3.4

IBM Db2 Query Monitor for z/OS User's Guide

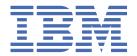

# Note: Before using this information and the product it supports, read the "Notices" topic at the end of this information.

#### 2024-03-12 edition

This edition applies to Version 3 Release 4 of DB2® Query Monitor (product number 5655-V42) and to all subsequent releases and modifications until otherwise indicated in new editions.

# © Copyright International Business Machines Corporation 1999, 2023.

US Government Users Restricted Rights – Use, duplication or disclosure restricted by GSA ADP Schedule Contract with IBM Corp.

© Rocket Software Inc. 1999, 2023.

# **Contents**

| About this information                                      | i)       |
|-------------------------------------------------------------|----------|
|                                                             |          |
| Chapter 1. Overview                                         | 1        |
| What's new in Db2 Query Monitor                             |          |
| New and changed functions                                   |          |
| Db2 function level support                                  | 2        |
| Features and benefits                                       | 3        |
| Collect critical performance metrics                        |          |
| Use SQL workloads to tailor application monitoring          |          |
| Summarize and monitor your data for exceptions and alerts   | , Z      |
| Use OPTKEYS to tailor data summary levels                   | 5        |
| Fine tune SQLCODE data collection                           |          |
| Use anomaly detection for exception and alert thresholds    | <i>6</i> |
| Ensure High-Availability Fault-Tolerance                    |          |
| Monitor queries in a data sharing environment               |          |
| Components                                                  |          |
| Db2 Data Access Common Collector                            |          |
| Support Service Address Space                               |          |
| Monitoring Agent                                            |          |
| Query Monitor subsystem                                     |          |
| Integrated Storage Manager                                  |          |
| Performance History Files                                   |          |
| ISPF Client                                                 |          |
| OMEGAMON Data Provider                                      |          |
| Consolidation and Analysis Engine                           |          |
| Multi-factor authentication support                         |          |
| Service updates and support information                     |          |
| Product documentation and updates                           |          |
| Accessibility features                                      |          |
| Terminology                                                 |          |
| Online help                                                 | 1δ       |
| Chapter 2. Installation and maintenance                     | 24       |
| Prerequisites                                               |          |
| Operating system and environment                            |          |
| Other prerequisites                                         |          |
| Compatibility, maintenance, and upgrading                   |          |
| Compatibility                                               |          |
| Maintenance - APARs and PTFs                                |          |
| Upgrading                                                   |          |
| Reverting the Query Monitor Subsystem to a previous version | Δ1       |
| Removing PTFs                                               |          |
| Removing CAE components                                     |          |
| Removing Backup CAE Servers                                 |          |
| Preparing to customize Db2 Query Monitor                    |          |
| Tools Customizer special considerations and limitations     |          |
| Set up your environment prior to customization              |          |
| Preparing to customize collector and ISPF components        |          |
| Reviewing and setting proper authorizations                 |          |
| Configuring AT-TLS security                                 |          |

| Configuring a Query Monitor Subsystem                                                                                                    |                                                                                                    | 56                                |
|----------------------------------------------------------------------------------------------------|----------------------------------------------------------------------------------------------------|-----------------------------------|
| APF authorizing load libraries  Worksheets: Gathering parameter values for Db2 Query Monitor.  52 Starting and preparing Tools Customizer for use.  83 Starting Tools Customizer.  83 Starting Tools Customizer.  83 Modifying Tools Customizer user settlings.  84 Customizing Db2 Query Monitor.  87 Roadmap: Customizing Db2 Query Monitor for the first time.  88 Roadmap: Customizing Db2 Query Monitor for the first time.  89 Roadmap: Recustomizing Db2 Query Monitor for the product for customizer user settlings.  99 Specifying the metadata library for the product to customize.  91 Discovering Db2 Query Monitor information automatically.  92 Creating and associating Db2 entries.  94 Defining parameters.  95 Generating customization jobs.  99 Submitting customization jobs.  100 Browsing parameters.  100 Browsing parameters.  100 Browsing parameters.  102 Copying Db2 entries.  103 Deleting Db2 entries.  104 Maintaining customization jobs.  105 Using Tools Customizer in a multiple-LPAR environment.  105 Installing CAE Components.  106 Installing the CAE Regent.  107 Installing the CAE Server.  107 Ensure High-Availability Fault-Tolerance.  117 Creating and importing a hostname-based, self-signed certificate - Windows.  119 Logging in to the CAE Browser Client using multi-factor authentication.  119 Exporting a certificate alias from different truststore types - USS.  110 Logging in to the CAE Browser Client using multi-factor authentication.  112 Creating and importing a hostname-based, self-signed certificate - Usindows.  113 Exporting a certificate alias from different truststore types - USS.  119 Exporting a certificate alias from different truststore types - USS.  119 Logging in to the CAE Browser Client using multi-factor authentication.  119 Exporting a certificate alias from different truststore types - USS.  119 Exporting a certificate alias from different truststore types - USS.  119 Exporting a certificate alias from different truststore types - USS.  120 Arranging monitoring profile lines.  121 Arranging monitori |                                                                                                    |                                   |
| Worksheets: Gathering parameter values for Db2 Query Monitor                                                                                                    |                                                                                                    |                                   |
| Starting and preparing Tools Customizer for use  Starting Tools Customizer  Addifying Tools Customizer user settings  Modifying Tools Customizer user settings  Roadmap: Customizing Db2 Query Monitor for the first time  Roadmap: Customizing Db2 Query Monitor for the first time  Roadmap: Customizing Db2 Query Monitor for the product on a previous customization  Production of the product of customize  Policscovering Db2 Query Monitor information automatically  Creating and associating Db2 entries  Policscovering Db2 Query Monitor information automatically  Creating and associating Db2 entries  Policscovering Db2 Query Monitor information automatically  Poling parameters  Generating customization jobs  Browsing parameters  Copying Db2 entries  Policy Browsing parameters  Deleting Db2 entries  Policy Browsing parameters  Deleting Db2 entries  Deleting Db2 entries  Deleting Db2 entries  Deleting Db2 entries  Deleting Db2 entries  Doleting Db2 entries  Doleting |                                                                                                    |                                   |
| Starting Tools Customizer  Modifying Tools Customizer user settings                                                                                                    |                                                                                                    |                                   |
| Modifying Tools Customizer user settings.  Roadmap: Customizing Db2 Query Monitor for the first time                                                                                                    |                                                                                                    |                                   |
| Customizing Db2 Query Monitor Roadmap: Customizing Db2 Query Monitor for the first time. 88 Roadmap: Customizing a new version of Db2 Query Monitor from a previous customization. 89 Roadmap: Recustomizing Db2 Query Monitor 90 Specifying the metadata library for the product to customize. 91 Discovering Db2 Query Monitor information automatically. 92 Creating and associating Db2 entries. 94 Defining parameters. 95 Generating customization jobs. 99 Submitting customization jobs. 99 Submitting customization jobs. 99 Submitting customization jobs. 90 Browsing parameters. 102 Removing Db2 entries. 103 Deleting Db2 entries. 103 Deleting Db2 entries. 104 Maintaining customization jobs. 105 Using Tools Customization jobs. 106 Installing CAE components. 107 Installing CAE components. 108 Installing the CAE Server. 109 Ensure High-Availability Fault-Tolerance. 110 Ensure High-Availability Fault-Tolerance. 111 Creating and importing a hostname-based, self-signed certificate - Windows. 117 Creating and importing a hostname-based, self-signed certificate - USS. 119 Exporting a certificate alias from a JKS type trust store - Windows. 110 Exporting a certificate alias from a JKS type trust store - Windows. 111 Exporting a certificate alias from a JKS type trust store - Windows. 112 Configuring SSL handshakes to use TLS 1.2. 120 Defining secure connections. 122  Chapter 3. Getting started. 125 Customizing COMPARMS. 126 Creating monitoring profile lines. 127 Arranging monitoring profile lines. 128 Starting the CAE Server. 138 Starting the CAE Server. 139 Forcing the Tustor Subsystem. 135 Starting the CAE Server. 136 Stopping the Master Address Space. 138 Stopping the CAE Server. 139 Stopping the CAE Server. 139 Stopping the CAE Server. 130 Stopping the CAE Server. 131 Stopping the CAE Server. 132 Stopping the CAE Server. 133 Stopping the CAE Server. 134 Stopping the CAE Server. 135 Stopping the CAE Server. 136 Stopping the CAE Server. 137                                                                                             |                                                                                                    |                                   |
| Roadmap: Customizing Db2 Query Monitor for the first time.  Roadmap: Customizing a new version of Db2 Query Monitor from a previous customization.  89 Roadmap: Recustomizing Db2 Query Monitor.  90 Specifying the metadata library for the product to customize.  91 Discovering Db2 Query Monitor information automatically.  92 Creating and associating Db2 entries.  94 Defining parameters.  95 Generating customization jobs.  99 Submitting customization jobs.  99 Submitting customization jobs.  90 Browsing parameters.  100 Browsing parameters.  102 Copying Db2 entries.  102 Removing Db2 entries.  103 Deleting Db2 entries.  104 Displaying customization jobs.  105 Deleting Db2 entries.  106 Displaying customization jobs.  107 Displaying customization jobs.  108 Deleting Db2 entries.  109 Displaying Customization jobs.  109 Displaying Customization jobs.  100 Displaying Customization jobs.  101 Displaying Customization jobs.  102 Using Tools Customizer in a multiple-LPAR environment.  105 Distalling CAE Components.  106 Installing the CAE Agent.  107 Ensure High-Availability Fault-Tolerance.  108 Creating and importing a hostname-based, self-signed certificate - Windows.  117 Creating and importing a hostname-based, self-signed certificate - Windows.  119 Logging in to the CAE Browser Client using multi-factor authentication.  119 Exporting a certificate alias from al XIK type trust store - Windows.  120 Configuring SSL handshakes to use TLS 1.2  121 Defining secure connections.  122 Creating anonitoring profile lines.  123 Creating anonitoring profile lines.  124 Creating anonitoring profile lines.  125 Carefiguring a Query Monitor Subsystem.  126 Starting the CAE Agent.  137 Starting the CAE Agent.  138 Stopping the Master Address Space.  138 Stopping the Master Address Space.  139 Stopping the CAE Server.  130 Stopping the CAE Server.  131 Stopping the CAE Server.  132 Stopping the CAE Server.                                                                                                    |                                                                                                    |                                   |
| Roadmap: Customizing a new version of Db2 Query Monitor from a previous customization.  Roadmap: Recustomizing Db2 Query Monitor.  Specifying the metadata library for the product to customize.  91 Discovering Db2 Query Monitor information automatically.  92 Creating and associating Db2 entries.  94 Defining parameters.  95 Generating customization jobs.  99 Submitting customization jobs.  90 Submitting customization jobs.  90 Submitting customization jobs.  100 Browsing parameters.  102 Copying Db2 entries.  102 Removing Db2 entries.  103 Deleting Db2 entries.  104 Displaying customization jobs.  105 Using Tools Customization jobs.  105 Using Tools Customization jobs.  105 Installing CAE components.  106 Installing the CAE Agent.  106 Installing the CAE Server.  107 Ensure High-Availability Fault-Tolerance.  112 Creating and importing a hostname-based, self-signed certificate - Windows.  117 Creating and importing a hostname-based, self-signed certificate - Windows.  119 Exporting a certificate a lias from different truststore types - USS.  119 Exporting a certificate a lias from different truststore types - USS.  119 Exporting a certificate a lias from different truststore types - USS.  120 Configuring SSL handshakes to use TLS 1.2  121 Creating an onitoring profile lines.  122 Creating an onitoring profile lines.  123 Starting the CAE Agent.  124 Arranging monitoring profile lines.  125 Creating a nonitoring profile lines in the proper sequence.  126 Accessing the CAE Agent.  127 Starting the CAE Agent.  128 Starting the CAE Server.  129 Starting the CAE Server.  130 Starting the CAE Server.  131 Starting the CAE Server.  132 Starting the CAE Server.  133 Starting the CAE Server.  134 Stopping the Alexer Address Space.  135 Stopping the Master Address Space.  136 Stopping the CAE Server.  137 Starting the CAE Server.  138 Stopping the CAE Server.  139                                                                                                    |                                                                                                    |                                   |
| Roadmap: Recustomizing Db2 Query Monitor                                                                                                    | Roadman: Customizing a new version of Dh2 Query Monitor from a previous customization                                                                                                    | <br>20                            |
| Specifying the metadata library for the product to customize                                                                                                    |                                                                                                    |                                   |
| Discovering Db2 Query Monitor information automatically.  Creating and associating Db2 entries.  94 Defining parameters. 95 Generating customization jobs. 99 Submitting customization jobs. 99 Submitting customization jobs. 100 Browsing parameters. 102 Copying Db2 entries. 103 Deleting Db2 entries. 103 Deleting Db2 entries. 104 Displaying customization jobs. 105 Using Tools Customizer in a multiple-LPAR environment. 105 Using Tools Customizer in a multiple-LPAR environment. 105 Installing CAE components. 106 Installing the CAE Agent. 106 Installing the CAE Agent. 107 Ensure High-Availability Fault-Tolerance. 117 Creating and importing a hostname-based, self-signed certificate - Windows. 117 Creating and importing a hostname-based, self-signed certificate - USS. 119 Logging in to the CAE Browser Client using multi-factor authentication. 119 Exporting a certificate alias from different truststore types - USS. 119 Exporting a certificate alias from different truststore types - USS. 119 Exporting a certificate alias from a JKS type trust store - Windows. 121 Configuring SSL handshakes to use TLS 1.2 Defining secure connections. 122 Chapter 3. Getting started. 225 Chapter 3. Getting started. 226 Chapter 3. Getting started. 227 Arranging monitoring profile lines. 127 Arranging monitoring profile lines. 127 Arranging monitoring profile lines. 127 Arranging monitoring profile lines. 127 Arranging monitoring profile lines. 127 Arranging monitoring profile lines. 127 Creating the CAE Agent. 135 Starting the CAE Browser Client. 136 Accessing the CAE Browser Client. 137 Starting the CAE Browser Client. 138 Stopping the Duery Monitor Subsystem. 137 Canceling the Ales Prover. 138 Stopping the CAE Server. 139 Stopping the CAE Server. 139 Stopping the CAE Server. 139 Stopping the CAE Server. 139 Stopping the CAE Server. 139 Stopping the CAE Server. 139 Stopping the CAE Server. 139                                                                                                    |                                                                                                    |                                   |
| Creating and associating Db2 entries                                                                                                    |                                                                                                    |                                   |
| Defining parameters                                                                                                    |                                                                                                    |                                   |
| Generating customization jobs                                                                                                    |                                                                                                    |                                   |
| Submitting customization jobs                                                                                                    |                                                                                                    |                                   |
| Browsing parameters.   102                                                                                                    |                                                                                                    |                                   |
| Copying Db2 entries                                                                                                    |                                                                                                    |                                   |
| Removing Db2 entries                                                                                                    |                                                                                                    |                                   |
| Deleting Db2 entries                                                                                                    |                                                                                                    |                                   |
| Displaying customization jobs                                                                                                    |                                                                                                    |                                   |
| Maintaining customization jobs.  Using Tools Customizer in a multiple-LPAR environment.  105  Installing CAE components.  106  Installing the CAE Agent.  107  Ensure High-Availability Fault-Tolerance.  117  Creating and importing a hostname-based, self-signed certificate - Windows.  117  Creating and importing a hostname-based, self-signed certificate - USS.  119  Logging in to the CAE Browser Client using multi-factor authentication.  119  Exporting a certificate alias from different truststore types - USS.  119  Exporting a certificate alias from a JKS type trust store - Windows.  121  Configuring SSL handshakes to use TLS 1.2.  Defining secure connections.  122  Chapter 3. Getting started.  Configuring a Query Monitor Subsystem.  125  Evaluating performance data.  125  Customizing CQMPARMS.  126  Creating a monitoring profile.  127  Creating a monitoring profile lines.  127  Arranging monitoring profile lines in the proper sequence.  133  Starting the Query Monitor Subsystem.  135  Starting the Query Monitor Subsystem.  135  Starting the CAE Agent.  135  Starting the CAE Server.  136  Accessing the CAE Browser Client.  137  Canceling the CAE Agent and the CAE Server are connected.  136  Accessing the CAE Browser Client.  137  Canceling the Query Monitor Subsystem.  138  Stopping the CAE Agent and the CAE Server are connected.  139  Starting the Master Address Space.  139  Stopping the Master Address Space.  138  Stopping the CAE Agent.  138  Stopping the CAE Agent.  138  Stopping the CAE Agent.  138  Stopping the CAE Agent.  138  Stopping the CAE Agent.  138  Stopping the CAE Agent.  138  Stopping the CAE Agent.  138  Stopping the CAE Agent.  139                                                                                                    |                                                                                                    |                                   |
| Using Tools Customizer in a multiple-LPAR environment                                                                                                    |                                                                                                    |                                   |
| Installing CAE components                                                                                                    |                                                                                                    |                                   |
| Installing the CAE Agent. 106 Installing the CAE Server. 107 Ensure High-Availability Fault-Tolerance. 112 Creating and importing a hostname-based, self-signed certificate - Windows. 117 Creating and importing a hostname-based, self-signed certificate - USS. 119 Logging in to the CAE Browser Client using multi-factor authentication. 119 Exporting a certificate alias from different truststore types - USS. 119 Exporting a certificate alias from a JKS type trust store - Windows. 121 Configuring SSL handshakes to use TLS 1.2 122 Defining secure connections. 122  Chapter 3. Getting started. 125 Configuring a Query Monitor Subsystem. 125 Evaluating performance data. 125 Customizing CQMPARMS. 126 Creating a monitoring profile lines. 127 Arranging monitoring profile lines. 127 Arranging monitoring profile lines in the proper sequence. 133 Starting components. 135 Starting the Query Monitor Subsystem. 135 Starting the Query Monitor Subsystem. 135 Verifying that the CAE Agent 135 Verifying that the CAE Agent and the CAE Server are connected 136 Accessing the CAE Browser Client 136 Stopping the Query Monitor Subsystem. 137 Forcing termination of the Query Monitor Subsystem. 137 Forcing termination of the Query Monitor Subsystem. 137 Starting the Master Address Space. 138 Stopping the CAE Agent. 135 Stopping the CAE Agent. 138 Stopping the CAE Server. 138 Stopping the CAE Server. 138 Stopping the CAE Server. 138 Stopping the CAE Server. 138 Stopping the CAE Server. 138 Stopping the CAE Server. 138 Stopping the CAE Server. 138 Stopping the CAE Server. 138                                                                                                    | · · · · · · · · · · · · · · · · · · ·                                                                                                    |                                   |
| Installing the CAE Server                                                                                                    |                                                                                                    |                                   |
| Ensure High-Availability Fault-Tolerance                                                                                                    |                                                                                                    |                                   |
| Creating and importing a hostname-based, self-signed certificate - Windows                                                                                                    |                                                                                                    |                                   |
| Creating and importing a hostname-based, self-signed certificate - USS                                                                                                    |                                                                                                    |                                   |
| Logging in to the CAE Browser Client using multi-factor authentication                                                                                                    |                                                                                                    |                                   |
| Exporting a certificate alias from different truststore types - USS                                                                                                    |                                                                                                    |                                   |
| Exporting a certificate alias from a JKS type trust store - Windows                                                                                                    |                                                                                                    |                                   |
| Configuring SSL handshakes to use TLS 1.2                                                                                                    |                                                                                                    |                                   |
| Defining secure connections.122Chapter 3. Getting started.125Configuring a Query Monitor Subsystem.125Evaluating performance data.125Customizing CQMPARMS.126Creating a monitoring profile.127Creating monitoring profile lines.127Arranging monitoring profile lines in the proper sequence.133Starting components.135Starting the Query Monitor Subsystem.135Starting the CAE Agent.135Verifying that the CAE Agent and the CAE Server are connected.136Accessing the CAE Browser Client.136Stopping the Query Monitor Subsystem.137Canceling the Query Monitor Subsystem.137Forcing termination of the Query Monitor Subsystem.137Starting the Master Address Space.138Stopping the Master Address Space.138Stopping the CAE Agent.138Stopping the CAE Server.138Stopping the CAE Server.138                                                                                                    |                                                                                                    |                                   |
| Chapter 3. Getting started.125Configuring a Query Monitor Subsystem.125Evaluating performance data.125Customizing CQMPARMS.126Creating a monitoring profile.127Creating monitoring profile lines.127Arranging monitoring profile lines in the proper sequence.133Starting components.135Starting the Query Monitor Subsystem.135Starting the CAE Agent.135Verifying that the CAE Agent and the CAE Server are connected.136Accessing the CAE Browser Client.136Stopping the Query Monitor Subsystem.137Canceling the Query Monitor Subsystem.137Forcing termination of the Query Monitor Subsystem.137Starting the Master Address Space.138Stopping the Master Address Space.138Stopping the CAE Agent.138Stopping the CAE Agent.138Stopping the CAE Server.138                                                                                                    |                                                                                                    |                                   |
| Configuring a Query Monitor Subsystem                                                                                                    |                                                                                                    |                                   |
| Evaluating performance data                                                                                                    | Chapter 3. Getting started                                                                                                    | 125                               |
| Evaluating performance data                                                                                                    | •                                                                                                    |                                   |
| Customizing CQMPARMS.126Creating a monitoring profile.127Creating monitoring profile lines.127Arranging monitoring profile lines in the proper sequence.133Starting components.135Starting the Query Monitor Subsystem.135Starting the CAE Agent.135Starting the CAE Server.135Verifying that the CAE Agent and the CAE Server are connected.136Accessing the CAE Browser Client.136Stopping the Query Monitor Subsystem.137Canceling the Query Monitor Subsystem.137Forcing termination of the Query Monitor Subsystem.137Starting the Master Address Space.138Stopping the Master Address Space.138Stopping the CAE Agent.138Stopping the CAE Agent.138Stopping the CAE Server.139                                                                                                    | Configuring a Query Monitor Subsystem                                                                                                    | 125                               |
| Creating a monitoring profile127Creating monitoring profile lines127Arranging monitoring profile lines in the proper sequence133Starting components135Starting the Query Monitor Subsystem135Starting the CAE Agent135Starting the CAE Server135Verifying that the CAE Agent and the CAE Server are connected136Accessing the CAE Browser Client136Stopping the Query Monitor Subsystem137Canceling the Query Monitor Subsystem137Forcing termination of the Query Monitor Subsystem137Starting the Master Address Space138Stopping the Master Address Space138Stopping the CAE Agent138Stopping the CAE Agent138Stopping the CAE Server139                                                                                                    |                                                                                                    |                                   |
| Creating monitoring profile lines127Arranging monitoring profile lines in the proper sequence133Starting components135Starting the Query Monitor Subsystem135Starting the CAE Agent135Starting the CAE Server135Verifying that the CAE Agent and the CAE Server are connected136Accessing the CAE Browser Client136Stopping the Query Monitor Subsystem137Canceling the Query Monitor Subsystem137Forcing termination of the Query Monitor Subsystem137Starting the Master Address Space138Stopping the Master Address Space138Stopping the CAE Agent138Stopping the CAE Server138                                                                                                    | Evaluating performance data                                                                                                    | 125                               |
| Arranging monitoring profile lines in the proper sequence                                                                                                    | Evaluating performance data                                                                                                    | 125<br>126                        |
| Starting components.135Starting the Query Monitor Subsystem.135Starting the CAE Agent.135Starting the CAE Server.135Verifying that the CAE Agent and the CAE Server are connected.136Accessing the CAE Browser Client.136Stopping the Query Monitor Subsystem.137Canceling the Query Monitor Subsystem.137Forcing termination of the Query Monitor Subsystem.137Starting the Master Address Space.138Stopping the Master Address Space.138Stopping the CAE Agent.138Stopping the CAE Server.139                                                                                                    | Evaluating performance data                                                                                                    | 125<br>126<br>127                 |
| Starting the Query Monitor Subsystem135Starting the CAE Agent135Starting the CAE Server135Verifying that the CAE Agent and the CAE Server are connected136Accessing the CAE Browser Client136Stopping the Query Monitor Subsystem137Canceling the Query Monitor Subsystem137Forcing termination of the Query Monitor Subsystem137Starting the Master Address Space138Stopping the Master Address Space138Stopping the CAE Agent138Stopping the CAE Server139                                                                                                    | Evaluating performance data                                                                                                    | 125<br>126<br>127<br>127          |
| Starting the CAE Server                                                                                                    | Evaluating performance data                                                                                                    | 125<br>126<br>127<br>127<br>133   |
| Starting the CAE Server                                                                                                    | Evaluating performance data                                                                                                    | 125<br>126<br>127<br>133<br>135   |
| Verifying that the CAE Agent and the CAE Server are connected136Accessing the CAE Browser Client136Stopping the Query Monitor Subsystem137Canceling the Query Monitor Subsystem137Forcing termination of the Query Monitor Subsystem137Starting the Master Address Space138Stopping the Master Address Space138Stopping the CAE Agent138Stopping the CAE Server139                                                                                                    | Evaluating performance data  Customizing CQMPARMS  Creating a monitoring profile  Creating monitoring profile lines  Arranging monitoring profile lines in the proper sequence  Starting components  Starting the Query Monitor Subsystem                                                                                                    | 125<br>126<br>127<br>133<br>135   |
| Accessing the CAE Browser Client                                                                                                    | Evaluating performance data  Customizing CQMPARMS  Creating a monitoring profile  Creating monitoring profile lines  Arranging monitoring profile lines in the proper sequence  Starting components  Starting the Query Monitor Subsystem  Starting the CAE Agent                                                                                                    | 125 126 127 133 135 135           |
| Canceling the Query Monitor Subsystem                                                                                                    | Evaluating performance data  Customizing CQMPARMS  Creating a monitoring profile  Creating monitoring profile lines  Arranging monitoring profile lines in the proper sequence  Starting components  Starting the Query Monitor Subsystem  Starting the CAE Agent  Starting the CAE Server                                                                                                    | 125126127133135135                |
| Canceling the Query Monitor Subsystem                                                                                                    | Evaluating performance data Customizing CQMPARMS Creating a monitoring profile Creating monitoring profile lines Arranging monitoring profile lines in the proper sequence Starting components Starting the Query Monitor Subsystem Starting the CAE Agent Starting the CAE Agent Verifying that the CAE Agent and the CAE Server are connected                                                                                                    | 125126127133135135135             |
| Forcing termination of the Query Monitor Subsystem                                                                                                    | Evaluating performance data Customizing CQMPARMS Creating a monitoring profile Creating monitoring profile lines Arranging monitoring profile lines in the proper sequence Starting components Starting the Query Monitor Subsystem Starting the CAE Agent Starting the CAE Agent Verifying that the CAE Agent and the CAE Server are connected Accessing the CAE Browser Client                                                                                                    | 125126127133135135135136          |
| Starting the Master Address Space                                                                                                    | Evaluating performance data Customizing CQMPARMS Creating a monitoring profile Creating monitoring profile lines Arranging monitoring profile lines in the proper sequence Starting components Starting the Query Monitor Subsystem Starting the CAE Agent Starting the CAE Server Verifying that the CAE Agent and the CAE Server are connected Accessing the CAE Browser Client Stopping the Query Monitor Subsystem                                                                                                    | 125126127133135135135136136       |
| Stopping the Master Address Space                                                                                                    | Evaluating performance data Customizing CQMPARMS Creating a monitoring profile Creating monitoring profile lines Arranging monitoring profile lines in the proper sequence Starting components Starting the Query Monitor Subsystem Starting the CAE Agent Starting the CAE Server Verifying that the CAE Agent and the CAE Server are connected. Accessing the CAE Browser Client Stopping the Query Monitor Subsystem Canceling the Query Monitor Subsystem                                                                                                    | 125126127135135135135136136       |
| Stopping the CAE Server                                                                                                    | Evaluating performance data Customizing CQMPARMS Creating a monitoring profile Creating monitoring profile lines Arranging monitoring profile lines in the proper sequence.  Starting components Starting the Query Monitor Subsystem Starting the CAE Agent Starting the CAE Server Verifying that the CAE Agent and the CAE Server are connected Accessing the CAE Browser Client Stopping the Query Monitor Subsystem Canceling the Query Monitor Subsystem Forcing termination of the Query Monitor Subsystem                                                                                                    | 125126137135135135137137          |
| Stopping the CAE Server                                                                                                    | Evaluating performance data Customizing CQMPARMS Creating a monitoring profile Creating monitoring profile lines Arranging monitoring profile lines in the proper sequence Starting components Starting the Query Monitor Subsystem Starting the CAE Agent Starting the CAE Server Verifying that the CAE Agent and the CAE Server are connected Accessing the CAE Browser Client Stopping the Query Monitor Subsystem Canceling the Query Monitor Subsystem Forcing termination of the Query Monitor Subsystem Starting the Master Address Space                                                                                                    | 125126127135135135135136137137    |
|                                                                                                    | Evaluating performance data.  Customizing CQMPARMS  Creating a monitoring profile  Creating monitoring profile lines  Arranging monitoring profile lines in the proper sequence  Starting components  Starting the Query Monitor Subsystem  Starting the CAE Agent  Starting the CAE Server  Verifying that the CAE Agent and the CAE Server are connected  Accessing the CAE Browser Client  Stopping the Query Monitor Subsystem  Canceling the Query Monitor Subsystem  Canceling the Query Monitor Subsystem  Forcing termination of the Query Monitor Subsystem  Starting the Master Address Space  Stopping the Master Address Space                                                | 125126127133135135136136137137138 |
| Starting and stopping HAFT processes                                                                                                    | Evaluating performance data Customizing CQMPARMS Creating a monitoring profile Creating monitoring profile lines Arranging monitoring profile lines in the proper sequence Starting components Starting the Query Monitor Subsystem Starting the CAE Agent Starting the CAE Agent and the CAE Server are connected Verifying that the CAE Agent and the CAE Server are connected Accessing the CAE Browser Client Stopping the Query Monitor Subsystem Canceling the Query Monitor Subsystem Forcing termination of the Query Monitor Subsystem Starting the Master Address Space Stopping the Master Address Space Stopping the CAE Agent Stopping the CAE Agent Stopping the CAE Server | 125126137135135135136137137138138 |

|    | Using the main menu                                        | 143 |
|----|------------------------------------------------------------|-----|
|    | Selecting a CAE Server for ISPF view of data sharing group |     |
|    | Discovering Query Monitor Subsystems                       |     |
|    | Setting ISPF dialog options                                |     |
|    | PF3 behavior                                               |     |
|    | Configuring Db2 system parameters                          |     |
|    | Specifying a DB2PARMS data set                             | 151 |
|    | Monitoring multiple Db2 subsystems                         |     |
|    |                                                            |     |
| Cł | napter 4. Using the ISPF interface                         | 153 |
|    | Working in ISPF                                            |     |
|    | Browsing, sorting, and filtering data                      |     |
|    | Exporting data                                             |     |
|    | Modifying PF key settings                                  |     |
|    | Using the batch Db2 Control File loader                    |     |
|    | Viewing activity summaries                                 |     |
|    | Activity summary perspectives                              |     |
|    | Activity summaries - fields (ISPF)                         |     |
|    | Activity summaries - line commands (ISPF)                  |     |
|    | Activity summaries - columns (ISPF)                        |     |
|    | Unstacking to prior level in summaries                     |     |
|    | Viewing your drill down path                               |     |
|    | Selecting a summary level                                  |     |
|    | Operational summaries                                      |     |
|    | Structural summaries                                       |     |
|    | Viewing SQLCODEs                                           | 228 |
|    | About SQLCODEs                                             | 228 |
|    | Grouping SQLCODE information                               | 232 |
|    | Viewing SQLCODE information with no grouping               |     |
|    | Viewing details, SQLCA, and text for an SQLCODE            | 235 |
|    | Viewing current activity                                   |     |
|    | Monitoring SQL statements in current activity              | 236 |
|    | Viewing current activity                                   | 237 |
|    | Viewing buffer pool statistics for current activity        | 244 |
|    | Viewing call level statistics for current activity         |     |
|    | Viewing delay statistics for current activity              |     |
|    | Canceling a thread                                         | 246 |
|    | Viewing lock related statistics for current activity       | 247 |
|    | Viewing object statistics for current activity             | 247 |
|    | Viewing SQL text for current activity                      |     |
|    | Viewing host variables for current activity                |     |
|    | Viewing parallel activity for current activity             |     |
|    | Viewing miscellaneous statistics for current activity      |     |
|    | Viewing Db2 command activity                               |     |
|    | Viewing Db2 command activity                               |     |
|    | Viewing exceptions                                         |     |
|    | Viewing exceptions                                         |     |
|    | About color coding                                         |     |
|    | Anomaly detection - calculation and number format          |     |
|    | Viewing buffer pool statistics for an exception            |     |
|    | Viewing call level statistics for an exception             |     |
|    | Viewing delay statistics for an exception                  |     |
|    | Viewing lock related statistics for an exception           |     |
|    | Viewing object statistics for an exception                 |     |
|    | Viewing SQL text for an exception                          |     |
|    | Viewing host variables for an exception                    |     |
|    | Viewing parallel activity for an exception                 | 273 |

| Viewing miscellaneous statistics for an exception   | 273 |
|-----------------------------------------------------|-----|
| Working with monitoring agents                      | 274 |
| Activating a monitoring agent                       | 275 |
| Deactivating a monitoring agent                     | 275 |
| Changing a monitoring profile                       | 276 |
| Refreshing a monitoring profile                     | 276 |
| Viewing a monitoring profile                        |     |
| Using the MODIFY command                            |     |
| Working with monitoring profiles                    |     |
| Monitoring profiles - columns and fields (ISPF)     |     |
| Creating a monitoring profile                       |     |
| Working with monitoring profile lines               |     |
| Updating a monitoring profile                       |     |
| Renaming a monitoring profile                       |     |
| Deleting a monitoring profile                       |     |
| Viewing a monitoring profile                        |     |
| Monitoring profile workflows                        |     |
| Applying a monitoring profile to a monitoring agent |     |
| Applying a monitoring profile to a monitoring agent | 304 |
| Chanter E. Heind CAE components                     | 205 |
| Chapter 5. Using CAE components                     |     |
| CAE Browser Client overview                         |     |
| About the CAE Browser Client                        |     |
| Home                                                |     |
| CAE logs                                            |     |
| Alerts                                              |     |
| About the blackboard                                |     |
| Viewing messages                                    |     |
| Working with message boards                         | 312 |
| Activity Browser                                    |     |
| Controls and components                             | 315 |
| Viewing and navigating activity                     | 316 |
| Workload comparison                                 | 322 |
| Data table columns descriptions                     | 325 |
| General tasks                                       | 347 |
| Application Menu                                    | 348 |
| Query tuning                                        |     |
| Configuration                                       |     |
| Actions                                             |     |
| Scopes                                              |     |
| Responses                                           |     |
| Custom launch                                       |     |
| Monitoring                                          |     |
| Monitoring overrides                                |     |
| MITs                                                |     |
| Action schedules                                    |     |
| Optional alert keys                                 |     |
| QM subsystems management                            |     |
| OMEGAMON integration                                |     |
| Truststore configuration                            |     |
|                                                     |     |
| Tools                                               |     |
| Action Console                                      |     |
| Reorganization Recommendation Monitor               |     |
| CAE Server administration                           |     |
| Advanced CAE topics                                 |     |
| Db2 Query Monitor IP addresses                      |     |
| Db2 Query Monitor ports                             |     |
| File system locations for the CAE Server on USS     | 408 |

| CAE Agent address space management                                             |     |
|--------------------------------------------------------------------------------|-----|
| Security for cancel thread actions, host variable viewing, and SQL text viewir |     |
| Considerations for the use of DHCP versus fixed IP addresses on the CAE Se     |     |
| Guidelines for setting thresholds for alerts and exceptions                    |     |
| Contextual information and action configurations                               | 411 |
| Chapter 6. Using additional features                                           | 437 |
| Using smarter reorganization recommendations                                   |     |
| Prerequisites                                                                  |     |
| How smarter reorganization recommendations work                                | 438 |
| Best practices for smarter reorganization recommendations                      |     |
| Setting up, starting, and using smarter reorganization recommendations         | 443 |
| Offloading data to the Performance History Database                            |     |
| Prerequisites                                                                  |     |
| Configuring the offload to the Performance History Database                    | 447 |
| Running the offload to the Performance History Database                        | 449 |
| Primary keys for table joins                                                   | 450 |
| Special considerations for CQMERROR DD                                         | 452 |
| Offloading data to Analytics Accelerator                                       |     |
| Prerequisites                                                                  | 453 |
| Configuring the offload to Analytics Accelerator                               | 453 |
| Running the offload to Analytics Accelerator                                   | 455 |
| Supported migration pathways for IBM Db2 Analytics Accelerator                 |     |
| Configuring Query Monitor for OMEGAMON Data Provider                           |     |
| Prerequisites                                                                  | 458 |
| Configuring OMEGAMON Data Provider                                             |     |
| Configuring Db2 Query Monitor to use OMEGAMON Data Provider                    |     |
| Starter Dashboards                                                             | 460 |
| Detecting a loop in an application                                             | 460 |
| Using advanced functions to process SQL error alerts                           | 460 |
| Chapter 7. Troubleshooting                                                     | 467 |
| Recovery procedures                                                            |     |
| Recovering from disk failure                                                   |     |
| Recovering from subsystem termination                                          |     |
| Messages                                                                       |     |
| Product panel messages                                                         |     |
| WTO messages                                                                   | 519 |
| CAE messages                                                                   |     |
| FEC messages                                                                   | 574 |
| Tools Customizer messages                                                      | 589 |
| Gathering diagnostic information                                               | 661 |
| Tools Customizer troubleshooting                                               | 661 |
| Gathering diagnostic information                                               | 661 |
| Determining the trace data set name                                            | 662 |
| Chapter 8. Reference                                                           | 663 |
| Parameters                                                                     |     |
| Requirements and guidelines                                                    |     |
| Query Monitor Subsystem parameters                                             |     |
| CAE Agent parameters                                                           |     |
| CAE Server parameters (USS)                                                    |     |
| CAE Server properties (Windows)                                                |     |
| Offload parameters                                                             |     |
| Officed parameters                                                             |     |
| OMEGAMON Data Provider parameters                                              |     |
| Commands                                                                       |     |
|                                                                                |     |

| Index                                                                 | 871 |
|-----------------------------------------------------------------------|-----|
| Product legal notices                                                 | 867 |
| Setting MEMLIMIT                                                      | 865 |
| Configuring commands in CQMCMDS                                       |     |
| Maintaining Performance History Files                                 |     |
| Stopping the Support Services Address Space                           |     |
| Implementation examples                                               |     |
| Monitor queries in a data sharing environment                         |     |
| Performance History Database tables and column descriptions           |     |
| Space requirement calculation                                         |     |
| Batch reports                                                         | 805 |
| Event type descriptions and available time zones                      | 784 |
| Product integrations                                                  |     |
| What's new in previous editions                                       | 777 |
| Other reference topics                                                |     |
| Tools Customizer terminology and data sets                            |     |
| Tools Customizer reference                                            |     |
| SCQMSAMP members for loading data to Analytics Accelerator            |     |
| SCQMSAMP members for loading data to the Performance History Database |     |
| Sample library members                                                |     |
| REFRESH PROF                                                          |     |
| DISABLE_DBJECTS                                                       |     |
| DISABLE OBJECTS                                                       |     |
| DEACTIVATEDISABLE_INFLIGHT                                            |     |
| CHANGE_PROF                                                           |     |
| ACTIVATE                                                              |     |
| A CTIVATE                                                             | 7.0 |

# **About this information**

IBM® Db2 Query Monitor for z/OS® (also referred to as Db2 Query Monitor) is a query analysis tool that you can use to fine-tune complicated queries so that they run as efficiently as possible.

These topics provide instructions for installing, configuring, and using Db2 Query Monitor and are designed to help database administrators, system programmers, application programmers, and system operators perform these tasks:

- Plan for the installation of Db2 Query Monitor
- · Install and operate Db2 Query Monitor
- Customize your Db2 Query Monitor environment
- Diagnose and recover from Db2 Query Monitor problems
- Design and write applications for Db2 Query Monitor
- Use Db2 Query Monitor with other Db2 products

**Tip:** To find the most current version of this information, always use <u>IBM Knowledge Center</u>, which is updated more frequently than PDF books.

# **Chapter 1. Overview**

IBM Db2 Query Monitor for z/OS (also referred to as Db2 Query Monitor) monitors SQL queries across your Db2 for z/OS environment. Db2 Query Monitor helps detect issues before they impact your business.

## **Topics:**

- "What's new in Db2 Query Monitor" on page 1
- "Features and benefits" on page 3
- "Components" on page 9
- "Terminology" on page 16
- "Service updates and support information" on page 15
- "Product documentation and updates" on page 15
- "Accessibility features" on page 16
- "Online help" on page 18

# What's new in Db2 Query Monitor

Learn more about recent technical changes to Db2 Query Monitor.

Older changes and enhancements are described in "What's new in previous editions" on page 777.

# New and changed functions

Db2 Query Monitor includes the following recent enhancements and changes.

# General documentation updates - 2024-03-12

| Description                                                                                                    | Related APARs |
|----------------------------------------------------------------------------------------------------|---------------|
| You can now stop the CAE Server job using a console 'P' command instead of issuing the command over the network. See "CAE prerequisites" on page 22.                                                                                                    | -             |
| <b>Note:</b> The CAE Server requires the most current maintenance of 64-bit IBM Semeru Runtime Certified Edition Java 11.                                                                                                    |               |
| Db2 Query Monitor 3.4 removes the restriction where object filters are only applied in the structural drill-downs and the operational filters only in operational drill-downs. You can now apply filters at a much higher level in the data hierarchy.                                                                                                    | -             |
| A new option, <b>Use Group Attach ID for SQL PA Command</b> , is now added to the <b>Query Monitor Dialog Options</b> screen. Enabling this option can pass the internal data sharing Group Attach ID instead of the SSID to the SQL/PA interface when the PA command is issued on the Activity by SQL Text panel and the Db2 database is a member of a data sharing group. See <u>"Setting ISPF dialog options"</u> on page 148. | -             |
| New fields are introduced in the <b>Buffer Pool Statistics</b> screen to access the metrics related to zHyperlink. See "Buffer pool statistics - fields (ISPF)" on page 210.                                                                                                    | -             |

| Description                                                                                                    | Related APARs |
|----------------------------------------------------------------------------------------------------|---------------|
| Db2 Query Monitor now includes the ability to stream some Db2 performance metrics to the OMEGAMON Data Provider (ODP) feature. ODP has been extended to enable products outside the OMEGAMON family to stream data to popular analytics platforms, such as IBM Instana, Splunk, Elastic, and Prometheus. See "Configuring Query Monitor for OMEGAMON Data Provider" on page 456. | OA64880       |

# New and updated messages

| Messages                        | Related APARs |
|---------------------------------|---------------|
| • <u>"CQM1025I"</u> on page 522 | -             |
| • <u>"CQM7701E"</u> on page 550 |               |
| • <u>"CQM3312E" on page 545</u> |               |

# **Db2 function level support**

When you activate new Db2 function levels in a Db2 subsystem or data sharing group, enhancements might become available that impact IBM Db2 Query Monitor for z/OS.

The levels of function level support are defined as follows:

#### **Tolerated**

The product works as it did on a previous release or function level of Db2 for z/OS, but it does not support the new features of this function level.

## **Supported**

The product supports most, but not necessarily all, of the new function-level features that IBM deems the most significant for this product.

## **General considerations**

Query Monitor uses FMID HCQC110 to install monitoring agents in Db2. Hence, when Db2 is stopped and restarted, Query Monitor detects whether Db2 startup and its monitoring agents are installed. It is recommended to follow these best practices for Query Monitor and Db2 maintenance, or when activating a Function Level:

- When applying service levels for Db2, apply the same to Query Monitor.
- When stopping Db2, stop Query Monitor as well. This can clean up the Query Monitor-started task memory that is associated with the previously running Db2.
- For a new function level or version of Db2, it is recommended to stop COM and COMMSTR.
- For CQM-only service upgrades, it is recommended to stop both CQM and CQMMSTR. After maintenance, recycle both CQM and CQMMSTR to avoid missing the CQMMSTR restart when it is required.
- When applying service levels to z/OS, the current service levels of Query Monitor should be installed.

| Table 1. Db2 Query Monitor for z/OS PTFs in support of Db2 13 function levels |                 |                 |
|-------------------------------------------------------------------------------|-----------------|-----------------|
| Db2 13 function level                                                         | Toleration PTF  | Support PTF     |
| FL504                                                                         | No PTF required | No PTF required |
| FL503                                                                         | No PTF required | No PTF required |
| FL502                                                                         | No PTF required | No PTF required |
| FL501                                                                         | No PTF required | No PTF required |

| Table 1. Db2 Query Monitor for z/OS PTFs in support of Db2 13 function levels (continued) |                 |                 |
|-------------------------------------------------------------------------------------------|-----------------|-----------------|
| Db2 13 function level                                                                     | Toleration PTF  | Support PTF     |
| FL500                                                                                     | No PTF required | No PTF required |
| FL 100                                                                                    | No PTF required | No PTF required |

| Table 2. Db2 Query Monitor for z/OS PTFs in support of Db2 12 function levels |                 |                 |
|-------------------------------------------------------------------------------|-----------------|-----------------|
| Db2 12 function level                                                         | Toleration PTF  | Support PTF     |
| FL509                                                                         | No PTF required | No PTF required |
| FL508                                                                         | No PTF required | No PTF required |
| FL507                                                                         | No PTF required | No PTF required |
| FL506                                                                         | No PTF required | No PTF required |
| FL505                                                                         | No PTF required | No PTF required |
| FL504                                                                         | No PTF required | No PTF required |
| FL503                                                                         | No PTF required | No PTF required |
| FL502                                                                         | No PTF required | No PTF required |
| FL501                                                                         | No PTF required | No PTF required |
| FL500                                                                         | No PTF required | No PTF required |

# Features and benefits

Db2 Query Monitor includes numerous features and benefits to help you monitor SQL queries across your Db2 for z/OS environment.

## **Features**

Db2 Query Monitor enables you to:

- · Collect, summarize, and display SQL resource consumption down to the level of the individual SQL text statement.
- Collect, summarize, and display Db2 object access statistics down to the individual table and index.
- Access data from multiple Query Monitor subsystems using the CAE Server and TCP/IP.
- View data from the perspective of a data sharing group.
- View active SQL statements that are currently being executed by Db2.
- Capture the full text of long SQL statements.
- Disable summary reporting for specific workloads, include or exclude specific -SQLCODES from exception or alert processing, set exception limits and thresholds, and define alert notification thresholds.
- View the expanded text description for an SQLCODE that is supplied by the IBM utility program
- View information about the Db2 commands that are executed on monitored Db2 subsystems.
- Collect information relating to exceptional SQL-related events.
- Configure proactive notification to alert users of problems.
- Automate curative actions to deal with exceptional events as they occur.
- Access consolidated data and events for Db2 subsystems, whether within a single z/OS image or across multiple Db2 images, independent of the existence of a coupling facility.

• View and configure monitoring across your enterprise from a single console.

# **Benefits**

Db2 Query Monitor provides the following benefits:

- Scalable over the full range of Db2 installations.
- Operates seamlessly in sysplex and stand-alone environments.
- Supports single-console viewing of enterprise-wide Db2 SQL and object access activity.

# **Collect critical performance metrics**

Db2 Query Monitor uses the CQMPARMS data set and the monitoring profile to determine what performance data to collect for a Db2 subsystem. A Db2 Query Monitor monitoring agent collects performance data for a monitored Db2 subsystem. Db2 Query Monitor stores this data in z/OS data spaces until a Db2 Query Monitor interval is completed, at which time the data is written to Performance History Files.

# Use SQL workloads to tailor application monitoring

An SQL workload provides a way of identifying a group of applications to Db2 Query Monitor so that performance data can be collected and summarized for the SQL statements executed by those applications. SQL workloads are defined in the monitoring profile that is used by Db2 Query Monitor to monitor a Db2 subsystem.

SQL workloads have the following characteristics:

- Workload name A unique name that is used to identify the SQL workload.
- Workload filters A set of characteristics of an SQL workload (such as plan name, subsystem name, authorization ID) that are used to determine the SQL to include or exclude from data collection.
- Thresholds One or more limits (including but not limited to elapsed time, CPU time, or GETPAGE requests) that identify exceptions and alerts.
- OPTKEY overrides Override settings that provide customized levels of summarization of data collection specific to an individual SQL workload.

# Summarize and monitor your data for exceptions and alerts

The Query Monitor subsystem maintains three basic types of performance data: summary data, exception data, and alert data.

# **Summary data**

Summary data is performance data that is summarized for each unique SQL statement that is executed in a Db2 Query Monitor interval. The values collected are totals and averages. For example, elapsed time values are averages. A unique SQL statement is represented by a unique value of:

Plan + Program + Section

When Db2 Query Monitor is first installed, by default, summary data is collected for all SQL statements executed in the Db2 subsystem(s) being monitored by Db2 Query Monitor. The default collection does not include the Statement Number or the Statement Type data elements. You can exclude SQL statements from specific workloads using monitoring profiles.

SQLCODE data is not collected by default. The collection of SQLCODE data must be activated using the CQMPARMS start-up parameters MAX\_SQLCODES and MAX\_SQLCODES\_DETAIL.

# **Exception data**

Db2 Query Monitor exception data is data for individual SQL calls that have exceeded user-defined thresholds (including but not limited to elapsed time or CPU time). Exceptions are SQL events that a

database administrator might be requested to research. These thresholds are defined in the monitoring profile. Without an active monitoring profile, no exception data is collected.

Important: You must specify an exception threshold value that is greater than zero for exception data to be collected. If an exception threshold of zero is specified, no exception data is collected.

#### Alert data

Alerts are SQL events for which you want a database administrator to stop what they are doing and take immediate action. Alert data describe individual SQL calls that have exceeded user-defined thresholds. It is strongly recommended that all alerts also be classified as exceptions. The reason for this recommendation is that only exception data are written to Performance History Files and are thereby made available for later analysis. Alert data are not written to performance history files. By specifying alerts as exceptions, you ensure that information about alerts is retained.

The alert system is intended to be used for situations that require the immediate attention of an operator. If the rate at which alerts are posted exceeds the rate at which you would like to receive e-mails, or if there are many alerts that the operator does not need to attend to immediately, then some of the alert thresholds might be too low. Be aware that alerts have a lot of features associated with them, so keeping the number of alerts low improves the resource utilization of the CAE Server.

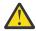

Warning: If alerts are not also classified as exceptions, they are not available in the View **exceptions** part of the ISPF interface or the **Exceptions** perspective of the CAE Browser Client. Such alerts are not stored in Performance History Files and therefore are not available in the Performance History Database, if used. For this reason, every alert should also qualify as an exception.

Alert specifications can be identical to the corresponding exception specifications, thereby generating alerts and exceptions simultaneously, but this may mean you either generate large numbers of immediate attention alerts or have too narrow a view of the SQL events that constitute an exception. When defining thresholds for alerts, the alert thresholds should be higher than the exception thresholds because alerts are SQL events that require immediate attention, and this is not necessarily the case for exceptions.

# Use OPTKEYS to tailor data summary levels

The OPTKEYS parameter enables you to specify additional levels of summarization. Since the additional levels of summarization OPTKEYS offer can significantly increase both the volume of data that is collected by Db2 Query Monitor and the amount of data Db2 Query Monitor stores in data spaces, you should be careful when adding OPTKEYS.

Db2 Query Monitor collects and summarizes SQL activity using the following basic key:

Plan + Program + Section

Note: It is recommended that you specify OPTKEYS in monitoring profiles, not in CQMPARMS.

# Using OPTKEYS for an ad-hoc query-based Db2

For an ad-hoc Db2 subsystem, OPTKEYS(TEXT) is probably not useful, because most of the SQL in the systems is unique and not re-used. But OPTKEYS(PTEXT) might be very useful, because literals are removed from the ad-hoc SQL and the SQL may then be summarized appropriately. Additionally, OPTKEYS(AUTHID) might be useful in this scenario, because the number of users is most likely relatively small.

Note: Omitting TEXT from the OPTKEYS specification or using OPTKEYS PTEXT does not result in the loss of dynamic SQL statement text associated with an exception. The dynamic SQL statement text associated with an exception is always recorded.

# Using OPTKEYS for an On-Line Transaction Processing (OLTP)-based Db2 subsystem

In an OLTP-based Db2 subsystem, if the dynamic SQL is repeated, OPTKEYS(TEXT) might be very useful, whereas OPTKEYS(AUTHID) is probably not useful. If the number of distinct AUTHIDs is large, there is

more overhead and minimal summarization. If there is a single AUTHID that is used for all Db2 SQL, then all of the summary data will be in a single bucket and there is no value to using OPTKEYS. If there is no dynamic SQL, there is no benefit to using OPTKEYS(TEXT) or OPTKEYS(PTEXT), because the default summarization key is enough to identify each SQL statement being executed.

The number of summary buckets grows quickly, and this can be exacerbated by specifying multiple OPTKEYS. For example, consider a system that has 1,000 distinct dynamic SQL statements and 1,000 users. Also consider that each user will execute every SQL statement at least once during each interval. Finally, consider that each SQL statement accesses 3 application objects. For this example, the OPTKEYS affect the summary collection as follows:

- Specifying OPTKEYS(TEXT) This adds 1,000 summary buckets to the METR data and 15,000 (1,000\*15) buckets to the OBJS data.
- Specifying OPTKEYS(AUTHID) This adds 1,000 summary buckets to the METR data and 15,000 (1,000\*15) buckets to the OBJS data.
- Specifying OPTKEYS(TEXT,AUTHID) This adds 1,000,000 (1,000\*1,000) summary buckets to the METR data and 15,000,000 (1,000\*1,000\*15) buckets to the OBJS data.

**Note:** In the above example requires that the CALLS OPTKEY must be on.

When you choose OPTKEYS settings, it is important to determine what categories of summarization are meaningful and useful in your environment. For example, with SAP, in contrast to the settings for the OLTP-based Db2 and the Data Warehouse-based Db2 discussed above, it is probably more appropriate to summarize by WSTRAN and TEXT. The reason for this is that there is only one AUTHID used by SAP (usually SAPR3), whereas it is WSTRAN that helps you identify the user. Since SAP only uses dynamic SQL which is subject to repeated execution, TEXT is needed to be able to summarize by SQL statement. SAP also makes extensive used of host variables, so TEXT is more appropriate than PTEXT in an SAP environment. This is also true in any application that uses dynamic SQL and host variables instead of literals.

**Note:** WSTRAN and TEXT both act as multipliers to the number of summary buckets, so a large number of users may mean that specifying WSTRAN is undesirable.

# Fine tune SQLCODE data collection

The MAX\_SQLCODES and MAX\_SQLCODE\_DETAIL parameters control the summary data collection for SQLCODEs. The summary data is accessed using the **View SQLCODEs** option in the ISPF Client and the **SQLCODES** perspective in the CAE Browser Client.

The MAX\_SQLCODES parameter sets the limit on the number of unique SQLCODES for which summary information is collected. The MAX\_SQLCODE\_DETAIL sets the limit on the number of detail records which is collected for each occurrence of an SQLCODE.

**Note:** The detail that is collected is very limited and consists of the SQLCA and the text of the SQL statement, if the statement text is available. No performance data or host variable information is available in this feature of Db2 Query Monitor. Host variables and performance metrics for statements which end with negative SQLCODES are kept with the exception record for the event.

A recommended starting value for MAX\_SQLCODES is 250. This will most likely be larger than the number of distinct SQLCODES in a given interval. A recommended starting value for MAX\_SQLCODE\_DETAIL is between 50 and 100. This will normally allow a Db2 Query Monitor user to determine which SQLCODES are being used as coding techniques by which programs. When the codes being used as coding techniques are identified, they can be excluded from exception and alert processing in the monitoring profile.

# Use anomaly detection for exception and alert thresholds

Db2 Query Monitor can be configured to report on exceptions and alerts using either manually specified thresholds or thresholds that have been established using anomaly detection on a workload.

• Specifying thresholds manually - Db2 Query Monitor administrators can manually determine and specify the appropriate thresholds for alerts and exceptions. This approach uses a fixed threshold value.

Specifying thresholds using anomaly detection - Db2 Query Monitor administrators can configure
anomaly detection for an SQL workload. This enables Db2 Query Monitor to inform users with alerts
or exceptions whenever the performance of SQL deviates from recent historical averages. When
configuring anomaly detection, administrators can specify how sensitive the anomaly detection should
be to deviations. The thresholds determined by anomaly detection change as a function of how a system
operates over time.

**Note:** In some situations (for example, when monitoring performance against an SLA), a fixed threshold might be more appropriate than a dynamic threshold. In other situations, a variable threshold provides the advantage by telling you when the system is exhibiting behavior that is very different than how it was performing last week (even if it is still within your SLA limit).

#### **Benefits**

Anomaly detection and reporting enables Db2 Query Monitor to learn what is normal over time, providing the following benefits:

- Db2 Query Monitor administrators no longer are required to approximate good threshold values.
   Instead, adaptive thresholds can be used with alerts and exceptions, allowing machine learning to determine what is normal over time.
- Adaptive thresholds enable Db2 Query Monitor to use machine learning to calculate what is normal for Elapsed Time, CPU, and GETPAGES.
- An alert or exception is produced only when an SQL statement execution is a user-specified variance from normal (standard deviation).
- Enhanced per-interval collection and reporting to add mean and variance.
- Enriched data for conventional summary views.
- Mean and variance from server startup and for each interval is reported.
- Alerts and exceptions become more meaningful because they are only triggered when an execution is user-specified variance from normal and multiple successive occurrences result in increased significance.
- Performance data history will provide more value.
- Will include calculated mean over time and per interval.
- Provide a richer environment for problem determination.

# **Ensure High-Availability Fault-Tolerance**

Db2 Query Monitor's High-Availability Fault-Tolerance (HAFT) capability enables you to assign a CAE Server as a backup for a Primary CAE Server. The Backup CAE Server ensures that the monitoring of queries continues if the Primary CAE Server fails. If the Primary CAE Server fails, the Backup CAE Server starts automatically and provides all the functionality that was provided by the Primary CAE Server.

To accomplish this, the Primary CAE Server continuously stores events, alerts, and configurations (custom views, filters, etc.) in a shared file system that can be accessed by the Backup CAE Server. This enables the Backup CAE Server to access and process events, alerts, configurations if failure occurs.

Each Backup CAE Server runs a Watchdog. A Watchdog is a Windows service (or, if you are running the CAE Server on the mainframe, a USS process) that monitors the status of the Primary CAE Server. When the Watchdog loses communication with the Primary CAE Server, it refers to various timeout values (initial, shutdown, and expired) to determine how long to wait before starting the Backup CAE Server. When appropriate, the Watchdog starts the Backup CAE Server. This occurs automatically and does not require operator intervention.

When the Primary CAE Server is down, the Backup CAE Server continues writing alerts and configuration changes to the shared drive. When the Primary CAE Server is started again, it reads this information; no data loss occurs.

After the Watchdog starts a Backup CAE Server, the Watchdog listens for the Primary CAE Server to re-establish contact. If the Watchdog detects the Primary CAE Server is running, it stops the Backup CAE Server and lets the Primary CAE Server resume full operation.

When a switch occurs from the Primary CAE Server to the Backup CAE Server (or from the Backup CAE Server back to the Primary CAE Server), any active CAE Browser Clients are disconnected. To re-establish connection, CAE Browser Client users must direct their web browsers to access the active CAE Server.

#### **Notes:**

- The Primary CAE Server and the Backup CAE Server must be installed on separate PCs (for Windows) or LPARs (for USS).
- Events that do not persist (such as self-events) are not transferred when the Backup CAE Server starts. You can use MITs Configuration to enable or disable event persistence (using the option **Retain this event until it clears, even if the server is restarted**).
- HAFT can be deployed on either Windows or USS, but it must be deployed on the same operating systems across all CAE Server (primary and backup).
- By setting up a single DNS name that resolves to multiple IP addresses, you can use that DNS name for the Primary CAE Server as well as any Backup CAE Servers and avoid having to specify different DNS names when a failure occurs.

Stopping the Watchdog cancels the ability to monitor the presence of the Primary CAE Server.

**Note:** These parameters define the Watchdog service name, log name, and names that display in menus, and descriptions:

- serviceNameWatchdog=CQMWatchdog
- serviceLogWatchdog=CQMWatchdog
- serviceDisplayNameWatchdog="Db2 Query Monitor Watchdog Server"
- serviceDescriptionWatchdog="Db2 Query Monitor Failover Management"

# Monitor queries in a data sharing environment

Db2 Query Monitor enables you to monitor and view data from the perspective of a data sharing group.

# **Components**

Db2 Query Monitor includes both mainframe and GUI components.

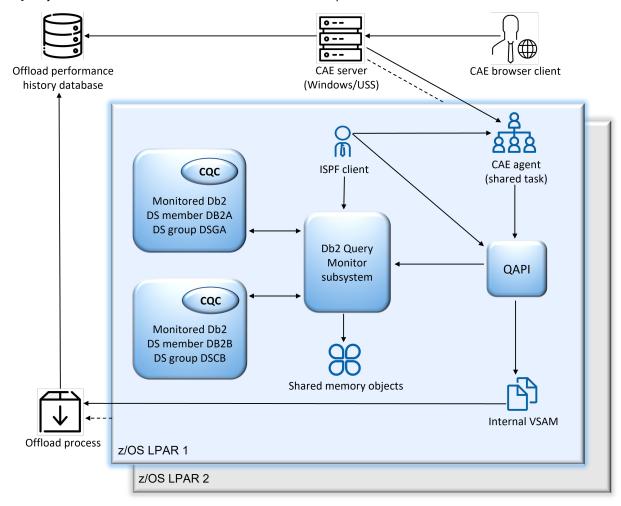

Figure 1. Db2 Query Monitor architecture

# **Db2 Data Access Common Collector**

The Db2 Data Access Common Collector (CQC) is a product that is used by Db2 Query Monitor.

The CQC reduces CPU overhead by collecting data for multiple products:

- IBM Db2 Query Monitor for z/OS (CQM) 3.4.0
- IBM Security Guardium S-TAP for Db2 on z/OS V10.1.3 and V11.3.0

The CQC collects the following data:

- · SQL metrics
- · Db2 object access
- SQL text
- · Db2 commands
- SQLCODEs
- Host variables

The CQC is not a stand-alone address space. It provides the collection points for the Db2 address space. The physical code for the CQC runs in the DBM1 address space and collects the data necessary for the products that use it. The collected data is stored in memory objects that are owned by the Support Service Address Space.

# **Support Service Address Space**

For each z/OS image, a Support Service Address Space (also referred to as the Main Address Space) is started automatically by CQM or Guardium S-TAP for Db2. The first of these products that is launched on an z/OS image automatically initiates the Support Service Address Space.

The Support Service Address Space is a service address space that owns the shared memory objects where the data that is collected by the CQC is staged. The Support Service Address Space acts as a placeholder for CQC resources and is similar to other main address spaces that are used throughout z/OS (z/OS and Db2, for example, have main address spaces).

The Support Service Address Space:

- Never shuts down
- Does not execute any code during the course of existence, except for its initialization routines; therefore, does not have to be controlled by an installation
- Owns resources required by the CQC
- Does not require a formal shutdown and should not be canceled or forced to shut down during the operation of CQM or Guardium S-TAP for Db2. Forcing the Support Service Address Space to stop causes the abnormal termination of all CQM or Guardium S-TAP for Db2 started tasks on the LPAR.

**Important:** During installation, do not stop or start the Support Service Address Space unless required to do so for product maintenance or requested to do so by IBM Support.

# **Monitoring Agent**

The Query Monitor subsystem works with the CQC through the use of monitoring agents. A monitoring agent is the interface that Db2 Query Monitor installs within a Db2 subsystem to capture SQL performance data.

One monitoring agent is installed for each monitored Db2 subsystems. For example, if one Query Monitor subsystem performs data collection on two Db2 subsystems, then two monitoring agents are required, one for each Db2 subsystem. Each monitoring agent can optionally have a monitoring profile associated with it.

When monitoring of a Db2 subsystem is activated for the first time, a monitoring agent is installed on that Db2 subsystem. The monitoring agent is uninstalled when the Query Monitor subsystem that monitors that Db2 subsystem is stopped. A monitoring agent cannot be uninstalled without first stopping Query Monitor subsystem. The deactivate command does not uninstall the monitoring agent.

# **Query Monitor subsystem**

The Query Monitor subsystem is a component of Db2 Query Monitor that integrates the data collected by the CQC to provide a complete picture of query activity in a monitored Db2 subsystem.

A Query Monitor subsystem can run as either a started task or as a batch job under the control of JES. To run the Query Monitor subsystem as a started task, the started task JCL must reside in a cataloged procedure library. You can customize the started task JCL, CQMPROC, for a specific installation of Db2 either using Tools Customizer or by customizing SCQMSAMP data set member CQMPROC.

The Query Monitor subsystem contains a CQMPARMS DD statement that points to the Db2 Query Monitor control data set that in turn contains Db2 Query Monitor parameter file, CQMPARMS. CQMPARMS defines the Query Monitor subsystem ID (QMID) that identifies the Query Monitor subsystem. You can customize CQMPARMS for a specific installation of Db2 Query Monitor either using Tools Customizer or by customizing SCQMSAMP data set member CQMPARMS.

# Query Monitor subsystem data collection

The Query Monitor subsystem collects data, manages intervals, archives historical data, and installs/removes the required instrumentation components. Data collection consists of the following components:

- Address space initialization
- · Control block allocation
- · Address space termination and cleanup
- Db2 discovery
- · Instrumentation install and uninstall
- · First-level data summarization
- Performance history file population and management
- Exception recognition and notification
- SQL alert recognition and notification
- Field diagnostic generation
- · Interval processing
- · Historical data archival
- · Historical data archive history maintenance

# Monitoring more than one Db2 subsystem

A Query Monitor subsystem can monitor one to 64 Db2 subsystems on an LPAR. A minimal implementation consists of one Query Monitor subsystem per LPAR. An extremely granular implementation uses one Query Monitor subsystem to monitor each Db2 subsystem.

If you use several Db2 Data Access Common Collector products (CQM or Guardium S-TAP for Db2) or several instances of the same product to monitor more than one Db2 subsystem on the same LPAR, each product (or instance of a product) can have a different value for the MASTER\_PROCNAME parameter. This configuration is appropriate when running code at different maintenance levels on the same LPAR (for example, if you are testing new maintenance prior to upgrading your production system).

# **Running multiple Query Monitor subsystems**

Multiple Query Monitor subsystem can run concurrently on a single z/OS image if each Query Monitor subsystem monitors a different Db2 subsystem.

Two Query Monitor subsystem cannot monitor the same Db2 subsystem.

Each Query Monitor subsystem must have a unique ID and started task JCL associated with it. The started task JCL must point to:

#### **DB2PARMS**

The Db2 control file. DB2PARMS defines the connections to Db2. There should be only one Db2 control file for your enterprise, if possible.

#### **COMPARMS**

The Db2 Query Monitor parameter file. You must use a unique CQMPARMS file for each Query Monitor subsystem.

## **CQMINTER**

The Db2 Query Monitor interval data set. You must use a unique CQMINTER data set for each Query Monitor subsystem.

#### **COMPROFS**

The Db2 Query Monitor monitoring profile data set. In most situations, is preferable that you use a single CQMPROFS data set for all Query Monitor subsystems. In certain situations, multiple CQMPROFS data sets are used, for example, if you have one CQMPROFS for DEV and another for PROD.

# Monitoring the same Db2 subsystem with multiple Db2 Data Access Common Collector products

If you use multiple Db2 Data Access Common Collector products (CQM or Guardium S-TAP for Db2) to monitor the same Db2 subsystem, each product must specify the same value for the MASTER\_PROCNAME parameter.

# **Integrated Storage Manager**

The Integrated Storage Manager detects problems before they became serious errors such as loops or out-of-storage conditions. The Integrated Storage Manager enforces storage management rules to avoid the loops and 878/40d abends. A storage constraint is signaled when a storage constraint rule is violated.

When Db2 Query Monitor defines its virtual spaces, it defines storage constraint rules. Some examples of these rules include:

- No more than 4096 nesting levels per Db2
- A maximum SQL text allocation per Db2
- A maximum SQL text allocation per Query Monitor Subsystem
- No more than 1024 open sections per open thread
- No more than 1024 host variables per section
- No more than 2G total in storage (by default)

When a storage constraint rule is violated, the Integrated Storage Manager does not allow any additional storage to be obtained for that type of constrained storage. For example, if thread 1000 attempted to acquire its 1025th section, a storage constraint would be signaled. However, if thread 2000, attempted to acquire its 50th section, it would be allowed.

Storage constraints only impact the violator. When a storage constraint is signaled, a diagnostic entry is created. This constraint is defined by Db2 Query Monitor to avoid a runaway condition that leads to an auxiliary storage shortage.

The Integrated Storage Manager is part of the base Db2 Query Monitor product and does not require activation.

# **Performance History Files**

Db2 Query Monitor uses a set of VSAM data sets, collectively referred to as Performance History Files, to store information about the Db2 subsystems it monitors.

These Performance History Files include:

#### **DB2PARMS**

Stores information about the monitored Db2 subsystem IDs, the Db2 parameters (including the Db2 ZPARMS member, Db2 Bootstrap DSNs, and Db2 Loadlibs), and the Db2 Query Monitor plan name.

## **CQMPARMS**

Defines the parameters that are used by the Query Monitor subsystem.

# **CQMINTER**

Stores information about intervals (dates, times, interval numbers) and interval processing. You can modify the parameters that control the CQMINTER Performance History File by editing the INTERVAL, INTERVAL MIDNIGHT, and EMPTY INTERVALS parameters in CQMPARMS.

When Db2 Query Monitor starts, an interval switch occurs, new VSAM data sets are dynamically allocated, and expired data sets are deleted. The RETAIN parameter in CQMPARMS defines how many prior intervals are to be retained on DASD after interval processing is complete. This process requires DFSMS to be active.

#### **COMPROFS**

Stores information about monitoring profiles. You can update the CQMPROFS data set using **DB2 Query Monitor Main Menu** Option 8 (Work with Profiles) or using QM Subsystem management in the CAE Browser Client.

Db2 Query Monitor uses the following Performance History Files to hold captured information about a system's SQL activity:

#### **DB2CDATA**

Stores information about the execution of Db2 commands. You can modify the parameters that control the DB2CDATA Performance History File by tailoring the DB2CDATA\_\* parameters in CQMPARMS.

#### **TEXTDATA**

Stores information about summary level SQL text data. You can modify the parameters that control the TEXTDATA Performance History File by tailoring the TEXTDATA\_\* parameters in CQMPARMS.

#### **METRDATA**

Stores information related to SQL call execution. You can modify the parameters that control the METRDATA Performance History File by tailoring the METRDATA\_\* parameters in CQMPARMS.

#### OBJSDATA

Stores summary object level data. You can modify the parameters that control the OBJSDATA Performance History File by tailoring the OBJSDATA\_\* parameters in CQMPARMS.

#### **EXCPDATA**

Stores information related to exception SQL calls, text, SQLCA, and host variables. You can modify the parameters that control the EXCPDATA Performance History File by tailoring the EXCPDATA\_\* parameters in CQMPARMS.

#### **EXCPINDX**

Stores information related to statement-level exceptions. You can modify the parameters that control the EXCPINDX Performance History File by tailoring the EXCPINDX\_\* parameters in CQMPARMS.

## **SQLCDATA**

Stores information about SQLCODES collected during the course of an interval. You can modify the parameters that control the SQLCDATA Performance History File by tailoring the SQLCDATA\_\* parameters in CQMPARMS.

#### **EXCPHSTV**

Stores information about exception host variable information collected during the course of an interval. You can modify the parameters that control the EXCPHSTV Performance History File by tailoring the EXCPHSTV\_\* parameters in CQMPARMS.

#### **EXCPTEXT**

Stores information about exception SQL text collected during the course of an interval. You can modify the parameters that control the EXCPTEXT Performance History File by tailoring the EXCPTEXT\_\* parameters in CQMPARMS.

# **ISPF Client**

The Db2 Query Monitor ISPF Client consists of a set of ISPF panels that enable you to work with monitoring agents, configure monitoring profiles, view activity, view exceptions, define Db2 subsystems in the Db2 Control File and access information about SQLCODES and Db2 commands.

## OMEGAMON Data Provider

OMEGAMON Data Provider (ODP) is a premium functionality that is available within IBM® Db2® Management Solution Pack for z/OS® 3.1, IBM Db2 Performance Solution Pack for z/OS 2.1, any of the IBM Z Systems suites that include OMEGAMON, and with Db2 Query Monitor when acquired as a standalone. This integration helps in streaming data to external analytics platforms, such as IBM Instana, Splunk, Elastic, and Prometheus.

# **Consolidation and Analysis Engine**

The Consolidation and Analysis Engine (CAE) consists of the CAE Agent, CAE Server, and CAE Browser Client. Together, these components provide enterprise-wide data consolidation, autonomic root cause analysis, and corrective actions for SQL queries in your data center.

# **CAE Agent**

The CAE Agent provides TCP/IP access to data from all Query Monitor Subsystems.

The CAE Agent is a non-Java<sup>™</sup> address space that runs under z/OS and uses no ZFS/HFS facilities. You can run the CAE Agent as a started task or as a batch job under the control of JES. One CAE Agent must be installed on each z/OS image that hosts one or more Query Monitor Subsystems.

The CAE Agent collects alerts from one or more Query Monitor Subsystems and notifies the Alerts Browser of each alert. If the execution of an SQL statement generates multiple alerts, then the Alerts Browser reports one entry for those alerts (this grouping of alerts can be turned off using MITs, for more information see "Editing MITs" on page 381). Each alert notification shows a repetition count that equals the number of times the alert occurred for the SQL statement.

## **CAE Server**

The CAE Server consolidates data from one or multiple CAE Agents and presents it to one or more CAE Browser Clients. The CAE Server sends queries, profile changes, and actions from the CAE Browser Client to the Query Monitor subsystem. It evaluates events, establishes relationships between events, and determines the root cause of event groups.

When you start the CAE Server, it automatically connects to the CAE Agent and discovers all of the Query Monitor subsystems, Db2 subsystems, and Db2 data sharing groups across image boundaries regardless of sysplex boundaries.

You can install the CAE Server on USS or Windows. For more information, see "Installing a single CAE Server - Windows" on page 108 or "Installing a single CAE Server - USS" on page 109.

# **CAE Browser Client**

You can use the CAE Browser Client to view data and exceptions for one or more Db2® subsystems, regardless of z/OS and Sysplex boundaries. The CAE Browser Client provides you with filtering and browsing capabilities for both data and alerts.

After installing and starting the CAE Server, you can access the CAE Browser Client by pointing your web browser to the host on which the CAE Server is running.

# **Multi-factor authentication support**

The Db2 Query Monitor ISPF user interface has multi-factor authentication (MFA) support through TSO logon processing. All authentication is done before Db2 Query Monitor is invoked and no additional MFA processing is necessary.

The Db2 Query Monitor CAE Browser Client user interface supports MFA login using your user ID, MFA token, and password. For more information, see "Logging in to the CAE Browser Client using multi-factor authentication" on page 119.

#### **Related information**

TSO/E (IBM Z Multi-Factor Authentication 2.1.0)
Multi-Factor Authentication for z/OS (z/OS 2.4.0)

# **Service updates and support information**

Service updates and support information for this product, including software fix packs, PTFs, frequently asked questions (FAQs), technical notes, troubleshooting information, and downloads, are available from the web.

To find service updates and support information, see the following website:

**IBM Support** 

# **Product documentation and updates**

Db2 Tools information is available at multiple places on the web. You can receive updates to Db2 Tools information automatically by registering with the IBM My Notifications service.

## Information on the web

The IBM Db2 Query Monitor for z/OS User's Guide (Online) provides an online version of the User Guide in IBM Documentation.

The IBM Db2 Query Monitor for z/OS User's Guide (PDF) provides a PDF version of the User Guide that you can download.

The Program Directory provides a PDF version of the Program Directory that you can download.

The <u>Db2 Tools for z/OS Product Documentation</u> web page provides current product documentation that you can view, print, and download.

You can also access documentation and information for many Db2 Tools from  $\underline{\mathsf{IBM}}$  Documentation and IBM Redbooks.

The <u>Database Management</u> website shows how IBM solutions can help IT organizations maximize their investment in Db2 databases while staying ahead of today's top data management challenges.

# Receiving documentation updates automatically

To automatically receive emails that notify you when new technote documents are released, when existing product documentation is updated, and when new product documentation is available, you can register with the IBM My Notifications service. You can customize the service so that you receive information about only those IBM products that you specify.

To register with the service:

- 1. Go to Subscribe to Notifications
- 2. Enter your IBM ID and password, or create one by clicking register now.
- 3. When the My Notifications page is displayed, click **Subscribe** to select those products that you want to receive information updates about. The Db2 Tools option is located under **Software** > **Information Management**.
- 4. Click **Continue** to specify the types of updates that you want to receive.
- 5. Click **Submit** to save your profile.

# **How to send your comments**

Your feedback is important in helping to provide the most accurate and high-quality information. If you have any comments about this book or any other IBM product documentation, use one of the following options:

- Use the online reader comment form, which is located at IBM Z Documentation Reader's Comment.
- Send your comments by email to <u>comments@us.ibm.com</u>. Include the name of the book, the part number of the book, the version of the product that you are using, and, if applicable, the specific location of the text you are commenting on, for example, a page number or table number.

# **Accessibility features**

Accessibility features help a user who has a physical disability, such as restricted mobility or limited vision, to use a software product successfully.

The major accessibility features in this product enable users to perform the following activities:

- Use assistive technologies such as screen readers and screen magnifier software. Consult the assistive technology documentation for specific information when using it to access z/OS interfaces.
- Customize display attributes such as color, contrast, and font size.
- Operate specific or equivalent features by using only the keyboard. Refer to the following publications for information about accessing ISPF interfaces:
  - z/OS ISPF User's Guide, Volume 1
  - z/OS TSO/E Primer
  - z/OS TSO/E User's Guide

These guides describe how to use the ISPF interface, including the use of keyboard shortcuts or function keys (PF keys), include the default settings for the PF keys, and explain how to modify their functions.

# **Terminology**

Db2 Query Monitor includes several unique terms that you should understand before you begin to use Db2 Query Monitor.

# **General terminology**

## collection point

A subset of information that Db2 Query Monitor collects about the Db2 subsystems it monitors. Db2 Query Monitor stores data for each collection point in a corresponding Performance History File.

| Table 3. Db2 Query Monitor collection points and their corresponding Performance History Files and offload tables |                          |                  |  |  |  |
|----------------------------------------------------------------------------------------------------|--------------------------|------------------|--|--|--|
| Collection point                                                                                                  | Performance History File | Offload table    |  |  |  |
| Db2 commands                                                                                                    | DB2CDATA                 | CQM_DB2_COMMANDS |  |  |  |
| SQL text                                                                                                    | TEXTDATA                 | CQM_SUMM_TEXT    |  |  |  |
| SQL metrics                                                                                                    | METRDATA                 | CQM_SUMM_METRICS |  |  |  |
| Db2 objects                                                                                                    | OBJSDATA                 | CQM_SUMM_OBJECTS |  |  |  |
| Exceptions                                                                                                    | EXCPDATA                 | CQM_EXCEPTIONS   |  |  |  |
| Statement-level exceptions                                                                                        | EXCPINDX                 | CQM_EXCP_CALLS   |  |  |  |
| SQLCODES                                                                                                    | SQLCDATA                 | CQM_SQLCODES     |  |  |  |
| Exception host variables                                                                                          | EXCPHSTV                 | CQM_EXCP_HOSTV   |  |  |  |
| Exception SQL text                                                                                                | EXCPTEXT                 | CQM_EXCP_TEXT    |  |  |  |

### exception

A type of event that occurs when an exception threshold (defined in monitoring profiles) is exceeded. An exception is an SQL event that a database administrator might be requested to research.

#### interval

A unit into which Db2 Query Monitor divides and stores data. Intervals have a start time, an end time, an interval number, and other information that uniquely identifies the interval. Data collected by Db2 Query Monitor is stored in performance history files on the mainframe on a per-interval basis.

### monitoring agent

The interface that Db2 Query Monitor installs within a Db2 subsystem to capture SQL performance data. When a Query Monitor subsystem collects data about a Db2 subsystem, a monitoring agent is at work collecting data about that Db2 subsystem.

## monitoring profile

A set of specifications that control how Db2 Query Monitor monitors specific SQL workloads. Monitoring profiles control various aspects of monitoring including (but not limited to) summary reporting, SQLCODE reporting, exception limits, exception thresholds, alert limits, alert thresholds, host variable reporting, and OPTKEYS override settings. Monitoring profiles do not affect Db2 command reporting. Monitoring profiles also enable you to start/stop summary object reporting as well as static and dynamic SQL activity collection for exceptions, SQLCODEs, and summaries.

## monitoring profile line

A set of specifications that define the inclusion or exclusion of SQL workloads from summary reporting, exception processing, and alert processing. A monitoring profile consist of one or more monitoring profile lines that can be created, inserted, updated, ordered, and deleted as needed to tailor a monitoring profile to fit your needs. Each monitoring profile line applies to one SQL workload.

#### **Performance History Database**

A Db2 database consisting of a set of Db2 tables to which you can offload data from Db2 Query Monitor's Performance History File.

## **Performance History Files**

VSAM data sets that hold metrics, exceptions, and notifications by Db2 Query Monitor's collection points. One Performance History File is created for each collection point, for each interval. Db2 Query Monitor dynamically allocates the Performance History Files. You can control the allocation of Performance History File using parameters specified in CQMPARMS.

## **SQL** workload

A group of applications (and the SQL statements executed by those applications) that is monitored by Db2 Query Monitor to collect performance data. SQL workloads are defined in a monitoring profile. The monitoring profile, in turn, is used by Db2 Query Monitor when monitoring a Db2 subsystem.

### **OMEGAMON Data Provider**

OMEGAMON Data Provider (ODP) is a premium functionality that is available within IBM® Db2® Management Solution Pack for z/OS® 3.1, IBM Db2 Performance Solution Pack for z/OS 2.1, any of the IBM Z Systems suites that include OMEGAMON, and with Db2 Query Monitor when acquired as a standalone. This integration helps in streaming data to external analytics platforms, such as IBM Instana, Splunk, Elastic, and Prometheus.

# Consolidation and Analysis Engine (CAE) terminology

#### action

A command that can be executed through the CAE Browser Client, either interactively by selecting a domain element and initiating the command, or automatically using a predefined response or action schedule.

#### action group

A set of actions that follow the same action dispatch rule. An action dispatch rule specifies the action agents that are valid for executing a given action for a particular subject.

#### alert

An alert is:

- A type of event that occurs when an alert threshold is exceeded.
- An SQL event for which you want a DBA to stop what they are doing and take immediate action.
- A type of event that occurs due to an SQLCODE or self-event.

#### correlation

In the Alerts Browser, a correlation is a relationship between two events that Db2 Query Monitor interprets as causal in nature. Correlations enable the filtering of related event messages. When one

event type is identified as the cause of another event type, the messages for the resulting event type can be subsumed, so that Db2 Query Monitor shows messages for the root cause only.

#### domain element

An element that the CAE models. This includes z/OS images, Open Systems hosts, Db2 subsystems, SQL statements, Query Monitor Subsystems, CAE Agents, and the Db2 Query Monitor application.

#### event

A condition that occurs when an alert threshold or an exception threshold is exceeded.

# **Reorganization recommendation terminology**

These terms apply to the smarter reorganization recommendation feature. For more information about this feature, see "Using smarter reorganization recommendations" on page 437.

### baseline performance window

A baseline performance window is an interval (or set of intervals) created by Db2 Query Monitor to which the comparison performance window is compared. The baseline performance window is always older than the comparison performance window. The baseline performance window is newer than the REORG time for the table space.

A baseline performance window represents a window of optimum performance. The baseline performance window is maintained over time so that comparison performance windows (which change often) can be compared to the "optimum" or baseline performance window.

## comparison performance window

A comparison performance window is an interval (or set of intervals) that is captured by Db2 Query Monitor and that is compared to the baseline performance window. The comparison performance window is the interval (or set of intervals) for which you want to diagnose a problem, such as decreased performance.

#### interval

An interval is a unit of time into which Db2 Query Monitor divides and stores data. Intervals have a start time, an end time, an interval number, and other information that uniquely identifies the interval. Data collected by Db2 Query Monitor is stored in performance history files on the mainframe on a per-interval basis.

#### performance window

A performance window is a pre-defined time frame during which application performance data is collected for use in determining reorganization recommendations. You should define this time frame as a duration that encompasses execution of the most significant SQL queries that are run on a given Db2 subsystem.

#### reorganization recommendation monitor

The reorganization recommendation monitor is a component of the Db2 Query Monitor CAE Browser Client that enables you to analyze and review performance windows and reorganization recommendations. When you review performance windows, data is shown in the activity browser.

# **Online help**

Db2 Query Monitor's ISPF Client provides help tutorials and context-sensitive column help. Db2 Query Monitor's CAE Browser Client provides hover help and webhelp.

# ISPF help tutorial navigation

A help tutorial panel is a special type of panel that is processed by the ISPF tutorial program. When viewing the tutorial, you can select topics by entering a selection code or by pressing Enter to view the next topic.

On any panel, you can also enter the following commands:

- BACK or B Returns to the previously viewed panel.
- SKIP or S Advances to the next topic.

- UP or U Displays a higher-level list of topics.
- TOC or T Displays the table of contents.
- INDEX or I Displays the tutorial index.

You can use the following keys in the tutorial:

- Enter Displays the next sequential page or scrolls a scrollable help panel.
- HELP Displays the page for help information.
- END Terminates the tutorial.
- UP Displays a higher level list of topics (rather than typing UP).
- DOWN Skips to the next topic (rather than typing SKIP).
- RIGHT Displays the next page (rather than pressing Enter) or to scrolls a scrollable help panel.
- LEFT Displays the previous page (rather than typing BACK) or to scroll a scrollable help panel.

When running under tutorial and trying to scroll past the end of the scrollable area, a message will be displayed indicating that no more information is available in the scrollable area. If RIGHT or Enter is pressed again, ISPF will follow the normal tutorial flow and display the next help panel if one has been defined. The same is true when scrolling to the TOP of the scrollable AREA; a message indicating that no more information is available will be displayed, and if LEFT is pressed, the previous tutorial panel will be displayed if one has been defined.

When no additional column-level help panels are available for a product panel, the following message is displayed:

```
CQMMHELP Monitor ----- HELP: No additional panels ----- YYYY/MM/DD HH:MM:SS Option ===> ______

There are no additional help panels associated with this topic.

Press PF3 to exit the online help and return to DB2 Query Monitor.

NOTE: If you were attempting to scroll a help panel and attempted to do so using the PF8 (down) key, you may have reached this panel unexpectedly. Please be aware that navigation through help panels differs from navigation through product panels. To find out more about navigating help panels, type 1 in the option line above and press Enter.
```

Figure 2. No Additional Panels message

## ISPF column help

Db2 Query Monitor's ISPF Client supports context-sensitive column help. To access column help, type CHELP in the option line, place the cursor on the column of interest, and press Enter. A help panel displays a definition of the column. The CHELP command is valid on any Db2 Query Monitor ISPF panel that displays data in columns. If a panel does not contain columns (for example, a panel can contain a list of information or options) then the CHELP command is not valid for that panel.

## **CAE Browser Client help**

The CAE Browser Client provides webhelp that can be accessed from any page in the CAE Browser Client by clicking the **Help** link in the header bar. Additionally, tool tips are displayed when you hover over many buttons, columns, and fields throughout the CAE Browser Client.

# **Chapter 2. Installation and maintenance**

Find information about Db2 Query Monitor's prerequisites, installation steps, and maintenance tasks.

### **Topics:**

- "Prerequisites" on page 21
- "Compatibility, maintenance, and upgrading" on page 33
- "Preparing to customize Db2 Query Monitor" on page 43
- "Starting and preparing Tools Customizer for use" on page 83
- "Customizing Db2 Query Monitor" on page 87
- "Installing CAE components" on page 106

# **Prerequisites**

To use Db2 Query Monitor, your site must meet numerous operating system, environment, and other prerequisites.

### **Topics:**

- "Operating system and environment" on page 21
- "Other prerequisites" on page 23

# **Operating system and environment**

These are the operating system and environment requirements for Db2 Query Monitor's mainframe and CAE components.

**Important:** Do not use Db2 Query Monitor and similar SQL monitoring products to monitor the same Db2 subsystem because this might result in unpredictable results in Db2.

# **Mainframe prerequisites**

The mainframe system on which the Db2 Query Monitor monitoring agent, Query Monitor Subsystem, ISPF client, and CAE Agent run must meet these requirements.

- IBM z/OS Version 2.4
- IBM Tools Customizer for z/OS 01.01.00 (PTF UI80211)
- Db2 Version 12.1 and later, until end of support for the given Db2 version
- IBM SMP/E for z/OS V3.6 (5655-G44) at the latest maintenance level.
- IBM Db2 Data Access Common Collector for z/OS V1.1 (5639-OLC) or later
- · ISPF Version 4 and later
- z/OS support for Unicode. The installation of z/OS support for Unicode with SMP/E is described in z/OS Planning for Installation (GA22-7504).
- There is no restriction running Db2 Query Monitor with Extended Address Volumes (EAV) 223GB volumes.
- Hardware support of zSeries-6 to support the zEC12 instructions is needed for Db2 AI feature

# **Calculating Db2 Query Monitor CPU usage**

Db2 Query Monitor CPU overhead is not reflected in the Db2 Query Monitor started tasks. Overhead for Db2 Query Monitor started tasks is normally insignificant and consistent. Db2 Query Monitor use intercepts into the Db2 address space to monitor and collect the SQL performance metrics. This method is efficient but because it takes place in the Db2 Address Space you must look in the Db2 Application CPU

to visualize any CPU overhead caused by Db2 Query Monitor's collection of SQL performance metrics. This can be done by collecting Db2 accounting and statistics traces and report the Db2 class 2 CPU time. Collect the tracing when Db2 Query Monitor is active and when it is inactive. Compare the results to calculate the cost of running Db2 Query Monitor.

# Starting Db2 Query Monitor collector address space

Query Monitor is designed to utilize 64-bit storage, so the 24-bit storage is minimal outside the z/OS required control blocks (the majority of which are system-controlled). The 31-bit storage that is used more than 24-bit is still limited to programs and transitory buffers.

When REGION= specifies a value less than 16M, the specified value will represent the amount of memory below the 16 Megabyte "Line" with 32 Megabytes of storage available between the 16 Megabyte "Line" and 2 Gigabyte "Bar".

Since Query Monitor primarily uses 64-bit storage, the amount of 24-bit storage is minimal, and 32M is enough for 31-bit storage. Hence, 512M is sufficient for running the CQM collector.

# **CAE** prerequisites

The operating system and environment must meet the following prerequisites for the CAE Server and CAE Browser Client.

# **Basic requirements for the CAE Server (applies to both Windows and USS)**

The CAE Server requires the following (regardless of whether it is installed on Windows or USS):

- · Network access using LAN
- Network protocol TCP/IP
- The use of HTTP for the CAE Server is not recommended because it exposes mainframe user names and passwords across the network in clear text. The preferred solution is to obtain a valid certificate for the CAE Server and install the certificate in the CAE Server using the cqm\_import\_certs.bat script from the product bin directory (for the CAE Server on Windows) or CQMICERT (for the CAE Server on USS). The CAE Server uses standard Java keystore handling of certificates. The CAE Server contains an embedded Web server, and that is where the certificate handling takes place.

**Note:** If you run out of disk space, the CAE Server log files will not store logging information. Additionally, new alerts (alerts created after the disk filled up) will disappear when the CAE Server is restarted.

# **Specific requirements for the CAE Server on Windows**

In addition to the basic requirements, the CAE Server host must also meet the following requirements when installed on Windows:

• Operating system: Windows 10 or later

• RAM: 1GB

• Disk space: 1 GB free

Network access speed: LAN, T1

· Network protocols: TCP/IP

The delivery of the IBM Db2 Query Monitor CAE Server for Windows is web-based. The workstation installers can be found at the IBM Software Support website as described in the technote <u>IBM Db2 Query Monitor for z/OS CAE Windows Web Server Download</u>.

# **Specific requirements for the CAE Server on USS**

In addition to the basic requirements, the CAE Server must also meet the following requirements when installed on USS:

- The user ID that the CAE Agent runs under must have an OMVS segment. For more information see "Setting up an MVS user ID to run the CAE Agent" on page 57.
- The CAE Server requires the most current maintenance of 64-bit IBM Semeru Runtime Certified Edition Java 11 including all prerequisites to be installed on your mainframe. IBM Semeru Runtime Certified Edition Java 11 can be downloaded from: http://www-03.ibm.com/systems/z/os/zos/tools/java/.
- The HFS for the installation of Db2 Query Monitor must be new or empty, it must not contain any files from previous versions of Db2 Ouery Monitor. If you want to retain customizations from previous versions, customize and run the SCOMSAMP member COMCMGRT.
- The total capacity of the ZFS or HFS file systems used by the CAE Server on USS must be 1GB (1200 cylinders).
- The HFS in which the CAE Server components are installed must be on DASD that is shared between the Primary CAE Server and any Backup CAE Servers to support fail over server capability.
- Typically, when running the CAE Server on USS, memory usage requirements are:
  - A 500MB Java heap
  - A REGION that is 300MB greater than the Java heap size
  - A setting of \_BPX\_SHAREAS=NO
- The CAE Server user ID must have:
  - Read permission to all files under and including /PRODUCTS/querymon. The output of the following command provides additional information: ls -aE /PRODUCTS/querymon/\*
  - Execute permission on all directories under and including /PRODUCTS/querymon.
  - Read and write permission to all files in the COM VAR HOME directory.
  - Read, write, and execute permission to all the sub-directories in the CQM\_VAR\_HOME directory.
  - TCP/IP is required to be running and operational before you start the CAE Server for connectivity to be available. Additionally, TCP/IP is also required for the shutdown of the CAE Server using the -shutdown script (the shutdown task must be able to connect to the CAE Server). TCP/IP is also required for the watchdog if a Backup CAE Servers is configured for high-availability fault-tolerance. For this reason, it is recommended to schedule a shutdown of the CAE Server at least one minute prior to stopping TCP/IP for a scheduled system IPL, or other planned system outage.

# **Requirements for the CAE Browser Client**

The CAE Browser Client runs on a workstation and requires the following:

- Edge 12, Firefox 3.6, Safari 6, Chrome 13 or later versions of these browsers.
- There are no disk space requirements for the CAE Browser Client.

## **General start up requirements for CAE components**

To use the CAE Browser Client, you must first start the CAE Server.

The CAE Agent must be running on a z/OS system if you want to:

- Use the CAE Browser Client to view Db2 Ouery Monitor data on that system.
- Gather information about alerts and issue responses to those alerts.
- Use the CAE Browser Client to administer the CAE Agent on the system.

# Other prerequisites

These additional items are required to use Db2 Query Monitor.

# **Conversion services requirements**

Db2 Query Monitor requires the existence of CCSID conversion pairs for 500-1208 and 1208-500. At ISPF dialog start-up, Db2 Query Monitor verifies that translations are available from the CCSIDs 500 and 1208 and the CCSID of the user's terminal. If these translations do not exist, Db2 Query Monitor will terminate with message CQM1153E, instructing you to add these necessary CCSID pairs.

Conversion services must be configured to support the translations. Verify that the appropriate CCSID (codepage) conversion has been added to the z/OS unicode table in SYS1.PARMLIB. The 500 CCSID is used to resolve program names and other Db2 constructs with the user terminal.

#### Notes:

- 1. You can specify the CCSID in the Db2 Query Monitor start-up CLIST. The ZTERMCID keyword is passed to CQM\$MAIN in the CQMCLIST CLIST as follows: CQM\$MAIN ZTERMCID(nnnn), where nnnn is the CCSID of the ISPF user's terminal.
- 2. If an object is created from an application bound in a single byte CCSID, Db2 translates the object name to unicode using the application encoding scheme as the source CCSID. If the source CCSID is not a mixed-byte CCSID, the characters are treated as single-byte characters and none of the embedded DBCS characters are translated correctly.
- 3. If your site uses the FEC common code component, you might encounter message CQM1153E when attempting to convert from one CCSID to another when there is no direct conversion available. For example, the conversion requested can be from CCSID 500 to CCSID 8229. Unicode conversion services support states that a direct conversion between the two CCSIDs is not available, but an indirect one is available, from CCSID 500 to CCSID 1200 to CCSID 8829. The application code might also receive a return code 8, with reason code 3 when the initial conversion is attempted. Common code processing has been changed to allow applications to invoke the conversion services to attempt indirect conversions between CCSIDs.
- 4. Both direct and indirect conversion paths from 1208 to 500 are accepted by Db2 Query Monitor and will enable Db2 Query Monitor to start successfully.

# Displaying information about IBM Db2 Analytics Accelerator eligible SQL

To evaluate static SQL statements to determine if they are accelerator-eligible, you must verify that you have the correct ZPARM settings. This includes setting the new ZPARM, ACCELMODEL to YES. Refer to the IBM Db2 Analytics Accelerator for z/OS documentation and the IBM Db2 Analytics Accelerator Modeling APAR PM90886 for additional information.

You must issue a BIND or REBIND PACKAGE for the Db2 packages. You can use the option APREUSE(ERROR) with the REBIND PACKAGE command to ensure that the current access plan remains unchanged. ACCELMODEL=YES is required during BIND/REBIND only, not at static SQL statement execution time. For dynamically executed statements in packages, no BIND or REBIND is required.

# **Db2 traces requirements**

Db2 Query Monitor requires that you use several Db2 accounting and statistics traces to record Db2 subsystem data and events for use in problem determination.

# **Accounting traces**

Accounting traces record Db2 subsystem data and events relating to application programs. Accounting traces capture information about start and stop times, the number of commits and aborts that take place, the number of times an SQL statement is used, the number of buffer pool requests, the counts of certain lock events, the processor resources that are consumed, thread wait times, RID pool processing, distributed processing, and resource limit facility statistics.

These classes enable you to define the type of accounting information that your system collects:

## **Accounting class 1**

(Default) Shows the time an application has spent since it connected to Db2, including the time spent outside Db2. Accounting class 1 is not required to be activated.

## **Accounting class 3**

Shows the elapsed time in terms of various waits such as the duration of suspensions due to waits for locks and latches or waits for I/O. Accounting class 3 must be activated to collect delay-related data statistics.

# **Statistics traces**

Information collected using statistics traces enables you to conduct Db2 capacity planning and to tune Db2 programs. These traces record information about the amount of Db2 system services and database services that are used. Db2 Query Monitor uses these Db2 statistics classes:

#### Statistics class 1

(Default) Provides information about system services and database statistics.

#### Statistics class 3

Provides information about deadlocks and time-outs.

#### Statistics class 4

Provides information about exceptional conditions.

# **Activating statistics and accounting classes**

Define the following classes in the DSN6SYSP macro of DSNZPARM to activate the appropriate accounting and statistics classes:

- SMFACCT=(1,3),
- SMFSTAT=(1,3,4),

# **Network and firewall requirements**

The CAE requires certain network and firewall configurations in order for the CAE Agent, CAE Server, and CAE Browser Client to function properly.

#### Note:

- If you have recently made changes to your operating system, such as the installation of a Service Pack that includes changes in network security, you might encounter network connectivity issues. Review the information in this section to ensure your site meets all of the current requirements.
- If IP multicast is not supported between hosts, you are required to manually specify the IP address of the CAE Server in the JCL for the CAE Agents.
- If you encounter network issues with any of the CAE processes or services, stop the affected services, address any network issues causing the problems, and restart the services. If you are using a personal firewall on your computer, verify that the CAE ports remain unblocked.

### Port usage requirements

The following describes the requirements for the ports used by the CAE Agent, CAE Server, Backup CAE Server, and CAE Browser Client.

Ensure that all of the ports (default or user-specified) that are used by CAE components are available.

#### General port usage

Ensure the following required, user-specified port is available on all z/OS images that on which a CAE Agent will run:

| Table 4. User-specified ports required by CAE Agent components |                               |                |  |  |
|----------------------------------------------------------------|-------------------------------|----------------|--|--|
| Default Port Number(s) Description                             |                               | Parameter      |  |  |
| None, must be specified by user                                | CAE Agent Listener Port Range | LISTENER_PORTS |  |  |

## Port usage for the CAE Server on USS or Windows

If you deploy the CAE Server on USS or Windows, you must ensure the following default ports (or any custom ports you have defined in their place) are available:

| Table 5. Default ports required to run the CAE Server on USS or Windows |                                   |                                                    |                     |  |  |
|-------------------------------------------------------------------------|-----------------------------------|----------------------------------------------------|---------------------|--|--|
| Default Port Number                                                     | Description                       | Firewall access required?                          | Is a listener port? |  |  |
| 25                                                                      | SMTP Port                         | Yes - from the CAE<br>Server to the SMTP<br>server | No                  |  |  |
| 443                                                                     | HTTPS Port                        | Yes                                                | Yes                 |  |  |
| 1112                                                                    | JDBC Port                         | No                                                 | Yes                 |  |  |
| 3444                                                                    | Java Local Portal Port            | No                                                 | Yes                 |  |  |
| 3444                                                                    | Java Remote Portal<br>Port        | No                                                 | Yes                 |  |  |
| 3450-3460                                                               | RMI Port Range                    | No                                                 | Yes                 |  |  |
| 3448                                                                    | CAE Server Listener<br>Port (RC4) | Yes                                                | Yes                 |  |  |
| 3449                                                                    | CAE Server Listener<br>Port (TLS) | Yes                                                | Yes                 |  |  |

# Network traffic considerations

The volume of Db2 Query Monitor network traffic is a function of threshold settings (more alerts result in higher traffic) and the kinds of requests that users make in the CAE Browser Client. The frequency of messages depends on how often queries exceed the thresholds defined in the active Db2 Query Monitor profile for each monitored Db2 subsystem.

## Firewall requirements

This topic describes the firewall requirements for Db2 Query Monitor.

The Db2 Query Monitor Windows service, cqmservice.exe, requires full access to your network. The cqmservice.exe executable file is used by the CAE Server for normal installations, used by the Primary CAE Server in high-availability and fault-tolerant installations, and is also used by the watchdog service on the Backup CAE Servers.

You must configure your firewall to provide cqmservice.exe with full access to your network. The cqmservice.exe executable file is located in the bin\jre\bin folder of the Db2 Query Monitor installation, for example: C:\Program Files\IBM\DB2 Query Monitor 3.4.0\bin\jre\bin.

# Notes:

- 1. Some firewall applications require that you explicitly allow CAE components access to the PC on which they reside.
- 2. In the Windows XP SP2 environment, when the Windows Firewall is turned on, the CAE Browser Client cannot receive any data if the CAE Server is started in Windows Service Mode, but it can receive data if the CAE Server is started normally (by executing the bat file in bin directory of Db2 Query Monitor installation directory).

You must also configure your firewall to allow the appropriate TCP inbound and outbound protocols for the ports used by the CAE Agent, CAE Server, and CAE Browser Client.

## **High-Availability Fault-Tolerance requirements**

The following requirements apply when deploying CAE components using High-Availability Fault-Tolerance.

- You must specify a Windows account under which the Db2 Query Monitor Windows service will log on.
- The Windows account on the PC where the Primary CAE Server or Backup CAE Server is installed must have sufficient privilege to start a Windows service.
- The Windows account must have the read/write authority to the mapped network drive on which the Primary CAE Server or the Backup CAE Server is being installed.
- The PC must be a member of a Windows domain. The Windows account must belong to the same windows domain and have administrator privileges on the machine on which the Primary CAE Server or Backup CAE Server is to be started.

## **Multi-factor authentication support**

The Db2 Query Monitor ISPF user interface has multi-factor authentication (MFA) support through TSO logon processing. All authentication is done before Db2 Query Monitor is invoked and no additional MFA processing is necessary.

The Db2 Query Monitor CAE Browser Client user interface supports MFA login using your user ID, MFA token, and password. For more information, see "Logging in to the CAE Browser Client using multi-factor authentication" on page 119.

#### **Related information**

TSO/E (IBM Z Multi-Factor Authentication 2.1.0)

Multi-Factor Authentication for z/OS (z/OS 2.4.0)

## **OMEGAMON Data Provider**

OMEGAMON Data Provider (ODP) can stream data to external analytics platforms, such as IBM Instana, Splunk, Elastic, and Prometheus.

#### **Related concepts**

"Starter Dashboards" on page 460

You can get a set of starter Elastic Kibana dashboards that visualize the attributes from OMEGAMON® Data Provider.

#### **Related tasks**

"Configuring OMEGAMON Data Provider" on page 458

Complete these steps to configure OMEGAMON Data Provider (ODP) to use it with Db2 Query Monitor.

"Configuring Db2 Query Monitor to use OMEGAMON Data Provider" on page 459

Complete these steps to configure Db2 Query Monitor to use it with OMEGAMON Data Provider (ODP).

## **Passphrase support and restrictions - CAE Browser Client**

The Db2 Query Monitor web user interface, which includes the CAE Browser Client and the CAE Server, supports passphrases.

Long or non-standard passwords are automatically interpreted as passphrases.

**Important:** Avoid using characters that differ based on CCSID. See <a href="https://www.ibm.com/support/pages/conversion-character-differences-between-ccsid-037-and-ccsid-500">https://www.ibm.com/support/pages/conversion-character-differences-between-ccsid-037-and-ccsid-500</a> for a list of characters that differ between CCSID 037 and CCSID 500 and should therefore not be used in CAE passwords. The default CCSID used by the CAE Server is 500 and can be changed using the -Dcom.rocketsoft.nm.os390.defaultEncoding=CpXXX parameter.

## **Securing access to the CAE Agent**

If you use a generic RACF profile "\*\*" in the APPL class to define UACC(NONE), then you must define a CQMCAE profile in the APPL class to grant READ permissions for each Db2 Query Monitor user you want to give access to the CAE.

**Note:** The AGENT\_NAME parameter serves as the APPLID for the RACROUTE REQUEST=VERIFY in RACF. The default value for AGENT\_NAME is CQMCAE. If you specify a custom AGENT\_NAME, the APPL class is the custom AGENT\_NAME you specify. For example, if you specify AGENT\_NAME(QMCAE1), the profile in APPL class is QMCAE1. For more information, see "AGENT\_NAME" on page 722.

## **Certificates requirements - USS and Windows**

This topic provides information about certificates and how they are used by Db2 Query Monitor.

Certificates are used by HTTPS-based websites to enable a web browser to validate that an SSL web server is authentic. This authentication provides the user with assurance that their interaction with the website is secure and the website is what it claims to be.

A security administrator obtains a certificate from a certificate provider (sometimes referred to as a certificate authority) with a certificate signing request. The certificate signing request is an electronic document that cites the website name, a contact e-mail address, and information about the company that owns the website. The certificate provider signs the request, which produces a public key certificate. The public key certificate is served to any web browser that connects to the website. The public key certificate proves to the web browser that the provider believes it has issued a certificate to the owner of the website.

For a certificate to be valid, the website host name must match the certificate name. Since each customer's host name is unique, a valid certificate cannot be included with the Db2 Query Monitor product. Instead, each site must obtain its own valid certificate.

Db2 Query Monitor offers three certificate scenarios:

#### Use default localhost certificate

This option causes the browser to warn users about the host name mismatch with the certificate. The browser will also warn users that it is being self-signed.

#### **Create certificate**

This option enables you to specify the host name (Db2 Query Monitor attempts to present a good default). If the browser user specifies that host the only warning should be about the self-signing.

#### **Import certificate**

The browser behavior depends on the quality and appropriateness of the certificate that is imported.

# Certificates, keys, and keyrings - USS

The CAE Server, when installed on USS, can be configured to access certificates and keys from SAF keyrings instead of from .jks files in HFS.

Earlier releases of the CAE only supported the JKS keystore (using the file "defaultKeystore.jks"). To increase security, the CAE Server now supports the use of certificates and keys that are stored in SAF keyrings. Additionally, the CAE Server can access the private keys for those certificates, even if the keys are stored in the mainframe cryptography hardware CCA (ICSF).

**Note:** The CAE Server, when installed on Windows, can only use certificates and keys that are stored in .jks files.

## Requirements

To access certificates and keys from SAF keyrings (instead of from .jks files in HFS) the CAE Server requires a certificate (containing a private key) for the HTTPS listener to use to identify the CAE Server to clients and encrypt the data sent over the network.

**Note:** For architectural reasons, the certificate you use must be in both the keystore and the truststore for your CAE Server (it must "trust itself").

## **Procedure**

To tailor keystore and truststore usage for your CAE Server installation on USS, edit the STDENV DD statement of SAMPLIB member CQMCAESV as needed to specify the type of the keystore and truststore you intend to use as well as their location. The following environment parameters are used to customize keystore and truststore usage for the CAE Server on USS and are defined in the STDENV DD statement of SAMPLIB member CQMCAESV:

- CQM\_CAE\_KEYSTORE\_TYPE
- CQM\_CAE\_TRUSTSTORE
- CQM\_CAE\_KEYSTORE

## **Examples**

Using a RACF® keyring:

```
CQM_CAE_KEYSTORE_TYPE=RACF
CQM_CAE_TRUSTSTORE=safkeyringjce:///CQMring
CQM_CAE_KEYSTORE=safkeyringjce:///CQMring
```

Using a RACF keyring with hardware-stored keys:

```
CQM_CAE_KEYSTORE_TYPE=ICFSF
CQM_CAE_TRUSTSTORE=safkeyringjcecca://CQMring
CQM_CAE_KEYSTORE=safkeyringjcecca://CQMring
```

For additional information describing the z/OS facilities and how to work with them in Java, refer to Java Security on z/OS - The Complete View:

http://www.redbooks.ibm.com/redbooks/pdfs/sg247610.pdf

Relevant sections include Chapter 11, Java and key management on z/OS, particularly Section 3, z/OS keystore details and provider requirements.

## **Memory usage requirements - USS**

This topic describes the memory usage considerations that apply to the operation of the CAE Server on USS.

Typically, when running the CAE Server on USS, memory usage requirements are:

- A 500MB Java heap
- A REGION that is 300MB greater than the Java heap size
- A setting of \_BPX\_SHAREAS=NO

The garbage collector in the mainframe Java Virtual Machine (JVM) allows the memory usage to approach the existing Java Heap size before garbage collecting. The JVM attempts to grow the heap when it is needed for even one-time memory demands.

If you set the heap size to 600, one-time large memory demands can cause the JVM to get close to that size even if a smaller heap size would have been sufficient overall. Once the JVM reaches the max heap size it will tend to stay close to that heap size even if it doesn't need to because garbage collection is not initiated until the current heap is full.

Refer to Chapter 2, "Understanding the Garbage Collector" from the latest edition of the *IBM Developer Kit and Runtime Environment, Java 2 Technology Edition Diagnostics Guide* (SC34-6358) for more details.

The following situations could produce an increased demand for memory:

· An increased number of alerts

- A higher number of users logged on at the same time
- Larger tables displayed in the client

## Large viewing requests

If a user makes a large viewing request (for example, to view many thousands of SQL Text summaries), the request will be refused if either the CAE Server or CAE Agent has insufficient memory to satisfy the request. If this occurs, a message appears in the data table indicating that the CAE Server or CAE Agent refused the request.

If the CAE Agent refused the request, or if you are running the CAE Server on USS, you must increase the CQM\_HEAP and REGION and restart the appropriate address space.

If the restriction is in the CAE Server and the CAE Server is not running on USS, contact IBM Software Support for help in increasing the heap size for the CAE Server.

**Note:** For large SQL text summary displays we recommend you take advantage of the new TopN feature rather than increasing the heap size. Also note that a viewing request can run short of memory resources if your browsing history still contains previous large viewing requests. You should try using the **Clear History** button before deciding that there are insufficient resources for your request.

## Alerts and memory usage

Alerts are intended to be used sparingly. If alerts arrive on the message board at a rate faster than you would like to receive emails, then you probably have the alerts threshold set too low. Alerts are not intended as a means of storing data that you go back to and review at a later time; exceptions serve that purpose.

## **Optimizing Event AutoClear**

You can set Event AutoClear to a shorter period if needed. This is set by going to the **MITs** panel in the **Profiles & Configurations** browser and selecting **Event** in the tree and clicking on the link embedded in the appropriate text, for example:

"Automatically remove messages about this event from the message board 9 days after the initial posting time."

## **Capacity requirements - USS**

The following are general guidelines regarding the real frames and aux storage slot usage of the CAE address spaces.

A CAE Agent must be active on each z/OS image that you want to see in a CAE Browser Client.

#### **Real Frames**

To prevent excessive paging, the CAE Agent address space requires a minimum of 1,000 real frames.

#### **Aux Storage**

Typically, the CAE Agent address space does not hold on to large amounts of memory. During requests for large numbers of rows the CAE Agent requires brief, temporary use of less than 3K bytes for each row. The default region size of 70M allows users to retrieve about 20,000 rows, limited then by the capacity of the CAE Server address space.

The CAE Server can run on a Windows workstation where it does not use z/OS resources.

#### **Real Frames**

To prevent excessive paging, the CAE Server under USS requires a minimum of 20T real frames.

#### **Aux Storage**

Typically, the CAE Server under USS uses 30T to 50T aux storage slots. With heavy use, it can require up to 90T aux storage slots. You should allow that existing-aux-storage-usage + 90T < 30% of total aux storage.

## **SMP/E** cross-zone requisite checking requirements

Your system may contain products that are packaged and installed separately, but that have service level or interface dependencies.

For example, the installation of software service to Db2 Query Monitor or Security Guardium S-TAP for Db2 on z/OS often requires the synchronization of service levels. Those products may be installed across multiple SMP/E zones. For example, service for software in the Db2 Query Monitor zone may require related service for the STP zone to permit all software within the system image to operate properly.

To help ensure proper synchronization across zones, you can instruct SMP/E to automatically check for cross-zone requisites during APPLY, ACCEPT, and RESTORE command processing. To enable automatic cross-zone requisite checking, you must instruct SMP/E which zones contain software to be checked for requisites. Multiple methods for implementing this process are described in the SMP/E User's Guide (SA22-7773).

## **Dispatch priority requirements**

The Db2 Query Monitor (CQMPROC) dispatching priority should be equal to or above DBM1. All other Db2 Query Monitor address spaces (such as CQMCAESV, CQMAGT) can have any dispatching priority.

## **Data sharing requirements**

To use Db2 Query Monitor to monitor data from the perspective of a data sharing group, your site must meet the following requirements.

## Requirements

- A Query Monitor Subsystem (also referred to as an instance Db2 Query Monitor) of must be installed on each LPAR that has a Db2 subsystem (or subsystems) that you want to monitor.
- Every member of the data sharing group must be entered in the Db2 Control File (DB2PARMS).
- Every member of the data sharing group must be set up and monitored by Db2 Query Monitor (as any Db2 subsystem would be).
- Every member of the data sharing group must use the same plan and package names.
- The QM\_GROUP parameter should be specified in the CQMPARMS file of every Query Monitor Subsystem that monitors a data sharing group member. For more information about, see "Query Monitor Subsystem parameters" on page 666.
- To view data for a data sharing group (using either the ISPF client or the CAE Browser Client), the CAE Agent and CAE Server must be installed and running. For more information, see "Installing CAE components" on page 106 and "Selecting a CAE Server for ISPF view of data sharing group" on page 144.

#### Limitations

 When using Db2 Query Monitor in a data sharing environment, you cannot share interval data sets (CQMINTER) or Performance History Files that are defined in CQMPARMS (using the \*\_DSN data set name parameters).

# **CORRID** processing for compatibility with **OMEGAMON**

Db2 Query Monitor CORRID processing supports compatibility with IBM OMEGAMON for Db2 Performance Expert on z/OS (OMEGAMON) and allows related metrics to be queried between the Db2 Query Monitor Performance History Database and the OMEGAMON repository.

The correlation columns in the CQM\_SUMM\_METRICS and CQM\_EXCEPTIONS tables include:

#### **CORRID**

The correlation ID.

#### Data type

CHAR(12)

#### **CORRNAME**

The correlation ID adjusted by the conventions used by IMS and CICS<sup>®</sup>.

#### Data type

CHAR(8)

#### **CORRNUM**

The correlation number which is set based on the default OMEGAMON® parsing of the CORRID value.

#### Data type

CHAR(8)

## CONNECTION\_TYPE

The Db2 connection type. Valid connection types include:

#### 1 - TSO

TSO Foreground and Background

#### 2 - DB2CALL

Db2 Call Attach

## 3 - IMSDLI

DL/I Batch

#### 4 - CICS

CICS Attach

#### 5 - IMSBMP

IMS Attach BMP

#### 6 - IMSMMP

IMS Attach MPP

#### 7 - DB2PRIV

Db2 Private Protocol

## 8 - DRDA

DRDA Protocol

#### 9 - IMSCTL

**IMS Control Region** 

## A - IMSTRAN

**IMS Transaction BMP** 

#### **B-UTILITY**

**Db2 Utilities** 

## C - RRSAF

**RRSAF Attach** 

The CONNECTION\_TYPE is used for parsing the CORRID value.

#### **Data type**

**INTEGER** 

OPTKEYS(CORRID) processing does not parse the CORRID value. CORRNAME and CORRNUM values are based on the default OMEGAMON parsing of the CORRID value.

Parsing of the CORRID value to obtain the CORRNAME matches the default OMEGAMON parsing of the CORRID. When OPTKEYS(CORRNAME) is specified the CORRID and CORRNUM values are blanks.

## **User-specified translation**

By specifying the CORRID\_TRANSLATION parameter in CQMPARMS, you can control how the CORRNAME and CORRNUM values are parsed from the CORRID.

OMEGAMON uses the Db2 trace record DSNDQWHC to obtain the connection name (QWHCCN) to determine how to parse the correlation ID (QWHCCV).

# Disabling virtual PC cursor mode and protected mode when using screen readers

If you use a screen reader such as JAWS with the CAE Browser Client, you should disable virtual PC cursor mode and protected mode to avoid performance problems with the CAE Browser Client.

## **Procedure**

- 1. Disable virtual PC cursor in the JAWS browser by clicking Insert + Z. A message is issued that confirms when virtual PC cursor mode has been turned off.
- 2. Disable protect mode.
  - a) Locate your mms.cfg file.

The location of the mms.cfg file depends on your Windows installation:

## If you are using Windows 32-bit

C:\windows\system32\macromed\flash folder

## If you are using Windows 64-bit

C:\windows\syswow64\macromed\flash folder

If no mms.cfg file is present, create a one using a text editor and save it as mms.cfg.

- 3. Open the mms.cfg file in a text editor and add the following line:
  - ProtectedMode=0
- 4. Save mms.cfg.

# Compatibility, maintenance, and upgrading

These topics provide information about Db2 Query Monitor compatibility, maintenance, and upgrading.

## **Topics:**

- "Compatibility" on page 33
- "Maintenance APARs and PTFs" on page 36
- "Upgrading" on page 37

# **Compatibility**

Review the following information to ensure that Db2 Query Monitor components are compatible with your environment.

**Important:** Do not use Db2 Query Monitor and similar SQL monitoring products to monitor the same Db2 subsystem because this might result in unpredictable results for Db2.

# Compatible releases and maintenance levels

Verify that you are using compatible releases and maintenance levels for products that use the IBM Db2 Data Access Common Collector for z/OS.

The following matrix shows the compatible version and release combinations of:

- IBM Db2 Query Monitor for z/OS
- · Security Guardium S-TAP for Db2 on z/OS

The following product abbreviations are used:

- IBM Db2 Data Access Common Collector for z/OS V1.1: CQC V1.1
- IBM Db2 Query Monitor for z/OS V3.4: CQM V3.4

- Security Guardium S-TAP for Db2 on z/OS V10.1.3: ADH V10.1.3
- Security Guardium S-TAP for Db2 on z/OS V11.3: ADH V11.3

Note: All products must be running all of the required CQC IFREQs.

| Table 6. Compatible releases and maintenance levels |                     |     |     |  |  |
|-----------------------------------------------------|---------------------|-----|-----|--|--|
| CQM V3.4 ADH V10.1.3 ADH V11.3                      |                     |     |     |  |  |
| CQM V3.4                                            |                     | Db2 | Db2 |  |  |
| ADH V10.1.3                                         | ADH V10.1.3 Db2 Db2 |     |     |  |  |
| ADH V11.3 Db2 Db2                                   |                     |     |     |  |  |

where:

#### N

The two product releases are not compatible.

#### **LPAR**

The two products releases can coexist on the same LPAR (provided they use a different MASTER\_PROCNAME value) but cannot be active on the same Db2 subsystem.

#### Db2

The two products releases can coexist on the same LPAR and can both be active on the same Db2 subsystem.

## Important restrictions and considerations

- Different versions of CQM cannot monitor the same Db2 subsystem at the same time.
- In order for CQM and ADH to run in shared collector mode on a given Db2 subsystem, you must enable the products to share a main address space by specifying the same MASTER\_PROCNAME value in the CQM and ADH start-up parameters.
- In order for different versions of CQM to run on the same LPAR, you must ensure they do not share a main address space. To do this, you must specify different values for MASTER\_PROCNAME in the start-up parameters for the different versions.
- The MASTER PROCNAME parameter is required for the following:
  - CQM V3.4

# **Additional compatibility restrictions**

The following additional compatibility restrictions apply to Db2 Query Monitor.

## **Running POSIX clients with TCP/IP connections**

Db2 Query Monitor uses a Portable Operating System Interface (POSIX) client with TCP/IP connections. Users should be aware that there is an IBM restriction when running POSIX clients with TCP/IP connections. For more information about this restriction, refer to:

http://www-01.ibm.com/support/knowledgecenter/SSLTBW\_2.1.0/com.ibm.zos.v2r1.halu001/tso.html

One symptom of this restriction is that if you are using IBM Db2 Recovery Expert for z/OS and Db2 Query Monitor simultaneously and you are connected to the IBM Db2 Recovery Expert for z/OS server, attempting to split the screen and go into Db2 Query Monitor and connect to a data sharing group produces the following error:

connect toperror: : EDC8123I Socket already connected. (errno2=0x74940000) COMC0007I Unable to connect to CAE Agent at port ispf listener port

## **Compatibility of offload jobs**

- The Db2 Query Monitor 3.4.0 offload process does not include the CQM@ITXT step.
- Additionally, the DDNAME definitions for TEXTCLOB, EXCPCLOB, and SQLCCLOB were changed from VB to VBS data set. You must update any existing offload jobs by referring to CQM@LDB2.
- To migrate data from V3.3 tables to V3.4 tables, refer to SCQMSAMP member CQM@CNVT. The new V3.4 tables must be defined before running this migration script.

Important: You cannot use DSNUTIL to load data offloaded from V3.3 interval files into V3.4 tables.

Compatibility of performance history databases and IBM Db2 Analytics Accelerator Db2 Query Monitor 3.4.0 supports the use of IBM Db2 Analytics Accelerator with the 3.4.0 performance history database. For information about migrating data from V3.3 accelerator objects to V3.4 accelerator objects (for use with IBM Db2 Analytics Accelerator) using SCQMSAMP members CQMMIDAA and CQMIDAAL, see "Offloading data to Analytics Accelerator" on page 452.

# Compatibility of old format data prior to PH02106 (Managing Host Variables and SQL Text by application)

When Db2 Query Monitor accesses old format data (data that was collected before the application of PH02106, which allows the management of Host Variables and SQL Text by application), it uses any RACF FACILITY class profiles that were previously in place (prior to PH02106).

## **CAE** component compatibility

CAE components are only compatible with components of the same version.

- A newer CAE Server can retrieve data from Query Monitor Subsystems and CAE Agents that are at older maintenance levels, but the Query Monitor Subsystems and the CAE Agents must be at the same maintenance level as each other.
- A newer CAE Server can process requests from an ISPF client that is at an older maintenance level.

If you need to use two different versions of Query Monitor Subsystems on the same LPAR, you must run two CAE Agents, one of each version. If you only run one CAE Agent on an LPAR with two collector versions, you can only access the collectors that match the version of the CAE Agent.

You cannot run two CAE Servers on the same PC (if running the CAE Server on Windows) or LPAR (if running the CAE Server on USS). If you need to run two different versions of the CAE Server at the same time, you must run them on different PCs or LPARs. However, you can install two versions on the same PC or LPAR and use the migration steps.

If your site has both 3.3.0 and 3.4.0 collectors on the same LPAR, you must run a 3.3.0 CAE Agent and a 3.4.0 CAE Agent on that LPAR, and each CAE Agent must point to a separate CAE Server.

The CAE components for Db2 Query Monitor 3.3.0 must be installed in a separate ZFS/HFS from the CAE Agent for Db2 Query Monitor 3.4.0.

## Maintenance - APARs and PTFs

Db2 Query Monitor requires that maintenance (APARs and PTFs) be applied. Before applying maintenance, exit all instances of the Db2 Query Monitor. If your site is configured to use CAE components, shut down all instances of your CAE Agents and CAE Servers.

## **CAE Server maintenance**

When applying maintenance, always update the CAE Server first to ensure it is not older than the Query Monitor Subsystem or ISPF Client and avoid compatibility problems that might arise when LPARs are at different maintenance levels.

A newer CAE Server can retrieve data from Query Monitor Subsystems and CAE Agents that are at older maintenance levels, but the Query Monitor Subsystems and the CAE Agents must be at the same maintenance level as each other.

A newer CAE Server can process requests from an ISPF Client that is at an older maintenance level.

## PTFs that affect installers for Windows

Carefully read the HOLD text to determine if you need to upgrade the CAE Server when you apply a PTF that affects the installer for Windows.

#### **About this task**

CQMCAEPT.3.4.0.buildno.exe is used for providing maintenance to the other Db2 Query Monitor components, after initial installation of Db2 Query Monitor.

When a PTF is applied on the mainframe to SCQMTRAN or the updated Windows server is downloaded and installed from Fix Central, but a corresponding CAE Server upgrade is not performed, unpredictable results can occur. For example, there could be data missing from some tables or you could encounter messages such as "No collectors found" or "No data found".

Complete this procedure using the most current CQMCAEPT.3.4.0.buildno.exe. Maintenance is cumulative. The latest maintenance can be determined from the buildno (build number) which will be the highest build number sequentially.

#### **Procedure**

- 1. Obtain the necessary setup executable files. For more information, see <u>"Transferring the necessary set</u> up executable files to a Windows PC" on page 56
- 2. Execute the file and follow the installation instructions.

## **Restoring the CAE Server - Windows**

Follow these steps to restore the CAE Server to a previous level of maintenance.

#### **Procedure**

- 1. Obtain the necessary setup executable files. For more information, see <u>"Transferring the necessary set up executable files to a Windows PC" on page 56.</u>
- 2. Before starting the Db2 Query Monitor installation program, stop any Db2 Query Monitor services (or other KBM services) that are currently running.
- 3. Rollback SMP/E to the desired level.
- 4. Uninstall the CAE Server.
  - a) Select Start > Control Panel > Programs and Features
  - b) Locate Db2 Query Monitor and click Uninstall/Change.
  - c) If you want to keep your CAE Server configurations, select **Keep my changes**.
- 5. Install the CAE Server using the CQMCAEAL.3.4.0.buildno.exe installation file you downloaded from Fix Central.

6. Install CAE Server maintenance using the CQMCAEPT.3.4.0.buildno.exe installation file you downloaded from Fix Central.

## CAE Server maintenance - USS

SCQMSAMP member CQMCUPPT extracts updates from SCQMTRAN member CQMPXPT to the configuration and data files that were installed to the CQM\_VAR\_HOME directory during the base Db2 Query Monitor installation.

## Before you begin

- When performing installation and maintenance, you should mount the FS with read/write permissions during installation and maintenance.
- When using the product, you should mount the FS with read-only permissions.
- Review the information in "File system locations for the CAE Server on USS" on page 408.

#### **Procedure**

Edit and run SCQMSAMP member CQMCUPPT according to the instructions in the member.

## Restoring the CAE Server - USS

If you need to restore to a previous level of maintenance after running CQMCUPPT, you must re-run the base-level unpax job, CQMCUNPX, and the apply PTFs in sequence to the desired level.

#### About this task

When you re-run the base-level unpax job CQMCUNPX, the following message is displayed:

CQMC1004E CQMCUNPX has already been run. If you want to overwrite all maintenance, use CQM\_FORCE\_UNPAX=Y

#### **Procedure**

- 1. Perform appropriate SMP/E operations to ensure your SMP/E environment is at the right maintenance level
- 2. Edit SCQMSAMP member CQMCUNPX to add the setting CQM\_FORCE\_UNPAX=Y. This setting removes file overwrite protection and forces CQMCUNPX to unpax the base files and write over any existing maintenance.
- 3. Run SCQMSAMP member CQMCUNPX.
- 4. Remove the CQM\_FORCE\_UNPAX=Y statement from CQMCUNPX and save.

**Note:** This step enables you to avoid the accidental overwriting of maintenance in the future.

5. Run the CQMCUPPT to bring the CAE\_VAR\_HOME to the same maintenance level as the SMP/E environment.

# **Upgrading**

When upgrading from previous versions of Db2 Query Monitor to the current version, consider the following information.

## **General considerations**

Data collected by Db2 Query Monitor 3.3.0 can be read by Db2 Query Monitor 3.4.0.

When installing 3.4.0 using SMP/E to the same CSI where 3.3.0 was installed, SMP/E deletes 3.3.0 files and replaces them with 3.4.0 files. For this reason, it is recommended that you do not change the USS File System Paths in your CSI when upgrading from 3.3.0 to 3.4.0. You can rename existing paths, but those paths must contain the 3.3.0 files and data sets.

To maintain multiple product versions concurrently, they must be installed into separate CSI zones. Even if you install 3.4.0 into the same CSI as 3.3.0, you must still make a new CQM\_VAR\_HOME and use CQMCMGRT to import configurations from the 3.3.0 CQM\_VAR\_HOME.

**Important:** Do not run Db2 Query Monitor with similar SQL monitoring products against the same Db2 subsystem, because this might result in unpredictable results for Db2.

If you want to modify the subsystem name after the conversion of CQM3.3 to CQM3.4, you need to save the new name in the individual CQMPROFS data set. If not, the ISPF panel will fetch the old name that is already saved in the individual CQMPROFS data set and displays the CQM195E message. For more information, refer to Ouery Monitor Target.

## **CAE** considerations

When upgrading CAE components to 3.4.0, note the following:

- If you specify CQM\_JAVA in the STDENV DD statement for the JCL that launches the CAE Server, you must ensure that CQM\_JAVA points to a valid 64-bit IBM Java 11 installation.
- When you apply new maintenance, you must always update the CAE Server first in order to guarantee that CAE Server is not older than the Query Monitor Subsystems and ISPF clients. Such a strategy avoids compatibility problems in situations where some LPARs are at one maintenance level and others at another maintenance level.
- If you want to use 3.3.0 staging tables, you must execute the upgrade script, CQMSAMP member CQMCSMGT, to correctly configure staging tables. Staging tables cannot be reverted back to 3.3.0 after you execute the upgrade script.

## Upgrading from 3.3.0 to 3.4.0

Follow these steps to upgrade from Db2 Query Monitor 3.3.0 to 3.4.0.

## Before you begin

Before upgrading, verify that your site meets the following requirements.

## Maintenance and compatibility requirements

- Compatibility problems can arise if a site is not current with all applicable Db2 Query Monitor maintenance for both 3.4.0 and 3.3.0. Ensure that both Db2 Query Monitor 3.3.0 and 3.4.0 are at the most recent GA maintenance levels prior to upgrading. Verify that all supporting maintenance and HIPERS are applied.
- If you are running other products that use the IBM Db2 Data Access Common Collector for z/OS, review the information in "Compatible releases and maintenance levels" on page 33 for the required maintenance levels for these products to ensure that they are running on compatible code levels and upgrade as needed.
- To monitor the same Db2 subsystem and to share a common main address space, Db2 Query Monitor and other products that use the IBM Db2 Data Access Common Collector for z/OS must use a common MASTER\_PROCNAME parameter.
- If you need to see two different Query Monitor Subsystem versions on the same LPAR, you must run two CAE Agents, one each of the appropriate version, and each pointing to a separate CAE Server. If you only run one CAE Agent on an LPAR with two Query Monitor Subsystem versions, you will only be able to see the Query Monitor Subsystems that match the version of the CAE Agent.
- If you are upgrading from 3.3.0 to 3.4.0 CAE Server using IBM Semeru Runtime Certified Edition for z/OS version 11, you need to provide the following parameters:
  - For RACF key rings (CQM\_CAE\_KEYSTORE\_TYPE=RACF), use:

```
CQM_CAE_TRUSTSTORE=safkeyringjce:///CQMring
CQM_CAE_KEYSTORE=safkeyringjce:///CQMring
```

- For ICSF key rings (CQM\_CAE\_KEYSTORE\_TYPE=ICSF), use:

```
CQM_CAE_TRUSTSTORE=safkeyringjcecca:///CQMring
CQM_CAE_KEYSTORE=safkeyringjcecca:///CQMring
```

**Note:** If you are using the ICSF key rings, ensure to meet the new requirements of IBM Semeru Runtime Certified Edition for z/OS version 11. Refer to RSA hardware key usage over TLSv1.3.

#### Compatibility requirements for upgrading a CAE Server on Windows

- To run multiple CAE Servers at the same time, they must be run on different machines. If there is a need to see two different versions of Query Monitor Subsystems on the same LPAR, you must run two CAE Agents, one each of the appropriate version, and pointing to different CAE Servers. If you only run one CAE Agent on an LPAR with two versions of Query Monitor Subsystems, you will only be able to see the Query Monitor Subsystem that matches the version of the CAE Agent.
- If you upgrade the CAE Server, the configurations (such as users, message boards, scopes, param overrides) automatically migrate to the new installation directory if during installation you confirm that you have a prior installation of Db2 Query Monitor from which you want to import data. If your 3.3.0 installation folder is not accessible from the machine where you install the 3.4.0 CAE Server, you must manually copy the site and user configuration folders (DB2 Query Monitor v3.3\knowledge\site and DB2 Query Monitor v3.3\knowledge\userconfigurations, respectively) from the old install to the new install.

## Compatibility requirements for upgrading a CAE Server on USS

- To run multiple CAE Servers at the same time, they must be run on different LPARs. If there is a need to see two different versions of Query Monitor Subsystems on the same LPAR, you must run two CAE Agents, one each of the appropriate version, and pointing to different CAE Servers. If you only run one CAE Agent on an LPAR with two versions of Query Monitor Subsystems, you will only be able to see the Query Monitor Subsystem that matches the version of the CAE Agent.
- Configurations can be copied from your 3.3.0 CAE Server to your 3.4.0 CAE Server using the CQMMGRT script.
- If you install 3.4.0 into an existing CSI that contains 3.3.0, SMP/E deletes the previous version during the installation process. Ensure the USS File System Paths in your CSI remain the same. To maintain multiple product versions concurrently, they must be installed in separate CSI zones. Even if you install 3.3.0 into the same CSI as 3.4.0, you must still make a new CQM\_VAR\_HOME and use CQMCMGRT to import configurations from the 3.3.0 CQM\_VAR\_HOME.

#### Requirements for upgrading a CAE watchdog

To use fault tolerance functionality after upgrading to 3.4.0 you must uninstall the 3.3.0 watchdog service and install the 3.4.0 watchdog service.

#### **CAE** parameter requirements

• If you specify the CQM\_JAVA parameter in the STDENV DD statement for the JCL that launches the CAE Server, you must ensure that CQM\_JAVA points to a valid 64-bit IBM Java 11 installation.

## **Procedure**

- 1. Install Db2 Query Monitor 3.4.0.
  - If you want to retain your 3.3.0 customizations for use in 3.4.0, you can reuse the following data sets: CQMINTER, DB2PARMS, CQMPARMS, CQMPROFS.
- 2. Install the 3.4.0 CAE Agent and CAE Server. For more information, see "Installing the CAE Server" on page 107 and "Migrating CAE customizations" on page 40.
- 3. Shut down the existing Db2 Query Monitor 3.3.0 subsystem.
- 4. Stop all instances of Db2 Query Monitor and other products that use the IBM Db2 Data Access Common Collector for z/OS that are running on the z/OS image, and then shut down the 3.3.0 COMMSTR address space.
  - Refer to SCQMSAMP member CQMMSTR.
- 5. Start the 3.4.0 Query Monitor Subsystem. The data collected in 3.3.0 can now be read by 3.4.0.

## **Upgrading data in the Performance History Database**

You can upgrade your Performance History Database from Db2 Query Monitor 3.3.0 to 3.4.0 by customizing and submitting two jobs. Customizable JCL for each job is provided in the sample library.

#### **Considerations**

The following requirements and limitations apply to the offload upgrading process.

- Db2 Query Monitor 3.4.0 automatically supports all 3.3.0 Performance History Files, 3.4.0 is capable of offloading 3.3.0 Performance History Files. Any 3.4.0 data that is not present is offloaded as default values.
- The Performance History Database table names use the CQM\_ prefix. Prior releases used releasespecific prefix, for example CQM32\_ is used for Db2 Query Monitor 3.3.0. The ability to rename the table names has been deprecated and might be removed in a future release.

## **Upgrading your Performance History Database**

To upgrade your Performance History Database from 3.3.0 to 3.4.0, customize and run *highlevel*.SCQMSAMP member CQM@CNVT according to the instructions in the member.

#### CQM@CNVT

This is a LOAD utility job that loads the data from the Db2 Query Monitor 3.3.0 repository tables to the Db2 Query Monitor 3.4.0 tables. The utility statements in this job use the cross-loader function of the LOAD utility to copy data directly from the old tables to the new tables. This job must be run first and can be run repeatedly if necessary. If a failure occurs on one of the LOAD utility statements, rerunning the job allows DSNUTILB to restart the utility at the proper place in the utility stream. The new 3.4.0 objects must be created using CQMDDL (or TCz) prior to running this job.

## Upgrading your accelerator data

To upgrade Db2 Query Monitor 3.3.0 accelerator tables to Db2 Query Monitor 3.4.0 accelerator tables, you must first create the 3.4.0 accelerator tables and then customize and run *highlevel*.SCQMSAMP member CQMMIDAA according to the instructions in the member. After you run CQMMIDAA, if your target is accelerator shadow tables (not accelerator-only tables) for Db2 Query Monitor 3.4.0, customize and run *highlevel*.SCQMSAMP member CQMIDAAL according to the instructions in the member.

## **Migrating CAE customizations**

Many aspects of the CAE can be customized for your preferences and site's needs.

## **About this task**

For example, depending on your authority, you can set-up users, configure message boards, define scopes, create parameter overrides, define filters, and much more.

The customizations are stored within the installation folders used by the CAE Server. Additionally, client and server logs generated by Db2 Query Monitor are treated the same as CAE customizations and are retained, reused, or migrated according to the same methods and conditions as described for CAE customizations (no separate process is required for handling logs, they are treated the same as customizations).

## Migrating CAE customizations - Windows

To migrate CAE Server customizations, select Install to a new location while keeping changes from **{previous version}** installation during the installation process.

#### About this task

Note: If you remove the previous version of the CAE Server before you run the installation program to install the new version of the CAE Server, the Install to a new location while keeping changes from {previous version} installation option will not be available.

For more information, see "Installing a single CAE Server - Windows" on page 108.

## Migrating CAE customizations - USS

To migrate your CAE Server customizations on USS, edit and run SCQMSAMP library member CQMCMGRT according to the instructions in the member.

#### About this task

These options can be specified in CQMCMGRT to control the migration of your CAE customizations:

## CQMMGRT EXCLUDE HISTORY=TRUE|FALSE

Specify TRUE to exclude historical data (such as messages on message boards). Specify FALSE to include historical data.

## CQMMGRT REPLACE=TRUE|FALSE

Specify TRUE to migrate CAE Server customizations from the previous installation and use them to replace CAE Server customizations in the new version.

To keep historical data (such as messages on the message board) and customizations (such as e-mail actions and responses), specify

```
COMMGRT EXCLUDE HISTORY=FALSE
CQMMGRT_REPLACE=TRUE
```

To exclude historical data and keep e-mail actions and responses from the previous version, specify:

```
CQMMGRT_EXCLUDE_HISTORY=TRUE
CQMMGRT_REPLACE=FALSE
```

# Reverting the Query Monitor Subsystem to a previous version

Follow these steps to revert from the current version of the Query Monitor Subsystem to a previous version.

## **Procedure**

- 1. Shut down the current version of the Query Monitor Subsystem.
- 2. Stop all instances of Db2 Query Monitor and other products that use the IBM Db2 Data Access Common Collector for z/OS that are running on the z/OS image.
- 3. Shut down the Master Address Space that the current version of the Ouery Monitor Subsystem was
- 4. Start the previous version of the Query Monitor Subsystem.

## **Removing PTFs**

Follow these steps to remove PTFs or fixtests.

#### About this task

When removing components, choose to keep changes if prompted unless you are permanently removing the application and want to delete any configurations.

#### **Procedure**

- After you apply one or more PTFs to the base components, you want to remove those PTFs and return to the base components.
  - Remove the PTFs using **Control Panel** > **Add or Remove Programs**. When prompted whether or not to delete the pinpoint.jar and pinpoint.blob files, specify **Yes**. Reinstall the base components.
- After you apply two PTFs (PTF1 and PTF2) to the base components, you want to remove PTF2 and return to PTF1.
  - Reverting to the chosen APAR level in SMPE, re-download the SCQMTRAN(CQMCAEPT), and re-install it. If you are prompted to replace pinpoint.jar and pinpoint.blob files with older versions, select **Yes**.
- After you apply a fixtest to the base components, you want to install the PTF from the tape. Download the SCQMTRAN(CQMCAEPT) and install it. If prompted whether or not to delete the pinpoint.jar and pinpoint.blob files, specify **Yes**.

## Removing CAE components

Follow these steps to remove CAE components.

## **Procedure**

- 1. On the machine where the CAE Server is installed, go to Control Panel > Add or Remove Programs.
- 2. Locate IBM Db2 Query Monitor for z/OS and select Change/Remove.
- Click Next.
- 4. Select **Keep my changes** if you want to keep the logs and customizations from the previous installation.
- 5. Click Next.
- 6. Restart your computer.

If you do not remove a previous version of the CAE Server, you will not be able to remove it using **Control Panel** > **Add or Remove Programs**. The **Control Panel** only shows the current version of the CAE Server.

To remove a previous version of the CAE Server, go to the uninstall folder located in the directory in which the previous version is installed and run the uninstall executable.

# **Removing Backup CAE Servers**

Follow these steps to remove the Primary CAE Server and any Backup CAE Servers.

## **Procedure**

- 1. Stop the Watchdog service.
- 2. Remove the CAE Server application from all Backup CAE Servers.
- 3. Remove the CAE Server application from the Primary CAE Server.

# **Preparing to customize Db2 Query Monitor**

Before you customize Db2 Query Monitor for the first time, determine the values that you will need to specify and familiarize yourself with the necessary tasks.

The following checklist lists and describes each significant customization step. Use this checklist to guide you through the entire customization process.

| Task                                                                                                    | Link to detailed instructions                                                                                                    | Status |
|----------------------------------------------------------------------------------------------------|----------------------------------------------------------------------------------------------------|--------|
| Tools Customizer basics                                                                                                    |                                                                                                    | •      |
| Prior to beginning the customization process, familiarize yourself with Tools Customizer terminology and data sets, and other basic information about Tools Customizer.                                                                                                    | "Tools Customizer terminology" on page 773                                                                                                    |        |
| Software requirements                                                                                                    |                                                                                                    | -      |
| Verify that your environment meets the minimum software requirements. To install and use Db2 Query Monitor, your environment must be running a supported version of the z/OS operating system and of Db2 for z/OS. Additionally, certain levels of maintenance must be applied. | "Verify that your environment meets software requirements" on page 45                                                                                                    |        |
| SMP/E installation                                                                                                    |                                                                                                    |        |
| Verify that Db2 Query Monitor has been installed correctly. Db2 Query Monitor is installed by using standard SMP/E processing.                                                                                                    | "Verify that Tools Customizer has been installed successfully" on page 46                                                                                                    |        |
| Verify that Tools Customizer for z/OS has been installed correctly. Tools Customizer for z/OS is installed by using standard SMP/E processing.                                                                                                    | "Verify that Tools Customizer has been installed successfully" on page 46                                                                                                    |        |
| Security requirements                                                                                                    |                                                                                                    |        |
| Make sure that you have the required authorizations to use Db2 Query Monitor.                                                                                                    | "Verify that your environment meets security requirements" on page 46                                                                                                    |        |
| Prepare to customize collector, ISPF, and CAE con                                                                                                    | nponents                                                                                                    | •      |
| Perform these additional tasks to prepare for<br>the customization of collector, ISPF, and CAE<br>components                                                                                                    | Perform the additional tasks described in "Preparing to customize collector and ISPF components" on page 47 and "Preparing to customize CAE components" on page 56 to prepare your collector, ISPF components, and CAE components for customization. |        |
| Gather data set names                                                                                                    |                                                                                                    |        |
| During the customization process, you must specify data set names for the following things:  • Tools Customizer  • FEC (common code)  • Db2 Query Monitor                                                                                                    | "Worksheets: Gathering required data set names" on page 58                                                                                                    |        |
| APF authorization                                                                                                    |                                                                                                    |        |

| Task                                                                                                    | Link to detailed instructions                                                                            | Status     |
|----------------------------------------------------------------------------------------------------|----------------------------------------------------------------------------------------------------|------------|
| The following data sets must be APF authorized:  • SCQMLOAD  • SFECLOAD                                                                                                    | "APF authorizing load libraries" on page 61                                                              |            |
| Gather parameter values                                                                                                    |                                                                                                    |            |
| During the customization process, you must specify parameter values for Db2 Query Monitor, for Db2, and for your LPAR.                                                                                                    | "Worksheets: Gathering parameter values for Db2 Query Monitor" on page 62                                |            |
| Customize Db2 Query Monitor                                                                                                    |                                                                                                    |            |
| Start Tools Customizer by running a REXX EXEC from the ISPF Command Shell panel.                                                                                                    | "Starting Tools Customizer" on page 83                                                                   |            |
| Set up Tools Customizer user settings. If you are running Tools Customizer for the first time, you must modify several user settings to suit your environment. Otherwise, if the user settings that you have already established are still appropriate, skip this step. | "Modifying Tools Customizer user settings" on page 84                                                    |            |
| Complete the steps in the appropriate customizat performing.                                                                                                    | ion roadmap based on the type of customization th                                                        | at you are |
| Customizing Db2 Query Monitor for the first time<br>Follow this roadmap if you do not have a<br>customized version of Db2 Query Monitor, and<br>you need to customize it for the first time.                                                                            | "Roadmap: Customizing Db2 Query Monitor for<br>the first time" on page 88                                |            |
| Customizing a different version of Db2 Query Monitor Follow this roadmap if you have already customized a version of Db2 Query Monitor and you want to use the same parameter values to customize a different version.                                                  | "Roadmap: Customizing a new version of Db2<br>Query Monitor from a previous customization"<br>on page 89 |            |
| Recustomizing Db2 Query Monitor Follow this roadmap if you have a customized version of Db2 Query Monitor but you want to change one or more parameter values.                                                                                                    | "Roadmap: Recustomizing Db2 Query Monitor"<br>on page 90                                                 |            |

# Tools Customizer special considerations and limitations

Some Db2 Query Monitor customizations cannot be handled by Tools Customizer. As a result, you might be required to make manual updates to configure some functionality.

**Note:** Tools Customizer provides general customization features for Db2 Query Monitor and cannot be tailored to meet the needs of all possible installation scenarios.

# **Monitoring multiple Db2 subsystems**

Db2 Query Monitor can be configured to monitor multiple Db2 subsystems, but Tools Customizer supports the configuration of only one Db2 subsystem. If there are multiple MONITOR parameters defined in a

previously customized Db2 Query Monitor parameter file (CQMPARMS), Tools Customizer uses the last one.

## Monitoring a data sharing group

# Using SCQMSAMP member CQM#CTLF to configure monitoring for a data sharing group

SCQMSAMP member CQM#CTLF adds the group attach name for every member of the data sharing group.

- Edit SCQMSAMP member CQM#CTLF according to the instructions in the member.
- Customize the ADD operation so that in place of the Db2 subsystem ID (#DB2S#), you specify the data sharing group attach name.
- Specify the Bootstrap Data Sets (#BSDS1# and #BSDS2#) and Loadlibs (#LOADLIB1#, #LOADLIB2#, #LOADLIB3#, #LOADLIB4#, #LOADLIB5#) for one of the Db2 subsystems that belongs to the data sharing group.
- Specify the plan and Db2 ZPARMS member.
- Run the job to add the data sharing group attach name to DB2PARMS.

# Considerations for IBM Db2 Analytics Accelerator compatibility of offload tables

Tools Customizer generates DDL that can be used to create Db2 offload tables, but those tables are not compatible with IBM Db2 Analytics Accelerator.

If you want the Db2 offload tables that you create to be compatible with IBM Db2 Analytics Accelerator, you must customize and run the SAMPLIB member CQMIDAA (edit macro) which makes the CQMDDL compatible with IBM Db2 Analytics Accelerator. Then the modified CQMDDL can be executed to produce IBM Db2 Analytics Accelerator compatible Db2 tables. Additionally, a new LOAD job must be customized and used to replace the CQM@LDB2 job created by TCz. The SAMPLIB member for the replacement job is CQM@LIDA. For more information, see "Offloading data to Analytics Accelerator" on page 452.

# Limits for data set name lengths in Tools Customizer

Tools Customizer limits the length of names for data sets, CLIST libraries, started task proclibs, and parameter file data sets.

When using Tools Customizer, be aware of the following limitations:

- Data set names generated by TCz are limited to 44 characters or less.
- The name of the start-up CLIST library is limited to 31 characters or less.
- The name of the started task proclib is limited to 42 characters or less.
- The name of the CQMPARMS parameter file data set name is limited to 42 characters or less.

If you need to use a longer name for these items, you can manually edit the name after the member is generated by Tools Customizer.

# Set up your environment prior to customization

Prior to beginning the customization process, ensure that your environment meets all requirements, that you have installed all prerequisite software, and that you have considered how you want to customize optional features.

## Verify that your environment meets software requirements

Ensure that your environment meets the software requirements described in "Prerequisites" on page 21.

In addition to the maintenance requirements that are documented in the program directory, make sure that your system meets the requirements described in <u>"Compatible releases and maintenance levels" on page 33 and "Maintenance - APARs and PTFs" on page 36.</u>

## **Verify that Tools Customizer has been installed successfully**

Tools Customizer is a component of IBM Tools Base for z/OS (5655-V93), which is available free of charge. Tools Customizer provides a standard approach to customizing IBM Db2 for z/OS Tools.

See the Program Directory for IBM Tools Base for z/OS, GI10-8819 for installation instructions.

## Verify that your environment meets security requirements

Db2 Query Monitor requires no extra security measures outside of standard Db2 security. If a user does not have authority to view a table within a Db2 subsystem, Db2 Query Monitor will not allow the user to see data changes made to that table. Similarly, undo and redo SQL that generated from the product can be run through products such as SPUFI or QMF, and therefore also adheres to normal Db2 security for the user who runs this SQL.

You must have authorization to run the SELECT statement on the following tables:

- SYSIBM.SYSAUXRELS
- SYSIBM.SYSCOLUMNS
- SYSIBM.SYSCOPY
- SYSIBM.SYSFIELDS
- SYSIBM.SYSINDEXES
- SYSIBM.SYSKEYS
- SYSIBM.SYSKEYTARGETS
- SYSIBM.SYSTABLEPART
- SYSIBM.SYSTABLES
- SYSIBM.SYSTABLESPACE
- SYSIBM.SYSXMLRELS
- SYSIBM.SYSXMLSTRINGS

By default, Db2 Query Monitor can run the REPORT utility against filtered objects. This activity is transparent to the user and can be disabled by setting the Misc Flags value on the general report panel to a value of X. If you do not disable this feature for any given run, you must have one of the following authorizations to access the REPORT utility through Db2 Query Monitor:

- RECOVERDB privilege for the database
- DBADM or DBCTRL authority for the database
- SYSCTRL or SYSADM authority

## Prepare to customize collector, ISPF, and CAE components

Perform the additional tasks described in "Preparing to customize collector and ISPF components" on page 47 and "Preparing to customize CAE components" on page 56.

## **Preparing to customize collector and ISPF components**

The following steps are required to prepare your collector and ISPF components for customization.

#### **Procedure**

- 1. Apply all required maintenance. In addition to the maintenance requirements that are documented in the program directory, make sure that your system meets the requirements described in <u>"Compatible</u> releases and maintenance levels" on page 33 and "Maintenance APARs and PTFs" on page 36.
- 2. Gather information about the authorizations you will need to set. For more information, see <u>"Reviewing</u> and setting proper authorizations" on page 47.

# Reviewing and setting proper authorizations

The proper authorizations are required to perform various tasks relating to Db2 Query Monitor installation, customization, and use.

## **Procedure**

1. Review the authorizations listed in the following table to ensure that the proper authority is available for each user based on the tasks they will be required to perform.

| Table 7. Required authorizations                                                                                                    |           |  |
|----------------------------------------------------------------------------------------------------|-----------|--|
| Description                                                                                                    | Auth type |  |
| The installation of Db2 Query Monitor requires DBADMN authority or higher.                                                                                                    | SYSADM    |  |
| Running Db2 Query Monitor requires that the Db2 Query Monitor load library is APF-authorized.                                                                                                    | APF       |  |
| Running Db2 Query Monitor requires users to have EXECUTE authority for the Db2 Query Monitor plan requires.                                                                                                    | Db2       |  |
| The user IDs for the started tasks (which include the Query Monitor Subsystem started task and the CAE Agent started task) must have execute authority on the Db2 Query Monitor plan.                                                                                                    | Db2       |  |
| Users must have UPDATE authority on the CQMPROF data set to create or update monitoring profiles. Users must have READ authority on the CQMPROF data set to view monitoring profiles.                                                                                                    | RACF      |  |
| Users must have authority to create and use the Db2 Control File (DB2PARMS).                                                                                                    | RACF      |  |
| The user ID for the Query Monitor Subsystem started task must have RRSAF access to Db2. The Db2 connection method for the Query Monitor Subsystem, Performance History Database, and CAE components is RRSAF (replaces CAF, which was used previously). This enables Db2 authorization checking based on the user that is logged in when accessing remote data sharing members through the CAE. The ISPF client still uses CAF for accessing Db2. | RACF      |  |

2. Configure RACF facility class profiles to restrict or grant authority to perform Db2 Query Monitor functions. Secure Db2 Query Monitor's functions by configuring the RACF Facility Class Profiles as appropriate for your site. A function is not secured if the corresponding RACF Facility Class Profile does not exist. If the specific RACF Facility Class Profile does not exist, then the most granular generic RACF Facility Class Profile will be applied in its place.

For example, if CQM.ACCESS.qmid does not exist for a given Query Monitor Subsystem, but a generic RACF Facility Class Profile name CQM.ACCESS.\* exists, then the generic profile will be used. Only authorization IDs with READ access to the profile employed will be cleared by RACF.

| Table 8. RACF profiles and authorities                                            |                                                                                                    |                          |  |
|-----------------------------------------------------------------------------------|----------------------------------------------------------------------------------------------------|--------------------------|--|
| Function                                                                          | Description of authority                                                                                                    | Profile                  |  |
| Access                                                                            | Enables user to access to the Query Monitor Subsystem.                                                                                                    | CQM.ACCESS.qmid          |  |
| Dynamic activate                                                                  | Enables user to activate monitoring on Db2 subsystem.                                                                                                    | CQM.ACTIVATE.qmid.ssid   |  |
| Dynamic deactivate                                                                | Enables user to deactivate monitoring on Db2 subsystem.                                                                                                    | CQM.DEACTIVATE.qmid.ssid |  |
| Monitoring profile refresh                                                        | Enables user to refresh a monitoring profile used by the Db2 subsystem.                                                                                                    | CQM.REFRESH.PROFILE.ssid |  |
| Monitoring profile change                                                         | Enables user to change the monitoring profile used by the Db2 subsystem.                                                                                                    | CQM.CHANGE.PROFILE.ssid  |  |
| Administrative functions - including <b>Setup</b> (Option 7) and CQM#CTLF program | Enables user to access <b>Setup</b> (Option 7) and the control file updater program (CQM#CTLF). Only authorization IDs with READ access to this profile within the RACF FACILITY class are cleared by RACF. For ISPF, if this security check fails, the main menu does not give access to <b>Setup</b> (Option 7). For the CQM#CTLF program, if this security check fails, the program returns a return code of 16. | CQM.ADMIN.FUNCTIONS      |  |

3. Configure RACF facility class profiles and RACF data set profiles to protect data throughout Db2 Query Monitor.

Two RACF protection measures are used to secure data throughout Db2 Query Monitor:

## Securing data in prior intervals and exceptions

If you want to secure data in prior intervals and exceptions, you must configure a RACF data set profile for the appropriate backstore data sets that hold the data you intend to protect (for example, a RACF data set profile might be QMPROD.CQM1.EHSTV.\*\*).

| Table 9. RACF profiles and authorities         |                                                      |                                  |  |
|------------------------------------------------|------------------------------------------------------|----------------------------------|--|
| Function Description of authority Profile      |                                                      |                                  |  |
| View data in an exception or interval data set | Enables users to access data stored in the data set. | Example:<br>QMPROD.CQM1.EHSTV.** |  |

#### Securing access to the CAE Agent

If you use a generic RACF profile "\*\*" in the APPL class to define UACC(NONE), then you must define a CQMCAE profile in the APPL class to grant READ permissions for each Db2 Query Monitor user you want to give access to the CAE.

Note: The AGENT\_NAME parameter serves as the APPLID for the RACROUTE REQUEST=VERIFY in RACF. The default value for AGENT\_NAME is CQMCAE. If you specify a custom AGENT\_NAME, the APPL class is the custom AGENT\_NAME you specify. For example, if you specify AGENT\_NAME(QMCAE1), the profile in APPL class is QMCAE1. For more information, see "AGENT\_NAME" on page 722.

## Securing the functions users can access in the CAE

The functions that a user can access in the CAE are determined by their access to the CQM.CAE\* facility classes CQM.CAE.ADMINISTRATOR and CQM.CAE.OPERATOR. A user is assigned the first role for which they have UPDATE authority (roles are checked in the order they are listed above). If a user has none of these authorities, they can still use the Activity Browser. The Activity Browser uses the same authorizations as ISPF. Authentication is performed on the mainframe and parallels that of ISPF users.

| Table 10. RACF profiles and authorities |                                                                                                    |                       |  |
|-----------------------------------------|----------------------------------------------------------------------------------------------------|-----------------------|--|
| Function                                | Description of authority                                                                                                    | Profile               |  |
| CAE administrator role                  | If the user has UPDATE access to CQM.CAE.ADMINISTRATOR the user receives the access privileges associated with the administrator role.                                                                                                    | CQM.CAE.ADMINISTRATOR |  |
| CAE operator and viewer roles           | If the user has UPDATE access to CQM.CAE.OPERATOR the user receives the access privileges associated with the operator role. If the user has READ access to CQM.CAE.OPERATOR the user receives the access privileges associated with the viewer role. | CQM.CAE.OPERATOR      |  |
| CAE authenticated role                  | User is not added to CQM.CAE.ADMINISTRATOR or CQM.CAE.OPERATOR                                                                                                    |                       |  |

The following actions are permitted and prohibited for the various user roles:

## **Administrator**

A user that has an Administrator role:

Has access to all features and product panels

#### Operator

A user that has an Operator role:

- · Cannot access or use Configuration or Tools
- · Can perform Alert Browser actions (acknowledge, delete, create new message board, and so forth)
- Cannot update or delete shared configurations

#### Viewer

A user that has a Viewer role:

- Cannot access or use Configuration or Tools
- Cannot perform Alert Browser actions (acknowledge, delete, create new message board, and so forth). Can only views alerts.
- Cannot update or delete shared configurations

#### **Authenticated**

A user that has an Authenticated role:

- · Cannot access or use Configuration or Tools
- · Cannot access or use the Alert Browser
- Can use Activity Browser (access to panels depends on RACF privileges of the user in ISPF)
- Cannot update or delete shared configurations

## Securing data in current activity, summaries, exceptions, or SQLCODEs

If you want to secure data in current activity, summaries, exceptions, or SQLCODES, you must configure a RACF facility class profile for the appropriate function (for example, a RACF facility class profile might be CQM.HOSTV.qmid which protects host variable information in current activity).

| Table 11. RACF profiles and authorities |                                                                                                 |                   |  |
|-----------------------------------------|-------------------------------------------------------------------------------------------------|-------------------|--|
| Function                                | Description of authority                                                                        | Profile           |  |
| Host variable collection in the CAE     | Enable user to collect host variables using the CAE.                                            | CQM.EO.HOSTV.qmid |  |
| Host variable viewing                   | Enables users to view host variable information in current activity, exceptions, and summaries. | CQM.HOSTV.qmid    |  |
| SQLTEXT viewing                         | Enables users to view SQLTEXT information in current activity, exceptions, and summaries.       | CQM.SQLTEXT.qmid  |  |

If a user requests to access data they are not authorized to view, the following message displays: CQM132E Authorization failed. The security system has determined that additional authorization is required to perform the selected operation. If this message is received unexpectedly, then verify that the configuration of your RACF data set profiles and facility class profiles is correct. For host variable viewing and collection, Db2 Query Monitor checks a user's access when it sees a new workload, when it's the time to start sampling, and before it writes sampled data into the staging tables. If the user does not have READ access to the class at any of those three checkpoints, an error is reported.

A user who can schedule host variable collection can direct Db2 Query Monitor to save host variable information into Db2 tables whose security is controlled by that user. For this reason, Db2 Query Monitor administrators should be careful when granting users who are granted READ access to CQM.EO.HOSTV.qmid and CQM.HOSTV.qmid and should consider the security of the tables that will hold host variable information. To view host variables in the Activity Browser, the user must have READ access to CQM.HOSTV.qmid.

4. To control access to the dynamic LPA facility, you must ensure that Db2 Query Monitor has UPDATE access to the following RACF FACILITY class profile: CSVDYLPA.ADD.CQC\*

For more information, see "5.6.3 Controlling adding a module to LPA after IPL" in *z/OS V1R7.0 MVS Planning: Operations (SA22-7601)*.

## **Configuring AT-TLS security**

You can use Application Transparent Transport Layer Security (AT-TLS) to secure communications between the CAE Server, CAE Agent, and the ISPF Client.

## **About this task**

If you choose not to use AT-TLS, then the CAE Server and the CAE Agent will use RC4 encryption.

The CAE Server supports CAE Agents with AT-TLS and CAE Agents with RC4 simultaneously. AT-TLS is enabled together with RC4 and the CAE Server tries to open a TLS socket on port 3449. It is highly recommended that you use AT-TLS and disable RC4 support after you have migrated all CAE Agents to AT-TLS.

## **Procedure**

1. Create the CAE Server keystore and import the certificates.

The CAE Server requires two private certificates:

| Table 12. Required private certificates and aliases for CAE Server keystore and AT-TLS configuration |                                                                                                    |  |
|----------------------------------------------------------------------------------------------------|----------------------------------------------------------------------------------------------------|--|
| Description and purpose Alias (to use when importing)                                                |                                                                                                    |  |
| Private certificate for the web server WEBSERVER                                                     |                                                                                                    |  |
| Private certificate for the TLS socket that listens for CAE Agent connections                        | CAE_AGENT_PORTAL  Note: You can customize the TLS socket certificate alias that the CAE Server uses when opening a new TLS socket. |  |

If the CAE Server cannot find a private certificate with the alias WEBSERVER, the CAE Server uses the first private certificate in the KeyStore.

If the CAE Server cannot find the private certificate with the alias CAE\_AGENT\_PORTAL, the CAE Server does not start the TLS socket for the CAE Agent and AT-TLS encryption is not possible.

- a) Create the new keystore:
  - If the CAE Server is installed on Windows, run the cqm\_cert\_install.bat script.
  - If the CAE Server is installed on USS, run SCOMSAMP member COMCCERT.
- b) Import the certificates into the keystore:
  - If the CAE Server is installed on Windows, run the cqm\_import\_certs.bat script.
  - If the CAE Server is installed on USS, run SCQMSAMP member CQMICERT.
- 2. To configure AT-TLS policy statements, refer to "Configuring AT-TLS policy statements" on page 53.
- 3. Export the public certificate from keyring that you created in Step <u>"2" on page 51</u> and import it into the default CAE Server truststore.
  - a) If the CAE Server is installed on Windows:
    - Run cqm\_export\_cert.bat (located in the <cae\_install\_dir>\bin folder) to export the
      public certificate.
    - Specify the following additional arguments as appropriate:

#### -keystore path\_to\_keystore

The path to the CAE Server keystore. The default value is cae\_install\_dir\defaultKeystore.jks.

## -storepass keystore\_password

The password for the CAE Server keystore. The default value is "password".

#### -alias alias\_name

(Required) The name of the alias of the certificate to be exported.

For example: cqm\_expoert\_cert -alias CAE\_AGENT\_PORTAL

The successful execution of the cqm\_export\_cert.bat script, creates the file cae\_install\_dir\exportedcerts\alias\_name.

- Place the certificate you exported into the <cae\_install\_dir>\certs directory.
- Run cqm\_import\_certs.bat -importincacerts to import the certificate to <cae\_install\_dir>\bin\jre\lib\security\cacerts
- b) If the CAE Server is installed on USS:
  - Run SCQMSAMP member CQMECERT to export the public certificate.
  - Run SCQMSAMP member CQMICERT to import the certificate into the default CAE Server truststore.
- 4. Edit the COMCPRMS DD of CAE Agent job.
  - a) Set ATTLS\_ENABLED to Y.
  - b) Set SERVER\_PORT to 3449. The CAE Server opens a TLS socket for CAE Agents on this port by default. You can also customize this port using the com.rocketsoft.nm.qm.caeAgent.tlsListenerPort parameter (specified in cqm.server.properties).
- 5. Restart the CAE Server and the CAE Agent.

## Requirements for certificate aliases to open AT-TLS socket

The CAE Server requires two private certificates, one private certificate for the webserver and another private certificate for the TLS socket which listens for CAE Agent connections.

You should import certificate for the webserver with the alias WEBSERVER and certificate for the CAE Agent TLS socket with the alias CAE AGENT PORTAL.

## **Updating the existing CAE Server keystore**

Update the existing keystore to follow AT-TLS policy. If the Java keystore (defaultKeystore.jks) is used, then you can use the script cqm\_cert\_install.bat (for the CAE Server on Windows) or the job CQMCCERT (for the CAE Server on USS) to generate the correct certificate aliases. Use the script cqm\_import\_certs.bat (for the CAE Server on Windows) or the job CQMICERT (for the CAE Server on USS) to import the new certificates to the existing keystore. The existing CAE Server keystore must contain two certificate aliases, WEBSERVER and CAE\_AGENT\_PORTAL.

**Important:** If your site uses its own private certificate (for example, a certificate purchased from an organization) you can use it as the certificate alias in the CAE Server keystore instead of using the WEBSERVER and CAE AGENT\_PORTAL parameters. You should import your certificate into the CAE Server keystore and into the mainframe keyring for outbound connections. It then behaves the same as the CAE\_AGENT\_PORTAL.

## Importing CAE\_AGENT\_PORTAL certificate alias into outbound keyring on LPAR

After AT-TLS rules for inbound and outbound connections have been configured, you need to import the public certificate for the private certificate CAE\_AGENT\_PORTAL from the CAE Server keystore into the CAE Agent keyring AGENT\_KEYRING\_OUTBOUND. To retrieve this public certificate, use the script cqm\_export\_cert.bat (for the CAE Server on Windows) or the job CQMECERT from SAMPLIB (for the CAE Server on USS). When the public certificate is retrieved, it should be imported in keyring AGENT\_KEYRING\_OUTBOUND using SCQMSAMP library member CQMICERT.

# Importing public certificate alias from inbound keyring on LPAR into the CAE Server truststore

Export the public certificate from the inbound keyring created during AT-TLS rules configuration using SCQMSAMP library member CQMECERT. Import this certificate into the default CAE Server truststore using the script cqm\_import\_certs.bat (for the CAE Server running on Windows) or job CQMICERT (for the CAE Server running on USS).

#### Note:

- For the CAE Server on Windows, place the certificate you want to import into the <cae\_install\_dir>\certs directory, then run the script in the format "cqm\_import\_certs.bat -importincacerts" to add the certificate to <cae install dir>\bin\jre\lib\security\cacerts.
- The CAE Server on USS does not have its own truststore repository. The public certificate alias should be imported into CAE Server keystore.

## **Configuring AT-TLS policy statements**

Follow these steps to configure AT-TLS rules for inbound and outbound connections to handle a proper communication between the CAE Agent and CAE Server.

## Before you begin

Ensure that the following prerequisites are met:

- You must define policy statements in the TCPPARMS member of every LPAR where the CAE Agent is supposed to be running.
- You must generate the keyring manually to define keyringCaeAgentInboundRule.

The following notation is used in the examples below:

- \$AGENT\_KEYRING\_INBOUND is the inbound keyring name in format {keyring\_owner}/ {inbound\_keyring\_name}
- \$AGENT\_KEYRING\_OUTBOUND is the outbound keyring name in format {keyring\_owner}/ {outbound\_keyring\_name}
- \$CAE\_SERVER\_ADDRESS is the IP-address of the CAE Server
- \$CAE\_AGENT\_LISTENER\_PORTS is the LISTENER\_PORTS parameter values specified in the CAE Agent CQMCPRMS
- \$CAE AGENT JOB NAME is the name of the CAE Agent started task

#### **Procedure**

1. Define inbound rules in TCPPARMS to handle incoming connections between the CAE Agent and CAE Server.

For example:

```
# -----INBOUND RULES-----

TTLSRule CaeAgentInboundRule

LocalAddr ALL
RemoteAddr $CAE_SERVER_ADDRESS
LocalPortRange $CAE_AGENT_LISTENER_PORTS
Jobname $CAE_AGENT_JOB_NAME
Direction Inbound
TTLSGroupActionRef groupCaeAgentInboundRule
TTLSEnvironmentActionRef envCaeAgentInboundRule
TTLSConnectionActionRef connectionCaeAgentInboundRule

TTLSGroupAction groupCaeAgentInboundRule

TTLSConnectionActionRef connectionCaeAgentInboundRule

TTLSEnabled On

TTLSEnabled On
```

```
TTLSEnvironmentAction envCaeAgentInboundRule
     HandshakeRole Server
     TTLSEnvironmentAdvancedParmsRef envAdvancedCaeAgentInboundRule
     TTLSKeyringParmsRef keyringCaeAgentInboundRule
TTLSKeyringParms keyringCaeAgentInboundRule
     Keyring $AGENT_KEYRING_INBOUND
TTLSEnvironmentAdvancedParms envAdvancedCaeAgentInboundRule
    ApplicationControlled Off SSLv2 Off
     SSLv3 Off
     TLSv1 Off
     TLSv1.1 Off
     TLSv1.2 0n
TTLSConnectionAction connectionCaeAgentInboundRule
     HandshakeRole Server
    \label{thm:connection} TTLSCipherParmsRef\ cipherCaeAgentInboundRule \\ TTLSConnectionAdvancedParmsRef\ connAdvancedCaeAgentInboundRule \\
     CtraceClearText Off
TTLSConnectionAdvancedParms connAdvancedCaeAgentInboundRule
     ApplicationControlled Off
     SecondaryMap Off
}
TTLSCipherParms cipherCaeAgentInboundRule
     V3CipherSuites TLS_ECDHE_ECDSA_WITH_AES_128_GCM_SHA256
    V3CipherSuites TLS_ECDHE_ECDSA_WITH_AES_256_GCM_SHA384
V3CipherSuites TLS_ECDHE_RSA_WITH_AES_128_GCM_SHA256
V3CipherSuites TLS_ECDHE_RSA_WITH_AES_256_GCM_SHA384
3
```

2. Issue the following TSO command to verify that the inbound keyring exists on the LPAR and contains the proper certificate alias, where *keyring\_owner\_ID* is the keyring owner:

```
TSO RACDCERT LISTRING(*) ID(keyring_owner_ID)
```

3. Define outbound rules in TCPPARMS to handle outgoing connections between the CAE Agent and CAE Server.

For example:

```
# -------# -----
TTLSRule CaeAgentOutboundRule
£
    LocalAddr ALL
    RemoteAddr $CAE_SERVER_ADDRESS
    Jobname $CAE_AGENT_JOB_NAME
    Direction Outbound
    TTLSGroupActionRef groupCaeAgentOutboundRule
    TTLSEnvironmentActionRef envCaeAgentOutboundRule
    TTLSConnectionActionRef connectionCaeAgentOutboundRule
TTLSGroupAction groupCaeAgentOutboundRule
    TTLSEnabled On
TTLSEnvironmentAction envCaeAgentOutboundRule
    HandshakeRole Client
    {\tt TTLSEnvironmentAdvancedParmsRef\ envAdvancedCaeAgentOutboundRule}
    {\tt TTLSKeyringParmsRef\ keyringCaeAgentOutboundRule}
TTLSKeyringParms keyringCaeAgentOutboundRule
£
    Keyring $AGENT KEYRING OUTBOUND
}
TTLSEnvironmentAdvancedParms envAdvancedCaeAgentOutboundRule
    ClientAuthType Required
    ApplicationControlled Off
```

```
SSLv2 Off
    SSLv3 Off
    TLSv1 Off
    TLSv1.1 Off
    TLSv1.2 On
TTLSConnectionAction connectionCaeAgentOutboundRule
    HandshakeRole Client
    TTLSCipherParmsRef cipherCaeAgentOutboundRule
    TTLSConnectionAdvancedParmsRef connAdvancedCaeAgentOutboundRule
    CtraceClearText Off
TTLSConnectionAdvancedParms connAdvancedCaeAgentOutboundRule
    ApplicationControlled Off
    SecondaryMap Off
    HandshakeTimeout 120
TTLSCipherParms cipherCaeAgentOutboundRule
    V3CipherSuites TLS_ECDHE_ECDSA_WITH_AES_128_GCM_SHA256
    V3CipherSuites TLS_ECDHE_ECDSA_WITH_AES_256_GCM_SHA384
V3CipherSuites TLS_ECDHE_RSA_WITH_AES_128_GCM_SHA256
    V3CipherSuites TLS_ECDHE_RSA_WITH_AES_256_GCM_SHA384
```

4. After you have modified TCPPARMS, you must refresh the pagent in SDSF by issuing the following command:

```
/F PAGENT, REFRESH
```

## **Preventing the CAE Server from opening RC4 sockets**

By default, when communicating with CAE Agents, the CAE Server attempts listens for connections from CAE Agents using both RC4 and TLS sockets. To enhance security if you have configured the use of AT-TLS for all of your CAE Agents, you can prevent the CAE Server from opening RC4 sockets.

## **Procedure**

Edit your CAE Server properties file:

- a) If the CAE Server is installed on Windows, edit cqm.server.properties to specify the parameter com.rocketsoft.nm.qm.caeAgent.rc4ProtocolEnabled=false. If a cqm.server.properties file does not exist, create one.
- b) If the CAE Server is installed on USS, edit the CAE Server started task CQMCAESV DD to specify the parameter RC4\_PROTOCOL\_ENABLED=false.

## **Configuring the TLS socket port**

The CAE Server opens new TLS sockets on port 3449. Follow these steps if you want to use a custom port.

## **Procedure**

Edit your CAE Server properties file:

- a) If the CAE Server is installed on Windows, edit cqm.server.properties to specify a custom port number: com.rocketsoft.nm.qm.caeAgent.tlsListenerPort=nnnn. If a cqm.server.properties file does not exist, create one.
- b) If the CAE Server is installed on USS, edit the CAE Server started task CQMCAESV DD to specify a custom port number: CQM\_TLS\_CAE\_AGNT\_LSTNR\_PORT=nnnn

## Configuring the keystore alias

By default, the CAE Server uses a certificate with the alias CAE\_AGENT\_PORTAL. Follow these steps if you want to use a custom alias.

#### **Procedure**

Edit your CAE Server properties file:

- a) If the CAE Server is installed on Windows, edit cqm.server.properties to specify a custom alias: com.rocketsoft.nm.qm.caeAgent.AtTlsKey=your\_keystore\_alias. If a cqm.server.properties file does not exist, create one.
- b) If the CAE Server is installed on USS, edit the CAE Server started task CQMCAESV DD to specify a custom alias: CQM\_TLS\_KEY\_ALIAS=your\_keystore\_alias

## **Configuring the WEBSERVER alias**

By default, the CAE Server uses a certificate with the alias WEBSERVER. Follow these steps if you want to use a custom alias.

## **Procedure**

Edit your CAE Server properties file:

- a) If the CAE Server is installed on Windows, edit cqm.server.properties to specify a custom alias: com.rocketsoft.nm.qm.webclient.sslKeyAlias=your\_keystore\_alias. If a cqm.server.properties file does not exist, create one.
- b) If the CAE Server is installed on USS, edit the CAE Server started task CQMCAESV DD to specify a custom alias: CQM\_WEB\_KEY\_ALIAS=your\_alias

## **Preparing to customize CAE components**

Follow these steps to prepare your CAE components for customization.

#### **Procedure**

- 1. For existing installations, apply all required maintenance. In addition to the maintenance requirements that are documented in the program directory, make sure that your system meets the requirements described in "Maintenance APARs and PTFs" on page 36.
- 2. For new and existing installations, review network and firewall requirements. For more information, see "Network and firewall requirements" on page 25.
- 3. If you are running on USS, review the capacity guidelines. For more information, see <u>"Capacity</u> requirements USS" on page 30.
- 4. If you will be using High-Availability Fault-Tolerance (HAFT), review the HAFT guidelines. For more information, see "High-Availability Fault-Tolerance requirements" on page 27.
- 5. Review integration point information and CAE component compatibility requirements. For more information, see <u>"Product integrations" on page 782</u> and <u>"CAE component compatibility" on page 35</u>.

# Transferring the necessary set up executable files to a Windows PC

The installation of CAE components on Windows is performed via executable files that can be downloaded from Fix Central.

#### **Procedure**

1. Search Fix Central for the CAE Browser Client download or the IBM Db2 Query Monitor for z/OS CAE Browser Client download.

2. Follow the instructions at: https://www.ibm.com/support/pages/node/6476344

## Setting up an MVS user ID to run the CAE Agent

We recommend that you use a dedicated MVS user ID to run the CAE Agent.

## **Procedure**

Grant read access to all the CQM facility classes for the user ID. The user ID for the CAE Agent requires this authority to browse data, start and stop monitoring, edit profiles, read interval data sets. Ensure that the MVS user ID has an OMVS segment so that it can access the network using TCP/IP.

#### **Notes:**

- a. Only those CAE Browser Client users who have administrative privileges have access to the Configuration Browser.
- b. The MVS user ID that is running the CAE Agent needs to have all the power for all the actions that all users of the CAE Browser Client will perform. For example, if you want to enable the ability to cancel a thread, the MVS user ID running the CAE Server requires the necessary Db2 and RACF privileges to do so. Additionally, if a CAE Browser Client user wants to cancel a thread via the CAE Browser Client, the MVS user ID the user enters when requested to do so must also have the necessary Db2 privileges to do so. If that user does not have the necessary Db2 privileges to cancel a thread, they will be prohibited from doing so (even if the CAE Agent MVS user ID has the necessary privileges).

## Setting up a Host Variable Agent to act as a database connection proxy

A Host Variable Agent is a CAE Agent that coordinates the host variable collection process for one or more Query Monitor Subsystems on an LPAR. Follow these steps to set up a Host Variable Agent to act as a database connection proxy.

## Before you begin

Review the following considerations:

- No more than one CAE Agent can perform host variable collection for a Query Monitor Subsystem at a
  time (two CAE Agents cannot perform host variable collection for the same Query Monitor Subsystem
  at the same time, although a single CAE Agent can perform host variable collection for multiple Query
  Monitor Subsystems). Therefore, the CAE Browser Client of only one CAE Server / CAE Agent can be
  used for host variable collection.
- Db2 Query Monitor uses staging tables to store the collected host variable information. The staging tables can reside in different Db2 subsystems than the Db2 subsystem where the host variable collection takes place. The staging table Db2 subsystem can be on a different LPAR. Immediate reading and writing to staging tables are done by the Host Variable Agent, which acts as a database connection proxy for the CAE Server.
- To enable a user to **collect host variable information**, you must ensure that user has access to the SAF FACILITY class profile CQM.EO.HOSTV.*qmid*. To enable a user to **view host variable information** (in current activity and summaries) you must ensure that user has access to the SAF FACILITY class profile CQM.HOSTV.*qmid*. For more information, see "Reviewing and setting proper authorizations" on page 47.

#### **Procedure**

1. To set up a CAE Agent to act as a database connection proxy for the staging tables, add a DB2PARMS DD to the CAE Agent JCL, SCQMSAMP member CQMCAE. The DD should point to a control file that contains an entry for each staging table Db2 subsystem that is going to be used for storing collected host variable information. A control file can be shared between the Host Variable Agent and one or more Query Monitor Subsystems.

For example:

```
//CQMPROC EXEC PGM=CQMCAE, REGION=700M, DYNAMNBR=200, TIME=1440
//STEPLIB DD DISP=SHR, DSN=CQM.PRD0340.LOADLIB
// DD DISP=SHR, DSN=RS01.CQM340.LOADLIB
// DD DISP=SHR, DSN=RS01.CQM340.IBMTAPE.SFECLOAD
//SYSPRINT DD SYSOUT=A
//OUTDSC OUTPUT DEST=HOLD
//CEEDUMP DD SYSOUT=A
//CEEOPTS DD DSN=RKOPTS.CQM0340.PARMLIB(CQMCEE), DISP=SHR
//CQMCPRMS DD DSN=ROCKET.USER.PARMLIB(CQMCAE34), DISP=SHR
//DB2PARMS DD DISP=SHR, DSN=RS01.CQMSTBL.CONTROL
```

2. Ensure that the Db2 Query Monitor plan is bound on the database where the staging tables are held. This allows the CAE Agent to access staging tables.

## **Worksheets: Gathering required data set names**

Identify and record the data set names that will be used during the customization process and make sure that requirements for certain data sets are met.

## **Data set names for Tools Customizer**

Identify and record the following Tools Customizer data set names:

| Table 13. Data set names for Tools Customizer |                                                           |                                              |                    |
|-----------------------------------------------|-----------------------------------------------------------|----------------------------------------------|--------------------|
| Data set name                                 | Description                                               | Special requirements                         | Your data set name |
| SCCQDENU                                      | Metadata library for Tools<br>Customizer                  |                                              |                    |
| SCCQLOAD                                      | Executable load module<br>library for Tools<br>Customizer |                                              |                    |
| SCCQMENU                                      | ISPF messages for Tools<br>Customizer                     |                                              |                    |
| SCCQPENU                                      | ISPF panels for Tools<br>Customizer                       |                                              |                    |
| SCCQSAMP                                      | Sample members for<br>Tools Customizer                    |                                              |                    |
| SCCQTENU                                      | Table library for Tools<br>Customizer                     | You must have write access to this data set. |                    |

## **Data set names for Db2 Query Monitor**

Identify and record the following Db2 Query Monitor data set names. During the customization process, you will enter the following values on panel CCQPPRD.

| Table 14. Data set names for Db2 Query Monitor |                                                            |                                       |                    |
|------------------------------------------------|------------------------------------------------------------|---------------------------------------|--------------------|
| Data set name                                  | Description                                                | Special requirements                  | Your data set name |
| SCQMDBRM                                       | DBRM library for Db2<br>Query Monitor                      |                                       |                    |
| SCQMLOAD                                       | Executable load module<br>library for Db2 Query<br>Monitor | You must APF authorize this data set. |                    |
| SCQMMENU                                       | ISPF messages for Db2<br>Query Monitor                     |                                       |                    |

| Table 14. Data set names for Db2 Query Monitor (continued) |                                                                 |                      |                    |
|------------------------------------------------------------|-----------------------------------------------------------------|----------------------|--------------------|
| Data set name                                              | Description                                                     | Special requirements | Your data set name |
| SCQMPENU                                                   | ISPF panels for Db2 Query<br>Monitor                            |                      |                    |
| SCQMSAMP                                                   | Sample members for Db2<br>Query Monitor                         |                      |                    |
| SCQMDENU                                                   | Metadata library for Db2<br>Query Monitor product<br>parameters |                      |                    |

# **Data set names for FEC (common code)**

Identify and record the following FEC data set names. During the customization process, you will enter the following values on panel CCQPPRD.

| Table 15. Data set na | mes for FEC (common code)                                  |                                       |                    |  |
|-----------------------|------------------------------------------------------------|---------------------------------------|--------------------|--|
| Data set name         | Description                                                | Special requirements                  | Your data set name |  |
| SFECDBRM              | FEC DBRM library                                           |                                       |                    |  |
| SFECLOAD              | Executable load module<br>library for Db2 Query<br>Monitor | You must APF authorize this data set. |                    |  |
| SFECMENU              | FEC ISPF messages for Db2 Query Monitor                    |                                       |                    |  |
| SFECPENU              | FEC ISPF panels for Db2<br>Query Monitor                   |                                       |                    |  |
| SFECSAMP              | Sample FEC members for Db2 Query Monitor                   |                                       |                    |  |

## **Data set names of other libraries**

Identify and record the following data set names. During the customization process, you will enter the following values on the Setup panel.

| Data set name            | Description                                                                                                    | Special requirements                         | Your data set name |
|--------------------------|----------------------------------------------------------------------------------------------------|----------------------------------------------|--------------------|
| Discover output data set | Contains the output that is generated when you run the Db2 Query Monitor Discover EXEC.                                                                                                    | You must have write access to this data set. |                    |
|                          | The Db2 Query Monitor Discover EXEC retrieves the metadata and values for the parameters from a previous customization of Db2 Query Monitor.                                                                                                    |                                              |                    |
|                          | The default name of the data set is DB2TOOL.CCQ110. DISCOVER. You can change the default value on the Tools Customizer Settings panel or the Discover Customized Product Information panel.                                                                        |                                              |                    |
| Data store data set      | Contains product, LPAR, and Db2 parameter values, and Db2 entry associations. Tools Customizer uses this data set to permanently store all information that is acquired about the product, Db2 subsystems, and LPAR when you customize products on the local LPAR. | You must have write access to this data set. |                    |
|                          | The default name of the data set is DB2TOOL.CCQ110. DATASTOR. You can change the default value on the Tools Customizer Settings panel.                                                                                                    |                                              |                    |

| Data set name                 | Description                                                                                                    | Special requirements                         | Your data set name |
|-------------------------------|----------------------------------------------------------------------------------------------------|----------------------------------------------|--------------------|
| Product customization library | Contains the customization jobs that Tools Customizer generates for Db2 Query Monitor.                                                                                                    | You must have write access to this data set. |                    |
|                               | To customize Db2 Query Monitor, submit the members of the data set in the order in which they are displayed on the Finish Product Customization panel. The data set naming convention is: |                                              |                    |
|                               | hlq.\$LPAR-name\$.xyzvrm                                                                                                    |                                              |                    |
|                               | where:                                                                                                    |                                              |                    |
|                               | hlq is the value     of the Customization     library qualifier field     on the Tools     Customizer Settings     panel (CCQPSET)                                                        |                                              |                    |
|                               | • <i>LPAR-name</i> is the four-<br>character LPAR name                                                                                                    |                                              |                    |
|                               | • xyzvrm is the three-letter product identifier with the version, release, and modification level                                                                                         |                                              |                    |
|                               | For example, the data set name might be DB2TOOL.PRODUCT.CUST . \$MVS1\$.CQM340.                                                                                                    |                                              |                    |

# **APF** authorizing load libraries

Db2 Query Monitor requires that the target load libraries highlevel.SCQMLOAD, highlevel.SFECLOAD, and highlevel.SCQCLOAD be APF authorized.

## **Procedure**

- 1. Include the highlevel.SCQMLOAD, highlevel.SFECLOAD, and highlevel.SCQCLOAD libraries as part of your system APF-authorized list. Contact your systems administrator if you encounter difficulties starting Db2 Query Monitor.
- 2. Add the program FEC\$TSOC to the AUTHPGM and AUTHTSF sections of member IKJTSO00 in SYS1.PARMLIB. For more information on IKJTS000, refer to the z/OS MVS Initialization and Tuning Reference (SA22-7592).
- 3. Changes you make to SYS1.PARMLIB require an IPL command for the PARMLIB updates to take effect. Perform an IPL for the PARMLIB updates to take effect.

# Worksheets: Gathering parameter values for Db2 Query Monitor

During the customization process, you will need to provide parameter values for Db2 Query Monitor, for Db2, and for your LPAR.

Use the worksheets in this topic to record the appropriate parameter settings for your purposes, and then use these worksheets during the customization process. The worksheets are organized based on the order of the customization panels in the Tools Customizer.

## **Product customization library**

## **Description**

The product customization library field shown on the **Product Parameters** panel (CCQPPRD) is readonly.

| Table 17. Product Customization library                                                                                                    |                         |                                                                                                    |  |
|----------------------------------------------------------------------------------------------------|-------------------------|----------------------------------------------------------------------------------------------------|--|
| Parameter                                                                                                    | Sample or default value | Your value                                                                                                    |  |
| Product customization library  This value displays the name of the data set in which the generated library customization jobs will be stored. | No                      | This value is derived from the user-specified customization library qualifier on the <b>Tools Customizer Settings</b> panel (CCQPSET). |  |

## **Common parameters section**

## **Description**

The parameters in this task are required for all customizations. During the customization process, you will enter these values on panel CCQPPRD.

| Table 18. Required parameters section                                                                                       |            |              |               |            |
|----------------------------------------------------------------------------------------------------|------------|--------------|---------------|------------|
| Parameter                                                                                                    | Require d? | Discovere d? | Default value | Your value |
| Db2 Query Monitor for z/OS data set high-<br>level qualifier  The high-level qualifier for the Db2 Query Monitor data sets. | Yes        | No           | None          |            |
| Started task proclib The started task proclib.                                                                              | Yes        | No           | None          |            |
| Started task proclib volume name The started task proclib volume name.                                                      | Yes        | No           | None          |            |
| Started task proclib SMS storage class The started task proclib SMS storage class.                                          | Yes        | No           | None          |            |
| FEC data set high-level qualifier  The high-level qualifier for the FEC data sets.                                          | Yes        | No           | None          |            |
| Db2 Data Access Common Collect data set high-level qualifier  The high-level qualifier for the CQC data sets.               | Yes        | No           | None          |            |

| Table 18. Required parameters section (contin                                           | ued)       |              |               |            |
|-----------------------------------------------------------------------------------------|------------|--------------|---------------|------------|
| Parameter                                                                               | Require d? | Discovere d? | Default value | Your value |
| Db2 control file  The data set name of the Db2 Control File.                            | Yes        | No           | None          |            |
| <b>Db2 interval file</b> The data set name of the interval file.                        | Yes        | No           | None          |            |
| <b>Db2 profile file</b> The data set name of the Db2 profile file.                      | Yes        | No           | None          |            |
| Parameter file data set name The data set name of the Db2 Query Monitor parameter file. | Yes        | Yes          | None          |            |
| CAE Server address The CAE Server Listener Address.                                     | No         | Yes          | 0.0.0.0       |            |
| <b>Db2 Query Monitor Subsystem name</b> The Query Monitor Subsystem name.               | Yes        | Yes          | None          |            |

### **Customization values for the Discover EXEC**

### **Description**

Use the following worksheet to identify and record the customization values for the Tools Customizer Discover EXEC. The values in this worksheet are for extracting information from a product that has already been customized. During the customization process, you will enter these values on panel CCQPDSC.

**Note:** Complete this worksheet only if you are recustomizing a product that has previously been customized by using Tools Customizer.

| Table 19. Customization values for th                                                                 | e Discover EXEC                                                                 |            |
|----------------------------------------------------------------------------------------------------|---------------------------------------------------------------------------------|------------|
| Parameter                                                                                             | Sample or default value                                                         | Your value |
| Discover EXEC library  The fully qualified data set name that contains the product Discover EXEC.     | The name of the Discover EXEC Library that you entered on the settings panel.   |            |
| Discover EXEC name The name of the Discover EXEC.                                                     | CQMDISC                                                                         |            |
| Discover output data set  The name of the data set for the output from the product Discover EXEC.     | The name of the discover output library that you entered on the settings panel. |            |
| Db2 Query Monitor for z/OS parameters location The location of the Db2 Query Monitor parameters file. | HLQ.V3R4.SCQMSAMP(CQMPARMS )                                                    |            |

| Table 19. Customization values for the Discover EXEC (continued)                                                          |                             |            |  |  |  |  |
|----------------------------------------------------------------------------------------------------|-----------------------------|------------|--|--|--|--|
| Parameter                                                                                                    | Sample or default value     | Your value |  |  |  |  |
| Db2 Query Monitor for z/OS CAE Agent parameters location The location of the Db2 Query Monitor CAE Agent parameters file. | HLQ.V3R4.SCQMSAMP(CQMCPRMS) |            |  |  |  |  |

# Task: Create customized Db2 Query Monitor for z/OS jobs

### **Description**

This task creates customized Db2 Query Monitor jobs. During the customization process, you will enter these values on panel CCQPPRD.

This task is required.

### **Jobs generated**

This task generates the following jobs: AOCNTFL, A1#CTLAA, A2INTER, A3PROFS, and A4BINDAA,

| Table 20. Customized Db2 Query Monitor jobs                                                                                                    |            |              |               |            |
|----------------------------------------------------------------------------------------------------|------------|--------------|---------------|------------|
| Step or parameter                                                                                                    | Require d? | Discovere d? | Default value | Your value |
| Allocate and initialize the Db2 Control file This subtask allocates and initializes the Db2 Control File using the specified storage class and volume name.                    | Yes        | No           | None          |            |
| Update the Db2 SSID entries in the Db2 Control File This subtask updates the Db2 Control File.                                                                                 | Yes        | No           | None          |            |
| Allocate and initialize the interval processing file  This subtask allocates and initializes the interval processing file using the specified storage class and volume name.   | Yes        | No           | None          |            |
| Allocate and initialize the profile file  This subtask allocates and initializes the profile file using the specified storage class and volume name.                           | Yes        | No           | None          |            |
| Bind Db2 Query Monitor packages and plan  This subtask binds the plan for the Db2 Query Monitor packages and plans. Only one bind job is required for each data sharing group. | Yes        | No           | None          |            |

# Task: Create necessary Db2 Query Monitor for z/OS jobs for offload

### **Description**

This task creates the necessary Db2 Query Monitor jobs for offload. During the customization process, you will enter these values on panel CCQPPRD.

This task is Optional.

### **Jobs** generated

This task generates the following jobs: B4RBINAA, B5RGRTAA, and B6VRUNAA.

| Table 21. Db2 Query Monitor jobs for offload                                                                                                    |            |              |               |            |
|----------------------------------------------------------------------------------------------------|------------|--------------|---------------|------------|
| Step or parameter                                                                                                    | Require d? | Discovere d? | Default value | Your value |
| Create DDL to drop the Db2 Query Monitor for z/OS objects This subtask creates the DDL to drop the Db2 Query Monitor objects.                           | No         | No           | None          |            |
| Create offload tables This subtask creates the Db2 Query Monitor offload tables.                                                                        | No         | No           | None          |            |
| Create statement type table This subtask creates the Db2 Query Monitor statement type table.                                                            | No         | No           | None          |            |
| Create table comments This subtask creates table comments.                                                                                              | No         | No           | None          |            |
| Create optional indexes This subtask creates optional indexes.                                                                                          | No         | No           | None          |            |
| Offload Interval data to Db2 tables This subtask offloads interval data to Db2 tables. The following parameters are available for this subtask:         | No         | No           | None          |            |
| <b>High-level qualifier for interval offload</b> (Required) The high-level qualifier for the Db2 Query Monitor interval offload.                        |            |              |               |            |
| Load Statement Type Table This subtask loads the statement type table.                                                                                  | No         | No           | None          |            |
| Customize SQL to run the sample queries This subtask customizes SQL to run sample queries.                                                              | No         | No           | None          |            |
| Create DDL to grant public access to Db2 Query Monitor for z/OS tables This subtask creates the DDL to grant public access to Db2 Query Monitor tables. | No         | No           | None          |            |

# Task: Create Db2 Query Monitor for z/OS batch reports

### **Description**

This task creates the necessary Db2 Query Monitor jobs for offload. During the customization process, you will enter these values on panel CCQPPRD.

This task is Optional.

### **Jobs** generated

This task generates the following jobs: B4RBINAA, B5VRUNAA.

| Table 22. Db2 Query Monitor batch reports                                                                                        |            |              |               |            |
|----------------------------------------------------------------------------------------------------|------------|--------------|---------------|------------|
| Step or parameter                                                                                                    | Require d? | Discovere d? | Default value | Your value |
| Batch Report data sets high-level qualifier The data set high-level qualifier for batch reports.                                 | No         | No           | No            |            |
| Batch report volume name The volume name for batch reports.                                                                      | No         | No           | No            |            |
| Batch report SMS storage class The SMS storage class for batch reports.                                                          | No         | No           | No            |            |
| Bind the plan for the batch reports This subtask binds the plan for the Db2 Query Monitor batch reports.                         | No         | No           | No            |            |
| Customize the JCL to run the batch reports This subtask customizes the JCL to run the Db2 Query Monitor batch reports.           | No         | No           | No            |            |
| Issue GRANTS for the batch report plan This subtask generates DCL statements to identify who can execute the batch reports plan. | No         | No           | No            |            |

# Task: Customize the Db2 Query Monitor for z/OS started task

### **Description**

This task creates the necessary Db2 Query Monitor jobs for offload. During the customization process, you will enter these values on panel CCQPPRD.

This task is *Optional*.

### Jobs generated

This task generates the following jobs: B6PROC, B7MSTR.

| Table 23. Db2 Query Monitor started task                                                                  |            |              |               |            |
|----------------------------------------------------------------------------------------------------|------------|--------------|---------------|------------|
| Step or parameter                                                                                         | Require d? | Discovere d? | Default value | Your value |
| Create the started task for Db2 Query Monitor for z/OS Creates the started task for Db2 Query Monitor.    | Yes        | No           | -             |            |
| Create a shutdown script for the main address space Creates a shutdown script for the main address space. | Yes        | No           | -             |            |

# Task: Customize the Db2 Query Monitor for z/OS CAE Server or CAE Agent

### **Description**

This task customizes the Db2 Query Monitor CAE Server or CAE Agent. During the customization process, you will enter these values on panel CCQPPRD.

This task is Optional.

### **Jobs** generated

This task generates the following jobs: B8CAE, B9CAESV, C0CUNPX, C1CUPPT.

| Table 24. Create the CAE Agent and CAE Serve                                                                                                    | r on Windo | ows for Db2 Ç | Table 24. Create the CAE Agent and CAE Server on Windows for Db2 Query Monitor for z/OS |            |  |  |  |
|----------------------------------------------------------------------------------------------------|------------|---------------|-----------------------------------------------------------------------------------------|------------|--|--|--|
| Step or parameter                                                                                                    | Require d? | Discovere d?  | Default value                                                                           | Your value |  |  |  |
| Create the CAE agent for Db2 Query Monitor for z/OS This subtask creates the CAE Agent.                                                                                             | -          | -             | -                                                                                       |            |  |  |  |
| CAE server address (Required) The CAE Server address.                                                                                                    | Yes        | Yes           | None                                                                                    |            |  |  |  |
| ISPF Listener port (Required) The port used by the CAE Agent to listen for incoming connections from the ISPF client.                                                               | Yes        | Yes           | None                                                                                    |            |  |  |  |
| Server/Listener port (Required) The port at which the CAE Server listens for incoming connections from the CAE Agent. The SERVER_PORT parameter in CQMCPMRS.                        | Yes        | Yes           | 3448                                                                                    |            |  |  |  |
| Backup CAE server address The Backup CAE Server address.                                                                                                    | No         | Yes           | 0.0.0.0                                                                                 |            |  |  |  |
| Backup Server/Listener port The Backup CAE Server listener port.                                                                                                    | No         | Yes           | 3448                                                                                    |            |  |  |  |
| Listener agent port low (Required) The lowest listener port number for the CAE Agent. Valid values are numeric, 5 digits maximum, in a range between 1 and 65535. Default 53000.    | Yes        | Yes           | 53000                                                                                   |            |  |  |  |
| Listener agent port high  (Required) The highest listener port number for the CAE Agent. Valid values are numeric, 5 digits maximum, in a range between 1 and 65535. Default 53005. | Yes        | Yes           | 53005                                                                                   |            |  |  |  |
| Agent name The CAE Agent name.                                                                                                    | No         | Yes           | CQMCAE                                                                                  |            |  |  |  |

| Table 25. Create the USS CAE Server for Db2 Ç                                                                                                    |            | 1             | T                                                                                                    | Ţ          |
|----------------------------------------------------------------------------------------------------|------------|---------------|----------------------------------------------------------------------------------------------------|------------|
| Step or parameter                                                                                                    | Require d? | Discovere d?  | Default value                                                                                           | Your value |
| Create the USS CAE server for Db2 Query<br>Monitor for z/OS<br>This subtask creates the CAE Server on<br>USS.                                                                                                    | -          | -             | -                                                                                                    |            |
| USS VAR_HOME path (Required) The USS VAR_HOME path.                                                                                                    | Yes        | No            | userhome/<br>cqmv3r4/var                                                                                |            |
| USS JAVA path<br>(Required) The USS Java path.                                                                                                    | Yes        | No            | /usr/lpp/java/IBM/<br>J11.0_64                                                                          |            |
| USS LOG path (Required) The location to which CAE Agent logs are stored on z/OS.                                                                                                    | Yes No /   | /var/cqm/logs |                                                                                                    |            |
| Note: The directory part of the path of the STDOUT DD statement must be the same as the directory specified for the CQM_LOGS parameter in STDENV. For example, if /u/username/cqm34/bin/start_cae_agent is in the STDOUT DD statement, then the CQM_LOGS must be /u/username/cqm34/logs (the /u/username/cqm34 portion of the path must match for both). |            |               |                                                                                                    |            |
| HTTPS port number Specifies the HTTPS port on the CAE Server that the CAE Browser Client connects to.                                                                                                    | No         | No            | 443                                                                                                    |            |
| <b>Note:</b> This parameter applies only for deployment of the CAE Server on USS.                                                                                                    |            |               |                                                                                                    |            |
| USS binary file path<br>(Required) The USS binary file path.                                                                                                    | Yes        | No            | None                                                                                                    |            |
| USS VAR_HOME path (Required) Specifies the USS VAR_HOME file path, USS binary file path, and USS VAR_HOME path values.                                                                                                    | Yes        | No            | None                                                                                                    |            |
| UNPAX CAE PTF  This subtask unpaxes the CAE PTF using the specified USS binary file path and USS VAR_HOME path values.                                                                                                    | Yes        | No            | The default USS Binary File Path is / proj/cqmv3r4/bin. The default USS VAR_HOME Path is /proj/cqmdata. |            |

# Task: Create the collector parameter file

### **Description**

This task creates the necessary Db2 Query Monitor jobs for offload. During the customization process, you will enter these values on panel CCQPPRD.

This task is Optional.

### **Jobs** generated

This task generates the C2PRMCR job.

| Table 26. Specify collector parameters subtask                                                                                  | (          |              | Table 26. Specify collector parameters subtask                 |            |  |  |  |
|----------------------------------------------------------------------------------------------------|------------|--------------|----------------------------------------------------------------|------------|--|--|--|
| Step or parameter                                                                                                    | Require d? | Discovere d? | Default value                                                  | Your value |  |  |  |
| CQMPARMS volume name The volume name for CQMPARMS.                                                                              | No         | Yes          |                                                                |            |  |  |  |
| CQMPARMS SMS storage class The storage class for CQMPARMS.                                                                      | No         | Yes          |                                                                |            |  |  |  |
| Collector AUTHID  The Db2 AUTHID that is used to establish a connection to Db2 during interval processing.                      | No         | Yes          | Defaults to the user ID under which the started task will run. |            |  |  |  |
| Main procname The Support Services Address Space PROCNAME.                                                                      | Yes        | Yes          | None.                                                          |            |  |  |  |
| Db2 Query Monitor for z/OS group Specifies the name (8-byte, character) of group to which this Query Monitor Subsystem belongs. | No         | Yes          | None                                                           |            |  |  |  |
| Db2 Query Monitor for z/OS alert limit  The maximum number of alerts that are to be queued for the CAE Agent alert processor.   | No         | Yes          | 10                                                             |            |  |  |  |
| Collect Db2 catalog objects Indicates whether or not object statistics are collected for catalog objects.                       | No         | Yes          | N                                                              |            |  |  |  |
| Data set full Instructs Db2 Query Monitor what to do when a backstore data set cannot be extended.                              | No         | Yes          | IGNORE                                                         |            |  |  |  |
| Interval The length of the recording interval in minutes.                                                                       | No         | Yes          | 720                                                            |            |  |  |  |
| Interval midnight Creates intervals for which the starting times are aligned to midnight.                                       | No         | Yes          | Y                                                              |            |  |  |  |

| Table 26. Specify collector parameters subtask                                                                                                    | Table 26. Specify collector parameters subtask (continued) |              |               |            |  |
|----------------------------------------------------------------------------------------------------|------------------------------------------------------------|--------------|---------------|------------|--|
| Step or parameter                                                                                                    | Require d?                                                 | Discovere d? | Default value | Your value |  |
| Maximum SQLCODE detail  The limit on the number of times detailed information for each occurrence of an SQLCODE is collected.                                      | No                                                         | Yes          | 0             |            |  |
| Maximum SQLCODES  The limit on the number of unique SQLCODES for which information is collected.                                                                   | No                                                         | Yes          | 0             |            |  |
| Maximum memory allocations  The maximum amount of global shared memory that will be allocated by Db2 Query Monitor for internal Integrated Storage Manager spaces. | No                                                         | Yes          | 4096          |            |  |
| Collect object statistics Indicates whether or not to collect object statistics.                                                                                   | No                                                         | Yes          |               |            |  |
| Summarization OPTKEYS  The level of granularity for summary buckets.                                                                                               | No                                                         | Yes          | None          |            |  |
| Interval RETAIN count  How many prior intervals are to be retained on DASD after interval processing is complete.                                                  | No                                                         | Yes          | 6             |            |  |
| Maximum global shared memory size  The maximum amount of global shared memory in gigabytes that are allocated by Db2 Query Monitor for all purposes.               | No                                                         | Yes          | 5             |            |  |
| SMS data class The SMS data class for the allocation of the Performance History Files.                                                                             | No                                                         | Yes          | Null          |            |  |
| SMS management class The SMS management class for the allocation of the Performance History Files.                                                                 | No                                                         | Yes          | Null          |            |  |
| SMS storage class The SMS storage class for the allocation of the Performance History Files.                                                                       | No                                                         | Yes          | Null          |            |  |
| Unit name The UNITNAME parameter enables you to specify an esoteric name, generic device type or a device address for the backstore data sets.                     | No                                                         | Yes          | Null          |            |  |

|                                                                                                    | Require Discove | Discovere |               |            |
|----------------------------------------------------------------------------------------------------|-----------------|-----------|---------------|------------|
| Step or parameter                                                                                                    | d?              | d?        | Default value | Your value |
| Volume name The VOLUME parameter enables you to specify a volume for the backstore data sets.                            | No              | Yes       | Null          |            |
| DB2CDATA DSN mask The data set name for the DB2CDATA VSAM backstore data set.                                            | Yes             | Yes       | None          |            |
| DB2CDATA primary allocation  The primary space quantity for the  DB2CDATA Performance History File.                      | No              | Yes       | 5             |            |
| DB2CDATA secondary allocation The secondary space quantity for the DB2CDATA Performance History File.                    | No              | Yes       | 2             |            |
| DB2CDATA allocation space units  The space units (CYLS or TRKS) for allocation of the DB2CDATA Performance History File. | No              | Yes       | CYLS          |            |
| DB2CDATA SMS data class The SMS data class for the DB2CDATA Performance History File.                                    | No              | Yes       | None          |            |
| DB2CDATA SMS management class The SMS management class for the DB2CDATA Performance History File.                        | No              | Yes       | None          |            |
| DB2CDATA SMS storage class The SMS storage class for the DB2CDATA Performance History File.                              | No              | Yes       | None          |            |
| DB2CDATA unit name An esoteric name, generic device type or a device address for the DB2CDATA Performance History File.  | No              | Yes       | None          |            |
| DB2CDATA volume name The volume for the DB2CDATA Performance History File.                                               | No              | Yes       | None          |            |
| EXCPDATA DSN mask  The data set name for the EXCPDATA  VSAM backstore data set.                                          | Yes             | Yes       | None          |            |
| EXCPDATA primary allocation  The primary space quantity for the EXCPDATA Performance History File.                       | No              | Yes       | 5             |            |

| Table 26. Specify collector parameters subtast                                                                           | 1          | 1            | 1             | 1          |
|----------------------------------------------------------------------------------------------------|------------|--------------|---------------|------------|
| Step or parameter                                                                                                    | Require d? | Discovere d? | Default value | Your value |
| EXCPDATA secondary allocation  The secondary space quantity for the EXCPDATA Performance History File.                   | No         | Yes          | 2             |            |
| EXCPDATA allocation space units  The space units (CYLS or TRKS) for allocation of the EXCPDATA Performance History File. | No         | Yes          | CYLS          |            |
| EXCPDATA SMS data class  The SMS data class for the EXCPDATA  Performance History File.                                  | No         | Yes          | None          |            |
| EXCPDATA SMS management class The SMS management class for the EXCPDATA Performance History File.                        | No         | Yes          | None          |            |
| EXCPDATA SMS storage class  The SMS storage class for the EXCPDATA  Performance History File.                            | No         | Yes          | None          |            |
| EXCPDATA unit name  An esoteric name, generic device type or a device address for the EXCPDATA Performance History File. | No         | Yes          | None          |            |
| EXCPDATA volume name  The volume for the EXCPDATA  Performance History File.                                             | No         | Yes          | None          |            |
| EXCPHSTV DSN mask The data set name for the EXCPHSTV Performance History File.                                           | Yes        | Yes          | None          |            |
| EXCPHSTV primary allocation  The primary space quantity for the EXCPHSTV Performance History File.                       | No         | Yes          | 5             |            |
| EXCPHSTV secondary allocation  The secondary space quantity for the EXCPHSTV Performance History File.                   | No         | Yes          | 2             |            |
| EXCPHSTV allocation space units  The space units (CYLS or TRKS) for allocation of the EXCPHSTV Performance History File. | No         | Yes          | CYLS          |            |
| EXCPHSTV SMS data class The SMS data class for the EXCPHSTV Performance History File.                                    | No         | Yes          | None          |            |

| Table 26. Specify collector parameters subtask  Step or parameter                                                        | Require d? | Discovere d? | Default value | Your value |
|----------------------------------------------------------------------------------------------------|------------|--------------|---------------|------------|
| EXCPHSTV SMS management class The SMS management class for the EXCPHSTV Performance History File.                        | No         | Yes          | None          |            |
| EXCPHSTV SMS storage class  The SMS storage class for the EXCPHSTV  Performance History File.                            | No         | Yes          | None          |            |
| An esoteric name, generic device type or a device address for the EXCPHSTV Performance History File.                     | No         | Yes          | None          |            |
| EXCPHSTV volume name  The volume for the EXCPHSTV  Performance History File.                                             | No         | Yes          | None          |            |
| EXCPINDX DSN mask The data set name for the EXCPINDX Performance History File.                                           | Yes        | Yes          | None          |            |
| EXCPINDX primary allocation  The primary space quantity for the EXCPINDX Performance History File.                       | No         | Yes          | 5             |            |
| EXCPINDX secondary allocation  The secondary space quantity for the EXCPINDX Performance History File.                   | No         | Yes          | 2             |            |
| EXCPINDX allocation space units  The space units (CYLS or TRKS) for allocation of the EXCPINDX Performance History File. | No         | Yes          | CYLS          |            |
| EXCPINDX SMS data class  The SMS data class for the EXCPTEXT  Performance History File.                                  | No         | Yes          | None          |            |
| EXCPINDX SMS management class  The SMS management class for the EXCPINDX Performance History File.                       | No         | Yes          | None          |            |
| EXCPINDX SMS storage class  The SMS storage class for the EXCPINDX Performance History File.                             | No         | Yes          | None          |            |
| EXCPINDX unit name  An esoteric name, generic device type or a device address for the EXCPINDX Performance History File. | No         | Yes          | None          |            |

| Table 26. Specify collector parameters subtast                                                                           | k (continue | ed)          |               |            |
|----------------------------------------------------------------------------------------------------|-------------|--------------|---------------|------------|
| Step or parameter                                                                                                    | Require d?  | Discovere d? | Default value | Your value |
| EXCPINDX volume name The volume for the EXCPINDX Performance History File.                                               | No          | Yes          | None          |            |
| <b>EXCPTEXT DSN mask</b> The EXCPTEXT Performance History File.                                                          | Yes         | Yes          | None          |            |
| EXCPTEXT primary allocation  The primary space quantity for the EXCPTEXT Performance History File.                       | No          | Yes          | 5             |            |
| EXCPTEXT secondary allocation The secondary space quantity for the EXCPTEXT Performance History File.                    | No          | Yes          | 2             |            |
| EXCPTEXT allocation space units  The space units (CYLS or TRKS) for allocation of the EXCPTEXT Performance History File. | No          | Yes          | CYLS          |            |
| EXCPTEXT SMS data class  Specifies an SMS data class for the EXCPTEXT Performance History File.                          | No          | Yes          | None          |            |
| EXCPTEXT SMS management class The SMS management class for the EXCPTEXT Performance History File.                        | No          | Yes          | None          |            |
| EXCPTEXT SMS storage class The SMS data class for the EXCPTEXT Performance History File.                                 | No          | Yes          | None          |            |
| EXCPTEXT unit name  An esoteric name, generic device type or a device address for the EXCPTEXT Performance History File. | No          | Yes          | None          |            |
| EXCPTEXT volume name The volume for the EXCPTEXT Performance History File.                                               | No          | Yes          | None          |            |
| METRDATA DSN mask The data set name for the METRDATA Performance History File.                                           | Yes         | Yes          | None          |            |
| METRDATA primary allocation The primary space quantity for the METRDATA Performance History File.                        | No          | Yes          | 5             |            |
| METRDATA secondary allocation The secondary space quantity for the METRDATA Performance History File.                    | No          | Yes          | 2             |            |

| Table 26. Specify collector parameters subtask (continued)                                                               |            |              |               |            |  |
|----------------------------------------------------------------------------------------------------|------------|--------------|---------------|------------|--|
| Step or parameter                                                                                                    | Require d? | Discovere d? | Default value | Your value |  |
| METRDATA allocation space units  The space units (CYLS or TRKS) for allocation of the METRDATA Performance History File. | No         | Yes          | CYLS          |            |  |
| METRDATA SMS data class The SMS data class for the METRDATA Performance History File.                                    | No         | Yes          | None          |            |  |
| METRDATA SMS management class  The SMS management class for the  METRDATA Performance History File.                      | No         | Yes          | None          |            |  |
| METRDATA SMS storage class  The SMS storage class for the METRDATA Performance History File.                             | No         | Yes          | None          |            |  |
| METRDATA unit name An esoteric name, generic device type or a device address for the METRDATA Performance History File.  | No         | Yes          | None          |            |  |
| METRDATA volume name The volume for the METRDATA Performance History File.                                               | No         | Yes          | None          |            |  |
| OBJSDATA DSN mask The data set name for the OBJSDATA Performance History File.                                           | Yes        | Yes          | None          |            |  |
| OBJSDATA primary allocation  The primary space quantity for the OBJSDATA Performance History File.                       | No         | Yes          | 5             |            |  |
| OBJSDATA secondary allocation  The secondary space quantity for the OBJSDATA Performance History File.                   | No         | Yes          | 2             |            |  |
| OBJSDATA allocation space units  The space units CYLS, or TRKS for allocation of the OBJSDATA Performance History File.  | No         | Yes          | CYLS          |            |  |
| OBJSDATA SMS data class The SMS data class for the OBJSDATA Performance History File.                                    | No         | Yes          | None          |            |  |
| OBJSDATA SMS management class The SMS management class for the OBJSDATA Performance History File.                        | No         | Yes          | None          |            |  |

| Table 26. Specify collector parameters subtask                                                                           | k (continue | ed)          |               |            |
|----------------------------------------------------------------------------------------------------|-------------|--------------|---------------|------------|
| Step or parameter                                                                                                    | Require d?  | Discovere d? | Default value | Your value |
| OBJSDATA SMS storage class The SMS storage class for the OBJSDATA Performance History File.                              | No          | Yes          | None          |            |
| OBJSDATA unit name  An esoteric name, generic device type or a device address for the OBJSDATA Performance History File. | No          | Yes          | None          |            |
| OBJSDATA volume name The volume for the OBJSDATA Performance History File.                                               | No          | Yes          | None          |            |
| SQLCDATA DSN mask The data set name for the SQLCDATA Performance History File.                                           | Yes         | Yes          | None          |            |
| SQLCDATA primary allocation The primary space quantity for the SQLCDATA Performance History File.                        | No          | Yes          | 5             |            |
| SQLCDATA secondary allocation The secondary space quantity for the SQLCDATA Performance History File.                    | No          | Yes          | 2             |            |
| SQLCDATA allocation space units The space units (CYLS or TRKS) for allocation of the SQLCDATA Performance History File.  | No          | Yes          | CYLS          |            |
| SQLCDATA SMS data class The SMS data class for the SQLCDATA Performance History File.                                    | No          | Yes          | None          |            |
| SQLCDATA SMS management class The SMS management class for the SQLCDATA Performance History File.                        | No          | Yes          | None          |            |
| <b>SQLCDATA SMS storage class</b> The SMS storage class for the SQLCDATA Performance History File.                       | No          | Yes          | None          |            |
| SQLCDATA unit name An esoteric name, generic device type or a device address for the SQLCDATA Performance History File.  | No          | Yes          | None          |            |
| SQLCDATA volume name The volume for the SQLCDATA Performance History File.                                               | No          | Yes          | None          |            |

| Step or parameter                                                                                                    | Require d? | Discovere d? | Default value | Your value |
|----------------------------------------------------------------------------------------------------|------------|--------------|---------------|------------|
| TEXTDATA DSN mask  The data set name for the TEXTDATA  Performance History File.                                                                                            | Yes        | Yes          | None          |            |
| TEXTDATA primary allocation  The primary space quantity for the  TEXTDATA Performance History File.                                                                         | No         | Yes          | 5             |            |
| TEXTDATA secondary allocation  The secondary space quantity for the  TEXTDATA Performance History File.                                                                     | No         | Yes          | 2             |            |
| TEXTDATA allocation space units  The space units (CYLS or TRKS) for allocation of the TEXTDATA Performance History File.                                                    | No         | Yes          | CYLS          |            |
| TEXTDATA SMS data class  The SMS data class for the TEXTDATA  Performance History File.                                                                                     | No         | Yes          | None          |            |
| TEXTDATA SMS management class  The SMS management class for the TEXTDATA Performance History File.                                                                          | No         | Yes          | None          |            |
| TEXTDATA SMS storage class  The SMS storage class for the TEXTDATA  Performance History File.                                                                               | No         | Yes          | None          |            |
| TEXTDATA unit name  An esoteric name, generic device type or a device address for the TEXTDATA Performance History File.                                                    | No         | Yes          | None          |            |
| TEXTDATA volume name The volume for the TEXTDATA Performance History File.                                                                                                  | No         | Yes          | None          |            |
| Maximum host variables per alert  The size of the storage allocation for the ALERT HOST VARIABLE SPACE inside the Query Monitor Subsystem.                                  | No         | Yes          | 16            |            |
| Maximum objects per alert  The size of the storage allocation for the ALERT EXCP OBJECTS SPACE inside the Query Monitor Subsystem.                                          | No         | Yes          | 8             |            |
| Debug mode for IBM Software Support Turns on Db2 Query Monitor debug mode and produces diagnostic messages (in the range CQM9000-CQM-9999) for use by IBM Software Support. | No         | Yes          | N             |            |

| Table 26. Specify collector parameters subtask                                                                                                    | (continue  | ed)          |               |            |
|----------------------------------------------------------------------------------------------------|------------|--------------|---------------|------------|
| Step or parameter                                                                                                    | Require d? | Discovere d? | Default value | Your value |
| Capturing agent for IBM Software Support Turns on the capturing agent. For use by IBM Software Support. This parameter should not be specified without the advice of IBM Software Support.                                                                                        | No         | Yes          | N             |            |
| ISM constraint age Controls how much time must have passed since the last storage constraint occurrence for a given ISM storage space before the constraint event is considered to have been relieved.                                                                            | No         | Yes          | 300           |            |
| Number of ISM error blocks  Determines the number of ISM Error Blocks that are allocated when Db2 Query Monitor initializes. If this value is too low, message CQM1219W might be issued.                                                                                          | No         | Yes          | 256           |            |
| Number of ISM error message blocks The number of ISM Error Message Blocks that are allocated when Db2 Query Monitor initializes. If this value is too low, duplicate ISM error messages may be issued for the same space and reason instead of incrementing the occurrence count. | No         | Yes          | 256           |            |
| ISM error detail Controls whether CQM1203I and CQM1204I messages are issued to provide detailed information for ISM Storage Constraint situations.                                                                                                    | No         | Yes          | Υ             |            |

# **Task: Configure the Product Start-up CLISTs**

### **Description**

This task binds the CQM SQL. During the customization process, you will enter these values on panel CCQPPRD.

This task is required.

# Jobs generated

This task generates the following jobs: C3CLST1, C3CLST1.

| Table 27. Configure the start-up CLISTs                                |            |              |               |            |
|------------------------------------------------------------------------|------------|--------------|---------------|------------|
| Step or parameter                                                      | Require d? | Discovere d? | Default value | Your value |
| Configure Startup CLISTs  This subtask configures the start-up CLISTS. | Yes        | No           | Selected      |            |

| Table 27. Configure the start-up CLISTs (contin                                                                     | nued)      |              |               |            |
|----------------------------------------------------------------------------------------------------|------------|--------------|---------------|------------|
| Step or parameter                                                                                                   | Require d? | Discovere d? | Default value | Your value |
| Startup CLIST library The library for the Db2 Query Monitor CLIST.                                                  | Yes        | No           | None          |            |
| Startup CLIST volume name The start-up CLIST volume name.                                                           | Yes        | No           | None          |            |
| Startup CLIST SMS storage class The start-up CLIST storage class.                                                   | Yes        | No           | None          |            |
| <b>SQL Performance Analyzer CLIST library</b> The SQL Performance Analyzer CLIST library.                           | No         | No           | None          |            |
| Startup CLIST 1  The name of the first startup CLIST. This CLIST allocates the libraries used by Db2 Query Monitor. | Yes        | No           | сом           |            |
| Startup CLIST 2 The start-up CLIST 2.                                                                               | Yes        | No           | None          |            |

# Task: Add Db2 Query Monitor to the Launchpad

### **Description**

This task adds Db2 Query Monitor to the Db2 Administration Tool Launchpad. During the customization process, you will enter these values on panel CCQPPRD.

This task is *optional*.

### **Jobs** generated

This task generates the C5LNCH job.

| Table 28. Add Db2 Query Monitor to the Launc                                                                                | hpad       |              |               |            |
|----------------------------------------------------------------------------------------------------|------------|--------------|---------------|------------|
| Step or parameter                                                                                                    | Require d? | Discovere d? | Default value | Your value |
| Create REXX to add Db2 Query Monitor to the Launchpad This step creates the REXX to add Db2 Query Monitor to the Launchpad. | Yes        | -            |               |            |
| <b>Db2 Admin Tool library high-level qualifier</b> The Db2 Admin Tool library high level qualifier.                         | Yes        | No           |               |            |
| <b>Db2 Admin Tool library</b> The Db2 Admin Tool library.                                                                   | Yes        | No           |               |            |

# **Db2 Parameters section**

#### Description

This section contains Db2 parameters. All parameters are required. During the customization process, you will enter these values on panel CCQPDB2.

| Parameter                                                                                                    | Require d? | Discovere d? | Default value | Your value |
|----------------------------------------------------------------------------------------------------|------------|--------------|---------------|------------|
| Db2 subsystem ID  A distinct instance of a relational database management system (RDBMS) that is not part of a data sharing group.  An example of a Db2 subsystem name is DB01.                                                                                                    | Yes        | Yes          | None          |            |
| Group attach name  The name that is used by the TSO/batch attachment, the call attachment facility (CAF), DL/I batch, utilities, and the Resource Recovery Services attachment facility (RRSAF) as a generic attachment name. An example of a group attach name is DSG1. If the Group attach name field is blank, this causes the Group attach name to be blanked-out for all other products that you customized using Tools Customizer. | Yes        | No           | None          |            |
| General Db2 Information                                                                                                    | Yes        | No           | None          |            |
| Mode The mode in which the Db2 subsystem is running. Valid values are: CM                                                                                                    |            |              |               |            |
| Compatibility mode on all listed versions except Db2 10.                                                                                                    |            |              |               |            |
| <b>NFM</b> New function mode on all listed Db2 versions.                                                                                                    |            |              |               |            |
| Level number The version, release, and modification level of the Db2 subsystem. Valid values are 101, 111, and 121.                                                                                                    |            |              |               |            |
| <b>Note:</b> For Db2 V11 CM or ENFM, you can use a mode of "NFM" and a Level Number of 101.                                                                                                    |            |              |               |            |

|                                                                                                    | Require | Discovere |               |            |
|----------------------------------------------------------------------------------------------------|---------|-----------|---------------|------------|
| Parameter                                                                                                    | d? .    | d?        | Default value | Your value |
| Db2 Libraries - common                                                                                                    | Yes     | No        | None          |            |
| <b>Load Library</b> The data set name of the Db2 load library.                                                                                                    |         |           |               |            |
| <b>Run Library</b> The data set name of the Db2 run library.                                                                                                    |         |           |               |            |
| <b>Exit Library</b> The data set name of the Db2 exit library.                                                                                                    |         |           |               |            |
| Bootstrap data set  The data set name of the Db2 bootstrap data set.                                                                                                    |         |           |               |            |
| Db2 Utilities - commons                                                                                                    | Yes     | No        | None          |            |
| <b>SYSAFF for Db2 utilities</b> The SYSAFF for Db2 utilities.                                                                                                    |         |           |               |            |
| Plan name for the DSNTEP2 utility The plan name for the DSNTEP2 utility.                                                                                                    |         |           |               |            |
| Db2 Query Monitor for z/OS Collector<br>Parameters                                                                                                    | Yes     | No        | None          |            |
| Monitoring profile  The monitoring profile.                                                                                                    |         |           |               |            |
| Db2 Query Monitor for z/OS Configuration Parameters                                                                                                    | Yes     | No        | None          |            |
| SQL authorization ID  The ID that has authority to create and manage Db2 Query Monitor performance history objects. The value is required. The default value is the UISERID. The value provided in this field is used in a SET CURRENT SQLID statement in the generated DDL. |         |           |               |            |
| BIND Owner ID  The ID that has authority to bind the plan or package. The value provided in this field is used as owner when binding Db2 Query Monitor packages and batch report packages and plans.                                                                         | Yes     | No        | None          |            |
| <b>Note:</b> The <b>BIND Owner ID</b> and the <b>SQL</b> authorization <b>ID</b> are often the same, but do not have to be.                                                                                                    |         |           |               |            |

| Table 29. Db2 Parameters section (continued)                                                                                                    |            |              |               |            |
|----------------------------------------------------------------------------------------------------|------------|--------------|---------------|------------|
| Parameter                                                                                                    | Require d? | Discovere d? | Default value | Your value |
| The schema name (the creator of the Db2 Query Monitor objects and qualifier of Db2 Query Monitor and batch report packages). The value provided in this field is used in a SET CURRENT SCHEMA statement in the generated DDL and as qualifier when binding Db2 Query Monitor packages and Batch Report packages and plan. It is optional and has no default value. If blank, the value of the SQL authorization ID is used instead. For more information, see: https://www.ibm.com/support/knowledgecenter/en/SSEPEK_12.0.0/intro/src/tpc/DB2z_schemaqualifiers.html | No         | No           | None          |            |
| <b>Db2 Query Monitor for z/OS PLAN name</b> The plan name.                                                                                                    | Yes        | No           | None          |            |
| <b>Db2 ZPARMS member name</b> The Db2 ZPARMS member name.                                                                                                    | Yes        | No           | None          |            |
| Db2 Control File Parameters                                                                                                    | Yes        | No           | None          |            |
| Update Db2 control file?  Specifies whether to update the parameters for a Db2 subsystem in the DB2PARMS control file.                                                                                                    |            |              |               |            |

| Table 29. Db2 Parameters section (continued)                                                                                                    |            |              |               |            |
|----------------------------------------------------------------------------------------------------|------------|--------------|---------------|------------|
| Parameter                                                                                                    | Require d? | Discovere d? | Default value | Your value |
| Db2 Query Monitor for z/OS Database<br>Objects                                                                                                    | Yes        | No           | None          |            |
| Create the Db2 Query Monitor for z/OS Database?  Indicates whether or not to create the Db2 Query Monitor database.                                                                                                    |            |              |               |            |
| <b>Db2 Query Monitor for z/OS database</b><br><b>name</b><br>The database name.                                                                                                    |            |              |               |            |
| <b>Db2 Query Monitor for z/OS table</b><br><b>space bufferpool</b><br>The table space bufferpool.                                                                                                    |            |              |               |            |
| Db2 Query Monitor for z/OS LOB table space bufferpool  The LOB table space bufferpool.                                                                                                    |            |              |               |            |
| Use inline LOBs?  Specifies whether INLINE LOBs are to be used for the SQL text entries in the offload tables. Inline LOBs are supported in Db2 V10 and later releases. The page size of the LOB bufferpool determines the amount of data that is inlined. |            |              |               |            |
| Db2 Query Monitor for z/OS index bufferpool  The index bufferpool.                                                                                                    |            |              |               |            |
| STOGROUP  The storage group.                                                                                                    |            |              |               |            |

# **Starting and preparing Tools Customizer for use**

Use the provided REXX EXEC to start Tools Customizer. The first time that you use Tools Customizer, you must modify the settings that Tools Customizer uses to customize Db2 Query Monitor.

# **Starting Tools Customizer**

Start Tools Customizer by running a REXX EXEC from the ISPF Command Shell panel.

### Before you begin

Tools Customizer must be SMP/E installed. You must know the high-level qualifier of where the Tools Customizer libraries reside. The high-level qualifier is considered to be all the segments of the data set name except the lowest-level qualifier, which is SCCQEXEC.

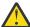

**Attention:** Ensure that Tools Customizer load libraries are not APF authorized. APF authorizing Tools Customizer libraries results in an abend.

### **About this task**

To run the REXX EXEC, you must either change the placeholder in the EXEC for the high-level qualifier of the Tools Customizer EXEC library or pass the high-level qualifier as a parameter when you run the EXEC. The REXX EXEC is in the CCQTCZ member of the EXEC library.

### **Procedure**

- 1. Optional: Change the placeholder for the high-level qualifier in the REXX EXEC:
  - a) Find the EXEC library data set for Tools Customizer. The name of the data set is high\_level\_qualifier.SCCQEXEC.
  - b) Edit data set member CCQTCZ and replace the <TCZ HLQ> string with the high-level qualifier of the EXEC library data set.
    - For example, if the name of the Tools Customizer EXEC library is CCQTCZ.USABSAND.SCCQEXEC, replace <TCZ HLQ> with CCQTCZ.USABSAND.

You have to change the placeholder for the high-level qualifier only once. When you run the REXX EXEC, you do not have to pass the high-level qualifier as a parameter.

- 2. Run the REXX EXEC (CCQTCZ):
  - a) From the ISPF Primary Option Menu, select option 6.

The ISPF Command Shell panel is displayed.

b) Specify the EX command to run the REXX EXEC.
For example, if the Tools Customizer EXEC library is CCQTCZ.USABSAND.SCCQEXEC and you changed the placeholder for the high-level qualifier in the REXX EXEC, specify:

```
EX 'CCQTCZ.USABSAND.SCCQEXEC(CCQTCZ)'
```

If you did not change the placeholder for the high-level qualifier in the REXX EXEC, specify:

```
EX 'CCQTCZ.USABSAND.SCCQEXEC(CCQTCZ)' 'CCQTCZ.USABSAND'
```

You can also specify a trace data set name and a user profile when you run the REXX EXEC.

 The default trace data set name is USERID.CCQ.TRACE. To specify a different trace data set name, append the trace data set name to the command. For example, to specify a trace data set name of CCQTCZ.MYTRACE, enter:

```
EX 'CCQTCZ.USABSAND.SCCQEXEC(CCQTCZ)' 'CCQTCZ.USABSAND, CCQTCZ.MYTRACE'
```

• To specify a user profile other than your own, append the user profile name to the command. For example, to specify a user profile of SHRPROF, enter:

```
CCQTCZ.USABSAND.SCCQEXEC(CCQTCZ)' 'CCQTCZ.USABSAND, ,CCQTCZ.SHRPROF'
```

Tools Customizer will use the settings from the specified profile. This profile will be updated when you exit Tools Customizer, but your own profile will remain unchanged.

### Results

The IBM Customizer Tools for z/OS main menu panel is displayed.

### What to do next

If you are running Tools Customizer for the first time, you must modify the Tools Customizer user settings. If you have already set the Tools Customizer user settings, either customize or recustomize Db2 Query Monitor.

# **Modifying Tools Customizer user settings**

Before you can customize Db2 Query Monitor with Tools Customizer, you must review the settings that Tools Customizer uses. You might have to change the default values to suit your environment. In most cases, you can change the Tools Customizer values at any time. For example, after you have customized Db2 Query Monitor and are customizing a different product or solution pack, you might have to change the settings.

### **Procedure**

1. On the **IBM Tools Customizer for z/OS** main panel (CCQPHME), specify option 0, **User settings for Tools Customizer**.

The **Tools Customizer Settings** panel (CCQPSET) is displayed, as shown in the following figure:

Figure 3. The Tools Customizer Settings panel (CCQPSET)

**Note:** An asterisk next to a field indicates that the field is required.

2. Review the values for the following required fields. Use the default value or specify your own value. You must have appropriate READ and WRITE access to the data sets that are specified.

### **Customization library qualifier**

The high-level qualifier that is used as the prefix for the customization library. The customization library is a data set in which the generated jobs to customize Db2 Query Monitor are stored. WRITE access to this qualifier is required.

For each product to be customized, the first value that is specified for the qualifier is always used, even if you change it after you have generated the customization jobs. For example, if you customize a product and then specify a new qualifier for recustomization, although the new qualifier is saved and displayed, the original value is used.

To maintain multiple instances of Tools Customizer, specify a unique customization library qualifier for each instance of Tools Customizer.

Data set names that exceed 42 characters must be enclosed in single quotation marks (').

### Volume serial

The volume name in which the customization library will reside. If you don't specify a volume name, it will be assigned by the system.

#### Use DB2 group attach

Determines the value that is used in the CONNECT statements in the generated customization jobs. Specify YES for data sharing environments, which causes the group attach name to be used. Specifying NO, in most cases, causes the SSID to be used in the Db2 CONNECT statement.

**Important:** This field has no effect when you are customizing a product on a Db2 subsystem that is not a member of a data sharing group. In this case, the Db2 subsystem ID (SSID) is always used in the CONNECT statements in the generated customization jobs.

When you are customizing a product on a Db2 subsystem that is a member of a data sharing group, how the Db2 subsystem is defined and the value of the **Use DB2 group attach** field determines

the value that is used in the CONNECT statements in the generated jobs. The following table shows whether the SSID or the group attach name is used:

Table 30. The effect of the value of the Use DB2 group attach field in a data sharing environment

| Db2 subsystem definition                       | Value of the Use DB2 group attach field | Value that is used in the CONNECT statements |
|------------------------------------------------|-----------------------------------------|----------------------------------------------|
| The Db2 subsystem is defined                   | Yes                                     | Group attach name                            |
| with an SSID.                                  | No                                      | SSID <sup>1</sup>                            |
| The Db2 subsystem is not defined with an SSID. | Yes or No                               | Group attach name                            |

**Note 1:** If you generate jobs for multiple Db2 subsystems that are defined with an SSID and belong to the same data sharing group, the SSID of the first Db2 subsystem that is selected is used.

For example, assume that on the **Customizer Workplace** panel, you generated jobs for the following Db2 subsystems:

- DB2C, which is a stand-alone Db2 subsystem
- DB2A, which is a Db2 subsystem that is a member of data sharing group DSG1
- A Db2 subsystem that was not defined with an SSID that is a member of data sharing group DSGA

The following figure shows how these Db2 entries might be listed on the **Customizer Workplace** panel:

The following table shows which values are used in the CONNECT statements in the generated jobs, based on the value of the **Use DB2 group attach** field.

| Table 3 | Table 31. Value that is used in the CONNECT statements in the generated jobs |                                         |                                              |  |
|---------|------------------------------------------------------------------------------|-----------------------------------------|----------------------------------------------|--|
| SSID    | GrpAttch                                                                     | Value of the Use DB2 group attach field | Value that is used in the CONNECT statements |  |
| DB2C    |                                                                              | Yes                                     | SSID                                         |  |
| DBZC    |                                                                              | No                                      | SSID                                         |  |
| DB2A    | DB2A DSG1                                                                    | Yes                                     | Group attach name                            |  |
| DBZA    | DOGI                                                                         | No                                      | SSID                                         |  |
| DS      | DSGA                                                                         | Yes                                     | Group attach name                            |  |
|         |                                                                              | No                                      | Group attach name                            |  |

### **Tools Customizer metadata library**

The name of the data set that contains the metadata that is used to display the Db2 parameters. The parameters that are displayed on the **DB2 Parameters** panel depend on the parameters that you define and the tasks and steps that you select on the **Product Parameters** panel for the product that you are customizing. For example, the Db2 parameters that are required, based on the selected tasks and steps, are displayed on the **DB2 Parameters** panel, and you can edit them.

If they are not required, they are not displayed. Read access to this data set is required. Data set names that exceed 42 characters must be enclosed in single quotation marks (').

### Discover output data set

The name of the data set in which the output from the Db2 Query Monitor Discover EXEC is stored. Each product has its own Discover EXEC. The Discover EXEC retrieves the product and Db2 parameters from a previously customized product. Write access to this data set is required. Data set names that exceed 42 characters must be enclosed in single quotation marks (').

#### Volume serial

The volume name in which the discover output data set will reside. If you don't specify a volume name, it will be assigned by the system.

#### Data store data set

The name of the data set where Tools Customizer stores information about product and Db2 parameter values. Information about which products are associated with which Db2 entries (Db2 subsystems, Db2 group attach names, and Db2 data sharing members) is also stored in this data set. Data set names that exceed 42 characters must be enclosed in single quotation marks ('). The specified data store data set can be used with only one invocation of Tools Customizer at a time. Data set names that exceed 42 characters must be enclosed in single quotation marks (').

### Volume serial

The volume name in which the data store data set will reside. If you don't specify a volume name, it will be assigned by the system.

### User job card settings for customization jobs

The job card information to be inserted into the generated jobs for customizing a product. The default value is the job statement information from the **ISPF Batch Selection** panel.

The first line of the job card automatically begins with the following information:

// JOB

where characters 3 - 10 are reserved by Tools Customizer for the job name and includes a blank space after JOB. This name cannot be edited. Information that you specify on the first line of the job card cannot exceed 57 characters. This character limit includes a continuation character. All other lines of the job card cannot exceed 72 characters.

3. Press End to save and exit.

If the Discover output data set and the data store data set that you specified do not exist, Tools Customizer creates them.

**Important:** If the ISPF sessions unexpectedly ends before you exit Tools Customizer, the fields on the **Tools Customizer Settings** panel (CCQPSET) will be repopulated with default values, and you will be required to review them or specify new values again.

### Results

The values are saved, and the **IBM Tools Customizer for z/OS** main menu panel (CCQPHME) is displayed again.

### What to do next

You are ready to customize or recustomize Db2 Query Monitor or to change parameter settings.

# **Customizing Db2 Query Monitor**

Using Tools Customizer to customize Db2 Query Monitor consists of identifying the product to customize; defining any required Db2 Query Monitor and Db2 parameters; generating the customization jobs; and submitting the jobs.

Customization roadmaps describe the steps that you must complete to customize Db2 Query Monitor. Separate roadmaps are provided for the three most common types of customizations.

Use the following table to determine which roadmap corresponds to your environment.

| Environment description                                                                                                    | Roadmap                                                                                            |
|----------------------------------------------------------------------------------------------------|----------------------------------------------------------------------------------------------------|
| You do not have a customized version of Db2 Query Monitor, and you need to customize it for the first time.                                       | "Roadmap: Customizing Db2 Query Monitor for the first time" on page 88                             |
| You have already customized a version of Db2<br>Query Monitor, and you want to use the same<br>parameter values to customize a different version. | "Roadmap: Customizing a new version of Db2 Query Monitor from a previous customization" on page 89 |
| You have a customized version of Db2 Query<br>Monitor, but you want to change one or more<br>parameter values.                                    | "Roadmap: Recustomizing Db2 Query Monitor" on page 90                                              |

**Note:** This optional task enables you to set up the interface between Db2 Query Monitor and Db2 SQL Performance Analyzer (SQL PA) by performing the following:

- Create the required SQL ANLCIQM CLIST. For details, see Optional: Interfacing with Db2 Query Monitor.
- Ensure the SQL PA ANLCIQM CLIST is copied to a library in the SYSPROC concatenation. If the CLIST is not copied, you need to:
  - Update the SQL Performance Analyzer CLIST library option in Query Monitor to point to the SQL PA CLIST library that contains the ANLCIQM CLIST.
  - Regenerate the TCz jobs and run the C3CLST1 job. This creates an updated start-up CLIST 1 for Query Monitor.

# Roadmap: Customizing Db2 Query Monitor for the first time

This roadmap lists and describes the steps that are required to customize Db2 Query Monitor for the first time.

If you are customizing a previous version of Db2 Query Monitor, see <u>"Roadmap: Customizing a new version of Db2 Query Monitor from a previous customization"</u> on page 89.

Before you complete these steps, ensure that the following prerequisites have been met:

- All of the product customization steps that must be done before Tools Customizer is started are complete.
- · Tools Customizer is started.
- The Tools Customizer settings have been reviewed or modified, and saved.

Complete the steps in the following table to customize Db2 Query Monitor for the first time.

Table 33. Steps for customizing Db2 Query Monitor for the first time

| Step | Description                                                                                                    | Instructions                                                              |
|------|----------------------------------------------------------------------------------------------------|---------------------------------------------------------------------------|
| 1    | Specify the product metadata library for the product that you want to customize. The name of this library is <i>hlq</i> .SCQMDENU. | "Specifying the metadata library for the product to customize" on page 91 |
| 2    | Create new Db2 entries and associate them with Db2 Query Monitor.                                                                  | "Creating and associating Db2 entries" on page 94                         |
| 3    | Define the required parameters.                                                                                                    | "Defining parameters" on page 95                                          |
| 4    | Generate the customization jobs for the product or for the Db2 entries on which Db2 Query Monitor is ready to be customized.       | "Generating customization jobs" on page 99                                |

Table 33. Steps for customizing Db2 Query Monitor for the first time (continued)

| Step | Description                              | Instructions                                |
|------|------------------------------------------|---------------------------------------------|
| 5    | Submit the generated customization jobs. | "Submitting customization jobs" on page 100 |

The following table lists some of the common administrative tasks that you might need to do during the customization process.

Table 34. Administrative tasks

| Description                                                                                         | Instructions                                 |
|----------------------------------------------------------------------------------------------------|----------------------------------------------|
| Browse the different types of parameters.                                                           | "Browsing parameters" on page 102            |
| Copy an existing Db2 entry to the list of Db2 entries on which Db2 Query Monitor can be customized. | "Copying Db2 entries" on page 102            |
| Remove one or more Db2 entries from the associated list.                                            | "Removing Db2 entries" on page 103           |
| Delete one or more Db2 entries from the main list.                                                  | "Deleting Db2 entries" on page 104           |
| Display a list of customization jobs that have been previously generated.                           | "Displaying customization jobs" on page 104  |
| Maintain the customization jobs in the customization library.                                       | "Maintaining customization jobs" on page 105 |

# Roadmap: Customizing a new version of Db2 Query Monitor from a previous customization

This roadmap lists and describes the steps for customizing a new version of Db2 Query Monitor based on the existing customization values of a previous version of the same product.

Use this roadmap even if the previous version of Db2 Query Monitor was not customized by using Tools Customizer.

Before you complete these steps, ensure that the following prerequisites have been met:

- All of the product customization steps that must be done before Tools Customizer is started are complete.
- Tools Customizer is started.
- The Tools Customizer settings have been reviewed or modified, and saved.

Complete the steps in the following table to customize a new version of Db2 Query Monitor from a previous customization.

Table 35. Steps for customizing a new version of Db2 Query Monitor from a previous customization

| Step | Description                                                                                                    | Instructions                                                              |
|------|----------------------------------------------------------------------------------------------------|---------------------------------------------------------------------------|
| 1    | Specify the product metadata library for the product that you want to customize. The name of this library is <i>hlq</i> .SCQMDENU.              | "Specifying the metadata library for the product to customize" on page 91 |
| 2    | Use the Db2 Query Monitor Discover EXEC to discover information about the version of Db2 Query Monitor that you previously customized manually. | "Discovering Db2 Query Monitor information automatically" on page 92      |
| 3    | Define the required parameters.                                                                                                    | "Defining parameters" on page 95                                          |

Table 35. Steps for customizing a new version of Db2 Query Monitor from a previous customization (continued)

| Step | Description                                                                                                    | Instructions                                |
|------|----------------------------------------------------------------------------------------------------|---------------------------------------------|
| 4    | Generate the customization jobs for the product or for the Db2 entries on which Db2 Query Monitor is ready to be customized. | "Generating customization jobs" on page 99  |
| 5    | Submit the generated customization jobs.                                                                                     | "Submitting customization jobs" on page 100 |

The following table lists some of the common administrative tasks that you might need to do during the customization process.

Table 36. Administrative tasks

| Description                                                                                         | Instructions                                 |
|----------------------------------------------------------------------------------------------------|----------------------------------------------|
| Browse the different types of parameters.                                                           | "Browsing parameters" on page 102            |
| Copy an existing Db2 entry to the list of Db2 entries on which Db2 Query Monitor can be customized. | "Copying Db2 entries" on page 102            |
| Remove one or more Db2 entries from the associated list.                                            | "Removing Db2 entries" on page 103           |
| Delete one or more Db2 entries from the main list.                                                  | "Deleting Db2 entries" on page 104           |
| Display a list of customization jobs that have been previously generated.                           | "Displaying customization jobs" on page 104  |
| Maintain the customization jobs in the customization library.                                       | "Maintaining customization jobs" on page 105 |

# **Roadmap: Recustomizing Db2 Query Monitor**

This roadmap lists and describes the steps to change parameter values and regenerate customization jobs for Db2 Query Monitor after you have customized it for the first time.

The new customization jobs will replace the customization jobs that were previously generated and stored in the customization library. Part of the recustomization process includes selecting or deselecting optional tasks or steps, changing the definitions of parameters that have already been defined, or both. Use the method in this roadmap instead of deleting customization jobs from the customization library.

Before you complete these steps, ensure that the following prerequisites have been met:

- All of the product customization steps that must be done before Tools Customizer is started are complete.
- Tools Customizer is started.

Complete the steps in the following table to recustomize Db2 Query Monitor.

Table 37. Required steps for recustomizing Db2 Query Monitor

| Step | Description                                                                                                    | Instructions                                                                                    |
|------|----------------------------------------------------------------------------------------------------|-------------------------------------------------------------------------------------------------|
| 1    | Specify the product metadata library for the product that you want to recustomize. The name of this library is <i>hlq</i> .SCQMDENU. | "Specifying the metadata library for the product to customize" on page 91                       |
| 2    | Edit the specific tasks, steps, or parameters that need to be changed.                                                               | "Defining Db2 Query Monitor parameters"     on page 96     "Defining Db2 parameters" on page 98 |

Table 37. Required steps for recustomizing Db2 Query Monitor (continued)

| Step | Description                                                                                                    | Instructions                                |
|------|----------------------------------------------------------------------------------------------------|---------------------------------------------|
| 3    | Generate the customization jobs for the product or for the Db2 entries on which Db2 Query Monitor is ready to be customized. | "Generating customization jobs" on page 99  |
| 4    | Submit the new generated customization jobs.                                                                                 | "Submitting customization jobs" on page 100 |

The following table lists some of the common administrative tasks that you might need to do during the customization process.

Table 38. Administrative tasks

| Description                                                                                         | Instructions                                 |
|----------------------------------------------------------------------------------------------------|----------------------------------------------|
| Browse the different types of parameters.                                                           | "Browsing parameters" on page 102            |
| Copy an existing Db2 entry to the list of Db2 entries on which Db2 Query Monitor can be customized. | "Copying Db2 entries" on page 102            |
| Remove one or more Db2 entries from the associated list.                                            | "Removing Db2 entries" on page 103           |
| Delete one or more Db2 entries from the main list.                                                  | "Deleting Db2 entries" on page 104           |
| Display a list of customization jobs that have been previously generated.                           | "Displaying customization jobs" on page 104  |
| Maintain the customization jobs in the customization library.                                       | "Maintaining customization jobs" on page 105 |

# Specifying the metadata library for the product to customize

You must specify a metadata library for the product that you want to customize.

### **About this task**

The product metadata library contains the information that determines which tasks, steps, and parameters are required to customize Db2 Query Monitor. This information controls what is displayed on the **Product Parameters** panel and the **DB2 Parameters** panel.

After Db2 Query Monitor has been SMP/E installed, the default name of the product metadata library is high\_level\_qualifier.SCQMDENU, where high\_level\_qualifier is all of the segments of the data set name except the lowest-level qualifier.

### **Procedure**

1. Specify option 1 on the **Tools Customizer for z/OS** panel.

The Specify the Product or Pack Metadata Library panel is displayed. This panel contains a list of the product metadata libraries that you specified most recently. If you are using Tools Customizer for the first time, this list is empty, as shown in the following figure:

```
CCQPHLQ Specify the Product or Pack Metadata Library HH:MM:SS Command ===> PAGE

Type the name of the metadata library for the product or the pack in the Metadata library field, or select the library name in the list of previous libraries and press Enter to populate the field. Press Enter to continue.

The default name of the metadata library after the product or the pack has been SMP/E installed is <hlq>.SxxxDENU, where <hlq> is the high-level qualifier for the product or the pack, and xxx is the three-character prefix for the product or the pack.

Product or pack metadata library 'CQM.CQM340.SCQMDENU'

Name Version Metadata Library

Version Metadata Library
```

Figure 4. The Specify the Metadata Library panel

- 2. Use one of the following methods to specify the product metadata library:
  - Type the name of a fully qualified partitioned data set (PDS) or an extended partitioned data set (PDSE) in the **Product or pack metadata library** field. Double quotation marks (") cannot be used around the name. Single quotation marks (') can be used but are not required. If you are customizing Db2 Query Monitor for the first time, you must use this method.
  - Place the cursor in any column of the Recent Metadata Libraries list, and press Enter to populate **Product or pack metadata library** field. Press Enter again to select product or pack for customization.

### Results

If you are customizing Db2 Query Monitor for the first time, the **Run Discover EXEC** panel is displayed. Otherwise, the **Customizer Workplace** panel is displayed.

### What to do next

• Complete the steps that correspond to your environment:

### **Customizing Db2 Query Monitor for the first time**

Do not run the Db2 Query Monitor Discover EXEC. Press End. The **Customizer Workplace** panel is displayed. If your environment requires associated Db2 entries, ensure that they are created and associated. If your environment does not require associated Db2 entries, skip this step, and edit Db2 Query Monitor parameters.

### **Customizing Db2 Query Monitor from a previous or current customization**

Press Enter to run the Db2 Query Monitor Discover EXEC. The **Discover Customized Product Information** panel is displayed. Specify the required information for running the EXEC.

# **Discovering Db2 Query Monitor information automatically**

You can use the Db2 Query Monitor Discover EXEC to discover information from a previous or current customization of Db2 Query Monitor.

### **About this task**

**Tip:** Using the Db2 Query Monitor Discover EXEC to discover information from a previous or current customization saves time and reduces errors that can occur when parameters are specified manually.

Db2 Query Monitor provides the Discover EXEC that you will run. Therefore, the information that can be discovered depends on Db2 Query Monitor.

Parameter values that are discovered and parameter values that are specified manually are saved in the data store. If parameter values for the product that you want to customize exist in the data store, Tools Customizer issues a warning before existing values are replaced.

### **Procedure**

1. On the **Customizer Workplace** panel, issue the DISCOVER command.

If you chose to run the Db2 Query Monitor Discover EXEC on the pop-up panel after you specified the product to customize, skip this step.

**Tip:** You can run any Tools Customizer primary command by using either of the following methods:

- Place the cursor on the name of the primary command, and press Enter.
- Type the primary command name in the command line, and press Enter.

The **Discover Customized Product Information** panel is displayed, as shown in the following figure:

```
CCQPDSC Discover Customized Product Information HH:MM:SS Scroll ===> PAGE

For the product you are customizing, the Discover EXEC retrieves product information from an already customized product. Specify the required information. To save your information and run the Discover EXEC, issue the RUN command. To save your information and stay on this panel, issue the SAVE command. To verify the syntax of your information without saving it, press Enter. To save and exit, press End.

Commands: RUN SAVE

Discover EXEC for Extracting Information from an Already Customized product *Discover EXEC library . . 'CQM.CQM340.SCQMDENU' Discover EXEC name . . . : CQMDISCO *Discover output data set . . 'CQM.CQM340.DISCOVER'

Information for Discover EXEC *DB2 Query Monitor for z/OS parameters location HLQ.V3R4.SCQMSAMP(CQMPARMS)
```

### Figure 5. The **Discover Customized Product Information** panel

2. Either accept the default values for the following input fields that Tools Customizer generates, or replace the default values with your own values:

### **Discover EXEC library**

The fully qualified data set name that contains the Db2 Query Monitor Discover EXEC.

#### **Discover EXEC name**

The name of the Db2 Query Monitor Discover EXEC.

#### Discover output data set

The fully qualified data set where output from the Db2 Query Monitor Discover EXEC is stored.

3. Either accept or change the default values in the Information for Discover EXEC fields.

These fields are generated by Db2 Query Monitor. They show the information that is required to run the Db2 Query Monitor Discover EXEC.

4. Issue the RUN command to run the Db2 Query Monitor Discover EXEC.

Alternatively, save your information without running the Db2 Query Monitor Discover EXEC by issuing the SAVE command.

If you issue the RUN command to run the Db2 Query Monitor Discover EXEC, the parameter information is discovered for Db2 Query Monitor, and the **Customizer Workplace** panel is displayed.

#### Results

The discovered parameter values for Db2 Query Monitor replaces any existing values.

### What to do next

The next step depends on your environment:

 If Db2 entries were not discovered, or if you need to customize Db2 Query Monitor on new Db2 entries, create and associate the entries. • If Db2 entries were discovered and you want to customize Db2 Query Monitor on only these entries, define the parameters.

### **Related tasks**

### Creating and associating Db2 entries

You can create new Db2 entries and associate them with Db2 Query Monitor.

### Defining parameters

To customize Db2 Query Monitor, you must define Db2 Query Monitor parameters and Db2 parameters, if your customization requires Db2 entries.

# **Creating and associating Db2 entries**

You can create new Db2 entries and associate them with Db2 Query Monitor.

### **About this task**

The list of associated Db2 entries is on the **Customizer Workplace** panel.

#### **Procedure**

1. Issue the ASSOCIATE command on the **Customizer Workplace** panel.

The Associate DB2 Entry for Product panel is displayed, as shown in the following figure:

Figure 6. The **Associate DB2 Entry for Product** panel

2. Create Db2 entries.

If you need to associate Db2 entries that are already in the main list, skip this step and go to step 3.

a) Issue the CREATE command to create one Db2 entry, or issue CREATE *nn* to create multiple Db2 entries, where *nn* is the number of new entries to be created.

The Create DB2 Entries panel is displayed, as shown in the following figure:

Figure 7. The Create DB2 Entries panel

b) In the appropriate columns, specify a Db2 subsystem ID, Db2 group attach name, or Db2 data sharing member name for the Db2 entry that you want to create, and press Enter.

Valid values are 1 - 4 characters. You can use symbolic characters. You cannot use blanks.

### Tips:

- To insert multiple Db2 entries, specify the Inn line command, where nn is the number of Db2 entries to be inserted.
- You will define specific parameters for these new Db2 entries, such as parameters that define a subsystem as primary, on the **DB2 Parameters** panel. This panel is displayed after you select these new Db2 entries and issue the line command to generate the jobs, after you issue the primary command to generate the jobs for all associated Db2 entries, or when you manually edit the Db2 parameters.

The **Associate DB2 Entry for Product** panel is displayed, and the new Db2 entry is displayed in the main list, as shown in the following figure:

```
CCQPDAD
                        Associate DB2 Entry for Product
                                                                 Row 1 to 3 of 3
                                                                Scroll ===> CSR
Command ===>
Select any of the following DB2 entries to add them to the Customizer
Workplace panel. You use the Customizer Workplace panel to choose the DB2
subsystems, data sharing members, and group attach names on which to customize the product.
Commands: CREATE - Create new DB2 entries
DB2 Entries
 Line commands: A - Associate C - Copy D - Delete
  Cmd SSID GrpAttch
      DBAA --
      DBAB
      DBAC --
                ----- End of DB2 entries -----
```

Figure 8. Associate DB2 Entry for Product panel

- c) Repeat steps b and c for each Db2 entry that you want to create.
- d) When you have created all the Db2 entries, associate them with Db2 Query Monitor, or press End to display the **Customizer Workplace** panel.
- 3. Associate Db2 entries.
  - a) Specify A against one or more Db2 entries in the main list, and press Enter to associate them with Db2 Query Monitor.

### Results

The **Customizer Workplace** panel is displayed with the associated Db2 entries displayed in the associated list.

### What to do next

Define the parameters.

### **Related concepts**

Tools Customizer terminology

Tools Customizer uses several unique terms that you should be familiar with before you begin to use Tools Customizer.

# **Defining parameters**

To customize Db2 Query Monitor, you must define Db2 Query Monitor parameters and Db2 parameters, if your customization requires Db2 entries.

### **About this task**

You must define the Db2 Query Monitor parameters first for the following reasons:

- If you ran the Db2 Query Monitor Discover EXEC, you must review the values that were discovered.
- If you select optional tasks and steps on the **Product Parameters** panel that affect the Db2 entry on which you will customize Db2 Query Monitor, additional parameters might be displayed on the **DB2 Parameters** panel.
- If other steps must be completed in a specific sequence, customization notes on the **Product**Parameters panel will display the correct sequence.

# **Defining Db2 Query Monitor parameters**

Db2 Query Monitor parameters are specific to Db2 Query Monitor.

### **About this task**

If you ran the Db2 Query Monitor Discover EXEC, you must review the parameters that were discovered.

### **Procedure**

1. Specify E next to the **Product parameters** field on the **Customizer Workplace** panel, and press Enter. The **Product Parameters** panel is displayed, as shown in the following figure. If other steps must be completed in a specific sequence before you define the Db2 Query Monitor parameters, a note labeled **Important** will display the correct sequence on this panel.

```
CCOPPRD
                                   Product Parameters
                                                                                      HH:MM:SS
                                                                       Scroll ===> PAGE
Command ===>
Complete the following tasks to customize the products. The required tasks,
required steps within a required or selected task, and required parameters
are preceded by an asterisk (*). Ensure that values are specified for the
required parameters. Press End to save and exit.
Commands: SAVE VERIFYOFF
Line Commands: / - Select
                                                                             More:
 Before you configure DB2 Query Monitor for z/OS, you must APF-authorize
   all of the load libraries.
Sample COBOL programs for batch reporting can be found in the SAMPLIB. Optionally, you can compile and link these programs according to your
   sites standard JCL for building COBOL programs. Steps to bind and execute
   these reports are below.
Common parameters
 *DB2 Query Monitor for z/OS data set high-level qualifier
    CQM.HLQ
 *Started task proclib .
                            . TASK.PROCLIB
  Started task proclib volume name . . . . . Started task proclib SMS storage class . .
 *FEC data set high-level qualifier
    FEC.HLQ
 *DB2 Data Access Common Collect data set high-level qualifier
    CQC.HLQ
 *DB2 control file . . . CONTROL.FILE
 *DB2 interval file . . . INTERVAL.FILE *DB2 profile file . . . PROFILE.FILE
 *Parameter file data set name
    COMPARMS.PDS.DSN
```

Figure 9. The **Product Parameters** panel

You can use the following primary commands on this panel:

### SAVE

Saves the specified product or component parameter values.

#### **VERIFY / VERIFYOFF**

Use the VERIFY and VERIFYOFF commands to turn on and off parameter verification of product or component parameters. Before you can generate customization jobs, you must verify that all required parameters are set to a valid value. The product or component parameter status of

Verify Values on the Customize Workplace panel indicates that the values have not been verified.

Enter these commands either by typing them in the command field and pressing Enter or by positioning the cursor on the command and pressing Enter. When VERIFY is active, VERIFYOFF is displayed so that you can toggle between the two states. By default, verification is turned on when you display the **DB2 Parameters** panel, and the verification state is reset to VERIFY every time you exit the Customization Workplace panel by pressing PF3.

Turning verification off is useful when you need to exit the panel before you have entered all of the required parameters, but you want to save the parameters that you have specified. When you disable verification, it is disabled only for the Product or Component Parameters Values panel.

2. Select any required tasks and steps, and specify values for any parameters. After you select a task or step with a slash (/), put the cursor in the selected field and press Enter.

If tasks, steps, and parameters are required, they are preselected with a slash (/). Otherwise, they are not preselected.

All of the required parameters have default values, which you can either accept or change.

### Tips:

- In the command line, specify the KEYS command, and map EXPAND to one of the function keys.
- For a detailed description of all input fields, put the cursor in the field, and press F1 or the key that is mapped to Help.
- The following elements apply to specific fields:
  - Add is displayed when parameters can have multiple values but currently have only one value. To specify multiple values in these fields, place the cursor on Add, and press Enter. Use the displayed panel to add or delete additional values.
  - List is displayed when the complete list of valid values for the fields is too long to be displayed on the panel. To see the complete list of values, place the cursor on List, and press F1 or the key that is mapped to Help.
  - More is displayed when input fields contain multiple values. To see all of the values in the field, place the cursor on More, and press Enter.
- 3. Optional: Select other tasks and steps with a slash (/) and press Enter to activate the input fields. Either accept or change the default values that are displayed.
- 4. Press End to save your changes and exit, or issue the SAVE command to save your changes and stay on the **Product Parameters** panel.

#### Results

The **Customizer Workplace** panel is displayed, and the status of the product parameters is Ready to Customize.

### What to do next

If the status of other parameters on the **Customizer Workplace** panel is Incomplete, Verify Values, or Discovered, edit these parameters.

### **Related tasks**

Defining Db2 parameters

Db2 parameters are parameters for a Db2 entry.

## **Defining Db2 parameters**

Db2 parameters are parameters for a Db2 entry.

### **About this task**

If you did not run the Db2 Query Monitor Discover EXEC, you must create and associate one or more Db2 entries before you can define the Db2 parameters. For more information, see "Creating and associating Db2 entries" on page 94.

### **Procedure**

1. Specify E next to one or more Db2 entries in the associated list, which is in the Associated Db2 Entries and Parameter Status section on the **Customizer Workplace** panel, and press Enter.

The **DB2 Parameters** panel is displayed, as shown in the following figure:

```
CCOPDB2
                   DB2 Parameters: DB2 Query Monitor
                                                                        14:18:42
                                                                Scroll ===> CSR
Command ===>
Ensure that values are specified for the required DB2 parameters. Press End
to save and exit.
Commands: SAVE VERIFYOFF
DB2 subsystem ID . . . . . . . . . . . . . L7BB Group attach name . . . . . . . . . . . . . .
General DB2 Information - common
DB2 Libraries - common
*Load library . . . . . DSN.SDSNLOAD
                                                                             Add
DB2 Utilities - common
 SYSAFF for DB2 utilities . . . . . . . .
DB2 Query Monitor for z/OS Collector Parameters
 Monitoring profile . . . . . . . . . . . . . . . .
DB2 Query Monitor for z/OS Configuration Parameters
*SQL authorization ID . . . . . . . . . USERID
 *BIND Owner ID
*BLND Owner ID . . . . . . . . . . . . . . . USERID

DB2 Query Monitor for z/OS schema name . .

*DB2 Query Monitor for z/OS PLAN name . . . CQMPLAN
```

Figure 10. The **DB2 Parameters** panel

You can use the following primary commands on this panel:

### SAVE

Saves the specified product or component parameter values.

### **VERIFY / VERIFYOFF**

Use the VERIFY and VERIFYOFF commands to turn on and off parameter verification of Db2 parameters. Before you can generate customization jobs, you must verify that all required parameters are set to a valid value. The Db2 parameter status of Verify Values on the Customize Workplace panel indicates that the values have not been verified.

Enter these commands either by typing them in the command field and pressing Enter or by positioning the cursor on the command and pressing Enter. When VERIFY is active, VERIFYOFF is displayed so that you can toggle between the two states. By default, verification is turned on when you display the **DB2 Parameters panel**, and the verification state is reset to VERIFY every time you exit the Customization Workplace panel by pressing PF3.

Turning verification off is useful when you need to exit the panel before you have entered all of the required parameters, but you want to save the parameters that you have specified. When you disable verification, it is disabled only for the **DB2 Parameters Values** panel.

2. Specify values for all parameters that are displayed.

### Tips:

- In the command line, specify the KEYS command, and map EXPAND to one of the function keys.
- For a detailed description of all input fields, put the cursor in the field, and press F1 or the key that is mapped to Help.
- The following elements apply to specific fields:
  - Add is displayed when parameters can have multiple values but currently have only one value. To specify multiple values in these fields, place the cursor on Add, and press Enter. Use the displayed panel to add or delete additional values.
  - List is displayed when the complete list of valid values for the fields is too long to be displayed on the panel. To see the complete list of values, place the cursor on List, and press F1 or the key that is mapped to Help.
  - More is displayed when input fields contain multiple values. To see all of the values in the field, place the cursor on More, and press Enter.

Many parameters have default values, which you can either accept or change.

3. Press End to save your changes and exit, or issue the SAVE command to save your changes and stay on the same panel.

#### Results

The status of the Db2 entries that you selected on the **Customizer Workplace** panel is Ready to Customize.

#### What to do next

If the status of other parameters on the **Customizer Workplace** panel is Incomplete, Verify Values, or Discovered, edit these parameters.

#### **Related tasks**

Defining Db2 Query Monitor parameters

Db2 Query Monitor parameters are specific to Db2 Query Monitor.

# **Generating customization jobs**

To generate customization jobs for Db2 Query Monitor and any associated Db2 entries, issue the GENERATEALL command, or select one or more Db2 entries on which to customize Db2 Query Monitor.

#### **Procedure**

Generate the customization jobs by using one of the following methods.

- If you want to generate customization jobs at the product level and for any associated Db2 entries, issue the GENERATEALL command, and press Enter.
- If you want to generate customization jobs for specific Db2 entries, select the Db2 entries by specifying the G line command against them, and press Enter. The available Db2 entries are in the associated list in the Associated Db2 Entries and Parameter Status section.

**Important:** Regenerating customization jobs will replace any existing jobs, including jobs that you might have manually modified after they were generated.

#### **Results**

If the status is Incomplete or Discovered for Db2 Query Monitor parameters or Db2 parameters, Tools Customizer automatically starts an editing session for the types of parameters that are required. The session continues until the panel for each type of required parameter has been displayed.

#### What to do next

If an automatic editing session is started, accept the displayed parameter values or define values for the required types of parameters, select optional parameters, tasks, or steps for your environment, and save the parameter values. Otherwise, the customization jobs are generated, and you can submit them.

**Tip:** If the customization jobs are generated, but you are not ready to submit them, you can see them later by issuing the JOBLIST command on the **Customizer Workplace** panel. The JOBLIST command displays the **Finish Product Customization** panel, which you can use to submit the jobs.

# **Submitting customization jobs**

Submit the customization jobs to customize Db2 Query Monitor.

# Before you begin

Ensure that the correct jobs are generated.

### **About this task**

The following figure shows part of the **Finish Product Customization** panel. The table on this panel shows the customization jobs that are generated by Tools Customizer. They are grouped by job sequence number.

```
CCQPCMC
                                           Finish Product Customization
                                                                                                        Row 1 to 8 of 8
 Command ===>
                                                                                                        Scroll ===> CSR
 Submit the members in the order in which they apply to all DB2 entries. To
 submit the job, browse the member and issue the TSO SUBMIT commmand, or browse
 the customized library and submit the jobs from there.
 Product to Customize
    Product metadata library: CQM.CQM340.SCQMDENU > LPAR . . : RS22
Product name . . . . . : IBM DB2 Query Monitor > Version . : 3.4.0
Configuration ID: CQM > Description: IBM DB2 Query Monitor >
 Line Commands: E - Edit B - Browse
      Product customization library . : USER01.TCZ.$RS22$.CQM340
   Cmd Member SSID GrpAttch Template Date
                                                                              Description
         A0V3AA -- -- CQMV33 2017/10/25 Configure Startup CLIST 1
A1V3AA -- -- CQM33C 2017/10/25 Configure Startup CLIST 2
A2#DAAAA DB2A -- CQM#DDL 2017/10/25 Create DB2 Objects
A9#BAAAA DB2A -- CQM#BD8N 2017/10/25 CQM Binds
B3GRAAAA DB2A -- CQMGRAN8 2017/10/25 Grant Execute Authority
B4CNAA -- -- CQMCNTFL 2017/10/25 Create Control File
B5CFAAAA DB2A -- CQMCNTFL 2017/10/25 Update CQM Control File
                       ----- End of customized jobs ----
```

Figure 11. The **Finish Product Customization** panel

The member-naming conventions depend on whether the customization jobs are for Db2 entries, and LPAR, or the product.

The New filed indicates if the job member is newly created/updated. It is either YES or NO. YES indicates the job member is newly created or updated, and it needs to be submitted for customization. NO indicates the job member is not newly created/updated, it does not need to be submitted for customization.

#### **Customization jobs for Db2 entries**

The members use the following naming convention:

<job\_sequence\_number><job\_ID><DB2\_entry\_ID>

where

## job\_sequence\_number

Two alphanumeric characters, A0 - Z9, that Tools Customizer assigns to a customization job. The number for the first template in the sequence is A0, the number for the second template is A1, and so on.

### job ID

Characters 4 - 7 of the template name, if the template name contains five or more characters. Otherwise, only character 4 is used. Db2 Query Monitor assigns the template name.

## DB2\_entry\_ID

Two alphanumeric characters, AA - 99, that Tools Customizer assigns to a Db2 entry.

For example, the XYZBNDDB2\_entry\_ID\_1 and XYZBNDDB2\_entry\_ID\_2 jobs are generated from the XYZBNDGR template, and the XYZ4DB2\_entry\_ID\_1 and XYZ4DB2\_entry\_ID\_2 jobs are generated from the XYZ4 template. If the jobs are generated on two Db2 entries, the following member names are listed sequentially: A0BNDGAA, A0BNDGAB, A14AA, A14AB.

### **Customization jobs for the product**

The members use the following naming convention:

<job\_sequence\_number><job\_ID>

where

#### job\_sequence\_number

Two alphanumeric characters, A0 - Z9, that Tools Customizer assigns to a customization job. The number for the first template in the sequence is A0, the number for the second template is A1, and so on.

#### job\_ID

Characters 4 - 8 of the template name, if the template name contains five or more characters. Otherwise, only character 4 is used. For example, for the XYZMAKE template, the job ID is MAKE. For the XYZM template, the job ID is M. Db2 Query Monitor assigns the template name, and it is displayed in the Template column.

For example, the XYZBNDGR job is generated from the XYZBNDGR template, and the XYZ4 job is generated from the XYZ4 template. The following member names are listed sequentially: A0BNDGR, A14.

#### **Procedure**

- 1. Submit the generated customization jobs by following the process that you use in your environment or by using the following method:
  - a) Specify B or E against a customization job or the product customization library, and press Enter.

    An ISPF browsing or editing session is started.
  - b) Browse the customization job or each member in the library to ensure that the information is correct.
  - c) Run the TSO SUBMIT command.
- 2. Press End.

#### Results

Db2 Query Monitor is customized, and the **Customizer Workplace** panel is displayed. The status is Customized for the Db2 entries on which Db2 Query Monitor was customized.

#### What to do next

You can generate more customization jobs for other Db2 entries, view a list of customization jobs that you previously generated, or recustomize Db2 Query Monitor.

# **Browsing parameters**

You can browse the product or component parameters and the Db2 parameters in read-only mode.

#### **Procedure**

- 1. On the **Customizer Workplace** panel, specify B next to the **Product parameters** field or the Db2 entry that you want to browse, and press Enter.
  - The panel that corresponds to your specification is displayed.
- 2. Press End to exit.

# **Copying Db2 entries**

You can copy associated and not associated Db2 entries to other Db2 entries or to new Db2 entries.

### **About this task**

Go to the step that applies to your environment:

- To copy an associated Db2 entry to another associated Db2 entry or to an entry that is not associated, go to step 1.
- To copy an associated Db2 entry to a new entry, go to step 2.
- To copy a Db2 entry that is not associated to a new entry, go to step 3.

### **Procedure**

- 1. To copy an associated Db2 entry to another associated Db2 entry or to an entry that is not associated, complete the following steps:
  - a) Specify C against a Db2 entry in the associated list of Db2 entries on the **Customizer Workplace** panel, and press Enter.
    - The Copy Associated DB2 Entry panel is displayed.
  - b) Select one or more Db2 entries to which information will be copied by specifying the / line command, and press Enter.
    - The Associated column indicates whether the Db2 entry is associated.
    - **Tip:** To copy information into all of the Db2 Entries in the list, issue the SELECTALL primary command, and press Enter.
    - The Copy DB2 Parameter Values panel is displayed.
  - c) Specify an option for copying common and product specific Db2 parameter values.
    - Common Db2 parameter values apply to all Db2 entries for all products that you have customized by using Tools Customizer. Product-specific Db2 parameter values apply only to the product that you are currently customizing.
    - To copy the common Db2 parameter values and the product specific Db2 parameter values, specify option 1, and press Enter.
    - To copy only the product specified Db2 parameter values, specify option 2, and press Enter.

In some cases, the Db2 parameter values might contain the Db2 subsystem ID as an isolated qualifier in data set names. For example, in the DB01.DB01TEST.DB01.SANLLOAD, data set name, the DB01 subsystem ID is isolated in the first and third qualifiers but is not isolated in the second qualifier. When the Db2 subsystem ID is an isolated qualifier in data set names, the **Change** 

**DB2 Subsystem ID in DB2 Parameter Values** panel is displayed. Otherwise, the **Customizer Workplace** panel is displayed.

- d) If the **Change DB2 Subsystem ID in DB2 Parameter Values** panel is displayed, specify an option for changing the subsystem IDs. Otherwise, skip this step.
  - To change the subsystem ID in isolated qualifiers in data set names, specify option 1, and press Enter.
  - To use the same subsystem ID in all values, specify option 2, and press Enter.

The Customizer Workplace panel is displayed with the copied associated entry in the list.

- 2. To copy an associated Db2 entry to a new entry, complete the following steps:
  - a) Specify C against a Db2 entry in the associated list of Db2 entries on the **Customizer Workplace** panel, and press Enter.

The Copy Associated DB2 Entry panel is displayed.

b) Issue the CREATE command.

The Create DB2 Entries panel is displayed.

c) Specify the SSID, the group attach name, or both in the appropriate columns for each new Db2 entry, and press Enter.

**Tip:** To add rows for additional entries, specify the Inn line command, where nn is the number of entries to be created, and press Enter.

The **Copy Associated DB2 Entry** panel is displayed with the new entries in the list. The new entries are preselected.

d) Press Enter to complete the copy process.

The **Customizer Workplace** panel is displayed with the copied entries in the list.

- 3. To copy a Db2 entry that is not associated to a new entry, complete the following steps:
  - a) Issue the ASSOCIATE command on the **Customizer Workplace** panel.

The Associate DB2 Entry for Product panel is displayed.

b) Select one or more Db2 entries by specifying the / line command, and press Enter.

The Copy a DB2 Entry panel is displayed.

c) Specify the SSID, the group attach name, or both in the appropriate columns for the new Db2 entry, and press Enter.

The **Associate DB2 Entry for product** panel is displayed with the copied entry in the list.

d) If you want to associate the copied entry, specify A against it, and press Enter.

The **Customizer Workplace** panel is displayed with the copied entries in the list.

#### What to do next

Edit any of the parameters or generate the jobs.

#### **Related concepts**

Tools Customizer terminology

Tools Customizer uses several unique terms that you should be familiar with before you begin to use Tools Customizer.

# **Removing Db2 entries**

You can remove Db2 entries from the associated list.

#### **About this task**

When you remove Db2 entries from the associated list, any customization jobs for the entries are removed from the list of jobs on the **Finish Product Customization** panel, and they are deleted.

#### **Procedure**

On the **Customizer Workplace** panel, specify R next to one or more Db2 entries that you want to remove, and press Enter.

The selected Db2 entries are removed from the associated list and added to the main list on the **Associate DB2 Entry for Product** panel, and the customization jobs are deleted.

## **Related concepts**

Tools Customizer terminology

Tools Customizer uses several unique terms that you should be familiar with before you begin to use Tools Customizer.

# **Deleting Db2 entries**

You can delete Db2 entries from the main list.

## **About this task**

When you delete Db2 entries from the main list, any associations and all customization jobs for products that are customized on the entries will be deleted.

#### **Procedure**

- ${\bf 1.} \ {\bf On \ the \ \textbf{Customizer Workplace}} \ {\bf panel, issue \ the \ ASSOCIATE \ command.}$ 
  - The **Associate DB2 Entry for Product** panel is displayed.
- 2. Specify D next to one or more Db2 entries that you want to delete, and press Enter.
  - If the entry is associated with any products, the **Delete Associated DB2 Entry** panel for the first Db2 entry that you selected is displayed. Otherwise, the **Delete DB2 Entry** panel is displayed.
- 3. To delete the Db2 entries, press Enter.

If the Db2 entries are associated with any products in the table on the **Delete Associated DB2 Entry** panel, any associations and all customization jobs for the products that are customized on it are deleted. Otherwise, only the Db2 entries are deleted. If you selected multiple Db2 entries to delete, the next Db2 entry that you selected is displayed on either the **Delete Associated DB2 Entry** panel or the **Delete DB2 Entry** panel. Otherwise, the **Associate DB2 Entry for Product** panel is displayed.

#### What to do next

If you selected multiple Db2 entries to delete, repeat step 3 until all selected entries are deleted. Then, continue the customization process.

# Displaying customization jobs

You can view a list of the members that contain the customization jobs before or after you submit the jobs.

#### **About this task**

The customization jobs that you generate for one Db2 entry are also displayed when you customize Db2 Query Monitor for another Db2 entry later.

### **Procedure**

On the **Customizer Workplace** panel, issue the JOBLIST command.

The **Finish Product Customization** panel is displayed. This panel shows the list of jobs that you have previously generated. They are grouped by job sequence number. Use this panel to browse or edit the generated jobs before you submit them.

# **Maintaining customization jobs**

Instead of deleting customization jobs outside of Tools Customizer, you can maintain the correct jobs for Db2 Query Monitor by completing the steps for recustomization.

## **About this task**

You cannot delete or rename customization jobs from the customization library by starting an ISPF browse or edit session from the **Finish Product Customization** panel. If you try to delete customization jobs by using this method, the CCQC034S message is issued. If you try to rename customization jobs, the CCQC035S message is issued.

If you delete or rename customization jobs from the customization library by using ISPF outside of Tools Customizer, Tools Customizer will not recognize that the jobs were deleted, and the **Finish Product Customization** panel will still display them. If you browse or edit jobs that were deleted from the library outside of Tools Customizer, the CCQC027S message is issued.

#### **Procedure**

To maintain the correct customization jobs in the customization library, complete the steps for recustomization.

# Using Tools Customizer in a multiple-LPAR environment

Currently, Tools Customizer supports only the local LPAR; however, you can propagate customizations to additional LPARs by using either of two different methods.

## **About this task**

In a multiple-LPAR environment, Tools Customizer identifies the LPAR to which you are logged on. Tools Customizer uses this LPAR name for several different parameter settings, one of which is the data store. When you use the data store during the customization of Db2 Query Monitor that is on a different LPAR, Tools Customizer issues message CCQD586S, which indicates that the product has already been customized based on values from the data store on the first LPAR. This message is issued to prevent the data store from becoming corrupted.

This behavior occurs in the following conditions:

- Tools Customizer is installed on a DASD device that is shared by multiple LPARs.
- After a product is customized by using Tools Customizer, the data store is copied to another LPAR.

#### **Procedure**

To customize products running against a Db2 subsystem on an LPAR where Tools Customizer is not installed, consider using one of the following methods:

### **Install one instance of Tools Customizer on one LPAR**

If you intend to reuse the customization values for all the instances of your products on all LPARs, use this method.

- a. Associate all the Db2 entries in this one instance of Tools Customizer. The LPARs on which the Db2 subsystems reside do not matter.
- b. Generate the customization jobs for each Db2 entry.
- c. Copy the generated customization jobs to the LPAR to run against the specific Db2 entries. Some LPAR-specific edits might be required. You can make these edits in the customized jobs that you copied. Note that this situation is one of the few situations where you might need to make manual changes to the jobs that are customized by Tools Customizer.

#### **Install one instance of Tools Customizer on each LPAR**

If you do not want to reuse previous customization values and you want to start new customizations, use this method.

**Important:** This method will likely not be the preferred approach for most organizations because most organizations tend to use similar or identical customization values for each product instance on all LPARs.

# **Installing CAE components**

Db2 Query Monitor's CAE components include the CAE Agent, the CAE Server, and the CAE Browser Client.

Note: If you are migrating from a previous version of Db2 Query Monitor, see "Upgrading" on page 37.

**Topics:** 

# **Installing the CAE Agent**

The CAE Agent requires several installation and customization tasks. You must configure an MVS user ID to run the CAE Agent, define CAE parameters, and customize the JCL needed to initiate the CAE Agent. There are special considerations if you are using the fault-tolerant CAE Server customization.

The CAE Agent is required for the CAE Server to be able to access information from the Query Monitor Subsystem on an LPAR. There is one CAE Agent per LPAR, regardless of the number of Query Monitor Subsystem. The CAE Agent can run either as a started task or as a batch job under the control of JES.

The CQM CAE started task contains a CQMCPRMS DD statement that points to the member in the Db2 Query Monitor control data set that contains the parameters that control the behavior of the CAE Agent. When you initiate the CAE started task, it starts the CAE Agent, which will attempt to connect to the CAE Server. It will also attempt to start listening for incoming connections from the CAE Server.

If the CAE Agent is unable to listen at any of the designated listener ports, it will terminate with a CQMC0020E message. Once the CAE Agent connects to the CAE Server, users will now be able to use the CAE Browser Client to view Db2 Query Monitor data from the system on which that CAE Agent is running. In addition, the CAE Agent will start polling for alerts to send to the CAE Server. You do not need to do anything to let the CAE Agent know about the existence of any monitoring agents, it will automatically discover them.

# Tailoring the JCL necessary to initiate the CAE Agent

The JCL necessary to initiate the CAE Agent is located in SCQMSAMP library member CQMCAE.

## **Procedure**

Edit SCQMSAMP member CQMCAE according to the instructions in the member.

### Note:

- a. Be sure to configure the CQMCPRMS DD statement in CQMCAE such that it points to the member in the Query Monitor control data set that contains the CAE startup parameters governing the behavior of the CAE Agent.
- b. The address space for the CAE Agent requires that the available central storage space is, at a minimum, equal to that specified in the REGION SIZE in the CQMCAE sample JCL (500MB).
- c. You should be aware of any IEFUSI exit criteria that might limit the available region size for this address space.

# **Specifying CAE Agent parameters**

The CAE Agent refers to the parameter defined in CQMCPRMS to determine the location of the CAE Server, the port at which the CAE Server is accepting network connections, equivalent information for

the Backup CAE Server (if implemented) and the frequency at which the CAE Agent should attempt to reconnect to the CAE Server (if necessary).

## **About this task**

These parameters are defined in an 80-byte sequential or partitioned data set that you must allocate to the CQMCPRMS DD (in SCQMSAMP library member CQMCAE) and place in the Db2 Query Monitor control data set. A sample parameter file is included in SCQMSAMP(CQMCPRMS).

## **Procedure**

- 1. Copy CQMCPRMS to the appropriate location on your system.
- 2. Verify that the parameters are valid for your environment
- 3. Edit the parameter file as necessary for your objectives.

**Note:** The SERVER\_ADDRESS, LISTENER\_PORTS, and ISPF\_LISTENER\_PORT parameters are required in CQMCPRMS. All other parameters are optional. The SERVER\_ADDRESS addresses can be IP address(es) or DNS names.

4. Edit the CQMCPRMS DD in the CAE started task JCL (SCQMSAMP member CQMCAE) to point to the CQMCPRMS data set you just customized.

# **Installing the CAE Server**

The CAE Server can be installed on either Windows or USS. Additionally, the CAE Server can function alone (single-server installation) or as part of a HAFT installation.

Refer to the following topics for the various installation scenarios:

- To install a single CAE Server on Windows, see "Installing a single CAE Server Windows" on page 108.
- To install a Primary CAE Server and a Backup CAE Server for HAFT on Windows, see "Installing the Primary CAE Server and Watchdog Windows" on page 113.
- To install a single CAE Server on USS, see "Installing the CAE Server on USS Procedure" on page 109.
- To install a Primary CAE Server and a Backup CAE Server for HAFT on USS, see "Installing the Primary CAE Server and Watchdog USS" on page 117.

#### **Considerations**

When deciding whether to use the CAE Server on Windows or USS, consider the following:

- The CAE Server is typically deployed on Windows in order to reduce resource consumption on the mainframe.
- High-Availability Fault Tolerant installation on USS involves fewer steps than failover installation on Windows.
- If you implement the CAE Server on Windows, there is no runtime USS requirement. Although the SMP/E installation process automatically installs the USS CAE Server components during the SMP/E installation process, those components can be ignored and do not need to be configured if you plan to run the CAE Server on Windows.

## **Installation log**

The installation log is created in the folder where Db2 Query Monitor is being installed.

# **Installing a single CAE Server - Windows**

Follow these steps to perform a standard installation of the CAE Server on Windows.

#### **Procedure**

- 1. Obtain the necessary setup executable files. For more information, see <u>"Transferring the necessary</u> set up executable files to a Windows PC" on page 56.
- 2. Stop any Db2 Query Monitor services (or other KBM services such as that of IBM/Tivoli® Storage Optimizer) that are currently running prior to launching the installation program. If a Db2 Query Monitor service (or other KBM service such as that of IBM/Tivoli Storage Optimizer) is running, the installation wizard will display a message indicating you must quit the install and shut down all Db2 Query Monitor processes prior to reattempting the installation.
- 3. Download IBM Semeru Runtime Open Edition 11 by clicking the msi link next to JRE and install it.

**Note:** During the installation of the CAE server, you need to specify the install location of the IBM Semeru Runtime.

- 4. Launch the installer. You specified the name of the installer when you transferred it to your PC. For example, cgmcaeal.exe.
- 5. Click Next.
- 6. Specify the location to which you would like to install Db2 Query Monitor and click Next.
- 7. Specify where you would like to create product icons and click **Next**.

Valid options include:

### In a new program group

Creates a new program group (accessible via the **Start** > **Programs** menu) to hold your product icons. Specify the new program group label in the box.

## In an existing program group

Places product icons into an existing program group (accessible from the **Start** > **Programs** menu). Select the program group from your existing program groups.

## In the Start menu

Places product icons in the Start menu.

#### On the desktop

Places product icons on the desktop.

#### In the Quick Launch bar

Places product icons in the Quick Launch bar.

### Other

Places product icons in a location of your choosing.

#### Don't create icons

No product icons are created.

#### Create icons for all users

Icons are created for all users in the chosen location.

8. Choose whether to import a secure socket certificate file, allow Db2 Query Monitor to create a host-based certificate or use a default localhost certificate.

The following options are available:

#### **Import certificate**

The browser behavior depends on the quality and appropriateness of the certificate that is imported.

#### **Create certificate**

This option enables you to specify the hostname (Db2 Query Monitor attempts to present a good default). If the browser user specifies that host the only warning should be about the self-signing.

#### Use default localhost certificate

This option causes the browser to warn users about the hostname mismatch with the certificate. The browser will also warn users that it is being self-signed.

**Note:** Contact your network and or security administrators if you need assistance obtaining certificates for the CAE Server.

#### 9. Click Next.

If you specified **Import Certificate**, you are prompted to enter the certificate file location.

If you specified **Create Certificate**, you are prompted to enter the host name for the certificate.

If you specified **Use Default Localhost**, you receive a warning message about the self-signed certificate request.

To clear the message, click **OK**.

- 10. If you have a prior installation of Db2 Query Monitor from which you wish to import data, click **Yes** and specify the location of the prior installation. Click **Next**.
- 11. A pre-installation summary displays a list of the location, features, and size of the intended installation.
  - Verify that all items are correct and, if so, click **Install**. If corrections are required, click **Previous** to re-specify installation parameters.
- 12. When the installation has completed, an **Install Complete** panel displays a summary of the installation. Click **Done** to guit the installer.

# **Installing a single CAE Server - USS**

Db2 Query Monitor provides you with the option of installing the CAE Server on USS. This option is available for sites that do not want to install the CAE Server on the standard CAE Server platform (Windows) who would prefer to install the CAE Server on USS instead.

# Installing the CAE Server on USS - Procedure

Follow these steps to install a single CAE Server on USS.

# Before you begin

Read "File system locations for the CAE Server on USS" on page 408 before you begin the installation of the CAE Server to ensure that you fully understand the required configuration.

When installed on USS, the CAE Server requires write permission to all files in cqmvarhome.

The topics in this section apply to sites running the CAE Server on USS. The topics in this section do not apply to sites running the CAE Server on Windows.

The CAE Server is typically deployed on Windows in order to reduce resource consumption on the mainframe.

Failover installation on USS involves fewer steps than failover installation on Windows.

## **Procedure**

The preferred method for installing a single CAE Server on USS is to use Tools Customizer. For more information, see "Worksheets: Gathering parameter values for Db2 Query Monitor" on page 62.

#### Note:

- You should still review the sections that follow to understand the manner in which the environment variables must be customized.
- When you generate the TCz jobs unpax for server, you should generate the unpax for the PTF job at same time.

Alternatively, you can follow these steps to perform a manual installation of the CAE Server on USS:

1. After you complete the SMP/E installation, customize and run SCQMSAMP library member CQMCUNPX to UNPAX the USS installation.

There are two environment variables that must be customized: CQM\_VAR\_HOME and CQM\_CAE\_CFG\_PAX.

### CQM\_VAR\_HOME

The value for CQM\_VAR\_HOME environment variable must match the value specified in the CQMCAESV JCL. The CQM\_VAR\_HOME FS location requires at least 250 available MB and it must be mounted read/write while the CAE Server is running.

The CAE Server must have write permission to all files and directories in CQM\_VAR\_HOME.

In the fault-tolerant deployment, the directory must be visible to both the Primary CAE Server and Backup CAE Servers and must be the CQM\_VAR\_HOME for the Primary CAE Server and Backup CAE Servers.

## CQM\_CAE\_CFG\_PAX

The value for CQM\_CAE\_CFG\_PAX environment variable must be set to the PAX member of the data set. For example:

```
CQM_CAE_CFG_PAX=CQM.CQM0340.SCQMTRAN(CQMCFPAX)
```

- 2. Check the file SCQMTRAN for a member name CQMCPXPT. That member will contain the cumulative maintenance for the files in the CQM\_VAR\_HOME FS location. If there is a CQMCPXPT member, then you must customize and run SCQMSAMP library member CQMCUPPT.
- 3. Run SCQMSAMP library member CQMUPPT whenever you have maintenance that affects the CAE, to apply the updates from the latest PTF to CQM\_VAR\_HOME.

### **Important:**

- CQM\_VAR\_HOME The value for CQM\_VAR\_HOME value must be the same in CQMCAESV, CQMCPXPT, and CQMCUPPT.
- CQM\_CAE\_CFG\_PAX The value for CQM\_CAE\_CFG\_PAX\_PTF environment variable must be set to the PAX PTF member of the data set. For example:

```
CQM_CAE_CFG_PAX_PTF=CQM.CQM0340.SCQMTRAN(CQMCPXPT)
```

 The PARM parameter in CQMUPPT must end in column 71 and be continued in column 16 to avoid job failure with message FSUM9209 cannot execute: reason code = 0b1b011f: EDC5111I Permission denied. For example, a valid PARM parameter with a long path would be formatted as follows:

```
---+---1----2---+---3---+---4---+---5---+---6----7--
//SERVER EXEC PGM=BPXBATCH,REGION=400M,TIME=NOLIMIT,
// PARM='SH /xxxxxx/xxxx/xxxx/xxxx/xxxx/long/path/to/cqm/vXrX/bin/unpax config pt
// f'
```

## Writing CAE Server log files to SYSOUT

Writing the CAE Server log files to SYSOUT instead of to an FS location enables easy access to the CAE Server log files.

**Note:** If you choose to write the CAE Server log files to SYSOUT, ensure that the spool is sufficiently large to hold the output that might be produced.

When you run the CAE Server as a PROC and you want to write the CAE Server log files to SYSOUT, change DD STDOUT to SYSOUT=\*

For example, change the following:

```
//*----*
/*MESSAGE STARTING CQM CAE SERVER
//SERVER EXEC PGM=BPXBATCH,REGION=800M,TIME=NOLIMIT,
// PARM='SH /u/username/cqm/bin/start_cae_server'
//* PARM='SH /u/username/cqm/bin/start_cae_server -shutdown'
//STDOUT DD PATH='/var/cqm/logs/cae_server.log',
// PATHOPTS=(OWRONLY,OCREAT,OAPPEND),
// PATHMODE=(SIRWXU,SIRWXG,SIRWXO)
```

```
//STDENV DD *
CQM_VAR_HOME=/configuration/location
CQM_JAVA=/usr/lpp/java/J11.0_64
CQM_LOGS=/var/cqm/logs
CQM_HEAP=500
/*
```

To:

```
//*-----*
/*MESSAGE STARTING CQM CAE SERVER
//SERVER EXEC PGM=BPXBATCH,REGION=800M,TIME=NOLIMIT,
// PARM='SH /u/username/cqm/bin/start_cae_server'
//* PARM='SH /u/username/cqm/bin/start_cae_server -shutdown'
//STDOUT DD SYSOUT=*
//*STDOUT DD PATH='/var/cqm/logs/cae_server.log',
//* PATHOPTS=(OWRONLY,OCREAT,OAPPEND),
//* PATHMODE=(SIRWXU,SIRWXG,SIRWXO)
//STDENV DD *
CQM_VAR_HOME=/configuration/location
CQM_JAVA=/usr/lpp/java/J11.0_64
CQM_LOGS=/var/cqm/logs
CQM_HEAP=500
/*
```

## Configuring an MVS user ID to run the CAE Server on USS

We recommend that you use a dedicated MVS user ID to run the CAE Server.

#### **Procedure**

- 1. Create an OMVS segment.
- 2. Define a user ID and group ID for the OMVS segment.
- 3. Allocate the directory, whose path name is specified by CQM\_LOGS in SCQMSAMP(CQMCAESV). Ensure the proper access authority is in place. All of the user IDs that will be launching the CAE Server must have read, write, and execute permissions to that path.

### **Notes:**

a. The directory specified by CQM\_LOGS requires 200 MB of free space. The start-up script will delete all log files except for the five most recent. The log files will not yield useful diagnostics if the free space allocated for them fills up. Db2 Query Monitor will continue to function properly, but problems will not be captured if they occur.

Note: Use an ISPF command such as tso ishell to view the logs.

Storage space usage should be checked periodically to verify that sufficient space is available for logging any problems that occur.

b. The directory specified by CQM LOGS can be shared across z/OS images.

## Managing file permissions for CAE Server on USS

Follow the steps to set the file permissions for the CAE Server on USS.

## Before you begin

Complete the SMP/E installation, run SCQMSAMP library member CQMCUNPX, and create MVS user IDs and group IDs as outlined in "Configuring an MVS user ID to run the CAE Server on USS" on page 111.

## **Procedure**

- 1. Customize SCOMSAMP library member CQMCHMOD to set file permissions for the USS installation.
- 2. Configure the following variables:

```
CQM_HOME_MODE=ug+rx
CQM_HOME_OWNER=username
CQM_HOME_GROUP=group
CQM_VAR_HOME=/configuration/location
```

CQM\_VAR\_HOME\_MODE=ug+rwx CQM\_VAR\_HOME\_OWNER=username CQM\_VAR\_HOME\_GROUP=group

3. Run the CQMCHMOD JCL with the BPX.SUPERUSER resource in the FACILITY class within the Resource Access Control Facility (RACF®).

### **Important:**

- The CQM\_HOME\_OWNER and CQM\_VAR\_HOME\_OWNER should be the MVS user IDs, and the CQM\_HOME\_GROUP and CQM\_VAR\_HOME\_GROUP should be the MVS group IDs, which are specified in "Configuring an MVS user ID to run the CAE Server on USS" on page 111.
- The value of the "CQM\_VAR\_HOME" on page 735 environment variable must match the value specified in the CQMCAESV JCL.
- CQM\_HOME\_MODE, CQM\_HOME\_OWNER, CQM\_HOME\_GROUP, CQM\_VAR\_HOME\_MODE, CQM\_VAR\_HOME\_OWNER, and/or CQM\_VAR\_HOME\_GROUP can be omitted to skip the corresponding CHMOD, CHOWN, and CHGRP operations if appropriate file permissions are already available.

**Note:** You can rerun this step when required to reset the file permissions after maintenance procedures.

# Starting the CAE Server for the first time on USS

The first time you start up the CAE Server on USS, initialization can be significantly slower than subsequent start-ups. If you cannot connect to your CAE Browser Client to the CAE Server immediately following initial CAE Server start-up, wait several minutes and retry.

# **Ensure High-Availability Fault-Tolerance**

Db2 Query Monitor's High-Availability Fault-Tolerance (HAFT) capability enables you to assign a CAE Server as a backup for a Primary CAE Server. The Backup CAE Server ensures that the monitoring of queries continues if the Primary CAE Server fails. If the Primary CAE Server fails, the Backup CAE Server starts automatically and provides all the functionality that was provided by the Primary CAE Server.

To accomplish this, the Primary CAE Server continuously stores events, alerts, and configurations (custom views, filters, etc.) in a shared file system that can be accessed by the Backup CAE Server. This enables the Backup CAE Server to access and process events, alerts, configurations if failure occurs.

Each Backup CAE Server runs a Watchdog. A Watchdog is a Windows service (or, if you are running the CAE Server on the mainframe, a USS process) that monitors the status of the Primary CAE Server. When the Watchdog loses communication with the Primary CAE Server, it refers to various timeout values (initial, shutdown, and expired) to determine how long to wait before starting the Backup CAE Server. When appropriate, the Watchdog starts the Backup CAE Server. This occurs automatically and does not require operator intervention.

When the Primary CAE Server is down, the Backup CAE Server continues writing alerts and configuration changes to the shared drive. When the Primary CAE Server is started again, it reads this information; no data loss occurs.

After the Watchdog starts a Backup CAE Server, the Watchdog listens for the Primary CAE Server to re-establish contact. If the Watchdog detects the Primary CAE Server is running, it stops the Backup CAE Server and lets the Primary CAE Server resume full operation.

When a switch occurs from the Primary CAE Server to the Backup CAE Server (or from the Backup CAE Server back to the Primary CAE Server), any active CAE Browser Clients are disconnected. To re-establish connection, CAE Browser Client users must direct their web browsers to access the active CAE Server.

#### **Notes:**

• The Primary CAE Server and the Backup CAE Server must be installed on separate PCs (for Windows) or LPARs (for USS).

- Events that do not persist (such as self-events) are not transferred when the Backup CAE Server starts. You can use MITs Configuration to enable or disable event persistence (using the option **Retain this event until it clears, even if the server is restarted**).
- HAFT can be deployed on either Windows or USS, but it must be deployed on the same operating systems across all CAE Server (primary and backup).
- By setting up a single DNS name that resolves to multiple IP addresses, you can use that DNS name for the Primary CAE Server as well as any Backup CAE Servers and avoid having to specify different DNS names when a failure occurs.

Stopping the Watchdog cancels the ability to monitor the presence of the Primary CAE Server.

**Note:** These parameters define the Watchdog service name, log name, and names that display in menus, and descriptions:

- serviceNameWatchdog=CQMWatchdog
- serviceLogWatchdog=CQMWatchdog
- serviceDisplayNameWatchdog="Db2 Query Monitor Watchdog Server"
- serviceDescriptionWatchdog="Db2 Query Monitor Failover Management"

# Defining CAE Agent parameters (CQMCPRMS) - High-Availability Fault-Tolerance

If you are using a fault-tolerant CAE Server configuration, add the address of the secondary server using the parameter BACKUP\_ADDRESS. The BACKUP\_ADDRESS you specify can be an IP address or DNS name.

# **Installing the Primary CAE Server and Watchdog - Windows**

You can configure a Backup CAE Server to help prevent CAE data from being lost or unavailable if the Primary CAE Server fails. This configuration is referred to as High-Availability Fault-Tolerance. The use of a Backup CAE Server enables you to continue to use the CAE to monitor your query activity.

# Installing the Primary CAE Server

Follow these steps to install the Primary CAE Server.

### Before you begin

For High-Availability Fault-Tolerance to work when the Primary CAE Server is unavailable, the installation folder must be on a storage device that is independent of the CAE Server. For higher availability, that storage device should also be fault tolerant. Before beginning the installation of the Primary CAE Server, set up a directory for the primary server. Specify a folder on a fault-tolerant storage device that has been mapped to a drive letter. Do not specify a UNC path such as \\Server\folder. You will use this folder in step 8 of the following procedure.

## **Procedure**

- 1. Obtain the necessary setup executable files. For more information, see <u>"Transferring the necessary</u> set up executable files to a Windows PC" on page 56.
- 2. Stop any Db2 Query Monitor services (or other KBM services such as that of IBM/Tivoli Storage Optimizer) that are currently running prior to launching the installation program. If a Db2 Query Monitor service (or other KBM service such as that of IBM/Tivoli Storage Optimizer) is running, the installation wizard will display a message indicating you must quit the install and shut down all Db2 Query Monitor processes prior to reattempting the installation.
- 3. Launch the installer.
- 4. Click Next.
- 5. Specify the location to which you would like to install Db2 Query Monitor and click **Next**.
- 6. Specify where you would like to create product icons and click Next.

Valid options include:

### In a new program group

Creates a new program group (accessible via the **Start** > **Programs** menu) to hold your product icons. Specify the new program group label in the box.

## In an existing program group

Places product icons into an existing program group (accessible from the **Start** > **Programs** menu). Select the program group from your existing program groups.

#### In the Start menu

Places product icons in the **Start** menu.

### On the desktop

Places product icons on the desktop.

### In the Quick Launch bar

Places product icons in the Quick Launch bar.

#### Other

Places product icons in a location of your choosing.

#### **Don't create icons**

No product icons are created.

## Create icons for all users

Icons are created for all users in the chosen location.

- 7. If you have a prior installation of Db2 Query Monitor from which you want to import data, click **Yes** and specify the location of the prior installation. Click **Next**.
- 8. Choose whether to import a secure socket certificate file, allow Db2 Query Monitor to create a host-based certificate or use a default localhost certificate.

The following options are available:

### **Import certificate**

The browser behavior depends on the quality and appropriateness of the certificate that is imported. To import the a certificate, edit and run SCQMSAMP library member CQMICERT.

#### Create certificate

This option enables you to specify the hostname (Db2 Query Monitor attempts to present a good default). If the browser user specifies that host the only warning should be about the self-signing. To create a certificate, edit and run SCQMSAMP library member CQMCCERT. After you run CQMCCERT, you must then run CQMICERT on the newly created certificate to import the certificate. This enables the CAE Server to use the certificate you created with CQMCCERT.

#### Use default localhost certificate

This option causes the browser to warn users about the hostname mismatch with the certificate. The browser will also warn users that it is being self-signed.

**Note:** Talk to your network and or security administrators for assistance with obtaining certificates or to discuss obtaining certificates for the CAE Server. For general information about certificates, see "Certificates requirements - USS and Windows" on page 28.

For more information about certificates, see <u>"Certificates requirements - USS and Windows" on page</u> 28.

#### Note:

You can import a certificate later with the certificate import script.

## 9. Click Next.

If you specified **Import Certificate**, you are prompted to enter the certificate file location.

If you specified Create Certificate, you are prompted to enter the host name for the certificate.

If you specified **Use Default Localhost**, you receive a warning message about the self-signed certificate request.

- To clear the message, click OK.
- 10. A pre-installation summary displays a list of the location, features, and size of the intended installation.
  - Verify that all items are correct and, if so, click **Install**. If corrections are required, click **Previous** to re-specify installation parameters.
- 11. When the installation has completed, an **Install Complete** panel displays a summary of the installation. Click **Done** to quit the installer.

## Specifying the account that the service will log on as

You must specify the account under which the Db2 Query Monitor Windows Service will log on.

#### **About this task**

The following requirements apply to that account:

- The account must have sufficient privilege to start a Windows Service on the PC which the Primary CAE Server or Backup CAE Server is installed (one way to achieve this is to add the user to the Administrators group on the machine that the service will run on).
- The account must have authority to read from and write to the mapped network drive into which the Primary CAE Server or the Backup CAE Server is being installed.

## Additionally:

- We strongly recommend that the PC in question be a member of a Windows domain. We also recommend that the user belong to the same windows domain and have administrator privileges on the machine on which the Primary CAE Server or Backup CAE Server is to be started.
- We recommend that the PC providing the share be in the same Windows domain. The share in question must have read/write authority for the Primary CAE Server and Backup CAE Server.

#### **Procedure**

- 1. Right-click the **My Computer** icon on your desktop and select **Manage**. The **Computer Management** window displays.
- 2. Expand the Services and Applications node of the tree structure displayed in the left panel.
- 3. Highlight the **Services** node to display Windows Services in the right panel of the **Computer Management** window.
- 4. Select the **This account** option.
- 5. Type the account name in the box to the right of the **This account** option.
- 6. Type the password in the **Password** and **Confirm password** boxes.
- 7. Click OK.

### Installing the Watchdog

The Watchdog ensures CAE data is not lost or made unavailable if the Primary CAE Server fails.

#### About this task

### **Procedure**

- 1. Obtain the necessary setup executable files. For more information, see <u>"Transferring the necessary set</u> up executable files to a Windows PC" on page 56.
- 2. Stop any Db2 Query Monitor services (or other KBM services such as that of IBM/Tivoli Storage Optimizer) that are currently running prior to launching the installation program. If a Db2 Query Monitor service (or other KBM service such as that of IBM/Tivoli Storage Optimizer) is running, the installation wizard will display a message indicating you must quit the install and shut down all Db2 Query Monitor processes prior to reattempting the installation.

- 3. Launch the installer. The name of the installer is the filename you gave it when transferring it to your PC, for example **cqmcaewi.exe**.
- 4. Click Next.
- 5. Specify the location of the previously installed CAE Server and click **Next**.
- 6. Specify where you would like to create product icons and click Next.

Valid options include:

#### In a new program group

Creates a new program group (accessible via the **Start** > **Programs** menu) to hold your product icons. Specify the new program group label in the box.

## In an existing program group

Places product icons into an existing program group (accessible from the **Start** > **Programs** menu). Select the program group from your existing program groups.

#### In the Start menu

Places product icons in the **Start** menu.

### On the desktop

Places product icons on the desktop.

### In the Quick Launch bar

Places product icons in the Quick Launch bar.

#### Other

Places product icons in a location of your choosing.

#### Don't create icons

No product icons are created.

#### Create icons for all users

Icons are created for all users in the chosen location.

7. Specify the appropriate failover parameters.

## **Agent group**

(Default: None) The CAE Agent group name. This is the WINS name of the Primary CAE Server. If you are unsure, start the Primary CAE Server and look for a line in the CAE Server log similar to the following: [14:20:56.827]: Starting 'QM Server' in agentGroup' AGENT\_GROUP\_NAME'... and use the value of AGENT\_GROUP\_NAME.

#### **Portal address**

(Default: None) The IP address of the Primary CAE Server.

#### **Portal Port**

The CAE portal port. This is the port used for initial connection by CAE Server, Watchdog and Backup CAE Server. The default portal port is 3444.

#### **Initial failover wait time (seconds)**

(Default: 180 seconds) Determines how long the Watchdog waits after it starts to receive a response from the Primary CAE Server. If no response is received by this time, the Watchdog starts a server to run as the new primary.

#### **Expired failover wait time (seconds)**

(Default: 0 seconds) Determines how long the Watchdog will wait after communication with the Primary CAE Server has been lost. That is, when do you want the secondary server to start after the primary has failed. Set this timer to the time it usually takes for the Primary CAE Server to restart after a power failure or explicit shutdown / restart.

## Shutdown failover wait time (seconds)

(Default: 600 seconds) Determines how long the Watchdog will wait after receiving a message from the primary that it is shutting down. That is, the primary was given an explicit stop command. Set this timer to the average time it takes for the operator on the primary machine to perform maintenance and issue a start command for the Primary CAE Server.

- 8. Click **Next**. An install preview displays a list of the location, features, and size of the intended installation. Verify that all items are correct and, if so, press **Next**. If corrections are required, press **Back** to re-specify installation parameters.
- 9. After completing installation, click Finish.

**Note:** You must modify the CAE Agent started task JCL to include the IP addresses of the Primary CAE Server and Backup CAE Server (using the BACKUP\_ADDRESS parameter).

## Modifying the timeout values

During the installation of secondary servers, you are prompted to set timeout values but these values can be changed at any time.

#### **Procedure**

- 1. At a dos prompt, cd to the *<install folder>/bin* directory and enter the command watchdog\_install.bat config to launch watchdog configuration.
- 2. Specify the appropriate timeout values.
- 3. Restart the Watchdog service.

# **Installing the Primary CAE Server and Watchdog - USS**

The only failover installation steps necessary on USS is to make the ZFS/HFS install directory available on other LPAR's via shared DASD.

#### **About this task**

**Note:** The user ID for the primary server and the failover servers must be exactly the same from the Unix perspective. That is, they must have the same Unix UID, since both processes must be able to read and modify files created by the other process.

#### **Procedure**

- 1. Install the CAE Server on different LPARS that run from shared DASD. They have to be installed to the same directories in order for configurations (such as Actions and Responses) and blackboard information stored to disk to be available to failover servers in the event of a failover.
- 2. After completing installation, you must modify the CAE Agent started task JCL to include the IP addresses of the primary and secondary sites.
- 3. The JCL required to start-up the watchdog process is included in *highlevel*.SCQMSAMP(CQMCAEWD). Customize the start-up JCL according to the instructions in the member.

# Creating and importing a hostname-based, self-signed certificate - Windows

Follow these steps to create and import a hostname-based, self-signed certificate for a CAE Server on Windows.

**Note:** If you are using Windows 10 and intend to create or import a secure socket certificate file using cqm\_cert\_install.bat or cqm\_import\_certs.bat, you must use a command prompt with administrator privileges. To do so, navigate to **\windows\system32** in Windows Explorer, right-click on **cmd.exe**, select **Run as administrator**. Then execute the scripts required.

## Creating a hostname-based, self-signed certificate - Windows

To create a hostname-based, self-signed certificate, run the cqm\_cert\_install.bat script located in the bin directory of your Db2 Query Monitor installation, cae\_install\_dir\bin.

Use the following syntax to control the behavior of the cqm\_cert\_install.bat script:

cqm\_cert\_install hostname args

#### hostname

(Required) The hostname associated with the certificate.

#### args

(Optional) The argument that overrides the default certificate install behavior. The following argument is supported:

## -certs directory

Where *directory* is the directory to which created certificates are placed. If you do not specify the /certs *directory* option, the default directory cae\_install\_dir\certs is used.

## Importing a certificate that you previously created or purchased - Windows

To import a certificate that you previously created or purchased, place the certificate file in the default location, cae\_install\_dir\certs, and run the cqm\_import\_certs.bat script located in the bin directory of your Db2 Query Monitor installation, cae install dir\bin.

Use the following syntax to control the behavior of the cqm\_import\_certs.bat script:

cqm\_import\_certs args

By default, cqm\_import\_certs takes the certificate from \certs folder, adds it to the defaultKeystore.jks in the main root, and puts the certificate in \addedcerts folder.

The name of the file in the certs directory will be used as the hostname (referred to as alias in the Java *Keytool* documentation) in the certificate store for the CAE Server.

#### args

(Optional) Arguments that override default certificate import behavior. These arguments include the following:

### -addedcerts directory

Specifies the *directory* into which imported certificates are moved. The default value is addedcerts. If the importing process is successful, then cqm\_import\_certs moves certificates or truststores from /certs to /addedcerts.

#### -certs directory

Specifies the *directory* from which created certificates are imported. The default directory to which the certificate is placed is cae\_install\_dir\certs.

#### -importincacerts password

Import the certificates into \DB2 Query Monitor v3.3\bin\jre\lib\security\cacerts without requiring you to specify the -truststore or -storepass parameters. You can optionally use parameters -truststore or -storepass to override the default path or password for cacerts.

#### -srcstorepass *password*

The password for the imported file. There is no default password for the imported file.

**Note:** The generated hostname-based and localhost self-signed certificates require a password, but the script defaults to that password so it is not required when importing a certificate that was created using cqm\_cert\_install.bat.

#### -storepass password

The password to the default keystore. There is no default password for the default keystore.

#### -truststore default keystore

Specifies the *default\_keystore*, the Java KeyStore (JKS), which is your repository of certificates. The default value is defaultKeystore.jks.

#### -override

Overrides an existing certificate of the same name in defaultKeystore. jks.

The import script updates the defaultKeystore.jks file with the new certificate, and, if successful, places the imported certificate file in the cae\_install\_dir\addedcerts directory, by default.

## **Examples**

Importing a certificate into the default Java™ KeyStore (defaultKeystore.jks) and specifying a password:

cqm\_import\_certs -srcstorepass my\_password

# Creating and importing a hostname-based, self-signed certificate - USS

Follow these steps to create and import a hostname-based, self-signed certificate for a CAE Server on USS.

## Creating a hostname-based, self-signed certificate - USS

To create a hostname-based, self-signed certificate for the CAE Server on USS, edit SCQMSAMP member CQMCCERT according to the instructions in the member. Run CQMCCERT to create a new certificate inside the certs directory of the directory defined by CQM\_VAR\_HOME.

After you run CQMCCERT, you must then run CQMICERT on the newly created certificate to import the certificate. This enables the CAE Server to use the certificate you created with CQMCCERT.

# Importing a certificate that you previously created or purchased - USS

To import a certificate that you previously created or purchased for the CAE Server on USS:

- 1. Stop the CAE Server.
- 2. Customize and run SCQMSAMP member CQMICERT according to the instructions in the member.
- 3. Restart the CAE Server.

# Logging in to the CAE Browser Client using multi-factor authentication

The CAE Browser Client supports multi-factor authentication (MFA) login using your user ID, MFA token, and password.

To log in to the CAE Browser Client using MFA, specify your username and password as follows:

Username: <userID>

Password: <MFA token>:<password>

Where <MFA token> is a one-time security token, <password> is the password for the specified <userID>.

The CAE Browser Client supports JDBC connections to databases using MFA using the method described above (for MFA login).

With the exception of tuning client integrations, all CAE Browser Client functions are available by logging into the CAE Browser Client using your MFA credentials.

# Exporting a certificate alias from different truststore types - USS

Follow these steps to export a certificate alias from a different truststore type for a CAE Server on USS.

## **Procedure**

1. Customize SCQMSAMP member CQMECERT. Specify input parameters as appropriate for your site's objectives in the CQMECERT STDENV DD.

The following input parameters are available for the COMECERT STDENV DD:

#### CQM\_VAR\_HOME

(Required) Specifies the CQM\_VAR\_HOME path to be used by the CAE Server on USS.

#### **Default**

None

#### **Syntax**

CQM\_VAR\_HOME=var\_home\_location

#### Example

CQM\_VAR\_HOME=/u/cqmuser/cqm/var

#### CQM\_JAVA

(Optional) Overrides the path to JAVA\_HOME.

#### **Default**

\$JAVA\_HOME value

#### **Syntax**

CQM\_JAVA=path\_to\_java\_home

#### **Example**

CQM\_JAVA=/usr/lpp/java/11.0\_64

### CQM\_CAE\_TRUSTSTORE\_TYPE

(Optional) The truststore type.

#### **Default**

JKS

#### Valid values

- JKS
- RACF
- ICSF

### **Syntax**

CQM\_CAE\_TRUSTSTORE\_TYPE=type

### **Example**

CQM\_CAE\_TRUSTSTORE\_TYPE=RACF

## CQM\_CAE\_RING\_OWNER

(Required if you specify RACF or ICSF values for CQM\_CAE\_TRUSTSTORE\_TYPE) The owner of the ring. If you specify a value other than RACF or ICSF for CQM\_CAE\_TRUSTSTORE\_TYPE, do not specify the CQM\_CAE\_RING\_OWNER parameter.

#### **Default**

None

### **Syntax**

CQM\_CAE\_RING\_OWNER=owner

### Example

CQM\_CAE\_RING\_OWNER=CQMADM

## CQM\_CAE\_RING\_NAME

(Required if you specify RACF or ICSF values for CQM\_CAE\_TRUSTSTORE\_TYPE) The name of the ring. If you specify a value other than RACF or ICSF for CQM\_CAE\_TRUSTSTORE\_TYPE, do not specify the CQM\_CAE\_RING\_NAME parameter.

#### **Default**

None

#### **Syntax**

CQM\_CAE\_RING\_NAME=name

#### **Example**

CQM\_CAE\_RING\_NAME=CQMRING1

# CQM\_CAE\_ALIAS

(Required) The name of the certificate alias to be exported.

## Default

None

#### **Syntax**

CQM\_CAE\_ALIAS=alias\_name

#### Example

CQM\_CAE\_ALIAS=CQM\_ALIAS\_1

## CQM\_CAE\_KEYSTORE

(Optional) The path to key store file. This parameter is only valid for CQM\_CAE\_TRUSTSTORE\_TYPE=JKS.

#### **Default**

defaultKeystore.jks

#### **Syntax**

CQM\_CAE\_KEYSTORE=path\_to\_keystore

## **Example**

CQM\_CAE\_KEYSTORE=/u/cqmadm/keystore/myKeystore.jks

## CQM\_CAE\_KEYSTORE\_PASSWORD

(Optional) The password for a given key store. This parameter is only valid for CQM\_CAE\_TRUSTSTORE\_TYPE=JKS.

#### **Default**

password

#### **Syntax**

CQM\_CAE\_KEYSTORE\_PASSWORD=password

### **Example**

CQM\_CAE\_KEYSTORE\_PASSWORD=pass1

2. Run your customized version of SCQMSAMP member CQMECERT.

# Exporting a certificate alias from a JKS type trust store - Windows

Follow these steps to export a certificate alias from a JKS type trust store for a CAE Server on Windows.

## **Procedure**

1. Customize the cqm\_export\_cert.bat script. Specify input parameters as appropriate for your site's objectives.

The following input parameters are available for the cqm\_export\_cert.bat:

### -alias

(Required) The name of the certificate alias to be exported.

#### **Default**

None

# **Syntax**

-alias alias\_name

#### **Example**

-alias CQM\_ALIAS\_1

### -keystore

(Optional) The path to key store file.

#### **Default**

defaultKeystore.jks

#### Syntax

-keystore path\_to\_keystore

#### **Example**

-keystore C:\Program Files (x86)\Common Files\Java\Keystore\myKeystore.jks

#### -storepass

(Optional) The password for a given key store.

#### Default

password

## **Syntax**

-storepass password

### **Example**

- -storepass pass1
- 2. Run your customized version of the cqm\_export\_cert.bat script. The exported certificate alias is placed into a new exported certs directory, located in the same place as certs and added certs directories.

# **Configuring SSL handshakes to use TLS 1.2**

The CAE Server and the CAE Agent perform the handshakes using the default SSL protocol, which can include SSL3.0, TLS1, TLS1.1, or TLS1.2.

To force the CAE Server to perform the handshakes using only TLS1.2 protocols, you can specify the following CAE Server parameters.

#### On Windows

Specify the following in cqm.server.properties of the CAE Server:

```
-Djdk.tls.client.protocols=TLSv1.2
-Dhttps.protocols=TLSv1.2
```

If a cqm.server.properties file does not exist, create one.

#### On USS

Specify the following in STDENV parameters of the CAE Server:

```
CQM_TLS_VERSION=TLSv1.2
```

For more information, see <a href="https://www.ibm.com/support/pages/how-do-i-change-default-ssl-protocol-my-java-client-application-will-use">https://www.ibm.com/support/pages/how-do-i-change-default-ssl-protocol-my-java-client-application-will-use</a>

# **Defining secure connections**

Follow these steps to define a secure connection to a Db2 subsystem.

## **About this task**

If you want to define a secure connection between Db2 Query Monitor and a network peer (such as a Db2 subsystem), Db2 Query Monitor must trust that peer. There are two methods to achieve this:

#### **Procedure**

(Preferred method) The certificate provided by the peer is a non-expired certificate signed by a well-known certificate authority (such as Thawte, VeriSign, etc.) that is already trusted by the Java VM that you are using to run the CAE Server. If you are able to use this preferred method, then you do not need to import a certificate into the CAE Server.

# Importing certificates into the default truststore - Windows

Follow these steps to import certificates into the default truststore for a CAE Server running on Windows. The **<Default TrustStore>** for a CAE Server running on Windows corresponds to **<cae\_install\_dir>\bin\jre\lib\security\cacerts**.

#### **About this task**

Use this method if you are unable to use the preferred method of defining a secure connection, which is to obtain a non-expired certificate signed by a well-known certificate authority.

### **Procedure**

Run <cae\_install\_dir>\bin\cqm\_import\_certs.bat with the following additional argument
-importincacerts

The -importincacerts option imports the certificates from <cae\_install\_dir>\certs, by default, or from the custom location you specify using the -certs directory argument.

The certificates are imported into *cae\_install\_dir>*\bin\jre\lib\security\cacerts. For more information see "Creating and importing a hostname-based, self-signed certificate - Windows" on page 117.

- 2. Verify that you have not imported a certificate with a private key.
  - a) After you have imported the certificate into the default truststore, restart the CAE Server.
  - b) Connect your web browser to the CAE Server.
  - c) If you do not receive any new certificate warnings, then the certificate import was successful. If you receive a certificate warning, verify that the warning is not for the certificate you just imported. If the warning is for the certificate you just imported, we recommend you consult your network administrator for assistance.
- 3. After importing certificates into the default truststore, you can define a secure archive that uses the truststore you added.
  - a) Follow the steps described in "Adding an Archive Connection" on page 350.
  - b) When defining the new archive connection be sure to:
    - Check the **Use SSL** box to use SSL for the connection.
    - From the **Truststore** list, select the appropriate truststore.

# Importing certificates into the default truststore - USS

Follow these steps to import certificates into the default truststore for a CAE Server running on Windows. The **<Default TrustStore>** for a CAE Server running on USS corresponds to **\$CQM\_VAR\_HOME\defaultKeystore.jks**.

## **About this task**

Use this method if you are unable to use the preferred method of defining a secure connection, which is to obtain a non-expired certificate signed by a well-known certificate authority.

## **Procedure**

- 1. Stop the CAE Server.
- 2. Edit SCQMSAMP member CQMICERT according to the instructions in the member.
- 3. Run SCQMSAMP member CQMICERT.
- 4. Verify that you have not imported a certificate with a private key.
  - a) After you have imported the certificate into the default truststore, restart the CAE Server.
  - b) Connect your web browser to the CAE Server.

- c) If you do not receive any new certificate warnings, then the certificate import was successful. If you receive a certificate warning, verify that the warning is not for the certificate you just imported. If the warning is for the certificate you just imported, we recommend you consult your network administrator for assistance.
- 5. After importing certificates into the default truststore, you can define a secure archive connection that uses the truststore you added.
  - a) Follow the steps described in "Adding an Archive Connection" on page 350.
  - b) When defining the new archive connection be sure to:
    - Check the **Use SSL** box to use SSL for the connection.
    - From the **Truststore** list, select the appropriate truststore.

# **Chapter 3. Getting started**

Find information about how to start using Db2 Query Monitor to collect SQL activity as appropriate for your site.

### **Topics:**

- "Starting the Query Monitor Subsystem" on page 135
- "Starting the CAE Agent" on page 135
- "Starting the CAE Server" on page 135
- "Verifying that the CAE Agent and the CAE Server are connected" on page 136
- "Accessing the CAE Browser Client" on page 136

# **Configuring a Query Monitor Subsystem**

Configure your Query Monitor Subsystem to collect the data you need to tune your SQL while using as few resources as possible.

# **Evaluating performance data**

Performance data about your system can help you to determine the best monitoring profile settings, exception thresholds, and alert thresholds.

If you already have performance data (such as average elapsed time, average CPU time, number of SQL calls), then you can use these metrics to determine a good initial monitoring profile workload. You can often obtain a base of SQL metrics from SMF data using a tool such as IBM OMEGAMON for Db2 Performance Expert on z/OS. The base profile you derive from this data can be in place the first time the Query Monitor Subsystem is started.

If you do not have an existing base of SQL metrics, then you can use Db2 Query Monitor to gather information about SQL volume, average CPU use, average elapsed time, and SQLCODEs throughout your systems. This process requires at least 2.5 days:

## Customize Db2 Query Monitor and initiating the Query Monitor Subsystem (requires at least 0.5 days)

Initially, configure Query Monitor Subsystem to monitor one or more Db2 subsystems without specifying a monitoring profile. This allows the Query Monitor Subsystem started task to gather summary data only (data about exceptions, alerts, or current activity will not be collected).

Set MAX\_SQLCODES and MAX\_SQLCODE\_DETAIL in CQMPARMS to 250 and between 50 and 100 as recommended in the section on CQMPARMS below, ensuring that data about SQLCODEs is collected. The Query Monitor Subsystem issues the following message (where *ssid* is the Db2 subsystem name), which can be ignored:

CQM3302I \*\*WARNING\*\* MONITORING AGENT FOR ssid WILL NOT COLLECT EXCEPTION DATA OR CURRENT ACTIVITY

#### Run Db2 Query Monitor to collect summary data (requires 24 hours)

After Db2 Query Monitor is configured to collect summary data, let it run for 24 hours, if possible.

#### Analyze and review data to determine appropriate thresholds (requires 1 day)

After collecting summary data for 24 hours, you should have enough data to enable you to determine the appropriate thresholds. Review the data (using the Activity Summaries and SQLCODE options in Db2 Query Monitor) to determine the appropriate thresholds to use for the monitoring profile lines in your monitoring profile.

# **Determining the number of Query Monitor Subsystems your site needs**

Recommendation: A Query Monitor Subsystem can monitor up to 64 Db2 subsystems on a single z/OS LPAR. In general, one Query Monitor Subsystem for each z/OS LPAR is recommended.

Exceptions: The following scenarios describe situations in which the one Query Monitor Subsystem per z/OS LPAR does not apply. In the situations described below, more than one Query Monitor Subsystem per LPAR is appropriate:

## Different Db2 subsystems that have different monitoring requirements

A Db2 subsystem used by development might have a longer interval length or retention period than a Db2 subsystem that is used by QA or in a production environment. You can use the INTERVAL and RETAIN parameters to specify the interval length and retention period appropriate for these cases.

## Restricting a user's view of monitored Db2 subsystems

Access to data from a given Query Monitor Subsystem can be restricted using an external security system such as RACF. If an installation decides to setup a specific Query Monitor Subsystem for each Db2 subsystem to be monitored, users could be restricted to only being allowed to access Query Monitor Subsystems for Db2 subsystems where the user is also authorized. You can use the CAE Browser Client to access Db2 Query Monitor data on all Db2 subsystems on all LPARs that are connected to the CAE Server.

# **Customizing CQMPARMS**

Db2 Query Monitor uses a set of parameters that define how Db2 Query Monitor is implemented, including the Query Monitor subsystem name, the monitored Db2 subsystems, and interval length. These parameters are stored in a data set allocated to the CQMPARMS DD statement in the Db2 Query Monitor JCL.

This data set should be allocated as a partitioned data set (PDS) with a separate member for each set of startup parameter definitions.

Each individual Query Monitor subsystem must have its own set of startup parameters. Using a PDS allows all of the startup parameters for the various Query Monitor subsystem to be stored in a single data set. In addition, the individual members can be edited while the Query Monitor subsystem is active. If a sequential data set is used for each Query Monitor subsystem, the parameters can only be changed while the Query Monitor subsystem is shut down.

# Data set sizing

The allocation specifications for the Performance History Files are also defined in CQMPARMS. Typically, once the parameters are set up, they are seldom if ever changed. Refer to "Space requirement calculation" on page 808 for instructions on calculating the space for these data sets. You need to know the volume and mix of SQL being executed in order to perform the calculations. This can be determined from several sources such as:

- IBM OMEGAMON for Db2 Performance Expert on z/OS statistical reports
- Data from an SQL monitor product (such as Db2 Query Monitor)
- Other Db2 capacity planning products.

If the volume and mix of SQL in the workload cannot be easily determined, a simple method is to use the default allocations in whole cylinders. Track the number of extents used by the data sets during the first few days or weeks that Db2 Query Monitor is running. If the data sets take multiple extents during every interval, then increase the primary allocation until the data will fit in a single extent during intervals when the SQL volume is low.

During intervals when SQL volume is highest, the Performance History Files should always be allowed to take multiple extents. This helps to minimize the DASD used for the Performance History Files because it avoids over-allocation of the Performance History Files for intervals when SQL volumes are low.

SMS management is highly recommended for the Performance History Files. There are nine unique data sets created for each interval. Using a RETAIN parameter of 96 will result in 864 Performance History Files being created and retained.

# Creating a monitoring profile

Monitoring profiles enable you to tailor how Db2 Query Monitor monitors specific workloads.

It is recommended that you create a separate monitoring profile for each Db2 subsystem that you want to monitor. This approach reduces the number of monitoring profile lines in each monitoring profile and might reduce overhead.

The exception to this recommendation is when you create a monitoring profile for a data sharing group. When using data sharing, you should use one monitoring profile for all members of the data sharing group, because thresholds, OPTKEYS settings, and SQLCODE exclusions will usually be the same for all data sharing group members.

Refer to <u>"Working with monitoring profiles" on page 277</u> for a description of how to create a monitoring profile. After you have created a monitoring profile, refer to the sections below for information about how to configure monitoring profile lines to a monitoring profile.

# **Creating monitoring profile lines**

A monitoring profile consists of one or more monitoring profile lines. Each monitoring profile line applies to one workload and consists of the following elements.

- Line type (Include or Exclude)
- Miscellaneous flags
- · Workload definition
- · Exception thresholds
- Exception limit
- SQLCODEs excluded from exceptions
- · Alert thresholds
- SOLCODEs excluded from alerts
- SQLCODEs excluded from summary collection
- OPTKEYS overrides

A sample of the **Update Profile Line Panel** is shown below.

```
----- Update Profile Line for USERA
Option ===> _____ Scroll ===> CSR
   Workload Filter
      Workstation User
      Workstation Trans
Workstation Name
      Workload Name
   Exceptions
      Exception Limit
      (zero means do not process this profile line for exceptions)
Threshold Exceptions N (Y/N)
Threshold Exceptions N (Y/N)
                                                         00 : 00 : 00 . 000000
00 : 00 : 00 . 000000
           Exception CPU
           Exception Elapsed
      Exception Getpages
Exception SQL Calls
Anomaly-based Exceptions
CPU Anomalies
      CPU Anomalies N (Y/N) Toleration Level 6.0______
Elapsed Anomalies N (Y/N) Toleration Level 6.0______
Getpage Anomalies N (Y/N) Toleration Level 6.0______
Generate SQLCODE Exceptions Y (Y/N)
Include Exception SQLCODEs N (Y/N)
Exclude Exception SQLCODEs N (Y/N)

Exclude Exception SQLCODEs N (Y/N)

Collect Exception SQLCODEs N (Y/N)
      Collect Exception Positive SQLCODEs N (Y/N)
   Alerts
      Threshold Alerts N (Y/N)
Alert CPU
                                                        00:00:00.00000
           Alert Elapsed
Alert Elapsed
                                                        00 : 00 : 00 . 000000
00 : 00 : 00 . 000000
           Alert Getpages
Alert SQL Calls
                                                         0_____
     Alert SQL Calls

Anomaly-based Alerts

CPU Anomalies N (Y/N) Toleration Level 6.0

Elapsed Anomalies N (Y/N) Toleration Level 6.0

Getpage Anomalies N (Y/N) Toleration Level 6.0

Generate SQLCODE Alerts N (Y/N)

Include Alert SQLCODEs N (Y/N)

Exclude Alert SQLCODEs N (Y/N)

Collect Alert Positive SQLCODEs N (Y/N)

Include Getpage Objects N (Y/N)
                                                         0_____
   Discard Above (sigmas)
      CPU Discard Level
                                            12.0_____
      Elapsed Discard Level 12.0
      Getpage Discard Level 12.0_____
```

Figure 12. Update Profile Line panel

```
Summaries
  Exclude Summary SQLCODES N (Y/N)

Collect Summary SQLCODES N (Y/N)
                                      (Y/N)
  Collect Summary Positive SQLCODEs N (Y/N)
Ignore positive SQLCODE 100 for Read Activity Y (Y/N)
Optional Keys
Override OPTKEYS
                                       (Y/N)
      OPTKEYS (TEXT)
                                       (Y/N)
      OPTKEYS (AUTHIDS)
                                       (Y/N)
     OPTKEYS(CORRID)
                                   N
                                       (Y/N)
      OPTKEYS (CORRNAME)
                                       (Y/N)
                                       (Y/N)
      OPTKEYS (CORRNUM)
                                   N
      OPTKEYS(WSUSER)
                                       (Y/N)
      OPTKEYS (WSTRAN)
                                       (Y/N)
     OPTKEYS (WSNAME)
                                   N
                                       (Y/N)
     OPTKEYS(CALLS)
OPTKEYS(PTEXT)
                                       (Y/N)
                                       (Y/N)
                                   N
      OPTKEYS (SCHEMA)
                                       (Y/N)
                                   Ν
                                       (Y/N)
(Y/N)
      OPTKEYS (CONNTYPE)
      OPTKEYS (CONNNAME)
                                   N
      OPTKEYS(SP)
                                       (Y/N)
      OPTKEYS (JOBNAME)
                                       (Y/N)
                                   Ν
      OPTKEYS (PARALLEL)
                                       (Y/N)
Misc Collection
  Collect Object Data
                                       (Y/N)
(Y/N)
  Override SQL Collection
                                   N
                                       (Y/N)
      Collect Static SQL
     Collect Dynamic ŠQL
                                       (Y/N)
```

The steps that follow enable you to create an individual monitoring profile line.

# **Excluding SQLCODEs from exceptions and alerts**

Most SQLCODEs are excluded from exception and alert processing. Only the first matching profile line is used for evaluating the SQLCODEs to be excluded. This means that the list of exclude alert SQLCODEs must be included on every profile line in order to ensure that the SQLCODEs are excluded for all workloads. In general, the following rules apply to the alert and exception processing of SQLCODEs.

- In general, SQLCODEs that are used as application coding techniques should be excluded from exception processing (they should not be allowed to produce exceptions).
- In general, almost all SQLCODEs should be excluded from alert processing (they should not be allowed to produce alerts). Alerts should only be generated for SQLCODEs that are important enough to require that a DBA take immediate action. An exception to this would be the case where the Db2 Query Monitor user wants to use the alert message board as a management technique for storing SQLCODEs.

# Question: What SQLCODEs should be excluded from exception and alert processing?

Collect summary data about the SQLCODEs at your site and build an SQLCODE exclusion list for use in your monitoring profile lines. The simplest way to build the SQLCODE exclusion list is as follows:

- 1. Allow Db2 Query Monitor to collect summary SQLCODE data for 24 hours.
- 2. Load the collected SQLCODE data into the Performance History Database.
- 3. Query the Performance History Database to get a list of all the distinct SQL codes collected.
- 4. Build the most generic line profile line first. In the example shown above, that means the last line.
  - a. Specify Y for Exclude Exception SQLCODEs and for Exclude Alert SQLCODEs.
  - b. Enter the list of SQLCODES from item 3 on the Exception SQL Code Exclusion List panel, and then hit F3.
  - c. Enter the same list on the Alert SQL Code Exclusion List panel.
  - d. Save the workload definition line.

When you have created a single monitoring profile line that has the SQLCODE exclusion list, you can copy and edit that line as needed:

- 1. Replicate the generic line.
- 2. Edit the new line and change the workload definition, thresholds and exclude SQLCODEs as appropriate. Remember, you started with a complete list of excludes when the line was replicated.
- 3. Move the new line to the appropriate place in the monitoring profile.

# **Setting alert and exception thresholds**

This topic describes how to set alert and exception thresholds.

During the creation of an INCLUDE monitoring profile line, you can specify the conditions that, when exceeded, cause the generation of an exception or an alert. These conditions include CPU time, elapsed time, getpages, SQL calls, and exception limit.

The purpose of alerts is to bring unusual activity to the attention of a human operator. There is some overhead associated with an alert, so you should set thresholds that are high enough to avoid too much resource consumption by the CAE Agent and CAE Server.

A good approach to use when setting alert thresholds is to assess whether your site's operators and DBAs can respond to each individual alert that is generated. Another way to evaluate an alert threshold is to consider that if an email is sent for each alert generated, would the resulting alerts be generated faster than you would want to receive e-mails? If so, the alert threshold is probably too low.

The best thresholds vary depending on the kinds of workloads they target. Another way of thinking about the alert threshold is this: if an SQL section exceeds the alert threshold, a human operator would want to take the time to look at this SQL section and consider whether or not to cancel it. For example, > 5 seconds of CPU, or > 20 seconds elapsed.

With regard to SQL codes, you should evaluate whether an error requires human intervention. For example, would an application developer or DBA actually take some action as a result of knowing that this individual SQL error occurred?

While the alert system can handle 5 alerts a second or more (per CAE Agent) for short periods, if you are averaging more than 5 alerts a minute in the CAE Server, the CAE Server will start to consume too much memory over the course of a day.

The most common reasons for receiving too many alerts are:

- Not having a good list of SQL codes in the **SQL Codes excluded** for alerts. Many sites should exclude -803, since it is a fairly common coding technique to insert first, update if necessary based on a -803.
- Setting alert thresholds too low for CPU, Elapsed, Getpages, and/or SQL Calls. If you want to look at the activity after the fact, you can set thresholds to store the activity as an exception. Alerts are for immediate attention. The profiles facility in CQM allows you to set different thresholds for different workloads (for example, 5 seconds elapsed may be cause for concern for a transactional workload, but not for a batch workload).

# **Determining OPTKEYS overrides**

This step describes how to determine the OPTKEYS overrides you should create. This involves first determining the environments in which a monitoring profile is to be used and the resulting OPTKEYS overrides settings.

## Sandbox Db2 subsystem

Monitoring profiles intended to be used for a sandbox Db2 subsystem are typically created to verify the installation of the Db2 Query Monitor. These monitoring profiles typically consist of a single profile line with very low exception and alert thresholds. In addition, all OPTKEYS override settings are normally specified as Y. This results in summarizing all the SQL by all possible OPTKEYS and generating exceptions for most, if not all, of the SQL executed in the Db2 subsystem. This is typically not a problem as the sandbox Db2 subsystem is an extremely well controlled and the low-volume environment.

#### **Development Db2 subsystem**

In a development Db2 subsystem, Db2 Query Monitor is typically used in a problem determination mode, instead of a true performance profile mode. Since the volume is typically much lower than production, OPTKEYS settings may be dramatically different than a production environment.

- CALLS is almost universally specified in a development Db2 environment.
- TEXT or PTEXT is typically activated in a development Db2 environment where dynamic SQL is used by the applications. TEXT is used when the application uses parameter markers in their SQL, and PTEXT is used when literal values are used in dynamic SQL.
- AUTHIDS is frequently used in a development environment in order to attract what SQL each programmer is executing.
- CORRID is not normally used in the development Db2 system.
- CORRNAME is usually specified even in development for CICS applications. CORRNAME strips the CORRID and uses the transaction name.
- The OPTKEYS specific to distributed applications (WSUSER, WSTRAN, WSNAME) are typically used if they are being coded by the applications. If the application is not supplying those fields, the OPTKEYS are typically not specified.

### QA Db2 subsystem

Monitoring profiles that are intended for use with a QA Db2 subsystem are typically mirror images of the production monitoring profiles. An exception might be that the exception and alert thresholds are set lower than they would be in a production environment. This lower setting might compensate for a lower transaction rate or volume of data in a QA Db2 subsystem.

## Production Db2 subsystem - single application

For a production Db2 subsystem with a single application, the monitoring profile, often consists of a single profile line. An exception to this might be the use of one monitoring profile line for batch work and a second monitoring profile line for online transactions. There might also be good reason to add additional monitoring profile lines to the monitoring profile when using different exceptions and alert thresholds or OPTKEYS overrides.

### Production Db2 subsystem - multiple applications

For a production Db2 subsystem shared by multiple applications, there will usually be at least one monitoring profile line per application. This allows for different exceptions and alert thresholds, based on the individual application requirements. It also allows for tailoring the OPTKEYS overrides to the individual applications.

## Setting production OPTKEYS

All of the OPTKEYS described in this section are optional, none are required for the proper function of Db2 Query Monitor. All OPTKEYS increase the volume of data collected by Db2 Query Monitor and should be used with caution.

## Setting the TEXT and PTEXT OPTKEYS

Use the TEXT and PTEXT OPTKEYS to collect more detailed data about applications that use dynamic SOL.

#### **Question: Does this application use dynamic SQL?**

#### Yes:

Does the SQL use parameter markers?

### Yes:

Set the override OPTKEYS(TEXT) to Y.

#### No:

Set the override of OPTKEYS(PTEXT) to Y.

#### No:

The OPTKEYS settings of TEXT or PTEXT have no effect on data collection.

## Setting the AUTHIDS OPTKEY

The AUTHIDS OPTKEY should be used with caution. It has the potential of causing Db2 Query Monitor to exponentially expand the volume of detail collected. There are situations where the AUTHIDS OPTKEY can provide a useful navigation path into the application SQL (for example, when a single AUTHID represents an entire application). Distributed applications which use an application gateway server are typically good candidates for using the AUTHIDS override.

If the application uses a unique AUTHID for each end user, then the AUTHIDS OPTKEY will most likely generate excessive data volumes. Examples of this usage are typically TSO based applications.

**Note:** Exception and alert records will always contain the primary AUTHID regardless of the AUTHIDS OPTKEY setting for the workload causing the exception or alert to be generated.

# Question: Is this Db2 subsystem in development or production?

## **Development Db2 subsystem**

For a development Db2 subsystem, consider setting the override OPTKEYS(AUTHID) to Y. This provides a summary of all of the SQL executed by each individual user. This level of summarization is useful in a development environment for debugging purposes.

### **Production Db2 subsystem**

For a production Db2 subsystem, consider setting the override OPTKEYS(AUTHID) to N. Unless there is a compelling reason to collect a summary of the SQL statements for each AUTHID, this OPTKEY should be used with extreme caution in a production environment. In some production environments there may be literally thousands of AUTHIDs all executing the same SQL statements. This can result in very high memory usage in Db2 Query Monitor and excessive DASD utilization in the Performance History Files. On the other hand, in some Db2 subsystems, this can be a very useful OPTKEY. If a single unique AUTHID is used for each application, then the AUTHID OPTKEY can be very useful.

## Setting the CORRID and CORRNAME OPTKEYS

The CORRID OPTKEY is the unaltered Correlation ID used by Db2 for the SQL statement. The CORRNAME OPTKEY indicates whether or not the CORRNAME field will be added to the uniqueness criteria for all future Db2 SQL statements.

The CORRNAME OPTKEY directs Db2 Query Monitor to move only certain subsets of bytes from the originating Db2 correlation ID to the target summarization record during the collection process. These subsets of bytes vary depending on the type of connection to Db2 (for example, TSO, BATCH, RRSAF, CICS, IMS). The bytes that will be moved for the various connection types are shown below (the remaining right-most bytes will be space padded with EBCDIC blanks):

- TSO, CAF, RRSAF Bytes 1-8 of the originating correlation ID
- CICS Bytes 5-8 of the correlation ID (Transaction ID)
- IMS Bytes 5-8 of the correlation ID (IMS PST#)

**Note:** OPTKEYS(CORRNAME) and OPTKEYS(CORRID) are mutually exclusive (only one or the other can be specified at any time). If OPTKEYS(CORRID) is used, the regular CORRID is collected, if OPTKEYS(CORRNAME) is coded, the field is filled in according to the TSO/CAF/RRSAF/CICS/IMS descriptions above.

#### **Question: Is this a CICS application?**

#### Yes

Set the override of OPTKEYS(CORRNAME) to Y. In the CICS environment, the CORRNAME OPTKEY is a translation of the CORRID to the four-character CICS transaction code. This allows for CICS transactions which use pool threads to summarize into a single bucket based on the transaction code.

#### No

Set the override OPTKEYS(CORRNAME) to N.

## Setting the CALLS OPTKEY

Use the CALLS OPTKEY to collect more detailed performance metrics about the component parts of individual SQL statements.

Question: Do you need the ability to measure the performance metrics of the component parts of an individual SQL statement (such as PREPARE, OPEN, FETCH)?

Yes

Set the override OPTKEYS(CALLS) to Y. This enables the collection of performance metrics down to the individual call component of every unique SQL statement.

No

Set the override OPTKEYS(CALLS) to N.

## Setting the WSTRAN, WSUSER, and WSNAME OPTKEYS

The WSTRAN, WSUSER, and WSNAME OPTKEYS are unique to distributed applications.

#### WSTRAN

The name of the workstation submitting the SQL. This OPTKEY is the equivalent of the CORRNAME OPTKEY on a CICS transaction. However, this OPTKEY applies to distributed transactions

#### **WSUSER**

The WSUSER OPTKEY is the DISTSERV equivalent of the AUTHID OPTKEY. As with the AUTHID OPTKEY, selecting the WSUSER OPTKEY may cause Db2 Query Monitor to collect and excessive amount of summary data. Care should be used when specifying this OPTKEY.

#### **WSNAME**

The WSNAME OPTKEY is the name of the workstation from which the SQL was submitted. As with the WSUSER OPTKEY, selecting this OPTKEY might cause Db2 Query Monitor to collect and excessive amount of summary data.

# Arranging monitoring profile lines in the proper sequence

Monitoring profile lines are evaluated in the sequence in which they appear in the monitoring profile.

The first matching monitoring profile line (and only the first matching monitoring profile line), is used to evaluate what to do with the SQL statement. Therefore, the sequence of the lines in the monitoring profile is very important. Only fields in the workload definition section of the monitoring profile line are used for matching criteria.

The search is ended once a monitoring profile line is matched, whether or not the SQL statement qualifies for an exception or alert based on the thresholds in that profile line. An SQL statement is evaluated against the thresholds on one, and only one, workload definition line.

The workload definition lines are arranged in the monitoring profile so that the most frequently matched line is first, and the workload definition lines follow are ordered by their decreasing frequency of use.

There are exceptions to this rule. If there is a catch-all line with an asterisk ('\*') for all matching criteria, that line must be placed last in the sequence. If there are lines with more specific criteria, then these should be placed before those with less specific criteria. For example, a profile line that matches on plan name DSNTEP71 should be placed before one that matches on the more generic plan name of DSN\* or a profile line that matches on program name DSN\* and AUTHID FRED should be placed before one that matches only on program name DSN\*. Once a workload definition line in the monitoring profile is matched, the search is over and subsequent lines in the profile will not be checked for the SQL statement.

A sample profile is shown below:

Figure 13. Update Monitoring Profile panel

Using the monitoring profile shown above, the following are true:

- Work coming in with a job name beginning with "CICS" will use thresholds set in the first profile line.
- Work coming in with a job name beginning with "IMS" will use thresholds set in the second profile line.
- Work coming in with a job name beginning with "HR" will use thresholds set in the third profile line.
- Work coming in with a job name beginning with "AP" will use thresholds set in the fourth profile line.
- Work coming in with a program (package/DBRM) name beginning with "DGO" and (a job name not beginning with (CICS, IMS, HR, and AP) will use thresholds set in the fifth profile line.
- Work coming in with a PLAN name beginning with "QMF" and (a job name not beginning with (CICS, IMS, HR, and AP) and a program (package/DBRM) not beginning with DGO) will use thresholds set in the sixth profile line.
- Work coming in with a PLAN name beginning with "RAA®" and (a job name not beginning with (CICS, IMS, HR, and AP) and a program (package/DBRM) not beginning with DGO) will use thresholds set in the seventh profile line.
- All other work will use thresholds set in the eighth profile line.

Another sample profile is shown below:

Figure 14. Update Monitoring Profile panel

In the profile above, only the first line of the profile is used. Because every SQL statement will match the workload definition specified in the first line, the search will always end with that line.

## Recommendation when activating or refreshing monitoring profiles

After updating, activating, or refreshing a monitoring profile, it is recommended that you start a new interval.

# **Starting components**

Start Db2 Query Monitor's components to begin monitoring SQL queries in your environment.

# **Starting the Query Monitor Subsystem**

You can start the Query Monitor Subsystem independently of the CAE Server and the CAE Agent.

#### **Procedure**

Enter the MVS start command:

#### S taskname

Start the Query Monitor Subsystem started task, taskname.

For example:

S COMPROC

Alternatively, you can start the Query Monitor Subsystem by submitting a batch job under the control of JES.

# **Starting the CAE Agent**

You can start the CAE Agent independently of the Query Monitor Subsystem and the CAE Server.

# **Procedure**

You can start CAE Agent in SDSF by entering the MVS start command:

#### S taskname

Starts the CAE Agent started task, taskname.

For example:

S COMCAE

Alternatively, you can start the CAE Agent by submitting a batch job under the control of JES.
 For example:

```
//CQMJOB JOB DB2QM,CLASS=A,MSGCLASS=X,NOTIFY=&SYSUID //STEP1 EXEC CQMCAE
```

# **Starting the CAE Server**

You can start the CAE Server independently of the Query Monitor Subsystem and the CAE Agent.

- If you installed the CAE Server on Windows, follow these steps to start it:
  - a) Right-click the **My Computer** icon on the desktop where the CAE Server is installed and select **Manage**.
  - b) Expand the **Services and Applications** node of the tree structure displayed in the left panel.
  - c) Highlight the Services node.
  - d) Locate and highlight the **Db2 Query Monitor** service and click **Start**.
- If you installed the CAE Server on USS, you can start it using one of the following options:
  - In SDSF by issue the start command, S CQMCAESV.

Edit the USS CAE Server JCL to uncomment the line that includes start\_cae\_server.

```
//SERVER EXEC PGM=BPXBATCH,REGION=800M,TIME=NOLIMIT,
// PARM='SH /u/username/cqm/bin/start_cae_server'
//* PARM='SH /u/username/cqm/bin/start_cae_server -shutdown'
//STDOUT DD PATH='/var/cqm/logs/cae_server.log',
// PATHOPTS=(OWRONLY,OCREAT,OAPPEND),
// PATHOPTS=(OWRONLY,SIRWXG,SIRWXO)
//STDENV DD *
CQM_VAR_HOME=/configuration/location
CQM_JAVA=/usr/lpp/java/J11.0_64
CQM_LOGS=/var/cqm/logs
CQM_HEAP=500
CQM_JDBC_PORT=1112
/*
```

After editing the JCL, start the CAE Server task.

Note: TCP/IP must be enabled.

# Verifying that the CAE Agent and the CAE Server are connected

Review the CAE Agent log information (which goes to SYSOUT) to ensure it has successfully connected to the CAE Server.

## **About this task**

The following messages should be present to confirm the connection: CQMC0008I CONNECTED TO CAE SERVER, ADDRESS server\_address, PORT port

# **Accessing the CAE Browser Client**

#### **Procedure**

After the CAE Server has started, you can access the CAE Browser Client by pointing your web browser to the host running the CAE Server.

For example:

https://cqmcae.company.com

#### Note:

- When accessing the CAE Browser Client, if you see a certificate error or an untrusted connection message, review the information in "Certificates requirements USS and Windows" on page 28 and "Installing a single CAE Server Windows" on page 108 to determine the best resolution for your site.
- The browser connects only through https.
- If the CAE Server uses the CQM\_HTTPS\_PORT parameter to specify a port other than 443, the value needs to be added to the url. In that case the url would be:

https://cqmcae.company.com:port

where port is the port number specified via CQM\_HTTPS\_PORT

Connecting to the base URL presents a home page that can be viewed without having to log in.

To view pages associated with the Activity Browser, the Alerts Browser, and Configuration Browser, you must log in to the CAE Server to establish a web session.

# **Stopping the Query Monitor Subsystem**

You can stop the Query Monitor Subsystem independently of the CAE Server and the CAE Agent.

#### About this task

The preferred method to stop the Query Monitor Subsystem is to use the MVS stop command. This allows Db2 Query Monitor to perform normal shutdown processing and ensures that no data is lost. When you stop the Db2 Query Monitor started task, Db2 Query Monitor releases all of the storage that is used for allocation and interval processing. Interval processing is scheduled and completed before Db2 Query Monitor is stopped.

## **Procedure**

In SDSF, enter the stop command:

#### P taskname

Stops the Query Monitor Subsystem started task, taskname.

For example:

P CQMPROC

# **Canceling the Query Monitor Subsystem**

If the Query Monitor Subsystem cannot be shut down normally, you can cancel the Query Monitor Subsystem task using the MVS cancel command.

# **About this task**

**Important:** If possible, you should avoid using the cancel command to stop the Query Monitor Subsystem. If you use the cancel the Query Monitor Subsystem started task, any data that has been collected during the current interval is lost.

#### **Procedure**

You can cancel Query Monitor Subsystem in SDSF by entering the cancel command:

#### C taskname

Cancels the Query Monitor Subsystem started task, taskname.

For example:

C CQMPROC

# Forcing termination of the Query Monitor Subsystem

During certain operations, Db2 Query Monitor enters a temporary state during which the Query Monitor Subsystem cannot be canceled. When this occurs, retry the cancel command at a later time. In the unlikely event that the Query Monitor Subsystem still does not respond to the cancel command, you can use the MVS force command to force the termination of the Query Monitor Subsystem.

# Before you begin

The force command should only be used under the advice of IBM Software Support, after all other methods of shutting down the Query Monitor Subsystem have been attempted and have failed.

Unpredictable results can occur after issuing the force command, including the termination of any monitored Db2 subsystems.

Before you use the force command, obtain a dump of the Query Monitor Subsystem address space, all Db2 Query Monitor data spaces, and the monitored Db2 DBM1 address spaces.

# **About this task**

## **Procedure**

 You can force the termination of the Query Monitor Subsystem in SDSF by entering the force command:

#### FORCE taskname, ARM

Forces the termination of the Query Monitor Subsystem started task, *taskname*. This command should only be used after all other methods of shutting down the Query Monitor Subsystem have failed.

For example:

FORCE COMPROC, ARM

# **Starting the Master Address Space**

For each z/OS image, a Support Services Address Space (also referred to as the Master Address Space) is started automatically by CQM or ADH. The first of these products that is launched on an z/OS image automatically initiates the Support Services Address Space.

# **Stopping the Master Address Space**

Do not stop the Master Address Space unless directed to do so by IBM Software Support or by a ++HOLD(ACTION) in a PTF.

## **About this task**

- To ensure product stability, the master address space should only be stopped using the CQMMSTR job. You can customize and generate this job using Tools Customizer.
- Before stopping the Master Address Space, the CQMMSTR job verifies that no product installations are using the Master Address Space.

# **Procedure**

- 1. Use Tools Customizer to generate a customized the CQMMSTR job.
- 2. Submit COMMSTR.

# **Stopping the CAE Agent**

You can stop the CAE Agent independently of the Query Monitor Subsystem and the CAE Server.

# **About this task**

The preferred method to stop the CAE Agent (whether you started it using the start command or using a batch job under JES) is to use the MVS stop command. This allows CAE Agent to perform normal shutdown processing.

### **Procedure**

You can stop CAE Agent in SDSF by entering the stop command:

#### P taskname

Stops the CAE Agent started task, taskname.

```
P CQMCAE
```

# **Stopping the CAE Server**

You can stop the CAE Server independently of the Query Monitor Subsystem and the CAE Agent.

#### **Procedure**

- If you installed the CAE Server on Windows, follow these steps to stop it:
  - a) Right-click the **My Computer** icon on the desktop where the CAE Server is installed and select **Manage**.
  - b) Expand the **Services and Applications** node of the tree structure displayed in the left panel.
  - c) Highlight the **Services** node.
  - d) Locate and highlight the **Db2 Query Monitor** service and click **Stop**.
- If you installed the CAE Server on USS, you can stop it as follows:
  - Edit the USS CAE Server JCL to uncomment the line that includes shutdown.

```
//SERVER EXEC PGM=BPXBATCH,REGION=800M,TIME=NOLIMIT,
//* PARM='SH /u/username/cqm/bin/start_cae_server'
// PARM='SH /u/username/cqm/bin/start_cae_server -shutdown'
//STDOUT DD PATH='/var/cqm/logs/cae_server.log',
// PATHOPTS=(OWRONLY,OCREAT,OAPPEND),
// PATHODE=(SIRWXU,SIRWXG,SIRWXO)
//STDENV DD *
COM_VAR_HOME=/configuration/location
COM_JAVA=/usr/lpp/java/J11.0_64
COM_LOGS=/var/cqm/logs
COM_HEAP=500
COM_JDBC_PORT=1112
/*
```

After editing the JCL, start the CAE Server task.

Note: TCP/IP must be enabled.

# **Starting and stopping HAFT processes**

Under normal conditions, the Watchdog, Primary CAE Server, and Backup CAE Servers start automatically.

# Starting the Watchdog

The Watchdog is a process that monitors the state of the Primary CAE Server and starts a Backup CAE Server, if necessary.

- (Windows) Start Watchdog on a Windows server using the Computer Management application.
  - a) Open the Computer Management application on the PC where the Watchdog is installed
  - b) Select Services and Applications > Services.
  - c) In the table listing the services, locate and then right-click the **Db2 Query Monitor Watchdog**Server service and select Start.
- (Windows) Alternatively, start the Watchdog on a Windows server from a dos prompt.
  - a) Change directories to the *<install folder>/bin directory*.
  - b) Enter the command watchdog\_install.bat start.
- (USS) Start the Watchdog on an USS server by editing the USS CAE Server JCL to specify PARM='SH /u/username/cqm/bin/start\_cae\_server.

# **Restarting the Watchdog**

Follow these steps to restart the Watchdog.

#### **Procedure**

- (Windows) Restart Watchdog using the Computer Management application.
  - a) Open the Computer Management application on the PC where the Watchdog is installed
  - b) Select Services and Applications > Services.
  - c) In the table listing the services, locate and then right-click the **Db2 Query Monitor Watchdog**Server service and select **Restart**.
- (Windows) Alternatively, restart the Watchdog from a dos prompt.
  - a) Change directories to the *<install folder>/bin directory*.
  - b) Enter the command watchdog\_install.bat restart.
- (USS) Restart the Watchdog on an USS server by editing the USS CAE Server JCL to specify PARM='SH /u/username/cqm/bin/start\_cae\_server -restart.

# **Stopping the Watchdog**

Follow these steps to stop the Watchdog from monitoring the Primary CAE Server.

# **Procedure**

- (Windows) You can stop Watchdog using the **Computer Management** application.
  - a) Open the Computer Management application on the PC where the Watchdog is installed
  - b) Select Services and Applications > Services.
  - c) In the table listing the services, locate and then right-click the **Db2 Query Monitor Watchdog Server** service and select **Stop**.
- (Windows) Alternatively, you can stop the Watchdog from a dos prompt.
  - a) Change directories to the *<install folder>/bin directory*.
  - b) Enter the command watchdog\_install.bat stop.
- (USS) Stop the Watchdog on an USS server by editing the USS CAE Server JCL to specify PARM='SH /u/username/cqm/bin/start\_cae\_server -shutdown.

# **Starting the Primary CAE Server**

Under normal conditions, the Primary CAE Server starts automatically.

- If you installed the Primary CAE Server on Windows, follow these steps to start it:
  - a) Right-click the **My Computer** icon on the desktop where the Primary CAE Server is installed and select **Manage**.
  - b) Expand the **Services and Applications** node of the tree structure displayed in the left panel.
  - c) Highlight the **Services** node.
  - d) Locate and highlight the **Db2 Query Monitor** service and click **Start**.
- If you installed the Primary CAE Server on USS, you can start it using one of the following options:
  - In SDSF by issue the start command, S CQMCAESV.
  - Edit the USS Primary CAE Server JCL to uncomment the line that includes start\_cae\_server.

```
//SERVER EXEC PGM=BPXBATCH,REGION=800M,TIME=NOLIMIT,
// PARM='SH /u/username/cqm/bin/start_cae_server'
```

```
//* PARM='SH /u/username/cqm/bin/start_cae_server -shutdown'
//STDOUT DD PATH='/var/cqm/logs/cae_server.log',
// PATHOPTS=(OWRONLY,OCREAT,OAPPEND),
// PATHMODE=(SIRWXU,SIRWXG,SIRWXO)
//STDENV DD *
CQM_VAR_HOME=/configuration/location
CQM_JAVA=/usr/lpp/java/J11.0_64
CQM_LOGS=/var/cqm/logs
CQM_HEAP=500
CQM_JDBC_PORT=1112
/*
```

After editing the JCL, start the Primary CAE Server task.

Note: TCP/IP must be enabled.

# **Restarting the Primary CAE Server**

Follow these steps to restart the Primary CAE Server.

## **Procedure**

- If you installed the Primary CAE Server on Windows, follow these steps to restart it:
  - a) Right-click the **My Computer** icon on the desktop where the Primary CAE Server is installed and select **Manage**.
  - b) Expand the **Services and Applications** node of the tree structure displayed in the left panel.
  - c) Highlight the **Services** node.
  - d) Locate and highlight the **Db2 Query Monitor** service and click **Restart**.
- If you installed the Primary CAE Server on USS, you can restart it as follows:
  - Edit the USS Primary CAE Server JCL to uncomment the line that includes -restart.

```
//SERVER EXEC PGM=BPXBATCH,REGION=800M,TIME=NOLIMIT,
//* PARM='SH /u/username/cqm/bin/start_cae_server'
// PARM='SH /u/username/cqm/bin/start_cae_server -restart'
//STDOUT DD PATH='/var/cqm/logs/cae_server.log',
// PATHOPTS=(OWRONLY,OCREAT,OAPPEND),
// PATHMODE=(SIRWXU,SIRWXG,SIRWXO)
//STDENV DD *
CQM_VAR_HOME=/configuration/location
CQM_JAVA=/usr/lpp/java/J11.0_64
CQM_LOGS=/var/cqm/logs
CQM_HEAP=500
CQM_JDBC_PORT=1112
/*
```

After editing the JCL, start the Primary CAE Server task.

Note: TCP/IP must be enabled.

# **Stopping the Primary CAE Server**

Follow these steps to stop the Primary CAE Server.

- If you installed the Primary CAE Server on Windows, follow these steps to stop it:
  - a) Right-click the **My Computer** icon on the desktop where the Primary CAE Server is installed and select **Manage**.
  - b) Expand the Services and Applications node of the tree structure displayed in the left panel.
  - c) Highlight the Services node.
  - d) Locate and highlight the **Db2 Query Monitor** service and click **Stop**.
- If you installed the CAE Server on USS, you can stop it as follows:

• Edit the USS CAE Server JCL to uncomment the line that includes -shutdown.

```
//SERVER EXEC PGM=BPXBATCH,REGION=800M,TIME=NOLIMIT,
//* PARM='SH /u/username/cqm/bin/start_cae_server'
// PARM='SH /u/username/cqm/bin/start_cae_server -shutdown'
//STDOUT DD PATH='/var/cqm/logs/cae_server.log',
// PATHOPTS=(OWRONLY,OCREAT,OAPPEND),
// PATHMODE=(SIRWXU,SIRWXG,SIRWXO)
//STDENV DD *
CQM_VAR_HOME=/configuration/location
CQM_JAVA=/usr/lpp/java/J11.0_64
CQM_LOGS=/var/cqm/logs
CQM_HEAP=500
CQM_JDBC_PORT=1112
/*
```

After editing the JCL, start the CAE Server task.

Note: TCP/IP must be enabled.

# **Starting the Backup CAE Server**

When the Primary CAE Server fails, the Watchdog detects this failure and automatically starts a Backup CAE Server.

# **Stopping the Backup CAE Server**

Follow these steps to stop the Backup CAE Server.

## **Procedure**

- If you installed the CAE Server on Windows, follow these steps to stop it:
  - a) Right-click the **My Computer** icon on the desktop where the Backup CAE Server is installed and select **Manage**.
  - b) Expand the Services and Applications node of the tree structure displayed in the left panel.
  - c) Highlight the **Services** node.
  - d) Locate and highlight the **Db2 Query Monitor** service and click **Stop**.
- If you installed the Backup CAE Server on USS, you can stop it as follows:
  - Edit the USS Backup CAE Server JCL to uncomment the line that includes -shutdown.

```
//SERVER EXEC PGM=BPXBATCH,REGION=800M,TIME=NOLIMIT,
//* PARM='SH /u/username/cqm/bin/start_cae_server'
// PARM='SH /u/username/cqm/bin/start_cae_server -shutdown'
//STDOUT DD PATH='/var/cqm/logs/cae_server.log',
// PATHOPTS=(OWRONLY,OCREAT,OAPPEND),
// PATHMODE=(SIRWXU,SIRWXG,SIRWXO)
//STDENV DD *
CQM_VAR_HOME=/configuration/location
CQM_JAVA=/usr/lpp/java/J11.0_64
CQM_LOGS=/var/cqm/logs
CQM_HEAP=500
CQM_JDBC_PORT=1112
/*
```

After editing the JCL, start the Backup CAE Server task.

**Note:** TCP/IP must be enabled.

# Stopping processing after a failover

When the Primary CAE Server fails, the Watchdog detects this and starts a Backup CAE Server. After such a failover, follow these steps to stop all Db2 Query Monitor processing.

### About this task

After a failover occurs and the Backup CAE Server has been started, you must first restart the Primary CAE Server, then stop the Backup CAE Server, in order for the Primary CAE Server to take over. You must leave the Backup CAE Server up until after the Primary CAE Server has been stopped.

# **Procedure**

- 1. Open a command shell.
- 2. Change directories to the < install folder>/bin directory.

For example:

```
cd C:\Program Files\IBM\DB2 Query Monitor\bin
```

3. Issue the following command:

```
shutdown_cqm_server.bat -agentGroup primary_server
```

# Using the main menu

Use the IBM Db2 Query Monitor main menu to access the product's main functions.

# **Procedure**

Execute the Db2 Query Monitor CLIST to access the IBM Db2 Query Monitor main menu:

Figure 15. IBM Db2 Query Monitor main menu

The main menu shows the following fields:

# **Query Monitor Target**

The Query Monitor Subsystem ID being used with the current ISPF session. You can either type a Query Monitor Subsystem ID directly into this field or select from a list of available Query Monitor Subsystems. Enter? in this field to select a Query Monitor Subsystem from a list.

#### User

The user ID of the user who is currently operating the product.

#### Release

The version and release of Db2 Query Monitor currently running.

The main menu provides the following options:

# 0 - Settings

Set ISPF dialog options (whether or not to allow letter-style options, issue sort warnings, unstack to prior level in summaries, or dump on first error).

# 1 - View Activity Summaries

Access and refine your view of your system's query activity.

## 2 - View SQLCODEs

View the expanded text description for an SQLCODE that is supplied by the IBM utility program DSNTIAR.

# 3 - View Current® Activity

Display active statements that Db2 is currently executing.

## 4 - View DB2 Command Activity

View information about the execution of Db2 commands throughout monitored systems.

## 5 - View Exceptions

View collected information about your system's SQL-related exceptional events (SQL text, object details, lock events, delay events, calls, and buffer pools).

## 6 - Work with Monitoring Agents

Activate and deactivate monitoring agents for the current Query Monitor Subsystem. View, change, or refresh the monitoring profiles associated with monitoring agents.

## 7 - Setup

Specify system parameters such as the Db2 Control File, Db2 Query Monitor plan, ZPARM, BSDS, and load library information.

#### 8 - Work with Profiles

Create new monitoring profiles. Copy, update, rename, or view existing monitoring profiles.

# 9 - Exit Query Monitor

Exit Db2 Ouery Monitor.

The main menu supports the following commands:

# **CLEARCAE**

Clear the previously selected CAE Server. After issuing the CLEARCAE command, you can access the **CAE Selection** panel and select another CAE Server by typing a ? in the **Query Monitor Target** field.

# Selecting a CAE Server for ISPF view of data sharing group

When you access the **QM Subsystem Discovery** panel you are directed to the **CAE Selection** panel where you can select a CAE Server to use for cross-system support.

### **About this task**

The ISPF view of data sharing group feature allows you to share Db2 Query Monitor data from one Query Monitor Subsystem with another Query Monitor Subsystem using the CAE Server and TCP/IP. When the ISPF Client connects to the CAE Agent, the CAE Agent uses the CQMCPRMS start up parameters SERVER\_ADDRESS and SERVER\_PORT to connect to the CAE Server, making it possible to see data across your data sharing group.

You have the option to view the Db2 Query Monitor data from the perspective of a single Db2 subsystem or a Db2 data sharing group. You can view Db2 Query Monitor data from both current and prior intervals.

The data sharing group displays on the **QM Subsystem Discovery** panel. If you select the data sharing group name, Db2 Query Monitor combines all the data from the members into a single view.

**Note:** ISPF view of data sharing group enables ISPF views of data sharing Db2 subsystems, it does not support ISPF views of non-data sharing Db2 subsystems on other LPARs at this time.

If a data sharing group is chosen instead of a Query Monitor Subsystem, all the data is displayed as if the data sharing group is a Query Monitor Subsystem that spans multiple z/OS images.

The first time you access the **QM Subsystem Discovery** panel, you will be prompted to select a CAE Server and CAE Agent pair. Your selection will be saved for future ISPF sessions.

You are directed to the **CAE Selection** panel if any of the following apply:

- You have not previously chosen a CAE Agent for ISPF view of data sharing group via the **CAE Selection** panel.
- Your previous choice of CAE Agent for ISPF view of data sharing group is not currently available.
- You enter the CLEARCAE command on the main menu. The CLEARCAE command enables you to clear the previously selected CAE Agent.

# **Notes:**

- · After selecting the CAE Server, your selection will be saved for future ISPF sessions.
- To clear the selected CAE Server, enter the CLEARCAE command on the main menu.
- If no CAE Servers are currently available, you will be directed to the QM Subsystem Discovery panel without first seeing the CAE Selection panel. In this case your previous choice of CAE Server is preserved.

# **Procedure**

To select a CAE Server for use with ISPF view of data sharing group, type? in the **Query Monitor Target** field on the **Query Monitor main menu** and press Enter. The **CAE Selection** panel displays:

Figure 16. CAE Selection panel

#### **Columns**

# **CAE Server Name**

The CAE Server name and CAE Server port that the CAE Agent tries to connect to.

#### Port

The port that the CAE Agent uses to connect to the ISPF Client.

#### **Commands**

### **CLEARCAE**

Clear the previously selected CAE Server. After issuing the CLEARCAE command, you can access the **CAE Selection** panel and select another CAE Server by typing a **?** in the **Query Monitor Target** field.

### S (Select)

Select a CAE Agent to connect to a CAE Server. Allows ISPF view of data sharing group.

**Note:** Only up to 6 CAE Agents with different agent names are supported for selection on the panel. Connection to additional CAE Agents can be done only by direct command.

# **Discovering Query Monitor Subsystems**

You can use the **QM Subsystem Discovery** panel to view information about the Query Monitor Subsystems that are available for a z/OS image.

# **About this task**

The Query Monitor Subsystem discovery function displays information about Query Monitor Subsystems activated since the last IPL. The discovery feature assists you in accessing the Query Monitor Subsystems that have been previously defined and started since the last IPL by automatically discovering those Query Monitor Subsystems.

**Note:** The Query Monitor Subsystem discovery function does not access the Db2 Control File (DB2PARMS) when performing discovery. The Query Monitor Subsystem refers to the Db2 Control File when connecting to a Db2 subsystem. The Db2 Control File contains no information about valid Query Monitor Subsystems.

#### **Procedure**

1. Type ? in the **Query Monitor Target** field on the Db2 Query Monitor main menu and press Enter. The **QM Subsystem Discovery** panel displays:

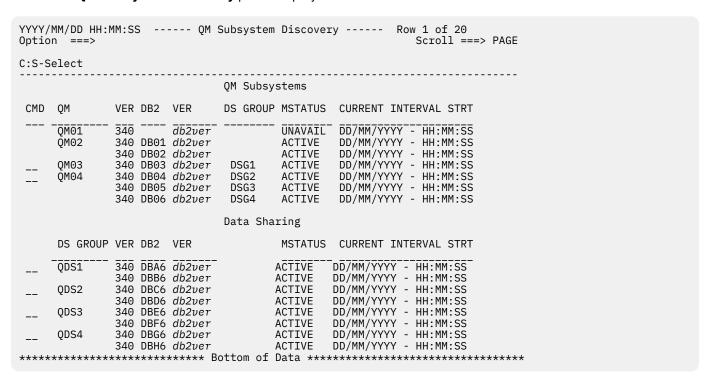

Figure 17. QM Subsystem Discovery panel

These columns display on the QM Subsystems section of the QM Subsystem Discovery panel:

#### QM

The Query Monitor Subsystem ID.

#### **VER**

The version of Db2 Query Monitor.

#### Db2

Indicates the Db2 subsystem being monitored by the Query Monitor Subsystem. If Query Monitor Subsystems are monitoring multiple Db2 subsystems from the same data-sharing group, they are listed as consecutive lines. Only the first line shows the Query Monitor Subsystem in the DS GROUP column.

If the Query Monitor Subsystems is inactive, the **Db2** field will be blank.

#### **VER**

The version of Db2.

#### **DS GROUP**

The data-sharing group attach name for the Db2 subsystem.

#### **MSTATUS**

The monitoring status of the Query Monitor Subsystem. Valid values are:

#### **UNAVAIL**

The Query Monitor Subsystem is not available for collecting activity information for the Db2 subsystem.

#### **INACTIVE**

The Query Monitor Subsystem was started but the Db2 subsystem is stopped, or the Db2 Control File is missing.

#### **ACTIVE**

The Query Monitor Subsystem is collecting activity information for the Db2 subsystem based on monitoring profile parameters, if a monitoring profile is assigned, and start-up parameters.

# **CURRENT INTERVAL STRT**

The date (MM/DD/YYYY) and time (HH:MM:SS) that the current interval started.

# **PROFILE**

The name of the monitoring profile in use for each Query Monitor Subsystem.

#### **SMF**

The SMF ID for the MVS where the Db2 subsystem resides.

These columns display on the **Data Sharing** section of the **QM Subsystem Discovery** panel:

#### **DS GROUP**

The data-sharing group attach name for the Db2 subsystem.

#### **VER**

The version of Db2 Query Monitor that the indicated subsystem is running.

### Db2

Indicates the Db2 subsystem being monitored by the Query Monitor Subsystem. If Query Monitor Subsystems are monitoring multiple Db2 subsystems from the same data sharing group, they are listed as consecutive line items. Only the first line item shows the data sharing group name in the DS GROUP column.

If the Query Monitor Subsystems is inactive, the **Db2** field will be blank.

#### **VER**

The version of Db2.

#### **MSTATUS**

The monitoring status of the Query Monitor Subsystem. Valid values are:

# **UNAVAIL**

The Query Monitor Subsystem is not available for collecting activity information for the Db2 subsystem.

# **INACTIVE**

The Query Monitor Subsystem was started but the Db2 subsystem is stopped, or the Db2 Control File is missing.

## **ACTIVE**

The Query Monitor Subsystem is collecting activity information for the Db2 subsystem based on monitoring profile parameters, if a monitoring profile is assigned, and start-up parameters.

# **CURRENT INTERVAL STRT**

The date (MM/DD/YYYY) and time (HH:MM:SS) that the current interval started.

## **PROFILE**

The name of the monitoring profile.

#### **SMF**

The SMF id for the MVS where the Db2 subsystem resides.

The following commands are available on the QM Subsystem Discovery panel:

#### Select

(Line command S) Selects the Query Monitor Subsystem for use with the current session of the ISPF interface.

## CAE ispf\_listener\_port

(Primary command) Sets the CAE Agent you want to use for connecting to the CAE Server.

# ispf\_listener\_port

The port for the CAE Agent you to use when listening for incoming connections from the ISPF client. It is set using the ISPF\_LISTENER\_PORT parameter of CQMCPRMS. The ISPF\_LISTENER\_PORT you specify must be available and cannot overlap with the ports you specify using the LISTENER\_PORTS and SERVER\_PORT parameters.

To select a Query Monitor Subsystem for use with the current session of the ISPF interface, type an S
next to the appropriate line item and press Enter. The main menu displays, and the Db2 Query Monitor
Subsystem field is populated with the selected Query Monitor Subsystem.

# **Setting ISPF dialog options**

Follow these steps to set the options that control the behavior of the ISPF dialog.

# **Procedure**

1. On the **DB2 Query Monitor main menu**, type 0 in the **Option** field and press Enter. The **Query Monitor Dialog** Options panel is displayed:

Figure 18. Query Monitor Dialog Options panel

These columns display on the **Query Monitor Dialog Options** panel:

# **Issue sort warning**

When enabled, the sort warning is issued whenever you select sorting by SQL text. The sort warning message enables you to disable the message. Enabling this option is the only way to restore the sort warning message.

# Unstack to prior level in summaries

When processing summary data, you can drill down from any level to any level except the one you are currently at. You can also drill down to a level that you have already viewed. When enabled, this option instructs that you are to return to the last occurrence of the specified drill down. For example, if you drill down from summaries with line commands 1,2,3,4 and then drill down by 2 again, you will return to the previous drill down for option 2. The intent is to allow you to return to a previous point to follow another path. When disabled, you will continue indefinitely.

#### Dump on 1st error

Use this option only when instructed by IBM Software Support.

# Display full command list on summary level

When this option is selected, the full command list is shown on the **Select Summary Level** panel. When this option is not selected, an abbreviated command list is shown on the **Select Summary Level** panel.

## **Use Group Attach ID for SQL PA Command**

Use this option to pass the internal data sharing Group Attach ID instead of the SSID to the SQL/PA interface when the PA command is issued on the **Activity by SQL Text** panel and the Db2 database is a member of a data sharing group.

Note: This option is ignored when the database is not part of a data sharing group.

- 2. Type a / next to an option to enable it or remove the / to disable an option.
- 3. Press Enter to update the dialog option settings.
- 4. Press PF3 to exit the panel.

# PF3 behavior

When you navigate the ISPF interface, be aware that data tables are not refreshed after you navigate to a detail display and return to a table display using PF3. This reduces the time required to navigate to a prior display in a drill down path. This behavior is present by default from the D-Delays, B-BP stats, Q-Misc Stats, L-Locks, V-view SQL detail displays.

# **Configuring Db2 system parameters**

Configure your Db2 system parameters to enable the Query Monitor Subsystem to monitor your environment.

# **Procedure**

- 1. On the IBM Db2 Query Monitor main menu, specify the appropriate Query Monitor Subsystem in the **Query Monitor Target** field or type? in this field and press Enter to select a Query Monitor Subsystem from a list of those available.
- 2. Type 7 in the Option line and press Enter. The Enter DB2 System Parameters panel is displayed.

```
Command ==>

DB2 Control Dataset ==> CQM.DB2.CONTROL
(Pre-allocated)

Enter DB2 Subsystem Info:

DB2 Subsystem ID ==> QM01 (1-4 Character Subsystem ID)

Valid command selection values are:

1: ZPARM, BSDS, and Load Library Information
2: DB2 Query Monitor Parameters
```

Figure 19. Enter DB2 System Parameters panel

These fields are displayed on the **Enter DB2 System Parameters** panel:

#### **DB2 Control Dataset**

(Display only) Indicates the Db2 Control File (DB2PARMS) that is currently being used for the Query Monitor Subsystem.

**Note:** Setup allocates the Db2 Control File in use by the Query Monitor Subsystem the last time that Query Monitor Subsystem was started. You can specify your own Db2 Control File DSN by first blanking-out the **Query Monitor Target** field (on the main menu) and then typing an **S** in the option line and pressing Enter to display the **Specify DB2PARMS Dataset** panel where you can specify the appropriate DB2PARMS data set for your setup.

## **DB2 Subsystem ID**

Indicates the ID of the Db2 subsystem where Db2 Query Monitor will execute.

These options are available on the **Enter DB2 System Parameters** panel:

## **ZPARM, BSDS, and Load Library Information (Option 1)**

Display the Update Parameters for Db2 Subsystem panel where you can specify the DB2 ZPARMs member, the Db2 bootstrap DSNs, and Db2 loadlibs.

# **DB2 Query Monitor Parameters (Option 2)**

Display the Update Parameters for Db2 Subsystem panel where you can specify the plan name.

- 3. Specify the one- to four-character ID for the Db2 subsystem.
- 4. Select **Option 1, ZPARM, BSDS, and Load Library Information** and press Enter. The **Update Parameters for DB2 Subsystem** panel is displayed.

```
Command ==>

Enter or Update Specific DB2 Parameters :

DB2 ZPARMs Member ==> SSIDPARM
DB2 Bootstrap DSN #01 ==> SSID.BSDS01
DB2 Bootstrap DSN #02 ==> SSID.BSDS02
DB2 Loadlib1 ==> SSID.BSDSNEXIT
DB2 Loadlib2 ==> DSN.VXXX.SDSNLOAD
DB2 Loadlib4 ==>
DB2 Loadlib4 ==>
DB2 Loadlib5 ==>
```

Figure 20. Update Parameters for DB2 Subsystem panel

- 5. Type the appropriate ZPARM load module member name in the DB2 ZPARMs Member field.
- 6. Type the full data set names of the two boot strap data sets used for your Db2 subsystem in the **DB2 Bootstrap DSN #01** and **DB2 Bootstrap DSN #02** fields.
- 7. Type the names of the data sets that comprise the current loadlib concatenation for Db2 in the **DB2 Loadlib 1** through **DB2 Loadlib 5** fields and press Enter.

**Note:** You must specify the current loadlib concatenation for Db2 (in the **DB2 Loadlib 1** through **DB2 Loadlib 5** fields). Db2 Query Monitor does not search the linklist for these values if the **DB2 Loadlib 1** through **DB2 Loadlib 5** fields are left blank.

- 8. Press PF3 to return to the **Enter DB2 System Parameters** panel.
- 9. Select **Option 2, DB2 Query Monitor Parameters**, to configure Db2 Query Monitor plan information. The **Update Parameters for DB2 Subsystem** panel is displayed.

```
DB2 Query Monitor - Update Parameters for DB2 Subsystem SSID Command ==>

Enter or Update Specific DB2 Parameters :

Plan #1 Name ==> CQMPLAN1
```

Figure 21. Update Parameters for DB2 Subsystem panel

- 10. Type the plan name for Db2 Query Monitor in the Plan #1 Name field and press Enter.
- 11. Press PF3 to exit.

**Note:** In some situations, where applicable, Db2 Query Monitor uses ISPF environment variables to reestablish the state in which the user was previously running Db2 Query Monitor. For such situations, Db2 Query Monitor uses the Db2 subsystem defined in a previous invocation and retrieves setup values for that Query Monitor Subsystem from the Db2 Control File.

# Specifying a DB2PARMS data set

Setup allocates the Db2 Control File in use by the Query Monitor Subsystem the last time that Query Monitor Subsystem was started.

# **Procedure**

- 1. On the IBM Db2 Query Monitor main menu, delete all content from the Query Monitor Target field.
- 2. Type 7 in the option line and press Enter. The Specify DB2PARMS Dataset panel is displayed.

```
Option ===> ______

DB2PARMS DSN ... _____

Press Enter to enter Setup or PF3/CANCEL to exit
```

Figure 22. Specify DB2PARMs Dataset panel

3. Type the appropriate DB2PARMS data set in the **DB2PARMS DSN** field and press Enter.

# **Monitoring multiple Db2 subsystems**

You can monitor multiple Db2 subsystems using Db2 Query Monitor.

### **About this task**

Repeat this step to configure Db2 subsystem information (using Setup option **1**) and additional Db2 Query Monitor information (using Setup option **2**) for each Db2 subsystem that records Db2 Query Monitor interval data.

# **Chapter 4. Using the ISPF interface**

Find information about how to use Db2 Query Monitor's ISPF interface.

## **Topics:**

- "Working in ISPF" on page 153
- "Viewing activity summaries" on page 187
- "Viewing SQLCODEs" on page 228
- · "Viewing current activity" on page 236
- "Viewing Db2 command activity" on page 252
- "Viewing exceptions" on page 253
- "Working with monitoring agents" on page 274
- "Working with monitoring profiles" on page 277

# **Working in ISPF**

Learn how to use the Db2 Query Monitor main menu, issue primary commands, tailor column display, work with filters, navigate intervals, and other general ISPF tasks.

## Topics:

- "Browsing, sorting, and filtering data" on page 153
- "Exporting data" on page 185
- · "Modifying PF key settings" on page 186
- "Using the batch Db2 Control File loader" on page 186

# Browsing, sorting, and filtering data

Browse, sort, and filter data to find and work with the SQL metrics that are most important to you.

# **Interval navigation commands**

Use these interval navigation commands to browse query activity in previous and current intervals when viewing activity summaries, exceptions, SQLCODES, or Db2 command activity.

#### **PREV**

Show the previous interval (the interval before the interval that is currently shown).

### **NEXT**

Show the next interval (the interval after the interval that is currently shown).

#### **CUR**

Show the current interval.

# Changing the PF keys for interval navigation

Db2 Query Monitor sets the following PF keys by default:

- PF4 PREV command
- PF6 NEXT command

To modify these PF key settings, type KEYS in the option line of any Db2 Query Monitor window, press Enter, and change the PF key settings as appropriate.

# Working with intervals

You can view information about intervals and perform a variety of tasks such as selecting, keeping, or releasing intervals.

### **Procedure**

1. When viewing activity summaries, exceptions, SQLCODES, or Db2 commands, type INTV in the command line and press Enter to access the **Interval Selection panel**.

```
YYYY/MM/DD HH:MM:SS ------ Interval Selection ----- Row 1 of 6
Option ===>
                                                                                                                            Scroll ===> PAGE
View Empty Intervals Y/N Y
C:S-Select Interval, SS-Block Select Intervals, D-Datasets, K-Keep Interval,
   R-Release Interval
                                                                                                                            INTERVAL NUMBER
CMD
        AVAIL
                               START
                                                                                  END
                            01/01/2015 - 13:46:18
                              01/01/2015 - 13:46:18

01/01/2015 - 13:41:49

01/01/2015 - 13:00:00

01/01/2015 - 12:00:00

01/01/2015 - 12:00:00

01/01/2015 - 11:00:00

01/01/2015 - 10:00:00

01/01/2015 - 10:00:00

01/01/2015 - 10:00:00

01/01/2015 - 9:00:00

01/01/2015 - 9:00:00

01/01/2015 - 8:00:00

01/01/2015 - 7:00:00

01/01/2015 - 7:00:00

01/01/2015 - 8:00:00

01/01/2015 - 8:00:00

01/01/2015 - 7:00:00

01/01/2015 - 8:00:00

01/01/2015 - 8:00:00

01/01/2015 - 8:00:00

01/01/2015 - 8:00:00

01/01/2015 - 8:00:00

01/01/2015 - 8:00:00

01/01/2015 - 8:00:00
                                                                                                                                                         85
                 YES
                 YFS
                                                                                                                                                         84
                 YES
                                                                                                                                                         83
                 YES
                 YES
 ___
___
___
___
                 YES
                                                                                                                                                         80
79
78
77
                 YES
                 YES
                 YES
                 YES
                                                                                                                                                         39
                               01/01/2015 - 18:08:05
01/01/2015 - 18:04:57
                                                                                 01/01/2015 - 18:26:09
01/01/2015 - 18:08:05
                 YES
                                                                                                                                                         18
                 YES
************************ Bottom of Data ******************
```

Figure 23. Interval Selection panel

These columns are available:

## Avail

Indicates whether or not the interval is available for viewing. Valid values are:

#### MIGRAT

The interval has been migrated.

#### NO

The interval is not available (it was removed or deleted from the VSAM data sets).

#### YES

The interval is immediately available for viewing.

### Start

The date and time that an individual SQL statement started executing its first SQL call.

### Offload table name

CQM\_INTERVALS

#### Column name

INTERVAL\_START

#### End

The date and time that an individual SQL statement finished executing its last SQL call.

# Offload table name

COM INTERVALS

# Column name

INTERVAL\_END

#### **Interval Number**

The interval number.

#### Offload table name

CQM\_INTERVALS

### Column name

INTERVAL\_NUMBER

# **Total Elapsed Time**

The total accumulated elapsed time while executing within Db2.

#### Offload table name

CQM\_INTERVALS

#### Column name

TOTAL\_DB2\_ELAPSED

### **Total CPU Time**

The total of all zIIP CPU, TCB and SRB CPU time spent while executing in Db2.

# Offload table name

COM INTERVALS

#### Column name

TOTAL\_DB2\_CPU

# **Total Getpages**

The number of GETPAGE requests. This count includes conditional, unconditional, successful, and unsuccessful requests.

## **Total Delay Time**

The total time spent waiting due to specific delay events.

#### Offload table name

CQM\_INTERVALS

## Column name

TOTAL\_DELAY\_TIME

## **Total SQL Calls**

The total number of individual SQL calls executed by Db2.

#### Offload table name

CQM\_INTERVALS

#### Column name

TOTAL SQL CALLS

# Keep

Indicates whether or not the interval is to be kept or released.

### 2. You can now:

- In the View Empty Intervals field:
  - Type Y to display empty intervals.
  - Type N to hide intervals that contain no SQL calls, CPU time, Db2 commands, and exceptions.
- Type S in the CMD field next to an interval of interest to select it for display.
- Type SS in the CMD field next to the first and last intervals of interest to start and end the block of consecutive intervals for processing. You can scroll up and down to select an additional block of intervals or multiple individual intervals, and then press Enter.

Note: Any interval that is marked as MIGRATE will be recalled to be processed.

- Type D in the CMD field next to an interval of interest to show the data set name and volume for the selected interval.
- Type K in the CMD field next to an interval of interest to keep the interval.
- Type R in the CMD field next to an interval of interest to release the interval. You can use this
  command to override the RETAIN parameter specification in CQMPARMS and to release specific
  intervals.

3. Press Enter to exit the **Interval Selection** panel and return to the panel from which you issued the INTV command. The display is updated to show activity for the interval(s) you selected.

# Working with interval data sets

Use the **Interval Datasets** panel to access data set information for your intervals.

### **Procedure**

- 1. When viewing activity summaries, exceptions, SQLCODES, or Db2 commands, type INTV in the command line and press Enter.
- 2. In the CMD field next to the interval or intervals for which you want to access data set information, type D and press Enter.

```
YYYY/MM/DD HH:MM:SS ------ Interval Datasets ----- Row 1 of 15
Option ===>
                                                     Scroll ===> PAGE
CMD DATASET NAME
                                                 VOLUME
          CQM.DB01.EDATA.D000001.T1111.I00005
                                                 *\/$AM*
CQM.DB01.EDATA.D000001.T1111.100005.DATA
                                                 DTP100
_____ CQM.DB01.EINDX.D000001.T1111.I00005
          CQM.DB01.EINDX.D000001.T1111.I00005.DATA DTP101
CQM.DB01.METRD.D000001.T1111.I00005
                                                 *VSAM*
          CQM.DB01.METRD.D000001.T1111.I00005.DATA
                                                 DTP103
          CQM.DB01.OBJSD.D000001.T1111.I00005
                                                 *VSAM*
          COM.DB01.OBJSD.D000001.T1111.I00005.DATA
                                                 DTP100
          CQM.DB01.TEXTD.D000001.T1111.I00005
                                                 *VSAM*
          CQM.DB01.TEXTD.D000001.T1111.I00005.DATA
                                                 DTP108
          CQM.DB01.SQLCD.D000001.T1111.I00005
                                                 *VSAM*
          CQM.DB01.SQLCD.D000001.T1111.I00005.DATA
                                                 DTP109
         CQM.DB01.SQLCD.D000001.T1111.I00005.INDEX
                                                 DTP109
          CQM.DB01.DB2CD.D000001.T1111.I00005
                                                 *VSAM*
          CQM.DB01.DB2CD.D000001.T1111.I00005.DATA
                                                 DTP104
```

Figure 24. Interval Datasets panel

These columns are available:

## **Dataset Name**

The names of the Db2 Query Monitor data sets that were created for the selected interval.

### Volume

The volume on which the data set is located.

**Note:** The commands available to users who access the Interval Data Sets panel can be customized by editing a copy of SCQMSAMP library member CQMCMDS. After customization, the CQMCMDS CLIST must be placed in the SYSPROC concatenation for your installation. The **Interval Data Sets** panel passes the command name and the data set name from the panel to the CQMCMDS CLIST as parameters.

# **Using filters**

You can use filters to specify the type of information to display for an ISPF session.

For example, if a monitoring profile specifies the collection of only DSN% job names, you can define a filter to view only those jobs submitted by a specified user ID or job name. Then the data the user sees in Db2 Query Monitor is limited to only those DSN% jobs submitted by the user specified by the filter.

#### Notes:

- Filters do not affect the data that is collected by Db2 Query Monitor, they only filter data for display purposes.
- The FILTER command is valid for:

- The Object panel, available when viewing current activity
- The Calls panel, available when viewing exceptions
- View DB2 Command Activity panels
- View Activity Summaries panels

# Working with active filters

Enable and tailor your active filters as needed to show the data most important to you.

## **Procedure**

1. Type FILTER in the **Option** field of a panel that allows filtering and press Enter. The **Active Filters** panel is displayed:

Figure 25. Active Filters panel

These fields are available:

# **Enable Filtering**

Enable or disable filters for the current display. Valid values are Y (filters are active for the current display) and N (filters are not active for the current display).

### **Exclude Filtered Data**

Indicates whether the data you define in the filter is to be excluded from your view. Valid values are Y (excludes data matching your filter criteria from display) and N (does not exclude data matching your filter criteria from display; matching data is displayed).

#### Mixed case

Indicates whether the data you define in the filter contains mixed case characters. Valid values are Y (data contains mixed case) and N (data does not contain mixed case). Mixed case set to N does not alter the value you enter, it simply controls whether or not data is translated to upper case prior to display. However, if you set Mixed Case to N and you modify a value, it will be stored in upper case.

# Match case

Indicates whether the filter applies as entered or whether all values are treated as if they were entirely upper case. Valid values are Y (match values as entered) and N (treat all values as upper case). Match Case set to N does not alter the value you enter, it simply controls whether or not a copy of the data values to be compared are translated to upper case prior to comparison. The combination of Mixed Case and Match Case settings operate according to the following:

• (Default) Mixed case=Y and match case=N. Filter values are stored as entered but filter values and field values are treated as upper case for comparison.

- Mixed case=Y and match case=Y. Filter value are stored as entered but filter values and filed values are compared as is.
- Mixed case=N and match case=N. Filter values are upper cased when stored and field values are treated as upper case for comparison.
- Mixed case=N and match case=Y. Filter values are upper cased when stored and comparison are made to field values, as is.

# **Display Defined Filters**

Indicates whether or not to display existing filters. Valid values are Y (displays existing filters) and N (does not display existing filters). If you specify Y in the **Display Defined Filters** field, you must also specify the name of the data set that contains defined filters in the **Filter Dataset Name** field.

#### **Filter Dataset Name**

The name of the data set you created to hold Db2 Query Monitor filters. If you specify a fully-qualified data set name, the name must be enclosed in single-quotes, for example:

'TWUSER.CQM.FILTERS'

### AND/OR between columns

Indicates whether line items for a filter are joined by the AND or the OR operator. Valid values are

# AND

Joins line items by the AND operator. Db2 Query Monitor data must meet the criteria of all defined filter lines for it to be displayed.

### OR

Joins line items by the OR operator. Db2 Query Monitor data must meet the criteria of at least one defined filter line for it to be displayed.

The **AND/OR between columns** field defines the behavior of filter lines for different columns. For example, there might be two filter lines, one for Plan and another for Program, such as:

PROGRAM EQ CQM@S\*

PLAN EQ DIST\*

In such a case, if the AND/OR between columns field is set to AND for an active filter, then only Db2 Query Monitor data with Programs that starts with 'CQM@S' and Plans that start with 'DIST' will display. If the AND/OR between columns field is set to OR for an active filter, then Db2 Query Monitor data with Programs that start with 'CQM@S' or Plans that start with 'DIST' will display.

#### AND/OR within a column

Indicates whether columns within a filter are joined by the AND or the OR operator. Valid values are AND (joins columns within a filter by the AND operator) and OR (joins columns within a filter by the OR operator). This field defines the behavior of filter lines that are defined for the same column. For example, there might be two filter lines for the Program column, such as:

PROGRAM EQ CQM@S\*

PROGRAM EQ \*7

In such a case, if the AND/OR within a column field is set to AND for an active filter, then only Db2 Query Monitor data with Programs that starts with 'CQM@S' and end with '7' will display. If the AND/OR within a column field is set to OR for an active filter, then Db2 Query Monitor data with Programs that start with 'CQM@S' or end with '7' will display.

These commands are available:

# **Create (Primary command CREATE)**

When you type CREATE in the option line and press Enter, the Create Filter Line panel displays where you can define the column name, operator, and column value for the filter line.

#### I - Insert

Insert a new filter line below the selected line. The **Create Filter Line** panel is displayed, where you can define the column name, operator, and column value for the filter line.

## **U** - Update

Update the column name, operator, and column value for a filter line.

#### V - View

View the column name, operator, and column value for the selected filter line.

# R - Repeat

Repeat the selected line, placing a copy directly below the line on which you specified the R line command.

#### D - Delete

Delete the filter line.

2. Create or modify active filters as needed and press Enter to save.

# Adding filter lines

Filter lines consist of a column name, an operator, and a column value.

# **About this task**

When filtering data for display, Db2 Query Monitor:

- Examines the contents of the column that is identified in the filter's Column Name field.
- Compares the content of column to the value you specify for the **Column Value** field using the operator you specify (for example, **EQ**, **GE**, **GT**, **LE**, **LT**, **NE**).

If a match occurs, then the data are filtered according to the value you specify for the **Exclude Filter Data** field on the **Active Filters** panel. For example, if you specified Y in the **Exclude Filter Data** field, data are excluded from display when a match occurs. If you specified N in the **Exclude Filter Data** field, data are not excluded from display when a match occurs; instead, data that do not produce a match are excluded from display.

### **Procedure**

- 1. Issue the **FILTER** command from a panel or subpanel that supports filtering.
- 2. Type **CREATE** on the command line and press Enter.

Figure 26. Create Filter Line window

The input fields that display on the **Create Filter Line** panel include:

### Column name

The name of the column the filter examines when looking for a match.

Note: Only Column Name types that affect the display in the current panel or subpanel are applied.

#### Column value

The value on which to base the match for the filter line.

**Note:** The case of Column values is handled according to the Mixed Case and Match Case settings previously described. Column values can also be specified using special wildcard characters. The

percent sign (%) is a fill character and it will match any value in that position. For example, a Column Value of ab%d will match abcd. The asterisk(\*) matches any number of characters beyond the minimum required. For example, abc\* will match abcd, abcde, abcdef, etc. If you specify a column name of BUFPOOL, the column value B\* is invalid, BP\* must instead be used with the asterisk. There is also a special wildcard, N/A. This value can be specified in any case regardless of the setting of Mixed Case. During data capture, some data might be unspecified or unavailable. These fields show as N/A or blank on a display. You can filter these lines using the column value of N/A. Only the EQ and NE operators can be specified with any column value specified with a wildcard (\* or %) or set to N/A.

## Operator

The operator used when matching column values and column names. Valid values are **EQ** (equal to), **GE** (greater than or equal to), **GT** (greater than), **LE** (less than or equal to), **LT** (less than), and **NE** (not equal to).

- 3. Specify a column name, operator, and column value for the filter line.
- 4. Press Enter. The **Create Filter Line** window closes, and the **Active Filters** panel displays. The filter line you created is listed in the display area at the bottom of the panel:

```
COM$FILT ----- Active Filters ----- Row 1 of 2
Option ===> ______
 Type "CREATE" on command line to create filter line
 Enable Filtering...... N (Y/N) Mixed Case ... Y
 Exclude Filtered Data.... N (Y/N) Match Case ... N
(Y/N)
 Display Defined Filters.. N (Y/N)
 Filter Dataset Name..... __
 AND/OR between columns... AND (AND/OR)
 AND/OR within a column... OR_ (AND/OR)
C:I-Insert, U-Update, V-View, R-Repeat, D-Delete
CMD Column OP Value
           EQ PLANA
    PROGRAM EQ PROGRAM1
************************** Bottom of Data **********************
Press Enter/PF3 to update filter variables or CANCEL to exit
```

Figure 27. Active Filters panel

5. Press PF3 to save the filter and exit the **Active Filters** panel.

# Deleting a filter line

Follow these steps to delete a filter line from a filter.

## **Procedure**

- 1. Type FILTER in the **Option** field of a panel that allows filtering and press Enter.
- 2. Type D next to the filter line you want to delete, and press Enter.

The filter line is deleted.

**Note:** You cannot delete the last line of a filter. A filter requires that at least one line must be present. You can either update the last line in the profile or delete the entire filter.

3. Press PF3 to save the filter.

# Repeating a filter line

Follow these steps to repeat a filter line.

## **Procedure**

- 1. Type FILTER in the **Option** field of a panel that allows filtering and press Enter.
- 2. Type R next to the filter line you want to repeat, and press Enter. The filter line is repeated below the original filter line.
- 3. Press PF3 to save the filter and exit the Active Filters panel.

# Updating a filter line

Follow these steps to update a filter line to modify its settings.

## **Procedure**

- 1. Type FILTER in the **Option** field of a panel that allows filtering and press Enter.
- 2. Type U next to the filter line you want to update, and press Enter.

The **Update Filter Line** panel is displayed:

```
Option ===> _______

Column Name PLAN_____ (PLAN, PROGRAM, CURSOR, COLLID, CONNNAME, CORRNAME, CORRID, AUTHID, JOBNAME, SSID, WSUSER, WSNAME, WSTRAN, DBNAME, OBJNAME, CREATOR, BUFPOOL, OBJTYPE, SECTION, PAGESET, TABNAME)

Operator EQ (EQ,GE,GT,LE,LT,NE)

Column Value fds______
```

Figure 28. Update Filter Line panel

The input fields that display on the **Update Filter Line** panel include:

#### Column name

The name of the column the filter examines when looking for a match.

#### Operator

The operator used when matching column values and column names. Valid values are EQ (equal to), GE (greater than or equal to), GT (greater than), LE (less than or equal to), LT (less than), and NE (not equal to).

# Column value

The value on which to base the match for the filter line.

- 3. Edit the column name, operator, and column value as necessary.
- 4. Press PF3 to save the filter and exit the **Update Filter Line** panel.

# Viewing a filter line

Follow these steps to view a filter line.

### **Procedure**

- 1. Type FILTER in the **Option** field of a panel that allows filtering and press Enter.
- 2. Type V next to the filter line you want to view, and press Enter.

The View Filter Line panel is displayed:

```
CQM$FLTV ------ View Filter Line ------ Scroll ===> PAGE

Column Name PLAN
Operator EQ
Column Value PLANA
```

Figure 29. View Filter Line panel

The following display-only fields that are shown on the **View Filter Line** panel:

#### Column name

The name of the column the filter examines when looking for a match. Valid values include PLAN, PROGRAM, CURSOR, COLLID, CONN, CORRID, AUTHID, JOBNAME, SSID, WSUSER, WSNAME, WSTRAN, DBNAME, OBJNAME, CREATOR, BUFPOOL, OBJTYPE, SECTION, PAGESET, and TABNAME.

### Operator

The operator used when matching column values and column names. Valid values are **EQ** (equal to), **GE** (greater than or equal to), **GT** (greater than), **LE** (less than or equal to), **LT** (less than), and NE (not equal to).

#### Column value

The value on which to base the match for the filter line.

3. Press PF3 to exit the View Filter Line panel.

# **Enabling and disabling filters**

Enable a filter to display data according to the criteria specified within the filter. Disable a filter to stop using the filter criteria to control the display of data.

- 1. Enable a filter:
  - a) Type FILTER in the **Option** field of a panel that allows filtering and press Enter.
  - b) Type Y in the **Enable Filtering** field:

```
CQM$FILT ----- Active Filters ----- Row 1 of 2
Option ===> _____
 Type "CREATE" on command line to create filter line
 Enable Filtering...... Y (Y/N) Mixed Case Y
(Y/N)
 Exclude Filtered Data.... N (Y/N) Match Case N
(Y/N)
 Display Defined Filters.. N (Y/N)
 Filter Dataset Name.....
 AND/OR between columns... AND (AND/OR)
 AND/OR within a column... OR_ (AND/OR)
C:I-Insert,U-Update,V-View,R-Repeat,D-Delete
CMD Column OP Value
    PLAN
            EQ PLANA
   PROGRAM EQ PROGRAM1
************************* Bottom of Data **********************
Press Enter/PF3 to update filter variables or CANCEL to exit
```

Figure 30. Active Filters panel

- c) Type FILTER in the **Option** field of a panel that allows filtering and press Enter.
- d) Press PF3 to save your changes, exit the Active Filters panel, and enable the filter.
- 2. Disable a filter:

- a) Issue the FILTER command from the View Current Activity or View Exceptions panels.
- b) Type N in the **Enable Filtering** field.

Figure 31. Active Filters panel

c) Press PF3 to save your changes and exit the Active Filters panel. The filter is now disabled.

# **Defined filters**

Db2 Query Monitor enables you to create filters and save them in a filter data set. These filters are referred to as defined filters.

Defined filters allow you to efficiently manage and share filters between users. You can share individual defined filters by copying their corresponding members from one filter data set to another.

Before you begin you must create a filter data set (that will hold your defined filters). This data set must be a partitioned data set (PDS) with an LRECL 80.

Accessing filter management

Follow these steps to access Db2 Query Monitor's filter management functionality.

- 1. Issue the **FILTER** command from a panel or subpanel that supports filtering. The **Active Filters** panel displays.
- 2. Type **Y** in the **Display Defined Filters** field and specify a filter data set name in the **Filter Dataset Name** field. If you specify a fully-qualified data set name, the name must be enclosed in single-quotes, for example:

```
'TWUSER.CQM.FILTERS'
```

Figure 32. Active Filters panel

3. Press Enter. The **Filter Maintenance** panel displays:

Figure 33. Filter Maintenance panel

The fields and columns that display on the **Filter Maintenance** panel include:

#### **Filter DSN**

The name of the filter data set for which the **Filter Maintenance** panel currently displays information.

### Name

The name of the filter.

### **Description**

The description of the filter.

The commands available on the **Filter Maintenance** panel include:

# **Create (Primary command CREATE)**

Create a new filter.

# U - Update

Update the description for a filter.

#### V - View

View the filter.

## D - Delete

Delete the filter.

#### C - Copy

Copy the filter.

# R - Rename

Rename the filter.

#### N - New Filter

Create a new filter.

#### S - Select

Select a filter for use with your Db2 Query Monitor ISPF session.

4. You can now work with defined filters as needed.

### Creating a defined filter

Follow these steps to create a defined filter.

# **Procedure**

- 1. Access the Filter Maintenance panel.
- 2. Type CREATE in the Option line and press Enter.

The Create Filter panel is displayed:

Figure 34. Create Filter panel

These display and input fields are shown on the Create Filter panel:

### **Filter Name**

The name of the filter being created.

### **Description**

The description of the filter being created.

3. Specify a filter name and description and press Enter. The Create Filter panel displays:

```
CQM$FLTC 2 17:14:51 ------ Create Filter ----- No rows to display Scroll ===> PAGE

Type "CREATE" on command line to create filter line

AND/OR between columns AND (AND/OR)

AND/OR within a column OR_ (AND/OR)

C:I-Insert,U-Update,V-View,R-Repeat,D-Delete

CMD Column OP Value
```

Figure 35. Create Filter panel

The input fields that display on the **Create Filter** panel include:

# AND/OR between columns

Indicates whether line items for a filter are joined by the AND or the OR operator. Valid values are AND (joins line items by the AND operator, thus CQM data must meet the criteria of all defined filter lines for it to be displayed) and OR (joins line items by the OR operator, thus CQM data must meet the criteria of at least one defined filter line for it to be displayed). This field defines the behavior of filter lines for different columns. For example, there might be two filter lines, one for Plan and another for Program, such as:

```
PROGRAM EQ CQM@S*

PLAN EQ DIST*
```

In such a case, if the AND/OR between columns field is set to AND for an active filter, then only CQM data with Programs that starts with 'CQM@S' and Plans that start with 'DIST' will display. If the AND/OR between columns field is set to OR for an active filter, then CQM data with Programs that start with 'CQM@S' or Plans that start with 'DIST' will display.

#### AND/OR within a column

Indicates whether columns within a filter are joined by the AND or the OR operator. Valid values are AND (joins columns within a filter by the AND operator) and OR (joins columns within a filter by the OR operator). This field defines the behavior of filter lines that are defined for the same column. For example, there might be two filter lines for the Program column, such as:

```
PROGRAM EQ CQM@S*

PROGRAM EQ *7
```

In such a case, if the AND/OR within a column field is set to AND for an active filter, then only CQM data with Programs that starts with 'CQM@S' and end with '7' will display. If the AND/OR within a column field is set to OR for an active filter, then CQM data with Programs that start with 'CQM@S' or end with '7' will display.

The line commands available on the Create Filters panel include:

# **Create (Primary command CREATE)**

Create a new filter line.

### I - Insert

Inserts a new filter line below the selected line.

#### U - Update

Update a filter line.

#### V - View

View a filter line.

## R - Repeat

Repeat a filter line.

## D - Delete

Delete a filter line.

Copying a defined filter

Follow these steps to copy a defined filter.

# **Procedure**

- 1. Access the **Filter Maintenance** panel.
- 2. Type C in the **CMD** field next to the filter you want to copy, and press Enter.

The **Copy Filter** window is displayed:

```
Option ===> ______

The following filter will be copied

Filter Name ....... FILTER01
Copy to Filter .......

Press Enter to copy filter or PF3/CANCEL to exit
```

Figure 36. Copy Filter window

These display and input fields are shown on the Copy Filter panel:

### **Filter Name**

The name of the filter you intend to copy.

# **Copy to Filter**

The name of the new filter to which the copied filter will be pasted.

3. Specify a name for the new filter to which the selected filter is to be copied.

**Note:** If you specify a name for the new filter that matches an existing filter, the **Confirm Filter Replace** panel displays:

```
The filter FILTER01 already exists
Replace Filter (Y/N) Y
```

Figure 37. Delete Filter window

4. Press Enter. The **Copy Filter** window closes, and the **Filter Maintenance** panel displays an updated list of filters which includes the new filter copy.

Deleting a defined filter

Follow these steps to delete a defined filter.

# **Procedure**

- 1. Access the Filter Maintenance panel.
- 2. Type **D** (Delete) in the **CMD** field next to the filter you want to delete, and press Enter. The **Delete Filter** window displays:

```
Option ===> ______

The following filter will be deleted

Filter Name ...... FILTER02

Press Enter to delete filter or PF3/CANCEL to exit
```

Figure 38. Delete Filter window

These display and input fields are shown on the **Delete Filter** panel:

## **Filter Name**

The name of the filter you intend to delete.

3. Press Enter to confirm the deletion of the selected filter.

Updating a defined filter

Follow these steps to update a defined filter.

### **Procedure**

- 1. Access the Filter Maintenance panel.
- 2. Type **U** (Update) in the **CMD** field next to the filter you want to update, and press Enter.

The **Update Filter** window displays:

Figure 39. Update Filter window

These display and input fields are shown on the **Update Filter** panel:

## **Filter Name**

Displays the name of the filter you intend to update.

**Note:** You cannot update the filter name on this panel. To change a filter name, you must rename the filter.

# **Description**

The current description of the filter.

3. Change the description of the filter, if necessary, and press Enter.

The **Update Filter** panel displays:

Figure 40. Update Filter window

The input fields that display on the **Update Filter** panel include:

#### AND/OR between columns

Indicates whether line items for a filter are joined by the **AND** or the **OR** operator. Valid values are **AND** (joins line items by the AND operator) and **OR** (joins line items by the OR operator).

#### AND/OR within a column

Indicates whether columns within a filter are joined by the AND or the OR operator. Valid values are **AND** (joins columns within a filter by the AND operator) and **OR** (joins columns within a filter by the OR operator).

The line commands available on the **Create Filters** panel include:

# Create

When you enter CREATE in the option line and press Enter, the **Create Filter Line** panel displays where you can define the column name, operator, and column value for the filter line.

#### I - Insert

Inserts a new filter line below the selected line. Displays the create filter line panel where you can define the column name, operator, and column value for the filter line.

#### U - Update

Displays the **Update Filter Line** panel where you can modify the column name, operator, and column value for a filter line.

#### V - View

Displays the **View Filter Line** panel where you can view the column name, operator, and column value for the selected filter line.

#### R - Repeat

Repeats the selected line, placing a copy directly below the line on which you specified the **R** line command.

#### D - Delete

Deletes the filter line.

Renaming a defined filter

Follow these steps to rename a defined filter.

# **Procedure**

- 1. Access the **Filter Maintenance** panel.
- 2. Type **R** in the **CMD** field next to the filter you want to rename, and press Enter.

The Rename Filter window displays:

```
Option ===> ______

The following filter will be renamed

Filter Name ....... FILTER02

New Filter Name .......

Press Enter to rename filter or PF3/CANCEL to exit
```

Figure 41. Rename Filter window

These display and input fields are shown on the **Rename Filter** panel:

### **Filter Name**

The name of the filter you intend to rename.

#### **New Filter Name**

The new name of the filter that is being renamed.

3. Specify the new name in the **New Filter Name** field and press Enter. The **Rename Filter** window closes and the **Filter Maintenance** panel displays an updated list of filters.

Enabling a defined filter

Follow these steps to enable a defined filter.

## **Procedure**

- 1. Access the Filter Maintenance panel.
- 2. Type **S** in the **CMD** field next to the filter you want to select, and press Enter. The filter is selected. The **Active Filters** panel displays and the filter lines for the selected filter are shown at the bottom of the panel.
- 3. To enable filtering using the selected filter, specify Y in the Enable Filtering field and press Enter.
- 4. Press PF3. Db2 Query Monitor returns to the panel from which you issued the **FILTER** command. A message indicates the number of records that are currently being filtered from view due to the enabling of the filter.

Viewing a defined filter

Follow these steps to view a defined filter.

- 1. Access the **Filter Maintenance** panel.
- 2. Type **3** in the **CMD** field next to the filter you want to view, and press Enter. The **View Filter** window displays:

Figure 42. View Filter window

These display fields are shown on the **View Filter** panel:

#### **Filter Name**

The name of the filter you are currently viewing.

# Description

The description of the filter.

3. When you have finished viewing the filter, press PF3 to close the View Filter window.

# Filtering record ranges

Follow these steps to filter record ranges.

# **About this task**

In addition to filtering, ranges of records may be filtered from the selected intervals using the RANGE command. The RANGE command enables users to select a start and ending numerical record range.

#### **Notes:**

- 1. The RANGE command is only valid for View Current Activity (Option 3), View Exceptions (Option 5), View DB2 Command Activity (Option 4) and their subpanels
- 2. Ranges are not saved across Db2 Query Monitor sessions.

# **Procedure**

1. Issue the RANGE command from the View Current Activity, View Exceptions, or View DB2 Command Activity panels. The Filter Record Ranges panel displays:

```
CQM$RANG ------ Filter Record Ranges ------
Option ===> _____

Record Starting Number... 1_____
Record Ending Number.... 99999999_____

Press Enter to set record ranges or PF3/CANCEL to exit
```

Figure 43. Filter Record Ranges panel

The input fields that display on the **Filter Record Ranges** panel include:

# **Record Starting Number**

Indicates the number of the record before which records will not be displayed.

# **Record Ending Number**

Indicates the number of the record after which records will not be displayed.

- 2. Specify the starting and ending number for the record range you want to view, and press Enter. A message displays indicating the range you specified is now set.
- 3. Press PF3.

## **Sorting by SQLTEXT**

A warning displays after you issue the SORT command to sort by SQLTEXT for the first time.

## **About this task**

```
Option ===>
Sorting by SQLTEXT Warning -----
Sorting by SQLTEXT requires extensive CPU and storage.
Press Enter to continue or PF3/Cancel to exit
Display this message again? (Y/N) Y
```

Figure 44. Sorting by SQLTEXT Warning panel

The **Sorting by SQLTEXT Warning** is issued the first time SORT is requested for SQLTEXT to ensure that you want to incur the overhead of reading all SQLTEXT and sorting it. If you press Enter, the SORT proceeds.

If you type N in the **Display this message again?** field, the warning is disabled and does not display the next time the SORT by SQLTEXT is requested. If you specify Y, the message is displayed again when issuing the first sort after logging on to a new session.

**Note:** The value you specify for the **Display this message again?** field is saved in your TSO user profile. If you specify N to disable the query, the message is not issued again in current or future Db2 Query Monitor sessions.

## **Primary commands**

Db2 Query Monitor supports a number of primary commands that enable you to find information, navigate panels, modify the display of data, and print information.

#### FIND abc

Finds a unique string within a panel of data where *abc* is the string for which you are searching. If the specified string is found, the cursor moves to the first position of the found string. If the specified string is not found a message displays to indicate that is the case. You should be as specific as possible when using the **FIND** command to ensure the correct return.

The **FIND** command can be issued with the following keywords:

#### **NEXT**

Finds the next instance of the search string.

### **PREV**

Finds the previous instance of the search string.

#### **FIRST**

Finds the first instance of the search string.

#### **LAST**

Finds the last instance of the search string.

#### **ALL**

Finds all instances of the search string.

The syntax is:

```
FIND <string> <keyword>
```

OR

```
FIND <keyword> <string>
```

where <string> is the text you want to find and <keyword> is a valid keyword for the **FIND** command (NEXT, PREV, FIRST, LAST, or ALL).

If none of these keywords is explicitly specified, the default behavior is for the next instance of the search term to be found. If a keyword is the only parameter, it is treated as a search string. Two keyword parameters can coexist as long as one of them is identified by surrounding quotes as the search string. Otherwise, the occurrence of multiple instances of keywords causes an error.

### **Examples:**

To find the first instance of the word "apple", issue the command:

FIND apple FIRST

To find the next instance of the word "apple":

FIND apple

To find the last instance of the word "apple":

FIND apple LAST

To find all instances of the word "apple":

FIND apple ALL

To find all instances of the word "all", use single quotes to distinguish the search term from the keyword:

FIND 'all' ALL

Or:

FIND ALL 'all'

### **FORM**

Reformats the display of a selected line item on a report panel such that each column becomes a row and values display in list format. To use the **FORM** command, type **FORM** in the option line, place your cursor on the line item of interest, and press Enter. The data for the selected line item will be displayed in list format showing column names and their associated values.

#### Notes:

- 1. To return to the original view from **FORM** view, press PF3.
- 2. CSETUP functions are not accessible when in **FORM** view. Exit **FORM** view to access CSETUP functionality.

### NROW n

Displays the report for a subsequent row of interest where n is the number of rows (after to the currently displayed row) that you want to scroll forward (when viewing reports in **FORM** view). The default value of n is 1.

**Note:** The **NROW** command is only valid when viewing a report in FORM view.

#### PROW n

Displays the report for a previous row of interest where n is the number of rows (prior to the currently displayed row) that you want to scroll back (when viewing reports in FORM view). The default value of n is 1.

**Note:** The **PROW** command is only valid when viewing a report in **FORM** view.

## **PRINTX**

The **PRINTX** command takes a screen shot of a report and sends it to an output queue. The default output destination is the default output queue for your site. For example, if your site's default output class is configured to send output to the hold queue, the **PRINTX** command sends the currently displayed report to the hold queue. You can then view the output using SDSF.

You can change the output class designation for the PRINTX command by entering **PRINTX S** in the command line and pressing Enter. The following panel is displayed:

## Figure 45. PRINTX Setup panel

Enter the desired output class in the **New Output Class** field and press Enter. The new output class is saved across sessions and remains in effect unless you change it. For appropriate output classes available at your site, check with your systems programmer. To change the class back to the default output message class, blank out the value in the **New Output Class** field.

For a snapshot of the current display (print screen), the ISPF Print command can be used. The ISPF Print command writes output to the ISPF LIST data set. See the *ISPF User's Guide* (SC34-4822, SC34-4823) for more information about ISPF Print.

### **SORT** column\_number direction

Sorts data (on panels of scrollable or tabular data) by column where *column\_number* is the number of the column by which you want to sort, and *direction* can be either **A** (to sort data in ascending order) or **D** (to sort data in descending order).

You can refer to columns only by the column number (not the column name). Column numbers are not displayed on the panel. The CMD column is column 1 and columns to the right are incremented sequentially.

Data can be sorted in ascending (A) or descending (D) order. To specify sort order, append the A or D to the end of the SORT command. The default is ascending (A). For example, to sort column 2 in descending order, type:

```
SORT 2 D
```

in the command line and press Enter. Data will be sorted by column 2 in descending order.

# **Column display functions**

Column display functions (**CSETUP** functions) enable you to rearrange report columns, change the width of individual columns, and control the vertical ordering of columns.

**CSETUP** functionality enables you to:

- Rearrange report columns horizontally using the CFIX and CORDER options.
- Change the width of individual columns using the CSIZE option.
- Control the vertical ordering of columns using the CSORT option.

Additional column display functions enable you to:

- Scroll horizontally between columns, in both left and right directions.
- Scroll horizontally within a single report column while other report columns remain stationary on the screen.
- Insert column numbers above each display column.
- Generate a ruler at the top of the report columns beneath the headings.

• Display an entire row-column data element.

The customizations, or views, you configure using **CFIX**, **CORDER**, **CSIZE**, and **CSORT** can be saved across sessions.

The following syntax restrictions apply to the use of **CSETUP** functionality:

- Underlined text indicates the minimum acceptable abbreviation for each keyword.
- Variables are shown in italicized lowercase type.
- Keyword options are separated by vertical lines ( | ).

## **Accessing the CSETUP Primary Option Menu**

The **CSETUP** primary option menu enables you to access the various **CSETUP** options and configure column display functions according to your display needs.

## **About this task**

The **CSETUP** command uses the following syntax:

## **CSETUP**

Launches the CSETUP Primary Option Menu.

To access and use the CSETUP Primary Option Menu:

#### **Procedure**

1. On any dynamic display (for example, the **Objects Profile Display** panel, the **Utilities Profile Display** panel, or the **Jobs Profile Display** panel), type **CSETUP** (or **CSET**) in the Option line and press Enter. The **Setup Primary Option Menu** displays as shown in the following figure:

```
SETUP ----- YYYY/MM/DD HH:MM:SS
Command ==>
                                                        Temporary View
             Select columns to be fixed on the left side of the report
            Modify the horizontal placement of unfixed columns
 CORDER
  CSIZE
             Customize the size of columns
3
  CSORT
             Select columns to sort
 CRESET
            Reset column values
  CREMOVE
             Remove all customizations, including original defaults
7 PVIEW
             Permanent View (toggle between temporary and permanent)
             Setup Tutorial
HELP
```

Figure 46. Setup Primary Option Menu panel

2. Type the number corresponding to the option you want to access in the Command line and press Enter. The following options are available on the **Setup Primary Option Menu**:

#### **CFIX**

Option 1, **CFIX**, enables you to fix and unfix columns.

## **CORDER**

Option 2, CORDER, enables you to reposition columns.

#### **CSIZE**

Option 3, **CSIZE**, enables you to change the displayed width of columns.

#### CSORT

Option 4, **CSORT**, enables you to select one or more columns for sorting and thus modify the order of the rows displayed.

#### <u>CRES</u>ET

Option 5, **CRESET**, enables you to reset all customizations.

#### **CREMOVE**

Option 6, **CREMOVE**, enables you to remove all customizations.

#### **PVIEW**

Option 7, PVIEW, enables you to toggle between permanent view and temporary view.

**Note:** You can also directly invoke each **CSETUP** option by typing the corresponding command (for example, **CFIX**, **CORDER**, **CSIZE**, **CSORT**, **CRESET**, **CREMOVE**, or **PVIEW**) in the option line on any dynamic display and pressing Enter.

## Fixing a column

The CFIX option enables you to fix and unfix columns. A fixed column is always located at the far left side of the display.

## **About this task**

It does not shift horizontally (as unfixed columns do) when scrolling to the left or right. INNER COLUMN SCROLLING and CEXPAND may be used on a fixed column if the column is narrower than its maximum width. Certain columns may be permanently fixed in the report and cannot be unfixed by the user. Such a column has a fix status of P (permanently fixed).

A column cannot be fixed if it is larger than the available display area. There are also restrictions for fixing columns related to the size requirements of other columns.

To fix a column:

## **Procedure**

1. Type **CFIX** in the option line on any display panel and press Enter.

The **Define Fixed Columns** panel displays as shown in the following figure:

```
CFIX ------ Pefine Fixed Columns ------ YYYY/MM/DD HH:MM:SS
Option ===>
                                                                         Scroll ===> PAGE
                                                                               ROW 1 OF 9
Column Function ===> 1 (1-Fix/Unfix, 2-Order, 3-Size, 4-Sort) Permanent View ===> Y (Y-Perm, N-Temp) Reset View ===> N (Y,N)
Device Width
Old_Fixed_Width: 37 Old_Unfixed_Width: 43
New_Fixed_Width: New_Unfixed_Width:
Cmd New Old Len Column_Name
                5 CMD
              32 NAME
              10 CREATOR
               5 UPDT
               32 DESCRIPTION
              10 LAST USER
Enter: Process selections; PF3: Exit and save; CAN: Exit without save
Line Cmds: F Fix U Unfix
```

Figure 47. Define Fixed Columns panel

The following fields appear on the **Define Fixed Columns** panel:

#### **Column Function**

Enables you to jump to any of the CSET functions by typing in the appropriate number. The number corresponding to the current option displays in this field.

## **Permanent View**

Indicates whether the view you define is permanent or temporary. Valid values are:

- Y-View customizations are permanent.
- N-View customizations are temporary.

#### **Reset View**

Resets all customizations.

#### **Device Width**

Shows the current display device size (screen width).

## Old\_Fixed\_Width

Shows the sum of the FIXED column widths prior to any changes in the current CFIX panel.

## **Old Unfixed Width**

Shows the UNFIXED area prior to any changes in the current CFIX panel. Old\_Unfixed\_Width = Device\_Width - Old\_Fixed\_Width.

### **New Fixed Width**

Shows the sum of the FIXED column widths that will result if the FIX/UNIFIX changes are saved.

### **New Unfixed Width**

Shows the UNFIXED area that will result if the FIX/UNFIX changes are saved. New\_Unfixed\_Width = Device\_Width - New\_Fixed\_Width.

#### Cmd

Field where you specify line commands. Valid line commands are F (fix) and U (unfix).

### New

Displays the new CFIX view settings.

#### Old

Displays the previous CFIX view settings.

#### Len

Shows the length of the column.

## Column\_Name

Shows the name of the column.

- 2. Type **F** in the **Cmd** field next to column(s) you want to fix.
- 3. Type **U** in the **Cmd** field next to column(s) you want to unfix.
- 4. Press Enter.

The changed values display in the **New** column next to the corresponding column(s).

5. Press **PF3** to save changes and return to the display panel.

## Repositioning columns

The **CORDER** option enables you to reposition report columns. If any columns are fixed, they are grouped together as the leftmost report columns. The unfixed columns are grouped together to the right of any fixed columns.

# **About this task**

**CORDER** does not move a column out of its group. A fixed column cannot be relocated to the right of an unfixed column. Likewise, an unfixed column cannot be relocated to the left of a fixed column.

To reposition columns:

#### **Procedure**

1. Type **CORDER** in the option line on any display panel and press Enter.

The **Define Column Display Order** panel displays as shown in the following figure:

Figure 48. Define Column Display Order panel

The following fields appear on the **Define Column Display Order** panel:

#### **Column Function**

Enables you to jump to any of the CSET functions by typing in the appropriate number. The number corresponding to the current option displays in this field.

### **Permanent View**

Indicates whether the view you define is permanent or temporary. Valid values are:

- Y-View customizations are permanent.
- **N**-View customizations are temporary.

## **Reset View**

Resets all customizations.

## Cmd

Field where you specify the number for column position.

## Fix

Displays fixed columns. Valid values are:

- F-Indicates the column is fixed.
- P-Indicates the column is permanently fixed.

#### New

Displays the new CORDER view settings.

### Old

Displays the previous CORDER view settings.

## Column Name

Shows the name of the column.

- 2. Type a number next to a column to specify its order.
- 3. Press Enter.

The new column order numbers display in the **New** column next to each column.

4. Press **PF3** to return to the display panel.

## Resizing columns

The CSIZE option enables you to change the displayed width of columns.

### About this task

This function is primarily intended for non-numeric data where there are large blank areas in all (or most) rows in a given column. Although the displayed width may change, the underlying data does not change.

If a column's size is less than the column maximum, it is possible that some date is not displayed. INNER COLUMN SCROLLING and CEXPAND can be used to see data outside the display range of the resized column.

Note: If the minimum and maximum column widths are equal, the column cannot be resized.

To resize columns:

### **Procedure**

1. Type **CSIZE** in the option line on any display panel and press Enter.

The **Define Column Size** panel displays as shown in the following figure:

Figure 49. Define Column Size panel

The following fields appear on the **Define Column Size** panel:

#### **Column Function**

Enables you to jump to any of the CSET functions by typing in the appropriate number. The number corresponding to the current option displays in this field.

#### **Permanent View**

Indicate whether the view you define is permanent or temporary. Valid values are:

- Y-View customizations are permanent.
- **N**-View customizations are temporary.

#### **Reset View**

Resets all customizations.

#### **Device Width**

Shows the current display device size (screen width).

### Old\_Fixed\_Width

Shows the sum of the FIXED column widths.

### Old\_Unfixed\_Width

Shows the UNFIXED area.

### **New Fixed Width**

Shows the sum of the FIXED column widths.

## New\_Unfixed\_Width

Shows the UNFIXED area.

#### Cmd

Field where you specify the number for column position.

#### New

Displays the new CSIZE view settings.

#### Old

Displays the previous CSIZE view settings.

#### Min

Displays the minimum column length.

**Note:** If the minimum and maximum column widths are equal, the column cannot be resized.

#### Max

Displays the maximum column length.

Note: If the minimum and maximum column widths are equal, the column cannot be resized.

#### Fix

Displays fixed columns. Valid values are:

- F-Indicates the column is fixed.
- P-Indicates the column is permanently fixed.

#### Column Name

Shows the name of the column.

2. Type the desired column size in the **Cmd** field next to the column you want to resize.

Note: The column size you specify must be between the Min and Max values shown for that column.

3. Press Enter.

The new view criteria display in the **New** column.

4. Press **PF3** to return to the display panel.

## Sort functionality

**CSORT** functionality enables you to select one or more columns for sorting and thus modify the order of the rows displayed on many product panels.

Columns are selected by sort priority and direction. Direction is either ascending (default) or descending. When more than one column is selected for sorting, the second column only differentiates when rows have matching data in the first column. Similarly, a third column only impacts the sort when data in both the first two columns are identical.

## Defining sort columns

You can sort display data by columns. You can select up to nine columns for sorting.

## **About this task**

A maximum of nine columns can be selected for sorting at one time. Internal requirements may create a smaller maximum. A message is issued if the maximum number of columns selected for sorting is exceeded.

Note: CSORT and SORT are synonymous.

### **Procedure**

1. Type **CSORT** (or **SORT**) in the option line on any display panel and press Enter.

The **Define Sort Columns** panel displays as shown in the following figure:

```
SORT ----- YYYY/MM/DD HH:MM:SS
Option ===>
                                                            Scroll ===> PAGE
                                                                  ROW 1 OF 9
Column Function ===> 4 (1-Fix/Unfix, 2-Order, 3-Size, 4-Sort)
Permanent View ===> N (Y-Perm, N-Temp) Reset View ===> N (Y,N) Stop Sorting ===> N (Y,N)
Cmd Dir New Old Column_Name
               CMD
               NAME
               CREATOR
               UPDT
               DESCRIPTION
               LAST_USER
               LAST_UPDATED
CRTD_USER
               CREATED_USER
Enter: Process selections; PF3: Exit and save; CAN: Exit without save
Ord: 1-9 Dir: A Asc D Desc
```

Figure 50. Define Sort Columns panel

The following fields appear on the **Define Sort Columns** panel:

#### **Column Function**

Enables you to jump to any of the CSET functions by typing in the appropriate number. The number corresponding to the current option displays in this field.

#### **Permanent View**

Indicate whether the view you define is permanent or temporary. Valid values are:

- Y-View customizations are permanent.
- **N**-View customizations are temporary.

### **Stop Sorting**

Indicates whether to stop sorting as specified. Valid values are:

- **Y**-Stop sorting.
- N-Continue sorting.

## Cmd

Field where you specify the sort order.

## Dir

Specifies the lexicographic order for the column. Valid values are:

- A-(Default) Values are listed in ascending order, smallest to largest.
- **D**-Values are listed in descending order, largest to smallest.

### New

Displays the new CSORT view settings.

#### Old

Displays the previous CSORT view settings.

## Column\_Name

Shows the name of the column.

- 2. Type A or D in the Cmd field next to the columns on which you want to base your sort.
- 3. Press Enter. The new sort preferences are displayed in the **New** column.
- 4. Press PF3 to return to the display panel.

Fast-path SORT command

The SORT command can be used as a primary (fast-path) command by typing the appropriate SORT syntax in the Option line of any report panel and pressing Enter.

The functionality supports both single and multi-column sorting and enables users to specify sort order (ascending or descending) for each column in the sort.

## Syntax for single-column sorting

The syntax for single-column sorting is as follows:

SORT column\_identifier dir

Where *column\_identifier* is either the **column name** or the **relative column number** and *dir* is the direction in which to sort the column data. Valid values for *dir* are:

#### asc

(Default) Sorts data in ascending order.

#### desc

Sorts data in descending order.

#### Notes:

- 1. There must be a space between the *column\_identifier* and its *dir* (if used).
- 2. The relative column number for a column is determined based on the column's placement when visible on the screen. Thus, relative column numbers are only available for columns currently visible on the screen. Relative column numbers are determined by counting the displayed columns from left to right, with the leftmost visible column being assigned the number '1' and each successive column (reading left to right) being assigned a relative column number that is incremented by 1. Hint: To quickly determine the column number, use the CNUM command to toggle on the column numbers for each display column.
- 3. You can sort on a column that is not displayed if you use the **column name** (instead of the **relative column number**) as the column\_identifier in the SORT syntax.

# **Multi-column sorting**

The syntax for multi-column sorting is as follows:

SORT column\_identifier dir column\_identifier dir

Where *column\_identifier* is either the column name or the relative column number and *dir* is an optional indication of the direction in which to sort the column data. Valid values for *dir* are:

#### asc

(Default) Sorts data in ascending order.

#### desc

Sorts data in descending order.

The *column\_identifier* and *dir* values must all be separated by spaces. The maximum number of columns that can be sorted at once is 9.

## Usage examples

For a report display that has three columns, all of which display on the screen:

Column 1: Name

Column 2 Creator

Column 3: Status

The following examples show how you can sort these columns:

#### **SORT NAME**

Sorts display data in ascending order based on the value in the **Name** column (when no dir value is specified, the default sort order is ascending, thus **SORT NAME** and **SORT NAME** A are synonymous).

#### **SORT NAME D**

Sorts display data in descending order based on the value in the **Name** column.

#### SORT NAME DESC

Sorts display data in descending order based on the value in the **Name** column.

### **SORT NAME A CREATOR D**

Sorts display data first in ascending order based on the value in the **Name** column and then sorts data in descending order based on the value in the **Creator** column.

#### **SORT NAME ASC CREATOR DESC**

Sorts display data first in ascending order based on the value in the **Name** column and then sorts data in descending order based on the value in the **Creator** column.

#### SORT 1 A

Sorts display data in ascending order based on the value in the **Name** column.

#### **SORT 1 A CREATOR D**

Sorts display data first in ascending order based on the value in the **Name** column and then sorts data in descending order based on the value in the **Creator** column.

### **SORT 3 2 1**

Sorts the display data first in ascending order based on the value in the **Status** column, then in ascending order based on the value in the **Creator** column, and finally in ascending order based on the value in the Name column.

**Note:** When you specify a column name using any of the above formats, you may enclose it in single quotes, double quotes, or be without any quotes. For example, the following are equivalent:

SORT NAME D

SORT 'NAME' D

SORT "NAME" D

## Resetting CSET customizations

The **CRESET** option enables you to reset all customizations.

## **About this task**

After **CRESET** is issued, all fixed columns are unfixed (except for any permanently fixed columns), all selected sort columns are deselected and sorting is disabled, all column sizes are set to the initial values or maximum values if no suggested value previously existed, and original column locations are restored.

## **Procedure**

1. To issue the **CRESET** option, access the **Setup Primary Option Menu** by typing **CSET** in the option line of any report display and pressing Enter.

The **Setup Primary Option Menu** displays.

2. Type **5** in the command line and press **Enter**.

**CRESET** is issued and all fixed columns are unfixed (except for any permanently fixed columns), all selected sort columns are deselected and sorting is disabled, all column sizes are set to the initial values or maximum values if no suggested value previously existed, and original column locations are restored.

3. Alternatively, you can issue the **CRESET** command as a primary command using the following syntax:

#### **CRESET**

Resets all customizations (unfixes fixed columns, deselects selected sort columns, sorting disabled, column sizes set to initial values, original column locations restored).

**Note: CRESET** differs from **CREMOVE** in that **CREMOVE** sets all column sizes to their maximum values ignoring any initial, suggested sizes.

## **Removing CSET customizations**

The **CREMOVE** option enables you to remove all customizations.

#### About this task

After you issue the **CREMOVE** command, all fixed columns are unfixed (except for those that are permanently fixed), all selected sort columns are deselected and sorting is disabled, all column sizes are set to their maximum values, and original column locations are restored.

## **Procedure**

1. To issue the **CREMOVE** option, access the **Setup Primary Option Menu** by typing **CSET** in the option line of any report display and pressing Enter.

The Setup Primary Option Menu displays.

2. Type 6 in the Command line and press Enter.

The **CREMOVE** command is issued.

3. Alternatively, you can issue the **CREMOVE** command as a primary command using the following syntax:

#### **CREMOVE**

Removes all customizations (unfixes fixed columns, deselects selected sort columns, sorting disabled, column sizes set to maximum values, original column locations restored).

**Note: CREMOVE** differs from **CRESET** in that **CREMOVE** sets all column sizes to their maximum values ignoring any initial, suggested sizes.

### Column scroll

Column scrolling enables you to scroll horizontally between columns, in both left and right directions.

Use the following commands when viewing any dynamic display panel to scroll horizontally between columns:

#### CRIGHT n

Enables you to scroll the left side of the display window n report columns to the right.

#### CLEFT n

Enables you to scroll the left side of the display window n report columns to the left.

## Inner column scroll

Inner column scroll enables you to scroll horizontally within a single report column while other report columns remain stationary on the screen.

Inner column scrolling may be useful for columns that have been shortened using the **CSIZE** functionality. Use the following commands when viewing any dynamic display panel to scroll horizontally within a single report column:

#### **ICRIGHT**

Enables you to scroll to the right within one report column while the other report columns remain stationary.

#### **ICLEFT**

Enables you to scroll to the left within one report column while the other report columns remain stationary.

## Column numbers

Column numbers can be inserted above each display column.

The inserted column numbers are relative to the leftmost display column. Use the following command to invoke column numbering:

#### **CNUM**

Enables you to toggle on/off the column numbers above each display column.

#### Notes:

- 1. The leftmost displayed column is always numbered one (1) regardless of how far to the right you scroll.
- 2. You can use column numbers when issuing the **SORT** fast-path command.
- 3. Column numbers are not removed by **CRESET** nor **CREMOVE**. To remove column numbers, reissue the **CNUM** command.

## Ruler display

The **COLS** command enables you to generate a ruler at the top of the report columns beneath the headings.

This ruler tracks the current position within the column. The < > symbols indicate whether there is additional column data to the left or right of the displayed data. For example:

In this example, positions 13 through 28 are displayed. There is data both to the left and right of the currently displayed area.

The **COLS** command can be issued by itself, as a toggle switch, or with one parameter (ON|OFF). The syntax is as follows:

## COLS (ON|OFF)

Enables you to generate a ruler at the top of the report columns to track the current position within the column.

## Expanding columns

The **CEXPAND** command enables you to display an entire row-column data element.

### **About this task**

This command can be useful in instances when the **CSIZE** command has reduced a column to a width that is too narrow to display all data. Expanding columns using the **CEXPAND** command provides you with an alternative to inner column scrolling.

## **Procedure**

To invoke CEXPAND, place the cursor on a row-column element and issue the **CEXPAND** command. The cursor position determines the row-column that expands. The **CEXPAND** command can be issued by itself or with two parameters (row and column). The syntax is as follows:

### **CEXPAND** (row column)

Enables you to display an entire row-column data element where *row* is the number of the row and *column* is the number of the column (non-heading lines only) that you want to expand.

#### Restrictions

The following restrictions apply to CSET options.

- Total fixed column sizes cannot exceed screen width.
- Total fixed column sizes must leave enough unfixed space for the minimum allowed size for all unfixed columns. If a column is not eligible to be re-sized, the column's minimum size requirement is the same as its maximum size. Minimum and maximum sizes for all columns are shown in the CSIZE display.
- If a column has been re-sized, then its current width is treated as its smallest allowable size. When a column is re-sized its current size must fit on the screen completely. For example, on an 80-byte screen with no fixed columns, a 128-byte column can only be re-sized to 80 bytes or less (assuming no conflicting minimum size associated with the column). If there were two 10-byte fixed columns, for

a total fixed area size of 20-bytes, the 128-byte column would be limited to 60 bytes or its minimum allowed size, whichever was smaller.

# **Exporting data**

You can export data such as SQL text or the ISPF log to a data set.

# **Exporting SQL text to a data set**

Db2 Query Monitor enables you to export SQL text of interest to a data set of your choice.

## **About this task**

**Note:** The EXPORT command is valid only when viewing the entire SQL. It is not valid on the **SQL Activities** panel.

## **Procedure**

1. Access the **Display SQL Statement Text** panel from main menu option 1 (View Activity Summaries), 3 (View Current Activity), or 5 (View Exceptions).

For example, to export SQL text using 1 (View Activity Summaries):

- a) Select 1 (View Activity Summaries) from the IBM Db2 Query Monitor main menu.
- b) Select 1 (Plan).
- c) Locate the activity of interest and specify the S line command.
- d) Locate the SQL text of interest and specify the V line command.
- e) Type **EXPORT** in the Option line and press Enter.

The **Export SQL Text to DSN** panel displays.

```
CQM$EXPT----- Export SQL Text to DSN -----
Option ===> ______

Export to data set ... _____ (Required if data set is a PDS)

Execute SQL/PA against exported data set Y/N Y

Press Enter to process request or PF3/CANCEL to exit
```

Figure 51. Export SQL Text to DSN panel

- 2. Specify the data set to which you want to export SQL text in the **Export to Data Set** field. If the data set is a PDS, then also specify the appropriate member in the **Member** field.
- 3. Type Y in the **Execute SQL/PA against exported data set** field if you would like to use IBM Db2 SQL Performance Analyzer for z/OS to analyze the data set containing the exported SQL text.
- 4. Press Enter to process your request.

# **Exporting the ISPF log to a data set**

You can export the ISPF log to the data set of your choice.

## **Procedure**

 ${\bf 1.}\ {\bf Type}\ {\bf EXPORTLOG}\ in\ the\ option\ line\ of\ any\ Db2\ Query\ Monitor\ panel\ and\ press\ Enter.$ 

The Export CQM ISPF Log to DSN panel is displayed:

```
      CQM$EXPL ----- Export CQM ISPF Log to DSN -----

      Option ===> _______

      Data set ... ______

      Member. ______ (Required if data set is a PDS)

      Press Enter to process request or PF3/CANCEL to exit
```

Figure 52. Export CQM ISPF to DSN panel

2. Specify the data set and member (if exporting to a PDS) to which you want the Db2 Query Monitor ISPF log exported.

# **Modifying PF key settings**

Db2 Query Monitor initially sets PF keys PF4, PF5, and PF6 keys to the PREV, IFIND, and NEXT commands, respectively.

## PREV (PF4)

Display information about the activity that occurred during the interval prior to the interval that is currently displayed.

## IFIND (PF5)

Find the specified text string.

## **NEXT (PF6)**

Display information about the activity that occurred during the interval following the interval that is currently displayed.

# **Modifying PF key settings**

You can modify the PF key settings used by Db2 Query Monitor. To do so, type KEYS in the option line of any Db2 Query Monitor window and press Enter. The **PF Key Definitions and Labels** panel displays. Modify the PF key settings as needed and press Enter to save your changes or enter END to save your changes and exit. Your new PF key settings will be retained across Db2 Query Monitor sessions.

# Using the batch Db2 Control File loader

Db2 Query Monitor supports multiple Db2 Control Files for separate Query Monitor Subsystems. A batch program enables you to add, delete, and update entries in the Db2 Control File, DB2PARMS. The JCL to run the program is included in SCQMSAMP(CQM#CTLF).

Two basic operations are supported, ADD and DELETE. The ADD parameter accepts several subparameters:

### ADD(db2subsystem) subparm(value)

Adds or updates entries to DB2PARMS, where *db2subsystem* is the Db2 subsystem ID for which information is to be added to the control file and *subparm(value)* is one of the sub-parameters (and its associated value):

## REPLACE(Y|N)

(Optional, defaults to  $\mathbf{N}$ ) Replaces (updates) existing entries in DB2PARMS. The default value of the REPLACE sub-parameter is  $\mathbf{N}$  (existing entries in DB2PARMS are not replaced).

## **ZPARMS\_MEMBER**(*zparm\_member*)

(Required) Adds a ZPARMS member to DB2PARMS, where *zparm\_member* is the ZPARM member name. There is no default for this sub-parameter.

## **BSDS\_DSNAME**(bsds\_dsname)

(Required) Adds bootstrap data sets to DB2PARMS for a Db2 subsystem, where *bsds\_dsname* is the bootstrap data set name. There must be two BSDS\_DSNAME parameters. These parameters are sensitive to the order in which they are specified. There is no default for this sub-parameter.

#### DB2 LOADLIB(db2 loadlib)

(Required) Adds up to five Db2 load libraries to DB2PARMS for a Db2 subsystem, where db2\_loadlib is the Db2 loadlib to be added. There may be 1-5 DB2\_LOADLIB sub-parameters defined. There is no default for this sub-parameter.

## PLAN(DB2QMplan\_name)

(Required) Adds a Db2 Query Monitor plan to DB2PARMS for a Db2 subsystem. There is no default for this sub-parameter.

## **DELETE**(db2subsystem)

Deletes all information related to the specified Db2 subsystem from DB2PARMS.

# Viewing activity summaries

Browse summary level information from an operational or structural perspective for the Db2 subsystems monitored by your Query Monitor Subsystem.

# **Activity summary perspectives**

SQL activity in a Db2 subsystem can be summarized from an operational perspective or a structural perspective.

You can use operational summaries to view information and reports about SQL activity from the perspective of the Db2 application program. You can use structural summaries you to view information and reports about SQL activity from the perspective of the Db2 objects on which SQL statements act.

```
YYYY/MM/DD HH:MM:SS ----- Operational Summaries -----
                                                                       Row 1 of 5
                                                                         Scroll ===> PAGE
Ontion ===>
QM Subsystem : QM01
Filters Enabled : N
                                Interval Start Date: MM/DD/YYYY Time: HH:MM:SS
                                Interval End Date: MM/DD/YYYY Time: HH:MM:SS
NAVI:
CMD - Enter "/" to select action
CMD Plan Exec Count Calls Elapsed %Elap

        58
        100
        0.033173
        0.02

        54
        54
        0.017447
        0.01

        565
        6006
        1:25.697069
        73.87

        482
        802
        29.985888
        25.84

        51
        115
        0.273379
        0.23

     PLAN0001
     PLAN0002
 __ PLAN0004
      PLAN0005
```

Figure 53. Operational Summaries panel

Summary navigation actions are cumulative. When you select a row of data for display, the selection criteria are added to the filter that obtains the next set of data. As you navigate your activity, the NAVI line shows a breadcrumb trail to the currently displayed information.

To access a list of valid line commands for a line item, type a / in the CMD field and press Enter.

```
Summaries Actions
                                                                                 More:
  1. P-Plan
                                                         19. D-Delay
  2. 2-DB2(Op)
3. R-Pgm
                                                         20. L-Lock
                                                         21. Q-Misc
   4. U-Auth
                                                         22. B-BStat
  5. 5-DB2(St)
6. J-DBase
                                                         23. E-Excp
24. CA-CAct

7. F-Buff 25. Z-Accel

8. G-PSet 26. CL-Collectic

9. 0-Objs 27. JN-JobName

10. I-Corr 28. PR-Parallel

11. T-Sect 29. K-ConnName

12. C-Call 30. Y-ConnType

13. W-WSUS 31. SC-Schema

14. M-WSNm 32. CN-CorrNum

15. N-WSTr 33. SP-StoredPro

16. S-SQL 34. CT-ConToken

17. V-View 35. CR-CorrName

18. A-Analyze 36. X-Usage

Select a choice and proces
                                                    24. CA-CAct
                                                         26. CL-Collection
                                                       33. SP-StoredProc
   18. A-Analyze 36. X-Usage Select a choice and press ENTER to continue
```

Figure 54. Line command popup

## Navigating between operational and structural summaries

There are no boundaries between operational and structural summaries. For example, you can navigate from plans to buffer pools or to databases.

# **Activity summaries - fields (ISPF)**

The fields at the top of the activity summary panels show information about the selected interval and the navigational sequence you took to view the data.

## QM Subsystem / DB2 DS Group

The active Query Monitor Subsystem ID or data sharing group.

## **Interval Start Date / Time**

The date (MM/DD/YYYY) and time (HH:MM:SS) that the displayed interval started.

## **Interval End Date / Time**

The date (MM/DD/YYYY) and time (HH:MM:SS) that the displayed interval ended. A value of CURRENT denotes the display interval has not yet ended.

#### Filters Enabled

Indicates whether or not filters are enabled for the display.

#### **NAVI**

The navigational path used to access the panel. The path might include the following:

#### Accel

The name of the accelerator where the SQL activity ran.

#### **Authid**

The Db2 authorization ID.

## **Bufpool**

The bufferpool name.

#### Call

The SQL call.

#### Collection

The collection ID.

#### ConnName

The connection name.

## ConnType

The connection type.

### ConToken

The connection token.

### CorrID

The correlation ID.

## CorrName

The correlation ID adjusted by conventions used by IMS and CICS.

## CorrNum

The correlation number.

## Db2

The Db2 subsystem on which the displayed activity occurred.

### **DBname**

The database name.

#### **Jobname**

The job name.

### **Pageset**

The pageset name.

#### **Parallel**

Indicates whether or not the query was formulated using Db2 query parallelism.

#### Plan

The plan name.

#### Pgm

The name of the program.

#### **Schema**

The current schema.

### **Section**

The section.

### **SP Creat**

The creator of the stored procedure.

#### **SP Name**

The name of the stored procedure.

## Stmt\_Type

The SQL call type (such as PREPARE, OPEN, etc.).

#### **TBCreator**

The table creator.

#### **TBName**

The table name.

#### **WSName**

The name of the workstation.

#### **WSTran**

The workstation transaction.

#### **WSUser**

The workstation user ID.

# **Activity summaries - line commands (ISPF)**

The line commands that are available on the activity summary panels allow you to refine your view of query information. The line commands that are available vary based on your drill down path.

## 1. P - Plan

Display the plans for the SQL activity.

#### 2. 2 - DB2(Op)

Display the Db2 subsystems for the SQL activity (operational summaries).

#### 3. R - Pgm

Display the programs for the SQL activity.

## 4. U - Auth

Display the Db2 authorization IDs for the SQL activity.

### 5.5 - DB2(St)

Display the Db2 subsystems for the SQL activity (structural summaries).

#### 6. J - DBase

Display the databases for the SQL activity.

### 7. F - Buff

Display the buffer pools for the SQL activity.

### 8. G - PSet

Display the pagesets for the SQL activity.

#### 9. 0 - Obis

Display the objects for the SQL activity.

#### 10. I - Corr

Display the correlation IDs for the SQL activity.

#### 11. T - Sect

Display the sections for the SQL activity.

### 12. C - Call

Display the SQL calls for the SQL activity.

### 13. W - WSUs

Display the workstation user ID for the SQL activity.

### 14. M - WSNm

Display the workstation name for the SQL activity.

#### 15. N - WSTr

Display the workstation transaction for the SQL activity.

## 16. S - SQL

Display the individual SQL statements for the SQL activity.

#### 17. V - View

View the SQLCODE messages for the SQL activity.

#### 18. A - Analyze

Analyze the SQL statement.

#### 19. D - Delay

Display a list of delay events, delay counts, and delay times for the SQL activity.

#### 20. L - Lock

Display a list of lock events and lock counts for the SQL activity.

#### 21. Q - Misc

Display additional statistics for the SQL activity.

#### 22. B - BStat

Display buffer pool usage statistics for the SQL activity.

## 23. E - Excp

Display exception information for the SQL activity.

#### 24. CA - CAct

Display current SQL activity information.

## 25. Z - Accel

Display the name of the accelerator where the SQL activity ran. For more information, see "Displaying IBM Db2 Analytics Accelerator for z/OS information" on page 225.

## 26. CL - Collection

Display the collection ID for the SQL activity.

#### 27. JN - Jobname

Display the job name for the SQL activity.

#### 28. PR - Parallel

Display whether or not the SQL activity was formulated using Db2 query parallelism.

#### 29. K - ConnName

Display the connection name for the SQL activity.

#### 30. Y - ConnType

Display the connection type for the SQL activity.

#### 31. SC-Schema

Display the current schema for the SQL activity.

#### 32. CN - CorrNum

Display the correlation number for the SQL activity.

### 33. SP - StoredProc

Display the name of the stored procedures for the SQL activity.

#### 34. CT - ConToken

Display the connection token for the SQL activity.

#### 35. CR - CorrName

Display the correlation ID adjusted by conventions used by IMS and CICS for the SQL activity.

## 36. X - Usage

Display the usage for the SQL activity.

# **Activity summaries - columns (ISPF)**

The columns that display on the various activity summary panels depend on your view (operational or structural summaries) and on the line commands that you have selected.

## **Accel Elig CPU**

The amount of CPU time spent on a non-specialty engine that could be saved if the statement or call were to run on an accelerator. This column contains a value only if the statement or call is eligible to run on an accelerator.

#### Offload table name

COM SUMM METRICS

#### Column name

ACCEL\_ELIGIBLE\_CPU

## **Accel Elig Elapsed**

The amount of elapsed time that could be saved if the statement or call were to run on an accelerator. This column contains a value only if the statement or call is eligible to run on an accelerator.

### Offload table name

CQM\_SUMM\_METRICS

#### Column name

ACCEL\_ELIGIBLE\_ELAPSED

## **Accel Elig ZIIP**

The amount of CPU time spent on a specialty engine that could be saved if the statement or call were to run on an accelerator. This column contains a value only if the statement or call is eligible to run on an accelerator.

## Offload table name

COM SUMM METRICS

#### Column name

ACCEL\_ELIGIBLE\_ZIIP

#### **Accelerator**

The name of the IBM Db2 Analytics Accelerator for z/OS where the activity might run. When the ACCELERATOR column is blank for a line item, it means that no queries for that line item were offloaded to the accelerator.

## Offload table name

CQM\_SUMM\_METRICS

### Column name

ACCELERATOR

## Authid

The primary authorization ID.

#### Offload table name

CQM\_SUMM\_METRICS

#### Column name

**AUTHID** 

## **Avg CPU**

The average CPU time each SQL call spent in Db2. Avg CPU = (Total CPU for this object)/(Total SQL instructions for this object)

not applicable

## Column name

not applicable

## **Avg Delay**

The average delay time per SQL call.

#### Offload table name

not applicable

#### Column name

not applicable

## **Avg Elapsed**

The average amount of elapsed time each SQL call spent in Db2. Avg Elap = (Total Elap for this object)/(Total SQL instructions for this object)

## Offload table name

not applicable

## Column name

not applicable

## **Avg GetPages**

The average number of getpages issued.

## Offload table name

not applicable

### Column name

not applicable

## **AvgX CPU**

The average amount of CPU time for each execution count in Db2.

#### Offload table name

not applicable

#### Column name

not applicable

## **AvgX Delay**

The average amount of delay time for each execution count in Db2.

## Offload table name

not applicable

### Column name

not applicable

## **AvgX Elapsed**

The average amount of elapsed time for each execution count in Db2.

### Offload table name

not applicable

## Column name

not applicable

## **AvgX GetPages**

The average of the getpages divided by the execution count.

## Offload table name

not applicable

## Column name

not applicable

#### **BPool**

The normalized bufferpool number (BP0, BP16K0).

CQM\_SUMM\_OBJECTS

## Column name

BUFFERPOOL\_NORM

## **Calls**

The total number of individual SQL calls executed by Db2.

#### Offload table name

CQM\_SUMM\_METRICS

#### Column name

SQL\_CALLS

## Collection

The collection ID.

## Offload table name

CQM\_SUMM\_METRICS

## Column name

**COLLECTION** 

#### Connname

The connection name.

#### Offload table name

CQM\_SUMM\_METRICS

### Column name

CONNECTION\_NAME

## Conntype

The Db2 connection type. Valid connection types include:

#### 1 - TSC

TSO Foreground and Background

## 2 - DB2CALL

Db2 Call Attach

## 3 - IMSDLI

DL/I Batch

## 4 - CICS

CICS Attach

### 5 - IMSBMP

IMS Attach BMP

## 6 - IMSMMP

IMS Attach MPP

## 7 - DB2PRIV

**Db2 Private Protocol** 

## 8 - DRDA

DRDA Protocol

## 9 - IMSCTL

**IMS Control Region** 

### A - IMSTRAN

**IMS Transaction BMP** 

## **B-UTILITY**

**Db2 Utilities** 

### **C-RRSAF**

RRSAF Attach

CQM\_SUMM\_METRICS

### Column name

CONNECTION\_TYPE

### **CONTOKEN**

The hexadecimal value of the consistency token.

#### Offload table name

CQM\_SUMM\_METRICS

#### Column name

CONSISTENCY\_TOKEN

#### Corrid

The correlation ID.

### Offload table name

CQM\_SUMM\_METRICS

#### Column name

**CORRID** 

#### Corrname

The correlation ID adjusted by the conventions used by IMS and CICS.

### Offload table name

CQM\_SUMM\_METRICS

#### Column name

**CORRNAME** 

#### Corrnum

The correlation number which is set based on the default OMEGAMON parsing of the CORRID value.

#### Offload table name

CQM\_SUMM\_METRICS

#### Column name

**CORRNUM** 

## CPU

The total amount of CPU time SQL calls spent in Db2.

### Offload table name

CQM\_SUMM\_METRICS

## Column name

DB2\_CPU

## %CPU

The percent CPU time SQL calls spent in Db2 relative to the total CPU time that all SQL calls spent in Db2.

### Offload table name

not applicable

## Column name

not applicable

### <%CPU>

The percent CPU usage for the SQL calls relative to the total elapsed time for the SQL calls.

## Offload table name

not applicable

### Column name

not applicable

#### Creator

The object creator.

CQM\_SUMM\_OBJECTS

## Column name

OBJECT\_CREATOR

#### **Database**

The database name.

### Offload table name

CQM\_SUMM\_OBJECTS

#### Column name

DATABASE\_NAME

#### DB2

The Db2 subsystem on which the activity occurred.

## Offload table name

CQM\_SUMM\_METRICS

#### Column name

DB2\_SUBSYSTEM

#### Delay

The total time SQL calls spent in delays due to lock or latch delays, synchronous I/O delays, read/write delays.

## Offload table name

not applicable

## Column name

not applicable

## %Delay

The percent delay time for SQL calls relative to the total elapsed time for those SQL calls.

#### Offload table name

not applicable

## Column name

not applicable

## Description

The type of SQL call executed by a package or DBRM within Db2, for example, OPEN, FETCH.

## Offload table name

CQM\_SUMM\_METRICS

### Column name

**TYPE** 

## <%Dly>

The percent of delay time for the SQL calls relative to the total elapsed time for those SQL calls.

### Offload table name

not applicable

## Column name

not applicable

## **DynPftch**

The number of DYNAMIC PREFETCH requested for the object.

#### Offload table name

CQM\_SUMM\_METRICS

## Column name

DYNAMIC\_PREFETCH

### **Elapsed**

The accumulated elapsed time while executing within Db2.

CQM\_SUMM\_METRICS

#### Column name

DB2\_ELAPSED

## %Elap

The percentage of elapsed time SQL calls spent in Db2 relative to the total elapsed time all SQL calls spent in Db2.

#### Offload table name

not applicable

#### Column name

not applicable

#### **Exec Count**

The number of times the SQL statement has been executed. Db2 Query Monitor does not update the execution count for SQL that does not have a CLOSE call (for example, if the SQL ends with a negative SQLCODE or the SQL is canceled). In this case, the execution count of the SQL is shown as zero.

#### Offload table name

CQM\_SUMM\_METRICS

### Column name

EXECUTION\_COUNT

#### **Failed**

The number of times a parallel query failed to find a page in the buffer pool.

## Offload table name

CQM\_SUMM\_METRICS

### Column name

GETPAGES FAILED

## **GetPages**

The number of getpage requests. This includes conditional, unconditional, successful, and unsuccessful requests. The GETPAGE information for a program reported on the activity summary might not add up to the sum of object detail GETPAGEs of that program due to the trade-off between optimizing the collector for efficiency and increasing the level of detail in some statistics.

## Offload table name

CQM\_SUMM\_METRICS

## Column name

**GETPAGES** 

#### **HitRatio**

The hit ratio for buffer pools.

#### **Calculation**

Hit Ratio = (Get Page Requests - Synchronous Pages Read - Async Pages Read) / Get Page Requests \* 100%

**Note:** This formula differs from the formula that OMEGAMON Batch Reporter uses to calculate Buffer Pool Hit Ratio, so a different calculation result is expected.

## Offload table name

not applicable

## Column name

not applicable

#### **Jobname**

The name of the job.

### Offload table name

CQM\_SUMM\_METRICS

#### Column name

JOBNAME

## **Latch Delay**

The accumulated wait time due to page latch contention.

### Offload table name

COM SUMM METRICS

#### Column name

PAGE\_LATCH\_DLY

#### LockEvnt

The number of lock events detected for the object.

## Offload table name

CQM\_SUMM\_OBJECTS

## Column name

LOCK EVENTS

#### **Lock Delay**

The total amount of lock delay time for the object spent in Db2.

## Offload table name

CQM\_SUMM\_OBJECTS

#### Column name

LOCK\_DELAYS

## **Log Write IO Delay**

The total amount of log write IO delay time for the object spent in Db2.

### Offload table name

CQM\_SUMM\_OBJECTS

#### Column name

LOG\_WRITE\_DELAYS

## LstPftch

The number of LIST PREFETCH requests for the object.

### Offload table name

CQM\_SUMM\_METRICS

### Column name

LIST\_PREFETCH

### **LtchEvnt**

The number of latch events detected for the object.

#### Offload table name

CQM\_SUMM\_OBJECTS

#### Column name

LATCH\_EVENTS

#### Name

The object name.

## Offload table name

CQM\_SUMM\_OBJECTS

## Column name

OBJECT\_NAME

### **Package Version**

The package version associated with the SQL statement.

## Offload table name

CQM\_SUMM\_METRICS

#### Column name

PROGRAM\_VERSION

## **Page Latch Delay**

The total amount of page latch delay time for the object spent in Db2.

### Offload table name

CQM\_SUMM\_OBJECTS

#### Column name

PAGE\_LATCH\_DELAYS

## **PageSet**

The pageset name.

## Offload table name

CQM\_SUMM\_OBJECTS

## Column name

PAGESET\_NAME

#### **Parallel**

Indicates whether or not the SQL activity was formulated using Db2 query parallelism.

## Offload table name

CQM\_SUMM\_METRICS

#### Column name

**PARALLEL** 

## **PgLtEvnt**

The number of page latch events detected for the object.

### Offload table name

CQM\_SUMM\_OBJECTS

#### Column name

PAGE\_LATCH\_EVENTS

## Plan

The Db2 plan name.

### Offload table name

CQM\_SUMM\_METRICS

#### Column name

**PLAN** 

## **Program**

The Db2 package or DBRM name.

#### Offload table name

CQM\_SUMM\_METRICS

#### Column name

**PROGRAM** 

#### **Schema**

The current schema that executed the SQL.

#### Sect #

The section number.

## Offload table name

CQM\_SUMM\_METRICS

## Column name

**SECTION** 

#### SegPftch

The number of SEQ PREFETCH requested for the object.

CQM\_SUMM\_METRICS

## Column name

SEQ\_PREFETCH

### **SP Creat**

The creator of the stored procedure.

#### Offload table name

CQM\_SUMM\_METRICS

### Column name

SP\_CREATOR

### **SP Name**

The name of the stored procedure.

## Offload table name

CQM\_SUMM\_METRICS

### Column name

SP\_NAME

#### **SOL Text**

The abbreviated view of the SQL text.

## Offload table name

CQM\_SUMM\_TEXT

#### Column name

**SQLTEXT** 

## **StdDev CPU**

The rolling standard deviation of the CPU time for a line item.

## Offload table name

CQM\_EXCEPTIONS

## Column name

CPU\_STD\_DEV

## **StdDev Elapsed**

The rolling standard deviation of the elapsed time for a line item.

## Offload table name

CQM\_EXCEPTIONS

## Column name

ELAP\_ROLL\_STDV

## **StdDev Getpages**

The rolling standard deviation of the getpages for a line item.

## Offload table name

CQM\_EXCEPTIONS

## Column name

GETPGS\_ROLL\_STDV

#### Stmt#

The SQL statement number assigned by the Db2 pre-compiler to an individual SQL call.

## Offload table name

CQM\_SUMM\_METRICS

## Column name

STMT\_ID

#### **SyncIOEvt**

The number of synchronous IO events detected for the object.

#### Offload table name

CQM\_SUMM\_OBJECTS

### Column name

SYNC\_IO\_EVENTS

## **SyncIODelay**

The total amount of Sync IO delay time for the object spent in Db2.

### Offload table name

CQM\_SUMM\_OBJECTS

## Column name

SYNC\_IO\_DELAYS

## **SyncRead**

The number of synchronous read I/O for the object.

## Offload table name

CQM\_SUMM\_METRICS

#### Column name

SYNC\_READS

## **SyncWrite**

The number of synchronous write I/O for the object.

### Offload table name

CQM\_SUMM\_METRICS

### Column name

SYNC\_WRITES

#### **Table Cr**

The table creator. For indexes, it is the table creator for the table associated with the index.

## Offload table name

CQM\_SUMM\_OBJECTS

#### Column name

**TBCREATOR** 

#### **Table Name**

The name of the table. For indexes, it is the table name of the table associated with the index.

### Offload table name

CQM\_SUMM\_OBJECTS

## Column name

**TBNAME** 

#### Type

The type of object. Valid values are TABLE and INDEX.

## Offload table name

CQM\_SUMM\_METRICS

### Column name

**TYPE** 

## <%UAT>

The percent unaccounted time (the amount of time not accounted for by SQL calls). This value represents the time for which Db2 does not track or report statistics.

### Offload table name

not applicable

### Column name

not applicable

#### **USER**

The TSO user ID.

## Offload table name

not applicable

### Column name

not applicable

#### **Workstation Name**

The workstation name.

### Offload table name

CQM\_SUMM\_METRICS

### Column name

WORKSTATION\_NAME

### **Workstation Tran**

The workstation transaction.

### Offload table name

CQM\_SUMM\_METRICS

#### Column name

WORKSTATION\_TRAN

#### **Workstation User**

The workstation user.

#### Offload table name

CQM\_SUMM\_METRICS

## Column name

WORKSTATION\_USER

#### WrteEvnt

The number of log write IO events detected.

## Offload table name

CQM\_SUMM\_METRICS

### Column name

LOG\_WRITE\_EVT

#### zIIP CPU

The amount of CPU time accumulated while executing in Db2 on a zIIP processor.

## Offload table name

CQM\_SUMM\_METRICS

## Column name

ZIIP\_CPU\_TIME

#### <%ZIP>

The percent CPU time accumulated while executing in Db2 on a zIIP processor.

## Offload table name

not applicable

## Column name

not applicable

# Unstacking to prior level in summaries

When you view data in activity summaries, you can re-select a particular option. How Db2 Query Monitor behaves when you do this is controlled by the **Unstack To Prior Level In Summaries** setting on the **Query Monitor Dialog Options** panel (Db2 Query Monitor Main Menu option **0. Settings**).

#### **Procedure**

- 1. On the **Db2 Query Monitor main menu**, type 0 in the **Option** field and press Enter.
- 2. Select **Unstack To Prior Level In Summaries** (to go back to the point when the option was last entered, similar to PF3) or deselect **Unstack To Prior Level In Summaries** (to added the option to the current drill down path).
- 3. Press PF3.

## **Example**

If you select Unstack To Prior Level In Summaries and:

- Start Db2 Query Monitor and collected two SPUFI plans DSNESPRR and DSNESPCS.
- On the Operational Summaries panel, select P-Plan and specify R-Pgm for the DSPESPRR plan.
- Enter P-Plan again.

Then the two plans (DSNESPRR and DSNESPCS) are shown as if you used PF3 to navigate back to the plan-level display.

If you do not select **Unstack To Prior Level In Summaries** and perform the same steps, then only the DSNESPRR plan appears in the list when you re-select the plan.

# Viewing your drill down path

You can view your drill down path from any activity summary panel using the KEYMAP command.

## **Procedure**

- 1. On the **Db2 Query Monitor main menu**, type 1 in the **Option** field and press Enter.
- 2. Select the summary level that you want to view.
- 3. Navigate to the SQL activity of interest.
- 4. In the option line, type KEYMAP and press Enter.

The **Display Summary Keys** panel is displayed:

```
YYYY/MM/DD HH:MM:SS ------ Display Summary Keys ----- Row 1 of 10
Option ===>
                                              Scroll ===> PAGE
                          OM Subsystem : OM01
MVS SMFÍD
           : DB01
  2.3/2.2 SUMMARIZE BY DESCRIPTION
  LINECMD KEY TYPE KEY VALUE
    4/U Authid
PLAN
                  DB2 Authid Operational Display
                  DB2V8PLN
        Program
                  DR2V8PLN
        DB2 SSID
                  DB01
    3/R Program
                  Program Operational Display DB2V8PLN
        PLAÑ
        DB2 SSID
                  DB01
    2/2
        DB2
                  DB2 Operational Display
                  DB2V8PLN
        PLAN
                  Plan Operational Display
    1/P Plan
```

Figure 55. Display Summary Keys panel

# Selecting a summary level

You can select either an operational or structural summary perspective when viewing your SQL activity.

#### **Procedure**

1. On the **Db2 Query Monitor main menu**, type 1 in the **Option** field and press Enter.

If you have specified the **Display full command list on summary level** option using **Db2 Query Monitor main menu** option **0. Settings**, the **Select Summary Level** panel shows the full command list:

```
----- Select Summary Level ------
Option ===>
  -- Operational -- -- Structural --
1) P-Plan 5) 5-DB2(St)
2) 2-DB2(Op) 6) J-Database
3) R-DBRM/Package 7) F-Buffer Pool
4) U-AuthID 8) G-Page Set
   -- Operational --
                                                 -- Structural --
   --More Choices --
                                         27) JN-JobName
28) PR-Parallel
29) K-ConnName
  9) 0-0bjs
10) I-Corr
  11) T-Sect
  12) C-Call
13) W-WSUs
                                              30) Y-ConnType
31) SC-Schema
                            32) CN-CorrNum
33) SP-StoredProc
34) CT-ConToken
35) CR-CorrName
  14) M-WSNm
   15) N-WSTr
   25) Z-Accel
   26) CL-Collection
```

Figure 56. Select Summary Level panel

If you have not specified the **Display full command list on summary level** option using **DB2 Query Monitor main menu** option **0. Settings**, the **Select Summary Level** panel shows an abbreviated command list:

```
CQM$SUMA------ Select Summary Level ------
Option ===>

-- Operational -- -- Structural --
1) Plan 5) DB2
2) DB2 6) Database
3) DBRM/Package 7) Buffer Pool
4) AuthID 8) Page Set
```

Figure 57. Select Summary Level panel

For information about the available line commands, see "Activity summaries - line commands (ISPF)" on page 189.

2. Type the option number you want to use in the **Option** field and press Enter.

# Operational summaries

You can use operational summaries to view and drill down through summaries of SQL activity from the perspective of the Db2 application program that produced the SQL requests.

For example, on the **Select Summary Level** panel, select 1 (Plan) to view activity from the plan perspective:

Figure 58. Operational Summaries panel

You can drill down to refine your view of specific query activity of interest and can access reports that show details about selected activity. When you select a row of data for display, the criteria are added to the filter for obtaining the next set of data. The navigation area (NAVI) of the display is populated as you drill down to the appropriate level. As you back out (drill up), the navigational area is refreshed to remove the levels you have navigated out of.

## **Notes:**

- Any column display functions (for example, CSIZE and CFIX) used on any level of the drill down affect all top-level reports.
- The INTV command can only be used at the top-most level of the operational summaries display.
- The elapsed time in operational summaries is the elapsed time of the duration of entire SQL calls and the elapsed time in structural summaries is the elapsed time of GETPAGE operations.
- When a dynamic SQL statement runs on more than one Db2 subsystem and you attempt to view
  information about that SQL statement in operational summaries, Db2 Query Monitor prompts you to
  specify the Db2 subsystem ID of interest prior to invoking IBM Db2 SQL Performance Analyzer for z/OS.
- Blank fields indicate you are viewing activity for multiple Db2s/Plans/Pgms/AuthIDs etc. Fields are automatically populated when you drill down to display activity associated with a particular Db2s/Plans/ Pgms/AuthIDs etc.

# Viewing activity by SQL text

You can view activity for SQL text of interest.

## **Procedure**

- 1. On the **Db2 Query Monitor main menu**, type 1 in the **Option** field and press Enter.
- 2. Select the summary level that you want to view.
- 3. Locate the SQL activity for which you want to view SQL activity information.
- 4. Type S in the **CMD** field next to the SQL activity of interest and press Enter. The **Activity by SQL Text** panel is displayed:

Figure 59. Activity by SQL Text panel

When you view SQL text for rows that display dynamic text, the **Db2**, **Plan**, **Program**, and **Section number** columns are blank.

# Viewing object details

You can view information about the objects that were accessed by monitored query activity.

## **Procedure**

- 1. On the **Db2 Query Monitor main menu**, type 1 in the **Option** field and press Enter.
- 2. Select the summary level that you want to view.
- 3. Locate the SQL activity for which you want to view object detail information.
- 4. Type 0 in the **CMD** field next to the SQL activity of interest and press Enter. The **Object Detail** panel is displayed:

Figure 60. Object Detail panel

# Viewing a summary of delay statistics

Follow these steps to view a summary of delay statistics.

#### **Procedure**

- 1. On the **Db2 Query Monitor main menu**, type 1 in the **Option** field and press Enter.
- 2. Select the summary level that you want to view.
- 3. Locate the SQL activity for which you want to view delay information.
- 4. Type D in the **CMD** field next to the SQL activity of interest and press Enter.

Figure 61. Delay Statistics panel

## Delay statistics - fields (ISPF)

This topic describes the statistics that are displayed on the **Delay Statistics** panel.

#### **Lock or Latch Delays**

The accumulated lock and latch elapsed wait time for lock and latch suspensions.

#### Offload table name

COM SUMM METRICS

#### Column name

LOCK\_LATCH\_DLY

### Synchronous I/O Delays

The accumulated elapsed wait time for I/O. Synchronous I/O delays are further broken-down into Database I/O Delays and Log Write I/O Delays.

## Offload table name

CQM\_SUMM\_METRICS

## Column name

SYNC\_IO\_DLY

#### Database I/O Delays

The accumulated I/O elapsed wait time for database I/O. This value is calculated as follows: (Sync I/O Delay) / (Sync I/O Events).

## Offload table name

not applicable

## Column name

not applicable

#### Log Write I/O Delays

The accumulated elapsed wait time for log write I/O. This value is calculated as follows: (Log Write I/O Delay) / (Log Write I/O Events)

# Offload table name

not applicable

#### Column name

not applicable

# **Other Read Delays**

The accumulated wait time for read I/O.

## Offload table name

CQM\_SUMM\_METRICS

#### Column name

OTHER\_READ\_DLY

#### Other Write Delays

The accumulated wait time for write I/O.

#### Offload table name

CQM\_SUMM\_METRICS

#### Column name

OTHER\_WRITE\_DLY

# **Service Task Switch Delays**

The accumulated wait time due to synchronous execution unit switch to Db2 services.

# Offload table name

CQM\_SUMM\_METRICS

#### Column name

SERVTASK\_SW\_DLY

#### **Update Commit Delays**

The Db2 service waits for UPDATE COMMITs.

# Offload table name

not applicable

# Column name

not applicable

# **Open/Close Delays**

The Db2 service waits for OPEN/CLOSE DATASET.

#### Offload table name

CQM\_SUMM\_METRICS

#### Column name

OPEN\_CLOSE\_DLY

#### **SYSLGRNG Rec Delays**

The Db2 service waits for SYSLGRNG UPDATE.

#### Offload table name

CQM\_SUMM\_METRICS

#### Column name

SYSLOG\_REC\_DLY

# **EXT/DEL/DEF Delays**

The Db2 service waits for EXTEND DATASET, DELETE DATASET, and DEFINE DATASET.

# Offload table name

CQM\_SUMM\_METRICS

#### Column name

EXTDEL\_DEF\_DLY

#### **Other Service Delays**

The Db2 service waits for HSM RECALL DATASET and DATASPACE MANAGER SERVICES.

## Offload table name

CQM\_SUMM\_METRICS

#### Column name

OTHER\_SERVE\_DLY

# **Archive Log Quiesce Delays**

The accumulated wait time for archive log quiesces.

#### Offload table name

CQM\_SUMM\_METRICS

## Column name

ARCHLOG\_QS\_DLY

# **Archive Log Read Delays**

The accumulated wait time for archive log reads.

# Offload table name

COM SUMM METRICS

#### Column name

ARCHLOG\_RD\_DLY

## **Drain Lock Delays**

The accumulated wait time for drain locks.

#### Offload table name

CQM\_SUMM\_METRICS

# Column name

DRAIN\_LOCK\_DLY

# **Claim Release Delays**

The accumulated wait time for claim releases.

# Offload table name

CQM\_SUMM\_METRICS

# Column name

CLAIM\_REL\_DLY

# **Page Latch Delays**

The accumulated wait time due to page latch contention.

# Offload table name

CQM\_SUMM\_METRICS

# Column name

PAGE\_LATCH\_DLY

#### **Stored Procedure Delays**

The accumulated wait time due to stored procedure contention.

# Offload table name

CQM\_SUMM\_METRICS

#### Column name

SP\_DLY

#### **UDF Schedule Delays**

The accumulated wait time for scheduling user defined functions.

#### Offload table name

CQM\_SUMM\_METRICS

#### Column name

UDF\_SCHED\_DLY

#### **Notify Message Delays**

The accumulated wait time due to notify messages.

## Offload table name

CQM\_SUMM\_METRICS

#### Column name

NOTIFY\_MSGS\_DLY

# **Global Contention Delays**

The accumulated elapsed wait time due to global contention for parent L-LOCKS.

#### Offload table name

CQM\_SUMM\_METRICS

# Column name

GLOBAL\_CONT\_DLY

# **Lock Requests - PLOCKS**

The accumulated wait time due to parent object locks (database, table space, table, partition).

# Offload table name

COM SUMM METRICS

#### Column name

LOCK\_REQ\_PLOCKS

## L-Locks Child (PAGE, ROW)

The accumulated wait time due to child object locks (pages, rows).

#### Offload table name

CQM\_SUMM\_METRICS

# Column name

LLOCKS\_CHILD\_DLY

#### **L-Locks Other**

The accumulated wait time not due to child or parent object locks.

# Offload table name

CQM\_SUMM\_METRICS

# Column name

LLOCKS\_OTHER\_DLY

# **P-Locks Pageset/Partition**

The accumulated wait time due to physical locks for pagesets or partitions.

#### Offload table name

CQM\_SUMM\_METRICS

# Column name

PLOCKS\_PAGESET\_DLY

#### **P-Locks Page**

The accumulated wait time due to page contention.

# Offload table name

CQM\_SUMM\_METRICS

## Column name

PLOCKS\_PAGE\_DLY

# **P-Locks Other**

The accumulated wait time for other physical contention.

#### Offload table name

CQM\_SUMM\_METRICS

#### Column name

PLOCKS\_OTHER\_DLY

# **Commit Phase 1 Write IO Delays**

The accumulated wait time for commit phase 1 I/O.

## Offload table name

CQM\_SUMM\_METRICS

#### Column name

COMM\_PH1WRT\_DLY

# **Asynch CF Requests Delays**

The accumulated wait time for IXLCACHE and IXLFCOMP asynchronous requests.

#### Offload table name

CQM\_SUMM\_METRICS

# Column name

ASYNCH\_CFREQ\_DLY

# **Total Delays**

The total accumulated wait time due to all delays.

# Offload table name

not applicable

#### Column name

not applicable

# Viewing a summary of buffer pool statistics

Follow these steps to view a summary of buffer pool statistics.

## **Procedure**

- 1. On the **Db2 Query Monitor main menu**, enter 1 in the **Option** field and press Enter.
- 2. Locate the SQL activity for which you want to view buffer pool information.
- 3. Type B in the **CMD** field next to the SQL activity of interest and press Enter.

The **Buffer Pool Statistics** panel is displayed:

| YYYY/MM/DD HH:MM:SS Buffer Pool Option ===> | Statistics    |         |
|---------------------------------------------|---------------|---------|
| Filters Enabled: N<br>NAVI: DB2(ST):DB01    |               |         |
| Buffer Pool: ALL                            | Total         | Average |
| Buffer Pool Hit Ratio (%)                   | N/A           | 99.88   |
| Get Page Requests                           | 24,615        | 0.08    |
| Buffer Pages Updated                        | 21,233        | 0.07    |
| Synchronous Pages Read                      | 29            | 0.00    |
| Synchronous Pages Written                   | 1             | 0.00    |
| Sequential Prefetch Requests                | 0             | 0.00    |
| List Prefetch Requests                      | 0             | 0.00    |
| Dynamic Prefetch Requests                   | 0             | 0.00    |
| Async Pages Read                            | 0             | 0.00    |
| zHyperlink Cache Hits                       | 29            | 0.00    |
| zHyperlink READ I/O                         | 0             | 0.00    |
| zHyperlink Read Elapse Time                 | 0             |         |
| ***** Bottom of                             | Data ******** | *****   |

Figure 62. Buffer Pool Statistics panel

# **Buffer pool statistics - fields (ISPF)**

This topic describes the statistics that are displayed on the **Buffer Pool Statistics** panel.

#### **Buffer Pool Hit Ratio (%)**

The hit ratio for buffer pools.

#### Calculation

Hit Ratio = (Get Page Requests - Synchronous Pages Read - Async Pages Read) / Get Page Requests \* 100%

**Note:** This formula differs from the formula that OMEGAMON Batch Reporter uses to calculate Buffer Pool Hit Ratio, so a different calculation result is expected.

#### Offload table name

not applicable

#### Column name

not applicable

# **Get Page Requests**

The number of getpage requests. This includes conditional, unconditional, successful, and unsuccessful requests. The GETPAGE information for a program reported on the activity summary might not add up to the sum of object detail GETPAGEs of that program due to the trade-off between optimizing the collector for efficiency and increasing the level of detail in some statistics.

# Offload table name

CQM\_SUMM\_METRICS

#### Column name

**GETPAGES** 

# **Buffer Pages Updated**

The number of buffer pages updated.

# **Synchronous Pages Read**

The number of synchronous read I/O for the object.

## Offload table name

CQM\_SUMM\_METRICS

#### Column name

SYNC\_READS

#### **Synchronous Pages Written**

The number of synchronous write I/O for the object.

# Offload table name

CQM\_SUMM\_METRICS

# Column name

SYNC\_WRITES

#### **Sequential Prefetch Requests**

The number of SEQ PREFETCH requested for the object.

#### Offload table name

CQM\_SUMM\_METRICS

#### Column name

SEQ PREFETCH

# **List Prefetch Requests**

The number of LIST PREFETCH requests for the object.

#### Offload table name

CQM\_SUMM\_METRICS

#### Column name

LIST\_PREFETCH

# **Dynamic Prefetch Requests**

The number of DYNAMIC PREFETCH requested for the object.

#### Offload table name

CQM\_SUMM\_METRICS

#### Column name

DYNAMIC\_PREFETCH

# **Asynch Pages Read**

The number of asynchronous pages read by prefetch.

#### Offload table name

COM SUMM METRICS

#### Column name

ASYNCH\_PAGES\_READ

# **zHyperlink Cache Hits**

The number of read with disk cache hits.

# Offload table name

CQM\_SUMM\_METRICS

# Column name

HYPERL\_CACHE\_HITS

# zHyperlink READ I/O

The number of SyncIO read with zHyperlink.

# Offload table name

CQM\_SUMM\_METRICS

#### Column name

HYPERL\_SYNCH\_READS

# zHyperlink Read Elapse Time

The elapsed time for successful zHyperlink reads.

#### Offload table name

not applicable

#### Column name

HYPERL\_READ\_ELAPSE

# Viewing a summary of lock related statistics

Follow these steps to view a summary of lock related statistics.

# **Procedure**

- 1. On the DB2 Query Monitor main menu, type 1 in the Option field and press Enter.
- 2. Locate the SQL activity for which you want to view lock-related statistics.
- 3. Type L in the **CMD** field next to the SQL activity of interest and press Enter.

The **Lock Related Statistics** panel is displayed:

```
YYYY/MM/DD HH:MM:SS ----- Lock Related Statistics ---- Row 1 of 23
Option ===> _____ Scroll ===> PAGE
Filters Enabled: N
NAVI: DB2(ST):DB01
                  Event Count
Lock Event
Lock Deadlocks
Lock Suspensions
                                            0
Lock Timeouts
Latch Suspensions
Other Suspensions
                                           175
Lock Requests
Unlock Requests
                                            36
Query Requests
                                            0
Change Requests
                                            0
Other Requests
                                            0
Claim Requests
                                            46
Claim Failures
Drain Requests
Drain Failures
                                            0
XES Lock Requests
                                            40
XES Change Requests
XES Unlock Requests
                                            0
IRLM Global Resource Contention
XES Global Resource Contention
False Resource Contention
Incompatible Retain Lock
Shared Lock Escalations
                                            0
Exclusive Lock Escalations
Lock Requests - PLOCKS
Change Requests - PLOCKS
                                            2
                                            0
Unlock Requests - PLOCKS
```

Figure 63. Lock Related Statistics panel

# Lock related statistics - fields (ISPF)

These statistics are displayed on the **Lock Related Statistics** panel.

#### **Lock Deadlocks**

The number of lock deadlocks.

#### Offload table name

CQM\_SUMM\_METRICS

#### Column name

LOCK\_DEADLOCKS

# **Lock Suspensions**

The number of suspensions due to locking conflicts.

# Offload table name

CQM\_SUMM\_METRICS

#### Column name

LOCK\_SUSPENSIONS

# **Lock Timeouts**

The number of lock timeouts.

#### Offload table name

CQM\_SUMM\_METRICS

# Column name

LOCK TIMEOUTS

#### **Latch Suspensions**

The number of suspensions due to latch conflicts.

# Offload table name

CQM\_SUMM\_METRICS

# Column name

LATCH\_SUSPENSIONS

#### **Other Suspensions**

The number of suspensions (aside from lock and latch suspensions).

# Offload table name

CQM\_SUMM\_METRICS

#### Column name

OTHER\_SUSPENSIONS

#### **Lock Requests**

The number of lock requests.

#### Offload table name

CQM\_SUMM\_METRICS

# Column name

LOCK\_REQUESTS

# **Unlock Requests**

The number of unlock requests.

# Offload table name

CQM\_SUMM\_METRICS

#### Column name

UNLOCK\_REQUESTS

## **Query Requests**

The number of query requests.

#### Offload table name

CQM\_SUMM\_METRICS

# Column name

QUERY\_REQUESTS

# **Change Requests**

The number of change requests.

# Offload table name

CQM\_SUMM\_METRICS

# Column name

CHANGE\_REQUESTS

#### **Other Requests**

The number of all other requests.

# Offload table name

CQM\_SUMM\_METRICS

# Column name

OTHER\_REQUESTS

#### **Claim Requests**

The number of claim requests.

# Offload table name

CQM\_SUMM\_METRICS

# Column name

CLAIM\_REQUESTS

# **Claim Failures**

The number of unsuccessful claim requests.

#### Offload table name

CQM\_SUMM\_METRICS

#### Column name

CLAIM\_FAILED

#### **Drain Requests**

The number of drain requests.

# Offload table name

CQM\_SUMM\_METRICS

#### Column name

DRAIN\_REQUESTS

#### **Drain Failures**

The number of unsuccessful drain requests.

#### Offload table name

CQM\_SUMM\_METRICS

# Column name

DRAIN\_FAILED

# **XES Lock Requests**

The number of XES lock requests.

# Offload table name

CQM\_SUMM\_METRICS

#### Column name

XES\_LOCK\_REQUESTS

## **XES Change Requests**

The number of XES change requests.

#### Offload table name

CQM\_SUMM\_METRICS

# Column name

XES\_CHG\_REQUESTS

#### **XES Unlock Requests**

The number of XES unlock requests.

# Offload table name

CQM\_SUMM\_METRICS

# Column name

XES\_UNLK\_REQUESTS

#### **IRLM Global Resource Contention**

The accumulated wait time due to global contention for parent L-locks.

# Offload table name

CQM\_SUMM\_METRICS

# Column name

IRLM\_GLOBAL\_CONT

#### **XES Global Resource Contention**

The accumulated wait time due to XES global contention for parent L-locks.

# Offload table name

CQM\_SUMM\_METRICS

## Column name

XES\_GLOBAL\_CONT

# **False Resource Contention**

The accumulated wait time due to false resource consumption.

#### Offload table name

CQM\_SUMM\_METRICS

#### Column name

FALSE\_RES\_CONT

# **Incompatible Retain Lock**

The accumulated wait time due to incompatible retain locks.

#### Offload table name

CQM\_SUMM\_METRICS

#### Column name

INCOMPAT\_RET\_LOCK

## **Shared Lock Escalations**

The number of lock escalations to shared mode.

#### Offload table name

CQM\_SUMM\_METRICS

# Column name

SHARED\_LOCK\_ESC

#### **Exclusive Lock Escalations**

The number of lock escalations to exclusive mode.

# Offload table name

COM SUMM METRICS

#### Column name

EXCL\_LOCK\_ESC

#### **Lock Requests - PLOCKS**

The accumulated wait time due to parent object locks (database, table space, table, partition).

#### Offload table name

CQM\_SUMM\_METRICS

#### Column name

LOCK\_REQ\_PLOCKS

# **Change Requests - PLOCKS**

The number of change requests for parent locks.

#### Offload table name

CQM\_SUMM\_METRICS

#### Column name

CHANGE\_REQ\_PLOCKS

#### **Unlock Requests - PLOCKS**

The number of unlock requests for parent locks.

#### Offload table name

CQM\_SUMM\_METRICS

# Column name

UNLOCK\_REQ\_PLOCKS

# Viewing miscellaneous statistics

Follow these steps to view miscellaneous statistics.

#### **Procedure**

- 1. On the **DB2 Query Monitor main menu**, type 1 in the **Option** field and press Enter.
- 2. Select the appropriate summary level.
- 3. Locate the SQL activity for which you want to view lock information.
- 4. Type Q in the **CMD** field next to the SQL activity of interest and press Enter.

The Miscellaneous Statistics panel is displayed:

```
YYYY/MM/DD HH:MM:SS ----- Miscellaneous Statistics ----- Row 1 of 39
                                             ______ Scroll ===> PAGE
 Option ===>
 Filters Enabled: N
 NAVI: DB2(ST):DB01
                                                Time/Count
Trigger Elapsed Time 0.000000
Trigger DB2 CPU Time 0.000000
UDF Application Elapsed Time 0.000000
UDF Application CPU Time 0.000000
UDF DB2 Elapsed Time 0.000000
UDF DB2 CPU Time 0.000000
SP Application Elapsed Time 0.000000
SP Application CPU Time 0.000000
SP Application CPU Time 0.000000
SP DB2 Elapsed Time 0.000000
SP DB2 CPU Time 0.000000
SP DB2 CPU Time 0.000000
RIDLIST Used
 RIDLIST Failed - No Storage
RIDLIST Failed - Limit Exceeded
                                                                   0
 Groups Executed
Sequential Cursor
Sequential No ESA Sort
                                                                   0
 Sequential No Buffer
                                                                   0
 Ran Reduced
 Ran as planned
 Procedure Abends
                                                                   0
 Call Timeout
                                                                   0
 Call Reject
                                                                   0
 Sequential Enclave Services
                                                                   0
 One DB2 Coordinator No
 One DB2 Isolation Level
                                                                   0
 Reoptimization
 Prep Statement Matched
                                                                   0
 Prep Statement No Match
 Implicit Prepares
                                                                   0
 Prep From Cache
 Cache Limit Exceeded
 Prep Statement Purged
 ROWID Direct Access
 ROWID Index Used
ROWID TS Scan Used
Statement Trigger
                                                                   0
Row Trigger
Trigger SQL Error
Log Records Written
 Log Bytes Written
                                                                   0
```

Figure 64. Miscellaneous Statistics panel

# Miscellaneous statistics - fields (ISPF)

These statistics are displayed on the Miscellaneous Statistics panel.

#### **Trigger Elapsed Time**

The total elapsed time consumed by the SQL activity while executing under the control of triggers. A trigger might invoke a stored procedure or a user-defined function. The time spent there is not included in this counter.

# Offload table name

CQM\_SUMM\_METRICS

## Column name

TRG\_DB2\_ELAPSED

# **Trigger DB2 CPU Time**

The accumulated CPU time consumed in Db2 by the SQL activity while executing under the control of triggers.

#### Offload table name

CQM\_SUMM\_METRICS

#### Column name

TRG\_DB2\_CPU

# **UDF Application Elapsed Time**

The elapsed time generated by a user-defined function as a result of executing the SQL Call. A user-defined function might initiate a trigger or invoke a stored procedure. The time spent there is not included in this counter.

#### Offload table name

CQM\_SUMM\_METRICS

#### Column name

UDF\_APP\_ELAPSED

## **UDF Application CPU Time**

The accumulated CPU time used to satisfy user-defined function requests processed in the WLM address space.

# Offload table name

CQM\_SUMM\_METRICS

## Column name

UDF\_APP\_CPU

## **UDF DB2 Elapsed Time**

The accumulated elapsed time consumed in Db2 when processing SQL statements that were used by user-defined functions.

#### Offload table name

CQM\_SUMM\_METRICS

#### Column name

UDF\_DB2\_ELAPSED

#### **UDF DB2 CPU Time**

The CPU time consumed in Db2 by the user-defined function.

#### Offload table name

CQM\_SUMM\_METRICS

#### Column name

UDF\_DB2\_CPU

# **SP Application Elapsed Time**

The elapsed time generated by a stored procedure as a result of executing the SQL call. A stored procedure might initiate a trigger or invoke a user-defined function. The time spent there is not included in this counter.

#### Offload table name

CQM\_SUMM\_METRICS

#### Column name

SP\_APP\_ELAPSED

# **SP Application CPU Time**

The accumulated CPU time used to satisfy stored procedure requests processed in the WLM address space.

# Offload table name

CQM\_SUMM\_METRICS

#### Column name

SP\_APP\_CPU

#### **SP DB2 Elapsed Time**

The accumulated elapsed time consumed in Db2 when processing SQL statements that were issued by stored procedures.

#### Offload table name

CQM\_SUMM\_METRICS

#### Column name

SP\_DB2\_ELAPSED

#### **SP DB2 CPU Time**

The accumulated CPU time consumed in Db2 when processing SQL statements that were issued by stored procedures.

#### Offload table name

CQM\_SUMM\_METRICS

#### Column name

SP\_DB2\_CPU

#### **RIDLIST Used**

The number of times RID list (also called RID pool) processing is used.

## Offload table name

COM SUMM METRICS

#### Column name

RID\_USED

#### **RIDLIST Failed**

The number of times Db2 detected that no storage was available to hold a list of RIDs during a given RID list process involving one index (single index access with list prefetch) or multiple indexes (multiple index access).

#### Offload table name

CQM\_SUMM\_METRICS

#### Column name

RID\_FAIL\_NO\_STOR

#### **RIDLIST Failed - Limit Exceeded**

The number of times Db2 detected that a RID list exceeded one or more internal limits during a given RID list (or RID pool) process involving one index (single index access with list prefetch) or multiple indexes (multiple index access). The internal limits include the physical limitation of the number of RIDs a RID list can hold and threshold values for the retrieval, ORing, and ANDing of RIDs.

#### Offload table name

CQM\_SUMM\_METRICS

#### Column name

RID\_LIMIT\_EXC

# **Groups Executed**

The number of parallel groups executed.

#### Offload table name

CQM\_SUMM\_METRICS

#### Column name

RID\_GROUPS\_EXEC

# **Sequential Cursor**

The total number of parallel groups that fell back to sequential mode due to a cursor that can be used by UPDATE or DELETE.

# Offload table name

CQM\_SUMM\_METRICS

#### Column name

RID\_SEQ\_CURSOR

#### **Sequential No ESA Sort**

The total number of parallel groups that fell back to sequential mode due to a lack of ESA sort storage.

# Offload table name

CQM\_SUMM\_METRICS

#### Column name

RID\_SEQ\_NO\_SORT

# **Sequential No Buffer**

The total number of parallel groups that fell back to sequential mode due to a storage shortage or contention on the buffer pool.

# Offload table name

CQM\_SUMM\_METRICS

#### Column name

RID\_SEQ\_NO\_BUFF

#### Ran Reduced

The total number of parallel groups that did not reach the planned parallel degree because of a lack of storage space or contention on the buffer pool.

#### Offload table name

COM SUMM METRICS

#### Column name

RID\_RAN\_REDUCED

#### Ran as Planned

The total number of parallel groups that executed in the planned parallel degree. This field is raised by an increment of one for each parallel group that executed in the planned degree of parallelism (as determined by Db2).

# Offload table name

CQM\_SUMM\_METRICS

#### Column name

RID\_RAN\_PLANNED

#### **Procedure Abends**

The number of times a stored procedure terminated abnormally.

#### Offload table name

CQM\_SUMM\_METRICS

#### Column name

RID\_PROC\_ABENDS

# **Call Timeout**

The number of times a SQL call timed out waiting to be scheduled.

#### Offload table name

CQM\_SUMM\_METRICS

#### Column name

RID\_CALL\_TIMEOUT

# **Call Reject**

The number of times an SQL CALL statement was rejected due to the procedure being in the STOP ACTION(REJECT) state.

# Offload table name

CQM\_SUMM\_METRICS

#### Column name

RID\_CALL\_REJECT

## **Sequential Enclave Services**

The total number of parallel groups that executed in sequential mode due to the unavailability of MVS ESA enclave services.

# Offload table name

CQM\_SUMM\_METRICS

# Column name

RID\_SEQ\_ENC\_SERVE

#### One DB2 Coordinator No

The total number of parallel groups executed on a single Db2 subsystem due to the COORDINATOR subsystem value being set to NO. When the statement was bound, the COORDINATOR subsystem value was set to YES. This situation can also occur when a package or plan is bound on a Db2 subsystem with COORDINATOR=YES, but is run on a Db2 subsystem with COORDINATOR=NO.

#### Offload table name

CQM\_SUMM\_METRICS

#### Column name

RID\_ONE\_DB2\_CONO

#### One DB2 Isolation Level

The total number of parallel groups executed on a single Db2 subsystem due to repeatable-read or read-stability isolation.

#### Offload table name

COM SUMM METRICS

#### Column name

RID\_ONE\_DB2\_ISO

# Reoptimization

The number of times the access path for static and dynamic SQL Queries were re-optimized at run time.

#### Offload table name

CQM\_SUMM\_METRICS

#### Column name

RID\_REOPTIMIZED

## **Prep Statement Matched**

The number of times a PREPARE command was satisfied by copying a statement from the prepared statement cache.

#### Offload table name

CQM\_SUMM\_METRICS

#### Column name

RID\_PREP\_MATCHED

#### **Prep Statement No Match**

The number of times that Db2 searched the prepared statement cache but could not find a suitable prepared statement.

# Offload table name

CQM\_SUMM\_METRICS

#### Column name

RID\_PREP\_NOMATCH

# **Implicit Prepares**

The number of implicit prepares (prepares that occur when the user copy of the prepared SQL statement no longer exists in the local dynamic SQL cache and the application plan or package is bound with KEEPDYNAMIC YES).

#### Offload table name

CQM\_SUMM\_METRICS

# Column name

RID\_IMP\_PREPS

#### **Prep From Cache**

The number of times a PREPARE command was satisfied by copying a statement from the prepared statement cache.

#### Offload table name

CQM\_SUMM\_METRICS

#### Column name

RID\_PREP\_CACHE

#### **Cache Limit Exceeded**

The number of times statements are invalidated in the local dynamic SQL cache because the MAXKEEPD limit has been reached and prepared SQL statements in the local dynamic SQL cache have to be reclaimed.

#### Offload table name

CQM\_SUMM\_METRICS

#### Column name

RID\_CACHE\_LIM\_EXC

## **Prep Statement Purged**

The number of times statements are invalidated in the local dynamic SQL cache because of SQL DDL or updated RUNSTATS information and prepared SQL statements in the local dynamic SQL cache have to be reclaimed.

# Offload table name

CQM\_SUMM\_METRICS

# Column name

RID\_PREP\_PURGED

# **ROWID Direct Access**

The number of times that direct access was successful.

## Offload table name

CQM\_SUMM\_METRICS

#### Column name

RID\_ROWID\_DIRECT

#### **ROWID Index Used**

The number of times that direct row access failed and an index was used to find a record.

# Offload table name

CQM\_SUMM\_METRICS

#### Column name

RID\_ROWID\_INDEX

#### **ROWID TS Scan Used**

The number of times that an attempt to use direct row access reverted to using a table space scan because Db2 was unable to use a matching index scan.

#### Offload table name

CQM\_SUMM\_METRICS

# Column name

RID\_TS\_SCANNED

# **Statement Trigger**

The number of times a statement trigger was activated.

#### Offload table name

CQM\_SUMM\_METRICS

#### Column name

RID\_STMT\_TRIGGER

## **Row Trigger**

The number of times a row trigger was activated.

#### Offload table name

COM SUMM METRICS

#### Column name

RID\_ROW\_TRIGGER

# **Trigger SQL Error**

The number of times an SQL error occurred during the execution of a triggered action. This includes errors that occur in user-defined functions or stored procedures that are called from triggers and that pass back a negative SQLCODE.

#### Offload table name

CQM\_SUMM\_METRICS

#### Column name

RID\_ERROR\_TRIGGER

# **Log Records Written**

The total number of log records written.

#### Offload table name

CQM\_SUMM\_METRICS

#### Column name

LOG\_RECORDS\_WRITTEN

## **Log Bytes Written**

The number of log bytes written.

#### Offload table name

CQM\_SUMM\_METRICS

#### Column name

LOG\_BYTES\_WRITTEN

# Accessing exceptions from summary displays

You can access exceptions from some drill down options in operational summaries.

## **Procedure**

- 1. On the DB2 Query Monitor main menu, type 1 in the Option field and press Enter.
- 2. Select the appropriate operational summary level.
- 3. Navigate to the drill down option of interest that supports the E line command.
- 4. Type E in the **CMD** field next to the SQL activity of interest and press Enter.

The **Summary Exceptions** panel is displayed with implicit filtering. For example, if you drill down through **Operational Summaries** by Db2 (R71C), Plan (DSNESPCS) and Program, and then enter the E line command for the line item DSNESM68, the **Summary Exceptions** panel shows the exceptions for Db2 SSID R71C, Plan DSNESPCS, and Program DSNESM68:

Figure 65. Summary Exceptions panel

If a filter is enabled when you enter the E line command, the filter is applied in addition to the implicit filtering (the filters will be ANDed).

# Accessing current activity from summary displays

You can access current activity from some drill down paths in operational summaries.

#### **Procedure**

- 1. On the **Db2 Query Monitor main menu**, type 1 in the **Option** field and press Enter.
- 2. Select the appropriate operational summary level.
- 3. Navigate to the drill down path of interest that supports the A line command.
- 4. Type A in the **CMD** field next to the SQL activity of interest and press Enter.

The **Summary SQL Activity** panel is displayed with implicit filtering. For example, if you drill down through operational summaries by Db2 (R71C), Plan (DSNESPCS) and Program, then type A in the **CMD** field next to the line item DSNESM68, the **Summary SQL Activity** panel shows the current activity for Db2 SSID R71C, Plan DSNESPCS, and Program DSNESM68.

```
YYYY/MM/DD HH:MM:SS ----- Summary SQL Activity ----- No rows to display
Option ===> Scroll ===> PAGE
QM Subsystem: QM01 Interval Start Date: MM/DD/YYYY Time: HH:MM:SS
Filters Enabled: N Interval End Date: CURRENT Time: CURRENT
CMD - Enter "/" to select action

CMD SSID Plan Program DB2 CPU Time DB2 Elapsed GETPAGES

DBB6 CQMEOPLN CQMEO 2.031096 2.454969 16,190
```

Figure 66. Summary SQL Activity panel

# Specifying a single Db2 subsystem for SQL text

You can specify a single Db2 subsystem for use, when multiple Db2 subsystems exist for the selected SQL text.

#### **About this task**

If you attempt to view activity summary information for a dynamic SQL statement that runs on more than one Db2 subsystem, you must specify the Db2 subsystem ID that you want to use with IBM Db2 SQL Performance Analyzer for z/OS.

#### **Procedure**

- 1. On the **Db2 Query Monitor main menu**, type 1 in the **Option** field and press Enter.
- 2. Select the summary level you want to use to locate the dynamic SQL statement that ran on multiple Db2 subsystems (these include 1-Plan, 3-DBRM/Package, or 4-AuthID). If you select 2-DB2, you are not required to specify a Db2 subsystem using the Multiple Db2 Subsystems for SQL Text panel because you specified the DB2 subsystem of interest prior to IBM Db2 SQL Performance Analyzer for z/OS analysis.
- 3. Type the S and A line commands to select and request analysis for the dynamic SQL text of interest. The **Multiple Db2 Subsystems for SQL Text** panel is displayed:

```
CQM$MDB2 ---- Multiple DB2 Subsystems for SQL text -----
Option ===> _______

Multiple DB2 Subsystems exist for the selected SQL text.
Please enter a DB2 Subsystem.

DB2 Subsystem ID ... ____

Press Enter to process request or PF3/CANCEL to exit
```

Figure 67. Multiple DB2 Subsystems for SQL Text panel

These options are available:

#### **Db2 Subsystem ID**

The Db2 subsystem for which you want IBM Db2 SQL Performance Analyzer for z/OS to process.

- 4. Specify the Db2 subsystem ID of interest in the **Db2 Subsystem ID** field and press Enter. The **Export SQL Text to DSN** panel displays.
- 5. Specify the data set to which exported SQL text is to be stored and whether or not to execute IBM Db2 SQL Performance Analyzer for z/OS against the exported data set.
- 6. Press Enter.

# Displaying IBM Db2 Analytics Accelerator for z/OS information

You can use Db2 Query Monitor to display information about IBM Db2 Analytics Accelerator for z/OS, a device that integrates with Db2 to receive SQL queries, build results sets, and improves performance.

# Before you begin

The query is first processed by Db2 to determine if it is a candidate for offload to the accelerator. This processing is in the PREPARE call of the query. If the query is offloaded, the bulk of the processing is performed on the accelerator appliance and is not reflected in native Db2 statistics, thus OPEN and FETCH processing is minimized. The results of the offloaded query are returned to native Db2 on the z/OS platform.

The information that is reported for accelerated queries is the accelerator name of the accelerator where the query was run, as well as the usage of native Db2 resources involved in sending the query to the accelerator and relaying the results.

For the IBM Db2 Analytics Accelerator for z/OS to be able to accelerate qualified queries, the table being queried must be defined to the IBM Db2 Analytics Accelerator for z/OS. The IBM Db2 Analytics Accelerator for z/OS provides a static view of data contained within the table. You cannot insert, update, or delete data in the table.

Db2 Query Monitor indicates whether a query ran in IBM Db2 Analytics Accelerator for z/OS from within the **View Summaries** > **Operational Summaries** panels.

Db2 Query Monitor does not provide IBM Db2 Analytics Accelerator for z/OS information from within **View Summaries** > **Structural Summaries** panels.

On the **Operational Summaries** panel, type Z in the **CMD** field next to the line item of interest and press Enter:

Figure 68. Operational Summaries - Accel - panel

The **Operational Summaries** panel displays accelerator information:

Figure 69. Operational Summaries - Z line command - panel

#### **NAVI**

Shows the selected plan.

#### **Accelerator**

The name of the IBM Db2 Analytics Accelerator for z/OS where the activity ran. When the **Accelerator** column is blank for a line item, it means that no queries for that line item were offloaded to the IBM Db2 Analytics Accelerator for z/OS.

#### **Exec Count**

The execution count.

#### Calls

The number of calls.

# **Elapsed**

The elapsed time.

# %Elap

The percent elapsed time.

Type **S** in the **CMD** field next to the line item of interest and press Enter to view information about the SQL text:

Figure 70. Operational Summaries - S (SQL) line command - panel

You can view whether SQL statements were accelerated for all of the Operational Summaries displays. Drill down to refine your view of SQL activity and then issue the Z line command to view IBM Db2 Analytics Accelerator for z/OS information about the SQL statements. Enter the CORDER command in the Option line to define column display order (and can position the accelerator columns so that they are displayed at the left of the data display table). You can also use the SORT command to sort the **Accelerator** column in ascending or descending order to again refine your view of IBM Db2 Analytics Accelerator for z/OS information for your SQL activity.

When you drill down to exceptions and current activity, the displayed results include all activity, regardless of whether it was in the accelerator or not. When you drill down by objects (O-Objs) on accelerated queries, no objects will be displayed because the Db2 Query Monitor object probe in Db2 does not see the query at object collection time.

# Structural summaries

You can use structural summaries to view summaries of SQL activity from the perspective of the Db2 objects on which SQL statements act.

For example, on the **Select Summary Level** panel, select 5 (Db2) to view information from the Db2 subsystem perspective:

Figure 71. Structural Summaries panel

You can drill down to refine your view of specific query activity of interest and can access reports that show details about selected activity. When you select a row of data for display, the criteria is added to the filter for obtaining the next set of data. The navigation area (NAVI) of the display is populated as you drill down to the appropriate level. As you back out (drill up), the navigational area is refreshed to remove the levels you have navigated out of.

#### Note:

- Any column display functions (for example, CSIZE and CFIX) used on any level of the drill down affect all top-level reports.
- The INTV command can only be used at the top-most level of the operational summaries display.
- The elapsed time in operational summaries is the elapsed time of the duration of entire SQL calls and the elapsed time in structural summaries is the elapsed time of GETPAGE operations.
- When a dynamic SQL statement runs on more than one Db2 subsystem and you attempt to view information about that SQL statement in operational summaries, Db2 Query Monitor prompts you to specify the Db2 subsystem ID of interest prior to invoking IBM Db2 SQL Performance Analyzer for z/OS.
- Blank fields indicate you are viewing activity for multiple Db2s/Plans/Pgms/AuthIDs etc. Fields are automatically populated when you drill down to display activity associated with a particular Db2s/Plans/ Pgms/AuthIDs etc.

# Viewing object details

You can view details about the objects that are accessed by monitored queries.

#### **Procedure**

- 1. On the **Db2 Query Monitor main menu**, type 1 in the **Option** field and press Enter.
- 2. Select the summary level that you want to view.
- 3. Locate the SQL activity for which you want to view object detail information.
- 4. Type 0 in the **CMD** field next to the SQL activity of interest and press Enter. The **Object Detail** panel is displayed:

```
YYYY/MM/DD HH:MM:SS ----- Object Detail ------
                                                        Row 1 of 3
                                                          Scroll ===> PAGE
Option ===>
QM_Subsystem : QM01
                      Interval Start Date: MM/DD/YYYY Time: HH:MM:SS
Filters Enabled: N
NAVI : DB2(ST):DB06
                                                            Time: CURRENT
                             Interval End Date: CURRENT
CMD - Enter "/" to select action
                            Type DataBase BPool PageSet GetPages
CMD Creator Name
    CREATR1 SYSCOLUMNS TABLE DSNDB06 BP8K0 SYSDBASE
CREATR1 ABCDEF01 INDEX DSNDB06 BP0 DSNDCX01
CREATR1 ABCDEF01 INDEX DSNDB06 BP0 DSNSSH01
                                                                      537
                                                                      7142
```

Figure 72. Object Detail panel

# Viewing object usage

You can view object usage information for the query activity that is monitored by Db2 Query Monitor.

## **Procedure**

- 1. On the **Db2 Query Monitor main menu**, type 1 in the **Option** field and press Enter.
- 2. Select the summary level that you want to view.
- 3. Locate the SQL activity for which you want to view object detail information.
- 4. Type S in the **CMD** field next to the SQL activity of interest and press Enter.
- 5. Type 0 in the **CMD** field next to the activity of interest and press Enter.
- 6. Type X in the CMD field next to the activity of interest and press Enter.

The **Object Usage** panel is displayed:

Figure 73. Object Usage panel

# **Viewing SQLCODEs**

View SQLCODES for the Db2 subsystems monitored by your Query Monitor Subsystem.

# **Topics:**

- "About SQLCODEs" on page 228
- "Grouping SQLCODE information" on page 232
- "Viewing SQLCODE information with no grouping" on page 234
- "Viewing details, SQLCA, and text for an SQLCODE" on page 235

# **About SQLCODEs**

The SQL Communication Area (SQLCA) is a data structure that provides information about the success or failure of requested SQL statements. When Db2 processes an SQL statement in a program, it lists return codes in the SQLCODE and SQLSTATE host variables or corresponding fields of the SQLCA.

These return codes that indicate whether or not SQL statements executed successfully or not. You can use these SQLCODE return codes to diagnose potential problems with your SQL:

#### SQLCODE = 0

SQL execution was successful.

#### SQLCODE > 0

SQL execution was successful with a warning.

# SQLCODE < 0

SQL execution was not successful. SQLCODEs yield information about SQL execution errors. Use Db2 Query Monitor Main Menu option **2. View SQLCODEs** to view information about SQLCODEs.

# SQLCODE = 100

For SPUFI executions, an SQLCODE of +100 indicates a successful execution of the SQL in the SPUFI statement. For non-SPUFI executions, an SQLCODE of +100 indicates no data rows were found to satisfy the SQL statement.

You can use Db2 Query Monitor to view the expanded text description for an SQLCODE that is supplied by the IBM utility program DSNTIAR. The amount of data that is captured and displayed for an SQL statement is controlled by the MAX\_SQLCODES and MAX\_SQLCODE\_DETAIL parameters in the CQMPARMS data set. These parameters describe how many SQLCODEs are to be collected and how many occurrences of each unique code are to be retained for viewing.

#### **Notes:**

- The collection of SQLCODES is not controlled by the use of monitoring profiles unless the DISABLE parameter is specified. If the DISABLE parameter is specified for a monitoring profile, then SQLCODE information is not collected for the specified workload.
- The data provided under the menu options 1. View Activity Summaries and 3. View Current Activity are not directly related to the data provided through main menu option 2. View SQLCODES. Data provided under menu options 1. View Activity Summaries and 3. View Current Activity are influenced by the monitoring profile that is being used. In contrast, the data provided under main menu option 2. View SQLCODES are not controlled by the use of monitoring profiles. Therefore, the number of SQLCODES might differ between option 2. View SQLCODES and options 1. View Activity Summaries and 3. View Current Activity.
- Db2 Query Monitor does not collect the values of host variable data for FETCH statements.
- Db2 Query Monitor captures information of SQLCODEs with a few exceptions such as -802 and -820. In some cases, a -905 SQLCODE might not be captured for Call statements executed in a Stored Procedure. Db2 Query Monitor only reports the SQLCODEs that are returned at the completion of the SQL call. If a stored procedure receives an ABEND X'33E' or similar ABEND code, Db2 might not return the -905 SQLCODE at the end of the SQL call, at the time of SQLCODE collection.

Query Monitor operates 'inline' with SQL related execution that takes place on the host. Certain database processing activities engage 'off-host' components, which are called 'distributed' or DRDA applications. Once a transaction moves 'off-host', Query Monitor will be unable to correlate the end of a transaction to the start until the transaction returns to the host. For example, when an accelerator takes over the transaction, it appears to Db2 z/OS as being remote or not part of the engine. In such cases,

- SQLCODE may be returned to the originating transaction, but only after the remote process (and not Db2) has populated the SQLCA of the application.
- Query Monitor is not posted about the success or failure of the transaction, so it appears to 'lose' the SQLCODE and not be inline with the second part of the transaction.

There is no definitive list of the SQLCODE that falls into this category. But users should be aware that any discrepancies between the codes presented on the appliance 'console' and in Query Monitor may fall directly into this category.

# **SQLCODEs - fields (ISPF)**

This topic describes the fields that are available for use on the various SQLCODEs panels.

# QM Subsystem

The active Query Monitor Subsystem ID.

#### **Interval Start Date/Time**

The date (MM/DD/YYYY) and time (HH:MM:SS) that the interval started.

# **Interval End Date/Time**

The date (MM/DD/YYYY) and time (HH:MM:SS) that the interval ended. This value is always CURRENT when viewing activity via option **A** (View Current Activity).

#### Group By

The method by which information is grouped and displayed on the **DB2 QM SQL Code Summary** panel. Valid **Group By** options are:

#### P - Plan

Group by plan.

# D - DBRM/Package

Group by DBRM package.

#### A - AuthID

Group by authorization ID.

# S - SQLCODE

Show each SQLCODE and the number of times it occurred during the displayed interval.

# I - CORRID

Group by CORRID.

#### **N-CORRNAME**

Group by CORRNAME.

# No Grouping (Group by \*)

If you select **No Grouping**, the DB2 QM SQL Code Detail Display panel is displayed and shows SQLCODE information without any grouping.

# **SQLCODEs - line commands (ISPF)**

These line commands are available for use on the various SQLCODEs panels.

#### C - SOLCA

Show the expanded text description for an SQLCODE that is supplied by the IBM utility program DSNTIAR.

#### S - SOLCODEs

Show SQLCODE data.

#### S - Select detail

Show detail view.

#### S - SQL text

Show the text for the SQL statement.

#### P - Plans

Show the plan level data.

# D - DBRMs/Packages

Show the program level SQLCODE summary.

#### A - AuthIDs

Show the AUTHID level SQLCODE summary.

#### I - CorrID

Show the CORRID level SQLCODE summary.

#### N - CorrName

Show the CORRNAME level SQLCODE summary.

# **SQLCODEs - columns (ISPF)**

These columns are available for use on the various SQLCODEs panels.

#### **Authid**

The primary authorization ID.

#### Offload table name

CQM\_SQLCODE\_DET

#### Column name

**AUTHID** 

#### **Collection ID**

The collection ID.

#### Offload table name

CQM\_SQLCODE\_DET

#### Column name

**COLLECTION** 

#### CorrID

The correlation ID.

#### Offload table name

CQM\_SQLCODE\_DET

#### Column name

CORRID

#### Connname

The connection name.

#### Offload table name

CQM\_SQLCODE\_DET

#### Column name

CONNECTION

# **DBRM/Package**

The Db2 package or DBRM name.

#### Offload table name

CQM\_SQLCODE\_DET

#### Column name

**PROGRAM** 

#### **Jobname**

The name of the job.

# Offload table name

CQM\_SQLCODE\_DET

# Column name

JOBNAME

#### **Occurrences**

The number of instances of the SQL code. An asterisk (\*) next to the number of instances of the SQL code denotes that the number of detail records collected for the SQL code has reached the maximum SQL code detail value that you have set in CQMPARMS. An asterisk is only shown for the current interval on the local Query Monitor subsystem.

#### Plan

The Db2 plan name.

#### Offload table name

CQM\_SQLCODE\_DET

#### Column name

**PLAN** 

#### SECT#

The section number.

#### Offload table name

COM SOLCODE DET

#### Column name

**SECTION** 

#### Sqlcode

The SQL return code issued by Db2.

#### Offload table name

CQM\_SQLCODE\_DET

#### Column name

**SQLCODE** 

#### **SSID**

The Db2 subsystem on which the activity occurred.

# Offload table name

CQM\_SQLCODES

#### Column name

DB2\_SUBSYSTEM

#### STMT#

The statement number assigned by PRECOMPILER.

#### Offload table name

CQM\_SQLCODE\_DET

#### Column name

**STMT** 

# **Statement Type**

The type of SQL call executed by a package or DBRM within Db2 (for example, PREPARE, OPEN, FETCH, etc).

#### Offload table name

CQM\_SQLCODE\_DET

#### Column name

**TYPE** 

#### **Timestamp**

The timestamp of the SQLCODE.

# Offload table name

CQM\_SQLCODE\_DET

#### Column name

SQLCODE\_TIMESTAMP

#### **SQLCODE**

The return codes in the SQLCODE and SQLSTATE host variables or corresponding fields of the SQLCA.

# **Grouping SQLCODE information**

Follow these steps to group SQLCODE information to locate problematic SQL activity of interest.

#### **Procedure**

1. On the **DB2 Query Monitor main menu**, type 2 in the **Option** field and press Enter.

Figure 74. DB2 QM SQL Code Summary panel

2. Type the appropriate command in the **Group By** field to refine the display of information to suit your needs. For example, to group by Db2 authorization ID, type A in the **Group By** field and press Enter. The **SQL Code Summary** panel groups SQLCODE information by authorization ID:

```
YYYY/MM/DD HH:MM:SS ----- DB2 QM SQL Code Summary ----
                                                  Row 1 of 2
                                                     Scroll ===> CSR
Option ===>
QM Subsystem : QM01
                        Interval Start Date: MM/DD/YYYY
                                                    Time: HH:MM:SS
                                                       Time: CURRENT
                          Interval End
                                      Date: CURRENT
           (P-Plan, D-DBRM/Package, A-Authid, S-SQLCode)
Specify "*" for no grouping
Group by A_
C: P-Plans, D-DBRMs/packages, S-SQLCODEs
CMD Authid
            Occurrences
                      5
   USERID1
   USERID2
```

Figure 75. DB2 QM SQL Code Summary panel

3. When you have refined the grouping of SQLCODE information to locate activity of interest, you can issue line commands to drill down into a line item. For example, you can issue the P line command and press Enter to view plans associated with a line item.

Figure 76. DB2 QM SQL Code Summary panel

4. To view the SQLCODEs associated with a line item, type S in the CMD field and press Enter.

```
YYYY/MM/DD HH:MM:SS --- DB2 QM SQL Code Group Summary --- Row 1 of 1
                                                 Scroll ===> PAGE
Option ===>
QM Subsystem : QM01
                     Interval Start Date: MM/DD/YYYY Time: HH:MM:S
                         Interval End Date: CURRENT
                                                   Time: CURRENT
 SQLCODE data captured for:
  Primary Authid: PDUSERA
  Plan Name:
                DSNESPRR
C:S - Select Detail
CMD SOLCODE Occurrences
 __ -552
__ -551
                      3
                      2
```

Figure 77. DB2 QM SQL Code Group Summary panel

You can now view SQLCODE details by issuing the S line command.

# Viewing SQLCODE information with no grouping

Follow these steps to view SQLCODE information with no grouping.

## **Procedure**

1. On the **DB2 Query Monitor main menu**, type 2 in the **Option** field and press Enter. The **DB2 QM SQL Code Summary** panel is displayed:

Figure 78. DB2 QM SQL Code Summary panel

2. Type a \* in the **Group By** field and press Enter.

The **DB2 QM SQL Code Detail Display** panel is displayed:

Figure 79. DB2 QM SQL Code Detail Display panel

# Viewing details, SQLCA, and text for an SQLCODE

Follow these steps to view detail data captured for a specific SQLCODE. You can access both the SQL Communication Area (SQLCA) and the SQL text for activity of interest.

#### **Procedure**

- 1. On the **DB2 Query Monitor main menu**, type 2 in the **Option** field and press Enter.
- 2. Locate the SQLCODES for which you want to view details. If you group SQLCODE information and drill down to located activity of interest, the S line command (select) enables you to access the SQL Code Detail Display panel. If you specify no grouping, the SQL Code Detail Display panel is displayed immediately:

```
YYYY/MM/DD HH:MM:SS --- DB2 OM SOL Code Detail Display --- Row 1 of 5
                                                               Scroll ===> CSR
Option ===>
QM Subsystem : QM01
                            Interval Start Date: MM/DD/YYYY
                                                              Time: HH:MM:SS
                               Interval End Date: CURRENT
                                                                 Time: CURRENT
 Detail data captured for SQLCODE: -204
   Primary Authid: AUTHID01
   DBRM/Package:
                    PACKAGE1
C: S-SQL Text, C - SQLCA
CMD SSTD Plan
                DBRM/Package JOBNAME Stmt # Collection ID Sect# Authid
   DB01 DSNTEP2 DSN@EP2L
DB02 DSNTEP2 DSN@EP2L
                                JOB0001 1,494 DSNTEP2
JOB0002 1,559 DSNTEP2
                                                                  1 USERA
                                                                  1
                                                                     USERA
                                JOB0001 1,494 DSNTEP2
   DB01 DSNTEP2 DSN@EP2L
                                                                  1 USERA
                                JOB0002 1,559 DSNTEP2
                                                                  1 USERA
1 USERA
   DB02 DSNTEP2
                 DSN@FP2I
   DB01 DSNTEP2 DSN@EP2L
                                J0B0001
                                          1,494 DSNTEP2
~~************************* Bottom of Data ********************
```

Figure 80. DB2 QM SQL Code Detail Display panel

3. To view the SQL Communication Area (SQLCA) for a line item, type C in the **CMD** field next to the appropriate line item and press Enter.

The **SQLCA Display** panel is displayed:

```
YYYY/MM/DD HH:MM:SS ------ SQLCA Display ----- Row 1 of 32
 Option ===> _____ Scroll ===> CSR
  DB2 SSID: DBD01 Plan: DSNTEP2 DBRM: DSN@EP2L Coll: DSNTEP2
                      Cursor:
                                                      Section:
                                                                    1
                     Stmt: 1,494 Type: PREPARE
  DSNT408I SQLCODE = -204, ERROR: USERA.U_TAB IS AN UNDEFINED NAME
  DSNT418I SQLSTATE = 42704 SQLSTATE RETURN CODE
  DSNT4161 SQLERRP = DSNXOTL SQL PROCEDURE DETECTING ERROR
DSNT4161 SQLERRD = -500 0 0 -1 0 0 SQL DIAGNOSTIC INFORMATION
DSNT4161 SQLERRD = X'FFFFFE0C' X'000000000' X'00000000'
X'FFFFFFFF' X'000000000' X'00000000' SQL DIAGNOSTIC
            INFORMATION
  SQLCAID
                  SQLCA
  SQLCABC
                  136
  SQLCODE
                  -204
  SQLERRML
                  13
  SOLERRMC
                  USERA.U_TAB
  SÖLERRP
                  DSNXOTL
```

Figure 81. SQLCA Display panel

4. Press PF3 to return to the **SQL Code Detail Display** panel. To display SQL text, type S in the **CMD** field for the appropriate line item and press Enter.

The **Display SQL Statement Text** panel is displayed:

Figure 82. Display SQL Statement Text panel

# Viewing current activity

Browse information about current SQL activity for the Db2 subsystems monitored by your Query Monitor Subsystem.

# **Topics:**

- "Monitoring SQL statements in current activity" on page 236
- "Viewing current activity" on page 237
- "Viewing buffer pool statistics for current activity" on page 244
- "Viewing call level statistics for current activity" on page 245
- "Viewing delay statistics for current activity" on page 245
- "Canceling a thread" on page 246
- "Viewing lock related statistics for current activity" on page 247
- "Viewing object statistics for current activity" on page 247
- "Viewing SQL text for current activity" on page 250
- "Viewing host variables for current activity" on page 250
- "Viewing parallel activity for current activity" on page 251
- "Viewing miscellaneous statistics for current activity" on page 251

# Monitoring SQL statements in current activity

Review these recommendations for monitoring current SQL activity.

For an SQL statement to appear in current activity:

- Db2 Query Monitor must be active before the application calls the call attach facility to process the SQL call. Db2 Query Monitor must see the start of a particular SQL call in order for it to be tracked. For example, if Db2 Query Monitor is started in the middle of a long running static SELECT statement, Db2 Query Monitor did not record the starting metric values of the SQL statement and cannot report on its execution.
- The SQL statement must be identified by the current monitoring profile. If a statement is not identified by the current monitoring profile, or if it is excluded by the current monitoring profile, information about the activity will not appear in current activity.
- Either one or more SQL calls in the statement must have completed or one of the calls that comprise the SQL statement must have been executing within Db2 for a minimum of five seconds (wall clock time).
   For a static cursor comprised of an OPEN, FETCH, CLOSE sequence, the statement appears in current activity after the OPEN finishes execution or after the OPEN call has been in Db2 for over a period of five seconds.

**Note:** For Db2 Query Monitor to be able to see SQL calls that have been executing within Db2 for a period of five seconds, the Query Monitor Subsystem must be receiving adequate CPU service in order for this tracking work to execute.

While an SQL statement executes, Db2 Query Monitor evaluates the statement for alerts and determines whether or not to queue the statement for processing by the CAE Agent. After the CLOSE has executed,

Db2 Query Monitor considers the SQL statement to have completed and evaluates the statement for exceptions using current monitoring profile. When Db2 Query Monitor determines that the statement has completed, Db2 Query Monitor removes the statement from current activity.

Db2 Query Monitor records information about current activity and exceptions on a statement basis. For example, if a particular thread opens two cursors, each individual cursor (statement) will be traced as a separate line item in the current activity and exception displays even though they have been assigned the same thread token. This allows Db2 Query Monitor to keep track of and report on the individual components used in diagnosing long-running or problematic statements (for example, host variables SQL text, SQLCA).

#### Other considerations:

- Db2 Query Monitor's current activity feature is not a thread display. If a thread is not currently involved in the execution of an SQL statement, no metrics for that thread appear in current activity.
- Db2 Query Monitor only gathers dynamic SQL text for PREPARE and EXECUTE IMMEDIATE SQL calls.
   If a dynamic SQL statement comprised of a PREPARE, OPEN, FETCH, CLOSE call sequence, Db2 Query
   Monitor will gather the SQL text only for the PREPARE call. If Db2 Query Monitor is inactive and only
   records activity for the OPEN, FETCH, and CLOSE calls, the SQL text will not be gathered and when the
   user attempts the view the SQL text, message CQM196I will be generated.
- Db2 Query Monitor has the capability of reporting SQL call execution prior to the termination of the
  call. Exceptions and alerts are noted in the current activity displays if the thresholds defined in the
  monitoring profile are exceeded, however the statement execution will not be externalized to the
  Performance History Files until the statement execution has ended and if the exception limit defined in
  the monitoring profile has not been exceeded.

# Viewing current activity

Follow these steps to view SQL statements as they execute.

#### **Procedure**

1. On the **DB2 Query Monitor main menu**, type 3 in the **Option** field and press Enter. The **Current SQL Activity** panel is displayed:

Figure 83. Current SQL Activity panel

The interval navigation and selection commands (INTV, PREV, NEXT, CUR) are not valid for the **Current SQL Activity** panel because only activity pertaining to the current interval is presented on this display.

2. Type / in the **CMD** field and press Enter to view line commands.

# Current Activity Actions 1. 0-Objects 7. Q-Misc Stats 2. C-Calls 8. B-Buffer Pool Stats 3. S-SQL 9. H-Host Variables 4. A-Analyze 10. P-Parallel Activity 5. D-Delays 11. E-Cancel 6. L-Locks Select a choice and press ENTER to continue

Figure 84. Current Activity line commands panel

# **Current activity - fields (ISPF)**

These fields display on the Current SQL Activity panel.

## QM Subsystem / DB2 DS Group

The active Query Monitor Subsystem ID or data sharing group.

#### **Interval Start Date/Time**

The date (MM/DD/YYYY) and time (HH:MM:SS) that the displayed interval started.

## **Interval End Date/Time**

The date (MM/DD/YYYY) and time (HH:MM:SS) that the displayed interval ended. A value of CURRENT denotes the display interval has not yet ended.

#### **Filters Enabled**

Indicates whether or not filters are active for the current display.

# **Current activity - line commands (ISPF)**

These line commands are available for use on the various current activity panels.

# **Current SQL activity - line commands**

These line commands are valid for the **Current SQL activity** panel:

## 1. O - Objects

Show object information.

#### 2. C - Calls

Show statistics for SQL calls.

#### 3. S - SQL

Show individual SQL statements.

#### 4. A - Analyze

Export SQL text to a data set member that can then be analyzed by IBM Db2 SQL Performance Analyzer for z/OS. When creating the export data set to hold the exported SQL text, Db2 Query Monitor uses your TSO PREFIX as the high-level qualifier for the data set. You can use your USERID as the high-level qualifier by setting your TSO PREFIX to null by issuing the command TSO PREFIX NOPREFIX from ISPF.

#### 5. D - Delays

Show delay events, counts, and delay times.

#### 6. L - Locks

Show lock events and counts.

## 7. O - Misc Stats

Show additional statistics.

#### 8. B - Buffer Pool Stats

Show buffer pool usage statistics.

## 9. H - Host Variables

Show host variable information.

#### 10. P - Parallel Activity

Show parallel activity information.

#### 11. E - Cancel

Cancels the thread executing an SQL statement.

# **Call level statistics - line commands**

These line commands are valid for the **Call Level Statistics** panel:

#### 1. S - Call Text

Show the call text.

# 2. D - Delays

Show delay events, counts, and delay times.

#### 3. L - Locks

Show lock events and counts.

# 4. C - SQLCA

Show the SQL communication area for the selected line item. If an SQL statement has not yet completed, the SQLCA displays initial values because Db2 has not yet updated the SQLCA for that statement.

#### 5. Q - Misc Stats

Show additional statistics.

#### 6. B - Buffer Pool Stats

Show buffer pool usage statistics.

#### 7. H - Host Variables

Show host variable information.

# Parallel task statistics - line commands

These line commands are valid for the **Parallel Task Statistics** panel:

# 1. O - Objects

Show objects information.

#### 2. C - Calls

Show statistics for SQL calls.

# 3. D - Delays

Show delay events, counts, and delay times.

# 4. L - Locks

Show lock events and counts.

# 5. Q - Misc Statistics

Show additional statistics.

#### 6. B - Buffers Pool Stats

Show buffer pool usage statistics.

# 7. E - Cancel

Cancel the thread that is executing the SQL statement.

# **Current activity - columns (ISPF)**

These columns are displayed on the Current SQL Activity panel.

GETPAGE anomaly detected

# **Accel Elig CPU**

The amount of CPU time spent on a non-specialty engine that could be saved if the statement or call were to run on an accelerator. This column contains a value only if the statement or call is eligible to run on an accelerator.

# **Accel Elig Elapsed**

The amount of elapsed time that could be saved if the statement or call were to run on an accelerator. This column contains a value only if the statement or call is eligible to run on an accelerator.

## **Accel Elig ZIIP**

The amount of CPU time spent on a specialty engine that could be saved if the statement or call were to run on an accelerator. This column contains a value only if the statement or call is eligible to run on an accelerator.

#### **Accelerator**

The name of the IBM Db2 Analytics Accelerator for z/OS where the activity might run. When the ACCELERATOR column is blank for a line item, it means that no queries for that line item were offloaded to the accelerator.

# **Acctg Token**

The accounting token.

#### **Alerts**

If an alert event exceeds an alert threshold, this field displays a string of codes indicating the type of alerts encountered during the execution of an SQL statement within Db2. Data entered within a monitoring profile defines the alerts. The codes for alert classes include:

C

Db2 CPU Time threshold exceeded

Ε

Db2 Elapsed Time threshold exceeded

G

GETPAGE threshold exceeded

Q

SQLCODE exception raised

S

SQL Calls threshold exceeded

L

Db2 Elapsed Time anomaly detected

Р

Db2 CPU Time anomaly detected

Т

GETPAGE anomaly detected

If more than one event class raises a flag, there will be more than one code displayed in this field. For example, if a row is displayed for a statement that exceeds the Elapsed time threshold, the CPU Time threshold, the GETPAGES threshold and also a -805 SQLCODE, the EXCEPTIONS field would display **CEGQ**.

**Note:** The same codes are used in both the EXCEPTIONS and ALERTS columns. However, due to differences in monitoring profile specification, the two columns might not contain the same information (for example, the elapsed time threshold for an ALERT might be set significantly higher than the threshold for an EXCEPTION).

#### **ASQLCode**

The SQL code that raised an alert condition. Alert criteria are defined within a monitoring profile.

#### **Authid**

The primary authorization ID.

#### **Avg GetPages**

The average number of getpages issued.

#### Call Type

The type of SQL call executed by a package or DBRM within Db2 (for example, PREPARE, OPEN, FETCH, etc).

#### **Cancel thread**

Indicates whether or not the thread is to be canceled. Valid values are:

Υ

Cancels the thread.

Ν

Does not cancel the thread.

#### Child

Indicates whether the exception is related to another (parent) exception.

#### Collection

The collection ID.

#### Coordinator

The Db2 subsystem name acting as the parallelism coordinator for a parallel task associated with the inflight activity.

#### Connname

The connection name.

#### Conntype

The Db2 connection type. Valid connection types include:

#### 1 - TSC

TSO Foreground and Background

#### 2 - DB2CALL

Db2 Call Attach

#### 3 - IMSDLI

DL/I Batch

#### 4 - CICS

CICS Attach

#### 5 - IMSBMP

IMS Attach BMP

## 6 - IMSMMP

IMS Attach MPP

#### 7 - DB2PRIV

Db2 Private Protocol

# 8 - DRDA

DRDA Protocol

# 9 - IMSCTL

**IMS Control Region** 

# A - IMSTRAN

**IMS Transaction BMP** 

# **B-UTILITY**

**Db2 Utilities** 

# C - RRSAF

RRSAF Attach

#### **CONTOKEN**

The hexadecimal value of the consistency token.

#### Corrid

The correlation ID.

# Corrname

The correlation ID adjusted by the conventions used by IMS and CICS.

#### Corrnum

The correlation number which is set based on the default OMEGAMON parsing of the CORRID value.

#### **Cursor Name**

The cursor name.

#### **Data**

The data retrieved for the host variable.

#### **DB2 CPU Time**

The accumulated total of all TCB and SRB CPU time spent while executing within Db2.

#### **DB2 Elapsed**

The accumulated elapsed time while executing within Db2.

#### **Delay Time**

The total time spent waiting due to specific delay events.

# **Delay Count**

The total number of delay events encountered.

#### **End Time**

The date and time that an individual SQL statement finished executing its last SQL call.

# **ESQLCode**

The SQL code that raised an exception condition. Exception criteria are defined within a monitoring profile.

#### **Exceptions**

If an exceptional event exceeds an exception threshold, this field displays a string of codes indicating the type of exceptions encountered during the execution of an SQL statement within Db2. Data entered within a monitoring profile defines the exceptions. The codes for event classes include:

C

Db2 CPU Time threshold exceeded

Ε

Db2 Elapsed Time threshold exceeded

G

GETPAGE threshold exceeded

Q

SQLCODE exception raised

S

SQL Calls threshold exceeded

L

Db2 Elapsed Time anomaly detected

Р

Db2 CPU Time anomaly detected

Т

GETPAGE anomaly detected

If more than one event class raises a flag, there will be more than one code displayed in this field. For example, if a row is displayed for a statement that exceeds the Elapsed time threshold, the CPU Time threshold, the GETPAGES threshold and also a -805 SQLCODE, the EXCEPTIONS field would display **CEGO**.

**Note:** The same codes are used in both the EXCEPTIONS and ALERTS columns. However, due to differences in monitoring profile specification, the two columns might not contain the same information (for example, the elapsed time threshold for an ALERT might be set significantly higher than the threshold for an EXCEPTION).

#### **GetPages**

The number of getpage requests. This includes conditional, unconditional, successful, and unsuccessful requests. The GETPAGE information for a program reported on the activity summary might not add up to the sum of object detail GETPAGEs of that program due to the trade-off between optimizing the collector for efficiency and increasing the level of detail in some statistics.

#### HV?

Indicates whether or not host variables have been collected.

#### **Jobname**

The name of the job.

## Length

The length of the data retrieved for the host variable.

## Log Records

The number of log records associated with the SQL statement.

#### Log Bytes

The number of log bytes associated with the SQL statement.

#### **LUName**

The logical unit name.

#### Netid

The network identifier.

#### **NOBACKOUT**

Causes Db2 not to attempt to backout the data during transaction rollback processing. If you cancel the thread with the NOBACKOUT option set to **Y**, this leaves objects in an inconsistent state. You should not set this option to **Y** unless you plan to resolve the data inconsistency it creates. For more information, refer to the *Db2 Command Reference*.

#### Null

Indicates whether or not the host variable data is null. Valid values are Y (null) and N (not null).

#### Number

A line number used to identify a host variable in the list of host variables.

## **Orig Token**

The thread token assigned to the thread that generated the parallel task(s) on the parallelism coordinator Db2 subsystem.

#### **Package Version**

The package version associated with the SQL statement.

#### Parallel

Indicates whether or not the SQL activity was formulated using Db2 query parallelism.

#### Plan

The Db2 plan name.

## **Program**

The Db2 package or DBRM name.

## **Req Site**

The requesting site name.

## Section

The section number.

## **SP Creat**

The creator of the stored procedure.

#### **SP Name**

The name of the stored procedure.

## **SQL Calls**

The total number of individual SQL calls executed by Db2.

## **Sqlcode**

The SQL return code issued by Db2.

#### SSID

The Db2 subsystem on which the activity occurred.

## **Start Time**

The date and time that an individual SQL statement started executing its first SQL call.

#### Stmt#

The SQL statement number assigned by the Db2 pre-compiler to an individual SQL call.

#### Token

The thread token. A thread token uniquely identifies an individual connection to a Db2 subsystem.

## **Type**

The type of object. Valid values are TABLE and INDEX.

## With dump

Indicates whether or not to produce a dump when the thread is canceled. Valid values are:

Υ

Produces a dump when the thread is canceled.

Ν

Does not produce a dump when the thread is canceled.

#### Workload

The name of the SQL workload. The workload name is a 32-byte character string that is assigned to the SQL activity by the selection criteria of the profile line and identifies the SQL activity in current activity, exceptions, and alerts. It is recommended that you name your workload to facilitate the identification of the monitoring profile line and the workload with which captured activity is associated.

#### **WS Name**

The workstation name.

#### **WS Tran**

The workstation transaction.

#### **WS User**

The workstation user.

#### zIIP CPU

The amount of CPU time accumulated while executing in Db2 on a zIIP processor.

# Viewing buffer pool statistics for current activity

Follow these steps to view buffer pool statistics for current activity.

## **Procedure**

- 1. On the DB2 Query Monitor main menu, type 3 in the Option field and press Enter.
- 2. Locate the SQL activity for which you want to view object detail information.
- 3. Type B in the **CMD** field next to the SQL activity of interest and press Enter.

The **Buffer Pool Statistics** panel is displayed:

```
        YYYY/MM/DD HH:MM:SS ----- Buffer Pool Statistics ----- Row 1 of 16

        Option ===>
        Scroll ===> PAGE

        DB2 SSID: DB01 Plan: PLAN01 DBRM: DBRM01 Coll: COLLO1 Cursor: C1 Accel:
        Section: 2

        Buffer Pool: ALL
        Total Average

        Buffer Page Requests
        5,312 5,312.00

        Buffer Pages Updated
        2,270 2,702.29

        Synchronous Pages Read
        225 225.00

        Synchronous Pages Written
        0 0.00

        Sequential Prefetch Requests
        51 51.00

        List Prefetch Requests
        460 460.00

        Dynamic Prefetch Requests
        0 0.00

        Async Pages Read
        3,924 3,924.00

        zHyperlink Cache Hits
        193 193.00

        zHyperlink ReAD I/O
        0 0.00

        zHyperlink Read Elapse Time
        0
```

Figure 85. Buffer Pool Statistics panel

# Viewing call level statistics for current activity

Follow these steps to view call level statistics for current activity.

## **Procedure**

- 1. On the DB2 Query Monitor main menu, type 3 in the Option field and press Enter.
- 2. Locate the SQL activity for which you want to view call level statistics.
- 3. Type C in the **CMD** field next to the SQL activity of interest and press Enter. The **Call Level Statistics** panel is displayed:

Figure 86. Call Level Statistics panel

# Viewing delay statistics for current activity

Follow these steps to view delay statistics for current activity.

## **Procedure**

- 1. On the **DB2 Query Monitor main menu**, type 3 in the **Option** field and press Enter.
- 2. Locate the SQL activity for which you want to view delay statistics.
- 3. Type D in the **CMD** field next to the SQL activity of interest and press Enter. The **Delay Statistics** panel is displayed:

```
YYYY/MM/DD HH:MM:SS------ Delay Statistics ----- Row 1 of 30
                                                                              ______ Scroll ===> PAGE
Option ===> _____
                    DB2(ST):DB01
 NAVI:

        Delay Event
        Event Count
        Delay Time

        Lock or Latch Delays
        0
        0.000000

        Synchronous I/O Delays
        11,260
        20.285012

        Database I/O Delays
        10,635
        20.033022

        Log Write I/O Delays
        625
        0.251989

        Other Read Delays
        11
        0.047683

        Other Write Delays
        0
        0.000000

        Service Task Switch Delays
        5,231
        23.957937

        Update Commit Delays
        0
        0.000000

        Open/Close Delays
        2,475
        19.004652

        SYSLGRNG Rec Delays
        160
        0.039277

        EXT/DEL/DEF Delays
        2,507
        4.793309

        Other Service Delays
        89
        0.120698

        Arrelived Log Relays
        0
        0.000000

                                                                                                                                          0.120698
0.000000
0.000000
0.000000
0.000000
                                                                                                             89
   Other Service Delays
 Archive Log Quiesce Delays
                                                                                                                     0
 Archive Log Read Delays
 Drain Lock Delays
 Claim Release Delays
                                                                                                     0 0.000000
0 0.000000
0 0.000000
0 0.000000
1,385 0.310889
0 0.000000
0 0.000000
0 0.000000
0 0.000000
0 0.000000
0 0.000000
0 0.000000
0 0.000000
17.887 44.601523
 Page Latch Delays
 Stored Procedure Delays
 UDF Schedule Delays
Notify Message Delays
Global Contention Delays
L-Locks Parent (DB,TS,TAB,PART)
L-Locks Child (PAGE,ROW)
   L-Locks Other
   P-Locks Pageset/Partition
P-Locks Page
   P-Locks Other
 Commit Phase 1 Write IO Delays
 Asynch CF Requests Delays
                                                                                                          17,887
 Total Delays
                                                                                                                                           44.601523
```

Figure 87. Delay Statistics panel

# **Canceling a thread**

Follow these steps to cancel a thread.

#### **Procedure**

- 1. On the DB2 Query Monitor main menu, type 3 in the Option field and press Enter.
- 2. Locate the SQL thread you want to cancel.
- 3. Type E in the **CMD** field next to the SQL activity of interest and press Enter.

The Cancel DB2 Thread panel is displayed:

```
The following thread is about to be canceled:

JOBNAME: JOBNAME1 Plan: PLAN003 Token: 3135

Cancel Thread Y with Dump N NOBACKOUT N

Press Enter to cancel thread or PF3 to exit
```

Figure 88. Cancel DB2 Thread panel

- 4. Verify that the jobname, plan, and token that are shown on the **Cancel DB2 Thread** window correspond to the thread you want to cancel.
- 5. Type Y in the Cancel Thread field.
- 6. Specify whether or not you want to produce a dump when the thread is canceled.
  - Type Y in the With Dump field if you want to produce a dump when the thread is canceled.
  - Type N in the With Dump field if you do want to produce a dump when the thread is canceled.

- 7. Specify whether or not you want to Db2 to attempt to backout the data during transaction rollback processing.
  - Type N in the NOBACKOUT field if you want Db2 not to attempt to backout the data during transaction rollback processing.
  - Type Y in the **NOBACKOUT** field if you want to leave objects in an inconsistent state. You should not set this option to Y unless you plan to resolve the data inconsistency it creates. For more information, refer to the Db2 Command Reference.
- 8. Press Enter.

## Viewing lock related statistics for current activity

Follow these steps to view lock related statistics for current activity.

## **Procedure**

- 1. On the **DB2 Query Monitor main menu**, type 3 in the **Option** field and press Enter.
- 2. Locate the SQL activity for which you want to view lock related statistics.
- 3. Type L in the **CMD** field next to the SQL activity of interest and press Enter.

The **Lock Related Statistics** panel is displayed:

```
YYYY/MM/DD HH:MM:SS ----- Lock Related Statistics ---- Row 1 of 23
Option ===> _____ Scroll ===> PAGE
Filters Enabled: N
NAVI: DB2(ST):DB01
                Event Count
Lock Event
Lock Deadlocks
Lock Suspensions
Lock Timeouts
Latch Suspensions
                                           0
Other Suspensions
Lock Requests
Unlock Requests
Query Requests
                                           0
                                           0
Change Requests
Other Requests
                                          0
Claim Requests
                                          46
Claim Failures
Drain Requests
                                           0
                                           0
Drain Failures
XES Lock Requests
                                          40
XES Change Requests
XES Unlock Requests
                                           0
IRLM Global Resource Contention
XES Global Resource Contention
False Resource Contention
Incompatible Retain Lock
Shared Lock Escalations
                                           ō
Exclusive Lock Escalations
Lock Requests - PLOCKS
Change Requests - PLOCKS
Unlock Requests - PLOCKS
```

Figure 89. Lock Related Statistics panel

# Viewing object statistics for current activity

Follow these steps to view object statistics for current activity.

## **Procedure**

- 1. On the **DB2 Query Monitor main menu**, type 3 in the **Option** field and press Enter.
- 2. Locate the SQL activity for which you want to view object statistics.
- 3. Type O in the **CMD** field next to the SQL activity of interest and press Enter.

## The **Object Statistics** panel is displayed:

```
YYYY/MM/DD HH:MM:SS ----- Object Statistics -----
                                                                                                      Row 1 of 8
                                                                                                 Scroll ===> PAGE
Option ===>
 Filters enabled: N
 DB2 SSID: SS01 Plan: PLAN0001 DBRM: DSNESM68 Coll: DSNESPCS
CMD - Enter "/" to select action
    Creator Name Type Dalabase D. STANDER TABLE DATABS1 B04K00 SYSPLAN CREATR1 SYSDBRM TABLE DATABS1 B04K00 SYSPLAN CREATR2 PMSYSDBRM1 INDEX DATABS1 B04K00 SYSPLAN CREATR1 SPTR TABLE DATABS2 B04K00 SPT01 CREATR1 DSNSPT01 INDEX DATABS2 B04K00 DSNSPT01 N/A N/A TABLE DATABS3 B04K00 DSNSPT01 N/A N/A TABLE DATABS3 B04K00 DSN4K01 CREATR1 SYSPACKSTMT TABLE DATABS4 B04K00 SYSPKAGE CREATR1 DSNKSX01 INDEX DATABS5 B04K00 DSNKSX01
                                                 Type DataBase BPool PageSet GetPages
CMD Creator Name
                                                                                                                          2
                                                                                                                         5
                                                                                                                          3
                                                                                                                      180
                                                                                                                      464
                                                                                                                      205
**************************** Bottom of Data ***********************
```

Figure 90. Object Statistics panel

The following line command is available:

## 1. B - Buffer Pool Statistics

Show buffer pool statistics for the selected line item.

## **Object statistics - fields (ISPF)**

These statistics are displayed on the **Object Statistics** panel.

#### Creator

The object creator.

#### Offload table name

CQM\_SUMM\_OBJECTS

## Column name

OBJECT\_CREATOR

#### Name

The object name.

#### Offload table name

CQM\_SUMM\_OBJECTS

#### Column name

OBJECT\_NAME

#### **Type**

The type of object. Valid values are TABLE and INDEX.

## Offload table name

CQM\_SUMM\_METRICS

#### Column name

**TYPE** 

#### **Database**

The database name.

#### Offload table name

CQM\_SUMM\_OBJECTS

#### Column name

DATABASE\_NAME

## **BPool**

The normalized bufferpool number (BP0, BP16K0).

#### Offload table name

CQM\_SUMM\_OBJECTS

#### Column name

BUFFERPOOL\_NORM

## **PageSet**

The pageset name.

#### Offload table name

CQM\_SUMM\_OBJECTS

#### Column name

PAGESET\_NAME

## **GetPages**

The number of getpage requests. This includes conditional, unconditional, successful, and unsuccessful requests. The GETPAGE information for a program reported on the activity summary might not add up to the sum of object detail GETPAGEs of that program due to the trade-off between optimizing the collector for efficiency and increasing the level of detail in some statistics.

#### Offload table name

CQM\_SUMM\_METRICS

## Column name

**GETPAGES** 

## **HitRatio**

The hit ratio for buffer pools.

## **Calculation**

Hit Ratio = (Get Page Requests - Synchronous Pages Read - Async Pages Read) / Get Page Requests \* 100%

**Note:** This formula differs from the formula that OMEGAMON Batch Reporter uses to calculate Buffer Pool Hit Ratio, so a different calculation result is expected.

## Offload table name

not applicable

## Column name

not applicable

## **Elapsed Time**

The total amount of elapsed time that the object was accessed.

#### SyncRead

The number of synchronous read I/O for the object.

#### Offload table name

CQM\_SUMM\_METRICS

## Column name

SYNC READS

## **SyncWrite**

The number of synchronous write I/O for the object.

#### Offload table name

CQM\_SUMM\_METRICS

## Column name

SYNC\_WRITES

## SeqPftch

The number of SEQ PREFETCH requested for the object.

## Offload table name

CQM\_SUMM\_METRICS

#### Column name

SEQ\_PREFETCH

#### **List Prefetch**

The number of LIST PREFETCH requested for the object.

## **Dyn Prefetch**

The number of DYNAMIC PREFETCH requested for the object.

## **GETPAGE Fail**

The number of times a parallel query failed to find a page in the buffer pool.

#### Table Ci

The table creator. For indexes, it is the table creator for the table associated with the index.

#### Offload table name

CQM\_SUMM\_OBJECTS

#### Column name

**TBCREATOR** 

#### **Table Name**

The name of the table. For indexes, it is the table name of the table associated with the index.

## Offload table name

CQM\_SUMM\_OBJECTS

#### Column name

**TBNAME** 

# Viewing SQL text for current activity

Follow these steps to view SQL text for current activity.

## **Procedure**

- 1. On the **DB2 Query Monitor main menu**, type 3 in the **Option** field and press Enter.
- 2. Locate the SQL activity for which you want to view SQL text information.
- 3. Type S in the CMD field next to the SQL activity of interest and press Enter.

The **Display SQL Statement Text** panel is displayed:

Figure 91. Display SQL Statement Text panel

# Viewing host variables for current activity

Follow these steps to view host variables for current activity.

## **About this task**

Db2 Query Monitor does not collect host variables in native stored procedures nor does it collect information about the running of native stored procedures (such as elapse time, etc).

#### **Procedure**

1. On the DB2 Query Monitor main menu, type 3 in the Option field and press Enter.

- 2. Locate the SQL activity for which you want to view host variable information.
- 3. Type H in the **CMD** field next to the SQL activity of interest and press Enter. The **Input Host Variables** panel is displayed:

Figure 92. Input Host Variables panel

# Viewing parallel activity for current activity

Follow these steps to view parallel activity for current activity.

## **Procedure**

- 1. On the **DB2 Query Monitor main menu**, type 3 in the **Option** field and press Enter.
- 2. Locate the SQL activity for which you want to view parallel activity.
- 3. Type P in the **CMD** field next to the SQL activity of interest and press Enter. The **Parallel Task Statistics** panel is displayed:

Figure 93. Parallel Task Statistics panel

# Viewing miscellaneous statistics for current activity

Follow these steps to view miscellaneous statistics for current activity.

## **Procedure**

- 1. On the **DB2 Query Monitor main menu**, type 3 in the **Option** field and press Enter.
- 2. Locate the SQL activity for which you want to view miscellaneous statistics.
- 3. Type Q in the **CMD** field next to the SQL activity of interest and press Enter. The **Miscellaneous Statistics** panel is displayed:

```
YYYY/MM/DD HH:MM:SS ----- Miscellaneous Statistics -----
                                                              _____ Scroll ===> PAGE
Filters Enabled: N
         DB2(ST):DB01
NAVI:
                                                Time/Count
Trigger Elapsed Time 0.000000
Trigger DB2 CPU Time 0.000000
UDF Application Elapsed Time 0.000000
UDF Application CPU Time 0.000000
UDF DB2 Elapsed Time 0.000000
UDF DB2 CPU Time 0.000000
UDF DB2 CPU Time 0.000000
                                           0.000000
0.000000
SP Application Elapsed Time
SP Application CPU Time
SP DB2 Elapsed Time
                                                 0.000000
SP DB2 CPU Time
                                                  0.000000
RIDLIST Used
RIDLIST Failed - No Storage
RIDLIST Failed - Limit Exceeded
                                                            0
Groups Executed
Sequential Cursor
Sequential No ESA Sort
Sequential No Buffer
                                                            0
Ran Reduced
Ran as planned
Procedure Abends
                                                            0
Call Timeout
Call Reject
                                                            0
Sequential Enclave Services
                                                            0
One DB2 Coordinator No
One DB2 Isolation Level
                                                            0
Reoptimization
Prep Statement Matched
                                                            0
Prep Statement No Match
Implicit Prepares
                                                            0
Prep From Cache
Cache Limit Exceeded
Prep Statement Purged
ROWID Direct Access
ROWID Index Used
ROWID TS Scan Used
Statement Trigger
Row Trigger
Trigger SQL Error
Log Records Written
Log Bytes Written
                                                            0
```

Figure 94. Miscellaneous Statistics panel

# **Viewing Db2 command activity**

Access information about Db2 command activity for the Db2 subsystems monitored by your Query Monitor Subsystem.

# **Viewing Db2 command activity**

Follow these steps to view Db2 command activity.

## **About this task**

Db2 Query Monitor does not track Db2 commands that have not been executed (for example, syntax errors, bad return codes).

## **Procedure**

1. On the **DB2 Query Monitor main menu**, type 4 in the **Option** field and press Enter. The DB2 Command Activity panel is displayed:

Figure 95. DB2 Command Activity panel

These options are available:

#### **SSID**

The Db2 subsystem on which the activity occurred.

#### Offload table name

CQM\_DB2\_COMMDANDS

## Column name

DB2\_SUBSYSTEM

## **Jobname**

The name of the job.

#### Offload table name

CQM\_DB2\_COMMDANDS

#### Column name

**JOBNAME** 

#### **Authid**

The primary authorization ID.

## Offload table name

CQM\_DB2\_COMMDANDS

## Column name

**AUTHID** 

#### **Command Timestamp**

The date and time that Query Monitor recorded the execution of a given Db2 command.

## Offload table name

CQM\_DB2\_COMMDANDS

## Column name

COMMAND\_TIMESTAMP

## **Command Text**

The text of the Db2 command.

## Offload table name

CQM\_DB2\_COMMDANDS

#### Column name

COMMAND\_TEXT

2. When finished viewing DB2 command activity, press PF3 to return to the Db2 Query Monitor Main Menu.

# Viewing exceptions

View information about exceptions for the Db2 subsystems monitored by your Query Monitor Subsystem.

## **Topics:**

- "Viewing exceptions" on page 254
- "About color coding" on page 267
- "Viewing buffer pool statistics for an exception" on page 269
- "Viewing call level statistics for an exception" on page 269
- "Viewing delay statistics for an exception" on page 270
- "Viewing lock related statistics for an exception" on page 270
- "Viewing object statistics for an exception" on page 271
- "Viewing SQL text for an exception" on page 272
- "Viewing host variables for an exception" on page 272
- "Viewing parallel activity for an exception" on page 273
- "Viewing miscellaneous statistics for an exception" on page 273

# Viewing exceptions

Follow these steps to view exceptions.

## **Procedure**

1. On the **DB2 Query Monitor main menu**, type 5 in the **Option** field and press Enter. The **Display Exceptions** panel is displayed:

Figure 96. Display Exceptions panel

2. Type / in the CMD field and press Enter to view line commands.

```
Exception Actions

9. 0-Objects 20. L-Locks
12. C-Calls 21. Q-Misc Stats
16. S-SQL 22. B-Buffer Pool Stats
18. A-Analyze 28. P-Parallel Activity
19. D-Delays 37. H-Host Variables

Select a choice and press ENTER to continue
```

Figure 97. Current Activity line commands panel

# **Exceptions - fields (ISPF)**

This topic describes the fields that display on the exceptions panel.

## QM Subsystem / DB2 DS Group

The active Query Monitor Subsystem ID or data sharing group.

## **Interval Start Date/Time**

The date (MM/DD/YYYY) and time (HH:MM:SS) that the interval started.

## **Interval End Date/Time**

The date (MM/DD/YYYY) and time (HH:MM:SS) that the interval ended. A value of CURRENT denotes the interval has not yet ended.

## **Filters Enabled**

Indicates whether or not filter(s) are active for the current display.

## **Exceptions - line commands (ISPF)**

These line commands are available on the exceptions panel.

## **Display exceptions - line commands**

## 1. O - Objects

Display object information.

#### 2. C - Calls

Display statistics for SQL calls.

## 3. S - SQL

Display individual SQL statements.

## 4. A - Analyze

Export SQL text to a data set member that can then be analyzed by IBM Db2 SQL Performance Analyzer for z/OS. When creating the export data set to hold the exported SQL text, Db2 Query Monitor uses your TSO PREFIX as the high-level qualifier for the data set. You can use your USERID as the high-level qualifier by setting your TSO PREFIX to null by issuing the command TSO PREFIX NOPREFIX from ISPF.

#### 5. D - Delays

Display delay events, counts, and delay times.

#### 6. L - Locks

Display lock events and counts.

## 7. Q - Misc Stats

Display additional statistics.

## 8. B - Buffer Pool Stats

Display buffer pool usage statistics.

## 9. H - Host Variables

Display host variable information.

## 10. P - Parallel Activity

Display parallel activity information.

#### Call level statistics - line commands

#### 1. S - Call Text

Display the call text.

## 2. D - Delays

Display delay events, counts, and delay times.

#### 3. L - Locks

Display lock events and counts.

## 4. C - SQLCA

Display the SQL communication area.

## 5. Q - Misc Stat

Display additional statistics.

#### 6. B - Buffer Pool Stats

Display buffer pool usage statistics.

#### 7. H - Host Variables

Display host variable information. If no input host variables are present for the call or the monitoring profile stated not to collect them, one the following message is displayed:

- CQM104I No host variables. Db2 Query Monitor found no input host variables present for this call or the monitoring profile stated not to collect them.
- CQM103I Host variables not gathered. Db2 Query Monitor does not collect host variables for this call type.

## **Exceptions - columns (ISPF)**

These columns are available on the exceptions panel.

## **Accel Elig CPU**

The amount of CPU time spent on a non-specialty engine that could be saved if the statement or call were to run on an accelerator. This column contains a value only if the statement or call is eligible to run on an accelerator.

## Offload table name

COM EXCEPTIONS

#### Column name

ACCEL\_ELIGIBLE\_CPU

## **Accel Elig Elapsed**

The amount of elapsed time that could be saved if the statement or call were to run on an accelerator. This column contains a value only if the statement or call is eligible to run on an accelerator.

#### Offload table name

COM EXCEPTIONS

#### Column name

ACCEL\_ELIGIBLE\_ELAPSED

#### Accel Elig ZIIP

The amount of CPU time spent on a specialty engine that could be saved if the statement or call were to run on an accelerator. This column contains a value only if the statement or call is eligible to run on an accelerator.

#### Offload table name

CQM\_EXCEPTIONS

#### Column name

ACCEL\_ELIGIBLE\_ZIIP

#### Accelerator

The name of the IBM Db2 Analytics Accelerator for z/OS where the activity might run. When the ACCELERATOR column is blank for a line item, it means that no queries for that line item were offloaded to the IBM Db2 Analytics Accelerator for z/OS.

## Offload table name

CQM\_EXCEPTIONS

## Column name

**ACCELERATOR** 

## **Acctg Token**

The accounting token.

## Offload table name

COM EXCEPTIONS

#### Column name

ACCOUNTING TOKEN

## **ACPU RollLm (ACPU Roll Limit)**

The tolerance level that would have to be crossed in order for a SQL statement to generate an anomaly alert for CPU.

## **Number format**

6 digits after the decimal place are shown. Values smaller than 6 digits after the decimal place (.000001) are shown as zeros.

#### **Calculation**

ACPU RollLm = (StdDev CPU \* Toleration Level for Alerts + RollAv CPU)

#### Exception

The P (Db2 CPU Time anomaly detected) exception is triggered when Db2 CPU Time exceeds ACPU RollLm.

#### Offload table name

CQM\_EXCEPTIONS

#### Column name

ACPU\_ROLLLM

## **AElap RollLm (AElapsed Roll Limit)**

The tolerance level that would have to be crossed in order for a SQL statement to generate an anomaly alert for elapsed time.

#### **Number format**

6 digits after the decimal place are shown. Values smaller than 6 digits after the decimal place (.000001) are shown as zeros.

#### **Calculation**

AElap RollLm = (StdDev Elapsed \* Toleration Level for Alerts + RollAv Elapsed)

## **Exception**

The L (Db2 Elapsed Time anomaly detected) exception fires when Db2 Elapsed becomes larger than AElap RollLm.

#### Offload table name

CQM\_EXCEPTIONS

#### Column name

AELAP\_ROLLLM

## AGetpgs RollLm (AGetpages Roll Limit)

The tolerance level that would have to be crossed in order for a SQL statement to generate an anomaly alert for getpages.

## **Number format**

2 digits after the decimal place are shown. Values smaller than 2 digits after the decimal place (.01) are shown as zeros.

#### Calculation

AGetpgs RollLm = (StdDev Getpages \* Toleration Level for Alerts + RollAv Getpages)

## Exception

The T (GETPAGE anomaly detected) exception fires when GETPAGES becomes larger than AGetpgs RollLm.

## Offload table name

CQM\_EXCEPTIONS

## Column name

AGETPGS\_ROLLLM

#### **Alerts**

If an alert event exceeds an alert threshold, this field displays a string of codes indicating the type of alerts encountered during the execution of an SQL statement within Db2. Data entered within a monitoring profile defines the alerts. The codes for alert classes include:

C

Db2 CPU Time threshold exceeded

E Dh 2 Flanca d Time thousand

Db2 Elapsed Time threshold exceeded

G

GETPAGE threshold exceeded

Q

SQLCODE exception raised

S

SQL Calls threshold exceeded

L

Db2 Elapsed Time anomaly detected

Р

Db2 CPU Time anomaly detected

T

GETPAGE anomaly detected

If more than one event class raises a flag, there will be more than one code displayed in this field. For example, if a row is displayed for a statement that exceeds the Elapsed time threshold, the CPU Time threshold, the GETPAGES threshold and also a -805 SQLCODE, the EXCEPTIONS field would display **CEGQ**.

**Note:** The same codes are used in both the EXCEPTIONS and ALERTS columns. However, due to differences in monitoring profile specification, the two columns might not contain the same information (for example, the elapsed time threshold for an ALERT might be set significantly higher than the threshold for an EXCEPTION).

#### Offload table name

not applicable

#### Column name

not applicable

## **ASQLCode**

The SQL code that raised an alert condition. Alert criteria are defined within a monitoring profile.

## Offload table name

CQM\_EXCEPTIONS

#### Column name

ALERT\_SQLCODE

#### **Authid**

The primary authorization ID.

## Offload table name

COM EXCEPTIONS

## Column name

**AUTHID** 

#### **Avg Getpages**

The average number of getpages issued.

## **Call Type**

The type of SQL call executed by a package or DBRM within Db2 (for example, PREPARE, OPEN, FETCH, etc).

#### Offload table name

CQM\_EXCP\_CALLS

## Column name

**TYPE** 

## Child

Indicates whether the exception is related to another (parent) exception.

#### **CPU Dsc**

Indicates whether or not the value of the CPU for a given SQL statement was not factored into the rolling mean and standard deviation.

## Offload table name

CQM\_EXCEPTIONS

#### Column name

CPU\_DSC

#### **CPU DscT**

The discard level that would have to be crossed in order for a SQL statement's CPU time not to update the rolling mean and standard deviation.

## Offload table name

COM EXCEPTIONS

## Column name

CPU\_DSCT

#### **CPU Factor**

The amount of standard deviations from the mean the CPU was at the time the exception was generated.

#### Offload table name

CQM\_EXCEPTIONS

#### Column name

CPU\_FACTOR

## Collection

The collection ID.

#### Offload table name

CQM\_EXCEPTIONS

## Column name

COLLECTION

#### Connname

The connection name.

## Offload table name

COM EXCEPTIONS

## Column name

CONNECTION

## **CONTOKEN**

The hexadecimal consistency token.

#### Offload table name

CQM\_EXCEPTIONS

## Column name

CONSISTENCY\_TOKEN

## Conntype

The Db2 connection type. Valid connection types include: 1 - TSO (TSO Foreground and Background), 2 - DB2CALL (Db2 Call Attach), 3 - IMSDLI (DL/I Batch), 4 - CICS (CICS Attach), 5 - IMSBMP (IMS Attach BMP), 6 - IMSMMP (IMS Attach MPP), 7 - DB2PRIV (Db2 Private Protocol), 8 - DRDA (DRDA Protocol), 9 - IMSCTL (IMS Control Region), A - IMSTRAN (IMS Transaction BMP), B - UTILITY (Db2 Utilities), and C - RRSAF (RRSAF Attach).

## Offload table name

CQM\_EXCEPTIONS

## Column name

CONNECTION\_TYPE

#### Coordinator

The DB2 subsystem name acting as the parallelism coordinator for a parallel task associated with the Db2 metrics data gathered by Db2 Query Monitor.

## Corrid

The correlation ID.

#### Offload table name

COM EXCEPTIONS

#### Column name

**CORRID** 

#### Corrname

The correlation ID adjusted by the conventions used by IMS and CICS.

#### Offload table name

CQM\_EXCEPTIONS

## Column name

**CORRNAME** 

#### Corrnum

The correlation number which is set based on the default OMEGAMON parsing of the CORRID value.

#### Offload table name

CQM\_EXCEPTIONS

#### Column name

**CORRNUM** 

#### **Cursor Name**

The cursor name.

#### Offload table name

CQM\_EXCEPTIONS

#### Column name

CURSOR\_NAME

## **DB2 CPU Time**

The accumulated total of all TCB and SRB CPU time spent executing in Db2.

## Offload table name

CQM\_EXCEPTIONS

## Column name

DB2\_CPU

## **DB2 Elapsed**

The accumulated elapsed time while executing within Db2.

#### Offload table name

CQM\_EXCEPTIONS

## Column name

DB2\_ELAPSED

## **Delay Time**

The total time spent waiting due to specific delay events.

## **Delay Count**

The total number of delay events encountered.

## **ECPU RollLm (ECPU Roll Limit)**

The tolerance level that would have to be crossed in order for a SQL statement to generate an anomaly exception for CPU.

#### **Number format**

6 digits after the decimal place are shown. Values smaller than 6 digits after the decimal place (.000001) are shown as zeros.

#### Calculation

ECPU RollLm = (StdDev CPU \* Toleration Level for Exceptions + RollAv CPU)

#### Exception

The P (Db2 CPU Time anomaly detected) exception is triggered when Db2 CPU Time exceeds ECPU RollLm.

## Offload table name

CQM\_EXCEPTIONS

## Column name

ECPU ROLLLM

## EElap RollLm (EElapsed Roll Limit)

The tolerance level that would have to be crossed in order for a SQL statement to generate an anomaly exception for elapsed time.

#### **Number format**

6 digits after the decimal place are shown. Values smaller than 6 digits after the decimal place (.000001) are shown as zeros.

## **Calculation**

EElap RollLm = (StdDev Elapsed \* Toleration Level for Exceptions + RollAv Elapsed)

## Exception

The L (Db2 Elapsed Time anomaly detected) exception fires when Db2 Elapsed exceeds EElap RollLm.

#### Offload table name

CQM\_EXCEPTIONS

#### Column name

EELAP\_ROLLLM

## **EGetpgs RollLm (EGetpages Roll Limit)**

The tolerance level that would have to be crossed in order for a SQL statement to generate an anomaly exception for getpages.

#### **Number format**

2 digits after the decimal place are shown. Values smaller than 2 digits after the decimal place (.01) are shown as zeros.

#### **Calculation**

EGetpgs RollLm = (StdDev Getpages \* Toleration Level for Exceptions + RollAv Getpages)

## **Exception**

The T (GETPAGE anomaly detected) exception fires when GETPAGES becomes larger than EGetpgs RollLm.

#### Offload table name

CQM\_EXCEPTIONS

## Column name

EGETPGS\_ROLLLM

#### **Elap Dsc**

Indicates whether or not the value of the elapsed time for a given SQL statement was not factored into the rolling mean and standard deviation.

#### Offload table name

CQM\_EXCEPTIONS

## Column name

ELAP\_DSC

## **Elap DscT**

The discard level that would have to be crossed in order for a SQL statement's elapsed time not to update the rolling mean and standard deviation.

#### Offload table name

CQM\_EXCEPTIONS

#### Column name

**ELAP\_DSCT** 

## **Elapsed Factor**

The amount of standard deviations from the mean the elapsed time was at the time the exception was generated.

#### Offload table name

CQM\_EXCEPTIONS

#### Column name

**ELAP\_FACTOR** 

#### **End Time**

The date and time that an individual SQL statement finished executing its last SQL call.

## Offload table name

COM EXCEPTIONS

#### Column name

**END\_TIME** 

## **ESQLCode**

The SQL code that raised an exception condition. Exception criteria are defined within a monitoring profile.

#### Offload table name

CQM\_EXCEPTIONS

#### Column name

EXCEPTION\_SQLCODE

## **Exceptions**

If an exceptional event exceeds an exception threshold, this field displays a string of codes indicating the type of exceptions encountered during the execution of an SQL statement within Db2. Data entered within a monitoring profile defines the exceptions. The codes for event classes include:

С

Db2 CPU Time threshold exceeded

Ε

Db2 Elapsed Time threshold exceeded

G

GETPAGE threshold exceeded

Q

SQLCODE exception raised

S

SQL Calls threshold exceeded

L

Db2 Elapsed Time anomaly detected

Р

Db2 CPU Time anomaly detected

T

GETPAGE anomaly detected

If more than one event class raises a flag, there will be more than one code displayed in this field. For example, if a row is displayed for a statement that exceeds the Elapsed time threshold, the CPU Time threshold, the GETPAGES threshold and also a -805 SQLCODE, the EXCEPTIONS field would display **CEGO**.

**Note:** The same codes are used in both the EXCEPTIONS and ALERTS columns. However, due to differences in monitoring profile specification, the two columns might not contain the same

information (for example, the elapsed time threshold for an ALERT might be set significantly higher than the threshold for an EXCEPTION).

## Offload table name

not applicable

## Column name

not applicable

## **GetPages**

The number of getpage requests. This includes conditional, unconditional, successful, and unsuccessful requests. The GETPAGE information for a program reported on the activity summary might not add up to the sum of object detail GETPAGEs of that program due to the trade-off between optimizing the collector for efficiency and increasing the level of detail in some statistics.

#### Offload table name

CQM\_EXCEPTIONS

#### Column name

**GETPAGES** 

## **Getpages Dsc**

Indicates whether or not the value of the getpages for a given SQL statement was not factored into the rolling mean and standard deviation.

## Offload table name

CQM\_EXCEPTIONS

#### Column name

GETPGS\_DSC

## **Getpages DscT**

The discard level that would have to be crossed in order for a SQL statement's getpages not to update the rolling mean and standard deviation.

## Offload table name

CQM\_EXCEPTIONS

## Column name

GETPGS\_DSCT

#### **Getpages Factor**

The amount of standard deviations from the mean the getpages were at the time the exception was generated.

## Offload table name

CQM\_EXCEPTIONS

## Column name

GETPGS\_FACTOR

#### HV?

Indicates whether or not host variables have been collected.

#### Jobname

The name of the job.

#### Offload table name

CQM\_EXCEPTIONS

## Column name

**JOBNAME** 

## **Log Bytes Written**

The number of log bytes written.

## Offload table name

CQM\_EXCEPTIONS

#### Column name

LOG\_BYTES\_WRITTEN

## **Log Records Written**

The total number of log records written.

## Offload table name

COM EXCEPTIONS

#### Column name

LOG\_RECORDS\_WRITTEN

#### **LUName**

The logical unit name.

## Offload table name

CQM\_EXCEPTIONS

## Column name

LUNAME

## **Netid**

The network identifier.

## Offload table name

CQM\_EXCEPTIONS

#### Column name

**NETID** 

## **Orig Token**

The thread token assigned to the thread that generated the parallel task(s) on the parallelism coordinator Db2 subsystem.

## Offload table name

CQM\_EXCEPTIONS

#### Column name

ORIGNINATING\_TOKEN

## **Package Version**

The package version associated with the SQL statement.

#### Offload table name

CQM\_EXCEPTIONS

## Column name

PROGRAM\_VERSION

## **Parallel**

Indicates whether or not the SQL activity was formulated using Db2 query parallelism.

## Offload table name

CQM\_EXCEPTIONS

## Column name

**PARALLEL** 

## Plan

The plan name.

## Offload table name

CQM\_EXCEPTIONS

## Column name

**PLAN** 

#### **Program**

The Db2 package or DBRM name.

## Offload table name

CQM\_EXCEPTIONS

#### Column name

**PROGRAM** 

## **Req Site**

The requesting site name.

## Offload table name

COM EXCEPTIONS

#### Column name

REQ\_SITE\_NAME

#### RollAv CPU

The value of the CPU rolling average at the time the exception was generated.

## **Number format**

6 digits after the decimal place are shown. Values smaller than 6 digits after the decimal place (.000001) are shown as zeros.

## Offload table name

CQM\_EXCEPTIONS

## Column name

CPU\_ROLL\_AVG

## **RollAv Elapsed**

The value of the elapsed time rolling average at the time the exception was generated.

#### **Number format**

6 digits after the decimal place are shown. Values smaller than 6 digits after the decimal place (.000001) are shown as zeros.

## Offload table name

CQM\_EXCEPTIONS

#### Column name

ELAP\_ROLL\_AVG

#### **RollAv Getpages**

The value of the getpage rolling average at the time the exception was generated.

#### **Number format**

2 digits after the decimal place are shown. Values smaller than 2 digits after the decimal place (.01) are shown as zeros.

## Offload table name

COM EXCEPTIONS

## Column name

GETPGS\_ROLL\_AVG

#### Section

The section number.

## Offload table name

CQM\_EXCEPTIONS

#### Column name

**SECTION** 

## **SP Creat**

The creator of the stored procedure.

## Offload table name

CQM\_EXCEPTIONS

## Column name

SP\_CREATOR

#### **SP Name**

The name of the stored procedure.

#### Offload table name

CQM\_EXCEPTIONS

## Column name

SP\_NAME

## **SQL Calls**

The total number of individual SQL calls executed by Db2.

#### Offload table name

CQM\_EXCEPTIONS

## Column name

SQL\_CALLS

## **Sqlcode**

The SQL return code issued by Db2.

## Offload table name

CQM\_EXCEPTIONS

#### Column name

**SQLCODE** 

#### **SSID**

The Db2 subsystem on which the activity occurred.

## Offload table name

CQM\_EXCEPTIONS

#### Column name

DB2\_SUBSYSTEM

## **Start Time**

The date and time that an individual SQL statement started executing its first SQL call.

#### Offload table name

CQM\_EXCEPTIONS

#### Column name

START\_TIME

## **StdDev CPU**

The value of the CPU rolling standard deviation at the time the exception was generated.

## Offload table name

CQM\_EXCEPTIONS

## Column name

CPU\_ROLL\_STDV

## **StdDev Elapsed**

The value of the elapsed time rolling standard deviation at the time the exception was generated.

#### Offload table name

CQM\_EXCEPTIONS

#### Column name

ELAP\_ROLL\_STDV

## **StdDev Getpages**

The value of the getpages rolling standard deviation at the time the exception was generated.

## Offload table name

CQM\_EXCEPTIONS

## Column name

GETPGS\_ROLL\_STDV

#### Stmt#

The SQL statement number assigned by the Db2 pre-compiler to an individual SQL call.

#### Offload table name

CQM\_EXCEPTIONS

## Column name

STMT\_ID

#### **Token**

The thread token. A thread token uniquely identifies an individual connection to a Db2 subsystem.

#### Offload table name

CQM\_EXCEPTIONS

#### Column name

THREAD\_TOKEN

#### Workload

The name of the SQL workload. The workload name is a 32-byte character string that is assigned to the SQL activity by the selection criteria of the profile line and identifies the SQL activity in current activity, exceptions, and alerts. It is recommended that you name your workload to facilitate the identification of the monitoring profile line and the workload with which captured activity is associated.

## Offload table name

CQM\_EXCEPTIONS

#### Column name

WORKLOAD\_NAME

#### **WS Name**

The workstation name.

#### Offload table name

CQM\_EXCEPTIONS

#### Column name

WORKSTATION\_NAME

## **WS Tran**

The workstation transaction.

## Offload table name

CQM\_EXCEPTIONS

## Column name

WORKSTATION\_TRAN

#### **WS User**

The workstation user.

## Offload table name

COM EXCEPTIONS

## Column name

WORKSTATION\_USER

#### zIIP CPU

The amount of CPU time accumulated while executing in Db2 on a zIIP processor.

#### Offload table name

CQM\_EXCEPTIONS

## Column name

ZIIP CPU TIME

# **About color coding**

Individual fields that qualify a row of data as an exception or an alert are color-coded.

The following color codes are used in Db2 Query Monitor:

#### Yellow

Exception condition.

#### Red

Alert condition. If the triggering field is both an exception and an alert, the field will be displayed in red.

## Anomaly detection - calculation and number format

Additional information about how anomaly detection information is calculated, displayed, and controlled.

## **Calculation of anomaly detection fields**

The methods used for the calculation of anomaly detection fields are shown below.

## **ACPU RollLm (ACPU Roll Limit)**

ACPU RollLm = (StdDev CPU \* Toleration Level for Alerts + RollAv CPU)

## AElap RollLm (AElapsed Roll Limit)

AElap RollLm = (StdDev Elapsed \* Toleration Level for Alerts + RollAv Elapsed)

## AGetpgs RollLm (AGetpages Roll Limit)

AGetpgs RollLm = (StdDev Getpages \* Toleration Level for Alerts + RollAv Getpages)

## **ECPU RollLm (ECPU Roll Limit)**

ECPU RollLm = (StdDev CPU \* Toleration Level for Exceptions + RollAv CPU)

## **EGetpgs RollLm (EGetpages Roll Limit)**

EGetpgs RollLm = (StdDev Getpages \* Toleration Level for Exceptions + RollAv Getpages)

## Number format for Elapsed, CPU, and Getpage fields

The following number format applies to the anomaly detection fields as described below:

- Db2 Query Monitor displays only 6 digits after the decimal place for Elapsed fields (RollAv Elapsed, EElap RollLm, AElap RollLm). If values are smaller than 6 digits after the decimal place (.000001) then zeros are displayed in these fields.
- Db2 Query Monitor displays only 6 digits after the decimal place for CPU fields (RollAv CPU, ECPU RollLm, ACPU RollLm). If values are smaller than 6 digits after the decimal place (.000001) then zeros are displayed in these fields.
- Db2 Query Monitor displays only 2 digits after the decimal place for Getpages fields (RollAv Getpages, EGetpgs RollLm, AGetpgs RollLm). If values are smaller than 2 digits after the decimal place (.01) then zeros are displayed in these fields.

## Role of StdDev in the calculation of CPU Factor

Db2 Query Monitor uses 1e-06 precision for CPU and Elapsed display. Consequently, the calculating factor for StdDev<1.e-06 is not practical because initial values already have this precision. Db2 Query Monitor therefore shows N/A for cases where the CPU Factor statistical error might be too large.

The same situation exists with Getpages calculation except with the 1e-02 precision.

## **Defining buckets for anomalies**

The logic that Db2 Query Monitor uses to define the different buckets for anomalies includes the same list of fields as is used for metrics data (displayed on Operational Summaries panels).

If the same SQL statement occurs repeatedly in exceptions and appears as a false-positive conditions, then the SQL has different combinations of the fields and consequently occurs in different buckets.

To reduce the number of such exceptions, you can turn off OPTKEYS but be aware that there are fields in the list that are not controlled by OPTKEYS and therefore cannot be turned off

# Viewing buffer pool statistics for an exception

Follow these steps to view buffer pool statistics for an exception.

## **Procedure**

- 1. On the DB2 Query Monitor main menu, type 5 in the Option field and press Enter.
- 2. Locate the exception for which you want to view buffer pool statistics.
- 3. Type B in the CMD field next to the SQL activity of interest and press Enter.

Figure 98. Buffer Pool Statistics panel

# Viewing call level statistics for an exception

Follow these steps to view call level statistics for an exception.

## **Procedure**

- 1. On the **DB2 Query Monitor main menu**, type 5 in the **Option** field and press Enter.
- 2. Locate the exception for which you want to view call information.
- 3. Type C in the CMD field next to the SQL activity of interest and press Enter.

The Call Level Statistics panel is displayed:

Figure 99. Call Level Statistics panel

# Viewing delay statistics for an exception

Follow these steps to view delay statistics for an exception.

## **Procedure**

- 1. On the **DB2 Query Monitor main menu**, type 5 in the **Option** field and press Enter.
- 2. Locate the exception for which you want to view delay information.
- 3. Type D in the **CMD** field next to the SQL activity of interest and press Enter. The **Delay Statistics** panel is displayed:

```
YYYY/MM/DD HH:MM:SS ----- Delay Statistics ----- Row 1 of 30
                             ______ Scroll ===> PAGE
Option ===> _____
DB2 SSID: DB01 Plan: DISTSERV DBRM: SYSLH200 Coll: NULLID
              Cursor: SQL_CURLH200C1 Section:
Accel:
                                Delay Event
Lock or Latch Delays
Synchronous I/O Delays
Ďatabase I/O Delays
Log Write I/O Delays
Other Read Delays
Other Write Delays
Service Task Switch Delays
Update Commit Delays
Open/Close Delays
SYSLGRNG Rec Delays
EXT/DEL/DEF Delays
Other Service Delays
Archive Log Quiesce Delays
Archive Log Read Delays
Drain Lock Delays
Claim Release Delays
Page Latch Delays
Stored Procedure Delays
UDF Schedule Delays
Notify Message Delays
Global Contention Delays
L-Locks Parent (DB,TS,TAB,PART)
L-Locks Child (PAGE,ROW)
L-Locks Other
P-Locks Pageset/Partition
P-Locks Page
P-Locks Other
Commit Phase 1 Write IO Delays
Asynch CF Requests Delays
Total Delays
```

Figure 100. Delay Statistics panel

# Viewing lock related statistics for an exception

Follow these steps to view lock related statistics for an exception.

#### **Procedure**

- 1. On the **DB2 Query Monitor main menu**, type 5 in the **Option** field and press Enter.
- 2. Locate the exception for which you want to view lock related statistics.
- 3. Type L in the **CMD** field next to the SQL activity of interest and press Enter. The **Lock Related Statistics** panel is displayed:

```
YYYY/MM/DD HH:MM:SS ----- Lock Related Statistics ---- Row 1 of 23
Option ===> _____ Scroll ===> PAGE
DB2 SSID: QM01 Plan: DSNTEP2 DBRM: DSN@EP2L Coll:
              Cursor: Section:
Lock Deadlocks
Lock Suspensions
                                          0
Lock Timeouts
                                          Θ
Latch Suspensions
Other Suspensions
                                          0
Lock Requests
                                         155
Unlock Requests
                                          8
Query Requests
                                          0
Change Requests
Other Requests
Claim Requests
                                          47
Claim Failures
                                          0
Drain Requests
                                          0
Drain Failures
XES Lock Requests
XES Change Requests
XES Unlock Requests
IRLM Global Resource Contention
XES Global Resource Contention
False Resource Contention
Incompatible Retain Lock
Shared Lock Escalations
Exclusive Lock Escalations
Lock Requests - PLOCKS
Change Requests - PLOCKS
Unlock Requests - PLOCKS
************************* Bottom of Data ** ** **************
```

Figure 101. Lock Related Statistics panel

# Viewing object statistics for an exception

Follow these steps to view object statistics for an exception.

## **Procedure**

- 1. On the **DB2 Query Monitor main menu**, type 5 in the **Option** field and press Enter.
- 2. Locate the exception for which you want to view object information.
- 3. Type O in the CMD field next to the SQL activity of interest and press Enter.

The **Object Statistics** panel is displayed:

```
YYYY/MM/DD HH:MM:SS ----- Object Statistics -----
                                                                 Row 1 of 8
                                                                Scroll ===> PAGE
Option ===>
 Filters enabled: N
 DB2 SSID: SS01 Plan: PLAN0001 DBRM: DSNESM68 Coll: DSNESPCS
Cursor: C1 Section:
CMD - Enter "/" to select action
              _____
CMD Creator Name Type DataBase BPool PageSet GetPages
   CREATR1 SYSSTMT TABLE DATABS1
CREATR1 SYSDBRM TABLE DATABS1
CREATR2 PMSYSDBRM1 INDEX DATABS1
CREATR1 SPTR TABLE DATABS2
CREATR1 DSNSPT01 INDEX DATABS2
N/A N/A TABLE DATABS3
CREATR1 SYSPACKSTMT TABLE DATABS4
CREATR1 DSNKSX01 INDEX DATABS5
                                                    B04K00 SYSPLAN 1438
B04K00 SYSPLAN 1
                                                    B04K00 PMSYSDBR
                                                    B04K00
                                                            SPT01
                                                    B04K00 DSNSPT01
                                                    B04K00 DSN4K01
B04K00 SYSPKAGE
                                                                            180
                                                                            464
                                  INDEX DATABS5
            DSNKSX01
                                                    B04K00 DSNKSX01
```

Figure 102. Object Statistics panel

## Viewing SQL text for an exception

Follow these steps to view SQL text for an exception.

#### **Procedure**

- 1. On the **DB2 Query Monitor main menu**, type 5 in the **Option** field and press Enter.
- 2. Locate the exception for which you want to view SQL text information.
- 3. Type S in the CMD field next to the SQL activity of interest and press Enter.

The **Display SQL Statement Text** panel is displayed:

Figure 103. Display SQL Statement Text panel

## Viewing host variables for an exception

Follow these steps to view host variables for an exception.

## **Procedure**

- 1. On the **DB2 Query Monitor main menu**, type 5 in the **Option** field and press Enter.
- 2. Locate the exception for which you want to view host variable information.
- 3. Type H in the **CMD** field next to the SQL activity of interest and press Enter.

The **Input Host Variables** panel is displayed:

Figure 104. Input Host Variables panel

**Note:** Db2 Query Monitor does not collect host variables in native stored procedures. Db2 Query Monitor does collect information about the running of native stored procedures such as elapse time, etc.

These columns display on the **Input Host Variables** panel:

#### Number

A line number used to identify a host variable in the list of host variables.

## Type

The data type of the host variable (CHARACTER, INTEGER, NUMBER, etc.).

## Null

Indicates whether or not the host variable data is null. Valid values are:

Y Null.
N Not null.

## Length

The length of the data retrieved for the host variable.

#### **Data**

The data retrieved for the host variable.

# Viewing parallel activity for an exception

Follow these steps to view parallel activity for an exception.

## **Procedure**

- 1. On the **DB2 Query Monitor main menu**, type 5 in the **Option** field and press Enter.
- 2. Locate the exception for which you want to view parallel activity.
- 3. Type P in the **CMD** field next to the SQL activity of interest and press Enter.

The Parallel Task Statistics panel is displayed:

Figure 105. Parallel Task Statistics panel

# Viewing miscellaneous statistics for an exception

Follow these steps to view miscellaneous statistics for an exception.

## **Procedure**

- 1. On the **DB2 Query Monitor main menu**, type 5 in the **Option** field and press Enter.
- 2. Locate the exception for which you want to view miscellaneous statistics.
- 3. Type Q in the **CMD** field next to the SQL activity of interest and press Enter.

The Miscellaneous Statistics panel is displayed:

```
YYYY/MM/DD HH:MM:SS ----- Miscellaneous Statistics -----
                                                            _____ Scroll ===> PAGE
Option ===>
Filters Enabled: N
NAVI:
        DB2(ST):DB01
                                              Time/Count
Trigger Elapsed Time 0.000000
Trigger DB2 CPU Time 0.000000
UDF Application Elapsed Time 0.000000
UDF Application CPU Time 0.000000
UDF DB2 Elapsed Time 0.000000
UDF DB2 CPU Time 0.000000
UDF DB2 CPU Time 0.000000
                                         0.000000
0.000000
SP Application Elapsed Time
SP Application CPU Time
SP Application CPU Time
SP DB2 Elapsed Time
                                               0.000000
SP DB2 CPU Time
                                                0.000000
RIDLIST Used
RIDLIST Failed - No Storage
RIDLIST Failed - Limit Exceeded
                                                         0
Groups Executed
Sequential Cursor
Sequential No ESA Sort
Sequential No Buffer
                                                         0
Ran Reduced
Ran as planned
Procedure Abends
                                                         0
Call Timeout
                                                         0
Call Reject
                                                         0
Sequential Enclave Services
                                                         0
One DB2 Coordinator No
One DB2 Isolation Level
                                                         0
Reoptimization
Prep Statement Matched
                                                         0
Prep Statement No Match
Implicit Prepares
Prep From Cache
                                                         0
Cache Limit Exceeded
Prep Statement Purged
ROWID Direct Access
ROWID Index Used
ROWID TS Scan Used
                                                         0
Statement Trigger
Row Trigger
Trigger SQL Error
Log Records Written
Log Bytes Written
                                                         0
```

Figure 106. Miscellaneous Statistics panel

# Working with monitoring agents

Set up a monitoring agent to be used by your Query Monitor Subsystem to collect data about your monitored Db2 subsystems.

If one Query Monitor Subsystem task is performing data collections on three different Db2 subsystems, then there are three monitoring agents active for that Query Monitor Subsystem. Additionally, each monitoring agent can optionally be assigned a monitoring profile.

Before you can activate a monitoring agent for a Db2 subsystem, the Db2 subsystem must be defined to the Db2 Query Monitor Db2 control file by using main menu option **7. Setup** or by using Tools Customizer to generate CQM#CTLF. If you are using other products to monitor the same Db2 subsystem, you should review the considerations in "Compatible releases and maintenance levels" on page 33.

#### **Topics:**

- "Activating a monitoring agent" on page 275
- "Deactivating a monitoring agent" on page 275
- "Changing a monitoring profile" on page 276
- "Refreshing a monitoring profile" on page 276
- "Viewing a monitoring profile" on page 276

• "Using the MODIFY command" on page 277

# **Activating a monitoring agent**

You can activate a monitoring agent to collect data about a Db2 subsystem.

#### **Procedure**

- 1. On the **Db2 Query Monitor main menu**, type 6 in the **Option** field and press Enter.
- 2. Type A in the CMD field next to the monitoring agent you want to activate, and press Enter.

Figure 107. Activate Monitoring Agent panel

- 3. Confirm that the Db2 subsystem ID shown in the **DB2 Subsystem** field is the Db2 subsystem you want to monitor.
- 4. (Optional) Specify a monitoring profile for use with the monitoring agent.
  - a) Type the monitoring agent name in the **Profile Name** field.
    - The Monitoring Profiles panel is displayed.
  - b) Type S in the CMD field next to the monitoring profile you want to select, and press Enter.
- 5. Press Enter.

# Deactivating a monitoring agent

You can deactivate a monitoring agent and stop capturing data about query activity for Db2 subsystem.

#### About this task

When you deactivate a monitoring agent, the monitoring agent is not removed from Db2.

If you want to change the Query Monitor Subsystem that is monitoring a Db2 subsystem, shut down the current Query Monitor Subsystem before starting the new Query Monitor Subsystem.

## **Procedure**

- 1. On the DB2 Query Monitor main menu, type 6 in the Option field and press Enter.
- 2. Type D in the **CMD** field next to the line item for which you want to deactivate monitoring and press Enter.

```
Option ===> _______

The monitoring agent will be deactivated for DB2 SS01

Press Enter to de-activate agent or PF3/CANCEL to exit
```

Figure 108. Deactivate Monitoring Agent panel

3. Press Enter.

# Changing a monitoring profile

You can change the monitoring profile that is used with a monitoring agent.

## **Procedure**

- 1. On the **Db2 Query Monitor main menu**, type 6 in the **Option** field and press Enter.
- 2. Type C in the **CMD** field next to the line item for which you want to change the monitoring profile and press Enter.

Figure 109. Change Monitoring Agent panel

- 3. In the **New Profile Name** field, type the new monitoring profile name.
- 4. Press Enter.

# Refreshing a monitoring profile

You can refresh a monitoring profile.

## **Procedure**

- 1. On the **DB2 Query Monitor main menu**, type 6 in the **Option** field and press Enter.
- 2. Type R in the **CMD** field next to the line item for which you want to refresh the monitoring profile and press Enter.

```
Option ===> _______

The following monitoring profile will be refreshed for QM01

Profile Name ...... MPROF2

Press Enter to refresh monitoring profile or PF3/CANCEL to exit
```

Figure 110. Refresh Monitoring Profile panel

- 3. Verify that the correct Db2 subsystem is shown in the message.
- 4. Press Enter.

# Viewing a monitoring profile

You can view the monitoring profile associated with a monitoring agent.

## **Procedure**

- 1. On the DB2 Query Monitor main menu, type 6 in the Option field and press Enter.
- 2. Type V in the **CMD** field next to the line item for which you want to view the monitoring profile and press Enter.

Figure 111. View Monitoring Profile panel

3. Press Enter.

The View Monitoring Profile panel is displayed:

Figure 112. View Monitoring Profile panel

# **Using the MODIFY command**

You can issue these MODIFY commands from SDSF to activate or deactivate a monitoring agent and to change or refresh a monitoring profile.

## MODIFY/F cqmtaskname, ACTIVATE(ssss, profname)

Activates the monitoring agent (*cqmtaskname*) using the specified monitoring profile (*profname*) to monitor the specified Db2 subsystem ssss. If the monitoring agent is already actively monitoring the Db2 subsystem, the ACTIVATE command changes the monitoring profile to the one you specify.

## MODIFY/F cqmtaskname, DEACTIVATE(ssss)

Deactivates a monitoring agent (cqmtaskname) for the specified Db2 subsystem (ssss).

## MODIFY/F cqmtaskname,CHANGE PROF(ssss,profname)

Changes the monitoring profile to the value you specify (profiname) for the Db2 subsystem (ssss).

#### MODIFY/F camtaskname, REFRESH PROF(ssss)

Refreshes the monitoring profile for the specified monitoring agent (*cqmtaskname*) and Db2 subsystem (ssss).

#### MODIFY/F cqmtaskname, MONITOR

Restarts monitoring after being in NOMON mode for the specified monitoring agent (cqmtaskname).

# Working with monitoring profiles

Set up monitoring profiles to tailor how Db2 Query Monitor monitors specific workloads.

Monitoring profiles control various aspects of monitoring such as summary reporting, SQLCODE reporting, exception limits, alert notifications thresholds, collection of host variable information, and OPTKEYS override settings. Monitoring profiles do not affect Db2 command reporting.

Monitoring profiles are optional and can be changed for a monitoring agent while the monitoring agent is still collecting information.

Monitoring profiles enable you to fine-tune the inclusion and exclusion of specific workloads from query monitoring and thereby determine the type of activity that is to be collected by Db2 Query Monitor. A monitoring profile consists of a set of include/exclude monitoring profile lines that Db2 Query Monitor reads sequentially as it looks for a match. The order in which monitoring profile lines are placed is important as it determines the order in which Db2 Query Monitor looks for a match and, if found, includes or excludes activity information.

Db2 Query Monitor reads the list of profile lines from top to bottom. When a match is found, the activity is processed according to the parameters specified in the matching monitoring profile line and no additional monitoring profile lines in the monitoring profile are considered for that activity.

You can configure monitoring profile to:

- Disable summary reporting for specific workloads
- Include or exclude SQLCODE reporting for specific workloads
- · Set exception limits and thresholds
- Define exception and alert thresholds for particular SQL workloads
- Define whether or not to gather host variable information
- Activate the current activity display for particular SQL workloads
- Exclude particular SQL workloads from summary data collection
- Override the OPTKEYS settings for the summary data collection for a specific SQL workload

**Note:** Monitoring profiles do not have any effect on Db2 command reporting.

## **Topics:**

- "Monitoring profiles columns and fields (ISPF)" on page 278
- "Creating a monitoring profile" on page 289
- "Working with monitoring profile lines" on page 291
- "Updating a monitoring profile" on page 299
- "Renaming a monitoring profile" on page 300
- "Deleting a monitoring profile" on page 301
- "Viewing a monitoring profile" on page 301
- "Monitoring profile workflows" on page 301
- "Applying a monitoring profile to a monitoring agent" on page 304

# Monitoring profiles - columns and fields (ISPF)

The following list shows the fields and corresponding columns that appear throughout the monitoring profile configuration panels.

## **AUTHID**

The primary authorization ID.

## Column name on View Profile panel

**AUTHID** 

## **Collect Dynamic SQL**

Indicates whether or not data is collected for dynamic SQL for the workload.

## **Column name on View Profile panel**

COLLDSQL

## **Collect Object Data**

Indicates whether or not object data is collected for the workload.

**Note:** If you specify N for this parameter and you attempt to issue the ENABLE\_OBJECTS dynamic configuration change commands to enable object statistics collection, it will be ignored.

## Column name on View Profile panel

**OBJECTS** 

## **Collect Static SQL**

Indicates whether or not data is collected for static SQL for the workload.

## Column name on View Profile panel

COLLSSOL

# **Collect Summary Positive SQLCODEs**

Indicates whether or not positive SQLCODEs are processed in addition to negative SQLCODEs for the SQL code summaries. This column is only checked for profile include lines.

# Column name on View Profile panel

**SPOSSQLC** 

#### **Connection ID**

The connection ID.

# Column name on View Profile panel

Conn

# **CORRID**

The correlation ID.

# Column name on View Profile panel

Corrid

### **CORRNAME**

The correlation ID adjusted by the conventions used by IMS and CICS.

# Column name on View Profile panel

**CORRNAME** 

### Creator

The user ID that created the monitoring profile.

# Column name on View Profile panel

not applicable

#### Creator

The user ID that created the monitoring profile.

#### Created

The date and time the monitoring profile was created.

## **DB2 Subsystem**

The Db2 subsystem.

### **Column name on View Profile panel**

**SSID** 

# **Disable Summary Reporting**

Indicates whether or not summary information is to be reported for the unit of SQL activity.

#### Note

- A **Disable Summary Reporting** value of Y is only valid for EXCLUDE profile lines. A **Disable Summary Reporting** value of N must be specified for all INCLUDE profile lines.
- **Disable Summary Reporting** does not impact Db2 command reporting. Monitoring profiles do not have any effect on Db2 commands.

### **Column name on View Profile panel**

**DISABLE** 

## **Exclude Summary SQLCODES**

Indicates whether or not SQLCODES are included in View SQLCODEs displays. Valid values are **Y** (SQLCODES are excluded in summary displays) and **N** (No SQLCODES is excluded in summary displays). If **Y** is specified for Exclude Summary SQLCODES, the Exception SQLCODE Exclusion List displays, enabling you to list the SQLCODES you want to exclude from summary display.

# Column name on View Profile panel

**SSQLCODES** 

# **Ignore SQLCODE 100 for Read Activity**

Indicates whether or not to ignore positive SQLCODE 100.

#### Offload table name

CQM\_EXCEPTIONS

#### Column name

ISQL100

# INCLUDE/EXCLUDE

Specifies whether detected SQL activity is to be included or excluded from further processing. Valid values are I (includes matching SQL activity in processing as defined by the monitoring profile) and E (excludes matching SQL activity from processing as defined by the monitoring profile).

## **Include Getpages Objects**

Enables you to toggle switch the display of the **Alert GETPAGE Inclusion List** panel. Valid values are **N** (DEFAULT - No) and **Y** (Yes - the **Alert GETPAGE Inclusion List** panel is displayed upon exit (PF3) to allow entry or update of GETPAGE objects).

**Note:** If Include or Exclude SQLCODES are also selected as **Y**, then the entry panels will display before the **Alert GETPAGE Inclusion List** panel.

# **Include Summary SQLCODEs**

Indicates whether or not to specify a list of SQLCODES to include in summaries. Valid values are **Y** (shows the inclusion SQLCODE list panel where the user can specify a list of SQLCODES to include in summaries) and **N** (DEFAULT – do not specify SQLCODES to include in summaries).

# Column name on View Profile panel

SSQLCODEI

### **HOSTVARS**

Indicates whether or not host variables are to be collected for the workload.

# Column name on View Profile panel

**HOSTVARS** 

### INCLUDE/EXCLUDE

Indicates whether matching SQL activity is to be included in or excluded from processing. If excluded activity is also to be removed from summaries, Disable Summary Reporting must be set to Y on the exclude line.

### Column name on View Profile panel

INCL/EXCL

# **JOBNAME**

The name of the job.

# Column name on View Profile panel

Jobname

### Name

The name of the monitoring profile.

#### **OPTKEYS(AUTHIDS)**

The AUTHIDS parameter reduces collected information down to the level of individual Db2 authorization IDs.

# Column name on View Profile panel

OPTAUTHID

### **OPTKEYS(CALLS)**

The CALLS parameter reduces collected information down to the level of the individual SQL calls. If the CALLS option is not specified in the OPTKEYS parameter, the statement number and description can contain N/A in the operational summaries.

### Column name on View Profile panel

**OPTCALLS** 

# **OPTKEYS(CONNNAME)**

The CONNNAME parameter reduces collected information down to the level of the individual Db2 connection name.

### Column name on View Profile panel

**OPTCNAME** 

## **OPTKEYS(CONNTYPE)**

The CONNTYPE parameter reduces collected information down to the level of the individual Db2 connection type.

# Column name on View Profile panel

**OPTCTYPE** 

## **OPTKEYS(CORRID)**

The CORRID parameter reduces collected information down to the level of the individual correlation ID. When OPTKEYS CORRID is specified both the CORRNAME and CORRNUMBER translations are performed.

**Note:** OPTKEYS(CORRNAME) and OPTKEYS(CORRID) are mutually exclusive. If OPTKEYS(CORRID) is used, the regular CORRID is collected, if OPTKEYS(CORRNAME) is used, the field is filled in according to the TSO/CAF/RRSAF/CICS/IMS descriptions above.

# Column name on View Profile panel

**OPTCORRID** 

#### **OPTKEYS(CORRNAME)**

The CORRNAME parameter directs Db2 Query Monitor to move only certain subsets of bytes from the originating correlation ID to the target summary record during the collection process. When OPTKEYS CORRNAME is specified only the CORRNAME translation is performed.

These subsets of bytes vary depending on the type of connection to Db2 (for example, TSO, BATCH, RRSAF, CICS, IMS, etc.). The bytes that will be moved for the various connection types are shown below (the remaining right-most bytes will be space padded with EBCDIC blanks):

- TSO, CAF, RRSAF Bytes 1-8 of the originating correlation ID.
- CICS Bytes 5-8 of the correlation ID (Transaction ID).
- IMS Bytes 5-8 of the correlation ID (IMS PST#).

**Note:** OPTKEYS(CORRNAME) and OPTKEYS(CORRID) are mutually exclusive. If OPTKEYS(CORRID) is used, the regular CORRID is collected, if OPTKEYS(CORRNAME) is used, the field is filled in according to the TSO/CAF/RRSAF/CICS/IMS descriptions above.

# Column name on View Profile panel

**OPTCORRNM** 

# **OPTKEYS(CORRNUM)**

The CORRNUM parameter reduces collected information down to the level of the individual correlation number.

#### Column name on View Profile panel

**OPTCRNUM** 

#### **OPTKEYS(JOBNAME)**

The JOBNAME parameter reduces collected information down to the level of the individual z/OS batch jobname.

# Column name on View Profile panel

**OPTJOBNM** 

## **OPTKEYS(PARALLEL)**

The PARALLEL parameter reduces collected information down to the level of individual queries that are formulated using Db2 query parallelism.

### Column name on View Profile panel

**OPTPARLL** 

# **OPTKEYS(PTEXT)**

The PTEXT parameter strips literals and multiple blanks from summary text. Literals are replaced by the indicator "&". Multiple whitespace characters, including blank (X'20'), tab (X'09'), line feed (x'0A'),

form feed (x'0c'), and carriage return (X'0d') are reduced to a single blank. Literals included after an SQL "IS IN" clause will be stripped and replaced by the & indicator. This allows SQL text that differs by only literal values to be summarized together. OPTKEYS(TEXT) and OPTKEYS(PTEXT) cannot be specified concurrently.

## Column name on View Profile panel

OPTPTEXT

### **OPTKEYS(SCHEMA)**

The SCHEMA parameter reduces collected information down to the level of the individual Db2 Special Register Current SCHEMA value.

### Column name on View Profile panel

**OPTSCHEM** 

### OPTKEYS(SP)

The SP parameter reduces collected information down to the level of the individual stored procedure value.

# Column name on View Profile panel

**OPTSP** 

# **OPTKEYS(TEXT)**

The TEXT parameter reduces collected information down to the level of the unique piece of SQL text. OPTKEYS(TEXT) and OPTKEYS(PTEXT) cannot be specified concurrently.

# Column name on View Profile panel

**OPTTEXT** 

### **OPTKEYS(WSNAME)**

The WSNAME parameter reduces collected information down to the level of the individual workstation name.

# Column name on View Profile panel

**OPTWSNAME** 

#### **OPTKEYS(WSTRAN)**

The WSTRAN parameter reduces collected information down to the level of the individual workstation transaction.

# Column name on View Profile panel

**OPTWSTRAN** 

## **OPTKEYS(WSUSER)**

The WSUSER parameter reduces collected information down to the level of the individual workstation user ID.

### **Column name on View Profile panel**

**OPTWSUSER** 

### **Override OPTKEYS**

The OPTKEYS parameter specifies the level of granularity for summary buckets. You can set up monitoring profile lines to override OPTKEYS settings in CQMPARMS for individual OPTKEYS.

# Column name on View Profile panel

**OPTKEYS** 

#### **Override SQL Collection**

Indicates whether or not Db2 Query Monitor overrides the COLLECT\_STATIC\_SQL and COLLECT\_DYNAMIC\_SQL parameters in CQMPARMS for the workload according to the values specified in the Collect Static SQL and Collect Dynamic SQL fields.

#### Column name on View Profile panel

**OVRDPRMS** 

#### **Plan Name**

The Db2 plan name.

### Column name on View Profile panel

Plan

# **Program Name**

The Db2 package or DBRM name.

# Column name on View Profile panel

Program

### **QM Plans**

Indicates whether or not a monitoring agent is to exclude SQL activity generated by plans associated with Db2 Query Monitor. This specification removes the Db2 Query Monitor activity from exception processing and current activity. It does not impact summary data collection. This column works in conjunction with the QM Plan1, QM Plan2, and QM Plan3 columns that indicate the names of the plans associated with Db2 Query Monitor.

# QM Plan1, QM Plan2, QM Plan3

Patterns that will be used by a monitoring agent to determine if a plan is associated with Db2 Query Monitor. This pattern is only used if the **QM Plans** column is set to Y.

# **Updated**

The most recent date and time the monitoring profile was updated.

#### **Workload Name**

The name of the SQL workload. The workload name is a 32-byte character string that is assigned to the SQL activity by the selection criteria of the profile line and identifies the SQL activity in current activity, exceptions, and alerts. It is recommended that you name your workload to facilitate the identification of the monitoring profile line and the workload with which captured activity is associated.

# Column name on View Profile panel

**WORKLOAD NAME** 

#### **Workstation Name**

The workstation name.

### Column name on View Profile panel

**WSNAME** 

### **Workstation Trans**

The workstation transaction.

### Column name on View Profile panel

**WSTRAN** 

# **Workstation User**

The workstation user.

#### Column name on View Profile panel

**WSUSER** 

# **Alerts**

# **Threshold Alerts**

Indicates whether or not threshold-based alerts are generated for Alert CPU, Alert Elapsed, Alert Getpages, Alert SQL Calls.

# Column name on View Profile panel

**ATHRSHLD** 

#### **Alert CPU**

The CPU time that when exceeded produces an alert for the workload.

Note: You must specify Y in the Threshold Alerts field to enable Alert CPU.

### Column name on View Profile panel

**ACPU** 

## **Alert Elapsed**

The elapsed time that when exceeded produces an alert for the workload.

Note: You must specify Y in the Threshold Alerts field to enable Alert Elapsed.

# Column name on View Profile panel

**AELAPSED** 

## **Alert Getpages**

The number of getpages that when exceeded produces an alert for the workload.

**Note:** You must specify Y in the **Threshold Alerts** field to enable Alert Getpages.

# Column name on View Profile panel

**AGETPAGES** 

# **Alert SQL Calls**

The number of SQL calls that when exceeded produces an alert for the workload.

# Column name on View Profile panel

**ASQLCALLS** 

# **Anomaly-based Alerts**

# **Anomaly-based Alerts - CPU Anomalies**

Indicates whether or not to generate alerts for CPU anomalies.

## Column name on View Profile panel

**ACPUANM** 

## **Anomaly-based Alerts - CPU Anomalies - Toleration Level**

Indicates the tolerance value that specifies the number of standard deviation units over the rolling average CPU time that, when exceeded, produces an anomaly alert for CPU time for an SQL statement.

## Column name on View Profile panel

**ACPUTOL** 

#### Offload table name

CQM\_EXCEPTIONS

#### Offload column name

DB2\_CPU\_TIME\_PROF\_ALRT\_TOLER

# **Anomaly-based Alerts - Elapsed Anomalies**

Indicates whether or not to generate alert for elapsed time anomalies.

### Column name on View Profile panel

**AELAPANM** 

### **Anomaly-based Alerts - Elapsed Anomalies - Toleration Level**

Indicates the elapsed time toleration that when exceeded produces an anomaly alert for elapsed time for an SQL statement.

# Column name on View Profile panel

**AELAPTOL** 

# Offload table name

CQM\_EXCEPTIONS

# Offload column name

DB2 ELAP TIME PROF ALRT TOLER

#### **Anomaly-based Alerts - Getpage Anomalies**

Indicates whether or not to generate alerts for getpage anomalies.

# Column name on View Profile panel

**AGETPANM** 

# Anomaly-based Alerts - Getpage Anomalies - Toleration Level

Indicates the getpage toleration that when exceeded produces an anomaly alert for getpage for an SQL statement.

# Column name on View Profile panel

AGETPTOL

### Offload table name

COM EXCEPTIONS

#### Offload column name

TOTAL\_GETP\_PROF\_ALRT\_TOLER

## **Generate SQLCODE Alerts**

Indicates whether or not SQLCODES generate alerts. Valid values are **Y** (SQLCODES generate alerts) and **N** (SQLCODES do not generate alerts).

#### Notes:

- The Generate SQLCODE Exceptions and Generate SQLCODE Alerts parameters behave independently of one another.
- The Generate SQLCODE Exceptions and Generate SQLCODE Alerts parameters work together
  with the Exclude Exception SQLCODEs and Exclude Alert SQLCODEs parameters. The Exclude
  Exception SQLCODEs and Exclude Alert SQLCODEs parameters define whether or not specific
  SQLCODES (defined by the SQLCODE exclusion list) are excluded from exception/alert processing.
  The Generate SQLCODE Exceptions and Generate SQLCODE Alerts parameters act as high-level
  flags to turn on or off the generation of exceptions/alerts for SQLCODES (in general). So, for
  example:
  - If you specify Exclude Exception SQLCODEs = Y, and specify -901 SQLCODE on the SQLCODE exclusion list, and specify Generate SQLCODE Exceptions = Y, then exceptions will be produced for all SQLCODEs except -901.
  - If you specify Exclude Exception SQLCODEs = Y, and specify -901 SQLCODE on the SQLCODE exclusion list, and specify Generate SQLCODE Exceptions = N, then exceptions will not be produced for any SQLCODEs (in this case, the specification of -901 SQLCODE on the SQLCODE exclusion list is not really necessary since it will be enforced by the higher-level Generate SQLCODE Exceptions = N setting).
  - If you specify Exclude Exception SQLCODEs = N, and specify Generate SQLCODE Exceptions =
     Y, then exceptions will be produced for all SQLCODEs.
  - If you specify Exclude Exception SQLCODEs = N, and specify Generate SQLCODE Exceptions = N, then exceptions will not be produced for any SQLCODEs.

# Column name on View Profile panel

**SQLCALRTS** 

#### **Include Alert SQLCODEs**

Indicates whether or not to specify a list of SQLCODES to include in alert processing. Valid values are **Y** (shows the inclusion SQLCODE list panel where the user can specify a list of SQLCODES to include in alert processing) and **N** (DEFAULT – do not specify SQLCODES to include in alert processing).

#### Column name on View Profile panel

**ASQLCODEI** 

# **Exceptions**

### **Exception Limit**

The maximum number of exceptions that will be generated for workload line in the monitoring profile. If you specify a value of zero, collected activity that matches other criteria in the profile line will not be treated as an exception for display (because the exception limit threshold of zero would have been exceeded).

# Column name on View Profile panel

**ELIMIT** 

## **Threshold Exceptions**

Indicates whether or not threshold-based exceptions are generated for Exception CPU, Exception Elapsed, Exception Getpages, and Exception SQL Calls.

# Column name on View Profile panel

**ETHRSHLD** 

# **Exception CPU**

The Db2 CPU time that, when exceeded, produces an exception for that unit of SQL activity.

Note: You must specify Y in the Threshold Exceptions field to enable Exception CPU.

# Column name on View Profile panel

**ECPU** 

#### **Exception Elapsed**

The Db2 elapsed time that, when exceeded, produces an exception for that unit of SQL activity. A value of zero causes these criteria not to be used in determining if the profile line should be included or excluded as an alert or exception.

Note: You must specify Y in the Threshold Exceptions field to enable Exception Elapsed.

# Column name on View Profile panel

EELAPSED

# **Exception Getpages**

The number of getpages that, when exceeded, produces an exception for that unit of SQL activity. A value of zero causes these criteria not to be used in determining if the profile line should be included or excluded as an alert or exception.

Note: You must specify Y in the Threshold Exceptions field to enable Exception Getpages.

# Column name on View Profile panel

**EGETPAGES** 

### **Exception SQL Calls**

The number of SQL calls that, when exceeded, produces an exception for that unit of SQL activity. An **Exception SQL Calls** value of zero causes this criterion not to be used in determining if the profile line should be included or excluded as an alert or exception.

### Column name on View Profile panel

**ESQLCALLS** 

# **Anomaly-based Exceptions**

### **Anomaly-based Exceptions - CPU Anomalies**

Indicates whether or not to generate exceptions for CPU anomalies.

#### Column name on View Profile panel

**ECPUANM** 

## **Anomaly-based Exceptions - CPU Anomalies - Toleration Level**

Indicates the CPU toleration that when exceeded produces an anomaly exception for CPU time for an SQL statement.

### Column name on View Profile panel

**ECPUTOL** 

#### Offload table name

COM EXCEPTIONS

#### Offload column name

DB2\_CPU\_TIME\_PROF\_EXCP\_TOLER

# **Anomaly-based Exceptions - Elapsed Anomalies**

Indicates whether or not to generate exception for elapsed time anomalies.

### Column name on View Profile panel

**EELAPANM** 

## **Anomaly-based Exceptions - Elapsed Anomalies - Toleration Level**

Indicates the elapsed time toleration that when exceeded produces an anomaly exception for elapsed time for an SQL statement.

# Column name on View Profile panel

EELAPTOL

#### Offload table name

COM EXCEPTIONS

### Offload column name

DB2 ELAP TIME PROF EXCP TOLER

## **Anomaly-based Exceptions - Getpage Anomalies**

Indicates whether or not to generate exceptions for getpage anomalies.

# Column name on View Profile panel

**EGETPANM** 

# **Anomaly-based Exceptions - Getpage Anomalies - Toleration Level**

Indicates the getpage toleration that when exceeded produces an anomaly exception for getpage for an SQL statement.

# Column name on View Profile panel

**EGETPTOL** 

#### Offload table name

CQM\_EXCEPTIONS

### Offload column name

TOTAL\_GETP\_PROF\_EXCP\_TOLER

# **Generate SQLCODE Exceptions**

Indicates whether or not SQLCODES generate exceptions. A non-zero value indicates exception processing is active and is checked on include lines. Valid values are **Y** (SQLCODES generate exceptions) and **N** (SQLCODES do not generate exceptions).

# Notes:

- The **Generate SQLCODE Exceptions** and **Generate SQLCODE Alerts** parameters behave independently of one another.
- The Generate SQLCODE Exceptions and Generate SQLCODE Alerts parameters work together
  with the Exclude Exception SQLCODEs and Exclude Alert SQLCODEs parameters. The Exclude
  Exception SQLCODEs and Exclude Alert SQLCODEs parameters define whether or not specific
  SQLCODES (defined by the SQLCODE exclusion list) are excluded from exception/alert processing.
  The Generate SQLCODE Exceptions and Generate SQLCODE Alerts parameters act as high-level
  flags to turn on or off the generation of exceptions/alerts for SQLCODES (in general). So, for
  example:
  - If you specify "Exclude Exception SQLCODEs = Y", and specify -901 SQLCODE on the SQLCODE exclusion list, and specify "Generate SQLCODE Exceptions = Y", then exceptions will be produced for all SQLCODEs except -901.
  - If you specify "Exclude Exception SQLCODEs = Y", and specify -901 SQLCODE on the SQLCODE exclusion list, and specify "Generate SQLCODE Exceptions = N", then exceptions will not be produced for any SQLCODEs (in this case, the specification of -901 SQLCODE on the SQLCODE exclusion list is not really necessary since it will be enforced by the higher-level "Generate SQLCODE Exceptions = N" setting).
  - If you specify "Exclude Exception SQLCODEs = N", and specify "Generate SQLCODE Exceptions = Y", then exceptions will be produced for all SQLCODEs.
  - If you specify "Exclude Exception SQLCODEs = N", and specify "Generate SQLCODE Exceptions = N", then exceptions will not be produced for any SQLCODEs.

### **Column name on View Profile panel**

SOLCEXCPS

## **Include Exception SQLCODEs**

Indicates whether or not to specify a list of SQLCODES to include in exception processing. Valid values are  $\mathbf{Y}$  (shows the inclusion SQLCODE list panel where the user can specify a list of SQLCODES to include in exception processing) and  $\mathbf{N}$  (DEFAULT – do not specify SQLCODES to include in exception processing).

# Column name on View Profile panel

**ESQLCODEI** 

# **Exclude Exception SQLCODEs**

Indicates whether or not to exclude SQLCODEs from exception processing. To exclude an SQLCODE from exception processing:

- 1. Specify an INCLUDE/EXCLUDE value of I.
- 2. Specify an **Exclude Exception SQLCODES** value of Y.
- 3. List the SQLCODE on the Exception SQLCODE Exclusion List.

#### **Notes:**

- Every negative SQLCODE is treated as an exception unless explicitly excluded from processing.
- The Exception SQLCODE Exclusion List appears whenever you specify an Exclude Exception SQLCODES value of Y.
- The exclusion of SQLCODES does not prevent exceptions from being generated due to other criteria (such as GETPAGES, number of calls). SQLCODES are recorded as exceptions if a workload exceeds a threshold defined in the active monitoring profile. The ESQLCODE and ASQLCODE columns show SQLCODES if an SQL exception occurs. If a workload exceeds a threshold for an alert or for an exception, then Db2 Query Monitor posts the record that includes an SQLCODE, if one was generated, as long as the workload matches criteria in the active monitoring profile.

## Column name on View Profile panel

**ESQLCODES** 

### **Collect Exception Positive SQLCODEs**

Indicates whether or not positive SQLCODEs are treated as exceptions in addition to negative SQLCODEs for the SQL activity identified by the selection criteria on the line.

#### Offload table name

CQM\_EXCEPTIONS

### Column name

**EPOSSQLC** 

# **Exclude Alert SQLCODEs**

Indicates whether or not to exclude SQLCODEs from alert processing. To exclude an SQLCODE from alert processing, specify an **INCLUDE/EXCLUDE** value of I, an **Exclude Alert SQLCODES** value of Y, and list the SQLCODE on the **Alert SQLCODE Exclusion List**.

**Note:** The Alert SQLCODE Exclusion List appears whenever you specify an **Exclude Alert SQLCODES** value of Y.

# Column name on View Profile panel

**ASQLCODES** 

#### **Collect Alert Positive SQLCODEs**

Indicates whether or not positive SQLCODEs are treated as alerts in addition to negative SQLCODEs for the SQL activity identified by the selection criteria on the line.

#### Offload table name

COM EXCEPTIONS

# Column name

**APOSSOLC** 

# **Discarded above (sigmas)**

### **CPU Discard Level**

Indicates the discard level that has to be crossed in order for an SQL statement's CPU time not to update the rolling mean and standard deviation.

# Column name on View Profile panel

**CPUDISC** 

### **Elapsed Discard Level**

Indicates the discard level that has to be crossed in order for an SQL statement's elapsed time not to update the rolling mean and standard deviation.

# Column name on View Profile panel

**ELAPDISC** 

# **Getpage Discard Level**

Indicates the discard level that has to be crossed in order for an SQL statement's number of getpages not to update the rolling mean and standard deviation.

# Column name on View Profile panel

**GETPDISC** 

# **Creating a monitoring profile**

Follow these steps to create a monitoring profile.

# **Procedure**

- 1. On the **DB2 Query Monitor main menu**, type 8 in the **Option** field and press Enter.
- 2. Type **CREATE** in the command line on the **Monitoring Profiles** panel and press Enter.

Figure 113. Create Monitoring Profile panel

These options are available:

#### **Profile Name**

The name of the monitoring profile.

### **Exclude QM Plans from Exceptions, Alerts, and Current Activity**

Indicates whether or not the profile excludes QM plans from exceptions, alerts, and current activity. Valid values are Yes (or checked in the CAE Browser Client) to exclude the plans listed in the QM Plan1, QM Plan2, QM Plan3 fields, and No (or unchecked in the CAE Browser Client) to not exclude any QM plans.

### **OM Plan#1**

The QM plan to be excluded from exceptions, alerts, and current activity. Wildcards can be used when specifying QM plans.

# QM Plan#2

The QM plan to be excluded from exceptions, alerts, and current activity. Wildcards can be used when specifying QM plans.

#### QM Plan#3

The QM plan to be excluded from exceptions, alerts, and current activity. Wildcards can be used when specifying QM plans.

- 3. Specify a profile name.
- 4. (Optional) Specify up to three plan patterns to identify the plans that are part of Db2 Query Monitor.
- 5. (Optional) Specify Y in the **Exclude QM Plans** field if you want to exclude the plans listed in the **QM Plan#1**, **QM Plan#2**, and **QM Plan#3** fields from data collection.
- 6. Press Enter. The Create Monitoring Profile panel displays:

Figure 114. Create Monitoring Profile panel

The **Create Monitoring Profile** panel enables you to configure and sequence a set of monitoring profile lines. Each profile line can define the inclusion or exclusion of specific workloads from summary reporting, exception processing, and alert processing.

The sequence of the monitoring profile lines displayed on the **Create Monitoring Profile** panel is important since it determines the order in which Db2 Query Monitor looks for a match and, if found, includes or excludes activity information.

When a monitoring profile is assigned to a monitoring agent, the criteria specified in its monitoring profile lines are used to determine which activity is included in or excluded from Db2 Query Monitor processing.

When a monitoring agent detects SQL activity for a monitored Db2 subsystem, it refers to the monitoring profile (if one has been assigned to the monitoring agent) and in turn to include/exclude monitoring profile lines, in the order in which they are listed on the **Create Monitoring Profiles** panel. Once a match is identified, Db2 Query Monitor proceeds as set forth in the matched monitoring profile line (to include or exclude the activity in question) and no further monitoring profile line are considered for that unit of activity after the match occurs.

Thus, for monitoring agents that are assigned monitoring profiles, the proper configuration of the monitoring profile is a critical step in the successful monitoring of a system's queries.

These fields display on the Create Monitoring Profile panel:

# **Profile Name**

The name of the monitoring profile.

These commands are valid for the **Create Monitoring Profile** panel:

#### I - Insert

Insert a new monitoring profile line.

#### U - Update

Update the monitoring profile line.

#### R - Repeat

Repeat (duplicate) the monitoring profile line to produce a duplicate monitoring profile line directly below the original.

#### D - Delete

Delete the monitoring profile line.

### C - Copy

Copy the monitoring profile line. When used in combination with the **A** (after) and **B** (before) line commands, you can define the placement of the monitoring profile line after it has been copied.

#### M - Move

Move a monitoring profile line. When used in combination with the **A** (after) and **B** (before) line commands, you can define the placement of the monitoring profile line after it has been moved.

#### **B** - Before

When used in combination with the  $\mathbf{M}$  (move) line command, the  $\mathbf{B}$  line command enables you to place a moved monitoring profile line before the selected monitoring profile line. When used in combination with the  $\mathbf{C}$  (copy) line command, enables you to place a copy of the monitoring profile line before the selected monitoring profile line.

#### A - After

When used in combination with the  $\mathbf{M}$  (move) line command, the  $\mathbf{A}$  line command enables you to place a moved monitoring profile line after the selected monitoring profile line. When used in combination with the  $\mathbf{C}$  (copy) line command, enables you to place the copy of the monitoring profile line after the selected monitoring profile line.

# Working with monitoring profile lines

Monitoring profiles consist of monitoring profile lines that can be created, inserted, updated, moved and deleted as needed to tailor a monitoring profile to fit your needs.

# Adding a monitoring profile line

Follow these steps to add a monitoring profile line.

# **Procedure**

- 1. On the **DB2 Query Monitor main menu**, type 8 in the **Option** field and press Enter.
- 2. Access the **Create Monitoring Profile** panel or the **Update Monitoring Profile** panel, type I in the **CMD** field and press Enter. The **Insert Profile Line** panel is displayed:

```
----- Insert Profile Line for USERA
Option ===> _____ Scroll ===> CSR
   Workload Filter
     INCLUDE/EXCLUDE I (I=Include, E=Exclude)
Disable Summary Reporting N (Y/N) Gather Host Variables Y (Y/N)
DB2 Subsystem *___ Plan Name *_____
Program Name *
     DB2 Subsystem
                                               *___

*____ JOBNAME

*____ CORRID

CORRNAME
     Program Name
      AUTHID
     Connection ID
     Workstation User
Workstation Trans
Workstation Name
      Workload Name
   Exceptions
      Exception Limit
       (zero means do not process this profile line for exceptions)
     Threshold Exceptions N (Y/N)
Exception CPU
Exception Flansed
                                                   00:00:00.00000
                                                    00:00:00.00000
          Exception Elapsed
          Exception Getpages
                                                    0_____
          Exception SQL Calls
     Anomaly-based Exceptions

CPU Anomalies N (Y/N) Toleration Level 6.0_____

Elapsed Anomalies N (Y/N) Toleration Level 6.0_____

Getpage Anomalies N (Y/N) Toleration Level 6.0_____

Generate SQLCODE Exceptions Y (Y/N)

Toleration Level 6.0_____
     Include Exception SQLCODEs N
Exclude Exception SQLCODEs N
                                                    (Y/N)
(Y/N)
      Collect Exception Positive SQLCODEs N (Y/N)
   Alerts
     Threshold Alerts N (Y/N)
Alert CPU
                                                    00:00:00.00000
          Alert Elapsed
                                                    00:00:00.000000
          Alert Getpages
Alert SQL Calls
     Alert SQL Calls

Anomaly-based Alerts
CPU Anomalies N (Y/N) Toleration Level 6.0
Elapsed Anomalies N (Y/N) Toleration Level 6.0
Getpage Anomalies N (Y/N) Toleration Level 6.0
Generate SQLCODE Alerts N (Y/N)
Include Alert SQLCODEs N (Y/N)
Exclude Alert SQLCODEs N (Y/N)
Collect Alert Positive SQLCODEs N (Y/N)
Turbude Getpage Objects N (Y/N)
      Discard Above (sigmas)
                                     12.0_____
      CPU Discard Level
     Elapsed Discard Level 12.0_____
Getpage Discard Level 12.0_____
```

Figure 115. Insert Profile Line panel

```
Summaries
  Exclude Summary SQLCODES N (Y/N)

Collect Summary SQLCODES N (Y/N)
                                      (Y/N)
  Collect Summary Positive SQLCODEs N (Y/N)
Ignore positive SQLCODE 100 for Read Activity Y (Y/N)
Optional Keys
Override OPTKEYS
                                       (Y/N)
      OPTKEYS (TEXT)
                                       (Y/N)
      OPTKEYS (AUTHIDS)
                                       (Y/N)
                                       (Y/N)
     OPTKEYS(CORRID)
                                   N
      OPTKEYS(CORRNAME)
                                       (Y/N)
      OPTKEYS (CORRNUM)
                                   N
                                       (Y/N)
      OPTKEYS(WSUSER)
                                       (Y/N)
      OPTKEYS (WSTRAN)
                                       (Y/N)
     OPTKEYS (WSNAME)
                                       (Y/N)
                                   N
     OPTKEYS (CALLS)
OPTKEYS (PTEXT)
                                       (Y/N)
                                       (Y/N)
                                   N
      OPTKEYS (SCHEMA)
                                       (Y/N)
                                       (Y/N)
(Y/N)
      OPTKEYS(CONNTYPE)
                                   Ν
      OPTKEYS (CONNNAME)
                                   N
      OPTKEYS(SP)
                                       (Y/N)
      OPTKEYS (JOBNAME)
                                       (Y/N)
                                   Ν
      OPTKEYS (PARALLEL)
                                       (Y/N)
Misc Collection
  Collect Object Data
                                      (Y/N)
(Y/N)
                                  N
  Override SQL Collection
                                       (Y/N)
      Collect Static SQL
      Collect Dynamic ŠQL
                                       (Y/N)
```

#### Note:

- Every negative SQLCODE is treated as an exception unless explicitly excluded from Db2 Query Monitor processing using SQLCODE exclusion parameters.
- You can use wildcard specifications in these fields to identify the workload.
- Specify I or E in the INCLUDE/EXCLUDE field depending on whether the profile line you are creating
  is intended to include matching SQL activity in or exclude matching SQL activity from Db2 Query
  Monitor processing.

**Note:** INCLUDE/EXCLUDE does not affect summaries unless the **Disable Summary Reporting** parameter is set to Y, thus if you do not include a Db2 subsystem for monitoring, you might still see activity for that subsystem from Db2 Query Monitor main menu option 1 (View Activity Summaries).

- 4. Identify the SQL activity for which the profile line applies by specifying values in the following fields: DB2 Subsystem, Plan Name, Program Name, AUTHID, JOBNAME, Connection ID, CORRID, Workstation User, Workstation Trans, Workstation Name, and Workload Name.
- 5. Identify what you want Db2 Query Monitor to do with SQL activity that matches the workload criteria you specified by specifying values in the following fields: Disable Summary Reporting, Gather Host Variables, Exception CPU, Exception Elapsed, Exception Getpages, Exception SQL Calls, Exception Limit, Generate SQLCODE Exceptions, Include Exception SQLCODEs, Exclude Exception SQLCODES, Alert CPU, Alert Elapsed, Alert Getpages, Alert SQLCALLS, Generate SQLCODE Alerts, Include Alert SQLCODEs, and Exclude Alert SQLCODEs.
- 6. Indicate whether or not you want to override OPTKEYS and specify which OPTKEYS you want to override for the workload by specifying Y or N in the OPTKEYS override fields.
- 7. Identify what you want Db2 Query Monitor to do with positive SQL codes in addition to negative SQL codes by specifying values in the following fields: Collect Exception Positive SQLCODEs, Collect Alert Positive SQLCODEs, Ignore SQLCODE 100 for Read Activity.
- 8. Indicate whether or not to exclude SQLCODES from alert processing, exception processing, or summary reporting by specifying a Y or N in the **Exclude Alert SQLCODES**, **Exclude Exception SQLCODES**, and **Exclude Summary SQLCODES** fields.
- 9. Indicate whether or not to explicitly include some SQLCODES in alert processing, exception processing, or summary reporting by specifying a Y or N in the Include Alert SQLCODES, Include Exception SQLCODES, and Include Summary SQLCODES fields. In such cases, only the explicitly specified codes are collected, and only if they are not in the exclusion list.

10. Press Enter. If you specified N in the Exclude Exception SQLCODES, Exclude Alert SQLCODES, and Exclude Summary SQLCODES fields, then the Update Monitoring Profiles panel displays.

If you specified Y in the **Exclude Exception SQLCODES** field, then the **Exclude SQLCODE Exception List** panel displays, where you can specify the SQLCODES you would like excluded from exception processing:

Figure 116. Exception SQLCODE Exclusion List panel

Use the line commands. These commands are available on the **Exception SQLCODE Exclusion List** panel:

#### I - Insert

Insert a new row of input fields for SQLCODES.

#### R - Repeat

Repeat (duplicates) the line item to produce a new, identical line directly below the original.

#### D - Delete

Delete the line of SQLCODES from the list.

# C - Copy

Copy the row. When used in combination with the A (after) and **B** (before) line commands you can define the destination of the copied line.

### M - Move

Move a line of SQLCODES. When used in combination with the A (after) and B (before) line commands, you can define the placement of the line after it has been moved.

# **B** - Before

When used in combination with the M (move) line command, enables you to place a moved line of SQLCODES before the selected line. When used in combination with the C (copy) line command, enables you to place the copy of the line before the selected line.

# A- After

When used in combination with the M (move) line command, enables you to place a moved line of SQLCODES after the selected line. When used in combination with the C (copy) line command, enables you to place the copy of the line after the selected line.

a) Type the SQLCODES that you want to exclude from Db2 Query Monitor exception processing in the blank fields.

**Note:** When typing a negative SQLCODE, you must use "-" prior to the SQLCODE to indicate that it is negative. When typing a positive SQLCODE, you must use "+" prior to the SQLCODE to indicate that it is positive.

- b) If you need to specify more than nine SQLCODES for exclusion, use the I line command to insert a new line of fields or use the C, A, B, M, or R commands as necessary to copy or move existing lines.
- c) When finished listing all the SQLCODES you want to exclude from exception processing, press PF3. If you specified N in the Exclude Alert SQLCODES and Exclude Summary SQLCODES fields, then the Update Monitoring Profiles panel displays. If you specified Y in the Exclude Alert SQLCODES or Exclude Summary SQLCODES fields, repeat the process of specifying SQLCODES on the exclusion lists displayed for those parameters.
- d) When finished listing all the SQLCODES you want to exclude from exception processing, alert processing and summary reporting, press PF3. The **Insert Profile Line** panel displays.

- 11. A separate Include or Exclude panel is displayed for each Exclude Exception SQLCODES, Exclude Alert SQLCODES, Exclude Summary SQLCODES, Include Exception SQLCODES, Include Alert SQLCODES, Include Summary SQLCODES field that was set to Y.
- 12. Indicates whether or not to generate an alert on the collection side when the number of GETPAGES exceeds the threshold set for the object by specifying a Y or N in the **Include Getpages Objects** field. If you specify Y (Yes), the **Alert GETPAGE Inclusion List** panel is displayed upon exit (PF3) to allow entry or update of GETPAGE objects.

```
Row 1 of 1 --- Alert GETPAGES Inclusion List --- YYYY/MM/DD HH:MM:SS
Option ===> Scroll ===> CSR
Profile Name: USERA

C:I-Insert, D-Delete, R-Repeat, U-Update

CMD THRESHOLD OWNER NAME OBJECT NAME
```

Figure 117. Alert GETPAGE Inclusion List panel

**Note:** If Include or Exclude SQLCODES are also set as Y, then the entry panels will display before the **Update Profile Line** panel.

Use the line commands. These commands are available on the **Alert GETPAGE Inclusion List** panel:

#### I - Insert

Inserts a new line and displays a pop-up window for the entry of Db2 object owner and name. When the pop-up window is closed, the **DB2 Object Owner** and **DB2 Object Name** fields on the newly inserted row are updated.

### R - Repeat

Repeats (duplicates) the line item to produce a new, identical line directly below the original, and displays a pop-up window with the **DB2 Object Owner** and **DB2 Object Name** fields populated with the values from the repeated line for editing.

### D - Delete

Removes the selected line from the list.

### U - Update

Displays a pop-up window with the **DB2 Object Owner** and **DB2 Object Name** fields populated with the values from the repeated line for editing.

a) If you specify any of the line commands (I-Insert, D-Delete, R-Repeat, U-Update) on the **Alert GETPAGES Inclusion List** panel. This panel allows the entry of a database object (table or index), object owner, and alert threshold value.

| Enter INCLUDED Threshold, Object Owner, and Object Name Option ===> |  |
|---------------------------------------------------------------------|--|
| Threshold                                                           |  |
| DB2 Object Owner                                                    |  |
|                                                                     |  |
| DB2 Object Name                                                     |  |
|                                                                     |  |
|                                                                     |  |

Figure 118. Object Entry panel

# **DB2 Object Name**

Allows alphanumeric values with a maximum of 128 bytes.

#### **DB2 Object Owner**

Allows alphanumeric values with a maximum of 128 bytes.

#### Threshold

Allows numeric values with a maximum of 15 bytes.

13. Press PF3 and exit and save changes as necessary.

# Copying a profile line

Follow these steps to copy a monitoring profile line.

# **About this task**

You can copy monitoring profile lines and place them before or after other monitoring profile lines using the C (copy), A (after), and B (before) line commands. This enables you to quickly reproduce a profile line and then makes it available to you for updating as necessary.

**Note:** If there is only one profile line in your profile and you want to duplicate it, do not use the copy command. Instead, use the **R** (repeat) line command.

### **Procedure**

- 1. On the DB2 Query Monitor main menu, type 8 in the Option field and press Enter.
- 2. Access the **Create Monitoring Profile** panel or the **Update Monitoring Profile** panel, type **C** in the **CMD** field next to the profile line you want to copy.
- 3. Type **A** (or **B**) in the **CMD** field next to the profile line after which (or before which) you want to insert the copied profile line.
- 4. Press Enter. The profile line is copied into the appropriate location and can now be updated as needed.

# Moving a monitoring profile line

Follow these steps to move a monitoring profile line.

#### About this task

Moving a monitoring profile line enables you to alter the order in which the monitoring profile line in a monitoring profile are processed and in turn the way the profile influences the reporting of captured activity.

#### **Procedure**

- 1. On the DB2 Query Monitor main menu, type 8 in the Option field and press Enter.
- 2. Access the **Create Monitoring Profile** panel or the **Update Monitoring Profile** panel, type **M** in the **CMD** field next to the monitoring profile line you want to move.
- 3. Type **A** (or **B**) in the **CMD** field next to the monitoring profile line after which (or before which) you want to move the monitoring profile line.
- 4. Press Enter. The monitoring profile line is moved into the appropriate location.

# Repeating a monitoring profile line

Follow these steps to repeat a monitoring profile line.

### **About this task**

If you have to create several monitoring profile lines that are similar, the R command enable you to create those monitoring profile lines more efficiently.

# **Procedure**

- 1. On the DB2 Query Monitor main menu, type 8 in the Option field and press Enter.
- 2. Access the **Create Monitoring Profile** panel or the **Update Monitoring Profile** panel, type **R** in the **CMD** field next to the monitoring profile line you want to repeat.
- 3. Press Enter. The monitoring profile line is copied below the original monitoring profile line and is now available for updating as necessary.

# Updating a monitoring profile line

Follow these steps to update a monitoring profile line.

# **Procedure**

- 1. On the **DB2 Query Monitor main menu**, type 8 in the **Option** field and press Enter.
- 2. Access the **Create Monitoring Profile** panel or the **Update Monitoring Profile** panel, type **U** in the **CMD** field next to the profile line you want to update.
- 3. Press Enter. The **Update Profile Line** panel displays:

```
----- Update Profile Line for USERA
Option ===> _____ Scroll ===> CSR
   Workload Filter
      Workstation User
      Workstation Trans
Workstation Name
      Workload Name
   Exceptions
      Exception Limit
      (zero means do not process this profile line for exceptions)
Threshold Exceptions N (Y/N)
Threshold Exceptions N (Y/N)
                                                         00 : 00 : 00 . 000000
00 : 00 : 00 . 000000
           Exception CPU
           Exception Elapsed
      Exception Getpages
Exception SQL Calls
Anomaly-based Exceptions
CPU Anomalies
      CPU Anomalies N (Y/N) Toleration Level 6.0______
Elapsed Anomalies N (Y/N) Toleration Level 6.0______
Getpage Anomalies N (Y/N) Toleration Level 6.0______
Generate SQLCODE Exceptions Y (Y/N)
Include Exception SQLCODEs N (Y/N)
Exclude Exception SQLCODEs N (Y/N)

Exclude Exception SQLCODEs N (Y/N)

Collect Exception SQLCODEs N (Y/N)
      Collect Exception Positive SQLCODEs N (Y/N)
   Alerts
      Threshold Alerts N (Y/N)
Alert CPU
                                                        00:00:00.00000
           Alert Elapsed
Alert Elapsed
                                                        00 : 00 : 00 . 000000
00 : 00 : 00 . 000000
           Alert Getpages
Alert SQL Calls
                                                         0_____
     Alert SQL Calls

Anomaly-based Alerts

CPU Anomalies N (Y/N) Toleration Level 6.0

Elapsed Anomalies N (Y/N) Toleration Level 6.0

Getpage Anomalies N (Y/N) Toleration Level 6.0

Generate SQLCODE Alerts N (Y/N)

Include Alert SQLCODEs N (Y/N)

Exclude Alert SQLCODEs N (Y/N)

Collect Alert Positive SQLCODEs N (Y/N)

Include Getpage Objects N (Y/N)
                                                         0_____
   Discard Above (sigmas)
      CPU Discard Level
                                            12.0____
      Elapsed Discard Level 12.0
      Getpage Discard Level 12.0_____
```

Figure 119. Update Profile Line panel

```
Summaries
  Include Summary SQLCODEs N (Y/N)
Exclude Summary SQLCODEs N (Y/N)
Collect Summary Positive SQLCODEs N (Y/N)
Ignore positive SQLCODE 100 for Read Activity Y (Y/N)
Optional Keys
Override OPTKEYS
                                         (Y/N)
                                         (Y/N)
(Y/N)
      OPTKEYS (TEXT)
      OPTKEYS (AUTHIDS)
                                         (Y/N)
      OPTKEYS(CORRID)
      OPTKEYS(CORRNAME)
                                         (Y/N)
(Y/N)
      OPTKEYS (CORRNUM)
      OPTKEYS(WSUSER)
                                         (Y/N)
      OPTKEYS (WSTRAN)
                                         (Y/N)
      OPTKEYS (WSNAME)
                                     N
                                         (Y/N)
      OPTKEYS(CALLS)
OPTKEYS(PTEXT)
                                         (Y/N)
(Y/N)
                                     Ν
      OPTKEYS (SCHEMA)
                                         (Y/N)
                                         (Y/N)
(Y/N)
      OPTKEYS (CONNTYPE)
      OPTKEYS (CONNNAME)
      OPTKEYS(SP)
                                         (Y/N)
(Y/N)
      OPTKEYS (JOBNAME)
                                     N
                                 N (Y/N)
      OPTKEYS(PARALLEL)
Misc Collection
  Collect Object Data
                                         (Y/N)
(Y/N)
  Override SQL Collection
                                     N
      Collect Static SQL
                                         (Y/N)
      Collect Dynamic SQL
                                         (Y/N)
```

- 4. Edit the fields for the profile line as needed.
- 5. Press PF3 to exit and save changes.

# Deleting a monitoring profile line

Follow these steps to delete a monitoring profile line from a monitoring profile.

### **Procedure**

- 1. On the **DB2 Query Monitor main menu**, type 8 in the **Option** field and press Enter.
- 2. Access the **Create Monitoring Profile** panel or the **Update Monitoring Profile** panel and type **D** in the CMD field next to the monitoring profile line you want to delete.
- 3. Press Enter. The monitoring profile line is deleted.

# Updating a monitoring profile

Follow these steps to update a monitoring profile.

### **About this task**

**Note:** If you update a monitoring profile while it is in use, you must refresh the monitoring profile after it has been updated, in order for your changes to be implemented.

#### **Procedure**

- 1. Select option **8. Work with Profiles** from the **DB2 Query Monitor main menu** and press Enter. The **Monitoring Profiles** panel displays.
- 2. Type **U** in the **CMD** field for the monitoring profile you want to update. The **Update Monitoring Profile** panel displays:

Figure 120. Update Monitoring Profile panel

- 3. Edit the Exclude QM Plans, QM Plan#1, QM Plan#2, and QM Plan#3 fields as necessary.
- 4. Press Enter to exit and save changes. The **Update Monitoring Profile** panel displays:

Figure 121. Update Monitoring Profile panel

5. Update the monitoring profile as necessary. Save and confirm the update. If the monitoring profile is in use, refresh it to implement your changes.

# Renaming a monitoring profile

Follow these steps to rename a monitoring profile.

#### **Procedure**

- 1. Select option **8. Work with Profiles** from the **DB2 Query Monitor main menu** and press Enter. The **Monitoring Profiles** panel displays.
- 2. Type **R** in the **CMD** field for the monitoring profile you want to rename. The **Rename Monitoring Profile** panel displays:

```
Option ===> _______

The following profile will be renamed

Profile Name ...... MPROF1
New Profile Name ......

Press Enter to rename profile or PF3/CANCEL to exit
```

Figure 122. Rename Monitoring Profile panel

These field displays on the **Rename Monitoring Profile** panel:

#### **Profile Name**

The current name of the monitoring profile that you want to rename.

#### **New Profile Name**

The new name for the monitoring profile.

- 3. Type a new name (up to eight characters) in the **New Profile Name** field.
- 4. Press Enter to confirm the renaming of the monitoring profile.

# Deleting a monitoring profile

Follow these steps to delete a monitoring profile.

#### **Procedure**

- 1. Select option 8. Work with Profiles from the DB2 Query Monitor main menu and press Enter. The Monitoring Profiles panel displays.
- 2. Type **D** in the **CMD** field for the monitoring profile you want to delete.
- 3. Press Enter to confirm the deletion of the monitoring profile and return to the **Monitoring Profiles** panel.

# Viewing a monitoring profile

Follow these steps to view a monitoring profile.

# **Procedure**

- 1. Select option 8. Work with Profiles from the DB2 Query Monitor main menu and press Enter. The Monitoring Profiles panel displays.
- 2. Type V in the **CMD** field for the monitoring profile you want to view. The **View Monitoring Profile** panel displays:

Figure 123. View Monitoring Profile panel

3. Press Enter to view additional information about the profile. The **View Monitoring Profile** panel displays:

Figure 124. View Monitoring Profile panel

# Monitoring profile workflows

The workflow for creating monitoring profiles expands on the basic tasks you use when working with monitoring profiles.

# **About this task**

The following steps outline a basic workflow you can use to tailor a monitoring profile to achieve a specific objective.

### **Procedure**

- 1. Identify your monitoring objectives. Monitoring profiles enable you to fine-tune the inclusion and exclusion of specific workloads from monitoring and thereby determine the type of activity that is to be collected by Db2 Query Monitor. Such fine-tuning requires a clear understanding of your objectives. For instance, your objectives might be to:
  - · Include a workload in exception reporting
  - · Include a workload in alert reporting
  - Exclude Db2 Query Monitor workloads from exception processing
  - Exclude a workload from both exception processing and summary reporting
  - Define OPTKEY override settings
- 2. Define monitoring profile name and the Db2 Query Monitor plans (if any) to exclude from exception processing. After identifying your objectives, you can start setting up a new monitoring profile. The first steps in doing so are to define a monitoring profile name and identify any Db2 Query Monitor plans you would like to exclude from exception processing. The exclusion of Db2 Query Monitor plans from exception processing is optional.
- 3. Create the necessary monitoring profile lines. You can now create the monitoring profile lines you need to address your objectives.
- 4. Place monitoring profile lines in the proper sequence. The order in which monitoring profile lines are placed within a monitoring profile is important as it determines the order in which Db2 Query Monitor looks for a match and, if found, includes or excludes activity information. Db2 Query Monitor reads the list of profile lines from top to bottom. When a match is found, the activity is processed according to the parameters specified in the matching monitoring profile line and no additional monitoring profile lines in the monitoring profile are considered for that activity. Move the monitoring profile lines in your monitoring profile so they are in the appropriate sequence based on your objectives.
- 5. Associate the monitoring profile with the monitoring agent. In order for the monitoring profile to take effect, you must associate it with a monitoring agent. You can do so from Db2 Query Monitor main menu option **6. Work with Monitoring Agents**.

# Including a workload in alert/exception reporting

Follow these steps to include a workload in alert/exception reporting.

#### **Procedure**

Set up an INCLUDE profile line that:

- Properly specifies the workload (plan, program, etc.)
- Excludes any SQLCODEs from alert/exception reporting for the workload
- Defines an exception limit greater than 0
- Specify Y in the **Threshold Exceptions** field and specify the appropriate exception thresholds.
- Specify N in all Anomaly-based Exceptions fields (CPU Anomalies, Elapsed Anomalies, Getpage Anomalies).
- Specify Y in the **Threshold Alerts** field and specify the appropriate alerts thresholds.
- Specify N in all Anomaly-based Alerts fields (CPU Anomalies, Elapsed Anomalies, Getpage Anomalies).

# Note:

- a. All work is excluded from exception reporting until a filter is set up to specifically include it.
- b. It is recommended that you name your workload by filling in the optional **Workload Name** field on the **Insert (or Update) Profile Line** panel to facilitate the identification of the monitoring profile line and workload with which captured activity is associated.

# **Excluding Db2 Query Monitor workloads from exception processing**

Follow these steps to exclude Db2 Query Monitor workloads from exception processing.

# **About this task**

Specify the Db2 Query Monitor plans you want to exclude and an **Exclude QM Plans** value of **Y** on the **Create/Update Monitoring Profile** panel.

# **Excluding a workload from both exceptions and summary reporting**

Follow these steps to exclude a workload from exceptions and summary reporting.

# **Procedure**

To exclude a workload from both exceptions and summary reporting, set up a monitoring profile line within the monitoring profile with these settings:

- Set INCLUDE/EXCLUDE to E
- Set Disable Summary Reporting to Y

#### Note:

- If the workload specification is for the Db2 Query Monitor Plans on this type of filter, the setting for **Exclude QM Plans** on the monitoring profile is not used. The work is automatically excluded from both summary and exception reporting.
- You can use wildcard specifications to identify the workload (that is, in fields such as AUTHID, JOBNAME, Connection ID, CORRID, and Workstation User/Trans/Name).

# **Defining OPTKEY override settings**

Follow these steps to define OPTKEY override settings.

## **Procedure**

- 1. Set OPTKEYS to **Y**. A value of **Y** causes Db2 Query Monitor to override the setting of the OPTKEYS in CQMPARMS for the workload specified in the monitoring profile line according to the override the individual OPTKEYS settings.
- 2. Set the appropriate values for the individual OPTKEYS settings.

# **Configuring anomaly-based alerts/exceptions**

Follow these steps to include a workload in the reporting of anomaly-based alerts/exceptions.

## About this task

Anomaly detection is specified at the monitoring profile level, with each profile monitoring a specific workload type. When anomaly-based exceptions are enabled, the following occurs when a query workload matches the profile:

- Db2 Query Monitor calculates the mean and variance for the specified attributes (CPU, Elapsed, Get Pages)
- The mean will be maintained through intervals and per interval
- More recent executions will be weighted more heavily
- Users will specify a sensitivity value to control how far from normal before triggering the alert or exception

### **Procedure**

Set up an INCLUDE monitoring profile line that:

- Properly specifies the workload (plan, program, etc.)
- Excludes any SQLCODEs from exception reporting for the workload
- Defines an exception limit greater than 0
- · Specifies:
  - N in the Threshold Exceptions field.
  - N in the **Threshold Alerts** field.
  - Y in the appropriate Anomaly-based Exceptions fields (CPU Anomalies, Elapsed Anomalies, Getpage Anomalies) along with an appropriate value in the Toleration Level field for each of the selected fields.
  - Y in the appropriate Anomaly-based Alerts fields (CPU Anomalies, Elapsed Anomalies, Getpage Anomalies) along with an appropriate value in the Toleration Level field for each of the selected fields.
  - Discard above (sigmas) values for the selected fields (CPU Discard Level, Elapsed Discard Level,
     Getpage Discard Level)

#### **Notes:**

- a. All work is excluded from exception reporting until a filter is set up to specifically include it.
- b. It is recommended that you name your workload by filling in the optional Workload Name field on the Insert (or Update) Profile Line panel to facilitate the identification of the monitoring profile line and workload with which captured activity is associated.

# Tips for setting tolerance levels

Review the following tips when setting tolerance levels for anomaly-based alerts and exceptions.

### **Procedure**

- 1. Start with default values of Tolerance Level (6.0) and Discard Tolerance (12.0)
- 2. Start with **No Anomalies** configured for alerts.
- 3. Set an **Exception Count Limit** in the exception profile.
- 4. Run with these values for a time period.
- 5. Analyze the anomaly exceptions produced.
- 6. Sort Exceptions based on Standard Deviation Factor for Exception Values.
  - The Standard Deviation Factor is the number of Stand Deviations the Exception Value is from the Mean.
- 7. Determine what values are anomalous and determine an acceptable value for Standard Deviation Factor.
- 8. When the exception list is sorted based on Standard Deviation Factor, it is easier to see how many exceptions would be generated at different Tolerance Levels.
- 9. Set Tolerance Level appropriately based on the Standard Deviation Factor.
- 10. If insufficient exceptions are generated in the given timeframe, lower the Tolerance Level, and repeat.

# Applying a monitoring profile to a monitoring agent

To put a monitoring profile into effect, you must activate a monitoring agent and associate the monitoring profile with that monitoring agent.

# **Chapter 5. Using CAE components**

Find information about Db2 Query Monitor's CAE components.

# **CAE Browser Client overview**

Use the CAE Browser Client provides to access Db2 Query Monitor's browse query activity, view alerts, and configure actions and responses using your browser.

# **Topics:**

- "About the CAE Browser Client" on page 305
- "Home" on page 308
- "CAE logs" on page 308

# **About the CAE Browser Client**

Use the CAE Browser Client to browse query activity, view alerts, and configure actions and responses.

## **Common header elements**

The common header elements that are displayed throughout all pages of the CAE Browser Client provide information about the product and access to basic tools such as online help and log in and log out options.

The header area displays the following:

### **Product name and version**

The product name and version.

#### Welcome username

The current user name.

#### **About**

The product copyright, license, and information about the current build.

## Help

A link that shows the online help.

# Logged in as/logout

If you have established a web session, the **Logged in as** field contains the text "Logged in as username" and the link is labeled **Logout**. If you have not established a web session when initially displaying the page, "Not Logged in" will display and the link will be labeled **Login**. Clicking the **Login** link displays the Login Dialog. Clicking the **Logout** link ends your web session and returns you to the Home page.

### **IBM Support**

A link to the IBM Support Portal.

# **Component navigation bar**

A horizontal menu that provides access to each of the CAE Browser Client components.

# Launching CAE components

The CAE Server launches automatically. You are not required to manually start or stop the CAE Server.

## **Procedure**

After the CAE Server is installed and is running, you can launch the CAE Browser Client by pointing your web browser at the host running the CAE Server.

The link is of the following format:

# Sessions, timeouts, and roles

To access the Activity Browser, Alerts, or Configuration components, you must log in to the CAE Server.

# Web session versus system session

When you log in to the CAE Browser Client, both a web session and a system session are created unless the log in was against the CAE Server, in which case only a web session is created.

### **Web Session**

A web session provides access to the Alerts Browser and the Configuration Browser.

## **System Session**

A mainframe system session provides the CAE Browser Client with access to Db2 Query Monitor data you can see using the ISPF Client.

### **Session time out**

If you have not accessed a particular system for more than 15 minutes, your system session will time out.

If you have not used the CAE Browser Client for more than 15 minutes, your web session will time out. Accessing the Home Page or the Online Help are not interpreted as use of the CAE Browser Client and do not prevent a time out. After a timeout, any attempt to use the CAE Browser Client will be treated as if you had not logged in to that web session or system session, depending on which had timed-out.

### **Roles**

When you log in, you are assigned a role that controls your access to the Configuration Browser.

- If you authenticate against a mainframe system, the role you are assigned will be determined by the kind of access you have to particular facility classes (see below for additional information).
- If you authenticate against the CAE Server, your role is determined by how you were defined to the CAE.

# **Access to features**

All web sessions will have full access to Alerts Browser and, depending on your role, to the Configuration Browser

# **Analysis**

The CAE Agent and CAE Server continually perform recursive analysis of alerts and inferred alerts, pro-actively generate new alerts, and correlate alerts.

The following four alerts are triggered by threshold values controlled by profiles:

- GetPageCountExceededProblem
- SqlCallCountExceededProblem
- SqlCpuProblem
- SqlElapsedTimeProblem

Other alerts are triggered by a change in status of a Query Monitor Subsystem or CAE Agent, and still others are triggered by analysis of the threshold events. Analytical events have thresholds that are configured by monitored information types (MITs) and by monitoring configurations. The CAE also executes automated response analysis, executing user-defined actions in response to user-defined event scenarios.

### Alerts and events

Two SQL executions are considered to the be same SQL if these conditions hold:

## For static SQL

If, on a given Db2 Subsystem, the two executions are from the same plan and package (and package version), and have the same section and statement numbers, then the two executions are considered to be of the same SQL unless you use Optional Alert Keys to specify User, Corrname, WsTran, WsName, or WsUser as additional uniqueness criteria.

# For dynamic SQL

If, on a given Db2 subsystem, the two executions have the same SQL text, then the two executions are considered to be of the same SQL, regardless of plan, package, section, or statement unless you use Optional Alert Keys to specify Plan, Program, Section, User, Corrname, WsTran, WsName, or WsUser as additional uniqueness criteria.

### **Actions**

Actions can be executed in response to events. Db2 Query Monitor provides a number of built-in actions and users can define new actions. All actions can embed contextual data from the triggering event. For example, the plan of an SQL statement and the IO delay value can be included in the e-mail message text generated as a result of a SynchronousIODelayProblem. These types of actions can be created:

#### Command

Launch shell scripts and batch files.

#### **Email**

An Email message consisting of pre-defined text.

#### **WTO**

A write-to-operator command.

### **Cancel thread**

Terminate the thread running the cursor associated with the DBSQL statement that triggered the alert.

Command actions can be defined using these scripting languages:

- DOS batch script
- BASH
- CSH
- SH
- TCSH
- z/OS JCL

**Note:** BASH, CSH, SH, and TCSH are all UNIX command shells and only apply when running the CAE Server under USS and will only run on the LPAR of the CAE Server.

Each action, whether it is built-in or user-defined, is associated with an action group and a subject element type. An action group specifies where, exactly, an action is executed. Db2 Query Monitor provides three built-in action groups:

- CAE Browser Client-based actions
- · CAE Server-based actions
- CAE Agent-based actions

CAE Browser Client and CAE Server-based actions are executed on the corresponding host; agent-based actions are run by the ActionExecutionAgent on the MVS image on which the applicable Db2 subsystem is running.

Db2 Query Monitor provides these built-in actions:

- · Cancel thread
- · Sample WTO
- SampleEmailAction

# Alert evaluation considerations

If a thread crosses an alert threshold it can generate the alert in the CAE Browser Client before the thread ends.

If a thread triggers multiple alerts, the product attempts to order them in the sequence that most likely shows the 'root cause' followed by the symptoms, not necessarily in the order the alerts are tripped.

For example, poor buffer pool hit ratios might cause SQL delay times to be high and SQL elapsed times to be high. Depending on the alert threshold values any of these could be triggered first, but the 'root cause' of buffer pool hit ratio would be displayed at the top of the hierarchy.

The thread does not have to end to get the alert. Once the SQL has been in flight for at least 5 seconds alerts are generated as the threshold is reached. If the SQL does not last 5 seconds, the alert will be generated when the SQL statement ends if the threshold is reached.

# Home

The home page provides you with a central location from which you can access the various components of the CAE Browser Client and view information about the status of your CAE Browser Client session.

#### **Access to web components**

The home page provides links to the various web components.

#### **Status**

The status area of the home page displays information about the version and build of Db2 Query Monitor you are running, log in status, and the local date and time (GMT). If you are logged in, this area displays your user ID and a link to log out.

# **CAE** logs

The logs produced by the CAE Server, CAE Agent, and CAE Browser Clients enable you to diagnose and troubleshoot problems.

# **CAE** log size and retention limits

When a log exceeds 10MB in size, a new log is created. Only the most recent 32 logs are retained.

# **Description of CAE logs**

# **CAE Server log**

The CAE Server log is located on the windows workstation where the CAE Server is running. Locate the folder in which the CAE Server is installed. Inside that folder is another entitled "logs" that holds the CAE Server logs. The CAE Server log has a name of the form cqm\_srvr\_yyyy-mm-dd-hh-MM.log, for example, cqm\_srvr\_2011-01-20-16-34.log.

## Note:

• If the CAE Server is installed on USS, the server log is generated in the location defined in your sites CQMCAESV JCL. For example, the following line in the sample JCL (SCQMSAMP library member CQMCAESV) can be customized to define the location of the CAE Server log on USS:

```
//STDOUT DD PATH='/u/username/cqm/logs/cae_server.log',
```

- If the CAE Server is installed on USS, it only keeps the five most recent logs (including the current log)
- If you customize the STDOUT DD statement, CQM\_LOGS must use the same path, for example:

```
CQM LOGS=/u/username/cqm/logs
```

# **CAE Agent log**

Log information generated by the CAE Agent goes to SYSOUT. CQMC\*E messages are sent to SYSOUT and WTO.

# **Alerts**

The Alerts Browser displays message boards and options that enable you to control the display of the messages generated by alerts and exceptions.

By default, the Alerts Browser contains a single message board. Only users who are assigned either **Supervisor** or **Administrator** roles can modify the default message board. All other users who want to have a message board that they can modify must create message board of their own.

The default message board displays messages for all domains loaded on the CAE Server. Additionally, you can create message boards that filter messages to achieve various display results, for example, to correspond to a specific scope or set of event names or to match specific criteria such as priority or event name.

In the CAE, the sysname of a system is its identifier. If you change the address (DNS name or IP address) of a system, but do not change the sysname, then all new alerts associated with the sysname are considered to occur on the same system as the alerts that occurred on the system before the change. If you keep the address the same but change the sysname, it is considered a new system.

## **Topics:**

- "About the blackboard" on page 309
- "Viewing messages" on page 309
- "Working with message boards" on page 312

# About the blackboard

The blackboard is a component of the CAE that interacts with the CAE Server and the CAE Browser Client.

Db2 Query Monitor's CAE Server performs alert analysis and correlation before passing data to the blackboard. The blackboard, in turn, passes data to any automated responses configured on the CAE Server. Additionally, the CAE Browser Client retrieves data from the blackboard.

Messages that are posted on the blackboard are retrieved by message boards in the CAE Browser Clients. Those message boards can be configured to display only messages that meet filter criteria. However, filter criteria affect individual message boards only and have no effect on other message boards or the blackboard.

Some commands that take place on message boards affect the blackboard. These include:

#### Acknowledge

Set the status of the message in the blackboard to acknowledge which indicates to all CAE Browser Client users that the message has been acknowledged by a user. The acknowledgment status suspends the message's priority escalation.

### Unacknowledge

Clear the acknowledge status and allows the message to resume priority escalation if it continues to remain unacknowledged.

### Clear

Delete the message from the blackboard and as a result removes it from display in all CAE Browser Client message boards.

# **Viewing messages**

Follow these steps to view message boards and messages.

### **Procedure**

Access the CAE Browser Client Alerts Browser by clicking the **Alerts** link on the CAE Browser Client home page. Messages display in message boards. Each message board is displayed on an individual tab within the Alerts Browser.

# **Message properties**

A message board lists messages in rows with the columns that represent the various properties of the messages.

The following properties are available to display in columns:

#### Ack

A checkmark indicates that the message has been acknowledged. No checkmark indicates the message has not been acknowledged.

#### Pri.

The integer corresponding to the event's priority. All priorities are selected by default. Initial event priority is configured in MITs Configuration. Valid priorities include:

**1** Critical - red

2

High - dark orange

3

Medium - orange

4

Low - yellow

5

Warning - turquoise

6

Information - green

#### Correlation

The name of any message correlation definition applied to a message. A + will appear in this column when there are related events for the message. When the + is clicked it shows related events (which are also shown in the message detail dialog). Refer to the screen shots above for how correlated events are displayed with and without +/- expansion.

## **Annotations (pencil icon)**

The presence of an annotation is indicated by a pencil icon in this column. The product annotates a message when it executes an action in response to an event, when a message is acknowledged, or when a message is unacknowledged; users can add their own notes to messages by right-clicking a row and selecting Annotate.

# Related messages (i icon)

Indicates whether or not some other message is associated with the current one. For example, two messages that are correlated are considered to be related. Related messages are listed in the **Message Details** window.

#### **Event Name**

The name of the event.

#### Sub.

An integer count of other events that are subsumed under (correlated under) the line item.

**Note:** A subsumed message is a message obscured from view as a result of it having been correlated with another message that is its root cause. This reduces the number of event messages to which an administrator needs to be aware and responsive.

### system

The z/OS system.

### subSystem

The Db2 subsystem.

## **Subject**

The subject associated with the event.

#### Received

The date and time of the first repetition of this event. To see the time of most recent repetition, view the details for the message by double clicking the message line.

# Rep. Count

The number of times that the message has been posted.

**Note:** Messages are not received directly from source devices but are inferred from a variety of sources and situations.

# Message board filters

Message board filters provide you with the ability to see only the messages that correspond to one or more specific scopes or sets of event types.

To work with message board filters, click the **Filters** button located in the top bar of the Alerts Browser.

Changes that you make to a message board are persistent. The product retains your changes with other preferences that you have set for your user account.

The following kinds of filtering can be manipulated from the filtering dialog box:

#### **Priorities**

Turn on or off the appearance of a message based on its priority. The colors correspond to the following priority levels:

#### Red

Critical

### Dark orange

High

### **Orange**

Medium

### Yellow

Low

# **Turquoise**

Warning

## Green

Information

### **Updated before/after**

Hide the events that were updated before or after a defined date and time.

#### Hide acknowledged

Hide acknowledged events.

### Do not apply filter to subsuming (e.g. causing) events

Do not apply the filter to subsuming events.

#### **Scopes**

Show only the events whose subject is a member of the selected scope.

#### **Events**

Show only the events that are one of the sets of checked events.

# Message details

Message details show you information about the messages you received.

You can display the message details by double-clicking a message in a message board. These tabs show message details:

### **Messages**

Message text, the date the message was last updated, the event name, ID, and description with the message, and any advice appropriate for resolving the message.

#### **Attributes**

The name and value of variables for the message.

### **Annotations**

Annotations that are associated with the message.

# **Related messages**

Two mini-message boards show the upstream and downstream events associated with the message.

### Text/host vars

The SQL text associated with the message and any host variable information. This tab displays only when the event involved an SQL statement.

# Working with message boards

A message board is a portion of the Alerts Browser that displays message text for events taking place in the Db2 subsystems that are managed using Db2 Query Monitor.

The Alerts Browser contains a single message board by default, but you can create as many additional message board as you like, and configure each so that it provides a different view of message activity.

Message boards can be public or private. You can define customized message boards that are limited to specific workloads or sets of workloads and are limited to specific kinds of alerts. Such a message board might be useful to several members of the team who are all working on the same set of applications and wish to have a message board that shows only the alerts that are of interest to those team members. This feature allows a CAE administrator to define such a message board, and share it so the other members of the team can see it, thus eliminating the need for each user to redefine essentially the same message board.

Taking an action against a message affects the message in all the message boards in which it appears (for example, clearing a message clears it from all message boards).

By default, a message board displays messages for all Db2s that are loaded on the CAE Server. A message board can be selected by clicking on the tab with its name at the bottom of the Alerts Browser.

# Message board controls

The following controls are available in the Alerts Browser for working with message boards:

#### Add

Add a new message board.

#### **Delete**

Delete the active message board.

#### Rename

Rename the active message board.

#### Clear

Clear the selected messages.

# **Configure filter**

Configure message board filter options.

**Note:** Each message board (tab) can have its own filter.

#### **Auto-refresh**

Specify the time interval at which message board information is refreshed.

## Refresh

Refresh the message board.

**Note:** Refresh is not just for a single message board, it refreshes all message boards in the Alerts Browser.

# **Export**

Export the contents of the message board (with whatever filter is applied).

**Note:** The **Export selected message board** button only exports the active message board, not the entire contents of the Alerts Browser.

## **Message board operation**

The message board operation button enables you to acknowledge, unacknowledge or clear selected messages. The available actions include:

# Acknowledge all

Acknowledge all messages.

## Unacknowledge all

Unacknowledge all messages.

#### Annotate all

Annotate all messages.

#### Clear all

Clear all messages.

# Adding a message board

If your user role is **Supervisor** or **Administrator**, you can add and share a message board. All other user roles can add (but not share) a message board.

## **Procedure**

- 1. From any window within the CAE Browser Client, click **Alerts**.
- 2. Click the **Add** button.
- 3. Type a name for the new message board in the prompt.
- 4. (Supervisor or Administrator roles only) Select **public** to share the message board.

**Note:** You cannot add labels to shared (public) message boards.

5. Click **OK**. The new message board displays as a new tab in the Alerts Browser. The number of alerts and the color of the highest priority alert are shown in the message board tab.

# Editing a message board

Follow these steps to edit or rename a message board.

### **Procedure**

- 1. From any window within the CAE Browser Client, click **Alerts**.
- 2. Click Rename.
- 3. Type a new name for the new message board in the prompt and specify whether you want to make the new board public or private.
- 4. Click OK.

# Filtering messages

Follow these steps to filter the display of messages for a message board.

### **About this task**

By default, a message board displays all messages (regardless of attributes such as priority, scope, or context). You can use filters with message boards to show only the messages that correspond to a specific scope, set of event names, priority, or other criteria.

### **Procedure**

1. To filter by scope or event type:

- a) Click Filters > Scopes.
- b) Highlight the scopes that you want to include in message display and click **OK**.
- c) Expand the **Event** tree and select the event types you want to include in message display.
- d) Click OK.
- 2. To filter by acknowledgement status:
  - a) Click Filters.
  - b) Select or clear the **Hide Acknowledged** check box.
  - c) Click OK.
- 3. To filter by message priority:
  - a) Click Filters.
  - b) Select or clear the **Priorities** check boxes as appropriate to show or hide message based on priority. From left to right, the priority check boxes correspond to **Critical**, **High**, **Medium**, **Low**, **Warning**, and **Information** priorities.
  - c) Click OK.

# **Sorting messages**

Follow these steps to sort messages in ascending or descending order based on any of the columns shown in a message board.

# **Procedure**

- 1. From any window within the CAE Browser Client, click **Alerts**.
- 2. Select the message board you want to work with.
- 3. Hover over the column header for the column you want to sort messages by, to display the drop-down arrow.
- 4. Click the drop-down arrow and select the sort method of choice, either **Sort ascending** or **Sort descending**.

# **Customizing message board columns**

Follow these steps to customize the columns that are shown for your message boards.

# **Procedure**

- 1. From any window within the CAE Browser Client, click Alerts.
- 2. Select the message board you want to work with.
- 3. Hover over the column header box to display the drop-down arrow.
- 4. Click the drop-down arrow and select Columns.
- 5. Using the fly-out menu that lists the available columns, select or deselect the individual columns as appropriate to customize your column display.
- 6. To reorder columns, you can click, drag and drop the column to the desired location.

# **Activity Browser**

The Activity Browser is a component in the CAE Browser Client that enables you to browse and work with Db2 Query Monitor data collected by one or more Query Monitor Subsystems.

# **Topics:**

- "Controls and components" on page 315
- "Viewing and navigating activity" on page 316
- "Workload comparison" on page 322

- "Data table columns descriptions" on page 325
- "General tasks" on page 347
- "Application Menu" on page 348

# **Controls and components**

The Activity Browser offers these basic controls and components. The source, target, perspective, and intervals you select control the data that is displayed in the Activity Browser. You can further refine your view of data using filters and drill down commands.

### Sources (drop-down list)

The source of Db2 Query Monitor data you want to work with in the CAE Browser Client. A source can be an active Query Monitor Subsystem or an archive connection to a Performance History Database.

### Targets (drop-down list)

The target (system, Query Monitor Subsystem, Db2 subsystem combination, or data sharing group, SSID combination) for which you want to view activity in the CAE Browser Client. The available values in the **Targets** drop-down depend on the selected Source.

# Intervals (drop-down lists for starting and ending interval)

Select the starting and ending intervals for which you want view activity in the CAE Browser Client. For more information, see "Selecting intervals" on page 355.

# **Show Interval Manager (button)**

Select the specific intervals for which you want to view activity in the CAE Browser Client. For more information, see "Selecting intervals" on page 355.

# Run (button)

Applies the Source, Target, Interval, Filter, Views, and Perspective selections you have made and refreshes the data table.

## Use target time zone (checkbox)

Select the checkbox to display all the time stamp values of the currently selected LPAR time zone.

**Note:** This option is not available with Archive Connection.

### History (drop-down list)

A list of the most recent 20 selections you made using the Activity Browser. Shows a spinning wheel when loading data for a request.

### Filter (drop-down list)

The filter you want to use when browsing activity. Filters can be either private or shared.

# TopN (drop-down list)

The metric for which you want to view only the top-n SQL statements. The TopN drop-down is only applicable if you are in Perspective: Summaries > SQL text. When viewing large volumes of data, the top-n feature enables you to reduce the system resources that are required to view data of interest.

### Views (drop-down list)

The **Views** drop-down enables you to select and create views to use in the Activity Browser. A custom view specifies various aspects of the Activity Browser you want to tailor to suit your viewing needs, such as drill down, columns, column widths, sort direction, sort order, and number of locked columns. Views can be either private or shared.

## **Show SQL (button)**

The **Show SQL** button shows the SQL text for the selected line in the data table. When you click the Show SQL button, the SQL Text tab is displayed in the Details panel.

### Tune All (popup/dialog)

The **Tune All** button enables you to send single SQL queries or a set of SQL statements (a workload) for tuning in IBM query workload tuner.

### **Collect HostVars (popup/dialog)**

The **Collect HostVars** popup enables you to configure how host variable information is captured. The Collect HostVars popup is only accessible if you are in Perspective: Summaries > SQL text and a Db2 subsystem (V11) is in the selected drill down path.

### **Compare (toggle button)**

The **Compare** toggle button shows/hides a set of drop-downs that enable you to specify workloads for comparison. You can use the comparison to detect and analyze changes in workload performance metrics. The Compare toggle button is only active in Perspective: Summaries.

### Export (popup/dialog)

The **Export** dialog enables you to download data from Activity Browser display (for selected rows, current page, or all data) in either CSV or PDF format.

### **Chart (toggle button)**

The **Chart** toggle button shows/hides the chart panel of the Activity Browser. The Chart panel displays a chart rendering of the selected line item in the data table and enables you to select the variables that are represented in the chart.

### **Details (toggle button)**

The **Details** toggle button shows/hides the details panel of the Activity Browser. The Details panel displays details about the selected row (in the data table). The tabs that display in the details panel vary depending on the selection.

### Perspective (drop-down list)

The perspective you want to use when viewing activity (summaries, current activity, exceptions, SQLCODES, or Db2 commands).

### **Navigation path (links)**

The navigation path area displays the drill down path taken to the current data table display. You can click on the links in the navigation path to display prior drill down command results.

## **Application Menu**

The Application Menu, located in the upper right area of the navigation bar, provides you with access to filters, archive connections, custom views, intervals, labels, preferences, query tuning, and other options that are used throughout the Activity Browser. For more information, see "Application Menu" on page 348.

# Viewing and navigating activity

The Activity Browser provides several different ways for you to view and navigate your data about your site's SQL activity.

## **Overview**

These three components in the Activity Browser enable you to view and navigate Db2 Query Monitor data:

#### data table

The data table shows data collected by Db2 Query Monitor in rows and columns. You can use line commands to drill down and view activity of interest.

#### details pane

The details pane shows data collected by Db2 Query Monitor in tabs and lists.

### pie chart

The pie chart shows data collected by Db2 Query Monitor as a pie chart. The pie chart provides a visual representation of SQL activity.

The data table, details pane, and pie chart are connected to each other. When you select a row in the data table, the corresponding slice in the pie chart is brought into focus and the details pane is updated to reflect the information for the selected row. This enables you to visualize the contribution made by a selected row makes to the whole. When you hover over a slice in the pie chart, the corresponding row in the data table is selected and the details pane is updated. This enables you to view other metrics for a slice of interest.

# Retrieving updated data for a selection

When you use the data table to navigate the data that is displayed in the Activity Browser, be aware that the source, target, perspective, and intervals you select are the primary controls that determine the

data that is displayed. You can further refine your view of data by using filters and by issuing drill down commands for lines of interest.

Also note that in the Activity Browser, there are controls that you can use to specify the data that is returned to the Activity Browser. In many situations, interacting with these controls does not cause new data to be retrieved. To retrieve new data, you must execute the selection by pressing the Enter key or clicking the **Run** button. The following actions result in the retrieval of new table data and modify the URL:

- · Clicking the Run button
- Pressing Enter when the focus is on an option field
- · Clicking on a path link button
- Clicking on the intervals stepper to move the current interval up or down
- Using your browser navigation (for example, using the browser back button, or selecting a bookmark)

# Using the data table

Follow these steps to view and navigate the data that is displayed in the Activity Browser using the data table.

## **Procedure**

- 1. From any window within the CAE Browser Client, click Activity Browser.
- 2. Click **Sources** and select the appropriate Query Monitor Subsystem or archive connection.

### **CQM Subsystems**

Connect to a Query Monitor Subsystem.

### **Private / Shared Archive Connections**

Connect to an archive connection.

#### **Create New**

Create a new archive connection.

#### Manage

Manage an existing archive connection.

3. Click Target and select the appropriate target.

### [SYS:QMID] - SSIDs

The target system, Query Monitor Subsystem, and Db2 subsystem combination. Each target is listed using the following format:

### SYS

The system (sysname).

**Note:** In the CAE, the sysname of a system is its identifier. If you change the address (DNS name or IP address) of a system, but do not change the sysname, then all new alerts associated with the sysname are considered to occur on the same system as the alerts that occurred on the system before the change. If you keep the address the same but change the sysname, it is considered a new system.

#### **OMID**

The Query Monitor Subsystem.

### SSIDs

The Db2 subsystem.

# [DSGroup] - SSIDs

Data sharing groups are displayed after the Query Monitor Subsystems (a solid black line divides the Query Monitor Subsystems from the data sharing groups in the drop-down list). Each data sharing group is listed using the following format:

#### **DSGroup**

The data sharing group name.

#### **SSIDs**

The Db2 subsystem.

- 4. Use the **Intervals** controls to select the intervals of interest.
  - From the Intervals lists, select a starting and an ending interval.
  - Use the **Up** and **Down** buttons to navigate intervals in a step-wise manner.
  - Select specific intervals by clicking the Show Interval Manager button and selecting the check boxes next to the intervals of interest.
- 5. (Optional) From the **Filters** list, select the filter you want to use.
- 6. From the **Perspectives** list, select the appropriate perspective.
  - Select **Summaries** to view and drill down through your system's query activity.
  - Select Current Activity to display active statements currently being executed by Db2.
  - Select **Exceptions** to view the exceptional events for your monitored Db2 subsystems.
  - Select **SQLCODES** to view SQLCODES for your monitored Db2 subsystems.
  - Select DB2 Commands to view information about the execution of Db2 commands for your monitored Db2 subsystems.
- 7. From the **Command** list (for the line of interest in the data table), select the appropriate line command. Alternatively, you can type the line command directly into the **Command** field and click **Run**.

# Sorting columns in the data table

You can perform a sort in either ascending or descending order based on a single column of data in the data table. You can also perform multi-column sorts.

## Single column sort

To sort the data displayed in the data table on a column, toggle the sort order between ascending and descending by hovering over the right portion of the column header and clicking the up/down arrow. After you click the up/down arrow, a small black arrow is displayed in the column header to show the current data sort order.

### **Multi-column sort**

If you want to sort data on a second or third column, hover over the right portion of the column header for a second (and third, etc.) column. A number displays to indicate its sort priority. Additional up/down arrows enable you to perform nested sorts or revert to a single sort.

Because many queries can be expensive, there are few gestures in the Activity Browser that automatically fetch new data from the CAE Server, CAE Agent, or Performance History Database.

When you use the sort controls from a data table column header to change the sort order for that column, the resultant sorting is done entirely with data that has already been downloaded to the CAE Browser Client. The data displayed in the data table might not be all of the data that has been collected for the current drill down. If the underlying data has more rows than are currently displayed in the CAE Browser Client, a re-fetch of the data might be necessary for the correctly sorted rows to be returned to the CAE Browser Client.

In this situation, the affected column header displays an icon with an exclamation point in it. If you hover over that column header, the tooltip makes note of the situation and presents a **Fetch** button that when clicked re-fetches the data, with the sort done on the CAE Server.

# **Moving columns**

To move a column of data in the activity data table, click the column you want to move and drag it to the desired location.

# Using top-n filters

You can use top-n filters to limit the number of rows that are returned by the CAE Server when viewing SQL text.

## **About this task**

By using top-n filters when viewing SQL text to limit the number of rows that are returned by the CAE Server, you can improve performance and reduce the impact your activity browsing has on the CAE Server. Top-n filtering enables you to locate the most problematic SQL statement and using the smallest possible amount of system resources.

The reduction of overhead provided by top-n filters is on the order of one half to one third in the CAE Agent, due to the duplication and slight expansion of the records during translated to Java data structures. In the CAE Server, the reduction is more substantial because only a small fraction of the records reach the CAE Server.

To limit the number of rows returned by the CAE Server when viewing SQL text, select the column of interest from the top-n drop-down. You can choose the top-n column regardless of your current drill down location. If the top-n you select does not apply to the activity you are currently viewing in the data table, then an exclamation mark icon is displayed to alert you that top-n filtering does not affect the results of the current drill down. When you navigate to view SQL text, the selected top-n filter is applied. To specify that top-n should not be used for the next SQL drill down, select **No TopN**.

You can perform top-n filtering on any column or field that is visible in the details panel with the following exceptions:

- · Avg Elapsed
- AvgX Elapsed
- <% CPU>
- Avg CPU
- AvgX CPU
- · Avg Delay
- AvgX Delay
- <%Delay>
- · Avg GetPages
- AvgXGetPages
- <%UAT>
- · Buffer Pool Hit Ratio

The number of rows (n) that are returned by the top-n filter are controlled by the Rows drop-down, located beneath the data table. Available values are:

5

Returns the top 5 results.

25

Returns the top 25 results.

50

Returns the top 50 results.

100

Returns the top 100 results.

#### 200

Returns the top 200 results.

#### 500

Returns the top 500 results.

### 1000

Returns the top 1000 results.

The following limitations that apply to top-n filtering:

- Limited interaction between top-n and table sorting When you click a column header to sort in ascending or descending order, the sort is performed only for rows that are shown on the current page of the table. To sort based on all data, you must click the **Fetch** button or the **Run** button. The attribute that is being filtered on appears as the first column in the table.
- Top-n filtering applies to only one display type Top-n filtering applies only to SQL text summary displays in Activity Summaries (Operational) and the SQL text summary displays in Activity Summaries (Structural). These are sometimes referred to in the documentation as Instance Folder displays and are the closest CAE equivalent to Option 16 (SQL) in ISPF Summary displays.
- **Percent calculations** Percent values are calculated using the records that are returned by the CAE Server, not on all records that exist. This means the values returned from the top-n filter will always add up to 100%.

## **Procedure**

- 1. From any window within the CAE Browser Client, click Activity Browser.
- 2. Select the appropriate **Sources**, **Targets**, and **Intervals**.
- 3. From **TopN** list, select the top-n column of interest.
- 4. From **Rows** drop-down list, select the number of results you want to receive by selecting the appropriate number (5, 25, 50, 100, 200, 500 or 1000).
- 5. Select the **SQL-S** line command for the activity of interest, to drill down to display SQL text. The top-n results are shown in the data table.

**Note:** When you select a top-n column on which to filter results, including those that are not currently displayed in the data table, the selected column is shown in the results as the first column in the table and is assigned a column title that matches the one listed in the property table detail display.

# Top-n filtering and data sharing groups

In rare situations in which the total range of the filtered column is narrow and the workload is distributed across the data sharing group members in a specific way, the top-n filtering might be slightly inaccurate.

You should consider the following when using top-n filtering in a data sharing environment:

- You cannot sort in ascending order for a data sharing group.
- Due to the nature of summarization in particular, all summary records are entered into CAE Agent memory at the same time. However, top-n filtering prevents the situation where all the records must temporarily exist in raw memory and as Java data structures at the same time. This at least halves the memory requirements for large queries. In addition, it dramatically reduces the CAE Agent Java heap requirements, as only the top-n records need to be brought into the Java heap. While a large request can cause a temporary growth in memory, almost all of that memory is guaranteed to be released to the operating system once the call is done, since it does not involve expanding the Java heap.

Since top-n filtering occurs in the CAE Agent, it greatly reduces memory usage on the CAE Server for large data requests. Top-n filtering operates within the memory limitations of the CAE Server. This might cause incomplete results in rare circumstances.

# Viewing activity details

The details pane consists of a set of context-sensitive tabs that show additional information about the selected activity.

#### **Procedure**

- 1. From any window within the CAE Browser Client, click Activity Browser.
- 2. Navigate to the SQL activity of interest using either the data table or the pie chart.
- 3. Toggle the **Details** button to show the details pane.

Each tab in the details pane shows a list of attributes and values. The tabs that are displayed and the information on those tabs depend on the activity that is selected in the data table or pie chart.

The details pane can include one or more of these tabs:

### **Analysis**

Shows the components that can contribute to the elapsed time (CPU, Delays, Unaccounted Time, and Specific Elapsed). The lists can be expanded to show more detailed statistics. All the sub-lists within a parent list are sorted in descending order of duration. Any sub-list whose contribution to the parent item is more than 50 percent will have its statistics in bold and is automatically expanded.

### **Buffer Pool**

Shows the buffer pool columns, totals, and averages. This tab is equivalent to the ISPF line command **B** in **Activity Summaries**, **Current Activity** and **Exceptions**. This tab has no chart.

### **Delays**

Shows the delay events, event counts, and delay times. This tab is equivalent to the ISPF line command **D** in **Activity Summaries**, **Current Activity** and **Exceptions**.

#### General

Shows the general columns and values in the active data table.

# **HostVars**

Shows the host variables. This tab is equivalent to the ISPF line command **H** in **Current Activity** and **Exceptions**.

#### Locks

Shows the lock events and counts. This tab is equivalent to the ISPF line command **L** in **Activity Summaries, Current Activity** and **Exceptions**.

#### Misc

Shows the miscellaneous statistics columns and values. This tab is equivalent to the ISPF line command **Q** in **Activity Summaries**, **Current Activity** and **Exceptions**.

# **SQL Text**

Shows the SQL text for the selected activity. This tab provides you with the option to show raw SQL text or to tune the SQL statement.

### **SQLCA**

Shows the SQL communication area information for a selected SQL statement. This consists of SQL communication area text describing the execution of the SQL statement, as well as properties with their corresponding values. This is equivalent to line command **C** in the SQL Code detail display panel.

# Note:

- The General, Locks, Delays and Buffer Pool tabs all are synchronous and update as soon as the selection in the data table changes.
- The Text, Text/Host-Variables and SQLCA tabs all are asynchronous and update only if the selection in the data table is not actively changing. Asynchronous tabs show a "Loading..." message, while their contents are being retrieved.

# Using the pie chart

The pie chart, like the data table, provides a method of navigating SQL activity. You can use the pie chart for navigating data independently of the data table.

You can set the pie chart as the main navigation component (using the **Application Menu** > **View preferences** option) and when this is done, the pie chart has its own pagination system and can perform drill downs between tables.

# Pie chart actions and components

#### Pie slices

Each slice in the pie chart corresponds to a row in the data table.

# Order of pie slices

The order of pie slices mirrors the order of the rows in the data table. The first row in the data table corresponds to the pie slice located at the three-o'clock position of the pie chart, and subsequent rows correspond to subsequent pie slices in a counter-clockwise manner.

### Hovering over a pie slice

When you hover over a pie slice, a popup is displayed that shows the value of the first column in the corresponding row in the data table. The popup also displays the value of the selected pie chart variable (which corresponds to a column in the data table). Additionally, when you hover over a pie slice in the pie chart, the corresponding row in the data table is selected and the details panel is updated.

### Size of a pie slice

The size of a pie slice reflects the proportion of the pie chart variable (data table column) for a selected row, with respect to the total of pie chart variable for all rows in the data table.

**Note:** If there are more rows in the data table than there are slices in the pie chart, the column values for the remaining rows are totaled into a **Remainder** slice. When that happens, the number of slices in the pie chart will be one greater than the number in the **Max Slices Count** chooser.

### Clicking on a pie slice

When you click a pie slice, a popup menu displays the available drill down commands. You can use these drill down commands to perform the same navigation across tables as is available in the data table.

# **Usage examples**

# Drilling down using the pie chart

In this usage example, you might drill down by a plan and view the data by CPU. If you then see a pie slice that is of interest, for example, a pie slice that is much larger than the other slices. If you want to then see which users were using that plan, you can left click on the relevant slice, and choose a drill down option (in this case, User) from the menu that pops up. Then the resulting pie represents the contribution of each user of that plan to the total plan CPU consumption.

## Viewing the SQL text for different pie slices

In this usage example, you view the pie chart for an SQL drill down, and then want to see what SQL text corresponds to specific slices. To do this, you first open the details panel, and click on the SQL text tab. Then you hover the mouse over the pie slice of interest and the full SQL text corresponding to that slice appears in the SQL text tab.

# Workload comparison

When viewing summaries, you can specify one workload as a baseline workload and a second workload as comparison workload to view differences in metrics for the two workloads.

### **About this task**

Comparing workloads allows you to:

- Identify and analyze the differences in the performance metrics for the workloads you select. If the performance of a workload has degraded, you can compare workloads to find the plans, programs, or SQL statements that are contributing most to the decline in performance.
- Measure the effect of any changes to a workload, such as tuning efforts, upgrading Db2 to a new version, or offloading some queries to an accelerator.

The following terms are used when referring to workload comparisons:

#### **Baseline workload**

The workload to which the comparison workload is to be compared.

#### **Comparison workload**

The workload that you compare to the baseline workload. The comparison workload is the workload for which you want to diagnose a particular problem, such as decreased performance.

The baseline workload and the comparison workload can be the same workload in different intervals or they can be workloads from different Db2 subsystems.

# **Comparing workloads**

Follow these steps to compare workloads. The ability to compare workloads is only available in the summaries perspective.

## **Procedure**

- 1. From any window within the CAE Browser Client, click **Activity Browser**.
- 2. From the **Perspective** list, select **Summaries**.
- 3. Click the **Compare** button.
- 4. **Define the baseline workload.** From the **Baseline** drop-down, select a saved baseline or select **<Ad Hoc>** to define a new baseline. If you are defining a new baseline:
  - a) Select the appropriate values from the **Sources**, **Targets**, **Intervals**, and **Db2** drop-down lists for the Baseline (the second line of the display).
  - b) If you want to save the baseline workload, click the **Save** button in the **Baseline** drop-down list, type a name for the baseline, and click **Save**.
- 5. Define the comparison workload.
  - a) From the **Sources**, **Targets**, **Intervals**, and **DB2** drop-down lists (located in the first line of the display), select the appropriate values for the comparison workload.
    - When you specify your comparison workload after having selected a baseline workload, the results of the comparison are shown in the data table.
- 6. Select the comparison mode you want to use when viewing comparison data.
  - a) From the **Compare** drop-down list, select one of the following:

#### Αll

Show the comparison data for all metric statuses (retained, added, and removed).

#### Retained

Show the comparison data for retained metrics. Retained metrics are present in both the baseline workload and the comparison workload.

#### Added

Show the comparison data for added metrics. Added metrics are not present in the baseline workload but are present in the comparison workload.

#### Removed

Show the comparison data for removed metrics. Removed metrics are present in the baseline workload but are not present in the comparison workload.

#### **Percent**

Data that is shown in the data table reflects the percent change from the baseline to the comparison workload.

#### **Baseline**

Only the data from the baseline is shown for the current drill-down. No comparison is made.

#### Current

Only the data from the current target (the selected source, target, and set of intervals) is shown. No comparison is made.

7. Hover your mouse over a data cell to display the baseline workload value, the comparison workload value, the absolute change, and the percentage change for that data cell.

The value that is shown when you hover your mouse over a data cell depends on the status of the row:

#### Retained

The value from the baseline is subtracted from the value for current data, and the difference is displayed.

#### Added

The value from current data is displayed.

#### Removed

The sign of the value from the baseline is reversed and then displayed. Typically, the values will therefore be negative.

Positive values (increases) are displayed with a "+" sign in front. Negative values (decreases) are displayed with a "-" sign in front.

# Usage scenarios for comparing workloads

Comparing workloads is useful if you have Db2 Query Monitor data stored for a workload (either in a Db2 offload database or in the interval data sets) that serves as a useful reference, or baseline, against which other workload data can be compared.

Some example scenarios are:

## **Investigate performance degradation**

To identify the causes of performance degradations, you must keep data long enough to provide a baseline for a comparison. For the purposes of this discussion, consider a scenario in which you keep two weeks of data (possibly the older data will have been offloaded to Db2). In this case, you are trying to determine why performance is slower this week than it was last week.

You choose the source, target, and intervals that define a representative sample of last week's performance metrics. For example, if it is 2:00 pm on Wednesday when the slowness is apparent, they might choose the interval from 2:00 pm the preceding Wednesday, when performance was acceptable. You set this as a baseline.

Then you navigate to the source, target, and intervals of the time when performance seemed slow. You can sort by elapsed or average elapsed and then identify the plans, programs, SQL statements that have slowed down the most since last week. You can then investigate the metrics in more detail. It might turn out that an index was dropped since last week, and this can be determined by looking at the objects used by the queries whose performance has degraded the most.

# **Upgrading Db2**

If you plan to upgrade their Db2 and wish to see how the performance characteristics are changed by that upgrade, you will capture data from a "typical workload run" in Db2 Query Monitor (and probably offload it to a Db2 database for long-term storage) as a "pre-upgrade baseline"

After the Db2 upgrade, you would capture data for a "typical run of the same workload" in Query Monitor.

You choose the source, target, and intervals that hold the data from the "pre-upgrade baseline" and set that as a baseline. You then choose the source, target, and intervals that holds the current data for the "post upgrade" run of the workload.

You can then sort by different columns to investigate changes to the performance profile. If the baseline and current data tend to have different numbers of executions, the "Averages columns" will be most useful

#### Other scenarios

The same kinds of investigation techniques can also be used to demonstrate performance improvements that have been made by tuning queries, adding indexes, or offloading some queries to an accelerator. Only in these cases would you sort by elapsed or average elapsed in ascending order

# **Data table columns descriptions**

This topic describes the columns shown in the Activity Browser data table.

# **Column descriptions - Summaries (CAE Browser Client)**

This topic describes the columns that are shown on the various **Summaries** displays. The columns that display depend on the drill down path taken.

# **Accel Elig CPU**

The amount of CPU time spent on a non-specialty engine that could be saved if the statement or call were to run on an accelerator. This column contains a value only if the statement or call is eligible to run on an accelerator.

### Offload table name

CQM\_SUMM\_METRICS

#### Column name

ACCEL\_ELIGIBLE\_CPU

# **Accel Elig Elapsed**

The amount of elapsed time that could be saved if the statement or call were to run on an accelerator. This column contains a value only if the statement or call is eligible to run on an accelerator.

## Offload table name

CQM\_SUMM\_METRICS

#### Column name

ACCEL\_ELIGIBLE\_ELAPSED

### **Accel Elig ZIIP**

The amount of CPU time spent on a specialty engine that could be saved if the statement or call were to run on an accelerator. This column contains a value only if the statement or call is eligible to run on an accelerator.

### Offload table name

COM SUMM METRICS

#### Column name

ACCEL\_ELIGIBLE\_ZIIP

### Accelerator

The name of the IBM Db2 Analytics Accelerator for z/OS where the activity might run. When the ACCELERATOR column is blank for a line item, it means that no queries for that line item were offloaded to the accelerator.

## Offload table name

CQM\_SUMM\_METRICS

## Column name

ACCELERATOR

#### Authid

The primary authorization ID.

### Offload table name

CQM\_SUMM\_METRICS

#### Column name

**AUTHID** 

## **Avg CPU**

The average CPU time each SQL call spent in Db2. Avg CPU = (Total CPU for this object)/(Total SQL instructions for this object)

#### Offload table name

not applicable

#### Column name

not applicable

# **Avg Elapsed**

The average amount of elapsed time each SQL call spent in Db2. Avg Elap = (Total Elap for this object)/(Total SQL instructions for this object)

#### Offload table name

not applicable

### Column name

not applicable

### **Avg Delay**

The average delay time per SQL call.

## Offload table name

not applicable

#### Column name

not applicable

### **Avg Getpages**

The average number of getpages issued.

### Offload table name

not applicable

#### Column name

not applicable

# **AvgX CPU**

The average amount of CPU time for each execution count in Db2.

# Offload table name

not applicable

### Column name

not applicable

### **AvgX Delays**

The average amount of delay time for each execution count in Db2.

# Offload table name

not applicable

### Column name

not applicable

### **AvgX Elapsed**

The average amount of elapsed time for each execution count in Db2.

### Offload table name

not applicable

## Column name

not applicable

## **AvgX GetPages**

The average of the getpages divided by the execution count.

not applicable

#### Column name

not applicable

#### Calls

The total number of individual SQL calls executed by Db2.

#### Offload table name

CQM\_SUMM\_METRICS

#### Column name

SQL\_CALLS

#### Collection

The collection ID.

### Offload table name

COM SUMM METRICS

#### Column name

COLLECTION

#### Connname

The connection name.

#### Conntype

The Db2 connection type. Valid connection types include: 1 - TSO (TSO Foreground and Background), 2 - DB2CALL (DB2 Call Attach), 3 - IMSDLI (DL/I Batch), 4 - CICS (CICS Attach), 5 - IMSBMP (IMS Attach BMP), 6 - IMSMMP (IMS Attach MPP), 7 - DB2PRIV (DB2 Private Protocol), 8 - DRDA (DRDA Protocol), 9 - IMSCTL (IMS Control Region), A - IMSTRAN (IMS Transaction BMP), B - UTILITY (DB2 Utilities), and C - RRSAF (RRSAF Attach).

#### Contoken

The hexadecimal value of the consistency token.

#### Corrid

The correlation ID.

## Corrname

The correlation ID adjusted by the conventions used by IMS and CICS.

### %CPU

The percent CPU time SQL calls (for a line item) spent in Db2 relative to the total CPU time that all SQL calls spent in Db2:

%CPU = 100.0 \* ((CPU for this object)/(SUM of all objects CPU))

### <%CPU>

The percent CPU usage for the SQL calls (for a line item) relative to the total elapsed time for the SQL calls (for the line item):

<%CPU> = 100.0 \* ((CPU Usage for this object)/(Total Elapsed Time for this object))

# **CPU**

The total amount of CPU time SQL calls spent in Db2.

### **DB2 SSID**

The Db2 subsystem on which the activity occurred.

#### %Delay

The percent delay time for SQL calls (for a line item) relative to the total elapsed time for those SQL calls

%DELAY = 100.0 \* ((DELAY for this object)/(SUM of all objects DELAYS))

#### <%DLY>

The percent of delay time for the SQL calls (in a line item) relative to the total elapsed time for those SQL calls:

<%Dly> = 100.0 \* ((DELAY for this object)/(Total Elapsed Time for this object))

### Delay

The total time SQL calls (for a line item) spent in delays (due to lock or latch delays, synchronous I/O delays, read/write delays).

## **Dynamic Prefetch Requests**

The number of DYNAMIC PREFETCH requested for the object.

### %Elap

The percentage of elapsed time SQL calls spent in Db2 relative to the total elapsed time all SQL calls spent in Db2.

### **Elapsed**

The accumulated elapsed time while executing within Db2.

**Note:** The elapsed time in Operational Summaries is the elapsed time of the duration of entire SQL calls and the elapsed time in Structural Summaries is the elapsed time of GETPAGE operations.

#### **Execution Count**

The number of times the SQL statement has executed. Db2 Query Monitor does not update the execution count for SQL that does not have a CLOSE call (for example, if the SQL ends with a negative SQLCODE or the SQL is canceled). In this case, the execution count of the SQL is shown as zero.

#### **Failed**

The number of times a parallel query failed to find a page in the buffer pool.

### **GetPages**

The number of getpage requests. This includes conditional, unconditional, successful, and unsuccessful requests.

### **GETPAGE Fail**

The number of times a parallel query failed to find a page in the buffer pool.

#### **Jobname**

The name of the job.

#### **Latch Delay**

The accumulated wait time due to page latch contention.

#### **Latch Suspensions**

The number of suspensions due to latch conflicts.

#### **List Prefetch Req**

The number of LIST PREFETCH requested.

#### **Lock Deadlocks**

The number of lock deadlocks.

### **Lock Delay**

The number of lock delays.

#### **Lock Event**

The number of lock events detected for the object.

### **Lock or Latch Delays**

The accumulated lock and latch elapsed wait time for lock and latch suspensions.

# **Lock Suspensions**

The number of suspensions due to locking conflicts.

# **Lock Timeouts**

The number of lock timeouts.

### Log Write I/O Evt

The number of log write IO events detected.

### Log Write IO Delay

The total amount of log write IO delay time for the object spent in Db2.

## LstPftch

The number of LIST PREFETCH requests for the object.

### **Open/Close Delays**

The Db2 service waits for OPEN/CLOSE DATASET.

### Other Read Delays

The accumulated wait time for read I/O.

## **Other Write Delays**

The accumulated wait time for write I/O.

### **Package Version**

The package version associated with the SQL statement.

### **Page Latch Delay**

The total amount of page latch delay time for the object spent in Db2.

### **Page Latch Event**

The number of page latch events detected for the object.

#### **Parallel**

Indicates whether or not the SQL activity was formulated using Db2 query parallelism.

#### Plan

The Db2 plan name.

#### **Program**

The Db2 package or DBRM name.

#### Sect #

The section number.

### SeqPftch

The number of SEQ PREFETCH requested for the object.

### **Service Task Switch Delays**

The accumulated wait time due to synchronous execution unit switch to Db2 services.

#### **Schema**

The current schema that executed the SQL.

### **SP Creat**

The creator of the stored procedure.

#### **SP Name**

The name of the stored procedure.

#### **SQL Text**

The abbreviated view of the SQL text.

### **SQLCalls**

The number of SQL calls that occurred for the displayed activity.

#### **StdDev CPU**

The rolling standard deviation of the CPU time for a line item. In the **Activity Browser** > **Summaries** data table, the **StdDev CPU** field shows the value "N/A" when you are viewing data for archive connections. You can calculate this metric if required, by querying the CQM\_SUMM\_METRICS table. For example, to calculate **StdDev CPU** time where *group\_by* is the metric by which you want to group information (plan, program, etc.) you can use the following query:

```
with MEAN(group_by,AVERAGE_MEAN_CPU) as (
    select group_by,sum(cast(DB2_CPU_COUNT*DB2_CPU_MEAN as double))/sum(cast(DB2_CPU_COUNT as double))
    from SYSTOOLS.CQM_SUMM_METRICS group by group_by
) select sqrt((sum(cast(DB2_CPU_DELTA_SQR as double)) + sum(cast(DB2_CPU_COUNT as double) * power(DB2_CPU_MEAN - MEAN.AVERAGE_MEAN_CPU,2))) / sum(cast(DB2_CPU_COUNT as double)))
from SYSTOOLS.CQM_SUMM_METRICS left join MEAN on SYSTOOLS.CQM_SUMM_METRICS.group_by = MEAN.group_by group by SYSTOOLS.CQM_SUMM_METRICS.group_by;
```

### **StdDev Elapsed**

The rolling standard deviation of the elapsed time for a line item. In the **Activity Browser** > **Summaries** data table, the **StdDev Elapsed** field shows the value "N/A" when you are viewing data

for archive connections, but if needed, you can calculate this metric. For an example of such a calculation, refer to the query in the description of **StdDev CPU**.

### **StdDev Getpages**

The rolling standard deviation of the getpages for a line item. In the **Activity Browser** > **Summaries** data table, the **StdDev Getpages** field shows the value "N/A" when you are viewing data for archive connections, but if needed, you can calculate this metric. For an example of such a calculation, refer to the query in the description of **StdDev CPU**.

#### Stmt#

The SQL statement number assigned by the Db2 pre-compiler to an individual SQL call.

### Sync I/O Evt

The number of synchronous IO events detected for the object.

### Sync I/O Dly

The total amount of Sync IO delay time for the object spent in Db2.

# Synchronous I/O Delays

The accumulated elapsed wait time for I/O. Synchronous I/O delays are further broken-down into Database I/O Delays and Log Write I/O Delays.

#### SyncReads 4 6 1

The number of synchronous read I/O for the object.

### **SyncWrites**

The number of synchronous write I/O for the object.

#### **Table Creator**

The table creator associated with the activity.

### **Table Name**

The table name associated with the activity.

## **Type**

The type of object. Valid values are TABLE and INDEX.

#### <%UAT>

The percent unaccounted time (the amount of time not accounted for by SQL calls). Represents the time for which Db2 does not track or report statistics.

<%UAT> = 100 \* (((Total Elapsed Time) - (Total Delay Time + DB2 CPU Time))/(Total Elapsed Time))

#### **Workstation Name**

The workstation name.

### **Workstation Tran**

The workstation transaction.

#### **Workstation User**

The workstation user.

#### WrteEvnt

The number of log write IO events detected.

### <%zIIP>

The percent zIIP.

### zIIP CPU

The amount of CPU time accumulated while executing in Db2 on a zIIP processor.

# **Column descriptions - Current activity (CAE Browser Client)**

This topic describes the columns that are shown on the **Current Activity** display.

# **Accel Elig CPU**

The amount of CPU time spent on a non-specialty engine that could be saved if the statement or call were to run on an accelerator. This column contains a value only if the statement or call is eligible to run on an accelerator.

CQM\_SUMM\_METRICS

#### Column name

ACCEL\_ELIGIBLE\_CPU

### **Accel Elig Elapsed**

The amount of elapsed time that could be saved if the statement or call were to run on an accelerator. This column contains a value only if the statement or call is eligible to run on an accelerator.

#### Offload table name

CQM\_SUMM\_METRICS

#### Column name

ACCEL\_ELIGIBLE\_ELAPSED

## **Accel Elig ZIIP**

The amount of CPU time spent on a specialty engine that could be saved if the statement or call were to run on an accelerator. This column contains a value only if the statement or call is eligible to run on an accelerator.

#### Offload table name

CQM\_SUMM\_METRICS

## Column name

ACCEL\_ELIGIBLE\_ZIIP

### **Accelerator**

The name of the IBM Db2 Analytics Accelerator for z/OS where the activity might run. When the ACCELERATOR column is blank for a line item, it means that no queries for that line item were offloaded to the accelerator.

#### Offload table name

CQM\_SUMM\_METRICS

#### Column name

**ACCELERATOR** 

## **Acctg Token**

The accounting token.

#### **Alerts**

If an alert event exceeds an alert threshold, this field displays a string of codes indicating the type of alerts encountered during the execution of an SQL statement within Db2. Data entered within a monitoring profile defines the alerts. The codes for alert classes include:

С

Db2 CPU Time threshold exceeded

Ε

Db2 Elapsed Time threshold exceeded

G

GETPAGE threshold exceeded

Q

SQLCODE exception raised

S

SQL Calls threshold exceeded

L

Db2 Elapsed Time anomaly detected

P

Db2 CPU Time anomaly detected

Т

GETPAGE anomaly detected

If more than one event class raises a flag, there will be more than one code displayed in this field. For example, if a row is displayed for a statement that exceeds the Elapsed time threshold, the CPU Time threshold, the GETPAGES threshold and also a -805 SQLCODE, the EXCEPTIONS field would display **CEGO**.

**Note:** The same codes are used in both the EXCEPTIONS and ALERTS columns. However, due to differences in monitoring profile specification, the two columns might not contain the same information (for example, the elapsed time threshold for an ALERT might be set significantly higher than the threshold for an EXCEPTION).

#### Offload table name

not applicable

#### Column name

not applicable

### **ASQLCode**

The SQL code that raised an alert condition. Alert criteria are defined within a monitoring profile.

#### Authid

The primary authorization ID.

### **Avg GetPages**

The average number of getpages issued.

### Child

Indicates whether the exception is related to another (parent) exception.

#### Collection

The collection ID.

#### Connname

The connection name.

### Conntype

The DB2 connection type. Valid connection types include: 1 - TSO (TSO Foreground and Background), 2 - DB2CALL (DB2 Call Attach), 3 - IMSDLI (DL/I Batch), 4 - CICS (CICS Attach), 5 - IMSBMP (IMS Attach BMP), 6 - IMSMMP (IMS Attach MPP), 7 - DB2PRIV (DB2 Private Protocol), 8 - DRDA (DRDA Protocol), 9 - IMSCTL (IMS Control Region), A - IMSTRAN (IMS Transaction BMP), B - UTILITY (DB2 Utilities), and C - RRSAF (RRSAF Attach).

#### ConToken

The hexadecimal consistency token for the activity.

### Coordinator

The DB2 subsystem name acting as the parallelism coordinator for a parallel task.

#### Corrid

The correlation ID.

#### Corrname

The correlation ID adjusted by the conventions used by IMS and CICS.

## Corrnum

The correlation number which is set based on the default OMEGAMON parsing of the CORRID value.

#### CPL

The total amount of CPU time SQL calls spent in DB2.

### **Cursor Name**

The cursor name.

### **DB2 SSID**

The DB2 subsystem on which the activity occurred.

#### Delay

The total time SQL calls (for a line item) spent in delays (due to lock or latch delays, synchronous I/O delays, read/write delays).

### **Delay Count**

The total number of delay events encountered.

#### Elapsed

The accumulated elapsed time while executing within Db2.

#### **End Time**

The ending time (as seen by Db2 Query Monitor) that an individual SQL statement finished executing its last SQL call.

### **ESQLCode**

The SQL code that raised an exception condition. Exception criteria are defined within a monitoring profile.

### **Exceptions**

If an exceptional event exceeds an exception threshold, this field displays a string of codes indicating the type of exceptions encountered during the execution of an SQL statement within Db2. Data entered within a monitoring profile defines the exceptions. The codes for event classes include:

C

Db2 CPU Time threshold exceeded

Ε

Db2 Elapsed Time threshold exceeded

G

GETPAGE threshold exceeded

0

SQLCODE exception raised

S

SQL Calls threshold exceeded

If more than one event class raises a flag, there will be more than one code displayed in this field. For example, if a row is displayed for a statement that exceeds the Elapsed time threshold, the CPU Time threshold, the GETPAGES threshold and also a -805 SQLCODE, the EXCEPTIONS field would display **CEGQ**.

**Note:** The same codes are used in both the EXCEPTIONS and ALERTS columns. However, due to differences in monitoring profile specification, the two columns might not contain the same information (for example, the elapsed time threshold for an ALERT might be set significantly higher than the threshold for an EXCEPTION).

## **Getpages**

The number of getpage requests. This includes conditional, unconditional, successful, and unsuccessful requests.

#### HV?

Indicates whether or not host variables have been collected for the activity.

### Jobname

The name of the job.

### **Log Bytes Written**

The number of log bytes written for the SQL statement.

### **Log Records Written**

The number of log records written for the SQL statement.

#### **LUName**

The logical unit name.

#### Netid

The network identifier.

### **Orig Token**

The thread token assigned to the thread that generated the parallel task(s) on the parallelism coordinator Db2 subsystem.

### **Package Version**

The package version associated with the SQL statement.

#### Parallel

Indicates whether or not the SQL activity was formulated using Db2 query parallelism.

### Plan

The DB2 plan name.

# **Program**

The DB2 package or DBRM name.

### **Req Site**

The requesting site name.

### **Section**

The section number assigned by the Db2 pre-compiler.

#### **SP Creator**

The creator of the stored procedure.

#### **SP Name**

The name of the stored procedure

#### **SQL Calls**

The total number of individual SQL calls executed by Db2.

### **Sqlcode**

The SQL return code issued by Db2.

#### **DB2 SSID**

The Db2 subsystem on which the activity occurred.

#### **Start Time**

The starting time (as seen by Db2 Query Monitor) that an individual SQL statement started executing its first SQL call.

## Token

The thread token. A thread token uniquely identifies an individual connection to a Db2 subsystem.

# Workload

The name of the workload assigned to an SQL statement executing within Db2. The workload name is assigned by Db2 Query Monitor and is defined within a monitoring profile.

#### **WS Name**

The name of the workstation.

#### **WS Tran**

The workstation's transaction.

#### **WS** User

The user ID logged on to the workstation connected to Db2.

## zIIP CPU

The amount of CPU time accumulated while executing in Db2 on a ZIIP processor.

# **Column descriptions - Exceptions (CAE Browser Client)**

This topic describes the columns that are shown on the **Exception** display.

# **Accel Elig CPU**

The amount of CPU time spent on a non-specialty engine that could be saved if the statement or call were to run on an accelerator. This column contains a value only if the statement or call is eligible to run on an accelerator.

## Offload table name

CQM\_EXCEPTIONS

### Column name

ACCEL\_ELIGIBLE\_CPU

### **Accel Elig Elapsed**

The amount of elapsed time that could be saved if the statement or call were to run on an accelerator. This column contains a value only if the statement or call is eligible to run on an accelerator.

## Offload table name

CQM\_EXCEPTIONS

#### Column name

ACCEL\_ELIGIBLE\_ELAPSED

### **Accel Elig ZIIP**

The amount of CPU time spent on a specialty engine that could be saved if the statement or call were to run on an accelerator. This column contains a value only if the statement or call is eligible to run on an accelerator.

### Offload table name

CQM\_EXCEPTIONS

#### Column name

ACCEL\_ELIGIBLE\_ZIIP

#### **Accelerator**

The name of the IBM Db2 Analytics Accelerator for z/OS where the activity might run. When the ACCELERATOR column is blank for a line item, it means that no queries for that line item were offloaded to the IBM Db2 Analytics Accelerator for z/OS.

## Offload table name

CQM\_EXCEPTIONS

#### Column name

**ACCELERATOR** 

### **Acctg Token**

The accounting token.

### Offload table name

CQM\_EXCEPTIONS

#### Column name

ACCOUNTING\_TOKEN

## Alerts

If an alert event exceeds an alert threshold, this field displays a string of codes indicating the type of alerts encountered during the execution of an SQL statement within Db2. Data entered within a monitoring profile defines the alerts. The codes for alert classes include:

C

Db2 CPU Time threshold exceeded

Ε

Db2 Elapsed Time threshold exceeded

G

GETPAGE threshold exceeded

Q

SQLCODE exception raised

S

SQL Calls threshold exceeded

L

Db2 Elapsed Time anomaly detected

P

Db2 CPU Time anomaly detected

T

GETPAGE anomaly detected

If more than one event class raises a flag, there will be more than one code displayed in this field. For example, if a row is displayed for a statement that exceeds the Elapsed time threshold, the CPU Time threshold, the GETPAGES threshold and also a -805 SQLCODE, the EXCEPTIONS field would display **CEGO**.

**Note:** The same codes are used in both the EXCEPTIONS and ALERTS columns. However, due to differences in monitoring profile specification, the two columns might not contain the same information (for example, the elapsed time threshold for an ALERT might be set significantly higher than the threshold for an EXCEPTION).

#### Offload table name

not applicable

#### Column name

not applicable

### **ACPU RollLm (ACPU Roll Limit)**

The tolerance level that would have to be crossed in order for a SQL statement to generate an anomaly alert for CPU.

#### **Number format**

6 digits after the decimal place are shown. Values smaller than 6 digits after the decimal place (.000001) are shown as zeros.

#### Calculation

ACPU RollLm = (StdDev CPU \* Toleration Level for Alerts + RollAv CPU)

#### Exception

The P (Db2 CPU Time anomaly detected) exception is triggered when Db2 CPU Time exceeds ACPU RollLm.

### Offload table name

CQM\_EXCEPTIONS

## Column name

ACPU\_ROLLLM

### **AElap RollLm (AElapsed Roll Limit)**

The tolerance level that would have to be crossed in order for a SQL statement to generate an anomaly alert for elapsed time.

#### **Number format**

6 digits after the decimal place are shown. Values smaller than 6 digits after the decimal place (.000001) are shown as zeros.

#### **Calculation**

AElap RollLm = (StdDev Elapsed \* Toleration Level for Alerts + RollAv Elapsed)

# **Exception**

The L (Db2 Elapsed Time anomaly detected) exception fires when Db2 Elapsed becomes larger than AElap RollLm.

#### Offload table name

COM EXCEPTIONS

#### Column name

AELAP\_ROLLLM

### AGetpgs RollLm (AGetpages Roll Limit)

The tolerance level that would have to be crossed in order for a SQL statement to generate an anomaly alert for getpages.

#### **Number format**

2 digits after the decimal place are shown. Values smaller than 2 digits after the decimal place (.01) are shown as zeros.

## **Calculation**

AGetpgs RollLm = (StdDev Getpages \* Toleration Level for Alerts + RollAv Getpages)

### **Exception**

The T (GETPAGE anomaly detected) exception fires when GETPAGES becomes larger than AGetpgs RollLm.

# Offload table name

CQM\_EXCEPTIONS

### Column name

AGETPGS\_ROLLLM

### **ASQLCode**

The SQL code that raised an alert condition. Alert criteria are defined within a monitoring profile.

### Offload table name

CQM\_EXCEPTIONS

#### Column name

ALERT\_SQLCODE

### **Authid**

The primary authorization ID.

# Offload table name

CQM\_EXCEPTIONS

#### Column name

**AUTHID** 

## **Avg Getpages**

The average number of getpages issued.

### **Call Type**

The type of SQL call executed by a package or DBRM within Db2 (for example, PREPARE, OPEN, FETCH, etc).

## Offload table name

CQM\_EXCP\_CALLS

#### Column name

TYPE

#### Child

Indicates whether the exception is related to another (parent) exception.

# Collection

The collection ID.

## Offload table name

CQM\_EXCEPTIONS

#### Column name

**COLLECTION** 

### Connname

The connection name.

#### Offload table name

CQM\_EXCEPTIONS

#### Column name

CONNECTION

### ConToken

The hexadecimal consistency token.

## Offload table name

CQM\_EXCEPTIONS

#### Column name

CONSISTENCY\_TOKEN

### Conntype

The Db2 connection type. Valid connection types include: 1 - TSO (TSO Foreground and Background), 2 - DB2CALL (Db2 Call Attach), 3 - IMSDLI (DL/I Batch), 4 - CICS (CICS Attach), 5 - IMSBMP (IMS Attach BMP), 6 - IMSMMP (IMS Attach MPP), 7 - DB2PRIV (Db2 Private Protocol), 8 - DRDA (DRDA Protocol), 9 - IMSCTL (IMS Control Region), A - IMSTRAN (IMS Transaction BMP), B - UTILITY (Db2 Utilities), and C - RRSAF (RRSAF Attach).

#### Offload table name

CQM\_EXCEPTIONS

#### Column name

CONNECTION\_TYPE

#### Coordinator

The DB2 subsystem name acting as the parallelism coordinator for a parallel task.

### **Corrid**

The correlation ID.

### Offload table name

CQM\_EXCEPTIONS

#### Column name

**CORRID** 

#### Corrname

The correlation ID adjusted by the conventions used by IMS and CICS.

# Offload table name

COM EXCEPTIONS

#### Column name

**CORRNAME** 

#### Corrnum

The correlation number which is set based on the default OMEGAMON parsing of the CORRID value.

## Offload table name

CQM\_EXCEPTIONS

#### Column name

**CORRNUM** 

### **CPU**

The accumulated total of all TCB and SRB CPU time spent executing in Db2.

#### Offload table name

COM EXCEPTIONS

#### Column name

DB2\_CPU

### **CPU Discarded**

Indicates whether or not the value of the CPU for a given SQL statement was not factored in to the rolling mean and standard deviation.

### Offload table name

CQM\_EXCEPTIONS

#### Column name

CPU DSC

#### **CPU Discard Threshold**

The discard level that would have to be crossed in order for a SQL statement's CPU time not to update the rolling mean and standard deviation.

# Offload table name

CQM\_EXCEPTIONS

#### Column name

CPU\_DSCT

#### **CPU Factor**

The amount of standard deviations from the mean the CPU was at the time the exception was generated.

#### Offload table name

CQM\_EXCEPTIONS

#### Column name

CPU\_FACTOR

#### **Cursor Name**

The cursor name.

#### **DB2 SSID**

The DB2 subsystem on which the activity occurred.

### **Delay**

The total time SQL calls (for a line item) spent in delays (due to lock or latch delays, synchronous I/O delays, read/write delays).

# **Delay Count**

The total number of delay events encountered.

## **ECPU RollLm (ECPU Roll Limit)**

The tolerance level that would have to be crossed in order for a SQL statement to generate an anomaly exception for CPU.

### **Number format**

6 digits after the decimal place are shown. Values smaller than 6 digits after the decimal place (.000001) are shown as zeros.

#### **Calculation**

ECPU RollLm = (StdDev CPU \* Toleration Level for Exceptions + RollAv CPU)

#### Exception

The P (Db2 CPU Time anomaly detected) exception is triggered when Db2 CPU Time exceeds ECPU RollLm.

#### Offload table name

CQM\_EXCEPTIONS

### Column name

ECPU\_ROLLLM

## **EElap RollLm (EElapsed Roll Limit)**

The tolerance level that would have to be crossed in order for a SQL statement to generate an anomaly exception for elapsed time.

#### **Number format**

6 digits after the decimal place are shown. Values smaller than 6 digits after the decimal place (.000001) are shown as zeros.

#### Calculation

EElap RollLm = (StdDev Elapsed \* Toleration Level for Exceptions + RollAv Elapsed)

#### **Exception**

The L (Db2 Elapsed Time anomaly detected) exception fires when Db2 Elapsed exceeds EElap RollLm.

#### Offload table name

CQM\_EXCEPTIONS

### Column name

EELAP ROLLLM

### **EGetpgs RollLm (EGetpages Roll Limit)**

The tolerance level that would have to be crossed in order for a SQL statement to generate an anomaly exception for getpages.

## **Number format**

2 digits after the decimal place are shown. Values smaller than 2 digits after the decimal place (.01) are shown as zeros.

#### **Calculation**

EGetpgs RollLm = (StdDev Getpages \* Toleration Level for Exceptions + RollAv Getpages)

### Exception

The T (GETPAGE anomaly detected) exception fires when GETPAGES becomes larger than EGetpgs RollLm.

### Offload table name

CQM\_EXCEPTIONS

### Column name

EGETPGS\_ROLLLM

## **Elapsed Discarded**

Indicates whether or not the value of the elapsed time for a given SQL statement was not factored in to the rolling mean and standard deviation.

### Offload table name

CQM\_EXCEPTIONS

### Column name

ELAP\_DSC

## **Elapsed Discard Threshold**

The discard level that would have to be crossed in order for a SQL statement's elapsed time not to update the rolling mean and standard deviation.

### Offload table name

CQM\_EXCEPTIONS

### Column name

ELAP\_DSCT

### **Elapsed Factor**

The amount of standard deviations from the mean the elapsed time was at the time the exception was generated.

### Offload table name

CQM\_EXCEPTIONS

#### Column name

**ELAP\_FACTOR** 

#### **Elapsed**

The accumulated elapsed time while executing within DB2.

### **End Time**

The date and time that an individual SQL statement finished executing its last SQL call.

#### Offload table name

CQM\_EXCEPTIONS

### Column name

**END\_TIME** 

### **ESQLCode**

The SQL code that raised an exception condition. Exception criteria are defined within a monitoring profile.

### Offload table name

CQM\_EXCEPTIONS

#### Column name

EXCEPTION\_SQLCODE

### **Exceptions**

If an exceptional event exceeds an exception threshold, this field displays a string of codes indicating the type of exceptions encountered during the execution of an SQL statement within Db2. Data entered within a monitoring profile defines the exceptions. The codes for event classes include:

C

Db2 CPU Time threshold exceeded

Ε

Db2 Elapsed Time threshold exceeded

G

GETPAGE threshold exceeded

Q

SQLCODE exception raised

S

SQL Calls threshold exceeded

L

Db2 Elapsed Time anomaly detected

Р

Db2 CPU Time anomaly detected

Т

GETPAGE anomaly detected

If more than one event class raises a flag, there will be more than one code displayed in this field. For example, if a row is displayed for a statement that exceeds the Elapsed time threshold, the CPU Time threshold, the GETPAGES threshold and also a -805 SQLCODE, the EXCEPTIONS field would display **CEGQ**.

**Note:** The same codes are used in both the EXCEPTIONS and ALERTS columns. However, due to differences in monitoring profile specification, the two columns might not contain the same information (for example, the elapsed time threshold for an ALERT might be set significantly higher than the threshold for an EXCEPTION).

### Offload table name

not applicable

#### Column name

not applicable

#### Getpages

The number of getpage requests. This includes conditional, unconditional, successful, and unsuccessful requests. The GETPAGE information for a program reported on the activity summary might not add up to the sum of object detail GETPAGEs of that program due to the trade-off between optimizing the collector for efficiency and increasing the level of detail in some statistics.

## Offload table name

CQM\_EXCEPTIONS

### Column name

**GETPAGES** 

#### **Getpages Discarded**

Indicates whether or not the value of the getpages for a given SQL statement was not factored in to the rolling mean and standard deviation.

## Offload table name

CQM\_EXCEPTIONS

#### Column name

GETPGS\_DSC

### **Getpages Discard Threshold**

The discard level that would have to be crossed in order for a SQL statement's getpages not to update the rolling mean and standard deviation.

### Offload table name

CQM\_EXCEPTIONS

#### Column name

GETPGS\_DSCT

# **Getpages Factor**

The amount of standard deviations from the mean the getpages were at the time the exception was generated.

### Offload table name

COM EXCEPTIONS

#### Column name

GETPGS\_FACTOR

#### HV?

Indicates whether or not host variables have been collected for the activity.

#### **Jobname**

The name of the job.

### Offload table name

CQM\_EXCEPTIONS

#### Column name

**JOBNAME** 

## **Log Bytes Written**

The number of log bytes written.

### Offload table name

CQM\_EXCEPTIONS

#### Column name

LOG\_BYTES\_WRITTEN

## **Log Records Written**

The total number of log records written.

# Offload table name

CQM\_EXCEPTIONS

### Column name

LOG\_RECORDS\_WRITTEN

## **LUName**

The logical unit name.

### Offload table name

CQM\_EXCEPTIONS

#### Column name

LUNAME

### Netid

The network identifier.

#### Offload table name

COM EXCEPTIONS

#### Column name

**NETID** 

## **Orig Token**

The thread token assigned to the thread that generated the parallel task(s) on the parallelism coordinator Db2 subsystem.

CQM\_EXCEPTIONS

### Column name

ORIGNINATING\_TOKEN

# **Package Version**

The package version associated with the SQL statement.

#### Offload table name

CQM\_EXCEPTIONS

#### Column name

PROGRAM\_VERSION

#### **Parallel**

Indicates whether or not the SQL activity was formulated using Db2 query parallelism.

# Offload table name

CQM\_EXCEPTIONS

#### Column name

**PARALLEL** 

#### Plan

The plan name.

# Offload table name

CQM\_EXCEPTIONS

#### Column name

**PLAN** 

## **Program**

The Db2 package or DBRM name.

### Offload table name

CQM\_EXCEPTIONS

#### Column name

**PROGRAM** 

### **Req Site**

The requesting site name.

### Offload table name

CQM\_EXCEPTIONS

### Column name

REQ\_SITE\_NAME

# RollAvg CPU

The value of the CPU rolling average at the time the exception was generated.

### Offload table name

CQM\_EXCEPTIONS

#### Column name

CPU\_ROLL\_AVG

## **RollAvg Elapsed**

The value of the elapsed time rolling average at the time the exception was generated.

# Offload table name

CQM\_EXCEPTIONS

#### Column name

ELAP\_ROLL\_AVG

### **RollAvg Getpages**

The value of the getpage rolling average at the time the exception was generated.

CQM\_EXCEPTIONS

### Column name

GETPGS\_ROLL\_AVG

#### Section

The section number.

#### Offload table name

CQM\_EXCEPTIONS

#### Column name

SECTION

#### **SP Creator**

The creator of the stored procedure.

# Offload table name

CQM\_EXCEPTIONS

#### Column name

SP\_CREATOR

#### **SP Name**

The name of the stored procedure.

#### Offload table name

CQM\_EXCEPTIONS

#### Column name

SP NAME

# **SQL Calls**

The total number of individual SQL calls executed by Db2.

# Offload table name

CQM\_EXCEPTIONS

#### Column name

SQL\_CALLS

### Sqlcode

The SQL return code issued by Db2.

### Offload table name

CQM\_EXCEPTIONS

## Column name

SQLCODE

# **Start Time**

The date and time that an individual SQL statement started executing its first SQL call.

# Offload table name

CQM\_EXCEPTIONS

#### Column name

START\_TIME

### **StdDev CPU**

The value of the CPU rolling standard deviation at the time the exception was generated.

# Offload table name

CQM\_EXCEPTIONS

### Column name

CPU\_ROLL\_STDV

#### **StdDev Elapsed**

The value of the elapsed time rolling standard deviation at the time the exception was generated.

CQM\_EXCEPTIONS

#### Column name

ELAP\_ROLL\_STDV

# **StdDev Getpages**

The value of the getpages rolling standard deviation at the time the exception was generated.

#### Offload table name

CQM\_EXCEPTIONS

#### Column name

GETPGS\_ROLL\_STDV

#### **Token**

The thread token. A thread token uniquely identifies an individual connection to a Db2 subsystem.

### Offload table name

CQM\_EXCEPTIONS

#### Column name

THREAD\_TOKEN

#### Workload

The name of the SQL workload. The workload name is a 32-byte character string that is assigned to the SQL activity by the selection criteria of the profile line and identifies the SQL activity in current activity, exceptions, and alerts. It is recommended that you name your workload to facilitate the identification of the monitoring profile line and the workload with which captured activity is associated.

#### Offload table name

CQM\_EXCEPTIONS

#### Column name

WORKLOAD\_NAME

### **WS Name**

The workstation name.

#### Offload table name

CQM\_EXCEPTIONS

### Column name

WORKSTATION\_NAME

#### **WS Tran**

The workstation transaction.

### Offload table name

COM EXCEPTIONS

### Column name

WORKSTATION\_TRAN

### **WS User**

The workstation user.

#### Offload table name

CQM\_EXCEPTIONS

### Column name

WORKSTATION USER

### **zIIP CPU**

The amount of CPU time accumulated while executing in Db2 on a zIIP processor.

## Offload table name

CQM\_EXCEPTIONS

#### Column name

ZIIP\_CPU\_TIME

# **Column descriptions - SQLCODEs (CAE Browser Client)**

This topic describes the columns that are shown on the **SQLCODEs** display.

#### **Authid**

The primary authorization ID.

## **Collection ID**

The collection ID.

#### ConnName

The connection name.

#### **DB2 SSID**

The DB2 subsystem on which the activity occurred.

### **Description**

The SQLCODE description.

### **Detail Count**

The number of instances of the SQL code denotes that the number of instances of the SQL code has exceeded the maximum SQL code detail value that you set in CQMPARMS. The SQLCODE detail is set in CQMPARMs via the MAX\_SQLCODE\_DETAIL(n) parameter.

### **Jobname**

The name of the job.

### **Occurrences**

The number of instances of the SQL code.

#### Plan

The DB2 plan name.

# **Program**

The DB2 package or DBRM name.

#### Section

The section number.

#### Salcode

The return codes in the SQLCODE and SQLSTATE host variables or corresponding fields of the SQLCA.

#### **Stmt Number**

The SQL statement number assigned by the DB2 pre-compiler to an individual SQL call.

#### Timestamp

The date and time the SQLCODE occurred.

# **Column descriptions - Db2 commands (CAE Browser Client)**

This topic describes the columns that are shown on the **Db2 commands** display.

### **Authid**

The primary authorization ID.

### **Command text**

The text of the Db2 command.

### **Command timestamp**

The date and time the Db2 command was executed.

### **Db2 SSID**

The Db2 subsystem.

#### **Jobname**

The name of the job.

# **General tasks**

You can perform general tasks to customize the way you work with the Activity Browser including sorting columns, moving columns, bookmarking, and exporting data.

# **Bookmarking**

You can bookmark the data you navigate to using the Activity Browser to enable quick access to that data in the future.

Most aspects of the data on an Activity Browser page are preserved as part of the bookmark. The state of the details panel and the activity data table page selection are not saved with a bookmark.

Navigating to a bookmarked page (or using the browser's back or forward buttons) does not result in a re-retrieval of the data requested for that view.

# What you can bookmark

The aspects of a data request that you can bookmark include:

- System name (the sysname, not the SMFID, except when the source is Archive/Offload)
- Query Monitor Subsystem name
- Perspective
- · Drill down path
- · Name of the current filter
- Indication as to whether the named filter is active
- Interval selection
- TopN selections

# What you cannot bookmark

The following fields and aspects of application state are not reflected in bookmarks:

- · Application layout
- The details panel state. This includes, which row is selected in the table (and hence what data row is reflected in the activity details table), and which tab is selected.
- Page selector state. Accessing a bookmark shows the first 25 rows of data, regardless of what the start row field displayed at the time the bookmark was made

Some of the above states are maintained when using the web browser's back or forward features. If a page has intervals selected (for example, it is displaying intervals that are not the current interval), then the bookmark might return no results if the intervals roll-off.

# **Exporting data**

Follow these steps to export data from the current Activity Browser display in either CSV or PDF format.

## **Procedure**

- 1. From any window within the CAE Browser Client, click Activity Browser.
- 2. Use the data table to browse to the activity you want to export. You can export the current page of activity or all data for the selected source, target perspective and interval.
- 3. Click Export.
- 4. Choose the file type to which you want to export the data:
  - Click **CSV** to export the data to a comma separated value (CSV) format file.

**Note:** When exporting to CSV:

- Duration fields are exported as **seconds in floating point** so the values can be easily manipulated in your spreadsheet application
- The percent sign (%) is not exported to CSV
- The plus sign (+) is not exported to CSV
- Click PDF to export the data to a PDF format file.
- 5. Choose the scope of data to be exported:
  - Click **Selected Rows** to export only the rows you have selected.
  - Click Current Page to export only the current page of data for the selected activity.

**Note:** When exporting data from pie chart view, only the data that is visible on the pie chart is exported. Rows with zero values are not visible on pie charts.

· Click All Data to export all data for the selected activity.

**Note:** When exporting data from pie chart view, all data is exported, including any rows with zero values.

- 6. Click OK.
- 7. Depending on your browser settings, you are presented with the options to open or save the exported file.
- 8. Select the appropriate options to save or view the exported file.

# **Application Menu**

The Application Menu provides access to various administrative options and features such as Archive Connections, custom views, intervals, labels, and preferences.

### **Filters**

You can use filters to define the display criteria that is used to show data in the Activity Browser data table.

Filters do not affect the data that is collected by Db2 Query Monitor, filters only filter data for display purposes.

# Adding a filter

Add a filter to refine your view of the data displayed in the Activity Browser data table.

#### **Procedure**

- 1. From any window within the CAE Browser Client, click **Application Menu** > **Filters** > **Manage**.
- 2. Click Add.
- 3. Type a filter name in the **Filter Name** field.
- 4. Specify the following options:
  - Select the **Mixed Case** checkbox to apply the filter to mixed case characters.
  - Select the Match Case checkbox to apply the filter to characters that match the filter case.
  - Select the Exclude checkbox to exclude any activity that matches the filter.

### Mixed Case and Match Case behave as follows:

- **Mixed Case** (selected) and **Match Case** (not selected) Filter values are stored as entered but filter values and field values are treated as upper case for comparison.
- **Mixed Case** (selected) and **Match Case** (selected) Filter values are stored as entered but filter values and filed values are compared as is.
- **Mixed Case** (not selected) and **Match Case** (not selected) Filter values are upper cased when stored and field values are treated as upper case for comparison.

- Mixed Case (not selected) and Match Case (selected) Filter values are upper cased when stored and comparison are made to field values, as is.
- 5. Specify how to handle AND/OR between columns.
- 6. Specify how to handle AND/OR within columns.
- 7. Click Add Row.
- 8. From the Column list, select the column for which you want to create a filter line.
- 9. From the **Operator** list, select the operator you want to use in the filter line.
- 10. In the **Value** field, type the value you want to use in the filter line.

You can use the **Remove Row** button to remove rows you do not want to include in your filter. Db2 Query Monitor evaluates data based on the **Column**, **Value**, and **Operator** you specify in each filter line. If a match occurs, then the data are filtered according to the **Exclude** check box status. If the **Exclude** check box is selected, data are excluded from display when a match occurs. If the **Exclude** check box is not selected, data are included from display when a match occurs (and data that do not produce a match are excluded from display).

11. Click Save.

# Editing a filter

Follow these steps to edit an existing filter.

### **Procedure**

- 1. From any window within the CAE Browser Client, click Application Menu > Filters > Manage.
- 2. Highlight the filter you want to edit.
- 3. Click Edit.
- 4. Modify the filter as needed.

  For more information about the available options, see "Adding a filter" on page 348.
- 5. Click Save.

# Deleting a filter

Follow these steps to deleting filters that you no longer need.

### **Procedure**

- 1. From any window within the CAE Browser Client, click Application Menu > Filters > Manage.
- 2. Highlight the filter you want to delete.
- 3. Click **Delete**.
- 4. Click Yes.

## **Archive connections**

You can use Archive Connections to connect to Db2 Query Monitor data that has been loaded to a Performance History Database. An Archive Connection is a connection between the CAE Browser Client and a Performance History Database. An Archive Connection can be either private or shared.

#### **Procedure**

From any window within the CAE Browser Client, click **Application Menu > Archive Connections > Manage**.

These options are available:

#### **History**

View a history of Archive Connection actions.

# **Show All Public Configurations**

Check this box to show all public configurations. Uncheck this box to hide all public configurations.

#### Refresh

Refresh the Archive Connection list.

#### Add

Add an Archive Connection.

#### **Delete**

Delete an Archive Connection.

#### Rename

Rename an Archive Connection.

#### Edit

Edit an Archive Connection.

#### Clone

Clone an Archive Connection.

#### Share

Share an Archive Connection.

### **Private Configurations**

A list of private Archive Connections.

### **Shared Configurations**

A list of shared Archive Connections.

#### **Existing Labels**

Current list of labels associated with Archive Connections.

# **Adding an Archive Connection**

Follow these steps to add an Archive Connection.

#### **Procedure**

- 1. From any window within the CAE Browser Client, click **Application Menu > Archive Connections > Manage**.
- 2. Click Add.
- 3. In the **Name** field, type a name for your Archive Connection.
- 4. Define the Db2 connection using one of the following methods:
  - a) Choose from a list of discovered DB2s.

The **Choose DB2 From List** tab shows the Db2 locations, ports, and hosts that Db2 Query Monitor has automatically discovered. Select the appropriate values from the following lists:

# **System**

The system where the Performance History Database to which you want to connect resides.

#### Db2

The Db2 subsystem where the Performance History Database to which you want to connect resides.

b) Enter connection information.

If the Db2 to which you want to connect is not available on the **Choose DB2 From List** tab, you can enter the connection information on the **Enter Connection Information** tab instead tab. Specify the following fields:

#### Location

The location name where the Performance History Database resides.

#### Host

The host where the Performance History Database resides.

#### **Port**

The data listener port of the Db2 where the Performance History Database resides.

5. Specify secure connection settings.

- a) Check the Use SSL box to use SSL for the connection.
- b) From the **Truststore** list, select the appropriate truststore.
- c) Type the appropriate secure port in the **Secure Port** field.
- 6. Specify table information.
  - a) In the **Schema** field, type the schema associated with the Performance History Database to which you are creating a connection.
  - b) If you want to override default table names, click **Edit Table Names** and modify the table names as needed.

**Note:** This option is not commonly used. If, when creating the Performance History Database, you specified alternate table names, you would use this dialog to enter those table names.

- c) Select the Calculate Percent Columns check box if you want to calculate the percent columns.
- 7. Specify user defined function settings.
  - a) Type the creator of the UDF that is used to format host variables in the UDF Creator field.
  - b) Type the name of the UDF that is used to format the host variables in the **UDF Name** field.
- 8. Click Save.

## **Deleting an Archive Connection**

Follow these steps to delete an Archive Connection.

#### **Procedure**

- 1. From any window within the CAE Browser Client, click **Application Menu > Archive Connections > Manage**.
- 2. Highlight the Archive Connection you want to delete.
- 3. Click Delete.

## Renaming an archive connection

Follow these steps to rename an Archive Connection.

#### **Procedure**

- 1. From any window within the CAE Browser Client, click **Application Menu > Archive Connections > Manage**.
- 2. Highlight the Archive Connection you want to rename.
- 3. Click Rename.
- 4. In the **New Name** field, type a new name for the Archive Connection.
- 5. Click OK.

### Editing an archive connection

Follow these steps to edit an Archive Connection.

- From any window within the CAE Browser Client, click Application Menu > Archive Connections > Manage.
- 2. Highlight the Archive Connection you want to edit.
- 3. Click Edit.
- 4. Edit the Archive Connection as needed. For information about the available options, see <u>"Adding an</u> Archive Connection" on page 350.

## Cloning an archive connection

Follow these steps to clone an Archive Connection.

## **Procedure**

- 1. From any window within the CAE Browser Client, click **Application Menu > Archive Connections > Manage**.
- 2. Highlight the Archive Connection you want to clone.
- 3. Click Clone.
- 4. In the **New Name** field, type a name for the new Archive Connection.
- 5. Click OK.

## Sharing an archive connection

Follow these steps to share an Archive Connection.

#### **Procedure**

- 1. From any window within the CAE Browser Client, click **Application Menu > Archive Connections > Manage**.
- 2. Highlight the Archive Connection you want to share.
- 3. Click Share.
- 4. Select the **Public Configuration** check box.
- 5. From the list, select the label that you want to use to share the Archive Connection, or click **Add New Label** to create new label to use for sharing. Labels control the visibility of the shared user configurations, including shared Archive Connection.
- 6. Click Done.

## **Custom views**

You can use custom views to customize the presentation of data that you see in the Activity Browser data table. You can select, order, and specify the width of the columns you want to see for the various data tables in the Activity Browser. For some views, such as Operational Summaries, Structural Summaries, and SQL Codes, you can define custom views for one or more specific drill down paths.

## **Procedure**

From any window within the CAE Browser Client, click Application Menu > Custom Views > Manage.

These options are available:

#### **History drop-down**

Shows a history of Custom Views actions.

## Show all public configurations

Check this box to show all public configurations. Uncheck this box to hide all public configurations.

#### Refresh

Refresh the Custom Views list.

#### Add

Add a Custom View.

#### Delete

Delete a Custom View.

#### Set as default

Sets the selected Custom View as the default view.

### Rename

Rename a Custom View.

#### Edit

Edit a Custom View.

#### Clone

Clone a Custom View.

#### **Share**

Share a Custom View.

### **List of Custom View configurations**

The list of Custom View configurations is broken down by the area of the Activity Browser it is associated with (such as operational summaries, structural summaries, exceptions, exception objects, current activity, etc.) and by whether or not the Custom View is private or shared.

### **Existing labels**

A list of the labels associated with Custom Views.

## Adding a Custom View

Follow these steps to add a new Custom View.

## **Procedure**

- 1. From any window within the CAE Browser Client, click **Application Menu > Custom Views > Manage**.
- 2. Highlight the product area for which you want to add a custom view. For example, to add a custom view to Operational Summaries, highlight **Operational Summaries**.
- 3. Click Add.
- 4. In the **Custom View Name** field, type a name for your Custom View.
- 5. Highlight the columns in the left box that you want to include in your Custom View. Use the > and < buttons to move the columns to the right box which shows the selected columns.
- 6. Specify any custom settings such as column width, sort direction, or sort order.
- 7. Use the **Top**, **Up**, **Down**, and **Bottom** buttons to move the columns so they are in the order you want them to be displayed.
- 8. Type a number in the **Locked Columns Count** that specifies the number of columns to lock in place at the left side of the data table.
- 9. Click Save.
- 10. To apply the filter, highlight the filter and click **Set as Default**.

# Adding custom views for specific drill downs

Follow these steps to add custom views that apply to specific drill downs.

#### **Procedure**

- 1. From any window within the CAE Browser Client, click Application Menu > Custom Views > Manage.
- 2. Highlight the product area for which you want to add a custom view for specific drill down paths.

**Note:** Custom views for specific drill down paths are available for Operational Summaries, Structural Summaries, and SQL Codes.

- 3. Click Add.
- 4. In the **Custom View Name** field, type a name for your Custom View.
- 5. Use the **Specific Drilldown View** drop-down box to select the drill down for which you want to define a custom view. For example, to create a custom view that is to be used only when viewing the plan drill down, select **Plan**.
- 6. Highlight the columns in the left box that you want to include in your Custom View. Use the > and < buttons to move the columns to the right box which shows the selected columns.
- 7. Specify any custom settings such as column width, sort direction, or sort order.
- 8. Use the **Top**, **Up**, **Down**, and **Bottom** buttons to move the columns so they are in the order you want them to be displayed.

- 9. Type a number in the **Locked Columns Count** that specifies the number of columns to lock in place at the left side of the data table.
- 10. If you want to specify a custom view for additional drill down paths, use the **Specific Drilldown View** drop-down box to select the next view and specify your custom settings for that view. Repeat as needed until you have specified all the specific drill down views you need.
- 11. Click Save.
- 12. To apply the filter, highlight the filter and click **Set as Default**.

# Deleting a Custom View

Follow these steps to delete a Custom View.

### **Procedure**

- 1. From any window within the CAE Browser Client, click Application Menu > Custom Views > Manage.
- 2. Highlight the custom view you want to delete.
- 3. Click Delete.

## Setting a Custom View as default

Follow these steps to set a Custom View as default. When you set a custom view as default, it applies the custom view to the appropriate view in the data table.

## **Procedure**

- 1. From any window within the CAE Browser Client, click Application Menu > Custom Views > Manage.
- 2. Highlight the custom view you want to apply and click the **Set as Default** button.

## Renaming a Custom View

Follow these steps to rename a Custom View.

## **Procedure**

- From any window within the CAE Browser Client, click Application Menu > Custom Views > Manage.
- 2. Highlight the Custom View you want to rename.
- 3. Click **Rename**.
- 4. In the **New Name** field, type a new name for the Custom View.
- 5. Click OK.

## Editing a custom view

Follow these steps to edit a Custom View and modify it as needed.

#### **Procedure**

- 1. From any window within the CAE Browser Client, click Application Menu > Custom Views > Manage.
- 2. Highlight the Custom View you want to edit.
- 3. Click Edit.
- 4. Edit the Custom View as needed. For information about the available options, see <u>"Adding a Custom"</u> View" on page 353 or "Adding custom views for specific drill downs" on page 353.

## Cloning a Custom View

Follow these steps to clone a Custom View and use it as a starting point for a new custom view.

### **Procedure**

1. From any window within the CAE Browser Client, click Application Menu > Custom Views > Manage.

- 2. Highlight the Custom View you want to clone.
- 3. Click Clone.
- 4. In the **New Name** field, type a name for the new Custom View.
- 5. Click OK.

## Sharing a Custom View

Follow these steps to share a Custom View with other CAE Browser Client users.

#### **Procedure**

- 1. From any window within the CAE Browser Client, click Application Menu > Custom Views > Manage.
- 2. Highlight the Custom View you want to share.
- 3. Click Share.
- 4. Select the **Public Configuration** check box.
- 5. From the list, select the label that you want to use to share the Custom View, or click **Add New Label** to create new label to use for sharing. Labels control the visibility of the shared user configurations, including shared custom views.
- 6. Click Done.

# Selecting intervals

You can use the select intervals option to select the intervals for which you want to view data in the Activity Browser.

#### **Procedure**

From any window within the CAE Browser Client, click **Application Menu** > **Select Intervals**. Select one or more intervals by checking the box next to the intervals of interest.

These options are available:

#### Sel

Check the box to select an interval for display.

#### Start

The date and time the interval started.

#### End

The date and time the interval ended.

#### Number

The interval number.

#### **Total Elapsed Time**

The total accumulated elapsed time while executing within Db2.

#### **Total Cpu Time**

The total of all zIIP CPU, TCB and SRB CPU time spent while executing in Db2

#### **Total Getpages**

The number of GETPAGE requests. This count includes conditional, unconditional, successful, and unsuccessful requests.

#### **Total Delay Time**

The total time spent waiting due to specific delay events.

## **Total Sql Calls**

The total number of individual SQL calls executed by Db2.

#### **Show Only Selected Intervals**

Check this box to show only intervals that have been selected.

## **Show Empty Intervals**

Check this box to show empty intervals (intervals that contain zero SQL calls, zero CPU time, zero Db2 commands, and zero exceptions).

### **Snap Intervals**

Stops the current interval and starts a new interval for the Query Monitor Subsystem (selected from the **Sources** field in the activity browser). This is equivalent to issuing the **F cqmtaskname, INTERVAL** operator command to force the specified Query Monitor Subsystem task to snap an interval.

## Using interval selection tools

Follow these steps to use interval selection tools to navigate and select intervals for which to view activity.

#### **Procedure**

- 1. From any window within the CAE Browser Client, click **Activity Browser**.
- 2. Select the **Source**, **Target**, and **Perspective** of interest.
- 3. Select a start and end Intervals from the intervals lists.
- 4. Click Run.
- 5. To navigate through intervals in a step-wise manner, either forwards or back, using the up and down buttons to the right of the **Intervals** start and end lists.

Note: You do not need to click Run when using the interval stepper, the action is immediately applied.

## Intervals and data sharing

When using the CAE Browser Client in a data sharing environment, the intervals that are shown for selection are obtained from the master Query Monitor Subsystem of the subsystem group.

When you are retrieving data from the other Query Monitor Subsystems, the CAE Server chooses intervals from the other Query Monitor Subsystems that overlap with master intervals by more than 30 seconds.

All Query Monitor Subsystems in a group have the same interval length, and if you specify INTERVAL\_MIDNIGHT(Y) in CQMPARMS, the intervals will generally have the same start and end times as the master intervals.

# **Keep or release intervals**

You can use the keep or release intervals option to specify the intervals you want to keep or release.

#### **Procedure**

1. From any window within the CAE Browser Client, click **Application Menu** > **Keep/Release Intervals**. The following options and columns display:

### Keep

Check the box to keep an interval, this prevents the interval from rolling off. To release an interval, uncheck the box.

#### Sel

Indicates whether or not the interval is selected for display.

#### Start

The date and time the interval started.

## End

The date and time the interval ended.

#### Number

The interval number.

#### **Total Elapsed Time**

The total accumulated elapsed time while executing within Db2.

### **Total Cpu Time**

The total of all TCB and SRB CPU time spent while executing in Db2.

### **Total Getpages**

The number of GETPAGE requests. This count includes conditional, unconditional, successful, and unsuccessful requests.

### **Total Delay Time**

The total time spent waiting due to specific delay events.

## **Total Sql Calls**

The total number of individual SQL calls executed by Db2.

### **Show Empty Intervals**

Indicates whether or not to show empty interval. Check this box to show empty intervals. Uncheck this box to hide intervals that contain zero SQL calls, zero CPU time, zero Db2 commands, and zero exceptions.

### **Snap Intervals**

Stops the current interval and starts a new interval for the Query Monitor Subsystem (selected from the **Sources** field in the activity browser). This is equivalent to issuing the **F cqmtaskname, INTERVAL** operator command to force the specified Query Monitor Subsystem task to snap an interval.

- 2. To keep one or more intervals, check the box in the **Keep** column that corresponds to each interval you want to keep.
- 3. Click OK.

# **Refreshing navigation**

Refreshing navigation refreshes the targets and intervals for the current source and all loaded configuration files (filters, archive connections, custom views, baselines, and tuning connections).

#### **Procedure**

From any window within the CAE Browser Client, click Application Menu > Refresh Navigation.

# Toggle details

The Activity Browser provides you with the option to toggle the details pane in order to show or hide details for the activity you are browsing.

#### **Procedure**

From any window within the CAE Browser Client, select Application Menu > Toggle Details.

## **Preferred labels**

Follow these steps to assign preferred labels. You can use preferred labels to limit the shared user configurations that you see.

- 1. From any window within the CAE Browser Client, click **Application Menu** > **Preferred Labels**.
- 2. Select the check box next to each label you would like to use. Selecting a check box limits the shared configurations you see to only those that have been assigned that label.
  - To view all configurations, do not select any label check box. To update the list of existing labels to ensure that those that were recently created are on the list, click **Update Labels**.
- 3. Click Done.

# Sharing user configurations

Follow these steps to share user configurations. You can share CAE Browser Client configurations (such as filters, custom views, archive connections, baselines, or staging table connections) with other users and you can control that sharing through the use of labels.

#### **Procedure**

- 1. After you configure a filter, custom view, archive connection, baseline, or staging table connection that you want to share, click the **Share** button (located within the manage panel for filters, custom views, archive connections, or staging table connections).
- 2. Select Public Configuration.
- 3. Select the labels to control the visibility of the configuration. Users can filter what configurations are visible to them using the **Preferred Labels** dialog available under the **Applications** menu.

#### Note:

- Each label has a check box that can be selected to indicate you want to apply that label to your configuration.
- The list of existing labels includes all labels used by all configurations of all types.
- If a label is no longer used in any configuration, it will disappear from the list of existing labels (and for this reason there is no delete feature for labels). If you do not specify a label for a configuration, it will be visible for all users.
- 4. If appropriate, select an existing label (or labels), or click **Create Label** and specify a name for the new label and click **Create**.
- 5. When you have selected or created all the labels you want to use for your configuration, click **Done**.

# **Setting view preferences**

You can choose the visualization tool (table or chart) that you want to use in the Activity Browser and select the elements (table, chart, details) that you want to show by default. Your view preferences are retained in future sessions.

## **Procedure**

From any window within the CAE Browser Client, click **Application Menu** > **View Preferences**. These options are available:

#### **Driven Bv**

The navigational tool that drives the Activity Browser. Select one of the following:

#### Table

The data table is used as the main navigational tool to drive the Activity Browser.

### Chart

The pie chart is used as the main navigation tool to drive the Activity Browser.

#### **Show By Default**

The navigational tools and displays that are shown by default in the Activity Browser.

**Note:** The choice you select for **Driven By** is disabled (it will be shown by default).

### Table

The data table is shown by default in the Activity Browser.

## Chart

The pie chart is shown by default in the Activity Browser.

#### Details

The details pane is shown by default in the Activity Browser.

# Toggle compare

The Application Menu provides you with the ability to toggle (show or hide) the compare workloads options (sources, targets, intervals, Db2 subsystems, baseline, and comparison type) in the Activity Browser.

### **Procedure**

To toggle the compare workloads options on or off, click **Application Menu** > **Toggle Compare**. Alternatively, you can click the **Compare** button located above the data table to toggle the compare workload options.

# **Decache SQL codes**

Follow these steps to clear the cache on the CAE Server that contains SQLCODE detail information.

## **About this task**

When you view SQLCODE data that includes data from the current interval and drill down to summarize by any key other than SQLCODES (for example, you drill down by PLAN), the CAE Server caches SQLCODE information to improve performance. As the current interval progresses, the information in the cache can becomes outdated. For this reason, sometimes you might want to empty the cache of SQL codes so the CAE Server can load the latest SQLCODE information. If your interval selection does not include the current interval, clearing the cache should not be necessary.

#### **Procedure**

From any window within the CAE Browser Client, click **Application Menu** > **Decache SQL Codes**.

**Note:** You do not need to decache SQL codes in the following situations:

- If you are viewing data for the current interval and your initial drill down is by SQLCODES.
- If you are viewing data for prior intervals.

# **Show SQL**

Follow these steps to show SQL for selected activity. The option to show SQL text is available for Summaries, Exceptions, Current Activity, and SQL Code Details.

## **Procedure**

From any window within the CAE Browser Client, click Application Menu > Show SQL.

# **Query tuning**

The CAE Browser Client integrates with various tuning clients so you can tune single SQL queries or SQL workloads.

The query tuning options in the Application Menu provide access to features such as query tuning, host variable collection, and staging tables.

# Requirements for query tuning integration

These requirements must be met to enable integration between the CAE Browser Client and query tuning clients.

You must have one of the following query workload tuner installed:

- IBM Query Workload Tuner UMS 1.2.0.4
  - IBM Query Workload Tuner adds SQLID field in workload tuning protocol, Db2 Query Monitor APAR PI89058 needs to be applied to support this new field.

 IBM Query Workload Tuner supports users without saved password, Db2 Query Monitor APAR PI89061 needs to be applied to support this feature.

You must also verify that the following requirements are met:

• The Db2 subsystem you choose for tuning must have an appropriate license and be configured for the type of query tuning that you want to perform.

# Query tuning integration tips and troubleshooting

If you attempt to send SQL text to a query tuning tool for analysis and tuning but the **Tune** button is disabled, consider the following troubleshooting tips.

Verify the following:

 You must start the query workload tuner before you attempt to tune an SQL statement or workload from the CAE Browser Client.

# **Tuning a single SQL query (tune button)**

Follow these steps to tune a single SQL query from the SQL Text tab in the details panel of the Activity Browser or the Alert Browser.

## **Procedure**

- 1. Start the guery workload tuner you plan to use to tune SQL gueries.
- 2. Start the CAE Browser Client.
- 3. Configure tuning. For more information, see "Configure tuning" on page 360.
- 4. From any window within the CAE Browser Client, select **Activity Browser**.
- 5. Use the data table to navigate to the SQL text you want to tune.
- 6. Click **Show SQL** to display the SQL text in the details panel.
- 7. Click Tune.
- 8. Specify the appropriate options for the tuning client you select.

The options you must specify vary depending on the tuning client you select. Some of the options listed below might not be displayed or required for the tuning client you select.

#### **Job Prefix**

Prefix for the job name.

#### **Db2 Subsystems**

The Db2 subsystem for which you want to tune the SQL query.

- 9. Click OK.
- 10. Tune the SQL statement as appropriate using the tuner client.

# Configure tuning

Follow these steps to configure tuning.

#### **Procedure**

- From any window within the CAE Browser Client, click Activity Browser > Application Menu >
   Configure Tuning.
- 2. If you want to change the tuning application connection information, change the following:
  - Host

The host to be used when connecting to the Query Workload Tuner.

#### **Port**

The port used to connect to the Query Workload Tuner.

#### **EXPLAIN Schema**

The schema used to explain the queries.

# **Configuration**

You can use the CAE Browser Client configuration and tools to customize actions, scopes, responses, custom launch, monitoring, monitoring overrides, monitored information types, action schedules, optional alert keys, QM subsystem management, and OMEGAMON integration as needed for your site.

## **Configuration Browser usage restrictions**

- Users whose roles are **Administrator** can use the Configuration Browser without restriction.
- Users whose roles are Viewer or Operator cannot use the Configuration Browser.

## **Topics:**

- "Actions" on page 361
- "Scopes" on page 366
- "Responses" on page 372
- "Custom launch" on page 375
- "Monitoring" on page 376
- "Monitoring overrides" on page 378
- "MITs" on page 379
- "Action schedules" on page 382
- "Optional alert keys" on page 383
- "QM subsystems management" on page 384
- "OMEGAMON integration" on page 394
- "Truststore configuration" on page 395

## **Actions**

An action is a command that is executed in response to an event. You can configure actions to be executed automatically, interactively, or by schedule.

- Automatic action The action is executed as determined by a response you have configured.
- Interactive action The action is available as a right-click option when you select a row on the data table.
- Scheduled action The action is executed at a specific time for all objects in a particular scope.

Actions are grouped as follows:

- CAE Browser Client based actions Actions executed by the CAE Browser Client that are never dispatched to remote agents.
- CAE Server based actions Actions executed by the CAE Server that are never dispatched to remote
  agents.
- CAE Agent based actions Actions executed by the CAE Agent that are dispatched to remote agents.

# Adding a command action

You can use a command action to execute command scripts in scripting languages such as DOS, MVS, JCL, or CSH.

#### **About this task**

• You can pass device or event-specific information into the script or batch file using variable bindings as command line arguments.

- The variable bindings that are available for use depend on the context in which the action is executed.
- The script type used is based on where the object resides.
- Invoking the action does not run all script types. If the object is a z/OS logical volume, the first appropriate script type is submitted. If the first script type is an MVS command, then TCSH and DOS scripts do not run (the TCSH script does not run because it comes after the MVS command and the DOS script does not run because it is not appropriate for the platform).

## **Procedure**

- 1. From any window in the CAE Browser Client, click **Configuration** > **Actions**.
- 2. Highlight the appropriate action group.

An action group is a set of actions that follow the same action dispatch rule. An action dispatch rule specifies the action agents that are valid for executing a given action for a particular subject.

- 3. Click Add > Command Action.
- 4. In the **Enter Name** field, type a name for the action.
- 5. Click OK.
- 6. In the **Action Group** field, select the appropriate action group.
- 7. In the **Subject Type** field, select the appropriate subject type against which the action is to be executed.
- 8. In the **Event Type** field, select the appropriate event type for which the action is to be executed.
- 9. In the **Related Event Type** field, select the related event type for which the action is to be executed.
- 10. In the **Script Definitions** section, click **Add** and select the appropriate definition for the command action.

## **DOS Batch Script**

Create a DOS batch script.

#### SH

Create an SH command. As a UNIX command shell, SH only applies when running the CAE Server under USS and only runs on the LPAR of the CAE Server.

### **BASH**

Create a BASH command. As a UNIX command shell, BASH only applies when running the CAE Server under USS and only runs on the LPAR of the CAE Server.

#### **CSH**

Create a CSH command. As a UNIX command shell, CSH only applies when running the CAE Server under USS and only runs on the LPAR of the CAE Server.

#### TCSH

Create a TCSH command. As a UNIX command shell, TCSH only applies when running the CAE Server under USS and only runs on the LPAR of the CAE Server.

### **CQM JCL**

Create a JCL command.

#### **CQM Operator Command**

Create an operator command.

- 11. In the **Script** field, type the script to execute.
- 12. Add more script definitions as needed.
- 13. Click Apply.

# Adding an email action

You can use an email action to send a custom email message from an account you specify to one or more recipients.

- 1. From any window in the CAE Browser Client, click **Configuration** > **Actions**.
- 2. Highlight the appropriate action group.
- 3. Click Add > Email Action.
- 4. In the **Enter Name** field, type a name for the action.
- 5. Click OK.
- 6. In the Action Group field, select CAE Server-based actions.
- 7. In the **Subject Type** field, select the appropriate subject type against which the action is to be executed.
- 8. In the **Event Type** field, select the appropriate event type for which the action is to be executed.
- 9. In the **Related Event Type** field, select the related event type for which the action is to be executed.
- 10. In the **To** field, type the email address of any user to whom the notification is to be sent.
- 11. In the **From** field, type the sender name to be shown in the recipient's inbox.
- 12. (Optional) In the Cc field, type the email address of any recipient who is to be copied on the message.
- 13. (Optional) In the **Bcc** field, type the email address of any recipient who is to be copied on the message. Any Bcc recipients you specify will not be visible to other recipients.
- 14. (Optional) In the **Subject** field, type a description of the message.
- 15. On the **Primary SMTP** tab, specify the following:
  - a) In the **SMTP Host** field, type the name of the mail server, running SMTP (simple mail transfer protocol).
  - b) (Optional) In the **SMTP Username** field, type the username for the SMTP user account that sends the message.
  - c) (Optional) In the **SMTP Password** field, type the password for the SMTP user account that sends the message. If no password has been defined, click **Set Password** to specify an SMTP password.
  - d) (Optional) In the **SMTP Port** field, type the SMTP port.
  - e) (Optional) Select the Use SSL check box to use SSL. This option is only applicable to MS Exchange.
- 16. On the **Backup SMTP** tab, specify the following:
  - a) (Optional) In the **Backup SMTP Host** field, type the name of the backup mail server.
  - b) (Optional) In the **Backup SMTP Username** field, type the username for the backup SMTP user account that sends the message.
  - c) (Optional) In the **Backup SMTP Password** field, type the password for the backup SMTP user account that sends the message. If no password has been defined, click **Set Password** to specify an SMTP password.
  - d) (Optional) In the **Backup SMTP Port** field, type the backup SMTP port.
  - e) (Optional) Select the **Backup Use SSL** check box to use SSL for the backup. This option is only applicable to MS Exchange.
- 17. In the **File Attachment** field, type the path to the file attachment for the email. Any files that are specified in the **File Attachment** field must be present on the CAE Server.
- 18. In the **Message** field, type the message text.
- 19. Click Apply.

# **Adding a WTO action**

You can add an action that issues a write-to-operator (WTO) message.

### **Procedure**

- 1. From any window in the CAE Browser Client, click **Configuration** > **Actions**.
- 2. Highlight the appropriate action group.
- 3. Click Add > WTO Action.
- 4. In the **Enter Name** field, type a name for the action.
- 5. Click OK.
- 6. In the **Action Group** field, select the appropriate action group.
- 7. In the **Subject Type** field, select the appropriate subject type against which the action is to be executed.
- 8. In the **Event Type** field, select the appropriate event type for which the action is to be executed.
- 9. In the **Related Event Type** field, select the related event type for which the action is to be executed.
- 10. In the **Routing code** field, select the routing code for the WTO action.
- 11. In the **Descriptor code** field, select the descriptor code for the WTO action.
- 12. In the **Message ID** field, type a message ID used for the WTO message and select the message suffix from the drop-down list.
- 13. In the Message field, type the WTO message text.
- 14. Click Apply.

# Adding a config control action

You can add a configuration control (config control) action to make changes to the configuration of the CAF Server.

#### **Procedure**

- 1. From any window in the CAE Browser Client, click **Configuration** > **Actions**.
- 2. Highlight the appropriate action group.
- 3. Click Add > Config Control Action.
- 4. In the **Enter Name** field, type a name for the action.
- 5. Click OK.
- 6. In the **Action Group** field, select the appropriate action group.
- 7. Click **Add** and select the appropriate configuration change:
  - Select **Monitoring Configuration** to enable or disable monitoring configurations.
  - Select Response to enable or disable responses.
  - Select Action Schedule to enable or disable action schedules.
  - Select Override Configuration to enable or disable override configurations.
- 8. Add other configurations changes as needed.
- 9. Click Apply.

# Adding an SNMPv2 notification

You can add an action that will send a Simple Network Management Protocol Version 2 (SNMPv2) notification.

#### **Procedure**

1. From any window in the CAE Browser Client, click **Configuration** > **Actions**.

- 2. Highlight the action group to which you want to add the action.
  - A sample **SNMP v2 Alert Notification** CAE-Server-based actions is included in the CAE Browser Client.
- 3. Click Add > SMTPv2 Notification Action.
- 4. In the **Enter Name** field, type a name for the action.
- 5. Click OK.
- 6. In the Action Group field, select the CAE Server-based actions action group.
- 7. In the **Subject Type** field, select the appropriate subject type against which the action is to be executed.
- 8. In the **Event Type** field, select the appropriate event type for which the action is to be executed.
- 9. In the **Related Event Type** field, select the related event type for which the action is to be executed.
- 10. In the **Target Host** field, type the IP address or DNS name of the host to which the traps are to be sent.
- 11. In the Target Port field, type the UDP port on which the target host listens for traps.
- 12. In the **Enterprise OID** field, type the trap's text-based object ID.
- 13. In the Variable Bindings section, click Add.
- 14. Expand the **New Binding** tree and select MIB module of interest.
- 15. Verify the values in the Numeric OID and Object ID fields.
- 16. In the **Type** field, select the appropriate type.
- 17. In the **Value** field, type the value to which the SNMP object is set.
- 18. Click **OK**.
- 19. Click Apply.

# Adding a web browser action

You can add an action that executes a task in a web browser.

### **Procedure**

- 1. From any window in the CAE Browser Client, click **Configuration** > **Actions**.
- 2. Highlight the **Web Browser Actions** action group.
- 3. Click Add > Web Browser Action.
- 4. In the **Enter Name** field, type a name for the action.
- 5. Click OK.
- 6. In the **Subject Type** field, select the appropriate subject type against which the action is to be executed.
- 7. In the **Event Type** field, select the appropriate event type for which the action is to be executed.
- 8. In the **Related Event Type** field, select the related event type for which the action is to be executed.
- 9. In the **Protocol** field, type the protocol for the web browser action (HTTP, HTTPS).
- 10. In the **Location** field, type the URL that is opened by the web browser action
- 11. In the **Timeout** field, type the number of seconds after which the web browser action will time out.
- 12. Click Apply.

## **Cancel thread actions**

There are two built-in cancel thread actions included in Db2 Query Monitor.

#### **Automatic Cancel Thread**

Cancel a thread associated with the SQL statement without user authentication. This cancel thread action:

• This cancel thread action uses the AUTHID of the CAE Agent address space to cancel the thread.

• This cancel thread action is intended for use in responses.

#### **Cancel Thread**

Cancel a thread associated with the SQL statement after authentication and under the user's AUTHID.

• This cancel thread action is available for use in custom launches.

**Note:** Cancel thread actions cannot be used in action schedules.

# Scopes

A scope defines a set of domain elements and or events based on several criteria.

The following types of scopes are available:

## **Domain element scopes**

Domain element scopes are scopes defined by a set of domain elements. Domain element scopes can be constraint-based, union-based, or enumerated member. A constraint-based scope is used when there are one or more properties shared between the members of the set.

### **Event scopes**

Event scopes are scopes defined by a set of events and variables within those events. Event scopes can be constraint-based or union-based.

## **Constraint-based scopes**

A constraint-based scope is defined by a set of elements that meet specified criteria. Both domain element scopes and event scopes can be of the constraint-based scope type.

### **Union-based scopes**

A union-based scope is defined by the union of at least two existing scopes. Both domain element scopes and event scopes can be of the union-based scope type.

## **Enumerated member scopes**

An enumerated member scope is defined by an explicit list of individual elements. Only domain element scopes can be of the enumerated member scope type. An enumerated member scope is used when you want to define a set of related objects where the relationship is not obvious from the metrics available from the operating system.

# **Tips for defining scopes**

When defining a constraint-based scope, you must first use two special constraints to establish a starting set of domain elements by specifying a base scope (subject is in scope) and the subject type (subject is a). Additional constraints can be added to further pare down the scope.

## **Starting set constraints**

At minimum, all constraint-based scopes must specify a starting (base) scope and a subject type. By default, these are set to **Everything** and **Domain Element** respectively.

#### Subject is in scope

The starting scope or base scope. This can be a built-in scope or a scope you have defined. Nothing that is not in this scope will be included in the scope you are defining.

#### Subject is a

All members of the scope you are defining will be of the type you specify here.

## **Adding constraints**

A constraint can be thought of as a requirement for membership in a scope and all top-level constraints are combined with a logical "and" operation. Therefore, constraints can never add to the starting set of domain elements.

### **Notes:**

- 1. **Properties and relations** The set of properties and relations available to you when writing a constraint depends upon what subjects are defined by earlier constraints. For example, the address property applies (and is available) when the subject is a device but does not apply (and is therefore not available) when the subject is an interface.
- 2. **Introducing other variables** The set of properties and relations available to you when writing a constraint depends upon what subject is defined to be by earlier constraints.
- 3. **Nested constraints** You can combine constraints with logical or operation into a single group that is then ANDed with other top-level constraints. You can also nest constraints to any arbitrary depth alternating between AND and OR with each additional level of depth.
- 4. **Using wildcards in scope constraints** You can use the wildcard character "\*" when specifying values in scope constraints. For example, the following scope constraint uses wildcards to match on all subjects whose bestName starts with "RS": Subject.bestName matches "RS\*".

# **Scopes options**

This topic describes the options for constraint-based scopes, union-based scopes, and enumerated member scopes.

**Note:** Built-in scopes delivered with the product cannot be edited.

The options that display for a scope varies based on which type of scope you are working with (constraint-based scope or enumerated member scope):

## **Constraint-based scope options**

These options display when working with a constraint-based scope:

## **Definition panel**

Displays either a text view of the scope definition or a design view of the scope definition. Text view enables you to directly view and work with the syntax of the scope. Design view enables you view and work with the scope definition via a series of menu options.

## subject is in scope

The scope that defines the starting set of domain elements from which you will pare down (via the "subject is a" and other constraints) to arrive at the desired set definition.

## subject is a

Everything in the scope will be of this type. If your scope will contain elements of varying type, choose the DomainElement type or some other abstract type that encompasses all of the types you need.

#### **AND link**

Displays a drop-down menu of options. Select **AND <new>** to include a new element in the constraint definition. Select **Copy** to copy an existing element in the constraint definition. Select **AND <paste>** to paste a copied element in the constraint definition. Select Simplify to remove all hierarchical nesting conventions from the selected block of constraints, making them flat.

#### **Keep private**

Prevent a scope from being shown to other users.

#### Watch for changes

Posts events to the message board when elements are added or removed from a watched scope.

#### **Comments**

(Optional) Enables you to specify a description of the scope. Comment text is not part of the scope definition.

### **Union-based scope options**

These options display when working with a union-based scope:

## Subject is in union of

Displays a tree structure of scopes that are available for selection for inclusion in the union scope.

### **Keep private**

Prevent a scope from being shown to other users.

#### **Comments**

(Optional) Enables you to specify a description of the scope. Comment text is not part of the scope definition.

### **Enumerated member scope options**

These options display when working with enumerated member scopes:

#### Domain

Drop down list that enables you to select the domain to which the enumerated member scope is to apply.

## **Scope members**

A list of scope members to which the enumerated member scope is to apply. The **Add** button displays a tree browser that enables you to locate the domain elements that are to be added to the scope.

#### **Keep private**

Prevent a scope from being shown to other users.

#### Comments

(Optional) Enables you to specify a description of the scope. Comment text is not part of the scope definition.

# **Scope constraint editor**

The scope constraint editor is a series of options that guide you step-by-step through the definition of a scope constraint.

To access the scope constraint editor, select a scope to edit or create a new scope. The scope editor displays in the right panel of Scopes Configuration.

The scope constraint editor contains these fields or options:

#### Constraint

Displays the text representation of the scope as it is being constructed. The constraint begins with the scope's subject.

#### Select the subject of this constraint

Enables you to select the subject of the constraint from a list of valid subjects. Build a new constraint by stepping sequentially through the built-in syntactic building blocks.

## Select a property of the subject of this constraint

Enables you to select a property of the subject for the constraint being created from a list of valid properties.

### **Back**

Returns to the previous building block in the scope constraint definition.

#### Next

Continues to the next building block in the scope constraint definition.

### Cancel

Abandons the current scope constraint definition.

# Adding a constraint-based scope

A constraint-based scope includes all domain elements by default (subject is in scope "Everything"). You can select a different existing scope to act as the new scope's basis and edit it as needed.

- 1. From any window within the CAE Browser Client, click **Configuration** > **Scopes**.
- 2. Select the **Elements** tab (to create a domain element scope) or the **Events** tab (to create an event scope).
- 3. Click **Add** > **Constraint-Based Scope**.

- 4. In the Enter New Scope Name field, type a name for the new constraint-based scope.
- 5. Click OK.
- 6. Edit the scope and subject values as needed for your objectives.

If you need to add new constraints to the scope definition, click the **Add** button and select **AND** <new>. The scope constraint editor displays to guide you through the process of creating each constraint. For more information, see "Scope constraint editor" on page 368.

Constraints you define are added to the scope definition and comments field displayed in the right panel of the Configuration Browser.

**Note:** The set of properties and relations available to you when writing a constraint depends upon what subjects are defined by earlier constraints. For example, the address property applies (and is available) when the subject is a device but does not apply (and is therefore not available) when the subject is an interface.

7. You can modify and re-order constraints if necessary.

To do so, click the **AND** operator that joins the "Subject is in scope" and "Subject is a" fields. A drop-down menu displays the following options:

#### AND <new>

Creates a new constraint to be ANDed with the selected constraint.

## AND <paste>

ANDs the selected constraint with the one from the clipboard.

### Copy

Copies the selected constraint and put it on the clipboard. This action copies everything in the selected constraint block.

### **Simplify**

Removes all hierarchical nesting conventions from the selected block of constraints, making them flat

Additionally, you can click on a Boolean operator or constraint within the scope definition. A drop-down menu displays with the some or all of following options enabled:

#### Edit

Enables you to edit the selected constraint.

### Cut

Enables you to delete the selected constraint from the scope definition.

#### Copy

Enables you to copy the selected constraint.

#### Remove

Enables you to delete the selected constraint definition from the scope definition.

#### **NOT**

Changes the BOOLEAN logic for selected constraint to be FALSE (not equal to the constraint string specified).

#### AND <new>

Enables you to create a new constraint that is to be ANDed to the selected constraint. The new constraint is placed at the level of the selected constraint, thus enabling you to nest constraints in the scope definition.

### AND <next>

ANDs the selected constraint with the constraint that follows it.

#### AND <paste>

Enables you to paste a copied constraint as an AND statement related to the selected constraint.

#### OR <new>

Enables you to create a new constraint that is to be ORed to the selected constraint. The new constraint is placed at the level of the selected constraint, thus enabling you to nest constraints in the scope definition.

#### OR <next>

ORs the selected constraint with the constraint that follows it.

#### OR <paste>

Enables you to paste a copied constraint as an OR statement related to the selected constraint.

#### Raise

Enables you to move the selected constraint up one level in its current block.

#### Lower

Enables you to move the selected constraint down one level in its current block.

#### **Promote**

Enables you to promote to the next highest block level in the scope definition.

- 8. (Optional) Type a comment to describe the scope.
- 9. Press the **Apply** button to save the scope definition.

# Adding a union-based scope

For a union-based scope, select the individual scopes that the new (union) scope comprises.

### **About this task**

**Note:** The selection of both a parent and child scope in the creation of a union scope is not valid because the parent scope already encompasses the child scope, thus making a "union" of the two inapplicable. For example, since "Everything" is the parent to all other scopes, it cannot be selected when defining a union scope because it is redundant to attempt to create a union between "Everything" and a child scope which is already included in "Everything".

#### **Procedure**

- Access Actions Configuration from your CAE Browser Client home page by clicking Configuration > Scopes.
- 2. Select the appropriate tab, **Elements** or **Events**.
- 3. Press the Add button.
- 4. Select **Union Based Scope**. The **Scopes** dialog box displays.
- 5. Type the scope's name, then press **OK**.

The following options display:

#### Scope list

Displays an expandable hierarchical list of existing scopes with a check box for each scope that enables you to select at least two scopes on which to base the union scope.

#### **Keep private**

Marks the scope as private.

#### **Comments**

(Optional) Enables you to specify a description of the scope. Comment text is not part of the scope definition.

- 6. Expand the tree structure to locate and select the individual scopes that you want to include in the union scope.
- 7. Specify whether or not you want to keep the scope private.
- 8. (Optional) Type a comment to describe the scope in the **Comments** box.
- 9. Click **Apply** to save the union-based scope.

# Adding an enumerated member scope

For an enumerated member scope, select the individual elements that the scope comprises. A new enumerated member scope comprises no elements by default and includes only those elements that you specify explicitly.

### **Procedure**

- 1. Access the CAE Browser Client Configuration Browser.
- 2. Select the **Elements** tab.
- 3. Press the Add button.
- 4. Select Enumerated Member Scope.
- 5. Type the scope's name and press the **OK**.
- 6. Select the domain to which you want the scope to apply using the **Domain** drop-down box.
- 7. Press the **Add** button to specify domain elements to include in the scope. A dialog box named for the scope appears, providing access to selection trees of the domain's domain elements. Choose a perspective from the drop-down menu to view domain elements organized in a way that is useful to vou.
- 8. Select the individual domain elements that you want to include in the scope, then press the **OK** button to add them to the list of scope members. You can remove a domain element from the list by selecting it and pressing the **Remove** button. If you want to select domain elements using a different perspective, you must press **OK** or **Cancel**, then press the **Add** button again to re-display the selection dialog box.
- 9. (Optional) Type a comment to describe the scope in the **Comments** box.
- 10. Press **Apply** to save the scope definition.

# Adding a ParallelismCategory scope

You can optionally create a ParallelismCategory if you want to minimize the number of responses you see to parallel statement alerts and do not choose to use the any of the default scopes.

## **Procedure**

- 1. From any window within the CAE Browser Client, click **Configuration** > **Scopes**.
- 2. Select the **Events** tab and click **Add** > **Constraints Based Scope** and enter a scope name.
- 3. Click the event is a link.
- 4. Locate and select Alert Threshold Problem.
- 5. Click **OK**.
- 6. Click the AND link and select AND <new>.
- 7. Select the **event** constraint and click **Next**.
- 8. Select ParallelismCategory and click Next.
- 9. Select value and click Next.
- 10. Specify the appropriate value for your objectives:

#### **NonParallel**

Includes events for non-parallel SQL statement threads, parent threads of parallel SQL statements.

#### **FirstThread**

Includes events of first-child threads that exceed the alert monitoring threshold.

#### **ExtraThread**

Includes events of non-first-child threads that exceed the alert monitoring threshold.

11. Specify any remaining scope options as appropriate for your objectives.

12. The scope is now available for selection when setting up a response. For more information, see "Optimizing responses for parallel statement alerts" on page 374.

# Responses

A response is an action or set of actions (such as sending email notifications) that Db2 Query Monitor executes automatically when specific events of interest or concern occur.

These event state changes can cause these event triggers:

- · An event is posted
- · An event is acknowledged
- An acknowledged event is unacknowledged
- · An event is cleared
- The priority of an event changes
- The repetition count of an event increments
- The alert status of an element has changed
- · An event is restored
- · An event is correlated

A new response is defined by choosing a scope, selecting one or more event types that are pertinent to that scope, then selecting an action, or multiple actions, that address those events for that scope.

**Note:** Only those actions that are guaranteed to apply to every element encompassed by the scope and event combination are shown, even though other actions may have been defined. For example, you might define a response which causes an Email message to be sent automatically to a user any time that a certain SQL error occurs for a SQL statement run under a particular plan. A scope is used to define the set of SQL statements run by the corresponding user.

Check boxes located in the list next to the responses configurations can be toggled to enable or disable specific responses configurations or groups of responses configurations. If you toggle a check box, a dialog box prompts you to confirm your change before it takes effect.

# Adding a response

Add a response to define how Db2 Query Monitor responds automatically to events. The definition of a response requires you to first select a scope and an event that affects that scope, then select an action that addresses that event for that scope.

## **About this task**

Only those actions that are guaranteed to apply to every element encompassed by the scope and event combination are shown, even though other actions may have been defined. In addition, you must define how the response handles messages relative to the triggering event.

For an action to be listed in a response the scope of the response must have a subject type that is at least as restrictive ("subject is a xxxx") as the subject type chosen for the action. For example:

- Subject Type in the Action: Db2SqlStatement
- Scope in the Response ("Response applies to events on these Domain Elements"): Db2SqlStatement

The **Response applies to** field of the response should be set to **Event Types** with a selection in the tree that is at least as restrictive as the event type selected in the action.

- 1. From any window within the CAE Browser Client, click Configuration > Responses.
- 2. Press the Add button.
- 3. Type a name for the response and press **OK**.

- 4. Select the **Domain Elements & Event Types** tab.
- 5. Enable or disable the response by selecting or deselecting the **Enabled** box.
- 6. Click the combo-box button under the **Response Applies to Events on These Domain Elements** heading.

The **Select a Scope** window displays. The following controls are available:

## Alphabetical mode

Enables you to toggle the way in which scopes are listed. By default, the hierarchical view lists scopes in a tree, organized hierarchically according to the domain elements that each scope encompasses. When you press the alphabetical mode button, scopes display as a flat list of domain element scopes, sorted alphabetically by name.

### Show/hide private scopes

Displays/hides private scopes.

#### Search

Enables you to search for a scope based on the text you type. The scopes list is updated immediately to reflect the results that apply to the text as you type it.

## **Scopes list**

A list of scopes from which you can select those to which the response is to apply.

- 7. Select the scope of interest and click **OK**.
- 8. In the Response Applies To field, select Event Types or Event Scopes.
- 9. Use the tree to locate the event type (or event scope) for which you want the response to apply.
- 10. Click the **Actions to Execute** tab.
- 11. Select the appropriate options in the **Response is Triggered When** section.

The following options are available:

### An event is posted

Triggers a response when an event has been posted to the message board.

### An event is acknowledged

Triggers a response when an event is acknowledged by a user.

## An acknowledged event is unacknowledged

Triggers a response when an event that was previously acknowledged by a user is unacknowledged.

#### An event is cleared

Triggers a response when an event is removed from the message board.

### The priority of an event changes

Triggers a response when the priority level associated with an event is altered.

#### The repetition count of an event increments

Triggers a response when the event has taken place again, thus the number of times the event has occurred is incremented.

## The alert status of an element has changed

Triggers a response when the alert status of an element is raised or lowered.

#### An event is restored

Triggers a response when an event is restored to the message board.

### An event is correlated

Triggers a response when the event is correlated.

- 12. Select the appropriate options in the **Execute the Following Actions** section. The options displayed in this section include those actions that are valid for the currently specified scope.
- 13. Press the **Apply** button.

# Adding an adaptive policy change

Follow these steps to add an adaptive policy change.

## **About this task**

Adaptive policy changes enable you to perform server configuration changes based on events. For example, if a problem occurs with a device, change the monitoring request to a more frequent interval. When the problem clears, a response can be used to change the monitoring request back to a longer interval. Adaptive policy changes are activated the same as any other automated response.

#### **Procedure**

- 1. Create a config control action. This change action should encompass the CAE Server configuration changes you would like executed in response to an event. For more information, see <u>"Adding a config control action"</u> on page 364.
- 2. Access Actions Configuration from your CAE Browser Client home page by clicking **Configuration** > **Responses**.
- 3. Press the Add button.
- 4. Type a name for the response and press **OK**.
- 5. Select the **Actions to Execute** tab.
- 6. Select the appropriate response that is triggered by the CAE Server configuration changes:

### An event is posted

Triggers a response when an event has been posted to the message board.

### An event is acknowledged

Triggers a response when an event is acknowledged by a user.

### An acknowledged event is unacknowledged

Triggers a response when an event that was previously acknowledged by a user is unacknowledged.

### An event is cleared

Triggers a response when an event is removed from the message board.

## The priority of an event changes

Triggers a response when the priority level associated with an event is altered.

## The repetition count of an event increments

Triggers a response when the event has taken place again, thus the number of times the event has occurred is incremented.

## The alert status of an element has changed

Triggers a response when the alert status of an element is raised or lowered.

### An event is restored

Triggers a response when an event is restored to the message board.

### An event is correlated

Triggers a response when the event is correlated.

- 7. Select one or more of the actions from the **Execute the following actions** list.
- 8. Click **Apply**.

# Optimizing responses for parallel statement alerts

Follow these steps to optimize the number of responses you see to parallel statement alerts.

## **About this task**

When Db2 activates parallelism for certain SQL statements, several threads are started to evaluate the query results. Db2 Query Monitor monitors each of these thread as individual SQL statements and

generates an alert on the message board for each thread that exceeds the alert threshold. As result, one parallel SQL statement might produce multiple alerts on the message board.

If you activate a response for such an SQL statement and select the option **The repetition count of an event increments**, then a response is triggered every time a thread exceeds the alert thresholds. To avoid too many responses being triggered, Db2 Query Monitor suppresses responses for most child threads. Db2 Query Monitor triggers responses only for parent threads and the first child threads.

### **Procedure**

- 1. Select the **Parallel Threads** optional alert key. For more information, see "Optional alert keys" on page 383.
- 2. Add a response and specify appropriate scope that limits the number of responses you see for parallel statement alerts.
  - a) In the Response Applies To field, select Event Scopes.
  - b) Select the appropriate scope to limit the number of responses you see for parallel statement alerts. Expand the tree to show the **Non Extra Threads** scopes and check the box for the scope you want to use:

#### **Non Extra Threads**

Includes all Db2SqlEvent events for non-parallel SQL statement threads, parent threads of parallel SQL statements, or first-child threads that exceed the alert monitoring threshold.

## Get Page Count Exceeded Problem for Non Extra Threads

Includes all GetPageCountExceededProblem events for non-parallel SQL statement threads, parent threads of parallel SQL statements, or first-child threads that exceed the alert monitoring threshold.

### **SQL Call Count Exceeded Problem for Non Extra Threads**

Includes all SqlCallCountExceededProblem events for non-parallel SQL statement threads, parent threads of parallel SQL statements, or first-child threads that exceed the alert monitoring threshold.

## **SQL CPU Problem for Non Extra Threads**

Includes all SqlCpuProblem events for non-parallel SQL statement threads, parent threads of parallel SQL statements, or first-child threads that exceed the alert monitoring threshold.

## **SQL Elapsed Time Problem for Non Extra Threads**

Includes all SqlElapsedTimeProblem events for non-parallel SQL statement threads, parent threads of parallel SQL statements, or first-child threads that exceed the alert monitoring threshold.

Alternatively, you can create and select your own custom scope. For more information, see <u>"Adding a ParallelismCategory scope"</u> on page 371.

- c) On the Actions to Execute tab, select The repetition count of an event increments.
- d) Specify other settings for your response as appropriate and save the response. For more information, see "Adding a response" on page 372.

## **Custom launch**

Custom launch menu choices are available in pop-up menus when you right-click a domain element in the Alerts Browser. You can configure these menu choices to show for a subset of domain elements in a scope. Custom launches can be configured to trigger any action.

Custom launches enable you to specify external applications to initiate for certain domain elements in a particular scope. You can use custom launch to link an action (such as launching an external application or executing a shell command) with the domain elements in a particular scope. Each time a custom launch is executed, there will be a message in the Action Console output at the start and end of the action.

## Notes:

- 1. The **Cancel Thread** custom launch is added and enabled for Db2SqlStatement. You should not use "Automatic Cancel Thread" in this context.
- 2. In the Alerts Browser, for messages of Db2SqlStatement, the right-click menu will show **Tools** > **Cancel Thread** to launch the cancel thread custom launch. This action uses the same cancel thread security verification as **Cancel Thread under Current Activity**.
- 3. Configuration control actions are global actions, that is, they are not executed upon a specified DomainElement but instead have no subject. Because configuration control actions are global actions, Db2 Query Monitor does not currently allow their placement of in a custom launch.

# Adding a custom launch

Follow these steps to create a custom launch.

#### **Procedure**

- 1. From any window within the CAE Browser Client, click **Configuration** > **Custom Launch**.
- 2. Click Add.
- 3. Type a name for the custom launch in the name box and press **OK**. The custom launch is added to the list of applications in the **Custom Launch list** and available options for the new custom launch display in the right section of the **Profiles & Configuration Browser**.
- 4. Specify the options appropriate for the custom launch you are configuring:

#### **Enabled**

Enables you to toggle the custom launch to on or off. The custom launch is active only if it is enabled by checking this box.

## **Show output**

Enables you to toggle the display of the custom launch output to on or off. Output will only be available if you select this check box.

#### Obtain user confirmation before executing

Enables you to require user confirmation prior to performing the custom launch.

### Minimum user privilege required

The minimum user privilege required to use the custom launch.

#### Attach actions to these domain elements.

Combo-box that enables you to select the domain elements for which the custom launch is to apply.

#### Make these actions available

Identifies the actions that are to be performed for the custom launch. You can select multiple actions for a custom launch.

#### **Comments**

Descriptive text associated with the custom launch.

#### vlaaA

When editing a custom launch, enables you to apply all changes you have made.

#### Revert

When editing a custom launch, enables you to back out of any changes you have made and restore to the last saved version of the custom launch (or cancels if you are editing a new custom launch that has not been saved).

5. Press the **Apply** button to complete the application launch definition.

# **Monitoring**

Monitoring configurations define what events are received for which domain elements and with what alternative event processing options.

When defining a monitoring configuration, you specify a set of event types and a set of elements (a scope), and optionally one or more parameter overrides that modify the event processing behavior.

To specify the set of elements covered by the monitoring configuration, you select a scope from the list of all scopes for your Db2 Query Monitor system.

To specify the set of event types, you check off those event types or groups of event types to include or exclude using a tree structure selection tool. In the case where two monitoring configurations overlap and only one specifies overrides, the overrides will apply to the common events and elements. In overlap cases with conflicting parameter overrides, behavior is non-deterministic, and a configuration error will be reported.

Check boxes located in the list next to the monitoring configurations can be toggled to enable or disable specific monitoring configurations or groups of monitoring configurations. If you toggle a check box, a dialog box prompts you to confirm your change before it takes effect.

# Adding a monitoring configuration

You can add a monitoring configuration to specify event processing options.

#### **Procedure**

- 1. From any window within the CAE Browser Client, click Configuration > Monitoring.
- 2. Click Add.
- 3. In the **Enter Name** field, type a name for the new monitoring configuration.
- 4. Click OK.
- 5. Select the **Basics** tab and specify the following options:

#### **Enabled**

Select this check box to enable monitoring.

### **Polling Period**

Type the appropriate number and select the time unit for the polling period you want to use for monitoring.

### **Data Retention Period**

Type the appropriate number and select the time unit for the data retention period you want to use for monitoring.

#### **These Elements**

Select the domain elements to monitor.

## **Monitor For These Information Types**

Select the check boxes that correspond to the information types you want to monitor.

6. Select the **Domains** tab and specify the following options:

## **Applies To**

Select the domains you want to monitor.

7. Click Apply.

# **Editing a monitoring configuration**

Follow these steps to edit a monitoring configuration.

#### **Procedure**

- 1. From any window within the CAE Browser Client, click Configuration > Monitoring.
- Select a monitoring configuration from the list located on the left panel of the Monitoring Configuration Editor. The configuration settings for the selected monitoring configuration display in the right panel of the Monitoring Configuration Editor.
- 3. Edit the monitoring options as appropriate.

**Note:** If you want to temporarily stop monitoring (for example, if you are concerned about the number of alerts you might receive), deselect **All Monitoring**, so that none of the monitoring configurations are checked and then the CAE will not pick up any alerts. You can use the ISPF Client to view

statistical data from previous intervals when Db2 Query Monitor is not actively monitoring any Db2 subsystems. However at least one Db2 subsystem must be actively monitored in order for the system and subsystem target to be visible for selecting on the Activity Browserpage in the CAE Browser Client.

4. Press the **Apply** button.

# **Monitoring overrides**

Monitoring overrides allow you to monitor specific criteria without having to make a widespread change to your monitoring settings.

The parameter override is used by monitoring configurations that apply to the scopes. This enables you to fine-tune a monitoring operation by specifying a different value for one or more of the parameters that define an event type.

You can set an event type parameter value that takes effect only for the monitoring operation; the parameter value in the event type's global definition remains unchanged.

Parameter overrides modify event processing behavior ONLY for the intersection of the set of elements and the set of MITs specified in the monitoring configuration. When two monitoring configurations overlap and only one specifies overrides, the overrides will apply to the common events and elements. In overlap cases with conflicting parameter overrides, behavior is non-deterministic, and a configuration error will be reported to the agent log.

Monitoring Overrides Configuration enables you to configure overrides for individual parameter values. An override is defined in terms of one or more particular scopes, which specify the set of domain elements to which the override applies.

Check boxes located in the list next to the override configurations can be toggled to enable or disable specific override configurations. If you toggle a check box, a dialog box prompts you to confirm your change prior to it taking effect.

To access Monitoring Configuration, click **Configuration > Monitoring**.

# Adding a monitoring override

Follow these steps to add a monitoring override.

#### **Procedure**

- 1. Click Configuration > Monitoring Overrides.
- 2. Press the **Add** button.
- 3. Type a name for the new monitoring override in the box.
- 4. Click OK.
- 5. Enable or disable the override by selecting or deselecting the **Enabled** box.
- 6. Click the **Add domain element scope** link and expand the tree structure and select the scope to which you want the monitoring override to apply.
- 7. Click **OK**.
- 8. Select the MIT for which you want to define a monitoring override.
- 9. Select the parameter for which you want to define an override.
- 10. Specify the override value for the parameter. Depending on the parameter, this might entail typing a new value, selecting new units from a pull-down menu, or some combination of available actions.
- 11. Click Apply.
- 12. Define additional overrides as needed.
- 13. Press **OK** when finished defining overrides.

**Note:** The override applies to all visible domains by default. If you want to restrict the override to one or more particular domains, select the drop-down option **These Domains** and select one or

more individual domains to which the override will be restricted. If you select the **These Domains** drop-down option but do not individual domains, the override will not apply to any domain.

14. Click **Apply**. The override is applied.

# Adding an event processing override

Event processing overrides are overrides that take effect after an event has occurred. Follow these steps to add an event processing override.

## **Procedure**

- 1. From any window within the CAE Browser Client, click Configuration > Monitoring Overrides.
- 2. Select the **Event Processing Overrides** tab.
- 3. Click Add.
- 4. Type a name for the new event processing override in the box abd click **OK**.
- 5. Enable or disable the override by selecting or deselecting the **Enabled** box.
- 6. Select **Event Types** or **Event Scopes** from the **Override Applies To** drop down list.
- 7. Use the tree structure to select specific event types or event scopes to which the override will apply.
- 8. Click the **Add domain element scope** link and expand the tree structure and select the scope to which you want the override to apply.
- 9. Click **OK**. The **Parameter Override** dialog displays.
- 10. Select the event processing parameter for which you want to define an override.
- 11. Specify the override value for the parameter. Depending on the parameter, this might entail typing a new value, selecting new units from a pull-down menu, or some combination of available actions.
- 12. Click Apply.
- 13. Define additional overrides as needed.
- 14. Press **OK** when finished defining overrides.

**Note:** The override applies to all visible domains by default. If you want to restrict the override to one or more particular domains, select the drop-down option **These Domains** and select one or more individual domains to which the override will be restricted. If you select the **These Domains** drop-down option but do not individual domains, the override will not apply to any domain.

15. Click **Apply**. The override is applied.

## **MITs**

This topic describes how to use MITs Configuration to work with MITs.

An event type is any data that Db2 Query Monitor is capable of monitoring and using to assist in the process of managing your DB2.

MITs Configuration lists the data types in a tree that organizes the data types two different ways: by form and by subject. The actual data types are listed under both categories, but the organization of each tree is somewhat different. The Event Types include DBMS Information, Device Information, and SQL Information, as well as some other types. The Event Types view enables you to configure those events that are of interest to you, modifying their global parameters such as threshold, initial priority, and escalation criteria. This list includes some of the common characteristics that can be configured for event types; the exact list of parameters varies according to the event:

- The criteria for posting a message for the event: how many times the message must occur in some interval before a message is sent to the message board.
- · The event's initial priority.
- The time to wait between receiving the event and posting a message about it, in case the event is transient.
- If the event recurs, whether to post a new message or increment the count of the existing message.

- The increment by which to escalate the event's priority per interval, up to a maximum priority.
- The interval after which the event should be cleared from the message board automatically.

# **Monitored Information Types list**

The monitored information type (MIT) list is a set of event types built into Query Monitor that characterize most typical events and statistics encountered by administrators and other users. The MIT hierarchy is organized as a tree. An information type that has sub-types can be expanded by clicking on the "+" to the left of its name to show the sub-types. The Query Monitor MIT hierarchy supports multiple inheritance, so you will often see the same MIT in several places within the tree.

The occurrences of an MIT are listed in two ways:

- By form (MonitoredInformationByForm) The information under the MonitoredInformationByForm node organizes the MITs according to what they are (such as data, event, and statistic)
- By subject (MonitoredInformationBySubject) The information under the MonitoredInformationBySubject node organizes MITs according to what they affect (such as device). For example, you will find InterfaceUtilizationProblem under both OverUtilizationProblem (which is a sub-event type of PerformanceProblem) and under InterfaceEvent.

## **Self events**

Query Monitor provide self events to inform you about changes to the server configuration and other state changes in server processing. Self events are implemented using a new domain element type, SelfElement, and a new set of monitoring variables, Self Events. The following self events are available:

- Action Failure
- Active Availability Monitoring Change
- · Alert Discarded
- · Alert Rate Too High
- CAE Agent Abend Problem
- Configuration Problem
  - Authentication Configuration Problem
  - Cannot Monitor Scope Warning
  - Circular Correlation Warning
  - Conflicting Param Override Warning
- · Discover State Change event
  - Discovery Abort Event
  - Discovery Complete Event
  - Discovery Start Event
- · License Expiration Warning
- · Log File Failure
- Monitoring Agent Connect Event
- Monitoring Agent Failure
- Monitoring Agent Overload
- Polling Period Too Short Warning
- · Om Subsystem Terminated
- Self Configuration Change Event

You can view these self events by expanding the tree view to a category named "Self Event" (located under Monitored Information By Subject > Self Information > Self Event). Expand the items under Self

**Event** to see all of the events that are provided. You can modify parameters for these events and create overrides, just like any other Db2 Query Monitor monitored information type item.

SelfElements can be used for message board filtering to only display self events, for example. You may also configure responses to self events. Actions that are connected to self events must be created as server based actions.

#### MITs form

Each monitored information type has a description and a set of configurable parameters associated with it. An MIT sub-type inherits its parameters and the default value for each from its parent event types (taking the value from the first if there is more than one parent with the same parameter). Often, an MIT will have a predefined override value for a parameter that it inherited from a parent information type. For example, Event defines the initialPriority parameter to have a value of 6 (least important) but AvailabilityProblem contains a built-in override for initialPriority to be 4. Look at the Config View tab to see the inheritance of an event type (its parent event types) and from where exactly the value of each of its parameters is inherited.

To view the description and parameters associated with an MIT:

- 1. Select Configuration > Monitored Information Types.
- 2. Expand the monitored information type tree to locate the MIT of interest.
- 3. Highlight the MIT of interest. The description and parameters for the MIT displays in the right panel of the monitored information type configuration editor.

The MIT form displays the following tabs and options:

### **Description**

A brief explanation of the monitored information type.

#### Parameters 4 8 1

This section displays information about the parameters that control the monitored information type's behavior.

## **Operator View tab**

This tab displays a text-based description of the monitored information type's parameter settings. Clicking on a value in the Operator View tab switches you to the Config View tab for changing the value.

#### **Config View tab**

This tab displays a tree-based view of the monitored information type's parameter settings.

#### Use default value

Accept the parameter's default setting.

## Specify a value

Change the parameter's setting to a new value. A box displays a text-based description of the value. You can edit values using the editable boxes and drop-down selections displayed.

## **Apply**

Press this button to effect changes made to the selected monitored information type's parameters.

#### Revert

Discard all changes made to the selected monitored information type's parameters.

# **Editing MITs**

A monitored information type (MIT) is any data that Db2 Query Monitor is capable of monitoring and using to assist in the process of managing your network environment. Most MITs are events, but MITs could also include statistics and raw data.

### **Procedure**

1. From any window within the CAE Browser Client, click Configuration > Monitored Information Types.

- 2. Select the MIT you want to edit.
- 3. Modify the description as necessary.
- 4. If you want to use the default value for the parameter select **Use Default Value**. If you want to specify a value for the parameter, select **Specify a Value** and modify the options shown in the box as needed.
- 5. Repeat the above steps as needed for all the parameters you would like to modify.
- 6. Click Apply.

# **Action schedules**

You can use Action Schedules Configuration to define a schedule that Db2 Query Monitor follows to perform one or more actions at a specified time or interval.

# Adding an action schedule

An action schedule is a tool for initiating one or more actions at a predetermined time or interval. The action schedule consists of a set of domain elements encompassed by a particular scope within one or more domains, the actions that it implements, and the timetable by which those actions are performed on those domain elements.

## **About this task**

When you schedule an action for a scope, the action is executed on every member of the scope.

Some scopes are more appropriate than others for selection with action schedules. For example, the Db2 SQL statements included in the "Db2SqlStatements" scope changes frequently and depends on the alerts that are on the message board at a point in time. For this reason, it is not practical to use the Db2SqlStatements scope for scheduled actions. The Db2Dbms or OS390Images scopes would be better scopes to use with action schedules than the Db2SqlStatements scope.

#### **Procedure**

- 1. From any window within the CAE Browser Client, click **Configuration** > **Actions Schedules**.
- 2. Click Add.
- 3. Type the name of the new action schedule and click **OK**.
- 4. Select or deselect **Enabled** to toggle the action schedule on or off.
- 5. If you want to execute actions on specific domains, select the **Execute Actions on These Domain Elements** box and use the combo-box to select the appropriate domain elements.
- 6. Specify the actions to execute by checking the boxes corresponding to the desired action.
- 7. Define the schedule that will dictate when those actions are executed by clicking the **Add** button to select the interval and filling in the appropriate interval information.
- 8. Specify the domains to which the schedule applies.
- 9. Click Apply.

# Adding a domain rediscovery schedule

Follow these steps to add a domain rediscovery schedule. A domain rediscovery schedule enables you to automate the rediscovery of your domain.

- 1. From any window within the CAE Browser Client, click **Configuration** > **Actions Schedules**.
- 2. Click Add.
- 3. Type the name of the new action schedule and press the **OK** button. The new action schedule is added to the list of action schedules in the center section of the window and options for the action schedule display in the right section of the window.

- 4. Select/deselect **Enabled** to toggle the action schedule on or off.
- 5. Select the **Apply Only to these Domains** check box and select or deselect the domains to which the action schedule applies.
- 6. Deselect the **Execute Actions on these Domain Element** check box.
- 7. In the Actions to Execute box, select Rediscover Domain.
- 8. In the **Schedule (all times are server based)** box, press the **Add** button.

A drop-down list displays the scheduling options:

#### One time

Executes the action only one time.

#### Hourly

Executes the action each hour.

#### Daily

Executes the action once a day.

### Weekly

Executes the action once a week.

#### Monthly

Executes the action once a month.

#### **End of month**

Executes the action at the end of each month.

- 9. Select the appropriate scheduling option.
- 10. Specify a time of day for the action to occur.
- 11. Press the **Apply** button to finish defining the action schedule.

# **Optional alert keys**

You can use Optional Alert Keys Configuration to tailor the uniqueness criteria for all Db2SqlStatements. Uniqueness criteria for Db2SqlStatements define what types of SQL are to be grouped together (treated as 'the same') or considered unique (treated as 'different').

To access Optional Alert Keys Configuration, click Configuration > Optional Alert Keys.

You can use Optional Alert Keys Configuration to specify optional alert keys, add fields to the uniqueness criteria for all Db2SqlStatements, group the SQL statements, and send responses or notifications. For example, you can use the optional alert key 'User' to group all of the SQL statements a user executes. You can then create a response (such as sending a notification) so a notification is issued to the user if the queries that user runs exceed a given threshold of CPU consumption. Optional alert keys enable you to allow for more granular processing of generated alerts. For example, in an SAP environment, this enables you to identify SQL as coming from a particular SAP server. If optional alert keys are not used, uniqueness is not generated.

The following optional alert keys are displayed in Optional Alert Keys Configuration:

#### User

Adds the **User** field to the uniqueness criteria for all future Db2SqlStatements.

#### Corrname

Adds the **Corrname** field to the uniqueness criteria for all future Db2SqlStatements.

#### WsTran

Adds the **WsTran** field to the uniqueness criteria for all future Db2SqlStatements.

#### **WsName**

Adds the **WsName** field to the uniqueness criteria for all future Db2SqlStatements.

## WsUser

Adds the **WsUser** field to the uniqueness criteria for all future Db2SqlStatements.

## **Parallel Threads**

Adds the Parallel Threads field to the uniqueness criteria for all future Db2SqlStatements.

The **Optional Alert Keys Configuration Editor** displays the following additional optional keys for dynamic SQL:

#### Plan

Adds the **Plan** field to the uniqueness criteria for all future Db2SqlStatements.

### **Program**

Adds the **Program** field to the uniqueness criteria for all future Db2SqlStatements.

#### **Section**

Adds the **Section** field to the uniqueness criteria for all future Db2SqlStatements.

**Note:** The User, WsTran, WsName, WsUser, and Parallel Threads optional alert keys apply to both static and dynamic SQL. The Plan, Program, and Section optional alert keys apply only to dynamic SQL (these optional alert keys are already uniqueness criteria for static SQL).

# QM subsystems management

You can use QM Subsystems Management to work with monitoring profiles and monitoring agents for all of your Query Monitor Subsystems.

# **Creating a monitoring profile**

Follow these steps to add a monitoring profile.

### **Procedure**

- 1. From any window within the CAE Browser Client, click Configuration > QM Subsystems Management.
- 2. In the **System** field, select the appropriate system.
- 3. In the **Perspective** field, select **Profiles**.
- 4. In the **QM subsystem** field, select the appropriate Query Monitor Subsystem.
- 5. Click the **Add** button.
- 6. In the **Profile Name** field, type a name for the new monitoring profile and click **OK**.
- 7. Define the monitoring profile and add monitoring profile line as needed.
- 8. Click OK.

# Updating a monitoring profile

Follow these steps to update a monitoring profile.

#### **Procedure**

- 1. From any window within the CAE Browser Client, click Configuration > QM Subsystems Management.
- 2. Select the appropriate system using the **System** chooser.
- 3. Select the **Profiles** perspective using the **Perspective** chooser.
- 4. Select the appropriate Query Monitor Subsystem using the **QM subsystem** chooser.
- 5. Highlight the monitoring profile you want to update.
- 6. Click the Update button.
- 7. Edit the monitoring profile and monitoring profile lines as needed.
- 8. Click OK.

# Deleting a monitoring profile

Follow these steps to delete a monitoring profile.

#### **Procedure**

1. From any window within the CAE Browser Client, click Configuration > QM Subsystems Management.

- 2. Select the appropriate system using the System chooser.
- 3. Select the **Profiles** perspective using the **Perspective** chooser.
- 4. Select the appropriate Query Monitor Subsystem using the **QM subsystem** chooser.
- 5. Highlight the monitoring profile you want to delete.
- 6. Click the **Remove** button.
- 7. Click **Yes** to confirm the deletion.

# Viewing a monitoring profile

Follow these steps to view a monitoring profile.

## **Procedure**

- 1. From any window within the CAE Browser Client, click Configuration > QM Subsystems Management.
- 2. Select the appropriate system using the **System** chooser.
- 3. Select the **Profiles** perspective using the **Perspective** chooser.
- 4. Select the appropriate Query Monitor Subsystem using the **QM subsystem** chooser.
- 5. Highlight the monitoring profile you want to view.
- 6. Click the View button.

# Adding a monitoring profile line

Follow these steps to add a monitoring profile line.

#### **Procedure**

- 1. From any window within the CAE Browser Client, click Configuration > QM Subsystems Management.
- 2. Select the appropriate system using the **System** chooser.
- 3. Select the **Profiles** perspective using the **Perspective** chooser.
- 4. Select the appropriate Query Monitor Subsystem using the **QM subsystem** chooser.
- 5. Highlight the monitoring profile to which you would like to insert a monitoring profile line and click **Update**.
- 6. Click Add Line.
- 7. Edit the monitoring profile line as needed.
- 8. Click OK.

# Deleting a monitoring profile line

Follow these steps to delete a monitoring profile line.

- 1. From any window within the CAE Browser Client, click Configuration > QM Subsystems Management.
- 2. Select the appropriate system using the **System** chooser.
- 3. Select the **Profiles** perspective using the **Perspective** chooser.
- 4. Select the appropriate Query Monitor Subsystem using the **QM subsystem** chooser.
- 5. Highlight the monitoring profile for which you want to remove a monitoring profile line and click **Update**.
- 6. Highlight the monitoring profile line you want to remove and click **Remove Line**.
- 7. Click **OK**.

# **Exporting a monitoring profile**

Follow these steps to export a monitoring profile.

### **Procedure**

- 1. From any window within the CAE Browser Client, click **Configuration** > **QM Subsystems Management**.
- 2. In the **System** field, select the appropriate system.
- 3. In the Perspective field, select Profiles.
- 4. In the QM subsystem field, select the appropriate Query Monitor subsystem.
- 5. Click the **Export** button.
- 6. In the list of monitoring profiles, select the monitoring profile you want to export and click **Export**.
- 7. Use the tree on the left to select a target folder (the location to which you want to export a copy of the selected monitoring profile) and click **Add**. Alternatively, you can overwrite (update) an existing monitoring profile with your selected monitoring profile. Use the tree on the left to select a target monitoring profile and click **Add**.
- 8. Click OK.

# Moving a monitoring profile line

Follow these steps to move a monitoring profile line.

## **Procedure**

- 1. From any window within the CAE Browser Client, click Configuration > QM Subsystems Management.
- 2. Select the appropriate system using the **System** chooser.
- 3. Select the **Profiles** perspective using the **Perspective** chooser.
- 4. Select the appropriate Query Monitor Subsystem using the **QM subsystem** chooser.
- 5. Highlight the monitoring profile for to which you would like to move a monitoring profile line and click **Update**.
- 6. Highlight the monitoring profile line you would like to move and click **Move Up** or **Move Down**.
- 7. Click OK.

# Updating a monitoring profile line

Follow these steps to update a monitoring profile line.

- 1. From any window within the CAE Browser Client, click Configuration > QM Subsystems Management.
- 2. Select the appropriate system using the **System** chooser.
- 3. Select the **Profiles** perspective using the **Perspective** chooser.
- 4. Select the appropriate Query Monitor Subsystem using the **QM subsystem** chooser.
- 5. Highlight the monitoring profile for to which you would like to update a monitoring profile line and click **Update**.
- 6. Highlight the monitoring profile line you would like to update and edit the fields for the profile line as needed.
- 7. Click OK.

# Viewing and creating monitoring profiles - columns and fields (CAE Browser Client)

The following columns and fields are available for working with monitoring profiles in the CAE Browser Client.

#### **Fields**

# **Exclude QM Plans**

Indicates whether or not the profile excludes QM plans from exceptions, alerts, and current activity. Valid values are Yes (or checked in the CAE Browser Client) to exclude the plans listed in the QM Plan1, QM Plan2, QM Plan3 fields, and No (or unchecked in the CAE Browser Client) to not exclude any QM plans.

# QM Plan#1

The QM plan to be excluded from exceptions, alerts, and current activity. Wildcards can be used when specifying QM plans.

### QM Plan#2

The QM plan to be excluded from exceptions, alerts, and current activity. Wildcards can be used when specifying QM plans.

# QM Plan#3

The QM plan to be excluded from exceptions, alerts, and current activity. Wildcards can be used when specifying QM plans.

#### Workload

The name of the SQL workload. The workload name is a 32-byte character string that is assigned to the SQL activity by the selection criteria of the profile line and identifies the SQL activity in current activity, exceptions, and alerts. It is recommended that you name your workload to facilitate the identification of the monitoring profile line and the workload with which captured activity is associated.

# DB2

The Db2 subsystem on which the activity occurred.

#### Plan

The Db2 plan name.

#### **Program**

The Db2 package or DBRM name.

# **Workload Filter tab**

# **Exclude**

Indicates whether matching SQL activity is to be included in or excluded from processing. If excluded activity is also to be removed from summaries, Disable Summary Reporting must be set to Y on the exclude line.

# **Disable Summary Reporting**

Indicates whether or not summary information is to be reported for the unit of SQL activity.

#### Note

- A **Disable Summary Reporting** value of Y is only valid for EXCLUDE profile lines. A **Disable Summary Reporting** value of N must be specified for all INCLUDE profile lines.
- **Disable Summary Reporting** does not impact Db2 command reporting. Monitoring profiles do not have any effect on Db2 commands.

#### **Gather Host Variables**

Indicates whether or not host variables are to be collected for the workload.

#### **Workload Name**

The name of the SQL workload. The workload name is a 32-byte character string that is assigned to the SQL activity by the selection criteria of the profile line and identifies the SQL activity in

current activity, exceptions, and alerts. It is recommended that you name your workload to facilitate the identification of the monitoring profile line and the workload with which captured activity is associated.

# **DB2 Subsystem**

The Db2 subsystem.

#### Plan

The Db2 plan name.

# **Program**

The Db2 package or DBRM name.

#### **Auth ID**

The primary authorization ID.

#### Job

The name of the job.

#### Connection

The connection ID.

#### **Correlation Name**

The correlation ID adjusted by the conventions used by IMS and CICS.

# **Correlation ID**

The correlation ID.

#### **Workstation User**

The workstation user.

#### **Workstation Tran**

The workstation transaction.

#### **Workstation Name**

The workstation name.

# **Summaries tab**

#### **Exclude SQL Codes**

Indicates whether or not SQL codes listed in the **SQL Codes Excluded** box are to be excluded from summary reporting.

#### **SQL Codes Excluded**

A list of SQL codes to be excluded from summary reporting if the **Exclude SQL Codes** field is set to **True**.

#### **Include SQL Codes**

Indicates whether or not SQL codes listed in the **SQL Codes Included** box are to be included from summary reporting.

#### **SQL Codes Included**

A list of SQL codes to be included in summary reporting if the **Included SQL Codes** field is set to **True**.

#### **Generate Positive SQLCODEs**

Indicates whether or not positive SQLCODEs are processed in addition to negative SQLCODEs for the SQL code summaries. This column is only checked for profile include lines.

# **Exceptions and Alerts tab**

#### **Threshold Exceptions**

Check this box to generate threshold-based exceptions for CPU, Elapsed, Getpages, and SQL Calls. These options in this section define parameters used for the profile line's exception processing.

#### **Threshold Exceptions - CPU**

The Db2 CPU time that, when exceeded, produces an exception for that unit of SQL activity.

Note: You must select the Threshold Exceptions box to enable Threshold Exceptions - CPU.

## **Threshold Exceptions - Elapsed**

The Db2 elapsed time that, when exceeded, produces an exception for that unit of SQL activity. A value of zero causes these criteria not to be used in determining if the profile line should be included or excluded as an alert or exception.

Note: You must select the Threshold Exceptions box to enable Threshold Exceptions - Elapsed.

## **Threshold Exceptions - Getpages**

The number of getpages that, when exceeded, produces an exception for that unit of SQL activity. A value of zero causes these criteria not to be used in determining if the profile line should be included or excluded as an alert or exception.

**Note:** You must select the **Threshold Exceptions** box to enable **Threshold Exceptions** - **Getpages**.

## **Threshold Exceptions - SQL Calls**

The number of SQL calls that, when exceeded, produces an exception for the specified unit of SQL activity.

**Note:** You must select the **Threshold Exceptions** box to enable **Threshold Exceptions - SQL Calls**.

# **Exceptions - Limit**

The maximum number of exceptions that will be generated for workload line in the monitoring profile. If you specify a value of zero, collected activity that matches other criteria in the profile line will not be treated as an exception for display (because the exception limit threshold of zero would have been exceeded).

# **Generate SQLCODE Exceptions**

Indicates whether or not SQLCODES generate exceptions. Valid values are **True** (SQLCODES generate exceptions) and **False** (SQLCODES do not generate exceptions).

# **Exclude SQL Codes**

Indicates whether or not exceptions for SQLCODEs listed in the **SQL Codes Excluded** box are excluded by the profile line. This field is only active for profile include lines.

#### **SQL Codes Excluded**

A list of SQL codes to exclude from exceptions when **Exclude SQL codes** is set to **True**.

#### **Include SQL Codes**

Indicates whether or not SQL codes listed in the **SQL Codes Included** box are to be included from exceptions.

# **SQL Codes Included**

A list of SQL codes to be included in exceptions if the Included SQL Codes field is set to True.

# **Generate Positive SQLCODEs**

Indicates whether or not positive SQLCODEs are treated as exceptions in addition to negative SQLCODEs for the SQL activity identified by the selection criteria on the line.

# **Anomaly-based Exceptions**

#### **Anomaly-based Exceptions - CPU**

Check this box to generate exceptions for CPU anomalies for the specified sensitivity.

#### **Anomaly-based Exceptions - CPU - Sensitivity**

Indicates the CPU sensitivity (toleration) that when exceeded produces an anomaly exception for CPU time for an SQL statement.

## Offload table name

COM EXCEPTIONS

# Offload column name

DB2\_CPU\_TIME\_PROF\_EXCP\_TOLER

#### **Anomaly-based Exceptions - Elapsed**

Check this box to generate exception for elapsed time anomalies for the specified sensitivity.

# **Anomaly-based Exceptions - Elapsed - Sensitivity**

Indicates the elapsed time sensitivity (toleration) that when exceeded produces an anomaly exception for elapsed time for an SQL statement.

#### Offload table name

CQM\_EXCEPTIONS

#### Offload column name

DB2\_ELAP\_TIME\_PROF\_EXCP\_TOLER

## **Anomaly-based Exceptions - Getpages**

Check this box to generate exceptions for getpage anomalies for the specified sensitivity.

# **Anomaly-based Exceptions - Getpage - Sensitivity**

Indicates the getpage sensitivity (toleration) that when exceeded produces an anomaly exception for getpage for an SQL statement.

#### Offload table name

CQM\_EXCEPTIONS

#### Offload column name

TOTAL\_GETP\_PROF\_EXCP\_TOLER

#### **Threshold Alerts**

Check this box to generate threshold-based alerts for CPU, Elapsed, Getpages, and SQL Calls.

#### **Threshold Alerts - CPU**

The CPU time that when exceeded produces an alert for the workload.

Note: You must select the Threshold Alerts box to enable Threshold Alerts - CPU.

#### **Threshold Alerts - Elapsed**

The elapsed time that when exceeded produces an alert for the workload.

Note: You must select the Threshold Alerts box to enable Threshold Alerts - Elapsed.

#### **Threshold Alerts - Getpages**

The number of getpages that when exceeded produces an alert for the workload.

Note: You must select the Threshold Alerts box to enable Threshold Alerts - Getpages.

# **Threshold Alerts - SQL Calls**

The number of SQL calls that when exceeded produces an alert for the workload.

Note: You must select the Threshold Alerts box to enable Threshold Alerts - SQL Calls.

#### **Generate SOLCODE Alerts**

Indicates whether or not SQLCODES generate alerts. Valid values are **True** (SQLCODES generate alerts) and **False** (SQLCODES do not generate alerts).

#### **Exclude SQL Codes**

Indicates whether or not alerts for SQLCODEs listed in the **SQL Codes Excluded** box are excluded by the profile line. This field is only active for profile include lines.

#### **SQL Codes Excluded**

A list of SQL codes to be excluded from alerts.

#### **Include SQL Codes**

Indicates whether or not SQL codes listed in the **SQL Codes Included** box are to be included from alerts.

#### **SQL Codes Included**

A list of SQL codes to be included in alerts if the **Included SQL Codes** field is set to **True**.

#### **Generate Positive SQLCODEs**

Indicates whether or not positive SQLCODEs are treated as alerts in addition to negative SQLCODEs for the SQL activity identified by the selection criteria on the line.

#### **Anomaly-based Alerts**

#### **Anomaly-based Alerts - CPU**

Check this box to generate alerts for CPU anomalies for the specified sensitivity.

# **Anomaly-based Alerts - CPU - Sensitivity**

Indicates the CPU sensitivity (toleration) that when exceeded produces an anomaly alert for CPU time for an SQL statement.

#### Offload table name

CQM\_EXCEPTIONS

#### Offload column name

DB2\_CPU\_TIME\_PROF\_ALRT\_TOLER

## **Anomaly-based Alerts - Elapsed**

Check this box to generate alert for elapsed time anomalies for the specified sensitivity.

## **Anomaly-based Alerts - Elapsed - Sensitivity**

Indicates the elapsed time sensitivity (toleration) that when exceeded produces an anomaly alert for elapsed time for an SQL statement.

#### Offload table name

CQM\_EXCEPTIONS

#### Offload column name

DB2\_ELAP\_TIME\_PROF\_ALRT\_TOLER

# **Anomaly-based Alerts - Getpages**

Check this box to generate alerts for getpage anomalies for the specified sensitivity.

## **Anomaly-based Alerts - Getpage - Sensitivity**

Indicates the getpage sensitivity (toleration) that when exceeded produces an anomaly alert for getpage for an SQL statement.

# Offload table name

COM EXCEPTIONS

#### Offload column name

TOTAL\_GETP\_PROF\_ALRT\_TOLER

#### **Discard Tolerance**

#### **Discard CPU data above**

Indicates the discard level that has to be crossed in order for an SQL statement's CPU time not to update the rolling mean and standard deviation.

#### **Discard Elapsed Time data above**

Indicates the discard level that has to be crossed in order for an SQL statement's elapsed time not to update the rolling mean and standard deviation.

#### **Discard Getpages data above**

Indicates the discard level that has to be crossed in order for an SQL statement's number of getpages not to update the rolling mean and standard deviation.

# **Optional Keys tab**

#### **Override Optional Keys**

The OPTKEYS parameter specifies the level of granularity for summary buckets. You can set up monitoring profile lines to override OPTKEYS settings in CQMPARMS for individual OPTKEYS.

#### Text

The TEXT parameter reduces collected information down to the level of the unique piece of SQL text. OPTKEYS(TEXT) and OPTKEYS(PTEXT) cannot be specified concurrently.

#### **Authids**

The AUTHIDS parameter reduces collected information down to the level of individual Db2 authorization IDs.

#### Corrid

The CORRID parameter reduces collected information down to the level of the individual correlation ID. When OPTKEYS CORRID is specified both the CORRNAME and CORRNUMBER translations are performed.

**Note:** OPTKEYS(CORRNAME) and OPTKEYS(CORRID) are mutually exclusive. If OPTKEYS(CORRID) is used, the regular CORRID is collected, if OPTKEYS(CORRNAME) is used, the field is filled in according to the TSO/CAF/RRSAF/CICS/IMS descriptions above.

#### Corrname

The CORRNAME parameter directs Db2 Query Monitor to move only certain subsets of bytes from the originating correlation ID to the target summary record during the collection process. When OPTKEYS CORRNAME is specified only the CORRNAME translation is performed.

These subsets of bytes vary depending on the type of connection to Db2 (for example, TSO, BATCH, RRSAF, CICS, IMS, etc.). The bytes that will be moved for the various connection types are shown below (the remaining right-most bytes will be space padded with EBCDIC blanks):

- TSO, CAF, RRSAF Bytes 1-8 of the originating correlation ID.
- CICS Bytes 5-8 of the correlation ID (Transaction ID).
- IMS Bytes 5-8 of the correlation ID (IMS PST#).

**Note:** OPTKEYS(CORRNAME) and OPTKEYS(CORRID) are mutually exclusive. If OPTKEYS(CORRID) is used, the regular CORRID is collected, if OPTKEYS(CORRNAME) is used, the field is filled in according to the TSO/CAF/RRSAF/CICS/IMS descriptions above.

#### Corrnum

The CORRNUM parameter reduces collected information down to the level of the individual correlation number.

#### Wsuser

The WSUSER parameter reduces collected information down to the level of the individual workstation user ID.

#### Wsname

The WSNAME parameter reduces collected information down to the level of the individual workstation name.

#### Wstran

The WSTRAN parameter reduces collected information down to the level of the individual workstation transaction.

#### Calls

The CALLS parameter reduces collected information down to the level of the individual SQL calls. If the CALLS option is not specified in the OPTKEYS parameter, the statement number and description can contain N/A in the operational summaries.

#### **Ptext**

The PTEXT parameter strips literals and multiple blanks from summary text. Literals are replaced by the indicator "&". Multiple whitespace characters, including blank (X'20'), tab (X'09'), line feed (x'0A'), form feed (x'0c'), and carriage return (X'0d') are reduced to a single blank. Literals included after an SQL "IS IN" clause will be stripped and replaced by the & indicator. This allows SQL text that differs by only literal values to be summarized together. OPTKEYS(TEXT) and OPTKEYS(PTEXT) cannot be specified concurrently.

#### **Schema**

The SCHEMA parameter reduces collected information down to the level of the individual Db2 Special Register Current SCHEMA value.

#### Conntype

The CONNTYPE parameter reduces collected information down to the level of the individual Db2 connection type.

#### Conname

The CONNNAME parameter reduces collected information down to the level of the individual Db2 connection name.

#### SP

The SP parameter reduces collected information down to the level of the individual stored procedure value.

#### **Jobname**

The JOBNAME parameter reduces collected information down to the level of the individual z/OS batch jobname.

#### **Parallel**

The PARALLEL parameter reduces collected information down to the level of individual queries that are formulated using Db2 query parallelism.

# **Common Collection tab**

## **Collect Object Data**

Indicates whether or not object data is collected for the workload.

**Note:** If you specify N for this parameter and you attempt to issue the ENABLE\_OBJECTS dynamic configuration change commands to enable object statistics collection, it will be ignored.

# **Override CQMPARMS Settings**

Indicates whether or not Db2 Query Monitor overrides CQMPARMS settings.

## **Collect Static SQL**

Indicates whether or not data is collected for static SQL for the workload.

## **Collect Dynamic SQL**

Indicates whether or not data is collected for dynamic SQL for the workload.

# **Ignore SQLCODE 100**

Indicates whether or not to ignore positive SQLCODE 100.

# Activating a monitoring agent

Follow these steps to activate a monitoring agent.

## **Procedure**

- 1. From any window within the CAE Browser Client, click Configuration > QM Subsystems Management.
- 2. Select the appropriate system using the **System** chooser.
- 3. Select the **Monitoring Agents** perspective using the **Perspective** chooser.
- 4. Highlight the monitoring agent you want to activate and click **Activate**.

# Deactivating a monitoring agent

Follow these steps to deactivate a monitoring agent.

#### **Procedure**

- 1. From any window within the CAE Browser Client, click **Configuration** > **QM Subsystems Management**.
- 2. Select the appropriate system using the **System** chooser.
- 3. Select the **Monitoring Agents** perspective using the **Perspective** chooser.
- 4. Highlight the monitoring agent you want to deactivate and click **Deactivate**.

**Note:** If the values for the **QM Version**, **QM subsystem**, and **Profile Name** fields are not available, it displays N/A.

# Changing a monitoring profile

Follow these steps to change a monitoring profile.

# **Procedure**

- 1. From any window within the CAE Browser Client, click Configuration > QM Subsystems Management.
- 2. Select the appropriate system using the **System** chooser.
- 3. Select the **Monitoring Agents** perspective using the **Perspective** chooser.
- 4. Highlight the monitoring agent you want to change the profile for and click **Change Profile**.
- 5. Select the appropriate monitoring profile and click **OK**.

# Refreshing a monitoring profile

Follow these steps to refresh a monitoring profile.

## **Procedure**

- 1. From any window within the CAE Browser Client, click **Configuration** > **QM Subsystems Management**.
- 2. Select the appropriate system using the **System** chooser.
- 3. Select the **Monitoring Agents** perspective using the **Perspective** chooser.
- 4. Highlight the monitoring agent for which you want to refresh the monitoring profile and click **Refresh**.

# **OMEGAMON** integration

Follow these steps to manage the connection between the CAE Server and IBM Tivoli OMEGAMON XE for Db2 Performance Expert on z/OS.

The integration of Db2 Query Monitor with IBM Tivoli OMEGAMON XE for Db2 Performance Expert on z/OS provides you with access to more detailed information about your Db2 subsystems.

By using the CAE Browser Client to configure a connection between Db2 Query Monitor and a Tivoli Enterprise Monitoring Server (TEMS), you can send data from Db2 Query Monitor to IBM Tivoli OMEGAMON XE for Db2 Performance Expert on z/OS.

To enable this integration, Db2 Query Monitor runs a KQQ Agent in the CAE Server. The KQQ Agent receives requests from IBM Tivoli OMEGAMON XE for Db2 Performance Expert on z/OS, executes these requests in the CAE Server, and sends the results back to IBM Tivoli OMEGAMON XE for Db2 Performance Expert on z/OS. The CAE Server can start the KQQ Agent for a Db2 subsystem as long as the following conditions are met:

- The Db2 subsystem is monitored by OMEGAMON.
- The Db2 subsystem is monitored by the CAE Server.
- There is no other KQQ Agent monitoring the Db2 subsystem.

# Before you begin

Before you configure the CAE Browser Client to integrate with OMEGAMON, you must perform the following actions:

1. Copy the required configuration members from the Db2 Query Monitor libraries to the libraries used by the OMEGAMON TOM task and the Hub/Remote TEMS task (if the Hub/Remote TEMS that is used by OMEGAMON runs on z/OS). A sample copy job, generated during the OMEGAMON PARMGEN customization process, resides in the hlq.xKANSAMU(KOBXKNCP) member. Customize the JCL according to your OMEGAMON and Db2 Query Monitor installation parameters as described in comments sections then submit the job. TOM and Hub/Remote TEMS (if necessary) tasks should be restarted after successful job completion.

2. If the Hub/Remote TEMS used by OMEGAMON runs on Windows or Linux and the SDA feature is disabled, application support files for the KQQ agent must be installed manually using the IBM OMEGAMON Application Support Files for z/OS DVD.

# **Configuring OMEGAMON Integration**

To configure OMEGAMON Integration:

1. Access OMEGAMON Integration from your CAE Browser Client home page by clicking **Configuration** > **OMEGAMON Integration**. The following options display:

#### **TEMS Address**

The TEMS address.

#### **TEMS Port**

The TEMS port.

#### Test

Tests the specified TEMS address and TEMS port values to determine if the values specified are valid.

#### **Database Access**

A selection tree that shows the databases that are monitored by Db2 Query Monitor and that you want to be accessible to TEMS. By default, all Db2 subsystems are monitored.

2. Specify a TEMS address and port in the corresponding fields. The KQQ and OMPE agents should both be connected to the same TEMS (either Remote or Hub). If you want to test the specified values before applying them, click the **Test** button. When ready to apply the specified values, click **Apply**. The database monitoring tree displays the Db2 subsystems about which Db2 Query Monitor will share data with the specified TEMS. By default, all Db2 subsystems are monitored. To stop monitoring a Db2 subsystem, clear the check box next to the Db2 subsystem. The following states are reported for Db2 subsystems in the database monitoring tree:

## Started against ssid

The TEMS has a KQQ Agent for the Db2 subsystem, but the KQQ Agent is not running.

#### Not monitored by specified TEMS

The specified TEMS does not currently have access to the Db2 subsystem.

#### Running

The KQQ Agent is running.

#### **Empty**

The KQQ Agent is not running.

3. To stop sharing, click the **Stop** button. To refresh OMEGAMON Integration click the **Refresh** button.

# **Truststore configuration**

You can use truststores to create secure (SSL) connections to a Db2 subsystem.

# Adding a truststore

Follow these steps to add a new truststore.

# **Procedure**

- 1. From any window within the CAE Browser Client, click **Configuration** > **Truststore Configuration** > **Add**.
- 2. Specify the following:

#### Name

The name of the truststore you are defining.

#### **Path**

The path to the truststore on the file system of the CAE Server. This is the local path on the file system where the CAE Server is installed, for example C:\truststores\truststore.jks (on Windows) or /tmp/truststores/truststore.jks (on USS). You must manually copy the truststore to the CAE Server.

# **Description**

A description of the truststore.

#### **DB2 Default**

When checked, this causes the truststore to be used by default when creating a new archive connection.

- After adding a truststore, you can define a secure archive connection that uses the truststore you added.
  - a) Follow the steps described in "Adding an Archive Connection" on page 350.
  - b) When defining the new archive connection be sure to:
    - Check the **Use SSL** box to use SSL for the connection.
    - From the **Truststore** list, select the appropriate truststore.

# **Deleting a truststore**

Follow these steps to delete a truststore.

#### **Procedure**

- 1. From any window within the CAE Browser Client, click Configuration > Truststore Configuration.
- 2. Highlight the truststore you want to delete and click **Delete**.

Note: You cannot delete the <Default TrustStore>.

# **Tools**

The tools feature provides you with access to various tools for the CAE Browser Client.

#### **Topics:**

- "Action Console" on page 396
- "Using the Reorganization Recommendation Monitor" on page 398
- "CAE Server administration" on page 401

# **Action Console**

The Action Console is an administrative tool that displays information about actions that running or have previously run on the CAE Server or CAE Agent.

To access the Action Console, click **Tools** > **Action Console**.

# **Action schedules**

Action schedules are displayed in a hierarchy of folders based on the interval at which they are configured (one time, hourly, daily, weekly, monthly, and end of month). To display action schedule information, select the folder of interest to display a table with the following information:

#### **Schedule Name**

The name of the action schedule.

#### **Next Occurrence**

The next time the action schedule is to occur.

#### **Schedule Type**

The action schedule type.

# **Active actions**

The Active Actions folder displays information about actions that are currently active. The following information is displayed:

#### Action

The action's name.

# **Subject**

The IP address of the action's target. The name of the domain element (such as a logical volume or storage group) on which the action is performed. The element that was in the alert that triggered the action.

#### User

The user associated with the action's subject.

#### Start Time

The time at which the action began to be executed.

#### **End Time**

The time at which the action ceased to be executed.

#### Status

This parameter can have a number of values, including dispatched to agent, started, running, failed, etc.

# **Event Type**

The event type.

#### **Event ID**

The event ID.

#### **Related Event Type**

The related event type.

#### **Related Event ID**

The relate event ID.

# **Action history**

The Action History folder displays information about action history. The following information is displayed:

#### Action

The action's name.

#### **Subject**

The IP address of the action's target. The name of the domain element (such as a logical volume or storage group) on which the action is performed. The element that was in the alert that triggered the action.

#### User

The user associated with the action's subject.

#### **Start Time**

The time at which the action began to be executed.

#### **End Time**

The time at which the action ceased to be executed.

#### Status

This parameter can have a number of values, including dispatched to agent, started, running, failed, etc.

# **Event Type**

The event type.

#### **Event ID**

The event ID.

# **Related Event Type**

The related event type.

#### **Related Event ID**

The relate event ID.

# **Output and error logs**

The **Output Log** and **Error Log** tabs are displayed when you select an Active Actions or Action History folders. These **Output Log** shows the output from the action. The **Error Log** shows the error messages that are associated with the action's execution (or lack of execution).

Output logs and error logs that are more than one month old are automatically removed.

# **Using the Reorganization Recommendation Monitor**

The Reorganization Recommendation Monitor enables you to view reorganization recommendations and analyze performance windows and that have been captured as potential candidates for reorganization analysis. You can also view information about the thresholds that are currently used to evaluate your data and stop reorganization recommendation monitoring.

#### **Procedure**

1. In the CAE Browser Client, click Tools > Reorganization Recommendation Monitor.

The left side of the window displays in a hierarchy of folders for your monitored Db2 Automation Tool job profiles and the group profiles they contain. The job profiles are sorted into folders for each Db2 subsystem or data sharing group.

The right side of the window displays activity that has been collected for all objects, such as tablespaces and indexes, from the group profile that is selected in the left column.

Above the table, the following information is shown:

## Status

The monitoring status of the Db2 subsystem(s) for the selected group.

#### **CQM** subsystem

The Db2 Query Monitor subsystem or data sharing group member.

#### Expires at

The date and time that reorganization recommendation monitoring for the selected group (of job profiles) expires. This value can be set or updated in Db2 Automation Tool.

## **Last Group Analyzed Time**

The number of seconds that Reorganization Recommendation Monitor spent analyzing the selected group of job profiles.

Highlight a group profile to display the following in the table:

- The objects (tablespace or index) that are monitored
- Details about the last analysis that was triggered by Db2 Automation Tool.
- Details about the baseline performance window (if collected)
- Details about the comparison performance window (if collected)
- Details about the next performance window
- 2. In the left column, expand the folder structure and highlight the group profile of interest to display the following information in a table in the right side of the window:

#### **Database**

The Db2 database.

#### Creator

The object creator.

#### Type

The object type. Valid values are **X** (index) and **S** (tablespace).

#### Name

The table space or index.

#### **Active**

Indicates whether reorganization recommendation monitoring is active or not.

## Last reorganization recommendation result

The columns in this section are updated by Db2 Automation Tool, they are not updated when you click the **Analyze** button. The information shown in these columns can help you to better understand the reorganization recommendations you receive from Db2 Automation Tool. For example, such information might help you to understand why Db2 Automation Tool did not recommend a reorganization for a particular table space or index.

#### Recommendation

The recommendation regarding whether a reorganization is needed. Valid values are:

#### Recommended

A reorganization is recommended.

#### Not recommended

A reorganization is not recommended.

## Not enough info

There is insufficient information to make a recommendation.

## Not analyzed

The selection was not analyzed.

#### No baseline window

No baseline window is available.

#### No comparison window

No comparison window is available.

#### No CAE Agent

The CAE Agent was not started when Db2 Automation Tool requested a reorganization recommendation.

#### **Not Monitored Db2**

The Query Monitor Subsystem was not started or monitoring of the Db2 subsystem was not activated when Db2 Automation Tool requested a reorganization recommendation.

# **Additional columns**

Additional columns show the percent difference between the expected value and the total value for a metric. You can also view the threshold %, expected value, and total value by hovering your cursor over the table cell. The additional columns that display by default are CPU Time and Elapsed Time. If you override these default settings to use other metrics, the metrics you specify are shown instead.

#### Analyzed Time, ms

The number of milliseconds that Reorganization Recommendation Monitor spent analyzing one pageset in the group (of job profiles). After PH13428, this time (for one pageset) is equal to the time in the **Last Group Analyzed Time** field for all pagesets in the group because the CAE Server makes only one request for all pagesets in the selected group (of job profiles).

#### **Baseline performance window**

#### Start

The starting date and time associated with the baseline performance window.

#### End

The ending date and time associated with the baseline performance window.

#### **Intervals**

The interval number.

# **Comparison performance window**

#### Start

The starting date and time associated with the comparison performance window.

#### End

The ending date and time associated with the comparison performance window.

#### **Intervals**

The interval number.

## **Next performance window**

#### Start

The starting date and time associated with the next performance window.

#### End

The ending date and time associated with the next performance window.

#### **Paused**

Db2 monitoring is paused and the following message is displayed at the top of the page: Db2 Subsystem *ssid* is not monitored by any CQM Subsystem. When Db2 monitoring is started, the **Paused** status is cleared and performance window analysis continues.

3. Buttons at the top of the window enable you to perform the following additional actions:

#### **Thresholds**

View the threshold %, absolute threshold, and low threshold % for each metric that is analyzed for reorganization recommendation. The metrics and thresholds used for reorganization recommendation analysis can be customized using the following parameters:

- com.rocketsoft.nm.qm.reorg.metrics (CAE Server on Windows) Define this parameter in cqm.server.properties. If a cqm.server.properties file does not exist, create one.
- CQM\_REORG\_METRICS parameter (CAE Server on USS) Define this parameter in the STDENV DD of the CAE server started task COMCAESV.

#### Refresh

Refresh the list of Db2 Automation Tool job profiles (left side of window) and the information shown in the data table (right side of window) with the most recent information that is available in the CAE Server.

#### Stop

Stop monitoring for the selected job profile that was submitted by Db2 Automation Tool to Db2 Query Monitor.

#### **Analyze**

Analyze whether a reorganization is needed for a selected object (tablespace or index). When you click **Analyze**, Db2 Query Monitor immediately evaluates whether a reorganization is recommended or not. This does not affect the status displayed in the **Last reorganization recommendation result** column. Last Reorg recommendation result shows what was sent to Db2 Automation Tool during the last Db2 Automation Tool build.

#### Review

Review the selected activity in the activity browser. This allows you to view the baseline and comparison windows and compare metrics.

#### **Results for the Analyze action**

When you click **Analyze** for a selected group, the analysis result, the selected object name, and the reason for the result. Clicking the **Analyze** button does not affect the status in the Last Reorg Recommendation column.

# **Analysis Dialog**

Not enough information to make REORG recommendation for *profile.object*. These options are available for reason:

**Reason:** No baseline performance window. **Reason:** No comparison performance window.

**Reason:** Retained values for all metrics are less than the threshold.

The following analysis results are possible (you can mouse-over the status for more details):

#### Recommended

A reorganization is recommended.

#### Not recommended

A reorganization is not recommended.

# Not enough info

There is insufficient information to make a recommendation.

#### No baseline window

No baseline window is available.

#### No comparison window

No comparison window is available.

# **CAE Server administration**

You can use **Tools** > **CAE Server administration** to view information about or reorganize the CAE Server alerts database. Reorganizing the CAE Server alerts database allows you to reduce the size of the database and release that space for use.

When you access CAE Server Administration for the first time, the Last Evaluation Time, Disk Usage, Unused Space, and Alert Count fields show no values.

To obtain the initial estimate of disk usage, unused space, and alert count, click **Estimate**.

During reorganization of the CAE Server alerts database, the CAE Server will stop alerts monitoring on all CAE Agents and all updates to the Alerts Browser. During reorganization you should not make any changes (such as removing alerts, annotating, and so on) in the Alerts Browser. All other features continue to work without restrictions.

The following information is shown on the CAE Server alerts database window:

#### Last evaluation time

The time when the information was last evaluated.

# Disk usage

The amount of disk space the CAE Server alerts database consumes.

# **Unused space**

The amount of disk space that will be freed after reorganization.

# **Alert count**

The number of alerts that are present in the database.

#### Estimate

Updates the information (disk usage, unused space, and alert count).

#### Reorganize

Opens a dialog from which you can confirm and initiate a reorganization.

# **Advanced CAE topics**

The information in this section describes advanced CAE topics including non-standard port specification, CAE Agent address space management, and guidelines for setting alerts and exception thresholds.

#### **Topics:**

- "Db2 Query Monitor IP addresses" on page 402
- "Db2 Query Monitor ports" on page 402
- "File system locations for the CAE Server on USS" on page 408
- "CAE Agent address space management" on page 410
- "Security for cancel thread actions, host variable viewing, and SQL text viewing" on page 410
- "Considerations for the use of DHCP versus fixed IP addresses on the CAE Server" on page 410
- "Guidelines for setting thresholds for alerts and exceptions" on page 410
- "Contextual information and action configurations" on page 411

# **Db2 Query Monitor IP addresses**

This topic describes the IP addresses used by Db2 Query Monitor.

# **CAE Agent Listener Addresses**

A list of IP addresses or DNS names at which the CAE Agent listens for incoming connections from the CAE Server.

# **Default**

0.0.0.0

## **CQMCPRMS** parameter (CAE Agent)

LISTENER ADDRESSES

#### **CAE Server Listener Address**

A list of IP addresses or DNS names at which the CAE Server listens for incoming connections from the CAE Agent.

#### **Default**

0.0.0.0

#### **CQMCPRMS** parameter (CAE Agent)

SERVER ADDRESS

## **Backup CAE Server Listener Address**

The IP address or DNS at which the Backup CAE Server listens for incoming connections from the CAE Agent.

#### Default

0.0.0.0

# **CQMCPRMS** parameter (CAE Agent)

**BACKUP ADDRESS** 

# **Callback Address**

The IP address that the CAE Server uses to respond to the CAE Agent when sending meta data to the query tuning client.

#### Default

0.0.0.0

#### **CQMCPRMS** parameter (CAE Agent)

CALLBACK\_ADDRESS

# **Db2 Query Monitor ports**

Db2 Query Monitor uses numerous TCP/IP ports to send information between components. Although most installations of Db2 Query Monitor should use default ports, you can define custom ports if needed.

For information about defining custom ports, see:

- "Defining custom ports in cqm.server.properties (CAE Server on Windows)" on page 406
- "Defining custom ports in cqm service install.bat (CAE Server on Windows)" on page 407

- "Defining custom ports in CQMCAESV (CAE Server on USS)" on page 407
- "Defining custom ports in CQMCAEWD (Backup CAE Server on USS)" on page 408
- "Defining custom ports in CQMCPRMS (CAE Agent)" on page 408

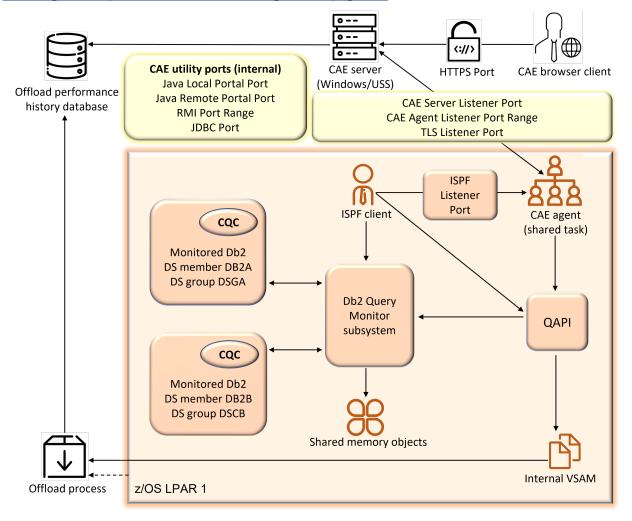

Figure 125. TCP/IP ports used by Db2 Query Monitor

The following ports are used by the CAE Server (on Windows and USS), the CAE Agent, and the Query Monitor Subsystem:

#### **CAE Server Listener Port**

The port at which the CAE Server listens for incoming connections from the CAE Agent.

# **Default**

3448

# cqm.server.properties parameter - CAE Server on Windows

com.rockets of t.nm.qm. cae Agent. listener Port

# **CQMCAESV STDENV DD parameter - CAE Server on USS**

CQM\_CAE\_AGENT\_LISTENER\_PORT

# **CQMCPRMS** parameter - CAE Agent

SERVER\_PORT

## **Tools Customizer field**

Server/Listener Port

#### **Backup CAE Server Listener Port**

The port at which the Backup CAE Server listens for incoming connections from the CAE Agent.

#### **Default**

3448

# cqm.server.properties parameter - Backup CAE Server on Windows

com.rocketsoft.nm.qm.caeAgent.listenerPort

# **CQMCAEWD STDENV DD parameter - Backup CAE Server on USS**

CQM\_CAE\_AGENT\_LISTENER\_PORT

## **CQMCPRMS** parameter - CAE Agent

BACKUP\_PORT

#### **Tools Customizer field**

Backup Server/Listener port

## **CAE Agent Listener Port Range**

The port range used by the CAE Agent to accept communication requests from the CAE Server.

#### **Default**

None, must be specified by user

# **CQMCPRMS** parameter - CAE Agent

LISTENER\_PORTS

# **Tools Customizer fields**

Listener Agent Port Low Listener Agent Port High

# Java Portal Ports (Java Local Portal Port and Java Remote Portal Port)

The ports that are used for initial connection by the Primary CAE Server, Watchdog, and Backup CAE Server. The Primary CAE Server, Watchdog, and Backup CAE Server can all be thought of as Java Agents. The Java Local Portal Port is the port that the Java Agent listens on. The Java Remote Portal Port is the port that the Java Agent attempts to connect to.

#### **Default**

3444

## cqm.server.properties parameter - CAE Server on Windows

com.rocketsoft.denali.agents.localPort

com.rocketsoft.denali.agents.remotePort

#### **CQMCAESV STDENV DD parameter - CAE Server on USS**

CQM\_LOCAL\_PORTAL\_PORT

#### **CQMCAEWD STDENV DD parameter - CAE Server on USS**

CQM\_REMOTE\_PORTAL\_PORT

#### **HTTPS Port**

The port used by CAE Browser Client to obtain data from the CAE Server or Backup CAE Server.

#### **Default**

443

# cqm\_service\_install.bat parameter - CAE Server on Windows

-httpsPort

#### System property in cqm.server.properties (CAE Server on Windows)

This parameter is not supported in cqm.server.properties at this time.

#### **CQMCAESV STDENV DD parameter - CAE Server on USS**

CQM\_HTTPS\_PORT

# **Tools Customizer field**

**HTTPS Port Number** 

#### **ISPF Listener Port**

The port you want the CAE Agent to use when listening for incoming connections from the ISPF Client. The ISPF\_LISTENER\_PORT you specify must be available and cannot overlap with the ports you specify using the LISTENER\_PORTS and SERVER\_PORT parameters.

#### **Default**

None

# **CQMCPRMS** parameter - CAE Agent

ISPF\_LISTENER\_PORT

#### **Tools Customizer field**

**ISPF Listener Port** 

#### **JDBC Port**

The Java database connectivity port use by the CAE Server.

#### **Default**

1112

# cqm\_service\_install.bat parameter - CAE Server on Windows

-jdbcPort

#### cqm.server.properties parameter - CAE Server on Windows

This parameter is not supported in cqm.server.properties at this time.

## **CQMCAESV STDENV DD parameter - CAE Server on USS**

CQM\_JDBC\_PORT

# **RMI Port Range**

The range of ports used by CAE Server, Watchdog and Backup CAE Server for ongoing communication. The default RMI Port Range is a contiguous range of ports starting with 3445 and extending up to the number required, up to 3455.

#### **Default**

3450-3460

# cqm.server.properties parameter - CAE Server on Windows

com.rocketsoft.denali.agents.rmiPortRange

# **CQMCAESV STDENV DD parameter - CAE Server on USS**

CQM\_RMI\_PORT\_RANGE

# **SMTP Port**

The port used by CAE Server to send email actions.

#### **Default**

25

# **Setting in Configuration Browser**

Specify the port in the following CAE Browser Client option: Configuration > Actions > Create Email Action > Primary/Backup SMTP > SMTP Port

# TCP/IP ports for the CAE Server on Windows

| Table 39. TCP/IP ports for the CAE Server on Windows                         |                                            |      |  |
|------------------------------------------------------------------------------|--------------------------------------------|------|--|
| Parameter (defined in cqm.server.properties unless otherwise noted)  Default |                                            |      |  |
| CAE Server Listener Port                                                     | com.rocketsoft.nm.qm.caeAgent.listenerPort | 3448 |  |
| Backup CAE Server Listener Port                                              | com.rocketsoft.nm.qm.caeAgent.listenerPort | 3448 |  |
| Java Local Portal Port                                                       | com.rocketsoft.denali.agents.localPort     | 3444 |  |
| Java Remote Portal Port                                                      | com.rocketsoft.denali.agents.remotePort    | 3444 |  |

| Table 39. TCP/IP ports for the CAE Server on Windows (continued) |                                                                              |           |  |
|------------------------------------------------------------------|------------------------------------------------------------------------------|-----------|--|
| Port                                                             | Parameter (defined in cqm.server.properties unless otherwise noted)  Default |           |  |
| RMI Port Range                                                   | com.rocketsoft.denali.agents.rmiPortRange                                    | 3450-3460 |  |
| JDBC Port                                                        | -jdbcPort (defined in cqm_service_install.bat)                               | 1112      |  |
| HTTPS Port                                                       | -httpsPort (defined in cqm_service_install.bat)                              | 443       |  |

# TCP/IP ports for the CAE Server on USS

| Table 40. TCP/IP ports for the CAE Server on USS |                                                                  |           |  |
|--------------------------------------------------|------------------------------------------------------------------|-----------|--|
| Port                                             | Parameter (defined in CQMCAESV STDENV DD unless otherwise noted) |           |  |
| CAE Server Listener Port                         | CQM_CAE_AGENT_LISTENER_PORT                                      | 3448      |  |
| Backup CAE Server Listener Port                  | CQM_CAE_AGENT_LISTENER_PORT (defined in CQMCAEWD STDENV DD)      | 3448      |  |
| HTTPS Port                                       | CQM_HTTPS_PORT                                                   | 443       |  |
| Java Local Portal Port                           | CQM_LOCAL_PORTAL_PORT                                            | 3444      |  |
| Java Remote Portal Port                          | CQM_REMOTE_PORTAL_PORT (defined in CQMCAEWD STDENV DD)           | 3444      |  |
| JDBC Port                                        | CQM_JDBC_PORT                                                    | 1112      |  |
| RMI Port Range                                   | CQM_RMI_PORT_RANGE                                               | 3450-3460 |  |

# TCP/IP ports for the CAE Agent

| Table 41. TCP/IP ports for the CAE Agent |                                                                                             |                         |  |
|------------------------------------------|---------------------------------------------------------------------------------------------|-------------------------|--|
| Port Parameter (defined in CQMCPMRS)     |                                                                                             | Default                 |  |
| CAE Server Listener Port                 | SERVER_PORT                                                                                 | 3448                    |  |
| Backup CAE Server Listener Port          | BACKUP_PORT                                                                                 | 3448                    |  |
| CAE Agent Listener Port Range            | LISTENER_PORTS                                                                              | Required,<br>no default |  |
| ISPF Listener Port                       | ISPF_LISTENER_PORT (corresponds to the <b>ISPF Listener port</b> field in Tools Customizer) | Required,<br>no default |  |

# **Defining custom ports in cqm.server.properties (CAE Server on Windows)**

If you run the CAE Server on Windows, you can customize several ports by defining the appropriate parameters in the cqm.server.properties file.

# **Procedure**

- 1. In the root folder of your CAE installation directory, edit cqm.server.properties. If a cqm.server.properties file does not exist, create one.
- 2. Define any custom ports you want to add.

| Table 42. Custom port parameters for use in cqm.server.properties - CAE Server on Windows |                                            |  |  |
|-------------------------------------------------------------------------------------------|--------------------------------------------|--|--|
| Port                                                                                      | Parameter                                  |  |  |
| CAE Server Listener Port                                                                  | com.rocketsoft.nm.qm.caeAgent.listenerPort |  |  |
| Backup CAE Server Listener Port                                                           | com.rocketsoft.nm.qm.caeAgent.listenerPort |  |  |
| RMI Port Range                                                                            | com.rocketsoft.denali.agents.rmiPortRange  |  |  |
| Java Local Portal Port                                                                    | com.rocketsoft.denali.agents.localPort     |  |  |
| Java Remote Portal Port                                                                   | com.rocketsoft.denali.agents.remotePort    |  |  |

<sup>3.</sup> Save cqm.server.properties.

# Defining custom ports in cqm\_service\_install.bat (CAE Server on Windows)

If you run the CAE Server on Windows, you can customize several ports by defining the appropriate parameters in the cqm\_service\_install.bat file.

# **Procedure**

- 1. In the bin/folder of your CAE installation directory, edit cqm\_service\_install.bat.
- 2. Edit the serviceExtraDashDArgs section to define the custom ports you want to add.

| Table 43. Custom port parameters for use in cqm_service_install.bat - CAE Server on Windows |  |  |
|---------------------------------------------------------------------------------------------|--|--|
| Port Parameter                                                                              |  |  |
| HTTPS Port -httpsPort                                                                       |  |  |
| JDBC Port -jdbcPort                                                                         |  |  |

<sup>3.</sup> Save cqm\_service\_install.bat.

# **Defining custom ports in CQMCAESV (CAE Server on USS)**

If you run the CAE Server on USS, you can customize several ports by defining the appropriate parameters in the CQMCAESV file.

# **Procedure**

- 1. Edit the CAE Server started task CQMCAESV.
- 2. Define any custom ports you require in the STDENV DD.

| Table 44. Custom port parameters for use in CQMCAESV - CAE Server on USS |                             |  |
|--------------------------------------------------------------------------|-----------------------------|--|
| Port Parameter                                                           |                             |  |
| CAE Server Listener Port                                                 | CQM_CAE_AGENT_LISTENER_PORT |  |
| RMI Port Range                                                           | CQM_RMI_PORT_RANGE          |  |
| Java Local Portal Port                                                   | CQM_LOCAL_PORTAL_PORT       |  |
| HTTPS Port                                                               | CQM_HTTPS_PORT              |  |
| JDBC Port                                                                | CQM_JDBC_PORT               |  |

3. Save CQMCAESV.

# **Defining custom ports in CQMCAEWD (Backup CAE Server on USS)**

If you run Db2 Query Monitor in a HAFT environment with the CAE Servers on USS and decide to use custom ports, you must customize the ports for the Backup CAE Server in the CQMCAEWD file.

# Before you begin

When you customize port usage for the Backup CAE Server on USS in the CQMCAEWD file, be sure to also customize port usage for the Primary CAE Server on USS in the CQMCAESV file. For more information, see "Defining custom ports in CQMCAESV (CAE Server on USS)" on page 407.

## **Procedure**

- 1. Edit the CQMCAEWD started task.
- 2. Define any custom ports you require in the STDENV DD.

| Table 45. Custom port parameters for use in CQMCAEWD - Backup CAE Server on USS |  |  |
|---------------------------------------------------------------------------------|--|--|
| Port Parameter                                                                  |  |  |
| Backup CAE Server Listener Port CQM_CAE_AGENT_LISTENER_PORT                     |  |  |
| Java Remote Portal Port CQM_REMOTE_PORTAL_PORT                                  |  |  |

3. Save CQMCAEWD.

# **Defining custom ports in CQMCPRMS (CAE Agent)**

You can customize several ports by defining the appropriate parameters in the CAE Agent parameters file, CQMCPRMS.

## **Procedure**

- 1. Edit the CAE Agent parameters file, CQMCPRMS, located in the Db2 Query Monitor control data set.
- 2. Define the ports you require.

| Table 46. Custom port parameters for use in CQMCPRMS - CAE Agent |                    |  |
|------------------------------------------------------------------|--------------------|--|
| Port Parameter                                                   |                    |  |
| Backup CAE Server Listener Port                                  | BACKUP_PORT        |  |
| ISPF Listener Port                                               | ISPF_LISTENER_PORT |  |
| CAE Agent Listener Port Range                                    | LISTENER_PORTS     |  |
| CAE Server Listener Port                                         | SERVER_PORT        |  |

3. Save CQMCPRMS.

# File system locations for the CAE Server on USS

The installation of the CAE Server involves data and components that reside in three different locations.

These locations include:

- Location 1: The install directory
- · Location 2: Contains the configuration and data files
- Location 3: Contains the log files

**Note:** Location 1 and Location 2 are required to be separate File System (FS) mount points. Location 3 can be a separate FS mount point, or the log files can be written to SYSOUT. The default allocation is currently defined to create an HFS, but a ZFS could be used in its place.

| Table 47. Description of the three file systems (FS) required for the CAE Server on USS. |                                                                                                    |                                                                                                    |                                                                                                    |
|------------------------------------------------------------------------------------------|----------------------------------------------------------------------------------------------------|----------------------------------------------------------------------------------------------------|----------------------------------------------------------------------------------------------------|
|                                                                                          | Location 1: Install directory                                                                                                    | Location 2: Configuration and data files                                                                                                    | Location 3: Log files (if using FS) *                                                                                                    |
| What does this location store?                                                           | The CAE Server executable and jar files.                                                                                                    | The CAE Server configuration and data files.                                                                                                    | The CAE Server log files.                                                                                                    |
| Where do I specify the location in TCz?                                                  | In TCz, the USS Binary File Path field refers to the "/bin" folder inside your install directory. Where required, you must specify the following value in the USS Binary File Path field: / install_dir/bin where install_dir is the FS path of your install directory. | Specify the FS path in the USS VAR_HOME Path variable in TCz wherever it is required.                                                                                                    | Select the Create the USS CAE server for DB2 Query Monitor for z/OS option and specify the FS path in the USS LOG Path variable                                                                                                    |
| How is the location created?                                                             | This FS is allocated during installation (you do not need to manually allocate this FS).                                                                                                    | This FS must be manually allocated.                                                                                                    | If you use an FS to<br>hold log files, it must be<br>manually allocated.                                                                                                    |
| With what permissions should the FS be mounted?                                          | Mount the FS with read/write permissions during installation and maintenance. Mount the FS with read-only permissions when using product.                                                                                                    | Mount the FS read/write permissions when using product.                                                                                                    | Mount the FS read/write permissions when using product.                                                                                                    |
| What permissions should<br>these files and directories<br>have?                          | The directories and the files in the bin directory should all have read and execute permissions for the user ID of the CAE Server address space. All other files need at least read permission for that user ID.                                                        | The user ID of the CAE Server address space must have read, write, and execute permission for all directories, and must have at least read and write permissions for all files. All directories and files should be owned by the user ID of the CAE Server address space. | The user ID of the CAE Server address space must have read, write, and execute permission for all directories, and must have at least read and write permissions for all files. All directories and files should be owned by the user ID of the CAE Server address space. |
| Where do I specify the location in CQMCAESV?                                             | Replace all instances of /u/username/cqm with the FS directory that holds executable and jar files.                                                                                                    | Replace /configuration/<br>location in the<br>CQM_VAR_HOME STDENV<br>DD with the path to the<br>configuration and data<br>files FS directory you<br>manually allocate.                                                                                                    | Replace /var/cqm/logs in<br>the STDOUT DD path and<br>the CQM_LOGS STDENV<br>DD with the path to the<br>logs FS directory you<br>manually allocate.                                                                                                    |
| Should I allocate the directory to separate location?                                    | Yes, the executables and jar files should reside in their own FS.                                                                                                    | Yes, the configuration and data files should reside in their own FS.                                                                                                    | If using FS to store log files, the log files should reside in their own FS.                                                                                                    |

| Table 47. Description of the three file systems (FS) required for the CAE Server on USS. (continued) |                                                                                              |                                                                                                 |                                                                              |
|----------------------------------------------------------------------------------------------------|----------------------------------------------------------------------------------------------|-------------------------------------------------------------------------------------------------|------------------------------------------------------------------------------|
|                                                                                                    | Location 1: Install directory                                                                | Location 2: Configuration and data files                                                        | Location 3: Log files (if using FS) *                                        |
| What if I have an existing installation of the CAE Server?                                           | Ensure the target FS to which you are installing the new executables and jar files is empty. | Ensure the target FS to which you are installing the new configuration and data files is empty. | Ensure the target FS to which you are installing the new log files is empty. |

<sup>\*</sup> This information applies when writing log files to an FS directory. If you choose instead to write logs to SYSOUT, refer to "Writing CAE Server log files to SYSOUT" on page 110 for more information.

# **CAE Agent address space management**

The CAE Agent terminates normally if you stop it using the SDSF stop command (P). If the CAE Agent terminates abnormally while a CAE Server is running, a CAEAgentUnavailable alert will be issued on the CAE message board.

# Security for cancel thread actions, host variable viewing, and SQL text viewing

CAE Browser Client actions such as cancel thread, host variable viewing, and SQL text viewing are protected by the RACF facility classes defined for the userid and password you use when logging in to the CAE Browser Client. Password verification to a given system is good for the life of the CAE Browser Client session.

# Considerations for the use of DHCP versus fixed IP addresses on the CAE Server

It is recommended that you use a fixed IP address for the CAE Server whenever possible. If that is not possible, use the DNS name for the CQM\_PORTAL\_ADDRESS on the CAE Agent but be aware that there will be a loss of communication between the CAE Agent and the CAE Server between the time the CAE Server IP Address changes and the time that the DNS server used by the CAE Agent acquires the correct mapping.

# Guidelines for setting thresholds for alerts and exceptions

When you create a monitoring profile include line, you can specify the conditions that when exceeded, cause the generation of an exception or an alert. These conditions include CPU time, elapsed time, getpages, SQL calls, and exception limit.

# The purpose of alerts

The purpose of alerts is to make you (or an operator) aware of any unusual activity. There is some overhead that is associated with an alert. For this reason, thresholds should be set high enough to avoid excessive resource consumption by the CAE Agent and CAE Server.

# **Considerations for setting thresholds**

When you set an alert or exception threshold, you should consider the following:

- Can your site's operators and DBAs respond to each individual alert or exception that is generated?
- Would your site's operators and DBAs want to receive an email for every alert that is generated (or would to emails be generated faster than they might want to receive them)?

If your site's operators and DBAs would not be able to respond to each individual alert or exception that is generated, or if they would not want to receive so many emails, then the alert threshold is set too low and should be raised.

#### Thresholds and workloads

The optimal thresholds you should use will also vary depending on the kinds of workloads your site experiences. For example, if an SQL section exceeds a threshold, would an operator at your site want to take the time to look at this SQL section and consider whether or not to cancel it? For example, would they want to consider alerts that exceed thresholds of > 5 seconds of CPU, or > 20 seconds elapsed?

# Thresholds and SQLCODEs

When setting thresholds for SQLCODES, you should evaluate whether an error requires human intervention. For example, would an application developer or DBA actually take some action as a result of knowing that this individual SQL error occurred?

While the alert system can handle 5 alerts a second or more (per CAE Agent) for short periods, if you are averaging more than 5 alerts a minute in the CAE Server, the CAE Server will start to consume too much memory over the course of a day.

# Situations that cause too many alerts

The most common reasons for your site experiencing too many alerts are:

- Not having a good list of SQL codes in SQL Codes excluded for Alerts. For example, many sites should
  exclude -803, since it is a common coding technique to insert first and update if necessary based on a
  -803.
- Setting alert thresholds too low for CPU, elapsed, getpages, and/or SQL calls. If you want to look at the activity after the fact, you can set thresholds to store the activity as an exception. Alerts are for immediate attention. The profiles facility in Db2 Query Monitor allows you to set different thresholds for different workloads. For example, 5 seconds elapsed may be cause for concern for a transactional workload, but not for a batch workload.

# **Contextual information and action configurations**

You can add Knowledge-Based Management Language (KBML) expressions to your action configurations (such as email actions and WTO actions) to customize responses for certain events or domain elements.

KBML is a powerful language that you can use in action configurations that provides you with a method of identifying and selecting information of interest. For example, KBML enables you to report information in an email action, an WTO action, or substituting in JCL).

# **KBML** expression structure

The KBML syntax that is available and valid varies depending on the context in which it is to be defined.

Identifiers and properties are case insensitive. Arguments to calls to getAttribute() are case sensitive. The valid arguments for an identifier can be found by opening an alert in the message board of the CAE and referring to the **Attributes** tab.

The following is a valid entry for the subject field of an email action configuration:

A \${event.type} has been \${trigger} on \${subject.db2ssid}

This might appear in someone's inbox as:

A GetPageCountExceededProblem has been acknowledged on R71C

The most common and most simple use of KBML in actions is to include the values of properties and universally available variables known collectively as identifiers within the action fields. These KBML expressions can take the following form:

\${identifier.property}

where *identifier* is the identifier to which the KBML expression pertains and *property* is a specific property of that identifier. Properties of properties can be specified in an expression as follows:

```
${identifier.property.property}
```

Some examples of such KBML expressions are:

```
${subject.bestname}

${event.autoClear}

${device.address}

${event.domainElement.bestName}
```

KBML expressions can also accept methods and arguments using the following structure:

```
${event.getAttribute(string)}
```

where string is the argument on the method performed by the KBML expression.

Some examples of a KBML expression that includes a getAttribute method and argument are:

```
${event.getAttribute("CorrelationId")}

${event.getAttribute("REQUESTING_SITE_NAME")}

${event.getAttribute("CONNECTION_NAME")}
```

Advanced use of KBML enables you to specify conditional expressions that evaluate to different values based upon the value of identifiers. KBML expressions can be concatenated using if/then/else statements in the following manner:

```
${if expresssion1 then expresssion2 else expresssion3}
```

where *expresssion1*, *expresssion2*, and *expresssion3* are KBML expressions and *expresssion1* is an expression that returns true or false.

An example of an if/then/else statement is:

```
${if event is a SqlError then
"NOTE: SQLSTATE and MessageTokens are for SqlError only"+
"\nevent.getAttribute(\"SQLSTATE\"):"+ event.getAttribute("SQLSTATE")+
"\nevent.getAttribute(\"MessageTokens\"):"+
event.getAttribute("MessageTokens")
else
"event is not an SqlError"}
```

Also note in the example above, that escape sequences are used inside the KBML expressions to insert line breaks (\n) and to prevent certain characters intended for printing (for example, a double-quotation) from being interpreted as the end of the expression syntax (\"). KBML expressions can also incorporate string concatenation (+), (not equals) (!=), and (equals) (==).

You can sometimes just use an identifier directly when it has a simple value such as:

```
${trigger}
```

At other times when the identifier is an object, you can specify a property such as:

```
${event.type}
```

Sometimes the property of an object is another object in which case you can chain your dot notation as in:

\${subject.db2dbms.ssid}

The properties defined for an identifier (if any) vary depending on the type of the identifier.

# Identifiers and properties for subject types

Since the KBML identifiers and properties pertain to the context in which they are defined, the CAE Browser Client displays pop-up windows of relevant variables as you type a KBML expression within CAE Browser Client fields.

This provides assistance as you construct a KBML expression and ensures that valid identifiers and properties are defined for the subject type selected. For example, if you choose a "Subject Type" of "Db2SqlStatement", then "subject" will be a Db2SqlStatement, and will have available all the properties associated with that type.

Note: The pop-up windows are displayed after you type the identifier followed by the period (.).

# **Identifiers**

The following are identifiers available for use in KBML expressions in actions.

#### event

The event/alert that the action is acting upon. The type of the event is controlled by the choice of **Event Type**. This identifier is only valid if the **Event Type** of the action is not **none**.

## subject

The subject of the event/alert that the action is acting upon. This can be thought of as "the thing the alert is about". The type of the subject is controlled by the choice of **Subject Type** in the action configuration panel.

#### currentDatetime

The date and time that the action was executed (as distinct from the date and time that an alert was posted).

# device

The z/OS image on which the alert was generated, or on which the Db2Dbms was running.

#### domainName

Always "DefaultDomain".

## trigger

A string that indicates what triggered this action. If the action was executed via a ManagedEvent Response, then trigger will be one of: posted, acknowledged, cleared, priorityChanged, repetitionCountChanged, annotated, statusChanged. If the action was executed by a user via a custom-launch tool, then trigger will be "userAction". If the action was executed by an action schedule, then trigger will be the name of the action schedule prefixed with "schedule".

#### userName

The name of the user who initiated the action, if applicable (for example from a custom launch).

# KBML types

A KBML type is the domain element against which an action can be executed.

The following are the main subject types of interest in defining scopes, actions, and responses in Query Monitor:

# **Db2SqlStatement**

For static SQL, Db2SqlStatement corresponds to a particular section, as identified by the DB2dbms/plan/program/program version/sectionNumber. For dynamic sql, Db2SqlStatement corresponds to a select/insert/update/delete statement identified by DB2Dbms/unique-sql-text. Both static and dynamic SQL are considered to be of type "Db2SqlStatement".

For subject type Db2SqlStatement and event type Db2SqlEvent, the following properties (attributes) are supported:

## systemTimestamp

Displays the mainframe timestamp value when the first alert was generated and received on Alerts board.

# **Syntax**

\${event.systemTimestamp}

#### **Type**

Long

## Output

Returns the mainframe timestamp for particular event when it first been generated in milliseconds.

## systemLastUpdatedTimestamp

Displays the mainframe timestamp value when the alert was last updated (for example, repetitionCount was changed for this event).

# **Syntax**

\${event.systemLastUpdatedTimestamp}

#### Type

Long

### Output

Returns the mainframe timestamp when the event being last updated in milliseconds.

## DynamicDb2SqlStatement

A dynamic SQL statement.

#### **Db2Dbms**

A Db2 Subsystem.

# **Db2ObjectUsage**

The statistics for an object (index or table) collected as this object was used by a specific sql statement.

#### **Device**

The z/OS image on which this domain element is contained.

The following subject types also appear, but are less relevant to the contexts in question:

# **Dbms**

Similar to Db2Dbms only less specific, and with fewer useful properties.

# **Domain**

The whole data center.

#### **DomainElement**

Anything that can have an alert about it: an SQL statement, a table, an index, a z/OS image, a Db2 subsystem.

# **SelfElement**

The Query Monitor application itself: the subject of "self" events such as "Configuration Changed Event" etc.

## **Software**

Any kind of DomainElement that is not a Device.

#### Sql

Similar to Db2SqlStatement only less specific, and with fewer useful properties.

#### **SqlStatement**

Similar to Db2SqlStatement only less specific, and with fewer useful properties.

# **KBML** properties

The list below shows the various KBML properties.

#### address

The "primary" IP address of the device, if any. Devices can have multiple IP addresses, in which case the value chosen as the "primary" IP address is somewhat arbitrary. For example, \${device.address} might produce a value such as 172.16.67.12.

- Defined on KBML Type: Device, Db2Dbms, Db2ObjectUsage, Db2SqlStatement, Dbms, Device, Domain, DomainElement, DynamicDb2SqlStatement, SelfElement, Software, Sql, SqlStatment
- · Type: IPAddress
- · Identifier: device, subject

# autoClear

How long the alert will stay on the message board after its initial posting.

- · Defined on KBML Type: Managed event
- Type: NumberIdentifier: event

#### bestName

DomainElements might have several different names, depending upon the type of DomainElement. "bestName" is based up the name that is considered to be the most identifying for that DomainElement while still attempting to be somewhat concise.

- Defined on KBML Type: Device, Db2Dbms, Db2ObjectUsage, Db2SqlStatement, Dbms, Device, Domain, DomainElement, DynamicDb2SqlStatement, SelfElement, Software, Sql, SqlStatment
- Type: StringIdentifier: subject

#### collectionId

The collection ID associated with the SQL statement.

- · Defined on KBML Type: Db2SqlStatement, DynamicDb2SqlStatement
- Type: StringIdentifier: subject

#### count

The count or numerator of the rate.

- Defined on KBML Type: Rate
- Type: Number

## customName

Not applicable to Query Monitor.

# datetime

The initial time of the event, as a Date object.

- Defined on KBML Type: ManagedEvent
- Type: Date
- · Identifier: event

# db2Dbms

The Db2 subsystem from which the alert was generated.

- Defined on KBML Type: Db2SqlStatement, DynamicDb2SqlStatement
- Type: Db2DbmsIdentifier: subject

#### db2Ssid

The Db2 subsystem ID on which the alert for this SQL Statement was generated.

• Defined on KBML Type: Db2SqlStatement, DynamicDb2SqlStatement

• Type: String

• Identifier: subject

#### dbms

The Db2 subsystem from which the alert was generated.

Defined on KBML Type: Db2SqlStatement, DynamicDb2SqlStatement, SqlStatement

• Type: Dbms

• Identifier: subject

#### definitionName

Not applicable to Query Monitor.

# displayName

Same as event.type.

• Defined on KBML Type: ManagedEvent

• Type: String

· Identifier: event

#### **dnsName**

Not applicable to Query Monitor.

#### domain

Not applicable to Query Monitor.

#### domainElement

Any kind of 'thing' that can have an event about it: a Device, SqlStatement, Db2Dbms, Db2ObjectUsage.

• Defined on KBML Type: ManagedEvent

Type: DomainElement

· Identifier: event

# escalationRate

The rate at which the event will increase in priority if left unacknowledged.

· Type: String

· Identifier: event

#### id

The unique identifier of the alert. Can be used to build a URL to the message details.

Defined on KBML Type: ManagedEvent

• Type: long

· Identifier: event

#### ignoreEvent

Whether or not events of this type are to be ignored and never posted.

Defined on KBML Type: ManagedEvent

• Type: boolean

· Identifier: event

# initialPriority

The initial priority of the alert when it was posted on the message board.

Type: int

· Identifier: event

# isAcknowledged

Indicates whether or not the alert has been acknowledged.

• Defined on KBML Type: ManagedEvent

Type: booleanIdentifier: event

## length

The number of characters in a String.

· Type: int

• Identifier: domainName, trigger, userName

# markedToDelete

Not applicable to Query Monitor.

#### message

The message that appears on the message board for this alert.

Defined on KBML Type: ManagedEvent

Type: StringIdentifier: event

#### name

Not applicable to Query Monitor.

#### persist

Indicates whether this event, if not cleared, will be backed up on disk to be restored when the server restarts.

Type: BooleanIdentifier: event

#### plan

The plan under which this SQL statement was executed.

Defined on KBML Type: Db2SqlStatement, DynamicDb2SqlStatement

Type: StringIdentifier: subject

#### priority

The current priority of the alert.

Defined on KBML Type: ManagedEvent

Type: int

· Identifier: event

## productName

Not applicable to Query Monitor.

## productVersion

Not applicable to Query Monitor.

#### programName

If the SQL statement was bound in a package, the package name, otherwise the DBRM name.

• Defined on KBML Type: Db2SqlStatement, DynamicDb2SqlStatement

• Type: String

· Identifier: subject

#### programVersion

For static sql, the version of the program under which it was bound.

• Defined on KBML Type: Db2SqlStatement, DynamicDb2SqlStatement

• Type: String

· Identifier: subject

#### rate

The rate at which something happens: delta(count)/timePeriod.

· Defined on KBML Type: Event

• Type: int

• Identifier: event

#### recurrenceThreshold

Number of times the alert must occur before it will be posted to the message board.

· Type: int

· Identifier: event

# repetitionCount

Number of times the same kind of event has occurred for the same "thing".

• Defined on KBML Type: ManagedEvent

• Type: int

· Identifier: event

#### sectionNumber

The section number with which the displayed activity is associated.

• Defined on KBML Type: Db2SqlStatement, DynamicDb2SqlStatement

• Type: int

• Identifier: subject

#### serialNumber

Not applicable to Query Monitor.

# sourceAddress

Not applicable to Query Monitor.

#### ssid

The Db2 subsystem ID.

Defined on KBML Type: Db2Dbms

• Type: String

· Identifier: event

# statementNumber

Not applicable to Query Monitor.

# status

Not applicable to Query Monitor.

# subjectAddress

Not applicable to Query Monitor.

#### summary

Same as event.message.

• Defined on KBML Type: ManagedEvent

· Type: String

· Identifier: event

# supervised

Not applicable to Query Monitor.

#### timeperiod

The time period over which the rate is calculated.

• Defined on KBML Type: Rate

Type: TimePeriodIdentifier: event

# timestamp

The initial time of the event, in milliseconds.

· Defined on KBML Type: ManagedEvent

Type: longIdentifier: event

## type

The specific kind of event.

• Defined on KBML Type: ManagedEvent

Type: ObjectIdentifier: event

#### uid

The unique (within the server) ID for this DomainElement.

- Defined on KBML Type: Device, Db2Dbms, Db2ObjectUsage, Db2SqlStatement, Dbms, SelfElement, Software, Sql, SqlStatement, DynamicDb2SqlStatement
- Type: long
- · Identifier: subject

#### user

The userid under which the SQL statement was run.

- Defined on KBML Type: Db2SqlStatement, DynamicDb2SqlStatement
- Type: String
- · Identifier: subject

#### winsName

Not applicable to Query Monitor.

#### workload

The CQM collector profile workload whose threshold triggered the alert.

- Defined on KBML Type: Db2SqlStatement, DynamicDb2SqlStatement
- · Type: String
- · Identifier: subject

#### wsName

The workstation name.

- Defined on KBML Type: Db2SqlStatement, DynamicDb2SqlStatement
- Type: String
- Identifier: subject

#### wsTran

The workstation transaction ID.

- Defined on KBML Type: Db2SqlStatement, DynamicDb2SqlStatement
- · Type: String
- · Identifier: subject

#### wsUser

The workstation user.

• Defined on KBML Type: Db2SqlStatement, DynamicDb2SqlStatement

Type: String

• Identifier: subject

# Variables available for \${event. based on type of event

The list below shows the variables that are available for \${event. based on the type of event.

The type is shown in parenthesis with the variable description.

# **Db2ObjectUsageProblem:**

The following variables are available for \${event. for Db2ObjectUsageProblem event types:

## synchronousReadIoCount

(Number) Number of synchronous reads done on this object in this execution of this SQL statement.

## synchronousWriteIoCount

(Number) Number of synchronous writes done on this object in this execution of this SQL statement.

## asyncPagesRead

(Number) Number of pages read asynchronously on this object in this execution of this SQL statement.

## totalGetpages

(Number) Total number of getpages performed on this object in this execution of this SQL statement.

# DelayProblem:

The following variables are available for \${event. for DelayProblem event types:

#### totalDelayTime

(TimePeriod) Total of all kinds of delays: locks, IO, etc.

#### db2ElapsedTime

(TimePeriod) Time elapsed within Db2 during the execution of this SQL statement.

#### db2CpuTime

(TimePeriod) The accumulated total of all TCB and SRB CPU time the exceptional SQL activity spent while executing in Db2.

#### syncIoDelayTime

(TimePeriod) The accumulated elapsed wait time for I/O.

#### otherReadDelayTime

(TimePeriod) The accumulated wait time for read I/O.

#### otherWriteDelayTime

(TimePeriod) The accumulated wait time for write I/O.

# lockLatchDelayTime

(TimePeriod) The accumulated lock and latch elapsed wait time for lock and latch suspensions.

# drainLockDelayTime

(TimePeriod) The accumulated wait time for drain locks.

## claimReleaseDelayTime

(TimePeriod) The accumulated wait time for claim releases.

# pageLatchDelayTime

(TimePeriod) The accumulated wait time due to page latch contention.

#### totalGetpages

(TimePeriod) The number of getpages associated with the object.

#### synchronousReadIo

(TimePeriod) The number of synchronous read I/O for the object.

# asyncPagesRead

(TimePeriod) The number of asynchronous pages read.

# seqPrefetchRequests

(TimePeriod) The number of SEQ PREFETCH requested.

# synchronousWriteIo

(TimePeriod) The number of immediate (synchronous) write I/O.

## listPrefetchRequests

(TimePeriod) The number of LIST PREFETCH requested.

# dynamicPrefetchRequests

(TimePeriod) The number of DYNAMIC PREFETCH requested.

## archiveLogQuiesceDelayTime

(TimePeriod) The accumulated wait time for archive log quiesces.

# archiveLogReadDelayTime

(TimePeriod) The accumulated wait time for archive log reads.

## servtaskSwitchDelayTime

(TimePeriod) The accumulated wait time due to synchronous execution unit switch to Db2 services.

# **GetPageCountExceededProblem**

The following variables are available for \${event. for GetPageCountExceededProblem event types:

## **totalGetPages**

(Number) The number of getpages associated with the object.

## **LockLatchDelayProblem**

The following variables are available for \${event. for LockLatchDelayProblem event types:

#### lockLatchDelayPercent

(Percent) The percent of totalLock delay time due to lockLatchDelayTime:

100\*lockLatchDelayTime/totalLockDelayTime

#### LockRequestCountRateExceededProblem

The following variables are available for \${event. for LockRequestCountRateExceededProblem event types:

# lockRequestsRate

(Double) The number of lock requests divided by the elapsed time.

## **ObjectBufferPoolHitRatioProblem**

The following variables are available for \${event. for ObjectBufferPoolHitRatioProblem event types:

#### objectHitRatio

(Percent) The hit ratio for the object.

# **ObjectSynchronousIODelayProblem:**

The following variables are available for \${event. for ObjectSynchronousIODelayProblem event types:

#### totalObjectIOCount

(TimePeriod) The accumulated elapsed wait time for I/O.

#### SqlBufferpoolHitRatioProblem:

The following variables are available for \${event. for SqlBufferpoolHitRatioProblem event types:

# hitRatio

(Percent) The hit ratio.

# SqlCPUProblem:

The following variables are available for \${event. for SqlCPUProblem event types:

#### db2CpuTime

(TimePeriod) The accumulated total of all TCB and SRB CPU time spent while executing within Db2.

## **SqlCallCountExceededProblem:**

The following variables are available for \${event. for SqlCallCountExceededProblem event types:

## **TotalSqlCalls**

(Number) The total number of individual SQL calls executed by Db2.

# SqlElapsedTimeProblem:

The following variables are available for \${event. for SqlElapsedTimeProblem event types:

# db2ElapsedTime

(TimePeriod) The accumulated elapsed time the exceptional SQL activity spent while executing in Db2.

# **SqlError:**

The following variables are available for \$\{event. for SqlError event types:

# **HighestSqlCode**

(Number) The SQL return code issued by Db2 associated with the exception.

## **TotalIODelayProblem:**

The following variables are available for \${event. for TotalIODelayProblem event types:

# totalIODelayTime

(TimePeriod) syncIoDelayTime + otherReadDelayTime + otherWriteDelayTime.

## totalIODelayPercent

(Percent) 100\*( totalIODelayTime/totalDelayTime)

## **TotalLockDelayProblem:**

The following variables are available for \${event. for TotalLockDelayProblem event types:

#### totalLockDelayTime

(TimePeriod) lockLatchDelayTime + claimReleaseDelayTime + drainLockDelayTime + pageLatchDelayTime

# lockDelayPercent

(Percent) 100\*( totalLockDelayTime/totalDelayTime)

# **KBML Functions**

The following functions are available in actions.

#### formatTimestamp

Retrieves the timestamp as a UNIX time (number), patterns it as a string, and returns a formatted timestamp. The pattern is defined by the Java class SimpleDateFormat (the pattern definition can be found here <a href="https://docs.oracle.com/javase/8/docs/api/java/text/SimpleDateFormat.html">https://docs.oracle.com/javase/8/docs/api/java/text/SimpleDateFormat.html</a>). For example:

\$ {formatTimestamp(event.lastUpdateTimestamp, "yyyy-MM-dd HH:mm:ss")}

# getSqlText

Retrieves SQL text for both static and dynamic SQL. For Static SQL, a catalog query is performed; for dynamic SQL, the information is present in the event. Enables you to create a single action that works for both static and dynamic SQL and provides you the text in both cases. This enables you to avoid duplicate actions for dynamic and static SQL. For example:

```
${getSqlText(event)}
```

If the event is not the right kind to provide SQL text, the following message will be returned by the function:

```
No text: Cannot get SQL Text for events of type "{0}"
```

{0} will be substituted with the type of the event in question.

**Note:** For static text, the action does a catalog query but to avoid a flood of alerts (which could cause excessive workload for the CAE Agent and Server), only 10 static SQLTEXTS per minute for a given Db2 are acquired.

#### wordWrapSQLForBatch

Word wrap long text strings for use in submitting JCL. Will wrap at any non-identifier character. Identifier characters are defined as letters, digits, underscore, single quote, and double quote. If an identifier is longer that 72 characters, the identifier will wrap with a character in the 72nd column. Takes a String as an argument and returns a word-wrapped String. For example:

```
${wordWrapSQLForBatch(getSqlText(event))}
```

### **Usage tips**

The following usage tips apply to the use of contextual information in action configurations.

### Scope creation for static SQL

To create a scope for a static SQL, you can use the AND condition. For example:

```
subject is in scope Db2SqlStatement AND subject is a Db2SqlStatement AND the subject is not in scope Db2DynamicSqlstatement
```

### **Testing emails**

When testing emails, you can use **when an event is acknowledged** as a trigger when testing emails so you don't have to wait for the error condition to receive the email that you set up.

# Linking to CAE Actions Tab in Email body

You can place a link in the body of your email text to direct readers to the CAE Actions tab. The format of such a link would be:

\${messageDetailsURL(event)}

# KBML source and resultant Email: Example 1

In this example the source KBML is constructed to output attributes for events that occur. This is accomplished by specifying the method (getAttribute) and the various strings or arguments to fetch (such as CorrelationId, JOBNAME, and NETID). Two sample emails show the resultant information that would be sent in the case of an SqlCpuProblem event.type and an ApplicationCodingError event.type.

### Source KBML: Attributes for \${event.type}

The following set of source KBML expressions will produce emails with information about the attributes for various argument strings.

```
Subject: attributes for ${event.type}
Message:
Attributes from events. Event type Db2SqlEvent.
event.getAttribute("CorrelationId"): ${event.getAttribute("CorrelationId")}}
event.getAttribute("JOBNAME"): ${event.getAttribute("JOBNAME")}}
event.getAttribute("SQL_TYPE"): ${event.getAttribute("SQL_TYPE")}}
event.getAttribute("CONNECTION_NAME"): ${event.getAttribute("CONNECTION_NAME")}}
event.getAttribute("NETID"): ${event.getAttribute("NETID")}}
event.getAttribute("LUNAME"): ${event.getAttribute("LUNAME")}}
event.getAttribute("CURSOR_NAME"): ${event.getAttribute("CURSOR_NAME")}}
event.getAttribute("REQUESTING_SITE_NAME"):
${event.getAttribute("REQUESTING_SITE_NAME")}}
event.getAttribute("WORKLOAD"): ${event.getAttribute("WORKLOAD")}}
${if event is a SqlError then
"NOTE: SQLSTATE and MessageTokens are for SqlError only"+
"\nevent.getAttribute(\"SQLSTATE\"):"+ event.getAttribute("MessageTokens")
```

```
else
"event is not an SqlError"}
```

### Resultant Email: SqlCpuProblem event.type

The following email illustrates the type of email that might be sent based on the KBML source code above if an event.type SqlCpuProblem occurs.

```
From: CQM
To: Fred Jones
Cc:
Subject: attributes for SqlCpuProblem
Attributes from events. Event type Db2SqlEvent.

event.getAttribute("CorrelationId"): db2jcccom.ro
event.getAttribute("JOBNAME"): JOBNAME1
event.getAttribute("SQL_TYPE"): OPEN
event.getAttribute("CONNECTION_NAME"): SERVER
event.getAttribute("NETID"): GA0101FE
event.getAttribute("LUNAME"): 023D
event.getAttribute("CURSOR_NAME"): SQL_CURLH200C2
event.getAttribute("REQUESTING_SITE_NAME"): nn.n.n.nnn
event.getAttribute("WORKLOAD"): DIST_WORK
event is not an SqlError
```

Figure 126. SqlCpuProblem Email

### Resultant Email: ApplicationCodingError event.type

The following email illustrates the type of email that might be sent based on the KBML source code above if an event.type ApplicationCodingError occurs.

```
From: CQM
To: Fred Jones
Cc:
Subject: attributes for ApplicationCodingError
Attributes from events. Event type Db2SqlEvent.

event.getAttribute("CorrelationId"): db2jcccom.ro
event.getAttribute("JOBNAME"): JOBNAME1
event.getAttribute("SQL_TYPE"): OPEN
event.getAttribute("CONNECTION_NAME"): SERVER
event.getAttribute("NETID"): GA0101FE
event.getAttribute("LUNAME"): O23D
event.getAttribute("CURSOR_NAME"): SQL_CURLH200C2
event.getAttribute("REQUESTING_SITE_NAME"): 10.1.1.254
event.getAttribute("WORKLOAD"): DIST WORK
event is not an SqlError
```

Figure 127. ApplicationCodingError Email

# KBML source and resultant Email: Example 2

In this example the source KBML is constructed to output identifiers and properties for events that occur. Two sample emails show the resultant information that would be sent in the case of an SqlCpuProblem event.type and an ApplicationCodingError event.type.

Notice that the else condition (shown in bold in the source KBML) enables the text 'No wsName set for this sql' to be printed out if appropriate (shown in bold in the second resultant email).

#### Source KBML: Identifiers and properties for \${event.type}

The following set of source KBML expressions will produce emails with information about the attributes for various argument strings.

Subject: identifiers and properties for \${event.type}

Message:

Subject:

```
subject.bestName: ${subject.bestName}
subject.collectionId: ${subject.collectionId}
subject.db2dbms.ssid: ${subject.db2dbms.ssid}
subject.db2Ssid: ${subject.db2Ssid}
subject.device.bestName: ${subject.device.bestName}
subject.plan: ${subject.plan}
subject.programName: ${subject.programName}
subject.programVersion: ${subject.programVersion}
subject.sectionNumber: ${subject.sectionNumber}
subject.user: ${subject.user}
${if subject.wsName != "" then
"subject.wsName: " + subject.wsName+
"\nsubject.wsTran: " + subject.wsTran+
"\nsubject.wsUser: " + subject.wsUser
else
"No wsName set for this sql"}
===========
Device: device.address: ${device.address}
device.bestName: ${device.bestName}
_____
Event: event.autoClear: ${event.autoClear}
event.datetime: ${event.datetime}
event.displayName: ${event.displayName}
event.domainElement.bestName: ${event.domainElement.bestName}
event.isAcknowledged: ${event.isAcknowledged}
event.message: ${event.message}
event.priority: ${event.priority}
event.type: ${event.type}
==========
Other identifiers currentDatetime: ${currentDatetime}
trigger: ${trigger}
subject.text: ${subject.text}
```

#### Resultant Email: subject wsName set

The following email illustrates the type of email that might be sent based on the KBML source code above if an event.type SqlCpuProblem occurs.

In this sample email, the subject.wsName is set and as a result the subject.wsName, subject.wsTran, and subject.wsUser information is output as shown in bold:

From: CQM
To: Fred Jones

Cc:

Subject: identifiers and properties for SqlCpuProblem

Subject:

subject.bestName: I81A:DISTSERV:SYSLH200::2::USERID:::::DIST

WORK:81.61.87.-96.18.-9.-67.-73.32.32

subject.collectionId: NULLID subject.db2dbms.ssid: ssid

subject.db2Ssid: ssid

subject.device.bestName: ssid

subject.plan: DISTSERV

subject.programName: PROGRAM1

subject.programVersion: null subject.sectionNumber: 2 subject.user: USERID subject.wsName: userid

subject.wsTran: xxxx.yourcompany.xxxx.s

subject.wsUser: userid

Device:

device.address: nn.n.n.nnn device.bestName: SS01

=========

Event:

event.autoClear: 9 days

event.datetime: Wed MMM DD HH:MM:SS EST YYYY

event.displayName: Sql Cpu Problem

event.domainElement.bestName: I81A:DISTSERV:SYSLH200::2::USERID:::::DIST

WORK:81.61.87.-96.18.-9.-67.-73.32.32

event.isAcknowledged: true

event.message: The sql statement I81A:DISTSERV:SYSLH200::2::USERID:::::DIST

WORK:81.61.87.-96.18.

-9.-67.-73.32.32 took 2447 milliseconds of CPU.

event.priority: 3

event.type: SqlCpuProblem

===========

Other identifiers

currentDatetime: Wed MMM DD HH:MM:SS EST YYYY

trigger: acknowledged

subject.text:

SELECT CASE WHEN CHAR(DECIMAL(1 / 10, 2, 1)) = '0.0' THEN 1 WHEN CHAR(D

ECIMAL(1 / 10, 2, 1)) = '0,0' THEN 2 ELSE 3 END AS C1

FROM SYSIBM.SYSDUMMY1

#### Resultant Email: no subject wsName set

The following email illustrates the type of email that might be sent based on the KBML source code above if an event.type ApplicationCodingError occurs.

In this sample email, the subject.wsName is not set and as a result the subject.wsName, subject.wsTran, and subject.wsUser information is not output and instead the text "No wsName set for this sql" is produced, as shown in bold:

From: CQM
To: Fred Jones

Cc:

Subject: identifiers and properties for ApplicationCodingError

ASubject:

subject.bestName:

I71A:DSNTEP2:DSN@EP2L::1::USERID:::::TEP2:71.-43.-111.-61.90.-95.-118.76.-42.-30

subject.collectionId: DSNTEP2 subject.db2dbms.ssid: I71A

subject.db2Ssid: I71A

subject.device.bestName: QM01

subject.plan: DSNTEP2

subject.programName: DSN@EP2L subject.programVersion: V7R1.A11712

subject.sectionNumber: 1 subject.user: USER01 No wsName set for this sql

Device:

device.address: nn.n.n.nnn device.bestName: QM01

=========

Event:

event.autoClear: 5 days

event.datetime: Tue Jan 23 14:00:51 EST 2007 event.displayName: Application Coding Error

event.domainElement.bestName:

I71A:DSNTEP2:DSN@EP2L::1::USERID:::::TEP2:71.-43.-111.-61.90.-95.-118.76.-42.-30

event.isAcknowledged: true

event.message: A sql statement received SQL code -204, MessageTokens SYS

IBM.SYSNOTTHERE event.priority: 4

# **Backus-Naur Form (BNF) for KBML**

The following details KBML grammar.

```
topLevelExpression
             kbmlExpression EOF
             appendExpression EOF
kbmlExpression
             ifExpression
appendExpression
             HASH LCURLY
                    kbmlExpression ( COMMA kbmlExpression )*
            RCURLY
ifExpression
             "if" logicalOrExpression "then" logicalOrExpression "else" ifExpression
```

| 1           | logicalOrExpression                                  |
|-------------|------------------------------------------------------|
| ;           |                                                      |
|             |                                                      |
|             |                                                      |
| logical0rEx | pression                                             |
| :           | logicalAndExpression ( "or" logicalAndExpression )*  |
| ;           |                                                      |
|             |                                                      |
|             |                                                      |
| logicalAndE | expression                                           |
| :           | logicalNotExpression ( "and" logicalNotExpression )* |
| ;           |                                                      |
|             |                                                      |
|             |                                                      |
| logicalNotE | expression                                           |
| :           | "not" equalityExpression                             |
| I           | equalityExpression                                   |
| ;           |                                                      |
|             |                                                      |
|             |                                                      |
| equalityExp | pression                                             |
| :           | relationalExpression                                 |
|             | ( NOT_EQUAL relationalExpression )                   |
|             | ( EQUAL relationalExpression )                       |
|             | )*                                                   |
| ;           |                                                      |
|             |                                                      |
|             |                                                      |

```
relationalExpression
             shiftExpression
                     ( LT shiftExpression )
                     ( GT shiftExpression )
                     ( LE shiftExpression )
                     ( GE shiftExpression )
{\tt shiftExpression}
             additive Expression
                     ( SL additiveExpression )
                     ( SR additiveExpression )
            )*
additive Expression
             \verb|multiplicativeExpression| \\
                     ( PLUS multiplicativeExpression )
                     ( MINUS multiplicativeExpression )
            )*
```

| multiplicativeExpression                            |
|-----------------------------------------------------|
| : binaryOrExpression                                |
| ( (STAR binaryOrExpression )                        |
| ( DIV binaryOrExpression )                          |
| ( MOD binaryOrExpression )                          |
| )*                                                  |
| ;                                                   |
|                                                     |
|                                                     |
| binaryOrExpression                                  |
| : binaryXorExpression ( BOR binaryXorExpression )*  |
| ;                                                   |
|                                                     |
|                                                     |
| binaryXorExpression                                 |
| : binaryAndExpression ( BXOR binaryAndExpression )* |
| ;                                                   |
|                                                     |
|                                                     |
| binaryAndExpression                                 |
| : predicateExpression ( BAND predicateExpression )* |
| ;                                                   |
|                                                     |
|                                                     |
| predicateExpression                                 |
| : unaryExpression                                   |
| ( "is"                                              |

```
"not"
        ( (
                "a"
                       "an"
               IDENT
                       "of" unaryExpression
               ) )
        ( "in"
                       ( "scope" STRING_LITERAL )
                       ( "subnet" ipAddress DIV NUM_INT
                       unaryExpression
               ) )
        ( "one" "of" expressionList )
        "bound"
        ( IDENT "of" unaryExpression )
        unaryExpression
"starts" "with" unaryExpression
"ends" "with" unaryExpression
"matches" unaryExpression
"dsnMatches" unaryExpression
"has" unaryExpression
```

|             | I                                                      |
|-------------|--------------------------------------------------------|
|             | )                                                      |
| ;           |                                                        |
|             |                                                        |
|             |                                                        |
| unaryExpres | ssion                                                  |
| :           | quantificationExpression                               |
| I           | MINUS unaryExpression                                  |
| I           | LNOT unaryExpression                                   |
| I           | PLUS unaryExpression                                   |
| 1           | attributeExpression                                    |
| ;           |                                                        |
|             |                                                        |
|             |                                                        |
| ipAddress   |                                                        |
| :           | IP_ADDRESS                                             |
| ;           |                                                        |
|             |                                                        |
|             |                                                        |
| expressionL | ist                                                    |
| :           | LPAREN kbmlExpression ( COMMA kbmlExpression )* RPAREN |
| ;           |                                                        |
|             |                                                        |
|             |                                                        |
| quantificat | cionExpression                                         |
| :           | "some" IDENT                                           |
|             | ( IDENT                                                |
|             |                                                        |

```
attribute Expression
             primaryExpression ( ( DOT
                              ( SQUOTE
                                              "s"
                                     ) )
                     )
                     IDENT
                             argList
                     )*
{\tt primaryExpression}
             {\tt constantExpression}
             function
             LPAREN kbmlExpression RPAREN
```

| argList     |                |
|-------------|----------------|
| :           | LPAREN RPAREN  |
| I           | expressionList |
| ;           |                |
|             |                |
|             |                |
| constantExp | pression       |
| :           | NUM_INT        |
| I           | NUM_LONG       |
| I           | NUM_FLOAT      |
| I           | IP_ADDRESS     |
| I           | STRING_LITERAL |
| I           | "true"         |
| I           | "false"        |
| ;           |                |
|             |                |
|             |                |
| function    |                |
| :           | ( "the"        |
|             |                |
|             | )              |
|             | IDENT          |
|             | ( argList      |
|             | 1              |
|             | )              |
|             |                |

•

# Chapter 6. Using additional features

Find information about how to use Db2 Query Monitor's additional features.

#### **Topics:**

- "Using smarter reorganization recommendations" on page 437
- "Offloading data to the Performance History Database" on page 446
- "Offloading data to Analytics Accelerator" on page 452
- "Detecting a loop in an application" on page 460

# **Using smarter reorganization recommendations**

Db2 index and table space reorganizations are frequently used to improve application performance, and real-time statistics can be useful in indicating whether a REORG is needed. However, there are times when real-time statistics might indicate that a REORG is needed, but the application is accessing data in a way that is not impacted by disorganized data. IBM Db2 Automation Tool for z/OS can work with Db2 Query Monitor to leverage the SQL performance data that Db2 Query Monitor collects on your application objects to determine if a reorganization is necessary. Using these products together helps your organization avoid unnecessary reorganizations, thereby reducing CPU cycles, memory use, disk space usage, and the impact on your applications.

In summary, implementing smarter reorganization recommendations involves the following steps:

- 1. Configure Db2 Automation Tool and Db2 Query Monitor for reorganization recommendations.
- 2. In Db2 Query Monitor, customize the settings for performance monitoring.
- 3. In Db2 Automation Tool:
  - a. Define a performance window (one or more periods of time in which Db2 Query Monitor monitors object performance).
  - b. Create a job profile that specifies a REORG TABLESPACE utility and an exception profile that contains the QUERY MONITOR REORG\_OVERRIDE (in addition to other relevant exceptions) and
  - c. Associate the job profile with a performance window.
  - d. Build the job profile. After you build the job, Db2 Query Monitor begins monitoring the objects during the performance window time periods.
- 4. On subsequent builds of the job profile, you can review build messages that report whether Db2 Query Monitor recommends or does not recommend the reorganization, based on analysis of the performance data collected during a performance window. You can explore the data that was analyzed by using the Reorganization Recommendation Monitor in the Db2 Query Monitor CAE browser client.

# **Prerequisites**

Using the smarter reorganization recommendation feature requires Db2 Automation Tool V4.3 and Db2 Query Monitor V3.4 with the corresponding APARs applied.

#### **Product requirements**

The following APARs must be applied to use smarter reorganization recommendations:

- Db2 Automation Tool V4.3: PI92498
- Db2 Query Monitor V3.4: PI92519
- If Db2 Autonomics Director V1.6 is installed, PI95671 is required for compatibility with Data Server Manager.

### Before you begin

Before setting up smarter reorganization recommendations, ensure the following:

- Db2 Automation Tool is set up for reorganization recommendations. For more information, see the Db2 Automation Tool V4.3 documentation.
- Db2 Query Monitor is set up for reorganization recommendations as follows:
  - The Db2 Query Monitor subsystem, CAE Agent, and CAE Server are installed and configured.
  - AT-TLS and PAGENT must be configured to allow the Db2 Query Monitor certificate to be used by the Db2 Query Monitor CAE Server. For more information, see "Customizing AT-TLS security for smarter reorganization recommendations" in the Db2 Automation Tool V4.3 documentation.
  - The Db2 Query Monitor subsystem and CAE Agent should run on the same LPAR on which the Db2 subsystem is located and for which recommendation is to be requested.
  - You must run a bind job (generated using Tools Customizer or customized from SCQMSAMP member CQMBIND) to be able to use smarter reorganization recommendation.
  - To access the reorganization recommendation monitor in the CAE Browser Client, you must have administrator authority to CAE components, which means that you must have UPDATE access to the CQM.CAE.ADMINISTRATOR RACF profile. For more information, see "Reviewing and setting proper authorizations" on page 47.

# How smarter reorganization recommendations work

Db2 Automation Tool initiates smarter reorganization recommendations by providing the objects to be monitored and the timeframe that they are to be monitored to Db2 Query Monitor. Db2 Query Monitor collects performance data on queries that are run against those objects during that timeframe. Db2 Query Monitor then analyzes the data and provides information to Db2 Automation Tool as to whether or not a reorganization is recommended.

# How Db2 Automation Tool initiates object monitoring for reorganization recommendations

The initial (setup) build of a Db2 Automation Tool job profile that specifies a REORG TABLESPACE utility, the QUERY PERFORMANCE REORG OVERRIDE exception, and at least one additional exception condition starts the interaction between Db2 Query Monitor and Db2 Automation Tool.

When the job profile is built, the following process is set into motion:

1. Db2 Automation Tool sends information about the objects and the time period to be monitored (the performance window) to Db2 Query Monitor. The setup build initiates reorganization recommendation monitoring during the specified time period, so that Db2 Query Monitor can later make recommendations as to whether or not the objects need to be reorganized. During performance windows, the CAE Server analyzes data for the intervals to decide whether to keep or ignore the intervals (if they do not have sufficient data).

Note: Reorganization recommendation monitoring does not affect Db2 Query Monitor SQL monitoring.

- 2. To start making recommendations, Db2 Query Monitor needs a baseline performance window. The baseline performance window is the first occurrence of the performance window after the last completed REORG for a table space and contains one or more Db2 Query Monitor intervals. Db2 Query Monitor checks to see when the last REORG was performed for an object and whether performance data has already been collected on the objects during the performance window that was passed in by Db2 Automation Tool.
  - If past intervals exist during which performance data was collected for the object and that precisely fit the time period, those past intervals are used to create the baseline performance window.
  - If the interval that contains the collected performance data does not precisely align with the requested time period, Db2 Query Monitor marks a larger period of collected intervals as the baseline performance window. For example, if you have four intervals of collected performance data:

```
1 pm - 2 pm
2 pm - 3 pm
3 pm - 4 pm
4 pm - 5 pm
```

and Db2 Automation Tool requests the performance window from 2:30 pm to 3:30 pm, Db2 Query Monitor saves two intervals as the baseline performance window:

```
2 pm - 3 pm
3 pm - 4 pm
```

In this case, the performance window (2:30 pm – 3:30 pm) overlaps these two Db2 Query Monitor intervals, which together include the full baseline performance window.

3. Reorganization recommendation monitoring is started.

# How Db2 Query Monitor performs reorganization recommendation monitoring

At the beginning of each performance window, Db2 Query Monitor queries the Db2 system tables to see when the latest REORG TABLESPACE was performed for the object.

Db2 Query Monitor then determines the actions to take.

- If a REORG has been performed, no baseline performance window has been defined, and the data in the interval meets the thresholds, then Db2 Query Monitor defines the baseline performance window.
- If a REORG has been performed that is more recent than the start of the currently defined baseline performance window and the data in the interval meets the thresholds, then Db2 Query Monitor deletes the baseline performance window (and comparison performance window, if it exists) and creates a new baseline with data from the current performance window. This creates a new baseline performance window with the most up-to-date metrics.
- If Db2 Query Monitor cannot find information about the objects in the Db2 system tables, then Db2 Query Monitor deletes the baseline performance window (and the comparison performance window, if it exists) for the object.

Once the baseline performance window is established, at the beginning of the next performance window, Db2 Query Monitor creates a comparison performance window. Db2 Query Monitor saves data from the current performance window to the comparison performance window. When each successive performance window opens, Db2 Query Monitor continues to overwrite the comparison performance window with data from the current performance window, as long as the baseline is in place and the data in the interval meets the thresholds.

The baseline and comparison performance window metrics are used to make recommendations the next time that the job profile is built by Db2 Automation Tool.

Db2 Query Monitor retains the performance history files (a set of files that contain data about monitored objects on a per-interval basis) that are created during any intervals that fall within the baseline performance window and the comparison performance window. Consequently, a Db2 Query Monitor user might notice that, when using smarter reorganization recommendations, performance history files for prior intervals are kept or released in a manner that differs from the keep/release behavior that has been configured for normal (non-reorganization recommendation) processing.

For more information, see "Interval processing and reorganization recommendation" on page 441.

At the end of each performance window, the CAE Server checks whether or not each pageset has statements to be saved as a baseline or comparison performance window. For example, the CAE Server does not save a performance window if it contains no SQL statements. The CAE Server executes the equivalent query to the one executed in the activity browser using the Pageset (CURRENT\_PAGESET) > SQL drilldown. Therefore, if the job profile has *n* pagesets then the CAE Server must make *n* such requests. After PH13428, the CAE Server makes only one request for all pagesets in the job profile.

Additionally, at the end of a performance window, Db2 Query Monitor splits the interval. The CAE Server cannot query an interval while it is being split, so the CAE Server must wait for this process to complete. If, for example, it takes about 1 minute to split an interval, then the time the CAE Server requires to process the end of a performance window is roughly equal to:

1 minute + (count-of-pagesets \* time-to-check-one-pageset)

After PH13428, the time the CAE Server requires to process the end of a performance window is roughly equal to

1 minute + time-to-check-group-of-pagesets

### How the reorganization recommendation request is processed

Subsequent builds of the Db2 Automation Tool job profile initiate a request to Db2 Query Monitor to provide a reorganization recommendation.

The reorganization recommendation process between Db2 Automation Tool and Db2 Query Monitor is as follows:

- 1. Db2 Automation Tool first uses its own statistics to evaluate whether a REORG should be performed on the object.
- 2. If Db2 Automation Tool determines the REORG should be performed and the QUERY MONITOR REORG\_OVERRIDE exception is selected (in Db2 Automation Tool), a request is sent to Db2 Query Monitor to make a recommendation.
- 3. Db2 Query Monitor compares the performance of queries from the baseline performance window with the performance of queries from the comparison performance window. Db2 Query Monitor compares the performance of queries from the baseline performance window with the performance of queries from the comparison performance window and uses threshold % (default values are 10% for CPU time or 20% for elapsed time).
  - If performance has degraded, then Db2 Query Monitor recommends the REORG.
  - If performance is the same, then Db2 Query Monitor does not recommend the REORG.
  - If baseline or comparison performance windows are not yet defined, then Db2 Query Monitor does not make any recommendations. In this case, for each triggered pageset, Db2 Query Monitor sends a message to Db2 Automation Tool that not enough information is available.

# How Db2 Query Monitor uses metrics to make a reorganization recommendation

To make a reorganization recommendation, Db2 Query Monitor compares the performance of SQL statements that were run on the object during the baseline performance window against the performance of SQL statements that were run on the object during the comparison performance window.

The default metrics that are compared are elapsed time and Db2 CPU time. Using the baseline metrics, Db2 Query Monitor calculates the elapsed and Db2 CPU time per SQL call that would be expected in the comparison performance window if SQL performance has not degraded. Db2 Query Monitor compares it to actual elapsed and Db2 CPU times per SQL call that were recorded during the comparison performance window. If the difference is significant (greater than 10% for CPU time or greater than 20% for elapsed time), a REORG is recommended.

Since many statements are typically run on an object, for its calculations Db2 Query Monitor uses statements that have been run in both the baseline and comparison performance windows. If there are not enough statements that have been run in both windows to make a reliable recommendation (default value of low threshold % is 60% of the same statements that have been run in both performance windows), Db2 Query Monitor returns a message that not enough information is available.

The metrics that Db2 Query Monitor uses to make a reorganization recommendation can be customized in Db2 Query Monitor. For information, see "Customizing metrics and thresholds" on page 445.

# How Db2 Query Monitor creates a baseline performance window

When Db2 Automation Tool performs a build with the **PERFORMANCE\_OVERRIDE exception** option specified in the exception profile, Db2 Query Monitor evaluates intervals and creates a baseline performance window.

If a reorganization is not needed, then Db2 Query Monitor proceeds to create a baseline performance window as follows:

- All intervals that are currently available in Db2 Query Monitor are analyzed to determine if they align with the performance window.
- If there are intervals that align with the performance window, those intervals are used to create a baseline.
- If no intervals align with the performance window, then Db2 Query Monitor selects a longer period than the performance window.
- If there are no intervals that align with the performance window timestamps, then Db2 Query Monitor waits for the next performance window.

If a reorganization is needed (the **Reorg is needed** flag is **Y**), then Db2 Query Monitor proceeds as follows:

- Db2 Query Monitor does not create a baseline because the object might be in an inappropriate state, as indicated by the fact that Db2 Automation Tool recommends a reorganization. If Db2 Query Monitor were to create a baseline, then all subsequent reorganizations would be rejected due to the inappropriate baseline.
- Db2 Query Monitor waits for the next performance window to determine if a baseline can be created at that time. When the next performance window occurs, Db2 Query Monitor determines the most recent reorganization of the objects of interest. If a reorganization was made against the objects of interest, then Db2 Query Monitor analyzes the performance window. Otherwise, a baseline is not created and Db2 Query Monitor continues to wait for the next performance window.

# How Db2 Query Monitor clears or overrides a baseline performance window

At the beginning of a performance window, Db2 Query Monitor checks the system tables to determine when the latest reorganization was completed for the objects of interest.

- If the reorganization was completed after the baseline performance window start time, Db2 Query Monitor deletes the baseline performance window and creates a new one with data from current performance window. This overriding of the existing baseline performance window with a new one is done to ensure the use of the latest statistics.
- If Db2 Query Monitor does not find information about the objects in the system tables, it deletes the baseline for the objects.

The CQM\_REORG\_METRICS parameter is applied when Db2 Query Monitor receives information about the objects and the time period to be monitored (the performance window) from Db2 Automation Tool. The metrics that Db2 Query Monitor collects are stored in the reorganization history (knowledge/site/qm/reorg/history). Changes made to CQM\_REORG\_METRICS are not applied to previously collected metrics.

The metrics are later used to evaluate the baseline and performance windows for a reorganization profile, with the values that were in place when the profile was received from Db2 Automation Tool.

When a job profile is built, Db2 Automation Tool sends information about the objects and the time period to be monitored (the performance window) to Db2 Query Monitor.

# Interval processing and reorganization recommendation

Db2 Query Monitor interval performance history files might be deleted based on the values specified for the RETAIN parameter in CQMPARMS. The RETAIN parameter specifies the number of prior intervals that are to be retained on DASD after interval processing is complete.

For information about the RETAIN parameter, see "Query Monitor Subsystem parameters" on page 666.

For reorganization recommendation, the CAE Server keeps the performance history files for any intervals that are needed for reorganization analysis. When the intervals are no longer needed for reorganization analysis, the performance history files are released. If the interval time period is different from the performance window time period, then the CAE Server initiates interval processing at the start or end time of the performance window.

If the start or end of a performance window is aligned with the start or end of Db2 Query Monitor intervals, then the intervals are not split. For example, if Db2 Query Monitor is configured to snap intervals each hour, and the performance window starts and ends at the beginning of the hour (1:00, 2:00, 3:00, 4:00, ...), Db2 Query Monitor intervals are not split. If the performance window starts in the middle of a Db2 Query Monitor interval, for example, 12:30 till 13:30, then the intervals are split to accommodate this. In this situation, the Db2 Query Monitor intervals are split into the following intervals:

- 11:00 12:00
- 12:00 12:30
- 12:30 13:00 (part of performance window)
- 13:00 13:30 (part of performance window)
- 13:30 14:00
- 14:00 15:00

### Overlapping performance windows and intervals

If there are overlapping performance windows within a Db2 Automation Tool reorganization recommendation job profile, the later performance window is ignored.

Performance windows consist of multiple intervals. For example, when you define a performance window for an Db2 Automation Tool job profile, you might define intervals such as:

- each working day from 12:00 till 13:00
- each working day from 12:30 till 13:30
- each working day from 15:00 till 16:00

In the example above, the second interval overlaps with the first interval (the second interval starts within the first interval). Therefore, the second interval will be ignored by the CAE Server; the CAE Server will collect performance windows for the first and third intervals:

- each working day from 12:00 till 13:00
- each working day from 15:00 till 16:00

To avoid difficulties verifying intervals, it is recommended that you **do not** specify complicated Db2 Automation Tool intervals such as the following:

- each Friday from 12:00 till 13:00
- each 31th day of month from 12:30 till 13:00

Complicated intervals, such as those listed above, overlap from time to time and can be problematic when analyzing performance windows for reorganization recommendation.

# Reorganization recommendation and the Db2 Query Monitor offload process

If you are using the smarter reorganization recommendation feature and the Db2 Query Monitor offload process simultaneously, you should be aware that any interval splitting associated with reorganization recommendation might affect the intervals that are offloaded.

For example, if you run the offload once a day, and you specify a STARTING\_INTERVAL(-1) and ENDING\_INTERVAL(-25) with INTERVAL\_UNITS(INTERVALS), you might expect to offload one day's worth of intervals, or 24 intervals. But if reorganization recommendation adds a new interval during the day, there would be 26 intervals in that day. There might also be reasons for having more than 24 intervals in a day such as interval length, restarting the Db2 Query Monitor subsystem, or z/OS

commands. Therefore, you should be aware of this when specifying the INTERVAL\_UNITS(INTERVALS) parameter for your offload process.

# **Best practices for smarter reorganization recommendations**

Review these best practices before using smarter reorganization recommendation.

### **Db2 Automation Tool best practices**

When specifying a performance window in Db2 Automation Tool, be sure that the performance window you specify includes the time when you expect a workload of interest to run.

To avoid difficulties when verifying Db2 Query Monitor intervals, it is recommended that you do not specify complicated Db2 Automation Tool time periods in the performance window, such as the following:

- Each Friday from 12:00 till 13:00
- Each 31st day of month from 12:30 till 13:00

Complicated time periods, such as those listed above, overlap occasionally and can be problematic for Db2 Query Monitor when analyzing performance windows for reorganization recommendation.

### **Db2 Query Monitor best practices**

We recommend that you set the MaxCollectionWindowLength parameter to be a whole integer multiple of the Db2 Query Monitor interval length (that is defined in CQMPARMS using the INTERVAL parameter). For example, if your INTERVAL parameter is 2 hours, we recommend a MaxCollectionWindowLength setting of 7200000 (2 hours) or 14400000 (4 hours). This ensures the intervals will divide evenly into the performance window. For more information, see "Customizing the maximum collection window length" on page 445.

When using smarter reorganization recommendation, we recommend that you specify INTERVAL\_MIDNIGHT(Y) in your Db2 Query Monitor CQMPARMS file to align interval start times to midnight. For more information, see "Query Monitor Subsystem parameters" on page 666.

If you plan to use the Db2 Query Monitor offload process concurrently with the smarter reorganization recommendation feature, be sure to use INTERVAL\_UNITS(DAYS). If you use INTERVAL\_UNITS(INTERVALS), the interval splitting associated with reorganization recommendation processing might result in fewer intervals than expected being offloaded. Using INTERVAL\_UNITS(DAYS) ensures all intervals are offloaded regardless of any extra intervals that are split for reorganization recommendation. For more information, see "Offload parameters" on page 742.

# Setting up, starting, and using smarter reorganization recommendations

Follow these steps to set up, start, and use reorganization recommendation monitoring.

#### **About this task**

A general description of the steps that are required to implement smarter reorganization recommendations follows. These steps assume that you already know how to create Db2 Automation Tool object, utility, exception and job profiles. Additional information is provided in topic links.

#### **Procedure**

- 1. Start the Db2 Query Monitor subsystem. For more information, see <u>"Starting the Query Monitor Subsystem"</u> on page 135.
- 2. In Db2 Query Monitor, specify the appropriate reorganization recommendation settings, either in a monitoring profile or in the Db2 Query Monitor subsystem parameter file, CQMPARMS. Configure the monitoring profile or CQMPARMS file to collect data about the objects and SQLText associated with the SQL workloads of interest for reorganization recommendation monitoring.
  For more information, see:

- "Creating a monitoring profile" on page 289 ISPF client
- "Creating a monitoring profile" on page 384 CAE Browser Client
- "Query Monitor Subsystem parameters" on page 666
- 3. (Optional) Customize the metrics that Db2 Query Monitor will use for reorganization analysis. Perform this step if you want to change the default metrics that are used for reorganization analysis. For more information, see "Customizing metrics and thresholds" on page 445.
- 4. (Optional) If you need to ensure that your performance data does not consume too much space, customize the maximum collection window length as needed. For more information, see "Customizing the maximum collection window length" on page 445.
- 5. Activate the monitoring agent for the Db2 subsystem you want to monitor. You can activate the monitoring agent using the ISPF client or the CAE Browser Client. For more information, see "Activating a monitoring agent" on page 275 ISPF client or "Activating a monitoring agent" on page 393 CAE Browser Client.
- 6. Start the CAE Agent on the LPAR where the Db2 Query Monitor subsystem is running. For more information, see "Starting the CAE Agent" on page 135.
- 7. Start the CAE Server. For more information, see "Starting the CAE Server" on page 135.
- 8. Verify that the CAE Agent is connected to the CAE Server. For more information, see "Verifying that the CAE Agent and the CAE Server are connected" on page 136.
- 9. In Db2 Automation Tool, create the required object, utility, and exception profiles. At a minimum, a REORG TABLESPACE must be included in the utility profile and the QUERY MONITOR REORG\_OVERRIDE exception must be specified in the exception profile. In addition to the REORG\_OVERRIDE exception, you must select at least one other exception to trigger smarter reorganization recommendations. It is recommended that you choose an exception that evaluates whether the objects in the job profile require reorganization (such as the real-time statistic exception DAYS\_SINCE\_LAST). For more information about utility profiles, exceptions, and job profiles, see the Db2 Automation Tool V4.3 documentation.
- 10. In Db2 Automation Tool, create a performance window.
  For more information, see "Creating and associating performance windows" in the Db2 Automation Tool V4.3 documentation.
- 11. In Db2 Automation Tool, combine the object, utility and exception profiles into a job profile. When defining the job profile, associate the performance window that you created with this job profile. You can also optionally associate the job profile with a maintenance window.
- 12. Run the Db2 Automation Tool build. This sets up the initial monitoring.
- 13. (Optional) Re-run the job profile build on a regular basis (such as weekly) to re-evaluate all reorganization recommendations.
- 14. (Optional) After you perform a Db2 Automation Tool build for reorganization recommendation, you can use the CAE Browser Client to view, analyze, and review performance windows that have been captured as potential candidates for reorganization recommendation or to stop reorganization recommendation monitoring. For more information, see "Using the Reorganization Recommendation Monitor" on page 398.

The objects in the object profile are now monitored for smarter reorganization recommendations.

On subsequent builds of the same Db2 Automation Tool job profile that requests a reorganization recommendation, review the messages that are returned from the build. The recommendation from Db2 Query Monitor is included in message CQMB662I. Additional CQMB messages may accompany this message that provide information about why a recommendation was or was not made.

If you want to stop reorganization recommendation monitoring for one or more job profiles (before the job profile is configured to end, as specified in the Db2 Automation Tool build), see "Stopping reorganization recommendation monitoring" in the Db2 Automation Tool V4.3 documentation.

**Note:** You can also stop reorganization recommendation monitoring using the CAE Browser Client. For more information, see "Using the Reorganization Recommendation Monitor" on page 398.

# **Customizing metrics and thresholds**

You can customize the metrics and thresholds that Db2 Query Monitor uses for reorganization recommendation by specifying the appropriate parameter. Follow the instructions that apply to your installation of the CAE Server (on Windows or on USS).

#### **Procedure**

- 1. If your CAE Server is installed on windows:
  - a) In the root folder of your CAE installation directory, open the cqm.server.properties file for editing. If a cqm.server.properties file does not exist, create one.
  - b) Add the com.rocketsoft.nm.qm.reorg.metrics parameter. For information about the com.rocketsoft.nm.qm.reorg.metrics parameter, see "CAE Server properties (Windows)" on page 736.
- 2. If your CAE Server is installed on USS:
  - a) Edit the CAE Server started task (COMCAESV).
  - b) Add the CQM\_REORG\_METRICS parameter in the STDENV DD. For information about the CQM\_REORG\_METRICS parameter, see "CAE Server parameters (USS)" on page 726.

# **Customizing the maximum collection window length**

You can customize the maximum collection window length that Db2 Query Monitor uses for reorganization recommendation using the com.rocketsoft.nm.qm.reorg.MaxCollectionWindowLength parameter in cqm.server.properties.

#### **Procedure**

- 1. Open the cqm.server.properties file that is appropriate for your installation of the CAE Server. If a cqm.server.properties does not exist, create one.
  - If your CAE Server is installed on Windows, cqm.server.properties is located in the root folder of your CAE installation directory. If a cqm.server.properties file does not exist, create one.
  - If your CAE Server is installed on USS, the cqm.server.properties file is in the CQM\_VAR\_HOME directory on USS.
- 2. Add the com.rocketsoft.nm.qm.reorg.MaxCollectionWindowLength parameter with the appropriate value for your reorganization recommendation goals. For information about the com.rocketsoft.nm.qm.reorg.MaxCollectionWindowLength parameter, see "CAE Server properties (Windows)" on page 736.
- 3. Save cgm.server.properties.

# Customizing the minimum interval length

You can customize the minimum interval length that Db2 Query Monitor uses for reorganization recommendation using the com.rocketsoft.nm.qm.reorg.MinIntervalLength parameter in cqm.server.properties.

#### **Procedure**

- 1. Open the cqm.server.properties file that is appropriate for your installation of the CAE Server. If a cqm.server.properties does not exist, create one.
  - If your CAE Server is installed on Windows, cqm.server.properties is located in the root folder of your CAE installation directory. If a cqm.server.properties file does not exist, create one.
  - If your CAE Server is installed on USS, the cqm.server.properties file is in the CQM\_VAR\_HOME directory on USS.
- 2. Add the com.rocketsoft.nm.qm.reorg.MinIntervalLength parameter with the appropriate value for your reorganization recommendation goals. For information about the

com.rocketsoft.nm.qm.reorg.MinIntervalLength parameter, see <u>"CAE Server properties (Windows)" on page 736.</u>

3. Save cqm.server.properties.

# Offloading data to the Performance History Database

Use the procedures in this section to offload data from your Performance History Files (VSAM files) to a Performance History Database. You can tailor this process to offload selected Performance History Files, intervals, time periods, or data types. The load process maintains data uniqueness across z/OS systems, Db2 subsystems, and Query Monitor Subsystems.

### **Terminology**

#### **Db2 Offload**

The process of offloading data from Db2 Query Monitor's VSAM Performance History Files to the Db2 tables in Db2 Query Monitor Performance History Database.

#### **Performance History Database**

A Db2 database consisting of a set of Db2 tables to which you can offload data from Db2 Query Monitor's Performance History Files.

#### **Performance History Files**

VSAM data sets that hold metrics, exceptions, and notifications by Db2 Query Monitor's collection points. One Performance History File is created for each collection point, for each interval. Db2 Query Monitor dynamically allocates the Performance History Files. You can control the allocation of Performance History File using parameters specified in CQMPARMS.

# **Prerequisites**

Verify that your system adheres to the following prerequisites before offloading data to the Performance History Database.

# **Supported Db2 versions**

• Db2 Version 10 or later

# **Encoding schemes and conversion services**

- CQMDDL does not support ASCII encoding.
- Conversion services must be in place to convert between EBCDIC (CCSID 0500) and UNICODE (CCSID 1208). You must define a path from the CCSID of the collected SQL text to CCSID 1208. Db2 Query Monitor does not support the changing of encoding schemes in the supplied DDL files.

### Table requirements and limitations

- The tables in the Performance History Database are designed to be used in JOINs with other Performance History Database tables or with Db2 Catalog tables.
- The tables in the Performance History Database do not have a defined codeset. The table spaces in the Performance History Database are defined in EBCDIC with the exception of the three text table spaces, which are defined in UNICODE.
- The TEXT\_TIMESTAMP column in SYSTOOLS.CQM\_SUMM\_TEXT is reserved for internal use only.

### Recovery of offloaded data

• The Performance History Database uses standard SQL tables. If you need to recover tables in the Performance History Database, use your site's standard recovery procedures.

### Uniqueness of offload data

- The SMFID and CQM\_SUBSYSTEM columns are required to ensure the uniqueness of offloaded data across multiple Query Monitor Subsystems or multiple z/OS systems.
- The DB2\_SUBSYSTEM column is required to ensure uniqueness of offloaded data for a single z/OS system.
- Db2 Query Monitor uses one interval record for each interval, regardless of the number of Db2 subsystems that are monitored. To ensure uniqueness, the offload program expands the interval record and generates an interval record for each interval by Db2 subsystem. For example, if Db2 Query Monitor monitors three Db2 subsystems during an interval, the offload creates three rows in the interval table even though only one record exists in the Performance History File.
- SCQMSAMP member CQMINDEX identifies the columns in the child tables that relate them to their parent table.

#### Other considerations

- If you split your offload process into multiple steps, you must ensure that the tables in your Performance History Database are not altered or changed between offload steps.
- Performance History Files are closed after each interval is offloaded. If you offload multiple intervals, Db2 Query Monitor opens, extends, and closes the Performance History File each time another interval is offloaded. If you offload more than one interval per run, you should customize CQM@LDB2 and use a larger secondary quantity or omit the RLSE option.
- All data is in DB2 UNLOAD format with the exception of SQL text data.
- Static SQL is not duplicated to Performance History Files. Static SQL text is stored in Db2 System Catalog tables and can be retrieved from there using SQL. Db2 Query Monitor offloads static SQL metrics but does not collect SQL text for SQL statements.
- The Db2 offload table, CQM\_EXCEPTIONS, includes the CLIENT\_ENDUSER column, a 128-byte field that enables the data offloaded from Db2 Query Monitor to be joined with data in IBM OMEGAMON for Db2 Performance Expert on z/OS tables.

# Configuring the offload to the Performance History Database

Complete these steps before you load Db2 Query Monitor data to your Performance History Database for the first time.

# Before you begin

For more information about the SCQMSAMP library members mentioned in the steps below, see "SCQMSAMP members for loading data to the Performance History Database" on page 768.

#### **Procedure**

- 1. Tailor and run SCQMSAMP library member CQMCRDB to create the Performance History Database database.
- 2. Tailor and run SCQMSAMP library member CQMDDL according to the instructions in the member.
- 3. Tailor and run SCOMSAMP library member COMDDLST according to the instructions in the member.
- 4. Tailor and run SCQMSAMP library member CQMBIND according to the instructions in the member to rebind the CQM plan.
- 5. Run SCQMSAMP library member CQMGRTB to grant the appropriate privileges to authorization IDs that access the Performance History Database.
- 6. In SCQMSAMP member CQM@LDB2, tailor the CQMLOADP DD statement to include the appropriate offload parameters. For more information, see "Offload parameters" on page 742.

| Table 48. Parameter DDNAME to specify in CQM@LDB2 |                                                            |
|---------------------------------------------------|------------------------------------------------------------|
| DDNAME                                            | Description                                                |
| CQMLOADP                                          | Specifies the parameters that control the offload process. |

#### Tips:

- Use the STARTING\_INTERVAL, ENDING\_INTERVAL, and INTERVAL\_UNITS parameters to specify the appropriate interval selection criteria.
- Use the DATA parameter to specify the appropriate data selection criteria. The DATA parameter enables you to select specific data types that are to be loaded to Db2 tables, including summary metrics, summary objects, summary SQL text, exceptions, SQLCODEs, and Db2 commands.
- Use the LOAD parameter to specify the appropriate load options and control whether or not existing data is deleted from Db2 tables prior to loading new data.
- If you modify table names or creators, be sure to make the corresponding required changes using the offload parameters that control table creator and table names:
  - DB2\_COMMANDS\_TBNAME
  - EXCEPTION\_CALLS\_TBNAME
  - EXCEPTION\_HOSTV\_TBNAME
  - EXCEPTION\_OBJS\_TBNAME
  - EXCEPTION\_TEXT\_TBNAME
  - EXCEPTIONS\_TBNAME
  - OBJECTS\_TBNAME
  - SQLCODE\_DETAIL\_TBNAME
  - SQLCODE\_TEXT\_TBNAME
  - SQLCODES\_TBNAME
  - SQLTEXT\_TBNAME
  - STATEMENT\_TYPE\_TBNAME
  - TBCREATOR
- 7. In SCQMSAMP member CQM@LDB2, include any DD statements that are required by the values you specified for the "DATA" on page 743 parameter in the CQMLOADP DD.

The DD statements you might need to include are shown in the table below.

| Table 49. DATA parameter and corresponding required DDNAMES |                                              |  |
|-------------------------------------------------------------|----------------------------------------------|--|
| Specified DATA value                                        | Required DDNAME                              |  |
| DATA(METRICS)                                               | METRDATA                                     |  |
| DATA(OBJECTS)                                               | OBJSDATA                                     |  |
| DATA(SQLTEXT)                                               | TEXTCLOB                                     |  |
| DATA(EXCEPTIONS)                                            | EXCPINDX EXCPHSTV EXCPOBJS EXCPCALL EXCPCLOB |  |
| DATA(DB2CMDS)                                               | DB2CDATA                                     |  |

| Table 49. DATA parameter and corresponding required DDNAMES (continued) |                                  |  |
|-------------------------------------------------------------------------|----------------------------------|--|
| Specified DATA value                                                    | Required DDNAME                  |  |
| DATA(SQLCODES)                                                          | SQLCDATA<br>SQLDDATA<br>SQLCCLOB |  |
| DATA(INTERVAL)                                                          | INTVDATA                         |  |

8. In SCQMSAMP member CQM@LDB2, tailor the LOADCARD, CQMERROR, and DB2PARMS DD statements as appropriate for your offload process.

| Table 50. Additional DDNAMES to specify in CQM@LDB2 |                                                                                                    |  |
|-----------------------------------------------------|----------------------------------------------------------------------------------------------------|--|
| DDNAME                                              | Description                                                                                                    |  |
| LOADCARD                                            | Specifies the generated load cards for the offload process.                                                                                             |  |
| CQMERROR                                            | Specifies the error file that is required if SQL text is not available. For more information, see "Special considerations for CQMERROR DD" on page 452. |  |
| DB2PARMS                                            | Specifies Db2 connection information, STEPLIB data, plan names. Supports connection to Db2 by the CQM@WDB2 program.                                     |  |

9. In SCQMSAMP member CQM@LSTM, tailor the CQMLOADP and DB2PARMS DD statements as appropriate for your offload process.

| Table 51. DDNAMES to specify in CQM@LSTM |                                                                                                    |
|------------------------------------------|----------------------------------------------------------------------------------------------------|
| DDNAME                                   | Description                                                                                                    |
| CQMLOADP                                 | Specifies the DB2_SUBSYSTEM parameter appropriate for offloading data to statement tables.                          |
| DB2PARMS                                 | Specifies Db2 connection information, STEPLIB data, plan names. Supports connection to Db2 by the CQM@WDB2 program. |

10. Tailor SCQMSAMP member CQMCOMM according to the instructions provided in the member to add table and column descriptions to the system catalog.

#### **Related information**

CQM1006E statement DD STATEMENT MISSING CQM2604E

VSAM LOGIC ERROR VASMRC= rc VSAMRS=rc

# Running the offload to the Performance History Database

Complete these steps to offload data from your Performance History Files to your Performance History Database.

# Before you begin

For more information about the SCQMSAMP library members mentioned in the steps below, see "SCQMSAMP members for loading data to the Performance History Database" on page 768.

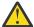

**CAUTION:** If you split your offload process into multiple steps, you must ensure that the tables in your Performance History Database are not altered or changed between offload steps.

#### **Procedure**

- 1. Follow the steps in "Configuring the offload to the Performance History Database" on page 447 to set up the Db2 offload process as appropriate for your site's objectives.
- 2. Run your customized CQM@LDB2 job.
- 3. (Optional) Run your customized CQMCOMM job to add table and column descriptions to the system catalog.

# Primary keys for table joins

Primary keys and usage examples for joining tables in your Performance History Database.

### CQM\_SUMM\_METRICS and CQM\_SUMM\_TEXT joins

#### **Primary key**

TEXT\_TOKEN

Note: The TEXT\_TIMESTAMP column in CQM\_SUMM\_TEXT is reserved for internal use only.

#### **Example**

```
--SELECT COUNT (*) FROM SYSTOOLS.CQM_SUMM_METRICS A,
-- SYSTOOLS.CQM_SUMM_TEXT B
--WHERE A.TEXT_TOKEN = B.TEXT_TOKEN ;
```

### **CQM\_EXCEPTIONS** and **CQM\_EXCP\_TEXT** joins

#### **Primary key**

#### **EXCEPTION\_TIMESTMP**

In the CQM\_EXCEPTIONS table.

#### **TEXT TIMESTAMP**

In the CQM\_EXCP\_TEXT table.

#### **Example**

```
--SELECT COUNT(*) FROM SYSTOOLS.CQM_EXCEPTIONS A,
-- SYSTOOLS.CQM_EXCP_TEXT B
--WHERE A.EXCEPTION_TIMESTMP = B.TEXT_TIMESTAMP;
```

# CQM\_SQLCODE\_DET and CQM\_SQLCODE\_TEXT joins

#### **Primary keys**

If the text token is not 0 (dynamic text):

#### SQLCODE\_TIMESTAMP

In the CQM\_SQLCODE\_DET table.

#### TEXT\_TIMESTAMP

In the CQM\_SQLCODE\_TEXT table.

If the text token is 0 (static text), you can retrieve the text from the DB2 Catalog.

#### **Example - Dynamic text**

```
--SELECT COUNT(*) FROM SYSTOOLS.CQM_SQLCODE_DET A,
-- SYSTOOLS.CQM_SQLCODE_TEXT B
--WHERE A.SQLCODE_TIMESTAMP = B.TEXT_TIMESTAMP;
```

#### **Example - Static text**

```
--SELECT TEXT
-- ,SEQNO
-- FROM SYSIBM.SYSPACKSTMT
-- WHERE NAME = program
-- AND PLNAME = plan
-- AND SECTNO = section number
-- AND STMTNO = statement number;
```

#### Note:

- 1. Lower case values can be extracted from the CQM\_EXCEPTIONS table or the CQM\_SQLCODE\_DET table.
- 2. If the text token is all X'FF', then OPTKEYS TEXT is not specified and Db2 Query Monitor will not store the dynamic text.

### **CQM\_EXCP\_HOSTV** and **CQM\_EXCEPTIONS** joins

#### **Primary key**

**EXCEPTION\_TOKEN** 

#### **Example**

```
--SELECT COUNT(*) FROM SYSTOOLS.CQM_EXCP_HOSTV A,
-- SYSTOOLS.CQM_EXCEPTIONS B
--WHERE A.EXCEPTION_TOKEN = B.EXCEPTION_TOKEN;
```

### **CQM\_EXCP\_CALLS and CQM\_EXCEPTIONS joins**

#### **Primary key**

**EXCEPTION TOKEN** 

#### **Example**

```
--SELECT * FROM SYSTOOLS.CQM_EXCP_CALLS A,
-- SYSTOOLS.CQM_EXCEPTIONS B
--WHERE A.EXCEPTION_TOKEN = B.EXCEPTION_TOKEN;
```

### CQM\_EXCP\_OBJS and CQM\_EXCEPTIONS joins

#### **Primary key**

**EXCEPTION\_TOKEN** 

#### **Example**

```
--SELECT * FROM SYSTOOLS.CQM_EXCP_OBJS A,
-- SYSTOOLS.CQM_EXCEPTIONS B
--WHERE A.EXCEPTION_TOKEN = B.EXCEPTION_TOKEN;
```

### CQM\_SUMM\_METRICS and CQM\_SUMM\_OBJECTS joins

#### **Primary key**

METRICS\_TOKEN

#### Example

```
--SELECT * FROM SYSTOOLS.CQM_SUMM_METRICS A,
-- SYSTOOLS.CQM_SUMM_OBJECTS B
--WHERE A.METRICS_TOKEN = B.METRICS_TOKEN;
```

# **Special considerations for CQMERROR DD**

Review this information concerning the CQMERROR DD statement.

When you include the CQMERROR DD statement in your CQM@LDB2 offload job, the offload process writes the message SQL text not available to the CQMERROR file instead of writing the following messages to the offload job log:

CQM1153E RETURN CODE reason\_code REASON CODE reason\_code WAS ENCOUNTERED DURING TRANSLATION SOURCE CCSID ccsid TARGET CCSID ccsid INCORRECT DATA LOCATED IN DDNAME=CQMERROR

```
CQM2604E VSAM LOGIC ERROR VSAMRC=X'08' VSAMRS=X'002C' CQM#IVSM(***)
```

CQM2604E VSAM LOGIC ERROR VSAMRC=X'08' VSAMRS=X'0010' CQM#IVSM(nnnnn)

If Db2 Query Monitor encounters errors when unloading data from interval Performance History Files and the CQMERROR file is not empty, the return code 4 is set. If the problem is due to translation, the corresponding field is set to "N/A" in the output record and you must decide whether or not to load data (with these errors) to the Performance History Database.

Review the resulting data based on the CQMERROR file. Decide whether the data is acceptable for loading to your Performance History Database. If the data is acceptable, restart the offload job from the step for DSNUTILB. You can automatically load all records without any manual steps by locating the step for DSNUTILB and changing:

```
COND=(0,NE)
```

to:

COND=(4,GT)

If you change COND=(0, NE) to COND=(4, GT), the loaded data might contain unexpected results.

When an error is encountered and the CQMERROR DD statement is not specified in your CQM@LDB2 offload job, the offload process sets the RC=04 and issues the following message:

CQM1006E CQMERROR DD STATEMENT MISSING

# Offloading data to Analytics Accelerator

Use the procedures in this section to offload data from your Performance History Files (VSAM files) to IBM Db2 Analytics Accelerator for z/OS (Analytics Accelerator). You can load Db2 Query Monitor data to Analytics Accelerator in order to bypass Db2, reduce cost, and reduce the time that is required to make data available.

### **Terminology**

#### **Accelerator-only tables (AOTs)**

Accelerator-only tables (AOTs) are tables that do not originate from Db2 base tables. Their data exists on the accelerator only. Queries and Data Manipulation Language (DML) statements against accelerator-only tables are always routed to the accelerator.

#### **Accelerator shadow table**

An accelerator-shadow table is a table on the accelerator that is a copy of a Db2 table. The accelerator-shadow table contains all or a subset of the Db2 table columns. For example, columns with column types that are not supported by accelerator are omitted. After the table is defined on the accelerator, you can load data into that table by copying data from the original Db2 table to the corresponding table on the accelerator.

# **Prerequisites**

Verify that your system adheres to the following prerequisites before offloading data to Analytics Accelerator.

### **Supported Db2 and Analytics Accelerator versions**

Refer to IBM Db2 Analytics Accelerator for z/OS documentation for prerequisites and supported versions of the accelerator.

### **Encoding schemes and conversion services**

• The encoding scheme for the text table spaces must be EBCDIC, not UNICODE, when using IBM Db2 Analytics Accelerator for z/OS.

#### Limitations

- Analytics Accelerator tables do not support the ALTER COLUMN clause. If columns are added to offload tables, new accelerator tables must be created.
- Batch reporting is not available for accelerator offload tables.

#### Other considerations

• When offloading to Analytics Accelerator, the default offload format is LOAD format. SQL text data is placed in files to be processed by the DSNUTILB program. The files that hold SQL text data are specified in CQM@LDB2 in the TEXTDATA, EXCPTEXT, and SQLCTEXT DD statements. All elapsed times and CPU times (defined in CQMDDL) are off-loaded in decimal format.

# Configuring the offload to Analytics Accelerator

Complete these steps before you load Db2 Query Monitor data to Analytics Accelerator.

#### **Procedure**

1. Copy SCQMSAMP library member CQMIDAA to the library that is referenced by the SYSPROC DD statement of your TSO user logon PROC and tailor it according to the instructions in the member.

CQMIDAA is an ISPF edit macro that modifies CQMDDL to be compatible with Analytics Accelerator. When you run CQMIDAA without parameters, the resulting DDL creates accelerator shadow tables. When you run CQMIDAA with parameters, the resulting DDL creates accelerator-only tables. To define accelerator-only tables, the macro requires the database name and the Analytics Accelerator name. The edit macro modifies the Performance History Database in the following ways:

- Removes all WITH DEFAULT clauses
- Converts SQL statement text tables CQM\_SUMM\_TEXT, CQM\_EXCP\_TEXT, and CQM\_SQLCODE\_TEXT tables to the EBCDIC encoding
- Changes the SQLTEXT column to VARCHAR(32000)
- Changes the ROW\_ID column to SMALLINT
- Changes the buffer pool for the CQMMT1, CQMET1, and CQMST1 table spaces to BP32K
- For accelerator-only tables, removes all CREATE TABLESPACE statements and add the IN ACCELERATOR clause to all tables

The EBCDIC code page does not support all characters available in the Unicode code page. The conversion of the Unicode SQL Statement text collected from Db2 to EBCDIC might result in data loss. Dynamic SQL texts that are more than 32K are truncated if you load using Analytics Accelerator.

- 2. Copy SCQMSAMP library member CQMDDL to a library that holds your customized DDL and tailor it according to the instructions in the member. While editing CQMDDL, invoke the CQMIDAA edit macro to modify the DDL so that it is compatible with Analytics Accelerator.
- 3. Run the modified CQMDDL using an appropriate SQL processing program (such as SPUFI or DSNTEP2).
- 4. Tailor and run SCQMSAMP library member CQMBIND according to the instructions in the member to rebind the CQM plan.
- 5. Run SCQMSAMP library member CQMGRTB to grant the appropriate privileges to authorization IDs that access Db2 Query Monitor's Db2 tables.
- 6. Tailor SCQMSAMP member CQM@LIDA according to the instructions in the member. Specify the appropriate offload parameters in the CQMLOADP DD.

| Table 52. Parameter DDNAME to specify in CQM@LIDA |                                                            |
|---------------------------------------------------|------------------------------------------------------------|
| DDNAME                                            | Description                                                |
| CQMLOADP                                          | Specifies the parameters that control the offload process. |

#### Tips:

- Use the IDAA parameter to specify accelerator name and mode.
- Use the STARTING\_INTERVAL, ENDING\_INTERVAL, and INTERVAL\_UNITS parameters to specify the appropriate interval selection criteria.
- Use the DATA parameter to specify the appropriate data selection criteria. The DATA parameter enables you to select specific data types that are to be loaded to Db2 tables, including summary metrics, summary objects, summary SQL text, exceptions, SQLCODEs, and Db2 commands.
- If you modify table names or creators, be sure to make the corresponding required changes using the table name and table creator parameters:
  - DB2\_COMMANDS\_TBNAME
  - EXCEPTION\_CALLS\_TBNAME
  - EXCEPTION\_HOSTV\_TBNAME
  - EXCEPTION\_OBJS\_TBNAME
  - EXCEPTION\_TEXT\_TBNAME
  - EXCEPTIONS\_TBNAME
  - OBJECTS\_TBNAME
  - SQLCODE DETAIL TBNAME
  - SQLCODE\_TEXT\_TBNAME
  - SQLCODES\_TBNAME
  - SQLTEXT\_TBNAME
  - STATEMENT\_TYPE\_TBNAME
  - TBCREATOR
- 7. In SCQMSAMP member CQM@LIDA, include any DD statements that are required by the values you specified for the "DATA" on page 743 parameter in the CQMLOADP DD.

The DD statements you might need to include are shown in the table below.

| Table 53. DATA parameter and corresponding required DDNAMES |                 |  |
|-------------------------------------------------------------|-----------------|--|
| Specified DATA value                                        | Required DDNAME |  |
| DATA(METRICS)                                               | METRDATA        |  |
| DATA(OBJECTS)                                               | OBJSDATA        |  |

| Table 53. DATA parameter and corresponding required DDNAMES (continued) |                                              |  |
|-------------------------------------------------------------------------|----------------------------------------------|--|
| Specified DATA value                                                    | Required DDNAME                              |  |
| DATA(SQLTEXT)                                                           | TEXTDATA                                     |  |
| DATA(EXCEPTIONS)                                                        | EXCPINDX EXCPHSTV EXCPOBJS EXCPCALL EXCPTEXT |  |
| DATA(DB2CMDS)                                                           | DB2CDATA                                     |  |
| DATA(SQLCODES)                                                          | SQLCDATA<br>SQLDDATA<br>SQLCTEXT             |  |

#### **Related reference**

Sample library members

The Db2 Query Monitor sample library (SCQMSAMP) includes the following sample jobs.

# **Running the offload to Analytics Accelerator**

Complete these steps to offload data from your Performance History Files to Analytics Accelerator.

#### **Procedure**

- 1. Follow the steps in "Configuring the offload to Analytics Accelerator" on page 453 to set up the Analytics Accelerator offload process as appropriate for your site's objectives.
  - If this is the first time you plan to run CQM@LIDA, specify LOAD REPLACE or LOAD REPLACE, STATISTICS in CQMLOADP DD.
  - If this is not the first time you plan to run CQM@LIDA, specify LOAD RESUME in CQMLOADP DD.
- 2. Run SCQMSAMP library member CQM@LIDA to perform the Analytics Accelerator offload.

#### **Related reference**

LOAD

Use the LOAD parameter in CQM@WDB2 to control the offload of data to the Performance History Database.

# Supported migration pathways for IBM Db2 Analytics Accelerator

The following IBM Db2 Analytics Accelerator migration pathways are supported for migrating data from V3.3 to V3.4.

| Table 54. IBM Db2 Analytics Accelerator migration pathways |                                |                    |                                                                                                    |  |
|------------------------------------------------------------|--------------------------------|--------------------|----------------------------------------------------------------------------------------------------|--|
| From                                                       | То                             | Scripts            | Description                                                                                                    |  |
| V3.3 accelerator shadow tables                             | V3.4 accelerator shadow tables | CQMMIDAA, CQMIDAAL | You are upgrading from V3.3 to V3.4 and have offloaded your V3.3 data to accelerator. You want to offload to V3.4 accelerator tables and migrate your V3.3 accelerator data to V3.4. |  |

| Table 54. IBM Db2 Analytics Accelerator migration pathways (continued)                                                        |                                                                                                    |          |                                                                                                    |  |
|----------------------------------------------------------------------------------------------------|----------------------------------------------------------------------------------------------------|----------|----------------------------------------------------------------------------------------------------|--|
| From                                                                                                    | То                                                                                                    | Scripts  | Description                                                                                                    |  |
| V3.3 AOT                                                                                                    | V3.4 AOT                                                                                                    | CQMMIDAA | You are upgrading from V3.3 to V3.4 and have offloaded your V3.3 data to accelerator. You want to offload to V3.4 accelerator tables and migrate your V3.3 accelerator data to V3.4. |  |
| Analytics Accelerator<br>shadow tables with<br>INTEGER columns<br>(created Analytics<br>Accelerator tables<br>before PI83232) | Analytics Accelerator<br>shadow tables with<br>BIGINT columns<br>(PI83232)                                                 | CQMIDAM1 | Required after applying PI83232, if you have offloaded to accelerator before this enhancement.                                                                                       |  |
| Existing Db2 offload<br>tables                                                                                                | Analytics Accelerator shadow tables                                                                                        | CQMIDAM2 | Required if you intend<br>to offload to Analytics<br>Accelerator and want<br>your old Db2 data to<br>be migrated to Analytics<br>Accelerator.                                        |  |
| Existing Analytics<br>Accelerator tables,<br>created prior to<br>PH17430                                                      | Analytics Accelerator tables that have been updated with column formats required for anomaly detection and data collection | CQMIDAM3 | Required if you intend<br>to offload to Analytics<br>Accelerator and want to<br>use anomaly detection<br>and reporting.                                                              |  |

# **Configuring Query Monitor for OMEGAMON Data Provider**

This section focuses on the configuration needs specific to Db2 Query Monitor when using OMEGAMON Data Provider (ODP) to stream data to external analytics platforms, such as IBM Instana, Splunk, Elastic, and Prometheus. It provides you information on Db2 Query Monitor unique configuration items for OMEGAMON Data Provider.

For more information on the configuration, refer to IBM OMEGAMON Data Provider user guide.

## **OMEGAMON Data Provider Streaming Architecture**

Db2 Query Monitor can stream data through ODP components: OMEGAMON Data Broker and OMEGAMON Data Connect.

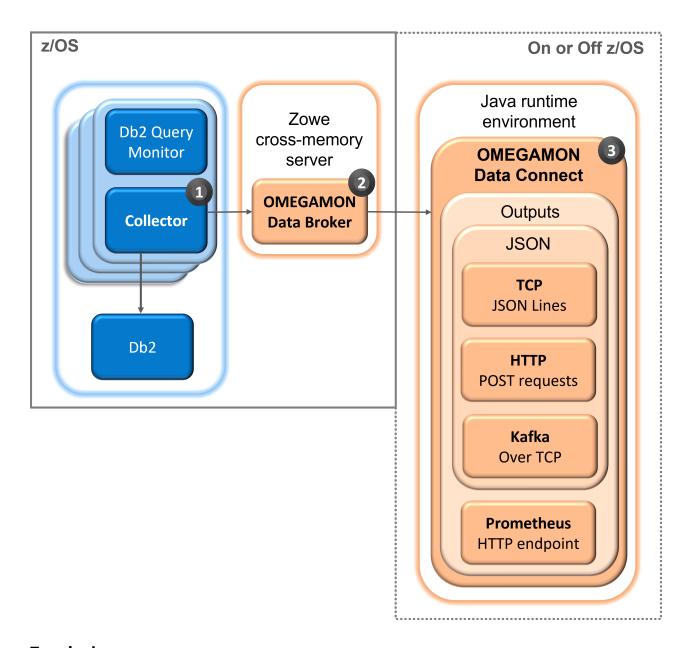

#### **Terminology**

#### Collector

These functions and tasks are necessary within Query Monitor to make its data streamable to analytics engines.

#### **OMEGAMON Data Broker**

Query Monitor sends data to OMEGAMON Data Broker for processing. OMEGAMON Data Broker configuration parameters include the host name and port on which OMEGAMON Data Connect is listening.

#### **OMEGAMON Data Connect**

Data processed in OMEGAMON Data Broker is forwarded to OMEGAMON Data Connect. OMEGAMON Data Connect configuration parameters identify inputs and outputs platforms.

# **Prerequisites**

OMEGAMON Data Provider is a premium functionality that is available within IBM® Db2® Management Solution Pack for z/OS® 3.1, IBM Db2 Performance Solution Pack for z/OS 2.1, or any of the IBM Z Systems suites that include OMEGAMON.

Note: OMEGAMON Data Provider is available when Db2 Query Monitor is acquired separately.

Verify that your system adheres to the following prerequisites before configuring Db2 Query Monitor for OMEGAMON Data Provider.

### **Supported Query Monitor and OMEGAMON Data Provider versions**

The HKOA110 FMID must have APAR 0A64880 installed for OMEGAMON Data Provider.

# **Configuring OMEGAMON Data Provider**

Complete these steps to configure OMEGAMON Data Provider (ODP) to use it with Db2 Query Monitor.

#### **Procedure**

- 1. If OMEGAMON Data Provider is already configured for OMEGAMON, then Db2 Query Monitor can connect to the existing OMEGAMON Data Provider instance. You need to find the existing KAYOPEN parameter dataset member described in <a href="OMEGAMON Data Broker configuration">OMEGAMON Data Broker configuration</a> and update CQMPARMS with the data that is obtained. To do this, perform the following steps:
  - a) Locate the broker name that is available in the JCL for the started task of OMEGAMON Data Broker.
     You can find this information when <u>Configuring OMEGAMON Data Broker</u>.
     For example,

```
//KAYSIS01 PROC NAME='ODP_BROKER', MEM=00, RGN=0M
...

//BROKER EXEC PGM=KAYSIS01, REGION=&RGN,

// PARM='NAME=&NAME, MEM=&MEM'

//STEPLIB DD DSNAME=omegamon.TKANMODP, DISP=SHR

//PARMLIB DD DSNAME=SYS1.PARMLIB, DISP=SHR

//SYSPRINT DD SYSOUT=*
```

- b) Copy the value of PROC NAME=broker\_name to CQMPARMS as <u>ODP\_ZIS\_NAME</u>(broker\_name). The default ODP broker name is ODP\_BROKER.
- c) Locate the store name when performing the <u>OMEGAMON Data Broker configuration instructions</u>. For example,

```
* Forwarder parameters

KAY.CIDB.FWD.forwarder_id.SOURCE_STORE=OMEGAMON

KAY.CIDB.FWD.forwarder_id.SINK_HOST=connect_host_name

KAY.CIDB.FWD.forwarder_id.SINK_PORT=connect_port
```

d) Copy the value of SOURCE\_STORE=store\_name to CQMPARMS as <u>ODP\_STORE\_NAME</u>(store\_name). The default ODP store name is OMEGAMON.

**Note:** These parameters must be defined within CQMPARMS. If not specified, OMEGAMON Data Provider will not stream data from Db2 Query Monitor.

- 2. If OMEGAMON Data Provider is not configured for OMEGAMON, then you should perform the following steps:
  - a. Configure OMEGAMON Data Broker, a plug-in for the Zowe cross-memory server. Refer to OMEGAMON Data Broker.

Note: Ensure OMEGAMON Data Broker and Db2 Query Monitor run on the same LPAR.

b. Configure OMEGAMON Data Connect, a Java application that can run on or off z/OS. Refer to OMEGAMON Data Connect.

# **Configuring Db2 Query Monitor to use OMEGAMON Data Provider**

Complete these steps to configure Db2 Query Monitor to use it with OMEGAMON Data Provider (ODP).

### **Procedure**

- 1. Select the types of data that must be streamed from Query Monitor. Each of these data has a parameter that must be set within CQMPARMS. The default value is either N or No collection.
  - a) Set the value of the following parameters to Y:
    - Interval metrics: ODP\_PUBLISH\_INTERVALS(Y)
    - Summary metrics: ODP\_PUBLISH\_SUMMARIES(Y)
    - SQLCODES metrics: ODP\_PUBLISH\_SQLCODES(Y)
- 2. Turn on the OMEGAMON Data Provider (ODP) feature by updating the following values in CQMPARMS:
  - a) Use the *broker\_name* that you get from <u>Configuring OMEGAMON Data Broker</u> in ODP\_ZIS\_NAME(*broker\_name*). The default ODP value is ODP\_BROKER.
  - b) Use the *store\_name* that you get from OMEGAMON Data Broker configuration instructions in ODP\_STORE\_NAME(*store\_name*). The default ODP value is OMEGAMON.
- 3. Install the mapping jar file in the OMEGAMON Data Provider extension directory. Query Monitor has a jar file that contains the mapping transformations that OMEGAMON Data Connect requires to convert raw data to a standard format for streaming.
  - a) Deploy the extension jar file by performing the following:
    - Copy the jar file (for example, cqm-odp-model-1.1.0-SNAPSHOT.jar) from CQM\_HOME/odp and place it in the extension directory of Open Data Connect. The extension directory is identified by the odp.ext run-time option used when launching Open Data Connect.

**Note:** Ensure the 'user id' that is used to start the address space of Open Data Connect has READ access to the extension jar file.

For example, if Open Data Connect has started using ID OMODPSTC (group STCGROUP), and the extension jar file name is cqm-odp-model-1.1.0-SNAPSHOT.jar. Grant READ access to this file:

```
chmod +r cqm-odp-model-1.1.0-SNAPSHOT.jar
```

- · Restart OMEGAMON Data Connect.
- · Restart OMEGAMON Data Broker.
- 4. Update the data dictionary. Query Monitor has a directory of supported attributes that are eligible for streaming. This dictionary is useful when:
  - Choosing specific attributes for filtering within OMEGAMON Data Connect in the connect.yaml file.
  - Building an analytics dashboard.
  - Choosing specific attributes for publishing through the Prometheus endpoint.

**Note:** You can copy this dictionary from \$CQM\_HOME/odp/cqm-odp-extra.zip placed in the customer copy of the <u>OMEGAMON Data Connect installation directory</u> during the deployment of OMEGAMON Data Provider in /kay-110/dictionary/.

#### **Results**

- If the configuration is successful, you will see a series of messages beginning with CQM8022I.
- If the configuration is unsuccessful, you will see the message COM7701E.

### Starter Dashboards

You can get a set of starter Elastic Kibana dashboards that visualize the attributes from OMEGAMON® Data Provider.

The Db2 Query Monitor Starter Dashboards are available on <u>GitHub</u>. For details, see the <u>Starter Elastic Kibana dashboards</u>. You can use the starter dashboards as a starting point for analyzing your own data and developing your own dashboards.

# **Detecting a loop in an application**

You can use Db2 Query Monitor to detect a loop within an application that is running on a thread or a Db2 subsystem.

#### **Procedure**

- To detect a loop within an application running on a thread:
  - a) Add the THREAD\_SQLCODE\_DUPLICATES(n) parameter to CQMPARMS, where n is the number of occurrences of a duplicate SQLCODE that Db2 Query Monitor reports for a thread.
  - b) Add the THREAD\_SQLCODE\_DUPLICATES\_TIME(n) parameter to CQMPARMS, where n is the number of minutes after which you want Db2 Query Monitor to restart duplicate SQLCODE detection for a thread and can detect SQLCODE loops that might occur at different time points within an interval.
- To detect a loop within an application running on a Db2 subsystem:
  - a) Add the DB2\_SQLCODE\_DUPLICATES(n) parameter to CQMPARMS, where n is the number of occurrences of a duplicate SQLCODE that Db2 Query Monitor reports for a Db2 subsystem.
  - b) Add the DB2\_SQLCODE\_DUPLICATES\_TIME(n) parameter to CQMPARMS, where n is the number of minutes after which you want Db2 Query Monitor to restart duplicate SQLCODE detection for a Db2 subsystem and can detect SQLCODE loops that might occur at different time points within an interval.

#### **Related reference**

### THREAD\_SQLCODE\_DUPLICATES

Use the THREAD\_SQLCODE\_DUPLICATES parameter in CQMPARMS to control the SQLCODE collection behavior of the Ouery Monitor Subsystem.

### THREAD SOLCODE DUPLICATES TIME

Use the THREAD\_SQLCODE\_DUPLICATES\_TIME parameter in CQMPARMS to control the SQLCODE collection behavior of the Query Monitor Subsystem.

#### DB2 SQLCODE DUPLICATES

Use the DB2\_SQLCODE\_DUPLICATES parameter in CQMPARMS to control the SQLCODE detail record collection behavior of your Query Monitor Subsystem.

#### DB2 SOLCODE DUPLICATES TIME

Use the DB2\_SQLCODE\_DUPLICATES\_TIME parameter in CQMPARMS to control the SQLCODE collection behavior of your Query Monitor Subsystem.

# Using advanced functions to process SQL error alerts

This topic describes advanced features and techniques that you can use to process SQL error alerts captured by Db2 Query Monitor. SQL errors are captured by Db2 Query Monitor. However, determining the

reason for such SQL errors has required a user to log in to one of the user interfaces to determine the root cause of the error.

Not all SQL errors carry the same urgency. For example, a -904 caused by an object being stopped might be considered more severe than a -904 caused by for some other reason. Since Db2 Query Monitor includes the information from the SQLERRMC field of the SQLCA, it would be useful to use that information to filter alert responses, and even include that information in an email or WTO message.

The SQLERRMC from the SQLCA is passed in the MessageTokens field of Db2 Query Monitor alerts. This information provides examples of how this information can be used to enhance Db2 Query Monitor alert processing.

# MessageTokens alert attribute in Scopes

Scopes are used to define groups of events based on specific criteria. Typical scope creation uses the Scopes Editor in the Configuration Browser to create and edit scopes. The MessageTokens attribute is not available in the basic Scopes Editor. However, using a couple of advanced Db2 Query Monitor features, you can access and use the MessageTokens attribute in Db2 Query Monitor scopes.

Let's look at a scope created using the scope editor. In the scope pictured below, we have focused on SQL Errors for which Db2 Query Monitor has generated alerts. The scope allows further fine tuning such that actions can be limited to a list of installation defined "Critical SQL Codes". Here is what the completed scope looks like.

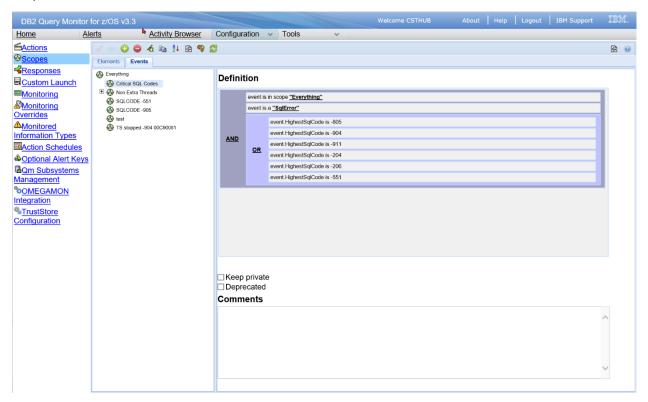

Now let's take the case where additional notifications need to happen if the reason for resource unavailable SQL Codes is that the resource is in a "stopped' status. In this case, Db2 issues a -904 with a reason code of "00C90081". For SqlError event types, the Db2 reason code is included in the MessageTokens field of the event record.

Here are the steps to create a scope which checks for a "stopped status reason code" in the "MessageToken" field of an SqlError with a -904 SQL Code.

1. Create a new scope using the Scopes Editor of the Configuration Browser. This would be an event scope for -904 SQL Codes. The basic scope is shown here:

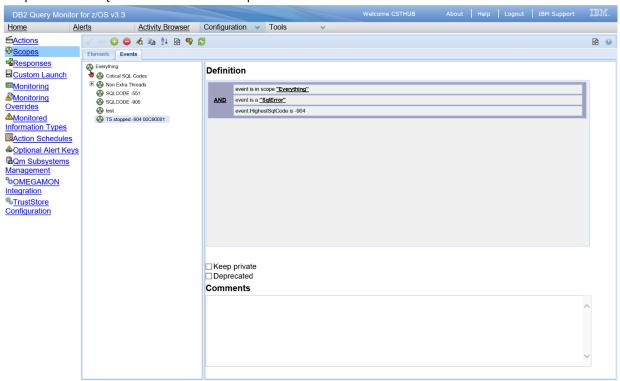

2. Once the basic scope is created, use the text view mode of the editor to access an editable textual view of the scope source as shown here:

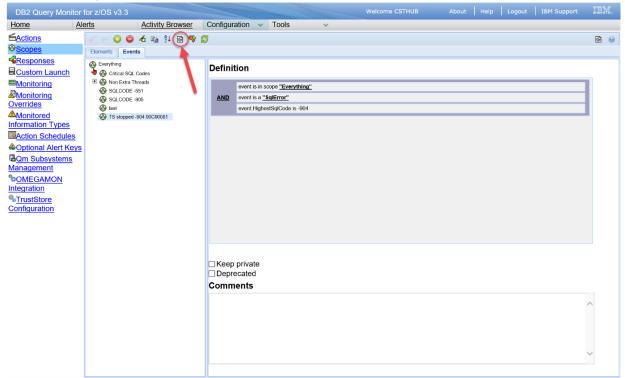

Here is the text editor view:

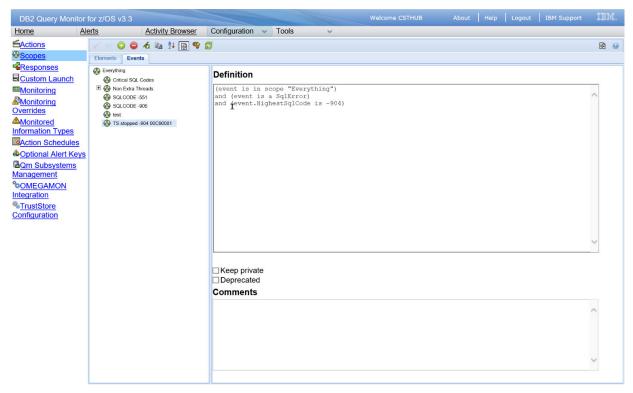

3. Now use the editor to add an "and" condition at the end of the scope to check for the Db2 reason code of "00C90081" that indicates a resource is in "stopped" status. The function you use to check the reason code is "regexMatches". The syntax of the function is as follows:

```
regexMatches("search_string",event.getAttribute("MessageTokens").toString())
Where the search_string is the Db2 Reason Code and
The event.getAttribute function is used to get the MessageTokens from the SqlError event
```

Here is the scope after editing:

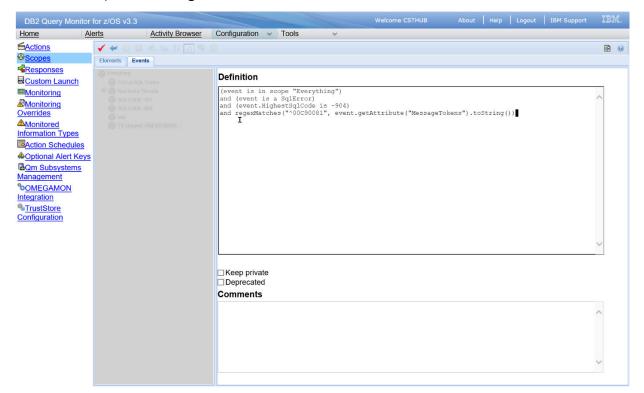

Save the changes by clicking on the red check mark as shown below:

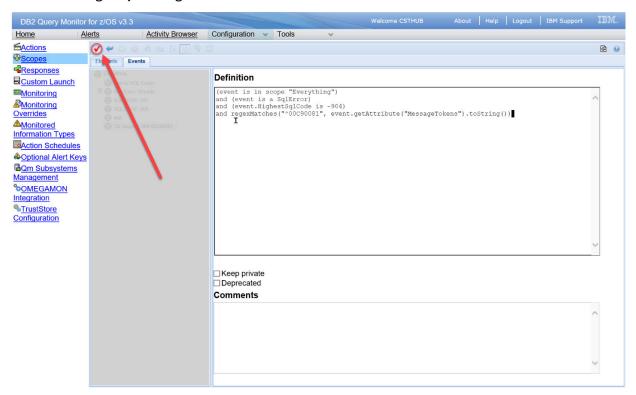

The completed scope is shown below.

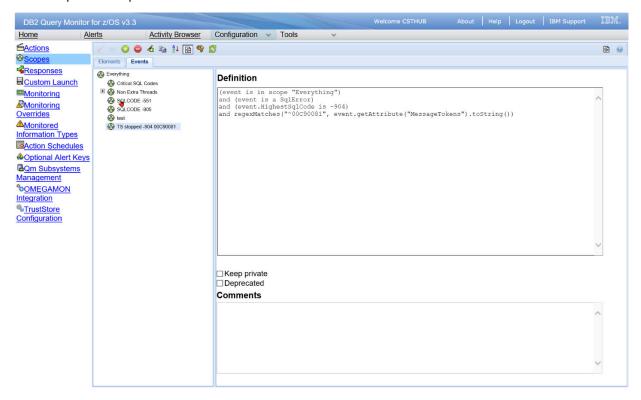

Click the **Text Mode** button to exit the text mode view.

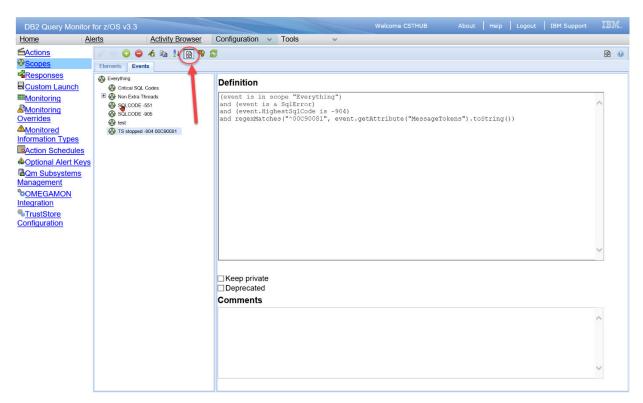

You have now returned to the default scope editor view:

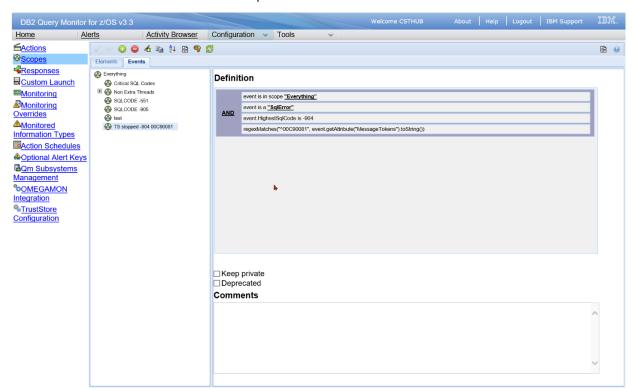

# MessageTokens alert attribute in Responses

In addition to the use of the MessageTokens field to provide advanced filtering in scopes, the field can also be used in Responses. It may be helpful and even desirable to include the information from the MessageTokens field in an email or WTO message in response to and alert.

The complete MessageTokens field can be accessed using the getAttribute function of QM. In addition, if there is more than one field included in MessageTokens you can extract the fields and compose a

more usable message when an alert is triggered. For example, using the getAttribute and regexExtract functions, an email response to a -904 SQLCode can be coded as follows:

Using the example above, will cause Db2 Query Monitor to generate an email that looks like this:

```
-904 SqlCode error.

Db2 subsystem: IA1A
Plan : DSNESPCS
Package : DSNESM68
Auth ID : CSTHUB
Timestamp : 1641336134443
SQLCODE : -904
Current ts : Thu Jan 06 10:25:03 GMT-05:00 2022
URL : Not specified
SQLCODE : Query received code -904, indicating that a resource was unavailable (e.g., -904: unsuccessful execution caused by an unavailable resource)
MessageTokens: 00C90081Ÿ00000100ŸCQMTJHD
SQLCA : 57011

Db2 reason code : 00C90081
Type of resource: 00000100
Resource name : CQMTJHD
```

# **Chapter 7. Troubleshooting**

Find information about how to diagnose and correct problems that you experience with Db2 Query Monitor.

#### **Topics:**

- "Recovery procedures" on page 467
- "Messages" on page 470
- "Gathering diagnostic information" on page 661
- "NORUN parameter" on page 754
- "Tools Customizer troubleshooting" on page 661

# **Recovery procedures**

Recovery procedures have been developed for many common Db2 Query Monitor problems.

#### **Topics:**

- "Recovering from disk failure" on page 467
- "Recovering from subsystem termination" on page 469

# Recovering from disk failure

You can recover from a disk hardware failure that results in the loss of an entire unit.

# **Symptoms**

No I/O activity occurs for the affected disk address. Databases and tables that reside on the affected unit are unavailable.

# Resolving the problem

### **Operator response:**

1. Ensure that no incomplete I/O requests exist for the failing device. One way to do this is to force the volume offline by issuing the following z/OS command, where xxx is the unit address:

```
VARY xxx, OFFLINE, FORCE
```

To check disk status, issue the following command:

```
D U, DASD, ONLINE
```

The following console message is displayed after you force a volume offline:

```
UNIT TYPE STATUS VOLSER VOLSTATE
4B1 3390 O-BOX XTRA02 PRIV/RSDNT
```

The disk unit is now available for service.

If you previously set the I/O timing interval for the device class, the I/O timing facility terminates all requests that are incomplete at the end of the specified time interval, and you can proceed to the next step without varying the volume offline. You can set the I/O timing interval either through the IECIOSxx z/OS parameter library member or by issuing the following z/OS command:

```
SETIOS MIH, DEV=devnum, IOTIMING=mm:ss.
```

2. Issue (or request that an authorized operator issue) the following Db2 command to stop all databases and table spaces that reside on the affected volume:

```
-STOP DATABASE(database-name) SPACENAM(space-name)
```

If the disk unit must be disconnected for repair, stop all databases and table spaces on all volumes in the disk unit.

3. Select a spare disk pack and use ICKDSF to initialize from scratch a disk unit with a different unit address (yyy) and the same volume serial number (VOLSER).

```
// Job
//ICKDSF EXEC PGM=ICKDSF
//SYSPRINT DD SYSOUT=*
//SYSIN DD *
REVAL UNITADDRESS(yyy) VERIFY(volser)
```

If you initialize a 3380 or 3390 volume, use REVAL with the VERIFY parameter to ensure that you initialize the intended volume, or to revalidate the home address of the volume and record 0. Alternatively, use ISMF to initialize the disk unit.

4. Issue the following z/OS console command, where yyy is the new unit address:

```
VARY yyy,ONLINE
```

5. To check disk status, issue the following command:

```
D U,DASD,ONLINE
```

The following console message is displayed:

```
UNIT TYPE STATUS VOLSER VOLSTATE
7D4 3390 0 XTRA02 PRIV/RSDNT
```

6. Issue the following Db2 command to start all the appropriate databases and table spaces that were previously stopped:

```
-START DATABASE(database-name) SPACENAM(space-name)
```

7. Delete all table spaces (VSAM linear data sets) from the ICF catalog by issuing the following access method services command for each one of them, where *y* is either I or J:

```
DELETE catnam.DSNDBC.dbname.tsname.y0001.A00x CLUSTER NOSCRATCH
```

- 8. For user-managed table spaces, define the VSAM cluster and data components for the new volume by issuing the access method services DEFINE CLUSTER command with the same data set name as in the previous step, in the following format: *catnam*.DSNDBC.*dbname.tsname.y*0001.A00x. The *y* is I or J, and the *x* is C (for VSAM clusters) or D (for VSAM data components).
- 9. For a user-defined table space, define the new data set before an attempt to recover it. You can recover table spaces that are defined in storage groups without prior definition.
- 10. Recover the table spaces by using the Db2 RECOVER utility.

# **Recovering from subsystem termination**

You can recover Db2 Query Monitor after Db2 Query Monitor or an operator-issued cancel causes the subsystem to terminate.

# **Symptoms**

When an Db2 Query Monitor subsystem terminates, the specific failure is identified in one or more messages. The following messages might be issued at the z/OS console:

```
DSNV086E - DB2 ABNORMAL TERMINATION REASON=XXXXXXXX
DSN3104I - DSN3EC00 - TERMINATION COMPLETE
DSN3100I - DSN3EC00 - SUBSYSTEM ssnm READY FOR -START COMMAND
```

The following message might be issued to the IMS main terminal:

```
DSNM002I IMS/TM xxxxx DISCONNECTED FROM SUBSYSTEM yyyyy RC=rc
```

The following message might be issued to the CICS transient data error destination, which is defined in the RDO:

```
DSNC2025I - THE ATTACHMENT FACILITY IS INACTIVE
```

### **Environment**

- · IMS and CICS continue.
- In-process IMS and CICS applications receive SQLCODE -923 (SQLSTATE '57015') when accessing Db2.

In most cases, if an IMS or CICS application program is running when a -923 SQLCODE is returned, an abend occurs. This is because the application program generally terminates when it receives a -923 SQLCODE. To terminate, some synchronization processing occurs (such as a commit). If Db2 is not operational when synchronization processing is attempted by an application program, the application program abends. In-process applications can abend with an abend code X'04F'.

- IMS applications that begin to run after subsystem termination begins are handled according to the error options.
  - For option R, SQL return code -923 is sent to the application, and IMS pseudo abends.
  - For option Q, the message is enqueued again, and the transaction abends.
  - For option A, the message is discarded, and the transaction abends.
- CICS applications that begin to run after subsystem termination begins are handled as follows:
  - If the CICS attachment facility has not terminated, the application receives a -923 SQLCODE.
  - If the CICS attachment facility has terminated, the application abends (code AEY9).

# Resolving the problem

#### **Operator response:**

- 1. Restart Db2 Query Monitor by issuing the START command.
- 2. For IMS environments, reestablish the IMS connection by issuing the IMS command /START SUBSYS DB2.
- 3. For CICS environments, reestablish the CICS connection by issuing the CICS attachment facility command DSNC STRT.

# Messages

All messages generated by Db2 Query Monitor have a severity code printed as the last character of the message ID.

The severity codes are **I** (Information only, no user action required), **W** (Warning message, results may not be as expected), and **E** (Error message, some errors may be user-correctable, read the User Response to determine the course of action).

Db2 Query Monitor's message information can be broken down into these categories:

- Product panel messages Messages that display when using the ISPF interface for Db2 Query Monitor.
- WTO messages Write-to-operator messages that appear in your SYSLOG or other appropriate output for your site.
- FEC messages Message pertaining to the various Db2 Query Monitor functions such as column sorting and display.
- Return codes Information pertaining to return codes that may appear during Db2 Query Monitor processing.

**Note:** Messages CQM9000 through CQM9999 are messages for use by IBM Software Support as diagnostic tools and are only issued when CQMPARMS specifies DEBUG(Y) or when a diagnostic utility is executed under the instruction from IBM Software Support.

# **Product panel messages**

The following message list contains explanations and user responses to the various messages you might encounter when using the Query Monitor ISPF interface.

**Note:** If you select to allow V2 letter style options (specified via the **Allow V2 Letter Style Options** setting in the **Dialog Options** panel) messages that pertain to option selection errors will reflect the option style you select. For example, if you enter an invalid alphabetic character, you will get a V2 letter style error message.

COM001E Inv

Invalid value. Please enter a valid value.

CQM003I

Please enter a command. Enter a ? for a list of valid commands.

# **Explanation**

The value you entered in the option line is not valid for this panel.

### **User response**

Enter a valid value.

CQM002E

A valid Query Monitor subsystem ID is required. Please enter a valid Query Monitor subsystem ID or datasharing group.

### **Explanation**

A valid Query Monitor subsystem has not been specified.

### **User response**

Enter a valid Query Monitor subsystem in the **Query Monitor Target** field. Enter **?** to select a Query Monitor subsystem from a list.

# **Explanation**

You must enter a command to proceed.

### User response

Enter a command. If you do not know the valid commands available to you, type? in the command line and press Enter to display a list of valid commands for the panel.

COM004E

User is not authorized to enter Ouery Monitor.

### **Explanation**

The user ID under which you attempted to use Db2 Query Monitor is not authorized to use the product.

### User response

Verify that you are using the correct user ID and if so, contact your system administrator for assistance.

#### CQM005E

Query Monitor Subsystem not active. You must start the QM subsystem to view current activity or to work with monitoring agents.

# **Explanation**

The Query Monitor subsystem you specified has not been started, either via started task or job. It is required that the Query Monitor subsystem be started prior to issuing the requested option.

# **User response**

Start the Query Monitor subsystem.

# CQM006E

Invalid value. Valid values are (B) buffer statistics, (S) SQL detail, (I) SQL instruction totals, (D) delays, (L) locking statistics, or (C) cancel thread.

# **Explanation**

The line command you entered is not valid for this panel.

# **User response**

Issue a valid command. Valid commands are B (buffer statistics, S (SQL detail), I (SQL instruction totals), D (delays), L (locking statistics, or C (cancel thread).

# CQM007E

Invalid value. Valid values are (A) to display only the active threads or (I) to display all threads within the current interval.

# **Explanation**

An invalid value was entered in the Display Threads field.

# User response

Specify a valid value. Valid values are A (display active threads) or I (display all threads within the current interval).

### CQM008E

Invalid value. Valid values are (D) to display the detail of every thread in the interval or (S) to summarize the display of like threads.

# **Explanation**

An invalid value was specified in the Detail/Summarize field.

### **User response**

Specify a valid value. Valid values are D (to display the detail of every thread in the interval) and S (to summarize the display of like threads).

# CQM009E

Option not allowed. You cannot select a summary line thread for SQL detail. Change detail/ summary indicator to "D" and reselect.

# **Explanation**

The option you selected is not valid for the summary level you are viewing.

# **User response**

Change the detail/summary indicator to D and reselect a valid option.

### CQM010E

Invalid target. The QM subsystem or data sharing group specified is not valid or has not been activated.

# **Explanation**

This message displays if the Query Monitor subsystem is not valid or has not been started.

#### User response

Ensure that the specified Query Monitor subsystem is valid. If it is, then ensure that it has been properly configured and started.

### CQM011E

Data no longer available. The Plan you were reviewing has been deleted from the data collector. Please select another plan.

# **Explanation**

The data you requested is no longer available for viewing. The plan has been deleted from the data collector. This may be due to the interval having been overwritten with a new interval while you were viewing it.

# User response

Select another plan.

### CQM012I

No data exists to display. Either a filter is in effect and no data matches the filter's display criteria or no data has been

# gathered by the selected QM subsystem.

# **Explanation**

There is no data to display. Either a filter is in effect (and no data matches the display criteria of that filter) or no data has been collected by the Query Monitor subsystem that matches the current display.

# **User response**

If you are using a filter, ensure that the filter is not excluding the data you expect to see. If your filter is set up to include the data you expect to see, or if you are not using a filter, you may have to wait until some SQL has been executed and collected by Db2 Query Monitor. If, after SQL execution you still do not see the expected data, verify that your monitoring profile settings are correct.

#### **COM013**

IBM\* Rocket\*\* Licensed materials
- Property of IBM 5697-I03
(c) Copyright IBM Corp. 1999,
2008 All Rights Reserved. (c)
Copyright Rocket Software, Inc.
1999, 2008 All Rights Reserved.
\*Trademark of International
Business Machines \*\*Trademark
of Rocket Software, Inc.

# **Explanation**

Informational message detailing the copyrights for Db2 Query Monitor.

### **User response**

No action is required.

#### CQM014E

Invalid command. The command you entered on the command line is not valid for this screen.

### **Explanation**

The command you specified is invalid for the panel.

# **User response**

Enter a valid command for the panel. For a list of valid commands for the panel, refer to those listed on the panel or in the corresponding section of the user documentation.

# CQM015E

Next interval is not valid because you are currently viewing the current interval.

# **Explanation**

The NEXT command was requested while viewing the current interval. Because the interval being viewed is the most current available, no subsequent intervals can be viewed.

### User response

No action is required. If you would like to view intervals other than the current interval, you can issue the INTV command to view the available intervals and select those you want to view from a list.

### CQM016E

You are currently viewing the last available interval in this navigational direction. Please navigate in the opposite direction to view other available intervals by pressing either the PF4 or PF6 key.

# **Explanation**

The PREV command was requested while viewing the last interval. Because the interval being viewed is the first (oldest) interval, no previous intervals can be viewed.

# **User response**

No action is required. If you would like to view intervals other than the interval you are currently viewing, you can issue the INTV command to view the available intervals and select those you want to view from a list.

### CQM018E

Data is no longer in the partition displayed. The data has not been offloaded to an external data set, thus this data is lost and is no longer available.

### **Explanation**

The selected data is not available. The requested data has not been written to an external data set and is therefore no longer available.

# User response

No action is required.

### CQM019E

Thread cannot be canceled because it is no longer active.

The thread you selected to cancel is not active, therefore it cannot be canceled.

# **User response**

No action is required.

CQM034E Invalid

Invalid value. Please enter a valid value.

# **Explanation**

The specified value is invalid.

# **User response**

Enter one of the valid values listed on the panel.

CQM035E

Invalid recursion attempt. You have selected an action that has been previously used. Please choose another action.

# **Explanation**

The series of drill down commands specified was invalid. The same command cannot be used multiple times when drilling down to display activity information.

# **User response**

Select a different drill down command or re-sequence the order in which you issue drill down commands to locate the data you want to view.

**CQM046I** 

Range set.

# **Explanation**

This message confirms that the range you specified has now been set. Records will be filtered and displayed according to your settings.

# **User response**

No action is required.

COM047E

Invalid range. Start range value must not be greater than ending range value.

# **Explanation**

The specified range is invalid. The start point of the range must be less than the end point of the range. The specified range's start point was greater than its end point.

### **User response**

Enter a valid range. To do so, correct the start point of the range or end point of the range so that the start point is less than the end point.

CQM048E

Invalid value. Please enter a valid number between 1 and 99,999,999.

# **Explanation**

The specified value was not within the valid range of numbers between 1 to 99,999,999.

# User response

Enter a valid value. Valid values are numbers between 1 and 99,999,999.

CQM049E

Invalid value. Please enter 0 for no exception threshold or a numeric value between 1 and 2,147,483,647.

# **Explanation**

The specified value was invalid.

# **User response**

Specify 0 for no exception or a numeric value between 1 and 2,147,483,647.

**COM075E** 

Storage exhausted. The amount of virtual storage required to satisfy your request does not exist at this time. Retry the operation with more filtering parameters.

### **Explanation**

At the time of your request, there was not enough virtual storage available to display the results of your request. This message might appear when sorting large amounts of data.

### User response

Increase the REGION size for the Query Monitor subsystem and retry your request or use the RANGE or FILTER functions to reduce the amount of data being displayed.

CQM078E

Not authorized. You are not authorized to access this QM subsystem.

You are not authorized to use the requested Query Monitor subsystem.

# **User response**

Ensure you have READ access to the CQM.ACCESS.qmid profile in your security system (where qmid is the Query Monitor subsystem you are attempting to access).

COM081E

A truncation error displaying the panel - RC=16

# **Explanation**

A truncation error occurred when displaying the panel.

# **User response**

Contact IBM Support.

CQM082E

A severe error occurred while trying to display the panel - RC=20

# **Explanation**

A severe error occurred when displaying the panel. The return code is 20.

# **User response**

Contact IBM Support.

**CQM083E** 

An unexpected return code was received while attempting to display the panel - RC=24

### **Explanation**

When attempting to display the panel and unexpected return code was received.

### **User response**

Contact IBM Support.

COM088E

Cannot delete last line of profile. Either update the last line or cancel out of profile update.

# **Explanation**

A monitoring profile must contain at least one profile line. Deleting the last line of a profile is not allowed.

### **User response**

Delete the entire monitoring profile (instead of attempting to delete its only profile line) or update the last profile line to reflect your monitoring profile needs.

#### CQM089E

Cannot delete last line of filter. Either update the last line or cancel out of the filter update.

# **Explanation**

A filter must contain at least one filter line. Deleting the last line of a filter is not allowed.

### User response

Either update the last filter line to reflect your filtering needs or cancel the filter update.

#### **CQM091E**

Invalid line command. Enter "1" for Plans, "2" for DB2, "3" for Pgm, "4" for Authid, "9" for Objs, "10" for Corr, "11" for Section, "12" for Call, "13" for WSUser, "14" for WSName, "15" for WSTran, "16" for SQL, "20" for Locks, "21" for Misc, "22" for Buffstat, "23" for Excp, or "24" for CurrAct.

# **Explanation**

The specified line command is not valid for the panel.

# **User response**

Specify one of the valid line commands listed in the message.

# CQM092E

Invalid line command. Enter "O" for Objects, "D" for Delay detail, "L" for Lock detail, "A" for SQL text Analysis, "B" for Bufferpool detail, "V" to View full SQL text or "Q" for Misc Statistics.

### **Explanation**

The line command you specified was invalid.

### **User response**

Specify the valid line command listed in the message.

CQM093E Invalid line command. Enter "D" for Access Detail.

The specified line command was invalid.

# **User response**

Specify the valid line command listed in the message.

# CQM094E

Invalid line command. Enter "D" for DB2, "N" for Data Base, "B" for Buffer Pool, "P" for Pageset, "O" for Object Detail.

# **Explanation**

The specified line command was invalid.

# **User response**

Specify one of the valid line commands listed in the message.

### CQM095E

Invalid line command. Enter "U" for Object Usage or "S" for SQL text.

# **Explanation**

The specified line command was invalid.

# **User response**

Specify the valid line command listed in the message.

#### CQM096E

Invalid line command. Enter "D" for Delay detail, "L" for Lock detail, "A" for SQL text Analysis, "B" for Bufferpool detail, "V" to View full SQL text, or "Q" for Misc Stats.

### **Explanation**

The specified line command was not valid.

#### User response

Specify one of the valid line commands listed in the message.

### **COM097E**

Invalid line command. Enter "2" for DB2, "P" for Plans, "R" for Programs, "U" for User ID, "I" for Correlation ID, "T" for Section, "C" for SQL Calls, "S" for SQL Text, "O" for Objects, "D" for Delay Detail, "B" for Buffer Detail, "L" for Lock Detail, "W" for Workstation user, "M" for Workstation name, "N" for Workstation transaction or "Q" for Misc Statistics.

### **Explanation**

The specified line command was invalid.

### **User response**

Specify the valid line command listed in the message.

### CQM100E

Invalid line command. Enter "A" to analyze SQL text, "B" for Buffers, "C" for SQL Calls, "D" for Delays, "E" for Cancel Thread, "H" for Host Variables, "L" for Locks, "O" for Objects, "P" for Parallel Activity, "Q" for Misc Statistics, or "S" for SQL Text.

# **Explanation**

The specified line command was invalid.

# **User response**

Specify one of the valid line commands listed in the message.

### CQM101E

Invalid line command. Enter "B" for Buffers, "C" for SQLCA, "D" for Delays, "H" for Host Variables, "L" for Locks, "Q" for Misc Statistics or "S" for SQL Text.

# **Explanation**

The specified line command was invalid.

#### User response

Specify one of the valid line commands listed in the message.

### CQM102E

Invalid line command. Enter "B" for Buffer Pool Statistics.

### **Explanation**

The specified line command was invalid.

### **User response**

Specify one of the valid line commands listed in the message.

### CQM103I

Host variables not gathered. DB2 QM does not collect host variables for this call type.

The call type you selected for display of host variables is not among those for which QM collects host variable information.

# **User response**

No action is required.

### CQM104I

No host variables. DB2 QM found no input host variables present for this call or the monitoring profile stated not to collect them.

# **Explanation**

No host variables are available for display for one of the following reasons:

- Db2 Query Monitor did not collect information about any host variables for the selected call.
- The active monitoring profile specified that host variables were not to be collected.

# **User response**

If you expected to see host variable information, check that the monitoring profile in use does not improperly specify that host variables are not to be collected.

### CQM105E

Missing member name. The member name was missing for an export data set with DSORG=PO.

# **Explanation**

The data set to which you were attempting to export did not have a member name associated with it.

#### **User response**

Specify a member name for the export data set name.

CQM106E Invalid value. Valid values are "Y" or "N".

### **Explanation**

The specified value was not valid.

### User response

Specify either Y or N.

CQM107E Invalid line command. Enter "D" to display data sets, or "S" to select interval.

### **Explanation**

The line command you specified on the Interval Selection panel is not valid. Valid line commands for the Interval Selection panel include D (displays the data sets for one or more intervals) or S (selects one or more intervals for viewing).

# **User response**

Specify either D (to display data sets for an interval) or S (to select an interval for viewing).

**CQM108I** 

Not active. The statement under review is no longer active.

# **Explanation**

The SQL statement for which you are attempting to view information is no longer active and can no longer be viewed under the View Current Activity option. If information about the statement has been collected by QM, you can view it via the View Activity Summaries option, provided any filter or range settings you are be using do not exclude the statement from display.

# User response

No action is required.

CQM109E

Invalid line command. Enter "11" for After, "10" for Before, "6" for Copy, "5" for Delete, "1" for Insert, "9" for Move, "2" for Update or "4" for Repeat.

### **Explanation**

The specified line command was invalid.

# User response

Specify one of the valid line commands listed in the message.

**CQM110I** 

Copy pending.

### **Explanation**

The item has been copied and will be pasted pending your next command.

### User response

To place the copied item after a line item, use the A (after) line command. To place the copied item before a line item, use the B (before) line command.

CQM111E

Invalid command. Enter "C" to copy profile, "D" to delete profile,

"U" to update profile, "R" to rename profile, "N" to Create New Profile, or "V" to view profile.

# **Explanation**

The specified line command was invalid.

# **User response**

Specify one of the valid line commands listed in the message.

# CQM112E

Invalid command. Enter "A" to activate monitoring, "C" to change profile, "D" to deactivate monitoring, "R" to refresh profile, or "V" to view profile.

# **Explanation**

The specified line command was invalid.

# **User response**

Specify one of the valid line commands listed in the message.

#### CQM113E

Invalid command. Enter "C" to copy profile, "D" to delete profile, "U" to update profile, "R" to rename profile, "S" to select profile, or "V" to view profile.

# **Explanation**

The specified line command was invalid.

### **User response**

Specify one of the valid line commands listed in the message.

### CQM114E

Invalid -SQLCODE value. Enter a -SQLCODE value between -1 and -99,999.

### **Explanation**

The SQLCODE you specified on the Exception, Alert, or Summary SQLCODE Exclusion or Inclusion List panel is not within the valid range of -1 to -99999.

### **User response**

Specify an SQLCODE within the valid range of -1 to -99999. To specify positive SQLCODEs, set the Collect Exception Positive SQLCODEs, Collect Alert Positive SQLCODEs, or Collect Summary Positive SQLCODEs

to Y. When specifying a negative SQLCODE, ensure that you use a - with the SQLCODE.

#### COM115E

Invalid number of excluded SQLCODES exceeds limit. Enter only up to 64 excluded SQLCODES.

# **Explanation**

You can only specify up to 64 SQLCODES to exclude when using the SQLCODE exclusion list.

# **User response**

Specify 64 or fewer SQLCODES for exclusion. If you need to exclude additional SQLCODES from exception or alert processing, consider creating another profile line to accomplish this.

**CQM116I** 

Duplicates removed.

# **Explanation**

The duplicates you requested for removal have now been removed.

# User response

No action is required.

CQM117E

Invalid value. Enter "E" to exclude or "I" to include.

### **Explanation**

The value you specified is not valid.

# User response

Specify E to exclude or I to include.

CQM118E

Invalid value. Enter "Y" to exclude specific SQLCODEs or "N" not to exclude SQLCODEs.

# **Explanation**

The specified value was invalid.

### User response

Specify one of the valid values listed in the message.

CQM119E

Invalid value. Enter "Y" to disable summary reporting or "N" to enable.

### **Explanation**

The specified value was invalid.

### **User response**

Specify one of the valid values listed in the message.

#### CQM120E

Invalid value. Enter "Y" to gather host variables or "N" not to gather host variables.

# **Explanation**

The value you specified is not valid.

# **User response**

Specify Y to gather host variables or N to not gather host variables.

### CQM121E

Invalid value combination. Disable summary reporting is only valid with an exclude profile line.

# **Explanation**

A Disable Summary Reporting value of Y is only valid for EXCLUDE profile lines. A Disable Summary Reporting value of N must be specified for all INCLUDE profile lines.

# **User response**

Either specify a value of N in the Disable Summary Reporting field or change your profile line to an EXCLUDE profile line.

#### CQM122E

Invalid value. Enter "Y" to exclude QM plans from monitoring or "N" to include them.

### **Explanation**

The valid you specified in the **Exclude QM Plans** field is not valid.

### **User response**

Specify Y to exclude QM plans from monitoring or N to include QM plans in monitoring for the profile.

#### CQM123E

Missing QM plan. At least one QM plan name must be specified when excluding QM plans from monitoring.

# **Explanation**

If you specify the exclusion of QM plans, you must also specify at least one QM plan name for exclusion.

### User response

Specify at least one QM plan name for exclusion.

#### COM124E

Invalid pattern string. Enter a valid pattern string with no imbedded blanks.

# **Explanation**

The pattern string you specified for use in matching a plan name was invalid.

# **User response**

Specify a valid pattern string that has no imbedded blanks.

#### COM125E

Invalid line command. Enter "V" to view profile line data.

# **Explanation**

The line command you specified is not valid for the panel.

# **User response**

Specify a valid line command. Valid line commands for the panel include "V" to view profile line data.

#### CQM126I

No SQLCODEs excluded.

# **Explanation**

This informational message displays when you access the SQLCODE exclusion list (when inserting or updating a profile line) and no SQLCODES have yet been listed for exclusion.

### User response

No action is required. If you want to exclude SQLCODES from processing, type those SQLCODES in the fields provided.

### CQM127E

Invalid command. Only ISPF system commands may be entered on this panel.

### **Explanation**

The command you specified is not valid for this panel.

#### User response

Enter only ISPF system commands.

#### **CQM128I**

Request failed. the request was not processed because the QM

subsystem is processing another request for this agent. Please retry the operation at another time.

# **Explanation**

A recent request was not processed because another request is already being processed for the agent.

# **User response**

Reissue your request at another time.

**COM129I** 

Enter new profile name. Enter a monitoring profile name to be activated on this monitoring agent.

# **Explanation**

You must specify a new monitoring profile name to be activated on the monitoring agent.

# User response

Specify a monitoring profile name for use with the monitoring agent.

**CQM130I** 

Request sent. The request was sent to the QM subsystem for processing.

# **Explanation**

Your request has now been sent to the Query Monitor subsystem for processing.

# **User response**

No action is required.

CQM131I

Deactivation complete. Monitoring has been deactivated for the selected Db2 subsystem.

# **Explanation**

You specified the deactivation of a monitoring agent for a Db2 subsystem and that deactivation is now complete. The Db2 subsystem is no longer being monitored by the Query Monitor subsystem.

### **User response**

No action is required.

CQM132E

Authorization failed. The security system has determined that additional authorization is required to perform the selected operation.

# **Explanation**

You are attempting to perform an operation for which you do not currently have authorization.

### **User response**

Do not perform the function or contact your system administrator for assistance in obtaining the appropriate authorization to perform the function.

**CQM133I** 

Reactivation complete. Monitoring has been resumed for the selected Db2 subsystem.

# **Explanation**

The monitoring agent for which you requested reactivation has now resumed monitoring for the selected Db2 subsystem.

# User response

No action is required.

CQM134I

Profile in use. The selected profile is in use by *jobname* on *member*. Please retry the operation again at a later time.

# **Explanation**

The monitoring profile you selected is not available because it is currently being used by the job and member indicated in the message.

### User response

No action is required.

CQM135I

Target profile in use. The profile name targeted for use for a copy or rename operation is currently in use by another user. Please retry the operation again at another time.

### **Explanation**

You cannot copy or rename the profile while it is being used by another Db2 Query Monitor user.

### User response

Wait to perform the copy or rename until after the profile is no longer in use by another user.

CQM136I

Profile change failed. The load for the selected profile has failed.

The requested profile change did not complete successfully.

# **User response**

Verify that the profile you specified on the Change Monitoring Profile panel is a valid profile. Correct as needed and resubmit the profile change request.

**COM137I** 

Profile changed. The profile has been changed for the selected monitoring agent.

# **Explanation**

The monitoring profile has now been changed for the monitoring agent.

# **User response**

No action is required.

**CQM138I** 

Profile refreshed. The profile has been refreshed for the selected monitoring agent.

# **Explanation**

The profile refresh action that you requested for the monitoring agent has now completed.

### **User response**

No action is required.

**COM139I** 

Profile refreshed failed. The load for the selected profile has failed.

# **Explanation**

The requested refresh of the monitoring profile has failed. The profile could not reload.

# **User response**

Verify that the profile associated with the monitoring agent still exists. If necessary, re-create the profile or change the profile for the monitoring agent.

CQM140I

Profile change in progress. Please wait.

# **Explanation**

Db2 Query Monitor cannot process your request due to a monitoring profile change that is currently in progress.

### **User response**

Wait until the monitoring profile change has completed and reissue your request.

**CQM141I** 

No object data. No object data was present for Db2 QM to gather for this statement.

# **Explanation**

Db2 Query Monitor did not collect any object data for the selected statement (no object data was present for collection).

# User response

No action is required.

CQM142E

Invalid line command. Enter "A" to analyze SQL text, "B" for Buffers, "C" for SQL Calls, "D" for Delays, "H" for Host Variables, "L" for Locks, "O" for Objects, "P" for Parallel Activity, "Q" for Misc Statistics or "S" for SQL Text.

# **Explanation**

The line command you specified was not valid for the panel.

### User response

Enter one of the valid line commands listed in the message.

**CQM143I** 

Command not processed. You are currently viewing the last available interval.

### **Explanation**

The interval navigation command you specified was not processed because you are already viewing the last interval available.

### User response

Navigate in the other direction if needed.

CQM144I

Command not processed. You are currently viewing the current interval.

# **Explanation**

The navigational command you specified is not valid because you are already viewing the current interval.

No intervals yet exist that follow the interval you are viewing.

# **User response**

No action is required. If you want to view a different interval, consider using the INTV command to access the Interval Selection panel where you can select from a list of available intervals.

#### **COM145I**

SQL text not available. The SQL text for the item under review is not available in the Db2 catalog.

# **Explanation**

SQL cannot be displayed for the item being reviewed because it is not available in the Db2 catalog. CQM145I might be generated in the following situations:

- If an SQL cannot be displayed for the item being reviewed because it is not available in the Db2 catalog.
- If a rebind of the plan, package, stored procedure, etc. occurs, because the consistency token used to locate the SQL text of interest is replaced when a bind occurs
- If the call is an EXECUTE (there is no SQL for an EXECUTE call)

# **User response**

No action is required.

### CQM146E

Command processor not installed. The CLIST to process the interval data set command has not been installed or is missing from the SYSPROC concatenation.

# **Explanation**

A required CLIST is missing or has not been installed. To process the interval data set command you issued, Db2 Query Monitor requires that the CLIST is installed and is included in your SYSPROC concatenation.

# User response

Verify that the CLIST has been configured and properly included in your SYSPROC concatenation.

#### COM147E

Command not allowed. The command you entered is not valid when the Db2 subsystem is not monitored.

### **Explanation**

Db2 Query Monitor must be monitoring the Db2 subsystem for the command you specified to be allowed.

# **User response**

Start monitoring of the Db2 subsystem prior to issuing the command.

### CQM148E

Invalid operand. The operand is not valid for the command entered.

# **Explanation**

The operand you specified is not valid for the command.

# **User response**

Specify a valid operand.

# CQM149E

RETURN CODE return\_code
REASON CODE reason\_code WAS
ENCOUNTERED DURING DYNAMIC
ALLOCATION OF data\_set.

# **Explanation**

A return code was produced during the dynamic allocation of the data set indicated in the message.

### **User response**

If the data set name is not available, the message will display the text "The information in the interval file is bad" instead of the data set name.

# CQM150E

No monitoring profile. The requested operation is not valid on an agent without a valid monitoring profile.

### **Explanation**

The operation you requested is not valid because the monitoring agent does not have a valid monitoring profile associated with it.

### User response

Do not attempt to perform the operation or specify an appropriate monitoring profile for use with the monitoring agent.

#### COM151E

Duplicate profile name. The requested operation failed due to

the existence of a profile with the same name.

# **Explanation**

The profile name you specified already exists. Profile names must be unique.

# **User response**

Specify a unique profile name.

CQM152E

Profile not found. The requested operation failed because the profile no longer exists.

# **Explanation**

The operation you requested for the profile could not be performed because the profile no longer exists.

### User response

No action is required.

CQM153E

RETURN CODE return\_code
REASON CODE reason\_code
WAS ENCOUNTERED DURING
TRANSLATION. SOURCE
CCSID=ccsid TARGET CCSID=ccsid

# **Explanation**

At ISPF dialog startup Db2 Query Monitor verifies that translations are available from the CCSIDs 37, 500, 1208, and 1388 and the CCSID of the user's terminal. Conversion services must be configured to support the translations. This message is issued upon entry to options A, E, P, N and U if any of these translations are not available. Additionally, this message is issued when you attempt to convert from one CCSID to another when there is no direct conversion available (for example, the conversion requested may be from CCSID 500 to CCSID 8229).

**Note:** If an object is created from an application bound in a single byte CCSID, Db2 translates the object name to unicode using the application encoding scheme as the source CCSID. If the source CCSID is not a mixed byte CCSID, the characters are treated as single byte characters and none of the imbedded DBCS characters are translated correctly.

# **User response**

Configure conversion services to support the translations. Verify that the appropriate CCSID (code page) conversion has been added to the MVS unicode table in SYS1.PARMLIB. Unicode conversion services

support states that a direct conversion between the two CCSIDs is not available, but an indirect one is available, from CCSID 500 -> CCSID 1200 -> CCSID 8829. The application code may also receive a return code 8, with reason code 3 when the initial conversion is attempted. Common code processing has been changed to allow applications to invoke the conversion services to attempt indirect conversions between CCSIDs. For more information, see z/OS Support for Unicode (TM) - Using Conversion Services (SA22-7649).

CQM154E

RETURN CODE return\_code
REASON CODE reason\_code WAS
ENCOUNTERED DURING VSAM
PROCESSING OF data\_set. ERROR
SEQUENCE NUMBER number.

# **Explanation**

An error was encountered during VSAM processing of the sequence number indicated in the message.

# **User response**

Diagnose the error as needed given the return code information. For more information, see *z/OS DFSMS Macro Instructions for Data Sets (SC26-7408)* and contact IBM Support.

CQM155E

ERROR OPENING data\_set.
RETURN CODE return\_code
ACBERFLG=X"code".

### **Explanation**

An error was encountered while attempting to open the data set indicated in the message.

### User response

For more information, see z/OS DFSMS Macro Instructions for Data Sets (SC26-7408).

COM156E

Profile name invalid. A monitoring profile name must not begin with spaces or numerics, must not contain imbedded spaces, and must not contain characters other than "A-Z", "0-9", "#" "\$", or "@".

### **Explanation**

The monitoring profile name you specified is not valid.

#### User response

Specify a monitoring profile name that does not contain characters other than A-Z, 0-9, #, \$, or @.

#### CQM157E

SQL error. An SQL error occurred when attempting to retrieve SQL text from the Db2 catalog.

# **Explanation**

An SQL error occurred which prevents the retrieval of the SQL text from the Db2 catalog.

# **User response**

No action is required.

CQM158E

Connect failed. Return code return\_code reason code reason\_code when attempting to connect to ssid with plan name plan\_name.

# **Explanation**

The connect to the subsystem and plan shown in the message failed with the return and reason codes indicated.

# **User response**

For more information, see <u>Db2 for z/OS Messages</u> and Db2 for z/OS Codes.

CQM159E

Workload name not unique. Workload names must be unique within a monitoring profile. Please choose another name.

# **Explanation**

Another workload in the monitoring profile already uses the workload name you specified.

### User response

Specify a unique workload name. Db2 Query Monitor requires workload names to be unique within a monitoring profile.

COM160E

Workloads not unique. The profile contains non-unique workload names. Please make them unique and retry the operation.

# **Explanation**

The workloads in the monitoring profile are not unique.

# **User response**

Specify a unique workload name for each workload within the profile. Db2 Query Monitor requires

workload names to be unique within a monitoring profile.

**CQM161I** 

Filters saved.

# **Explanation**

The updates you made to filters have now been saved.

# User response

No action is required.

**CQM162E** 

Return code return\_code reason code reason\_code received from the Db2 command processor.

# **Explanation**

The Db2 command processor encountered problems. Reason and return codes provided in the message enable further diagnosis.

### User response

For more information, see <u>Db2 for z/OS Messages</u> and Db2 for z/OS Codes.

CQM163I

Cancel Thread has been issued successfully.

### **Explanation**

The cancel thread command you requested has been issued successfully.

### **User response**

No action is required.

CQM164I

filtermsg

### **Explanation**

This message indicates filter message that applies to the usage of filters in the ISPF interface in Db2 Query Monitor.

### User response

No action is required. If you need to alter the current filter settings, you can do so via the FILTERS command.

CQM165E

RETURN CODE return\_code
REASON CODE reason\_code WAS
ENCOUNTERED DURING DYNAMIC
ALLOCATION OF data\_set.

Dynamic allocation of the data set shown in the message failed. Reason and return codes provided in the message enable further diagnosis.

# **User response**

For more information, see *z/OS DFSMS Macro Instructions for Data Sets* (SC26-7408).

CQM166E

RETURN CODE return\_code
REASON CODE reason\_code WAS
ENCOUNTERED DURING DYNAMIC
DE-ALLOCATION OF data\_set.

# **Explanation**

Dynamic de-allocation of the data set shown in the message failed. Reason and return codes provided in the message enable further diagnosis.

# **User response**

For more information, see *z/OS DFSMS Macro Instructions for Data Sets* (SC26-7408).

**CQM167E** 

Filter not found. The requested operation failed because the filter no longer exists.

# **Explanation**

Db2 Query Monitor could not perform the requested operation for the filter because that filter no longer exists.

### **User response**

No action is required.

CQM168E

Filter name invalid. A filter name must not begin with spaces or numerics, must not contain imbedded spaces, must not contained reserved words, and must not contain characters other than "A-Z", "0-9", "#" "\$", or "@".

# **Explanation**

The filter name you specified is invalid.

### **User response**

Specify a valid filter name. Filter names can only be constructed using the following characters: A-Z, 0-9, the pound sign, the dollar sign, and the ampersand.

Additionally, you cannot use the following reserved words as filter names:

ON

OFF

CQM169E

Filter already exists. The requested operation failed because the new filter name already exists.

# **Explanation**

The new filter name you specified for the filter already exists.

# User response

Specify a unique filter name when renaming filters.

CQM170E

Invalid command. Valid commands are "S" to select SQLCODEs.

# **Explanation**

The command you specified is not valid on this panel. Valid commands for this panel include S to select SQLCODEs.

# **User response**

Specify a valid command.

**COM171E** 

Invalid command. Valid commands are "A" to group by AUTHID, "D" to group by DBRM/ Package, or "P" to group by plan.

# **Explanation**

The command you specified is not valid on this panel. Valid commands include A to group display data by AUTHID, D to group display data by DBRM/Package, and P to group display data by plan.

#### User response

Specify a valid command.

COM172E

Invalid command. Valid commands are "C" to view SQLCA data or "S" to select SQL text.

# **Explanation**

The command you specified is not valid for this panel. Valid commands include C to view SQLCA information and S to select SQL text.

# **User response**

Specify a valid command.

### **CQM173E**

Command not allowed. The command you entered is not valid when the DB2 subsystem is already monitored.

# **Explanation**

You attempted to activate monitoring for a Db2 subsystem that is already monitored. This is not a valid action.

# **User response**

No action is required.

**COM174I** 

message\_text

# **Explanation**

This message accompanies other messages.

# **User response**

No action is required.

**CQM175I** 

Interval process in progress; reached current end of data.

### **Explanation**

Interval processing is in progress. The current end of data has been reached.

### **User response**

No action is required.

**COM176I** 

Interval process in progress; simulated backstore read.

### **Explanation**

Interval processing is in progress.

#### **User response**

No action is required. A simulated backstore has been read while interval processing progresses.

CQM178E

Activation failed. Db2 subsystem has not been defined in the control file.

# **Explanation**

Db2 Query Monitor was unable to connect to the requested Db2 subsystem. The control file you specified does not contain a record for this Db2 subsystem. Agent activation failed.

# **User response**

Ensure that the control file has a record for the Db2 subsystem you specified.

- 1. From the Db2 Query Monitor main menu, select option **7. Setup**.
- 2. Select option 1: ZPARM, BSDS, and Load Library Information.
- 3. Verify that the correct values are specified in all of the fields on this panel. In particular, verify that the values for the Db2 Loadlib1 through Db2 Loadlib5 fields correspond to the current load library concatenation for the correct version of Db2.

COM179E

# **Explanation**

An attempt was made to read after the end of the data set. This situation can occur during the formation of interval data sets if there is no free space in the associated files to write details but there is still enough free space for the main file to write the summary. The message shows the C-RBA (the RBA of the read record) and the HI-U-RBA (the End-of-file RBA).

### User response

In the CQMPARMS startup parameter file for your CQM subsystem, increase the space defined for the type of data sets that correspond to data set name shown in the message.

CQM180E

TBCLOSE failed for filter table. RC=return\_code

### **Explanation**

A CLOSE operation failed for the filter table producing the return code listed in the message.

# User response

Refer to the *ISPF Services Guide* (SC34-4819-03) for information about the listed return codes.

CQM181E TBDELETE failed for filter table.

RC=return\_code

# **Explanation**

A DELETE operation failed for the filter table, producing the return code listed in the message.

# **User response**

Refer to the *ISPF Services Guide* (SC34-4819-03) for information about the listed return codes.

CQM182E TBGET failed for filter table.

RC=return\_code

# **Explanation**

A GET operation failed for the filter table, producing the return code listed in the message.

# **User response**

Refer to the *ISPF Services Guide* (SC34-4819-03) for information about the listed return codes.

CQM183E TBOPEN failed for filter table.

RC=return\_code

# **Explanation**

An OPEN operation failed for the filter table, producing the return code indicated in the message.

### **User response**

Refer to the *ISPF Services Guide* (SC34-4819-03) for information about the listed return codes.

CQM184E CQMFILTS library not allocated.

### **Explanation**

The CQMFILTS library is not allocated. Query Monitor requires a CQMFILTS library to be allocated.

### User response

Allocate a CQMFILTS library.

CQM185E The interval interval\_number is out of date and has been removed.

# **Explanation**

One of the selected intervals is not available any more due to removing the oldest interval during interval switch. It is not possible to show the data from it.

### **User response**

The interval is not available. Corresponding data can not be displayed.

CQM186E TBCREATE failed for a filter table.

RC=return\_code

# **Explanation**

A CREATE operation failed for the filter table, producing the return code indicated in the message.

# **User response**

Refer to the *ISPF Services Guide* (SC34-4819-03) for information about the listed return codes.

CQM187E TBSAVE failed for filter table.

RC=return code

# **Explanation**

A SAVE operation failed for the filter table due to insufficient space in the output data set, producing the return code indicated in the message.

# User response

Refer to the *ISPF Services Guide* (SC34-4819-03) for information about the listed return codes.

CQM188E TBMOD failed for filter table.

RC=return\_code

# **Explanation**

A MODIFY operation failed for the filter table, producing the return code indicated in the message.

#### User response

Refer to the *ISPF Services Guide* (SC34-4819-03) for information about the listed return codes.

CQM189E Invalid line command. Valid nonblanks are S, C, and D.

### **Explanation**

The line command you specified is not valid for the panel.

#### User response

Specify a valid line command. Valid line commands are S, C, and D.

CQM190E Mixture of line commands. Only one type at a time.

You specified a more than one line command.

# **User response**

Type only one line command at a time. Re-specify a single line command and press Enter. If several line commands are necessary, determine the appropriate sequence and execute each line command by itself in the order needed to perform the task.

**CQM191E** 

Filter must have a name.

# **Explanation**

Filter name is a required field. You did not yet specify a filter name.

# User response

Specify a name for the filter you are creating.

**CQM192E** 

Filter must have a description.

# **Explanation**

Filter description is a required field. You did not yet specify a filter description.

# User response

Specify a description for the filter you are defining.

**CQM193I** 

DASD copy of monitoring profile does not exist.

# **Explanation**

A copy of the monitoring profile you requested is not available on DASD.

# User response

Verify whether or not the monitoring profile has been migrated. If it has been migrated, issue a recall before reattempting to use the monitoring profile with Query Monitor.

**COM194I** 

DASD copy of monitoring profile does not match.

# **Explanation**

The DASD copy of the monitoring profile does not match the monitoring profile under review.

### **User response**

Verify that you have specified the correct monitoring profile.

CQM195E

Invalid version. The version of Query Monitor running on the specified subsystem is not compatible with the dialog.

# **Explanation**

The version of the requested Db2 Query Monitor subsystem is not compatible with the version of the dialog you are currently running.

### User response

You can only access Db2 Query Monitor Version 2 subsystems for management via the Db2 Query Monitor Version 2 dialog.

CQM196I

SQL text not available. The SQL text for the item under review is not available.

# **Explanation**

The SQL text is not available for the item you are currently reviewing.

# User response

No action is required.

**COM197E** 

Invalid line command. Enter "S" to select QM subsystem.

### **Explanation**

The line command you specified is not valid.

# User response

Specify a valid line command. Valid line commands for the panel include S to select a Query Monitor subsystem.

COM198E

Member name not valid. A member name was entered for an export data set without DSOR=PO.

# **Explanation**

The member name you specified is not valid.

### User response

Specify a valid member name.

**CQM199E** 

Export failed. An out of space condition was detected while writing to the export data set.

# **Explanation**

The requested export operation failed because an out of space condition was encountered.

# **User response**

Allocate more space to the export data set or specify a different data set for the export.

CQM200E

TBERASE failed for filter table.
RC=return code

# **Explanation**

The requested TBERASE operation failed for the filter table.

# **User response**

Refer to the *ISPF Services Guide* (SC34-4819-03) for information about the return code.

COM201E

Invalid new filter name. The target filter name cannot be the same as the source filter name. Please choose a different name.

# **Explanation**

The new filter name you specified is not valid. When copying or renaming a filter, the name of the new filter must not be the same as the old name.

#### **User response**

Specify a unique new filter name. Ensure the new filter name does not match the old filter name or the name of the filter that you are copying.

**COM202E** 

Invalid operator. The specified comparison operator cannot be used in conjunction with wildcards or N/A.

### **Explanation**

The operator you specified is not valid with wildcards.

# User response

Do not specify wildcards with the operator.

CQM204I

SQL/PA not installed.

# **Explanation**

You requested that IBM SQL Performance Analyzer execute against the export dsn but IBM SQLPA is not installed

# **User response**

Contact your system administrator if you require the installation of SQLPA.

CQM205E

Thread cannot be canceled because it is no longer active.

# **Explanation**

The thread you requested a cancelation for is no longer active and therefore cannot be canceled.

# User response

No action is required.

CQM206E

Filter data set not found.

# **Explanation**

The data set name specified in the **Filter Data Set Name** field could not be found.

# User response

Verify that the data set name you specified in the Filter Data Set Name field correctly identifies the data set that holds your filter definitions.

CQM207E

Db2 Query Monitor was unable to connect to DB2 db2name and retrieve information from the DB2 catalog

### **Explanation**

Possible causes for this message include:

- The control file you specified does not contain a record for the Db2 db2name specified in the message.
- A user ID lacks authorization to connect to Db2 or execute the plan used for Db2 Query Monitor or perform some of the functions within Db2 Query Monitor.

# User response

 Ensure the user ID has the ability to perform the desired function within Db2 Query Monitor, for example, viewing SQLTEXT requires both READ access to the CQM.SQLTEXT.qmid RACF Facility Class Profile, and also EXECUTE authority on

- the plan used by Db2 Query Monitor. For more information, see "Reviewing and setting proper authorizations" on page 47.
- 2. Verify that the control file and ssid you specified are correct. From the Db2 Query Monitor main menu, select option 7. Setup and then select 1: ZPARM, BSDS, and Load Library Information. Verify that the correct Db2 information and load libraries are specified on that panel. Verify that the values for DB2 Loadlib1 through DB2 Loadlib5 are correct, ensuring they are correct in terms of Db2 version.

### COM208E

Invalid filter type. Valid types are "PLAN", "PROGRAM", "CURSOR", "COLLID", "AUTHID", "JOBNAME", "CONN", "CORRNAME", "CORRID", "SSID", "WSUSER", "WSNAME", "WSTRAN", "DBNAME", "BUFPOOL", "OBJNAME", "CREATOR", "OBJTYPE", "PAGESET", and "TABNAME".

# **Explanation**

The filter type you specified is not valid.

# **User response**

Specify a filter type from those listed in the message text.

### CQM209E

Invalid filter comparison operator. Valid operators are "EQ", "NE", "LT", "LE", "GT", and "GE".

### **Explanation**

The filter operator you specified is not valid.

#### **User response**

Specify one of the valid operators listed in the message text.

#### COM210E

Maximum filters defined. The number of filters defined is already equal to the maximum allowed (32).

### **Explanation**

You cannot define more than 32 filters.

### **User response**

If you need to define a new filter and already have 32 filters defined, delete or edit an existing filter as appropriate for your display objectives.

#### CQM211E

Invalid boolean operator. Valid values are "AND" and "OR".

# **Explanation**

The operator you specified is not valid. Valid operators are AND and OR.

### **User response**

Specify either AND or OR as the boolean operator.

### CQM212E

Invalid filter length. The length of the filter value is invalid for the type of filter.

# **Explanation**

The length of the column you specified for the filter line is not valid. Column values must be within the valid length required for the column name you specify. These lengths apply for each column name: PLAN (8), PROGRAM (128), CURSOR (128), COLLID (128), CONN (8), CORRID (12), AUTHID (8), JOBNAME (8), SSID (4), WSUSER (16), WSNAME (16), WSTRAN (16).

# User response

Specify a column value that is within the valid number of characters for the column name you specified.

### CQM213E

IBM\*, Rocket\*\* Licensed
Materials - Property of IBM 5697I03 (c) Copyright IBM Corp. 2008
All Rights Reserved. (c) Copyright
Rocket Software, Inc. 2008 All
Rights Reserved. \*Trademark of
International Business Machines.
\*\*Trademark of Rocket Software,
Inc.

### **Explanation**

Informational message detailing the copyrights for Db2 Query Monitor.

### User response

No action is required.

### CQM214E

Invalid combination. It is invalid to change the grouping level and issue line commands concurrently.

# **Explanation**

The combination of commands you specified was not valid.

# **User response**

Either change the grouping level or issue a line command. It is invalid to attempt to execute both actions simultaneously.

CQM215E

Invalid filter value. It must be numeric (only 0-9) but it can contain the wildcard(\*) character..

# **Explanation**

The filter value you specified is not numeric (0-9).

# **User response**

Specify a valid filter value. It may contain a wildcard (\*) character.

COM216E

Invalid filter value. It must be I, INDEX, or T, TABLE.

### **Explanation**

The filter value you specified is not valid. valid values are I (INDEX) or T (TABLE).

### **User response**

Specify a valid filter value.

**COM217E** 

Invalid filter value. Must be BP followed by a number or a number followed by K but it can contain the wildcard(\*) character.

### **Explanation**

The filter value you specified is not valid.

### **User response**

Specify a valid value (BP followed by a number or a number followed by K).

CQM218E

Invalid value. Enter "Y" to override OPTKEYS specified in CQMPARMS or "N" to use values from CQMPARMS.

### **Explanation**

The value you specified in the OPTKEYS field is not valid. Valid values are Y (Query Monitor overrides the setting of the OPTKEYS parameter in CQMPARMS for the workload specified in the profile line according to the override values shown in the OPTTEXT, OPTAUTHID, OPTCORRID, OPTWSUSER, OPTWSTRAN, OPTWSNAME, and OPTCALLS columns) and N (Query

Monitor does not override OPTKEYS parameter in CQMPARMS for the workload).

# **User response**

Specify a valid value in the OPTKEY S field.

CQM219E Invalid value. Enter "Y" to enable the OPTKEY setting or "N" to disable.

# **Explanation**

The value you specified in the OPTKEY setting field is not valid. The value you specify indicates whether or not Query Monitor overrides the specific OPTKEYS parameter (TEXT, AUTHID, CORRID, WSUSER, WSTRAN, WSNAME, or CALLS) in CQMPARMS when OPTKEYS is set to Y.

### User response

Specify a valid value in the OPTKEY setting field.

| CQM222E | Invalid command. Valid            |
|---------|-----------------------------------|
|         | commands are "P" to select plans, |
|         | "D" to select DBRMs/Packages, or  |
|         | "S" to select SQLCODEs.           |

# **Explanation**

The command you specified is not valid.

# User response

Specify one of the valid commands listed in the message.

| CQM223E | Invalid command. Valid           |
|---------|----------------------------------|
|         | commands are "A" to select       |
|         | AUTHIDs, "P" to select plans, or |
|         | "S" to select SQLCODEs.          |

# **Explanation**

The command you specified was invalid.

#### User response

Specify A to select AUTHIDs, P to select plans, or S to select SQLCODES

CQM224E Invalid command. Valid commands are "A" to select AUTHIDs, "D" to select DBRMs/ Packages, or "S" to select SQLCODEs.

The command you specified was invalid.

# **User response**

Specify A to select AUTHIDs, D to select DBRMs/Packages, or S to select SQLCODES.

CQM225E

Invalid command. Valid commands are "A" to group by AUTHID, "D" to group by DBRM/ Package, "P" to group by plan, "S" to group by SQLCODE, or "\*" for no grouping.

# **Explanation**

The command you specified was invalid.

# **User response**

Specify A to group by AUTHID, D to group by DBRM/ Packages, P to group by plan, S to group by SQLCODE, or \* for no grouping.

COM226E

Invalid command. Valid commands are "A" to select AUTHIDs, "D" to select DBRMs/ Packages, or "P" to select plans, or "S" to select SQLCODE detail.

# **Explanation**

The command you specified is not valid. Valid commands for this panel include A to select AUTHIDs, D to select DBRMs/Packages or P to select plans, or S to select SQLCODE detail.

# **User response**

Specify a valid command.

CQM227E

Invalid command. Valid commands are "P" to select plans, or "S" to select SQLCODEs.

### **Explanation**

The command you specified is not valid. Valid commands for this panel include P to select plans and S to select SQLCODEs.

### **User response**

Specify a valid command.

CQM228E

Invalid command. Valid commands are "A" to select

AUTHIDs or "S" to select SQLCODEs.

# **Explanation**

The command you specified is not valid. Valid commands for this panel include A to select AUTHIDs and S to select SQLCODEs.

### **User response**

Specify a valid command.

CQM229E

Invalid command. Valid commands are "D" to select DBRMs/Packages, or "S" to select SQLCODEs.

# **Explanation**

The command you specified is not valid. Valid commands for this panel include D to select DBRMs/Packages and S to select SQLCODEs.

# **User response**

Specify a valid command.

CQM230E

Invalid command. Valid commands are "V" to view filter line.

# **Explanation**

The specified line command was invalid.

#### User response

Specify one of the valid line commands listed in the message.

CQM231E

Invalid command. Valid commands are "D" to delete filter line, "I" to insert filter line, "R" to repeat filter line, "U" to update filter line, or "V" to view filter line.

### **Explanation**

The specified line command was invalid.

### User response

Specify one of the valid line commands listed in the message.

CQM232E

Invalid line command. Enter "A" for After, "B" for Before, "C" for Copy, "D" for Delete, "I" for Insert, "M" for Move, or "R" for Repeat.

The specified line command was invalid.

# **User response**

Specify one of the valid line commands listed in the message.

### CQM233E

Invalid time value. Please enter a valid time value in the format of HH: MM: SS:.thmiju, where HH is hours based on a 24 hour clock, MM is minutes, SS is seconds, t is tenths of a second, h is a hundredths of a second, m is milliseconds, i is ten-thousandths of a second, j is hundred-thousandths of a second, and u is microseconds.

# **Explanation**

The specified time value is not valid.

# **User response**

Enter a valid time value according to the specifications set forth in the message text.

#### COM234E

Invalid filter data set attributes. The stored filter data set must be allocated as a PDS with LRECL=80 and RECFM=FB.

### **Explanation**

The filter data set attributes you specified are not valid.

### **User response**

Allocate the stored filter data set as a PDS with LRECL=80 and RECFM=FB.

### CQM235E

Invalid value. Please enter 0 for no alert threshold or a numeric value between 1 and 2,147,483,647.

# **Explanation**

The value you specified was not a valid alert threshold.

### **User response**

Specify a valid value for alert threshold. Valid values are numeric. Specify 0 for no alert threshold or an integer between 1 and 2,147,483,647 for an alert threshold.

### CQM236E

LMCOPY failed for filter table RC=return\_code

# **Explanation**

You attempted to copy a filter to a filter that already exists and the copy failed.

# **User response**

Refer to the *ISPF Services Guide* (SC34-4819-03) documentation for more information.

CQM237E

Invalid filter data set name.
Please enter a valid MVS data set name.

# **Explanation**

The filter data set name you specified is not a valid MVS data set name.

### User response

Specify a valid MVS filter data set name.

CQM238E

TBOPEN failed for filter table member.. RC=return\_code

# **Explanation**

Query Monitor has encountered a problem during TBOPEN processing of a particular member within the filter data set. All members that are successfully TBOPENed will be displayed. Any member that failed TBOPEN processing will be excluded from the list of available filters.

### User response

Refer to the *ISPF Services Guide* (SC34-4819-03) documentation for more information.

CQM239E

VIRTUAL STORAGE EXHAUSTED WHILE OPENING &DATASET.. RETURN CODE rc RECEIVED FROM OPEN.

# **Explanation**

Query Monitor cannot open the data set indicated in the message since it requires more virtual storage than is currently available.

#### User response

Refer to the DB2 *z/OS DFSMS Macro Instructions for Data Sets* (SC26-7408-03) documentation for more information.

#### CQM240E

Call attach failed. Return code return\_code reason code reason\_code was received during initialization of the call attach facility.

#### **Explanation:**

Db2 Query Monitor cannot perform the requested call attach due to errors during the initialization of the call attach facility.

# **User response**

For more information, see <u>Db2 for z/OS Messages</u> and <u>DB2 UDB for z/OS Codes</u>.

#### **CQM241E**

Invalid target name. The target of a rename or copy operation cannot equal the name of the source.

Please choose another name.

# **Explanation**

The target name you specified is not valid because it is the same as the name of the item you are attempting to copy or rename.

### **User response**

Specify a new name (for the item you are copying or renaming) that is different from the existing name for the source item.

### CQM242E

Invalid export data set name. Please enter a valid data set name that conforms to MVS standards within quotation marks without imbedded PDS member names.

# **Explanation**

The export data set name you specified is not valid. You must specify a valid data set name. The data set name must be placed within quotation marks and must not have a PDS member name imbedded within it.

# **User response**

Verify that the data set name you specified conforms to MVS standards and is enclosed in single quotation marks for example,

'TWTEST.CQM.SQLTEXT'

#### CQM243E

Invalid export data set attributes. The export data set must be either DSORG=PS or DSORG=PO and LRECL=80.

# **Explanation**

The export data set attributes you specified are not valid.

### User response

Specify DSORG=PS or DSORG=PO and LRECL=80 for the data set attributes.

CQM244E

Unable to determine terminal CCSID. The Coded Character Set Identifier (CCSID) of the terminal cannot be determined.

# **Explanation**

Query Monitor is not able to determine the Coded Character Set Identifier for the terminal. The ZTERMCID may be blank or zeros.

# User response

In order to circumvent this situation, try specifying the CCSID in the Query Monitor startup CLIST. There is a keyword that can be passed to CQM\$MAIN in the CQMCLIST CLIST. The parameter name is ZTERMCID and it is passed to CQM\$MAIN as follows: CQM\$MAIN ZTERMCID(nnnn) Where nnnn is the CCSID of the ISPF user's terminal. Another possibility is to update VTAM® definitions so ISPF reports a valid value in ZTERMCID, possibly a LOGMODE setting. For additional information, contact IBM Technical Support.

**CQM245I** 

No parallel task data. No parallel task data exists for the selected item.

# **Explanation**

There is no parallel task data for the selected item.

### **User response**

No action is required.

CQM246E

Invalid line command. Enter "B" for Buffers, "C" for SQL Calls, "D" for Delays, "E" for Cancel Thread, "L" for Locks, "O" for Objects, or "Q" for Misc Statistics.

# **Explanation**

The line command you entered is not valid.

### **User response**

Specify one of the valid line commands listed in the message.

### CQM247E

Cursor not on valid choice. The cursor must be placed on a column within the dynamic area of the panel in order to process the CHELP command.

# **Explanation**

Your cursor must be placed on a column within the dynamic area of the panel in order to process the CHELP command.

### **User response**

Type the CHELP command in the option line and then place your cursor within the dynamic area of the panel (on the column for which you want help). Then press Enter.

### **CQM248I**

SQL text not collected. The SQL text was not collected due to OPTKEYS settings.

# **Explanation**

No SQL text is available for display due to the OPTKEYS settings.

# **User response**

No action is required.

CQM249I

Profile refresh in progress. Please wait.

# **Explanation**

The requested operation cannot be completed because a monitoring profile refresh is in progress.

### **User response**

Wait until the profile refresh has completed and reissue the request.

COM250E

Authorization failed. You do not have authority in the target DB2 subsystem to execute the selected operation.

# **Explanation**

You do not have the necessary authority to issue the cancel thread command for a given Db2 subsystem.

# **User response**

No action is required. You cannot issue the cancel thread command for the Db2 subsystem. Contact your system administrator if necessary.

### CQM251E

Required FEC maintenance has not been installed. Query Monitor will not start up an ISPF session until the correct FEC maintenance has been installed.

# **Explanation**

You do not have the necessary maintenance on the FEC component required for correct operation of CQM.

### User response

Contact IBM to acquire the required maintenance.

**Note:** Query Monitor must be recycled after FEC code is updated.

CQM252E

Authorization failure encountered when opening data set data\_set.

# **Explanation**

Query Monitor encountered an authorization failure when attempting to open the data set indicated in the message.

### User response

No action is required. You do not have sufficient authority to open the requested data set. If you require access, contact your security administrator for assistance.

CQM254E

Mutually exclusive parameters coded. OPTKEYS(CORRNAME) cannot be specified if OPTKEYS(CORRID) is also specified.

# **Explanation**

Both OPTKEYS(CORRNAME) and OPTKEYS(CORRID) have been specified but these parameters are mutually exclusive. You cannot specify both parameters simultaneously.

# User response

Specify either OPTKEYS(CORRNAME) or OPTKEYS(CORRID) but not both.

CQM260E

Unable to create log

Query Monitor was unable to create a log. The MEMLIMIT parameter has been specified with a value of less than 1M and Query Monitor will not initialize under ISPF.

## **User response**

Specify a value for the MEMLIMIT parameter of 1M or greater. For more information, see <u>"Setting MEMLIMIT"</u> on page 865.

CQM261E

INVALID LINE COMMAND ENTER command

## **Explanation**

The specified line command is not valid for the panel.

## **User response**

Specify one of the valid line commands listed in the messages.

CQM262E

INVALID LINE COMMAND. ENTER command

#### **Explanation**

The specified line command was not valid for the panel.

#### **User response**

Specify one of the valid line commands listed in the message.

CQM263E

Invalid line command. Enter "9" for Objs, "12" for Call "19" for Delay, "20" for Lock, "21" for Misc, or "22" for Buffstat or "27" for "Cancel Thread".

#### **Explanation**

The specified line command is not valid for the panel.

#### **User response**

Specify one of the valid line commands listed in the message.

CQM264E

Invalid command. Valid commands are "1" to group by plans, "3" to group by DBRM/ Packages or "4" to group by AUTHIDs.

#### **Explanation**

The specified line command is not valid for the panel.

## **User response**

Specify one of the valid line commands listed in the message.

CQM265E

Invalid command. Valid commands are "3" for DBRMs/ packages, "4" for AUTHIDs or "S" to select detail.

## **Explanation**

The specified line command is not valid for the panel.

# **User response**

Specify one of the valid line commands listed in the message.

CQM266E

Invalid command. Valid commands are "1" for plans, "4" for AUTHIDs or "S" to select detail.

# **Explanation**

The specified line command is not valid for the panel.

## User response

Specify one of the valid line commands listed in the message.

CQM267E

Invalid command. Valid commands are "1" for plans, "3" for DBRM/Packages or "S" to select detail.

## **Explanation**

The specified line command is not valid for the panel.

# **User response**

Specify one of the valid line commands listed in the message.

CQM268E

Invalid line command. Enter "9" for Objs, "12" for Call, "16" for SQL, "18" for Analyze, "19" for Delay, "20" for Locks, "21" for Misc, "22" for Buffstat, "25" for Host Variables, "26" for Parallel Activity or "27" for Cancel Thread.

The specified line command is not valid for the panel.

# **User response**

Specify one of the valid line commands listed in the message.

#### CQM269E

Invalid line command. Enter "9" for Objs, "12" for Call, "16" for SQL, "18" for Analyze, "19" for Delay, "20" for Locks, "21" for Misc, "22" for Buffstat, "25" for Host Variables, or "26" for Parallel Activity.

## **Explanation**

The specified line command was not valid for the panel.

## **User response**

Specify one of the valid line commands listed in the message.

#### **COM270E**

Invalid line command. Enter "16" for SQL, "19" for Delay, "20" for Locks, "21" for Misc, "22" for Buffstat, "25" for Host Variables or "28" to format the SQLCA.

## **Explanation**

The specified line command was not valid for the panel.

#### **User response**

Specify one of the valid line commands listed in the message.

**CQM271E** 

Invalid line command. Enter "22" for Buffstat.

#### **Explanation**

The specified line command was not valid for the panel.

#### **User response**

Specify one of the valid line commands listed in the message.

**CQM272E** 

Invalid command. Valid commands are "1" for plans, "3" for DBRMs/Packages or "30" for SQLCODEs.

#### **Explanation**

The specified line command was not valid for the panel.

#### User response

Specify one of the valid line commands listed in the message.

CQM273E Invalid command. Valid commands are "1" for plans, "4" for AUTHIDs or "30" for SQLCODEs.

# **Explanation**

The specified line command was not valid for the panel.

#### **User response**

Specify one of the valid line commands listed in the message.

| CQM274E | Invalid command. Valid            |
|---------|-----------------------------------|
|         | commands are "3" for DBRMs/       |
|         | packages, "4" for AUTHIDs or "30" |
|         | for SQLCODEs.                     |

# **Explanation**

The specified line command was not valid for the panel.

## **User response**

Specify one of the valid line commands listed in the message.

| CQM275E | Invalid command. Valid            |
|---------|-----------------------------------|
|         | commands are "1" to group by      |
|         | plans, "3" to group by DBRM/      |
|         | package, "4" to group by AUTHIDs, |
|         | "30" to group by SQLCODE or "*"   |
|         | for no grouping.                  |

#### **Explanation**

The specified line command was not valid for the panel.

#### **User response**

Specify one of the valid line commands listed in the message.

| CQM276E    | Invalid command. Valid      |
|------------|-----------------------------|
| OQINE / OL | ziivana commana. vana       |
|            | commands are "1" for plans, |
|            | commands are I for plans,   |

"3" for DBRMs/Packages, "4" for AUTHIDs or "S" to select detail.

# **Explanation**

The specified line command was not valid for the panel.

## **User response**

Specify one of the valid line commands listed in the message.

CQM277E Invalid command. Valid commands are "1" to select plans or "S" to select detail.

## **Explanation**

The specified line command was not valid for the panel.

# **User response**

Specify one of the valid line commands listed in the message.

CQM278E Invalid command. Valid commands are "4" to select AUTHIDs or "S" to select detail.

# **Explanation**

The specified line command was not valid for the panel.

#### **User response**

Specify one of the valid line commands listed in the message.

CQM279E Invalid command. Valid commands are "3" to select DBRMs/Packages or "S" to select detail.

# **Explanation**

The specified line command was not valid for the panel.

#### **User response**

Specify one of the valid line commands listed in the message.

CQM280E SETSLIP does not support CQM subsystem version 2.2 or lower.

## **Explanation**

The SETSLIP function cannot be used to SET SLIPS for the version of the CQM subsystem indicated in the message.

## **User response**

Connect to a CQM subsystem at the appropriate release level.

CQM281E You are not RACF authorized for SETSLIP.

# **Explanation**

The SETSLIP function is RACF protected.

# **User response**

Contact your system administrator for RACF authority to use SETSLIP.

CQM282E Invalid completion code.

Completion codes are S for system followed by three digit hexadecimal code or U followed by a 4 digit number between 0001 and 4095.

# **Explanation**

The completion code is not valid.

#### User response

Respecify the abend completion code and press Enter.

CQM283E Invalid jobname. It must be set to your TSO userid *userid* or the *cqmssid* jobname *jobname*.

# **Explanation**

SETSLIP only supports a jobname set to your TSO userid or the CQM subsystem started task or jobname.

# **User response**

Respecify the jobname and press Enter.

CQM284E You may select only one item for a SLIP.

# **Explanation**

You can only set a SLIP for one program at a time.

Select a single program and press Enter.

CQM285E

Selection is invalid for reason listed.

# **Explanation**

When issuing SLIPs for the CQM collector, the collector must be active for the selected program.

## **User response**

Start the collector and retry.

CQM286E

Displacement is a 6 digit hexadecimal number provided by technical support. It must end in 0,2,4,6,8,A,C or E and contain the digits 0-9 or the characters A-F without intervening blanks.

## **Explanation**

Program displacements are provided by technical support and must be entered as provided.

# **User response**

Verify that you have entered the program displacement as provided. If you cannot verify, contact technical support. Ensure to provide the version data displayed on the panel.

**CQM287E** 

Verify data must be an even number of hexadecimal digits as provided by technical support. It must contain the digits 0-9 or the characters A-F without intervening blanks.

# **Explanation**

Verify data are provided by technical support and must be entered as provided.

#### **User response**

Verify that you have entered the verify data as provided. If you cannot verify, contact technical support. Ensure to provide the version data displayed on the panel.

#### CQM288E

Program program does not verify at disp with the provided verify data data. Please verify the data and if it matches what was provided by technical support. Call and provide the version shown on this screen to verify that the verify data matches your system.

## **Explanation**

The verify data did not match the values found in the program.

## **User response**

Verify that you have entered the verify data and program displacement as provided by technical support. If in doubt, contact technical support. Ensure to provide the version data displayed on the panel.

CQM289E

Program abend verifying collector program program. Make the collector is still active and retry. If problem persists, report it to technical support.

## **Explanation**

An abend occurred trying to verify the program.

# **User response**

Make sure the CQM subsystem is active and retry. If the problem persists, contact technical support. Ensure to provide the version data displayed in the panel.

**COM290E** 

Displacement exceeds the program length. This value must be entered as provided by technical support.

#### **Explanation**

The specified line command was not valid for the panel.

#### User response

Specify one of the valid line commands listed in the message.

**CQM291E** 

Length= may specify a 1 to 3 digit number between 1 and 255.

# **Explanation**

The specified line command was not valid for the panel.

#### User response

Specify one of the valid line commands listed in the messages.

**CQM292E** 

Invalid command. Valid commands are "16" to view SQL text or "28" to view the SQLCA.

# **Explanation**

The command you specified is not valid for the panel. Valid commands include C to view SQLCA information and S to select SQL text.

## **User response**

Specify a valid command.

CQM293E

Invalid command. Valid commands are "S" to select SQLCODE detail.

# **Explanation**

The specified line command was not valid for the panel.

#### **User response**

Specify one of the valid line commands listed in the message.

CQM294E

Invalid command. Valid commands are "1" to select plans or "S" to select SQLCODE detail.

# **Explanation**

The specified line command was not valid for the panel.

#### **User response**

Specify one of the valid line commands listed in the message.

CQM295E

Invalid command. Valid commands are "4" to select AUTHIDs or "S" to select SQLCODE detail.

## **Explanation**

The specified line command was not valid for the panel.

# **User response**

Specify one of the valid lie commands listed in the message.

CQM296E

Invalid command. Valid commands are "3" to select

DBRMs/Packages or "S" to select SOLCODE detail.

# **Explanation**

The specified line command was not valid for the panel.

# User response

Specify one of the valid line commands listed in the message.

**CQM297E** 

Invalid command. Valid commands are "1" to group by plans, "3" to group by DBRM/Packages, "4" to group by AUTHIDs, "30" to group by SQLCODEs or "\*" for no grouping.

# **Explanation**

The specified line command was not valid for the panel.

## **User response**

Specify one of the valid line commands listed in the message.

CQM298E

Invalid command. Valid commands are "S" to select detail.

# **Explanation**

The specified line command was not valid for the panel.

#### User response

Specify one of the valid line commands listed in the message.

CQM299E

Invalid command. Valid commands are "S" to select an entry, "SS" to indicate start or end of a block of entries to select, "D" to list interval datasets, "K" to keep interval, or "R" to release interval.

# **Explanation**

The specified line command was not valid for the panel.

Specify one of the valid line commands listed in the message.

#### CQM300E

Errors occurred reading the VSAM files for an XQM group. Enter XQMVSAM to see details on this error.

## **Explanation**

A VSAM error occurred on one or more members of an XOM group.

# **User response**

Use the EXPLAIN command to display a screen with an explanation of the VSAM errors by a group member.

**COM301I** 

There are no XQM VSAM errors to explain.

#### **Explanation**

You entered EXPLAIN to view VSAM errors for members of an XQM group and there were no errors found.

## **User response**

No action is required.

**CQM302E** 

Invalid command. Valid commands are "3" to view filter line.

## **Explanation**

The specified line command was not valid for the panel.

# **User response**

Specify one of the valid line commands listed in the message.

**COM303E** 

Invalid command. Valid commands are "1" to insert filter line, "2" to update filter line, "3" to view filter line, "4" to repeat filter line or "5" to delete filter line.

#### **Explanation**

The specified line command was not valid for the panel.

## **User response**

Specify one of the valid linen commands listed in the message.

CQM304E

Invalid line command. Enter "1" for Insert, "4" for Repeat, "5" for Delete, "6" for Copy, "10" for Before, or "11" for After.

# **Explanation**

The specified line command was not valid for the panel.

#### User response

Specify one of the valid line commands listed in the message.

CQM305E

Invalid line command. Enter "C" for Copy, "D" for Delete, "R" for Rename, "S" for Select, "V" for View, or "N" for New filter.

# **Explanation**

The specified line command was not valid for the panel.

# **User response**

Specify one of the valid line commands listed in the message.

COM306E

Invalid line command. Enter "2" for Update, "3" for View, "5" for Delete, "6" for Copy, or "7" for Rename, or "8" for New filter.

#### **Explanation**

The specified line command was not valid for the panel.

# User response

Specify one of the valid line commands listed in the message.

COM307E

Invalid command. Enter "2" to update profile, "3" to view profile, "5" to delete profile, "6" to copy profile, "7" to rename profile, or "8" to Create New Profile.

#### **Explanation**

The specified line command was not valid for the panel.

Specify one of the valid line commands listed in the message.

#### CQM308E

Invalid command. Enter "1" to activate monitoring, "2" to deactivate monitoring, "3" to view profile, "4" to refresh profile, or "5" to change profile.

# **Explanation**

The specified line command was not valid for the panel.

## User response

Specify one of the valid line commands listed in the message.

#### **CQM309E**

Invalid command. Enter "0" to select profile, "2" to update profile, "3" to view profile, "5" to delete profile, "6" to copy profile, "7" to rename profile, or "8" to create new profile.

# **Explanation**

The specified line command was not valid for the panel.

# **User response**

Specify one of the valid line commands listed in the message.

#### COM310E

Invalid line command. Enter "1" for Insert, "4" for Repeat, "5" for Delete, "6" for Copy, "9" for Move, "10" for Before, "11" for After, or "2" for Update.

# **Explanation**

The specified line command was not valid for the panel.

#### **User response**

Specify one of the valid line commands listed in the message.

#### **CQM311E**

Invalid command. Valid commands are "3" to view profile line data.

#### **Explanation**

The specified line command was not valid for the panel.

## **User response**

Specify one of the valid line commands listed in the message.

#### **CQM312E**

Invalid line command. Enter "2" for Insert, "4" for Repeat, "5" for Delete, "6" for Copy, "9" for Move, "10" for Before, or "11" for After.

# **Explanation**

## **User response**

#### CQM313E

Invalid command. Valid commands are "1" for plans, "3" for DBRM/Packages, "4" for AUTHIDs, or "S" to select detail.

# **Explanation**

You entered an invalid command.

# User response

Specify one of the valid commands indicated in the message.

#### CQM314E

command command is invalid in FORM mode.

#### **Explanation**

The command you specified is not valid in FORM mode.

#### User response

No action is required.

CQM315E

Call Attach error during dataset, RC=returncode RS=reasoncode

# **Explanation**

A call attach error occurred.

## User response

No action is required.

CQM316E

Error formatting SQLCA, RC=returncode RS=reasoncode

There was an error formatting SQLCA.

# **User response**

No action is required.

CQM317E Error during retrieval, RC=returncode

# **Explanation**

A non-specific error occurred during retrieval for the specified return code.

#### **User response**

Report the error.

CQM318E The data is no longer available for msg

## **Explanation**

The specified line command is not valid for the panel.

## **User response**

Specify one of the valid line commands listed in the message.

cqmssid is an XQM and it does not have any group members.

# **Explanation**

There are no group members associated with the indicated CQM subsystem.

#### User response

No action is required.

CQM322E Mutually exclusive parameters coded. OPTKEYS(TEXT) cannot be specified if OPTKEYS(PTEXT) is also specified.

#### **Explanation**

OPTKEYS TEXT and PTEXT (literal stripped text) cannot be specified in the same monitor profile line.

#### **User response**

Specify TEXT if you want the full SQL text in summaries or PTEXT if you want to summarize by literal stripped text.

CQM323E Invalid recursion attempted. You are currently at the selected level.

# **Explanation**

You have specified a drill down command for the panel that you are currently viewing.

#### User response

Select a different drill down command.

CQM324E EXPORTLOG INITIATED BY SEVERE ERROR DURING ISPF PROCESSING.

## **Explanation**

A serious error occurred during ISPF processing. Because of the nature of the error, the EXPORTLOG function has been initiated.

#### User response

Provide a dataset so that the ISPF log can be exported to be provided to technical support for diagnosis.

CQM325E Invalid command. Valid commands are "1" to select plans or "S" to select SQLCODE detail.

## **Explanation**

The specified line command was not valid for the panel.

# User response

Specify one of the valid line commands listed in the message.

CQM326E INVALID COMMAND. VALID
COMMANDS ARE "4" TO SELECT
AUTHIDS OR "S" TO SELECT
SQLCODE DETAIL.

#### **Explanation**

The specified line command was not valid for the panel.

#### User response

Specify one of the valid line commands listed in the message.

CQM327E Invalid command. Valid commands are "3" to select

# DBRMs/Packages or "S" to select SQLCODE detail.

# **Explanation**

The specified line command was not valid for the panel.

#### **User response**

Specify one of the valid line commands listed in the message.

CQM328E

Invalid command. Valid commands are "30" to select SOLCODES.

## **Explanation**

The specified line command was not valid for the panel.

# **User response**

Specify one of the valid line commands listed in the message.

**COM329E** 

FEC apar PK52221 is required to view host variables with a REAL type.

# **Explanation**

The CQM administrator must apply PK52221 to the FEC subcomponent to view host variables with a REAL type.

#### **User response**

Have PK52221 installed.

CQM330E

Invalid line command. Enter "O" for Objs, "C" for Call, "D" for Delay, "L" for Lock, "Q" for Misc, or "B" for Buffstat.

# **Explanation**

The line command you entered is not valid.

# User response

Specify one of the valid commands listed in the message.

**CQM331E** 

Invalid line command. Enter "9" for Objs, "12" for Call, "19" for Delay, "20" for Lock, "21" for Misc or "22" for Buffstat.

# **Explanation**

The specified line command is not valid for the panel.

## **User response**

Specify one of the valid line commands listed in the message.

CQM332E

RETURN CODE rc REASON CODE rsn WAS ENCOUNTERED WHILE ATTEMPTING TO FORMAT THE SOLCA.

## **Explanation**

The SQLCA formatting routine ended with an error. The return code and reason code are included in the message.

## **User response**

Contact IBM Software Support.

**CQM333E** 

Unable to display data. Storage Exhausted.

#### **Explanation:**

The ISPF client is unable to allocate storage to display data.

#### **User response:**

Try to reduce the size of the response. For example, use filtering to reduce the size of the result set. In Activity Summaries, try to narrow the result set by using different drill downs. Perhaps use fewer intervals, if possible. If you need a particular result set, consider increasing the TSO region size. If none of these measures meet your needs, then contact IBM Software Support. Provide a description of the kind of request you are making, with some indication of the expected size of the result set. Include a screenshot that shows the failed request.

CQM334E

Invalid SQLCODE value. Enter a positive or negative value.

# **Explanation**

The SQLCODE you specified on the Exception, Alert, or Summary SQLCODE Exclusion or Inclusion List panel is not a positive or negative value.

#### **User response:**

To specify positive SQLCODEs, set the corresponding flag Collect Exception Positive SQLCODEs, Collect Alert Positive SQLCODEs, or Collect Summary Positive SQLCODEs to Y.

COM340E

Unable to initialize LE environment

The LE environment initialization failed.

## **User response**

Ensure that the correct Language Environment® LOADLIB is available.

CQM341E Unable to terminate LE environment

## **Explanation**

The LE environment termination failed.

## **User response**

Ensure that the correct Language Environment LOADLIB is available.

CQM343E Invalid Value - Enter "Y" to collect object data for this workload or "N" to not collect object data.

## **Explanation**

You specified an invalid value in the **Collect Object Data** field.

# User response

Correct the specified value.

CQM344E Invalid Value - Enter "Y" to override CQMPARMS settings for this workload or "N" not to override CQMPARMS settings.

# **Explanation**

You specified an invalid value in the Override CQMPARMS Settings field.

#### **User response**

Correct the specified value.

CQM345E Invalid Value - Enter "Y" to collect static SQL for this work or "N" not

to collect static SQL

## **Explanation**

You specified an invalid value in the Collect Static SQL field.

## User response

Correct the specified value.

CQM346E

Invalid Value - Enter "Y" to collect dynamic SQL for this workload or "N" not to collect dynamic SQL

# **Explanation**

You specified an invalid value in the Collect Dynamic SQL field.

#### User response

Correct the specified value.

**CQM347I** 

No SQLCODEs Included

## **Explanation**

This informational message displays when you access the SQLCODE inclusion list (when inserting or updating a profile line) and no SQLCODES have yet been defined for inclusion.

## User response

No action is required. If you want to include SQLCODES from processing, type those SQLCODES in the fields provided.

CQM348E

Invalid value. Enter "Y" to include specific SQLCODEs or "N" not to include SQLCODEs

#### **Explanation**

You specified an invalid value.

#### User response

Correct the specified value.

CQM349E

Invalid value. Enter "Y" to include specific Db2 objects for GETPAGE threshold filtering or "N" not to include Db2 objects.

#### **Explanation**

The value you specified is not valid.

#### User response

Specify Y to include specific GETPAGE Objects or N not to include specific GETPAGE Objects.

**CQM357I** 

No Db2 Objects included.

## **Explanation**

This informational message displays when you access the Alert GETPAGE Object inclusion list (when

inserting or updating a profile line) and no GETPAGE Objects have yet been defined for inclusion.

**User response** 

No action is required. If you want to include GETPAGE Objects in processing, type the GETPAGE object information in the fields provided.

CQM358I

Update cancelled.

## **Explanation**

This informational message displays to notify you that no updates were made.

## User response

No action is required.

CQM359E

Invalid line command. Enter "I" for Insert, "D" for Delete, "R" for Repeat, or "U" for Update.

## **Explanation**

The specified line command was invalid.

## User response

Specify one of the valid line commands listed in the message.

COM366I

Insert cancelled.

# **Explanation**

This informational message displays to notify you that the insert operation was cancelled.

#### User response

No action is required.

CQM501E The "Setup" option is unavailable when a DB2 data sharing group

has been selected.

#### **Explanation:**

The Setup option is not available when a Db2 data sharing group has been selected.

#### **User response:**

Select a Db2 Query Monitor subsystem before using this option.

CQM502E The "Work with Profiles" option

is unavailable when a DB2 data sharing group has been selected.

#### **Explanation:**

The Work with Profiles option is not available when a Db2 data sharing group has been selected.

#### **User response:**

Select a Db2 Query Monitor subsystem before using this option.

#### CQM508I

This line command is not currently available when a DB2 data sharing group is selected in this version of the CQM 3.1 Beta. Please use one of the following line commands: "D" for Delay, "L" for Locks, "C" for Call, "O" for Objs, ' "Q" for Misc, "B" for Buffstat, or "P" for Parallel Activity.

## **Explanation**

You specified a line command that is not currently available.

#### User response

Specify one of the line commands listed in the message.

#### CQM509I

This line command is not currently available when a DB2 data sharing group is selected in this version of the CQM 3.1 Beta. Please use one of the following line commands: D" for Delay, "L" for Locks, "Q" for Misc, "B" for Buffstat, or "P" for Parallel Activity.

## **Explanation**

You specified a line command that is not currently available.

#### User response

Specify one of the line commands listed in the message.

#### CQM600E

Mutually exclusive parameters coded. OPTKEYS(CORRNUM) cannot be specified if OPTKEYS(CORRID) is also specified.

#### **Explanation**

You specified two mutually exclusive parameters.

#### User response

Remove one of the two parameters.

#### CQM700E

# **Explanation**

You do not have the authority needed to access the Db2 Query Monitor Setup panel, option 7.

## **User response**

Only authorization IDs with READ access to the CQM.ADMIN.FUNCTIONS profile within the RACF FACILITY class are allowed to access the Db2 Query Monitor Setup panel (option 7). For more information, see "Reviewing and setting proper authorizations" on page 47 or contact your system administrator.

#### **COM837E**

Dataset name including user prefix exceeds 44 characters. To avoid prefix, enclose DSN in single quotes.

# **Explanation**

The data set name specified already existed and you specified **N** or PF3 as the response to the **Replace (Y/N)** query. The file is not replaced.

## **User response**

Specify a new DSN or hit PF3 to exit the **Export CQM ISPF Log** panel.

#### **COM837E**

Dataset name including user prefix exceeds 44 characters. To avoid prefix, enclose DSN in single quotes.

## **Explanation**

The data set name specified for the Export CQM ISPF Log DSN was not found.

#### User response

Create a new sequential or PDS file with a lrecl set to 4096.

#### **CQM838E**

Dataset dsn must be created as a sequential or PDS fixed length file with a logical record length of 4096 with or without blocking.

# **Explanation**

The data set name specified for the Export CQM ISPF Log DSN was found but it was not defined with fixed logical record length of 4096.

#### User response

Specify a new sequential or PDS file with a fixed logical record length of 4096. The blksize may be any multiple of 4096.

## CQM839I

CQM ISPF log exported to dataset dsn.

## **Explanation**

The CQM ISPF log has been exported to the specified data set.

#### User response

Record the data set name and member (if applicable) so the file can be transmitted to technical support for analysis.

#### CQM842E

Invalid member name. Must consist of A-Z, 0-9, and \$,# or @

# **Explanation**

The member name has invalid characters. Only A-Z, 0-9, \$, #, and @ are valid characters.

# User response

Correct the specified value.

#### COM843I

Existing file is a sequential file and you have specified a PDS.

#### **Explanation**

The specified DSN already exists. The existing file is a sequential file and you have specified a PDS.

#### User response

If you want to replace the file, specify Y to the Replace File popup.

#### CQM852E

Invalid value. Please enter a valid non-zero numeric value for the toleration level when anomalies are being collected.

# **Explanation**

The specified toleration level value is not valid when anomalies are collected.

#### User response

Enter a non-zero numeric value.

CQM853E

Invalid value. Enter a valid non-zero numeric value for the GETPAGES threshold.

# **Explanation**

This alert occurs when the Alert GETPAGES threshold is non-numeric or less than 1.

## **User response**

Enter a non-zero numeric value in the GETPAGES threshold field.

CQM860E

Command Conflict. Individual Commands invalid with Block Select Active.

# **Explanation**

A Block Select (SS) line command was entered, but before the block ending SS line command was found a different line command was entered.

## **User response**

Enter an individual line command that is outside the scope of a block select.

**COM861I** 

Block command incomplete. Interval Block select end not specified.

# **Explanation**

The ENTER key was pressed after entering an SS command to indicate the start of block select, but the corresponding SS command to indicate the end of the block was not entered.

#### **User response**

Scroll to the interval line that identifies the end of the interval and enter the ending SS command.

**COM901E** 

The default load library could not be located.

## **Explanation**

The data set name entered for Db2 Tools Load Library was not found.

# **User response**

Enter a valid loadlib data set name and continue.

**CQM902E** 

A DB2 subsystem ID has to be entered for processing.

## **Explanation**

There was no valid value entered for Db2 subsystem

## **User response**

Enter a valid Db2 subsystem name.

CQM903E The default GDG base data set name could not be located.

# **Explanation**

The data set name entered for GDG Base model was not found.

#### **User response**

Enter a valid model data set name and continue.

CQM904E The specified data set could not be opened for I/O.

# **Explanation**

A VSAM open error occurred while attempting to open the data set specified for the Db2 Control File.

## User response

Verify that the VSAM data set is accessible.

CQM905E An unexpected return code from VSAM was encountered while doing a read of the control file.

#### **Explanation**

A VSAM READ error occurred while attempting to access the data set specified for the Db2 Control File. The VSAM return code is provided for diagnostic purposes.

#### User response

Refer to the *z/OS DFSMS Macro Instructions for Data Sets* (SC26-7408) documentation to resolve, and then continue.

CQM906I The control file record for DB2 subsystem *ssid* has been successfully updated.

#### **Explanation**

The Db2 Control File record has been successfully updated based on the definitions for the specified Db2 subsystem.

No action is required.

#### **COM907E**

An unexpected return code from VSAM was encountered while doing an update operation of the control file.

## **Explanation**

A VSAM update error occurred while attempting to update the data set specified for the Db2 Control File. The RC1 and RC2 (VSAM return cards) are provided for diagnostic purposes.

## User response

Refer to the *z/OS DFSMS Macro Instructions for Data Sets* (SC26-7408) documentation to resolve, and then continue.

#### **CQM908I**

The control file record for DB2 subsystem *ssid* has been successfully added.

## **Explanation**

The Db2 Control File record has been successfully updated based on the definitions for the specified Db2 subsystem.

## **User response**

No action is required.

#### **CQM909E**

Invalid value. Valid options are 1 and 2.

#### **Explanation**

The value you specified is not valid. valid values are 1 and 2.

## **User response**

Enter a valid value.

#### **COM910E**

An unexpected return code from VSAM was encountered while doing an add operation to the control file.

## **Explanation**

A VSAM error occurred while attempting to perform an add operation to the specified Db2 Control File. The RC1 and RC2 (VSAM return codes) are provided for diagnostic purposes.

#### **User response**

Refer to the *z/OS DFSMS Macro Instructions for Data Sets* (SC26-7408) documentation to resolve, and then continue.

**CQM911E** 

The (F)IND command was entered but no parameters were specified.

# **Explanation**

The (F)IND command was entered but no parameters were specified.

# User response

Enter a FIND parameter.

**COM912I** 

The requested find string was not

## **Explanation**

The requested find string was not found.

# User response

No action is required.

CQM914E

An unknown column was specified using the SORT command.

#### **Explanation**

An unknown column was specified using the SORT command.

#### User response

Verify that you correctly typed the name of the column or select another column.

**CQM915E** 

SORT is not supported for the specified column.

# **Explanation**

SORT is not supported for the column specified in the SORT command.

#### User response

Refer to the sort columns listed on the Define Sort Columns panel for a list of valid columns on which the sort can be based and redefine the sort.

COM916E

Sort column not entered. Column name or number must be specified.

SORT column not entered. A column name or number must be specified for the SORT command.

## **User response**

Ensure that if the column name is used, that all spaces in the name are replaced with an underscore.

**COM918I** 

find\_string not found. Press PF5 to continue from top.

## **Explanation**

The indicated character string was not found.

# **User response**

To continue searching for the character string from the top of the dialog, press PF5.

CQM919I

find\_string not found. Press PF5 to continue from bottom.

## **Explanation**

The indicated character string was not found.

# **User response**

To continue searching for the character string from the bottom of the dialog, press PF5.

CQM920E

File tailoring open returned a file tailoring already in progress condition.

## **Explanation**

An attempt to perform file tailoring for utility customization failed. There was a file tailoring session already in progress. File tailoring sessions cannot be performed concurrently.

#### User response

No action is required.

**COM921E** 

File tailoring open returned the output file already in use condition. ENQ failed.

## **Explanation**

An attempt to open the Db2 Control File failed with an ENQ error. The data set is already open for output.

#### **User response**

Verify that you are the only user attempting to access this file.

CQM922E

File tailoring open returned the skeletal file or output file not allocated condition.

# **Explanation**

An attempt to perform file tailoring failed because either the tailoring skeleton file or output file is not allocated.

## User response

Verify that all required files are allocated prior to performing file tailoring.

**CQM923E** 

File tailoring open returned a severe error condition.

## **Explanation**

An attempt to perform file tailoring failed because a severe error condition was encountered on open.

# User response

Verify that all required files are allocated and accessible prior to performing file tailoring.

CQM924E

File tailoring open returned an unknown code - severe error.

#### **Explanation**

An attempt to perform file tailoring failed because a severe error condition was encountered on open.

#### User response

Verify that all required files are allocated and accessible prior to performing file tailoring.

**CQM925E** 

File tailoring close returned a file not open condition - severe error.

#### **Explanation**

An attempt to perform file tailoring failed because a File-Not-Open condition was encountered on close.

#### User response

Verify that all required files are allocated and accessible and that there are no other tailoring sessions running concurrently with your session.

CQM926E

File tailoring close returned an output file in use condition.

# **Explanation**

An attempt to perform file tailoring failed because an Output-File-In use condition was encountered on close.

## **User response**

Verify that all required files are allocated and accessible and that there are no other tailoring sessions running concurrently with your session.

**CQM927E** 

File tailoring close returned a skeletal file or output file not allocated condition.

# **Explanation**

An attempt to close file tailoring failed because either a tailoring skeleton file or output file was not allocated.

## **User response**

Verify that all required files are allocated and accessible and that there are no other tailoring sessions running concurrently with your session.

CQM928E

File tailoring close returned a severe error.

#### **Explanation**

An attempt to perform file tailoring failed because a severe error condition was encountered on close.

#### **User response**

Verify that all required files are allocated and accessible prior to performing file tailoring.

**COM929E** 

File tailoring close returned an unknown code - severe error.

# **Explanation**

An attempt to perform file tailoring failed because a severe error condition was encountered on close.

#### User response

Verify that all required files are allocated and accessible prior to performing file tailoring.

**CQM930E** 

File tailoring close returned an output member exists in the

output library and NOREPL was specified.

# **Explanation**

An attempt to perform file tailoring failed because the close process could not replace the pre-existing tailored member in the output file.

#### **User response**

Change the output member name to a new name or ensure that the output library allows for member replacement.

**CQM931E** 

File tailoring include returned a skeleton does not exist condition.

## **Explanation**

An attempt to perform file tailoring failed because the tailoring process could not locate a required tailoring skeleton.

#### User response

Assure that all required files are allocated to perform file tailoring.

**CQM932E** 

File tailoring include returned a skeleton in use - ENQ failed condition.

## **Explanation**

An attempt to access a tailoring skeleton failed with an ENQ error (member-in-use).

# **User response**

Verify that all required tailoring files are allocated and that there are no other tailoring sessions running concurrently.

**CQM933E** 

File tailoring include returned a data truncation or skeleton library or output file not allocated condition.

# **Explanation**

An attempt to perform file tailoring failed because either the tailoring skeleton file or output file is not allocated.

#### User response

Verify that all required files are allocated prior to performing file tailoring.

CQM934E

File tailoring include returned a severe error condition.

CQM938E

Field Required. The data set entered is a partitioned data set and the member name is required.

# **Explanation**

An attempt to perform file tailoring failed because a severe error condition was encountered on an include operation.

# **User response**

Verify that all required files are allocated and accessible prior to performing file tailoring.

**COM935E** 

File tailoring include returned an unknown condition - severe error.

# direction severe error.

# **Explanation**

An attempt to perform file tailoring failed because a severe error condition was encountered on an include operation.

## **User response**

Verify that all required files are allocated and accessible prior to performing file tailoring.

CQM936E

Allocation error - The ISPFILE DD is already allocated and cannot be deallocated. Process not completed.

# **Explanation**

The ISPFILE DD allocation failed. The DD is already allocated and cannot be deallocated for this TSO session. The process did not complete successfully.

# **User response**

No action is required.

**COM937E** 

Allocation Error. An error was encountered allocating the ISPWRK1 or ISPWRK2 DD. Process not completed.

# **Explanation**

The ISPWRK1 or ISPWRK2 DD allocation failed.

# **User response**

Verify TSO session parameters are set correctly for your site prior to allocation of these DD statements. The process did not complete successfully.

# **Explanation**

A required field was not specified. The data set entered is a PDS (partitioned data set) and a member in this PDS must be referenced.

#### **User response**

Enter a valid member name for PDS access.

CQM939E

The only valid values are "T" for tracks and "C" for cylinders.

# **Explanation**

You specified an invalid value. The only valid values are "T" for tracks and "C" for cylinders

## User response

Specify a valid value.

CQM940E

The specified data set could not be found in the MVS catalog.

# **Explanation**

The specified data set could not be found in the MVS catalog.

## **User response**

Ensure that the data set name is correct.

**CQM941E** 

The RFIND key works only after a FIND character string is entered.

#### **Explanation**

A repeat FIND (RFIND) was issued before a FIND command was issued. You must issue FIND before RFIND will function.

#### User response

Issue FIND prior to attempting to issue RFIND.

**COM942E** 

Invalid sort number. Enter a valid digit.

#### **Explanation**

An invalid character was entered in the Srt column. Valid characters are the digits 1, 2, 3,... up to 9, or the number of sortable columns, whichever is less.

Specify a valid sort number.

**COM943E** 

Same sort number entered twice.

## **Explanation**

The same sort number was entered for more than one column. The screen is positioned to the second instance. Sort sequence numbers must be unique.

## **User response**

Specify a valid sort number.

CQM944E

Sort sequence skips a number.

# **Explanation**

The selected sorting sequence skips a number. This is not allowed. The screen is positioned to a selection whose number is lacking an immediate predecessor. The sort sequence is completely rebuilt from the Cmd (and Dir) information. Any previously existing sort sequence is entirely replaced. It is not added to or extended by the new entries.

# User response

Specify a valid sort sequence that does not skip a number.

**CQM945E** 

Invalid dir entered. Must be A or D (ascending/descending).

# **Explanation**

The selected sorting direction is invalid. Only A (ascending) or D (descending) can be specified. A blank indicates ascending (default).

# **User response**

Specify a valid sorting direction.

COM946E

Dir not valid without Ord.

## **Explanation**

A sorting direction was selected for a column that was not selected to be sorted. Sorting direction is only a valid choice for selected columns.

#### **User response**

Select a sorting direction and order.

**CQM947E** 

Max sort columns exceeded. Sorting first 10 columns.

## **Explanation**

More columns were selected for sorting than are supported. Nine columns can be selected. Under certain circumstances the limit is less than nine, due to internal constraints. For example, sorting a date field can be implemented by three sorts of partial column fields. In that case, the column would count as three towards the maximum of nine, not one.

## **User response**

Specify the appropriate allowable maximum number of sort columns.

CQM948E

Fix columns cannot exceed screen size.

# **Explanation**

More columns were selected to be fixed than will fit on the screen.

# **User response**

Remove the (F) selection character from one or more columns.

CQM950E

Invalid selection character. "F" and "U" are valid.

# **Explanation**

An invalid Cmd character was entered. Valid characters are F (fix) and U (unfix). Fix causes the column to move to the fixed area on the left side of the screen. Fixed columns do not scroll horizontally when LEFT or RIGHT scrolling commands are issued. Unfix moves the column out of the fixed area, and allows it to scroll horizontally when LEFT and RIGHT scroll commands are issued.

# **User response**

Either remove the invalid character or enter a valid one.

CQM951E

Invalid entry. Must be numeric.

# **Explanation**

An invalid Cmd value was entered. Cmd values must be numeric. If the column is fixed, the number must be in the fixed range. If the column is not fixed, the number must be in the unfixed range.

#### User response

Either remove the invalid number or enter a valid one.

#### **CQM952E**

Invalid entry for fixed column.

# **Explanation**

An invalid Cmd value was entered for a fixed column. Valid selections for fixed columns are up to the number of fixed columns.

## **User response**

Either remove the invalid number or enter a valid one.

CQM953E

Invalid entry for unfixed column.

## **Explanation**

An invalid Cmd value was entered for an unfixed column. The number must be less than the number of columns, and greater than the number of fixed columns.

# **User response**

Either remove the invalid number or enter a valid one.

CQM954E

Invalid value entered for column size: non-numeric data.

# **Explanation**

An invalid Cmd value was entered. This must be a number between the values in the MIN and MAX fields.

#### User response

Either remove the invalid number or enter a valid one.

**COM955E** 

Invalid value entered for column size: out of range.

# **Explanation**

An invalid Cmd value was entered. This must be a number between the values in the MIN and MAX fields. MIN is the smallest acceptable value. MAX is the largest acceptable value.

#### **User response**

Either remove the invalid number or enter a valid number.

CQM956E

Total fixed column sizes cannot exceed screen size.

# **Explanation**

The Cmd values entered would result in the sum of the fixed column sizes to exceed the screen size. This is not allowed. The fixed columns are those with an OR

in the Fix column. Fixed columns are always displayed, and so must fit on the screen.

## User response

Either change the fixed column sizes so that the total is less than the screen size or cancel to return to the previous panel.

**COM957E** 

New configuration makes column size invalid.

# **Explanation**

The requested column sizes make at least one unfixed column unable to be displayed. The cursor is positioned on the value where the problem was detected. The unfixed area on the screen would be too small to show the column where the cursor is placed.

# **User response**

Do one of the following:

- Make the column where the cursor is smaller so that it can fit in the available unfixed area.
- Set it to its maximum size (width).
- · Make the fixed area smaller.
- · Cancel to return to the previous panel.

CQM958E

Column does not fit in unfixed area in new configuration.

# **Explanation**

The requested column sizes would make the unfixed column (where the cursor is positioned) unable to be displayed. The unfixed area on the screen would be too small to show this column.

#### User response

Shrinking the fixed area by either unfixing columns or making fixed columns smaller. The column where the cursor cannot be partially displayed (min-max) so its size cannot be changed.

CQM959E

New configuration makes this column size invalid.

# **Explanation**

Fixing the requested columns would shrink the available area for unfixed columns unacceptably. One or more unfixed columns would not fit in the remaining unfixed area of the screen. The cursor is placed on a row that represents one such column. Therefore, the requested configuration is not allowed.

To change column sizes, cancel out of the CFIX function and invoke the CSIZE function. Either cancel to exit CFIX with no change or blank out one or more FIX selections until an allowable fixed size is reached.

**COM960E** 

Invalid fixed selections. Would not leave enough space for this column.

# **Explanation**

Fixing the columns requested would make at least one unfixed column unable to be displayed. The cursor is positioned on the row that represents one such unfixed column, whose minimum displayable size would not fit in the available screen area.

## **User response**

Shrink the requested fixed area by either:

- · Requesting fewer fixed columns.
- Unfixing one or more fixed columns.
- Cancel out of CFIX and invoke CSIZE in order to shrink one or more fixed columns enough so that all unfixed columns have the space they require.

**CQM962E** 

**Duplicate Cmd values entered.** 

# **Explanation**

Duplicate Cmd numbers were entered. The cursor points to the second instance of a Cmd value.

#### User response

Either change this value, clear it, or exit the CORDER function.

**COM963E** 

Cursor not on data element.

# **Explanation**

CEXPAND was issued and the cursor was not located on a valid (expandable) area. CEXPAND requires the cursor to be positioned on a data element (nonheading area) in the dynamic area of the display. Or CEXPAND can be issued specifying the row and column of the data element to expand.

#### User response

Ensure the cursor is located on a valid (expandable) area prior to issuing the CEXPAND command.

COM964E

Invalid scroll amount for CRIGHT.
Must be numeric.

# **Explanation**

Invalid (non-numeric) parameter to CRIGHT specified. CRIGHT accepts one numeric parameter: the number of columns to scroll right. If no parameter is entered a value of 1 is assumed.

## **User response**

Specify a numeric parameter to the CRIGHT command.

CQM965E

Invalid scroll amount for CLEFT.

Must be numeric.

# **Explanation**

Invalid (non-numeric) parameter to CLEFT specified. CLEFT accepts one numeric parameter: the number of columns to scroll left. If no parameter is entered, a value of 1 is assumed.

#### User response

Specify a numeric parameter to the CLEFT command.

**CQM966E** 

Invalid parameter to ICRIGHT; must be numeric.

## **Explanation**

A parameter to ICRIGHT is not numeric. ICRIGHT (inner column scroll right) accepts either zero, one, or two numeric parameters. ICRIGHT can be abbreviated as ICR.

#### User response

Specify a valid, numeric parameter for ICRIGHT.

CQM967E

Parameter to ICRIGHT too long. Invalid.

# **Explanation**

A parameter to ICRIGHT is too long. ICRIGHT does not process more than eight digits in a parameter, which is more than double any reasonable value.

## User response

Specify a valid parameter for ICRIGHT.

CQM968E

Parameter to ICRIGHT is zero. Invalid.

#### **Explanation**

A parameter to ICRIGHT has the value zero. This is not supported.

Specify non-zero parameters to ICRIGHT.

CQM969E ICRIGHT: unspecified column.

## **Explanation**

ICRIGHT was invoked with no parameters and the cursor is not positioned in the dynamic panel area.

# **User response**

Either put the cursor in the column that should be scrolled or specify the column by number. Column numbers can refer to visible columns (in the current display window) only. Numbers start at 1, on the left side.

CQM971E ICRIGHT: Column number specified is too big.

## **Explanation**

A column number parameter to ICRIGHT must be between 1 and the number of columns currently on the display screen.

# **User response**

To refer to a column by number, you must first position the display window so that the desired column is visible.

CQM972E Invalid parameter to ICLEFT; must be numeric.

#### **Explanation**

A parameter to ICLEFT is not numeric. ICLEFT (inner column scroll left) accepts either zero, one, or two numeric parameters. ICLEFT can be abbreviated as ICL.

# User response

Specify a valid parameter for ICLEFT.

CQM973E Parameter to ICLEFT too long. Invalid.

# **Explanation**

A parameter to ICLEFT is too long. ICLEFT does not process more than eight digits in a parameter which is more than double reasonable value.

#### User response

Specify a parameter less than or equal to eight digits for ICLEFT.

CQM974E Parameter to ICLEFT is zero.
Invalid.

## **Explanation**

A parameter to ICLEFT has the value zero. This is not supported.

## **User response**

Specify a non-zero number for ICLEFT.

CQM975E ICLEFT: unspecified column.

## **Explanation**

ICLEFT was invoked with no parameters and the cursor is not positioned in the dynamic panel area.

## **User response**

Either put the cursor in the column that should be scrolled or specify the column by number. Column numbers can refer to visible columns (in the current display window) only. Numbering starts at 1 on the left side.

CQM977E ICLEFT: Column number specified is too big.

# **Explanation**

A column number parameter to ICLEFT must be between 1 and the number of columns currently on the display screen.

#### User response

To refer to a column by number, you must first position the display window so that the desired column is visible.

CQM978E Invalid column number specified for SORT (not numeric).

#### **Explanation**

Invalid column number parameter to CSORT specified (non-numeric).

#### User response

Specify a column number parameter to CSORT that is between 1 and the number of columns currently on

the display screen. This can be followed by a direction value A or D (ascending/descending).

CQM979E Invalid col

Invalid column number specified. Too many digits.

## **Explanation**

Invalid parameter to CSORT specified. More than eight digits were specified. Parsing stops at eight digits.

# **User response**

Specify a column number parameter between 1 and the number of columns currently on the display screen. This can be followed by a direction value A or D (ascending/descending).

CQM980E

Invalid column number specified: zero.

## **Explanation**

Invalid parameter to CSORT was specified (zero).

## **User response**

Specify a column number parameter to CSORT that is between 1 and the number of columns currently on the display screen. This can be followed by a direction value A or D (ascending/descending).

**CQM981E** 

Invalid column number specified: out of range.

## **Explanation**

Invalid parameter to CSORT was specified (zero).

#### User response

Specify a column number parameter to CSORT that is between 1 and the number of columns currently on the display screen. This can be followed by a direction value A or D (ascending/descending)

**CQM982E** 

Invalid view. View adjusted.

## **Explanation**

The current view was adjusted but not deleted. The saved view did not match the report requirements. This could be caused by the report changing or the view file getting corrupted.

#### **User response**

The adjusted view will be used. You can issue CSET to modify the view.

**CQM983E** 

Invalid view. View deleted.

# **Explanation**

Invalid data was found in a view for this report. The view was deleted and contents ignored. This could be caused by the report changing or the view file getting corrupted.

## **User response**

You can issue CSET to create a view that will match the current report.

CQM984E

Unexpected return code from TBSTATS: tbstats

## **Explanation**

An unexpected failure issuing TBSTATS was received.

# **User response**

Refer to the *ISPF Services Guide* (SC34-4819-03) for (hex) return code descriptions. Also, review the ISPTLIB and ISPTABL allocations.

CQM985E

View library not allocated.

## **Explanation**

A view input library has not been allocated. In order for a user to save and use report customizations that are created via the CSET command, ISPTABL and ISPTLIB must be allocated.

#### **User response**

Refer to the *ISPF Services Guide* (SC34-4819-03) for more information about ISPTABL and ISPTLIB.

**CQM986E** 

TBCREATE failed. RC=return\_code

## **Explanation**

TBCREATE was issued to create a view. It failed with a (hex) return code as indicated in the message.

#### User response

Review ISPTLIB allocation and data set characteristics. Review security controlled access to ISPTLIB data sets. For information about return codes, refer to *ISPF Services Guide* (SC34-4819-03).

**CQM987E** 

TBOPEN failed. RC=return\_code

TBOPEN was issued to open a view. It failed with a (hex) return code as indicated in the message.

#### **User response**

Review ISPTLIB allocation and data set characteristics. Review security controlled access to ISPTLIB data sets. For information about return codes, refer to *ISPF Services Guide* (SC34-4819-03).

**CQM988E** 

TBGET failed. RC=return code

## **Explanation**

A TBGET produced a return code (as indicated in the message).

## User response

Review ISPTLIB allocation and data set characteristics. Review security controlled access to ISPTLIB data sets. For information about return codes, refer to *ISPF Services Guide* (SC34-4819-03).

**COM989E** 

TBMOD failed. RC=return\_code

# **Explanation**

A TBMOD produced an error and return code (as indicated in the message).

# **User response**

Review ISPTLIB allocation and data set characteristics. Review security controlled access to ISPTLIB data sets. For information about return codes, refer to *ISPF Services Guide* (SC34-4819-03).

**CQM990E** 

TBCLOSE failed. RC=return\_code

# **Explanation**

TBCLOSE failed with a (hex) return code as indicated in the message.

#### **User response**

Review ISPTLIB allocation and data set characteristics. Review security controlled access to ISPTLIB data sets. For information about return codes, refer to *ISPF Services Guide* (SC34-4819-03).

**CQM991E** 

TBDELETE failed. RC=return\_code

#### **Explanation**

TBDELETE failed with a (hex) return code as indicated in the message.

#### **User response**

Review ISPTLIB allocation and data set characteristics. Review security controlled access to ISPTLIB data sets. For information about return codes, refer to the *ISPF Services Guide* (SC34-4819-03).

**COM992E** 

Invalid selection.

## **Explanation**

A command that is not supported on this panel was selected.

#### User response

Issue a valid command for the panel.

COM993I

Permanent view not supported.

# **Explanation**

Query Monitor has detected something that prevents views from being saved. The permanent view flag cannot be set to Y. The most likely cause of this is that either ISPTLIB or ISPTABL (or both) have not been properly allocated.

# User response

Review ISPTLIB allocation and data set characteristics. Review security controlled access to ISPTLIB data sets. For information about return codes, refer to *ISPF Services Guide* (SC34-4819-03).

**COM994E** 

Invalid row number.

#### **Explanation**

CEXPAND was issued with an invalid row number. CEXPAND can be issued with no parameters and the cursor on a data field, or with two parameters. The two parameters are the row number, followed by the column number of the data element to be expanded. The row number is counted down from the top, starting with the first scrollable row (heading not counted) The column number is counted from left to right, starting with the left column in the current display window.

#### User response

Specify a valid parameter count for use with CEXPAND.

**CQM995E** 

Invalid column number.

# **Explanation**

CEXPAND was issued with an invalid column number. CEXPAND can be issued with no parameters and

the cursor on a data field, or with two parameters. The two parameters are the row number, followed by the column number of the data element to be expanded. The row number is counted down from the top, starting with the first scrollable row (heading not counted) The column number is counted from left to right, starting with the left column in the current display window.

## **User response**

Specify a valid parameter count for use with CEXPAND.

**CQM996E** 

Invalid digits.

#### **Explanation**

CEXPAND was issued with invalid digits. CEXPAND can be issued with no parameters and the cursor on a data field, or with two parameters. The two parameters are the row number, followed by the column number of the data element to be expanded. The row number is counted down from the top, starting with the first scrollable row (heading not counted) The column number is counted from left to right, starting with the left column in the current display window.

## **User response**

Specify a valid parameter count for use with CEXPAND.

**CQM997E** 

Too many digits.

#### **Explanation**

CEXPAND was issued with too many digits. CEXPAND can be issued with no parameters and the cursor on a data field, or with two parameters. The two parameters are the row number, followed by the column number of the data element to be expanded. The row number is counted down from the top, starting with the first scrollable row (heading not counted) The column number is counted from left to right, starting with the left column in the current display window.

#### User response

Specify a valid parameter count for use with CEXPAND.

**COM998E** 

Zero parameter invalid.

# **Explanation**

CEXPAND was issued with an invalid parameter of zero. CEXPAND can be issued with no parameters and

the cursor on a data field, or with two parameters. The two parameters are the row number, followed by the column number of the data element to be expanded. The row number is counted down from the top, starting with the first scrollable row (heading not counted) The column number is counted from left to right, starting with the left column in the current display window.

#### **User response**

Specify a non-zero parameter.

**COM999E** 

Invalid parameter count. The parameter count must be either two or zero parms.

#### **Explanation**

CEXPAND was issued with an invalid number of parameters. CEXPAND can be issued with no parameters and the cursor on a data field, or with two parameters. The two parameters are the row number, followed by the column number of the data element to be expanded. The row number is counted down from the top, starting with the first scrollable row (heading not counted). The column number is counted from left to right, starting with the left column in the current display window.

#### **User response**

Specify a valid parameter count for use with CEXPAND.

**CQM1415E** 

MASTER STOP NOT ALLOWED IN A FOLLOWING STEP OF CURRENT CQM STC. REQUEST IGNORED.

#### **Explanation:**

The request to stop the Query Monitor master address space cannot be done with the same started task number as the currently terminating Query Monitor. It must be done after the Query Monitor termination is complete, which is after CQM5011I is issued from the resource manager executing from z/OS ASID 1 \*MASTER\*.

#### User response:

Ensure the stop request is in a separate job from the CQM Collector address space.

# **WTO** messages

These messages may appear as write-to-operator (WTO) messages in your SYSLOG or other appropriate output for your site.

CQM0001I

OFFLOAD\_LEVEL:

MEMBER=member VRM=version APAR=apar\_number DATE=date CQM1001I DB2 QUERY MONITOR

INITIALIZATION IN PROGRESS FOR SUBSYSTEM ssid

#### **Explanation**

This information message shows the following:

#### member

The module name.

#### version

The product version.

#### apar number

The number of the APAR that last changed this module.

#### date

The compilation date of this module in format dd/mm/yy hh.mm.

#### **User response**

No action is required.

COM1000E

**NOT APF AUTHORIZED** 

## **Explanation**

The Db2 Query Monitor started task or job is not APF authorized.

# **User response**

Db2 Query Monitor requires that the target load libraries SCQMLOAD, SFECLOAD, and SCQCLOAD be APF-authorized. Include the following libraries as part of the system APF-authorized list:

- highlevel.SCQMLOAD
- · highlevel.SFECLOAD
- highlevel.SCQCLOAD

**CQM1000I** 

INITIALIZING SYSTEM GLOBAL MEMORY

# **Explanation**

Db2 Query Monitor is initializing system global memory.

#### **User response**

No action is required.

## **Explanation**

This message appears during the normal initialization process of Db2 Query Monitor and identifies the subsystem that is undergoing initialization.

#### User response

No action is required.

**CQM1002I** 

DB2 QUERY MONITOR
INITIALIZATION COMPLETE FOR
SUBSYSTEM ssid

# **Explanation**

This message appears during the normal initialization process of the Query Monitor subsystem and confirms that the initialization process has completed.

# User response

No action is required.

CQM1003E

SUBSYSTEMssid ALREADY ACTIVE

#### **Explanation**

The Query Monitor Subsystem indicated in the message is already active so it cannot process another activate command.

#### User response

Verify that you are activating the correct Query Monitor Subsystem. If you are attempting to activate a Query Monitor Subsystem that is already active, do not attempt activation.

**COM1004I** 

DB2 QUERY MONITOR
TERMINATION IN PROGRESS FOR
SUBSYSTEM subsystem

#### **Explanation**

This message appears during normal shutdown of the Query Monitor Subsystem and indicates the Query Monitor Subsystem undergoing shutdown.

No action is required.

CQM1005I DB2 QUERY MONITOR

TERMINATION COMPLETE FOR SUBSYSTEM ssid

## **Explanation**

The Query Monitor subsystem has been terminated. This message could appear as part of normal shutdown or as a failure to connect to a subsystem.

## **User response**

Investigate other WTO messages preceding this one to determine the reason for the termination.

**CQM1006E** 

statement DD STATEMENT MISSING

## **Explanation**

A required DD statement is missing from your started task or offload job.

#### **User response**

Add the necessary DD statement to your JCL.

#### **Related tasks**

Configuring the offload to the Performance History Database

Complete these steps before you load Db2
Query Monitor data to your Performance History
Database for the first time.

#### **Related information**

COM2604E

VSAM LOGIC ERROR VASMRC= rc VSAMRS=rc

**CQM1007E** 

INVALID USERID SPECIFIED FOR AUTHID

# **Explanation**

The user ID entered in the AUTHID parm in the CQMPARMS data set has not been defined to RACF or an equivalent security system.

#### **User response**

Correct the user ID, or ensure the ID is defined to your security system.

**CQM1008E** 

MUTUALLY EXCLUSIVE PARAMETERS CODED FOR OPTKEYS PARAMETER

# SPECIFICATION (PTEXT and TEXT)

# **Explanation**

OPTKEYS(TEXT) and OPTKEYS(PTEXT) cannot be specified concurrently.

## **User response**

Remove either OPTKEYS(TEXT) or OPTKEYS(PTEXT).

COM1010I

**DEBUG MODE ON** 

# **Explanation**

Debugging mode has been turned on.

## **User response**

No action is required.

**COM1011I** 

**DEBUG MODE OFF** 

# **Explanation**

Debugging mode has been turned off.

## **User response**

No action is required.

**CQM1012E** 

DB2 NAME IS INVALID IN
PARAMETERS STARTING AT
LINE line COLUMN column FOR
KEYWORD keyword

#### **Explanation**

The keyword specified in the message is invalid.

**Note:** The end of any parameter in CQMPARMS is denoted by a closed parenthesis ')'. The absence of a close parenthesis on any non-commented line indicates that it is to be continued and the continuation must begin in column 1 of the following line.

#### User response

Verify your parameter and keyword specifications and correct any errors.

**CQM1013E** 

PROFILE NAME IS INVALID IN
PARAMETERS STARTING AT LINE
nn COLUMN n FOR KEYWORD
MONITOR

The profile name specified on the MONITOR parameter in the CQMPARMS file contains invalid characters

## **User response**

Correct the profile name so it contains only valid characters. A monitoring profile name must not begin with space or numeric, must not contain imbedded spaces, and must not contain characters other than "A-Z", "0-9", "#" "\$", or "@".

#### **COM1016E**

**INVALID COMMAND SYNTAX** 

#### **Explanation**

The command syntax you used was invalid.

#### User response

Correct the command.

**CQM1017E** 

**INVALID COMMAND** 

# **Explanation**

An invalid MVS Modify command was issued.

# **User response**

Correct the command and execute it again.

CQM1018I

INTERVAL EXTERNALIZATION MODE ON

#### **Explanation**

The Db2 Query Monitor subsystem was started with externalization mode set to on.

#### **User response**

No action is required.

COM1019I

INTERVAL EXTERNALIZATION MODE OFF

# **Explanation**

The Db2 Query Monitor subsystem was started with externalization mode set to off.

#### User response

No action is required.

**CQM1020E** 

DB2 SUBSYSTEM *ssid* IS NOT DEFINED

## **Explanation**

Db2 Query Monitor cannot locate the Db2 subsystem (specified in the Db2 Query Monitor started task) on the z/OS SSCT chain. The name entered for the Db2 subsystem is not a valid z/OS subsystem name.

#### **User response**

Verify that you have specified a valid Db2 subsystem in your started task JCL.

CQM1021I

OPTKEYS(AUTHIDS, TEXT) IN EFFECT FOR NEXT INTERVAL

## **Explanation**

The AUTHIDS and TEXT optional keys will take effect for the next interval.

#### **User response**

No action is required.

CQM1022I

OPTKEYS(AUTHIDS) IN EFFECT FOR NEXT INTERVAL

# **Explanation**

The AUTHIDS optional key will take effect for the next interval.

# User response

No action is required.

**CQM1023I** 

OPTKEYS(TEXT) IN EFFECT FOR NEXT INTERVAL

#### **Explanation**

The TEXT optional key will take effect for the next interval.

#### User response

No action is required.

COM1024E

dsn SPECIFICATION INVALID

## **Explanation**

The data set name listed in this message is not valid.

#### User response

Verify that you specified the correct data set name in COMPARMS.

CQM1025E CQMNAMES DSN DOES NOT

MATCH THE GLOBALLY DEFINED

NAME: name

**Explanation** 

The CQMNAMES DSN does not match the globally defined name.

**User response** 

Adjust CQMNAMES DSN as needed.

CQM1025I DB2 QUERY MONITOR VERSION

version

**Explanation** 

The version of the IBM Db2 Query Monitor that is running is displayed.

User response

No action is required.

CQM1026E SHARED MEMORY FAILURE FOR

OBJECT object REQUEST, RC=rc RS=rs

**Explanation** 

There has been a shared memory failure for the indicated object.

**User response** 

Contact IBM Technical Support.

CQM1027E TERMINATING DUE TO STORAGE

EXHAUSTION IN SHARED MEMORY OBJECT

**Explanation** 

Query Monitor is terminating due to storage exhaustion in shared memory object.

User response

No action is required.

CQM1027I CPU=CPU Type-CPU Model-CPU

Manufacturer. OS Name OS Version.OS Release.OS

Modification.

**Explanation** 

This message displays information about the CPU and the operating system.

**User response** 

No action is required.

CQM1028E component REQUIRES a 64 BIT

PROCESSOR AND ZOS1.5 OR

HIGHER

**Explanation** 

Your system does not meet the minimum system requirements.

User response

Upgrade to the minimum requirements.

CQM1029E INVALID PARAMETER DETECTED

ON EXEC STATEMENT

**Explanation** 

An invalid parameter has been detected on the EXEC statement.

User response

Correct the parameter.

CQM1030I RECOVERY BYPASSED, SHARED

**MEMORY REUSED** 

**Explanation** 

Recovery has been bypassed.

User response

No action is required.

CQM1031E SERIOUS ERROR IN MASTER

ADDRESS SPACE address\_space

**Explanation** 

A serious error has occurred in the main address space.

**User response** 

Verify the main address space is available.

CQM1032I RECREATING MASTER ADDRESS

**SPACE** 

**Explanation** 

Recreating the main address space.

No action is required.

**CQM1033E** 

UNABLE TO CREATE MASTER ADDRESS SPACE additional\_info

# **Explanation**

The explanation for this message depends on the variation of the message that is received.

# UNABLE TO CREATE MASTER ADDRESS SPACE, MISMATCHED MASTER CODE LEVELS

Db2 Query Monitor is not able to create the main address space indicated in the message.

# UNABLE TO CREATE MASTER ADDRESS SPACE, CSVDYLPA ERROR, RC=004

The CSVDYLPA service returns a return code indicating Db2 Query Monitor lacks the authorization to issue CSVDYLPA.

# **User response**

The user response for this message depends on the variation of the message that is received.

# UNABLE TO CREATE MASTER ADDRESS SPACE, MISMATCHED MASTER CODE LEVELS

The Support Services Address Space is unable to start or function properly.

- If this is an initial install, the problem is likely related to a security issue.
- If you are running two versions of Db2 Query Monitor, you must specify different values for the MASTER\_PROCNAME parameters for each version
- If message IEE296I is issued, then the AUTHID for the Support Services Address Space assigned from the started task table may have been revoked or never initialized. The installation's security settings should be reviewed by your Security or z/OS support areas to ensure that the settings are configured correctly before restarting Db2 Query Monitor. You can use the CQMPROC userid as a model to create a similar entry for the Support Services Address Space. If the message is issued after applying Db2 Query Monitor maintenance, one of the fixes is likely to have affected the Support Services Address Space. You must cycle the Db2 Query Monitor started task and Support Services Address Space after applying maintenance. Refer to SAMPLIB member CQMMSTR for example on how to cycle the main address space. If you are unable to diagnose or resolve the problem, send your console log to IBM Software Support.

# UNABLE TO CREATE MASTER ADDRESS SPACE, CSVDYLPA ERROR, RC=004

This is a RACF definition issue. For more information, see <u>"Reviewing and setting proper</u> authorizations" on page 47.

CQM1034I

MASTER ADDRESS SPACE HAS STARTED

# **Explanation**

The main address space has started.

# User response

No action is required.

**COM1035E** 

UNABLE TO RESTART MASTER (RS=rc)

# **Explanation**

The main address space could not be restarted.

## User response

Verify the main address space is available and restart.

COM1036I

statement DD STATEMENT MISSING. YOU WILL NOT BE ABLE TO VIEW member AS A MEMBER OF XQM GROUP group.

#### **Explanation**

Query Monitor is not properly configured for data sharing.

#### User response

Verify that the correct DD statements are properly specified.

CQM1037I

DB2 ssid TERMINATING DUE TO NORUN OR RESET PARM

#### **Explanation**

This message indicates that the NORUN parameter has been specified in the startup parameter file.

#### User response

If you want to start CQM normally, remove the NORUN parameter.

COM1038E

REQUIRED FEC APAR
UK26503(PK46595) HAS NOT
BEEN APPLIED. DB2 ssid WILL

# NOT START UP WITHOUT THIS APAR.

# **Explanation**

FEC APAR UK26503(PK46595) has not been applied.

## **User response**

Install the required FEC maintenance.

CQM1039E

DUMP SUPPRESSED FOR &\$#CQMPID. subtask SUBTASK ABENDED code

## **Explanation**

The subtask indicated in the message abended.

## **User response**

Contact Technical Support.

**COM1040E** 

sys HAS EXCEEDED THE RETRY LIMIT AND IS TERMINATING

# **Explanation**

The retry limit for the indicated system has been exceeded.

# **User response**

No action is required.

**CQM1041E** 

DB2 sys SUBSYSTEM ssid IS TERMINATING DUE TO THE TERMINATION OF THE MASTER ADDRESS SPACE

# **Explanation**

The Db2 subsystem is in the process of terminating due to the main address space having terminated.

#### **User response**

Restart the main address space and the Db2 subsystem.

**COM1042E** 

SYSTEM DUMP FAILED FOR campid.code RC=rc

#### **Explanation**

The system dump failed.

# **User response**

Contact Technical Support.

#### **CQM1043E**

THE MASTER ADDRESS SPACE CANNOT BE STOPPED OR RESET WHILE IN USE

# **Explanation**

You cannot stop or reset the main address space while it is still in use.

#### User response

Stop all processes that are using the main address space prior to attempting to stop it.

COM1044I

**MASTER STOPPED** 

## **Explanation**

The main address space has stopped.

## User response

No action is required.

CQM1045I

**MASTER IS NOT ACTIVE** 

# **Explanation**

The main address space is not active.

#### User response

No action is required.

CQM1046E

SMEM SIZE IS LESS THAN MAXIMUM ALLOCATIONS

# **Explanation**

Db2 Query Monitor requires the SMEM\_SIZE parameter to be larger than the MAXIMUM\_ALLOCATIONS parameter. SMEM\_SIZE determines the maximum amount of global shared memory that will be allocated by Db2 Query Monitor for all purposes. CQM issues the CQM1046E message then shuts down.

#### User response

Increase the value of the SMEM\_SIZE parameter in the CQMPARMS file to a larger value than MAXIMUM\_ALLOCATIONS. If this parameter is already set to a higher value and the problem persists, contact IBM Software Support.

CQM1047I

WAITING FOR THE COMPLETION
OF THE PROCESS OF INTERVALS
SWITCHING FOR THE CQM
SUBSYSTEM

The offload is waiting for the end of the interval switching process. After the interval switching process is complete, the file offload process will begin.

## **User response**

No action is required.

**CQM1048E** 

CURRENT INTERVAL FILES ARE INCOMPLETE AND CANNOT BE OFFLOADED

#### **Explanation**

There was an attempt to offload the current (active) interval but current (active) intervals cannot be offloaded. The offload process is terminated with return code 4.

# **User response**

Only initiate the offload for closed intervals. If data from the current interval is needed, run interval switch to close the current interval and start a new interval. Then the offload can be started for the closed interval.

**CQM1049E** 

process FAILED FOR
"INTERVAL PROCESSING
" CQM SUBSYSTEM=ssss
RETCD=X"return\_code"
REASON=X"reason\_code"

# **Explanation**

This message displays diagnostic information about abnormal service ENQ/DEQ completion.

#### process

The process that the program tried to execute against the data set. Valid values are ENQ OBTAIN and DEO RELEASE.

#### SSSS

The Query Monitor Subsystem name

# return\_code and reason\_code

The return and reason codes from ISGENQ services.

#### **User response**

Contact IBM Software Support.

**CQM1051E** 

INTEGRATED STORAGE MANAGER ENCOUNTERED SERIOUS FAILURE DURING EXTENT ACQUISITION.

#### **Explanation**

The integrated storage manager encountered a serious failure.

#### User response

Contact Technical Support.

CQM1052E

XXX DETECTED CQM STARTED IN AN XQM GROUP AND TIMED OUT TRYING TO SYNCHRONIZE INTERVALS

#### **Explanation**

Query Monitor started in a data sharing group but timed out trying to synchronize intervals.

## User response

No action is required.

**CQM1053E** 

XXX INITIALIZATION FAILED, UNABLE TO CONTINUE

#### **Explanation**

Initialization failed.

#### User response

Contact Technical Support.

CQM1054I

MASTER LEVEL HAS BEEN REFRESHED

#### **Explanation**

The main address space level has been refreshed.

## User response

No action is required.

CQM1056I

CURRENT SYSTEM STATUS HAS BEEN RECORDED FOR ssid

#### **Explanation**

The system status has been recorded.

#### User response

No action is required.

**COM1057E** 

CURRENT SYSTEM STATUS
RECORD HAS FAILED FOR ssid
RETURN=code, REASON=code

The system status record has failed.

## **User response**

Contact Technical Support.

CQM1058E INTERNAL ERROR, TERMINATION

**IN PROGRESS FOR ssid** 

# **Explanation**

There has been an internal error.

# User response

Contact Technical Support.

CQM1060E PROCESSING THREAD thread IN

DB2 ssid FROM PLAN plan IN SECTION sectoin IN ASID asid

## **Explanation**

The thread indicated in the message is being processed.

#### User response

No action is required.

CQM1060I ZIIP SUPPORT IS NOT ACTIVE.

<descrl> RC=xx RS=yyyyyyyy

# **Explanation**

The message displays the name of the IBM Workload Manager (WLM) service request that failed in place of the *descrl* variable in the message. Valid values include:

#### **IWM4ECRE**

Create Enclave

#### **IWV4EOCT**

Offload CPU Time Service

The return code *xx* and reason code *yyyyyyyy* are returned from the service.

#### **User response**

Refer to the WLM documentation for the return code descriptions. If message CQM1060I is issued, it means the service request blocks (SRBs) running under an enclave will not run on a zIIP processor but normal product functioning will continue.

CQM1061E MISSING PARAMETER parameter

# **Explanation**

The indicated parameter is not specified in your CQM parameter file.

#### User response

Specify the parameter that is missing.

CQM1062E COMMUNICATION INTERFACE DISABLED BY CROSS MEMORY FAILURE

## **Explanation**

The communication interface has been disabled by cross memory failure.

## **User response**

No action is required.

CQM1062I ZIIP SUPPORT IS INSTALLED

#### **Explanation**

All the necessary steps required to use the IBM System z<sup>®</sup> Integrated Information Processor (zIIP) have been completed.

# User response

No action is required.

CQM1065E REQUIRED DATA ACCESS
COMMON COLLECTOR MODULE
NOT FOUND

#### **Explanation**

The started task did not find the Data Access Common Collector (CQC) initialization module, which prevented a successful startup.

#### **User response**

Verify that the Data Access Common Collector (CQC) has been installed and that the loadlib is included in the started task STEPLIB concatenation.

CQM1065I ADETECT MEMORY LIMIT REACHED

#### **Explanation**

The amount of storage specified in the ADETECT\_MEMORY\_LIMIT startup parameter has been exceeded.

Increase the memory quantity specified in ADETECT\_MEMORY\_LIMIT and restart Db2 Query Monitor. Db2 Query Monitor will stop collecting anomaly detection data for new workloads until this limit is increased.

COM1086E

CSVDYLPA RACF FAILURE, DEFINE USERID ASSIGNED TO STARTED TASK WITH ACCESS TO CSVDYLPA.ADD.COC\*

## **Explanation**

There has been a RACF authority failure.

## **User response**

Define the userid assigned to the started task with access to CSVDYLPA.ADD.CQC\*.

**CQM1100E** 

RESOLVED TRACK\_DATA\_DSNHLQ EXCEEDS 35 CHARACTERS, TRACKING IS DISABLED

# **Explanation**

Tracking has been disabled.

# **User response**

No action is required.

**CQM1101E** 

RESOLVED TRACK\_DATA\_DSNHLQ EXCEEDS 36 CHARACTERS, TRACKING IS DISABLED

## **Explanation**

Tracking is disabled.

#### **User response**

No action is required.

**CQM1102I** 

CHANGING
TRACK\_DATA\_DSNHLQ AFTER
IT IS INITIALLY SET IS
NOT RECOMMENDED, LOSS OF
TRACKING DATA WILL OCCUR.

# **Explanation**

Loss of tracking data is expected.

#### User response

No action is required.

CQM1103I

TRACKING FILE FOR xxx IS UNUSABLE, RECORD record

# **Explanation**

The tracking file is unusable.

## **User response**

No action is required.

**COM1104E** 

ABEND xxx IN xxx DURING xxx

# **Explanation**

An abend has occurred.

## User response

Contact Technical Support.

**CQM1153E** 

RETURN CODE return\_code
REASON CODE reason\_code
WAS ENCOUNTERED DURING
TRANSLATION SOURCE CCSID
ccsid TARGET CCSID ccsid
INCORRECT DATA LOCATED IN
DDNAME=CQMERROR

# **Explanation**

An error was encountered during the translation of the indicated CCSIDs. This may be the result of not having defined conversion paths between the CCSID of the collected SQL text and CCSID 1208 when performing a Db2 offload. The information about the problem field together with record numbers can be found in the COMERROR file.

#### User response

To offload SQL text, verify that all necessary CCSID paths to 1208 are installed. You must define conversion paths between the CCSID of the collected SQL text and CCSID 1208.

CQM1202I

STORAGE CONSTRAINT RELIEVED FOR SPACE – space – OCCURRENCES: count

#### **Explanation**

A Query Monitor Integrated Storage Manager error had previously occurred due to a storage constraint for the space named in the message. The storage constraint has now been relieved. The number of storage constraint occurrences for this incident is displayed in the message.

None.

CQM1203I

ASID=asid, TCB=tcb, CPID=cpid, MODULE=module, ADDR=addr, RC=rc, RSN=rsn

## **Explanation**

An Integrated Storage Manager error has occurred. This message provides details that can be used by IBM Software Support to diagnose the situation.

## **User response**

Verify that your SMEM\_SIZE and MAXIMUM\_ALLOCATIONS parameters are set to values that allow sufficient internal storage for Db2 Query Monitor and adjust as needed. If this does not resolve the issue, provide IBM Software Support with the text of messages CQM1203I, CQM1204I, and CQM1205I and any dumps that were produced.

CQM1204I

FUNC=func, SP=subpool, FLG2=flag, FLG3=flag

## **Explanation**

An Integrated Storage Manager error has occurred. This message provides details that can be used by IBM Software Support to diagnose the situation.

#### User response

Verify that your SMEM\_SIZE and MAXIMUM\_ALLOCATIONS parameters are set to values that allow sufficient internal storage for Db2 Query Monitor and adjust as needed. If this does not resolve the issue, provide IBM Software Support with the text of messages CQM1203I, CQM1204I, and CQM1205I and any dumps that were produced.

**COM1205E** 

ISM ERROR OCCURRED, DETAIL FOLLOWS: note

#### **Explanation**

An Integrated Storage Manager error has occurred. This message provides details that can be used by IBM Software Support to diagnose the situation.

#### **User response**

Verify that your SMEM\_SIZE and MAXIMUM\_ALLOCATIONS parameters are set to values that allow sufficient internal storage for Db2 Query Monitor and adjust as needed. If this does not resolve the issue, provide IBM Software Support

with the text of messages CQM1203I, CQM1204I, and CQM1205I and any dumps that were produced.

**CQM1209W** 

ISM ERROR RC=rc,RSN=rsn,SPACE - space

# **Explanation**

A Query Monitor Integrated Storage Manager error has occurred. This message and messages CQM1203I and CQM1204I provide details that can be used by IBM Software Support to diagnose the situation.

# User response

Provide the text of this message and messages CQM1203I and CQM1204I along with any dumps that may have been produced to IBM Software Support.

**CQM1210E** 

ISM SPACE IS DISABLED - space

## **Explanation**

A Query Monitor Integrated Storage Manager error has occurred. This message and messages CQM1203I and CQM1204I provide details that can be used by IBM Technical Support to diagnose the situation.

## **User response**

Provide the text of this message and messages CQM1203I and CQM1204I along with any dumps that may have been produced to IBM Technical Support.

CQM1211I

AN ABEND OCCURRED DURING ISM PROCESSING FOR SPACE – space

# **Explanation**

A Query Monitor Integrated Storage Manager error has occurred. This message and messages CQM1203I and CQM1204I provide details that can be used by IBM Technical Support to diagnose the situation.

#### User response

Provide the text of this message and messages CQM1203I and CQM1204I along with any dumps that may have been produced to IBM Technical Support.

CQM1212E

AN ERROR OCCURRED IN THE EXTENT EXIT ROUTINE FOR SPACE – space

#### **Explanation**

An Integrated Storage Manager error has occurred. This message and messages CQM1203I and

CQM1204I provide details that can be used by IBM Software Support to diagnose the situation.

This message might appear if you are collecting more monitoring data than Db2 Query Monitor has storage for. In this case, you might consider the following options:

- Increasing the values for MAXIMUM\_ALLOCATIONS and SMEM\_SIZE parameters in CQMPARMS.
- 2. Reduce the INTERVAL parameter in CQMPARMS.
- 3. Alter your monitoring profiles to reduce the amount of monitoring data that is recorded.
- 4. Add CATALOG\_OBJECTS(N) to your CQMPARMS (appropriate if you are using many dynamic statements that use prepares).

After making any changes to CQMPARMS, you must restart the Db2 Data Access Common Collector.

# **User response**

Provide the text of this message and messages CQM1203I and CQM1204I along with any dumps that may have been produced to IBM Software Support.

**CQM1213W** 

SPACE IS FULL AND NO MORE EXTENTS CAN BE OBTAINED FOR SPACE – space

# **Explanation**

A Query Monitor Integrated Storage Manager operation has failed because no more extents can be obtained for the space named in the message. This message and messages CQM1203I and CQM1204I provide details that can be used by IBM Technical Support to diagnose the situation.

#### User response

This may be a temporary situation due to the level of Db2 activity currently being monitored by Query Monitor. If message CQM1202I is issued later to indicate that the Storage Constraint has ended, then processing resumes normally. If this situation rarely occurs, it may not be a problem. If this situation frequently occurs, it may be possible to prevent it by adjusting the amount of data collected by Query Monitor within an interval. This could be accomplished by reducing the number of OPTKEYs that are specified for the workload, reducing the length of the INTERVAL, or increasing the amount of memory available to Query Monitor (MAXIMUM\_ALLOCATIONS and SMEM\_SIZE).

If you need assistance with tuning these parameters, provide the text of this message and messages CQM1203I and CQM1204I to IBM Technical Support.

#### **CQM1214W**

OWNER LIMIT EXCEEDED FOR SPACE – space

## **Explanation**

A Query Monitor Integrated Storage Manager error has occurred. This message and messages CQM1203I and CQM1204I provide details that can be used by IBM Technical Support to diagnose the situation.

#### **User response**

Provide the text of this message and messages CQM1203I and CQM1204I along with any dumps that may have been produced to IBM Technical Support.

**CQM1215W** 

SPACE IS FULL AND NO MORE LARGE EXTENTS CAN BE OBTAINED FOR SPACE – space

## **Explanation**

A Query Monitor Integrated Storage Manager operation has failed because no more large extents can be obtained for the space named in the message. This message and messages CQM1203I and CQM1204I provide details that can be used by IBM Technical Support to diagnose the situation.

## **User response**

This may be a temporary situation due to the level of Db2 activity currently being monitored by Query Monitor. If message CQM1202I is issued later to indicate that the Storage Constraint has ended, then processing resumes normally. If this situation rarely occurs, it may not be a problem. If this situation frequently occurs, it may be possible to prevent it by adjusting the amount of data collected by Query Monitor within an interval. This could be accomplished by reducing the number of OPTKEYs that are specified for the workload, reducing the length of the INTERVAL, or increasing the amount of memory available to Query Monitor (MAXIMUM\_ALLOCATIONS and SMEM\_SIZE).

If you need assistance with tuning these parameters, provide the text of this message and messages CQM1203I and CQM1204I to IBM Technical Support.

**CQM1216E** 

EXTENT PROCESSING FAILED (ABEND) FOR SPACE – space

#### **Explanation:**

A Query Monitor Integrated Storage Manager error has occurred. This message and messages CQM1203I and CQM1204I provide details that can be used by IBM Technical Support to diagnose the situation.

Provide the text of this message and messages CQM1203I and CQM1204I along with any dumps that may have been produced to IBM Technical Support.

**CQM1217W** 

SPACE IS FULL AND NO MORE LARGE EXTENTS CAN BE OBTAINED FOR SPACE – space

## **Explanation**

A Query Monitor Integrated Storage Manager operation has failed because the request would have exceeded the maximum storage allocation specified in the MAXIMUM\_ALLOCATIONS parm in CQMPARMS. At the time of the error, Query Monitor was attempting to allocate additional storage for the space named in the message. This message and messages CQM1203I and CQM1204I provide details that can be used by IBM Technical Support to diagnose the situation.

## **User response**

This may be a temporary situation due to the level of DB2 activity currently being monitored by Query Monitor. If message CQM1202I is issued later to indicate that the Storage Constraint has ended, then processing resumes normally. If this situation rarely occurs, it may not be a problem. If this situation frequently occurs, it may be possible to prevent it by adjusting the amount of data collected by Query Monitor within an interval. This could be accomplished by reducing the number of OPTKEYs that are specified for the workload, reducing the length of the INTERVAL, or increasing the amount of memory available to Query Monitor (MAXIMUM\_ALLOCATIONS and SMEM\_SIZE).

If you need assistance with tuning these parameters, provide the text of this message and messages CQM1203I and CQM1204I to IBM Technical Support.

**CQM1218W** 

MAXIMUM EXTENTS HAS BEEN REACHED FOR SPACE – space

#### **Explanation**

A Query Monitor Integrated Storage Manager operation has failed because the request would have exceeded the maximum number of extents allowed for the space named in the message. This message and messages CQM1203I and CQM1204I provide details that can be used by IBM Technical Support to diagnose the situation.

#### **User response**

This may be a temporary situation due to the level of Db2 activity currently being monitored by Query Monitor. If message CQM1202I is issued later to indicate that the Storage Constraint has ended, then processing resumes normally. If this situation rarely occurs, it may not be a problem. If this situation frequently occurs, it may be possible to prevent it by adjusting the amount of data collected by Query Monitor within an interval. This could be accomplished by reducing the number of OPTKEYs that are specified for the workload, reducing the length of the INTERVAL, or increasing the amount of memory available to Query Monitor (MAXIMUM\_ALLOCATIONS and SMEM\_SIZE).

If you need assistance with tuning these parameters, provide the text of this message and messages CQM1203I and CQM1204I to IBM Technical Support.

**CQM1219W** 

ALL ISMERROR MESSAGE BLOCKS
ARE IN USE

# **Explanation**

A Query Monitor Integrated Storage Manager error has occurred. However, there were no free ISMERROR message blocks available.

#### User response

Increase the value of the ISM\_ERROR\_BLOCKS parameter in the CQMPARMS file. If this parameter is already set to the maximum value and the problem persists, contact IBM Technical Support.

CQM1250E

**GQSCAN ERROR RC=rc,RSN=rsn** 

#### **Explanation**

The GQSCAN service returned an unexpected error.

# User response

Review the return and reason codes for the GQSCAN macro in the MVS Programming Assembler Services Reference manual. If you are unable to resolve the error, contact IBM Technical Support and supply the text of this message for diagnosis.

CQM1251I

Group INTERVAL value established INTERVAL(nnnnn)

#### **Explanation**

The INTERVAL value specified in this message has been established for the QM\_GROUP of which this CQM started task is a member. This value was set since this is the first CQM started task to initialize as a member of this QM\_GROUP.

#### User response

None.

CQM1252I

Group INTERVAL\_MIDNIGHT value established INTERVAL\_MIDNIGHT(x)

# **Explanation**

The INTERVAL\_MIDNIGHT value specified in this message has been established for the QM\_GROUP of which this CQM started task is a member. This value was set since this is the first CQM started task to initialize as a member of this QM\_GROUP.

#### User response

None.

CQM1253W INTERVAL(iiiii) differs from Group INTERVAL(nnnnn)

## **Explanation**

The INTERVAL(iiiii) is the INTERVAL value from the CQMPARMS file. Interval(nnnnn) is the QM\_GROUP INTERVAL value.

## **User response**

No action is required. However, if you would like to prevent this message from being issued in the future, you can change the INTERVAL value in the CQMPARMS dataset for this CQM started task to match the INTERVAL value in the message.

CQM1254W

INTERVAL\_MIDNIGHT (z)
value differs from Group
INTERVAL\_MIDNIGHT (x)

# **Explanation**

INTERVAL\_MIDNIGHT(z) is the INTERVAL\_MIDNIGHT value from the CQMPARMS file.
INTERVAL\_MIDNIGHT(x) is the QM\_GROUP
INTERVAL\_MIDNIGHT value.

# User response

No action is required. However, if you would like to prevent this message from being issued in the future, you can change the INTERVAL\_MIDNIGHT value in the CQMPARMS dataset for this CQM started task to match the INTERVAL MIDNIGHT value in the message.

CQM1255I

Group INTERVAL value will be used INTERVAL(nnnnn)

#### **Explanation**

The INTERVAL value specified in this message has been established for the QM\_GROUP of which this

CQM started task is a member. This INTERVAL value will be used instead of any value coded in the CQMPARMS dataset allocated to this CQM started task. This value was set by the first CQM started task to initialize as a member of this QM\_GROUP.

#### User response

None.

CQM1256I Group INTERVAL\_MIDNIGHT
value will be used
INTERVAL\_MIDNIGHT(x)

## **Explanation**

The INTERVAL\_MIDNIGHT value specified in this message has been established for the QM\_GROUP of which this CQM started task is a member. This INTERVAL\_MIDNIGHT value will be used instead of any value coded in the CQMPARMS dataset allocated to this CQM started task. This value was set by the first CQM started task to initialize as a member of this QM\_GROUP.

#### **User response**

None.

CQM1257W INTERVAL\_MIDNIGHT(Y) is recommended when QM\_GROUP is specified

# **Explanation**

The INTERVAL\_MIDNIGHT value which will be used for the QM\_GROUP is INTERVAL\_MIDNIGHT(N). While this setting is allowed, it is not the optimum value. INTERVAL\_MIDNIGHT(Y) causes intervals to be aligned to midnight so that interval boundaries across the CQM started tasks will tend to start and stop near the same time. Having intervals with similar start and stop times is not required, but it helps improve summarization in the ISPF user interface when selecting a data sharing group for data display.

#### User response

No action is required. However, it is recommended that INTERVAL\_MIDNIGHT(Y) be used in the CQMPARMS dataset for this CQM started task.

CQM1500E ABNORMAL EOT FOR subtask SUBTASK

#### **Explanation**

An abnormal end of task occurred for the subtask indicated in the message.

Verify conditions surrounding the abnormal end of task and reissue the subtask.

**CQM2001E** 

DB2 SUBSYSTEM ssid ALREADY MONITORED BY SUBSYSTEM ssid

## **Explanation**

The indicated Db2 subsystem is already being monitored by the Query Monitor subsystem shown in the message.

## User response

A Db2 subsystem can only be monitored by a single Query Monitor subsystem. To monitor the Db2 subsystem with another Query Monitor subsystem, first stop the monitoring of the Db2 subsystem by the Query Monitor subsystem (shown in the message).

**CQM2002E** 

MONITORING AGENT INSTALLATION FAILED FOR SUBSYSTEM ssid

## **Explanation**

A monitoring agent was unable to start. Another SQLtype monitoring product may possibly be active within the specified Db2 subsystem.

## **User response**

Check to see if another SQL-type monitoring product is active. If so, shut down the other product and restart Db2 Query Monitor. If this does not resolve the problem, contact IBM Software Support.

If you encounter message CQM2002E and receive a dump, open a PMR and provide the dump for diagnostic purposes.

COM2003I

FORCING MONITORING AGENT INSTALLATION FOR ssid

# **Explanation**

Db2 Query Monitor has detected that a monitoring agent is already active but is forcing installation because FORCE (Y) was included.

# **User response**

No action is required.

CQM2005I

MULTIPLE MONITORING AGENT INSTALLATION FOR SUBSYSTEM ssid

#### **Explanation**

Db2 Query Monitor has installed multiple monitoring agents for the subsystem shown in the message.

#### User response

No action is required.

CQM2006E

UNABLE TO MONITOR V7.1 OR BELOW DB2 SUBSYTEM (ssss) IN SHARED MEMORY MODE

## **Explanation**

Db2 Query Monitor is unable to monitor Db2 V7.1 or earlier releases in any mode.

## **User response**

Refer to the Operational Requisites section of the Program Directory for Query Monitor release that you are installing or the <u>Operating system and environment</u> section to determine the Db2 version supported by this release.

CQM2009E

DB2 SYSTEM ssid WAS
PREVIOUSLY MONITORED BY A
2.2 OR BELOW CQM SUBSYSTEM
qmid WHICH HAS NOT APPLIED
APAR PK55535.

# **Explanation**

You must apply V2R2 APAR PK 55535.

#### User response

Apply the required maintenance.

**CQM2058E** 

IN-COLLECTOR ELAPSED TIME LIMIT EXCEEDED FOR THREAD thread id ssid plan name

#### **Explanation**

The monitoring agent has been detected to be consuming CPU for a time period greater than specified in the HM\_TIME\_LIMIT parameter in COMPARMS.

The thread ID is the Db2 thread token for the thread consuming the CPU, the ssid is the Db2 subsystem running the thread, and plan is the plan name the thread was executing.

Review the CQMPARMS parameters, HM\_DUMPS and HM\_TIME\_LIMIT (these parameters set the thresholds for in-collector health monitoring).

In environments with high CPU contention, the HM\_TIME\_LIMIT parameter value might need to be increased to avoid false positives. An SVCDUMP will be taken if the HM\_DUMPS limit has not been met.

If you encounter this message and receive a dump, contact IBM Software Support.

COM2059E

CALLRTM ISSUED FOR SRB srb\_address IN ASID asid

## **Explanation**

The SRB shown in the message has been canceled and will return to Db2 to resume execution.

## **User response**

Review the CQMPARMS parameters HM\_DUMPS and HM\_TIME\_LIMIT (these parameters set the thresholds for in-collector health monitoring). In environments with high CPU contention, the HM\_TIME\_LIMIT parameter value might need to be increased to avoid false positives. A SVCDUMP will be taken if the HM\_DUMPS limit has not been met.

If you encounter this message and receive a dump, contact IBM Software Support.

**CQM2060E** 

CALLRTM ISSUED FOR TCB tcb address IN ASID asid

# **Explanation**

Query Monitor has issued a CALLRTM service for the TCB or SRB identified by tcbaddr or srbid in the address space identified by ASID asidnum. This message is issued in conjunction with CQM2058E message.

#### User response

Review the CQMPARMS parameters HM\_DUMPS and HM\_TIME\_LIMIT (these parameters set the thresholds for in-collector health monitoring). In environments with high CPU contention, the HM\_TIME\_LIMIT parameter value might need to be increased to avoid false positives. An SVCDUMP will be taken if the HM\_DUMPS limit has not been met.

If you encounter this message and receive a dump, contact IBM Software Support.

**CQM2061E** 

MONITORING OF THREADS
DISABLED FOR SSID ssid

#### **Explanation**

Query Monitor will no longer monitor SQL from threads that are from the named Db2, as it detects high CPU conditions more than those that are specified in the HM\_DISABLE\_AGENT parameter in CQMPARMS.

#### User response

Review the SYSLOG for prior instances of CQM2058E and CQM2060E messages, which document units of work that were identified as consuming excessive incollector elapsed time and were canceled as a result. SVCDUMPs associated with these entries would have been captured, provided the HM\_DUMPS parameter setting, in effect, permitted dumps to be captured. Monitoring will not be reactivated until the monitoring task is restarted.

If you encounter this message and receive a dump, contact IBM Software Support.

CQM2062I

SQL CALLS FOR THREAD threadtoken ON db2-ssid WILL NO LONGER BE MONITORED

## **Explanation**

Query Monitor will no longer monitor SQL activity for the thread identified by thread-token on Db2 subsystem (*db2-ssid*) because it previously detected a high CPU condition within the thread in Query Monitor. This message is issued in conjunction with CQM2058E message.

#### **User response**

Restart Query Monitor once the problem is identified. If you encounter this message and receive a dump, contact IBM Software Support.

**CQM2100E** 

UNRECOGNIZED PARAMETER

## **Explanation**

Db2 Query Monitor has encountered an unrecognized parameter.

#### User response

Check the startup parameters to ensure that the parameters specified are all valid.

**CQM2101E** 

PARAMETER ERROR DETECTED FOR parameter

## **Explanation**

Db2 Query Monitor has encountered an error in one of the startup parameters.

**Note:** Message CQM2101E may be issued when the QM data collector is started if the CQMPARMS file specifies primary space allocations for back store data sets that are lower than the default.

## **User response**

Check the startup parameters to ensure that all are specified properly. Check that primary space allocations for back store data sets are not set lower than their default values.

**CQM2103E** 

**DUPLICATE PARAMETER DETECTED FOR parameter** 

## **Explanation**

Duplicate parameters were specified in the Db2 Query Monitor startup parameters.

# **User response**

Check the startup parameters to ensure that all are specified properly. Remove any duplicate parameters.

**CQM2110E** 

TERMINATING DUE TO ERRORS IN PARAMETER FILE

# **Explanation**

An error in the Db2 Query Monitor subsystem parameter file allocated to CQMPARMS DD caused the termination of Query Monitor processing.

## **User response**

Verify that the input you specified for your Query Monitor parameters in CQMPARMS is valid and correct for your monitoring objectives.

**CQM2111E** 

ERROR READING COMPARMS
DATASET - MEMBER NOT FOUND

# **Explanation**

Db2 Query Monitor encountered an error while attempting to read the CQMPARMS data set. The CQMPARMS DD statement specified a PDS data set and the member name specified did not exist.

## **User response**

Correct the JCL specification for the CQMPARMS DD statement and specify a valid member name.

CQM2112E

TERMINATING DUE TO ABEND DURING PARAMETER FILE PROCESSING

#### **Explanation**

Query Monitor is terminating due to an error encountered in the parameter file.

#### User response

Correct any errors in the parameter file.

CQM2194I

**SWITCHED TO APPLIANCE** *x* 

# **Explanation**

Either Hot-Failover to the appliance indicated by x has occurred, or the connection to primary appliance has been re-established. The message is usually accompanied by CQM2195E. See the appropriate message description for details.

# **User response**

No action is required.

CQM2195E

CONNECTION TO *x* FAILED.

DATA MIRRORING TO APPLIANCE
DISABLED.

# **Explanation**

The connection to the Guardium system indicated by x has unexpectedly terminated. The audit data cannot be sent to this appliance.

## User response

Determine the cause of the network interruption and correct the problem so that the connection can be reestablished.

**CQM2400I** 

INTERVAL PROCESSING STARTED FOR procstart INTV#(interval\_number)

## **Explanation**

Db2 Query Monitor processing has started for the interval shown in the message.

#### User response

No action is required.

CQM2401I

INTERVAL PROCESSING ENDED FOR PROC INTV#(interval\_number)

## **Explanation**

Db2 Query Monitor processing has ended for the interval number shown in the message.

No action is required.

COM2402I **DATASPACE MANAGEMENT IN** 

PROGRESS FOR XXX

# **Explanation**

Indicates dataspace management is in progress for the subsystem shown in the message.

## User response

No action is required.

CQM2403I n DATASPACE PAGES RELEASED FOR ssid

## **Explanation**

Displays the number of dataspace pages that have been released for the subsystem shown in the message.

## User response

No action is required.

**CQM2405E INTERVAL PROCESSING NOT SUSPENDED** 

#### **Explanation**

Interval processing for the subsystem has not been suspended.

#### User response

No action is required.

COM2406I **RESUMING INTERVAL PROCESSING** 

#### **Explanation**

Interval processing is being resumed.

#### User response

No action is required.

CQM2407I INTERVAL DATASET CONTAINS PRE-RELEASE RECORDS. REPLY

"U" TO ACCEPT OR "R" TO REJECT

#### **Explanation**

The CQM2407I message will be displayed as long as there are backstore datasets which were created by a prior level of Query Monitor, referenced in the interval file.

# User response

If you reply 'U', to ACCEPT, this informational message then you will be able to display these backstore data sets until all of the prior level backstore datasets 'roll off'.

To prevent this message, you can create a new interval file but note that this will prevent you from seeing any of the old back store data sets.

You could change the RETAIN parameter in the COMPARMS file to force the prior level backstore data sets off and still keep the same interval data set along with any V2.2 back store data sets you want to keep.

**Note:** You would not be able to display the prior level backstore data sets.

COM2408E **INVALID REPLY. REPLY "U" TO ACCEPT OR "R" TO REJECT** 

## **Explanation**

The replay you entered is not valid.

## User response

Enter U to accept or R to reject.

TERMINATING DUE TO INTERVALS COM2409I **DATASET VERSION** 

## **Explanation**

Query Monitor processing is terminating due to interval data set version.

#### User response

Contact IBM Technical Support.

CQM2451E **INVALID PARAMETER. VALID VALUES ARE "COPY" OR "DELETE"** 

#### **Explanation**

The parameter you entered is not valid.

#### User response

Valid values are COPY and DELETE.

**CQM2502E CAE Agent: AUTHORIZATION** FAILED. Error from ssid at address. Function code nn. Return Code = nn. Reason Code = n

Authorization failed. A possible cause for this error could be that the userid under which the CAE Agent address space runs does not have read access to the subsystem that users are trying to use.

## **User response**

Verify that the userid under which the CAE Agent address space is running has read access to the subsystem users are going to get information from. For example CQM.ACCESS.\*\*

**COM2601E** 

ALLOCATION FAILED FOR VSAM DATASET dsn RETCD=rc REASON=rc

# **Explanation**

This message is issued by the started task if there is a problem during the dynamic allocation of a data set. When this message occurs, Query Monitor stops and the startup process and terminates.

## **User response**

To further diagnose and resolve the problem using the return code and reason code listed in the message, refer to the MVS Programming Authorized Assembler Services Guide (SA22-7608):

https://www-01.ibm.com/support/docview.wss?uid=pub1sa22760813

**CQM2602E** 

OPEN FAILED FOR VSAM DATASET dsn RC=rc ACBERFLG=flag
RTN=routine

#### **Explanation**

This message reports errors encountered during the execution of an OPEN macro instruction against a VSAM data set.

#### **User response**

To further diagnose and resolve the problem using the return code, flag (reason code), and routine (name of program that issued the message) listed in the message, refer to the z/OS V1R1.0 DFSMS/DFP Diagnosis Reference (GY27-7618):

https://www-01.ibm.com/support/docview.wss?uid=pub1gy27761801

**CQM2603E** 

DEALLOCATION FAILED FOR DATASET data\_set RETCD=return\_code REAS=reason\_code

#### **Explanation**

This message reports errors encountered during the execution of a CLOSE macro instruction.

#### User response

To further diagnose and resolve the problem using the return code and reason code listed in the message, refer to the *z/OS V1R1.0 DFSMS/DFP Diagnosis Reference* (GY27-7618):

https://www-01.ibm.com/support/docview.wss?uid=pub1gy27761801

CQM2604E

VSAM LOGIC ERROR VASMRC= rc VSAMRS=rc

## **Explanation**

This message reports errors encountered during the execution of an operation against a VSAM data set.

## User response

To further diagnose and resolve the problem using the return code and reason code listed in the message, refer to the z/OS V1R1.0 DFSMS/DFP Diagnosis Reference (GY27-7618). For information about special considerations for CQM2604E when loading data to the Performance History Database, see "Special considerations for CQMERROR DD" on page 452.

#### **Related tasks**

Configuring the offload to the Performance History Database

Complete these steps before you load Db2 Query Monitor data to your Performance History Database for the first time.

#### **Related information**

CQM1006E

statement DD STATEMENT MISSING

**CQM2605E** 

OUT OF SPACE CONDITION
DETECTED ON DATASET data set

#### **Explanation**

Your request produced an out of space condition for the data set indicated in the message.

#### User response

Allocate additional space for the indicated Performance History File to accommodate the monitoring data you are collecting. For example, to increase the size of the OBJSDATA Performance History File, you would modify the OBJSDATA\_PRIMARY parameter in CQMPARMS.

Db2 Query Monitor issues standard VSAM calls and dynamically allocates the VSAM backstore datasets, it does not control the number of volumes a dataset can span. The number of volumes a dataset can span is controlled in SMS. Multivolume support for backstore data sets is controlled by the DATACLASS that controls the allocation of the VSAM file.

CQM2606E

TERMINATING DUE TO DATASET FULL(ABORT)

## **Explanation**

The data set was full, causing a termination.

## **User response**

Allocate additional space for the data set or specify a different data set.

**CQM2607E** 

NO FURTHER EXCEPTIONS WILL BE RECORDED UNTIL NEXT INTERVAL

## **Explanation**

The number of exceptions to be recorded has exceeded the exception threshold specified in COMPARMS.

## **User response**

No additional exceptions will be recorded.

**CQM2608E** 

NO FURTHER DB2 COMMAND DATA WILL BE RECORDED UNTIL NEXT INTERVAL

# **Explanation**

No additional Db2 command data is to be recorded until the next interval starts.

## **User response**

No action is required.

**CQM2609E** 

NO FURTHER -SQLCODE DATA WILL BE RECORDED UNTIL THE NEXT INTERVAL

# **Explanation**

No additional information about SQLCODES is to be recorded until the next interval starts.

## **User response**

No action is required.

**CQM2610E** 

NO FURTHER SUMMARY DATA
WILL BE RECORDED UNTIL THE
NEXT INTERVAL

# **Explanation**

No additional summary data is to be gathered until the next interval starts.

#### User response

No action is required.

**CQM2611E** 

NO FURTHER SUMMARY TEXT WILL BE RECORDED UNTIL THE NEXT INTERVAL

## **Explanation**

No additional summary text information is to be gathered until the next interval starts.

# User response

No action is required.

**CQM2612E** 

S99ERSN=code

## **Explanation**

This message indicates an S99ERSN code.

#### **User response**

Refer to related messages generated with this code for more information.

**CQM2618E** 

RESTART OF YYYY SUBTASK XXXXXXXX IS SUCCESSFUL BUT DATA LOSS MAY HAVE OCCURRED

#### **Explanation**

The indicated subtask was restarted successfully but some data loss may have occurred.

#### User response

No action is required.

**CQM2620E** 

CISIZE INCORRECT FOR AUDIT\_DATA BACKSTORE DATASET

# **Explanation**

CISIZE is not valid for the AUDIT\_DATA backstore data set.

Redefine the backstore data set with the correct CISIZE.

CQM2621E

CISIZE INCORRECT FOR AUDIT\_HOSTV BACKSTORE DATASET

## **Explanation**

CISIZE is not valid for the AUDIT\_HOSTV backstore data set.

## User response

Redefine the backstore dataset with the correct CISIZE.

**COM2622E** 

CISIZE INCORRECT FOR AUDIT\_OBJECTS BACKSTORE DATASET

#### **Explanation**

CISIZE is not valid for the AUDIT\_OBJECTS backstore data set.

## User response

Redefine the backstore dataset with the correct CISIZE.

**CQM2623E** 

CISIZE INCORRECT FOR AUDIT\_TEXT BACKSTORE DATASET

#### **Explanation**

CISIZE is not valid for the AUDIT\_TEXT backstore data set.

#### **User response**

Redefine the backstore dataset with the correct CISIZE.

CQM2624I

TERMINATING DUE TO BACKSTORE DATASET DEFINITION ERRORS

# **Explanation**

Query Monitor is terminating due to backstore data set definitions errors.

#### **User response**

Refer to previously issued messages which explain the error situation. Verify that the backstore data sets are defined properly.

CQM2625I

NO FURTHER AUDIT DATA WILL BE RECORDED UNTIL THE NEXT INTERVAL

# **Explanation**

Query Monitor will not collect any additional audit data until the next interval.

# **User response**

No action is required.

CQM2626E

ERROR OCCURRED CURING
CACHE PROCESSING, REVERTING
TO NONCACHED METRICS UNTIL
NEXT INTERVAL

# **Explanation**

Caching has been disabled due to a failure in the writer task. Caching will remain disabled until the start of the next interval.

## User response

No action is required.

**CQM2627E** 

SEQUENCE OF SEGMENTS IN SPANNED RECORD IS WRONG. RBA=rba DSN=dsn PREVIOUS\_SEGMENT:NUMBER=se gment\_number F=segment\_type TIMESTAMP=timestamp CURRENT\_SEGMENT:NUMBER=segment\_number1 F= segment\_type1 TIMESTAMP=timestamp1

information

#### **Explanation**

Long records are divided into segments when written to data sets. This message displays diagnostic information about any problem found during the reading of records from data sets and as segments are found in wrong order.

#### rba

The Relative Byte Address of the beginning of the record in data set.

#### dsn

The data set name where the problem with written records was found.

#### segment\_number

The number of the previously-processed part of the spanned record.

#### segment\_number1

The number of the currently-processing part of the spanned record.

The parts of spanned records can be:

#### **FRST**

First.

#### **LAST**

Last.

#### **INTR**

Between first and last. In case of INTR, the exact order of parts is checked using the segment number.

#### NOSPAN

The record is not spanned (it has only one part).

#### segment\_type

The type (FRST, LAST, INTR) of the previously processed segment.

#### segment\_type1

The type (FRST, LAST, INTR, NOSPAN) of the currently processed segment.

#### timestamp

The hexadecimal value of time when the previous record was written.

#### timestamp1

The hexadecimal value of time when the current record was written.

#### information

This value can be either blank or UNEXP\_CONTIN\_WITHOUT\_FIRST\_SEGM.

#### UNEXP\_CONTIN\_WITHOUT\_FIRST\_SEGM

This value is shown when there the first segment of the current record is lost (the first read part of the spanned record is not the first segment of this record).

#### User response

Contact IBM Software Support.

#### **CQM2628E**

CHAIN\_ERROR. PARENT\_DSN=dsn
CHILD\_DSN=dsn1
PARENT\_RBA=rba
CHILD\_RBA\_type1=rba1
COUNT=number\_of\_child\_records
RECTYPE IN CHILD DSN MUST BE
type BUT IT IS type1

## **Explanation**

This message displays diagnostic information about problems found when going from the parent exception record to the child record in objs, call, hstv, and etext data sets. When such problems arise, the located child record was not of the expected type. The most likely cause is that the RBA (Relative Byte Address) was formed incorrectly.

#### dsn

The parent data set name. The parent data set contains the records with addresses which link the record to depended records in child data sets.

#### dsn1

The dependent data set name. This data set can be any of four types (objs, call, hstv, etext) and contains the records which are linked the records in parent data set.

#### rba

The Relative Byte Address of the beginning of the exception record in the parent data set.

#### rba1

The Relative Byte Address of the beginning of the record in the dependent (child) data set.

#### type

The expected type of child record (objs, call, hstv, etext).

#### type1

The type of child record found by RBA (objs, call, hstv, etext).

#### number\_of\_child\_records

The number records that have problems with linking child and parent records.

#### **User response**

Contact IBM Software Support.

#### COM3001I

DB2 STARTUP DETECTED FOR SUBSYSTEM ssid

## **Explanation**

Db2 Query Monitor determined that a Db2 subsystem in its monitor list has started.

#### User response

No action is required.

#### CQM3002I

MONITORING AGENT STARTED FOR SUBSYSTEM ssid USING PROFILE profile

This message informs you that Db2 Query Monitor has initiated monitoring using the named Db2 subsystem.

#### **User response**

No action is required.

CQM3003I DB2 SHUTDOWN DETECTED FOR SUBSYSTEM ssid

## **Explanation**

Db2 Query Monitor determined that a Db2 subsystem in its monitor list has shut down.

## **User response**

No action is required. The monitoring agent will reinstall within the Db2 subsystem when the Db2 starts up again.

CQM3005I MONITORING AGENT DEACTIVATED FOR ssid

# **Explanation**

The monitoring agent has been deactivated for the indicated Query Monitor Subsystem. This message is issued in the started task when monitoring has been deactivated from Db2 Query Monitor 's **Monitoring** panel.

#### User response

No action is required.

CQM3006I MONITORING AGENT ACTIVATED FOR ssid USING PROFILE profile

# **Explanation**

Db2 Query Monitor has been instructed to start the monitoring agent for a given Db2 subsystem when it becomes active. Monitoring of SQL for the Db2 subsystem will start when the monitoring agent is started indicated by message CQM3002I. Monitoring will continue after message CQM3002I is issued until one of the following events occur:

- 1. The Db2 subsystem is stopped.
- 2. A deactivate for the monitoring agent is performed.
- 3. The QM subsystem that is monitoring the Db2 subsystem is stopped.

#### **User response**

No action is required.

CQM3007I MONITORING AGENT REACTIVATED FOR ssid

## **Explanation**

Db2 Query Monitor has been re-activated for the Db2 subsystem.

#### User response

No action is required.

CQM3008I MONITORING AGENT ALREADY
ACTIVE FOR ssss

## **Explanation**

The monitoring agent for the indicated subsystem is already active.

## **User response**

No action is required.

CQM3009I MONITORING AGENT NOT ACTIVE FOR ssss

## **Explanation**

The monitoring agent for the indicated subsystem is not active.

#### User response

No action is required.

CQM3013E RESOURCE MANAGER HAS TIMED OUT DURING DE-INSTALLATION OF DB2 SYSTEM ssid

#### **Explanation**

The resource manager timed out.

#### User response

No action is required.

CQM3190I msg

#### **Explanation**

This is a detail line for a report generated with CQM3188I as the report header.

#### User response

The columns are Thread, Duration, Program, Activity For Db2 xxxx (where xxxx is the Db2 subsystem ID).

These messages are issued in response to the /F cqmstc,DISPLAY THREADS command.

CQM3192I

LEVEL STATUS DB2(ssid) message

## **Explanation**

This message will only display if a mismatch in code level exists between ADH and CQM. One message per mismatched code level will occur.

## **User response**

Ensure that all the programs listed have the CQM and corresponding ADH maintenance applied.

**CQM3200I** 

**DISPLAY AGENTS** 

# **Explanation**

This message is used in conjunction with other messages to indicate display agents.

## **User response**

No action is required.

CQM3201I

DB2 SUBYSYSTEM ssid AGENT ADDRESS address apar number

# **Explanation**

Indicates the Db2 subsystem and agent address.

#### User response

No action is required.

CQM3202I

ssid AGENT ADDRESS address

#### **Explanation**

Indicates the monitoring agent address.

#### User response

No action is required.

CQM3203I

**CQM DIAGNOSTIC DISPLAY:** 

#### **Explanation**

Indicates CQM diagnostic display is in effect.

# **User response**

No action is required.

CQM3204I

SDA ADDRESS address

## **Explanation**

Indicates the SDA address.

## **User response**

No action is required.

CQM3205I

ssid ADDRESS address apar number

# **Explanation**

This message is used in conjunction with other messages to indicate the address.

## **User response**

No action is required.

CQM3206I

DIAGNOSTIC DATA FOR ABEND AT PSW psw

## **Explanation**

The message displays diagnostic data for the abend.

# User response

No action is required.

COM3207I

SYSTEM COMPLETION CODE Scode

## **Explanation**

The message indicates the system completion code.

#### User response

No action is required.

CQM3208I

OCCURRENCES n DATE date TIME time

#### **Explanation**

Indicates the number of occurrences and the date and time at which it took place.

#### User response

No action is required.

CQM3209I

GPR 0-3 info CHAR interpretation

# **Explanation**

This message displays diagnostic information about the current contents of the register.

Contact IBM Technical Support.

COM3210I

GPR 4-7 info CHAR interpretation

# **Explanation**

This message displays diagnostic information about the current contents of the register.

## **User response**

Contact IBM Technical Support.

CQM3211I

GPR 8-11 info CHAR interpretation

# **Explanation**

This message displays diagnostic information about the current contents of the register.

## **User response**

Contact IBM Technical Support.

**CQM3212I** 

GPR 12-15 info CHAR interpretation

# **Explanation**

This message displays diagnostic information about the current contents of the register.

# **User response**

Contact IBM Technical Support.

CQM3213I

AR 0-3 info CHAR interpretation

# **Explanation**

This message displays diagnostic information about the current contents of the register.

#### **User response**

Contact IBM Technical Support.

CQM3214I

AR 4-7 info CHAR interpretation

# **Explanation**

This message displays diagnostic information about the current contents of the register.

#### User response

Contact IBM Technical Support.

CQM3215I AR 8-11 info CHAR interpretation

#### **Explanation**

This message displays diagnostic information about the current contents of the register.

#### **User response**

Contact IBM Technical Support.

CQM3216I

AR 12-15 info CHAR interpretation

# **Explanation**

This message displays diagnostic information about the current contents of the register.

#### User response

Contact IBM Technical Support.

CQM3240I

DB2 QM DATASPACE USAGE DISPLAY:

## **Explanation**

This message appears in conjunction with other messages as a result of the MVS Modify command DISPLAY DATASPACES.

## User response

No action is required.

CQM3241I

dataspace DATASPACE

# **Explanation**

This message appears in conjunction with CQM3240I as a result of the MVS Modify command DISPLAY DATASPACES.

#### User response

No action is required.

CQM3242I

**NODE SIZE size** 

#### **Explanation**

This message appears in conjunction with CQM3240I as a result of the MVS Modify command DISPLAY DATASPACES. This message lists the node size for the named data space.

#### User response

No action is required.

CQM3243I

**TOTAL NODES** n

This message appears in conjunction with CQM3240I as a result of the MVS Modify command DISPLAY DATASPACES. This message lists the total number of nodes allowed for the named data space.

#### **User response**

No action is required.

CQM3244I

**AVAILABLE NODES** n

## **Explanation**

This message appears in conjunction with CQM3240I as a result of the MVS Modify command DISPLAY DATASPACES. This message lists the total number of nodes available for use by the named data space.

#### **User response**

No action is required.

CQM3245I

PERCENT UTILIZED n

## **Explanation**

This message appears in conjunction with CQM3240I as a result of the MVS Modify command DISPLAY DATASPACES. This message lists the percentage of nodes used for the named data space.

#### User response

No action is required.

**CQM3250I** 

**POSTING INTERVAL PROCESSOR** 

#### **Explanation**

This message appears to inform you that the interval processor has been started through an MVS Modify INTERVAL command.

#### User response

No action is required.

CQM3251I

INTERVAL PROCESSOR NOT POSTED - DB2 UNAVAILABLE

#### **Explanation**

The interval processor was not started because a Db2 subsystem is not available.

#### User response

Verify the status of all monitored Db2 subsystems.

CQM3252I

INTERVAL PROCESSING ALREADY IN PROGRESS

## **Explanation**

This message appears to inform you that the interval processor was already started through an MVS Modify INTERVAL command.

## User response

No action is required.

CQM3253I

DATASPACE THRESHOLD
EXCEEDED FOR dataspace
DATASPACE. POSTING INTERVAL
PROCESSOR

# **Explanation**

The dataspace threshold has been exceeded for the dataspace indicated in the message.

## User response

No action is required.

CQM3284I

COLLECTION EVENT ENABLE
REQUEST IGNORED AS IT WAS
NOT INSTALLED AT STARTUP

#### **Explanation**

The ENABLE\_PARALLEL or ENABLE\_OBJECTS command you issued was ignored because your CQMPARMS file includes PARALLEL(N) or OBJECTS(N).

#### User response

No action is required.

CQM3288I

BREAKING EVENT ADDRESS nnnnnnnn

#### **Explanation**

This is an informational message that is put out as a result of the DDX modify command.

#### User response

No action is required.

CQM3289I

TRANSLATION EXCEPTION ADDRESS nnnnnnn

## **Explanation**

This is an informational message that is put out as a result of the DDX modify command.

No action is required.

CQM3301E LOAD FAILED FOR PROFILE profile ON location

## **Explanation**

The monitoring profile cannot be loaded into memory.

# **User response**

Specify a valid monitoring profile.

CQM3302I \*\*WARNING\*\* MONITORING
AGENT FOR info WILL NOT
COLLECT EXCEPTION DATA OR

**CURRENT ACTIVITY** 

# **Explanation**

Query Monitor issues this message when a monitoring profile is not in effect after a profile load has been attempted either at monitoring agent startup or after a change profile operation. This message indicates that current activity and exception data will not be collected because these QM functions require a monitoring profile.

# **User response**

If you want to collect current activity and exception data, specify a valid monitoring profile for use with the monitoring agent.

CQM3303I PROFILE CHANGE COMPLETE ON ssid NOW USING PROFILE profile

#### **Explanation**

The monitoring profile change you requested has now completed for the indicated subsystem.

#### **User response**

No action is required.

CQM3304E PROFILE CHANGE FAILED FOR said

# **Explanation**

The requested profile change failed for the indicated subsystem.

#### **User response**

Verify that the profile exists and the subsystem is active.

CQM3305I PROFILE REFRESH COMPLETE FOR ssid PROFILE profile

# **Explanation**

The monitoring profile refresh action has completed for the indicated QM subsystem.

#### User response

No action is required.

CQM3306E PROFILE REFRESH FAILED FOR

## **Explanation**

The profile refresh action failed for the specified QM subsystem.

## **User response**

Verify that the profile still exists. If necessary, create a new profile or change to another profile.

CQM3308E DB2 SUBSYSTEM ssss IS BEING
AUDITED BY DB2 AUDIT SQL
COLLECTOR adh WHICH HAS
MISMATCHED reason

# **Explanation**

Db2 Query Monitor could not be installed to the Db2 Subsystem ssss because of maintenance level mismatch with Security Guardium S-TAP for Db2 on z/OS.

#### User response

Db2 Query Monitor and Security Guardium S-TAP for Db2 on z/OS share common collection points. For these collection points to be compatible all three products need to be at the same maintenance level. When a maintenance level set is done for Db2 Query Monitor then perform the same actions for the other two tools.

CQM3311E UNABLE TO LINK TO DB2 SYSTEM

#### **Explanation**

Db2 Query Monitor has started the install process on a Db2 subsystem but was able to complete the task.

#### User response

Contact IBM Software Support.

#### CQM3312E

# UNABLE TO LINK DB2 QUERY MONITOR TO DB2 SYSTEM XXXX

# **Explanation**

An error or timeout was detected when Query Monitor was trying to attach a shared memory object to Db2 xxxx for monitoring purposes.

## **User response**

If you encounter this message, the Query Monitor started task will issue user abend 3312. Send the dump to IBM Software Support.

**CQM3315E** 

MASTER SUBSYSTEM DOES NOT MATCH

# **Explanation**

This message is issued if either of the following conditions occur:

- The MASTER\_PROCNAME is different between the Security Guardium S-TAP for Db2 on z/OS and Db2 Query Monitor subsystems that are installing into a particular Db2 subsystem
- Db2 Query Monitor or Security Guardium S-TAP for Db2 on z/OS is attempting to install into a Db2 subsystem where a non-compatible code level of Db2 Query Monitor or Security Guardium S-TAP for Db2 on z/OS is already installed.

## **User response**

Verify that the MASTER\_PROCNAME is the same for the Security Guardium S-TAP for Db2 on z/OS and Db2 Query Monitor subsystems that are installing into a particular Db2 subsystem and that the code levels are compatible.

**CQM3316E** 

CAPTURING NOT SUPPORTED WITH ACTIVE PRODUCTS

#### **Explanation**

Two products that are monitoring a Db2 subsystem are not at compatible release levels.

#### **User response**

For information about compatibility, refer to "Compatible releases and maintenance levels" on page 33.

CQM3402I

**ISSUING COMMAND** cmd

## **Explanation**

Indicates command execution.

## **User response**

No action is required.

CQM3551E

VSAM LOGIC ERROR ENCOUNTERED WHILE ACCESSING CONTROL FILE FOR DB2 ssid. VSAMRC="rc' VSAMRS=X"rs'

## **Explanation**

A VSAM logic error was encountered when accessing the control file for the Db2 subsystem indicated in the message.

#### User response

Verify that the Db2 control file for the Db2 subsystem listed in the message has been properly allocated and that the appropriate Db2 subsystem and plan names information have been specified via Db2 Query Monitor main menu option S (Setup).

**Note:** The Db2 Subsystem ID you specify on the Enter Db2 System Parameters panel (accessible via Query Monitor main menu option S) must match the first Db2 subsystem listed for the MONITOR parameter you included in CQMPARMS.

CQM3552E

SETUP INFORMATION MISSING FROM CONTROL FILE FOR DB2 ssid

#### **Explanation**

There is insufficient information in the control file for the Db2 subsystem indicated in the message.

#### User response

Modify the control file to include the necessary information. To modify the control file, use Query Monitor main menu option S (Setup) and specify the proper Db2 Subsystem ID in the corresponding field.

CQM3553E

CONNECT TO DB2 ERROR, error\_message

# **Explanation**

Db2 Query Monitor encountered an error occurred while attempting to connect to DB2.

The message provides additional information about the error. Correct the error that is indicated in the message text.

**CQM4001E** 

CONNECT TO DB2 ssid FAILED FOR PLAN plan RETURN CODE rc REASON CODE rc

## **Explanation**

Db2 Query Monitor was not able to connect to the Db2 subsystem using the plan shown in the message.

# **User response**

Refer to *Db2 UDB for z/OS Messages* (GC18-9602) and *Db2 UDB for z/OS Codes* (GC18-9603) for additional information about the return and reason codes displayed in the message.

**CQM4003E** 

CONNECT FAILED - DB2 NOT OPERATIONAL

# **Explanation**

Db2 Query Monitor was not able to connect to the Db2 subsystem because Db2 is not currently operational.

# **User response**

Verify that Db2 is functioning properly.

COM4401I

DIAG THRESHOLD EXCEEDED ON DB2 SUBSYSTEM ssid FOR info

#### **Explanation**

An internal diagnostic trap has crossed the threshold on Db2 subsystem *ssid*. The dumps can be generated based on the DIAG\_THRESHOLD\_DUMPS parameter value. The dump number for the diagnostic trap is shown in the message (*info*).

#### **User response**

Provide IBM Support with the collected dump and the Db2 Query Monitor job log.

COM4402I

DIAGNOSTIC DUMP TAKEN ON dataset\_name

# **Explanation**

After reaching the DIAG\_THRESHOLD threshold for an internal diagnostic, a dump is taken and is output to dataset\_name.

#### User response

Provide IBM Support with the collected dump and the Db2 Query Monitor job log.

CQM5010I

MONITORING AGENT
DEINSTALLATION IN PROGRESS
FOR SUBSYSTEM ssid

# **Explanation**

The monitoring agent deinstallation is in progress for the Db2 subsystem indicated in the message.

#### User response

No action is required.

COM5011I

Deactivation complete. Monitoring has been deactivated for the selected DB2 subsystem.

## **Explanation**

You specified the deactivation of a monitoring agent for a Db2 subsystem and that deactivation is now complete. The Db2 subsystem is no longer being monitored by the Query Monitor subsystem.

## User response

No action is required.

COM5012I

REQURESTING MONITORING AGENT ACTIVATION FOR DB2 SUBSYSTEM ssid

#### **Explanation**

The monitoring agent for the indicated Db2 subsystem is being requested for activation.

#### User response

No action is required.

CQM5013I

REQUESTING MONITORING
AGENT DEACTIVATION FOR DB2
SUBSYSTEM ssid

#### **Explanation**

The monitoring agent for the indicated Db2 subsystem is being requested for deactivation.

#### User response

No action is required.

**CQM5014E** 

MONITORING AGENT
DEINSTALLATION FAILED FOR
SYSTEM system

CQM5053I

DB2 ssss CANNOT HAVE A type REQUEST UNTIL IT IS INSTALLED OR ACTIVATED.

# **Explanation**

The monitoring agent deinstallation for the indicated Db2 subsystem failed.

# **User response**

Contact IBM Technical Support.

**CQM5015E** 

MONITORING AGENT DEINSTALLATION FAILED FOR SUBSYSTEM ssid DURING

# **Explanation**

The monitoring agent uninstall failed.

# **User response**

No action is required.

CQM5050I

SENT request TO cqm

## **Explanation**

The ACTIVATE, DEACTIVATE, INSTALL, DEINSTALL, CHANGE PROFILE or REFRESH PROFILE request has been sent to the subsystem Db2 monitor process.

#### User response

No action is required.

CQM5051I

type REQUEST for DB2 ssss OVERRIDDEN BY SUBSEQUENT type REQUEST.

# **Explanation**

Requests to change the monitor status of a Db2 are queued to the Db2 monitor process. The Db2 monitor process wakes up periodically to satisfy these requests.

If a new request is queued that is the same type of request or a contradictory request, the monitor process ignores the prior request. For example, if a RPROF for a Db2 is followed by a CPROF for the same Db2 before the RPROF request could be processed, the prior RPROF request will be ignored.

#### **User response**

No action is required.

## **Explanation**

The DEINSTALL DEACTIVATE, CPROF or RPROF subcommands cannot be issued to a Db2 unless it is in the MONITOR parameter in the startup parameter file or it has been added to the monitor list by a previous ACTIVATE or INSTALL subcommand.

#### User response

Issue an ACTIVATE or INSTALL request for this Db2. Alternately, you could add the Db2 to the MONITOR parameter in the startup parameter file and restart Db2 Query Monitor.

CQM5054I

DB2 *ssid* is now ready to be reinstalled

# **Explanation**

Indicates that the Db2 has been removed from one instance of QM and is ready to be reinstalled to another.

# **User response**

No action is required.

CQM6002I

OUT OF SPACE CONDITION
DETECTED ON DATASET dataset

## **Explanation**

An out of space condition was encountered for the data set indicated in the message.

#### User response

Verify that adequate space has been allocated for the data set.

CQM6003I

POSTING INTERVAL PROCESSOR DUE TO OUT OF SPACE CONDITION

#### **Explanation**

Interval processing is being posted due to the out of space condition encountered for the data set.

#### User response

Verify that adequate space has been allocated for the interval data set.

**CQM6004E** 

CATALOG LOAD FAILED. PLEASE VERIFY THAT THE CORRECT ZPARM MEMBER WAS SPECIFIED IN SETUP

## **Explanation**

Indicates the catalog load did not complete successfully.

## **User response**

Verify that the correct ZPARM member was specified in set up.

**CQM6101E** 

LOCATE FAILED FOR dataset R0=code RC=rc

# **Explanation**

A catalog located failed during interval data set expiration processing. r0 contains the contents of the register zero and rc is the LOCATE return code.

#### **User response**

See z/OS DFSMSdfp Advanced Services (SC26-7400-02) for a description of the return codes issued by LOCATE.

**CQM6102E** 

SCRATCH FAILED FOR file SCRATCH STATUS CODE=code RO=ro

#### **Explanation**

The scratch failed for the indicated file.

#### User response

See z/OS DFSMSdfp Advanced Services (SC26-7400-02) for a description of the return codes issued by LOCATE.

**COM7001E** 

table TABLE NOT LOCATED IN DB2 CATALOG

#### **Explanation**

The table indicated in the message cannot be found in the Db2 catalog.

#### User response

Verify that the table you specified exists.

CQM7002I STARTING INTERVAL NOT LOCATED IN CQMINTER DATASET

# OR ALL INTERVALS ARE EMPTY - NO DATA TO OFFLOAD

## **Explanation**

The starting interval you specified cannot be found in the CQMINTER data set. This situation might occur if the interval is not yet ready to be offloaded.

**Note:** After a collection interval ends, some interval data must be externalized before the interval is available to the Db2 offload job. Message CQM7002I might be issued, for example, if the offload job is run against the prior (-1) interval for intervals that span a short period time and contain larger volumes of collected data.

#### User response

Verify that you specified the correct starting interval. Use the NO\_DATA\_RC parameter to specify any valid user return code values (0-4095) to avoid a return code 8 if this condition occurs.

CQM7003E COLUMN column MISSING FOR TABLE table

## **Explanation**

The indicated column is missing for the table shown in the message.

Note: Migrations of offload tables may be required between Db2 Query Monitor releases to accommodate the addition or removal of columns. Additionally, default table names change for each Db2 Query Monitor release. For example, the default table name for Db2 Query Monitor 3.4.0 begins with the prefix CQM\_ whereas the default table name for Db2 Query Monitor 3.3.0 begins with the prefix CQM32\_. Message CQM7003E can result if the CQMLOADP DD is not updated with the correct table names in step COM@WDB2.

#### User response

Verify that the table contains the necessary columns.

CQM7004E UNIDENTIFIED COLUMN column IN TABLE table

#### **Explanation**

There is an unidentified column in the table indicated in the message.

## User response

Verify that the table contains the correct columns.

**CQM7005E** 

TYPE MISMATCH FOR COLUMN column IN TABLE table

# **Explanation**

The column type is not matched for the table shown in the message.

# **User response**

Ensure that the data type is correct for the column.

**CQM7006E** 

LENGTH ERROR FOR COLUMN column IN TABLE table

# **Explanation**

The length of data for the column indicated in the message is not valid.

## **User response**

Ensure that the data length is correct for the column.

**CQM7007E** 

SEQUENCE ERROR FOR COLUMN column IN TABLE table

## **Explanation**

The column indicated in the message was in the wrong sequence for the indicated table.

#### User response

Update your Query Monitor table definition to be consistent with the correct column sequence. Refer to CQMDDL in SCQMSAMP for the correct column sequence.

**COM7008E** 

QM SUBSYSTEM ssid NOT VALID OR HAS NOT BEEN STARTED SINCE IPL

# **Explanation**

The Query Monitor Subsystem shown in the message is not valid.

#### **User response**

Verify that you specified the correct Query Monitor Subsystem ID and that it is available.

**CQM7009E** 

OUT OF SPACE CONDITION
DETECTED WHILE WRITING TO
THE dsn DATASET

## **Explanation**

An out-of-space condition was encountered when attempting to write to the data set indicated in the message.

## **User response**

Verify that adequate space has been allocated to the data set.

**COM7010E** 

MISSING "ADD" PARAMETER FOR parameter AT LINE line COLUMN column

## **Explanation**

The ADD parameter is missing for the indicated line and column.

## **User response**

Specify an ADD parameter.

**CQM7011E** 

INTERNAL ERROR - UNABLE TO RESOLVE ALTERNATE COLUMN column

# **Explanation**

There has been an internal error.

# User response

Contact IBM Technical Support.

**CQM7012E** 

ALTERNATE COLUMN column
DUPLICATES column COLUMN IN
TABLE table

#### **Explanation**

There are duplicates in the column and table.

#### User response

Remove the duplicates.

**COM7013E** 

SCALE ERROR FOR COLUMN column IN TABLE table

#### **Explanation**

There has been a scale error in the indicated column and table.

#### User response

Contact IBM Technical Support.

CQM7014I

RECORDS OFFLOADED FOR record\_type: INTV# xxx-record WITH ERRORS – error record

CQM7701E

ERROR PUBLISHING QM
EXCEPTION DATA RC=rc,RS=rs
(nnnnnn)

# **Explanation**

This message is only issued if the STATISTICS option is specified on the LOAD parameter when offloading Query Monitor data to Db2. It provides a count of the number of records off-loaded by the interval table for the indicated record type (record\_type).

If xxx is ALL, then record represents the number of records for all off-loaded intervals.

If xxx is a number, then it represents the off-loaded interval number and record represents the number of records for that interval.

In both of these cases, the extra value *error\_record* is provided which represents the number of records with issues.

If xxx is LENGTH, then the record represents the total length of all the records in bytes.

#### User response

No action is required.

**CQM7015E** 

NUMBER OF BSDS SPECIFICATIONS INVALID

#### **Explanation**

An invalid number of BSDS parameters has been sent as input to the CQM#CTLF utility.

#### **User response**

Verify that the boot strap data sets used for your Db2 subsystem are properly specified.

**COM7016E** 

DUPLICATE RECORD STORE
ATTEMPTED FOR DB2 SUBSYSTEM
ssid

# **Explanation**

This message describes an error condition when attempting to load records into the control file that already exist without specifying REPLACE(Y) for the Db2 subsystem indicated in the message.

#### **User response**

Edit your CQM#CTLF job to include REPLACE(Y). Refer to the instructions in SCQMSAMP library member CQM#CTLF for details.

# **Explanation**

Db2 Query Monitor has encountered an error when publishing the requested data to OMEGAMON Data Provider (ODP).

#### **User response**

Review the return code and take appropriate action.

#### **RC 05 - STORE NOT FOUND**

Ensure that OMEGAMON store is defined properly in CQMPARMS and matches with <u>OMEGAMON Data</u> Broker configuration.

#### RC 08 - BROKER HAS NO CONNECTION TO SINK

Ensure that OMEGAMON Data Broker is connected to OMEGAMON Data Connect.

#### **RC 0A - BROKER OFFLINE**

Ensure that OMEGAMON Data Broker name is correct in CQMPARMS.

Ensure that Zowe<sup>™</sup> cross-memory server that hosts OMEGAMON Data Broker is running.

#### Other RC = rc, RSN = rsn

Contact IBM Software Support.

For more information, refer to the *OMEGAMON Data Provider (ODP)* documentation.

**CQM8001E** 

**ERRORS DETECTED IN filename PARAMETERS:** 

#### **Explanation**

Errors have been detected in the indicated file.

#### User response

Verify that the parameters you specified in the indicated file are correct and modify any syntax errors before proceeding.

COM8002E

UNIDENTIFIED KEYWORD
DETECTED AT LINE line COLUMN
column

#### **Explanation**

An unknown keyword has been found.

#### User response

Verify the correct syntax and modify the keyword as needed.

CQM8003E

INVALID SYNTAX SPECIFIED FOR parameter NEAR LINE line COLUMN column

# **Explanation**

The syntax specified for the parameter indicated in the message is not valid.

## User response

Correct the syntax and resubmit the job.

**CQM8004E** 

PARAMETER LENGTH EXCEEDED FOR value NEAR LINE line COLUMN column

# **Explanation**

This message displays information that will help you to locate an incorrectly specified value for a parameter. The incorrect value is shown in the message. The line and column are also shown in the message and indicate the line and column where the incorrect value is located.

# **User response**

Correct the value you specified and resubmit the job.

**CQM8005E** 

PARAMETER MISSING FOR parameter NEAR LINE line COLUMN column

#### **Explanation**

A required parameter is missing from CQMLOADP.

#### User response

Correct the syntax and resubmit the job.

**CQM8006E** 

NON NUMERIC DATA SPECIFIED FOR parameter NEAR LINE line

**COLUMN** column

#### **Explanation**

Non-numeric data was specified in CQMLOADP for the parameter listed in the message.

# **User response**

Specify numeric data for the parameter.

**CQM8007E** 

INVALID VALUE SPECIFIED FOR parameter NEAR LINE line COLUMN column

## **Explanation**

An invalid value was specified in CQMLOADP.

## **User response**

Correct the value and resubmit the job.

COM8008E

value MUST BE value THAN value

## **Explanation**

The value of the parameter shown in the message must be within the specified range.

#### **User response**

Correct the value of the parameter so it falls within the range indicated in the message text.

COM8009E

DUPLICATE PARAMETER
parameter AT LINE line COLUMN
column

## **Explanation**

A parameter you specified is a duplicate.

## **User response**

Correct the syntax to eliminate the duplicate parameter.

**CQM8010E** 

DUPLICATE SUBPARAMETER
DETECTED FOR PARAMETER
parameter AT LINE line COLUMN
column

#### **Explanation**

A sub-parameter you specified is a duplicate.

# User response

Correct the syntax to eliminate the duplicate subparameter.

CQM8011E

**DB2 VERSION NOT SUPPORTED** 

## **Explanation**

The version of Db2 with which you are attempting to use is not supported by the unload functionality.

#### User response

No action is required.

CQM8012E

ERROR OPENING DDNAME ddname

Db2 Query Monitor encountered an error attempting to open the TEXTDATA data set.

## **User response**

Verify that the TEXTDATA data set is configured properly and has adequate space available.

**CQM8013E** 

INVALID PARAMETER LENGTH FOR parameter

## **Explanation**

The value you specified for the TBCREATOR parameter is too long and is therefore invalid.

## **User response**

Specify a valid value for TBCREATOR. Valid values are up to eight characters in length.

**CQM8014E** 

LOGIC ERROR: error

## **Explanation**

Query Monitor has encountered a logic error.

## User response

Contact IBM Technical Support.

COM8015E

LOAD (REPLACE, RESUME) ARE CONFLICTING OPTIONS

#### **Explanation**

The options specified for LOAD are conflicting options.

#### User response

Specify only REPLACE or RESUME on the LOAD.

**CQM8016E** 

ONLY 10 OPTIONS CAN BE SPECIFIED PER LINE - LINE line EXCEEDED MAX

#### **Explanation**

You have exceeded the maximum number of options that can be specified per line.

#### User response

Correct the number of options specified on the line indicated in the message so that it is ten or less.

COM8019E

LOAD(RECOVER,xxxxxxx) ARE CONFLICTING OPTIONS

#### **Explanation**

The options specified are not valid. RECOVER cannot be specified with REPLACE or RESUME (in the message, xxxxxxxx can be REPLACE or RESUME).

#### **User response**

Correct the specified options.

CQM8020E

CONTINUATIONS HAVE EXCEEDED THE MAXIMUM ALLOWED NEAR LINE line

## **Explanation**

A continuation is limited to 360 characters. The leading and trailing blanks on each line are not counted towards that limit so you can specify approximately 40+ DB2/profile pairs.

#### User response

Correct your CQMPARMS so that the continuation is valid.

CQM8021E

INTERVAL interval FOR QUERY
MONITOR qmid IS BEING
WRITTEN AND CANNOT BE
OFFLOADED UNTIL IT COMPLETES

# **Explanation**

The interval indicated in the message is currently being written and therefore it cannot be offloaded until it is complete.

#### User response

Wait for the writing of the interval to complete and retry the offload at that time.

COM8022I

cam parameter value

## **Explanation**

This message is used to display the contents of the CQMPARMS file that was processed when Query Monitor was started.

#### User response

None.

CQM8023I STATEMENT TEXT LONGER THAN 2
MB

This message is displayed when the offload process encounters an SQL statement greater than 2 MB. This can sometimes be an indication of corrupted SQL text.

## **User response**

Contact IBM Technical Support.

CQM8025E

INVALID INTERVAL SPECIFICATION

# **Explanation**

The specified STARTING\_INTERVAL and/or ENDING\_INTERVAL parameter value are not valid.

# **User response**

Correct the specified STARTING\_INTERVAL and/or ENDING\_INTERVAL parameter value. Valid values are:

- · Not zero
- Both positive or both negative
- If INTERVAL\_UNITS(DAYS) is specified, then both interval values must be negative
- ENDING\_INTERVAL value must be less than or equal to the STARTING\_INTERVAL value

COM8026E

SYNTAX ERROR IN PARAMETER FILTER\_DB2\_SUBSYSTEM

#### **Explanation**

The list of Db2 ssids is not valid.

## **User response**

Correct the syntax. For more information, see "Offload parameters" on page 742.

CQM9899I

cam modify command

# **Explanation**

This message is used to display the text of a modify command that was issued to Query Monitor.

## **User response**

None.

CQM9000-CQM9999 (messages in this range are diagnostic messages)

## **Explanation**

Messages CQM9000-CQM9999 are internal diagnostic messages that are only issued if you specified DEBUG(Y) in CQMPARMS or have run a diagnostic utility.

# User response

These messages are for use by IBM Technical Support.

# **CAE** messages

These message list contains explanations and user responses to the various CAE messages you might encounter when using Db2 Query Monitor.

CQMC0001E

Unable to bind to any of the ports *lowPort - highPort*, exiting.

# **Explanation**

None of the ports in the range specified were available to the CAE Agent address space for all of the LISTENER\_ADDRESSES. The CAE Agent needs to be able to bind to the same port number for all of the LISTENER\_ADDRESSES.

#### **User response**

Confirm that no other address spaces are listening on the specified ports. Confirm also that the CAE Agent address space is not prevented from listening to these ports by a network security configuration (such as port reservations).

If the port range contains only one or two ports, and if this message occurs when recycling the CAE Agent address space, it's possible that the listener ports

are in a timeWait state that will clear in 2 minutes. This kind of problem can be avoided by increasing the number of ports available to the CAE Agent (we recommend 5).

The TCP messages in CQMC0905I will provide more information as to why each individual port bind failed.

CQMC0003E

Invalid CQMCPRMS filename. filename, maybe bad member name? errno=92; abend.\_\_syscode= abend.\_\_syscode; abend.\_\_rc= abend. rc

# **Explanation**

The CAE Agent was unable to open the specified PDS member.

Correct the member name and restart the CAE Agent.

CQMC0004E

CQMCPRMS syntax error on line LINE NUMBER - ERROR DETAIL

# **Explanation**

The specified line of the CQMCPRMS file was badly formed in the manner described in the *ERROR DETAIL*.

## **User response**

Correct the error and restart the CAE Agent.

CQMC0005E

Invalid keyword keyword

## **Explanation**

The *keyword* that appears in the CQMCPRMS file is not a valid keyword.

## **User response**

Check CQMCPRMS for keyword errors. Check the documentation for the valid keywords that can be used in CQMCPRMS and that are appropriate for the current level of maintenance of the CAE Agent. After correcting any errors, restart the CAE Agent.

COMC0006E

Invalid server address address

#### **Explanation**

The SERVER\_ADDRESS in CQMCPRMS is poorly formed.

#### **User response**

Correct the SERVER\_ADDRESS and restart the CAE Agent.

COMC0007I

Unable to connect to CAE Agent at port ispf\_listener\_port

#### **Explanation**

The CAE Agent was unable to establish a connection to the ISPF Client at the ISPF\_LISTENER\_PORT listed.

#### **User response**

Try the following actions to clear this message:

- · Verify that the CAE Agent is running.
- In CQMCPRMS, verify that the ISPF\_LISTENER\_PORT parameter is correctly specified. If you make corrections to CQMCPRMS, restart the CAE Agent.

**Note:** The ISPF\_LISTENER\_PORT you specify must be available and cannot overlap with the ports you specify using the LISTENER\_PORTS and SERVER\_PORT parameters.

- If the port is correct, then check for any network issues (such as a firewall) that might affect connectivity between the CAE Agent and theISPF Client to ensure that the changes are propagated.
- In the ISPF Client, access the IBM Db2 Query
  Monitor main menu. Type CLEARCAE in the option
  line and press Enter. Type a ? in the Query Monitor
  Target field on the IBM Db2 Query Monitor main
  menu and press Enter. Select a CAE Server for use
  with the current session of the ISPF Client by typing
  an S next to the appropriate line item and pressing
  Enter.

CQMC0008I

Connected to CAE Server, address address, port port

## **Explanation**

Indicates that the CAE Agent successfully connected to the CAE Server.

## **User response**

No response necessary.

CQMC0009I

Connection lost to CAE Server address address port port

# **Explanation**

A communication problem happened while sending a "CAE Agent Active" message to the CAE Server.

#### User response

No response necessary. The CAE Agent will attempt to reconnect to the CAE Server, and if that fails the CAE Agent will issue another error message.

CQMC0010I

Connected to Backup CAE Server, address address, port port

#### **Explanation**

Indicates that the CAE Agent successfully connected to the CAE Server.

#### User response

No response necessary.

CQMC0012E

Connection lost to Backup CAE Server address address port port Error writing to socket for

# address address, closing socket socketDescriptor

# **Explanation**

A communication problem happened while sending a "CAE Agent Active" message to the CAE Backup Server.

## **User response**

No response necessary. The CAE Agent will attempt to reconnect to the CAE Backup Server, and if that fails the CAE Agent will issue another error message.

CQMC0013I Unable to connect to Backup CAE
Server at address address and port
port

# **Explanation**

The CAE Agent was unable to establish a connection to the CAE Server.

#### **User response**

Check that the CAE Backup Server is running. Check that the BACKUP\_ADDRESS and BACKUP\_PORT parameters are correct in the CQMCPRMS. If the address or port are incorrect, correct them and restart the CAE Agent. If the address and port are both correct, then check for any network issues (such as a firewall) that might affect connectivity between the CAE Agent and the CAE Backup Server.

CQMC0017E Unknown host address for Backup
CAE Server

#### **Explanation**

The BACKUP\_ADDRESS appeared not to be DNS name (e.g., it did not appear to be an IP Address because it was not a sequence of digits separated by dots), but could the address could not be resolved.

#### **User response**

Check that the BACKUP\_ADDRESS is correct and that it can be resolved on the system the CAE Agent is running.

CQMC0018E Invalid backup server address address.

## **Explanation**

The BACKUP\_ADDRESS in CQMCPRMS is poorly formed.

#### **User response**

Correct the BACKUP\_ADDRESS and restart the CAE Agent.

CQMC0019I

Processed parameter parameterName value = parameterValue

# **Explanation**

Indicates that the CAE Agent successfully processed the specification for that parameter in the CQMCPRMS file.

## User response

No response necessary.

CQMC0020E Listener ports uninitialized

# **Explanation**

The required parameter LISTENER\_PORTS was missing from the CQMCPRMS.

#### User response

Provide a LISTENER\_PORTS entry and restart the CAE Agent.

CQMC0021E Warning: server port port in the range of listener ports portLow - portHigh is not recommended.

## **Explanation**

The SERVER\_PORT lies in the range of LISTENER\_PORTS. If you are running the CAE Server under USS, then there is a risk that the CAE Agent may attempt to connect to itself.

#### User response

Ensure that the SERVER\_PORT does not lie in the range of LISTENER\_PORTS.

CQMC0022E CQMCPRMS DATA ERROR LISTENER PORT LOW first-portnumber IS HIGHER THAN
LISTENER PORT HIGH secondport-number

# **Explanation**

The CQMCPRMS parameter, LISTENER\_PORTS has been incorrectly configured.

Correct the error and restart the CAE Agent.

COMC0023E

Invalid CQMCPRMS filename. filename errno=errno

# **Explanation**

The CAE Agent was unable to open the specified data set.

#### **User response**

Correct the data set name and restart the CAE Agent.

CQMC0084E

No CAE server is chosen. Go to discovery panel to choose CAE server.

#### **Explanation:**

You have not selected a CAE Server.

#### **User response:**

For information about how to select a CAE Server, see "Selecting a CAE Server for ISPF view of data sharing group" on page 144.

CQMC0093E

Failed to register agent, reason: wrong params

#### **Explanation:**

You have not specified the ISPF\_LISTENER\_PORT parameter for the CAE Agent. The ISPF\_LISTENER\_PORT is the port that is used to listen for incoming connections from ISPF. The ISPF\_LISTENER\_PORT you specify must be available and cannot overlap with the ports you specify using the LISTENER\_PORTS and SERVER\_PORT parameters.

#### **User response:**

For information about how to specify ISPF\_LISTENER\_PORT, see <u>"CAE Agent parameters"</u> on page 721.

CQMC0101E

No function found for id id

# **Explanation**

An internal error has occurred.

#### **User response**

Confirm that the CAE Agent is at a maintenance level consistent with that of the CAE Server. If the maintenance is correct, contact customer support.

CQMC0102E

Error reading data from connection connection ID

#### **Explanation**

A network communication error occurred, or the CAE Server has terminated, or the CAE Server has terminated a connection due to some error.

## User response

Check that the network connection between the CAE Agent and CAE Server is sound and that the CAE Server is still running. If the CAE Server is running and the network is sound, contact customer support.

COMC0103I

Dispatcher unable to read from socket. Closing connection connectionID

## **Explanation**

A network communication error occurred, or the CAE Server has terminated, or the CAE Server has terminated a connection for some reason.

# **User response**

No user response necessary. If this message displays when the CAE Server is up and when users are having trouble getting response from the Agent, it may be indicative of network trouble. If this is the case, examine the network connection for further diagnosis.

COMC0104I

Dispatcher closing connection connectionID

# **Explanation**

The CAE Agent is closing a connection to the CAE Server due to a prior error.

#### User response

No response necessary.

CQMC0105E

Bad dispatch code dispatchCode

# **Explanation**

An internal error has occurred.

# User response

Confirm that the CAE Agent is at a maintenance level consistent with that of the CAE Server. If the maintenance is correct, contact customer support.

COMC0106E

BAD PROTOCOL VERSION.
EXPECTED version1, RECEIVED version2 ON SOCKET socketNumber

The CAE Agent received a message from the CAE Server that had the wrong protocol version number.

## **User response**

Verify that the CAE Server and CAE Agent are both at the correct maintenance. If they are both at the correct maintenance, contact customer support and supply the CAE Agent JES output and the CAE Server logs that include the time when the error occurred.

#### COMC0107E

WRONG AGENT KEY ON SOCKET #

# **Explanation**

An attempt was made to start a CAE Server when another CAE Server was already running. This situation often arises when using a Backup CAE Server and attempting to restart the Primary CAE Server without first stopping the Backup CAE Server.

# **User response**

Before you start a CAE Server, stop all other CAE Servers that are actively running.

#### CQMC0201E

Failed to send alert data to server on connection connectionID

# **Explanation**

A communication error has occurred while sending alert data to the CAE Server.

#### **User response**

Check that the CAE Server is still running and that the network connection between the CAE Agent and CAE Server is OK.

#### CQMC0202E

TCP error message

# **Explanation**

This provides the detail regarding the communication error shown in CQMC0201E.

# **User response**

Review the documentation for the TCP error message to get more detail on the nature of the communication error. See CQMC0201E for more information.

#### COMC0203I

Error writing to socket for address address, closing socket socketDescriptor

## **Explanation**

A communication problem happened while sending a "CAE Agent Active" message to the CAE Server or CAE backup server.

## **User response**

No response necessary. The CAE Agent will attempt to reconnect to the CAE Server, and if that fails the CAE Agent will issue another error message.

#### CQMC0205I

Can't send alerts for CQM
Subsystem SSID. Ending alert
collection.

# **Explanation**

The CAE Server is no longer collecting alerts from the specified CQM Subsystem. This can either be because the CAE Server was terminated, or because a user requested that the CAE Server stop collecting alerts from this CQM Subsystem, or because the network connection from the CAE Server to the CAE Agent was dropped. In that last case the CAE Server will attempt to re-establish a connection with the CAE Agent. No alerts should be lost in that case.

#### User response

No response necessary.

#### CQMC0206I

NEW ALERT THREAD DETECTED, SHUTTING DOWN OLD ALERT THREAD

#### **Explanation**

The CAE Agent and CAE Server have gotten out of sync with regard to collection of alerts (possibly due to a temporary loss of network connection), but have recovered.

#### User response

None. However, if it happens repeatedly, contact customer support and supply the CAE Agent JES output and the CAE Server logs that include the times when the errors occurred.

# CQMC0207I

STOPPING ALERT COLLECTION FOR CQM SUBSYSTEM cqm\_ssid

#### **Explanation**

The CAE Agent has been asked to stop collecting alerts for the specified CQM subsystem, probably due to a user-initiated change in the monitoring in the CAE Server.

None. However, if you believe this message was issued in error, contact customer support and supply the CAE Agent JES output and the CAE Server logs that include the time when the error occurred.

CQMC0208E FAILED TO SEND COMPLETE
ALERT DATA TO SERVER ON
CONNECTION

# **Explanation**

The CAE Agent was unable to send all collected alert data to the CAE Server, due either to a network problem or due to an internal error in the CAE Server.

## **User response**

If there were no network problems, contact customer support and supply the CAE Agent JES output and the CAE Server logs that include the time when the error occurred.

CQMC0209E ALERT COLLECTION TO cqmssid
NOT STARTED DUE TO
INITIALIZATION PROBLEM.
RETURN CODE code

# **Explanation**

The CAE Agent was unable to initialize an environment to be able to collect alert data from the Query Monitor subsystem, cqmssid. Refer to the return code in the message and the table below for more explanation information:

| Table 55. Return codes |                                                                                                    |
|------------------------|----------------------------------------------------------------------------------------------------|
| Return code            | Explanation                                                                                                    |
| 16                     | QM SUBSYSTEM NOT<br>DEFINED. The Query<br>Monitor Subsystem<br>indicated in the message<br>(cqmssid) is not defined<br>or it is not currently<br>active. |
| 20                     | AUTHORIZATION FAILED. The authid of the CAE Agent address space lacked sufficient authorization to collect alerts from the QM subsystem.                 |
| 36                     | ABEND OCCURRED. An abend occurred in the CAE Agent during the                                                                                            |

| Table 55. Return codes (continued) |                                                                                              |
|------------------------------------|----------------------------------------------------------------------------------------------|
| Return code                        | Explanation                                                                                  |
|                                    | attempt to initialize an environment to collected data from the QM Subsystem cqmssid.        |
| 40                                 | QM SUBSYSTEM NOT<br>ACTIVE. The QM<br>subsystem named<br>cqmssid is not currently<br>active. |

# User response

Refer to the return code in the message and the table below for more user response information:

| Table 56. Return codes |                                                                                                    |
|------------------------|----------------------------------------------------------------------------------------------------|
| Return code            | User response                                                                                                    |
| 16                     | QM SUBSYSTEM NOT<br>DEFINED. Check that<br>the Query Monitor<br>Subsystem indicated in<br>the message (cqmssid)<br>is active and that it<br>initialized fully. If the<br>Query Monitor subsystem<br>initialized properly and<br>this message persists,<br>contact IBM Software<br>Support. |
| 20                     | AUTHORIZATION FAILED: Ensure that the authid of the CAE Agent address space has access to all the necessary facility classes (e.g. CQM.ACCESS.**)                                                                                                    |
| 36                     | ABEND OCCURRED:<br>Contact customer<br>support                                                                                                    |
| 40                     | QM SUBSYSTEM NOT<br>ACTIVE: Check that the<br>QM Subsystem, cqmssid,<br>is active, and that<br>it initialized fully. If<br>the QM Subsystem is<br>initialized properly and<br>this message persists,<br>contact IBM Software<br>Support.                                                   |

CQMC0402E

Could not load CQM API module. Check STEPLIB and APF authorizations

# **Explanation**

The CAE Agent was unable to load the code necessary to retrieve data from CQM collectors.

## **User response**

Check the STEPLIB for the CAE Agent to verify that the SCQMLOAD and SFECLOAD libraries used by the collectors on that system are in the STEPLIB. Check that both those libraries are APF Authorized.

COMC0403E

**Could not initialize the mutex** 

# **Explanation**

An internal error occurred.

# User response

Contact customer support.

COMC0404E

Error sending header and qblk returnCode

# **Explanation**

A communication error occurred while sending data from the CAE Agent to the CAE Server.

#### User response

Check that the CAE Server is running. Check the network connection between the CAE Agent and CAE Server.

CQMC0405E

Unknown data structure type dataStructureCode

## **Explanation**

Ann internal error occurred.

#### **User response**

Check that the maintenance level of the CAE Server is compatible with the maintenance level of the CAE Agent. If they are compatible, contact customer support.

CQMC0406E

Failed to send to send cleanup tail to server on connection connection

## **Explanation**

A communication error occurred while sending data from the CAE Agent to the CAE Server.

## **User response**

Check that the CAE Server is running. Check the network connection between the CAE Agent and CAE Server.

CQMC0407E

Failed to send to send cleanup data to server on connection connection

# **Explanation**

A communication error occurred while sending data from the CAE Agent to the CAE Server.

## **User response**

Check that the CAE Server is running. Check the network connection between the CAE Agent and CAE Server.

COMC0408E

Protocol error in function

# **Explanation**

Ann internal error occurred.

# User response

Check that the maintenance level of the CAE Server is compatible with the maintenance level of the CAE Agent. If they are compatible, contact customer support.

CQMC0409E

RecordType recordTypeCode not handled for list processing

# **Explanation**

Ann internal error occurred.

#### User response

Check that the maintenance level of the CAE Server is compatible with the maintenance level of the CAE Agent. If they are compatible, contact customer support.

COMC0410E

**Mutex init failed** 

## **Explanation**

An internal error occurred.

Contact customer support.

CQMC0411E

Failed to get lock during environment processing

# **Explanation**

An internal error occurred.

# **User response**

Contact customer support.

**CQMC0412E** 

Failed to release lock during environment processing

# **Explanation**

An internal error occurred.

## **User response**

Contact customer support.

CQMC0413E

Too many environments in use. Limit is *limit* 

# **Explanation**

Too many requests for data from the CQM Collector were active at the same time.

# **User response**

If large numbers of users are making requests for a very large amount of data at the same time, consider using the DB2 offload facility for some of these kinds of requests. If the problem persists, restart the CAE Agent. If the problem continues to interfere with use of the product, contact customer support.

COMC0414E

Failed to set up environment for *CQM\_SSID* with return code *ReturnCode* 

# **Explanation**

There was a problem initiating a conversation with the CQM collector identified with *CQM\_SSID*.

# **User response**

Confirm whether that collector is active. If the CQM collector is active when this message occurs, contact customer support.

**CQMC0415I** 

New environment for *CQM\_SSID*. Persistent area *memoryLocation*,

# main address memoryLocation. Environment count count

# **Explanation**

A new communication channel has been initialized to the CQM collector CQM\_SSID. For each collector there will be one communication channel for each concurrently active data request to a given CQM collector, plus one for alert collection

## User response

No response necessary.

CQMC0416E COMMUNICATION ERROR SENDING QBLK -1

## **Explanation**

This error occurs when the CAE Agent is unable to send data to the CAE Server. This will usually be due to some network problem between the CAE Agent and the CAE Server. The problem can also occur if the CAE Server is unable to process data from the CAE Agent (for example if it is out of memory, or if the CAE Server has been shut down).

## **User response**

- 1. 1. Check with the network administrators that the network connection is healthy between the CAE Agent and the CAE Server.
- 2. Check that the CAE Server is still running.
- Check the log of the CAE Server for OutOfMemory errors. If the CAE Server log contains OutOfMemoryErrors, restart the CAE Server. If the memory problems recur, contact customer support.

CQMC0417E UNABLE TO READ RESPONSE FROM SERVER

#### **Explanation**

The ISPF client was unable to read all the response from the CAE Server.

# User response

Check to see if there were any network problems. If there were no network problems, contact customer support and supply the CAE Agent JES output and the CAE Server logs that include the time when the error occurred. Also include a screenshot of the ISPF client.

**COMC0510I** 

Received console stop. Exiting

The CAE Agent has been sent a stop command from the console and is exiting.

## **User response**

No response necessary.

CQMC0511I

Received modify request requestString

## **Explanation**

The CAE Agent was sent a modify command from the console.

## **User response**

No response necessary.

CQMC0512I

Unknown modify string %s. Ignoring.

# **Explanation**

The CAE Agent was sent a modify command from the console, but the contents of that command were not recognized by the CAE Agent.

# **User response**

Correct the contents of the modify command and reissue the command.

**CQMC0513I** 

Unknown console command %d with string %s

#### **Explanation**

The CAE Agent was sent a command from the console, but the command was not recognized by the CAE Agent.

#### **User response**

Correct the contents of the command and reissue the command.

COMC601E

Configuration Name *name* exists in group *group*. Please choose a different name.

# **Explanation**

You attempted to create a shared configuration in a group that already had a configuration with the same name.

#### **User response**

Choose a new name for the shared configuration.

COMC602E

Configuration Name name has been deleted from group. Please refresh your configuration lists.

## **Explanation**

You attempted to use a shared configuration, but that configuration had been deleted by another user.

#### User response

Use the menu choice **Tools** > **Refresh Configuration Lists** to refresh the lists of configurations visible in the web client.

COMC701E

Baseline is no longer valid: reason

# **Explanation**

The following are the reasons that the baseline may no longer be valid:

- The CAE can no longer retrieve data from a given source/target
- One or more of the intervals defined in the baseline has been removed.

# **User response**

If the problem is with the source/target, the user should make that source/target available if possible. If the problem is with intervals, the user should see if the missing intervals can be restored. If neither of these responses are available to the user, they should edit the baseline to reflect currently available data, or not use that baseline.

CQMC0701E

Unable to allocate *byteCount* bytes in function for connection *connectionId* 

# **Explanation**

There is an out of memory condition in the CAE Agent that was detected in function during processing for the connection *connectionID*.

#### User response

Take a dump of the CAE Agent address space, then recycle the CAE Agent Address Space. Provide to IBM customer support: that dump, along with the JES output of the job and a description of what use was being made of the CAE Agent at the time.

# CQMC0800E FAILED TO ALLOCATE INTERNAL READER errorMessage

# **Explanation**

The CAE Agent was unable to allocate a reader when submitting a job (via a "Command Action" with a script of type "CQM JCL").

## **User response**

Check that the CAE Agent address space has the proper RACF authority to submit jobs. Check that the CAE Agent steplibs are APF Authorized. Review the *errorMessage* for other information that might explain the problem.

#### CQMC0801E

**FAILED TO SUBMIT THE JOB** 

# **Explanation**

The CAE Agent was unable to allocate a reader when submitting a job (via a "Command Action" with a script of type "CQM JCL")

# **User response**

Check that the CAE Agent address space has the proper RACF authority to submit jobs. Check that the CAE Agent steplibs are APF Authorized. Check the "Action History" in the "Action Console" of the CAE Client to find the action that failed (there should be one with an "Error Log" from about the time of this message) and check that the JCL was well formed.

#### COMC0802E

FAILED TO INITIALIZE JOB OUTPUT BUFFER

# **Explanation**

The CAE Agent was unable to initialize the output buffer to retrieve job output when submitting a job.

#### User response

Check that the CAE Agent address space has the proper RACF authority to submit jobs. Check that the CAE Agent steplibs are APF Authorized.

#### COMC0803E

SYSOUT API CALL FAILURE RC RETURN CODE, SSOB RC SSOB RETURN CODE

# **Explanation**

An error was received attempting to retrieve output from a job submitted by the CAE Agent.

## **User response**

Check that the CAE Agent address space has the proper RACF authority to submit jobs. Check that the CAE Agent steplibs are APF Authorized. Check that there are no problems with the JES.

#### **COMC0803I**

primary/backup server (address:port) was turned off, connected to backup/primary server (address:port)

#### **Explanation:**

The CAE Server indicated in the message was turned off and connected to the backup or primary CAE Server (as indicated in the message).

#### **User response:**

No action is required.

CQMC0804E

FAILED TO APPEND TO JOB OUTPUT BUFFER

## **Explanation**

The CAE Agent was unable to capture some of the output from a job it submitted.

#### User response

Report the problem to customer support.

CQMC0805E

sapi alloc error: %s

#### **Explanation**

Failed to allocate the Sysout API.

#### User response

Report the problem to customer support.

**COMC0903I** 

CQMC0903I Build version versionString build buildNumber. (build timestamp)

# **Explanation**

Version number, build number, and build timestamp information.

#### User response

No response necessary.

CQMC0904I

Unable to bind to address:port

The CAE Agent was unable to listen at the specified port at the specified address. The CAE Agent will then try the next port.

## **User response**

If the message is followed by a CQMC0905I, then no user response is necessary. If instead there is a CQMC0001E, then follow the instructions for that message.

COMC0905I

TCP error message

# **Explanation**

The CAE Agent is unable to listen at the specified port at the specified address. The CAE Agent will then try the next port.

## **User response**

If this message is followed by message CQMC0906I, then no user response is required. If this message is followed by message CQMC0001E, then follow the instructions for that message. Also look up the documentation for the underlying TCP error message for information on how to address the bind errors.

COMC0906I

LISTENING ON PORT port,
ADDRESSES addresses

# **Explanation**

The CAE Agent has successfully started listening for incoming connections on the specified port at the specified I addresses.

# **User response**

No response necessary.

CQMC0907E

bad command command

## **Explanation**

The z/OS console reject the command *command* from a CAE action as not being a valid command.

# **User response**

Check the action that issued the command, and make sure the command is correctly entered in that action.

COMC0908E

MCSOPER failure retcode=retcode reasoncode=reasoncode

## **Explanation**

There was a problem trying to create an MCS console to issue an operator command for a CAE action.

#### User response

Check that the system has sufficient resources to create a new MCS console. In addition, confirm that the authid of the CAE Agent has sufficient authority to create a new MCS console. If resources and authority are both sufficient, then contact customer support.

COMC0909E

MGCRE failure retcode=retcode reasoncode=reasoncode

## **Explanation**

An operator command issued by a CAE action has failed to execute.

#### User response

Check that the system has sufficient resources to execute that command. For example, if the command was to start an address space, ensure the system has the resources to start an address space. In addition, confirm that the authid of the CAE Agent has sufficient authority to issue this command. If resources and authority are both sufficient, then contact customer support.

CQMC0910E

MCSOPMSG failure retcode=retcode
reasoncode=reasoncode

#### **Explanation**

The CAE has issued an operator command (as an "Action"), but has failed to retrieve the output due to some error. The return and reason codes are as documented for the MCSOPMSG macro in the MVS Programming Authorized Assembler Services Reference, Volume 3.

#### User response

Call customer support, and supply the CAE Agent JES output and the CAE Server logs that include the time when the error occurred.

**CQMC0911I** 

Timed out waiting for response for operator-command

#### **Explanation**

The CAE has issued an operator command (as an "Action"), but has failed to retrieve the output in a timely manner.

Call customer support, and supply the CAE Agent JES output and the CAE Server logs that include the time when the error occurred.

CQMC0920E

BAD LISTENER ADDRESS address: address-resolution-error

# **Explanation**

The listener address *address-resolution-error* is not a valid network address to use for binding a listener socket.

## **User response**

Make sure that the LISTENER\_ADDRESSES parameter in CQMCPRMS is correctly configured and restart the CAE Agent. The error message *tcperror* should provide some clues as to what was wrong with the specific listener address.

CQMC0921E

FAILED TO CREATE SOCKET ON PORT port\_number

# **Explanation**

The CAE Agent was unable to bind a listener socket to listen for connections from the CAE Server.

# **User response**

Check that the port number is not already in use. Check that there are no restrictions (such as port list restrictions) that prevent the CAE Agent from listening on the port. This message should be followed with a *tcperror* message that should provide more details.

COMC0922E

FAILED TO SET OPTIONS ON SOCKET socket\_descriptor. ERROR return\_code

# **Explanation**

The CAE Agent was unable to complete the initialization of the listener socket to receive connections from the CAE Server.

# **User response**

The message should be followed by toperror output that should provide more detail on the nature of the error. If you are unable to determine the correct response from this information, contact customer support and supply the CAE Agent JES output.

CQMC0950E

FAILED TO LOAD FUNCTION function\_name

#### **Explanation**

The ISPF datasharing-group code was unable to load the function *function\_name* 

#### User response

Contact customer support.

CQMC0951E

Virtual storage was not obtained because reason-message

# **Explanation**

The ISPF datasharing-group was unable to allocate sufficient memory to satisfy a user request

#### User response

Try to reduce the size of the response. For example, use filtering to reduce the size of the result set. In Activity Summaries, try to narrow the result set by using different drill downs. Perhaps use fewer intervals, if possible. If you really need a particular result set, you may have to increase the TSO region size. If none of these measures can meet your needs, then contact customer support, and try to provide a description of exactly the kind of request you are making, with some indication of the expected size of the result set. Also include a screenshot that shows the failed request.

CQMC1001E

CQM\_VAR\_HOME must be defined in the STDENV DD statement.

#### **Explanation**

CQM\_VAR\_HOME is not defined in the STDENV DD statement.

# User response

Specify the appropriate CQM\_VAR\_HOME path in the STDENV DD statement. This path should indicate the HFS or ZFS directory where the configuration and data files from the CQMCPXCF are to be unpaxed to. This must match the CQM\_VAR\_HOME in the CQMCAESV PROC JCL (STDENV DD statement).

CQMC1002E

CQM\_VAR\_HOME value value does not exist

#### **Explanation**

The value specified for CQM\_VAR\_HOME does not exist.

The CQM\_VAR\_HOME directory must be mounted read/write (including when the CAE Server is running) and all of its contents must be writable by the started task of the CAE Server. We recommend that all the files in the CQM\_VAR\_HOME directory be owned by the userid of the CAE Server. The CQM\_VAR\_HOME directory must have at least 250 MB of available space.

CQMC1003E

Errors found in configuration of STDENV variables. Exiting.

## **Explanation**

There are errors in the STDENV variable definitions.

#### **User response**

Check your JCL to ensure the STDENV DD variables have been specified according to the restrictions cited in the CQMCUNPX or CQMCUPPT member.

CQMC1004E

CQMUNPX has already been run. If you want to overwrite all maintenance, use CQM\_FORCE\_UNPAX=Y

# **Explanation**

You are attempting to run CQMUNPX and it has already been run.

## **User response**

If you would like to re-run CQMUNPX and rewrite all the files in CQM\_VAR\_HOME (for example, if you want to restore to a previous maintenance level), add the CQM\_FORCE\_UNPAX=Y statement to CQMUNPX and resubmit the job.

COMC1020E

CQMCUNPX has not been run. You must run CQMCUNPX first.

## **Explanation**

You are attempting to run maintenance before installing the base files. You must first run the base unpax job, CQMCUNPX.

# **User response**

Edit and run SCQMSAMP member CQMCUNPX according to the instructions in the member.

CQMC1021E

CQM\_CAE\_CFG\_PAX\_PTF must be defined in the STDENV DD Statement

#### **Explanation**

CQM\_CAE\_CFG\_PAX\_PTF is not defined in the STDENV DD statement of CQMCUPPT.

## **User response**

Edit CQMCUPPT so that CQM\_CAE\_CFG\_PAX\_PTF defines the data set and member.

CQMC1022E

CQM\_CAE\_CFG\_PAX must be defined in the STDENV DD Statement

## **Explanation**

CQM\_CAE\_CFG\_PAX is not defined in the STDENV DD statement of CQMCUNPX.

## User response

Edit CQMCUNPX so that CQM\_CAE\_CFG\_PAX defines the data set and member.

CQMC1030E

Primary owner of files in CQM\_VAR\_HOME is user1 which differs from current user user2. Exiting.

# **Explanation**

The migration job was started by *user2* and this user does not own the files for the migration from CQM\_VAR\_HOME. This can cause unpredictable behavior when the new CAE Server is started because the CAE Server might not be able to access existing files or create new files.

#### User response

Either run the migration job under the same user used for running the CAE Server (recommended) or set the environment variable CQMMGRT\_DISABLE\_UID\_CHK to TRUE to ignore the verification.

**Note:** Using the environment variable to ignore verification might result in files not being available for the CAE Server.

CQMC1031E

The directory *directory* is not valid CQM\_VAR\_HOME that has been used by a CAE Server. Exiting.

# **Explanation**

File Query+Monitor.wan does not exist in CQM\_VAR\_HOME. This might indicate that the CAE Server was never started from CQM\_VAR\_HOME.

If CQM\_VAR\_HOME is the correct directory, then to complete migration set CQMMGRT\_DISABLE\_UID\_CHK to TRUE. Ensure that you run the job under the same user that runs the CAE Server.

**COMC1032W** 

Old certificate is incompatible with current CAE Server maintenance. Skipping. New certificate may be required.

# **Explanation**

The certificate that you migrated or imported uses encryption algorithms no longer supported by all web browsers.

## **User response**

Unless you obtain a new certificate, the CAE Server will use a default self-signed certificate that will result in error messages in your users' web browsers. To resolve this issue, you should obtain a new certificate from your network security organization.

CQMC1033E

Keystore import error error. Unable to add file file. Leaving in place

# **Explanation**

Unexpected error *error* occurred during importing certificate(s) from file *file*.

## **User response**

No action is required.

CQMC1034E

Duplicate alias. *file* already exists. Skipping.

# **Explanation**

Db2 Query Monitor is not able to import the certificate from file *file* because the keystore already has a certificate with that alias name.

# **User response**

If you want to override the existing certificate with the alias name *file* in the keystore, you must add the variable CQM\_CAE\_TRUSTSTORE\_OVERRIDE=Y to STDENV DD of the CQMICERT job. If you want to import the certificate from the file *file* with another alias name, you must choose another name for the file.

CQMC1036W

reuseWebserver option is not compatible with RACF keystore. Skipping.

## **Explanation**

You are using a RACF keystore, which does not support CQM\_REUSE\_WEBSERVER\_KS parameter in the cqmimportcerts script to rename the certificate alias in the RACF keystores to WEBSERVER.

## **User response**

If you want to reuse the certificate alias for RACF keystores, you must rename the certificate alias manually.

COMC2005E

**CAE SERVER ERROR** 

# **Explanation**

An internal error has occurred on the CAE Server.

# User response

Contact IBM Software Support. If possible, provide the following:

- A screenshot of the CAE Browser Client showing the context of the error
- The CAE Server log that covers the time of the error
- The JES output from any CAE Agent that was involved

CQMC2500E

Abend SOC4-0000004 during query for data source source; access type accesstype; Effective User ID: id QM Subsystem name: qmid DB2 ssid: ssid

# **Explanation**

An abend occurred in the CAE Agent during a call to retrieve data from Query Monitor subsystem *qmid*.

#### User response

If this message is preceded by either a CQMC0209E or CQMC0414E, then address those messages first. If the problem occurs without being preceded by CQMC0209E or CQMC0414E, then contact customer support.

CQMC2501E

No agent found because: message

#### **Explanation**

The request failed because the request was unable to find a CAE Agent that could satisfy the request.

# **User response**

Ensure that there is a CAE Agent running on each LPAR that has members of the currently selected data sharing group.

# CQMC2502E general CAE Agent error

### **Explanation:**

A general error has occurred as described in the message.

#### **User response:**

Use the information in the message to diagnose and resolve the issue. If needed, Contact IBM Software Support for assistance.

Note that possible instances of the CQMC2502E message are as follows:

• CQMC2502E CAE Agent: AUTHORIZATION FAILED. Error from ssid at address. Function code code. Return Code = rc Reason Code = rs

For this instance, the explanation and user response would be:

**Explanation:** Authorization failed. A possible cause for this error could be that the userid under which the CAE Agent address space runs does not have read access to the Query Monitor Subsystem that users are trying to use.

**User Response:** Verify that the userid under which the CAE Agent address space is running has read access to the Query Monitor Subsystem users are going to get information from. For example CQM.ACCESS.\*\*

Contact IBM Software Support if this is not the message you receive or you need additional information.

# CQMC2503E Unexpected Exception message

#### **Explanation**

The request to the remote agent failed to complete due to an unexpected error. The message will give more details on the nature of the error.

# **User response**

Check that the CAE Agent has not stopped on any of the LPARS with members in the currently selected data sharing group. Check that there are no network problems between the CAE Server and any of the LPARS with members in the currently selected data sharing group. If all necessary CAE Agents are running and there are no network problems, contact customer support. Provide a screenshot of the panel showing

the error, and provide the CAE Server log and all CAE Agent logs.

# CQMC2504E IO Error talking to remote agent: rmessage

# **Explanation**

The request to the remote agent failed to complete due to an IO error between the CAE Server and the CAE Agent. The message will give more details on the nature of the IO error.

# User response

Check that the CAE Agent has not stopped on any of the LPARS with members in the currently selected data sharing group. Check that there are no network problems between the CAE Server and any of the LPARS with members in the currently selected data sharing group. If all necessary CAE Agents are running and there are no network problems, contact customer support. Provide a screenshot of the panel showing the error, and provide the CAE Server log and all CAE Agent logs.

CQMC2505E IO Error retrieving data: message

# **Explanation**

The request to the remote agent failed to complete due to an IO error between the CAE Server and the CAE Agent. The message will give more details on the nature of the IO error.

# **User response**

Check that the CAE Agent has not stopped on any of the LPARS with members in the currently selected data sharing group. Check that there are no network problems between the CAE Server and any of the LPARS with members in the currently selected data sharing group. If all necessary CAE Agents are running and there are no network problems, contact customer support. Provide a screenshot of the panel showing the error, and provide the CAE Server log and all CAE Agent logs.

# CQMC2506E info is no longer available

#### **Explanation**

One user removed a filter, archive connection, baseline, etc. but another user tried to use the removed item at the same time. The *info* identifies the filter, archive connection, baseline, etc.

# **User response**

User should exclude that configuration from request or recreate new.

# CQMC2507E

Protocol version mismatch. Agent version: agent-version. Server version: server-version

# **Explanation**

You attempted to select an inconsistent CAE Server for ISPF view of data sharing group.

# **User response**

Select a CAE Server that is consistent with the ISPF client.

COMC2508E

**Exception during authentication** 

# **Explanation**

The CAE Server cannot get access to internal database in order to check authentication.

# **User response**

Ensure the jdbcPort for the CAE Server is not used by other processes. If there is conflict, then restart the CAE Server with a different jdbcPort.

COMC2510E

**Incorrect Offload Format** 

# **Explanation**

You attempted to use the old offload format.

#### **User response**

Use the current offload format.

**COMC2513E** 

message

# **Explanation**

This message can take either of the following forms:

# An SQL error occurred while scheduling host variable collection

The request to the containing the staging tables failed to complete due to an unexpected SQL error. The message provides details about the error.

# Can not verify CAE Agent authority - returned in case of ISPF Client DSG discovery process failed

Possible mismatch between CAE Agent connection info and CAE Server discovered info has occurred. ISPF Client discovery process failed for this CAE Agent instance.

# User response

# An SQL error occurred while scheduling host variable collection

Check that the user has all the necessary access rights to modify the staging tables. Check that the staging tables are not corrupted or altered in any way. Check that the Db2 is up and running and its configuration is correct.

# Can not verify CAE Agent authority - returned in case of ISPF Client DSG discovery process failed

Verify that only one CAE Agent instance is running on particular system (LPAR). Verify that maintenance of the CAE Server is on the same level as CAE Agent maintenance or the CAE Server maintenance is more fresh than CAE Agent maintenance. If the CAE Server installed on USS, verify that only one OMVS instance of the CAE Server is running on the particular system (LPAR).

CQMC2520W

Incomplete results. Successful list. Failed list. Reason: details

# **Explanation**

A data request was made to obtain data from multiple members of a data sharing group. The result set that was returned contained the requested data from the members in the successful list, but data could not be gathered from members in the failed list. The error from the first failing member is indicated at the end of the message.

# User response

The most appropriate response depends on the reason shown in the message. For example, the most common error is that one of the requests ran out of memory, so the most common message might be:

CQMC2520W: INCOMPLETE RESULTS. SUCCESSFUL DB2S: DB2A, DB2B, DB2C, DB2D, DB2E. FAILED DB2S: DB2F. REASON: 44,595 records required 481,626,000 bytes, which exceeded available memory 445,694,232 bytes on the server

In this case, the possible responses might be to increase available memory to the CAE Server or to reduce the size of the request (by specifying some kind of filtering or by reducing the number of intervals requested).

Alternatively, if the reason indicates an ABEND, for example:

CQMC2520W: INCOMPLETE RESULTS. SUCCESSFUL DB2S: DB2A, DB2B, DB2C, DB2D, DB2E. FAILED DB2S: DB2A. REASON: Abend S0C4-00000011 during query for datasource 0 (Unknown code); access type 0

(Unknown Access Type); Effective User ID: userid. QM Subsystem name: qmssid ssid: DB2A.

Then you should attempt to reproduce the problem and send the SVC dump to IBM Software Support.

If you receive other messages or reasons you cannot resolve, contact IBM Software Support and provide the CAE Server log and the JES output for the CAE Agent that is providing access to the first of the FAILED DB2s.

#### CQMC2540W

Staging tables using connection *url1* are not in the monitored database *url2*. Therefore EXPLAIN information cannot be gathered for any static SQL in this workload.

# **Explanation**

EXPLAIN information cannot be gathered for any static SQL in the workload. The staging tables using the indicated connection are not in the monitored database.

# **User response**

No action is required.

CQMC2541E

Only number\_successful of number\_total queries have been inserted to staging tables.

# **Explanation**

The transaction log is full.

# User response

If you are running the CAE Server on Windows, decrease the value of the com.rocketsoft.nm.qm.ipc.oqwt.OQWTJdbcWriter.com mitInterval parameter. If you are running the CAE Server on USS, decrease the value of the CQM\_OQWT\_COMMIT\_INTERVAL parameter.

#### COMC2550W

CAE Server KeyStore does not contain alias WEBSERVER\_ALIAS. Since PTF PH13428 we recommend to include private certificate for HTTPS webserver with alias WEBSERVER\_ALIAS.

# **Explanation**

The CAE Server cannot find the alias WEBSERVER\_ALIAS in the keystore.

# User response

Import the private certificate alias WEBSERVER\_ALIAS into the CAE Server keystore using the cqm\_import\_certs.bat script (for the CAE Server on Windows) or the CQMICERT job (for the CAE Server on USS), or reuse the existing private certificate alias using reuseWebserver option.

# CQMC2551W

Alias CAE\_AGENT\_PORTAL\_ALIAS is not found in CAE Server KeyStore. Default TLS socket implementation will be used for listening CAE Agents.

# **Explanation**

The CAE Server cannot find the alias CAE\_AGENT\_PORTAL\_ALIAS in the keystore.

# User response

Import the private certificate alias CAE\_AGENT\_PORTAL\_ALIAS into the CAE Server keystore using the cqm\_import\_certs.bat (for the on Windows) or the CQMICERT job (for the on USS).

CQMC3000E INTERNAL ERROR: error

# **Explanation**

An internal error has occurred.

#### User response

Contact IBM Software Support.

CQMC3003I LOADED CQMEOAPI AT address

#### **Explanation**

COMEOAPI has loaded.

# User response

No action is required.

CQMC3004W STATIC STATEMENT *id* IN
WORKLOAD *id* DOESN'T HAVE A
STMT\_ID, IGNORING

# **Explanation**

There are data validation errors in the staging table.

#### User response

The workload might have been corrupted or there might have been a problem with the query tuning client. Contact IBM Software Support.

**CQMC3005W** 

TEXT TOKEN IS NULL FOR A DYNAMIC STATEMENT *id* IN WL *id*, IGNORING

# **Explanation**

There are data validation errors in the staging table.

# **User response**

The workload might have been corrupted or there might have been a problem with the query tuning client. Contact IBM Software Support.

**COMC3006W** 

INVALID STATEMENT *id* IN WORKLOAD *id*: COLLECTALL IS FALSE AND HV COUNT IS ZERO, IGNORING

# **Explanation**

There are data validation errors in the staging table.

# **User response**

The workload might have been corrupted or there might have been a problem with the query tuning client. Contact IBM Software Support.

CQMC3007W

SAMPLING RE-REQUESTED FOR WORKLOAD *id* WITHOUT CANCELLING IT FIRST, IGNORING

# **Explanation**

There are data validation errors in the staging table.

#### **User response**

The workload might have been corrupted or there might have been a problem with the query tuning client. Contact IBM Software Support.

**COMC3008W** 

TRYING TO CANCEL AN UNKNOWN WORKLOAD *id*, IGNORING

# **Explanation**

There are data validation errors in the staging table.

# User response

The workload might have been corrupted or there might have been a problem with the query tuning client. Contact IBM Software Support.

CQMC3009E

PROBLEM ALLOCATING THE METADATA XML OBJECT

# **Explanation**

A Db2 connection error has occurred.

# **User response**

Check that the staging table Db2 is up and running, the user has sufficient permissions, the extended optimization package is bound, and ensure that the staging tables are not corrupted.

CQMC3010E

PROBLEM CREATING THE METADATA XML OBJECT

# **Explanation**

A Db2 connection error has occurred.

# User response

Check that the staging table Db2 is up and running, the user has sufficient permissions, the extended optimization package is bound, and ensure that the staging tables are not corrupted.

**COMC3011E** 

PROBLEM UPDATING THE STATEMENTS'S METADATA XML

# **Explanation**

A Db2 connection error has occurred.

# User response

Check that the staging table Db2 is up and running, the user has sufficient permissions, the extended optimization package is bound, and ensure that the staging tables are not corrupted.

CQMC3012E

DB2 CONNECT FAILED, FN fn, RC rc, REASON reasoncode : error message

# **Explanation**

A Db2 connection error has occurred.

#### User response

Check that the staging table Db2 is up and running, the user has sufficient permissions, the extended optimization package is bound, and ensure that the staging tables are not corrupted.

CQMC3013E

DB2 CONNECT FAILED, SQL ERROR: dsntiar

# **Explanation**

A Db2 connection error has occurred.

# **User response**

Check that the staging table Db2 is up and running, the user has sufficient permissions, the extended optimization package is bound, and ensure that the staging tables are not corrupted.

CQMC3015E

**COULD NOT WRITE WORKLOAD id** 

# **Explanation**

A Db2 connection error has occurred.

# **User response**

Check that the staging table Db2 is up and running, the user has sufficient permissions, the extended optimization package is bound, and ensure that the staging tables are not corrupted.

CQMC3016E

COULD NOT NOTE WORKLOAD CANCELLED, WORKLOAD id

# **Explanation**

A Db2 connection error has occurred.

# **User response**

Check that the staging table Db2 is up and running, the user has sufficient permissions, the extended optimization package is bound, and ensure that the staging tables are not corrupted.

**COMC3017E** 

COULD NOT REPORT FAILURE, WORKLOAD *id* 

# **Explanation**

A Db2 connection error has occurred.

# **User response**

Check that the staging table Db2 is up and running, the user has sufficient permissions, the extended optimization package is bound, and ensure that the staging tables are not corrupted.

**COMC3018E** 

COULD NOT REPORT COLLECTION IN PROGRESS, WORKLOAD id

# **Explanation**

A Db2 connection error has occurred.

#### User response

Check that the staging table Db2 is up and running, the user has sufficient permissions, the extended

optimization package is bound, and ensure that the staging tables are not corrupted.

CQMC3020E

DB2 DISCONNECT FAILED, FN fn, RC rc, REASON reasoncode : error message

# **Explanation**

A Db2 connection error has occurred.

# **User response**

Check that the staging table Db2 is up and running, the user has sufficient permissions, the extended optimization package is bound, and ensure that the staging tables are not corrupted.

CQMC3021E

CHECKING QUEUE FAILED FOR DB2 ssid, RC rc: errormessage

# **Explanation**

Collector communication errors have occurred.

# User response

Verify that the collector and the monitored Db2 are up and running and correctly configured.

CQMC3023I

'COLLECT ALL VARS' SAMPLING REQUESTED FOR number STATEMENTS WITH NO HOST VARS

# **Explanation**

You have requested host variable sampling for statements with no host variables. This report summarizes what Db2 Query Monitor could not do.

#### User response

No action is required.

COMC3024I

**EO STARTED FOR DB2 ssid** 

# **Explanation**

The message indicates that host variable started for the Db2 shown.

### User response

No action is required.

CQMC3025I

**EO STOPPED FOR DB2** ssid

# **Explanation**

The message indicates that host variable collection stopped for the Db2 subsystem shown.

# **User response**

No action is required.

CQMC3026W FREE\_DATA FAILED, RC rc errormessage

# **Explanation**

Collector communication errors have occurred.

# **User response**

Verify that the collector and the monitored Db2 subsystems are up and running and are correctly configured.

CQMC3028W PREVIOUS EO SESSION DIDN'T DETACH THE QM MEMOBJ FOR DB2 ssid, DETACHING...

# **Explanation**

The CAE Agent has detected that another instance of the CAE Agent that did not shut down correctly, leaving host variable collection enabled.

# **User response**

Investigate the reasons why the CAE Agent was not terminated correctly.

CQMC3029E DETACH FAILED FOR DB2 ssid: errormessage

# **Explanation**

Collector communication errors have occurred.

#### **User response**

Verify that the collector and the monitored Db2 subsystems are up and running and correctly configured.

CQMC3030E REPEATED ATTACH FAILED FOR DB2 ssid: errormessage

# **Explanation**

Collector communication errors have occurred.

# User response

Verify that the collector and the monitored Db2 subsystems are up and running and correctly configured.

CQMC3031E ATTACH FAILED FOR DB2 ssid: errormessage

# **Explanation**

Collector communication errors have occurred.

# **User response**

Verify that the collector and the monitored Db2 subsystems are up and running and correctly configured.

CQMC3032W CLEANING UP AN ORPHANED STATEMENT AT address FROM AN EARLIER EO SESSION

# **Explanation**

The CAE Agent has detected that another instance of the CAE Agent that did not shut down correctly, leaving host variable collection enabled.

# **User response**

Investigate the reasons why the CAE Agent was not terminated correctly.

CQMC3033E CAN'T START SAMPLING, INVALID STATE, DB2 ssid: error

# **Explanation**

A Db2 Data Access Common Collector communication error occurred.

#### User response

Verify that the Db2 Data Access Common Collector and the monitored Db2 subsystems are up and running and correctly configured.

CQMC3034W PAUSING EO FAILED FOR DB2 ssid: error

# **Explanation**

A Db2 Data Access Common Collector communication error occurred.

# **User response**

Verify that the Db2 Data Access Common Collector and the monitored Db2 subsystems are up and running and correctly configured.

**CQMC3035W** 

CLEANING UP EO MEMOBJ FAILED FOR DB2 ssid: error

# **Explanation**

A Db2 Data Access Common Collector communication error occurred.

# **User response**

Verify that the Db2 Data Access Common Collector and the monitored Db2 subsystems are up and running and correctly configured.

CQMC3036W

PREVIOUS EO SESSION DIDN'T CLEAN UP THE EO MEMOBJ FOR DB2 ssid, STOPPING AND CLEANING UP

# **Explanation**

The CAE Agent has detected that another instance of the CAE Agent that did not shut down correctly, leaving host variable collection enabled.

# **User response**

Investigate the reasons why the CAE Agent was not terminated correctly.

**COMC3037W** 

STOP FAILED FOR DB2 ssid: error

# **Explanation**

A Db2 Data Access Common Collector communication error occurred.

# **User response**

Verify that the Db2 Data Access Common Collector and the monitored Db2 subsystems are up and running and correctly configured.

**CQMC3038W** 

CLEANUP FAILED FOR DB2 ssid: error

# **Explanation**

A Db2 Data Access Common Collector communication error occurred.

# User response

Verify that the Db2 Data Access Common Collector and the monitored Db2 subsystems are up and running and correctly configured.

CQMC3039E

REPEATED INIT FAILED FOR DB2 ssid: error

# **Explanation**

A Db2 Data Access Common Collector communication error occurred.

# User response

Verify that the Db2 Data Access Common Collector and the monitored Db2 subsystems are up and running and correctly configured.

CQMC3040E

CREATING EO MEMOBJ FAILED FOR DB2 ssid: error

# **Explanation**

A Db2 Data Access Common Collector communication error occurred.

# User response

Verify that the Db2 Data Access Common Collector and the monitored Db2 subsystems are up and running and correctly configured.

COMC3042E

STARTING EO FAILED FOR DB2 ssid: error

# **Explanation**

A Db2 Data Access Common Collector communication error occurred.

# User response

Verify that the Db2 Data Access Common Collector and the monitored Db2 subsystems are up and running and correctly configured.

COMC3045W

DETACH QM MEMORY FAILED FOR DB2 ssid: error

# **Explanation**

The CAE Agent has detected that another instance of the CAE Agent that did not shut down correctly, leaving host variable collection enabled.

# **User response**

Investigate the reasons why the CAE Agent was not terminated correctly.

CQMC3100W INTERNAL ERROR: error

# **Explanation**

An internal error has occurred.

# **User response**

Contact IBM Software Support.

CQMC3403E User not authorized for this application

# **Explanation**

You are not authorized to use the application in RACF.

# **User response**

The AGENT\_NAME parameter is sent with RACF login calls. You must be on the access list of matching profiles under the APPLID class.

**COMC9901E** 

Error. Server cannot run with Java version *required\_version*. CAE Server will not start.

# **Explanation**

The Java version specified for the CQM\_JAVA parameter is not a supported version.

# **FEC** messages

These messages may appear as write-to-operator (WTO) messages in your SYSLOG or other appropriate output for your site.

FECA900E Invalid Column Function value.
Valid values: 1, 2, 3, 4

# **Explanation:**

An invalid character was entered in the Column Function field.

#### **User response:**

Specify a valid character (1, 2, 3, or 4).

FECA901E Invalid Permanent View value.
Valid values: Y, N

### **Explanation:**

An invalid value was entered in the Permanent View field.

#### **User response:**

Correct the value or cancel. Valid values are Y and N.

# **User response**

Verify that the correct version of Java is installed and that the CQM\_JAVA parameter defined for the CAE Server STDENV DD statement specifies the correct version. For more information, see "CAE prerequisites" on page 22 and "CAE Server parameters (USS)" on page 726.

**CQMC9902E** 

Note: Sever was tested with Java test\_version (A Java with version specified\_version was specified by CQM\_JAVA=cqm\_java).

# **Explanation**

You specified a Java that has a version number higher than the version that was used to test the CAE Server.

# User response

Verify that the correct version of Java is installed and that the CQM\_JAVA parameter defined for the CAE Server STDENV DD statement specifies the correct version. For more information, see "CAE prerequisites" on page 22 and "CAE Server parameters (USS)" on page 726.

FECA902E Invalid Reset View value. Valid values are Y, N

#### **Explanation:**

An invalid character was entered in the Reset View field. Valid characters are Y and N.

# **User response**

Specify a valid value or cancel. Valid values are:

- · Y resets all customizations.
- N customizations are not reset.

FECA903E Invalid Stop Sorting value. Valid values: Y, N

# **Explanation**

The specified stop sorting value is not valid. Valid values are:

- Y Indicates that sorting will be stopped.
- N Indicates that sorting will continue.

#### **User response:**

Specify a valid value or cancel.

# FECA904E Invalid command in FORM display

#### **Explanation:**

The command you issued when viewing the FORM display was not valid.

#### **User response:**

Valid commands for FORM display include NROW and PROW.

# FECA905E FORM command not supported from CSETUP function

#### **Explanation:**

The FORM command was issued from a CSETUP function. FORM is not supported while in a CSETUP function (CSETUP functions include CFIX, CORDER, CSIZE and CS).

#### **User response:**

No action is required.

# FECA906E Invalid parameter for NROW. Must be numeric.

# **Explanation:**

The parameter you specified was not numeric and is therefore invalid.

#### **User response:**

Specify a numeric value corresponding to the number of rows to advance. The default value for NROW is 1.

# FECA907E Invalid parameter for PROW. Must be numeric.

#### **Explanation:**

The parameter you specified was not numeric and is therefore invalid.

#### **User response:**

Specify a numeric value corresponding to the number of rows to scroll back. The default value for PROW is 1.

# FECA908E Invalid parameter for NROW. Too many digits.

#### **Explanation:**

An invalid parameter for the NROW keyword was specified. More than eight digits were specified. Parsing stops at eight digits.

#### **User response:**

A parameter of NROW must be between 1 and the number of rows in the current report display. If no parameter is specified, 1 is assumed.

# FECA909E Invalid parameter for PROW. Too many digits.

#### **Explanation:**

Invalid parameter to PROW specified. More than eight digits were specified. Parsing stops at eight digits.

#### **User response:**

A parameter of PROW must be between 1 and the number of rows in the current report display. If no parameter is specified, 1 is assumed.

# FECA910E CSETUP command not supported from FORM function

#### **Explanation:**

CSETUP functions are not supported while in the FORM display. CSETUP functions include CFIX, CORDER, CSIZE, CSORT, and CSETUP (CSET).

#### User response:

Exit the current FORM function before issuing a CSETUP function.

# FECA911E Invalid ICR command. Use RIGHT command.

# **Explanation:**

ICR is only valid with columns that are not their maximum size. You can see the column's current and maximum sizes by issuing CSIZE.

# User response:

RIGHT and LEFT commands can be used to see all parts of this column.

# FECA912E Invalid ICL command. Use LEFT command.

# **Explanation:**

ICL is only allowed with columns that are not their maximum size. You can see the column's current and maximum sizes by issuing CSIZE.

#### User response:

RIGHT and LEFT commands can be used to see all parts of this column.

# FECA913E Format mix data element not updated.

#### **Explanation:**

Format MIX data cannot be updated when only part of the data is displayed.

#### User response:

No action is required.

# FECA914E FORM command not supported from FORM function

#### **Explanation:**

FORM was issued from within a FORM display. This is not supported.

#### User response:

No action is required.

# FECA915E FORM PF keys set; NROW = nrow PROW = prow

# **Explanation**

The NROW (next row) and PROW (previous row) commands are used to move the FORM display window to another row. The UP, DOWN, LEFT, and RIGHT commands move the FORM display window within the current row.

Row, as mentioned above, refers to the row from the original report display, not any reformatted FORM display row.

By default, NROW advances the FORM display to the next row. If NROW n is issued, the FORM display will advance n rows.

Similarly, PROW moves the FORM display window to the immediately prior row PROW n moves the current FORM display window to the nth prior row.

#### **User response:**

No action is required.

# FECA916E Invalid CNUM parm. Valid parms are ON, OFF, or blank.

#### **Explanation:**

CNUM was issued with an invalid parameter. Issuing CNUM with no parameter acts as an ON/OFF toggle. ON and OFF are the only parameters accepted. ON turns the CNUM display on. OFF turns the CNUM display off.

#### **User response:**

Use a valid CNUM parameter (ON, OFF, or blank)

#### FECA917E Report width for print too large.

#### **Explanation:**

The report width exceeds the maximum print width.

#### **User response:**

The maximum report width that is currently supported is 32,760.

# FECA918E string not found. Press PF5 to continue from top.

#### **Explanation:**

The indicated character string was not found.

#### **User response:**

To continue searching for the character string from the top of the dialog, press PF5.

#### FECA920I Chars chars found n times

#### **Explanation:**

Indicates the number of times the specified character was found.

#### **User response:**

No action is required.

# FECA921I Chars chars not found on any lines

# **Explanation:**

Indicates that the specified characters were not found on any of the lines.

# User response:

No action is required.

FECA922I Search for CHARS chars was successful.

#### **Explanation:**

Indicates the search for the indicated characters produced matches.

#### **User response:**

No action is required.

FECA923E Check for misspelled keywords or embedded blanks in search string.

#### **Explanation:**

Indicates there may be invalid keywords or blanks embedded within the search string.

# User response:

Verify and correct the search string to remove embedded blanks or to correct keywords.

| FECA924E | string and string cannot both be |
|----------|----------------------------------|
|          | specified for FIND command.      |

#### **Explanation:**

You specified two strings for the FIND command.

#### User response:

You must specify one FIND string at a time.

| FECA925E | Put quotes (" ") around the string |
|----------|------------------------------------|
|          | of characters to be displayed.     |

#### **Explanation:**

The string of characters is not enclosed in quotes.

#### User response:

Place the string of characters inside quotes.

FECA926E Maximum parameter length is 80

#### **Explanation:**

The parameter you specified is too long.

#### User response:

Specify a parameter that is 80 characters or less.

FECA927E Invalid COLS parm. Valid parms are ON, OFF, or blank

# **Explanation:**

COLS was issued with an invalid parameter. Issuing COLS with no parameters acts as an ON/OFF toggle. ON and OFF are the only parameters accepted.

#### User response:

Enter COLS ON or COLS OFF. COLS ON turns the COLS display on; COLS OFF turns the COLS display off.

# FECA930I No columns eligible for resizing.

#### **Explanation:**

You cannot resize any columns.

#### **User response:**

No action is required.

# FECA931I No columns eligible for sorting

#### **Explanation:**

You cannot sort any columns.

# **User response:**

No action is required.

#### FECA932I TBMOD failed. RC=rc

#### **Explanation:**

An unexpected return code occurred during TBMOD.

# **User response**

Suggested diagnostics:

- See z/OS ISPF Services Guide under TBMOD.
- · Review ISPTLIB allocation.
- Review security-controlled access to ISPTLIB data sets.

# FECA933E Invalid column name: missing quote

#### **Explanation:**

SORT or CSORT was issued with a parameter that had an initial quotation character, but not a second closing quotation character.

#### **User response:**

Either clear the command line and select the desired sort column(s) from the displayed selection list or correct the command on the command line.

# FECA934E More than 9 columns specified

#### **Explanation:**

SORT or CSORT was issued with too many columns specified as sort columns. A maximum of 9 sort columns can be specified.

#### **User response:**

Either clear the command line and select the desired sort column(s) from the displayed selection list or correct the command on the command line.

# FECA935E Invalid column name

# **Explanation:**

SORT or CSORT was issued with a column parameter that does not match any column name. A list of the correct column names is seen in the SORT selection panel.

#### **User response:**

Either clear the command line and select the desired sort column(s) from the displayed selection list or correct the command on the command line.

# FECA936E Invalid row selection character

#### **Explanation:**

An invalid selection character was entered in the SSID selection list. The only valid selection character is S. Alternatively, place the cursor on the desired line and press ENTER (without a line selection character).

#### **User response:**

Clear the invalid character.

#### FECA937E Only one row selection allowed

#### **Explanation:**

More than one SSID was selected from the SSID selection list. A maximum of one SSID can be selected.

#### **User response:**

Clear all, or all but one row selection character.

#### FECA938E Invalid command

#### **Explanation:**

An invalid command was entered on the SSID selection list panel.

#### **User response:**

Clear the command.

#### FECA939E Read of control file failed

### **Explanation:**

Reading the control data set failed.

# User response:

Check the product setup (accessed from the main menu) to view the control data set currently in use. Verify that the data set name is correct.

# FECA940E Invalid DB2 Control data set

#### **Explanation:**

Allocation of the control data set failed.

#### **User response:**

Check the product setup (accessed from the main menu) to view the control data set currently in use. Verify that the data set name is correct.

# FECA942E IFCARC1=return code IFCARC2=reason code

#### **Explanation:**

The Db2 command issued failed. The return code and reason code received from Db2 are in the error message. If there is any command output, it is displayed.

#### User response:

Check the command for possible mistyping, invalid syntax, or other errors. Refer to https://www.ibm.com/support/knowledgecenter/en/SSEPEK for information about the messages and codes for your version of Db2.

#### FECA943E Invalid command

#### **Explanation:**

An invalid command was issued. It is not supported on the current panel.

#### **User response:**

Check the command for typographical error. Clear or correct the command.

# FECA944I Empty History

#### **Explanation:**

This is an informational message. The history database is empty. If commands were previously entered, then either HCLEAR was issued or the size of the history database was set to 0. If ISPTABL and ISPTLIB are not allocated, history is not remembered across sessions, and each new session has an empty history database.

# **User response:**

No action is required. To verify allocation of ISPTLIB and ISPTABL, ISRDDN and ISPLIBD can be useful. Refer to <a href="https://www.ibm.com/support/knowledgecenter/en/SSLTBW">https://www.ibm.com/support/knowledgecenter/en/SSLTBW</a> to access the ISPF services guide for your version of z/OS.

# FECA945E Invalid history size limit

#### **Explanation:**

An invalid character was found in the History Size Limit field. Only numeric values from 0-999 are valid.

#### **User response:**

Enter a valid value in the History Size Limit field.

# FECA946I No DB2 command history output library allocated

#### **Explanation:**

This is an informational message. ISPTABL is not allocated. The history database cannot be saved across sessions when ISPTABL is not allocated.

#### **User response:**

No action is required. If saving history across sessions is desired, see product installation instructions for allocating ISPTABL (and ISPTLIB).

# FECA947I No DB2 command history input library allocated

#### **Explanation:**

This is an informational message. ISPTLIB is not allocated. If a history database is saved across sessions (using ISPTABL DD), the ISPTLIB DD is used to initialize a new Db2 Command Processor session. If ISPTLIB is not allocated, this cannot occur and the history starts out empty.

#### **User response:**

No action is required. If saving history across sessions is desired, see product installation instructions for allocating ISPTLIB (and ISPTABL).

# FECA948E TBOPEN failed. RC=return code

#### **Explanation:**

TBOPEN for the history table failed. *return code* is the return code from the TBOPEN service.

#### **User response:**

Check ISPTLIB allocation. Verify the data sets in ISPTLIB. Verify it is a valid PDS. See ISPF manuals for ISPTLIB requirements.

#### FECA949E Invalid command

#### **Explanation:**

An invalid command was entered.

#### **User response:**

Check for typographical error. Clear or correct the command. Issue **HELP** for the Db2 Command Processor tutorial to see what commands are valid. **KEYS** might also be a useful command, since some PF keys are set to valid Db2 Command Processor commands.

#### FECA950E No SSIDs in control file

#### **Explanation:**

There are no valid SSIDs found in the Db2 control file specified.

#### **User response:**

A control file with no SSIDs is not useful. It is probably not the control file desired. See product installation instructions for information about creating and building a control file.

### FECA951I History cleared

#### **Explanation:**

History was cleared either by issuing the HCLEAR command or by setting the History Size Limit to 0.

#### User response:

No action is required.

# FECA952E Unable to list data sharing members. Display failed

#### **Explanation:**

Command failed attempting to get a list of data sharing members. The reason code and return code are listed in the message.

#### User response:

Refer to <a href="https://www.ibm.com/support/knowledgecenter/en/SSEPEK">https://www.ibm.com/support/knowledgecenter/en/SSEPEK</a> for information about the messages and codes for your version of Db2.

# FECA953I Zero data sharing members found

#### **Explanation:**

Zero data sharing members found. The current SSID is not a member of a data sharing group.

#### **User response:**

The Datasharing Member field should be left blank.

#### FECA954E Invalid command

#### **Explanation:**

An invalid command was issued from the datasharing members list/selection panel.

# **User response:**

Clear the command.

# FECA955I No member selected

#### **Explanation:**

You exited the datasharing member selection panel without selecting a datasharing member.

#### **User response:**

No action is required.

#### **FECA956E** Invalid row selection character

# **Explanation**

An invalid selection character was entered in the History output display. A command listed in the History display can be selected for execution either by selecting it with an "S" selection character, or by placing the cursor anywhere on a line within the command and pressing Enter.

When selecting by cursor placement, the cursor can be on the line selection input line, which also has a command number, or on a line with some command text.

#### **User response:**

Clear the invalid character.

# FECA957E Only one row selection allowed

#### **Explanation:**

More than one command was selected from the History display. Only one History command can be selected.

#### **User response:**

Clear all, or all but one row selection character.

# FECA958E Invalid row selection character

#### **Explanation:**

An invalid selection character was entered in the displayed list of datasharing members. A datasharing member in this display can be selected by selecting it with an S selection character, or by placing the cursor anywhere on the desired row and pressing Enter.

#### **User response:**

Clear the invalid character.

# FECA959E Only one row selection allowed

#### **Explanation:**

More than one datasharing member was selected from the list of displayed datasharing members.

#### **User response:**

Clear all, or all but one row selection character.

# FECA960E Cannot list commands without SSID

#### **Explanation:**

A command was issued to select a command syntax diagram, but no SSID has been selected. Syntax diagrams cannot be displayed until an SSID has been selected.

# User response:

Select an SSID. You can generate a list of SSIDs by clearing the SSID field, or entering a ? (question mark).

#### FECA961E Invalid row selection character

#### **Explanation:**

An invalid selection character was entered in the displayed list of Db2 commands. A Db2 command in this display can be selected by selecting it with an S selection character, or by placing the cursor anywhere on the desired row and pressing Enter.

#### **User response:**

Clear the invalid character.

# FECA962E Only one row selection allowed

#### **Explanation:**

More than one Db2 command was selected from the list of displayed Db2 commands.

#### **User response:**

Clear all, or all but one row selection character.

#### FECA963E Invalid command

#### **Explanation:**

An invalid command was issued from the Db2 command list/selection panel.

#### **User response:**

Clear the command.

# FEC801E Pgm: program name Stmt: statement Type: type

#### **Explanation:**

This message is used to convert SQL return code information into a text message. The data from the SQLCA is called using DSNTIAR and formatted into this message.

# **User response:**

Refer to <a href="https://www.ibm.com/support/knowledgecenter/en/SSEPEK">https://www.ibm.com/support/knowledgecenter/en/SSEPEK</a> for information about Db2 SQL for your version of Db2.

text

# FEC802E An invalid return code of *code* was encountered on *function* function. The error message text follows:

#### **Explanation:**

An invalid return code was encountered for the specified function. The supporting diagnostic data are returned in the error message.

# **User response:**

Refer to <a href="https://www.ibm.com/support/knowledgecenter/en/SSEPEK">https://www.ibm.com/support/knowledgecenter/en/SSEPEK</a> for information about the messages and codes for your version of Db2.

FEC803E

The first character of the command is not a dash. Correct the syntax of the DB2 command and resubmit.

#### **Explanation:**

The first character of the command is not a dash. Correct syntax for a Db2 command dictates that the command be preceded by a dash.

#### **User response:**

Precede the command with a dash ('-') and reenter.

FEC804E message text

#### **Explanation:**

An error occurred during call attach initialization.

### **User response:**

Refer to the message text for details. If a reason code accompanies the message, use the reason code to help you determine the appropriate corrective action. If you need assistance, contact IBM Software Support.

FEC901E

The default load library could not be located.

# **Explanation:**

The data set name entered for Db2 Tools Load Library was not found.

#### **User response:**

Enter a valid loadlib data set name and continue.

FEC902E

A DB2 subsystem ID has to be entered for processing.

#### **Explanation:**

There was no valid value entered for Db2 subsystem ID.

#### **User response:**

Enter a valid Db2 subsystem name.

FEC903E

The default GDG base data set name could not be located.

#### **Explanation:**

The data set name entered for GDG Base model was not found.

#### **User response:**

Enter a valid model data set name and continue.

FEC904E

The specified data set could not be opened for I/O.

#### **Explanation:**

A VSAM open error occurred while attempting to open the data set specified for the Db2 Control File.

# User response:

Verify that the VSAM data set is accessible.

FEC905E

An unexpected return code from VSAM was encountered while doing a read of the control file. RC1=rc RC2=rc

#### **Explanation:**

A VSAM READ error occurred while attempting to access the data set specified for the Db2 Control File. The VSAM return code is provided for diagnostic purposes.

#### **User response:**

Refer to <a href="https://www.ibm.com/support/knowledgecenter/en/SSEPEK">https://www.ibm.com/support/knowledgecenter/en/SSEPEK</a> for information about the messages and codes for your version of Db2.

**FEC906I** 

The control file record for DB2 subsystem *ssid* has been successfully updated.

#### **Explanation:**

The Db2 Control File record has been successfully updated based on the definitions for the specified Db2 subsystem.

#### **User response:**

No action is required.

FEC907E

An unexpected return code from VSAM was encountered while doing an update operation of the control file. RC1=rc RC2=rc

#### **Explanation:**

A VSAM update error occurred while attempting to update the data set specified for the Db2 Control File. The RC1 and RC2 (VSAM return cards) are provided for diagnostic purposes.

# **User response:**

Refer to <a href="https://www.ibm.com/support/knowledgecenter/en/SSEPEK">https://www.ibm.com/support/knowledgecenter/en/SSEPEK</a> for information about the messages and codes for your version of Db2.

FEC908I

The control file record for DB2 subsystem sys has been successfully added.

#### **Explanation:**

The Db2 Control File record has been successfully updated based on the definitions for the specified Db2 subsystem.

#### **User response:**

No action is required.

FEC909E

Invalid value. Valid options are 1 and 2.

#### **Explanation:**

The value you specified is not valid. valid values are 1 and 2.

# **User response:**

Enter a valid value.

#### FEC910E

An unexpected return code from VSAM was encountered while doing an add operation to the control file. RC1=rc RC2=rc

#### **Explanation:**

A VSAM error occurred while attempting to perform an add operation to the specified Db2 Control File. The RC1 and RC2 (VSAM return codes) are provided for diagnostic purposes.

# **User response:**

Refer to <a href="https://www.ibm.com/support/knowledgecenter/en/SSEPEK">https://www.ibm.com/support/knowledgecenter/en/SSEPEK</a> for information about the messages and codes for your version of Db2.

#### FEC911E

The (F)IND command was entered but no parameters were specified.

#### **Explanation:**

No parameters were specified with the (F)IND command. No match can be made unless you specify a string to find.

#### **User response:**

Enter a FIND parameter.

#### FEC912I

The requested find string was not found.

#### **Explanation:**

No matches were found for the string you specified with the FIND command.

#### **User response:**

No action is required.

#### FEC913I

The control file record has been successfully updated.

#### **Explanation:**

The control file was updated successfully.

#### **User response:**

No action is required.

# FEC914E

An unknown column was specified using the SORT command.

#### **Explanation:**

The column you specified with the SORT command is not known.

#### **User response:**

Verify that you correctly typed the name of the column or select another column.

# FEC915E

**SORT** is not supported for the specified column.

#### **Explanation:**

The column you attempted to SORT is not supported as a column on which to sort.

#### **User response:**

Refer to the sort columns listed on the Define Sort Columns panel for a list of valid columns on which the sort can be based and redefine the sort.

#### FEC916E

Sort column not entered. Column name or number must be specified.

#### **Explanation:**

A column was not specified with the SORT. A column name or number must be specified for the SORT command.

#### **User response:**

Ensure that if the column name is used, that all spaces in the name are replaced with an underscore.

### FEC917E

Put an ending quote at the end of the string.

#### **Explanation:**

You must place a quote at the end of the string.

### **User response:**

Place a quote at the end of the string.

#### **FEC918**

CHARS *string* not found. Press PF5 to continue from top.

### **Explanation:**

The indicated character string was not found.

# User response:

To continue searching for the character string from the top of the dialog, press PF5.

# **FEC919**

chars foundstr not found. Press PF5 to continue from bottom.

#### **Explanation:**

The indicated character string was not found.

# User response:

To continue searching for the character string from the bottom of the dialog, press PF5.

### FEC920E

File tailoring open returned a file tailoring already in progress condition

#### **Explanation:**

An attempt to perform file tailoring for utility customization failed. There was a file tailoring session already in progress. File tailoring sessions cannot be performed concurrently.

#### User response:

No action is required.

# FEC921E File tailoring open returned the output file already in use condition -- ENQ failed

#### **Explanation:**

An attempt to open the Db2 Control File failed with an ENQ error. The data set is already open for output.

### **User response:**

Verify that you are the only user attempting to access this file.

FEC922E File tailoring open returned the skeletal file or output file not allocated condition

### **Explanation:**

An attempt to perform file tailoring failed because either the tailoring skeleton file or output file is not allocated.

#### **User response:**

Verify that all required files are allocated prior to performing file tailoring.

FEC923E File tailoring open returned a severe error condition

#### **Explanation:**

An attempt to perform file tailoring failed because a severe error condition was encountered on open.

#### **User response:**

Verify that all required files are allocated and accessible prior to performing file tailoring.

FEC924E File tailoring open returned an unknown code -- severe error

#### **Explanation:**

An attempt to perform file tailoring failed because a severe error condition was encountered on open.

#### **User response:**

Verify that all required files are allocated and accessible prior to performing file tailoring.

FEC925E File tailoring close returned a file not open condition -- severe error

#### **Explanation:**

An attempt to perform file tailoring failed because a File-Not-Open condition was encountered on close.

#### **User response:**

Verify that all required files are allocated and accessible and that there are no other tailoring sessions running concurrently with your session.

FEC926E File tailoring close returned an output file in use condition

#### **Explanation:**

An attempt to perform file tailoring failed because an Output-File-In-Use condition was encountered on close.

#### **User response:**

Verify that all required files are allocated and accessible and that there are no other tailoring sessions running concurrently with your session.

FEC927E File tailoring close returned a skeletal file or output file not allocated condition

#### **Explanation:**

An attempt to close file tailoring failed because either a tailoring skeleton file or output file was not allocated.

#### User response:

Verify that all required files are allocated and accessible and that there are no other tailoring sessions running concurrently with your session.

FEC928E File tailoring close returned a severe error

#### **Explanation:**

An attempt to perform file tailoring failed because a severe error condition was encountered on close.

#### User response:

Verify that all required files are allocated and accessible prior to performing file tailoring.

FEC929E File tailoring close returned an unknown code -- severe error

#### **Explanation:**

An attempt to perform file tailoring failed because a severe error condition was encountered on close.

#### **User response:**

Verify that all required files are allocated and accessible prior to performing file tailoring.

FEC930E File tailoring close returned an output member exists in the output library and NOREPL was specified

#### **Explanation:**

An attempt to perform file tailoring failed because the close process could not replace the pre-existing tailored member in the output file.

#### **User response:**

Change the output member name to a new name or ensure that the output library allows for member replacement.

FEC931E File tailoring include returned a skeleton does not exist condition

#### **Explanation:**

An attempt to perform file tailoring failed because the tailoring process could not locate a required tailoring skeleton.

#### **User response:**

Assure that all required files are allocated to perform file tailoring.

FEC932E File tailoring include returned a skeleton in use -- ENQ failed

condition

#### **Explanation:**

An attempt to access a tailoring skeleton failed with an ENQ error (member-in-use).

#### **User response:**

Verify that all required tailoring files are allocated and that there are no other tailoring sessions running concurrently.

FEC933E

File tailoring include returned a data truncation or skeleton library or output file not allocated condition

#### **Explanation:**

An attempt to perform file tailoring failed because either the tailoring skeleton file or output file is not allocated.

#### **User response:**

Verify that all required files are allocated prior to performing file tailoring.

FEC934E

File tailoring include returned a severe error condition

#### **Explanation:**

An attempt to perform file tailoring failed because a severe error condition was encountered on an include operation.

### **User response:**

Verify that all required files are allocated and accessible prior to performing file tailoring.

FEC935E

File tailoring include returned an unknown condition -- severe error

#### **Explanation:**

An attempt to perform file tailoring failed because a severe error condition was encountered on an include operation.

#### **User response:**

Verify that all required files are allocated and accessible prior to performing file tailoring.

FEC936E

Allocation error - The ISPFILE DD is already allocated and cannot be deallocated - Process not completed

# **Explanation:**

The ISPFILE DD allocation failed. The DD is already allocated and cannot be deallocated for this TSO session. The process did not complete successfully.

#### User response:

No action is required.

FEC937E

Allocation Error - An error was encountered allocating the ISPWRK1 or ISPWRK2 DD -Process not completed

#### **Explanation:**

The ISPWRK1 or ISPWRK2 DD allocation failed.

#### **User response:**

Verify TSO session parameters are set correctly for your site prior to allocation of these DD statements. The process did not complete successfully.

FEC938E

Field Required - The data set entered is a partitioned data set and the member name is required

#### **Explanation:**

A required field was not specified. The data set entered is a PDS (partitioned data set) and a member in this PDS must be referenced.

#### **User response:**

Enter a valid member name for PDS access.

FEC939E

The only valid values are "T" for tracks and "C" for cylinders

# **Explanation:**

You specified an invalid value. The only valid values are "T" for tracks and "C" for cylinders

#### **User response:**

Specify a valid value.

FEC940E

The specified data set could not be found in the MVS catalog.

# **Explanation:**

The specified data set could not be found in the MVS catalog.

# User response:

Ensure that the data set name is correct.

FEC941E

The RFIND key works only after a FIND character string is entered.

#### **Explanation:**

A repeat FIND (RFIND) was issued before a FIND command was issued. You must issue FIND before RFIND will work.

#### **User response:**

Issue FIND prior to attempting to issue RFIND.

FEC942E

Invalid Sort number. Enter a valid digit.

#### **Explanation:**

An invalid character was entered in the Srt column. Valid characters are the digits 1, 2, 3,... up to 9, or the number of sortable columns, whichever is less.

#### **User response:**

Specify a valid sort number.

### FEC943E Same Sort number entered twice

#### **Explanation:**

The same sort number was entered for more than one column. The screen is positioned to the second instance. Sort sequence numbers must be unique.

#### **User response:**

Specify a valid sort number.

# FEC944E Sort sequence skips a number.

#### **Explanation:**

The selected sorting sequence skips a number. This is not allowed. The screen is positioned to a selection whose number is lacking an immediate predecessor. The sort sequence is completely rebuilt from the Cmd (and Dir) information. Any previously existing sort sequence is entirely replaced. It is not added to or extended by the new entries.

### **User response:**

Specify a valid sort sequence that does not skip a number.

# FEC945E Invalid Dir entered. Must be A or D (ascending/descending).

# **Explanation:**

The selected sorting direction is invalid. Only A (ascending) or D (descending) can be specified. A blank indicates ascending (default).

#### **User response:**

Specify a valid sorting direction.

#### FEC946E Dir not valid without Ord.

# **Explanation:**

A sorting direction was selected for a column that was not selected to be sorted. Sorting direction is only a valid choice for selected columns.

#### **User response:**

Select a sorting direction and order.

# FEC947E Max Sort Columns exceeded. Sorting first 10 columns.

#### **Explanation:**

More columns were selected for sorting than are supported. Nine columns can be selected. Under certain circumstances the limit is less than nine, due to internal constraints. For example, sorting a date field can be implemented by three sorts of partial column fields. In that case, the column would count as three toward the maximum of nine, not one.

#### **User response:**

Specify the appropriate allowable maximum number of sort columns.

# FEC948E Fix Columns cannot exceed screen size.

#### **Explanation:**

More columns were selected to be fixed than will fit on the screen.

#### **User response:**

Remove the (F) selection character from one or more columns.

# FEC950E Invalid selection character. "F" and "U" are valid.

#### **Explanation:**

An invalid Cmd character was entered. Valid characters are F (fix) and U (unfix). Fix causes the column to move to the fixed area on the left side of the screen. Fixed columns do not scroll horizontally when LEFT or RIGHT scrolling commands are issued. Unfix moves the column out of the fixed area, and allows it to scroll horizontally when LEFT and RIGHT scroll commands are issued.

# User response:

Either remove the invalid character or enter a valid one.

# **FEC951E** Invalid entry. Must be numeric.

#### **Explanation:**

An invalid Cmd value was entered. Cmd values must be numeric. If the column is fixed, the number must be in the fixed range. If the column is not fixed, the number must be in the unfixed range.

#### **User response:**

Either remove the invalid number or enter a valid one.

# FEC952E Invalid entry for fixed column.

#### **Explanation:**

An invalid Cmd value was entered for a fixed column. Valid selections for fixed column are up to the number of fixed columns.

#### User response:

Either remove the invalid number or enter a valid one.

# FEC953E Invalid entry for unfixed column.

#### **Explanation:**

An invalid Cmd value was entered for an unfixed column. The number must be less than the number of columns, and greater than the number of fixed columns.

#### **User response:**

Either remove the invalid number or enter a valid one.

# FEC954E Invalid value entered for column size: non-numeric data.

#### **Explanation:**

An invalid Cmd value was entered. This must be a number between the values in the MIN and MAX fields.

#### **User response:**

Either remove the invalid number or enter a valid one.

#### FEC955E

Invalid value entered for column size: out of range.

#### **Explanation:**

An invalid Cmd value was entered. This must be a number between the values in the MIN and MAX fields. MIN is the smallest acceptable value. MAX is the largest acceptable value.

#### **User response:**

Either remove the invalid number or enter a valid one.

#### FEC956E

Total fixed column sizes cannot exceed screen size.

# **Explanation:**

The Cmd values entered would result in the sum of the fixed column sizes to exceed the screen size. This is not allowed. The fixed columns are those with an or in the Fix column. Fixed columns are always displayed, and so must fit on the screen.

#### **User response:**

Either change the fixed column sizes so that the total is less than the screen size or cancel to return to the previous panel.

#### FEC957E

New configuration makes this column size invalid.

#### **Explanation:**

The requested column sizes make at least one unfixed column unable to be displayed. The cursor is positioned on the value where the problem was detected. The unfixed area on the screen would be too small to show the column where the cursor is placed.

#### User response

Do one of the following:

- Make the column where the cursor is smaller so that it can fit in the available unfixed area.
- Set it to its maximum size (width).
- · Make the fixed area smaller.
- · Cancel to return to the previous panel.

#### FEC958E

Column does not fit in unfixed area in new configuration.

#### **Explanation:**

The requested column sizes would make the unfixed column where the cursor is positioned undisplayable. The unfixed area on the screen would be too small to show this column.

#### User response:

Shrink the fixed area by either unfixing columns or making fixed columns smaller. The column where the cursor cannot be partially displayed (min-max) so its size cannot be changed.

#### FEC959E

New configuration makes this column size invalid.

#### **Explanation:**

Fixing the requested columns would shrink the available area for unfixed columns unacceptably. One or more unfixed columns would not fit in the remaining unfixed area of the screen. The cursor is placed on a row that represents one such column. Therefore, the requested configuration is not allowed.

#### User response:

To change column sizes, cancel out of the CFIX function and invoke the CSIZE function. Either cancel to exit CFIX with no change or blank out one or more FIX selections until an allowable fixed size is reached.

#### FEC960E

Invalid fixed selections. Would not leave enough space for this column.

#### **Explanation:**

Fixing the columns requested would make at least one unfixed column undisplayable. The cursor is positioned on the row that represents one such unfixed column, whose minimum displayable size would not fit in the available screen area.

#### User response

Shrink the requested fixed area by either:

- · Requesting fewer fixed columns.
- · Unfixing one or more fixed columns.
- Cancel out of CFIX and invoke CSIZE in order to shrink one or more fixed columns enough so that all unfixed columns have the space they require.

#### FEC962E

**Duplicate Cmd values entered.** 

#### **Explanation:**

Duplicate Cmd numbers were entered. The cursor points to the second instance of a Cmd value.

#### **User response:**

Either change this value, clear it, or exit the CORDER function.

# FEC963E

Cursor not on data element.

#### **Explanation:**

CEXPAND was issued and the cursor was not located on a valid (expandable) area. CEXPAND requires the cursor to be positioned on a data element (nonheading area) in the dynamic area of the display. Or CEXPAND can be issued specifying the row and column of the data element to expand.

#### **User response:**

Ensure the cursor is located on a valid (expandable) area prior to issuing the CEXPAND command.

# FEC964E Invalid scroll amount for CRIGHT. Must be numeric.

#### **Explanation:**

Invalid (non-numeric) parameter to CRIGHT specified. CRIGHT accepts one numeric parameter: the number of columns to scroll right. If no parameter is entered a value of 1 is assumed.

#### **User response:**

Specify a numeric parameter to the CRIGHT command.

# FEC965E Invalid scroll amount for CLEFT. Must be numeric.

#### **Explanation:**

Invalid (non-numeric) parameter to CLEFT specified. CLEFT accepts one numeric parameter: the number of columns to scroll left. If no parameter is entered, a value of 1 is assumed.

#### **User response:**

Specify a numeric parameter to the CLEFT command.

# FEC966E Invalid parameter to ICRIGHT; must be numeric.

#### **Explanation:**

A parameter to ICRIGHT is not numeric. ICRIGHT (inner column scroll right) accepts either zero, one, or two numeric parameters. ICRIGHT can be abbreviated as ICR.

#### **User response:**

Specify a valid, numeric parameter for ICRIGHT.

# FEC967E Parameter to ICRIGHT too long. Invalid.

# **Explanation:**

A parameter to ICRIGHT is too long. ICRIGHT does not process more than eight digits in a parameter, which is more than double any reasonable value.

#### **User response:**

Specify a valid parameter for ICRIGHT.

| FEC968E | Parameter to ICRIGHT is zero. |
|---------|-------------------------------|
|         | Invalid.                      |

#### **Explanation:**

A parameter to ICRIGHT has the value zero. This is not supported.

#### **User response:**

Specify non-zero parameters to ICRIGHT.

FEC969E ICRIGHT: unspecified column.

# **Explanation:**

ICRIGHT was invoked with no parameters and the cursor is not positioned in the dynamic panel area.

#### **User response:**

Either put the cursor in the column that should be scrolled or specify the column by number. Column numbers can refer to visible columns (in the current display window) only. Number starts at 1, on the left side.

# FEC971E ICRIGHT: Column number specified is too big.

#### **Explanation:**

A column number parameter to ICRIGHT must be between 1 and the number of columns currently on the display screen.

#### **User response:**

To refer to a column by number you must first position the display window so that the desired column is visible.

| FEC972E | Invalid parameter to ICLEFT; must |
|---------|-----------------------------------|
|         | be numeric.                       |

#### **Explanation:**

A parameter to ICLEFT is not numeric. ICLEFT (inner column scroll left) accepts either zero, one, or two numeric parameters. ICLEFT can be abbreviated as ICL.

#### **User response:**

Specify a valid parameter for ICLEFT.

| FEC973E | Parameter to ICLEFT too long. |
|---------|-------------------------------|
|         | Invalid.                      |

#### **Explanation:**

A parameter to ICLEFT is too long. ICLEFT does not process more than eight digits in a parameter which is more than double reasonable value.

### **User response:**

Specify a parameter less than or equal to eight digits for ICLEFT.

# FEC974E Parameter to ICLEFT is zero. Invalid.

#### **Explanation:**

A parameter to ICLEFT has the value zero. This is not supported.

#### User response:

Specify a non-zero number for ICLEFT.

# FEC975E ICLEFT: unspecified column.

#### **Explanation:**

ICLEFT was invoked with no parameters and the cursor is not positioned in the dynamic panel area.

# **User response:**

Either put the cursor in the column that should be scrolled or specify the column by number. Column

numbers can refer to visible columns (in the current display window) only. Numbering starts at 1 on the left side.

FEC976E Column selected not sortable. Sort selection list presented.

#### **Explanation:**

You cannot perform a SORT on the column you selected. Valid sort columns are displayed in the sort selection list.

#### **User response:**

Sort on one of the valid columns displayed in the selection list.

FEC977E ICLEFT: Column number specified is too big.

#### **Explanation:**

A column number parameter to ICLEFT must be between 1 and the number of columns currently on the display screen.

#### **User response:**

To refer to a column by number, you must first position the display window so that the desired column is visible.

FEC978E Invalid column number specified for SORT (not numeric).

#### **Explanation:**

Invalid column number parameter to CSORT specified (non-numeric).

#### **User response:**

Specify a column number parameter to CSORT that is between 1 and the number of columns currently on the display screen. This can be followed by a direction value A or D (ascending/descending).

FEC979E Invalid column number specified.
Too many digits.

#### **Explanation:**

Invalid parameter to CSORT specified. More than eight digits were specified. Parsing stops at eight digits.

#### **User response:**

Specify a column number parameter between 1 and the number of columns currently on the display screen. This can be followed by a direction value A or D (ascending/descending).

FEC980E Invalid column number specified: zero.

#### **Explanation:**

Invalid parameter to CSORT was specified (zero).

#### **User response:**

Specify a column number parameter to CSORT that is between 1 and the number of columns currently on

the display screen. This can be followed by a direction value A or D (ascending/descending).

FEC981E Invalid column number specified: out of range.

#### **Explanation:**

Invalid parameter to CSORT was specified (zero).

# **User response:**

Specify a column number parameter to CSORT that is between 1 and the number of columns currently on the display screen. This can be followed by a direction value A or D (ascending/descending)

FEC982E Invalid view. View adjusted.

#### **Explanation:**

The current view was adjusted but not deleted. The saved view did not match the report requirements. This could be caused by the report changing or the view file getting corrupted.

# User response:

The adjusted view will be used. You can issue CSET to modify the view.

FEC983E Invalid view. View deleted.

#### **Explanation:**

Invalid data was found in a view for this report. The view was deleted and contents ignored. This could be caused by the report changing or the view file getting corrupted.

#### **User response:**

You can issue CSET to create a view that will match current report.

FEC984E Unexpected return code from TBSTATS: rc

#### **Explanation:**

An unexpected failure issuing TBSTATS was received.

# User response:

Refer to <a href="https://www.ibm.com/support/knowledgecenter/en/SSLTBW">https://www.ibm.com/support/knowledgecenter/en/SSLTBW</a> to access the ISPF services guide for your version of z/OS.

FEC985E View Library not allocated.

# **Explanation:**

A view input library has not been allocated. In order for a user to save and use report customizations that are created via the CSET command, ISPTABL and ISPTLIB must be allocated.

#### **User response:**

Refer to <a href="https://www.ibm.com/support/knowledgecenter/en/SSLTBW">https://www.ibm.com/support/knowledgecenter/en/SSLTBW</a> to access the ISPF services guide for your version of z/OS.

FEC986E TBCREATE failed. RC=rc

#### **Explanation:**

TBCREATE was issued to create a view. It failed with a (hex) return cod as indicated in the message.

#### **User response:**

Review ISPTLIB allocation and data set characteristics. Refer to <a href="https://www.ibm.com/support/knowledgecenter/en/SSLTBW">https://www.ibm.com/support/knowledgecenter/en/SSLTBW</a> for information about ISPF messages and codes for your version of z/OS.

# FEC987E TBOPEN failed. RC=rc

#### **Explanation:**

TBOPEN was issued to open a view. It failed with a (hex) return code as indicated in the message.

#### **User response:**

Review ISPTLIB allocation and data set characteristics. Refer to <a href="https://www.ibm.com/support/knowledgecenter/en/SSLTBW">https://www.ibm.com/support/knowledgecenter/en/SSLTBW</a> for information about ISPF messages and codes for your version of z/OS.

#### FEC988E TBGET failed. RC=rc

#### **Explanation:**

A TBGET produced a return code (as indicated in the message).

#### **User response:**

Review ISPTLIB allocation and data set characteristics. Refer to <a href="https://www.ibm.com/support/knowledgecenter/en/SSLTBW">https://www.ibm.com/support/knowledgecenter/en/SSLTBW</a> for information about ISPF messages and codes for your version of z/OS.

# FEC989E TBMOD failed. RC=rc

#### **Explanation:**

A TBMOD produced an error and return code (as indicated in the message).

#### **User response:**

Review ISPTLIB allocation and data set characteristics. Refer to <a href="https://www.ibm.com/support/knowledgecenter/en/SSLTBW">https://www.ibm.com/support/knowledgecenter/en/SSLTBW</a> for information about ISPF messages and codes for your version of z/OS.

# FEC990E TBCLOSE failed. RC=rc

#### **Explanation:**

TBCLOSE failed with a (hex) return code as indicated in the message.

#### **User response:**

Review ISPTLIB allocation and data set characteristics. Refer to <a href="https://www.ibm.com/support/knowledgecenter/en/SSLTBW">https://www.ibm.com/support/knowledgecenter/en/SSLTBW</a> for information about ISPF messages and codes for your version of z/OS.

# FEC991E TBDELETE failed. RC=rc

# **Explanation:**

TBDELETE failed with a (hex) return code as indicated in the message.

#### **User response:**

Review ISPTLIB allocation and data set characteristics. Refer to <a href="https://www.ibm.com/support/knowledgecenter/en/SSLTBW">https://www.ibm.com/support/knowledgecenter/en/SSLTBW</a> for information about ISPF messages and codes for your version of z/OS.

# FEC992E Invalid selection.

#### **Explanation:**

A command that is not supported on this panel was selected.

#### **User response:**

Issue a valid command for the panel.

# FEC993I Permanent view not supported.

#### **Explanation:**

Db2 Query Monitor detected something that prevents views from being saved. The permanent view flag cannot be set to Y. The most likely cause of this is that either ISPTLIB or ISPTABL (or both) have not been properly allocated.

### **User response:**

Review ISPTLIB allocation and data set characteristics. Refer to <a href="https://www.ibm.com/support/knowledgecenter/en/SSLTBW">https://www.ibm.com/support/knowledgecenter/en/SSLTBW</a> for information about ISPF messages and codes for your version of z/OS.

# FEC994E Invalid row number.

#### **Explanation:**

CEXPAND was issued with an invalid parameter of zero. CEXPAND can be issued with no parameters and the cursor on a data field, or with two parameters. The two parameters are the row number, followed by the column number of the data element to be expanded. The row number is counted down from the top, starting with the first scrollable row (heading not counted) The column number is counted from left to right, starting with the left column in the current display window.

#### User response:

Specify a valid parameter count for use with CEXPAND.

#### FEC995E Invalid column number.

#### **Explanation:**

CEXPAND was issued with an invalid parameter of zero. CEXPAND can be issued with no parameters and the cursor on a data field, or with two parameters. The two parameters are the row number, followed by the column number of the data element to be expanded. The row number is counted down from the top, starting with the first scrollable row (heading not counted) The column number is counted from left

to right, starting with the left column in the current display window.

# **User response:**

Specify a valid parameter count for use with CEXPAND.

# FEC996E Invalid digits.

# **Explanation:**

CEXPAND was issued with an invalid parameter of zero. CEXPAND can be issued with no parameters and the cursor on a data field, or with two parameters. The two parameters are the row number, followed by the column number of the data element to be expanded. The row number is counted down from the top, starting with the first scrollable row (heading not counted) The column number is counted from left to right, starting with the left column in the current display window.

#### **User response:**

Specify a valid parameter count for use with CEXPAND.

# FEC997E Too many digits.

# **Explanation:**

CEXPAND was issued with an invalid parameter of zero. CEXPAND can be issued with no parameters and the cursor on a data field, or with two parameters. The two parameters are the row number, followed by the column number of the data element to be expanded. The row number is counted down from the top, starting with the first scrollable row (heading not counted) The column number is counted from left to right, starting with the left column in the current display window.

# User response:

# **Tools Customizer messages**

Use the information in these messages to help you diagnose and solve Tools Customizer problems.

CCQB000I The product parameter data was saved in the data store.

### **Explanation:**

Changes that were made to the product parameters were saved in the data store.

#### **System action:**

None.

#### **User response:**

No action is required.

CCQB001I The DB2 parameter data was saved in the data store.

# **Explanation:**

Changes that were made to the Db2 parameters were saved in the data store.

#### **System action:**

None.

Specify a valid parameter count for use with CEXPAND.

# FEC998E Zero parameter invalid.

#### **Explanation:**

CEXPAND was issued with an invalid parameter of zero. CEXPAND can be issued with no parameters and the cursor on a data field, or with two parameters. The two parameters are the row number, followed by the column number of the data element to be expanded. The row number is counted down from the top, starting with the first scrollable row (heading not counted) The column number is counted from left to right, starting with the left column in the current display window.

#### User response:

Specify a non-zero parameter.

FEC999E Invalid parameter count: must be either two or zero parms.

#### **Explanation:**

CEXPAND was issued with an invalid number of parameters. CEXPAND can be issued with no parameters and the cursor on a data field, or with two parameters. The two parameters are the row number, followed by the column number of the data element to be expanded. The row number is counted down from the top, starting with the first scrollable row (heading not counted) The column number is counted from left to right, starting with the left column in the current display window.

#### User response:

Specify a valid parameter count for use with CEXPAND.

# User response:

No action is required.

CCQB002I The LPAR parameter data was saved in the data store.

#### **Explanation:**

Changes that were made to the LPAR parameters were saved in the data store.

#### **System action:**

None.

# User response:

No action is required.

CCQB003E At least one step must be selected in a selected task. The selected task is task description.

#### **Explanation:**

When a task is selected, at least one step must be selected. A selected step is missing from the specified task.

#### **System action:**

Processing stops.

#### **User response:**

Select a step in the specified task or deselect the task.

#### CCOB004I

The required information to run the Discover EXEC was saved in the data store.

#### **Explanation:**

The data store contains all the information that is required to run the Discover EXEC.

#### **System action:**

None.

#### **User response:**

No action is required.

# CCQB005E

The conflicting values for the parameter\_name parameter must be resolved before the information can be saved.

#### **Explanation:**

Two values for one parameter conflict with each other, and they must be resolved to save the information.

### **System action:**

Processing stops.

#### **User response:**

Resolve the conflicting values for the parameter.

#### CCQB006E One row must be selected.

#### **Explanation:**

One row in the table must be selected.

# **System action:**

Processing stops.

#### **User response:**

Select one row.

#### CCQB007E Only one row can be selected.

#### **Explanation:**

Multiple rows in the table are selected, but only one row is allowed to be selected.

#### **System action:**

Processing stops.

#### **User response:**

Select only one row.

# CCQC000I The jobs have been customized on

the selected DB2 entries.

#### **Explanation:**

The jobs were customized on the Db2 entries that were selected.

#### **System action:**

None.

#### **User response:**

Press Enter to clear the message.

### CCQC001W

The jobs were not generated on one or more of the selected DB2 entries. Press PF3 to check the Db2 entries that were not customized.

#### **Explanation:**

The product was not customized on one or more of the Db2 entries that were selected.

#### System action:

None.

#### User response:

Press PF3 to see the Db2 entries on which the product was not customized. The status of these Db2 entries is Errors in Customization.

#### CCQC002I

The edit session was started automatically because values for required parameters are missing or must be verified.

#### **Explanation:**

If product, LPAR parameters, or Db2 parameters are not defined or if parameter definitions must be verified, an editing session for the undefined or unverified parameters starts automatically.

#### System action:

None.

#### **User response:**

Define values for all required product, LPAR parameters, or Db2 parameters.

# CCQC003W

The template\_name template in the library\_name metadata library does not contain any parameters.

# **Explanation:**

The specified template does not have parameters.

#### System action:

None.

#### **User response:**

No action is required.

#### CCOC004S

The value of the "type" attribute for the template\_name template in the library\_name metadata library does not match the value that was previously specified. The value is value\_name, and the previously specified value is value\_name.

# **Explanation:**

The value of the "type" attribute must match the value that was previously specified.

#### **System action:**

Processing stops.

#### **User response:**

See "Gathering diagnostic information" on page 661. Contact IBM Software Support.

#### CCQC005S

The template\_name template exceeds the number of allowed templates for a customization sequence. The template is in the library\_name metadata library.

#### **Explanation:**

The customization sequence can process only *number* templates. The specified template cannot be processed because the customization sequence already contains the maximum number of templates.

#### **System action:**

Processing stops.

#### **User response:**

See "Gathering diagnostic information" on page 661. Contact IBM Software Support.

#### CCQC006E

The jobs could not be generated for the *group\_attach\_name* Db2 group attach name.

#### **Explanation:**

The customization jobs could not be generated for the specified Db2 group attach name.

#### **System action:**

Processing stops.

#### **User response:**

See "Gathering diagnostic information" on page 661. Contact IBM Software Support.

# CCQC007E

The jobs could not be generated for the *subsystem\_ID* Db2 subsystem.

#### **Explanation:**

The customization jobs could not be generated for the specified Db2 subsystem.

#### **System action:**

Processing stops.

#### **User response:**

See "Gathering diagnostic information" on page 661. Contact IBM Software Support.

#### CCQC008E

The jobs could not be generated for the *member\_name* Db2 member.

# **Explanation:**

The customization jobs could not be generated for the specified Db2 member.

#### **System action:**

Processing stops.

#### **User response:**

See "Gathering diagnostic information" on page 661. Contact IBM Software Support.

#### CCQC009S

The jobs were not generated for the DB2 entries.

#### **Explanation:**

One or more errors occurred while customization jobs were being generated for the selected Db2 entries.

#### System action:

Processing stops.

#### User response:

See "Gathering diagnostic information" on page 661. Contact IBM Software Support.

#### CCQC010S

The template\_name template could not be accessed in the library\_name metadata library.

#### **Explanation:**

The specified template could not be accessed because the user does not have RACF access to the data set, the data set has incorrect data characteristics, or the data set is not cataloged.

#### System action:

Processing stops.

### **User response:**

Ensure that you have RACF access to the data set, that the characteristics are correct according to the specifications of the product that you are customizing, and that the data set is cataloged. If the problem persists, contact IBM Software Support.

# CCQC011S

The template\_name template could not be written to the library\_name customization library.

#### **Explanation:**

The specified template could not be accessed because the user does not have RACF access to the data set, the data set has incorrect data characteristics, or the data set is not cataloged.

### System action:

Processing stops.

# User response:

Ensure that you have RACF access to the data set, that the characteristics are correct according to the specifications of the product that you are customizing, and that the data set is cataloged. If the problem persists, contact IBM Software Support.

#### CCQC012W

The job card was generated with default values because the JOB keyword was missing.

#### **Explanation:**

Default values were used to generate the job card because the JOB keyword was not specified in the first line of the job card.

#### **System action:**

The job card was generated with default values.

#### **User response:**

No action is required. To generate the job card with your own values, add the JOB keyword in the first line of the job card.

#### CCQC013W

The job card was generated with the default value for the programmer name because the specified programmer name exceeded 20 characters.

#### **Explanation:**

Default values were used to generate the job card because the specified programmer name contained too many characters.

#### **System action:**

The job card was generated with default values.

# **User response:**

No action is required. To generate the job card with your own values, add a valid programmer name in the job card. A valid programmer name is 1 - 20 characters.

### CCQC014W

The job card was generated with default values because the JOB keyword was not followed by a space.

#### **Explanation:**

Default values were used to generate the job card because a space did not follow the JOB keyword.

# **System action:**

The job card was generated with default values.

#### **User response:**

No action is required. To generate the job card with your own values, add a space after the JOB keyword in the job card.

# CCQC015S

The template\_name template in the library\_name metadata library contains the following file-tailoring control statement: statement\_name. This control statement is not valid in a template\_type template.

#### **Explanation:**

The template\_type template cannot contain the specified type of file-tailoring control statement.

#### **System action:**

Processing stops.

#### **User response:**

See "Gathering diagnostic information" on page 661. Contact IBM Software Support.

#### CCQC016S

The )DOT file-tailoring control statement exceeded the number of allowed occurrences for the template\_name template in the library\_name metadata library.

#### **Explanation:**

The )DOT file-tailoring control statement can occur only a limited number of times in the specified template.

#### **System action:**

Processing stops.

#### User response:

See "Gathering diagnostic information" on page 661. Contact IBM Software Support.

### CCQC017S

The nested )DOT file-tailoring control statements exceeded the number of allowed occurrences in the template\_name template in the library\_name metadata library.

#### **Explanation:**

Nested )DOT file-tailoring control statements can occur only *number* times.

# **System action:**

Processing stops.

#### **User response:**

See "Gathering diagnostic information" on page 661. Contact IBM Software Support.

#### CCQC018S

The template\_name template in the library\_name metadata library is not valid because it does not contain any data.

# **Explanation:**

The specified template is missing required data.

#### **System action:**

Processing stops.

#### **User response:**

See "Gathering diagnostic information" on page 661. Contact IBM Software Support.

#### CCQC019S

The template\_name template in the library\_name metadata library is not valid because an )ENDDOT file-tailoring control statement is missing.

# **Explanation:**

A )ENDDOT file-tailoring control statement is required in the specified template.

# System action:

Processing stops.

#### **User response:**

See "Gathering diagnostic information" on page 661. Contact IBM Software Support.

#### CCQC021S

The template\_name template in the library\_name metadata library is not valid because the template must start with the parameter\_name job card parameter.

#### **Explanation:**

The specified template must start with the specified job card parameter.

#### **System action:**

Processing stops.

#### **User response:**

See "Gathering diagnostic information" on page 661. Contact IBM Software Support.

#### CCQC022S

The parameters used in a )DOT file-tailoring control statement exceeded the number of allowed parameters in the template\_name template. The template is in the library\_name metadata library. The error occurs in )DOT section section\_number.

### **Explanation:**

A )DOT file-tailoring control statement can contain only a limited number of parameters.

#### **System action:**

Processing stops.

#### **User response:**

See "Gathering diagnostic information" on page 661. Contact IBM Software Support.

#### CCQC023S

The )DOT file-tailoring control statement must include the table-name table name in the template\_name template. The template is in the library\_name metadata library. The error occurs in )DOT section section\_number.

# **Explanation:**

The )DOT file-tailoring control statement is missing a required table name.

#### **System action:**

Processing stops.

#### **User response:**

See "Gathering diagnostic information" on page 661. Contact IBM Software Support.

#### CCQC024S

ISPF file tailoring failed for the template\_name template in the library\_name metadata library.

#### **Explanation:**

An error occurred during ISPF file tailoring for the specified template.

#### **System action:**

Processing stops.

# User response

Review the Tools Customizer-generated trace data set and the ISPF file tailoring trace data set. To create an ISPF file tailoring trace data set, complete the following steps:

- 1. Run Tools Customizer until the error is about to occur.
- 2. Specify the ISPFTTRC command, and press Enter.
- 3. Issue the Tools Customizer command that issues the error.
- 4. Specify the ISPFTTRC command, and press Enter. The ISPF file tailoring trace data set is created. It adheres the following naming convention: *TSO\_ID*.ISPFT.TRACE, where *TSO\_ID* is the TSO user ID that is being used.

If the problem persists, gather the following information and contact IBM Software Support.

- A screen capture of the Tools Customizer error.
   Ensure that the complete error message is displayed by pressing PF1.
- The Tools Customizer trace data set. It adheres to the following naming convention: TSO\_ID.CCQ.TRACE, where TSO\_ID is the TSO user ID that is running Tools Customizer.
- The ISPF file tailoring trace data set.

#### CCQC025I

Customized jobs do not exist because they have not been generated.

#### **Explanation:**

The list of customized jobs cannot be displayed because the product has not been customized for any Db2 entries.

#### System action:

None.

#### User response:

Complete the steps to customize a product. Customized jobs are generated when all required product, LPAR parameters, and Db2 parameters are defined and at least one Db2 entry on which to customize the product has been selected.

#### CCQC026S

The value of the "customized" attribute for the parameter\_name parameter in the library\_name metadata library template does not match the value that was previously specified. The value is value\_name, and the previously specified value is value\_name.

#### **Explanation:**

The value for the "customized" attribute for a parameter must match the value that was previously specified.

#### **System action:**

Processing stops.

# **User response:**

See "Gathering diagnostic information" on page 661. Contact IBM Software Support.

#### **CCOC027S**

The job\_name customization job was not found in the library\_name customization library.

#### **Explanation:**

The selected customization job does not exist in the customization library.

#### **System action:**

Processing stops.

#### **User response:**

See "Gathering diagnostic information" on page 661. Contact IBM Software Support.

#### CCQC028S

The *library\_name* customization library was not found.

#### **Explanation:**

The customization library does not exist.

#### **System action:**

Processing stops.

#### **User response:**

See "Gathering diagnostic information" on page 661. Contact IBM Software Support.

#### CCQC029I

The customization jobs were generated for *Product\_name*.

#### **Explanation:**

The customization jobs were generated for the specific product.

# **System action:**

None.

#### **User response:**

No action is required.

#### **CCQC030S**

The customization jobs cannot be generated because at least one

# DB2 entry must be associated with this product.

#### **Explanation:**

The product that you are customizing requires at least one Db2 entry to be associated with it before customization jobs can be generated.

#### **System action:**

None.

#### **User response:**

Associate a Db2 entry with the product that you are customizing, and regenerate the jobs.

#### CCQC031I

The jobs were generated for the associated DB2 entries.

#### **Explanation:**

The customization jobs were generated for the Db2 entries that are associated with the product.

#### **System action:**

None.

#### **User response:**

No action is required.

# CCQC032S

The customization jobs were not generated for *Product\_name*.

#### **Explanation:**

A severe error occurred while the jobs were being generated for the specified product.

#### **System action:**

None.

#### **User response:**

See "Gathering diagnostic information" on page 661. Contact IBM Software Support.

### CCQC033S

The *customization\_library\_name* has no customized jobs.

#### **Explanation:**

The specified customization library cannot be browsed or edited because it is empty.

#### **System action:**

None.

#### **User response:**

Generate customization jobs for the specified library, and browse or edit the library again.

#### CCQC034S

The specified operation is not allowed.

#### **Explanation:**

Issuing commands against customization jobs from the customization library from an ISPF browse or edit session that was started on the **Finish Product Customization** panel is restricted.

#### **System action:**

None.

#### **User response:**

To make changes to customization jobs, follow the steps for recustomization.

#### CCQC035E

Before you generate customization jobs, edit the product parameters to select one or more tasks or steps, and then issue the G line command or the GENERATEALL command again.

#### **Explanation:**

One or more tasks or steps must be selected before customization jobs can be generated.

# **System action:**

None.

#### **User response:**

Edit the product parameters to select one or more tasks or steps. Then, issue the G line command or the GENERATEALL command again.

#### CCQC036E

Before you exit the Product
Parameters panel, you must select
one or more tasks or steps to
generate customization jobs or
issue the CANCEL command.

#### **Explanation:**

One or more tasks or steps must be selected to generate customization jobs or the CANCEL command must be issued before you can exit the **Product Parameters** panel.

#### **System action:**

None.

#### **User response:**

Select one or more tasks or steps, or issue the CANCEL command.

#### CCQC037W

The customization information was not found.

#### **Explanation:**

To use the JOBLIST command, the customization jobs must be regenerated by using the GENERATEALL command or the G line command.

#### **System action:**

None.

# **User response:**

Issue the GENERATEALL command or the G line command to generate the customization jobs.

#### CCQC038W

The customization information cannot be accessed because the *customization\_member* customization member is being used.

# **Explanation:**

The customization member that was specified on NNN is currently being used.

#### **System action:**

None.

#### **User response:**

Determine why the customization member is in use, release it, and redo the work.

#### CCOC039I

The VERIFY/VERIFYOFF command is not active in Generate mode.

#### **Explanation:**

The VERIFY/VERIFYOFF command is not active in Generate mode because all values saved in Generate mode must already have been verified.

#### **System action:**

None.

#### **User response:**

No action is required.

# CCQD000W

The member\_name environment index member is not valid. The PL/I XML parser issued the following exception warning code: code\_number.

#### **Explanation:**

While determining if the specified environment index member is valid, the PL/I XML parser issued an exception warning code.

# System action:

Processing continues.

#### **User response:**

See the *Enterprise PL/I for z/OS Programming Guide* for more information about the warning.

# CCQD001S

The member\_name environment index member is not valid. The PL/I XML parser issued the following exception error code: code\_number.

#### **Explanation:**

While determining if the specified environment index member is valid, the PL/I XML parser issued an exception error code.

# System action:

Processing continues.

#### **User response:**

See the *Enterprise PL/I for z/OS Programming Guide* for more information about the error.

### CCQD002S

The XML structure of the member\_name environment index member is not valid. The element\_name element is unknown.

#### **Explanation:**

The specified environment index member contains an unknown element.

#### **System action:**

Processing stops.

#### **User response:**

See "Gathering diagnostic information" on page 661. Contact IBM Software Support.

#### CCOD003S

The XML structure of the member\_name environment index member is not valid. Content is not allowed for the element\_name element, but content was found.

#### **Explanation:**

Content was found in an element that cannot contain content.

#### **System action:**

Processing stops.

#### **User response:**

See "Gathering diagnostic information" on page 661. Contact IBM Software Support.

# CCQD004S

The XML structure of the member\_name environment index member is not valid. Content is required for the element\_name element, but content was not found.

#### **Explanation:**

The specified element does not contain required content.

#### **System action:**

Processing stops.

#### **User response:**

See "Gathering diagnostic information" on page 661. Contact IBM Software Support.

#### CCQD005S

The XML structure of the member\_name environment index member is not valid. The content length for the element\_name element exceeds maximum\_number characters.

# **Explanation:**

The specified element contains too many characters.

#### **System action:**

Processing stops.

#### **User response:**

See "Gathering diagnostic information" on page 661. Contact IBM Software Support.

# CCQD006S

The XML structure of the member\_name environment

index member is not valid.
The element\_name element cannot occur more than maximum\_number times.

#### **Explanation:**

The specified element occurs too many times in the environment index member.

#### **System action:**

Processing stops.

#### **User response:**

See "Gathering diagnostic information" on page 661. Contact IBM Software Support.

#### CCQD007S

The XML structure of the member\_name environment index member is not valid. The element\_name element must occur at least minimum\_number times.

#### **Explanation:**

The specified element does not occur enough times in the environment index member.

# **System action:**

Processing stops.

#### **User response:**

See "Gathering diagnostic information" on page 661. Contact IBM Software Support.

# CCQD008S

The XML structure of the member\_name environment index member is not valid. The attribute\_name attribute in the element\_name element cannot occur more than maximum\_number times.

#### **Explanation:**

The specified attribute occurs too many times in the environment index member.

# System action:

Processing stops.

#### **User response:**

See "Gathering diagnostic information" on page 661. Contact IBM Software Support.

### CCQD009S

The XML structure of the member\_name environment index member is not valid. The attribute\_name attribute in the element\_name element must occur at least minimum\_number times.

#### **Explanation:**

The specified attribute does not occur enough times in the environment index member.

#### System action:

Processing stops.

#### **User response:**

See "Gathering diagnostic information" on page 661. Contact IBM Software Support.

#### CCOD010S

The XML structure of the member\_name environment index member is not valid. Content is not allowed for the attribute\_name attribute in the element\_name element, but content was found.

#### **Explanation:**

Content was found in an attribute that cannot contain content. The name of the attribute and the name of the element that contains it are indicated in the message text.

#### **System action:**

Processing stops.

#### **User response:**

See "Gathering diagnostic information" on page 661. Contact IBM Software Support.

#### CCOD011S

The XML structure of the member\_name environment index member is not valid. Content is required for the attribute\_name attribute in the element\_name element, but content was not found.

# **Explanation:**

An attribute does not contain required content. The name of the attribute and the name of the element that contains it are indicated in the message text.

#### **System action:**

Processing stops.

#### **User response:**

See "Gathering diagnostic information" on page 661. Contact IBM Software Support.

#### CCQD012S

The XML structure of the member\_name environment index member is not valid. The content length for the element\_name element exceeds maximum\_number characters.

### **Explanation:**

An element contains too many characters. The name of the element and the maximum number of allowed characters are indicated in the message text.

#### **System action:**

Processing stops.

#### **User response:**

See "Gathering diagnostic information" on page 661. Contact IBM Software Support.

#### CCQD013S

The XML structure of the member\_name environment index member is not valid. The attribute\_name attribute in the element\_name element is unknown.

#### **Explanation:**

The environment index member contains an unknown attribute. The name of the unknown attribute and the name of the element that contains it are indicated in the message text.

# **System action:**

Processing stops.

#### **User response:**

See "Gathering diagnostic information" on page 661. Contact IBM Software Support.

# CCQD050S

The following LPAR serial number is duplicated in the environment index member: serial\_number.

# **Explanation:**

The environment index member contains duplicate LPAR serial numbers. The duplicate serial number is indicated in the message text.

#### **System action:**

Processing stops.

#### **User response:**

See "Gathering diagnostic information" on page 661. Contact IBM Software Support.

# CCQD051S

The following DB2 serial number is duplicated in the environment index member: serial\_number.

#### **Explanation:**

The environment index member contains duplicate Db2 serial numbers. The duplicate serial number is indicated in the message text.

### **System action:**

Processing stops.

# User response:

See "Gathering diagnostic information" on page 661. Contact IBM Software Support.

#### CCQD052S

The following Db2 group attach name is duplicated in the environment index member: group\_attach\_name.

#### **Explanation:**

The environment index member contains duplicate group attach names.

#### **System action:**

Processing stops.

### User response:

See "Gathering diagnostic information" on page 661. Contact IBM Software Support.

#### CCQD053S

The reference to the following DB2 subsystem for a Db2 group attach name is duplicated in the environment index member: subsystem\_ID.

#### **Explanation:**

The environment index member contains duplicate references to a Db2 subsystem for a Db2 group attach name.

#### **System action:**

Processing stops.

#### **User response:**

See "Gathering diagnostic information" on page 661. Contact IBM Software Support.

#### CCQD054S

The reference to the following DB2 subsystem for the *LPAR\_name* LPAR is duplicated in the environment index member: *subsystem\_ID*.

# **Explanation:**

The environment index member contains duplicate references to a Db2 subsystem for an LPAR. The duplicate subsystem ID is indicated in the message text.

### **System action:**

Processing stops.

#### **User response:**

See "Gathering diagnostic information" on page 661. Contact IBM Software Support.

# CCQD055S

The following Db2 group attach name was not found in the environment index member: group\_attach\_name.

#### **Explanation:**

A group attach name that is referenced by a Db2 member does not exist in the environment index member.

#### **System action:**

Processing stops.

#### **User response:**

See "Gathering diagnostic information" on page 661. Contact IBM Software Support.

#### CCQD056S

The following LPAR was not found in the environment index member: LPAR name.

#### **Explanation:**

The LPAR does not exist in the environment index member.

# **System action:**

Processing stops.

#### **User response:**

See "Gathering diagnostic information" on page 661. Contact IBM Software Support.

# CCQD057S

The following LPAR is duplicated in the environment index member: LPAR\_name.

#### **Explanation:**

The environment index member contains duplicate LPARs. The name of the duplicate LPAR name is indicated in the message text.

#### System action:

Processing stops.

# **User response:**

See "Gathering diagnostic information" on page 661. Contact IBM Software Support.

# CCQD100W

The member\_name product index member is not valid. The PL/I XML parser issued the following exception warning code: code\_number.

# **Explanation:**

While determining if the product index member is valid, the PL/I XML parser issued the specified exception warning code.

#### **System action:**

Processing continues.

#### **User response:**

See the Enterprise PL/I for z/OS Programming Guide for more information about the specified exception warning code.

# CCQD101S

The member\_name product index member is not valid. The PL/I XML parser issued the following exception error code: code\_number.

#### **Explanation:**

While determining if the product index member is valid, the PL/I XML parser issued the specified exception error code.

#### **System action:**

Processing stops.

# User response:

See the Enterprise PL/I for z/OS Programming Guide for more information about the specified exception error code. Ensure that the Tools Customizer data store data set DCB is the same as the sample SCCQSAMP(CCQCDATS) data set DCB.

# CCQD102S

The XML structure of the member\_name product index member is not valid. The *element\_name* element is unknown.

#### **Explanation:**

The specified product index member contains an unknown element.

#### **System action:**

Processing stops.

#### **User response:**

See "Gathering diagnostic information" on page 661. Contact IBM Software Support.

#### CCQD103S

The XML structure of the member\_name product index member is not valid. Content is not allowed for the element\_name element, but content was found.

#### **Explanation:**

Content was found for an element that cannot contain content.

#### **System action:**

Processing stops.

# **User response:**

See "Gathering diagnostic information" on page 661. Contact IBM Software Support.

# CCQD104S

The XML structure of the member\_name product index member is not valid. Content is required for the element\_name element, but content was not found.

#### **Explanation:**

The specified element does not contain required content.

# **System action:**

Processing stops.

#### **User response:**

See "Gathering diagnostic information" on page 661. Contact IBM Software Support.

#### CCQD105S

The XML structure of the member\_name product index member is not valid. The content length for the element\_name element exceeds maximum\_number characters.

#### **Explanation:**

The specified element contains too many characters.

#### **System action:**

Processing stops.

# **User response:**

See "Gathering diagnostic information" on page 661. Contact IBM Software Support.

#### CCQD106S

The XML structure of the member\_name product index member is not valid.
The element\_name element cannot occur more than maximum\_number times.

#### **Explanation:**

The specified element occurs too many times in the product index member.

#### System action:

Processing stops.

#### **User response:**

See "Gathering diagnostic information" on page 661. Contact IBM Software Support.

#### CCQD107S

The XML structure of the member\_name product index member is not valid. The element\_name element must occur at least minimum\_number times.

#### **Explanation:**

The specified element does not occur enough times in the product index member.

### System action:

Processing stops.

# **User response:**

See "Gathering diagnostic information" on page 661. Contact IBM Software Support.

#### CCQD108S

The XML structure of the member\_name product index member is not valid. The attribute\_name attribute in the element name element cannot occur more than maximum\_number times.

#### **Explanation:**

An attribute occurs too many times. The name of the attribute and the element that contains it are indicated in the message text.

#### System action:

Processing stops.

# User response:

See "Gathering diagnostic information" on page 661. Contact IBM Software Support.

#### CCQD109S

The XML structure of the member\_name product index member is not valid. The attribute\_name attribute in the element\_name element must occur at least minimum\_number times.

#### **Explanation:**

The specified attribute does not occur enough times in the product index member.

#### **System action:**

Processing stops.

#### **User response:**

See "Gathering diagnostic information" on page 661. Contact IBM Software Support.

#### CCOD110S

The XML structure of the member\_name product index member is not valid. Content is not allowed for the attribute\_name attribute in the element\_name element, but content was found.

#### **Explanation:**

An attribute cannot contain content. The name of the attribute and the element that contains it are indicated in the message text.

#### **System action:**

Processing stops.

#### **User response:**

See "Gathering diagnostic information" on page 661. Contact IBM Software Support.

### CCQD111S

The XML structure of the member\_name product index member is not valid. Content is required for the attribute\_name attribute in the element\_name element, but content was not found.

#### **Explanation:**

An attribute requires content. The name of the attribute and the name of the element that contains it are indicated in the message text.

#### **System action:**

Processing stops.

#### **User response:**

See "Gathering diagnostic information" on page 661. Contact IBM Software Support.

# CCQD112S

The XML structure of the member\_name product index member is not valid. The content length for the element\_name element exceeds maximum\_number characters.

#### **Explanation:**

The specified element contains too many characters.

#### **System action:**

Processing stops.

# **User response:**

See "Gathering diagnostic information" on page 661. Contact IBM Software Support.

#### CCQD113S

The XML structure of the member\_name product index member is not valid.
The attribute\_name attribute in the element\_name element is unknown.

#### **Explanation:**

The specified attribute in the product index member is unknown.

#### System action:

Processing stops.

#### **User response:**

See "Gathering diagnostic information" on page 661. Contact IBM Software Support.

#### CCQD118S

The content of the member\_name product index member is not valid. The configuration\_ID configuration ID for the configuration-name configuration name is not unique.

#### **Explanation:**

#### **System action:**

Processing stops.

# **User response:**

See "Gathering diagnostic information" on page 661. Contact IBM Software Support.

#### CCQD120S

The content of the member\_name product index member is not valid. The pack ID pack\_ID that is referenced by product prefix product\_prefix in the metadata library library\_name could not be found.

# **Explanation:**

The specified pack ID could not be found in the metadata library.

#### **System action:**

Processing stops.

#### User response:

See "Gathering diagnostic information" on page 661. Contact IBM Software Support.

# CCQD121I

The specified pack contains the component\_name, which was previously specified as a standalone product.

#### **Explanation:**

The specified component of the pack was previously specified as a stand-alone product.

### **System action:**

None.

#### **User response:**

No action is required.

CCQD122I

The specified component metadata library was previously specified as part of the pack\_name.

#### **Explanation:**

The specified metadata library for the component was previously specified as part of a pack.

#### **System action:**

None.

#### **User response:**

No action is required.

CCQD123E

The customization library name *library\_name* is being used by another product or component. Specify another customization library qualifier on the Tools Customizer Settings panel.

#### **Explanation:**

A different product or component is using the specified customization library.

#### **System action:**

None.

### **User response:**

Specify another customization library qualifier on the **Tools Customizer Settings** panel.

CCQD124E

The customization library library\_name is in use by another metadata library.

#### **Explanation:**

A different product or component is using the specified customization library. Specify another metadata library in the **Workplace** panel.

#### **System action:**

None.

#### **User response:**

Specify another customization library qualifier in the **Tools Customizer Settings** panel.

CCÓD300M

The member\_name product environment member is not valid. The PL/I XML parser issued the following exception warning code: code\_number.

#### **Explanation:**

While determining if the product environment member is valid, the PL/I XML parser issued the specified exception warning code.

#### **System action:**

Processing continues.

#### **User response:**

See the Enterprise PL/I for z/OS Programming Guide for more information about the specified exception warning code.

#### CCQD301S

The member\_name product environment member is not valid. The PL/I XML parser issued the following exception error code: code\_number.

#### **Explanation:**

While determining if the product environment member is valid, the PL/I XML parser issued the specified exception error code.

#### **System action:**

Processing stops.

# User response:

See the *Enterprise PL/I for z/OS Programming Guide* for more information about the specified exception error code.

# CCQD302S

The XML structure of the member\_name product environment member is not valid. The element\_name element is unknown.

#### **Explanation:**

The specified product environment member contains an unknown element.

#### **System action:**

Processing stops.

#### **User response:**

See "Gathering diagnostic information" on page 661. Contact IBM Software Support.

#### CCQD303S

The XML structure of the member\_name product environment member is not valid. Content is not allowed for the element\_name element, but content was found.

#### **Explanation:**

Content was found for an element that cannot contain content.

#### **System action:**

Processing stops.

#### **User response:**

See "Gathering diagnostic information" on page 661. Contact IBM Software Support.

#### CCQD304S

The XML structure of the member\_name product environment member is not valid. Content is required for

the *element\_name* element, but content was not found.

#### **Explanation:**

The specified element does not contain required content.

#### **System action:**

Processing stops.

#### **User response:**

See "Gathering diagnostic information" on page 661. Contact IBM Software Support.

#### CCQD305S

The XML structure of the member\_name product environment member is not valid. The content length for the element\_name element exceeds maximum\_number characters.

#### **Explanation:**

The specified element contains too many characters.

#### **System action:**

Processing stops.

### **User response:**

See "Gathering diagnostic information" on page 661. Contact IBM Software Support.

#### CCQD306S

The XML structure of the member\_name product environment member is not valid. The element\_name element cannot occur more than maximum\_number times.

#### **Explanation:**

The specified element occurs too many times in the product environment member.

#### **System action:**

Processing stops.

#### **User response:**

See "Gathering diagnostic information" on page 661. Contact IBM Software Support.

#### CCQD307S

The XML structure of the member\_name product environment member is not valid. The element\_name element must occur at least minimum\_number times.

#### **Explanation:**

The specified element does not occur enough times in the product environment member.

#### **System action:**

Processing stops.

# **User response:**

See "Gathering diagnostic information" on page 661. Contact IBM Software Support.

#### CCQD308S

The XML structure of the member\_name product environment member is not valid. The attribute\_name attribute in the element name element cannot occur more than maximum\_number times.

#### **Explanation:**

The specified attribute occurs too many times. The name of the attribute and the element that contains it are indicated in the message text.

#### System action:

Processing stops.

#### **User response:**

See "Gathering diagnostic information" on page 661. Contact IBM Software Support.

# CCQD309S

The XML structure of the member\_name product environment member is not valid. The attribute\_name attribute in the element\_name element must occur at least minimum\_number times.

#### **Explanation:**

The specified attribute does not occur enough times in the product environment member.

#### **System action:**

Processing stops.

#### **User response:**

See "Gathering diagnostic information" on page 661. Contact IBM Software Support.

# CCQD310S

The XML structure of the member\_name product environment member is not valid. Content is not allowed for the attribute\_name attribute in the element\_name element, but content was found.

#### **Explanation:**

The specified attribute cannot contain content. The name of the attribute and the element that contains it are indicated in the message text.

#### **System action:**

Processing stops.

#### **User response:**

See "Gathering diagnostic information" on page 661. Contact IBM Software Support.

#### CCQD311S

The XML structure of the *member\_name* product environment member is not

valid. Content is required for the attribute\_name attribute in the element\_name element, but content was not found.

## **Explanation:**

The specified attribute requires content. The name of the attribute and the name of the element that contains it are indicated in the message text.

## **System action:**

Processing stops.

#### **User response:**

See "Gathering diagnostic information" on page 661. Contact IBM Software Support.

#### CCQD312S

The XML structure of the member\_name product environment member is not valid. The content length for the element\_name element exceeds maximum\_number characters.

#### **Explanation:**

The specified element contains too many characters.

# **System action:**

Processing stops.

## **User response:**

See "Gathering diagnostic information" on page 661. Contact IBM Software Support.

## CCQD313S

The XML structure of the member\_name product environment member is not valid. The attribute\_name attribute in the element\_name element is unknown.

## **Explanation:**

The specified attribute in the product environment member is unknown.

## **System action:**

Processing stops.

#### **User response:**

See "Gathering diagnostic information" on page 661. Contact IBM Software Support.

## CCQD350I

The subsystem\_ID Db2 subsystem is associated with this product.

#### **Explanation:**

The specified Db2 subsystem was added and saved in the Tools Customizer data store for the product to be customized.

## **System action:**

Processing continues.

# **User response:**

No action is required.

#### CCQD351I

The member\_name Db2 member for the group\_attach\_name Db2 group attach name is associated with this product.

#### **Explanation:**

The specified Db2 member for the group attach name was added and saved in the Tools Customizer data store for the product to be customized.

# **System action:**

Processing continues.

#### **User response:**

No action is required.

## CCQD352I

The group\_attach\_name Db2 group attach name is associated with this product.

## **Explanation:**

The specified Db2 group attach name was added and saved in the Tools Customizer data store for the product to be customized.

## System action:

Processing continues.

#### **User response:**

No action is required.

## CCQD353E

The *subsystem\_ID* Db2 subsystem is already associated with this product.

## **Explanation:**

The specified Db2 subsystem cannot be added for the product to be customized because it already exists in the product environment in the data store.

# **System action:**

None.

#### User response:

Ensure that the Db2 subsystem is specified correctly. If the problem persists, contact IBM Software Support.

#### CCOD354E

The member\_name Db2 member for the group\_attach\_name Db2 group attach name is already associated with this product.

#### **Explanation:**

The specified Db2 member for the group attach name cannot be added for the product to be customized because it already exists in the product environment in the data store.

#### **System action:**

None.

#### **User response:**

Ensure that the Db2 group attach name is specified correctly. If the problem persists, contact IBM Software Support.

#### CCQD355E

The group\_attach\_name Db2 group attach name is already associated with this product.

## **Explanation:**

The specified Db2 group attach name cannot be added for the product to be customized because it already exists in the product environment in the data store.

#### **System action:**

Processing stops.

# **User response:**

Ensure that the Db2 group attach name is specified correctly. If the problem persists, contact IBM Software Support.

#### CCQD356S

The *library\_name* metadata library is already associated with the maximum number of allowed Db2 entries for this product.

#### **Explanation:**

The specified metadata library cannot be associated with more Db2 entries because it is already associated with the number of Db2 entries that are allowed.

## **System action:**

Processing stops.

## **User response:**

Delete an associated Db2 entry, and associate the specified library with another Db2 entry again.

## CCQD357I

The *subsystem\_ID* Db2 subsystem is unassociated with this product.

## **Explanation:**

The specified Db2 SSID was unassociated with the product that you are customizing.

#### **System action:**

Processing continues.

#### **User response:**

No action is required.

## CCQD358I

The member\_name Db2 member for the group\_attach\_name Db2 group attach name is unassociated with this product.

#### **Explanation:**

The specified Db2 member for the Db2 group attach name was unassociated with the product that you are customizing.

## **System action:**

Processing continues.

#### **User response:**

No action is required.

## CCQD359I

The group\_attach\_name Db2 group attach name is unassociated with this product.

## **Explanation:**

The specified Db2 group attach name was unassociated with the product that you are customizing.

#### **System action:**

Processing continues.

## **User response:**

No action is required.

## CCQD360S

The library\_name metadata library is not associated with the specified Db2 subsystem subsystem\_ID.

## **Explanation:**

The specified Db2 subsystem and metadata library are not associated with each other.

## System action:

None.

## **User response:**

Ensure that the Db2 subsystem and the metadata library are associated. If the problem persists, contact IBM Software Support.

# CCQD361S

The library\_name metadata library is not associated with the specified DB2 data sharing group member member\_name for the group\_attach\_name Db2 group attach name.

#### **Explanation:**

The specified Db2 data sharing group member for the group attach name and metadata library are not associated with each other.

## **System action:**

None.

## **User response:**

Ensure that the Db2 data sharing group member for the group attach name and the metadata library are associated. If the problem persists, contact IBM Software Support.

## CCQD362S

The *library\_name* metadata library is not associated with the specified *group\_attach\_name* Db2 group attach name.

#### **Explanation:**

The specified Db2 group attach name and metadata library are not associated with each other.

## System action:

None.

## **User response:**

Ensure that the Db2 group attach name and the metadata library are associated. If the problem persists, contact IBM Software Support.

## CCQD400W

The customization parser issued the code\_number warning code while it parsed the product customization member member\_name. See the PL/I programming guide for more information about this XML parser continuable exception code.

#### **Explanation:**

While determining if the specified member is valid, the PL/I XML parser issued an exception warning code.

## **System action:**

Processing stops.

## **User response:**

See the *Enterprise PL/I for z/OS Programming Guide* for more information about the warning.

# CCQD401S

The customization parser issued the code\_number error code while it parsed the product customization member member\_name. See the PL/I programming guide for more information about this XML parser terminating exception code.

#### **Explanation:**

While determining if the specified member is valid, the PL/I XML parser issued an exception error code.

#### **System action:**

Processing stops.

## **User response:**

See the *Enterprise PL/I for z/OS Programming Guide* for more information about the error.

## CCQD500W

The data\_set\_name data store data set was not found.

#### **Explanation:**

Tools Customizer could not find the specified data store data set.

## **System action:**

None.

#### **User response:**

No action is required.

## CCQD501W

The data\_set\_name data store data set was not found, so it was created.

## **Explanation:**

Tools Customizer created the specified data set because it could not be found.

## **System action:**

None.

## **User response:**

No action is required.

# CCQD502E

The data\_set\_name data store data set is not writable.

## **Explanation:**

Tools Customizer cannot write to the specified data set.

#### **System action:**

None.

## **User response:**

Ensure that the data set is writable.

# CCQD503E

The data\_set\_name data store data set could not be opened with the disposition\_type disposition.

#### **Explanation:**

Tools Customizer could not open the data set with the specified disposition.

# **System action:**

Processing stops.

## **User response:**

Ensure that you have WRITE authority access to this data set.

# CCQD504E

The data\_set\_name data store data set could not be opened with the option\_name option.

#### **Explanation:**

Tools Customizer could not open the data set with the specified option.

## System action:

Processing stops.

## User response:

Ensure that you have WRITE authority access to this data set.

## CCQD505E

The data store data set data\_set\_name already exists in a different volume.

## **Explanation:**

Tools Customizer could not create the specified data set because the specified data set already exists in a different volume. Data store data set names must be unique.

#### **System action:**

Processing stops.

## **User response:**

Specify a different data store data set name.

#### CCOD510I

The DB2 SSID and Db2 group attach name were created.

## **Explanation:**

The Db2 SSID and Db2 group attach name were created and saved in the data store.

## **System action:**

None.

## **User response:**

No action is required.

#### CCQD511E

The DB2 entry already exists in the list of Db2 entries to be associated.

## **Explanation:**

The Db2 entry cannot be added because it already exists in the list of Db2 entries to be associated.

## **System action:**

None.

## **User response:**

Specify a different Db2 entry.

# CCQD512S

An error occurred while a DB2 entry was being created.

## **Explanation:**

A severe error occurred while a Db2 entry was being created.

#### **System action:**

Processing stops.

## **User response:**

See "Gathering diagnostic information" on page 661. Contact IBM Software Support.

#### CCQD513E

The specified DB2 entry already exists and is associated with the current product on the Customizer Workplace panel.

## **Explanation:**

The Db2 entry cannot be added because it already exists, and it is already associated with the product to be customized.

#### **System action:**

None.

#### **User response:**

Press F3 to go to the **Customizer Workplace** panel to see the Db2 entry, or specify a different Db2 entry.

# CCQD514E

A value is required for a DB2 subsystem, a Db2 group attach name, or both before they can be created.

## **Explanation:**

Required information is missing. A Db2 subsystem, a Db2 group attach name, or both must be specified.

## **System action:**

None.

#### **User response:**

Specify a Db2 subsystem, a Db2 group attach name, or both.

## CCQD515E

The specified DB2 entry already exists in the list of Db2 entries and is already associated with the current product.

## **Explanation:**

The Db2 entry has already been created and associated with the product that you want to customize.

## **System action:**

None.

## **User response:**

Specify a different Db2 entry.

# CCQD516E

The specified DB2 entry already exists in the list of Db2 entries on the Associate DB2 Entry with Product panel but is not associated with the current product.

## **Explanation:**

The Db2 entry exists, but it must be associated with the product to be customized.

## System action:

None.

## **User response:**

On the **Customizer Workplace** panel, issue the ASSOCIATE command to associate the Db2 entry with the product.

## CCQD517S

An error occurred while a DB2 entry was being copied.

## **Explanation:**

A severe error occurred while a Db2 entry was being copied

## **System action:**

Processing stops.

#### **User response:**

See "Gathering diagnostic information" on page 661. Contact IBM Software Support.

## CCQD518E

A value is required for a DB2 subsystem, a Db2 group attach name, or both before they can be copied.

# **Explanation:**

Required information is missing. A Db2 subsystem, a Db2 group attach name, or both must be specified.

## System action:

None.

## **User response:**

Specify a Db2 subsystem, a Db2 group attach name, or both.

CCQD519I The DB2 entry was copied.

# **Explanation:**

The Db2 entry was copied and saved in the Tools Customizer data store.

# **System action:**

None.

## **User response:**

No action is required.

#### CCOD520S

The DB2 entry was copied to the list of Db2 entries but was not associated because the product is already associated with the allowed number of Db2 entries.

#### **Explanation:**

The Db2 entry was not completely copied because a product can be associated with only 1200 Db2 entries.

#### **System action:**

Processing stops.

## **User response:**

Remove a Db2 entry from the list, and copy the specified Db2 entry again.

CCQD521E

Line\_command is not a valid line command.

## **Explanation:**

The specified line command is not valid. Valid line commands are on the panel.

#### **System action:**

Processing stops.

## **User response:**

Specify a valid line command.

CCQD522E

The subsystem\_ID Db2 subsystem ID occurs more than once in the list. Each row must be unique.

#### **Explanation:**

The specified Db2 subsystem ID can be used only once.

## **System action:**

Processing stops.

# **User response:**

Specify a different Db2 subsystem ID.

## CCQD523E

The group\_attach\_name Db2 group attach name occurs more than once in the list. Each row must be unique.

## **Explanation:**

The specified Db2 group attach name can be used only once.

## **System action:**

Processing stops.

## **User response:**

Specify a different Db2 group attach name.

## CCQD524E

The member\_name Db2 member for the Db2 group attach name occurs more than once in the list. Each row must be unique.

## **Explanation:**

The specified Db2 member for the Db2 group attach name can be used only once.

## **System action:**

Processing stops.

## **User response:**

Specify a different Db2 member for the Db2 group attach name.

CCQD525I

The DB2 entries were created.

#### **User response:**

No action is required.

CCQD526E

The *subsystem\_ID* Db2 subsystem ID occurs more than once in the list. Each Db2 subsystem ID must be unique.

## **Explanation:**

The specified Db2 subsystem ID can be used only once.

#### **System action:**

Processing stops.

#### **User response:**

Specify a different Db2 subsystem ID.

CCQD527I

DB2 group attach names cannot be created during the copy process.

# **Explanation:**

The ability to create Db2 group attach names is not available during the copy process.

#### **System action:**

None.

## **User response:**

Create Db2 group attach names by issuing the CREATE command on the **Customizer Workplace** panel.

CCQD528E

The metadata\_library metadata library is already associated with number Db2 entries. The maximum number of associated Db2 entries for this metadata library is 256.

## **Explanation:**

A metadata library can be associated with a maximum of 256 Db2 entries. The specified metadata library is already associated with 256.

# **System action:**

Processing stops.

## **User response:**

Remove an existing association between the specified metadata library and a Db2 entry, and associate the specified the metadata library with another entry.

| CCQD529I | At least one row is required.                                                                                               |
|----------|----------------------------------------------------------------------------------------------------|
| CCQD560E | The subsystem_ID Db2 subsystem already exists and is associated with the current product on the Customizer Workplace panel. |

## **Explanation:**

The specified Db2 subsystem exists and is associated with the product that you are customizing.

## **System action:**

None.

## **User response:**

Specify another Db2 subsystem.

| •                                    |
|--------------------------------------|
| The member_name Db2 member           |
| for the <i>group_attach_name</i> Db2 |
| group attach name already exists     |
| and is associated with the           |
| current product on the Customizer    |
| Workplace panel.                     |
|                                      |

# **Explanation:**

The specified Db2 data sharing group for the Db2 group attach namer exists and is associated with the product that you are customizing.

## **System action:**

None.

## **User response:**

Specify another Db2 subsystem.

| CCQD562E | The group_attach_name Db2 group |
|----------|---------------------------------|
|          | attach name already exists and  |
|          | is associated with the current  |
|          | product on the Customizer       |
|          | Workplace panel.                |

## **Explanation:**

The specified Db2 group attach name exists and is associated with the product that you are customizing. The subsystem is in the table on the **Customizer Workplace** panel.

#### **System action:**

None.

## **User response:**

Specify another Db2 group attach name.

## CCQD563E

A value is required for a DB2 subsystem, a Db2 group attach name, or both before they can be created.

## **Explanation:**

A Db2 subsystem, a Db2 group attach name, or both are not specified so one or both of them cannot be created.

## **System action:**

None.

#### **User response:**

Specify a value for the Db2 subsystem, the Db2 group attach name, or both.

#### CCQD565E

The subsystem\_ID Db2 subsystem already exists in the list of Db2 entries and is already associated with the current product.

#### **Explanation:**

The specified subsystem is already associated.

# **System action:**

None.

## **User response:**

Specify a different Db2 subsystem.

#### CCQD566E

The member\_name Db2 member for the group\_attach\_name Db2 group attach name already exists in the list of Db2 entries and is already associated with the current product.

## **Explanation:**

The specified Db2member is already associated.

#### **System action:**

None.

## **User response:**

Specify a different Db2 member.

# CCQD567E

The group\_attach\_name Db2 group attach name already exists in the list of Db2 entries and is already associated with the current product.

#### **Explanation:**

The specified Db2 group attach name is already associated.

## **System action:**

None.

#### User response:

Specify another Db2 group attach name.

## CCQD568I

product\_name is not associated
with a DB2 entry.

#### **Explanation:**

The product that you are trying to customize is not associated with a Db2 entry. Before a product can be customized, it must be associated with at least one Db2 entry.

#### **System action:**

None.

## **User response:**

Associate one or more Db2 entries with the product.

CCQD569I

The *product\_name* product configuration is not associated with a DB2 entry.

#### **Explanation:**

The configuration for the specified product is not associated with a Db2 entry.

## **System action:**

None.

## **User response:**

Associate one or more Db2 entries with the configuration.

CCQD577W

The mode\_name Db2 mode of the subsystem\_ID Db2 subsystem is not supported by the product.

#### **Explanation:**

The product does not support the specified Db2 mode.

## **System action:**

None.

#### **User response:**

Specify a supported Db2 mode.

CCQD578W

The mode\_name Db2 mode of the member\_name Db2 member for the Db2 group is not supported by the product.

# **Explanation:**

The product does not support the specified Db2 mode.

#### **System action:**

None.

## **User response:**

Specify a supported Db2 mode.

CCQD579W

The mode\_name Db2 mode of the group\_name Db2 group attach name is not supported by the product.

#### **Explanation:**

The product does not support the specified Db2 mode.

## **System action:**

None.

# **User response:**

Specify a supported Db2 mode.

## CCQD580S

The subsystem\_ID Db2 subsystem was copied to the list of Db2 entries but was not associated because the product is already associated with the allowed number of Db2 entries.

## **Explanation:**

The copied Db2 subsystem was not associated with the product because the product is associated with the maximum number of Db2 entries.

## **System action:**

None.

## User response:

Remove an associated Db2 entry and associate the product with the copied Db2 subsystem.

## CCQD581S

The member\_name Db2 member for the group\_attach\_name Db2 group attach name was copied to the list of Db2 entries but was not associated because the product is already associated with the allowed number of Db2 entries.

# **Explanation:**

The copied Db2 member for the Db2 group attach name was not associated with the product because the product is associated with the maximum number of Db2 entries.

#### **System action:**

None.

# **User response:**

Remove an associated Db2 entry and associate the product with the copied Db2 member.

#### CCQD582S

The group\_attach\_name Db2 group attach name was copied to the list of Db2 entries but was not associated because the product is already associated with the allowed number of Db2 entries.

#### **Explanation:**

The copied Db2 group attach name was not associated with the product because the product is associated with the maximum number of Db2 entries.

## **System action:**

None.

# **User response:**

Remove an associated Db2 entry and associate the product with the copied Db2 group attach name.

#### CCQD583I

The *from\_DB2* Db2 subsystem was copied to the *to DB2* subsystem.

## System action:

None.

#### **User response:**

No action is required.

## CCQD584I

The member\_name DB2 member for the group\_attach\_name DB2 group attach name is copied to the subsystem\_ID DB2 subsystem.

#### **Explanation:**

The specified Db2 member was copied.

#### **System action:**

None.

## **User response:**

No action is required.

## CCQD585I

The group\_attach\_name Db2 group attach name cannot be copied because a Db2 member is required.

## **Explanation:**

The specified Db2 group attach name was not copied because a Db2 member was missing.

## **System action:**

None.

## **User response:**

No action is required.

## CCQD586S

The current LPAR is LPAR\_name, but the data store contains information about the LPAR\_name LPAR. You must use the LPAR\_name LPAR to customize the product.

#### **Explanation:**

The LPAR that is stored in the data store data set must be used to customize the product.

## **System action:**

Processing stops.

# **User response:**

Use the LPAR that is stored in the data store data set.

## CCQD587W

The *level\_number* Db2 level of the *subsystem\_name* Db2 subsystem is not supported by the product.

## **Explanation:**

The product does not support the specified Db2 level.

#### **System action:**

Processing continues.

#### **User response:**

Specify a supported level of Db2.

# CCQD588W

The level\_number Db2 level of the member\_name Db2 member of the group\_name Db2 group is not supported by the product.

## **Explanation:**

The product does not support the specified Db2 level.

## System action:

Processing continues.

## **User response:**

Specify a supported level of Db2.

## CCQD589W

The level\_number Db2 level of the group\_name Db2 group attach name is not supported by the product.

## **Explanation:**

The product does not support the specified Db2 level.

## System action:

Processing continues.

## **User response:**

Specify a supported level of Db2.

# CCQD593I

The *subsystem\_ID* Db2 subsystem was deleted.

#### **User response:**

No action is required.

# CCQD594I

The member\_name Db2 for the group\_attach\_name Db2 group attach name was deleted.

## **User response:**

No action is required.

# CCQD595I

The group\_attach\_name Db2 group attach name was deleted.

#### **User response:**

No action is required.

# CCQD596E

The *subsystem\_ID* Db2 subsystem was not deleted.

## **Explanation:**

An internal error occurred while the specified Db2 subsystem was being deleted.

#### **System action:**

Processing stops.

#### **User response:**

See "Gathering diagnostic information" on page 661. Contact IBM Software Support.

#### CCQD597E

The member\_name Db2 member for the group\_attach\_name Db2 group attach name was not deleted.

#### **Explanation:**

An internal error occurred while the specified Db2 member was being deleted.

## **System action:**

Processing stops.

#### **User response:**

See "Gathering diagnostic information" on page 661. Contact IBM Software Support.

# CCQD598E

The group\_attach\_name Db2 group attach name was not deleted.

#### **Explanation:**

An internal error occurred while the specified Db2 group attach name was being deleted.

## **System action:**

Processing stops.

## **User response:**

See "Gathering diagnostic information" on page 661. Contact IBM Software Support.

## CCQD600W

The member\_name product customization member is not valid. The PL/I XML parser issued the following exception warning code: code\_number.

#### **Explanation:**

While determining if the XML structure of the product customization member is valid, the PL/I XML parser issued an exception warning code.

#### **System action:**

Processing continues.

## **User response:**

See the *Enterprise PL/I for z/OS Programming Guide* for more information about the exception warning code.

#### CCOD601S

The member\_name product customization member is not valid. The PL/I XML parser issued the following exception error code: code\_number.

## **Explanation:**

While determining if the XML structure of the product customization member is valid, the PL/I XML parser issued an exception error code.

#### **System action:**

Processing stops.

#### **User response:**

See the *Enterprise PL/I for z/OS Programming Guide* for more information about the exception error code.

#### CCQD602S

The XML structure of the member\_name product customization member is not valid. The element\_name element is unknown.

## **Explanation:**

The data store member contains an unknown element.

## **System action:**

Processing stops.

#### User response:

See "Gathering diagnostic information" on page 661. Contact IBM Software Support.

#### CCQD603S

The XML structure of the member\_name product customization member is not valid. Content is not allowed for the element\_name element, but content was found.

## **Explanation:**

The specified element cannot contain content.

## **System action:**

Processing stops.

## **User response:**

See "Gathering diagnostic information" on page 661. Contact IBM Software Support.

## CCQD604S

The XML structure of the member\_name product customization member is not valid. Content is required for the element\_name element, but content was not found.

## **Explanation:**

The specified element is missing required content.

## **System action:**

Processing stops.

## **User response:**

See "Gathering diagnostic information" on page 661. Contact IBM Software Support.

## CCQD605S

The XML structure of the member\_name product customization member is not valid. The content length for the element\_name element exceeds maximum\_number characters.

# **Explanation:**

The specified element contains too many characters.

#### **System action:**

Processing stops.

## **User response:**

See "Gathering diagnostic information" on page 661. Contact IBM Software Support.

# CCQD606S

The XML structure of the member\_name product customization member is not valid. The element\_name element cannot occur more than maximum\_number times.

# **Explanation:**

The specified element occurs too many times.

#### **System action:**

Processing stops.

## **User response:**

See "Gathering diagnostic information" on page 661. Contact IBM Software Support.

#### CCQD607S

The XML structure of the member\_name product customization member is not valid. The element\_name element must occur at least minimum\_number times.

#### **Explanation:**

The specified element does not occur enough times.

## **System action:**

Processing stops.

## **User response:**

See "Gathering diagnostic information" on page 661. Contact IBM Software Support.

## CCQD608S

The XML structure of the member\_name product customization member is not valid. The attribute\_name attribute in the element\_name element cannot occur more than maximum\_number times.

## **Explanation:**

The specified attribute occurs too many times.

#### **System action:**

Processing stops.

#### **User response:**

See "Gathering diagnostic information" on page 661. Contact IBM Software Support.

# CCQD609S

The XML structure of the member\_name product customization member is not valid. The attribute\_name attribute in the element\_name element must occur at least minimum\_number times.

## **Explanation:**

The specified attribute does not occur enough times.

# **System action:**

Processing stops.

#### **User response:**

See "Gathering diagnostic information" on page 661. Contact IBM Software Support.

# CCQD610S

The XML structure of the member\_name product customization member is not valid. Content is not allowed for the attribute\_name attribute in the *element\_name* element, but content was found.

## **Explanation:**

The specified attribute cannot contain content.

## **System action:**

Processing stops.

## **User response:**

See "Gathering diagnostic information" on page 661. Contact IBM Software Support.

#### CCQD611S

The XML structure of the member\_name product customization member is not valid. Content is required for the attribute\_name attribute in the element\_name element, but content was not found.

## **Explanation:**

The specified attribute does not contain required content.

#### **System action:**

Processing stops.

## **User response:**

See "Gathering diagnostic information" on page 661. Contact IBM Software Support.

## CCQD612S

The XML structure of the member\_name product customization member is not valid. The content length for the element\_name element exceeds maximum\_number characters.

#### **Explanation:**

The specified element contains too many characters.

## **System action:**

Processing stops.

## **User response:**

See "Gathering diagnostic information" on page 661. Contact IBM Software Support.

# CCQD613S

The XML structure of the member\_name product customization member is not valid. The attribute\_name attribute in the element\_name element is unknown.

#### **Explanation:**

The specified attribute in the data store member is unknown.

## System action:

Processing stops.

## User response:

See "Gathering diagnostic information" on page 661. Contact IBM Software Support.

## CCQD614S

The content of the member\_name product customization member is not valid. The value of the element\_name element is not valid. The value is value\_name.

## **Explanation:**

The specified value is not valid.

## **System action:**

Processing stops.

## **User response:**

See "Gathering diagnostic information" on page 661. Contact IBM Software Support.

## CCQD700W

The member\_name Db2 data member is not valid. The PL/I XML parser issued the following exception warning code: code\_number.

#### **Explanation:**

While determining if the XML structure of the Db2 data member is valid, the PL/I XML parser issued an exception warning code.

## **System action:**

Processing continues.

## **User response:**

See the *Enterprise PL/I for z/OS Programming Guide* for more information about the exception warning code.

## CCQD701S

The member\_name Db2 data member is not valid. The PL/I XML parser issued the following exception error code: code\_number.

## **Explanation:**

While determining if the XML structure of the Db2 data member is valid, the PL/I XML parser issued an exception error code.

#### **System action:**

Processing continues.

## **User response:**

See the *Enterprise PL/I for z/OS Programming Guide* for more information about the exception error code.

# CCQD750W

The value\_number value in the Db2 parameter parameter\_name was skipped because only maximum\_number values are allowed.

# **Explanation:**

The specified value was skipped because it exceeds the number of allowed values in the Db2 parameter.

## **System action:**

Processing continues.

## User response:

No action is required. To stop this message from being issued, remove the extra values from the Db2 parameter.

## CCQD800W

The member\_name LPAR data member is not valid. The PL/I XML parser issued the following exception warning code: code\_number.

## **Explanation:**

While determining if the XML structure of the LPAR data member is valid, the PL/I XML parser issued an exception warning code.

## **System action:**

Processing continues.

## **User response:**

See the *Enterprise PL/I for z/OS Programming Guide* for more information about the exception warning code.

## CCQD801S

The member\_name LPAR data member is not valid. The PL/I XML parser issued the following exception error code: code\_number.

#### **Explanation:**

While determining if the XML structure of the LPAR data member is valid, the PL/I XML parser issued an exception error code.

#### **System action:**

Processing continues.

#### **User response:**

See the *Enterprise PL/I for z/OS Programming Guide* for more information about the exception error code.

# CCQD850W

The value\_number value in the LPAR parameter parameter\_name was skipped because only maximum\_number values are allowed.

## **Explanation:**

The specified value was skipped because it exceeds the number of allowed values in the LPAR parameter.

# System action:

Processing continues.

#### **User response:**

No action is required. To stop this message from being issued, remove the extra values from the LPAR parameter.

## CCQD851I

The subsystem\_ID Db2 subsystem is copied to the member\_name Db2 member for the

group\_attach\_name Db2 group attach name.

## **User response:**

No action is required.

## CCQD852I

The member\_name Db2 member for the group\_attach\_name Db2 group attach name is copied to the member\_name Db2 member for the group\_attach\_name Db2 group attach name.

#### **User response:**

No action is required.

## CCQD854I

The member\_name Db2 member for the group\_attach\_name Db2 group 'attach name is copied to multiple Db2 entries.

## **User response:**

No action is required.

## CCQD900W

The member\_name product data member is not valid. The PL/I XML parser issued the following exception warning code: code\_number.

## **Explanation:**

While determining if the XML structure of the product data member is valid, the PL/I XML parser issued an exception warning code.

#### **System action:**

Processing continues.

#### **User response:**

See the *Enterprise PL/I for z/OS Programming Guide* for more information about the exception warning code.

# CCQD901S

The member\_name product data member is not valid. The PL/I XML parser issued the following exception error code: code\_number.

#### **Explanation:**

While determining if the XML structure of the product data member is valid, the PL/I XML parser issued an exception error code.

# **System action:**

Processing continues.

#### **User response:**

See the *Enterprise PL/I for z/OS Programming Guide* for more information about the exception warning code.

# CCQD950W

The value\_number value in the product parameter parameter\_name was skipped because only maximum\_number values are allowed.

#### **Explanation:**

The specified value was skipped because it exceeds the number of allowed values in the product parameter.

#### **System action:**

Processing continues.

#### **User response:**

No action is required. To stop this message from being issued, remove the extra values from the product parameter.

## CCQD960I

The subsystem\_ID Db2 subsystem was changed to the member\_name Db2 member for the group\_attach\_name Db2 group attach name.

## **User response:**

No action is required.

## CCQD961I

The member\_name Db2 member for the group\_attach\_name Db2 group attach name was changed to the subsystem\_ID Db2 subsystem.

## User response:

No action is required.

## CCQD962I

The member\_name Db2 member for the group\_attach\_name Db2 group attach name was changed to the member\_name Db2 member for the group\_attach\_name Db2 group attach name.

#### **User response:**

No action is required.

## CCQD963E

The DB2 group attach name cannot be blank when the Db2 subsystem ID is blank.

# **Explanation:**

A Db2 group attach name, Db2 subsystem ID, or both must be specified.

#### **System action:**

Processing stops.

## **User response:**

Specify a Db2 group attach name, Db2 subsystem ID, or both.

#### CCQE000S

The specified message field name or message *message\_ID* was not found.

#### **Explanation:**

An error occurred while displaying a message field name or the specified message.

# **System action:**

Processing stops.

## **User response:**

See "Gathering diagnostic information" on page 661. Contact IBM Software Support.

## CCQE001E

An incorrect trace level was specified. Valid trace levels are 0 - 1

## **Explanation:**

A wrong trace level was specified. Valid trace levels are 0 - 4.

## **System action:**

Processing stops.

## **User response:**

Specify a valid trace level 0 - 4.

# CCQF028E

An asterisk was improperly specified in a filter argument.

## **Explanation:**

An asterisk, which is treated as data, is embedded in the filter arguments. A generic filter argument is specified by placing the asterisk in the last nonblank position of the argument. No rows match the filter arguments, so all rows will be shown.

## **System action:**

Processing stops.

## **User response:**

Specify a valid filter argument.

## CCQF029I

More Db2 entries are associated with the specified product. All Db2 entries are listed.

#### **System action:**

None.

#### **User response:**

No action is required.

## CCQF080I

The customized jobs for the product that you are customizing are stored in this data set.

#### **System action:**

None.

#### **User response:**

No action is required.

# CCQF081I

The JCL must be browsed or edited.

#### **Explanation:**

You can either browse or edit the JCL.

## **System action:**

None.

## **User response:**

No action is required.

#### CCQF082E

The sort-command command has an invalid sort field or order.
The valid fields are list-of-columnnames. The valid sort orders are A (for ascending) or D (for descending).

## **Explanation:**

An invalid sort field or order was specified.

## **System action:**

Processing stops.

## User response:

Specify a valid sort field or order.

## CCQF083E

The sort-command command is missing a sort field.

#### **Explanation:**

A sort field must be specified.

## System action:

Processing stops.

## User response:

Specify a valid sort field.

# CCQF084E

The sort-command command has more than two sort fields specified.

#### **Explanation:**

The specified sort command included more than two sort fields. The sort command can have up to two fields specified.

## System action:

Processing stops.

#### User response:

Specify only one or two sort fields.

## CCQF085E

A sort order was specified incorrectly in the sort-command command. A sort order can be specified only after a field name.

# **Explanation:**

Valid orders are A (for ascending) or D (for descending).

## System action:

Processing stops.

#### User response:

Specify a valid sort order after a field name.

## CCQF086E

The sort-command command has an invalid sort field. The valid fields are list-of-the-table-columnnames.

## **Explanation:**

An invalid sort field was specified.

**System action:** 

Processing stops.

**User response:** 

Specify a valid sort field.

CCQF087E

The sort-command command has an invalid sort order. The valid orders are A (for ascending) or D (for descending).

**Explanation:** 

An invalid sort order was specified.

**System action:** 

Processing stops.

**User response:** 

Specify a valid sort order.

CCQF088E

No row match the specified filter argument. All rows are shown.

**Explanation:** 

No rows match the selected values.

**System action:** 

Processing stops.

**User response:** 

Specify a matched value for filtering.

CCOF089I

Type the search arguments to filter objects. A generic filter argument is a search argument of the form AA\*.

**Explanation:** 

In a generic filter argument, only the characters up to the asterisk (\*) are compared. The \* must be placed in the last nonblank position of the argument. Asterisks embedded in the argument are treated as data.

**System action:** 

None.

**User response:** 

No action is required.

CCOF110I

To show the panel instructions section, specify a slash (/). To hide the panel instructions section, remove the slash.

**System action:** 

None.

**User response:** 

No is action required.

CCQF111I

To show the Products to Customize section, specify a slash (/). To hide the Products to Customize section, remove the slash. The Product to Customize section can be shown

or hidden only on the Customizer Workplace panel.

**System action:** 

None.

**User response:** 

No is action required.

CCQF112I

To show the Usage Notes section, specify a slash (/). To hide the Usage Notes section, remove the slash. The Usage Notes section can be shown only on the Product Parameters, LPAR Parameters, and DB2 Parameters panels.

**System action:** 

None.

**User response:** 

No action is required.

CCQF113I

The specified values have been saved.

System action:

None.

User response:

No action is required.

CCQF114I

Displays the Panel Display Options panel. Use this panel to select which information to display on panels.

System action:

None.

**User response:** 

No action is required.

CCQF116I

The fully qualified name of the data set into which you want to copy the current user profile. If the data set name exceeds 42 characters, enclose the name in quotation marks. ALTER or UPDATE authorization to this data set is required.

System action:

None.

**User response:** 

No action is required.

CCQF117I

The volume name in which the data set will reside. If left blank, the volume name will be decided by the system.

System action:

None.

**User response:** 

No action is required.

CCQF110I

To show the panel instructions section, specify a slash (/). To hide the panel instructions section, remove the slash.

**System action:** 

None.

**User response:** 

No is action required.

CCQH001W

The specified option option\_name is not valid.

**Explanation:** 

The option that was specified is not a valid option on the panel.

**System action:** 

Tools Customizer stops.

**User response:** 

Specify a valid option on the panel.

CCQH006W

Before you customize a product, verify your user settings.

**Explanation:** 

The user settings must be verified before a product can be customized.

**System action:** 

Tools Customizer stops.

**User response:** 

Verify the user settings.

CCOH007E

Check the user settings. One or more current values are not valid.

**Explanation:** 

One or more of the values in the user settings is not valid.

**System action:** 

Tools Customizer stops.

**User response:** 

Ensure that the specified values for the user settings are valid.

CCQH008W

Before you use Tools Customizer, you must select option 0 to verify your user settings.

**Explanation:** 

The user settings must be changed before a product can be customized.

**System action:** 

Tools Customizer stops.

**User response:** 

Change the user settings.

CCQH009E

You must select option 0 to change your user settings.

**Explanation:** 

User settings must be changed before a product can be customized.

System action:

Tools Customizer stops.

**User response:** 

Change the user settings.

CCQ1000W

The XML structure of the member\_name Db2 parameter metadata member is not valid. The PL/I XML parser issued the following exception warning code: code\_number.

**Explanation:** 

While determining if the Db2 parameter metadata member is valid, the PL/I XML parser issued an exception warning code.

**System action:** 

Processing continues.

User response:

See the *Enterprise PL/I for z/OS Programming Guide* for more information about the exception warning code.

CCQI001S

The XML structure of the member\_name Db2 parameter metadata member is not valid. The PL/I XML parser issued the following exception error code: code\_number.

**Explanation:** 

While determining if the Db2 parameter metadata member is valid, the PL/I XML parser issued an exception error code.

**System action:** 

Processing stops.

**User response:** 

See the *Enterprise PL/I for z/OS Programming Guide* for more information about the exception warning code.

CCQI002S

The XML structure of the member\_name Db2 parameter metadata member is not valid. The element name element is unknown.

**Explanation:** 

The specified element in the Db2 parameter metadata member is unknown.

**System action:** 

Processing stops.

**User response:** 

See "Gathering diagnostic information" on page 661. Contact IBM Software Support.

CCQI003S

The XML structure of the member\_name Db2 parameter metadata member is not valid. Content is not allowed for the element\_name element, but content was found.

#### **Explanation:**

The specified element cannot contain content.

## **System action:**

Processing stops.

#### **User response:**

See "Gathering diagnostic information" on page 661. Contact IBM Software Support.

CCQI004S

The XML structure of the member\_name Db2 parameter metadata member is not valid. Content is required for the element\_name element, but content was not found.

## **Explanation:**

The specified element requires content.

## **System action:**

Processing stops.

## **User response:**

See "Gathering diagnostic information" on page 661. Contact IBM Software Support.

CCOI005S

The XML structure of the member\_name Db2 parameter metadata member is not valid. The content length for the element\_name element cannot exceed maximum\_number characters.

## **Explanation:**

The specified element contains too many characters.

#### **System action:**

Processing stops.

## **User response:**

See "Gathering diagnostic information" on page 661. Contact IBM Software Support.

## CCQI006S

The XML structure of the member\_name Db2 parameter metadata member is not valid. The content length for the element\_name element must be at least minimum\_number characters.

## **Explanation:**

The specified element does not contain enough characters.

## **System action:**

Processing stops.

#### **User response:**

See "Gathering diagnostic information" on page 661. Contact IBM Software Support.

#### CCQI007S

The XML structure of the member\_name Db2 parameter metadata member is not valid. The element\_name element must occur at least minimum\_number times.

#### **Explanation:**

The specified element does not occur enough times.

## **System action:**

Processing stops.

## **User response:**

See "Gathering diagnostic information" on page 661. Contact IBM Software Support.

## CCQI008S

The XML structure of the member\_name Db2 parameter metadata member is not valid. The attribute\_name attribute in the element\_name element cannot occur more than maximum\_number times.

## **Explanation:**

The specified attribute occurs too many times.

#### **System action:**

Processing stops.

## **User response:**

See "Gathering diagnostic information" on page 661. Contact IBM Software Support.

# **CCQI009S**

The XML structure of the member\_name Db2 parameter metadata member is not valid. The attribute\_name attribute in the element\_name element must occur at least minimum\_number times.

## **Explanation:**

The specified attribute did not occur enough times.

#### **System action:**

Processing stops.

#### **User response:**

See "Gathering diagnostic information" on page 661. Contact IBM Software Support.

## CCOI010S

The XML structure of the member\_name Db2 parameter metadata member is not valid. Content is not allowed for the attribute\_name attribute in the element\_name element, but content was found.

## **Explanation:**

The specified attribute cannot have content.

## **System action:**

Processing stops.

#### **User response:**

See "Gathering diagnostic information" on page 661. Contact IBM Software Support.

## CCQI011S

The XML structure of the member\_name Db2 parameter metadata member is not valid. Content is required for the attribute\_name attribute in the element\_name element, but content was not found.

#### **Explanation:**

The specified attribute is missing required content.

## **System action:**

Processing stops.

#### **User response:**

See "Gathering diagnostic information" on page 661. Contact IBM Software Support.

# CCQI012S

The XML structure of the member\_name Db2 parameter metadata member is not valid. The content length for the element\_name element cannot exceed maximum\_number characters.

## **Explanation:**

The specified element contains too many characters.

# **System action:**

Processing stops.

#### **User response:**

See "Gathering diagnostic information" on page 661. Contact IBM Software Support.

# CCQI013S

The XML structure of the member\_name Db2 parameter metadata member is not valid. The attribute\_name attribute in the element\_name element is unknown.

#### **Explanation:**

The specified attribute in the Db2 parameter metadata member is unknown.

# **System action:**

Processing stops.

#### **User response:**

See "Gathering diagnostic information" on page 661. Contact IBM Software Support.

## CCQI014S

The content of the member\_name Db2 parameter metadata member is not valid because the value of the element\_name element is incorrect. The value is value\_name.

# **Explanation:**

The specified value of the element is not a valid value.

## **System action:**

Processing stops.

## **User response:**

See "Gathering diagnostic information" on page 661. Contact IBM Software Support.

## CCQI015S

The content of the DB2 parameter metadata member is not valid because the value of the attribute\_name attribute in the element\_name element is incorrect. The value of the attribute is value\_name.

# **Explanation:**

The specified value of the attribute is not a valid value.

# System action:

Processing stops.

#### **User response:**

See "Gathering diagnostic information" on page 661. Contact IBM Software Support.

## CCQI016S

The content of the DB2 parameter metadata member is not valid because the data type of the *element\_name* element is incorrect. The value is *value\_name*.

#### **Explanation:**

The specified data type is not a valid data type.

#### **System action:**

Processing stops.

## **User response:**

See "Gathering diagnostic information" on page 661. Contact IBM Software Support.

## CCOI017S

The content of the DB2 parameter metadata member is not valid because the data type of the attribute\_name attribute in the element\_name element is incorrect. The value of the attribute is value\_name.

## **Explanation:**

The specified data type is not a valid data type.

## **System action:**

Processing stops.

## **User response:**

See "Gathering diagnostic information" on page 661. Contact IBM Software Support.

## CCQI050S

The member\_name Db2 parameter metadata member was not found in the data\_set\_name data set.

#### **Explanation:**

Tools Customizer could not find the specified Db2 parameter metadata member.

## **System action:**

Processing stops.

## **User response:**

See "Gathering diagnostic information" on page 661. Contact IBM Software Support.

## CCQI051S

The parameter\_name LPAR parameter in the template\_name template does not have associated metadata in the member\_name LPAR parameter metadata member.

#### **Explanation:**

The specified template does not contain metadata for an LPAR parameter. The name of the LPAR parameter metadata member, the name of the LPAR parameter, and the name of the template are indicated in the message text.

## **System action:**

Processing stops.

#### **User response:**

See "Gathering diagnostic information" on page 661. Contact IBM Software Support.

## CCQI052S

The parameter\_name product parameter in the template\_name template does not have associated metadata in the member\_name product parameter metadata member.

## **Explanation:**

The specified template does not contain metadata for a product parameter. The name of the product parameter metadata member, the name of the product parameter, and the name of the template are indicated in the message text.

## **System action:**

Processing stops.

# **User response:**

See "Gathering diagnostic information" on page 661. Contact IBM Software Support.

## CCQI053E

The following metadata data set was not found: data\_set\_name.

## **Explanation:**

Tools Customizer could not find the specified metadata data set.

## **System action:**

Processing stops.

## **User response:**

Ensure that the metadata data set is specified correctly. If the problem persists, contact IBM Software Support.

## CCQI054E

The following metadata data set could not be opened: data\_set\_name.

## **Explanation:**

Tools Customizer could not open the specified LPAR metadata data set.

## **System action:**

Processing stops.

## **User response:**

Ensure the metadata data set was specified correctly.

## CCQI055S

The CCQ\$\$DB2 Db2 parameter metadata member was not found in the data\_set\_name Tools Customizer metadata data set.

## **Explanation:**

Tools Customizer could not find the Db2 parameter metadata member in the specified Tools Customizer metadata data set.

## **System action:**

Processing stops.

#### User response:

See "Gathering diagnostic information" on page 661. Contact IBM Software Support.

# CCQI056S

The CCQ\$\$LPR LPAR parameter metadata member was not found in the data\_set\_name data set.

# **Explanation:**

Tools Customizer could not find the specified LPAR parameter metadata member.

## **System action:**

Processing stops.

# **User response:**

See "Gathering diagnostic information" on page 661. Contact IBM Software Support.

#### **CCQI057S**

The member\_name product parameter metadata member was not found in the data\_set\_name data set.

## **Explanation:**

The product parameter metadata member was not found in the specified data set.

## **System action:**

Processing stops.

## **User response:**

See "Gathering diagnostic information" on page 661. Contact IBM Software Support.

## **CCOI058I**

*Product\_name* does not have any Db2 parameters.

## **Explanation:**

Db2 parameters are not required to customize the specified product.

## **System action:**

Processing continues.

## **User response:**

No action is required.

# CCQ10591

**Product\_name** does not have any LPAR parameters.

## **Explanation:**

LPAR parameters are not required to customize the specified product.

## **System action:**

Processing continues.

## **User response:**

No action is required.

#### CCQI060S

The parameter\_name Db2 parameter in the task\_description task condition does not have associated metadata in the member\_name Db2 parameter metadata member.

## **Explanation:**

Associated metadata is missing for the specified Db2 parameter in a task.

#### **System action:**

Processing stops.

#### **User response:**

See "Gathering diagnostic information" on page 661. Contact IBM Software Support.

#### CCQI061S

The parameter\_name LPAR parameter in the task\_description task condition does not have associated metadata in the member\_name LPAR parameter metadata member.

#### **Explanation:**

Associated metadata is missing for the specified LPAR parameter in a task.

#### **System action:**

Processing stops.

## **User response:**

See "Gathering diagnostic information" on page 661. Contact IBM Software Support.

## CCQI062S

The parameter\_name product parameter in the task\_description task condition does not have associated metadata in the member\_name product parameter metadata member.

## **Explanation:**

Associated metadata is missing for the specified product parameter in a task.

## **System action:**

Processing stops.

## User response:

See "Gathering diagnostic information" on page 661. Contact IBM Software Support.

#### **CCQI063S**

The parameter\_name Db2
parameter in the task\_description
task and the step\_description
step does not have associated
metadata in the member\_name
Db2 parameter metadata member.

# **Explanation:**

Associated metadata is missing for the specified Db2 parameter in a task and step.

#### System action:

Processing stops.

#### **User response:**

See "Gathering diagnostic information" on page 661. Contact IBM Software Support.

## CCOI064S

The parameter\_name LPAR parameter in the task\_description task and the step\_description step does not have associated metadata in the member\_name LPAR parameter metadata member.

## **Explanation:**

Associated metadata is missing for the specified LPAR parameter in a task and step.

#### **System action:**

Processing stops.

#### **User response:**

See "Gathering diagnostic information" on page 661. Contact IBM Software Support.

# CCQI065S

The parameter\_name product parameter in the task\_description task and the step\_description

step does not have associated metadata in the *member\_name* parameter metadata member.

# **Explanation:**

Associated metadata is missing for the specified parameter in a task and step.

## **System action:**

Processing stops.

#### **User response:**

See "Gathering diagnostic information" on page 661. Contact IBM Software Support.

## CCQI066S

The parameter\_name Db2
parameter in the task\_description
task, step\_description step, and
template\_name template condition
does not have associated
metadata in the member\_name
Db2 parameter metadata member.

#### **Explanation:**

Associated metadata is missing for the specified Db2 parameter in a task, step, and template.

## **System action:**

Processing stops.

## **User response:**

See "Gathering diagnostic information" on page 661. Contact IBM Software Support.

# CCQI067S

The parameter\_name LPAR parameter in the task\_description task, step\_description step, and template\_name template condition does not have associated metadata in the member\_name LPAR parameter metadata member.

# **Explanation:**

Associated metadata is missing for the specified LPAR parameter in a task, step, and template.

#### **System action:**

Processing stops.

## **User response:**

See "Gathering diagnostic information" on page 661. Contact IBM Software Support.

## CCQI068S

The parameter\_name product parameter in the task\_description task, step\_description step, and template\_name template condition does not have associated metadata in the member\_name product parameter metadata member.

# **Explanation:**

Associated metadata is missing for the specified product parameter in a task, step, and template.

## **System action:**

Processing stops.

## **User response:**

See "Gathering diagnostic information" on page 661. Contact IBM Software Support.

## CCOI069S

Product metadata does not support multiple configurations, but the template\_name product template contains the parameter\_name parameter. Enable multiple configurations support for this product, and try again.

#### **Explanation:**

The specified template contains a parameter for multiple configurations, but the product is not enabled to support multiple configurations.

## **System action:**

Processing stops.

# User response:

Enable multiple configurations support, and try again.

# CCQI070E

The parameter\_name Db2 parameter metadata member is not valid. The default length for the parameter-element\_name parameter element exceeds the length of the parameter. The default length is default\_length, and the specified length is specified\_length. The default length will be truncated accordingly.

## **Explanation:**

The specified length cannot be shorter than the default length.

#### **System action:**

Processing stops.

#### **User response:**

See "Gathering diagnostic information" on page 661. Contact IBM Software Support.

#### CCOI071E

The parameter\_name LPAR parameter metadata member is not valid. The default length for the parameter-element\_name parameter element exceeds the length of the parameter. The default length is default\_length, and the specified length is specified\_length. The default

# length will be truncated accordingly.

## **Explanation:**

The specified length cannot be shorter than the default length.

## **System action:**

Processing stops.

## **User response:**

See "Gathering diagnostic information" on page 661. Contact IBM Software Support.

## CCQI072E

The parameter\_name product parameter metadata member is not valid. The default length for the parameter-element\_name parameter element exceeds the length of the parameter. The default length is default\_length, and the specified length is specified\_length. The default length will be truncated accordingly.

#### **Explanation:**

The specified length cannot be shorter than the default length.

## **System action:**

Processing stops.

## **User response:**

See "Gathering diagnostic information" on page 661. Contact IBM Software Support.

#### **CCQI073S**

The XML structure of the member\_name Db2 parameter metadata member is not valid. The following value of the attribute\_name attribute in the element\_name element already exists: value\_name.

## **Explanation:**

The specified value already exists for an attribute.

#### **System action:**

Processing stops.

## **User response:**

See "Gathering diagnostic information" on page 661. Contact IBM Software Support.

#### CCOI074S

The XML structure of the member\_name LPAR parameter metadata member is not valid. The following value of the attribute\_name attribute in the element\_name element already exists: value\_name.

# **Explanation:**

The specified value already exists for an attribute.

## **System action:**

Processing stops.

# **User response:**

See "Gathering diagnostic information" on page 661. Contact IBM Software Support.

## CCQI075S

The XML structure of the member\_name product parameter metadata member is not valid. The following value of the attribute\_name attribute in the element\_name element already exists: value\_name.

## **Explanation:**

The specified value already exists for an attribute.

## System action:

Processing stops.

# User response:

See "Gathering diagnostic information" on page 661. Contact IBM Software Support.

# CCQI076S

The XML structure of the member\_name Db2 parameter metadata member is not valid. The parameter\_name parameter refers to the section-name section. This section was not found in the Db2 parameter metadata member.

#### **Explanation:**

The specified value already exists for an attribute.

#### **System action:**

Processing stops.

## **User response:**

See "Gathering diagnostic information" on page 661. Contact IBM Software Support.

## CCQI077S

The XML structure of the member\_name LPAR parameter metadata member is not valid. The parameter\_name parameter refers to the section-name section. This section was not found in the LPAR parameter metadata member.

#### **Explanation:**

The specified parameter refers to a section that is not in the LPAR parameter metadata member.

#### **System action:**

Processing stops.

## **User response:**

See "Gathering diagnostic information" on page 661. Contact IBM Software Support.

#### **CCQI078S**

The XML structure of the member\_name product parameter metadata member is not valid. The parameter\_name parameter refers to the section-name section. This section was not found in the product parameter metadata member.

## **Explanation:**

The specified parameter refers to a section that is not in the product parameter metadata member.

## **System action:**

Processing stops.

## **User response:**

See "Gathering diagnostic information" on page 661. Contact IBM Software Support.

## CCQI080S

The content of the member\_name Db2 parameter metadata member is not valid because the value of the attribute\_name attribute in the element\_name element is incorrect. The value of the attribute is value\_name.

## **Explanation:**

The specified value for an attribute in the Db2 parameter metadata member is not valid.

## **System action:**

Processing stops.

## **User response:**

See "Gathering diagnostic information" on page 661. Contact IBM Software Support.

#### **CCQI081S**

The content of the member\_name LPAR parameter metadata member is not valid because the value of the attribute\_name attribute in the element\_name element is incorrect. The value of the attribute is value\_name.

#### **Explanation:**

The specified value for an attribute in the LPAR parameter metadata member is not valid.

#### **System action:**

Processing stops.

## **User response:**

See "Gathering diagnostic information" on page 661. Contact IBM Software Support.

#### CCQI082S

The content of the member\_name product parameter metadata member is not valid because the value of the attribute\_name attribute in the element\_name

# element is incorrect. The value of the attribute is *value\_name*.

## **Explanation:**

The specified value for an attribute in the product parameter metadata member is not valid.

## System action:

Processing stops.

## **User response:**

See "Gathering diagnostic information" on page 661. Contact IBM Software Support.

#### **CCOI088I**

The *command* command is not active in BROWSE mode.

#### **Explanation:**

The specified command can be entered only in Edit mode.

#### System action:

Processing continues.

## **User response:**

Put the panel in Edit mode and reissue the command.

## CCQI089I

The *command* command is already active.

#### **System action:**

Processing continues.

#### **User response:**

No action required.

## CCOI090S

The product-defined Db2
parameter parameter\_name in
the member\_name parameter
metadata member references the
section\_ID section ID, but this
ID does not exist in either the
parameter metadata member or
the Db2 parameter metadata
member.

## **Explanation:**

A section that does not exist in the parameter metadata member or the Db2 parameter metadata member is referenced by the specified Db2 parameter.

# System action:

Processing stops.

# **User response:**

See <u>"Gathering diagnostic information" on page 661</u>. Contact IBM Software Support.

## CCQI091S

The product-defined LPAR parameter in the member\_name parameter metadata member references the section\_ID section ID, but this ID does not exist in either the parameter metadata

# member or the LPAR parameter metadata member.

## **Explanation:**

A section that does not exist in the parameter metadata member or the LPAR parameter metadata member is being referenced by the specified LPAR parameter.

## **System action:**

Processing stops.

## **User response:**

See "Gathering diagnostic information" on page 661. Contact IBM Software Support.

## CCQI092S

The overridden DB2 parameter parameter\_name in the member\_name parameter metadata member does not exist in the Db2 parameter metadata member.

#### **Explanation:**

The specified parameter does not exist.

# **System action:**

Processing stops.

## **User response:**

See "Gathering diagnostic information" on page 661. Contact IBM Software Support.

## **CCQI093S**

The overridden LPAR parameter parameter\_name in the member\_name parameter metadata member does not exist in the LPAR parameter metadata member.

#### **Explanation:**

The specified parameter does not exist.

## **System action:**

Processing stops.

## **User response:**

See "Gathering diagnostic information" on page 661. Contact IBM Software Support.

## **CCQI094S**

The CCQ\$\$PRD product customization parameter metadata member was not found in the data\_set\_name data set.

#### **Explanation:**

The specified data set must contain the CCQ\$\$PRD product customization parameter metadata member

#### **System action:**

Processing stops.

## **User response:**

See "Gathering diagnostic information" on page 661. Contact IBM Software Support.

## CCQI100W

The XML structure of the member\_name LPAR parameter metadata member is not valid. The PL/I XML parser issued the following exception warning code: code\_number.

## **Explanation:**

While determining if the LPAR parameter metadata member is valid, the PL/I XML parser issued an exception warning code.

## **System action:**

Processing continues.

## **User response:**

See the *Enterprise PL/I for z/OS Programming Guide* for more information about the exception warning code.

## CCQI101S

The XML structure of the member\_name LPAR parameter metadata member is not valid. The PL/I XML parser issued the following exception error code: code\_number.

# **Explanation:**

While determining if the LPAR parameter metadata member is valid, the PL/I XML parser issued an exception error code.

## **System action:**

Processing stops.

## **User response:**

See the *Enterprise PL/I for z/OS Programming Guide* for more information about the exception warning code.

## CCQI102S

The XML structure of the member\_name LPAR parameter metadata member is not valid. The element\_name element is unknown.

## **Explanation:**

The specified element in the LPAR parameter metadata member is unknown.

## **System action:**

Processing stops.

#### User response:

See "Gathering diagnostic information" on page 661. Contact IBM Software Support.

## CCQI103S

The XML structure of the member\_name LPAR parameter metadata member is not valid. Content is not allowed for the element\_name element, but content was found.

## **Explanation:**

The specified element cannot contain content.

#### **System action:**

Processing stops.

#### **User response:**

See "Gathering diagnostic information" on page 661. Contact IBM Software Support.

#### CCOI104S

The XML structure of the member\_name LPAR parameter metadata member is not valid. Content is required for the element\_name element, but content was not found.

#### **Explanation:**

The specified element requires content.

## **System action:**

Processing stops.

#### **User response:**

See "Gathering diagnostic information" on page 661. Contact IBM Software Support.

## CCQI105S

The XML structure of the member\_name LPAR parameter metadata member is not valid. The content length for the element\_name element cannot exceed maximum\_number characters.

## **Explanation:**

The specified element contains too many characters.

#### **System action:**

Processing stops.

#### **User response:**

See "Gathering diagnostic information" on page 661. Contact IBM Software Support.

# CCQI106S

The XML structure of the member\_name LPAR parameter metadata member is not valid. The content length for the element\_name element must be at least minimum\_number characters.

## **Explanation:**

The specified element does not contain enough characters.

## **System action:**

Processing stops.

#### **User response:**

See "Gathering diagnostic information" on page 661. Contact IBM Software Support.

# CCQI107S

The XML structure of the member\_name LPAR parameter metadata member is not valid. The element\_name element must occur at least minimum\_number times.

## **Explanation:**

The specified element does not occur enough times.

## **System action:**

Processing stops.

## User response:

See "Gathering diagnostic information" on page 661. Contact IBM Software Support.

#### **CCOI108S**

The XML structure of the member\_name LPAR parameter metadata member is not valid. The attribute\_name attribute in the element\_name element cannot occur more than maximum\_number times.

#### **Explanation:**

The specified attribute occurs too many times.

#### **System action:**

Processing stops.

## **User response:**

See "Gathering diagnostic information" on page 661. Contact IBM Software Support.

## CCQI109S

The XML structure of the member\_name LPAR parameter metadata member is not valid. The attribute\_name attribute in the element\_name element must occur at least minimum\_number times.

#### **Explanation:**

The specified attribute did not occur enough times.

## **System action:**

Processing stops.

## **User response:**

See "Gathering diagnostic information" on page 661. Contact IBM Software Support.

## CCQI110S

The XML structure of the member\_name LPAR parameter metadata member is not valid. Content is not allowed for the attribute\_name attribute in the element\_name element, but content was found.

#### **Explanation:**

The specified attribute cannot have content.

## System action:

Processing stops.

# User response:

See "Gathering diagnostic information" on page 661. Contact IBM Software Support.

CCQI111S

The XML structure of the member\_name LPAR parameter metadata member is not valid. Content is required for the attribute\_name attribute in the element\_name element, but content was not found.

## **Explanation:**

The specified attribute is missing required content.

## **System action:**

Processing stops.

## **User response:**

See "Gathering diagnostic information" on page 661. Contact IBM Software Support.

## CCQI112S

The XML structure of the member\_name LPAR parameter metadata member is not valid. The content length for the element\_name element cannot exceed maximum\_number characters.

## **Explanation:**

The specified element contains too many characters.

## **System action:**

Processing stops.

#### **User response:**

See "Gathering diagnostic information" on page 661. Contact IBM Software Support.

## CCQI113S

The XML structure of the member\_name LPAR parameter metadata member is not valid. The attribute\_name attribute in the element\_name element is unknown.

#### **Explanation:**

The specified attribute in the LPAR parameter metadata member is unknown.

## **System action:**

Processing stops.

## **User response:**

See "Gathering diagnostic information" on page 661. Contact IBM Software Support.

## CCQI114S

The content of the member\_name LPAR parameter metadata member is not valid because the value of the element\_name element is incorrect. The value is value\_name.

## **Explanation:**

The specified value for an element in the LPAR parameter metadata member is not valid.

## System action:

Processing stops.

## **User response:**

See "Gathering diagnostic information" on page 661. Contact IBM Software Support.

#### CCOI115S

The content of the member\_name LPAR parameter metadata member is not valid because the value of the attribute\_name attribute in the element\_name element is incorrect. The value of the attribute is value\_name.

#### **Explanation:**

The specified value for an attribute in the LPAR parameter metadata member is not valid.

## **System action:**

Processing stops.

## **User response:**

See "Gathering diagnostic information" on page 661. Contact IBM Software Support.

# CCQI116S

The content of the member\_name LPAR parameter metadata member is not valid because the data type of the element\_name element is incorrect. The value is value name.

#### **Explanation:**

The specified data type value for an element in the LPAR parameter metadata member is not valid.

#### **System action:**

Processing stops.

## **User response:**

See "Gathering diagnostic information" on page 661. Contact IBM Software Support.

## CCOI117S

The content of the member\_name LPAR parameter metadata member is not valid because the data type of the attribute\_name attribute in the element\_name element is incorrect. The value is value\_name.

#### **Explanation:**

The specified data type value for an attribute in the LPAR parameter metadata member is not valid.

## **System action:**

Processing stops.

# User response:

See "Gathering diagnostic information" on page 661. Contact IBM Software Support.

## CCQI120S

The XML structure of the member\_name Db2 parameter metadata member is not valid. The element\_name element in the parameter\_name parameter contains duplicate values for the element\_name element. The duplicate value is value name.

## **Explanation:**

An element contains the specified duplicate value.

## **System action:**

Processing stops.

#### **User response:**

See "Gathering diagnostic information" on page 661. Contact IBM Software Support.

## CCQI121S

The XML structure of the member\_name LPAR parameter metadata member is not valid. The element\_name element in the parameter\_name parameter contains duplicate values for the element\_name element. The duplicate value is value\_name.

## **Explanation:**

An element contains the specified duplicate value.

#### **System action:**

Processing stops.

#### **User response:**

See "Gathering diagnostic information" on page 661. Contact IBM Software Support.

#### CCQI122S

The XML structure of the member\_name parameter metadata member is not valid. The element\_name element in the parameter\_name parameter contains duplicate values for the element\_name element. The duplicate value is value name.

#### **Explanation:**

An element contains the specified duplicate value.

## **System action:**

Processing stops.

#### **User response:**

See "Gathering diagnostic information" on page 661. Contact IBM Software Support.

# CCQI123S

The XML structure of the member\_name discover metadata member is not valid. The element\_name element in the parameter\_name parameter contains duplicate values for

the *element\_name* element. The duplicate value is *value\_name*.

## **Explanation:**

An element contains the specified duplicate value.

## System action:

Processing stops.

## User response:

See "Gathering diagnostic information" on page 661. Contact IBM Software Support.

## CCQI124S

The XML structure of the member\_name product customization parameter metadata member is not valid. The element\_name element in the parameter\_name parameter contains duplicate values for the element\_name element. The duplicate value is value\_name.

#### **Explanation:**

An element contains the specified duplicate value.

## **System action:**

Processing stops.

## **User response:**

See "Gathering diagnostic information" on page 661. Contact IBM Software Support.

# CCQI200W

The XML structure of the member\_name information metadata member is not valid. The PL/I XML parser issued the following exception warning code: code\_number.

#### **Explanation:**

While determining if the information metadata member is valid, the PL/I XML parser issued an exception warning code.

## **System action:**

Processing continues.

#### **User response:**

See the *Enterprise PL/I for z/OS Programming Guide* for more information about the exception warning code.

## CCQI201S

The XML structure of the member\_name information metadata member is not valid. The PL/I XML parser issued the following exception error code: code\_number.

## **Explanation:**

While determining if the information metadata member is valid, the PL/I XML parser issued an exception error code.

#### **System action:**

Processing stops.

## **User response:**

See the *Enterprise PL/I for z/OS Programming Guide* for more information about the exception warning code.

## CCQI202S

The XML structure of the member\_name information metadata member is not valid. The element name element is unknown.

## **Explanation:**

The specified element in the information metadata member is unknown.

## **System action:**

Processing stops.

## **User response:**

See "Gathering diagnostic information" on page 661. Contact IBM Software Support.

#### CCQI203S

The XML structure of the member\_name information metadata member is not valid. Content is not allowed for the element\_name element, but content was found.

## **Explanation:**

The specified element cannot contain content.

# **System action:**

Processing stops.

## **User response:**

See "Gathering diagnostic information" on page 661. Contact IBM Software Support.

## CCQI204S

The XML structure of the member\_name information metadata member is not valid. Content is required for the element\_name element, but content was not found.

#### **Explanation:**

The specified element requires content.

## **System action:**

Processing stops.

## **User response:**

See "Gathering diagnostic information" on page 661. Contact IBM Software Support.

#### CCQI205S

The XML structure of the member\_name information metadata member is not valid. The content length for the element\_name element cannot exceed maximum\_number characters.

## **Explanation:**

The specified element contains too many characters.

## System action:

Processing stops.

#### **User response:**

See "Gathering diagnostic information" on page 661. Contact IBM Software Support.

#### CCQI206S

The XML structure of the member\_name information metadata member is not valid. The content length for the element\_name element must be at least minimum\_number characters.

# **Explanation:**

The specified element does not contain enough characters.

#### **System action:**

Processing stops.

## **User response:**

See "Gathering diagnostic information" on page 661. Contact IBM Software Support.

## CCQI207S

The XML structure of the member\_name information metadata member is not valid. The element\_name element must occur at least minimum\_number times.

#### **Explanation:**

The specified element does not occur enough times.

#### **System action:**

Processing stops.

## **User response:**

See <u>"Gathering diagnostic information" on page 661</u>. Contact IBM Software Support.

# CCQI208S

The XML structure of the member\_name information metadata member is not valid. The attribute\_name attribute in the element\_name element cannot occur more than maximum\_number times.

# **Explanation:**

The specified attribute occurs too many times.

#### **System action:**

Processing stops.

#### **User response:**

See "Gathering diagnostic information" on page 661. Contact IBM Software Support.

# CCQI209S

The XML structure of the member\_name information

metadata member is not valid. The attribute\_name attribute in the element\_name element must occur at least minimum\_number times.

#### **Explanation:**

The specified attribute did not occur enough times.

## **System action:**

Processing stops.

## **User response:**

See "Gathering diagnostic information" on page 661. Contact IBM Software Support.

## CCQI210S

The XML structure of the member\_name information metadata member is not valid. Content is not allowed for the attribute\_name attribute in the element\_name element, but content was found.

#### **Explanation:**

The specified attribute cannot have content.

## **System action:**

Processing stops.

## **User response:**

See "Gathering diagnostic information" on page 661. Contact IBM Software Support.

## CCQI211S

The XML structure of the member\_name information metadata member is not valid. Content is required for the attribute\_name attribute in the element\_name element, but content was not found.

## **Explanation:**

The specified attribute is missing required content.

## **System action:**

Processing stops.

#### **User response:**

See "Gathering diagnostic information" on page 661. Contact IBM Software Support.

## CCQI212S

The XML structure of the member\_name information metadata member is not valid. The content length for the element\_name element cannot exceed maximum\_number characters.

## **Explanation:**

The specified element contains too many characters.

# **System action:**

Processing stops.

#### **User response:**

See "Gathering diagnostic information" on page 661. Contact IBM Software Support.

## CCQI213S

The XML structure of the member\_name information metadata member is not valid. The attribute\_name attribute in the element\_name element is unknown.

## **Explanation:**

The specified attribute in the information metadata member is unknown.

# System action:

Processing stops.

## User response:

See "Gathering diagnostic information" on page 661. Contact IBM Software Support.

# CCQI214S

The content of the member\_name information metadata member is not valid because the value of the element\_name element is incorrect. The value is value\_name.

## **Explanation:**

The specified value for an element in the information metadata member is not valid.

## **System action:**

Processing stops.

#### User response:

See "Gathering diagnostic information" on page 661. Contact IBM Software Support.

## CCQI215S

The content of the member\_name information metadata member is not valid because the value of the attribute\_name attribute in the element\_name element is incorrect. The value is value\_name.

#### **Explanation:**

The specified value for an attribute in the information metadata member is not valid.

## **System action:**

Processing stops.

#### **User response:**

See "Gathering diagnostic information" on page 661. Contact IBM Software Support.

## CCQI216S

The content of the member\_name information metadata member is not valid because the data type of the element\_name element

# is incorrect. The value is value\_name.

## **Explanation:**

The specified data type value for an element in the information metadata member is not valid.

## **System action:**

Processing stops.

## **User response:**

See "Gathering diagnostic information" on page 661. Contact IBM Software Support.

## CCQI217S

The content of the member\_name information metadata member is not valid because the data type of the attribute\_name attribute in the element\_name element is incorrect. The value is value\_name.

#### **Explanation:**

The specified data type value for an attribute in the information metadata member is not valid.

## **System action:**

Processing stops.

#### **User response:**

See "Gathering diagnostic information" on page 661. Contact IBM Software Support.

# CCQI218S

The content of the member\_name information metadata member is not valid. The length of the value\_name value that of the attribute\_name attribute is longer than the value\_name value of the attribute\_name attribute.

## **Explanation:**

The first specified value cannot be longer than the second specified value.

## **System action:**

Processing stops.

#### **User response:**

See "Gathering diagnostic information" on page 661. Contact IBM Software Support.

## CCQI219S

The content of the member\_name information metadata member is not valid. The value\_name value of the attribute\_name attribute contains the value\_name value.

#### **Explanation:**

The first specified value cannot be longer than the second specified value.

# **System action:**

Processing stops.

## **User response:**

See "Gathering diagnostic information" on page 661. Contact IBM Software Support.

#### CC0I220S

The XML structure of the member\_name information metadata member is not valid. Content for the attribute\_name attribute in theelement\_name element exceed maximum\_number characters.

#### **Explanation:**

The specified attribute contains too many characters.

#### **System action:**

Processing stops.

## User response:

See "Gathering diagnostic information" on page 661. Contact IBM Software Support.

# CCQI223S

The XML structure of the member\_name information metadata member is not valid. The value that is specified for the Db2 Level already exists. The value is value\_name.

## **Explanation:**

The specified value already exists.

## **System action:**

Processing stops.

## User response:

Specify a different Db2 level. If the problem persists, contact IBM Software Support.

## CCQI224S

The XML structure of the member\_name information metadata member is not valid. The value that is specified for the Db2 Mode already exists. The value is value\_name.

#### **Explanation:**

The specified value already exists.

#### **System action:**

Processing stops.

## **User response:**

Specify a different Db2 mode. If the problem persists, contact IBM Software Support.

#### CCQI250S

The information metadata member was not found in the data\_set\_name data set.

## **Explanation:**

Tools Customizer could not find the information metadata member in the specified data set.

## System action:

Processing stops.

# **User response**

If this message was issued on the **Specify the Metadata Library** (CCQPHLQ) panel, specify the product metadata library. The name of this library is *hlq*.SCQMDENU.

Do not specify the Tools Customizer metadata library, which is *hlq*.SCCQDENU.

If the problem persists, identify the name of the Tools Customizer trace data set and contact IBM Software Support.

#### CCQI251E

The member\_name member was not accessible in the data\_set\_name data set.

## **Explanation:**

The specified member could not be accessed in the data set.

#### **System action:**

Processing stops.

#### **User response:**

Specify the correct metadata library.

## CCQI252S

The information metadata member was not found in the library\_name component metadata library that is part of the library\_name pack metadata library. The name of the pack is pack\_name.

## **Explanation:**

The specified component metadata library does not contain the information metadata member.

#### **System action:**

Processing stops.

## **User response:**

Specify the correct metadata library.

#### CCQI253E

The *library\_name* Tools Customizer metadata library is not current. Update the metadata library on the Tools Customizer Settings panel.

## **Explanation:**

The specified metadata library is not current.

## **System action:**

Processing stops.

#### **User response:**

Specify a current metadata library on the **Tools Customizer Settings** panel.

## CCQI300W

The XML structure of the member\_name sequence metadata member is not valid. The PL/I XML parser issued the following exception warning code: code\_number.

#### **Explanation:**

While determining if the sequence metadata member is valid, the PL/I XML parser issued an exception warning code.

## System action:

Processing continues.

#### **User response:**

See the *Enterprise PL/I for z/OS Programming Guide* for more information about the exception warning code.

## CCQI301S

The XML structure of the member\_name sequence metadata member is not valid. The PL/I XML parser issued the following exception error code: code\_number.

# **Explanation:**

While determining if the sequence metadata member is valid, the PL/I XML parser issued an exception error code.

## **System action:**

Processing stops.

#### **User response:**

See the Enterprise PL/I for z/OS Programming Guide for more information about the exception error code, and contact IBM Software Support.

#### CCQI302S

The XML structure of the member\_name sequence metadata member is not valid. The element\_name element is unknown.

## **Explanation:**

The specified element in the sequence metadata member is unknown.

#### **System action:**

Processing stops.

#### User response:

See "Gathering diagnostic information" on page 661. Contact IBM Software Support.

## CCQI303S

The XML structure of the member\_name sequence metadata member is not valid. Content is not allowed for the element\_name element, but content was found.

## **Explanation:**

The specified element cannot contain content.

#### **System action:**

Processing stops.

#### **User response:**

See "Gathering diagnostic information" on page 661. Contact IBM Software Support.

## CCOI304S

The XML structure of the member\_name sequence metadata member is not valid. Content is required for the element\_name element, but content was not found.

#### **Explanation:**

The specified element is missing required content.

## **System action:**

Processing stops.

#### **User response:**

See "Gathering diagnostic information" on page 661. Contact IBM Software Support.

#### CCOI305S

The XML structure of the member\_name sequence metadata member is not valid. Content length for the element\_name element cannot exceed maximum\_number characters.

## **Explanation:**

The specified element contains too many characters.

## **System action:**

Processing stops.

#### **User response:**

See "Gathering diagnostic information" on page 661. Contact IBM Software Support.

# CCQI306S

The XML structure of the member\_name sequence metadata member is not valid. The element\_name element cannot occur more than maximum\_number times.

#### **Explanation:**

The specified element occurs too many times.

## **System action:**

Processing stops.

#### **User response:**

See "Gathering diagnostic information" on page 661. Contact IBM Software Support.

## CCQI307S

The XML structure of the member\_name sequence metadata member is not valid. The element\_name element must occur at least minimum\_number times.

#### **Explanation:**

The specified element does not occur enough times.

# System action:

Processing stops.

## User response:

See "Gathering diagnostic information" on page 661. Contact IBM Software Support.

#### CCOI308S

The XML structure of the member\_name sequence metadata member is not valid. The attribute\_name attribute in the element\_name element cannot occur more than maximum\_number times.

#### **Explanation:**

The specified attribute occurs too many times.

## System action:

Processing stops.

## User response:

See "Gathering diagnostic information" on page 661. Contact IBM Software Support.

# CCQI309S

The XML structure of the member\_name sequence metadata member is not valid. The attribute\_name attribute in the element\_name element must occur at least minimum\_number times.

#### **Explanation:**

The specified attribute does not occur enough times.

#### **System action:**

Processing stops.

#### **User response:**

See <u>"Gathering diagnostic information" on page 661</u>. Contact IBM Software Support.

## CCQI310S

The XML structure of the member\_name sequence metadata member is not valid. Content is not allowed for the attribute\_name attribute in the element\_name element, but content was found.

## **Explanation:**

The specified attribute cannot contain content.

# **System action:**

Processing stops.

#### **User response:**

See "Gathering diagnostic information" on page 661. Contact IBM Software Support.

## CCQI311S

The XML structure of the member\_name sequence metadata member is not valid. Content is required for the attribute\_name attribute in the element\_name element, but content was not found.

## **Explanation:**

The specified attribute is missing required content.

## **System action:**

Processing stops.

## **User response:**

See "Gathering diagnostic information" on page 661. Contact IBM Software Support.

## CCQI312S

The XML structure of the member\_name sequence metadata member is not valid. The content length for the element\_name element cannot exceed maximum\_number characters.

#### **Explanation:**

The specified element contains too many characters.

## **System action:**

Processing stops.

#### **User response:**

See "Gathering diagnostic information" on page 661. Contact IBM Software Support.

# CCQI313S

The XML structure of the member\_name sequence metadata member is not valid. The attribute\_name attribute in the element\_name element is unknown.

#### **Explanation:**

The specified attribute in the sequence metadata member is unknown.

# **System action:**

Processing stops.

#### **User response:**

See "Gathering diagnostic information" on page 661. Contact IBM Software Support.

# CCQI314S

The content of the member\_name sequence metadata member is not valid because the value of the element\_name element is incorrect. The value is value\_name.

#### **Explanation:**

The specified value for an element in the sequence metadata member is not valid.

# **System action:**

Processing stops.

#### **User response:**

See "Gathering diagnostic information" on page 661. Contact IBM Software Support.

#### CCOI315S

The content of the member\_name sequence metadata member is not valid because the value of the attribute\_name attribute in the element\_name element is incorrect. The value is value\_name.

#### **Explanation:**

The specified value for an attribute in the sequence metadata member is not valid.

## System action:

Processing stops.

## User response:

See "Gathering diagnostic information" on page 661. Contact IBM Software Support.

## CCQI316S

The content of the member\_name sequence metadata member is not valid because the data type of the element\_name element is incorrect. The value is value\_name.

## **Explanation:**

The specified data type value for an element in the sequence metadata member is not valid.

#### **System action:**

Processing stops.

#### **User response:**

See "Gathering diagnostic information" on page 661. Contact IBM Software Support.

# CCQI317S

The content of the member\_name sequence metadata member is not valid because the data type of the attribute\_name attribute in the element\_name element is incorrect. The value is value\_name.

## **Explanation:**

The specified data type value for an attribute in the sequence metadata member is not valid.

#### **System action:**

Processing stops.

#### **User response:**

See "Gathering diagnostic information" on page 661. Contact IBM Software Support.

# CCQI350S

The XML structure of the member\_name sequence metadata member is not valid because the value of the attribute\_name attribute in the *element\_name* element is incorrect. The value is *value\_name*.

# **Explanation:**

A specified value for an attribute in the sequence metadata member is not valid.

#### **System action:**

Processing stops.

## **User response:**

See "Gathering diagnostic information" on page 661. Contact IBM Software Support.

## CCQI351S

The member\_name sequence metadata member was not found in the data\_set\_name metadata data set.

## **Explanation:**

Tools Customizer could not find the specified sequence metadata member in the metadata data set.

#### **System action:**

Processing stops.

## **User response:**

See "Gathering diagnostic information" on page 661. Contact IBM Software Support.

#### **CCOI352S**

The template\_name product template was not found in the data\_set\_name metadata data set.

# **Explanation:**

Tools Customizer could not find the specified product template in the data set.

#### **System action:**

Processing stops.

## **User response:**

See "Gathering diagnostic information" on page 661. Contact IBM Software Support.

## CCQI353S

The sequence metadata member was not found in the data\_set\_name component data set that is part of the data\_set\_name pack.

## **Explanation:**

Tools Customizer could not find the sequence metadata member.

#### **System action:**

Processing stops.

#### **User response:**

See "Gathering diagnostic information" on page 661. Contact IBM Software Support.

# CCQI360S

The XML structure of the member\_name sequence metadata member is not valid. The value of the attribute\_name attribute in the element\_name element already exists.

## **Explanation:**

The specified attribute contains a value that already exists.

## **System action:**

Processing stops.

#### **User response:**

See "Gathering diagnostic information" on page 661. Contact IBM Software Support.

## CCQI361S

The XML structure of the member\_name sequence metadata member is not valid. The condition element on the level\_type level already contains a relational operator.

## **Explanation:**

A relational operator already exists for the condition element on the specified level.

## **System action:**

Processing stops.

## **User response:**

See "Gathering diagnostic information" on page 661. Contact IBM Software Support.

# CCQI362S

The XML structure of the member\_name sequence metadata member is not valid. The condition element on the level\_type level must contain only one content string or content number element.

#### **Explanation:**

Only one content string element or content number element can be contained in the condition element on the specified level.

# System action:

Processing stops.

#### **User response:**

See "Gathering diagnostic information" on page 661. Contact IBM Software Support.

## CCQI363S

The XML structure of the member\_name sequence metadata member is not valid. The condition element in the element\_name element with the attribute\_name attribute must contain either the content string element or the content number element.

## **Explanation:**

Either the content string element or the content number element must be in the condition element.

#### **System action:**

Processing stops.

#### **User response:**

Contact IBM Software Support.

# CCQI400W

The XML structure of the member\_name parameter metadata member is not valid. The PL/I XML parser issued the following exception warning code: code\_number.

#### **Explanation:**

While determining the parameter metadata member is valid, the PL/I XML parser issued an exception warning code.

#### **System action:**

Processing continues.

## **User response:**

See the *Enterprise PL/I for z/OS Programming Guide* for more information about the exception warning code.

## CCQI401S

The XML structure of the member\_name parameter metadata member is not valid. The PL/I XML parser issued the following exception error code: code\_number.

## **Explanation:**

While determining if the parameter metadata member is valid, the PL/I XML parser issued an exception error code.

#### **System action:**

Processing stops.

#### **User response:**

See the *Enterprise PL/I for z/OS Programming Guide* for more information about the exception warning code.

## CC0I402S

The XML structure of the member\_name parameter metadata member is not valid. The element name element is unknown.

## **Explanation:**

The specified element in the parameter metadata member is unknown.

## **System action:**

Processing stops.

#### **User response:**

See "Gathering diagnostic information" on page 661. Contact IBM Software Support.

# CCQI403S

The XML structure of the member\_name parameter metadata member is not valid. Content is not allowed for

the *element\_name* element, but content was found.

## **Explanation:**

The specified element cannot contain content.

#### **System action:**

Processing stops.

## User response:

See "Gathering diagnostic information" on page 661. Contact IBM Software Support.

#### **CCQI404S**

The XML structure of the member\_name parameter metadata member is not valid. Content is required for the element\_name element, but content was not found.

## **Explanation:**

The specified element requires content.

# System action:

Processing stops.

## **User response:**

See "Gathering diagnostic information" on page 661. Contact IBM Software Support.

# CCQI405S

The XML structure of the member\_name parameter metadata member is not valid. The content length for the element\_name element cannot exceed maximum\_number characters.

#### **Explanation:**

The specified element contains too many characters.

## **System action:**

Processing stops.

## **User response:**

See "Gathering diagnostic information" on page 661. Contact IBM Software Support.

## CCQI406S

The XML structure of the member\_name parameter metadata member is not valid. The content length for the element\_name element must be at least minimum\_number characters.

#### **Explanation:**

The specified element does not contain enough characters.

## System action:

Processing stops.

## **User response:**

See "Gathering diagnostic information" on page 661. Contact IBM Software Support.

## CCQI407S

The XML structure of the member\_name parameter metadata member is not valid. The element\_name element must occur at least minimum\_number times.

## **Explanation:**

The specified element does not occur enough times.

## **System action:**

Processing stops.

## **User response:**

See "Gathering diagnostic information" on page 661. Contact IBM Software Support.

# CC0I408S

The XML structure of the member\_name parameter metadata member is not valid. The attribute\_name attribute in the element\_name element cannot occur more than maximum\_number times.

## **Explanation:**

The specified attribute occurs too many times.

## **System action:**

Processing stops.

# **User response:**

See "Gathering diagnostic information" on page 661. Contact IBM Software Support.

#### CCOI409S

The XML structure of the member\_name parameter metadata member is not valid. The attribute\_name attribute in the element\_name element must occur at least minimum\_number times.

## **Explanation:**

The specified attribute does not occur enough times.

#### **System action:**

Processing stops.

## **User response:**

See "Gathering diagnostic information" on page 661. Contact IBM Software Support.

# CCQI410S

The XML structure of the member\_name parameter metadata member is not valid. Content is not allowed for the attribute\_name attribute in the element\_name element, but content was found.

# **Explanation:**

The specified attribute cannot have content.

#### **System action:**

Processing stops.

## **User response:**

See "Gathering diagnostic information" on page 661. Contact IBM Software Support.

## CCQI411S

The XML structure of the member\_name parameter metadata member is not valid. Content is required for the attribute\_name attribute in the element\_name element, but content was not found.

#### **Explanation:**

The specified attribute is missing required content.

## **System action:**

Processing stops.

# User response:

See "Gathering diagnostic information" on page 661. Contact IBM Software Support.

#### **CCQI412S**

The XML structure of the member\_name parameter metadata member is not valid. The content length for the element\_name element cannot exceed maximum\_number characters.

## **Explanation:**

The specified element contains too many characters.

#### **System action:**

Processing stops.

#### **User response:**

See "Gathering diagnostic information" on page 661. Contact IBM Software Support.

## CCOI413S

The XML structure of the member\_name parameter metadata member is not valid. The attribute\_name attribute in the element\_name element is unknown.

# **Explanation:**

The specified attribute in the parameter metadata member is unknown.

## **System action:**

Processing stops.

#### **User response:**

See "Gathering diagnostic information" on page 661. Contact IBM Software Support.

## CCOI414S

The content of the member\_name parameter metadata member is not valid because the value of the element\_name element

# is incorrect. The value is value\_name.

## **Explanation:**

The specified value for an element in the parameter metadata member is not valid.

## **System action:**

Processing stops.

## **User response:**

See "Gathering diagnostic information" on page 661. Contact IBM Software Support.

## CCQI415S

The content of the member\_name parameter metadata member is not valid because the value of the attribute\_name attribute in the element\_name element is incorrect. The value is value\_name.

#### **Explanation:**

The specified value for an attribute in the parameter metadata member is not valid.

## **System action:**

Processing stops.

#### **User response:**

See "Gathering diagnostic information" on page 661. Contact IBM Software Support.

# CCQI416S

The content of the member\_name parameter metadata member is not valid because the data type of the element\_name element is incorrect. The value is value\_name.

#### **Explanation:**

The specified data type value for an element in the parameter metadata member is not valid.

## **System action:**

Processing stops.

#### **User response:**

See "Gathering diagnostic information" on page 661. Contact IBM Software Support.

# **CCQI417S**

The content of the member\_name parameter metadata member is not valid because the data type of the attribute\_name attribute in the element\_name element is incorrect. The value is value\_name.

## **Explanation:**

The specified data type value for an attribute in the parameter metadata member is not valid.

## **System action:**

Processing stops.

#### **User response:**

See "Gathering diagnostic information" on page 661. Contact IBM Software Support.

## CCQI420S

The XML structure of the member\_name parameter metadata member is not valid. The element\_name element is unknown for the overridden Db2 parameter.

## **Explanation:**

The specified element name is unknown for the overridden Db2 parameter.

## **System action:**

Processing stops.

## User response:

See "Gathering diagnostic information" on page 661. Contact IBM Software Support.

# **CCQI421S**

The XML structure of the member\_name parameter metadata member is not valid. The element\_name element is unknown for the overridden LPAR parameter.

# **Explanation:**

The specified element name is unknown for the overridden LPAR parameter.

## System action:

Processing stops.

#### User response:

See "Gathering diagnostic information" on page 661. Contact IBM Software Support.

## CCQI422S

The XML structure of the member\_name parameter metadata member is not valid. The attribute\_name attribute in the element\_name element is unknown for the overridden Db2 parameter.

#### **Explanation:**

The specified attribute name is unknown for the overridden Db2 parameter.

## **System action:**

Processing stops.

#### **User response:**

See "Gathering diagnostic information" on page 661. Contact IBM Software Support.

## CCQI423S

The XML structure of the member\_name parameter metadata member is not valid. The attribute\_name attribute in the element\_name element is

# unknown for the overridden LPAR parameter.

#### **Explanation:**

The specified attribute name is unknown for the overridden LPAR parameter.

# **System action:**

Processing stops.

#### **User response:**

See "Gathering diagnostic information" on page 661. Contact IBM Software Support.

# CCQI450S

The member\_name product parameter metadata member was not found in the data\_set\_name data set.

# **Explanation:**

Tools Customizer could not find the specified product parameter metadata member.

# **System action:**

Processing stops.

# **User response:**

See "Gathering diagnostic information" on page 661. Contact IBM Software Support.

# CCQI510W

The data\_set\_name data store data set does not exist.

#### **Explanation:**

The specified data store data set does not exist.

## **System action:**

Processing continues.

#### **User response:**

Ensure that the data store data set exists.

# CC0I511S

The data\_set\_name data store data set cannot be opened by using the disposition\_type disposition.

#### **Explanation:**

The specified data store data set could not be opened with the specified disposition.

#### **System action:**

Processing continues.

# **User response:**

See "Gathering diagnostic information" on page 661. Contact IBM Software Support.

#### **CCQI512S**

The data\_set\_name data store data set cannot be opened by using the option-type option.

# **Explanation:**

The specified data store data set was unable to be opened with the specified option.

# **System action:**

Processing stops.

## User response:

See "Gathering diagnostic information" on page 661. Contact IBM Software Support.

## CCQI600W

The XML structure of the member\_name product customization parameter metadata member is not valid. The PL/I XML parser issued the following exception warning code: code\_number.

#### **Explanation:**

While determining if the product customization parameter metadata member is valid, the PL/I XML parser issued an exception warning code.

# **System action:**

Processing continues.

# **User response:**

See the *Enterprise PL/I for z/OS Programming Guide* for more information about the warning.

# **CCQI601S**

The XML structure of the member\_name product customization parameter metadata member is not valid. The PL/I XML parser issued the following exception error code: code\_number.

# **Explanation:**

While determining if the product customization parameter metadata member is valid, the PL/I XML parser issued an exception error code.

#### **System action:**

Processing continues.

#### **User response:**

See the *Enterprise PL/I for z/OS Programming Guide* for more information about the warning.

# CCQI602S

The XML structure of the member\_name product customization parameter metadata member is not valid. The element\_name element is unknown.

#### **Explanation:**

The specified product customization parameter metadata member contains an unknown element.

#### **System action:**

Processing stops.

# User response:

See "Gathering diagnostic information" on page 661. Contact IBM Software Support.

# **CCQI603S**

The XML structure of the member\_name product customization parameter metadata member is not valid. Content is not allowed for the element\_name element, but content was found.

# **Explanation:**

Content was found in an element that cannot contain content.

#### **System action:**

Processing stops.

#### **User response:**

See "Gathering diagnostic information" on page 661. Contact IBM Software Support.

# CCQI604S

The XML structure of the member\_name product customization parameter metadata member is not valid. Content is required for the element\_name element, but content was not found.

#### **Explanation:**

The specified element does not contain required content.

#### **System action:**

Processing stops.

#### **User response:**

See "Gathering diagnostic information" on page 661. Contact IBM Software Support.

#### CCQI605S

The XML structure of the member\_name product customization parameter metadata member is not valid. The content length for the element\_name element 'cannot exceed maximum\_number characters.

#### **Explanation:**

The specified element contains too many characters.

# **System action:**

Processing stops.

#### **User response:**

See "Gathering diagnostic information" on page 661. Contact IBM Software Support.

# CCQI606S

The XML structure of the member\_name product customization parameter metadata member is not valid. The element\_name element

# cannot occur more than maximum\_number times.

#### **Explanation:**

The specified element occurs too many times in the product customization parameter metadata member.

# **System action:**

Processing stops.

#### **User response:**

See "Gathering diagnostic information" on page 661. Contact IBM Software Support.

# CCQI607S

The XML structure of the member\_name product customization parameter metadata member is not valid. The element\_name element must occur at least minimum\_number times.

#### **Explanation:**

The specified element does not occur enough times in the product customization parameter metadata member.

### System action:

Processing stops.

#### **User response:**

See "Gathering diagnostic information" on page 661. Contact IBM Software Support.

# CCQI608S

The XML structure of the member\_name product customization parameter metadata member is not valid. The attribute\_name attribute in the element\_name element cannot occur more than maximum number times.

#### **Explanation:**

The specified attribute occurs too many times in the product customization parameter metadata member.

#### **System action:**

Processing stops.

#### User response:

See <u>"Gathering diagnostic information" on page 661</u>. Contact IBM Software Support.

#### CCQI609S

The XML structure of the member\_name product customization parameter metadata member is not valid. The attribute\_name attribute in the element\_name element must occur at least minimum\_number times.

#### **Explanation:**

The specified attribute does not occur enough times in the product customization parameter metadata member.

## **System action:**

Processing stops.

# **User response:**

See "Gathering diagnostic information" on page 661. Contact IBM Software Support.

### CC0I610S

The XML structure of the member\_name product customization parameter metadata member is not valid. Content is not allowed for the attribute\_name attribute in the element\_name element, but content was found.

#### **Explanation:**

Content was found in an element that cannot contain content.

#### **System action:**

Processing stops.

# **User response:**

See "Gathering diagnostic information" on page 661. Contact IBM Software Support.

## **CCQI611S**

The XML structure of the member\_name product customization parameter metadata member is not valid. Content is required for the attribute\_name attribute 'in the element\_name element, but content was not found.

#### **Explanation:**

The specified attribute does not contain required content.

# **System action:**

Processing stops.

#### **User response:**

See "Gathering diagnostic information" on page 661. Contact IBM Software Support.

# CCQI612S

The XML structure of the member\_name product customization parameter metadata member is not valid. The content length for the attribute\_name attribute in the element\_name element cannot exceed maximum\_number characters.

# **Explanation:**

The specified attribute contains too many characters.

# **System action:**

Processing stops.

#### **User response:**

See "Gathering diagnostic information" on page 661. Contact IBM Software Support.

#### **CCQI613S**

The XML structure of the member\_name product customization parameter metadata member is not valid. The attribute\_name attribute in the element\_name element is unknown.

#### **Explanation:**

The specified product customization parameter metadata member contains an unknown attribute.

# System action:

Processing stops.

# **User response:**

See "Gathering diagnostic information" on page 661. Contact IBM Software Support.

# CCQI614S

The XML structure of the member\_name product customization parameter metadata member is not valid. The value of the element\_name element is not valid. The value value\_name.

#### **Explanation:**

The specified value of the element is not a valid value.

#### **System action:**

Processing stops.

#### **User response:**

See "Gathering diagnostic information" on page 661. Contact IBM Software Support.

# CCQ1615S

The XML structure of the member\_name product customization parameter metadata member is not valid. The value of the attribute\_name attribute for the element\_name element is not valid. The value is value\_name.

#### **Explanation:**

The specified value of the attribute is not a valid value.

#### System action:

Processing stops.

#### **User response:**

See <u>"Gathering diagnostic information" on page 661</u>. Contact IBM Software Support.

# CCQI616S

The XML structure of the member\_name product

customization parameter metadata member is not valid. The data type of the *element\_name* element is 'not valid. The value of the element is *value\_name*.

# **Explanation:**

The specified data type is not a valid data type.

# **System action:**

Processing stops.

#### **User response:**

See "Gathering diagnostic information" on page 661. Contact IBM Software Support.

# **CCQI617S**

The XML structure of the member\_name product customization parameter metadata member is not valid. The data type of the attribute\_name attribute for the element\_name element is not valid. The value of the attribute is value\_name.

#### **Explanation:**

The specified data type is not a valid data type.

#### **System action:**

Processing stops.

#### **User response:**

See "Gathering diagnostic information" on page 661. Contact IBM Software Support.

#### CCQI650S

The XML structure of the member\_name product customization parameter metadata member is not valid. The following value of the attribute\_name attribute in the element\_name element already exists: value\_name.

#### **Explanation:**

The specified value for an attribute already exists.

#### **System action:**

Processing stops.

#### **User response:**

See "Gathering diagnostic information" on page 661. Contact IBM Software Support.

# CCQI651S

The XML structure of
the member\_name product
customization parameter
metadata member is not
valid. The parameter\_name
parameter refers to the
following section, which was
not found in the member\_name
product customization parameter
metadata member: section-name.

#### **Explanation:**

The specified section is not in the product customization parameter metadata member.

# **System action:**

Processing stops.

# **User response:**

See "Gathering diagnostic information" on page 661. Contact IBM Software Support.

# **CC0I652S**

The member\_name product customization metadata member not valid. The default length for the element\_name parameter element exceeds the length of the parameter. The default length is default\_length, and the specified length is specified\_length. The default length will be truncated accordingly.

#### **Explanation:**

The specified length cannot be shorter than the default length.

# **System action:**

Processing stops.

#### **User response:**

See "Gathering diagnostic information" on page 661. Contact IBM Software Support.

# CCQI653S

The content of the member\_name product customization parameter metadata member is not valid. The value of the attribute\_name attribute in the element\_name element is not valid. The value of the attribute is value\_name.

# **Explanation:**

The specified value of the attribute is not a valid value.

# **System action:**

Processing stops.

#### **User response:**

See "Gathering diagnostic information" on page 661. Contact IBM Software Support.

# CCQI700W

The XML structure of the member\_name solution pack metadata member is not valid. The PL/I XML parser issued the following exception warning code: code\_number.

# **Explanation:**

While determining if the specified solution pack metadata member is valid, the PL/I XML parser issued an exception warning code.

# **System action:**

Processing continues.

## **User response:**

See the *Enterprise PL/I for z/OS Programming Guide* for more information about the warning.

# CCQI701S

The XML structure of the member\_name solution pack metadata member is not valid. The PL/I XML parser issued the following exception error code: code\_number.

#### **Explanation:**

While determining if the specified solution pack metadata member is valid, the PL/I XML parser issued an exception error code.

#### **System action:**

Processing stops.

#### **User response:**

See the *Enterprise PL/I for z/OS Programming Guide* for more information about the error.

# CCQI702S

The XML structure of the member\_name solution pack metadata member is not valid. The element\_name element is unknown.

#### **Explanation:**

The specified solution pack metadata member contains an unknown element.

## **System action:**

Processing stops.

#### **User response:**

See "Gathering diagnostic information" on page 661. Contact IBM Software Support.

# CCQI703S

The XML structure of the member\_name solution pack metadata member is not valid. Content is not allowed for the element\_name element, but content was found

#### **Explanation:**

Content was found in an element that cannot contain content.

#### **System action:**

Processing stops.

#### **User response:**

See "Gathering diagnostic information" on page 661. Contact IBM Software Support.

# CCQI704S

The XML structure of the member\_name solution pack metadata member is not valid. Content is required for the element\_name element, but content was not found.

#### **Explanation:**

The specified element does not contain required content.

# **System action:**

Processing stops.

#### **User response:**

See "Gathering diagnostic information" on page 661. Contact IBM Software Support.

# CCQI705S

The XML structure of the member\_name solution pack metadata member is not valid. The content length for the element\_name element cannot exceed maximum\_number characters.

#### **Explanation:**

The specified element contains too many characters.

# **System action:**

Processing stops.

# **User response:**

See "Gathering diagnostic information" on page 661. Contact IBM Software Support.

# CCQI706S

The XML structure of the member\_name solution pack metadata member is not valid. The element\_name element cannot occur more than maximum\_number times.

#### **Explanation:**

The specified element occurs too many times.

# **System action:**

Processing stops.

#### **User response:**

See "Gathering diagnostic information" on page 661. Contact IBM Software Support.

# CCQI707S

The XML structure of the member\_name solution pack metadata member is not valid. The element\_name element must occur at least minimum\_number times.

#### **Explanation:**

The specified element does not occur enough times.

#### **System action:**

Processing stops.

# **User response:**

See "Gathering diagnostic information" on page 661. Contact IBM Software Support.

#### **CCQI708S**

The XML structure of the member\_name solution pack metadata member is not valid. The attribute\_name attribute in the element\_name element cannot occur more than maximum\_number times.

# **Explanation:**

The specified attribute occurs too many times.

#### **System action:**

Processing stops.

# **User response:**

See "Gathering diagnostic information" on page 661. Contact IBM Software Support.

#### **CCQI709S**

The XML structure of the member\_name solution pack metadata member is not valid. The attribute\_name attribute in the element\_name element must occur at least minimum\_number times.

# **Explanation:**

The specified attribute does not occur enough times.

#### **System action:**

Processing stops.

# **User response:**

See "Gathering diagnostic information" on page 661. Contact IBM Software Support.

# **CCQI710S**

The XML structure of the member\_name solution pack metadata member is not valid. Content is not allowed for the attribute\_name attribute in the element\_name element, but content was found.

# **Explanation:**

The specified attribute cannot have content.

## **System action:**

Processing stops.

# **User response:**

See "Gathering diagnostic information" on page 661. Contact IBM Software Support.

## **CCQI711S**

The XML structure of the member\_name solution pack metadata member is not valid. Content is required for the attribute\_name attribute in the element\_name element, but content was not found.

#### **Explanation:**

The specified attribute is missing content.

# **System action:**

Processing stops.

#### **User response:**

See "Gathering diagnostic information" on page 661. Contact IBM Software Support.

#### **CCQI712S**

The XML structure of the member\_name solution pack metadata member is not valid. The content length for the attribute\_name attribute in the element\_name element cannot exceed maximum\_number characters.

#### **Explanation:**

The specified attribute contains too many characters.

#### **System action:**

Processing stops.

# **User response:**

See "Gathering diagnostic information" on page 661. Contact IBM Software Support.

# CCQI713S

The XML structure of the member\_name solution pack metadata member is not valid. The attribute\_name attribute in the element\_name element is unknown.

# **Explanation:**

The specified attribute in the solution pack metadata member is unknown.

#### **System action:**

Processing stops.

#### **User response:**

See "Gathering diagnostic information" on page 661. Contact IBM Software Support.

# **CCQ1714**S

The XML structure of the member\_name solution pack metadata member is not valid because the value of the element\_name element is incorrect. The value is value\_name.

# **Explanation:**

The specified value of the element is not a valid value.

#### **System action:**

Processing stops.

#### **User response:**

See "Gathering diagnostic information" on page 661. Contact IBM Software Support.

# CCQI715S

The XML structure of the member\_name solution pack metadata member is not valid because the value of the attribute\_name attribute in the element\_name element is incorrect. The value of the attribute is value\_name.

# **Explanation:**

The specified value of the attribute is not a valid value.

#### **System action:**

Processing stops.

#### **User response:**

See "Gathering diagnostic information" on page 661. Contact IBM Software Support.

# CCQI716S

The XML structure of the member\_name solution pack metadata member is not valid because the data type of the element\_name element is incorrect. The value is value\_name.

#### **Explanation:**

The specified data type is not a valid data type.

# **System action:**

Processing stops.

#### **User response:**

See "Gathering diagnostic information" on page 661. Contact IBM Software Support.

# CCQI717S

The XML structure of the member\_name solution pack metadata member is not valid because the data type of the attribute\_name attribute in the element\_name element is incorrect. The value of the attribute is value\_name.

# **Explanation:**

The specified data type is not a valid data type.

#### **System action:**

Processing stops.

#### **User response:**

See "Gathering diagnostic information" on page 661. Contact IBM Software Support.

# CCQI720S

The XML structure of the member\_name solution pack metadata member is not valid. The msg element is required for the component\_name component that is not customizable.

#### **Explanation:**

The msg element is required for the specified component, which cannot be customized by using Tools Customizer.

## **System action:**

Processing stops.

#### **User response:**

See "Gathering diagnostic information" on page 661. Contact IBM Software Support.

# CCQI750S

The solution pack metadata member was not found in the *library\_name* metadata library.

#### **Explanation:**

Tools Customizer could not find the solution pack metadata member in the specified library.

#### **System action:**

Processing stops.

#### **User response:**

See "Gathering diagnostic information" on page 661. Contact IBM Software Support.

# CCQI751S

The version in the library\_name solution pack metadata library is different than the version in the library\_name component metadata library. The name of the pack is pack\_name, and the name of the component is component\_name.

## **Explanation:**

The version in the solution pack metadata library does not match the version in the component metadata library.

## **System action:**

Processing stops.

#### **User response:**

See "Gathering diagnostic information" on page 661. Contact IBM Software Support.

# CCQI752S

The release in the library\_name solution pack metadata library is different than the release in the library\_name component metadata library. The name of the pack is pack\_name, and the name of the component is component\_name.

#### **Explanation:**

The release in the solution pack metadata library does not match the release in the component metadata library.

#### **System action:**

Processing stops.

#### **User response:**

See "Gathering diagnostic information" on page 661. Contact IBM Software Support.

# CCQI753S

The modification level in the *library\_name* solution pack metadata library is different than

the modification level in the library\_name component metadata library. The name of the pack is pack\_name, and the name of the component is component\_name.

# **Explanation:**

The modification level in the solution pack metadata library does not match the modification level in the component metadata library.

## **System action:**

Processing stops.

#### **User response:**

See "Gathering diagnostic information" on page 661. Contact IBM Software Support.

# CCQI755S

The XML structure of the member\_name parameter metadata member is not valid. When a default value is not specified in the metadata member, the "required" attribute with a value of "true" cannot be specified.

#### **System action:**

Processing stops.

#### **User response:**

Contact IBM Software Support.

# CCQM002E

The command\_name line command is not valid: .

#### **Explanation:**

The specified line command is not valid.

# **System action:**

Processing continues.

# **User response:**

Specify a valid line command on the panel.

#### CC00000W

The XML structure of the member\_name discover parameter metadata member is not valid. The PL/I XML parser issued the following exception warning code: code\_number.

# **Explanation:**

While determining if the discover parameter metadata member is valid, the PL/I XML parser issued an exception warning code.

#### **System action:**

Processing continues.

## **User response:**

See the *Enterprise PL/I for z/OS Programming Guide* for more information about the exception warning code.

#### CCQ0001S

The XML structure of the member\_name discover parameter metadata member is not valid. The PL/I XML parser issued the following exception error code: code\_number.

### **Explanation:**

While determining if the Discover metadata member is valid, the PL/I XML parser issued an exception error code.

# **System action:**

Processing stops.

#### **User response:**

See the Enterprise PL/I for z/OS Programming Guide for more information about the exception warning code. Contact IBM Software Support.

# CCQ0002S

The XML structure of the member\_name discover parameter metadata member is not valid.
The element\_name element is unknown.

# **Explanation:**

The specified element in the discover parameter metadata member is unknown.

# System action:

Processing stops.

#### User response:

See "Gathering diagnostic information" on page 661. Contact IBM Software Support.

# CCQ0003S

The XML structure of the member\_name discover parameter metadata member is not valid. Content is not allowed for the element\_name element, but content was found.

# **Explanation:**

The specified element cannot contain content.

#### **System action:**

Processing stops.

#### User response:

See "Gathering diagnostic information" on page 661. Contact IBM Software Support.

# CCQ0004S

The XML structure of the member\_name discover parameter metadata member is not valid. Content is required for the element name element, but content was not found.

#### **Explanation:**

The specified element is missing required content.

Processing stops.

#### **User response:**

See "Gathering diagnostic information" on page 661. Contact IBM Software Support.

#### CC00005S

The XML structure of the member\_name discover parameter metadata member is not valid. The content length for the element\_name element cannot exceed maximum\_number characters.

# **Explanation:**

The specified element contains too many characters.

#### **System action:**

Processing stops.

#### **User response:**

See "Gathering diagnostic information" on page 661. Contact IBM Software Support.

# **CCQ0006S**

The XML structure of the member\_name discover parameter metadata member is not valid. The element\_name element cannot occur more than maximum\_number times.

## **Explanation:**

The specified element occurs too many times.

## **System action:**

Processing stops.

#### **User response:**

See "Gathering diagnostic information" on page 661. Contact IBM Software Support.

# **CCQ0007S**

The XML structure of the member\_name discover parameter metadata member is not valid. The element\_name element must occur at least minimum\_number times.

#### **Explanation:**

The specified element does not occur enough times.

# **System action:**

Processing stops.

#### **User response:**

See "Gathering diagnostic information" on page 661. Contact IBM Software Support.

# CCQ0008S

The XML structure of the member\_name discover parameter metadata member is not valid.
The attribute\_name attribute in the element\_name element cannot occur more than maximum\_number times.

#### **Explanation:**

The specified attribute occurs too many times.

#### System action:

Processing stops.

#### **User response:**

See "Gathering diagnostic information" on page 661. Contact IBM Software Support.

#### **CCO0009S**

The XML structure of the member\_name discover parameter metadata member is not valid. The attribute\_name attribute in the element\_name element must occur at least minimum\_number times.

## **Explanation:**

The specified attribute does not occur enough times.

#### **System action:**

Processing stops.

# User response:

See "Gathering diagnostic information" on page 661. Contact IBM Software Support.

# CCQ0010S

The XML structure of the member\_name discover parameter metadata member is not valid. Content is not allowed for the attribute\_name attribute in the element\_name element, but content was found.

#### **Explanation:**

The specified attribute cannot contain content.

#### **System action:**

Processing stops.

#### User response:

See "Gathering diagnostic information" on page 661. Contact IBM Software Support.

# **CCQ0011S**

The XML structure of the member\_name discover parameter metadata member is not valid. Content is required for the attribute\_name attribute in the element\_name element, but content was not found.

#### **Explanation:**

The specified attribute requires content.

#### **System action:**

Processing stops.

#### **User response:**

See "Gathering diagnostic information" on page 661. Contact IBM Software Support.

# CCQ0012S

The XML structure of the member\_name discover parameter metadata member is not valid. The content length for the attribute\_name attribute in the element\_name element in the cannot exceed maximum\_number characters.

### **Explanation:**

The specified attribute contains too many characters.

#### **System action:**

Processing stops.

#### **User response:**

See "Gathering diagnostic information" on page 661. Contact IBM Software Support.

# CCQ0013S

The XML structure of the member\_name discover parameter metadata member is not valid. The attribute\_name attribute in the element\_name element is unknown.

#### **Explanation:**

The specified attribute is unknown.

# **System action:**

Processing stops.

#### **User response:**

See "Gathering diagnostic information" on page 661. Contact IBM Software Support.

# CCQ0014S

The content of the member\_name discover parameter metadata member is not valid because the value of the element\_name element is incorrect. The value is value\_name.

## **Explanation:**

The specified value for an element in the discover parameter metadata member is not valid.

#### **System action:**

Processing stops.

#### **User response:**

See "Gathering diagnostic information" on page 661. Contact IBM Software Support.

# CCQ0015S

The content of the member\_name discover parameter metadata member is not valid because the value of the attribute\_name attribute in the element\_name element is incorrect. The value is value\_name.

# **Explanation:**

The specified value for an attribute in the discover parameter metadata member is not valid.

# **System action:**

Processing stops.

## **User response:**

See "Gathering diagnostic information" on page 661. Contact IBM Software Support.

## **CCQ0016S**

The content of the member\_name discover parameter metadata member is not valid because the data type of the element\_name element is incorrect. The value is value\_name.

# **Explanation:**

The specified data type value for an element in the discover parameter metadata member is not valid.

# **System action:**

Processing stops.

#### User response:

See "Gathering diagnostic information" on page 661. Contact IBM Software Support.

# CCQ0017S

The content of the member\_name product parameter metadata member is not valid because the data type of the attribute\_name attribute in the element\_name element is incorrect. The value is value\_name.

# **Explanation:**

The specified data type value for an attribute in the product parameter metadata member is not valid.

# System action:

Processing stops.

#### **User response:**

See "Gathering diagnostic information" on page 661. Contact IBM Software Support.

#### CC00050S

The data\_set\_name Discover REXX EXEC data set could not be initialized or was not found.

#### **Explanation:**

Tools Customizer could not find or could not initialize the specified Discover REXX EXEC data set.

## System action:

Processing stops.

# **User response:**

Ensure that the Discover REXX EXEC is specified correctly.

# CCQ0051W

The data\_sharing\_group\_ID data sharing group ID cannot contain more than four characters.

#### **Explanation:**

The specified data sharing group ID contains too many characters.

Processing continues.

#### **User response:**

Ensure that the specified data sharing group ID does not exceed four characters.

#### CC00052S

The REXX\_EXEC\_name Discover REXX EXEC was not found in the data\_set\_name Discover data set.

#### **Explanation:**

Tools Customizer could not find the Discover REXX EXEC in the specified data set.

#### **System action:**

Processing stops.

# **User response:**

Ensure that the Discover data set was specified correctly.

# CCQ0053W

The LPAR\_name LPAR name cannot contain more than eight characters.

#### **Explanation:**

The specified LPAR name contains too many characters.

#### **System action:**

Processing continues.

#### **User response:**

Ensure that the specified LPAR name does not exceed eight characters.

#### CC00054W

The subsystem\_ID Db2 SSID cannot contain more than four characters. The record was not processed.

## **Explanation:**

The specified Db2 SSID contains too many characters.

## **System action:**

Processing continues.

#### **User response:**

Ensure that the specified Db2 SSID does not exceed four characters.

# **CCQ0055W**

The parameter\_name Db2 group attach name parameter is in the record\_name Discover record, but a Db2 group attach name was not specified. The record was not processed.

#### **Explanation:**

The Discover record contains a data sharing group parameter, but a Db2 group attach name was not specified.

# **System action:**

Processing continues.

#### **User response:**

Ensure that information is specified correctly on the **Discover Customized Product Information** panel.

#### CCQ0056W

The parameter\_name Db2
parameter in the record\_name
Discover record did not have a Db2
group attach name or a Db2 SSID.
The record was not processed.

#### **Explanation:**

The Discover record did not have a Db2 group attach name or a Db2 subsystem ID in the Db2 parameter.

#### **System action:**

Processing continues.

# **User response:**

Ensure that information is specified correctly on the **Discover Customized Product Information** panel.

# CCQ0057W

The Discover EXEC could not find the parameter\_name parameter in the metadata for the product to be customized. The record was not processed.

# **Explanation:**

The specified parameter could not be found in the metadata for the product to be customized.

# System action:

Processing continues.

# User response:

Ensure that information is specified correctly on the **Discover Customized Product Information** panel.

#### CCQ0058W

The parameter\_name product parameter name in the record\_type Discover record does not start with CCQ\_LPR\_, CCQ\_DB2\_, or CCQ\_PRD\_. The record was not processed.

#### **Explanation:**

The parameter in the record does not start with CCQ\_DB2\_, CCQ\_LPAR\_, or CCQ\_PRD\_.

#### **System action:**

Processing continues.

# User response:

See "Gathering diagnostic information" on page 661. Contact IBM Software Support.

#### CCQ0059W

The parameter\_name product parameter cannot contain more than 72 characters. The record was not processed.

# **Explanation:**

The specified product parameter contains too many characters.

Processing continues.

#### **User response:**

Ensure that the specified product parameter does not exceed 72 characters.

#### CC00060W

The record\_name Discover record from the REXX EXEC output must start with the following record type: record\_type. The record was not processed.

#### **Explanation:**

A Discover record from the REXX EXEC output must start with the specified Db2 record type.

# **System action:**

Processing continues.

#### **User response:**

See "Gathering diagnostic information" on page 661. Contact IBM Software Support.

#### CC00061I

If you do not have a previously customized version of the product, do not run the Discover EXEC. Press END to go to the Customizer Workplace panel.

## **Explanation:**

This message is issued when you customize a product for the first time. It prompts you to use the Discover EXEC to discover data from a previous customization of the specified product.

#### **System action:**

Processing continues.

# **User response**

**Tip:** Using the Discover EXEC saves time and reduces errors that can error when parameters are specified manually. If you want to use the Discover EXEC, specify the required information on the **Discover Customized Product Information** panel. Otherwise, press End to continue without discovering data from a previous customization of the product.

# CCQ0062W

The Discover EXEC could not find the following parameter\_name parameter in the Db2 metadata. The record was not processed.

# **Explanation:**

The specified parameter is missing in the Db2 metadata.

#### **System action:**

Processing continues.

## **User response:**

If this parameter is required, contact IBM Software Support.

# **CCQ0064W**

The *Discover-record* Discover record did not have a parameter name. The record was not processed.

# **Explanation:**

A parameter name was missing in the Discover record.

#### System action:

Processing continues.

## User response:

See "Gathering diagnostic information" on page 661. Contact IBM Software Support.

# CCQ0065W

The value for the parameter\_name parameter is ignored because it has more than maximum\_number characters, which is the maximum length that is defined in the metadata. The value is parameter\_value.

### **Explanation:**

The specified value exceeded the maximum allowed length, which was defined in the metadata. Tools Customizer truncated the extra characters.

# **System action:**

Processing continues.

# User response:

See "Gathering diagnostic information" on page 661. Contact IBM Software Support.

#### CCQ0066W

The record\_name Discover record from the Discover REXX EXEC output does not have a parameter value. The record was not processed.

# **Explanation:**

The Discover record was missing a parameter value from the Discover EXEC output.

# System action:

Processing continues.

## User response:

Ensure that information was specified correctly on the **Discover Customized Product Information** panel.

# CCQ0067W

The parameter\_name parameter is defined in the metadata to support one value, but more than one value was found. The last value was used.

# **Explanation:**

The definition of the parameter in the metadata supports one value, but more than one value was specified. Only the last value was used.

Processing continues.

#### **User response:**

Ensure that information was specified correctly on the **Discover Customized Product Information** panel.

#### CCQ0068W

The value of the parameter\_name parameter is ignored because the parameter is defined as internal=true. The value is value\_name.

#### **Explanation:**

The specified value of the parameter is ignored because it is defined as internal=true.

## **System action:**

Processing continues.

#### **User response:**

Ensure that information was specified correctly on the **Discover Customized Product Information** panel.

#### CCQ0069W

The Discover EXEC did not find the parameter\_name parameter in the LPAR metadata. The record was not processed.

#### **Explanation:**

The specified parameter is missing from the LPAR metadata.

# **System action:**

Processing continues.

#### **User response:**

Ensure that information was specified correctly on the **Discover Customized Product Information** panel.

# **CCQ0070W**

The record\_type Discover record contains an incorrect delimiter between the Environment section and the Data section. The record was not processed.

# **Explanation:**

Tools Customizer found an incorrect delimiter between the Environment section and the Data section.

#### **System action:**

None.

# **User response:**

No action is required.

#### CCQ0071W

The member\_name member could not be found in the data\_set\_name Discover data set.

#### **Explanation:**

Tools Customizer could not find the specified Discover data set.

# System action:

None.

#### **User response:**

No action is required.

# CCQ0072S

The member\_name discover metadata member was not found in the data\_set\_name metadata data set.

#### **Explanation:**

Tools Customizer could not find the specified metadata member in the data set.

#### **System action:**

Processing stops.

# **User response:**

See "Gathering diagnostic information" on page 661. Contact IBM Software Support.

# CCQ0073E

The member\_name discover metadata member is not valid because the default length for the element\_name parameter element exceeds the length of the parameter. The default length is default\_length, and the specified length is specified\_length. The default length will be truncated accordingly.

# **Explanation:**

The default length for the specified parameter element is longer than the parameter.

#### **System action:**

Processing continues.

#### **User response:**

No action is required.

# CCQ0074S

The content of the member\_name discover metadata member is not valid. The value of the attribute\_name attribute in the element\_name element is not valid. The value of the attribute is value name.

#### **Explanation:**

The specified value is not valid.

# **System action:**

Processing stops.

#### **User response:**

See "Gathering diagnostic information" on page 661. Contact IBM Software Support.

# CCQ0075W

The configuration\_ID configuration ID in the record\_name Discover record is incorrect. The record was not processed.

# **Explanation:**

The specified configuration ID is not correct.

Processing continues.

#### **User response:**

No action is required.

# **CCQ0076W**

The configuration\_ID configuration ID cannot contain more than maximum\_number characters. The record was not processed.

#### **Explanation:**

The specified configuration ID contains too many characters.

#### **System action:**

Processing continues.

#### **User response:**

No action is required.

# CCQ0077S

The discover metadata member was not found in the data\_set\_name component data set that is part of the data\_set\_name pack.

## **Explanation:**

The discover metadata member was not found in the specified component data set.

#### **System action:**

Processing stops.

# **User response:**

See "Gathering diagnostic information" on page 661. Contact IBM Software Support.

#### CCQ0078I

Additional configurations were discovered and saved in the data store. All Db2 entries associated with this configuration are listed.

# **System action:**

None.

# **User response:**

No action is required.

#### CC00080I

**Product\_name** does not support the Discover process.

## **Explanation:**

The specified product does not support the Discover process.

#### **System action:**

None.

#### **User response:**

No action is required.

# CCQP000E

The value of the mode\_name Db2 mode is not valid for the level\_name Db2 level.

# **Explanation:**

The specified Db2 mode is not valid for the Db2 level.

# **System action:**

Processing stops.

# **User response:**

Specify a valid Db2 mode for the Db2 level.

#### CCOP001E

The value of the *mode\_name* Db2 mode is missing.

#### **Explanation:**

The specified Db2 mode is not defined.

# System action:

Processing stops.

## User response:

Specify a value for the Db2 mode.

# CCQP002E

The value of the *mode\_name* Db2 level is missing.

#### **Explanation:**

The specified Db2 level is not defined.

#### System action:

Processing stops.

# **User response:**

Specify a value for the Db2 level.

# CCQP003E

The value of the *level\_name* Db2 level is not valid.

# **Explanation:**

The specified Db2 level does not have a valid name.

#### **System action:**

Processing stops.

#### **User response:**

Specify a valid value for the Db2 level.

# CCQP004S

The parameter\_name parameter does not exist in the CCQ\$\$DB2 Db2 parameter metadata member.

#### **Explanation:**

The CCQ\$\$DB2 Db2 parameter metadata member does not contain the specified parameter.

#### System action:

Processing stops.

# **User response:**

See "Gathering diagnostic information" on page 661. Contact IBM Software Support.

#### CCOP005E

The value of the *subsystem\_ID* Db2 SSID is missing.

#### **Explanation:**

The specified Db2 SSID is not defined.

#### **System action:**

Processing stops.

# **User response:**

Specify a valid value for the Db2 SSID.

CCQP006E

The value of the group\_attach\_name Db2 group attach name is missing.

#### **Explanation:**

The specified Db2 group attach name is not defined.

#### **System action:**

Processing stops.

#### **User response:**

Specify a valid Db2 group attach name.

#### CCQQ000E

Specify a valid metadata library. Each qualifier of the library must start with an alphabetic character and must be 1-8 alphanumeric characters. The library name must be 1-44 characters.

## **Explanation:**

The metadata library was not specified in the correct format. The high-level qualifier must contain alphanumeric characters, and the first character cannot be numeric. The name cannot contain wildcard characters, such as asterisks (\*) and percent signs (%).

#### **System action:**

Tools Customizer prompts for the correct library name.

# **User response**

Specify a library in the correct format. If the message was issued on the **Specify the Metadata Library** (CCQPHLQ) panel, specify the product metadata library. The name of this library is *hlq*.SCQMDENU.

Do not specify the Tools Customizer metadata library, which is *hlq*.SCCQDENU.

# CCQQ001E

The data\_set\_name data set name that was specified for the metadata library was not found.

# **Explanation:**

The data set does not exist, or the data set name was written in the incorrect format. The high-level qualifier must contain alphanumeric characters, and the first character cannot be numeric. The name cannot contain wildcard characters, such as asterisks (\*) and percent signs (%).

#### **System action:**

Tools Customizer prompts for the correct data set name.

#### **User response:**

Specify a data set name in the correct format.

# CCQQ002E

The data set name that was specified for the *library\_name* 

# metadata library cannot be opened.

#### **Explanation:**

Tools Customizer could not open the data set.

#### **System action:**

Tools Customizer prompts for an available data set.

#### **User response:**

Ensure that the specified data set is available for Tools Customizer to open it.

#### CCQQ003E

The data\_set\_name data set name that was specified for the metadata sample library is not valid. The data set must be in the following format: HLQ.SxxxSAMP.

#### **Explanation:**

The specified data set name was not specified in the correct format.

# System action:

None.

# User response:

Specify the data set name in the following format: HLQ.SxxxSAMP, where xxx is the three-character prefix for the product.

# CCQQ004E

The data\_set\_name data set is being used by another user. Try again when the data set is not being used.

#### **Explanation:**

Another user is using the specified data set.

#### **System action:**

None.

## **User response:**

Ensure that the specified data set is not being used.

# CCQQ009E

The data\_set\_name data set name that was specified for the metadata library is not valid because the data set is empty.

#### **Explanation:**

The specified data set is empty.

# System action:

Tools Customizer prompts for an available data set.

# **User response:**

Ensure that the specified data set is available for Tools Customizer to open it.

# CCQQ011E

The library\_name metadata library for the component that is part of the library\_name pack was not found in the catalog. The name of the pack is pack\_name, and

# the name of the component is component\_name.

#### **Explanation:**

The specified metadata library is not in the catalog.

#### **System action:**

None.

# **User response:**

Specify another metadata library.

## CCQQ012E

The *library\_name* metadata library for the component that is part of the *library\_name* pack cannot be opened.

#### **Explanation:**

The specified metadata library cannot be opened.

#### **System action:**

None.

#### **User response:**

Ensure that the name of the library is specified correctly.

# CCQS000I

Tools Customizer is being invoked for the first time or the previous ISPF session ended before Tools Customizer was exited. In both cases, the fields on this panel are populated with default values. Review these default values or specify new values to be used to customize products or packs.

#### **Explanation:**

When you customize a stand-alone product or a solution pack for the first time, or when an ISPF session unexpectedly ends before the ISPF profile is saved, you must specify or review your Tools Customizer user settings.

# **System action:**

Processing stops.

# **User response:**

Review and accept the default settings, or specify new settings.

# CCQS001E

The following command is not valid: command\_name.

#### **Explanation:**

The specified command is not a valid command on the panel.

#### **System action:**

Processing stops.

# **User response:**

Specify a valid command.

# CCQS002W

The data\_set\_name Discover data set could not be found.

#### **Explanation:**

Tools Customizer could not find the specified data set.

#### **System action:**

The data set will be allocated, and processing continues.

# **User response:**

Ensure that the data set name is specified correctly because the data set will be allocated with this name after the values are saved.

#### CCQS003W

The data\_set\_name Discover data set was not found so it was created.

#### **Explanation:**

Tools Customizer could not find the specified data set.

# System action:

Processing continues.

#### **User response:**

Ensure that the data set name is specified correctly.

#### CCOS004I

The settings were saved.

### **Explanation:**

The settings that you changed were saved.

#### **System action:**

Processing continues.

#### **User response:**

No action is required.

# CCQS006W

The length of a qualifier for the data\_set\_name customization library data set exceeds 26 characters.

#### **Explanation:**

The qualifier for the customization library data set is too long. The qualifier cannot exceed 26 characters.

# **System action:**

Processing continues.

#### **User response:**

Specify a qualifier that is 26 characters or less.

# CCQS007E

The discover data set data\_set\_name could not be opened with the option-type option.

#### **Explanation:**

The specified option could not open the Discover data set.

# **System action:**

None.

# **User response:**

Specify a data set to which you have WRITE access.

CCQS008E

The Discover data set data\_set\_name exists on a different volume.

## **Explanation:**

The specified Discover data set must exist on the same volume as where it was created.

# **System action:**

Processing continues.

### **User response:**

Specify a different Discover data set name.

CCQS010E

The customization library qualifier is not valid.

# **Explanation:**

The customization library qualifier that was specified is not valid.

# **System action:**

None.

#### **User response:**

Specify a valid qualifier for the customization library.

CCQS011E

The group attach option is not valid.

#### **Explanation:**

The group attach option that was specified is not valid.

#### **System action:**

None.

#### **User response:**

Specify a valid option for the group attach option.

CCQS012E

The Tools Customizer metadata library is not valid.

#### **Explanation:**

The metadata library that was specified is not a valid data set.

# **System action:**

None.

# **User response:**

Specify a valid data set for the metadata library.

# CCQS013E The Discover data set is not valid.

#### **Explanation:**

The Discover data set that was specified is not a valid data set.

# **System action:**

None.

#### **User response:**

Specify a valid Discover data set.

#### CCQS014E

The data store data set is not valid.

# **Explanation:**

The data set that was specified is not a valid data set.

#### **System action:**

None.

#### **User response:**

Specify a valid data store data set.

# CCQS015E Tools Customizer is already running.

#### **Explanation:**

A session of Tools Customizer is already running in your environment. Only one Tools Customizer session is allowed.

#### **System action:**

None.

#### **User response:**

The trace data set is being used. Free the trace data set, and start Tools Customizer again.

# CCQS018E Information on the first line of the job card exceeds 57 characters.

#### **Explanation:**

The first line of the job card can contain only 57 characters. This character limit includes a continuation character.

#### **System action:**

Tools Customizer clears the first line of the job card.

# User response:

Specify information that does not exceed 57 characters on the first line of the job card.

# CCQS019E The required trace data set, data\_set\_name, is currently not accessible.

#### **Explanation:**

The trace data set must be accessible.

# System action:

Processing stops.

#### **User response:**

Ensure that the trace data set is accessible.

# CCQS020E

An error occurred while the customization library data set was being created. ALTER authority on the high-level qualifier for the customization library data set is required.

#### **Explanation:**

To create the customization library data set, ALTER authority on the specified high-level qualifier must be granted.

#### **System action:**

None.

#### **User response:**

Ensure that ALTER authority for the specified customization library data set is granted.

CCQS021E

The value value\_name in the field that contains the cursor position is not valid.

#### **Explanation:**

The specified value is not valid.

#### **System action:**

None.

#### **User response:**

Specify a valid value.

# CCQS022E

An error occurred while the customization library data set was being opened. UPDATE authority on the high-level qualifier for the customization library data set is required.

#### **Explanation:**

To open the customization library data set, UPDATE authority on the specified high-level qualifier must be granted.

#### **System action:**

None.

#### **User response:**

Ensure that UPDATE authority for the specified customization library data set is granted.

#### CCQS023E

An error occurred while the customization library data set was being opened. UPDATE authority on the high-level qualifier for the customization library data set is required.

# **Explanation:**

To open the customization library data set, UPDATE authority on the specified high-level qualifier must be granted.

#### **System action:**

None.

#### **User response:**

Ensure that UPDATE authority for the specified customization library data set is granted, or specify a different high-level qualifier for the customization library data set on the **Tools Customizer Settings** panel.

# CCQS024E

An error occurred while the customization library data set was being created. ALTER authority on the high-level qualifier for the customization library data set is required.

# **Explanation:**

To create the customization library data set, ALTER authority on the specified high-level qualifier must be granted.

## System action:

None.

#### **User response:**

Ensure that ALTER authority for the specified customization library data set is granted, or specify a different high-level qualifier for the customization library data set on the **Tools Customizer Settings** panel.

# CCQS025I

The display options were saved.

# **System action:**

None.

# **User response:**

No action is required.

# CCQS026E

The customization library data set data\_set\_name could not be opened because the requester does not have UPDATE authority on this data set.

# **Explanation:**

Users must have UPDATE authority to open the customization library data set. Users must have UPDATE authority to open the customization library data set.

# **System action:**

None.

#### **User response:**

Ensure that UPDATE authority for the specified customization library data set is granted or specify a different high-level qualifier for the customization library data set on the **Tools Customizer Settings** panel.

# CCQS027E

The customization library data set data\_set\_name could not be created because the requester does not have ALTER authority on this data set.

#### **Explanation:**

To create the customization library data set, ALTER authority on the data set must be granted.

#### **System action:**

Processing stops.

#### **User response:**

Ensure that ALTER authority for the specific customization library data set is granted, or specify a different high-level qualifier for the customization library data set on the **Tools Customizer Settings** panel.

#### CCQS029E

The customization library data set is not valid. Enter a valid data set name or use the Tools Customizer default: data set name.

#### **Explanation:**

The specified data set is invalid.

# **System action:**

Processing stops.

#### **User response:**

Specify a valid data set name.

#### CCQS030E

The following command is not a valid CREATE statement: command statement.

#### **Explanation:**

The specified CREATE command statement is invalid because it contains blanks or alphabetic characters.

# **System action:**

Processing stops.

# **User response:**

Specify a valid CREATE command statement. The correct syntax is CREATE *nn*, where *nn* is 1 - 99.

#### CCQS031E

The following command is not a valid CREATE statement: command\_statement. The number that can be specified with the CREATE command is 1 - 99.

# **Explanation:**

The specified CREATE command statement is invalid because it contains either 0 or a number greater than 99

#### **System action:**

Processing stops.

#### **User response:**

Specify a valid CREATE command statement. The correct syntax is CREATE *nn*, where *nn* is 1 - 99.

#### CCOS033E

A user profile cannot be copied into the same user profile

#### **Explanation:**

The specified data set cannot be copied into user's own user profile.

# **System action:**

Processing stops.

# **User response:**

Enter a different data set name.

#### CCOS034E

The shared user profile data set data\_set\_name could not be created because the requester does not have UPDATE authority on this data set or because the

# data set already exists in another volume serial.

#### **Explanation:**

To create a shared user profile data set, the requester must have update authority on the data set, and the specified data set name must be unique.

# **System action:**

Processing stops.

# User response:

Ensure that the requester has UPDATE authority on the data set and ensure that the data set name is unique.

# CCQS035E

The specified data set already has a user profile. Specify a different data set, or press Enter again to replace the existing user profile.

# **Explanation:**

Pressing Enter overwrites the previous user profile for the specified data set with user's own user profile.

# System action:

Processing stops.

# **User response:**

Specify a different data set name.

# CCQS036E

The customization library data\_set\_name already exists in volume and cannot be created in a different volume. Enter a different customization library name.

# **Explanation:**

The same data set name cannot exist in a different volume.

# **System action:**

Processing stops.

# **User response:**

Specify a different data set name.

#### CCQS037E

The data set name was either not specified or invalid.

#### **Explanation:**

The data set name specified does not follow the IBM data set name convention.

# System action:

Processing stops.

#### **User response:**

Specify a valid data set name.

# CCQS038E

The specified data set cannot be used.

# **Explanation:**

The specified data sets contain information that supports Tools Customizer, but this data set cannot be used.

Processing stops.

**User response:** 

Specify a different data set.

CCQS039E

The specified data set has an invalid record format.

**Explanation:** 

The specified data set should be saved as a different record format. For example, the record format should be FB (Formated Block) but it is set to VB (Variable Block).

**System action:** 

Processing stops.

**User response:** 

Specify a valid record format.

CCQT000I

The product configuration ID copied\_configuration\_ID was successfully copied from configuration\_ID.

**Explanation:** 

The specified configuration ID was copied.

**System action:** 

None.

**User response:** 

No action is required.

CCQT001E

The command\_name line command was specified more than once, which is not allowed.

**Explanation:** 

The specified line command cannot be specified more than one time.

**System action:** 

Processing stops.

**User response:** 

Specify the line command only once.

CCQT002E

The configuration\_ID configuration ID already exists. Specify a different configuration ID.

**Explanation:** 

The specified configuration ID exists.

**System action:** 

Processing stops.

**User response:** 

Ensure that the specified configuration ID is unique.

CCQT003I

The product configuration ID configuration\_ID was created.

**Explanation:** 

The specified configuration ID was created.

**System action:** 

None.

**User response:** 

No action is required.

CCOT004I

The product configuration ID configuration\_ID was removed.

**Explanation:** 

The specified configuration ID was removed.

**System action:** 

None.

**User response:** 

No action is required.

CCQT005E

The product configuration ID configuration\_ID is not valid. The product configuration ID cannot contain a colon (:).

**Explanation:** 

The specified configuration ID contains a colon (:), but a colon is not valid.

**System action:** 

Processing stops.

User response:

Specify a configuration ID that does not contain a colon.

CCQT006E

The configuration\_ID configuration ID exists. Specify a different configuration ID.

**Explanation:** 

The specified configuration ID exists.

System action:

Processing stops.

**User response:** 

Specify another configuration ID.

CCQT007E

The configuration\_ID configuration ID exists but was removed from the list of configurations. To use this configuration ID, you must restore it.

**Explanation:** 

The specified configuration ID exists but was removed from the list of available configuration.

**System action:** 

Processing stops.

**User response:** 

Specify another configuration ID. To restore the specified configuration ID, issue the CREATE command, and specify the same configuration ID again.

CCQT008E

The configuration\_ID configuration ID exceeds maximum\_number characters.

**Explanation:** 

The specified configuration ID contains too many characters.

**System action:** 

Processing stops.

**User response:** 

Specify another configuration ID that does not exceed the maximum number of characters that was set by Db2 Query Monitor.

CCQT010I

Create request for configuration\_ID configuration was cancelled by user.

**Explanation:** 

The request to create the specified configuration was canceled.

**System action:** 

Processing stops.

**User response:** 

No action is required.

CCQT011I

The *configuration\_ID* configuration was not copied.

**Explanation:** 

The specified configuration was not copied.

**System action:** 

Processing stops.

**User response:** 

No action is required.

CCQT012I

The *configuration\_ID* configuration was not removed.

**Explanation:** 

The specified configuration was not removed.

**System action:** 

Processing stops.

**User response:** 

No action is required.

CCQT013I

None of the configurations were copied or removed. All of the previously selected configurations are deselected.

**Explanation:** 

The selected configurations were not copied or removed, and they are deselected.

**System action:** 

Processing stops.

**User response:** 

No action is required.

CCQT014E

Specify Y or N and press Enter to continue, or press End to cancel.

**Explanation:** 

A function requires input.

System action:

Processing stops.

**User response:** 

To continue, specify Y or N and press Enter. Otherwise, press End to cancel.

CCQT015E

The command\_name command is not allowed during the process of "Select" configuration line command.

**Explanation:** 

The specified command is not allowed while the line command for selecting configurations is processing.

**System action:** 

Processing stops.

**User response:** 

Remove the specified line command.

CCQT016I

The configuration\_ID configuration was not created

**Explanation:** 

The specified configuration was not created.

**System action:** 

Processing stops.

User response:

No action is required.

CCQT017I

The *configuration\_ID* configuration was not copied.

**Explanation:** 

The specified configuration was not copied.

**System action:** 

Processing stops.

User response:

No action is required.

CCQT018E

Specify Y or N, and press Enter.

**Explanation:** 

A function requires input.

**System action:** 

Processing stops.

**User response:** 

To continue, specify Y or N, and press Enter.

CCQT019I

The select configuration\_ID configuration process ended.

**Explanation:** 

The select process for the specified configuration is finished.

#### **System action:**

Processing stops.

#### **User response:**

No action is required.

CCQT020E

The configuration\_ID configuration was not created because the data store was not accessible.

#### **Explanation:**

The specified configuration was not created because the data store could not be accessed.

# **System action:**

Processing stops.

#### **User response:**

Ensure that the data store is accessible and create the configuration again.

CCQT021E

The configuration\_ID configuration was not copied because the data store was not accessible.

# **Explanation:**

The specified configuration was not copied because the data store could not be accessed.

## **System action:**

Processing stops.

# **User response:**

Ensure that the data store is accessible and copy the configuration again.

CCQT025I

The configuration\_ID configuration was not updated.

#### **Explanation:**

The specified configuration was not updated because the edit process was canceled.

#### **System action:**

Processing stops.

#### **User response:**

No action is required.

CCQT027I

The product configuration ID has been updated from edit\_from\_id to edit\_to\_id.

#### **System action:**

Processing continues.

#### **User response:**

No action is required.

# CCQT028I

The product configuration ID has been updated from edit\_from\_id to edit\_to\_id, and the description has

been updated from edit\_from\_des to edit\_to\_des.

#### **System action:**

Processing continues.

#### **User response:**

No action is required.

CCQT029I

The product configuration description has been updated from edit\_from\_des to edit\_to\_des.

#### **System action:**

Processing continues.

#### **User response:**

No action is required.

CCQX001S

Product\_name has already been customized by using values from data\_set\_name data store data set. Switch to the specified data store data set to continue customizing this product.

# **Explanation:**

The specified product was customized by using values from the specified data store data set.

#### **System action:**

Processing stops.

## User response:

Use the specified data store data set to continue customizing the product.

CCQX002S

component\_name has already been customized by using values from data\_set\_name data store data set. Switch to the specified data store data set to continue customizing this component.

# **Explanation:**

The specified component was customized by using values from the specified data store data set.

#### **System action:**

Processing stops.

#### **User response:**

Use the specified data store data set to continue customizing the component.

CCOX011I

Product\_name was not found.

#### **Explanation:**

The specified product was not found.

#### **System action:**

Processing stops.

#### User response:

Specify another product.

# **Gathering diagnostic information**

Before you report a problem with Db2 Query Monitor to IBM Software Support, you need to gather the appropriate diagnostic information.

#### **Procedure**

Provide the following information for all Db2 Query Monitor problems:

- A clear description of the problem and the steps that are required to re-create the problem
- All messages that were issued as a result of the problem
- Product release number and the number of the last program temporary fix (PTF) that was installed
- The version of Db2/IMS that you are using and the type and version of the operating system that you are using
- Enter the MVS modify command: F taskname, DDX

Issue the DDX command for the Query Monitor Subsystem started task, *taskname*. This command includes information about the authorized program analysis reports (APARs) for important Db2 Query Monitor modules as well as diagnostic information in the Db2 Query Monitor job log. This job log should be provided.

Provide additional information based on the type of problem that you experienced:

# For online abends, provide the following information:

- A screen capture of the panel that you were using when the abend occurred
- The job log from the TSO session that encountered the abend
- The job log from the server
- A description of the task that you were doing before the abend occurred

## For errors in batch processing, provide the following information:

- The complete job log
- Print output
- Contents of the data sets that were used during the processing

# For problems with the Tools Customizer trace data set name:

If you cannot allocate the trace data set, the trace data set runs out of space, or IBM Software Support asks for it, you will need to identify the name of the trace data set. The name of the trace data set depends on the prefix setting in the TSO profile. To identify the name of the trace data set, you must know the prefix setting.

- If PREFIX is set, the name of the trace data set is *prefix*.CCQ.TRACE, where *prefix* is the TSO prefix that you specified in the profile.
- If NOPREFIX is set, the name of the trace data set is *user\_ID*.CCQ.TRACE, where *user\_ID* is your TSO user ID.

# **Tools Customizer troubleshooting**

Use this information to diagnose and correct problems that you experience with Tools Customizer.

# **Gathering diagnostic information**

Before you report a problem with Tools Customizer to IBM Software Support, you need to gather the appropriate diagnostic information.

# **Procedure**

Provide the following information for all Tools Customizer problems:

- A clear description of the problem and the steps that are required to re-create the problem
- · Relevant screen captures
- All messages that were issued as a result of the problem
- Product release number and the number of the last program temporary fix (PTF) that was installed
- The version of Db2 that you are using and the type and version of the operating system that you are using
- The Tools Customizer trace data set
- The Tools Customizer data store data set and the high\_level\_qualifier.SCCQTENU data set

# Determining the trace data set name

You will need to identify the name of the trace data set if you cannot allocate the trace data set, the trace data set runs out of space, or IBM Software Support asks for it.

The name of the trace data set depends on the prefix setting in the TSO profile. To identify the name of the trace data set, you must know the prefix setting.

- If PREFIX is set, the name of the trace data set is *prefix*.CCQ.TRACE, where *prefix* is the TSO prefix that you specified in the profile.
- If NOPREFIX is set, the name of the trace data set is *user\_ID*.CCQ.TRACE, where *user\_ID* is your TSO user ID.

# **Chapter 8. Reference**

Reference information supports the tasks that you must complete to install, customize, and use Db2 Query Monitor.

#### **Topics:**

- "Parameters" on page 663
- "Sample library members" on page 760
- "Tools Customizer reference" on page 773
- "Other reference topics" on page 777
- "Viewing Db2 command activity" on page 252

# **Parameters**

Db2 Query Monitor uses a variety of parameters to control the behavior of mainframe and CAE components.

# Requirements and guidelines

Review the following requirements and guidelines when specifying Query Monitor Subsystem parameters.

# Requirements for the CQMPARMS DD

Db2 Query Monitor's parameters are defined in an 80-byte sequential or partitioned data set that you must allocate to the COMPARMS DD.

When coding the parameter file, note the following:

- The end of any parameter is denoted by a close parenthesis ')'. The absence of a close parenthesis on any non-commented line indicates that the parameter is to be continued. To continue it, simply start in column 1 on the next line (the continuation line must start in column 1).
- A continuation is limited to 360 characters. The leading and trailing blanks on each line are not counted towards that limit so you can specify approximately 40 DB2 and profile pairs.
- Use a hyphen to continue the parameter file after the end of an individual parameter.
- Do not place characters in columns 73 through 80
- Do not code line numbers
- · Comments may appear anywhere after a hyphen
- The valid character set for CQMPARMS is EBCDIC
- Underlines indicate the minimum acceptable abbreviation for each keyword
- Variables are shown in italicized lower-case type
- Keyword options are separated by vertical lines, |

The following example shows the MONITOR parameter continued over three lines. Note that there is not a continuation character "-" at the end of the first and second lines. The first and second lines end without a close parenthesis anywhere before column 72. The second and third lines continue in column 1 and the third line ends with a hyphen "-" after the close parenthesis, indicating the parameter file continues:

```
MONITOR (DB21,PROFILE1,DB22,PROFILE2,
DB23,PROFILE3,DB24,PROFILE4,
DB25,PROFILE5) -
```

# **Guidelines for COMPARMS data set names**

Data set names in CQMPARMS must not resolve to lengths of greater than 38 bytes since the system appends ".DATA" and ".INDEX" to the end of VSAM data and index components.

Additionally, data set names might contain valid system symbols and may also include the Db2 Query Monitor-specific symbol &INTV (the &INTV symbolic resolves to the current interval number).

Thus, when specifying data set names for Db2 Query Monitor's Performance History Files (using parameters such as DB2CDATA\_DSN, EXCPDATA\_DSN, EXCPINDX\_DSN, METRDATA\_DSN, OBJSDATA\_DSN, SQLCDATA\_DSN, TEXTDATA\_DSN), the maximum length allowed for the resolved data set name is 38 characters. This maximum length allows for the addition of the node ".INDEX" or ".DATA" which brings the name to the maximum allowed 44 characters for a data set name.

For example, in CQMPARMS if you specify the following:

```
EXCPDATA_DSN(RSTEST.X61.EDATA.D&LYYMMDD..T&LHR.&LMIN..&INTV.) -
```

The resulting data set name resolves to:

```
RSTEST.X61.EDATA.D040823.T1049.I00583
```

#### where:

- .D&LYYMMDD. resolved to "D" + the local date of allocation (7 bytes)
- .T&LHR. resolved to "." + "T" + the hour of day (4 bytes)
- &LMIN. resolved to the minute after the hour (2 bytes)
- .&INTV. resolved to "." + "I" + next allocated Db2 Query Monitor interval number (7 Bytes)

Because this is a VSAM data set, an object with the valid name RSTEST.X61.EDATA.D040823.T1049.I00583.DATA is created. You should perform similar checks to ensure that all data set names you specify will resolve to a valid length.

**Note:** SCQMSAMP member CQMPARMS uses the local date (&LYYMMDD) for data set naming conventions.

# Considerations for interval data set names

For the AVAIL column in the Interval List from the INTV command to reflect the correct status, the dataset names need to contain a mid-level qualifier that identifies the type of datasets as follows:

- EXCPDATA\_DSN must contain EDATA
- EXCPINDX\_DSN must contain EINDX
- EXCPHSTV\_DSN must contain EHSTV
- EXCPTEXT DSN must contain ETEXT
- METRDATA\_DATA must contain METRD
- OBJSDATA\_DSN must contain OBJSD
- TEXTDATA DSN must contain TEXTD
- SQLCDATA\_DSN must contain SQLCD
- DB2CDATA\_DSN must contain DB2CD

In addition, one of the qualifiers must contain the &INTV symbolic, which is resolved at allocation time as Innnn, where nnnnn is the current interval number. If either of these requirements is not met, the dataset AVAIL column for that interval will be N/A.

# **Related information**

DB2CDATA DSN

Use the DB2CDATA\_DSN parameter in CQMPARMS to control the data set naming convention of the DB2CDATA Performance History File.

#### EXCPDATA DSN

Use the EXCPDATA\_DSN parameter in CQMPARMS to control the allocation of the EXCPDATA Performance History File.

## EXCPINDX\_DSN

Use the EXCPINDX\_DSN parameter in CQMPARMS to control the allocation of the EXCPINDX Performance History File.

#### **EXCPHSTV DSN**

Use the EXCPHSTV\_DSN parameter in CQMPARMS to control the allocation of the EXCPHSTV Performance History File.

#### **EXCPTEXT DSN**

Use the EXCPTEXT\_DSN parameter in CQMPARMS to control the allocation of the EXCPTEXT Performance History File.

## METRDATA\_DSN

Use the METRDATA\_DSN parameter in CQMPARMS to control the allocation of the METRDATA Performance History File.

#### OBJSDATA DSN

Use the OBJSDATA\_DSN parameter in CQMPARMS to control the allocation of the OBJSDATA Performance History File.

#### SOLCDATA DSN

Use the SQLCDATA\_DSN parameter in CQMPARMS to control the allocation of the SQLCDATA Performance History File.

#### TEXTDATA DSN

Use the TEXTDATA\_DSN parameter in CQMPARMS to control the allocation of the TEXTDATA Performance History File.

# Guidelines for the non-SMS allocation of Performance History Files

Db2 Query Monitor's STORCLASS, DATACLAS, MGMTCLAS, and VOLUME parameters (including DB2CDATA\_VOLUME, EXCPDATA\_VOLUME, EXCPINDX\_VOLUME, METRDATA\_VOLUME, OBJSDATA\_VOLUME, SQLCDATA\_VOLUME, TEXTDATA\_VOLUME, and VOLUME) enable a site to make use of non-SMS managed volumes with Db2 Query Monitor's Performance History Files.

The specification of values for the parameters listed above (as well as the data set naming parameters, DB2CDATA\_DSN, EXCPDATA\_DSN, EXCPINDX\_DSN, METRDATA\_DSN, OBJSDATA\_DSN, SQLCDATA\_DSN, and TEXTDATA\_DSN) does not override SMS nor does it override the behavior of a site's ACS routines in the handling of data set requests. Therefore, the use of these parameters and their behavior is influenced both by the settings coded in CQMPARMS as well as by an installation's SMS configuration.

- When using these new parameters, the STORCLAS, MGMTCLAS, and DATACLAS parameters must be commented out or they will override the volume specifications for the individual Performance History Files.
- Db2 Query Monitor does not attempt to look anywhere else for storage other than the specified volume in the volume parameters.
- No informational message is generated if the DATACLAS, STORCLAS, MGMTCLAS parameters are not commented out.
- In the absence of SMS-management of the Performance History File allocations and if no volumespecific parameters are specified in the CQMPARMS file, the Performance History Files will be allocated on storage volumes, as determined by the operating system, provided space is available.

# **Common errors for invalid parameters values**

These IKJ type messages can occur when an invalid value is specified in any of the parameters (including DB2CDATA\_VOLUME, EXCPDATA\_VOLUME, EXCPINDX\_VOLUME, METRDATA\_VOLUME, OBJSDATA\_VOLUME, SQLCDATA\_VOLUME, TEXTDATA\_VOLUME, and VOLUME).

If any of these messages occur, Db2 Query Monitor stops the startup process and terminates:

- IKJ56231I DATA SET <data set name> NOT ALLOCATED, IKJ56231I TEXT UNIT X'0010' CONTAINS INVALID PARAMETER
- IKJ56248I DATA SET <data set name> NOT ALLOCATED, REQUESTED AS NEW BUT CURRENTLY ALLOCATED
- IKJ56883I type NOT operation, REQUEST CANCELED
- IKJ56893I type\_name NOT operation (Allocation, LACS, and/or Storage Management Subsystem messages are displayed)

One possible reason that these messages might occur is due to the use of duplicate variables in parameters used to define data set names.

The following message is issued by the started task if there is a problem allocating the data set:

```
CQM2601E ALLOCATION FAILED FOR VSAM DATASET <data set name> RETCD=<return code> REASON=<reason code>
```

When this message occurs, Db2 Query Monitor will stop the start-up process and terminate. Refer to *MVS Programming Authorized Assembler Services Guide* (SA22-7608-07) for information about return and reason codes. Error messages CQM2100E, CQM2101E, and CQM2110E will be issued if the parameters or their values are incorrectly defined.

# Reducing dataspace storage consumption using CATALOG\_OBJECTS

When Db2 Query Monitor collects object details for a site that runs a large number of dynamic SQL statements, the number of catalog objects that are tracked by Db2 Query Monitor may grow quite large.

For instance, numerous catalog objects are accessed during the bind (prepare) process for a dynamic SQL statement. Since Db2 Query Monitor collects statistics on those objects, a large number of objects are tracked when numerous dynamic SQL statements execute. This results in the increased consumption of dataspace storage per interval.

Db2 Query Monitor enables you to turn off the collection of catalog object statistics and thus reduce dataspace storage consumption resulting from dynamic SQL prepare calls by specifying a value of N for the CATALOG\_OBJECTS startup parameter.

# **Query Monitor Subsystem parameters**

The COMPARMS file contains the parameters that control the behavior of the Query Monitor Subsystem.

- Use a unique CQMPARMS file for each Query Monitor Subsystem.
- CQMPARMS must be an 80-byte sequential or partitioned data set that you allocate to the CQMPARMS DD.
- The CQMPARMS file can be created using Tools Customizer or by tailoring SCQMSAMP member CQMPARMS.

# ADETECT\_ALPHA\_SMOOTHING

Use the ADETECT\_ALPHA\_SMOOTHING parameter in CQMPARMS to control the anomaly detection behavior of your Query Monitor subsystem.

#### **Description**

Specifies a constant smoothing factor (n) that is used as a degree of weighting decrease to calculate the new rolling mean each time an SQL statement is captured.

#### **Syntax**

ADETECT\_ALPHA\_SMOOTHING(n)

# Range

0 - 1

A higher value within this range discounts older observations faster.

#### Default

.1

## **Example**

ADETECT\_ALPHA\_SMOOTHING(1)

#### **Related reference**

#### ADETECT ENABLED

Use the ADETECT\_ENABLED parameter in CQMPARMS to control the anomaly detection behavior of your Query Monitor subsystem.

# ADETECT\_MEMORY\_LIMIT

Use the ADETECT\_MEMORY\_LIMIT parameter in CQMPARMS to control the anomaly detection behavior of your Query Monitor subsystem.

#### ADETECT MEMORY PERSIST

Use the ADETECT\_MEMORY\_PERSIST parameter in CQMPARMS to control the anomaly detection behavior of your Query Monitor subsystem.

# ADETECT\_MIN\_COUNT\_FOR\_ANOMALY

Use the ADETECT\_MIN\_COUNT\_FOR\_ANOMALY parameter in CQMPARMS to control the anomaly detection behavior of your Query Monitor subsystem.

# ADETECT\_MIN\_GETPAGES\_DELTA\_FOR\_ANOMALY

Use the ADETECT\_MIN\_GETPAGES\_DELTA\_FOR\_ANOMALY parameter in CQMPARMS to control the anomaly detection behavior of your Query Monitor subsystem.

# ADETECT\_ENABLED

Use the ADETECT\_ENABLED parameter in CQMPARMS to control the anomaly detection behavior of your Query Monitor subsystem.

#### Description

Specifies whether or not to collect anomaly detection data.

#### Syntax

 $ADETECT_ENABLED(Y|N)$ 

#### Valid values

Υ

Collect anomaly detection data.

Ν

(Default) Do not collect anomaly detection data.

# **Example**

ADETECT\_ENABLED(Y)

#### **Related reference**

#### ADETECT\_ALPHA\_SMOOTHING

Use the ADETECT\_ALPHA\_SMOOTHING parameter in CQMPARMS to control the anomaly detection behavior of your Query Monitor subsystem.

# ADETECT\_MEMORY\_LIMIT

Use the ADETECT\_MEMORY\_LIMIT parameter in CQMPARMS to control the anomaly detection behavior of your Query Monitor subsystem.

#### ADETECT\_MEMORY\_PERSIST

Use the ADETECT\_MEMORY\_PERSIST parameter in CQMPARMS to control the anomaly detection behavior of your Query Monitor subsystem.

# ADETECT\_MIN\_COUNT\_FOR\_ANOMALY

Use the ADETECT\_MIN\_COUNT\_FOR\_ANOMALY parameter in CQMPARMS to control the anomaly detection behavior of your Query Monitor subsystem.

# ADETECT\_MIN\_GETPAGES\_DELTA\_FOR\_ANOMALY

Use the ADETECT\_MIN\_GETPAGES\_DELTA\_FOR\_ANOMALY parameter in CQMPARMS to control the anomaly detection behavior of your Query Monitor subsystem.

# ADETECT\_MEMORY\_LIMIT

Use the ADETECT\_MEMORY\_LIMIT parameter in CQMPARMS to control the anomaly detection behavior of your Query Monitor subsystem.

#### **Description**

The number of megabytes allowed for anomaly detection.

#### **Syntax**

ADETECT\_MEMORY\_LIMIT(n)

#### **Default**

2048

#### Range

Integers in the range 512 - 32768

#### **Example**

ADETECT\_MEMORY\_LIMIT(1024)

#### Related reference

#### ADETECT ALPHA SMOOTHING

Use the ADETECT\_ALPHA\_SMOOTHING parameter in CQMPARMS to control the anomaly detection behavior of your Query Monitor subsystem.

#### ADETECT ENABLED

Use the ADETECT\_ENABLED parameter in CQMPARMS to control the anomaly detection behavior of your Query Monitor subsystem.

#### ADETECT MEMORY PERSIST

Use the ADETECT\_MEMORY\_PERSIST parameter in CQMPARMS to control the anomaly detection behavior of your Query Monitor subsystem.

## ADETECT MIN COUNT FOR ANOMALY

Use the ADETECT\_MIN\_COUNT\_FOR\_ANOMALY parameter in CQMPARMS to control the anomaly detection behavior of your Query Monitor subsystem.

## ADETECT\_MIN\_GETPAGES\_DELTA\_FOR\_ANOMALY

Use the ADETECT\_MIN\_GETPAGES\_DELTA\_FOR\_ANOMALY parameter in CQMPARMS to control the anomaly detection behavior of your Query Monitor subsystem.

# ADETECT\_MEMORY\_PERSIST

Use the ADETECT\_MEMORY\_PERSIST parameter in CQMPARMS to control the anomaly detection behavior of your Query Monitor subsystem.

# **Description**

Specifies whether or not to retain memory allocated for anomaly detection across restarts of the Db2 Query Monitor task. Memory allocation will not persist across an IPL.

#### **Syntax**

ADETECT\_MEMORY\_PERSIST(Y|N)

#### Valid values

Υ

Retain the memory allocated for anomaly detection after restart.

(Default) Do not retain the memory allocated for anomaly detection after restart.

#### **Example**

ADETECT\_MEMORY\_PERSIST(Y)

#### **Related reference**

#### ADETECT\_ALPHA\_SMOOTHING

Use the ADETECT\_ALPHA\_SMOOTHING parameter in CQMPARMS to control the anomaly detection behavior of your Query Monitor subsystem.

#### ADETECT ENABLED

Use the ADETECT\_ENABLED parameter in CQMPARMS to control the anomaly detection behavior of your Query Monitor subsystem.

## ADETECT\_MEMORY\_LIMIT

Use the ADETECT\_MEMORY\_LIMIT parameter in CQMPARMS to control the anomaly detection behavior of your Query Monitor subsystem.

#### ADETECT\_MIN\_COUNT\_FOR\_ANOMALY

Use the ADETECT\_MIN\_COUNT\_FOR\_ANOMALY parameter in CQMPARMS to control the anomaly detection behavior of your Query Monitor subsystem.

#### ADETECT\_MIN\_GETPAGES\_DELTA\_FOR\_ANOMALY

Use the ADETECT\_MIN\_GETPAGES\_DELTA\_FOR\_ANOMALY parameter in CQMPARMS to control the anomaly detection behavior of your Query Monitor subsystem.

# ADETECT\_MIN\_COUNT\_FOR\_ANOMALY

Use the ADETECT\_MIN\_COUNT\_FOR\_ANOMALY parameter in CQMPARMS to control the anomaly detection behavior of your Query Monitor subsystem.

#### **Description**

The minimum number of SQL statements (n) allowed for a given workload after which anomaly exceptions or alerts are recorded for the workload.

#### **Syntax**

ADETECT\_MIN\_COUNT\_FOR\_ANOMALY(n)

#### **Default**

100

# Range

Integers in the range 1 - 9999999

#### **Example**

ADETECT MIN COUNT FOR ANOMALY(1000)

#### Related reference

# ADETECT\_ALPHA\_SMOOTHING

Use the ADETECT\_ALPHA\_SMOOTHING parameter in CQMPARMS to control the anomaly detection behavior of your Query Monitor subsystem.

# ADETECT\_ENABLED

Use the ADETECT\_ENABLED parameter in CQMPARMS to control the anomaly detection behavior of your Query Monitor subsystem.

#### ADETECT MEMORY LIMIT

Use the ADETECT\_MEMORY\_LIMIT parameter in CQMPARMS to control the anomaly detection behavior of your Query Monitor subsystem.

#### ADETECT MEMORY PERSIST

Use the ADETECT\_MEMORY\_PERSIST parameter in CQMPARMS to control the anomaly detection behavior of your Query Monitor subsystem.

ADETECT MIN GETPAGES DELTA FOR ANOMALY

Use the ADETECT\_MIN\_GETPAGES\_DELTA\_FOR\_ANOMALY parameter in CQMPARMS to control the anomaly detection behavior of your Query Monitor subsystem.

# ADETECT\_MIN\_GETPAGES\_DELTA\_FOR\_ANOMALY

Use the ADETECT\_MIN\_GETPAGES\_DELTA\_FOR\_ANOMALY parameter in CQMPARMS to control the anomaly detection behavior of your Query Monitor subsystem.

#### **Description**

Specifies the minimum deviation (n) from the rolling mean that can be categorized as an anomaly.

#### Svntax

ADETECT\_MIN\_GETPAGES\_DELTA\_FOR\_ANOMALY(n)

#### Range

1 - 9999999

#### Default

50

#### **Example**

ADETECT\_MIN\_GETPAGES\_DELTA\_FOR\_ANOMALY(100)

#### **Related reference**

# ADETECT\_ALPHA\_SMOOTHING

Use the ADETECT\_ALPHA\_SMOOTHING parameter in CQMPARMS to control the anomaly detection behavior of your Query Monitor subsystem.

#### ADETECT\_ENABLED

Use the ADETECT\_ENABLED parameter in CQMPARMS to control the anomaly detection behavior of your Query Monitor subsystem.

### ADETECT MEMORY LIMIT

Use the ADETECT\_MEMORY\_LIMIT parameter in CQMPARMS to control the anomaly detection behavior of your Query Monitor subsystem.

#### ADETECT MEMORY PERSIST

Use the ADETECT\_MEMORY\_PERSIST parameter in CQMPARMS to control the anomaly detection behavior of your Query Monitor subsystem.

#### ADETECT MIN COUNT FOR ANOMALY

Use the ADETECT\_MIN\_COUNT\_FOR\_ANOMALY parameter in CQMPARMS to control the anomaly detection behavior of your Query Monitor subsystem.

# **ALERT LIMIT**

Use the ALERT\_LIMIT parameter in CQMPARMS to control the alerts behavior of your Query Monitor Subsystem.

#### Description

The maximum number of alerts (n) that can be queued for the CAE Agent alert processor. When the alert limit has been reached, no more alerts are queued and all subsequent alerts are discarded.

# Tip:

- The alert system is not designed to be a high-volume system. An alert is a condition that requires short-term attention. Alert criteria should not generate more than 3 alerts per second, at peak.
- As you increase the value specified for the ALERT\_LIMIT parameter, the Query Monitor Subsystem requires greater amounts of storage for the additional alert data retained.
- The CAE Agent alert processor drains the queue of alerts at a rate of once every 5000 milliseconds. If you need to alter this rate, contact IBM Software Support.

#### **Syntax**

ALERT\_LIMIT(n)

#### **Default**

10

#### Range

Integers in the range 1 - 99999

# **Example**

ALERT\_LIMIT(350)

# ALERT\_OBJECTS\_PER\_ALERT

Use the ALERT\_OBJECTS\_PER\_ALERT parameter in CQMPARMS to control the amount of storage used for alerts.

#### **Description**

The maximum number of objects per alert (nnnnn) that are collected. This parameter enables you to control the amount of storage that is used when collecting alerts.

#### **Syntax**

ALERT\_OBJECTS\_PER\_ALERT(nnnnn)

# **Default**

8

**Note:** Under normal circumstances, the default value is appropriate. However, if your workloads average more than 8 objects per alert, this parameter can be adjusted as needed.

## Range

Integers in the range 1 - 99999

#### **Example**

ALERT OBJECTS PER ALERT(10)

# ALERT\_HOSTV\_PER\_ALERT

Use the ALERT\_HOSTV\_PER\_ALERT parameter in CQMPARMS to control the amount of storage used for alerts.

#### **Description**

The maximum number of host variables per alert (nnnnn) that are collected. This parameter enables you to control the amount of storage that is used when collecting alerts.

#### Syntax

ALERT\_HOSTV\_PER\_ALERT(nnnnn)

# Default

16

**Note:** Under normal circumstances, the default value is appropriate. However, if your workloads average more than 16 host variables per alert, this parameter can be adjusted as needed.

#### **Example**

ALERT\_HOSTV\_PER\_ALERT(18)

# APPLIANCE SERVER\_LIST

Use the APPLIANCE\_SERVER\_LIST parameter in CQMPARMS to control the mode that is used for streaming event data to connected appliances.

#### **Description**

The mode (mode) that is used for streaming event data to connected appliances.

#### **Syntax**

APPLIANCE\_SERVER\_LIST(mode)

#### **Default**

**FAILOVER** 

#### Valid values

Valid values for mode include:

#### **FAILOVER**

(Default) One appliance connection is active at a time.

If the connection to the primary appliance is lost, a failover action occurs resulting in an attempt to connect to the next available server.

#### **HOT FAILOVER**

Maintains the activity of the appliance policy in the event that the primary appliance becomes unavailable and failover occurs.

#### **MULTI STREAM**

#### **MIRROR**

All event data is mirrored across all connected appliances. Mirroring mode supports ports 16022 and 16023.

#### **Example**

APPLIANCE\_SERVER\_LIST(MIRROR)

# ATTLS\_ENABLED

Use the ATTLS\_ENABLED parameter in CQMPARMS to control the security behavior of your Query Monitor subsystem.

## **Description**

Enables the use of AT-TLS so that all communications between the CAE Server, CAE Agent, and ISPF client are encrypted using AT-TLS instead of application-based encryption.

# **Syntax**

ATTLS\_ENABLED(Y|N)

#### Valid values

Υ

Use AT-TLS.

N

(Default) Do not use AT-TLS.

#### **Example**

ATTLS\_ENABLED(Y)

#### **AUTHID**

Use the AUTHID parameter in CQMPARMS to establish a connection to Db2.

#### **Description**

The Db2 authorization ID (db2authid) that Db2 Query Monitor uses when establishing a connection to Db2 during interval processing.

# Tip:

- If you use RACF on your Db2 subsystem, the AUTHID must be defined to RACF.
- The specified AUTHID must be authorized by the resident security package, such as RACF, to
  perform the functions needed for all processes run by the Query Monitor Subsystem. These
  processes include connecting to each of the monitored Db2 subsystems and performing file update
  activities using the Db2 Query Monitor VSAM control file.
- The specified AUTHID must be a valid TSO user ID and not a RACF group name.
- Do not specify an AUTHID for this parameter that is defined in the RACF Started Procedures Table (ICHRIN03). The Started Procedures Table (ICHRIN03) associates the names of started procedures with specific RACF user IDs and group names.

• The specified AUTHID can contain a generic entry that assigns a user ID or group name to any started task that does not have a matching entry in the table. However, it is recommended that you use the STARTED class instead of the started procedures table.

#### **Syntax**

AUTHID(db2authid)

#### **Default**

Defaults to the user ID under which the started task will run.

#### **Example**

AUTHID(DB2USER)

# CATALOG\_OBJECTS

Use the CATALOG\_OBJECTS parameter in CQMPARMS to control the statistics collection behavior of your Query Monitor Subsystem.

# **Description**

Specifies whether or not to collect object statistics for catalog objects.

#### Svntax

CATALOG\_OBJECTS(Y|N)

#### Valid values

Υ

Collect object statistics for catalog objects.

Ν

(Default) Do not collect object statistics for catalog objects (reduces dataspace storage consumption resulting from dynamic SQL prepare calls).

#### **Example**

CATALOG\_OBJECTS(N)

# COLLECT\_DYNAMIC\_SQL

Use the COLLECT\_DYNAMIC\_SQL parameter in CQMPARMS to control the statistics collection behavior of your Query Monitor Subsystem.

# **Description**

Indicates whether or not statistics for dynamic SQL statements are collected by Db2 Query Monitor.

## **Syntax**

COLLECT\_DYNAMIC\_SQL( $\underline{Y}|N$ )

#### Valid values

Υ

(Default) Collects statistics for dynamic SQL statements.

N

Does not collect statistics for dynamic SQL statements.

#### **Example**

COLLECT\_DYNAMIC\_SQL(N)

# COLLECT\_STATIC\_SQL

Use the COLLECT\_STATIC\_SQL parameter in CQMPARMS to control the metrics collection behavior of your Query Monitor Subsystem with respect to static SQL statements.

#### **Description**

Specifies whether or not to collect statistics for static SQL statements.

# **Syntax**

COLLECT\_STATIC\_SQL( $\underline{Y}|N$ )

#### Valid values

Υ

(Default) Collect statistics for static SQL statements.

Ν

Do not collect statistics for static SQL statements.

#### Example

COLLECT\_STATIC\_SQL(N)

# **CORRID TRANSLATION**

Use the CORRID\_TRANSLATION parameter in CQMPARMS to control CORRID translation.

# Description

Defines how the CORRNAME and CORRNUM values are parsed from the CORRID.

- Multiple specifications are allowed for the different connection types.
- Multiple specifications for the same Db2 subsystem and connection type use the last specification.
- DEFAULT connection type is used for translation of all unspecified connection types.

When OPTKEYS(CORRID) is specified both the CORRNAME and CORRNUM translations are performed. When OPTKEYS(CORRNAME) is specified only the CORRNAME translation is performed.

OMEGAMON uses the Db2 trace record DSNDQWHC to obtain the connection name (QWHCCN) to determine how to parse the correlation ID (QWHCCV).

# **Syntax**

CORRID\_TRANSLATION(db2\_ssid, conntype\_name, corrname\_offset, corrname\_length, corrnum\_offset, corrnum\_length)

## db2 ssid

The Db2 subsystem ID.

# conntype\_name

The connection type. Valid values are TSO, DB2CALL, DB2PRIVATE, RRSAF, CICS, IMS, DRDA, UTILITY, or DEFAULT. If a connection type is not specified, the default translation is used.

# corrname\_offset

The CORRNAME offset. Valid values are between 01 and 12. Values less than 10 require a leading zero. The number of characters starting from *corrname\_offset* summed with the *corrname\_length* must not exceed 12. For example, if *corrname\_length*=08 and *corrname\_offset*=05, then bytes 05,06,07,08,09,10,11,12 are selected and this is valid (it is under 12 bytes).

# corrname\_length

The CORRNAME length. Valid values are between 01 and 08. Values less than 10 require a leading zero. The number of characters starting from *corrname\_offset* summed with the *corrname\_length* must not exceed 12. For example, if *corrname\_length*=08 and *corrname\_offset*=05, then bytes 05,06,07,08,09,10,11,12 are selected and this is valid (it is under 12 bytes).

#### corrnum offset

The CORRNUM offset. Valid values are between 01 and 12. Values less than 10 require a leading zero. The number of characters starting from *corrnum\_offset* summed with the *corrnum\_length* must not exceed 12. For example, if *corrnum\_length*=08 and *corrnum\_offset*=05, then bytes 05,06,07,08,09,10,11,12 are selected and this is valid (it is under 12 bytes).

#### corrnum length

The CORRNUM length. Valid values are between 01 and 08. Values less than 10 require a leading zero. The number of characters starting from *corrnum\_offset* summed with the *corrnum\_length* must not exceed 12. For example, if *corrnum\_length*=08 and *corrnum\_offset*=05, then bytes 05,06,07,08,09,10,11,12 are selected and this is valid (it is under 12 bytes).

#### **Default**

Refer to OMEGAMON documentation for the default parsing.

#### **Example**

CORRID\_TRANSLATION(DSN,TSO,01,08,08,04,DB2CALL,01,08,08,04,CICS,04,04,01,04,IMS,04,08,01,04,RRSAF,01,08,08,04)

## **DATACLAS**

Use the DATACLAS parameter in CQMPARMS to control the allocation of Performance History Files for your Query Monitor subsystem.

## **Description**

The SMS data class (*dataclass*) that is used for allocation of Performance History Files. This startup parameter might be overridden by the data class specifications for the individual Performance History Files.

**Note:** Performance History Files must be defined with VSAM SHAREOPTIONS(3,3) to avoid the overhead of SHAREOPTIONS(2,x).

#### **Syntax**

DATACLAS(dataclass)

#### Default

Null

## **Example**

DATACLAS(VSHAR33)

# DATASET\_FULL

Use the DATASET\_FULL parameter in CQMPARMS to control the Performance History File behavior of your Query Monitor Subsystem.

## Description

Controls what action Db2 Query Monitor takes when a Performance History File cannot be extended.

#### Syntax

DATASET\_FULL(IGNORE|ABORT)

### **Valid values**

## **IGNORE**

(Default) Ignore the error and record no additional data to the Performance History File until the next interval.

## **ABORT**

Abort monitoring.

#### **Example**

DATASET\_FULL(ABORT)

# **DB2 SQLCODE DUPLICATES**

Use the DB2\_SQLCODE\_DUPLICATES parameter in CQMPARMS to control the SQLCODE detail record collection behavior of your Query Monitor Subsystem.

#### Description

Limits the number of unique SQLCODE detail records that Db2 Query Monitor collects and reports for a Db2 subsystem. After the first *n* unique occurrences of any SQLCODE are collected and reported, no additional detail records are collected for the Db2 subsystem until either the end of the interval or the end of the window, defined by the DB2\_SQLCODE\_DUPLICATES\_TIME parameter. The MAX\_SQLCODES and MAX\_SQLCODE\_DETAIL parameters affect the collection of events by defining the maximum number of SQLCODES and DETAIL records that can be collected during the interval.

#### **Syntax**

DB2\_SQLCODE\_DUPLICATES(n)

### Default

0

#### Range

Integers in the range 0 - 99999

### Example

DB2\_SQLCODE\_DUPLICATES(200)

Report the first 200 occurrences of a unique SQLCODE detail record.

#### Related tasks

# Detecting a loop in an application

You can use Db2 Query Monitor to detect a loop within an application that is running on a thread or a Db2 subsystem.

#### **Related reference**

## THREAD SOLCODE DUPLICATES

Use the THREAD\_SQLCODE\_DUPLICATES parameter in CQMPARMS to control the SQLCODE collection behavior of the Query Monitor Subsystem.

## THREAD SOLCODE DUPLICATES TIME

Use the THREAD\_SQLCODE\_DUPLICATES\_TIME parameter in CQMPARMS to control the SQLCODE collection behavior of the Query Monitor Subsystem.

# DB2\_SQLCODE\_DUPLICATES\_TIME

Use the DB2\_SQLCODE\_DUPLICATES\_TIME parameter in CQMPARMS to control the SQLCODE collection behavior of your Query Monitor Subsystem.

# DB2\_SQLCODE\_DUPLICATES\_TIME

Use the DB2\_SQLCODE\_DUPLICATES\_TIME parameter in CQMPARMS to control the SQLCODE collection behavior of your Query Monitor Subsystem.

## Description

The time in minutes (*n*) after which Db2 Query Monitor resumes SQLCODE collection for a Db2 subsystem after being suspended when the DB2\_SQLCODE\_DUPLICATES limit is reached. When the DB2\_SQLCODE\_DUPLICATES\_TIME is reached, SQLCODE collection resumes when the next SQLCODE is encountered.

#### **Syntax**

DB2\_SQLCODE\_DUPLICATES\_TIME(n)

#### Default

0

#### Range

Integers in the range 0-99999

### **Example**

DB2\_SQLCODE\_DUPLICATES\_TIME(60)

Db2 Query Monitor resumes SQLCODE collection again for a Db2 subsystem after 60 minutes has passed and the next SQLCODE has been encountered.

### **Related tasks**

### Detecting a loop in an application

You can use Db2 Query Monitor to detect a loop within an application that is running on a thread or a Db2 subsystem.

#### **Related reference**

### THREAD SOLCODE DUPLICATES

Use the THREAD\_SQLCODE\_DUPLICATES parameter in CQMPARMS to control the SQLCODE collection behavior of the Query Monitor Subsystem.

THREAD\_SQLCODE\_DUPLICATES\_TIME

Use the THREAD\_SQLCODE\_DUPLICATES\_TIME parameter in CQMPARMS to control the SQLCODE collection behavior of the Query Monitor Subsystem.

## DB2\_SQLCODE\_DUPLICATES

Use the DB2\_SQLCODE\_DUPLICATES parameter in CQMPARMS to control the SQLCODE detail record collection behavior of your Query Monitor Subsystem.

# DB2CDATA\_DATACLAS

Use the DB2CDATA\_DATACLAS parameter in CQMPARMS to control the allocation of the DB2CDATA Performance History File.

# **Description**

The SMS data class (dataclass) that is used for the allocation of the DB2CDATA Performance History File.

## **Syntax**

DB2CDATA\_DATACLAS(dataclass)

#### **Default**

Defaults to the value specified by the DATACLAS parameter.

#### **Example**

DB2CDATA\_DATACLAS(DATACLAS)

# DB2CDATA\_DSN

Use the DB2CDATA\_DSN parameter in CQMPARMS to control the data set naming convention of the DB2CDATA Performance History File.

## **Description**

**Important:** This parameter is required.

The data set name (*dsn*) that is used for the DB2CDATA Performance History File. The specified data set name can contain valid system symbols as well as the symbol &INTV (the &INTV symbolic resolves to the current interval number).

## Tip:

- Use the &INTV symbolic when you define this parameter to ensure that the Performance History File names that are generated by Db2 Query Monitor are unique.
- Use the full local date format (date, hour, minute, interval number) to ensure that fully qualified data set names are generated. This avoids the allocation of duplicate data set names during interval switch processing.
- Data set names must not resolve to more than 38 bytes because the system appends ".DATA" and ".INDEX" to the VSAM data and index components.

#### **Syntax**

DB2CDATA DSN(dsn)

#### Default

None

#### **Example**

DB2CDATA\_DSN(CQM.TEST.DB2CD.D&LYYMMDD..T&LHR.&LMIN..&INTV.)

# **DB2CDATA\_MGMTCLAS**

Use the DB2CDATA\_MGMTCLAS parameter in CQMPARMS to control the data set naming convention of the DB2CDATA Performance History File.

#### Description

The SMS management class (mgtclass) that is used for the DB2CDATA Performance History File.

#### **Syntax**

DB2CDATA\_MGMTCLAS(mgtclass)

#### Default

Defaults to the value specified by the MGMTCLAS parameter.

## **Example**

DB2CDATA\_MGMTCLAS(MGMTCLAS)

# DB2CDATA\_PRIMARY

Use the DB2CDATA\_PRIMARY parameter in CQMPARMS to control the allocation of the DB2CDATA Performance History Files.

# **Description**

The primary space quantity (n) that is used for the DB2CDATA Performance History Files.

#### Syntax

DB2CDATA\_PRIMARY(n)

# Default

5

## Range

Integers greater than or equal to 1

## **Example**

DB2CDATA\_PRIMARY(1)

# DB2CDATA\_SECONDARY

Use the DB2CDATA\_SECONDARY parameter in CQMPARMS to control the allocation of the DB2CDATA Performance History Files.

#### **Description**

The secondary space quantity (n) that is used for the DB2CDATA Performance History Files.

## **Syntax**

DB2CDATA\_SECONDARY(n)

## **Default**

2

# Range

Integers greater than or equal to 1

### Example

DB2CDATA\_SECONDARY(1)

# DB2CDATA\_SPACE\_UNITS

Use the DB2CDATA\_SPACE\_UNITS parameter in CQMPARMS to control the allocation of the DB2CDATA Performance History Files.

# **Description**

The space units used for the allocation of the DB2CDATA Performance History Files.

## **Syntax**

DB2CDATA\_SPACE\_UNITS(TRKS|CYLS)

## Default

**CYLS** 

## Valid values

#### **CYLS**

(Default) Cylinders

### **TRKS**

**Tracks** 

#### **Example**

DB2CDATA\_SPACE\_UNITS(TRKS)

# DB2CDATA\_STORCLAS

Use the DB2CDATA\_STORCLAS parameter in CQMPARMS to control the allocation of the DB2CDATA Performance History File.

## Description

The SMS storage class (storclass) that is used for the DB2CDATA Performance History File.

#### Syntax

DB2CDATA\_STORCLAS(storclass)

#### **Default**

Defaults to the value specified by the STORCLAS parameter.

#### Example

DB2CDATA\_STORCLAS(STORCLAS)

# DB2CDATA\_UNITNAME

Use the DB2CDATA\_UNITNAME parameter in CQMPARMS to control the allocation of the DB2CDATA Performance History Files.

# **Description**

The unit name, generic device type or a device address (*unitname*) for the DB2CDATA Performance History Files.

## **Syntax**

DB2CDATA\_UNITNAME(unitname)

### **Default**

Defaults to the value specified by the UNITNAME parameter.

# **Example**

DB2CDATA\_UNITNAME(CQMDB2CDATA)

# DB2CDATA\_VOLUME

Use the DB2CDATA\_VOLUME parameter in CQMPARMS to control the allocation of the DB2CDATA Performance History File.

#### **Description**

The volume (volume) for the DB2CDATA Performance History File.

#### Svntax

DB2CDATA\_VOLUME(volume)

#### Default

Defaults to the value specified by the VOLUME parameter.

# **Example**

DB2CDATA\_VOLUME(CQMDBV)

# **DEBUG**

Use the DEBUG parameter in CQMPARMS to control the behavior of diagnostic messages.

## **Description**

Specifies whether or not debug mode is enabled.

### **Syntax**

DEBUG(Y|N)

#### Valid values

Υ

Enable diagnostic messages. Diagnostic messages are messages in the range CQM9000-CQM-9999 and are intended for use by IBM Software Support.

N

(Default) Disable diagnostic messages.

#### **Example**

DEBUG(Y)

# **DIAG\_THRESHOLD**

Use the DIAG\_THRESHOLD parameter in CQMPARMS to specify the diagnostic threshold for internal abends. Change the value for this parameter only under the direction of IBM Support.

## **Description**

Specifies the number of the occurrences (nnnnnnnn) of an internal abend that, when exceeded, causes message CQM4401I to be issued.

## **Syntax**

DIAG THRESHOLD(nnnnnnnn)

#### Default

1000000

#### Range

Integers in the range 0 - 99999999.

If 0 is specified for this parameter, then the internal diagnostic threshold checker is not activated and message CQM4401I is not issued. Additionally, regardless of the DIAG\_THRESHOLD\_DUMPS specification, no dumps are produced for internal abends.

If > 0 is specified for this parameter, message CQM4401I will be issued if that value is exceeded.

### **Example**

DIAG\_THRESHOLD(1000000)

# DIAG\_THRESHOLD\_DUMPS

Use the DIAG\_THRESHOLD\_DUMPS parameter in CQMPARMS to control the dump behavior when the threshold for an internal abend has been exceeded. Change the value for this parameter only under the direction of IBM Support.

#### **Description**

Specifies the number of times a dump is taken after the DIAG\_THRESHOLD limit for an internal abend is exceeded for a particular diagnostic event.

**Note:** It is possible that not all dumps will be produced if the Db2 thread encounters the internal abend and an asynchronous dump is still in progress for that thread. In such cases, a return code might be reported that indicates another dump from an abend event is still in progress.

This parameter works with the DIAG\_THRESHOLD parameter to produce dumps at particular intervals. If, for example, the following is specified:

```
DIAG_THRESHOLD_DUMPS(3)
DIAG_THRESHOLD(1000000)
```

A dump is generated for the 3 next occurrences after 999999 (1000000,1000001,1000002)

And if the following is specified:

```
DIAG_THRESHOLD_DUMPS(0)
DIAG_THRESHOLD(1000000)
```

Then message CQM4401I is issued only once after 1000000 and no dumps are produced.

To turn off the feature, you can specify a DIAG\_THRESHOLD of 0, for example:

```
DIAG_THRESHOLD_DUMPS(3)
DIAG_THRESHOLD(0)
```

### **Syntax**

DIAG\_THRESHOLD\_DUMPS(n)

### **Default**

1

## Range

Integers in the range 0 - 5. When zero is specified for this parameter, then no dumps are taken and message CQM4402I is not issued when the diagnostic threshold is exceeded.

#### Example

DIAG\_THRESHOLD\_DUMPS(1)

# **EMPTY\_INTERVALS**

Use the EMPTY\_INTERVALS parameter in CQMPARMS to control the interval retention behavior of your Query Monitor Subsystem.

## **Description**

Indicates whether Db2 Query Monitor keeps or removes empty interval Performance History Files and their corresponding interval records from CQMINTER data set.

#### Syntax

EMPTY\_INTERVALS(KEEP|REMOVE)

#### Valid values

#### **KEEP**

(Default) Keeps empty interval performance history files and their corresponding interval records.

#### **REMOVE**

Removes the empty interval performance history files and their corresponding interval records from the COMINTER data set.

**Note:** When EMPTY\_INTERVALS(REMOVE) and the RETAIN parameter are specified together, Db2 Query Monitor retains n intervals as instructed to by the RETAIN parameter. If any of the retained intervals are empty, they are then deleted.

#### **Example**

EMPTY\_INTERVALS(REMOVE)

# **EXCEPTION\_CALLS\_PER\_EXCEPT\_AVG**

Use the EXCEPTION\_CALLS\_PER\_EXCEPT\_AVG parameter in CQMPARMS to control the exception behavior of Query Monitor Subsystem.

#### Description

The average number of calls (n) per exception that are to be expected.

#### Syntax

EXCEPTION\_CALLS\_PER\_EXCEPT\_AVG(n)

## **Default**

64

#### Range

Integers between 2 - 64

#### **Example**

EXCEPTION\_CALLS\_PER\_EXCEPT\_AVG(2)

# **EXCEPTION CALLS PER EXCEPT MAX**

Use the EXCEPTION\_CALLS\_PER\_EXCEPT\_MAX parameter in CQMPARMS to control the exception behavior of Query Monitor Subsystem.

## **Description**

The maximum count (n) for exception calls during the interval.

## **Syntax**

EXCEPTION\_CALLS\_PER\_EXCEPT\_MAX(n)

#### **Default**

64

## Range

Integers in the range 16 - 64

#### **Example**

EXCEPTION\_CALLS\_PER\_EXCEPT\_MAX(16)

# EXCEPTION\_OBJECTS\_PER\_EXCEPT\_AVG

Use the EXCEPTION\_OBJECTS\_PER\_EXCEPT\_AVG parameter in CQMPARMS to control the exception behavior of Query Monitor Subsystem.

## **Description**

The average number of objects (n) per exception that are to be expected.

#### Svntax

EXCEPTION\_OBJECTS\_PER\_EXCEPT\_AVG(n)

#### Default

17

## Range

Integers in the range 8 - 1024

#### Example

EXCEPTION\_OBJECTS\_PER\_EXCEPT\_AVG(8)

# EXCEPTION\_OBJECTS\_PER\_EXCEPT\_MAX

Use the EXCEPTION\_OBJECTS\_PER\_EXCEPT\_MAX parameter in CQMPARMS to control the exception behavior of Query Monitor Subsystem.

#### Description

The maximum count (n) for exception objects during an interval.

#### **Syntax**

EXCEPTION\_OBJECTS\_PER\_EXCEPT\_MAX(n)

# Default

768

#### Range

Integers in the range 256 - 8192

#### Example

EXCEPTION\_OBJECTS\_PER\_EXCEPT\_MAX(256)

# **EXCEPTION\_SPACE\_SIZE**

Use the EXCEPTION\_SPACE\_SIZE parameter in CQMPARMS to control the exception behavior of Query Monitor Subsystem.

#### **Description**

The maximum amount of storage in megabytes (n) available for storing exceptions during an interval.

#### **Syntax**

EXCEPTION\_SPACE\_SIZE(n)

#### **Default**

128

# Range

Integers in the range 64 - 1024

## **Example**

EXCEPTION\_SPACE\_SIZE(1024)

# **EXCPDATA\_DATACLAS**

Use the EXCPDATA\_DATACLAS parameter in CQMPARMS to control the allocation of the EXCPDATA Performance History File.

## **Description**

The SMS data class (dataclass) for the EXCPDATA Performance History File.

## **Syntax**

EXCPDATA\_DATACLAS(dataclass)

#### **Default**

Defaults to the value specified by the DATACLAS parameter.

## **Example**

EXCPDATA DATACLAS(DATACLAS)

# EXCPDATA\_DSN

Use the EXCPDATA\_DSN parameter in CQMPARMS to control the allocation of the EXCPDATA Performance History File.

### **Description**

**Important:** This parameter is required.

The data set name (dsn) for the EXCPDATA Performance History File. The EXCPDATA data set contains information related to exception SQL calls, text, SQLCA, and host variables. The data set name might contain valid system symbolics and also include the Db2 Query Monitor symbol &INTV (the &INTV symbolic resolves to the current interval number).

# Tip:

- Use the &INTV symbolic when you define this parameter to ensure that the Performance History File names that are generated by Db2 Query Monitor are unique.
- Use the full local date format (date, hour, minute, interval number) to ensure that fully qualified data set names are generated. This avoids the allocation of duplicate data set names during interval switch processing.
- Data set names must not resolve to more than 38 bytes because the system appends ".DATA" and ".INDEX" to the VSAM data and index components.

#### **Syntax**

EXCPDATA\_DSN(dsn)

#### **Default**

None

#### Example

EXCPDATA\_DSN(CQM.TEST.EDATA.D&LYYMMDD..T&LHR.&LMIN..&INTV.)

# **EXCPDATA MGMTCLAS**

Use the EXCPDATA\_MGMTCLAS parameter in CQMPARMS to control the allocation of the EXCPDATA Performance History File.

## **Description**

The SMS management class (managementclass) for the EXCPDATA Performance History File.

# **Syntax**

EXCPDATA\_MGMTCLAS(managementclass)

## Default

Defaults to the value specified by the MGMTCLAS parameter.

#### Example

EXCPDATA\_MGMTCLAS(MGMTCLAS)

# **EXCPDATA\_PRIMARY**

Use the EXCPDATA\_PRIMARY parameter in CQMPARMS to control the allocation of the EXCPDATA Performance History File.

# **Description**

The primary space quantity (n) for the EXCPDATA Performance History File.

### **Syntax**

EXCPDATA\_PRIMARY(n)

### **Default**

5

# Range

Integers greater than or equal to 1

## **Example**

EXCPDATA\_PRIMARY(1)

# **EXCPDATA\_SECONDARY**

Use the EXCPDATA\_SECONDARY parameter in CQMPARMS to control the allocation of the EXCPDATA Performance History File.

## **Description**

The secondary space quantity (n) for the EXCPDATA Performance History File.

#### Syntax

EXCPDATA SECONDARY(n)

## **Default**

2

#### Range

Integers greater than or equal to 1

#### Example

EXCPDATA\_SECONDARY(1)

# **EXCPDATA SPACE UNITS**

Use the EXCPDATA\_SPACE\_UNITS parameter in CQMPARMS to control the allocation of the EXCPDATA Performance History File.

### **Description**

The space units used for the allocation of the EXCPDATA Performance History File.

#### **Syntax**

EXCPDATA\_SPACE\_UNITS(TRKS|CYLS)

#### **Default**

**CYLS** 

### Valid values

**CYLS** 

(Default) Cylinders

**TRKS** 

**Tracks** 

## **Example**

EXCPDATA\_SPACE\_UNITS(TRKS)

# **EXCPDATA\_STORCLAS**

Use the EXCPDATA\_STORCLAS parameter in CQMPARMS to control the allocation of the EXCPDATA Performance History File.

## **Description**

The SMS storage class (storageclass) for the EXCPDATA Performance History File.

#### Svntax

EXCPDATA\_STORCLAS(storageclass)

#### Default

Defaults to the value specified by the STORCLAS parameter.

### **Example**

EXCPDATA\_STORCLAS(STORCLAS)

# **EXCPDATA\_UNITNAME**

Use the EXCPDATA\_UNITNAME parameter in CQMPARMS to control the allocation of the EXCPDATA Performance History File.

# **Description**

The unit name, generic device type, or device address (*unitname*) for the EXCPDATA Performance History Files.

### **Syntax**

EXCPDATA\_UNITNAME(unitname)

#### Default

Defaults to the value specified by the UNITNAME parameter.

#### **Example**

EXCPDATA\_UNITNAME(CQMEXCPDATA)

# **EXCPDATA\_VOLUME**

Use the EXCPDATA\_VOLUME parameter in CQMPARMS to control the allocation of the EXCPDATA Performance History File.

### **Description**

The volume (volume) for the EXCPDATA Performance History File.

#### Syntax

EXCPDATA\_VOLUME(volume)

#### Default

Defaults to the value specified by the VOLUME parameter.

# **Example**

EXCPDATA VOLUME(COMEDV)

# **EXCPHSTV DATACLAS**

Use the EXCPHSTV\_DATACLAS parameter in CQMPARMS to control the allocation of the EXCPHSTV Performance History File.

## **Description**

The SMS data class (dataclass) for the EXCPHSTV Performance History Files.

## **Syntax**

EXCPHSTV\_DATACLAS(dataclass)

#### Default

Defaults to the value specified by the DATACLAS parameter.

#### Example

EXCPHSTV DATACLAS(DATACLAS)

# **EXCPHSTV\_DSN**

Use the EXCPHSTV\_DSN parameter in CQMPARMS to control the allocation of the EXCPHSTV Performance History File.

## **Description**

**Important:** This parameter is required.

The data set name for the EXCPHSTV Performance History File. The EXCPHSTV data set contains information related to exception hostv variables and exception SQL text. The data set name might contain valid system symbolics and include the Db2 Query Monitor symbol &INTV (the &INTV symbolic resolves to the current interval number).

## Tip:

- Use the &INTV symbolic when you define this parameter to ensure that the Performance History File names that are generated by Db2 Query Monitor are unique.
- Use the full local date format (date, hour, minute, interval number) to ensure that fully qualified data set names are generated. This avoids the allocation of duplicate data set names during interval switch processing.
- Data set names must not resolve to more than 38 bytes because the system appends ".DATA" and ".INDEX" to the VSAM data and index components.

#### **Syntax**

EXCPHSTV\_DSN(dsn)

#### Default

None

#### **Example**

EXCPHSTV DSN(CQM.TEST.EDATA.D&LYYMMDD..T&LHR.&LMIN..&INTV.)

# **EXCPHSTV\_MGMTCLAS**

Use the EXCPHSTV\_MGMTCLAS parameter in CQMPARMS to control the allocation of the EXCPHSTV Performance History File.

#### **Description**

The SMS management class (managementclass) for the EXCPHSTV Performance History Files.

#### **Syntax**

EXCPHSTV\_MGMTCLAS(managementclass)

#### **Default**

Defaults to the value specified by the MGMTCLAS parameter.

### **Example**

EXCPHSTV\_MGMTCLAS(MGMTCLAS)

# **EXCPHSTV PRIMARY**

Use the EXCPHSTV\_PRIMARY parameter in CQMPARMS to control the allocation of the EXCPHSTV Performance History File.

## **Description**

The primary space quantity (*n*) for the EXCPHSTV Performance History File.

## **Syntax**

EXCPHSTV\_PRIMARY(n)

## **Default**

5

# Range

Integers greater than or equal to 1

#### **Example**

EXCPHSTV\_PRIMARY(1)

# **EXCPHSTV\_SECONDARY**

Use the EXCPHSTV\_SECONDARY parameter in CQMPARMS to control the allocation of the EXCPHSTV Performance History File.

## **Description**

The secondary space quantity (n) for the EXCPHSTV Performance History File.

#### Svntax

EXCPHSTV\_SECONDARY(n)

### **Default**

2

## Range

Integers greater than or equal to 1

#### **Example**

EXCPHSTV\_SECONDARY(1)

# **EXCPHSTV\_SPACE\_UNITS**

Use the EXCPHSTV\_SPACE\_UNITS parameter in CQMPARMS to control the allocation of the EXCPHSTV Performance History File.

### Description

The space units used for the allocation of the EXCPHSTV Performance History File.

#### **Syntax**

EXCPHSTV\_SPACE\_UNITS(TRKS|CYLS)

#### Default

**CYLS** 

## Valid values

**CYLS** 

(Default) Cylinders

## **TRKS**

Tracks

## **Example**

EXCPHSTV\_SPACE\_UNITS(TRKS)

# **EXCPHSTV STORCLAS**

Use the EXCPHSTV\_STORCLAS parameter in CQMPARMS to control the allocation of the EXCPHSTV Performance History File.

## **Description**

The SMS storage class (storageclass) for the EXCPHSTV Performance History File.

## **Syntax**

EXCPHSTV\_STORCLAS(storageclass)

#### **Default**

Defaults to the value specified by the STORCLAS parameter.

#### Example

EXCPHSTV STORCLAS(STORCLAS)

# **EXCPHSTV\_UNITNAME**

Use the EXCPHSTV\_UNITNAME parameter in CQMPARMS to control the allocation of the EXCPHSTV Performance History File.

# **Description**

The unit name, generic device type or a device address (*unitname*) for the EXCPHSTV Performance History File.

#### **Syntax**

EXCPHSTV UNITNAME(unitname)

#### **Default**

Defaults to the value specified by the UNITNAME parameter.

## **Example**

EXCPHSTV\_UNITNAME(CQMEXCPDATA)

# **EXCPHSTV\_VOLUME**

Use the EXCPHSTV\_VOLUME parameter in CQMPARMS to control the allocation of the EXCPHSTV Performance History File.

# **Description**

The volume (volume) for the EXCPHSTV Performance History File.

#### **Syntax**

EXCPHSTV\_VOLUME(volume)

## Default

Defaults to the value specified by the VOLUME parameter.

#### Example

EXCPHSTV\_VOLUME(CQMVOLUM)

# **EXCPINDX\_DATACLAS**

Use the EXCPINDX\_DATACLAS parameter in CQMPARMS to control the allocation of the EXCPINDX Performance History File.

### **Description**

The SMS data class (dataclass) for the EXCPINDX Performance History File.

#### **Syntax**

EXCPINDX\_DATACLAS(dataclass)

#### **Default**

Defaults to the value specified by the DATACLAS parameter.

#### Example

EXCPINDX\_DATACLAS(DATACLAS)

# **EXCPINDX DSN**

Use the EXCPINDX\_DSN parameter in CQMPARMS to control the allocation of the EXCPINDX Performance History File.

## **Description**

**Important:** This parameter is required.

The data set name (*dsn*) for the EXCPINDX Performance History File. The EXCPINDX data set contains information related to statement-level exceptions. The data set name might contain valid system symbols and may also include the Db2 Query Monitor-specific symbol &INTV (the &INTV symbolic resolves to the current interval number).

## Tip:

- Use the &INTV symbolic when you define this parameter to ensure that the Performance History File names that are generated by Db2 Query Monitor are unique.
- Use the full local date format (date, hour, minute, interval number) to ensure that fully qualified data set names are generated. This avoids the allocation of duplicate data set names during interval switch processing.
- Data set names must not resolve to more than 38 bytes because the system appends ".DATA" and ".INDEX" to the VSAM data and index components.

# **Syntax**

EXCPINDX\_DSN(dsn)

#### Default

None

#### **Example**

EXCPINDX\_DSN(CQM.TEST.EINDX.D&LYYMMDD..T&LHR.&LMIN..&INTV.)

# **EXCPINDX MGMTCLAS**

Use the EXCPINDX\_MGMTCLAS parameter in CQMPARMS to control the allocation of the EXCPINDX Performance History File.

### **Description**

The SMS management class (managementclass) for the EXCPINDX Performance History Files.

#### Syntax

EXCPINDX\_MGMTCLAS(managementclass)

#### **Default**

Defaults to the value specified by the MGMTCLAS parameter.

#### **Example**

EXCPINDX MGMTCLAS(MGMTCLAS)

# **EXCPINDX\_PRIMARY**

Use the EXCPINDX\_PRIMARY parameter in CQMPARMS to control the allocation of the EXCPINDX Performance History File.

#### **Description**

The primary space quantity (*n*) for the EXCPINDX Performance History File.

#### **Syntax**

EXCPINDX\_PRIMARY(n)

#### **Default**

5

## Range

Integers greater than or equal to 1

#### **Example**

EXCPINDX\_PRIMARY(1)

# **EXCPINDX\_SECONDARY**

Use the EXCPINDX\_SECONDARY parameter in CQMPARMS to control the allocation of the EXCPINDX Performance History File.

## **Description**

The secondary space quantity (*n*) for the EXCPINDX Performance History File.

#### Syntax

EXCPINDX\_SECONDARY(n)

### **Default**

2

#### Range

Integers greater than or equal to 1

## **Example**

EXCPINDX\_SECONDARY(1)

# **EXCPINDX\_SPACE\_UNITS**

Use the EXCPINDX\_SPACE\_UNITS parameter in CQMPARMS to control the allocation of the EXCPINDX Performance History File.

## **Description**

The space units used for the allocation of the EXCPINDX Performance History File.

#### Syntax

EXCPINDX\_SPACE\_UNITS(TRKS|CYLS)

#### **Default**

**CYLS** 

# Valid values

## **CYLS**

(Default) Cylinders

#### **TRKS**

Tracks

# **Example**

EXCPINDX\_SPACE\_UNITS(TRKS)

# **EXCPINDX\_STORCLAS**

Use the EXCPINDX\_STORCLAS parameter in CQMPARMS to control the allocation of the EXCPINDX Performance History File.

### **Description**

The SMS storage class (storageclass) for the EXCPINDX Performance History File.

# **Syntax**

EXCPINDX\_STORCLAS(storageclass)

### **Default**

Defaults to the value specified by the STORCLAS parameter.

## Example

EXCPINDX\_STORCLAS(STORCLAS)

# **EXCPINDX UNITNAME**

Use the EXCPINDX\_UNITNAME parameter in CQMPARMS to control the allocation of the EXCPINDX Performance History File.

## **Description**

The unit name, generic device type or a device address (*unitname*) for the EXCPINDX Performance History File.

### **Syntax**

EXCPINDX\_UNITNAME(unitname)

#### Default

Defaults to the value specified by the UNITNAME parameter.

### **Example**

EXCPINDX\_UNITNAME(CQMEXCPINDX)

# **EXCPINDX\_VOLUME**

Use the EXCPINDX\_VOLUME parameter in CQMPARMS to control the allocation of the EXCPINDX Performance History File.

## **Description**

The volume (volume) for the EXCPINDX Performance History File.

#### **Syntax**

EXCPINDX VOLUME(volume)

#### **Default**

Defaults to the value specified by the VOLUME parameter.

## **Example**

EXCPINDX\_VOLUME(CQMEXV)

# **EXCPTEXT\_DATACLAS**

Use the EXCPTEXT\_DATACLAS parameter in CQMPARMS to control the allocation of the EXCPTEXT Performance History File.

# **Description**

The SMS data class (dataclass) for the EXCPTEXT Performance History Files.

#### **Syntax**

EXCPTEXT\_DATACLAS(dataclass)

## **Default**

Defaults to the value specified by the DATACLAS parameter.

#### Example

EXCPTEXT\_DATACLAS(DATACLAS)

# **EXCPTEXT\_DSN**

Use the EXCPTEXT\_DSN parameter in CQMPARMS to control the allocation of the EXCPTEXT Performance History File.

### **Description**

**Important:** This parameter is required.

The data set name (*dsn*) for the EXCPTEXT Performance History File. The EXCPTEXT data set contains information related to exception hostv variables and exception SQL text. The data set name might contain valid system symbolics and also include the Db2 Query Monitor-specific symbol &INTV (the &INTV symbolic resolves to the current interval number).

### Tip:

- Use the &INTV symbolic when you define this parameter to ensure that the Performance History File names that are generated by Db2 Query Monitor are unique.
- Use the full local date format (date, hour, minute, interval number) to ensure that fully qualified data set names are generated. This avoids the allocation of duplicate data set names during interval switch processing.
- Data set names must not resolve to more than 38 bytes because the system appends ".DATA" and ".INDEX" to the VSAM data and index components.

### **Syntax**

EXCPTEXT\_DSN(dsn)

#### Default

None

#### **Example**

EXCPTEXT\_DSN(CQM.TEST.EDATA.D&LYYMMDD..T&LHR.&LMIN..&INTV.)

# **EXCPTEXT\_MGMTCLAS**

Use the EXCPTEXT\_MGMTCLAS parameter in CQMPARMS to control the allocation of the EXCPTEXT Performance History File.

## Description

The SMS management class (managementclass) for the EXCPTEXT Performance History File.

#### Syntax

EXCPTEXT\_MGMTCLAS(managementclass)

#### **Default**

Defaults to the value specified by the MGMTCLAS parameter.

## **Example**

EXCPTEXT\_MGMTCLAS(MGMTCLAS)

# **EXCPTEXT PRIMARY**

Use the EXCPTEXT\_PRIMARY parameter in CQMPARMS to control the allocation of the EXCPTEXT Performance History File.

#### Description

The primary space quantity (*n*) for the EXCPTEXT Performance History File.

#### **Syntax**

EXCPTEXT\_PRIMARY(n)

#### Default

5

# Range

Integers greater than or equal to 1

## **Example**

EXCPTEXT\_PRIMARY(1)

# **EXCPTEXT\_SECONDARY**

Use the EXCPTEXT\_SECONDARY parameter in CQMPARMS to control the allocation of the EXCPTEXT Performance History File.

### **Description**

The secondary space quantity (*n*) for the EXCPTEXT Performance History File.

#### Syntax

EXCPTEXT\_SECONDARY(n)

#### Default

2

## Range

Integers greater than or equal to 1

### **Example**

EXCPTEXT\_SECONDARY(3)

# **EXCPTEXT\_SPACE\_UNITS**

Use the EXCPTEXT\_SPACE\_UNITS parameter in CQMPARMS to control the allocation of the EXCPTEXT Performance History File.

## **Description**

The space units used for the allocation of the EXCPTEXT Performance History File.

### **Syntax**

EXCPTEXT\_SPACE\_UNITS(TRKS|CYLS)

### Default

**CYLS** 

### **Valid values**

**CYLS** 

(Default) Cylinders

### **TRKS**

**Tracks** 

### **Example**

EXCPTEXT\_SPACE\_UNITS(TRKS)

# **EXCPTEXT\_STORCLAS**

Use the EXCPTEXT\_STORCLAS parameter in CQMPARMS to control the allocation of the EXCPTEXT Performance History File.

## **Description**

The SMS storage class (storageclass) for the EXCPTEXT Performance History File.

#### Svntax

EXCPTEXT\_STORCLAS(storageclass)

#### **Default**

Defaults to the value specified by the STORCLAS parameter.

#### **Example**

EXCPTEXT\_STORCLAS(STORCLAS)

# **EXCPTEXT UNITNAME**

Use the EXCPTEXT\_UNITNAME parameter in CQMPARMS to control the allocation of the EXCPTEXT Performance History File.

### **Description**

The unit name, generic device type or a device address (*unitname*) for the EXCPTEXT Performance History File.

#### **Syntax**

EXCPHSTV\_UNITNAME(unitname)

#### Default

Defaults to the value specified by the UNITNAME parameter.

# **Example**

EXCPTEXT UNITNAME(CQMEXCPDATA)

# **EXCPTEXT\_VOLUME**

Use the EXCPTEXT\_VOLUME parameter in CQMPARMS to control the allocation of the EXCPTEXT Performance History File.

## **Description**

The volume (volume) for the EXCPTEXT Performance History File.

## **Syntax**

EXCPTEXT\_VOLUME(volume)

### **Default**

Defaults to the value specified by the VOLUME parameter.

#### Example

EXCPTEXT VOLUME(CQMTVOLU)

## **FORCE**

Use the FORCE parameter in CQMPARMS to control the monitoring agent installation behavior of your Query Monitor Subsystem.

# **Description**

Forces the installation of a monitoring agent. If you use this parameter, return codes from failures reported in message CQM2002E are overridden.

## **Syntax**

FORCE(Y|N)

### **Default**

Ν

#### Valid values

Υ

Forces the installation of a monitoring agent.

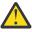

**CAUTION:** Do not specify FORCE(Y) unless instructed to do so by IBM Software Support.

N

(Default) Does not force the installation of a monitoring agent.

#### **Example**

FORCE(Y)

# **HM DISABLE AGENT**

Use the HM\_DISABLE\_AGENT parameter in CQMPARMS to specify the number of threads that the health monitoring feature interrupts before QM disables the monitoring of the Db2 subsystem altogether.

# **Description**

Specifies the number of threads that the health monitoring feature interrupts before QM disables the monitoring of the Db2 subsystem altogether.

#### **Syntax**

HM\_DISABLE\_AGENT(n)

#### Default

5

#### Range

Integers in the range 0-99999999

### **Example**

HM\_DISABLE\_AGENT(5)

# **HM DUMPS**

Use the HM\_DUMPS parameter in CQMPARMS to specify the number of dumps to be taken when QM processes are interrupted by the health monitoring process.

## Description

Specifies the number of dumps to be taken when QM processes are interrupted by the health monitoring process.

### **Syntax**

 $HM_DUMPS(n)$ 

#### **Default**

3

#### Range

Integers in the range 0-99999999

0 - This disables the parameter.

#### **Example**

HM\_DUMPS(3)

# HM\_TIME\_LIMIT

Use the HM\_TIME\_LIMIT parameter in CQMPARMS to specify the amount of time (in seconds) that QM will allow an individual QM process to run before it is interrupted.

## **Description**

Specifies the amount of time (in seconds) that the health monitoring feature of QM allows an individual QM process to run before it is interrupted.

## Syntax

HM\_TIME\_LIMIT(n)

### **Default**

0

#### Range

Integers in the range 0-99999999

0 - This disables the parameter.

## **Example**

HM\_TIME\_LIMIT(0)

# **HOSTVAR\_LIMIT**

Use the HOSTVAR\_LIMIT parameter in CQMPARMS to control the amount of storage allocated for host variables.

## Description

The maximum amount of storage (n) to be allocated for host variable collection per event.

#### Note:

- If you are using Security Guardium S-TAP for Db2 on z/OS and Db2 Query Monitor to simultaneously
  monitor the same Db2 subsystem, all products must have matching HOSTVAR\_LIMIT settings to
  avoid receiving a mismatch error.
- If error message CQM1203I is encountered, with RC=0008, RSN=003F, increase the HOSTVAR\_LIMIT setting to accommodate the collection of host variables for the monitored workload.

## **Syntax**

HOSTVAR\_LIMIT(n)

## Default

1500

#### Range

Integers in the range 1 - 99999

### **Example**

HOSTVAR\_LIMIT(1000)

# **INFLIGHT**

Use the INFLIGHT parameter in CQMPARMS to control the processing behavior used for inflight SQL calls.

## Description

Specifies whether or not long running SQL calls that execute in Db2 are displayed before they complete.

## **Syntax**

INFLIGHT(Y|N)

### Default

Υ

#### Valid values

Υ

(Default) Long running SQL calls that execute within Db2 are displayed before they complete. If you specify INFLIGHT(Y), you can use the DISABLE\_INFLIGHT dynamic configuration change commands to disable inflight processing.

Ν

Long running SQL calls that execute within Db2 are not displayed before they complete. If you specify INFLIGHT(N), you can use the ENABLE\_INFLIGHT dynamic configuration change commands to enable inflight processing.

## **Example**

INFLIGHT(Y)

## **INTERVAL**

Use the INTERVAL parameter in CQMPARMS to control the interval recording behavior of your Query Monitor Subsystem.

## **Description**

The length of time in minutes (n) that Db2 Query Monitor holds SQL performance data in memory before writing it to Performance History Files.

# **Syntax**

INTERVAL(n)

## **Default**

720

### Range

Integers in the range 1 - 99999

#### **Example**

INTERVAL(20)

# INTERVAL\_MIDNIGHT

Use the INTERVAL\_MIDNIGHT parameter in CQMPARMS to control the interval processing behavior of your Query Monitor Subsystem.

## **Description**

Aligns interval start times to midnight. If an interval of eight hours is specified and Db2 Query Monitor is started at 2 a.m., the first interval will end at 8 a.m. then the next interval will end at 4 p.m. and the final interval of the day will end at approximately midnight (the calculated time may differ from midnight by a few seconds, for example, 23:59:58 instead of 00:00:00). For example, if a 5 hour interval is specified the interval end times will be at approximately 5 a.m., 10 a.m. 3 p.m., 8 p.m.

(the calculated times may differ from the exact hour by a few seconds, for example 4:59:58, 9:59:58, 14:59:58, 19:59:58) then the cycle continues. The interval cutting occurs relative to midnight only after the Query Monitor Subsystem is restarted.

## **Syntax**

INTERVAL\_MIDNIGHT(Y|N)

#### Default

Υ

### Valid values

Υ

(Default) Aligns interval start times to midnight.

N

Does not align interval start times to midnight.

#### **Example**

INTERVAL\_MIDNIGHT(Y)

# ISM\_CONSTRAINT\_AGE

Use the ISM\_CONSTRAINT\_AGE parameter in CQMPARMS to control the storage constraint behavior of your Query Monitor Subsystem.

## **Description**

Specifies the amount of time in hundredths of seconds (*n*) that must pass after a storage constraint occurrence before the constraint event is considered to be relieved.

#### **Syntax**

ISM\_CONSTRAINT\_AGE(n)

#### Default

300

#### Range

Integers in the range 1 - 60000

### **Example**

ISM\_CONSTRAINT\_AGE(600)

# ISM\_ERROR\_BLOCKS

Use the ISM\_ERROR\_BLOCKS parameter in CQMPARMS to control the ISM messaging behavior of your Query Monitor Subsystem.

#### **Description**

The number of ISM error blocks (n) that are allocated when Db2 Query Monitor initializes. If this value is too low, message CQM1219W might be issued. ISM error blocks are used to communicate a storage constraint event from somewhere in the product to the task that issues storage constraint messages. If you run out of ISM error blocks, it means that the storage constraint message will not be issued. However, an abend table entry will be created to document this event. It is important to realize that this is most likely a temporary situation and it does not impact overall performance.

## **Syntax**

ISM\_ERROR\_BLOCKS(n)

## **Default**

256

# Range

Integers in the range 16 - 8192

## **Example**

ISM\_ERROR\_BLOCKS(16)

# ISM ERROR DETAIL

Use the ISM\_ERROR\_DETAIL parameter in CQMPARMS to control the ISM messaging behavior of your Query Monitor Subsystem.

## **Description**

Controls whether CQM1203I and CQM1204I messages are issued to provide detailed information for ISM storage constraints. You can override this setting at runtime using the /f cqmstc, ISMERROR DETAIL command.

## **Syntax**

ISM\_ERROR\_DETAIL(Y|N)

#### **Default**

Υ

#### Valid values

Υ

(Default) CQM1203I and CQM1204I are issued to provide detailed information for ISM storage constraints. This is the recommended setting for the ISM\_ERROR\_DETAIL parameter.

Ν

CQM1203I and CQM1204I are not issued for ISM storage constraints.

### **Example**

ISM ERROR DETAIL(N)

# ISM\_ERROR\_MSG\_BLOCKS

Use the ISM\_ERROR\_MSG\_BLOCKS parameter in CQMPARMS to control the ISM messaging behavior of your Query Monitor Subsystem.

# **Description**

The number of ISM error message blocks (n) that are allocated when Db2 Query Monitor initializes. If this value is too low, duplicate ISM error messages might be issued for the same space and reason instead of incrementing the occurrence count. ISM error message blocks are used by the task that issues storage constraint messages to:

- Consolidate similar storage constraint events to eliminate duplicate messaging for the same condition, and
- Track storage constraint events so that the Storage Constraint Relieved situation can be detected and messaged.

If Db2 Query Monitor runs out of ISM error message blocks, consolidation might not occur and duplicate messages for similar storage constraint events might be generated in the log.

#### **Syntax**

ISM\_ERROR\_MSG\_BLOCKS(n)

#### **Default**

256

## Range

Integers in the range 16 - 8192

#### **Example**

ISM\_ERROR\_MSG\_BLOCKS(16)

# **MASTER PROCNAME**

Use the MASTER\_PROCNAME parameter in CQMPARMS to define the Support Services Address Space procedure name.

### **Description**

(Required) The Support Services Address Space that is used by an installation of Db2 Query Monitor and Security Guardium S-TAP. The MASTER\_PROCNAME (procname) must be specified

for each product that uses the IBM Db2 Data Access Common Collector for z/OS. When the same MASTER\_PROCNAME value is specified among product installations, this causes the product installations to use the same Support Services Address Space.

If you are running two versions of Db2 Query Monitor, you must specify different values for the MASTER\_PROCNAME parameters for each version.

## **Syntax**

MASTER\_PROCNAME(procname)

#### **Default**

None. You must provide a value for MASTER\_PROCNAME, it may not be omitted.

Important: The MASTER PROCNAME must differ from the Db2 Query Monitor procedure name.

## **Example**

MASTER\_PROCNAME(CQMMASTR)

# MAX\_SQLCODES

Use the MAX\_SQLCODES parameter in CQMPARMS to control the SQLCODE collection behavior of your Query Monitor Subsystem.

## **Description**

The maximum number of unique SQLCODES (n) for which performance data is collected. The limit defined by the MAX\_SQLCODES parameter applies to a given interval, not the entire time the IBM Db2 Data Access Common Collector for z/OS is running. If MAX\_SQLCODES is set to 0 (the default), SQLCODE collection and display is disabled.

### **Syntax**

MAX SQLCODES(n)

#### **Default**

0

#### Range

Integers in the range 0 - 99999

#### **Example**

MAX\_SQLCODES(100)

# MAX\_SQLCODE\_DETAIL

Use the MAX\_SQLCODE\_DETAIL parameter in CQMPARMS to control the SQLCODE collection behavior of your Query Monitor Subsystem.

#### **Description**

The maximum number of times (n) detailed information for each occurrence of an SQLCODE is collected. This parameter helps you to prevent flooding of the Performance History Files with -SQLCODE events.

# **Notes:**

- An asterisk (\*) displays in the **Occurrences** column on the Db2 QM SQL Code Summary panel when the MAX\_SQLCODE\_DETAIL value is exceeded.
- If you want to track a high level of SQLCODE detail, consider tracking the work in exceptions.
- The MAX\_SQLCODE\_DETAIL limit applies to a given interval, not the entire time the IBM Db2 Data Access Common Collector for z/OS is running.

#### Syntax

MAX SQLCODE DETAIL(n)

#### **Default**

0

### Range

Integers in the range 0 - 99999

#### **Example**

MAX\_SQLCODE\_DETAIL(10)

# MAX\_VOLUME\_COUNT

Use the MAX\_VOLUME\_COUNT parameter in CQMPARMS to control the global shared memory allocation behavior of your Query Monitor subsystem.

## **Description**

The maximum amount of volumes to be used to allocate extents for each VSAM data set in the interval. You can view the actual number of volumes allocated for a data set on the Interval Datasets panel (CQM\$INTD).

### **Syntax**

MAX\_VOLUME\_COUNT(n)

#### **Default**

1

#### Range

Integers in the range 1 - 255

### **Example**

MAX\_VOLUME\_COUNT(3)

# MAXIMUM\_ALLOCATIONS

Use the MAXIMUM\_ALLOCATIONS parameter in CQMPARMS to control the global shared memory allocation behavior of your Query Monitor subsystem.

## **Description**

The maximum amount of global shared memory in megabytes (n) that can be allocated by Db2 Query Monitor for internal Integrated Storage Manager spaces.

**Note:** The value you specified for the SMEM\_SIZE parameter must be 4 times greater than that specified for the MAXIMUM\_ALLOCATIONS parameter. If you specify a value less than this, then Db2 Query Monitor will automatically adjust the SMEM\_SIZE value to be equal to 4 times the MAXIMUM\_ALLOCATIONS value.

#### **Syntax**

MAXIMUM\_ALLOCATIONS(n)

#### **Default**

4096

# Range

Integers in the range 512 - 32768

#### Example

MAXIMUM\_ALLOCATIONS(4096)

# METRDATA\_DATACLAS

Use the METRDATA\_DATACLAS parameter in CQMPARMS to control the allocation of the METRDATA Performance History File.

#### **Description**

The SMS data class (dataclass) for the METRDATA Performance History Files.

### **Syntax**

METRDATA\_DATACLAS(dataclass)

#### **Default**

Defaults to the value specified by the DATACLAS parameter.

## Example

METRDATA\_DATACLAS(DATACLAS)

# **METRDATA DSN**

Use the METRDATA\_DSN parameter in CQMPARMS to control the allocation of the METRDATA Performance History File.

## **Description**

**Important:** This parameter is required.

The data set name (dsn) for the METRDATA Performance History File. The METRDATA data set contains summary level information related to SQL call execution. The METRDATA data set is written at interval expiration. The data set name might contain valid system symbols and may also include the Db2 Query Monitor symbol &INTV (the &INTV symbolic resolves to the current interval number).

### Tip:

- Use the &INTV symbolic when you define this parameter to ensure that the Performance History File names that are generated by Db2 Query Monitor are unique.
- Use the full local date format (date, hour, minute, interval number) to ensure that fully qualified data set names are generated. This avoids the allocation of duplicate data set names during interval switch processing.
- Data set names must not resolve to more than 38 bytes because the system appends ".DATA" and ".INDEX" to the VSAM data and index components.

#### **Syntax**

METRDATA\_DSN(dsn)

#### Default

None

## **Example**

METRDATA\_DSN(CQM.TEST.METRD.D&LYYMMDD..T&LHR.&LMIN..&INTV.)

# **METRDATA MGMTCLAS**

Use the METRDATA\_MGMTCLAS parameter in CQMPARMS to control the allocation of the METRDATA Performance History File.

### **Description**

The SMS management class (managementclass) for the METRDATA Performance History File.

#### Svntax

METRDATA\_MGMTCLAS(managementclass)

#### **Default**

Defaults to the value specified by the MGMTCLAS parameter.

#### **Example**

METRDATA\_MGMTCLAS(MGMTCLAS)

# METRDATA\_PRIMARY

Use the METRDATA\_PRIMARY parameter in CQMPARMS to control the allocation of the METRDATA Performance History File.

### **Description**

The primary space quantity (n) for the METRDATA Performance History File.

#### **Syntax**

METRDATA\_PRIMARY(n)

#### **Default**

5

## Range

Integers greater than or equal to 1

## **Example**

METRDATA\_PRIMARY(5)

# **METRDATA\_SECONDARY**

Use the METRDATA\_SECONDARY parameter in CQMPARMS to control the allocation of the METRDATA Performance History File.

# **Description**

The secondary space quantity (n) for the METRDATA Performance History File.

#### Syntax

METRDATA\_SECONDARY(n)

#### **Default**

2

# Range

Integers greater than or equal to 1

## **Example**

METRDATA\_SECONDARY(3)

# **METRDATA\_SPACE\_UNITS**

Use the METRDATA\_SPACE\_UNITS parameter in CQMPARMS to control the allocation of the METRDATA Performance History File.

# **Description**

The space units that are used for the allocation of the METRDATA Performance History File.

## Svntax

METRDATA\_SPACE\_UNITS(TRKS|CYLS)

#### Default

**CYLS** 

#### Valid values

## **CYLS**

(Default) Cylinders

#### **TRKS**

Tracks

# **Example**

METRDATA\_SPACE\_UNITS(TRKS)

# **METRDATA\_STORCLAS**

Use the METRDATA\_STORCLAS parameter in CQMPARMS to control the allocation of the METRDATA Performance History File.

### **Description**

The SMS storage class (storageclass) for the METRDATA Performance History File.

## **Syntax**

METRDATA\_STORCLAS(storageclass)

### **Default**

Defaults to the value specified by the STORCLAS parameter.

## Example

METRDATA\_STORCLAS(STORCLAS)

# **METRDATA UNITNAME**

Use the METRDATA\_UNITNAME parameter in CQMPARMS to control the allocation of the METRDATA Performance History File.

## **Description**

The unit name, generic device type or a device address (*unitname*) for the METRDATA Performance History Files.

## **Syntax**

METRDATA\_UNITNAME(unitname)

#### Default

Defaults to the value specified by the UNITNAME parameter.

## **Example**

METRDATA\_UNITNAME(CQMMTRDATA)

# METRDATA\_VOLUME

Use the METRDATA\_VOLUME parameter in CQMPARMS to control the allocation of the METRDATA Performance History File.

# **Description**

The volume (volume) for the METRDATA Performance History File.

#### **Syntax**

METRDATA VOLUME(volume)

#### **Default**

Defaults to the value specified by the VOLUME parameter.

## **Example**

METRDATA\_VOLUME(CQMMEV)

# **MGMTCLAS**

Use the MGMTCLAS parameter in CQMPARMS to control the CQMPARMS to control the allocation of Performance History Files.

# **Description**

Specifies the SMS management class (*mgmtclass*) for allocation of Db2 Query Monitor's Performance History Files. This parameter might be overridden by the management class specifications for the individual Performance History Files.

### **Syntax**

MGMTCLAS(mgmtclass)

### Default

This parameter defaults to null. If this parameter is null, Db2 Query Monitor does not use this parameter when making allocations for the Performance History Files.

# **Example**

MGMTCLAS(DB2)

# **MONITOR**

Use the MONITOR parameter in CQMPARMS to control the monitoring behavior of your Query Monitor Subsystem.

# **Description**

Identifies the Db2 subsystems that are monitored upon invocation of the Db2 Query Monitor started task. This parameter also optionally lists the corresponding monitoring profiles used to monitor those Db2 subsystems. If a Db2 subsystem is listed without a monitoring profile, Db2 Query Monitor collects summary data only. The first Db2 subsystem listed must be the Db2 subsystem where Db2 Query Monitor executes.

If more than one Db2 subsystem is being monitored, and one or more of those subsystems do not have a monitoring profile associated with them, the absence of the profile must be denoted by a comma, unless the Db2 SSID (Db2 subsystem ID) is the last one specified in the list.

### **Syntax**

MONITOR(ss01,profilea,ss02profileb, ... ssnn,profilex)

#### ss01, ss02, ... ssnn

The Db2 subsystem IDs of the Db2 subsystems to be monitored.

## profilea, profileb, ... profilex

The optional monitoring profile names associated with the monitoring of each Db2 subsystem. A monitoring profile name must not begin with spaces or numerics, must not contain imbedded spaces, and must not contain characters other than "A-Z", "0-9", "#" "\$", or "@". If a monitoring profile contains invalid characters, it will be ignored. For example, MONITOR (SS01,PROF!,SS02,PROF,SS03) will be treated the same as MONITOR (SS01,,SS02,PROF,SS03) due to the presence of the invalid character ("!" in "PROF!").

#### Default

None

#### **Example**

MONITOR(SS01,SS01PROF,SS02,SS02PROF)

MONITOR (SS01,,SS02,PROF,SS03)

Db2 Query Monitor will, at invocation of the started task, monitor Db2 SSIDs:SS01, SS02, and SS03. Only subsystem SS02 will have a monitoring profile associated with it when Db2 Query Monitor starts.

# **OBJECTS**

Use the OBJECTS parameter in CQMPARMS to control the collection of statistics for all objects.

## **Description**

Controls the collection of statistics for all objects and, in doing so, the size of Db2 Query Monitor data spaces. This parameter affects all DB2 subsystems monitored by the IBM Db2 Data Access Common Collector for z/OS.

# **Syntax**

OBJECTS(Y|N)

## **Default**

Υ

# Valid values

Υ

(Default) Gather statistics for objects. If you specify OBJECTS(Y), you can use the DISABLE\_OBJECTS dynamic configuration change commands to disable object statistics collection.

Ν

Do not gather statistics for objects. If you specify OBJECTS(N) and you attempt to issue the ENABLE\_OBJECTS dynamic configuration change commands to enable object statistics collection, it will be ignored.

#### **Example**

OBJECTS(N)

# **OBJSDATA DATACLAS**

Use the OBJSDATA\_DATACLAS parameter in CQMPARMS to control the allocation of the OBJSDATA Performance History File.

#### **Description**

Specifies an SMS data class (dataclass) for the OBJSDATA Performance History Files.

#### **Syntax**

OBJSDATA\_DATACLAS(dataclass)

#### Default

Defaults to the value specified by the DATACLAS parameter.

## **Example**

OBJSDATA\_DATACLAS(DATACLAS)

# OBJSDATA\_DSN

Use the OBJSDATA\_DSN parameter in CQMPARMS to control the allocation of the OBJSDATA Performance History File.

## **Description**

**Important:** This parameter is required.

The data set name (dsn) for the OBJSDATA Performance History File. The OBJSDATA dataset contains summary object level data. The OBJSDATA data set is written at interval expiration. The data set name might contain valid system symbols and may also include the Db2 Query Monitor specific symbol &INTV (the &INTV symbolic resolves to the current interval number).

## Tip:

- Use the &INTV symbolic when you define this parameter to ensure that the Performance History File names that are generated by Db2 Query Monitor are unique.
- Use the full local date format (date, hour, minute, interval number) to ensure that fully qualified data set names are generated. This avoids the allocation of duplicate data set names during interval switch processing.
- Data set names must not resolve to more than 38 bytes because the system appends ".DATA" and ".INDEX" to the VSAM data and index components.

### **Syntax**

OBJSDATA\_DSN(dsn)

### **Default**

None

### **Example**

OBJSDATA\_DSN(CQM.TEST.OBJSD.D&LYYMMDD..T&LHR.&LMIN..&INTV.)

# **OBJSDATA MGMTCLAS**

Use the OBJSDATA\_MGMTCLAS parameter in CQMPARMS to control the allocation of the OBJSDATA Performance History File.

#### **Description**

The SMS management class (managementclass) for the OBJSDATA Performance History Files.

#### Syntax

OBJSDATA MGMTCLAS(managementclass)

### **Default**

If no value is specified for OBJSDATA\_MGMTCLAS and a value has been specified for the MGMTCLAS parameter, OBJSDATA\_MGMTCLAS defaults to the storage class defined by the MGMTCLAS parameter.

### **Example**

OBJSDATA\_MGMTCLAS(MGMTCLAS)

# **OBJSDATA PRIMARY**

Use the OBJSDATA\_PRIMARY parameter in CQMPARMS to control the allocation of the OBJSDATA Performance History File.

## **Description**

The primary space quantity for the OBJSDATA Performance History File.

## **Syntax**

### **Default**

5

### Range

Integers greater than or equal to 1

## **Example**

OBJSDATA\_PRIMARY(5)

# **OBJSDATA\_SECONDARY**

Use the OBJSDATA\_SECONDARY parameter in CQMPARMS to control the allocation of the OBJSDATA Performance History File.

# **Description**

The secondary space quantity (n) for the OBJSDATA Performance History File.

### **Syntax**

OBJSDATA\_SECONDARY(n)

### **Default**

2

### Range

Integers greater than or equal to 1

#### Example

OBJSDATA\_SECONDARY(3)

# **OBJSDATA\_SPACE\_UNITS**

Use the OBJSDATA\_SPACE\_UNITS parameter in CQMPARMS to control the allocation of the OBJSDATA Performance History File.

### **Description**

The space units that are used for the allocation of the OBJSDATA Performance History File.

#### Syntax

OBJSDATA\_SPACE\_UNITS(TRKS|CYLS)

### **Default**

**CYLS** 

#### Valid values

## **CYLS**

(Default) Cylinders

## **TRKS**

Tracks

#### Example

OBJSDATA\_SPACE\_UNITS(TRKS)

# **OBJSDATA STORCLAS**

Use the OBJSDATA\_STORCLAS parameter in CQMPARMS to control the allocation of the OBJSDATA Performance History File.

## **Description**

The SMS storage class (storageclass) for the OBJSDATA Performance History File.

## **Syntax**

OBJSDATA\_STORCLAS(storageclass)

#### **Default**

Defaults to the value specified by the STORCLAS parameter.

## **Example**

OBJSDATA STORCLAS(STORCLAS)

# **OBJSDATA\_UNITNAME**

Use the OBJSDATA\_UNITNAME parameter in CQMPARMS to control the allocation of the OBJSDATA Performance History File.

# **Description**

The unit name, generic device type or a device address (*unitname*) for Db2 Query Monitor's OBJSDATA Performance History Files.

#### **Syntax**

OBJSDATA UNITNAME(unitname)

#### **Default**

Defaults to the value specified by the UNITNAME parameter.

## **Example**

OBJSDATA\_UNITNAME(CQMMTRDATA)

# **OBJSDATA\_VOLUME**

Use the OBJSDATA\_VOLUME parameter in CQMPARMS to control the allocation of the OBJSDATA Performance History File.

# **Description**

The volume (*volume*) for the OBJSDATA Performance History File.

#### **Syntax**

OBJSDATA\_VOLUME(volume)

## **Default**

Defaults to the value specified by the VOLUME parameter.

#### Example

OBJSDATA\_VOLUME(CQMOBV)

### **OPTKEYS**

Use the OPTKEYS parameter in CQMPARMS to control the summary reporting behavior of your Query Monitor subsystem.

### **Description**

The level of granularity for summary buckets.

#### Note:

- Specifying OPTKEYS values enables the collection of additional information about query activity to help determine the origin of query activity and problems.
- You can override OPTKEYS settings in CQMPARMS using monitoring profile lines for individual OPTKEYS.

• As you specify more OPTKEYS values, Db2 Query Monitor requires greater amounts of storage for the additional bucketing.

## **Syntax**

OPTKEYS(optkey1,optkey2,...)

#### **Default**

If OPTKEYS is not specified, Db2 Query Monitor collects the following information about query activity:

- Db2 subsystem
- plan name
- · program name
- section number
- · statement number
- · statement type
- · collection ID
- · consistency token

### **Valid values**

The following values specify the level of granularity for which Db2 Query Monitor collects information:

#### **AUTHIDS**

The AUTHIDS parameter reduces collected information down to the level of individual Db2 authorization IDs.

### **CALLS**

The CALLS parameter reduces collected information down to the level of the individual SQL calls. If the CALLS option is not specified in the OPTKEYS parameter, the statement number and description can contain N/A in the operational summaries.

## **CONNNAME**

The CONNNAME parameter reduces collected information down to the level of the individual Db2 connection name.

## **CONNTYPE**

The CONNTYPE parameter reduces collected information down to the level of the individual Db2 connection type.

# **CORRID**

The CORRID parameter reduces collected information down to the level of the individual correlation ID. When OPTKEYS CORRID is specified both the CORRNAME and CORRNUMBER translations are performed.

**Note:** OPTKEYS(CORRNAME) and OPTKEYS(CORRID) are mutually exclusive. If OPTKEYS(CORRID) is used, the regular CORRID is collected, if OPTKEYS(CORRNAME) is used, the field is filled in according to the TSO/CAF/RRSAF/CICS/IMS descriptions above.

## **CORRNAME**

The CORRNAME parameter directs Db2 Query Monitor to move only certain subsets of bytes from the originating correlation ID to the target summary record during the collection process. When OPTKEYS CORRNAME is specified only the CORRNAME translation is performed.

These subsets of bytes vary depending on the type of connection to Db2 (for example, TSO, BATCH, RRSAF, CICS, IMS, etc.). The bytes that will be moved for the various connection types are shown below (the remaining right-most bytes will be space padded with EBCDIC blanks):

- TSO, CAF, RRSAF Bytes 1-8 of the originating correlation ID.
- CICS Bytes 5-8 of the correlation ID (Transaction ID).
- IMS Bytes 5-8 of the correlation ID (IMS PST#).

**Note:** OPTKEYS(CORRNAME) and OPTKEYS(CORRID) are mutually exclusive. If OPTKEYS(CORRID) is used, the regular CORRID is collected, if OPTKEYS(CORRNAME) is used, the field is filled in according to the TSO/CAF/RRSAF/CICS/IMS descriptions above.

#### **CORRNUM**

The CORRNUM parameter reduces collected information down to the level of the individual correlation number.

#### **JOBNAME**

The JOBNAME parameter reduces collected information down to the level of the individual z/OS batch jobname.

### **PARALLEL**

The PARALLEL parameter reduces collected information down to the level of individual queries that are formulated using Db2 query parallelism.

### **PTEXT**

The PTEXT parameter strips literals and multiple blanks from summary text. Literals are replaced by the indicator "&". Multiple whitespace characters, including blank (X'20'), tab (X'09'), line feed (x'0A'), form feed (x'0c'), and carriage return (X'0d') are reduced to a single blank. Literals included after an SQL "IS IN" clause will be stripped and replaced by the & indicator. This allows SQL text that differs by only literal values to be summarized together. OPTKEYS(TEXT) and OPTKEYS(PTEXT) cannot be specified concurrently.

#### **SCHEMA**

The SCHEMA parameter reduces collected information down to the level of the individual Db2 Special Register Current SCHEMA value.

#### SP

The SP parameter reduces collected information down to the level of the individual stored procedure value.

#### **TEXT**

The TEXT parameter reduces collected information down to the level of the unique piece of SQL text. OPTKEYS(TEXT) and OPTKEYS(PTEXT) cannot be specified concurrently.

## **WSNAME**

The WSNAME parameter reduces collected information down to the level of the individual workstation name.

## **WSTRAN**

The WSTRAN parameter reduces collected information down to the level of the individual workstation transaction.

#### **WSUSER**

The WSUSER parameter reduces collected information down to the level of the individual workstation user ID.

### **Example**

OPTKEYS(TEXT)

Db2 Query Monitor collects information down to the level of the individual SQL text statement.

OPTKEYS(TEXT, AUTHIDS)

Db2 Query Monitor collects information down to the level of the individual SQL text statement and to the level of the individual Db2 authorization ID.

## **PARALLEL**

Use the PARALLEL parameter in CQMPARMS to control the statistics collection behavior of your Query Monitor Subsystem.

### **Description**

Controls the collection of statistics for parallel activity.

#### **Syntax**

PARALLEL(Y|N)

## **Default**

Υ

#### Valid values

Υ

(Default) Gathers statistics for parallel activity. If you specify PARALLEL(Y), you can use the DISABLE\_PARALLEL dynamic configuration change commands to disable parallel activity statistics collection.

Ν

Does not gather statistics for parallel activity. If you specify PARALLEL(N) and you attempt to issue the ENABLE\_PARALLEL dynamic configuration change commands to enable parallel activity statistics collection, it will be ignored.

# **Example**

PARALLEL(Y)

# QM\_GROUP

Use the QM\_GROUP parameter in CQMPARMS to control the interval processing behavior of your Query Monitor Subsystem.

## **Description**

The name of group (*groupname*) to which this Query Monitor Subsystem belongs. All Query Monitor Subsystems in this group will coordinate the setting of INTERVAL and INTERVAL\_MIDNIGHT parameter values.

#### Note:

- When QM\_GROUP is specified, INTERVAL\_MIDNIGHT(Y) is the default and a warning message will be issued if INTERVAL\_MIDNIGHT(N) is specified.
- INTERVAL\_MIDNIGHT(Y) is the recommended setting when QM\_GROUP is specified.

When a Query Monitor Subsystem connects to a group, the INTERVAL and INTERVAL\_MIDNIGHT parameters should be consistent across all Query Monitor Subsystems connected to that group. The first Query Monitor Subsystem to start and connect to the group will establish the INTERVAL and INTERVAL\_MIDNIGHT values to be used for all systems that will connect to that group.

The INTERVAL and INTERVAL\_MIDNIGHT values for other Query Monitor Subsystems that connect will be overridden by the values established by the first Query Monitor Subsystem to connect to the group.

If a Query Monitor Subsystem connects to the group and has different values for INTERVAL and INTERVAL MIDNIGHT a warning message will be issued.

#### Syntax

QM GROUP(groupname)

#### Default

None

#### Valid values

Valid values for groupname are 8-byte, character

#### **Example**

QM\_GROUP(QMGRP001)

## **RETAIN**

Use the RETAIN parameter in CQMPARMS to control the interval retention behavior of your Query Monitor Subsystem.

## **Description**

The number of prior intervals (n) that are to be retained on DASD after interval processing is complete.

#### Note:

- As you specify higher values for the RETAIN parameter, the Query Monitor Subsystem requires greater amounts of storage for the additional intervals retained on DASD.
- The RETAIN parameter indicates the number of completed intervals to retain on DASD.
- You can use the Db2 offload process to keep data that has been collected beyond the retention period specified by the RETAIN parameter.
- When EMPTY\_INTERVALS(REMOVE) and the RETAIN parameter are specified together, Db2 Query Monitor retains *n* intervals as instructed to by the RETAIN parameter. If any of the retained intervals are empty, they are then deleted.

## **Syntax**

RETAIN(n)

#### Default

6

#### Range

Integers in the range 2 - 99999

#### **Example**

RETAIN(12)

## SHUTDOWN\_DIAGNOSTICS

Use the SHUTDOWN\_DIAGNOSTICS parameter in CQMPARMS to control the diagnostics messaging behavior of your Query Monitor Subsystem.

#### **Description**

Diagnostics information can be written as WTO messages at shutdown. The diagnostics information contains maintenance levels and additional information used by IBM Software Support for diagnostics purposes.

#### **Syntax**

SHUTDOWN\_DIAGNOSTICS(Y|N)

#### **Default**

Ν

## Valid values

Υ

Issues diagnostic WTO messages at shutdown.

Ν

(Default) Does not issue diagnostic WTO messages at shutdown.

#### **Example**

SHUTDOWN\_DIAGNOSTICS(Y)

## **SMEM SIZE**

Use the SMEM\_SIZE parameter in CQMPARMS to control the global shared memory allocation behavior of Db2 Query Monitor.

### **Description**

The maximum amount global shared memory in gigabytes (n) that will be allocated by Db2 Query Monitor for all purposes.

**Note:** The value you specified for the SMEM\_SIZE parameter must be 4 times greater than that specified for the MAXIMUM\_ALLOCATIONS parameter. If you specify a value less than this, then Db2 Query Monitor will automatically adjust the SMEM\_SIZE value to be equal to 4 times the MAXIMUM ALLOCATIONS value.

#### **Syntax**

 $SMEM_SIZE(n)$ 

#### Default

16

## Range

Integers in the range 10 - 128

## **Example**

SMEM\_SIZE(32)

## SQLCDATA\_DATACLAS

Use the SQLCDATA\_DATACLAS parameter in CQMPARMS to control the allocation of the SQLCDATA Performance History File.

## Description

The SMS data class (dataclass) for the SQLCDATA Performance History Files.

#### Syntax

SQLCDATA\_DATACLAS(dataclass)

#### **Default**

Defaults to the value specified by the DATACLAS parameter.

## **Example**

SQLCDATA\_DATACLAS(DATACLAS)

## SQLCDATA\_DSN

Use the SQLCDATA\_DSN parameter in CQMPARMS to control the allocation of the SQLCDATA Performance History File.

#### **Description**

**Important:** This parameter is required.

The data set name (*dsn*) for the SQLCDATA Performance History File. The SQLCDATA data set contains information about SQLCODES collected during the course of an interval. Summary level -SQLCODE data is recorded at interval expiration. Detail level -SQLCODE data is recorded as the interval progresses. The data set name might contain valid system symbols and may also include the Db2 Query Monitor specific symbol &INTV (the &INTV symbolic resolves to the current interval number).

## Tip:

- Use the &INTV symbolic when you define this parameter to ensure that the Performance History File names that are generated by Db2 Query Monitor are unique.
- Use the full local date format (date, hour, minute, interval number) to ensure that fully qualified data set names are generated. This avoids the allocation of duplicate data set names during interval switch processing.
- Data set names must not resolve to more than 38 bytes because the system appends ".DATA" and ".INDEX" to the VSAM data and index components.

#### **Syntax**

SQLCDATA\_DSN(dsn)

#### **Default**

None

#### **Example**

SQLCDATA DSN(CQM.TEST.SQLCD.D&LYYMMDD..T&LHR.&LMIN..&INTV.)

## SQLCDATA\_MGMTCLAS

Use the SQLCDATA\_MGMTCLAS parameter in CQMPARMS to control the allocation of the SQLCDATA Performance History File.

## **Description**

The SMS management class (managementclass) for the SQLCDATA Performance History Files.

## **Syntax**

SQLCDATA\_MGMTCLAS(managementclass)

### **Default**

Defaults to the value specified by the MGMTCLAS parameter.

#### Example

SQLCDATA\_MGMTCLAS(MGMTCLAS)

## SQLCDATA\_PRIMARY

Use the SQLCDATA\_PRIMARY parameter in CQMPARMS to control the allocation of the SQLCDATA Performance History File.

## **Description**

The primary space quantity (n) for the SQLCDATA Performance History File.

### **Syntax**

SQLCDATA\_PRIMARY(n)

#### **Default**

5

## Range

Integers greater than or equal to 1

## **Example**

SQLCDATA\_PRIMARY(5)

## SQLCDATA\_SECONDARY

Use the SQLCDATA\_SECONDARY parameter in CQMPARMS to control the allocation of the SQLCDATA Performance History File.

## **Description**

The secondary space quantity (*n*) for the SQLCDATA Performance History File.

#### Syntax

SQLCDATA\_SECONDARY(n)

### **Default**

2

#### Range

Integers greater than or equal to 1

#### **Example**

SQLCDATA\_SECONDARY(3)

## **SQLCDATA\_SPACE\_UNITS**

Use the SQLCDATA\_SPACE\_UNITS parameter in CQMPARMS to control the allocation of the SQLCDATA Performance History File.

### **Description**

The space units that are used for the allocation of the SQLCDATA Performance History File.

#### **Syntax**

SQLCDATA\_SPACE\_UNITS(TRKS|CYLS)

#### **Default**

**CYLS** 

### Valid values

#### **CYLS**

(Default) Cylinders

#### **TRKS**

**Tracks** 

#### **Example**

SQLCDATA\_SPACE\_UNITS(TRKS)

## SQLCDATA\_STORCLAS

Use the SQLCDATA\_STORCLAS parameter in CQMPARMS to control the allocation of the SQLCDATA Performance History File.

## **Description**

The SMS storage class (storageclass) for the SQLCDATA Performance History File.

#### Syntax

SQLCDATA\_STORCLAS(storageclass)

#### **Default**

Defaults to the value specified by the STORCLAS parameter.

## **Example**

SQLCDATA STORCLAS(STORCLAS)

## **SQLCDATA\_UNITNAME**

Use the SQLCDATA\_UNITNAME parameter in CQMPARMS to control the allocation of the SQLCDATA Performance History File.

### **Description**

The unit name, generic device type or a device address (*unitname*) for the SQLCDATA Performance History Files.

## **Syntax**

SQLCDATA\_UNITNAME(unitname)

#### Default

Defaults to the value specified by the UNITNAME parameter.

#### **Example**

SQLCDATA\_UNITNAME(CQMSQLCDATA)

## SQLCDATA\_VOLUME

Use the SQLCDATA\_VOLUME parameter in CQMPARMS to control the allocation of the SQLCDATA Performance History File.

### **Description**

The volume (volume) for the SQLCDATA Performance History File.

#### Syntax

SQLCDATA\_VOLUME(volume)

#### Default

Defaults to the value specified by the VOLUME parameter.

## **Example**

SQLCDATA\_VOLUME(CQMSQV)

## STARTUP DIAGNOSTICS

Use the STARTUP\_DIAGNOSTICS parameter in CQMPARMS to control the diagnostics messaging behavior of your Query Monitor Subsystem.

## **Description**

Writes diagnostics information as WTO messages at startup. The diagnostics information contains maintenance levels and additional information used by IBM Software Support for diagnostics purposes.

## **Syntax**

STARTUP\_DIAGNOSTICS(Y|N)

#### Default

Ν

#### Valid values

Υ

Issues diagnostic WTO messages at startup.

Ν

(Default) Does not issue diagnostic WTO messages at startup.

## **Example**

STARTUP DIAGNOSTICS(Y)

## **STORCLAS**

Use the STORCLAS parameter in CQMPARMS to control the allocation of Performance History Files.

## **Description**

The SMS storage class (*storageclass*) for allocation of Performance History Files. This startup parameter might be overridden by the storage class specifications for the individual Performance History Files.

#### **Syntax**

**STORCLAS** 

#### **Default**

This parameter defaults to null. If this parameter is null, Db2 Query Monitor does not use this parameter when making allocations for the Performance History Files.

#### Example

STORCLAS(DB2TEMP)

## **SUBSYS**

Use the SUBSYS parameter in CQMPARMS to specify the name of your Query Monitor Subsystem.

## **Description**

The Query Monitor Subsystem name. The Query Monitor Subsystem name does not need to correspond to a Db2 subsystem nor an MVS operating system name.

#### **Syntax**

SUBSYS(qmid)

#### **Default**

**DBOM** 

#### Valid values

The value you specify for *qmid* must be a 1 - 4 character Query Monitor Subsystem name. The *qmid* you specify must be unique across the sysplex. A Query Monitor Subsystem must be running on each LPAR that has a Db2 subsystem to be monitored.

**Important:** When specifying a Query Monitor Subsystem name, be sure it does not conflict with another Query Monitor Subsystem on the sysplex.

#### **Example**

SUBSYS(DBQM)

## SUMMARY\_VARIATION

Use the SUMMARY\_VARIATION parameter in CQMPARMS to control the summary metrics collection behavior of your Query Monitor Subsystem.

## **Description**

Collects standard deviation data in its summary metrics for workloads. To collect standard deviation data, the Db2 subsystem of interest must be monitored with a monitoring profile.

**Important:** If you are using Db2 Query Monitor in a data sharing environment, you must specify a consistent value for the SUMMARY\_VARIATION parameter across all of the Query Monitor Subsystems that belong to the same data sharing group. If the Query Monitor Subsystems in a data sharing group do not use the same SUMMARY\_VARIATION values, the StdDev values reported on the Summaries panel for the data sharing group will be inaccurate.

#### **Syntax**

 $SUMMARY_VARIATION(Y|N)$ 

### **Default**

Ν

#### Valid values

Υ

Collect standard deviation data in summary metrics for workloads.

Ν

(Default) Do not collect standard deviation data in summary metrics for workloads.

## **Example**

SUMMARY\_VARIATION(Y)

## **TEMP UNITNAME**

Use the TEMP\_UNITNAME parameter in CQMPARMS to control the allocation of the temporary work files for your Query Monitor Subsystem.

#### Description

The unit name, generic device type, or device address (*unitname*) for the allocation of Db2 Query Monitor's temporary work files.

#### **Syntax**

TEMP\_UNITNAME(unitname)

#### **Default**

**SYSALLDA** 

#### Example

TEMP\_UNITNAME(TMPUNIT)

## **TEMP VOLUME**

Use the TEMP\_VOLUME parameter in CQMPARMS to control the allocation of the temporary work files for your Query Monitor Subsystem.

#### **Description**

The volume (*volume*) that is used for the allocation of temporary work files.

#### **Syntax**

TEMP\_VOLUME(volume)

#### **Default**

If no value is specified for TEMP\_VOLUME, Db2 Query Monitor allocates work files to the united defined by TEMP\_UNITNAME.

#### **Example**

TEMP\_VOLUME(TMPVOL)

## TEXTDATA\_DATACLAS

Use the TEXTDATA\_DATACLAS parameter in CQMPARMS to control the allocation of the TEXTDATA Performance History File.

## **Description**

The SMS data class (dataclass) for the TEXTDATA Performance History Files.

#### **Syntax**

TEXTDATA\_DATACLAS(dataclass)

#### **Default**

Defaults to the value specified by the DATACLAS parameter.

#### **Example**

TEXTDATA\_DATACLAS(DATACLAS)

## TEXTDATA\_DSN

Use the TEXTDATA\_DSN parameter in CQMPARMS to control the allocation of the TEXTDATA Performance History File.

## **Description**

**Important:** This parameter is required.

The data set name (dsn) for the TEXTDATA Performance History File. The TEXTDATA data set contains summary level SQL text data. This data set is written as SQL text is being captured for OPTKEYS(TEXT) during the course of an interval. The data set name might contain valid system symbols and may also include the Db2 Query Monitor specific symbol &INTV (the &INTV symbolic resolves to the current interval number).

### Tip:

- Use the &INTV symbolic when you define this parameter to ensure that the Performance History File names that are generated by Db2 Query Monitor are unique.
- Use the full local date format (date, hour, minute, interval number) to ensure that fully qualified data set names are generated. This avoids the allocation of duplicate data set names during interval switch processing.
- Data set names must not resolve to more than 38 bytes because the system appends ".DATA" and ".INDEX" to the VSAM data and index components.

#### **Syntax**

TEXTDATA\_DSN(dsn)

## Default

None

#### **Example**

TEXTDATA\_DSN(CQM.TEST.TEXTD.D&LYYMMDD..T&LHR.&LMIN..&INTV.)

## TEXTDATA\_MGMTCLAS

Use the TEXTDATA\_MGMTCLAS parameter in CQMPARMS to control the allocation of the TEXTDATA Performance History File.

### **Description**

The SMS management class (managementclass) for the TEXTDATA Performance History Files.

#### **Syntax**

TEXTDATA\_MGMTCLAS(managementclass)

#### **Default**

Defaults to the value specified by the MGMTCLAS parameter.

#### Example

TEXTDATA\_MGMTCLAS(MGMTCLAS)

## TEXTDATA\_PRIMARY

Use the TEXTDATA\_PRIMARY parameter in CQMPARMS to control the allocation of the TEXTDATA Performance History File.

## **Description**

The primary space quantity (*n*) for the TEXTDATA Performance History File.

### **Syntax**

TEXTDATA PRIMARY(n)

## Default

5

## Range

Integers greater than or equal to 1

## **Example**

TEXTDATA\_PRIMARY(5)

# TEXTDATA\_SECONDARY

Use the TEXTDATA\_SECONDARY parameter in CQMPARMS to control the allocation of the TEXTDATA Performance History File.

### **Description**

The secondary space quantity (n) for the TEXTDATA Performance History File.

#### Svntax

TEXTDATA\_SECONDARY(n)

#### **Default**

2

## Range

Integers greater than or equal to 1

## **Example**

TEXTDATA\_SECONDARY(3)

## TEXTDATA\_SPACE\_UNITS

Use the TEXTDATA\_SPACE\_UNITS parameter in CQMPARMS to control the allocation of the TEXTDATA Performance History File.

## Description

The space units used for the allocation of the TEXTDATA Performance History File.

## **Syntax**

TEXTDATA\_SPACE\_UNITS(TRKS|CYLS)

## Default

**CYLS** 

## **Valid values**

### **CYLS**

(Default) Cylinders

#### **TRKS**

**Tracks** 

#### **Example**

TEXTDATA\_SPACE\_UNITS(TRKS)

## **TEXTDATA STORCLAS**

Use the TEXTDATA\_STORCLAS parameter in CQMPARMS to control the allocation of the TEXTDATA Performance History File.

## **Description**

The SMS storage class (storageclass) for the TEXTDATA Performance History File.

## **Syntax**

TEXTDATA\_STORCLAS(storageclass)

#### **Default**

Defaults to the value specified by the STORCLAS parameter.

#### **Example**

TEXTDATA STORCLAS(STORCLAS)

## TEXTDATA\_UNITNAME

Use the TEXTDATA\_UNITNAME parameter in CQMPARMS to control the allocation of the TEXTDATA Performance History File.

## **Description**

The unit name, generic device type or a device address (*unitname*) for the TEXTDATA Performance History File.

#### **Syntax**

TEXTDATA UNITNAME(unitname)

#### **Default**

Defaults to the value specified by the UNITNAME parameter.

## **Example**

TEXTDATA\_UNITNAME(CQMTEXTDATA)

# TEXTDATA\_VOLUME

Use the TEXTDATA\_VOLUME parameter in CQMPARMS to control the allocation of the TEXTDATA Performance History File.

## **Description**

The volume (volume) for the TEXTDATA Performance History File.

#### **Syntax**

TEXTDATA\_VOLUME(volume)

## **Default**

Defaults to the value specified by the VOLUME parameter.

#### Example

TEXTDATA\_VOLUME(CQMTEV)

# THREAD\_SQLCODE\_DUPLICATES

Use the THREAD\_SQLCODE\_DUPLICATES parameter in CQMPARMS to control the SQLCODE collection behavior of the Query Monitor Subsystem.

### **Description**

Limits the number of unique SQLCODE detail records (*n*) that Db2 Query Monitor collects and reports for a thread. After the first *n* unique occurrences of any SQLCODE are collected and reported, no additional detail records are collected for a thread until either the end of the interval or the end of the window defined by the THREAD\_SQLCODE\_DUPLICATES\_TIME parameter.

#### Note:

 The MAX\_SQLCODES and MAX\_SQLCODE\_DETAIL parameters affect the collection of events by defining the maximum number of SQLCODES and DETAIL records that can be collected during the interval.  One detail record is collected for the first occurrence of every SQLCODE even if the THREAD\_SQLCODE\_DUPLICATES limit is exceeded.

#### **Syntax**

THREAD\_SQLCODE\_DUPLICATES(n)

## **Default**

0

#### Range

Integers in the range 0 - 99999

### **Example**

THREAD\_SQLCODE\_DUPLICATES(20)

Collects and reports the first 20 occurrences of a unique SQLCODE detail record.

## **Related tasks**

## Detecting a loop in an application

You can use Db2 Query Monitor to detect a loop within an application that is running on a thread or a Db2 subsystem.

#### **Related reference**

## THREAD\_SQLCODE\_DUPLICATES\_TIME

Use the THREAD\_SQLCODE\_DUPLICATES\_TIME parameter in CQMPARMS to control the SQLCODE collection behavior of the Query Monitor Subsystem.

## DB2\_SQLCODE\_DUPLICATES

Use the DB2\_SQLCODE\_DUPLICATES parameter in CQMPARMS to control the SQLCODE detail record collection behavior of your Query Monitor Subsystem.

## DB2\_SQLCODE\_DUPLICATES\_TIME

Use the DB2\_SQLCODE\_DUPLICATES\_TIME parameter in CQMPARMS to control the SQLCODE collection behavior of your Query Monitor Subsystem.

# THREAD SQLCODE DUPLICATES TIME

Use the THREAD\_SQLCODE\_DUPLICATES\_TIME parameter in CQMPARMS to control the SQLCODE collection behavior of the Query Monitor Subsystem.

#### **Description**

The time in minutes (n) after which Db2 Query Monitor can resume SQLCODE collection for a thread, suspended when the THREAD\_SQLCODE\_DUPLICATES limit was reached. Collection resumes when the next SQLCODE is encountered.

#### **Syntax**

THREAD\_SQLCODE\_DUPLICATES\_TIME(n)

#### Default

1440

#### Range

Integers in the range 0 - 99999

#### **Example**

THREAD\_SQLCODE\_DUPLICATES\_TIME(10)

Db2 Query Monitor resumes SQLCODE collection for a thread after 10 minutes has passed and the next SQLCODE has been encountered.

## **Related tasks**

#### Detecting a loop in an application

You can use Db2 Query Monitor to detect a loop within an application that is running on a thread or a Db2 subsystem.

### **Related reference**

THREAD\_SQLCODE\_DUPLICATES

Use the THREAD\_SQLCODE\_DUPLICATES parameter in CQMPARMS to control the SQLCODE collection behavior of the Query Monitor Subsystem.

## DB2\_SQLCODE\_DUPLICATES

Use the DB2\_SQLCODE\_DUPLICATES parameter in CQMPARMS to control the SQLCODE detail record collection behavior of your Query Monitor Subsystem.

## DB2\_SQLCODE\_DUPLICATES\_TIME

Use the DB2\_SQLCODE\_DUPLICATES\_TIME parameter in CQMPARMS to control the SQLCODE collection behavior of your Query Monitor Subsystem.

### UNITNAME

Use the UNITNAME parameter in CQMPARMS to control the allocation of Performance History Files.

## **Description**

An esoteric name, generic device type or a device address (*unitname*) for the Performance History Files.

### **Syntax**

UNITNAME(unitname)

#### Default

This parameter defaults to null. If this parameter is null, Db2 Query Monitor does not use this parameter when making allocations for the Performance History Files.

#### **Example**

UNITNAME(SYSALLDA)

#### **VOLUME**

Use the VOLUME parameter in CQMPARMS to control the allocation of Performance History Files.

### Description

The volume (*volume*) for the Performance History Files.

#### **Syntax**

VOLUME(volume)

#### Default

This parameter defaults to null. If this parameter is null, Db2 Query Monitor does not use this parameter when making allocations for the Performance History Files.

## **Example**

VOLUME(CQMVOL)

### **WPSIZE**

Change the WPSIZE parameter in CQMPARMS only at the direction of IBM Support.

#### **Description**

The WPSIZE parameter is for limiting the size of the internal Db2 Query Monitor memory associated with tracking of Db2 threads. This number may need to be increased from the default if your system has a large number of concurrent threads. Change this value only at the direction of IBM Support.

## **Syntax**

WPSIZE(n)

## **Example**

WPSIZE(16000)

# **CAE Agent parameters**

The parameters defined in CQMCPRMS can be used to control be behavior of the CAE Agent.

The CAE Agent started task JCL, *highlevel*.SCQMSAMP member CQMCAE, contains a CQMCPRMS DD statement that points to the CQMCPRMS file, which contains the CAE Agent parameters.

The CQMCPRMS file must be placed in the Db2 Query Monitor control data set. If you change the name of the CQMCPRMS, you must modify the CQMCPRMS DD in the CAE Agent started task to point to the correct parameter file.

## AGENT\_NAME

Use the AGENT\_NAME parameter in CQMCPRMS to control APPL value in authentication calls.

## Description

Specifies the application identifier for all authentication calls such as RACINIT or RACROUT REQUEST=VERIFY

## **Syntax**

AGENT\_NAME(name)

#### **Default**

**COMCAE** 

### **Example**

AGENT\_NAME(CQMCAEXX)

### Also referred to as

Agent name

## ATTLS\_ENABLED

Use the ATTLS\_ENABLED parameter in CQMPARMS to control the security behavior of your Query Monitor subsystem.

## Description

Enables the use of AT-TLS so that all communications between the CAE Server, CAE Agent, and ISPF client are encrypted using AT-TLS instead of application-based encryption.

#### **Syntax**

ATTLS\_ENABLED(Y|N)

### **Valid values**

Υ

Use AT-TLS.

N

(Default) Do not use AT-TLS.

#### **Example**

ATTLS\_ENABLED(Y)

## **BACKUP\_ADDRESS**

Use the BACKUP\_ADDRESS parameter in CQMCPRMS to control the HAFT behavior of the CAE Agent.

#### Description

The IP address or DNS name (address) at which the Backup CAE Server listens for incoming connections from the CAE Agent.

#### Syntax

BACKUP\_ADDRESS(address)

#### Default

0.0.0.0

#### Example

BACKUP\_ADDRESS(192.0.2.0)

#### Also referred to as

Backup CAE Server Listener Address

## **BACKUP PORT**

Use the BACKUP\_PORT parameter in CQMCPRMS to control the HAFT behavior of the CAE Agent.

## **Description**

The port number (*port*) at which the Backup CAE Server listens for incoming connections from the CAE Agent.

## **Syntax**

BACKUP\_PORT(port)

#### **Default**

3448

## **Example**

BACKUP PORT(53006)

#### Also referred to as

Backup CAE Server Listener Port

## CALLBACK\_ADDRESS

Use the CALLBACK\_ADDRESS parameter in CQMCPRMS to control the communication behavior of the CAE Agent.

## **Description**

The IP address that the CAE Server uses to respond to the CAE Agent when sending meta data to the query tuning client.

#### **Syntax**

CALLBACK\_ADDRESS(address)

#### Default

0.0.0.0

#### **Example**

CALLBACK\_ADDRESS(192.0.2.0)

#### Also referred to as

Callback Address

# CQM\_CAE\_RACF\_LOGGING

Use the CQM\_CAE\_RACF\_LOGGING parameter in CQMCPRMS to control the ICH messaging behavior of the CAE Agent.

## **Description**

The ICH message type (*msg\_type*) printed to the system log by the CAE Agent when a user lacks the necessary permissions to access a Db2 Query Monitor resource.

#### **Syntax**

CQM\_CAE\_RACF\_LOGGING(msg\_type)

### **Default**

**FINER** 

### Valid values

#### NONE

No ICH messages are printed in the system log.

#### **FINE**

ICH messages are printed in the system log when:

• The user enters the wrong password in the CAE Browser Client.

### **FINER**

ICH messages are printed in the system log when any of the following situations occur:

• The user enters the wrong password in the CAE Browser Client.

• The user does not belong to required RACF group for accessing some data. For example, CQM.SQLTEXT.\* for viewing SQL text or CQM.HOSTV.\* for viewing host variables.

#### **FINEST**

ICH messages are printed in the system log when any of the following situations occur:

- The user enters the wrong password in the CAE Browser Client.
- The user does not belong to required RACF group for accessing some data. For example, CQM.SQLTEXT.\* for viewing SQL text or CQM.HOSTV.\* for viewing host variables.
- An authentication error occurs when the user logs in to the CAE Browser Client (during log in, the CAE Server makes several RACF checks to define the user's role).

#### **Example**

CQM\_CAE\_RACF\_LOGGING(FINEST)

## ISPF\_LISTENER\_PORT

Use the ISPF\_LISTENER\_PORT parameter in CQMCPRMS to control the connection behavior of the CAE Agent.

## Description

(Required) The port (port) you want the CAE Agent to use when listening for incoming connections from the ISPF Client.

**Important:** The ISPF\_LISTENER\_PORT you specify must be available and cannot overlap with the ports you specify using the LISTENER\_PORTS and SERVER\_PORT parameters.

## **Syntax**

ISPF\_LISTENER\_PORT(port)

#### **Default**

None

#### Example

ISPF LISTENER PORT(60005)

### Also referred to as

**ISPF Listener Port** 

## LISTENER\_ADDRESSES

Use the LISTENER\_ADDRESSES parameter in CQMCPRMS to control the connection behavior of the CAE Agent.

### **Description**

A comma-separated list of IP addresses or DNS names at which the CAE Agent listens for incoming connections from the CAE Server.

#### **Syntax**

LISTENER\_ADDRESSES(address,address2,address1)

### **Default**

0.0.0.0

**Note:** The default value 0.0.0.0 enables the CAE Agent to listen at all IP addresses defined for the z/OS image on which the CAE Agent is running.

### **Example**

LISTENER ADDRESSES(SRVR01.XYZ.COM,SRVR02.XYZ.COM)

#### Also referred to as

**CAE Agent Listener Addresses** 

## LISTENER PORTS

Use the LISTENER\_PORTS parameter in CQMCPRMS to control the communication behavior of the CAE Agent.

## **Description**

(Required) The port range (port1-port2) used by the CAE Agent to accept communication requests from the CAE Server.

### **Syntax**

LISTENER\_PORTS(port1-port2)

#### **Default**

53000-53005

#### Range

You should specify a port range of at least 2 ports. A port range of 5 ports is recommended.

**Note:** If you allow only one listener port, you cannot restart the CAE Agent for at least 2 minutes after the termination of the previous CAE Agent address space, even if it was terminated normally using /P.

## **Example**

LISTENER\_PORTS(60000-60004)

### Also referred to as

CAE Agent Listener Port Range

## **MIXED CASE PASSWORDS**

Use the MIXED\_CASE\_PASSWORDS parameter in CQMCPRMS to control the password behavior of the CAE Agent.

## **Description**

Indicates whether or not mixed-case passwords are accepted.

#### **Syntax**

MIXED\_CASE\_PASSWORDS(Y|N)

#### Default

Ν

### Valid values

N

(Default) Mixed-case passwords are not required; users can enter passwords in any case and passwords will be upper-cased.

Y

Mixed-case passwords are required. If passwords are specified without the correct case, they will not be accepted. Do not specify **Y** if your security system does not use mixed-case passwords.

### **Example**

MIXED\_CASE\_PASSWORDS(Y)

## **SERVER ADDRESS**

Use the SERVER\_ADDRESS parameter in CQMCPRMS to control the connection behavior of the CAE Agent.

## **Description**

(Required) A list of IP addresses or DNS names at which the CAE Server listens for incoming connections from the CAE Agent.

#### **Syntax**

SERVER\_ADDRESS(address1,address2,...addressn)

## **Default**

0.0.0.0

#### **Example**

SERVER\_ADDRESS(SRVR01.COMPANYNAME.COM)

#### Also referred to as

**CAE Server Listener Address** 

## SERVER\_POLL\_PERIOD

Use the SERVER\_POLL\_PERIOD parameter in CQMCPRMS to control the polling behavior of the CAE Agent.

## Description

The CAE Server poll period, in seconds. When the CAE Agent is not connected to a CAE Server, it will attempt to connect by polling the CAE Server (defined by the SERVER\_ADDRESS parameter) at the specified CAE Server Listener Port (defined by the SERVER\_PORT parameter) at a frequency defined by the SERVER\_POLL\_PERIOD parameter.

#### **Syntax**

```
SERVER_POLL_PERIOD(n)
```

### **Default**

10

#### **Example**

SERVER\_POLL\_PERIOD(20)

## SERVER\_PORT

Use the SERVER\_PORT parameter in CQMCPRMS to control the connection behavior of the CAE Agent.

## **Description**

The port at which the CAE Server listens for incoming connections from the CAE Agent.

#### Syntax

```
SERVER_PORT(port_number)
```

### **Default**

3448

## Example

SERVER PORT(53006)

#### Also referred to as

**CAE Server Listener Port** 

# **CAE Server parameters (USS)**

The parameters for USS installations of the CAE Server and are defined in the CAE Server started task CQMCAESV and in some cases CQMCAEWD, which is used in a High-Availability Fault-Tolerance (HAFT) environment.

The following provides an example of CQMCAESV, with a REGION set to 800M and several parameters specified for the STDENV DD:

```
//SERVER EXEC PGM=BPXBATCH, REGION=800M, TIME=NOLIMIT,
// PARM='SH /u/username/cqm/bin/start_cae_server'
//* PARM='SH /u/username/cqm/bin/start_cae_server -shutdown'
//STDOUT DD PATH='/var/cqm/logs/cae_server.log',
// PATHOPTS=(OWRONLY, OCREAT, OAPPEND),
// PATHMODE=(SIRWXU, SIRWXG, SIRWXO)
//STDENV DD *
CQM_VAR_HOME=/configuration/location
CQM_JAVA=/usr/lpp/java/J11.0_64
CQM_LOGS=/var/cqm/logs
CQM_HEAP=500
CQM_JDBC_PORT=1112
/*
```

**Note:** There must be no spaces at the beginning of any of the lines in the STDENV DD. If any spaces are present at the beginning of a line, the specified parameter is ignored.

## **CQM\_ADDRESS**

Use the CQM\_ADDRESS parameter in CQMCAEWD to control the HAFT behavior of the CAE Server.

## Description

The IP address or DNS name (location) where the Primary CAE Server is running.

**Note:** If you are running the CAE Server on Windows, you can specify this parameter during installation using the **Portal Address** field.

#### **Environment**

This parameter is required for HAFT environments.

### **Syntax**

CQM\_ADDRESS=location

#### location

The TCP/IP address or DNS name of the Primary CAE Server.

#### **Default**

None

## **Example**

CQM\_ADDRESS=172.16.67.210

## CQM\_AGRP

Use the CQM\_AGRP parameter in CQMCAEWD to control the HAFT behavior of the CAE Server.

## **Description**

The name of the Primary CAE Server (agent\_group\_name) specified by the CQM\_ADDRESS parameter.

**Note:** If you are running the CAE Server on Windows, you can specify this parameter during installation using the **Agent Group** field.

#### **Environment**

This parameter is required for HAFT environments.

### **Syntax**

CQM\_AGRP=agent\_group\_name

#### Default

None.

If you do not specify a value for CQM\_AGRP, you can find an appropriate value in the Primary CAE Server log. To locate the CQM\_AGRP value, open the Primary CAE Server log and find the line: Starting 'QM Server' in agentGroup 'agent\_group\_name'.

## Example

CQM\_AGRP=AGrp1

## CQM\_CAE\_AGENT\_LISTENER\_PORT

Use the CQM\_CAE\_AGENT\_LISTENER\_PORT parameter in CQMCAESV to control the ports used by the CAE Server.

#### **Description**

The port (port) where the CAE Server listens for incoming connections from the CAE Agent.

## **Syntax**

COM CAE AGENT LISTENER PORT=port

### **Default**

3448

#### **Example**

CQM\_CAE\_AGENT\_LISTENER\_PORT=3450

### Also referred to as

**CAE Server Listener Port** 

## CQM\_CAE\_CEE\_RUNOPTS

Use the CQM\_CAE\_CEE\_RUNOPTS parameter in CQMCAESV to control the runtime options behavior of the CAE Server.

## **Description**

Overrides LE runtime options for the Java virtual machine and avoids unexpected CAE Server termination that might occur when using non-default Java virtual machine options. For more information see <a href="https://www.ibm.com/support/knowledgecenter/en/SSLTBW\_2.2.0/">https://www.ibm.com/support/knowledgecenter/en/SSLTBW\_2.2.0/</a> com.ibm.zos.v2r2.ceea300/rtoch1.htm

## **Syntax**

CQM\_CAE\_CEE\_RUNOPTS

#### **Default**

If this parameter is not specified, the CAE Server uses the Java virtual machine LE runtime options that are defined on the LPAR.

#### **Example**

CQM\_CEE\_RUNOPTS=ERRCOUNT(0),TRAP(ON,SPIE)

## CQM\_CAE\_KEYSTORE\_TYPE

Use the CQM\_CAE\_KEYSTORE\_TYPE parameter in CQMCAESV to control the security behavior of the CAE Server.

## **Description**

The type (*type*) of the truststore and keystore. The truststore and keystore types cannot be different.

#### Syntax

CQM\_CAE\_KEYSTORE\_TYPE=type

#### Default

JKS

#### Valid values

### JKS (or JAVA)

(Default) The defaultKeystore.jks file is used for the keystore and truststore.

**Note:** If you specify JKS (or JAVA), do not specify the CQM\_CAE\_TRUSTSTORE and CQM\_CAE\_KEYSTORE parameters.

#### **RACF (JCERACFKS or SAF)**

Certificates and keys are stored in SAF. If you specify RACF or one if its aliases, you must also specify the CQM\_CAE\_TRUSTSTORE and CQM\_CAE\_KEYSTORE parameters.

## CCA (ICSF, RACFCCA or JCECCARACFKS)

Certificates are stored in SAF and the associated key data is stored in ICSF. If you specify CCA (or one if its aliases) you must also specify the CQM\_CAE\_TRUSTSTORE and CQM\_CAE\_KEYSTORE parameters.

**Note:** The values shown above in parentheses are aliases for the first value. For example, if CQM\_CAE\_KEYSTORE\_TYPE=JAVA is specified it is synonymous to CQM\_CAE\_KEYSTORE\_TYPE=JKS.

### **Example**

COM CAE KEYSTORE TYPE=RACF

## CQM\_CAE\_LOCAL\_ADDRESS

Use the CQM\_CAE\_LOCAL\_ADDRESS parameter in CQMCAESV to specify the local address of the CAE Server.

## **Description**

The IP address of the host where the CAE Server is running. The CAE Server determines its local address automatically. However in some environments, a fully qualified domain name for the CAE Server might point to more than one physical host. In such a situation, the CQM\_CAE\_LOCAL\_ADDRESS parameter can be used to specify the CAE Server local host address.

#### **Syntax**

CQM\_CAE\_LOCAL\_ADDRESS=ip\_address

#### Default

None. If this parameter is not specified, the CAE Server determines its local address automatically.

## **Example**

CQM\_CAE\_LOCAL\_ADDRESS=10.10.10.10

## **CQM\_CAE\_TRUSTSTORE**

Use the CQM\_CAE\_TRUSTSTORE parameter in CQMCAESV to control the security behavior of the CAE Server.

## **Description**

The location (*location*) of the truststore. The key ring must be set up for the user ID under which the CAE Server will be run. This parameter should only be specified if the CQM\_CAE\_KEYSTORE\_TYPE is either RACF or CCA (or their synonyms).

**Important:** Do not specify this parameter if CQM\_CAE\_KEYSTORE\_TYPE=JKS (or its synonym) is specified.

#### **Syntax**

CQM\_CAE\_TRUSTSTORE=safkeyring:///location

#### **Default**

None

# CQM\_EXPIRED\_FAILOVER\_WAIT\_TIME

Use the CQM\_EXPIRED\_FAILOVER\_WAIT\_TIME parameter in CQMCAESV to control the HAFT behavior of the CAE Server.

### **Description**

The number of seconds (n) the Watchdog waits after communication with the Primary CAE Server has been lost before it starts the Backup CAE Server. Set this parameter to the number of seconds it usually takes for the Backup CAE Server to restart after a power failure or explicit shutdown or restart.

### **Syntax**

CQM EXPIRED FAILOVER WAIT TIME=n

#### **Default**

0

#### Range

Integers in the range

#### **Example**

CQM\_EXPIRED\_FAILOVER\_WAIT\_TIME=10

## CQM\_HEAP

Use the CQM\_HEAP parameter in CQMCAESV to control the memory behavior of the CAE Server.

## **Description**

The amount of memory in MB (n) that the Java virtual machine heap can use.

#### **Syntax**

 $CQM_HEAP=n$ 

#### **Default**

500

## Range

Integers in the range

## Valid values

The value you specify for REGION must be at least 300 MB more than the value you specify for COM HEAP.

**Important:** It is recommended that you specify the following USS environment setting: \_BPX\_SHAREAS=NO

#### Example

CQM\_HEAP=550

## CQM\_HTTPS\_PORT

Use the CQM\_HTTPS\_PORT parameter in CQMCAESV to control the ports used by the CAE Server.

## **Description**

The HTTPS Port (port) on the CAE Server to which the CAE Browser Client connects.

#### Svntax

CQM\_HTTPS\_PORT=(port)

#### **Default**

443

## **Example**

CQM\_HTTPS\_PORT=8443

#### Also referred to as

**HTTPS Port** 

# CQM\_INITIAL\_FAILOVER\_WAIT\_TIME

Use the CQM\_INITIAL\_FAILOVER\_WAIT\_TIME parameter in CQMCAESV to control the HAFT behavior of the CAE Server.

#### **Description**

The time in seconds (n) that the Watchdog waits after it starts to receive a response from the Primary CAE Server. If no response is received within this time period, the Watchdog starts a Backup CAE Server.

## **Syntax**

CQM\_INITIAL\_FAILOVER\_WAIT\_TIME=n

## Default

18000

### Example

CQM\_INITIAL\_FAILOVER\_WAIT\_TIME=20000

## **COM JAVA**

Use the CQM\_JAVA parameter in CQMCAESV to control the installation of the CAE Server.

### **Description**

The path (path) the Java installation.

### **Syntax**

CQM\_JAVA=path

#### **Default**

/usr/lpp/java/J11.0\_64

#### **Example**

CQM\_JAVA=/usr/lpp/java/J11.0\_64

## CQM\_JDBC\_PORT

Use the CQM\_JDBC\_PORT parameter in CQMCAESV to control the ports used by the CAE Server.

## **Description**

The Java Database Connectivity port (port) used by the CAE Server.

#### Syntax

CQM\_JDBC\_PORT=port

### Default

1112

#### Example

CQM JDBC PORT=1112

#### Also referred to as

JDBC Port

## CQM\_LOCAL\_PORTAL\_PORT

Use the CQM\_LOCAL\_PORTAL\_PORT parameter in CQMCAESV to control the ports used by the CAE Server.

## Description

The port (port) at which the Java Agent listens.

- If you change the Java Local Portal Port of the CAE Server, the Java Remote Portal Port of the Backup CAE Server and the Watchdog must change to match that value too.
- When specifying the Java Local Portal Port and Java Remote Portal Port, make sure they are not within the RMI Port Range, which by default is 3450-3460. If you specify a Java Local Portal Port within the RMI Port Range, there is a chance of a conflict.
- The port 3444 has been registered with IANA for use by Db2 Query Monitor. With the exception of IBM Tivoli Storage Optimizer for z/OS, no third-party application should default to that port.

#### **Syntax**

CQM\_LOCAL\_PORTAL\_PORT=port

#### Default

3444

#### **Example**

CQM\_LOCAL\_PORTAL\_PORT=3460

#### Also referred to as

Java Local Portal Port

## CQM\_LOGS

Use the CQM\_LOGS parameter in CQMCAESV to specify the location of the CAE Agent logs.

## **Description**

(Required) The location (path) to which CAE Agent logs are stored on z/OS. The directory part of the path of the STDOUT DD statement must be the same as the directory specified for the CQM\_LOGS parameter in STDENV. For example, if /u/username/cqm34/bin/start\_cae\_agent is in the STDOUT DD statement, then the CQM\_LOGS must be /u/username/cqm34/logs (the /u/username/cqm34 portion of the path must match for both).

#### Syntax

CQM\_LOGS=path

#### Default

/var/cqm/logs

### **Example**

CQM\_LOGS=/u/username/cqm34/logs

## CQM\_LOGS\_TO\_KEEP

Use the CQM\_LOGS\_TO\_KEEP parameter in CQMCAESV to control the CAE Agent log retention behavior.

## **Description**

The number of agent logs that are kept.

## **Syntax**

CQM\_LOGS\_TO\_KEEP=n

#### **Default**

5

#### **Example**

CQM\_LOGS\_TO\_KEEP=10

## CQM\_OQWT\_DO\_NOT\_USE\_CANONICAL\_HOST\_NAME

Use the CQM\_OQWT\_DO\_NOT\_USE\_CANONICAL\_HOST\_NAME parameter in CQMCAESV to control the communications behavior of the CAE Server.

## **Description**

Instructs the CAE Server to use the IP address instead of the host name to send metadata to the query tuning client.

#### **Syntax**

CQM\_OQWT\_DO\_NOT\_USE\_CANONICAL\_HOST\_NAME=true|false

#### **Default**

false

#### **Example**

CQM\_OQWT\_DO\_NOT\_USE\_CANONICAL\_HOST\_NAME=true

## CQM\_REMOTE\_PORTAL\_PORT

Use the CQM\_REMOTE\_PORTAL\_PORT parameter in CQMCPRMS to control the ports used by the CAE Server.

#### **Description**

The port (*port*) that the Java Agent attempts to connect to.

### **Syntax**

CQM\_REMOTE\_PORTAL\_PORT=port

### **Default**

3444

## **Example**

CQM\_REMOTE\_PORTAL\_PORT=3460

## Also referred to as

Java Remote Portal Port

# CQM\_REORG\_METRICS

Use the CQM\_REORG\_METRICS parameter in CQMCPRMS to control the reorganization recommendation behavior of Db2 Query Monitor.

## **Description**

Specifies the metrics and thresholds analyzed during reorganization recommendation. One or more metrics (and their corresponding threshold values) can be defined. A colon separates the metric and its values. A comma separates each metric/value set.

## **Syntax**

CQM\_REORG\_METRICS=metric1:low\_threshold%\_1:absolute\_threshold\_1:threshold%\_1,metric2:low\_threshold%\_2:absolute\_threshold\_2:threshold%\_2

### metric1, metric2

The metrics that are analyzed for reorganization recommendation. Valid metrics include columns in the CQM\_SUMM\_METRICS table.

#### low threshold% 1, low threshold% 2

The low threshold percentage is used to verify that sufficient data exists in the comparison performance window to analyze and to make a reorganization recommendation. The low threshold percentage is checked when recommendation is requested from Db2 Automation Tool.

## absolute\_threshold\_1, absolute\_threshold\_2

The absolute threshold for a metric is used to verify that sufficient data exists in the performance window to analyze and to make a reorganization recommendation.

### threshold%\_1, threshold%\_2

The threshold percentage for a metric is the percentage by which the metric differs as measured in the baseline performance window versus the comparison performance window. The threshold % is checked when recommendation is requested from Db2 Automation Tool.

For example, the default value DB2 CPU:60:1:10,DB2 ELAPSED:60:10:20, specifies that:

- The total DB2\_CPU value (for all statements that ran against the specified objects) must be greater than 1 second or the total DB2\_ELAPSED value (of all statements that ran against specified objects) must be greater than 10 seconds for the interval to be saved as a baseline or a comparison performance window.
- One of the following conditions must be met to initiate reorganization recommendation analysis (otherwise the message "Not enough data" is issued):
  - The total DB2\_CPU value of all statements in the comparison window that are common with the statements in the baseline window must be at least 60% of the total DB2\_CPU value (the low threshold%) for all statements from the comparison window.
  - The total DB2\_CPU value of all statements in the comparison window that are common with the statements in the baseline window must be at least 1 second (the absolute threshold).
  - The total DB2\_ELAPSED value of all statements in the comparison window that are common with the statements in the baseline window must be at least 60% of the total DB2\_ELAPSED value (the low threshold%) for all statements from the comparison window.
  - The total DB2\_ELAPSED value of all statements in the comparison window that are common with the statements in the baseline window must be at least 10 seconds (the absolute threshold).
- If one of the preceding conditions is met, then DB2\_CPU performance must degrade by 10% or more, or DB2\_ELAPSED performance must degrade by 20% or more (the threshold %) for a reorganization to be recommended by Db2 Query Monitor.

## Default

DB2\_CPU:60:1:10,DB2\_ELAPSED:60:10:20

#### Example

CQM\_REORG\_METRICS=GETPAGES:60:100:15

## **COM RMI PORT RANGE**

Use the CQM\_RMI\_PORT\_RANGE parameter in CQMCAESV to control the ports used by the CAE Server.

### **Description**

The range of ports (port1-port2) used by CAE Server, Watchdog and Backup CAE Server for ongoing communication.

#### **Syntax**

CQM RMI PORT RANGE=port1-port2

#### Default

3450-3460

#### **Example**

CQM\_RMI\_PORT\_RANGE=3465-3475

### Also referred to as

RMI Port Range

## CQM\_SHTDWN\_FAILOVER\_WAIT\_TIME

Use the CQM\_SHTDWN\_FAILOVER\_WAIT\_TIME parameter in CQMCAESV to control the HAFT behavior of the CAE Server.

## **Description**

The number of seconds (n) the Watchdog waits after receiving a message from the Primary CAE Server that it is shutting down. That is, the Primary CAE Server was given an explicit stop command. Set this timer to the average time it takes for the operator on the Primary CAE Server to perform maintenance and issue a start command for the Primary CAE Server.

## **Syntax**

CQM\_SHTDWN\_FAILOVER\_WAIT\_TIME=n

#### Default

600

## **Example**

CQM\_SHTDWN\_FAILOVER\_WAIT\_TIME=800

## CQM\_TLS\_CAE\_AGNT\_LSTNR\_PORT

Use the CQM\_TLS\_CAE\_AGNT\_LSTNR\_PORT parameter in CQMCAESV to control the ports used by the CAE Server.

#### **Description**

The port (port) at which the CAE Server opens a new TLS socket.

#### **Environment**

AT-TLS

#### Svntax

CQM\_TLS\_CAE\_AGNT\_LSTNR\_PORT=port

#### Default

3449

## Example

CQM\_TLS\_CAE\_AGNT\_LSTNR\_PORT=3450

# CQM\_TLS\_KEY\_ALIAS

Use the CQM\_TLS\_KEY\_ALIAS parameter in CQMCAESV to control the security behavior of the CAE Server.

#### Description

Specifies the certificate alias that the CAE Server uses when opening a new TLS socket.

#### **Environment**

AT-TLS

### **Syntax**

CQM\_TLS\_KEY\_ALIAS=certificate\_alias

#### **Default**

CAE\_AGENT\_PORTAL

#### **Example**

CQM\_TLS\_KEY\_ALIAS=CERT\_ALIAS

## **COM USER HOME**

Use the CQM\_USER\_HOME parameter in CQMCAESV to set a directory that can be used to search for user data.

## **Description**

The path that Query Monitor uses to search for user data (file uploads, email attachments, etc).

## **Syntax**

CQM\_USER\_HOME=directory

### **Default**

CQM\_VAR\_HOME

## **Example**

CQM\_USER\_HOME=/usr/lpp/cqmv3r3/CAE/cqmdata/

## CQM\_VAR\_HOME

Use the CQM\_VAR\_HOME parameter in CQMCAESV to configure your CAE Server.

## **Description**

(Required) The location (path) of the configuration and data files for the CAE Server.

#### Svntax

CQM\_VAR\_HOME=path

#### **Default**

userhome/cqmv3r4/var

### **Example**

CQM\_VAR\_HOME=/proj/qmcaedata

## CQM\_WEB\_KEY\_ALIAS

Use the CQM\_WEB\_KEY\_ALIAS parameter in CQMCPRMS to control the security behavior of Db2 Query Monitor.

### **Description**

Specifies the certificate alias that the CAE Server uses when opening an HTTPS web connection.

### **Environment**

AT-TLS

#### **Syntax**

CQM WEB KEY ALIAS=certificate alias

#### **Default**

**WEBSERVER** 

#### Example

CQM\_WEB\_KEY\_ALIAS=CERT\_ALIAS

## **RC4 PROTOCOL ENABLED**

Use the RC4\_PROTOCOL\_ENABLED parameter in CQMCAESV to control the security behavior of the CAE Server.

### **Description**

Enables the CAE Server to open RC4 sockets. Use this parameter for enhanced security if you have configured the use of AT-TLS for all of your CAE Agents.

### **Environment**

AT-TLS

#### **Syntax**

RC4\_PROTOCOL\_ENABLED=true|false

#### **Default**

true

### **Example**

RC4\_PROTOCOL\_ENABLED=false

## **REGION**

Use the REGION parameter in CQMCAESV to control the configuration of the CAE Server.

## **Description**

The region size in MB for the CAE Server. The value you specify for REGION must be at least 300 MB more than the value you specify for CQM\_HEAP. The REGION parameter is specified on the EXEC of CQMCAESV.

**Note:** It is recommended that your USS environment includes the following setting: \_BPX\_SHAREAS=NO.

#### **Syntax**

REGION=size

#### Default

800

### **Example**

REGION=1000

# **CAE Server properties (Windows)**

CAE Server properties are defined in cqm.server.properties.

- If your CAE Server is installed on Windows, cqm.server.properties is located in the root folder of your CAE installation directory. If a cqm.server.properties file does not exist, create one.
- If your CAE Server is installed on USS, the cqm.server.properties file is in the CQM\_VAR\_HOME directory on USS.

# com.rocketsoft.denali.agents.localPort

Use the com.rocketsoft.denali.agents.localPort parameter in cqm.server.properties to control the ports used by the CAE Server.

## **Description**

The port (port) that the Java Agent listens on.

- If you change the Java Local Portal Port of the CAE Server, you must also change the Java Remote Portal Port used by the Backup CAE Server and the Watchdog to use that same port.
- When specifying the Java Local Portal Port and Java Remote Portal Port, make sure they are not within the RMI Port Range, which by default is 3450-3460. If you specify a Java Local Portal Port within the RMI Port Range, there a conflict might occur.
- The port 3444 has been registered with IANA for use by Db2 Query Monitor. With the exception of IBM Tivoli Storage Optimizer for z/OS, no third-party application should default to that port.

## **Syntax**

com.rocketsoft.denali.agents.localPort=port

#### **Default**

3444

## **Example**

com.rocketsoft.denali.agents.localPort=3460

## Also referred to as

Java Local Portal Port

## com.rocketsoft.denali.agents.remotePort

Use the com.rocketsoft.denali.agents.remotePort parameter in cqm.server.properties to control the ports used by the CAE Server.

## **Description**

The port (*port*) that the Java Agent attempts to connect to.

## **Syntax**

com.rocketsoft.denali.agents.remotePort=port

#### **Default**

3444

## **Example**

com.rocketsoft.denali.agents.remotePort=3460

#### Also referred to as

Java Remote Portal Port

## com.rocketsoft.denali.agents.rmiPortRange

Use the com.rocketsoft.denali.agents.rmiPortRange parameter in cqm.server.properties to control the ports used by the CAE Server.

## **Description**

The range of ports (port1-port2) used by CAE Server, Watchdog and Backup CAE Server for ongoing communication.

## **Syntax**

com.rocketsoft.denali.agents.rmiPortRange=port1-port2

#### Default

3450-3460

#### **Example**

com.rocketsoft.denali.agents.rmiPortRange=3465-3475

#### Also referred to as

RMI Port Range

# com.rocketsoft.kbm.explicitLocalHost

Use the com.rocketsoft.kbm.explicitLocalHost parameter in cqm.server.properties to control the IP address of the CAE Server.

## **Description**

Specifies the IP address of the host where the CAE Server is running. The CAE Server determines its local address automatically. However in some environments, a fully qualified domain name for the CAE Server might point to more than one physical host. In such a situation, the com.rocketsoft.kbm.explicitLocalHost parameter can be used to specify the CAE Server local host address.

#### **Syntax**

com.rocketsoft.kbm.explicitLocalHost=ip address

#### **Default**

None. If this parameter is not specified, the CAE Server determines its local address automatically.

## Example

com.rocketsoft.kbm.explicitLocalHost=10.10.10.10

## com.rocketsoft.nm.qm.caeAgent.listenerPort

Use the com.rocketsoft.nm.qm.caeAgent.listenerPort parameter in cqm.server.properties to control the ports used by the CAE Server.

## **Description**

The port (port) at which the CAE Server listens for incoming connections from the CAE Agent.

## **Syntax**

com.rocketsoft.nm.qm.caeAgent.listenerPort=port

#### **Default**

3448

## **Example**

com.rocketsoft.nm.qm.caeAgent.listenerPort=3559

#### Also referred to as

**CAE Server Listener Port** 

## com.rocketsoft.nm.qm.caeAgent.rc4ProtocolEnabled

Use the com.rocketsoft.nm.qm.caeAgent.rc4ProtocolEnabled parameter in cqm.server.properties to control the security behavior of the CAE Server.

## **Description**

Enables the CAE Server to open RC4 sockets. Use this parameter for enhanced security if you have configured the use of AT-TLS for all of your CAE Agents.

#### **Environment**

AT-TLS

#### **Syntax**

com.rocketsoft.nm.qm.caeAgent.rc4ProtocolEnabled=true|false

#### Default

true

#### **Example**

com.rocketsoft.nm.qm.caeAgent.rc4ProtocolEnabled=false

# com.rocketsoft.nm.qm.caeAgent.tlsListenerPort

Use the com.rocketsoft.nm.qm.caeAgent.tlsListenerPort parameter in cqm.server.properties to control the ports used by the CAE Server.

## **Description**

Specifies the port (port) on which the CAE Server opens a new TLS socket.

## **Environment**

AT-TLS

#### **Syntax**

com.rocketsoft.nm.qm.caeAgent.tlsListenerPort=port

#### **Default**

3449

#### **Example**

com.rocketsoft.nm.qm.caeAgent.tlsListenerPort=3450

#### Also referred to as

TLS Listener Port

## com.rocketsoft.nm.qm.caeAgent.AtTlsKey

Use the com.rocketsoft.nm.qm.caeAgent.AtTlsKey parameter in cqm.server.properties to control the certificate behavior of the CAE Server.

## **Description**

The certificate alias (certificate\_alias) that the CAE Server uses when opening a new TLS socket.

### **Environment**

AT-TLS

## **Syntax**

com.rocketsoft.nm.qm.caeAgent.AtTlsKey=certificate\_alias

#### Default

CAE AGENT PORTAL

#### **Example**

com.rocketsoft.nm.qm.caeAgent.AtTlsKey=CERT\_ALIAS

## com.rocketsoft.nm.os390.defaultEncoding

Use the com.rocketsoft.nm.os390.defaultEncoding parameter in cqm.server.properties to control the CCSID encoding behavior of the CAE Server.

## **Description**

The CCSID encoding (ccsid encoding) that the CAE Server uses.

#### Syntax

com.rocketsoft.nm.os390.defaultEncoding=ccsid\_encoding

The *ccsid\_encoding* is in the format CpXXX where XXX is the encoding. For example, CCSID 037 is specified as Cp037.

#### **Default**

Cp500

### **Example**

com.rocketsoft.nm.os390.defaultEncoding=Cp037

# com.rocketsoft.nm.qm.webclient.sslKeyAlias

Use the com.rocketsoft.nm.qm.webclient.sslKeyAlias parameter in cqm.server.properties to control the certificate behavior of the CAE Server.

### **Description**

The certificate alias (certificate alias) that the CAE Server uses when opening a new TLS socket.

### **Environment**

AT-TLS

#### **Syntax**

com.rocketsoft.nm.qm.webclient.sslKeyAlias=certificate\_alias

#### Default

**WEBSERVER** 

#### Example

com.rocketsoft.nm.gm.webclient.sslKeyAlias=CERT ALIAS

# com.rocketsoft.nm.qm.ipc.oqwt.doNotuseCanonicalHostNames

Use the com.rocketsoft.nm.qm.ipc.oqwt.doNotuseCanonicalHostNames parameter in cqm.server.properties to control the query tuning client integration of the CAE Server.

#### **Description**

Instructs the CAE Server to use the IP address instead of the host name to send metadata to the query tuning client.

#### **Syntax**

com.rocketsoft.nm.qm.ipc.oqwt.doNotuseCanonicalHostNames=true|false

#### **Default**

false

## **Example**

com.rocketsoft.nm.qm.ipc.oqwt.doNotuseCanonicalHostNames=true

## com.rocketsoft.nm.qm.reorg.MaxCollectionWindowLength

Use the com.rocketsoft.nm.qm.reorg.MaxCollectionWindowLength parameter in cqm.server.properties to control the smarter reorganization recommendation behavior of the CAE Server.

## **Description**

When running reorganization recommendation, the MaxCollectionWindowLength parameter defines the maximum time period (in milliseconds) for which Db2 Query Monitor keeps data in a performance window. If MaxCollectionWindowLength is less than the INTERVAL length, Db2 Query Monitor will snap extra intervals to align with MaxCollectionWindowLength.

The purpose of the MaxCollectionWindowLength parameter is to ensure that the performance data you collect during reorganization recommendation does not consume too much space, especially if the performance window is larger than the Db2 Query Monitor INTERVAL parameter. By default, the maximum collection window length is 3600000 milliseconds (1 hour).

If you are not running reorganization recommendation, the MaxCollectionWindowLength parameter has no effect on Db2 Query Monitor intervals.

## Best practices for using MaxCollectionWindowLength

We recommend that you set the MaxCollectionWindowLength parameter to be a whole integer multiple of the Db2 Query Monitor interval length (the interval length is defined in CQMPARMS using the INTERVAL parameter). For example, if your INTERVAL parameter is 2 hours, we recommend a MaxCollectionWindowLength setting of 7200000 (2 hours) or 14400000 (4 hours).

#### Syntax

com.rocketsoft.nm.qm.reorg.MaxCollectionWindowLength=time

## time

The time in milliseconds. The default value, 3600000, corresponds to 1 hour.

#### **Default**

3600000 milliseconds

#### Example

com. rockets of t.nm. qm. reorg. Max Collection Window Length = 7200000

# com.rocketsoft.nm.qm.reorg.MinIntervalLength

Use the com.rocketsoft.nm.qm.reorg.MinIntervalLength parameter in cqm.server.properties to control the smarter reorganization recommendation behavior of the CAE Server.

### **Description**

When running reorganization recommendation, the MinIntervalLength parameter defines the length of time (in milliseconds) of a Db2 Query Monitor interval that must be exceeded for an interval to be snapped. Db2 Query Monitor does not snap intervals shorter than the value specified by this parameter when performing reorganization recommendation monitoring.

MinIntervalLength defines a lower limit for the performance window duration. For example, if the user specifies a performance window that is shorter than MinIntervalLength, then the performance window is increased to the MinIntervalLength. The minimum value that can be specified for MinIntervalLength is 5 minutes.

Although you can use this parameter to adjust the minimum interval length that Db2 Query Monitor snaps during reorganization recommendation, we recommend that you do not alter the value of this

parameter unless instructed to do so by IBM Support. The default value of the MinIntervalLength parameter is 5 minutes (Db2 Query Monitor does not snap intervals shorter than 5 minutes in length).

## Syntax

com.rocketsoft.nm.qm.reorg.MinIntervalLength=time

#### time

The time in milliseconds. The default value, 300000, corresponds to 5 minutes.

#### Default

300000 milliseconds

## Range

Integers in the range

### **Valid values**

#### **Example**

com.rocketsoft.nm.qm.reorg.MinIntervalLength=600000

## com.rocketsoft.nm.qm.reorg.metrics

Use the com.rocketsoft.nm.qm.reorg.metrics parameter in cqm.server.properties to control the smarter reorganization recommendation behavior of the CAE Server.

## **Description**

The metrics and thresholds analyzed during reorganization recommendation. One or more metrics (and their corresponding thresholds) can be defined. A colon separates the metric and its values. A comma separates each metric/value set.

## **Syntax**

com.rocketsoft.nm.qm.reorg.metrics=metric1:low\_threshold%\_1:absolute\_threshold\_1:threshold%\_1 ,metric2:low\_threshold%\_2:absolute\_threshold\_2:threshold%\_2

## metric1, metric2

The metrics that are analyzed for reorganization recommendation. Valid metrics include columns in the CQM\_SUMM\_METRICS table.

### low threshold% 1, low threshold% 2

The low threshold percentage is used to verify that sufficient data exists in the comparison performance window to analyze and to make a reorganization recommendation. The low threshold percentage is checked when recommendation is requested from Db2 Automation Tool.

### absolute\_threshold\_1, absolute\_threshold\_2

The absolute threshold for a metric is used to verify that sufficient data exists in the performance window to analyze and to make a reorganization recommendation.

### threshold% 1, threshold% 2

The threshold percentage for a metric is the percentage by which the metric differs as measured in the baseline performance window versus the comparison performance window. The threshold % is checked when recommendation is requested from Db2 Automation Tool.

For example, the default value DB2\_CPU:60:1:10,DB2\_ELAPSED:60:10:20, specifies that:

- The total DB2\_CPU value (for all statements that ran against the specified objects) must be greater than 1 second or the total DB2\_ELAPSED value (of all statements that ran against specified objects) must be greater than 10 seconds for the interval to be saved as a baseline or a comparison performance window.
- One of the following conditions must be met to initiate reorganization recommendation analysis (otherwise the message "Not enough data" is issued):
  - The total DB2\_CPU value of all statements in the comparison window that are common with the statements in the baseline window must be at least 60% of the total DB2\_CPU value (the low threshold%) for all statements from the comparison window.

- The total DB2\_CPU value of all statements in the comparison window that are common with the statements in the baseline window must be at least 1 second (absolute threshold).
- The total DB2\_ELAPSED value of all statements in the comparison window that are common with the statements in the baseline window must be at least 60% of the total DB2\_ELAPSED value (the low threshold%) for all statements from the comparison window.
- The total DB2\_ELAPSED value of all statements in the comparison window that are common with the statements in the baseline window must be at least 10 seconds (the absolute threshold).
- If one of the preceding conditions is met, then DB2\_CPU performance must degrade by 10% or more, or DB2\_ELAPSED performance must degrade by 20% or more (the threshold %) for a reorganization to be recommended by Db2 Query Monitor.

#### **Default**

DB2\_CPU:60:1:10,DB2\_ELAPSED:60:10:20

## **Example**

com.rocketsoft.nm.qm.reorg.metrics=GETPAGES:60:100:15

## CQM\_USER\_HOME

Use the CQM\_USER\_HOME parameter in cqm.server.properties to set a directory that can be used to search for user data.

## **Description**

The path that Query Monitor uses to search for user data (file uploads, email attachments, etc).

## **Syntax**

CQM\_USER\_HOME=directory

#### **Default**

CQM\_VAR\_HOME

#### **Example**

CQM\_USER\_HOME=C:\Program Files\IBM\DB2 Query Monitor v3.4\

# Offload parameters

The process of offloading Db2 Query Monitor data to the Performance History Database or to Analytics Accelerator is controlled by parameters that define the intervals and data that are to be offloaded.

## **Syntax**

Follow these syntax rules when coding the parameters in the CQMLOADP DD statement in SCQMSAMP library members CQM@LDB2 (for offload to Performance History Database) or CQM@LIDA (for offload to Analytics Accelerator).

- Parameters must be coded in uppercase with the exception of the table names and creator names which can be in upper, lower or mixed-case.
- Code one parameter per line. Two or more parameter types cannot exist on the same line. For example, the following is not permitted on the same line:

```
TBCREATOR(CQM) EXCEPTIONS_TBNAME(EXCEPTIONS_001)
```

• Data following the parameter specification on a line is treated as a comment. For example, in this line, "Load Resume" is treated as a comment:

```
LOAD(RESUME) Load Resume
```

- Data that exceeds the LRECL of the CQMLOADP DD can be continued on a subsequent line. An LRECL value of 80 requires that parameter data is between columns 1 and 72. All other LRECL values use all available columns.
- Comments begin with /\* and end with \*/ and can span multiple lines.

• Parameters with multiple subparameters can be continued on subsequent lines. For example:

DATA(METRICS, Load Metrics Data OBJECTS, Load Object Data SQLTEXT) Load SQL Text

## CQM\_SUBSYSTEM

Use the CQM\_SUBSYSTEM parameter in CQM@WDB2 to control the offload of data to the Performance History Database.

## Description

The source Query Monitor Subsystem (*qmid*) from which data is offloaded. This parameter is only valid for the CQM@WDB2 program. The Query Monitor Subsystem associated with the source Performance History Files does not need to be running to perform the offload. Either a relative interval range or a specific range of intervals can be offloaded. For a relative interval range, the -1 interval is considered to be the last written interval that is contained in the interval data set. If you want to load data from Db2 Query Monitor that is on another LPAR, use the INTERVAL\_DSN parameter to specify the interval data set name from the source Ouery Monitor Subsystem.

### **Syntax**

CQM\_SUBSYSTEM(qmid)

#### **Default**

DBQM

#### Example

CQM\_SUBSYSTEM(QM01)

#### Related reference

INTERVAL\_DSN

Use the INTERVAL\_DSN parameter in CQM@WDB2 to control the offload of data to the Performance History Database.

## DB2\_SUBSYSTEM

Use the DB2\_SUBSYSTEM parameter in CQM@WDB2 to control the offload of data to the Performance History Database.

## **DATA**

Use the DATA parameter in CQM@WDB2 to control the offload of data to the Performance History Database.

### **Description**

Indicates the data types that are to be loaded to Db2 tables.

### **Syntax**

DATA(datatype\_1,datatype\_2,datatype\_3...datatype\_n)

## datatype\_1,datatype\_2,datatype\_3...datatype\_n

The data types that are to be loaded to Db2 tables. Data types include:

#### **METRICS**

Load data from the METRDATA Performance History File (which contains summary level information related to SQL call execution).

#### **OBJECTS**

Load data from the OBJSDATA Performance History File (which contains summary object level data).

#### **SOLTEXT**

Load data from the TEXTDATA Performance History File (which contains information about summary level SQL text data).

#### **EXCEPTIONS**

Load data from the EXCPINDX and EXCPDATA Performance History File (which contains information related to exception SQL calls, text, SQLCA, and host variables).

## **SQLCODES**

Load data from the SQLCDATA Performance History File (which contains information about SQLCODES collected during the course of an interval).

#### **DB2CMDS**

Load data from the DB2CDATA Performance History File (which contains information about the execution of Db2 commands).

#### **INTERVALS**

Load data from the INTERVALS Performance History File (which contains information about Db2 Query Monitor's intervals).

#### **Default**

METRICS, DB2CMDS, SQLCODES, EXCEPTIONS, OBJECTS, SQLTEXT, INTERVALS

## Example

DATA(METRICS, SQLCODES, OBJECTS, SQLTEXT, INTERVALS)

## DB2\_COMMANDS\_TBNAME

Use the DB2\_COMMANDS\_TBNAME parameter in CQM@WDB2 to control the offload of data to the Performance History Database.

## **Description**

Overrides the default Db2 commands table name with the table name (table\_name) you specify. This parameter is valid only for the CQM@WDB2 program.

## **Syntax**

DB2\_COMMANDS\_TBNAME(table\_name)

### **Default**

COM DB2 COMMANDS

#### Example

DB2\_COMMANDS\_TBNAME(CQM\_DB2\_CMD)

## **DB2 SUBSYSTEM**

Use the DB2\_SUBSYSTEM parameter in CQM@WDB2 to control the offload of data to the Performance History Database.

### **Description**

The target Db2 subsystem to which you want to offload Performance History Files.

If you use the DB2\_SUBSYSTEM parameter, you must also specify the INTERVAL\_DSN parameter to specify the interval data set name from the source Query Monitor Subsystem.

The Query Monitor Subsystem associated with the source Performance History Files does not need to be running to perform the offload. To perform an offload to an alternate Db2 subsystem on the same LPAR as the Query Monitor Subsystem, only the DB2\_SUBSYSTEM parameter is required.

Either relative or a specific range of intervals can be offloaded. For a relative interval range, the -1 interval is considered to be the last written interval that is contained in the interval data set.

#### **Syntax**

DB2\_SUBSYSTEM(ssid)

#### ssid

The Db2 subsystem ID where the Performance History Database is located. The Db2 subsystem ID you specify must be defined in the control data set specified by DB2PARMS.

## Default

DSN

#### **Example**

DB2\_SUBSYSTEM(SS01)

#### **Related reference**

INTERVAL DSN

Use the INTERVAL\_DSN parameter in CQM@WDB2 to control the offload of data to the Performance History Database.

### CQM\_SUBSYSTEM

Use the CQM\_SUBSYSTEM parameter in CQM@WDB2 to control the offload of data to the Performance History Database.

## **DEBUG**

Use the DEBUG parameter in CQM@WDB2 to control the offload of data to the Performance History Database.

### **Description**

Turns on or off additional debugging.

#### Restrictions

This parameter is for IBM internal use only.

#### Scope

This parameter is valid only for the CQM@WDB2 program.

### **Syntax**

DEBUG(Y|N)

#### Default

Ν

## **Example**

DEBUG(Y)

## DISALLOW\_DUPLICATE\_INTERVAL

Use the DISALLOW\_DUPLICATE\_INTERVAL parameter in CQM@WDB2 to control the offload of data to the Performance History Database.

## **Description**

Indicates whether or not to treat a -803 on the interval table as a fatal error and cause the offload to fail.

#### **Syntax**

DISALLOW\_DUPLICATE\_INTERVAL(Y|N)

#### **Default**

Ν

### **Valid values**

Υ

Interpret an SQLCODE -803 on the interval table as a fatal error and the offload fails. If you specify DISALLOW\_DUPLICATE\_INTERVAL(Y), you must delete any partial interval data that might have been loaded in an offload job and failed during a prior offload

Ν

(Default) Ignore an SQLCODE -803 on the interval table. The offload might have failed in a prior attempt.

#### Example

DISALLOW\_DUPLICATE\_INTERVAL(Y)

## **ENDING INTERVAL**

Use the ENDING\_INTERVAL parameter in CQM@WDB2 to control the offload of data to the Performance History Database.

## **Description**

The end point (relative to the current interval, current day, or an absolute interval number) for the data that are to be loaded into Db2 tables.

### **Syntax**

ENDING\_INTERVAL(n)

n

The interval at which you want to stop loading data into Db2 tables.

- The STARTING\_INTERVAL and ENDING\_INERVAL must both either be positive or negative.
- · Negative numbers are relative to the current interval.
- The value you specify for ENDING\_INTERVAL must be less than or equal to the value you specify for STARTING\_INTERVAL.

#### **Default**

-1

## Range

Non-zero integers in the range -99999 to 99999

## Example 1

```
INTERVAL_UNITS(DAYS),
STARTING_INTERVAL(-1),
ENDING INTERVAL(-5)
```

## Example 2

```
INTERVAL_UNITS(INTERVALS),
STARTING_INTERVAL(100),
ENDING_INTERVAL(10)
```

## **EXCEPTION\_CALLS\_TBNAME**

Use the EXCEPTION\_CALLS\_TBNAME parameter in CQM@WDB2 to control the offload of data to the Performance History Database.

### Description

The table name that overrides the default exception call level detail table name.

#### Scope

This parameter is valid only for the CQM@WDB2 program.

#### Syntax

EXCEPTION\_CALLS\_TBNAME(tbname)

## Default

#### **Example**

EXCEPTION\_CALLS\_TBNAME(CQM\_EXC\_CALLS)

## **EXCEPTION\_HOSTV\_TBNAME**

Use the EXCEPTION\_HOSTV\_TBNAME parameter in CQM@WDB2 to control the offload of data to the Performance History Database.

#### **Description**

The table name that overrides the default exception host variable table name. The host variable information resides in the EXCPDATA Performance History File.

#### Scope

This parameter is valid only for the CQM@WDB2 program.

#### Syntax

EXCEPTION\_HOSTV\_TBNAME(tbname)

#### Default

CQM\_EXCP\_HOSTV

#### **Example**

EXCEPTION\_HOSTV\_TBNAME(CQM\_EXC\_HOSTV)

## **EXCEPTION\_OBJS\_TBNAME**

Use the EXCEPTION\_OBJS\_TBNAME parameter in CQM@WDB2 to control the offload of data to the Performance History Database.

## Description

The table name that overrides the default exception objects table name.

#### Scope

This parameter is valid only for the CQM@WDB2 program.

## **Syntax**

EXCEPTION\_OBJS\_TBNAME(tbname)

## **Default**

CQM\_EXCP\_OBJS

#### **Example**

EXCEPTION\_OBJS\_TBNAME(CQM\_EXC\_OBJS)

# **EXCEPTION\_TEXT\_TBNAME**

Use the EXCEPTION\_TEXT\_TBNAME parameter in CQM@WDB2 to control the offload of data to the Performance History Database.

## **Description**

The table name that overrides the default exception SQL text table name.

#### Scope

This parameter is valid only for the CQM@WDB2 program.

#### Syntax

EXCEPTION\_TEXT\_TBNAME(tbname)

## Default

CQM\_EXCP\_TEXT

## **Example**

EXCEPTION\_TEXT\_TBNAME(CQM\_EXC\_TEXT)

## **EXCEPTIONS\_TBNAME**

Use the EXCEPTIONS\_TBNAME parameter in CQM@WDB2 to control the offload of data to the Performance History Database.

## **Description**

The table name that overrides the default exception table name.

#### Scope

This parameter is valid only for the COM@WDB2 program.

#### **Syntax**

EXCEPTIONS\_TBNAME(tbname)

## **Default**

CQM\_EXCEPTIONS

#### **Example**

EXCEPTIONS\_TBNAME(CQM\_EXCPTS)

## FILTER\_DB2\_SUBSYSTEM

Use the FILTER\_DB2\_SUBSYSTEM parameter in CQM@WDB2 to control the offload of data to the Performance History Database.

## **Description**

A list of up to 32 Db2 subsystem names (SSIDs) for which data is offloaded into tables. Data for all other Db2 subsystems are ignored. Only the records that match the specified Db2 subsystems are selected.

#### **Syntax**

FILTER\_DB2\_SYBSYSTEM(ssid1,ssid2,...,ssid32)

## ssid1,ssid2,...,ssid32

The names of the Db2 subsystems for which you want to offload Db2 Query Monitor data. The maximum number of SSIDs that can be specified is 32.

\*

Specify FILTER\_DB2\_SYBSYSTEM(\*) to offload all SSIDs. Be aware that although FILTER\_DB2\_SYBSYSTEM(\*) is similar to removing the FILTER\_DB2\_SUBSYSTEM parameter, it reduces performance.

#### **Default**

None

## **Example**

FILTER\_DB2\_SYBSYSTEM(DB2\_NAME1,DB2\_NAME2,DB2\_NAME3)

## **IDAA**

Use the IDAA parameter in CQM@LIDA to control the offload of data to the Performance History Database and to Analytics Accelerator.

# **Description**

Offloads data to accelerator tables, Db2 tables, or both. When this parameter is specified, the load file format is changed from UNLOAD to default format.

#### **Syntax**

IDAA(mode,accelerator\_name)

## mode

(Optional) Accelerator loader mode. Valid values are:

## **IDAA\_ONLY**

Load into accelerator only.

## **IDAA DUAL**

Load into both Db2 and accelerator.

## accelerator\_name

(Required) The accelerator name.

#### Default

None

#### **Example**

IDAA(IDAA\_ONLY,ACCEL01)

## **INTERVAL DSN**

Use the INTERVAL\_DSN parameter in CQM@WDB2 to control the offload of data to the Performance History Database.

## **Description**

The interval data set name (interval\_data\_set\_name) that is to be offloaded.

- This parameter is valid only for the CQM@WDB2 program.
- This parameter is required to offload data from a Query Monitor Subsystem that is on a different LPAR than the one where the offload job is submitted or when monitoring is not active.
- This parameter is not required for normal offloads.

## **Syntax**

INTERVAL\_DSN(interval\_data\_set\_name)

#### Default

None

## **Example**

INTERVAL\_DSN(CQM.INTERVAL)

#### **Related reference**

**DB2 SUBSYSTEM** 

Use the DB2\_SUBSYSTEM parameter in CQM@WDB2 to control the offload of data to the Performance History Database.

## CQM\_SUBSYSTEM

Use the CQM\_SUBSYSTEM parameter in CQM@WDB2 to control the offload of data to the Performance History Database.

# INTERVALS\_TBNAME

Use the INTERVALS\_TBNAME parameter in CQM@WDB2 to control the offload of data to the Performance History Database.

## **Description**

The table name that overrides the default intervals table name.

#### Scope

This parameter is valid only for the CQM@WDB2 program.

## **Syntax**

INTERVALS\_TBNAME(tbname)

#### **Default**

COM INTERVALS

#### Range

Integers in the range

## Example

INTERVALS\_TBNAME(CQM\_INTV)

## INTERVAL UNITS

Use the INTERVAL\_UNITS parameter in CQM@WDB2 to control the offload of data to the Performance History Database.

## **Description**

The method by which intervals are selected for offloading. The INTERVAL\_UNITS parameter works with the STARTING\_INTERVAL and ENDING\_INTERVAL parameters to define the method and range of intervals to be offloaded. If you specify INTERVAL\_UNIT(DAYS), Db2 Query Monitor only considers the interval start date/time (not the interval end date/time) when determining whether or not the interval is to be included in the offload. Thus, every interval that starts between the computed offload start date and offload end date is offloaded, regardless of when the intervals end.

#### **Syntax**

INTERVAL\_UNITS(INTERVALS|DAYS)

#### **Default**

**INTERVALS** 

## Valid values

#### **INTERVALS**

(Default) Offload all intervals within the specified range of intervals (defined by the STARTING\_INTERVAL and ENDING\_INTERVAL parameters).

#### **DAYS**

Offload all intervals that started within the specified range of days (defined by the STARTING\_INTERVAL and ENDING\_INTERVAL parameters).

## **Example**

If INTERVAL\_UNITS(DAYS) is specified with STARTING\_INTERVAL(-1) and ENDING\_INTERVAL(-1), this causes all intervals that have started between midnight of the previous day and midnight of the day before to be offloaded.

## LOAD

Use the LOAD parameter in CQM@WDB2 to control the offload of data to the Performance History Database.

#### **Description**

(Required) Indicates whether or not existing data is deleted from Performance History Database prior to loading new data and whether or not statistics are collected during the Db2 LOAD.

## **Syntax**

LOAD(RESUME|REPLACE|REPLACE,STATISTICS)

#### **Default**

**REPLACE** 

## Valid values

#### **RESUME**

Perform the LOADs in RESUME mode.

#### **REPLACE**

(Default) Perform the LOADs in REPLACE mode.

## **REPLACE, STATISTICS**

Adds the following load card to the Db2 Load Utility control file, which generates the statistics as described in the Db2 Utilities Suite for z/OS Utility Guide and Reference (SC18-7427):

STATISTICS TABLE(ALL) INDEX(ALL)

Index statistics are collected when any user-defined indexes have been added to the performance history schema.

## **Example**

LOAD(RESUME)

By specifying LOAD(RESUME), the load cards are built as follows:

LOAD INDDN METRDATA FORMAT UNLOAD RESUME YES ENFORCE NO INTO TABLE "x"."yz" LOG NO

The load sets the objects to copy pending, necessitating additional action by the user. NOCOPYPEND should be an accepted option for the LOAD parameter.

## **Related tasks**

Running the offload to Analytics Accelerator

Complete these steps to offload data from your Performance History Files to Analytics Accelerator.

# **METRICS\_TBNAME**

Use the METRICS\_TBNAME parameter in CQM@WDB2 to control the offload of data to the Performance History Database.

## **Description**

The table name that overrides the default summary metrics table name.

#### Scope

This parameter is valid only for the CQM@WDB2 program.

#### **Syntax**

METRICS\_TBNAME(tbname)

#### Default

COM SUMM METRICS

#### **Example**

METRICS\_TBNAME(CQM\_SUM\_METRICS)

## NO\_DATA\_RC

Use the NO\_DATA\_RC parameter in CQM@WDB2 to control the offload of data to the Performance History Database.

## **Description**

The user return code (rc) that is issued when an empty backstore interval condition occurs.

## Syntax

NO\_DATA\_RC(rc)

#### Default

80

## Range

Integers in the range 0 - 4095

## **Example**

NO\_DATA\_RC(12)

## **OBJECTS TBNAME**

Use the OBJECTS\_TBNAME parameter in CQM@WDB2 to control the offload of data to the Performance History Database.

## Description

The table name that overrides the default summary objects table name.

#### Scope

This parameter is valid only for the CQM@WDB2 program.

#### **Syntax**

OBJECTS\_TBNAME(tbname)

## **Default**

CQM\_SUMM\_OBJECTS

## **Example**

OBJECTS\_TBNAME(CQM\_SUM\_OBJS)

# SQLCODE\_DETAIL\_TBNAME

Use the SQLCODE\_DETAIL\_TBNAME parameter in CQM@WDB2 to control the offload of data to the Performance History Database.

## **Description**

The table name that overrides the default SQLCODE detail table name.

#### Scope

This parameter is valid only for the CQM@WDB2 program.

#### Syntax

SQLCODE\_DETAIL\_TBNAME(tbname)

## **Default**

CQM\_SQLCODE\_DET

#### **Example**

SQLCODE\_DETAIL\_TBNAME(CQM\_SQLC\_DET)

# SQLCODE\_TEXT\_TBNAME

Use the SQLCODE\_TEXT\_TBNAME parameter in CQM@WDB2 to control the offload of data to the Performance History Database.

## Description

The table name that overrides the default SQLCODE text table name.

## Scope

This parameter is valid only for the CQM@WDB2 program.

## **Syntax**

SQLCODE\_TEXT\_TBNAME(tbname)

## **Default**

CQM\_SQLCODE\_TEXT

## **Example**

SQLCODE\_TEXT\_TBNAME(CQM\_SQLC\_TEXT)

# SQLCODES\_TBNAME

Use the SQLCODES\_TBNAME parameter in CQM@WDB2 to control the offload of data to the Performance History Database.

## **Description**

The table name that overrides the default summary SQLCODE table name.

#### Scope

This parameter is valid only for the CQM@WDB2 program.

#### Syntax

SQLCODES\_TBNAME(tbname)

## Default

CQM\_SQLCODES

## **Example**

SQLCODES\_TBNAME(CQM\_SQLC)

# **SQLTEXT\_TBNAME**

Use the SQLTEXT\_TBNAME parameter in CQM@WDB2 to control the offload of data to the Performance History Database.

## **Description**

The table name that overrides the default summary SQL text table name.

#### Scope

This parameter is valid only for the COM@WDB2 program.

#### **Syntax**

SQLTEXT\_TBNAME(tbname)

## Default

CQM\_SUMM\_TEXT

#### **Example**

SQLTEXT\_TBNAME(CQM\_SUMM\_TXT)

## STARTING\_INTERVAL

Use the STARTING\_INTERVAL parameter in CQM@WDB2 to control the offload of data to the Performance History Database.

## **Description**

The start point (relative to the current interval, current day, or an absolute interval number) for the data that are to be loaded into Db2 tables.

## **Syntax**

STARTING\_INTERVAL(n)

n

Indicates the interval at which you want to start loading data into Db2 tables.

- The STARTING\_INTERVAL and ENDING\_INERVAL must both either be positive or negative.
- · Negative numbers are relative to the current interval.
- The value you specify for ENDING\_INTERVAL must be less than or equal to the value you specify for STARTING\_INTERVAL.

#### **Default**

-1

## Range

Non-zero integers in the range -99999 to 99999

## Example 1

```
INTERVAL_UNITS(DAYS),
STARTING_INTERVAL(-2),
ENDING_INTERVAL(-5)
```

## Example 2

```
INTERVAL_UNITS(INTERVALS),
STARTING_INTERVAL(100),
ENDING_INTERVAL(10)
```

# STATEMENT\_TYPE\_TBNAME

Use the STATEMENT\_TYPE\_TBNAME parameter in CQM@WDB2 to control the offload of data to the Performance History Database.

## **Description**

The table name that overrides the default statement type table name.

#### Scope

This parameter is valid only for the CQM@LSTM program.

## **Syntax**

STATEMENT\_TYPE\_TBNAME(tbname)

#### **Default**

CQM\_STMT\_TYPES

## **Example**

STATEMENT\_TYPE\_TBNAME(CQM\_STMT\_TYP)

## **TBCREATOR**

Use the TBCREATOR parameter in CQM@WDB2 to control the offload of data to the Performance History Database.

## **Description**

The schema name used to override the default schema name for the Db2 tables.

## **Syntax**

TBCREATOR(creator)

creator

The 1 to 8 character schema name.

#### Default

**SYSTOOLS** 

## **Example**

TBCREATOR(SYST)

# Other parameters

The parameters are defined in various locations as shown in the description of each parameter.

# CQM\_REUSE\_WEBSERVER\_KS

Use the CQM\_REUSE\_WEBSERVER\_KS parameter in the CQMICERT JCL to rename the certificate alias to WEBSERVER.

## **Description**

Indicates whether or not to reuse the certificate alias "WEBSERVER" in different keystores.

**Note:** If you specify CQM\_REUSE\_WEBSERVER\_KS=Y and CQM\_CAE\_TRUSTSTORE\_TYPE=RACF for your CQMICERT JCL on USS, the message CQMC1036W will be displayed. This is due to the fact that RACF keystores do not support the CQM\_REUSE\_WEBSERVER\_KS parameter in the cqmimportcerts script to rename the certificate alias in the RACF keystores to WEBSERVER and you must rename the certificate alias manually if you want to reuse the certificate alias for RACF keystores.

## **Environment**

AT-TLS

#### **Syntax**

CQM\_REUSE\_WEBSERVER\_KS=Y|N

#### Default

Ν

#### Example

CQM\_REUSE\_WEBSERVER\_KS=Y

# **NORUN** parameter

The NORUN parameter, when present, instructs Db2 Query Monitor to perform a subset of its initialization. If NORUN is specified, then Db2 Query Monitor will initialize enough to enable users of the reporting BDC interfaces to view data created in prior intervals.

To use the NORUN parameter, you must modify your existing procs to include a parm on the proc start-up. To do so, locate the following lines in the existing SCOMSAMP member COMPROC:

Add the PARM keyword and the appropriate option:

#### For example:

Once you have modified CQMPROC as described above, you can start up Db2 Query Monitor with the NORUN option as follows:

S CQMPROC, OPTION='SM, NORUN'

**Note:** You can start up Db2 Query Monitor normally by simply omitting the OPTION= on the S command: S CQMPROC

# **OMEGAMON Data Provider parameters**

The parameters are defined in various locations as shown in the description of each parameter.

# ODP\_STORE\_NAME

Use the ODP\_STORE\_NAME parameter in CQMPARMS to identify the OMEGAMON Data Provider (ODP) store name.

## Description

Identifies the name of the ODP store for the ODP broker to send Db2 Query Monitor metrics. A broker instance can have multiple internal in-memory stores. See "Configuring Query Monitor for OMEGAMON Data Provider" on page 456.

#### **Environment**

z/OS

#### **Syntax**

ODP\_STORE\_NAME(store\_name)

#### **Default**

None

If no store name is specified, Db2 Query Monitor will not publish metrics to OMEGAMON Data Provider.

## **Example**

ODP\_STORE\_NAME(OMEGAMON)

# ODP\_ZIS\_NAME

Use the ODP\_ZIS\_NAME parameter in CQMPARMS to identify the OMEGAMON Data Provider (ODP) broker name.

## **Description**

Identifies the name of the ODP broker instance for Db2 Query Monitor to publish its metrics. See "Configuring Query Monitor for OMEGAMON Data Provider" on page 456.

## **Environment**

z/OS

#### **Syntax**

ODP\_ZIS\_NAME(broker\_name)

#### **Default**

None

If no broker name is specified, Db2 Query Monitor will not publish metrics to OMEGAMON Data Provider.

#### **Example**

ODP\_ZIS\_NAME(ODP\_BROKER)

**Note:** The default ODP broker name is ODP\_BROKER.

# ODP\_PUBLISH\_INTERVALS

Use the ODP\_PUBLISH\_INTERVALS parameter in CQMPARMS to indicate Db2 Query Monitor to publish interval metrics to OMEGAMON Data Provider (ODP).

## **Description**

Informs Query Monitor to publish Query Monitor interval metrics to OMEGAMON Data Provider. If ODP\_ZIS\_NAME and ODP\_STORE\_NAME are not specified, you can ignore this parameter. See "Configuring Query Monitor for OMEGAMON Data Provider" on page 456.

#### **Environment**

z/OS

#### **Syntax**

ODP\_PUBLISH\_INTERVALS(Y/N)

#### **Default**

Ν

Db2 Query Monitor will not publish INTERVALS to OMEGAMON Data Provider.

#### Example

ODP\_PUBLISH\_INTERVALS(Y)

# **ODP\_PUBLISH\_SUMMARIES**

Use the ODP\_PUBLISH\_SUMMARIES parameter in CQMPARMS to indicate Db2 Query Monitor to publish summary metrics to OMEGAMON Data Provider (ODP).

#### **Description**

Informs Query Monitor to publish Query Monitor summary metrics to OMEGAMON Data Provider. If ODP\_ZIS\_NAME and ODP\_STORE\_NAME are not specified, you can ignore this parameter. See "Configuring Query Monitor for OMEGAMON Data Provider" on page 456.

#### **Environment**

z/OS

## **Syntax**

ODP\_PUBLISH\_SUMMARIES(Y/N)

## **Default**

Ν

Query Monitor will not publish SUMMARIES to OMEGAMON Data Provider.

## **Example**

ODP\_PUBLISH\_SUMMARIES(Y)

# **ODP\_PUBLISH\_SQLCODES**

Use the ODP\_PUBLISH\_SQLCODES parameter in CQMPARMS to indicate Db2 Query Monitor to publish SQLCODES metrics to OMEGAMON Data Provider (ODP).

## **Description**

Informs Db2 Query Monitor to publish SQLCODES metrics to OMEGAMON Data Provider. If ODP\_ZIS\_NAME and ODP\_STORE\_NAME are not specified, you can ignore this parameter. See "Configuring Query Monitor for OMEGAMON Data Provider" on page 456.

#### **Environment**

z/OS

#### **Syntax**

ODP\_PUBLISH\_SQLCODES(Y/N)

#### Default

Ν

Db2 Query Monitor will not publish SQLCODES to OMEGAMON Data Provider.

#### **Example**

ODP\_PUBLISH\_SQLCODES(Y)

# **Commands**

This topic describes the commands that are available in Db2 Query Monitor.

## **Dynamic configuration change commands**

## F cqmtaskname, DISABLE\_PARALLEL

Disables collection of statistics for parallel activity for the specified started task.

#### F camtaskname, ENABLE INFLIGHT

Enables inflight processing for the specified started task.

Note: This command enables inflight processing even if INFLIGHT(N) is specified in CQMPARMS.

## F cqmtaskname, ENABLE\_OBJECTS

Enables collection of statistics for objects for the specified started task.

**Note:** This command is ignored if OBJECTS(N) is specified in CQMPARMS.

## F cqmtaskname, ENABLE\_PARALLEL

Enables collection of statistics for parallel activity for the specified started task.

Note: This command is ignored if PARALLEL(N) is specified in CQMPARMS.

## **Operator commands**

Operator commands must be entered using an z/OS operator console, or by using a facility that issues z/OS commands (such as SDSF). Only authorized users can use these commands.

The following operator commands are supported by Db2 Query Monitor:

## F camtaskname, ISMERROR DETAIL(Y | N)

This command can be used to turn detailed ISM constraint message detail on or off. This setting controls whether messages CQM1203I and CQM1204I will be issued for ISM storage constraint situations.

## F cqmtaskname, DISPLAY DATASPACES

Returns the amount of available control blocks or nodes for a Query Monitor Subsystem. The variable *cqmtaskname* is the Db2 Query Monitor started task.

## F cqmtaskname,INTERVAL

Forces the specified Db2 Query Monitor task, cqmtaskname, to snap an interval.

## S cqmtaskname

Starts the Db2 Query Monitor started task, cqmtaskname.

## P camtaskname

Stops the Db2 Query Monitor started task, cqmtaskname.

## F cqmtaskname, DEBUG(ON|OFF)

Turns on or off debug mode for the Db2 Query Monitor started task, camtaskname.

## **ACTIVATE**

Use the ACTIVATE command to activate a monitoring agent.

## **Description**

Activate a monitoring agent and monitoring profile for a specified Db2 subsystem.

- When you issue the ACTIVATE command using a monitoring profile that has not yet been installed, it both installs and activates the monitoring profile.
- If you issue the ACTIVATE command against a Db2 subsystem that is already actively monitored by another monitoring profile, then the ACTIVATE command changes the monitoring profile to the specified profile.

## **Syntax**

F cqmtaskname, ACTIVATE(ssss, profname)

## camtaskname

The Db2 Query Monitor started task name.

SSSS

The Db2 subsystem SSID.

## profname

The monitoring profile name you want to use to monitor the specified Db2 subsystem.

#### **Related reference**

CHANGE PROF

Use the CHANGE\_PROF command to change the monitoring profile used to monitor your Db2 subsystem.

DEACTIVATE

Use the DEACTIVATE command to control the deactivation of a monitoring agent.

REFRESH PROF

Use the REFRESH\_PROF command to refresh the monitoring profile used to monitor your Db2 subsystem.

# CHANGE\_PROF

Use the CHANGE PROF command to change the monitoring profile used to monitor your Db2 subsystem.

#### Description

Change the monitoring profile that is used to monitor a specified Db2 subsystem.

## **Syntax**

F cqmtaskname,CHANGE\_PROF(ssss,profname)

## cqmtaskname

The Db2 Query Monitor started task name.

SSSS

The Db2 subsystem SSID.

## profname

The monitoring profile name you want to use to monitor the specified Db2 subsystem.

## **Related reference**

**ACTIVATE** 

Use the ACTIVATE command to activate a monitoring agent.

**DEACTIVATE** 

Use the DEACTIVATE command to control the deactivation of a monitoring agent.

#### REFRESH PROF

Use the REFRESH\_PROF command to refresh the monitoring profile used to monitor your Db2 subsystem.

## **DEACTIVATE**

Use the DEACTIVATE command to control the deactivation of a monitoring agent.

#### Description

Deactivate a monitoring agent for a specified Db2 subsystem.

#### Syntax

F cqmtaskname, DEACTIVATE(ssss)

#### camtaskname

The Db2 Query Monitor started task name.

SSSS

The Db2 subsystem SSID.

## **Related reference**

#### **ACTIVATE**

Use the ACTIVATE command to activate a monitoring agent.

CHANGE PROF

Use the CHANGE\_PROF command to change the monitoring profile used to monitor your Db2 subsystem.

REFRESH PROF

Use the REFRESH\_PROF command to refresh the monitoring profile used to monitor your Db2 subsystem.

# **DISABLE INFLIGHT**

Use the DISABLE\_INFLIGHT command to disable inflight processing for a started task.

## **Description**

Disables inflight processing for the specified started task.

#### Syntax

F cqmtaskname, DISABLE\_INFLIGHT

#### camtaskname

The Db2 Query Monitor started task name for which inflight processing is to be disabled.

# DISABLE\_OBJECTS

Use the DISABLE\_OBJECTS command to disable the collection of object statistics for a Db2 Query Monitor started task.

## **Description**

Disables the collection of object statistics for the specified Db2 Query Monitor started task.

#### Syntax

F cqmtaskname, DISABLE\_OBJECTS

#### camtaskname

The Db2 Query Monitor started task name for which the collection of object statistics is to be disabled.

# **DISABLE PARALLEL**

# REFRESH\_PROF

Use the REFRESH\_PROF command to refresh the monitoring profile used to monitor your Db2 subsystem.

## **Description**

Refresh the current monitoring profile for the specified Db2 subsystem.

#### Syntax

F cqmtaskname, REFRESH\_PROF(ssss)

## cqmtaskname

The Db2 Query Monitor started task name.

SSSS

The Db2 subsystem SSID.

## **Related reference**

**ACTIVATE** 

Use the ACTIVATE command to activate a monitoring agent.

CHANGE\_PROF

Use the CHANGE\_PROF command to change the monitoring profile used to monitor your Db2 subsystem.

**DEACTIVATE** 

Use the DEACTIVATE command to control the deactivation of a monitoring agent.

# Sample library members

The Db2 Query Monitor sample library (SCQMSAMP) includes the following sample jobs.

| Table 57. SCQMSAMP library members |                                                                                                    |
|------------------------------------|----------------------------------------------------------------------------------------------------|
| SCQMSAMP member                    | Description                                                                                                    |
| СОМ                                | The CLIST that allocates the libraries used for Db2 Query Monitor.                                                                                                    |
| CQM#CTLF                           | Creates the Db2 control file.                                                                                                    |
| CQM#RDSC                           | Provides sample source code for the batch reporting process for CPU utilization by dynamic SQL. CQM#RDSC is optional and can be used to modify existing batch reports. The reports can be executed from the .QUERY data set (SCQMQRY) without having to alter the source programs. |
| CQM#RDSE                           | Provides sample source code for the batch reporting process for dynamic SQL statement elapsed. CQM#RDSE is optional and can be used to modify existing batch reports. The reports can be executed from the .QUERY data set (SCQMQRY) without having to alter the source programs.  |
| CQM#RDSG                           | Provides sample source code for the batch reporting process for dynamic SQL statement getpage. CQM#RDSG is optional and can be used to modify existing batch reports. The reports can be executed from the .QUERY data set (SCQMQRY) without having to alter the source programs.  |

| SCQMSAMP member | Description                                                                                                    |
|-----------------|----------------------------------------------------------------------------------------------------|
| CQM#RSSC        | Provides sample source code for the batch reporting process for CPU utilization by static SQL. CQM#RSSC is optional and can be used to modify existing batch reports. The reports can be executed from the .QUERY data set (SCQMQRY) without having to alter the source programs.                                                                                                    |
| CQM#RSSE        | Provides sample source code for the batch reporting process for static SQL statement elapsed. CQM#RSSE is optional and can be used to modify existing batch reports. The reports can be executed from the .QUERY data set (SCQMQRY) without having to alter the source programs.                                                                                                    |
| CQM#RSSG        | Provides sample source code for the batch reporting process for static SQL statement getpage. CQM#RSSG is optional and can be used to modify existing batch reports. The reports can be executed from the .QUERY data set (SCQMQRY) without having to alter the source programs.                                                                                                    |
| CQM#RSSO        | Provides sample source code for the batch reporting process for summary of objects. CQM#RSSG is optional and can be used to modify existing batch reports. The reports can be executed from the .QUERY data set (SCQMQRY) without having to alter the source programs.                                                                                                    |
| CQM@CNVT        | A LOAD utility job that loads the data from the Db2 Query Monitor Version 3.3.0 to the Db2 Query Monitor Version 3.4.0 tables. The utility statements in this job use the cross-loader function of the LOAD utility to copy data directly from the old tables to the new tables. This job must be run first and may be run repeatedly if necessary. If a failure occurs on one of the LOAD utility statements, rerunning the job will allow DSNUTILB to restart the utility at the proper place in the utility stream.                                                                                                    |
| CQM@LDB2        | Specifies parameters and DDNAMES needed to run the offload process.                                                                                                    |
|                 | Important: The CQM@LDB2 job is provided as an example. You must edit this job to suit your needs. In the example CQM@LDB2 job, the REPLACE STATISTICS parameter, which is passed to the Db2 LOAD utility, is run. You might want to use the RESUME parameter so the data is appended in the tables. The offload process closes the file at the end of each interval offload. If you offload multiple intervals, the offload process closes the file and reopens it with extend between each interval. If you are offloading more than one interval per run, we recommend that you customize the CQM@LDB2 job with a larger secondary quantity or without the RLSE option. |

| Table 57. SCQMSAMP library members (continued) |                                                                                                    |
|------------------------------------------------|----------------------------------------------------------------------------------------------------|
| SCQMSAMP member                                | Description                                                                                                    |
| CQM@LIDA                                       | Loads performance history data into IBM Db2<br>Analytics Accelerator.                                                                                                    |
|                                                | <b>Important:</b> The CQM@LIDA job is provided as an example. You must edit this job to suit your needs.                                                                                                    |
| CQM@LSTM                                       | Updates the statement type table (CQM_STMT_TYPES). The inputs to the CQM@LSTM program are updated via the PTF maintenance stream when IBM adds SQL statement types.                                                                                                    |
| CQM@NOCP                                       | Sets the offload table spaces to NOCOPYPEND.                                                                                                    |
| CQM@NRPB                                       | Provides a sample of a Db2 bind and grant that gives Db2 access to use Db2 Query Monitor batch reporting for z/OS.                                                                                                    |
| CQM@NRPT                                       | Executes batch reports.                                                                                                    |
| CQM@WDB2                                       | This program performs the Db2 Query Monitor data offload. This program verifies that all ofDb2 Query Monitor's Db2 tables exist in the Db2 catalog with the proper columns names and types. The CQM@LSTM program verifies that the statement type table exists but does not perform verification of the columns within the statement type table. If a space error is encountered on any of the output data sets for the CQM@WDB2 program, a return code will be generated. Data will still be off-loaded for other data types regardless of the out-of-space condition. |
| CQMADBI                                        | Provides a sample EXEC to add Db2 Query Monitor to Db2 Administration Tool Launch Pad.                                                                                                    |
| CQMBIND                                        | Binds the CQM plan.                                                                                                    |
| CQMCAE                                         | The CAE Agent started task.                                                                                                    |
| CQMCAESV                                       | Starts the CAE Server on USS.                                                                                                    |
| CQMCAEWD                                       | Starts the Watchdog process.                                                                                                    |
| CQMCCERT                                       | Creates a new certificate inside the certs directory of the directory defined by CQM_VAR_HOME. After you run CQMCCERT, you must then run CQMICERT on the newly created certificate to import the certificate. This enables the CAE Server to use the certificate you created with CQMCCERT.                                                                                                    |
| CQMCLIST                                       | The CLIST that allocates the libraries used for Db2 Query Monitor.                                                                                                    |
| CQMCMDS                                        | Provides a sample CLIST that holds the commands processed by the Interval Data Sets panel.                                                                                                    |
| CQMCMGRT                                       | Migrates user customizations for the CAE Server from the previous version to the current version.                                                                                                    |

| SCQMSAMP member | Description                                                                                                    |
|-----------------|----------------------------------------------------------------------------------------------------|
| CQMCNTFL        | Builds the VSAM control file used for holding Db2 subsystem ID information.                                                                                                    |
| СОМСОММ         | Adds table and column descriptions to the Db2 catalog.                                                                                                    |
| CQMCPRMS        | Provides a sample CQMCPRMS for CAE Agent startup.                                                                                                    |
| CQMCRDB         | Creates the Performance History Database, the Db2 database that is used for offloading data from Db2 Query Monitor.                                                                                                    |
| CQMCSDDL        | Creates the staging tables used by the integration between Db2 Query Monitor and IBM query workload tuner.                                                                                                    |
| CQMCSMGT        | Migrates the Db2 Query Monitor staging tables.                                                                                                    |
| CQMCUNPX        | Unpaxes the configuration and data files to the CQM_VAR_HOME directory.                                                                                                    |
| CQMCUPPT        | Extracts updates from CQMCPXPT to the configuration and data files that were installed to the CQM_VAR_HOME directory during the original Db2 Query Monitor 3.4.0 installation. To apply the updates, edit and run CQMCUPPT according to the instructions in the member.                                                                                                    |
|                 | <b>Note:</b> The CQMCUPPT job is cumulative and only needs to be run once to install the current maintenance level.                                                                                                    |
| CQMDDL          | Creates the Performance History Database objects                                                                                                    |
| CQMDDLST        | Creates additional Performance History Database objects for statement types and descriptions.                                                                                                    |
| CQMDROP         | Drops the database objects associated with the Performance History Database.                                                                                                    |
|                 | Important: Run this only if you want to re-create the Db2 Query Monitor objects. If you want to drop the Performance History Database, you must uncomment the DROP DATABASE command in this member and comment out all of the DROP TABLESPACE commands. Before dropping the Performance History Database, you should be aware that such action will affect other Db2 tools that use this database. Verify that dropping the Performance History Database will not adversely affect any other Db2 tools at your site that you do not intend to affect by this action. |
| CQMGRTB         | Grants the appropriate privileges to authorization IDs to access the Performance History Database.                                                                                                    |
| CQMCCERT        | Creates a new certificate inside the certs directory defined by CQM_VAR_HOME.                                                                                                    |

| Table 57. SCQMSAMP library members (continued) |                                                                                                    |
|------------------------------------------------|----------------------------------------------------------------------------------------------------|
| SCQMSAMP member                                | Description                                                                                                    |
| CQMECERT                                       | Exports certificates from the certs directory inside the directory defined by CQM_VAR_HOME.                                                                                                    |
| CQMHVBLD                                       | This JCL assembles and links a user-defined function that translates numeric host variable text into readable format. After the CQMHVBLD job completes and before the WLM job starts, the following message is displayed: CONCATENATE CQM AND FEC LOADLIB TO THE STEPLIB OF WLM JOB. |
| CQMICERT                                       | Imports certificates from the certs directory inside the directory defined by CQM_VAR_HOME. The name of the file in the certs directory is used as the host name in the certificates store for the CAE Server.                                                                       |
| CQMIADD                                        | A REXX program to define accelerator shadow tables. Before running CQMIADD, you must first have an existing Db2 table. This REXX program is used by the CQMIDAD1, CQMIDAM1, CQMIDAM2, and CQMIDAM3 scripts.                                                                          |

| Table 57. SCQMSAMP library members (continued) |                                                                                                    |
|------------------------------------------------|----------------------------------------------------------------------------------------------------|
| SCQMSAMP member                                | Description                                                                                                    |
| CQMIDAA                                        | CQMIDAA is an ISPF edit macro that modifies CQMDDL to be compatible with Analytics Accelerator. When you run CQMIDAA without parameters, the resulting DDL creates accelerator shadow tables. When you run CQMIDAA with parameters, the resulting DDL creates accelerator-only tables. To define accelerator-only tables, the macro requires the database name and the Analytics Accelerator name. The edit macro modifies the Performance History Database in the following ways: |
|                                                | Removes all WITH DEFAULT clauses                                                                                                    |
|                                                | <ul> <li>Converts SQL statement text tables<br/>CQM_SUMM_TEXT, CQM_EXCP_TEXT, and<br/>CQM_SQLCODE_TEXT tables to the EBCDIC<br/>encoding</li> </ul>                                                                                                    |
|                                                | Changes the SQLTEXT column to<br>VARCHAR(32000)                                                                                                    |
|                                                | Changes the ROW_ID column to SMALLINT                                                                                                    |
|                                                | <ul> <li>Changes the buffer pool for the CQMMT1,<br/>CQMET1, and CQMST1 table spaces to BP32K</li> </ul>                                                                                                    |
|                                                | For accelerator-only tables, removes all CREATE TABLESPACE statements and add the IN ACCELERATOR clause to all tables                                                                                                    |
|                                                | The EBCDIC code page does not support all characters available in the Unicode code page. The conversion of the Unicode SQL Statement text collected from Db2 to EBCDIC might result in data loss. Dynamic SQL texts that are more than 32K are truncated if you load using Analytics Accelerator.                                                                                                    |
| CQMIDAAL                                       | Loads data from the Db2 Query Monitor 3.4.0<br>Performance History Database to the Db2 Query<br>Monitor 3.4.0 accelerator shadow tables.                                                                                                    |
|                                                | <b>Important:</b> When migrating from 3.3.0 accelerator shadow tables to 3.4.0 accelerator shadow tables, run CQMMIDAA before you run CQMIDAAL.                                                                                                    |
| CQMIDAD1                                       | Drops accelerator shadow tables and database. Use this any time you want to drop accelerator objects.                                                                                                    |
| CQMIDAD2                                       | Drops accelerator only tables and database. Use this any time you want to drop accelerator-only objects.                                                                                                    |

| Table 57. SCQMSAMP library members (continued) |                                                                                                    |
|------------------------------------------------|----------------------------------------------------------------------------------------------------|
| SCQMSAMP member                                | Description                                                                                                    |
| CQMIDAM1                                       | Moves data from old accelerator schema to new accelerator schema (accelerator shadow or accelerator-only tables) as long as the number and sequence of columns in old and new are the same. Before running CQMIDAM1, make sure the new target database (#DBNEW#) and offload tables have been created using CQMDDL. |
|                                                | <ul> <li>If the target tables are accelerator-only tables,<br/>submit only the first step.</li> </ul>                                                                                                    |
|                                                | If the target tables are accelerator shadow tables, submit the entire job. In this case, new accelerator shadow tables are loaded in ONLY mode (only accelerator tables are populated, Db2 tables remain empty).                                                                                                    |
|                                                | This job does not drop old tables. If you want to drop old tables and they are Db2 / accelerator-shadow tables, then use CQMIDAD1. If the tables are accelerator-only tables, use CQMIDAD2.                                                                                                    |
| CQMIDAM2                                       | Moves offloaded data from Db2 schema to accelerator schema.                                                                                                    |
| CQMIDAM3                                       | Migrates offloaded data from accelerator schema created prior to PH17430 (#DBOLD#) to newly created accelerator schema (#DBNEW#) for support of anomaly detection and data collection.                                                                                                    |
|                                                | <b>Note:</b> Db2 Query Monitor does not currently support altering the table structure of accelerator tables. CQMIDAM3 must be used to create the new database with offload tables in the new column format and to migrate your data.                                                                               |
| CQMIDEL                                        | A REXX program to drop accelerator shadow tables. This REXX program is used by the CQMIDAD1, CQMIDAM1, CQMIDAM2, and CQMIDAM3 scripts.                                                                                                    |
| CQMIENBL                                       | A REXX program to enable query acceleration for the accelerator shadow table by changing its state. This REXX program is used by the CQMIDAD1, CQMIDAM1, CQMIDAM2, and CQMIDAM3 scripts.                                                                                                    |

| SCQMSAMP member | Description                                                                                                    |
|-----------------|----------------------------------------------------------------------------------------------------|
| CQMINDEX        | ·                                                                                                    |
|                 | Important: The indexes documented in SCQMSAMP library member CQMINDEX are as of Db2 Query Monitor V3.2. No further development has been made to them.                                                                                                    |
|                 | Defines indexes for tables in the offload database, to help to speed up the queries you run against the Performance History Database. These indexes identify the relationships between the Performance History Database tables. You can run test queries on your Performance History Database to identify performance optimization requirements. You can then modify and run CQMINDEX to ensure that the indexes you define are best suited to your environment. |
| CQMINTER        | Allocates the intervals data set.                                                                                                    |
| CQMLDTAS        | A REXX program to load data from the source tables in Db2 into the corresponding accelerator shadow tables.                                                                                                    |
| CQMMIDAA        | Migrates data from Db2 Query Monitor V3.3 accelerator-only tables to Db2 Query Monitor V3.4 accelerator-only tables. When you run CQMMIDAA and then CQMIDAAL, migrates data from Db2 Query Monitor V3.3 accelerator shadow tables to Db2 Query Monitor V3.4 accelerator shadow tables.                                                                                                    |
|                 | <b>Important:</b> Before submitting CQMMIDAA, make sure that the V3.4 offload Db2 tables are empty.                                                                                                    |
| CQMMSTR         | Stops the Master Address Space. The Master Address Space can only be stopped if all products that use it have been stopped. If products are using the Master Address Space, it will not be stopped and Db2 Query Monitor issues the message CQM1044E.                                                                                                    |
| CQMPARMS        | Provides a sample of CQMPARMS for Db2 Query Monitor startup.                                                                                                    |
| CQMPROC         | The Db2 Query Monitor subsystem started task.                                                                                                    |
| CQMPROFS        | Allocates the CQMPROFS data set for Db2 Query Monitor.                                                                                                    |
| СОМРУОМ         | Populates Db2 Query Monitor source files in the OMEGAMON distribution.                                                                                                    |
| CQMQRY01        | Verifies Performance History Database tables.                                                                                                    |
| CQMUDDDL        | Creates a stored procedure for Db2 Query Monitor.                                                                                                    |

| Table 57. SCQMSAMP library members (continued) |                                                                                                    |
|------------------------------------------------|----------------------------------------------------------------------------------------------------|
| SCQMSAMP member                                | Description                                                                                                    |
| CQMUDFHV                                       | The source for the assembler program that implements the user-defined function to format the contents of the HOSTV_TEXT column.                                                       |
| CQMUTS1                                        | Migrates the following segmented table spaces for offload tables to partition-by-growth table spaces: CQMMET, CQMINT, CQMOBJ, CQMEXP, CQMEXC, CQMEXH, CQMEXO, CQMDBC, CQMSQS, CQMSQD. |
| CQMUTS2                                        | Migrates the following segmented table spaces for statement type tables to partition-by-growth table spaces: CQMSTYPE.                                                                |
| CQMUTS3                                        | Migrates the following segmented table spaces for staging tables to partition-by-growth table spaces: CAPTS, STMTTS, OBJTS.                                                           |

## **Related tasks**

Configuring the offload to Analytics Accelerator

Complete these steps before you load Db2 Query Monitor data to Analytics Accelerator.

# **SCQMSAMP** members for loading data to the Performance History Database

The following SCQMSAMP members are associated with the process of offloading Db2 Query Monitor data to the Performance History Database.

| Table 58. SCQMSAMP library members for the offloading to the Performance History Database |                                                                                                    |
|-------------------------------------------------------------------------------------------|----------------------------------------------------------------------------------------------------|
| SCQMSAMP member                                                                           | Description                                                                                                    |
| CQM@LDB2                                                                                  | Specifies parameters and DDNAMES needed to run the offload process.                                                                                                    |
|                                                                                           | Important: The CQM@LDB2 job is provided as an example. You must edited this job to suit your needs. In the example CQM@LDB2 job, the REPLACE STATISTICS parameter, which is passed to the Db2 LOAD utility, is run. You might want to use the RESUME parameter so the data is appended in the tables. The offload process closes the file at the end of each interval offload. If you offload multiple intervals, the offload process closes the file and reopens it with extend between each interval. If you are offloading more than one interval per run, we recommend that you customize the CQM@LDB2 job with a larger secondary quantity or without the RLSE option. |
| CQM@LSTM                                                                                  | Updates the statement type table (CQM_STMT_TYPES). The inputs to the CQM@LSTM program are updated via the PTF maintenance stream when IBM adds SQL statement types.                                                                                                    |
| CQMUTS1                                                                                   | Migrates the following segmented table spaces for offload tables to partition-by-growth table spaces: CQMMET, CQMINT, CQMOBJ, CQMEXP, CQMEXC, CQMEXH, CQMEXO, CQMDBC, CQMSQS, CQMSQD.                                                                                                    |

| SCQMSAMP member | Description                                                                                                    |
|-----------------|----------------------------------------------------------------------------------------------------|
| CQM@WDB2        | This program performs the Db2 Query Monitor data offload. This program verifies that all ofDb2 Query Monitor's Db2 tables exist in the Db2 catalog with the proper columns names and types. The CQM@LSTM program verifies that the statement type table exists but does not perform verification of the columns within the statement type table. If a space error is encountered on any of the output data sets for the CQM@WDB2 program, a return code will be generated. Data will still be off-loaded for other data types regardless of the out-of-space condition. |
| CQMBIND         | Binds the CQM plan.                                                                                                    |
| CQMCOMM         | Adds table and column descriptions to the Db2 catalog.                                                                                                    |
| CQMCRDB         | Creates the Performance History Database, the Db2 database that is used for offloading data from Db2 Query Monitor.                                                                                                    |
| CQMDDL          | Creates the Performance History Database objects.                                                                                                    |
| CQMDDLST        | Creates additional Performance History Database database objects for statement types and descriptions.                                                                                                    |
| CQMDROP         | Drops the database objects associated with the Performance History Database.                                                                                                    |
|                 | Important: Run this only if you want to re-create the Db2 Query Monitor objects. If you want to drop the Performance History Database, you must uncomment the DROP DATABASE command in this member and comment out all of the DROP TABLESPACE commands. Before dropping the Performance History Database, you should be aware that such action will affect other Db2 tools that use this database. Verify that dropping the Performance History Database will not adversely affect any other Db2 tools at your site that you do not intend to affect by this action.    |
| CQMGRTB         | Grants the appropriate privileges to authorization IDs to access the Performance History Database.                                                                                                    |

| Table 58. SCQMSAMP library members for the offloading to the Performance History Database (continued) |                                                                                                    |
|----------------------------------------------------------------------------------------------------|----------------------------------------------------------------------------------------------------|
| SCQMSAMP member                                                                                       | Description                                                                                                    |
| CQMINDEX                                                                                              | Important: The indexes documented in SCQMSAMP library member CQMINDEX are as of Db2 Query Monitor V3.2. No further development has been made to them.                                                                                                    |
|                                                                                                    | Defines indexes for tables in the offload database, to help to speed up the queries you run against the Performance History Database. These indexes identify the relationships between the Performance History Database tables. You can run test queries on your Performance History Database to identify performance optimization requirements. You can then modify and run CQMINDEX to ensure that the indexes you define are best suited to your environment. |

# **SCQMSAMP** members for loading data to Analytics Accelerator

The following SCQMSAMP members are utility jobs or scripts that perform accelerator operations in batch. These members are not created in Tools Customizer.

| Table 59. SCQMSAMP library members for the offloading to Analytics Accelerator |                                                                                                    |  |
|--------------------------------------------------------------------------------|----------------------------------------------------------------------------------------------------|--|
| SCQMSAMP member Description                                                    |                                                                                                    |  |
| CQM@LIDA                                                                       | The IBM Db2 Analytics Accelerator for z/OS offload sample.                                                                                                    |  |
| CQMDDL                                                                         | Creates the Performance History Database objects.                                                                                                    |  |
| CQMIADD                                                                        | A REXX program to define accelerator shadow tables. Before running CQMIADD, you must first have an existing Db2 table. This REXX program is used by the CQMIDAD1, CQMIDAM1, CQMIDAM2, and CQMIDAM3 scripts. |  |

| Table 59. SCQMSAMP library members for the offloading to Analytics Accelerator (continued) |                                                                                                    |  |
|--------------------------------------------------------------------------------------------|----------------------------------------------------------------------------------------------------|--|
| SCQMSAMP member                                                                            | Description                                                                                                    |  |
| CQMIDAA                                                                                    | CQMIDAA is an ISPF edit macro that modifies CQMDDL to be compatible with Analytics Accelerator. When you run CQMIDAA without parameters, the resulting DDL creates accelerator shadow tables. When you run CQMIDAA with parameters, the resulting DDL creates accelerator only tables. To define accelerator-only tables, the macro requires the database name and the Analytics Accelerator name. The edit macro modifies the Performance History Database in the following ways: |  |
|                                                                                            | Removes all WITH DEFAULT clauses                                                                                                    |  |
|                                                                                            | <ul> <li>Converts SQL statement text tables         CQM_SUMM_TEXT, CQM_EXCP_TEXT, and         CQM_SQLCODE_TEXT tables to the EBCDIC         encoding</li> </ul>                                                                                                    |  |
|                                                                                            | <ul> <li>Changes the SQLTEXT column to<br/>VARCHAR(32000)</li> </ul>                                                                                                    |  |
|                                                                                            | <ul> <li>Changes the ROW_ID column to SMALLINT</li> </ul>                                                                                                    |  |
|                                                                                            | <ul> <li>Changes the buffer pool for the CQMMT1,<br/>CQMET1, and CQMST1 table spaces to BP32K</li> </ul>                                                                                                    |  |
|                                                                                            | <ul> <li>For accelerator-only tables, removes all CREATE<br/>TABLESPACE statements and add the IN<br/>ACCELERATOR clause to all tables</li> </ul>                                                                                                    |  |
|                                                                                            | The EBCDIC code page does not support all characters available in the Unicode code page. The conversion of the Unicode SQL Statement text collected from Db2 to EBCDIC might result in data loss. Dynamic SQL texts that are more than 32K are truncated if you load using Analytics Accelerator.                                                                                                    |  |
| CQMIDAAL                                                                                   | Loads data from the Db2 Query Monitor 3.4.0<br>Performance History Database to the Db2 Query<br>Monitor 3.4.0 accelerator shadow tables.                                                                                                    |  |
|                                                                                            | <b>Important:</b> When migrating from 3.3.0 accelerator shadow tables to 3.4.0 accelerator shadow tables, run CQMMIDAA before you run CQMIDAAL.                                                                                                    |  |
| CQMIDAD1                                                                                   | Drops accelerator shadow tables and database. Use this any time you want to drop accelerator objects.                                                                                                    |  |
| CQMIDAD2                                                                                   | Drops accelerator only tables and database. Use this any time you want to drop accelerator-only objects.                                                                                                    |  |

| Table 59. SCQMSAMP library members for the offloading to Analytics Accelerator (continued) |                                                                                                    |  |
|--------------------------------------------------------------------------------------------|----------------------------------------------------------------------------------------------------|--|
| SCQMSAMP member                                                                            | Description                                                                                                    |  |
| CQMIDAM1                                                                                   | Moves data from old accelerator schema to new accelerator schema (accelerator shadow or accelerator-only tables) as long as the number and sequence of columns in old and new are the same. Before running CQMIDAM1, make sure the new target database (#DBNEW#) and offload tables have been created using CQMDDL. |  |
|                                                                                            | <ul> <li>If the target tables are accelerator-only tables,<br/>submit only the first step.</li> </ul>                                                                                                    |  |
|                                                                                            | <ul> <li>If the target tables are accelerator shadow<br/>tables, submit the entire job. In this case, new<br/>accelerator shadow tables are loaded in ONLY<br/>mode (only accelerator tables are populated,<br/>Db2 tables remain empty).</li> </ul>                                                                |  |
|                                                                                            | This job does not drop old tables. If you want to drop old tables and they are Db2 / accelerator-shadow tables, then use CQMIDAD1. If the tables are accelerator-only tables, use CQMIDAD2.                                                                                                    |  |
| CQMIDAM2                                                                                   | Moves offloaded data from Db2 schema to accelerator schema.                                                                                                    |  |
| CQMIDAM3                                                                                   | Migrates offloaded data from accelerator schema created prior to PH17430 (#DBOLD#) to newly created accelerator schema (#DBNEW#) for support of anomaly detection and data collection.                                                                                                    |  |
|                                                                                            | <b>Note:</b> Db2 Query Monitor does not currently support altering the table structure of accelerator tables. CQMIDAM3 must be used to create the new database with offload tables in the new column format and to migrate your data.                                                                               |  |
| CQMIDEL                                                                                    | A REXX program to drop accelerator shadow tables. This REXX program is used by the CQMIDAD1, CQMIDAM1, CQMIDAM2, and CQMIDAM3 scripts.                                                                                                    |  |
| CQMIENBL                                                                                   | A REXX program to enable query acceleration for the accelerator shadow table by changing its state. This REXX program is used by the CQMIDAD1, CQMIDAM1, CQMIDAM2, and CQMIDAM3 scripts.                                                                                                    |  |
| CQMLDTAS                                                                                   | A REXX program to load data from the source tables in Db2 into the corresponding accelerator shadow tables.                                                                                                    |  |

| Table 59. SCQMSAMP library members for the offloading to Analytics Accelerator (continued) |                                                                                                    |  |
|--------------------------------------------------------------------------------------------|----------------------------------------------------------------------------------------------------|--|
| SCQMSAMP member Description                                                                |                                                                                                    |  |
| CQMMIDAA                                                                                   | Migrates data from Db2 Query Monitor V3.2 accelerator-only tables to Db2 Query Monitor V3.4 accelerator-only tables. When you run CQMMIDAA and then CQMIDAAL, migrates data from Db2 Query Monitor V3.2 accelerator shadow tables to Db2 Query Monitor V3.4 accelerator shadow tables. |  |
|                                                                                            | <b>Important:</b> Before submitting CQMMIDAA, make sure that the V3.4 offload Db2 tables are empty.                                                                                                    |  |

# **Tools Customizer reference**

Before you use Tools Customizer, you should understand the Tools Customizer terminology and the data sets that Tools Customizer uses during customization.

# Tools Customizer terminology and data sets

Before you use Tools Customizer, you should understand the Tools Customizer terminology and the data sets that Tools Customizer uses during customization.

# **Tools Customizer terminology**

Tools Customizer uses several unique terms that you should be familiar with before you begin to use Tools Customizer.

## **Products and components**

How an IBM Tool is packaged determines whether it is referred to as a product or as a component in the Tools Customizer documentation and interface. An IBM Tool that is ordered as a stand-alone entity (that is, not as part of a solution pack) is referred to as a product. An IBM Tool that is part of a solution pack is referred to as a component. Some IBM Tools are available in both formats; therefore, the same IBM Tool can be referred to as a product or as a component depending on how it is packaged.

## **Db2** entry

You can customize Db2 Query Monitor on one or more Db2 entries. A Db2 entry can be any of the following items:

#### **Db2** subsystem

A distinct instance of a relational database management system (RDBMS) that is not part of a data sharing group. An example of a Db2 subsystem name is DB01.

## Db2 group attach name

The name that is used by the TSO/batch attachment, the call attachment facility (CAF), DL/I batch, utilities, and the Resource Recovery Services attachment facility (RRSAF) as a generic attachment name. An example of a group attach name is DSG1.

## Db2 data sharing member

A Db2 subsystem that is assigned by the cross-system coupling facility (XCF) to a data sharing group. An example of a Db2 data sharing member name is DB02.

Tools Customizer maintains the following lists of Db2 entries:

#### **Associated list**

The list of Db2 entries that are associated with Db2 Query Monitor. If the product to be customized requires Db2 entries, you can customize Db2 Query Monitor only on Db2 entries that

are in the associated list. When you customize Db2 Query Monitor, this list is displayed in the Db2 Entries, Associations, and Parameter Status section of the **Customizer Workplace** panel.

You can add and copy Db2 entries to the associated list. When you add or copy Db2 entries to the associated list, the entries are associated with Db2 Query Monitor.

#### Main list

The list of all Db2 entries that are defined but are not associated with Db2 Query Monitor. Tools Customizer obtains information about these Db2 entries either from entries that were created manually or from the customizations of other products that were discovered. If you remove a Db2 entry from the associated list, the Db2 entry is added to the main list. When you create a new Db2 entry, it is added to the main list, and when you associate the new entry with Db2 Query Monitor, it is removed from the main list and added to the associated list. The main list is displayed on the **Associate a Db2 Entry for Product** panel.

If the associated list does not have the Db2 entries on which you want to customize Db2 Query Monitor, you can associate existing entries from the main list to the associated list.

You can create new Db2 entries and copy existing entries to the main list.

## High-level qualifier

The high-level qualifier is considered to be all of the qualifiers except the lowest level qualifier. A high-level qualifier includes a mid-level qualifier.

## **Product parameters**

Parameters that are specific to Db2 Query Monitor. These parameters are defined by Db2 Query Monitor and are stored in a data member that is defined by Db2 Query Monitor.

## **Db2** parameters

Parameters for a Db2 entry. These parameters are defined by Tools Customizer and are stored in a Db2 parameter data member.

## **Status type**

## Product, LPAR, and Db2 entry status type

After you specify the product that you want to customize, the product, the LPAR, and the Db2 entries have a status. The status is partly based on whether required parameters are defined. For some products, LPAR parameters or Db2 parameters might not be required. In these cases, the status is Not Required.

To customize Db2 Query Monitor, all of the required parameters must be defined.

If required parameters for the product parameters or Db2 parameters are not defined, the status of the parameters is Incomplete. Define values for parameters by manually editing them or by generating the customization jobs and specifying values for all of the required parameters that are displayed on the panels.

When values for all of the required parameters are defined, the status is Ready to Customize. Customization jobs can be generated only when all of the required parameters are defined and the status is Ready to Customize or Customized for the product parameters and Db2 parameters for the Db2 entries on which Db2 Query Monitor will be customized.

The following table shows the meaning of the status types. Each status is defined differently for each type of parameter.

| Table 60  | Status types | for the product   | the I PAR    | and the Db2 entries |
|-----------|--------------|-------------------|--------------|---------------------|
| Tuble ou. | Jiulus lypes | ioi lile bioduct. | LILE LI AIN. | und the DDZ entries |

| Status     | Product                                          | LPAR                                     | Db2 entries                              |
|------------|--------------------------------------------------|------------------------------------------|------------------------------------------|
| Incomplete | The required product parameters are not defined. | The required parameters are not defined. | The required parameters are not defined. |

Table 60. Status types for the product, the LPAR, and the Db2 entries (continued) **LPAR Db2** entries **Status Product** Discovered The product N/A N/A parameter definitions were discovered by using the product Discover EXEC. Ready to Customize The required product The required LPAR The required Db2 is Ready to Customize parameters are parameters are or Customized for the defined or LPAR defined or Db2 LPAR and at least one parameters are not parameters are not associated Db2 entry. required. required. You can generate the customization jobs. Verify Values The required product The required LPAR The required Db2 or component parameter values are parameter values are parameter values are defined, but they defined, but they defined but they either have not been either have not been either have not been verified or verification verified or verification verified or verification is not enabled on is not enabled on the is not enabled on the the LPAR Parameters Db2 Parameters panel. Product or Component panel. Parameters panel. Customized The jobs are The jobs are The jobs are customized on the customized for the customized for the local LPAR. product or for all of the Db2 entry. associated Db2 entries on the local LPAR. Errors in N/A N/A Errors occurred while Customization the customization jobs were being generated. Not Required N/A Db2 parameters are LPAR parameters are

not required.

#### **Related tasks**

## Creating and associating Db2 entries

You can create new Db2 entries and associate them with Db2 Query Monitor.

## Copying Db2 entries

You can copy associated and not associated Db2 entries to other Db2 entries or to new Db2 entries.

## Removing Db2 entries

You can remove Db2 entries from the associated list.

# **Data sets that Tools Customizer uses during customization**

Tools Customizer uses several unique data sets during the customization process. Familiarize yourself with these data sets before you begin to use Tools Customizer.

Several different data sets are required to customize Db2 Query Monitor with Tools Customizer. These data sets are supplied by Db2 Query Monitor, supplied by Tools Customizer, or allocated by Tools Customizer.

Db2 Query Monitor provides the following data sets:

not required.

## **Metadata library**

Contains the metadata for the product to be customized. Tools Customizer uses the metadata to determine which tasks, steps, and parameters to display on the **Product Parameters** panel, the **LPAR Parameters** panel, and the **DB2 Parameters** panel. This data set also contains the templates that Tools Customizer uses to generate the customization jobs.

The metadata library naming convention is *high\_level\_qualifier*.SCQMDENU, where *high\_level\_qualifier* is all of the segments of the data set name except the lowest-level qualifier.

You specify the metadata library on the **Specify the Metadata Library** panel. READ access to this data set is required.

## **Discover EXEC library**

Contains the Db2 Query Monitor Discover EXEC. When you customize Db2 Query Monitor, you can use the Discover EXEC to automatically retrieve and store product information, such as parameter values from an already customized product. Tools Customizer saves the discovered information in the data store.

The default name of the data set is the high-level qualifier for the metadata library plus a lowest-level qualifier. For Db2 Query Monitor, the lowest-level qualifier is SCQMDENU. You can change the default value on the **Discover Customized Product Information** panel. EXECUTE access to this data set is required.

Tools Customizer provides the following data sets:

## **Tools Customizer metadata library**

Contains the metadata for the Db2 and LPAR parameters that are required to customize Db2 Query Monitor. Tools Customizer uses the metadata to determine which parameters to display on the **DB2 Parameters** panel and the **LPAR Parameters** panel. In addition, Tools Customizer uses information in the metadata library to determine whether additional Db2 and LPAR parameters need to be displayed on these panels. As you customize different products, different Db2 and LPAR parameters might need to be defined.

The default name of the data set is DB2TOOL.CCQ110.SCCQDENU. You can change the default value on the **Tools Customizer Settings** panel. READ access to this data set is required.

#### **Tools Customizer table library**

Stores information about jobs that are customized. Job information that is stored includes a description of the job, its member name and template name, the SSID, group attach name, and when the job was generated.

The default name of the data set is DB2TOOL.CCQ110.SCCQTENU. WRITE access to this data set is required.

Tools Customizer requires that the following data sets exist during the customization process. If the data sets do not exist, Tools Customizer automatically allocates them.

## Discover output data set

Contains the output that is generated when you run the Db2 Query Monitor Discover EXEC. The Db2 Query Monitor Discover EXEC retrieves the metadata and values for the parameters from a previous customization of Db2 Query Monitor.

The default name of the data set is DB2TOOL.CCQ110.DISCOVER. You can change the default value on the **Tools Customizer Settings** panel or the **Discover Customized Product Information** panel. WRITE access to this data set is required.

#### Data store data set

Contains product, LPAR, and Db2 parameter values, and Db2 entry associations. Tools Customizer uses this data set to permanently store all information that is acquired about the product, Db2 subsystems or data sharing groups, and LPAR when you customize products on the local LPAR.

The default name of the data set is DB2TOOL.CCQ110.DATASTOR. You can change the default value on the **Tools Customizer Settings** panel. WRITE access to this data set is required.

## **Customization library**

Contains the customization jobs that Tools Customizer generates for Db2 Query Monitor.

Tools Customizer checks whether a customization library name was specified for more than one instance of the same version of the same product. If the same customization library name is specified for more than one product of the same version, the CCQD123E message is issued to prevent you from overwriting previously generated customization jobs. Ensure that you specify unique qualifier for the customization library for each instance of the product.

To customize Db2 Query Monitor, submit the members of the data set in the order in which they are displayed on the **Finish Product Customization** panel.

The data set naming convention is *hlq.\$LPAR\_name\$.xyzvrm*, where:

- hlq is the value of the **Customization library qualifier** field on the **Tools Customizer Settings** panel (CCQPSET)
- LPAR\_name is the four-character LPAR name
- xyzvrm is the three-letter product identifier with the version, release, and modification level

For example, the data set name might be DB2TOOL.PRODUCT.CUST.\$MVS1\$.CQM340.

WRITE access to this data set is required.

Tools Customizer allocates the data sets for the discover output, the data store, and the customization library with the attributes that are shown in the following table:

| Table 61. Data set attributes for allocating the Discover output, data store, and customization library data |
|----------------------------------------------------------------------------------------------------|
| sets                                                                                                    |

| Data set                            | Organization | Record format  | Record length | Block size | Data set name<br>type |
|-------------------------------------|--------------|----------------|---------------|------------|-----------------------|
| Discover output data set            | PO           | Variable block | 16383         | 32760      | LIBRARY               |
| Data store data set                 | PO           | Variable block | 16383         | 32760      | LIBRARY               |
| Product<br>customization<br>library | PO           | Fixed block    | 80            | 32720      | LIBRARY               |

## **Restrictions:**

• Multiple users cannot simultaneously share the discover output data set, data store data set, Tools Customizer metadata library, and metadata library.

# Other reference topics

# What's new in previous editions

This topic summarizes significant enhancements and changes to previous editions of Db2 Query Monitor documentation.

Note: For a list of the most recent updates, see "New and changed functions" on page 1.

# Previous updates - 2021

| Description                                                                                                    | Related APARs |
|----------------------------------------------------------------------------------------------------|---------------|
| The CAE Server and the CAE Agent perform the handshakes using the default SSL protocol, which can include SSL3.0, TLS1, TLS1.1, or TLS1.2. For more information, see "Configuring SSL handshakes to use TLS 1.2" on page 122. | -             |
| Adds the <u>"WPSIZE"</u> on page 721 parameter.                                                                                                    | -             |
| Adds the "ADETECT_ALPHA_SMOOTHING" on page 666 and "ADETECT_MIN_GETPAGES_DELTA_FOR_ANOMALY" on page 670 parameters.                                                                                                    | -             |

# Previous updates - 2020

| Description                                                                                                    | Related APARs |
|----------------------------------------------------------------------------------------------------|---------------|
| The Db2 tables spaces that Db2 Query Monitor uses for Performance History Database tables, statement type tables, and staging tables have been converted from segmented Db2 table spaces to partition-by-growth (UTS) table spaces. To support this change, three new migration jobs have been created: CQMUTS1, CQMUTS2, and CQMUTS3. For more information, see "Sample library members" on page 760. | PH13449       |
| Passphrase support has been added to Db2 Query Monitor. For more information, see "Passphrase support and restrictions - CAE Browser Client" on page 27.                                                                                                    | -             |
| Adds the <b>Last Group Analyzed Time</b> field to the Reorganization Recommendation Monitor. For more information, see <u>"Using the Reorganization Recommendation Monitor"</u> on page 398.                                                                                                    | -             |
| Adds information about AT-TLS support. For more information, see "Configuring AT-TLS security" on page 51.                                                                                                    | -             |
| Adds information about the "MAX_VOLUME_COUNT" on page 700 parameter.                                                                                                    | -             |
| Adds information about Db2 12 function level support. For more information, see "Db2 function level support" on page 2.                                                                                                    | -             |
| Clarifies the recommended values of <u>"SMEM_SIZE"</u> on page 711 and <u>"MAXIMUM_ALLOCATIONS"</u> on page 700 parameters.                                                                                                    | -             |
| Clarifies how to offload data from Db2 Query Monitor. For more information, see "Offloading data to the Performance History Database" on page 446 and "Offloading data to Analytics Accelerator" on page 452.                                                                                                    | -             |
| Clarifies the dispatching priorities. For more information, see "Dispatch priority requirements" on page 31.                                                                                                    | -             |
| Clarifies the restrictions for the offload processes. For more information, see "Running the offload to the Performance History Database" on page 449.                                                                                                    | -             |
| Clarifies the <u>"SUMMARY_VARIATION"</u> on page 716 parameter description for use in a data sharing environment.                                                                                                    | -             |

| Description                                                                                                    | Related APARs |
|----------------------------------------------------------------------------------------------------|---------------|
| Adds new messages:                                                                                                    | -             |
| • <u>"CQM185E" on page 486</u>                                                                                                    |               |
| • <u>"CQM075E" on page 473</u>                                                                                                    |               |
| • <u>"CQM3284I"</u> on page 543                                                                                                    |               |
| • <u>"CQMC1036W"</u> on page 566                                                                                                    |               |
| • <u>"CQMC2550W"</u> on page 569                                                                                                    |               |
| • "CQMC2551W" on page 569                                                                                                    |               |
| • <u>"CQM149E"</u> on page 481                                                                                                    |               |
| • <u>"CQM178E" on page 485</u>                                                                                                    |               |
| • <u>"CQMC0093E" on page 556</u>                                                                                                    |               |
| Adds information about the CQM_AGRP and CQM_ADDRESS parameters that are specified in CQMCAEWD for use used in a High-Availability Fault-Tolerance (HAFT) environment. For more information, see "CQM_AGRP" on page 727 and "CQM_ADDRESS" on page 727. | -             |
| Clarifies that Db2 Query Monitor Performance History Database indexes not unique.                                                                                                    | -             |
| Replaces the term Db2 QM Subsystem with QM Subsystem or Query Monitor Subsystem to avoid it being confused with a Db2 subsystem.                                                                                                    | PI97589       |
| Adds information about the new SCQMSAMP library member CQMIDAM3. For more information, see "SCQMSAMP members for loading data to Analytics Accelerator" on page 770.                                                                                  | PH17340       |
| Adds the following CQMPARMS parameters:                                                                                                    | PH17340       |
| • "ADETECT_ENABLED" on page 667                                                                                                    |               |
| • "ADETECT_MEMORY_PERSIST" on page 668                                                                                                    |               |
| "ADETECT_MIN_COUNT_FOR_ANOMALY" on page 669                                                                                                    |               |
| • <u>"SUMMARY_VARIATION"</u> on page 716                                                                                                    |               |
| "ADETECT_MEMORY_LIMIT" on page 668                                                                                                    |               |

# Previous updates - 2019

| Description                                                                                        | Related APARs |
|----------------------------------------------------------------------------------------------------|---------------|
| Adds new messages:                                                                                 | PI97589       |
| • "CQM8026E" on page 553                                                                           |               |
| • "CQM0001I" on page 519                                                                           |               |
| • <u>"CQM10471"</u> on page 524                                                                    |               |
| • <u>"CQM1048E"</u> on page 525                                                                    |               |
| • <u>"CQM1049E"</u> on page 525                                                                    |               |
| • <u>"CQM2627E" on page 538</u>                                                                    |               |
| • <u>"CQM2628E" on page 539</u>                                                                    |               |
| • <u>"CQM002E" on page 470</u>                                                                     |               |
| • <u>"CQM005E" on page 471</u>                                                                     |               |
| • <u>"CQM010E" on page 471</u>                                                                     |               |
| • <u>"CQM012I"</u> on page 471                                                                     |               |
| • <u>"CQM078E"</u> on page 473                                                                     |               |
| • <u>"CQM7008E"</u> on page 549                                                                    |               |
| Adds a new message:                                                                                | PH17340       |
| • <u>"CQM1065I"</u> on page 526                                                                    |               |
| Adds new messages:                                                                                 | PH12338       |
| • <u>"CQM1153E" on page 527</u>                                                                    |               |
| • <u>"CQM7014I" on page 550</u>                                                                    |               |
| Adds a new message:                                                                                | PH01452       |
| • <u>"CQM334E" on page 503</u>                                                                     |               |
| Adds a new message:                                                                                | PI98407       |
| • "CQMC0007I" on page 554                                                                          |               |
| Adds a new message:                                                                                | -             |
| • <u>"CQMC0093E"</u> on page 556                                                                   |               |
| Adds new columns to the following panels:                                                          | PH17340       |
| • "Activity summaries - columns (ISPF)" on page 191                                                |               |
| • "Column descriptions - Summaries (CAE Browser Client)" on page 325                               |               |
| • "Column descriptions - Exceptions (CAE Browser Client)" on page 334                              |               |
| • "Monitoring profiles - columns and fields (ISPF)" on page 278                                    |               |
| • "Viewing and creating monitoring profiles - columns and fields (CAE Browser Client)" on page 387 |               |
| • "Performance History Database tables and column descriptions" on page 812                        |               |
| Updates the following topics:                                                                      | PH17340       |
| • "Use anomaly detection for exception and alert thresholds" on page 6                             |               |
| • "Product integrations" on page 782                                                               |               |

| Description                                                                                                    | Related APARs    |
|----------------------------------------------------------------------------------------------------|------------------|
| Updates summaries and exceptions displays in the ISPF Client and the CAE Browser Client to include fields that report Db2 AI related statistics for Elapsed Time, CPU, and GETPAGES.                                                                                                    | PH17340          |
| Updates Performance History Database tables to include the fields that report Db2 AI related statistics for Elapsed Time, CPU, and GETPAGES.Db2 Query Monitor uses assembler instructions from zSeries-6 (support for the zEC12 instructions). For more information, see "Mainframe prerequisites" on page 21                                                                          | PH17340          |
| Db2 Query Monitor uses assembler instructions from zSeries-6 (support for the zEC12 instructions). Mainframe requirements have been updated to reflect this. For more information, see "Mainframe prerequisites" on page 21.                                                                                                    | PH17340          |
| Updates the description of the "CORRID_TRANSLATION" on page 674 parameter.                                                                                                    | PH12612, PH14891 |
| Updates the description of CQM@WDB2 to reflect new behavior. For more information, see "Configuring the offload to the Performance History Database" on page 447.                                                                                                    | PH09705, PH12338 |
| Updates the descriptions of the "DB2_SQLCODE_DUPLICATES" on page 675, "DB2_SQLCODE_DUPLICATES_TIME" on page 676, "THREAD_SQLCODE_DUPLICATES" on page 719, and "THREAD_SQLCODE_DUPLICATES_TIME" on page 720 parameters to reflect the calculation of SQLCODE occurrences.                                                                                                    | PH03715          |
| The definition of absolute threshold has been updated in the description of the CQM_REORG_METRICS and com.rocketsoft.nm.qm.reorg.metrics parameters. For more information, see "CAE Server parameters (USS)" on page 726 and "CAE Server properties (Windows)" on page 736.                                                                                                    | PH13425          |
| The explicit specification of a CAE Server local host address is now supported. The new parameters for such a specification include CQM_CAE_LOCAL_ADDRESS (for the CAE Server on USS) and com.rocketsoft.kbm.explicitLocalHost (for the CAE Server on windows). For more information, see "CAE Server parameters (USS)" on page 726 and "CAE Server properties (Windows)" on page 736. | PH02399          |
| Adds the following CAE Agent parameters, which can be defined in CQMCPRMS:                                                                                                    | PI98407          |
| "AGENT_NAME" on page 722     "ISPF_LISTENER_PORT" on page 724                                                                                                    |                  |
| Adds information about how Db2 Query Monitor creates, clears, and overrides baseline performance windows when performing reorganization recommendations. For more information, see "How Db2 Query Monitor creates a baseline performance window" on page 441 and "How Db2 Query Monitor clears or overrides a baseline performance window" on page 441.                                | -                |
| Adds a description of the <b>Paused</b> status for the <b>Next Performance Window</b> column in the Reorganization Recommendation Monitor. For more information, see "Using the Reorganization Recommendation Monitor" on page 398.                                                                                                    | -                |
| Adds the <b>Consistency Token</b> and <b>Text Token</b> columns to the <b>Db2 QM SQL Code Detail Display</b> panel and updates the description of the <b>Occurrences</b> column. For more information, see "SQLCODEs - columns (ISPF)" on page 231.                                                                                                    | PH03715          |

| Description                                                                                                    | Related APARs |
|----------------------------------------------------------------------------------------------------|---------------|
| When creating monitoring profiles, you can now specify both positive and negative SQLCODEs to include or exclude specific workloads for alert or summary processing. For more information, see "Adding a monitoring profile line" on page 291. | PH01452       |
| Clarifies the CAE requirements. See For more information, see.                                                                                                    | -             |
| Updates the descriptions of "CQM_REORG_METRICS" on page 732 and "com.rocketsoft.nm.qm.reorg.metrics" on page 741.                                                                                                    | -             |

# **Product integrations**

Db2 Query Monitor integrates with these products to allow you to better analyze SQL performance and tune SQL queries.

## IBM OMEGAMON for Db2 Performance Expert on z/OS

## **Product description**

Provides real-time and historical performance and availability management for IBM z/OS operating system, networks, storage subsystems.

## **Overview of integration**

The CLIENT\_ENDUSER column (in Db2 Query Monitor's CQM\_EXCEPTIONS Performance History Database table) enables you to join data offloaded from Db2 Query Monitor with data in IBM OMEGAMON for Db2 Performance Expert on z/OS tables. For more information, see "OMEGAMON integration" on page 394.

## Requirements

IBM OMEGAMON for Db2 Performance Expert on z/OS

## IBM Db2 SQL Performance Analyzer for z/OS

## **Product description**

Provides performance analysis of SQL queries before they are run to enable tuning and cost minimization.

## **Overview of integration**

You can export SQL statements from Db2 Query Monitor to a data set that can be analyzed by IBM Db2 SQL Performance Analyzer for z/OS.

For more information, see:

- "Exporting SQL text to a data set" on page 185
- "Worksheets: Gathering required data set names" on page 58

## Requirements

IBM Db2 SQL Performance Analyzer for z/OS V2.1 and higher

## IBM Db2 Analytics Accelerator for z/OS

#### **Product description**

Enables you to query data at high speeds, extend the capabilities of Db2 for z/OS, and lower operating costs.

## **Overview of integration**

Db2 Query Monitor provides information about accelerator-eligible SQL such as estimates of CPU and elapsed time savings for queries that might be run on an IBM Db2 Analytics Accelerator for z/OS appliance. Db2 Query Monitor reports the potential savings from the Db2 subsystem level down to the SQL statement level or call level.

Data from Db2 Query Monitor can be loaded to accelerator tables. Alternatively, data from both Db2 Query Monitor and accelerator can be loaded to Db2 tables, offering possible integration of data.

Db2 Query Monitor reports whether or not a query ran in IBM Db2 Analytics Accelerator for z/OS. Db2 Query Monitor also reports information about SQL workload that would have been accelerated, if an accelerator had been available and all tables had been loaded to the accelerator.

The CAE Browser Client can use Db2 Query Monitor offload tables with data that was loaded to accelerator as a source for an archive connection.

For more information, see:

- "Displaying IBM Db2 Analytics Accelerator for z/OS information" on page 225
- "Adding an Archive Connection" on page 350.

# IBM Db2 Analytics Accelerator Loader for z/OS

# **Product description**

Provides ability to load data into Db2 for z/OS and IBM Db2 Analytics Accelerator for z/OS.

## IBM Db2 Automation Tool for z/OS

## **Product description**

Enables you to oversee routine database administration tasks without manual interventions and set up reoccurring utility jobs for conditional and routine Db2 maintenance tasks.

# **Overview of integration**

Db2 Query Monitor integrates with Db2 Automation Tool to leverage the SQL performance data that Db2 Query Monitor collects on your application objects. Using these products together helps you avoid unnecessary reorganizations, thereby reducing CPU cycles, memory use, disk space usage, and the impact on your applications.

The Reorganization Recommendation Monitor component of the CAE Browser Client enables you to view reorganization recommendations and analyze performance windows and that have been captured as potential candidates for reorganization analysis. You can also view information about the thresholds that are currently used to evaluate your data.

For more information, see:

- "Using smarter reorganization recommendations" on page 437
- "Using the Reorganization Recommendation Monitor" on page 398

#### Requirements

See "Prerequisites" on page 437 for information about the requirements for this integration.

# Query workload tuning clients

#### **Product description**

Query tuning clients such as IBM Data Server Manager allow you to analyze and tune SQL queries.

#### **Overview of integration**

The query tuning options in the Application Menu of the CAE Browser Client provide access to features such as query tuning, host variable collection, and staging tables. For more information, see "Query tuning" on page 359.

# Requirements

See "Requirements for query tuning integration" on page 359 for information about the requirements for this integration.

#### **OMEGAMON Data Provider**

## **Product description**

OMEGAMON Data Provider (ODP) streams data to external analytics platforms, such as IBM® Instana, the Elastic Stack, Splunk, Apache Kafka, and Prometheus. OMEGAMON agents monitor performance, behavior, and resource usage metrics of systems and applications on z/OS®. OMEGAMON refers to these metrics as attributes.

OMEGAMON Data Provider uses Push and Pull output methods, which are designed to be easily ingested by destinations outside of OMEGAMON (such as analytics platforms). Some output methods are for a specific analytics platform. Others, such as JSON Lines over TCP, are generic,

and can be ingested by various analytics platforms. Analytics platforms that can ingest JSON Lines over TCP include IBM Instana Observability on z/OS (Instana), the Elastic Stack, and Splunk.

Additionally, some analytics platforms support more than one output method from OMEGAMON Data Provider.

For information on the elements that can be streamed and their descriptions, see <u>Performance</u> History Database tables and column descriptions.

# **Overview of integration**

Db2 Query Monitor integrates with OMEGAMON Data Provider (ODP) to use the unique features of ODP that involve streaming data to external analytics platforms, such as IBM® Instana, the Elastic Stack, Splunk, Apache Kafka, and Prometheus. For more information, see "Configuring OMEGAMON Data Provider" on page 458.

# Requirements

See Prerequisites of ODP for information about the requirements for this integration.

# **Event type descriptions and available time zones**

This topic describes event types and available time zones.

# **Event type descriptions**

The consolidation and analysis engine supports the following event types.

#### **ActionFailure**

An action failed to execute.

# **Active Availability Monitoring Change**

Site configuration changed.

#### **AlertDiscarded**

Indicates that at least one alert was discarded by the collector, because the number of alerts collected over the CAE agent alert polling interval (default 5 seconds) exceeded the Query Monitor subsystem's "Alert Limit" startup parameter (default 300).

### AlertRateTooHigh

Indicates that the Query Monitor subsystem is frequently discarding alerts because alerts are being collected at a rate faster than the CAE agent can retrieve them (see AlertDiscarded).

## AlertThresholdProblem

Indicates that a SQL statement exceeded an alert threshold set in a monitoring profile (applies to SQL)

# **ApplicationCodingError**

Any SQL code that indicates that the SQL statement was incorrectly written (for example, -007 illegal character, -104 illegal symbol, etc.) (applies to SQL)

# **ApplicationRuntimeError**

The database application program made an error at runtime that prevented the SQL statement from executing (for example, -822 the sqlda contains an invalid data address) (applies to SQL)

# ArchiveLogQuiesceDelayProblem

Indicates that a large portion of the total delay was taken up with the processing of ARCHIVE LOG MODE (QUIESCE) commands. (applies to SQL)

# ArchiveLogReadDelayProblem

Indicates that a large portion of the total delay was taken up with time spent waiting for archive reads (TAPE). (applies to SQL)

# **Authentication Configuration Problem**

Authentication configuration information was lacking or incorrect for the named DomainElement.

#### **AuthorizationError**

The error occurred due to authorization restrictions (for example, -551: does not have the privilege to perform operation on object) (applies to SQL)

#### **Availability Event**

Any type of event regarding the availability of the subject. Typically, IP availability from the perspective of the management station.

# **Availability Failure**

Any type of event where the subject of the event is completely unavailable. Note, this is distinct from AvailabilityProblem wherein the subject of the event may be somewhat available, for example, flapping.

#### **Availability Problem**

Any type of problem affecting the availability of the subject. Typically, IP availability from the perspective of the management station.

#### **Bean Name Warning**

The bean file name differs from the bean name. In many cases, the bean file name and bean name must be the same. A difference between these two values may denote an error in the bean definition.

#### BindError

An error occurred during binding (for example, -720: attempted to create a version that already exists) (applies to SQL)

## CAEAgentAbendProblem

An abnormal end occurred in the CAE Agent address space during alert collection. (applies to CAE agent)

## **CAE Agent Resource Problem**

The bean file name differs from the bean name. In many cases, the bean file name and bean name must be the same. A difference between these two values may denote an error in the bean definition.

#### CAEServerResourceProblem

If the CAE Server is unable to process alerts due to insufficient memory in the CAE Server, this alert will be posted to the Alert Browser. Typically, this is due to too many alerts being captured and kept. The following user actions are available:

- 1. Raise alert thresholds in the profiles, and ensure all appropriate SQL codes are excluded in all profile lines.
- 2. Clear as many possible alerts from the Alert Browser.
- 3. If you feel that the alert thresholds are already tuned appropriately (i.e. only those alerts that require immediate attention are being posted), the following steps can help reduce the chance the CAE Server will run out of memory due to alert volume:
  - Set the MIT (Monitored Information Type) parameter "persist" to "no".

#### Note:

- a. Changing this parameter only affects alerts posted after this change.
- b. Because the alerts are not being persisted in the CAE Server, they will not be restored if the CAE Server is restarted. If you have ensured that all alerts are also collected as exceptions, you can view the alert details using the "Exceptions" perspective in the Activity Browser.
- Lower the value of the MIT parameter "autoClear" (we recommend no higher than 7 days).

**Note:** Changing this parameter will only affect alerts posted after this change.

• Lower the value of the MIT parameter "maxEventCount" (say to 100).

**Note:** This will cause the oldest events of each alert type to be discarded as new ones come in.

• Lower the ALERT\_LIMIT startup parameter in the CQM collector task (say to 50).

**Note:** This will cause the newest events to be discarded when there are more than ALERT\_LIMIT alerts collected in the polling cycle of the CAE Agent (default 5 seconds).

# **Cannot Monitor Scope Warning**

A particular scope cannot be monitored.

#### **CircularCorrelationWarning**

Two or more correlations define a circular relationship between events.

#### ClaimReleaseDelayProblem

Indicates that a large portion of the lock delay time was taken up with wait time for a drain waiting for claims to be released (applies to SQL)

#### **Client Connection Event**

Client is connected to, or disconnected from the server.

## **Client Connections Limit Warning**

One more client intended to connect to the server but was denied due to license limitation.

# **Configuration Change Event**

Any configuration change event.

# ConfigurationProblem

Query Monitor configuration problem. Setting up a Query Monitor application may involve configuring a number of objects such as actions, responses, scopes, correlations etc. Most invalid configurations are detected at configuration time and prevented from being created. However, some can only be detected at run-time and in such cases Query Monitor will report such events to the message board as with network events.

# **Conflicting Param Override Warning**

Two or more parameter overrides conflict.

# **Correlation Execution Warning**

An error condition has been encountered while executing a correlation rule.

# **Db2 Object Usage Problem**

Any event relating to the db2 object usage.

## **Db2 Sql Event**

Any event relating to the execution of SQL statements.

#### **DB Element Information**

Any event concerning DB Element.

#### DdlError

The error happened during a data definition statement such as a create or alter (for example, -623: a clustering index already exists on table) (applies to SQL)

#### **DbmsError**

A problem happened within the DBMS system itself (for example, -901: A system error occurred that prevented successful execution of the current SQL statement) (applies to SQL).

## **Dbms Event**

Any event relating to the database management system as a whole, as opposed to particular SQL statements, or to a part (for example, a bufferpool or a table) of that system.

## **DBMS Information**

Any information relating to the database management system as a whole, as opposed to particular SQL statements, or to a part (for example, a bufferpool or a table) of that system.

#### DeadlockOrTimeoutError

The statement failed due to a deadlock or lock timeout (for example, -913: Unsuccessful execution caused by deadlock or timeout) (applies to SQL).

# **DelayProblem**

Any event relating to delays in SQL statement execution (such as IO delays and lock delays) (applies to SQL).

# **Deprecated Event**

Any type of deprecated event. An event no longer supported. Usually this is because the event has been supplanted by another new event type.

# **Deprecated Statistic**

Any type of deprecated statistic. A statistic no longer supported. Usually this is because the statistic has been supplanted by another new statistic type.

# **Device Event**

An event pertaining to a logical device.

#### **Device Information**

Any information relating to a logical device.

#### **Device Statistic**

A statistic pertaining to a logical device.

## **Discovery Abort Event**

Domain discovery aborted.

# **Discovery Complete Event**

Domain discovery is complete.

# **Discovery Domain Change Event**

Discovery domain change changed.

# **Discovery Log Cleanup Failed**

Discovery log cleanup failed.

## **Discovery Logs Removed**

This event is generated when old discovery log files are automatically removed to manage disk space utilization. This event is generated by the log maintenance action.

## **Discovery Start Event**

Domain discovery started.

## **Discovery State Change Event**

Domain discovery state changed.

## DistributedQueryError

The error was specifically related to a problem with the distributed aspect of the query (for example, -30020: execution failed due to a distribution protocol error that caused de-allocation of the conversation) (applies to SQL)

# **Domain Element Property Change Event**

A property of this domain element has been changed.

# DrainLockDelayProblem

Indicates that a large portion of the lock delay was accounted for by the accumulated wait time for a drain lock. (applies to SQL)

# **Duplicate Bean Warning**

Multiple beans with the same name were found. This may denote errors in the bean definitions.

# **Duplicate Discovery Event**

Duplicate domain discovery is cancelled.

# **Duplicate Domain Name**

Server attempted to load a domain with a name that already exists.

# **DuplicateKeyInIndexError**

This fault is specifically reserved for -803 (applies to SQL)

# **Entry Point Analysis Complete Event**

IP Availability Entry Point Analysis was completed for a domain.

# **Entry Point Analysis Start Event**

IP Availability Entry Point Analysis was started for a domain.

# **EnvironmentError**

Any SQL code that indicates that the required environment was not established (for example, -927 the language interface was called when the connecting environment was not established) (applies to SQL)

#### Event

Any type of event including faults, traps, warnings, notifications, alarms etc.

# **Event Backlog Warning**

A high rate of events has led to a queue backlog that needs to be cleared.

# **Excessive Event Volume Warning**

An excessive volume of different events of the same type is occurring. This is an indication that your monitoring configurations and thresholds are such that an unmanageable flood of events will result. Old events of this type will be automatically cleared when this occurs.

#### **Excessive Load Problem**

An indication that a large number of SQL statements are exceeding their elapsed time limits with very most of the elapsed time unaccounted for by Db2. This usually indicates that Db2 or MVS is under heavy load.

# GeneralSqlError

Indicates that a SQL statement received a negative SQL code that is not categorized by any other SqlError event type (applies to SQL).

## **GetPageCountExceededProblem**

Indicates that a SQL statement exceeded a getpage alert threshold set in a monitoring profile (applies to SQL).

## **License Expiration Warning**

Your product license will expire soon.

# LockLatchDelayProblem

Indicates that lock and/or latch delay made a significant contribution to the elapsed time of the SQL statement execution (applies to SQL).

#### LockProblem

Any event concerning the effect of locks and/or latches on the execution of SQL statements (applies to SQL).

# LockRequestCountRateExceededProblem

Indicates that a SQL statement made too many lock requests per second (applies to SQL).

### Log File Failure

An error occurred writing to a log file.

# **Logging Facility Information**

Any information relating to a logging facility.

#### **Member Server Connect**

A Member server has connected to its Aggregation server.

#### **Member Server Disconnect**

Member server has disconnected from its Aggregation server.

#### **Member Server Status Event**

An event pertaining to a KBM server that is part of an aggregated deployment (aka "Member Server").

#### **MIT Definition Problem**

A problem has been found with the definition of a MIT.

#### **Monitored Information**

Any kind of monitored information. Monitored information types may be browsed by the form of monitoring (data, statistics, and events), or by the subject of the monitoring (hardware, software etc.).

# **Monitored Information by Form**

Any kind of monitored information. The sub-types of this monitored information types are organized from the perspective of the form of monitoring (model update, statistic, and event).

#### **Monitored Information by Management Standard**

Any kind of monitored information that is specific to a management standard (such as SNMP). The sub-types of this monitored information type are organized from the perspective of the management standard used to acquire the information.

## **Monitored Information by SNMP**

Any kind of monitored information that is specific to the SNMP management standard. The sub-types of this monitored information type are organized from the perspective of the SNMP MIB in which the information is defined.

## **Monitored Information by Subject**

Any kind of monitored information. The sub-types of this monitored information type are organized from the perspective of the subject of the monitoring (Device, Software, etc.).

# **Monitored Information by Syslog**

Any kind of monitored information that is specific to the syslog management standard.

#### **Monitored Information Deprecated**

Any deprecated MIT. Deprecated MITs can be the result of renaming or replacing of MITs between versions. All site references to deprecated MITs should be updated to use new or replacement MITs. Future versions of the product may entirely remove deprecated MITs.

# MonitoringAgentConnectEvent

A CAE agent has connected to the management station (server host).

## **MonitoringAgentFailure**

A CAE agent is no longer accessible from the management station (server host).

## **MonitoringAgentOverload**

A CAE agent has tasks that cannot be completed in required time.

## **Monitoring Change Event**

Monitoring was started or stopped for a domain.

# **Monitoring History Write Failure**

An attempt to store monitoring history to disk failed due to an unexpected IO exception.

## **Monitoring System Event**

The monitoring system has an event.

## **Monitoring System Problem**

Some part of the monitoring system has a problem.

#### **MvsError**

The error was with the system on which the Db2 subsystem is running (for example, -187: MVS TOD clock is bad or the MVS PARMTZ is out of range) (applies to SQL)

#### **New Device Discovered Event**

A new device is discovered during discovery.

# **Object Buffer Pool Hit Ratio Problem**

For this object, too many of the pages retrieved required IO.

# **Object Synchronous IO Delay Problem**

Any db2objectUsage event.

#### **OtherReadDelayProblem**

Indicates that a large portion of the IO delay time was taken up with read delays (applies to SQL)

## **OtherWriteDelayProblem**

Indicates that a large portion of the IO delay time was taken up with write delays (applies to SQL)

## **Over Utilization Problem**

Any type of over utilization problem.

# **Over Utilization Symptom**

Description: Any type of over utilization symptom.

# **PageLatchDelayProblem**

Indicates that a large portion of the total lock delay was accounted for by the page latch delay (applies to SQL)

# **Patched Ad Hoc Information**

Any kind of ad hoc information retrieved from ad hoc elements which are generated from SNMP table rows.

# **Performance Problem**

Any type of performance problem. Performance problems entail reduction in performance typically through over-use but do not entail faulty behavior as is the case with reliability problems.

# **Polling Period Too Short Warning**

A monitoring configuration has been given a polling period that is too short.

# **QmSubsystemTerminated**

A Query Monitor Subsystem that was previously active is no longer active (applies to QmSubsystem)

# **Reliability Problem**

Any type of reliability problem.

#### ResourceLimitError

A negative SQL code was received indicating that a resource limit was exceeded (for example, -905: unsuccessful execution due to resource limit being exceeded) (applies to SQL).

#### ResourceUnavailableError

A negative SQL code was received indicating that a resource was unavailable (applies to SQL).

#### **RuntimePlanError**

A problem occurred using a plan (for example, -805: dbrm or package name not found in plan) (applies to SQL).

#### **Scope Member Added Event**

A domain element was added to a scope.

#### **Scope Member Removed Event**

A domain element was removed from a scope.

# **Scope Membership Change Event**

A generic event indicating a change in the domain model.

#### **Security Event**

Any security event.

## **Self Configuration Change Event**

The site configuration of this management product has been changed.

#### SelfEvent

Any event relating to the Query Monitor application itself. These events are not a reflection of the state of your network.

#### **Self Information**

Any information relating to this application. This information is NOT a reflection of the state of the system or domain being observed and/or managed by this application.

## **Server Memory Warning**

Server memory usage is high.

#### **Server Started Event**

Event indicating that the server has started.

# ServerTaskSwitchDelayProblem

Indicates that a large portion of the total delay time was taken up with task switching (applies to SQL)

#### **SingletonSelectError**

This is specifically reserved for -811 (applies to SQL)

## **SNMP Trap Port Unavailable**

The monitoring agent cannot use default UDP port 162.

## **Software Availability Failure**

Indicates that a piece of software is not available.

# **Software Event**

Any event relating to a piece of software. This includes applications such as databases, and services such as HTTP.

# **Software Information**

Any kind of information relating to software.

#### **Software Performance Problem**

Any performance problem relating to a piece of software.

# **Software Statistic**

Any type of software statistic.

# **SQL Information**

Information relating to the execution of SQL statements.

# SqlBufferpoolHitRatioProblem

Indicates that too many of the pages retrieved for this SQL statement required IO (applies to SQL)

## SqlBufferpoolProblem

Any event associated with overall bufferpool performance or usage for a given SQL statement (applies to SQL)

#### **SynchronousIODelayProblem**

Indicates that a large portion of the total IO delay time was taken up with synchronous IO (applies to SQL)

## **SqlCallCountExceededProblem**

Indicates that a SQL statement exceeded a call count alert threshold set in a monitoring profile (applies to SQL)

## **SqlCpuProblem**

Indicates that a SQL statement exceeded a CPU alert threshold set in a monitoring profile (applies to SQL)

# **SqlElapsedTimeProblem**

Indicates that a SQL statement exceeded an elapsed time alert threshold set in a monitoring profile (applies to SQL)

## **SqlError**

Indicates that a SQL statement received a negative SQL code (applies to SQL)

# **SqlEvent**

Any event relating to the execution of SQL statements (applies to SQL)

# **SqlProblem**

Problems relating to the execution of SQL statements (applies to SQL)

#### **Statistic**

Any type of statistic, for example, top N values in a set, or distribution analysis of a set.

## **Synchronous IO Delay Problem**

Indicates that a large portion of the total IO delay time was taken up with synchronous IO.

#### **Time Period Out of Bounds Warning**

A monitoring configuration has been given a time period which is out of bounds.

#### Top N Report

Any report listing the top N members of scope sorted by some criterion.

#### **TotalDelayProblem**

Indicates that a large portion of the total elapsed time was taken up with delays (applies to SQL)

#### **TotalIODelayProblem**

Indicates that a large portion of the total delay was taken up with IO delays (applies to SQL)

## **TotalLockDelayProblem**

Indicates that a large portion of the total delay was taken up with lock delays (applies to SQL)

#### UnaccountedTimeProblem

Indicates that very little of the elapsed time was accounted for by Db2 (applies to SQL)

#### **Uptime Problem**

An element has not been "up" enough of the time

# **WAN Memory Leak**

Extra WANs are being held in memory. This may indicate a memory leak if the count of excess WANs keeps increasing.

#### Available time zones

Etc/GMT+12

Etc/GMT+11

Pacific/Apia

Pacific/Midway

Pacific/Niue

Pacific/Pago\_Pago

Pacific/Samoa US/Samoa

America/Adak

America/Atka

Etc/GMT+10

Pacific/Fakaofo

Pacific/Honolulu

Pacific/Johnston

Pacific/Rarotonga

Pacific/Tahiti

US/Aleutian

US/Hawaii

Pacific/Marquesas

America/Anchorage

America/Juneau

America/Nome

America/Yakutat

Etc/GMT+9

Pacific/Gambier

US/Alaska

America/Dawson

America/Ensenada

America/Los\_Angeles

America/Tijuana

America/Vancouver

America/Whitehorse

Canada/Pacific

Canada/Yukon

Etc/GMT+8

Mexico/BajaNorte

Pacific/Pitcairn

US/Pacific

US/Pacific-New

America/Boise

America/Cambridge\_Bay

America/Chihuahua

America/Dawson\_Creek

America/Denver

America/Edmonton

America/Hermosillo

America/Inuvik

America/Mazatlan

America/Phoenix

America/Shiprock

America/Yellowknife

Canada/Mountain

Etc/GMT+7

Mexico/BajaSur

Navajo

US/Arizona

US/Mountain

America/Belize

America/Cancun

America/Chicago

America/Costa\_Rica

America/El\_Salvador

America/Guatemala

America/Indiana/Knox

America/Indiana/Petersburg

America/Indiana/Vincennes

America/Knox\_IN

America/Managua

America/Menominee

America/Merida

America/Mexico\_City

America/Monterrey

America/North\_Dakota/Center

America/North\_Dakota/New\_Salem

America/Rainy\_River

America/Rankin\_Inlet

America/Regina

America/Swift\_Current

America/Tegucigalpa

America/Winnipeg

Canada/Central

Canada/East-Saskatchewan

Canada/Saskatchewan

Chile/EasterIsland

Etc/GMT+6

Mexico/General

Pacific/Easter

Pacific/Galapagos

US/Central

US/Indiana-Starke

America/Bogota

America/Cayman

America/Coral\_Harbour

America/Detroit

America/Eirunepe

America/Fort\_Wayne

America/Grand\_Turk

America/Guayaquil

America/Havana

America/Indiana/Indianapolis

America/Indiana/Marengo

America/Indiana/Vevay

America/Indianapolis

America/Iqaluit

America/Jamaica

America/Kentucky/Louisville

America/Kentucky/Monticello

America/Lima

America/Louisville

America/Montreal

America/Nassau

America/New\_York

America/Nipigon

America/Panama

America/Pangnirtung

America/Port-au-Prince

America/Porto\_Acre

America/Rio\_Branco

America/Thunder\_Bay

America/Toronto

Brazil/Acre

Canada/Eastern

Cuba

Etc/GMT+5

Jamaica

US/East-Indiana

US/Eastern

US/Michigan

America/Anguilla

America/Antigua

America/Aruba

America/Asuncion

America/Barbados

America/Boa\_Vista

America/Campo\_Grande

America/Caracas

America/Cuiaba

America/Curacao

America/Dominica

America/Glace\_Bay

America/Goose\_Bay

America/Grenada

America/Guadeloupe

America/Guyana

America/Halifax

America/La\_Paz

America/Manaus

America/Martinique

America/Moncton

America/Montserrat

America/Port\_of\_Spain

America/Porto\_Velho

America/Puerto\_Rico

America/Santiago

America/Santo\_Domingo

America/St\_Kitts

America/St\_Lucia

America/St\_Thomas

America/St\_Vincent

America/Thule

America/Tortola

America/Virgin

Antarctica/Palmer

Atlantic/Bermuda

Atlantic/Stanley

Brazil/West

Canada/Atlantic

Chile/Continental

Etc/GMT+4

America/St\_Johns

Canada/Newfoundland

America/Araguaina

America/Argentina/Buenos\_Aires

America/Argentina/Catamarca

America/Argentina/ComodRivadavia

America/Argentina/Cordoba

America/Argentina/Jujuy

America/Argentina/La\_Rioja

America/Argentina/Mendoza

America/Argentina/Rio\_Gallegos

America/Argentina/San\_Juan

America/Argentina/Tucuman

America/Argentina/Ushuaia

America/Bahia

America/Belem

America/Buenos\_Aires

America/Catamarca

America/Cayenne

America/Cordoba

America/Fortaleza

America/Godthab

America/Jujuy

America/Maceio

America/Mendoza

America/Miquelon

America/Montevideo

America/Paramaribo

America/Recife

America/Rosario

America/Sao\_Paulo

Etc/GMT+2 America/Scoresbysund Atlantic/Azores Atlantic/Cape\_Verde Etc/GMT+1 Africa/Abidjan Africa/Accra Africa/Bamako Africa/Banjul Africa/Bissau Africa/Casablanca Africa/Conakry Africa/Dakar Africa/El\_Aaiun Africa/Freetown Africa/Lome Africa/Monrovia Africa/Nouakchott Africa/Ouagadougou Africa/Sao\_Tome Africa/Timbuktu America/Danmarkshavn Atlantic/Canary Atlantic/Faeroe Atlantic/Madeira Atlantic/Reykjavik Atlantic/St\_Helena Eire Etc/GMT Etc/GMT+0 Etc/GMT-0 Etc/GMT0 Etc/Greenwich

Antarctica/Rothera

America/Noronha

Brazil/DeNoronha

Atlantic/South\_Georgia

Brazil/East Etc/GMT+3 GB-Eire Greenwich Iceland Portugal Universal Zulu Africa/Algiers Africa/Bangui Africa/Brazzaville Africa/Ceuta Africa/Douala Africa/Kinshasa Africa/Lagos Africa/Libreville Africa/Luanda Africa/Malabo Africa/Ndjamena Africa/Niamey Africa/Porto-Novo Africa/Tunis Africa/Windhoek Arctic/Longyearbyen Atlantic/Jan\_Mayen Etc/GMT-1 Europe/Amsterdam Europe/Andorra Europe/Belgrade Europe/Berlin Europe/Bratislava Europe/Brussels

Etc/UCT Etc/UTC

Etc/Zulu

GB

Etc/Universal

Europe/Belfast Europe/Dublin Europe/Lisbon Europe/London Europe/Budapest

Europe/Copenhagen

Europe/Gibraltar

Europe/Ljubljana

Europe/Luxembourg

Europe/Madrid

Europe/Malta

Europe/Monaco

Europe/Oslo

Europe/Paris

Europe/Prague

Europe/Rome

Europe/San\_Marino

Europe/Sarajevo

Europe/Skopje

Europe/Stockholm

Europe/Tirane

Europe/Vaduz

Europe/Vatican

Europe/Vienna

Europe/Warsaw

Europe/Zagreb

Europe/Zurich

Poland

Africa/Blantyre

Africa/Bujumbura

Africa/Cairo

Africa/Gaborone

Africa/Harare

Africa/Johannesburg

Africa/Kigali

Africa/Lubumbashi

Africa/Lusaka

Africa/Maputo

Africa/Maseru

Africa/Mbabane

Africa/Tripoli

Asia/Amman

Asia/Beirut

Asia/Damascus Asia/Gaza Asia/Istanbul Asia/Jerusalem Asia/Nicosia Asia/Tel\_Aviv

Egypt

Etc/GMT-2

Europe/Athens

Europe/Bucharest

Europe/Chisinau

Europe/Helsinki

Europe/Istanbul

Europe/Kaliningrad

Europe/Kiev

Europe/Mariehamn

Europe/Minsk

Europe/Nicosia

Europe/Riga

Europe/Simferopol

Europe/Sofia

Europe/Tallinn

Europe/Tiraspol

Europe/Uzhgorod

Europe/Vilnius

Europe/Zaporozhye

Israel

Libya

Turkey

Africa/Addis\_Ababa

Africa/Asmera

Africa/Dar\_es\_Salaam

Africa/Djibouti

Africa/Kampala

Africa/Khartoum

Africa/Mogadishu

Africa/Nairobi

Antarctica/Syowa

Asia/Aden

Asia/Bahrain Asia/Kuwait Asia/Qatar Asia/Riyadh Etc/GMT-3 Europe/Moscow Indian/Antananarivo Indian/Comoro Indian/Mayotte W-SU Asia/Riyadh87 Asia/Riyadh88 Asia/Riyadh89 Mideast/Riyadh87 Mideast/Riyadh88 Mideast/Riyadh89 Asia/Tehran Iran Asia/Baku Asia/Dubai Asia/Muscat Asia/Tbilisi Asia/Yerevan Etc/GMT-4 Europe/Samara Indian/Mahe Indian/Mauritius Indian/Reunion Asia/Kabul Asia/Aqtau Asia/Aqtobe Asia/Ashgabat Asia/Ashkhabad Asia/Dushanbe Asia/Karachi Asia/Oral Asia/Samarkand

Asia/Tashkent

Asia/Baghdad

Asia/Almaty Asia/Bishkek Asia/Dacca Asia/Dhaka Asia/Novosibirsk Asia/Omsk Asia/Qyzylorda Asia/Thimbu Asia/Thimphu Etc/GMT-6 Indian/Chagos Asia/Rangoon Indian/Cocos Antarctica/Davis Asia/Bangkok Asia/Hovd Asia/Jakarta Asia/Krasnoyarsk Asia/Phnom\_Penh Asia/Pontianak Asia/Saigon Asia/Vientiane Etc/GMT-7 Indian/Christmas Antarctica/Casey Asia/Brunei Asia/Chongqing Asia/Chungking Asia/Harbin Asia/Hong\_Kong

Asia/Yekaterinburg

Indian/Kerguelen Indian/Maldives Asia/Calcutta Asia/Colombo Asia/Katmandu Antarctica/Mawson Antarctica/Vostok

Etc/GMT-5

Asia/Irkutsk
Asia/Kashgar
Asia/Kuala\_Lumpur
Asia/Kuching
Asia/Macao
Asia/Macau
Asia/Makassar

A = : = /N/ = = : ! =

Asia/Manila

Asia/Shanghai

Asia/Singapore

Asia/Taipei

Asia/Ujung\_Pandang

Asia/Ulaanbaatar

Asia/Ulan\_Bator

Asia/Urumqi

Australia/Perth

Australia/West

Etc/GMT-8

Hongkong

Singapore

Asia/Choibalsan

Asia/Dili

Asia/Jayapura

Asia/Pyongyang

Asia/Seoul

Asia/Tokyo

Asia/Yakutsk

Etc/GMT-9

Japan

Pacific/Palau

Australia/Adelaide

Australia/Broken\_Hill

Australia/Darwin

Australia/North

Australia/South

Australia/Yancowinna

Antarctica/DumontDUrville

Asia/Sakhalin

Asia/Vladivostok

Australia/ACT

Australia/Brisbane

Australia/Canberra

Australia/Currie

Australia/Hobart

Australia/Lindeman

Australia/Melbourne

Australia/NSW

Australia/Queensland

Australia/Sydney

Australia/Tasmania

Australia/Victoria

Etc/GMT-10

Pacific/Guam

Pacific/Port\_Moresby

Pacific/Saipan

Pacific/Truk

Pacific/Yap

Australia/LHI

Australia/Lord\_Howe

Asia/Magadan

Etc/GMT-11

Pacific/Efate

Pacific/Guadalcanal

Pacific/Kosrae

Pacific/Noumea

Pacific/Ponape

Pacific/Norfolk

Antarctica/McMurdo

Antarctica/South\_Pole

Asia/Anadyr

Asia/Kamchatka

Etc/GMT-12

Kwajalein

NZ

Pacific/Auckland

Pacific/Fiji

Pacific/Funafuti

Pacific/Kwajalein

Pacific/Majuro

Pacific/Nauru

Pacific/Tarawa

Pacific/Wake

Pacific/Wallis

**NZ-CHAT** 

Pacific/Chatham

Etc/GMT-13

Pacific/Enderbury

Pacific/Tongatapu

Etc/GMT-14

Pacific/Kiritimati

# **Batch reports**

Db2 Query Monitor's batch reports are derived from queries and forms developed in QMF.

These batch reports are delivered in a manner that allows you to use them as a base for your own customized batch reports. The following are delivered for each batch report:

- QMF Form Delivered in SCQMFORM dataset
- QMF Query Delivered in SCQMQRY dataset
- COBOL Source Program generated by QMF/HPO Delivered in SCQMSAMP
- DBRMLIB member- Delivered in SCQMDBRM

You must run SCQMSAMP library member CQM@NRPB (the bind JCL for the batch reports).

The JCL to run the batch reports is in the SCQMSAMP library member CQM@NRPT. There is an EXEC statement for each of the following reports:

- CQMDSC Dynamic SQL CPU
- CQMDSE Dynamic SQL Elapsed
- CQMDSG Dynamic SQL Getpages
- CQMSSC Static SQL CPU
- CQMSSE Static SQL Elapsed
- CQMSSG Static SQL Getpages
- · CQMSSO Summary of Objects

To run the batch reports, un-comment the appropriate EXEC statement corresponding to the desired report.

You can import the QMF form and QMF query members to run the reports in QMF. You can modify the report's query and form layout as desired. If you have QMF/HPO, you can generate a new COBOL program from the modified QMF form and query. Additionally, the COBOL program for each report that was delivered with Query Monitor can be modified if desired.

#### Note:

- If you want to generate a static SQL batch report, you must first run SCQMSAMP member CQM@LSTM during offload processing.
- When using the batch report jobs, there are only two parameters: START\_TIMESTAMP and END TIMESTAMP.
- · Batch reports do not support accelerated tables.

# **Updating the base batch reports**

Follow these steps to update the base batch report program or to use the base programs directly.

## **About this task**

**Note:** When using the batch report jobs, there are only two parameters: START\_TIMESTAMP and END TIMESTAMP.

## **Procedure**

- 1. To update the base batch report program:
  - a) Compile the program. You must provide your own compile JCL.
  - b) Bind the batch report. The bind job is generated by TCz.
  - c) Run the following batch report jobs (these jobs are generated by TCz):
    - CQMDSC Dynamic SQL CPU
    - CQMDSE Dynamic SQL Elapsed
    - · CQMDSG Dynamic SQL Getpages
    - CQMSSC Static SQL CPU
    - CQMSSE Static SQL Elapsed
    - CQMSSG Static SQL Getpages
    - · CQMSSO Summary of Objects
- 2. To use the base programs directly:
  - a) Run the bind jobs (the bind jobs are generated by TCz and use IBMTAPE. SCQMDBRM in the bind job).
  - b) Run the following batch report jobs (these jobs are generated by TCz and using IBMTAPE.SCQMLOAD in batch report job):
    - CQMDSC Dynamic SQL CPU
    - CQMDSE Dynamic SQL Elapsed
    - CQMDSG Dynamic SQL Getpages
    - CQMSSC Static SQL CPU
    - CQMSSE Static SQL Elapsed
    - CQMSSG Static SQL Getpages
    - CQMSSO Summary of Objects

# **Batch report parameters**

The sample batch report job CQM@NRPT uses the following parameters.

# DB2\_SSID

(Required) Use the DB2\_SSID parameter in the sample batch report job CQM@NRPT.

#### Description

Specifies the name of the Db2 subsystem (ssid) on which the Db2 Query Monitor tables reside.

# **Syntax**

DB2\_SSID(ssid)

# Default

None

## **Example**

DB2\_SSID(DB01)

#### REPORT

(Required) Use the REPORT parameter in the sample batch report job CQM@NRPT.

## Description

Specifies the reports (*report\_name*) that are to be generated. The reports are printed to dynamically allocated JES SYSOUT files.

#### Syntax

REPORT(report\_name, report\_name, ...)

#### **Valid values**

- STATIC\_CPU
- STATIC\_ELAPSED
- STATIC\_GETPAGE
- DYNAMIC\_CPU
- DYNAMIC\_ELAPSED
- DYNAMIC\_GETPAGE

At least one report name is required and the REPORT keyword can be repeated.

#### Default

None

#### **Example**

REPORT(STATIC\_CPU, STATIC\_GETPAGE)

# START\_TIMESTAMP

(Required) Use the START TIMESTAMP parameter in the sample batch report job CQM@NRPT.

## Description

Specifies the start timestamp (*timestamp*). Data from intervals that start between the START\_TIMESTAMP and END\_TIMESTAMP will be included in batch reports.

## **Syntax**

START\_TIMESTAMP(timestamp)

#### Valid values

The *timestamp* must be a valid Db2 timestamp value (*yyyy-mm-dd-hh.mm.ss.nnnnnn*). Refer to Db2 documentation for the allowable forms for a Db2 timestamp.

#### **Default**

None

#### **Example**

START\_TIMESTAMP(2021-01-01-01.01.01.000001)

#### END TIMESTAMP

(Required) Use the END\_TIMESTAMP parameter in the sample batch report job CQM@NRPT.

#### Description

Specifies the end timestamp (*timestamp*). Data from intervals that start between the START\_TIMESTAMP and END\_TIMESTAMP will be included in batch reports.

#### Syntax

END\_TIMESTAMP(timestamp)

## Valid values

The *timestamp* must be a valid Db2 timestamp value (*yyyy-mm-dd-hh.mm.ss.nnnnnn*). Refer to Db2 documentation for the allowable forms for a Db2 timestamp.

## **Default**

None

## **Example**

END\_TIMESTAMP(2021-12-31-01.01.01.000001)

# **Space requirement calculation**

These procedures show how to compute reasonable space quantities for VSAM backstore data sets to be entered into the Query Monitor startup parameters.

There are different space calculation methods for each data set since the type and method of data storage differs for each of Query Monitor's seven VSAM backstore data sets.

# **Notes:**

- 1. All calculations in this section assume 3390 device geometry.
- 2. Since this section is geared towards allocations for the average amount of data stored in each backstore, we recommend that the primary and secondary quantities be specified with the same values. However these are just initial recommendations, each installation is unique and tuning space allocations is an iterative process.

# **Calculating space required for METRDATA**

The METRDATA data set contains metrics about individual SQL calls at a summary level.

## **About this task**

The level of reduction depends on the values specified in the CQMPARMS OPTKEYS parameters. Without the specification of OPTKEYS the reduction is done on the following input keys:

- Plan
- Program
- · Cursor/section
- · Statement#
- · Statement type

For example, consider a program that contains a dynamic SQL sequence of calls:

```
100 PREPARE
105 OPEN
110 FETCH
120 CLOSE
130 COMMIT
```

If all the calls in the program are executed 200 times by 200 users, Query Monitor will only create 5 records in the METRDATA data set at interval expiration. However, if Query Monitor is started with OPTKEYS(AUTHIDS), and the same query is executed once by the same 200 users QM will create 1000 records at interval expiration. If the same query is executed twice by each user, Query Monitor will still create 1000 records.

The goal in determining a reasonable amount of space to specify for the primary allocation for the METRDATA data set is to first determine the average number of unique SQL calls that Query Monitor will record in the METRDATA data set at interval expiration.

The other optional keys that maybe specified are CORRID, WSUSER, WSNAME, WSTRAN, and TEXT, which correspond to the correlation id, workstation user, workstation name, workstation transaction and SQL text token respectively. The subparameters of the OPTKEYS startup parameter describe basic DB2 identifiers, but the TEXT sub-parameter describes a unique dynamic SQL statement.

To continue the example, if OPTKEYS(TEXT) is specified and the dynamic SQL program is executed one time, Query Monitor will record 5 records in the METRDATA data set. If the program is executed and prepares and executes 100 distinct SQL statements with the 5 call sequence, then the METRDATA data set will contain 500 records at interval expiration.

To determine the number of tracks needed:

# **Procedure**

- 1. Determine how many records will fit into a control interval within the METRDATA data set.
  - a) Since the records in the METRDATA data set are fixed in length, subtract 10 bytes from the control interval size for the VSAM control information (2 RDFs of 3 bytes + 1 CIDF of 4 bytes).
  - b) Divide the result obtained from step 1a by the METRDATA record length (1008). Drop any remainder from the calculation.
- 2. Determine the number of control intervals that will fit on a track.
  - a) Determine the physical block size and the blocks per track used by VSAM for the control interval size using the control interval size, physical block size, and blocks per track values as listed below:

Table 62. Physical block size and blocks per track used by VSAM

| Control interval size | Physical block size | Blocks per track |
|-----------------------|---------------------|------------------|
| 512                   | 512                 | 49               |
| 1024                  | 1024                | 33               |
| 1536                  | 1536                | 26               |
| 2048                  | 2048                | 21               |
| 2560                  | 2560                | 17               |
| 3072                  | 3072                | 15               |
| 3584                  | 3584                | 13               |
| 4096                  | 4096                | 12               |
| 4608                  | 4608                | 10               |
| 5120                  | 5120                | 9                |
| 5632                  | 5632                | 9                |
| 6144                  | 6144                | 8                |
| 6656                  | 6656                | 7                |
| 7168                  | 7168                | 7                |
| 7680                  | 7680                | 6                |
| 8192                  | 8192                | 6                |
| 10240                 | 10240               | 5                |
| 12288                 | 12288               | 4                |
| 14336                 | 7168                | 7                |
| 16384                 | 16384               | 3                |
| 18432                 | 18432               | 3                |
| 20480                 | 10240               | 5                |
| 22528                 | 5632                | 9                |
| 24576                 | 24576               | 2                |
| 26624                 | 26624               | 2                |
| 28672                 | 7168                | 7                |
| 30720                 | 10240               | 5                |
|                       |                     |                  |

Table 62. Physical block size and blocks per track used by VSAM (continued)

| Control interval size | Physical block size | Blocks per track |
|-----------------------|---------------------|------------------|
| 32768                 | 16384               | 3                |

- b) Multiply the physical block size and the records per track.
- c) Divide the result of step 2b by the METRDATA control interval size.
- 3. Determine how many control intervals are needed. To do so, divide the number of unique SQL calls per interval by the number of records per control interval (calculated in step 1b).
- 4. Determine how many tracks are needed. To do so, divide the number of control intervals required (calculated in step 3) by the number of control intervals per track (calculated in step 2c).

# **Calculating space required for OBJSDATA**

The OBJSDATA backstore data set holds data about object access on a summary level. The OBJSDATA contains a record for each unique object access by a unique SQL call (see METRDATA section).

# **About this task**

Referring to the example SQL call sequence in section "Calculating space required for METRDATA" on page 808, if the PREPARE at statement number 100 accesses 7 objects and OPTKEYS is not in effect there will be 7 OBJSDATA records written. If OPTKEYS(AUTHIDS) is in effect and the object activity is the same for the call, but repeated for 200 users there will be 1400 OBJSDATA records written.

To determine the number of tracks required for the OBJSDATA backstore data set, following the same procedures as the METRDATA backstore except change the record size to the OBJSDATA record length of 696.

# **Calculating space required for DB2CDATA**

The DB2CDATA backstore data set contains information about the execution of Db2 commands.

## **About this task**

Each record in the DB2CDATA backstore is fixed and length and is 540 bytes long. So follow the steps in the METRDATA calculation, but use the DB2CDATA record length and replace the number of unique SQL calls with the total number of Db2 commands to be recorded within one interval.

# **Calculating space required for EXCPINDX**

The EXCPINDX backstore data set contains statement/cursor level exception information.

#### **About this task**

Each record in the EXCPINDX backstore is fixed and length and is 1472 bytes long. Follow the steps in the METRDATA calculation, but use the EXCPINDX record length and replace the number of unique SQL calls with the total number of exceptions to be captured within one interval.

# Calculating space required for EXCPDATA

The EXCPDATA backstore data set contains low-level information describing exceptions.

## **About this task**

This information contains SQL call metrics, SQL text, and input host variables relating to a statement that caused an exception. Follow the METRDATA calculations with the following exceptions:

#### **Procedure**

- 1. Determine the average number of calls, host variables, and objects accessed for each exception statement.
- Determine the average length of dynamic SQL text per exception.
   Db2 QM does not store SQL text in the EXCPDATA data set for static SQL statements.
- 3. Assume every record has an RDF and each CI has 1 CIDF.
- 4. Call record length is 1472 bytes.
- 5. Host variable record length is 100 bytes.
- 6. Object exception record length is 652 bytes.
- 7. Calculate the overhead for the SQL text records by taking the average exception SQL text size and dividing by 32000 and round up. Multiply the result by 20 and add the length of the SQL text.
- 8. Replace step 3 in the METRDATA calculation with the amount of control intervals determined from "Calculating space required for METRDATA" on page 808. Multiply this number by the average number of exceptions recorded for each interval.

# **Calculating space required for SQLCDATA**

The SQLCDATA backstore data set contains information describing SQL calls encountering negative or positive SQLCODEs. There are three record types within the SQLCDATA data set SQLCODE summary, SQLCODE detail record, and SQLCODE SQLTEXT records.

## **About this task**

One record is written at interval expiration for each summary record. The amount of records of the summary type is controlled by the MAX\_SQLCODES startup parameter. For each summary record written, a detail record is written during the course of an interval. The amount of detail records written will not exceed the value specified for the MAX\_SQLCODE\_DETAIL startup parameter. For dynamic SQL calls, for example, PREPARE, SQL text record types will be written along with the detail records during the course of an interval.

To determine space requirements for the SQLCDATA data set follow the METRDATA calculation with the following exceptions:

- 1. Determine the average number of summary, and detail records per interval. MAX\_SQLCODES and MAX\_SQLCODE\_DETAIL are maximum limits.
- 2. Record lengths for summary and detail records are 24 and 716 respectively.
- 3. For SQLTEXT records take the average SQL text length and divide by 32000 and round up. Multiply the result by 28 and add the average SQL text length.
- 4. Assume 1 CIDF and 1 RDF for each record that will fit into the control interval.

To determine the number of control intervals required for data within the EXCPDATA data set:

### **Procedure**

- 1. Take the CISIZE and subtract 4 bytes for a CIDF.
- 2. Add 3 bytes to each record length for a RDF, for example, an exception object record would be 655 bytes (652 + 3).
- 3. Keep subtracting record lengths with RDFs tacked on until the control interval is exhausted. If any more records remain, repeat step 1 with the remaining records.

#### **Example**

Examples:

Average exception contains 4 calls (PREPARE, OPEN, FETCH, CLOSE), two hostvars, and 6 objects. The average SQL text length is 200 bytes.

Assuming a CI size of 8192, subtract 4 bytes for the CIDF. 8192 - 4 = 8188 bytes remain.

Subtract 5900 (1475 \* 4) bytes for the exception call records. 8188 - 5900 = 2288 bytes remain.

Subtract 206 (103 \* 2) bytes for the host variable records 2288 - 206 = 2082 bytes remain.

Subtract 3930 (655  $^{*}$  6) for the exception object records. There is a problem, since only 3 of the 6 records can fit in the CI. 2082 - (3  $^{*}$  655) = 117 bytes unused in first CI.

Obtain another control interval and subtract 4 bytes for the CIDF. 8192 - 4 = 8188 byte remain.

Subtract 1965 (655  $^*$  3) for the remaining 3 exception object records from the CI. 8188 - 1965 = 6223 bytes remaining.

Subtract 223 bytes (20 + 200 + 3) from the CI. 6223 - 203 = 6020 bytes remain.

This data sequence will require 2 control intervals.

# Calculating space required for TEXTDATA

The TEXTDATA backstore data set contains dynamic SQL text on a summary level if OPTKEYS(TEXT) is specified. If OPTKEYS(TEXT) is not in effect, we recommend TEXTDATA\_PRIMARY(1) and TEXTDATA\_SECONDARY(0) specified in CQMPARMS.

## **About this task**

To determine the average quantity of space required for the TEXTDATA data set:

# **Procedure**

- 1. Determine the average length of dynamic SQL text within an interval.
- 2. Take the average length of dynamic SQL text and divide by 32000, round up, and multiply by 28.
- 3. Determine the number of Cis required and use the METRDATA calculation. Replace the METRDATA record length with the value computed in step 2. Replace the number of unique SQL calls with the number of unique dynamic SQL statements per interval.

# Performance History Database tables and column descriptions

The following sections describe the Db2 Query Monitor Performance History Database tables and the columns they contain.

# **CQM\_INTERVALS**

The CQM INTERVALS table defines the start and end times of each interval.

This table is uniquely identified by the columns: SMFID, CQM\_SUBSYSTEM, INTERVAL\_NUMBER, INTERVAL\_START, DB2\_SUBSYSTEM, DB2\_VERSION, and CQM\_VERSION

#### **SMFID**

The z/OS SMFID.

#### **COM SUBSYSTEM**

The Db2 Query Monitor Subsystem ID that created the interval.

## **INTERVAL NUMBER**

The interval number.

# **INTERVAL START**

The date and time that an individual SQL statement started executing its first SQL call.

#### **DB2 SUBSYSTEM**

The Db2 subsystem.

#### **DB2\_VERSION**

A 3-digit value indicating the version of Db2. For example, the DB2\_VERSION for Db2 V10 is 100 and the DB2\_VERSION for Db2 V11 is 110.

# **CQM\_VERSION**

The version of Db2 Query Monitor.

#### INTERVAL\_START\_UTC

The UTC timestamp for the interval start.

#### INTERVAL\_END

The date and time that an individual SOL statement finished executing its last SOL call.

#### **INTERVAL END UTC**

The UTC timestamp for the interval end.

#### **OPTKEYS AUTHIDS**

Override the OPTKEYS(AUTHID) parameter in CQMPARMS when OPTKEYS is set to Y.

## **OPTKEYS\_TEXT**

Override the OPTKEYS(TEXT) parameter in COMPARMS when OPTKEYS is set to Y.

### **OPTKEYS CORRID**

Override the OPTKEYS(CORRID) parameter in CQMPARMS when OPTKEYS is set to Y.

#### **OPTKEYS WSUSER**

Override the OPTKEYS(WSUSER) parameter in CQMPARMS when OPTKEYS is set to Y.

#### OPTKEYS\_WSNAME

Override the OPTKEYS(WSNAME) parameter in CQMPARMS when OPTKEYS is set to Y.

#### **OPTKEYS WSTRAN**

Override the OPTKEYS(WSTRAN) parameter in CQMPARMS when OPTKEYS is set to Y.

# **OPTKEYS\_CALLS**

Override the OPTKEYS(CALLS) parameter in CQMPARMS when OPTKEYS is set to Y.

# **OPTKEYS\_CORRNAME**

Override the OPTKEYS(CORRNAME) parameter in CQMPARMS when OPTKEYS is set to Y.

# **OPTKEYS\_CORRNUM**

Override the OPTKEYS(CORRNUM) parameter in CQMPARMS when OPTKEYS is set to Y.

### OPTKEYS\_PTEXT

Override the OPTKEYS(PTEXT) parameter in CQMPARMS when OPTKEYS is set to Y.

## **OPTKEYS\_SCHEMA**

Override the OPTKEYS(SCHEMA) parameter in CQMPARMS when OPTKEYS is set to Y.

## **OPTKEYS CONNTYPE**

Override the OPTKEYS(CONNTYPE) parameter in CQMPARMS when OPTKEYS is set to Y.

#### **OPTKEYS\_CONNNAME**

Override the OPTKEYS(CONNNAME) parameter in CQMPARMS when OPTKEYS is set to Y.

#### **OPTKEYS SP**

Override the OPTKEYS(SP) parameter in CQMPARMS when OPTKEYS is set to Y.

#### **OPTKEYS JOBNAME**

Override the OPTKEYS(JOBNAME) parameter in CQMPARMS when OPTKEYS is set to Y.

#### **OPTKEYS PARALLEL**

Override the OPTKEYS(JOBNAME) parameter in CQMPARMS when OPTKEYS is set to Y.

#### DB2\_GROUP\_NAME

The Db2 subsystem ID or Db2 data sharing group.

#### **DB2 VERSION LONG**

A 4-digit value indicating the version of Db2. For example, the DB2\_VERSION\_LONG for Db2 V10 is 1010 and the DB2\_VERSION\_LONG for Db2 V11 is 1110.

#### **TOTAL DB2 ELAPSED**

The total accumulated elapsed time while executing within Db2.

#### TOTAL\_DB2\_CPU

The total of all zIIP CPU, TCB and SRB CPU time spent while executing in Db2.

#### **TOTAL GETPAGES**

The number of GETPAGE requests. This count includes conditional, unconditional, successful, and unsuccessful requests.

#### TOTAL\_DELAY\_TIME

The total time spent waiting due to specific delay events.

### TOTAL\_SQL\_CALLS

The total number of individual SQL calls executed by Db2.

# CQM\_SUMM\_METRICS

The CQM\_SUMM\_METRICS table contains metrics data collected by Db2 Query Monitor.

A query for objects with the same SMFID, CQM\_SUBSYSTEM, INTERVAL\_NUMBER, INTERVAL\_START, DB2 SUBSYSTEM, DB2 VERSION, METRICS TOKEN will yield all objects associated with the metric row.

A query for text with the same SMFID, CQM\_SUBSYSTEM, INTERVAL\_NUMBER, INTERVAL\_START, DB2\_SUBSYSTEM, DB2\_VERSION, and TEXT\_TOKEN will yield all SQL text associated with the metric row.

#### **SMFID**

The z/OS SMFID.

#### **COM SUBSYSTEM**

The Db2 Query Monitor Subsystem ID that created the interval.

## **INTERVAL NUMBER**

The interval number.

#### **INTERVAL START**

The timestamp for the interval start.

# **DB2 SUBSYSTEM**

The Db2 subsystem on which the activity occurred.

## **DB2\_VERSION**

A 3-digit value indicating the version of Db2. For example, the DB2\_VERSION for Db2 V10 is 100 and the DB2\_VERSION for Db2 V11 is 110.

# INTERVAL\_START\_UTC

The UTC timestamp for the interval start.

### **METRICS\_TOKEN**

The metrics token. When METRICS\_TOKEN is combined with SMFID, CQM\_SUBSYSTEM, INTERVAL\_NUMBER, INTERVAL\_START, DB2\_SUBSYSTEM, DB2\_VERSION, and OBJECT\_TOKEN, the combined key can be used to find metric row associated with this object.

# **METRICS\_TIMESTAMP**

The metrics timestamp.

# METRICS\_TIMESTAMP\_UTC

The metrics timestamp.

## **OBJECT\_TOKEN**

The object token.

# TEXT\_TOKEN

The text token.

## **CONSISTENCY\_TOKEN**

The hexadecimal value of the consistency token.

#### **PLAN**

The Db2 plan name.

#### COLLECTION

The collection ID.

#### **PROGRAM**

The Db2 package or DBRM name.

# PROGRAM\_VERSION

The package version associated with the SQL statement.

#### **SECTION**

The section number.

#### **STMT**

The statement number assigned by PRECOMPILER.

#### **TYPE**

The type of object. Valid values are TABLE and INDEX.

#### **CORRID**

The correlation ID.

#### **AUTHID**

The primary authorization ID.

#### **WORKSTATION USER**

The workstation user.

#### **WORKSTATION TRAN**

The workstation transaction.

#### **WORKSTATION NAME**

The workstation name.

## **IMPLICIT QUALIFIER**

The implicit qualifier.

## DECLARE\_STMT\_NUM

The number assigned by the PRECOMPILER to declare statements.

# DB2\_CPU

The total amount of CPU time SQL calls spent in Db2.

## **DB2 ELAPSED**

The accumulated elapsed time while executing within Db2.

## **SQL CALLS**

The total number of individual SQL calls executed by Db2.

#### TRG DB2 ELAPSED

The total elapsed time consumed by the SQL activity while executing under the control of triggers. A trigger might invoke a stored procedure or a user-defined function. The time spent there is not included in this counter.

#### TRG\_DB2\_CPU

The accumulated CPU time consumed in Db2 by the SQL activity while executing under the control of triggers.

# UDF\_APP\_ELAPSED

The elapsed time generated by a user-defined function as a result of executing the SQL Call. A user-defined function might initiate a trigger or invoke a stored procedure. The time spent there is not included in this counter.

#### **UDF APP CPU**

The accumulated CPU time used to satisfy user-defined function requests processed in the WLM address space.

# UDF\_DB2\_ELAPSED

The accumulated elapsed time consumed in Db2 when processing SQL statements that were used by user-defined functions.

#### **UDF DB2 CPU**

The CPU time consumed in Db2 by the user-defined function.

#### SP\_APP\_ELAPSED

The elapsed time generated by a stored procedure as a result of executing the SQL call. A stored procedure might initiate a trigger or invoke a user-defined function. The time spent there is not included in this counter.

#### SP APP CPU

The accumulated CPU time used to satisfy stored procedure requests processed in the WLM address space.

#### SP DB2 ELAPSED

The accumulated elapsed time consumed in Db2 when processing SQL statements that were issued by stored procedures.

#### SP DB2 CPU

The accumulated CPU time consumed in Db2 when processing SQL statements that were issued by stored procedures.

# LOCK\_LATCH\_DLY

The accumulated lock and latch elapsed wait time for lock and latch suspensions.

# SYNC\_IO\_DLY

The accumulated elapsed wait time for I/O. Synchronous I/O delays are further broken-down into Database I/O Delays and Log Write I/O Delays.

#### OTHER READ DLY

The accumulated wait time for read I/O.

### OTHER\_WRITE\_DLY

The accumulated wait time for write I/O.

## SERVTASK SW DLY

The accumulated wait time due to synchronous execution unit switch to Db2 services.

## ARCHLOG OS DLY

The accumulated wait time for archive log quiesces.

#### ARCHLOG RD DLY

The accumulated wait time for archive log reads.

#### DRAIN LOCK DLY

The accumulated wait time for drain locks.

#### CLAIM\_REL\_DLY

The accumulated wait time for claim releases.

# PAGE\_LATCH\_DLY

The accumulated wait time due to page latch contention.

#### SP DLY

The accumulated wait time due to stored procedure contention.

# NOTIFY\_MSGS\_DLY

The accumulated wait time due to notify messages.

#### **GLOBAL CONT DLY**

The accumulated elapsed wait time due to global contention for parent L-LOCKS.

#### LOG WRITE DLY

The accumulated elapsed wait time due to log writes.

#### **OPEN CLOSE DLY**

The Db2 service waits for OPEN/CLOSE DATASET.

### SYSLOG REC DLY

The Db2 service waits for SYSLGRNG UPDATE.

# EXTDEL\_DEF\_DLY

The Db2 service waits for EXTEND DATASET, DELETE DATASET, and DEFINE DATASET.

# OTHER\_SERVE\_DLY

The Db2 service waits for HSM RECALL DATASET and DATASPACE MANAGER SERVICES.

#### ASYNCH\_CFREQ\_DLY

The accumulated wait time for IXLCACHE and IXLFCOMP asynchronous requests.

## **COMM PH1WRT DLY**

The accumulated wait time for commit phase 1 I/O.

## LLOCKS\_CHILD\_DLY

The accumulated wait time due to child object locks (pages, rows).

#### LLOCKS OTHER DLY

The accumulated wait time not due to child or parent object locks.

#### PLOCKS PAGESET DLY

The accumulated wait time due to physical locks for pagesets or partitions.

## PLOCKS\_PAGE\_DLY

The accumulated wait time due to page contention.

# PLOCKS\_OTHER\_DLY

The accumulated wait time for other physical contention.

### **UDF SCHED DLY**

The accumulated wait time for scheduling user defined functions.

#### LOCK LATCH EVT

The accumulated lock and latch elapsed wait time (in seconds) for lock and latch suspensions.

#### SYNC IO EVT

The number of synchronous I/O events.

#### OTHER READ EVT

The number of I/O read events.

## OTHER\_WRITE\_EVT

The number of I/O write events.

#### SERVTASK\_SW\_EVT

The number of synchronous switch to Db2 services to Db2 services which include OPEN/CLOSE data set, SYSLGRNG update, HSM recall data set, dataspace manager, define data set, extend data sets and delete data sets.

# ARCHLOG\_QS\_EVT

The number of archive log quiese commands.

## ARCHLOG\_RD\_EVT

The number of archive log reads.

## DRAIN\_LOCK\_EVT

The number of drain lock events.

#### CLAIM\_REL\_EVT

The number of waits for claims to be released prior to a drain.

#### PAGE\_LATCH\_EVT

The number of page latch contentions.

### SP\_EVT

The number of times an SQL CALL statement was delayed waiting for the scheduling of a stored procedure.

# NOTIFY\_MSGS\_EVT

The number of IRLM notify messages sent.

#### GLOBAL\_CONT\_EVT

The number of global contentions.

# LOG\_WRITE\_EVT

The number of log write IO events detected.

### **OPEN CLOSE EVT**

The number of OPEN/CLOSE data sets.

#### SYSLOG\_REC\_EVT

The number of SYSLGRNG updates.

# EXTDEL\_DEF\_EVT

The number of extend, delete, or define data sets.

## OTHER\_SERVE\_EVT

The number of other services which include HSM recall and dataspace manager.

## ASYNCH\_CFREQ\_EVT

The number of IXLCACHE and IXLFCOMP asynchronous requests.

#### **COMM PH1WRT EVT**

The number of commit phase 1 I/O requests.

# LLOCKS\_CHILD\_EVT

The number of child lock requests.

# LLOCKS OTHER EVT

The number of other physical contentions.

# PLOCKS PAGESET EVT

The number of physical locks requests for pagesets or partitions.

#### PLOCKS PAGE EVT

The number of page lock requests.

#### PLOCKS\_OTHER\_EVT

The number of other physical contention events.

## **UDF SCHED EVT**

The number of user-defined functions scheduling requests.

#### LOCK DEADLOCKS

The number of lock deadlocks.

#### LOCK\_SUSPENSIONS

The number of suspensions due to locking conflicts.

## LOCK\_TIMEOUTS

The number of lock timeouts.

# LATCH\_SUSPENSIONS

The number of suspensions due to latch conflicts.

# OTHER\_SUSPENSIONS

The number of suspensions (aside from lock and latch suspensions).

#### **LOCK REQUESTS**

The number of lock requests.

#### **UNLOCK REQUESTS**

The number of unlock requests.

#### **OUERY REQUESTS**

The number of query requests.

#### **CHANGE REQUESTS**

The number of change requests.

#### OTHER\_REQUESTS

The number of all other requests.

#### **CLAIM REQUESTS**

The number of claim requests.

# CLAIM\_FAILED

The number of unsuccessful claim requests.

# **DRAIN\_REQUESTS**

The number of drain requests.

# DRAIN\_FAILED

The number of unsuccessful drain requests.

### XES\_LOCK\_REQUESTS

The number of XES lock requests.

## **XES CHG REQUESTS**

The number of XES change requests.

# XES\_UNLK\_REQUESTS

The number of XES unlock requests.

# IRLM\_GLOBAL\_CONT

The accumulated wait time due to global contention for parent L-locks.

### **XES GLOBAL CONT**

The accumulated wait time due to XES global contention for parent L-locks.

### FALSE\_RES\_CONT

The accumulated wait time due to false resource consumption.

## **INCOMPAT RET LOCK**

The accumulated wait time due to incompatible retain locks.

# SHARED LOCK ESC

The number of lock escalations to shared mode.

#### **EXCL LOCK ESC**

The number of lock escalations to exclusive mode.

### **LOCK REQ PLOCKS**

The accumulated wait time due to parent object locks (database, table space, table, partition).

### **CHANGE REQ PLOCKS**

The number of change requests for parent locks.

### **UNLOCK REO PLOCKS**

The number of unlock requests for parent locks.

### NOTIFY\_MSGS\_SENT

The number of notify messages sent.

## RID\_USED

The number of times RID list (also called RID pool) processing is used.

# RID\_FAIL\_NO\_STOR

The number of times Db2 detected that no storage was available to hold a list of RIDs during a given RID list process involving one index (single index access with list prefetch) or multiple indexes (multiple index access).

# RID\_LIMIT\_EXC

The number of times Db2 detected that a RID list exceeded one or more internal limits during a given RID list (or RID pool) process involving one index (single index access with list prefetch) or multiple indexes (multiple index access). The internal limits include the physical limitation of the number of RIDs a RID list can hold and threshold values for the retrieval, ORing, and ANDing of RIDs.

# RID\_MAX\_DEGREE

**UNUSED** 

# RID\_GROUPS\_EXEC

The number of parallel groups executed.

### **RID SEO CURSOR**

The total number of parallel groups that fell back to sequential mode due to a cursor that can be used by UPDATE or DELETE.

### **RID SEQ NO SORT**

The total number of parallel groups that fell back to sequential mode due to a lack of ESA sort storage.

# RID\_SEQ\_NO\_BUFF

The total number of parallel groups that fell back to sequential mode due to a storage shortage or contention on the buffer pool.

### RID\_RAN\_REDUCED

The total number of parallel groups that did not reach the planned parallel degree because of a lack of storage space or contention on the buffer pool.

# RID\_RAN\_PLANNED

The total number of parallel groups that executed in the planned parallel degree. This field is raised by an increment of one for each parallel group that executed in the planned degree of parallelism (as determined by Db2).

### RID\_PROC\_ABENDS

The number of times a stored procedure terminated abnormally.

#### **RID CALL TIMEOUT**

The number of times a SQL call timed out waiting to be scheduled.

# RID\_CALL\_REJECT

The number of times an SQL CALL statement was rejected due to the procedure being in the STOP ACTION(REJECT) state.

# RID\_SEQ\_ENC\_SERVE

The total number of parallel groups that executed in sequential mode due to the unavailability of MVS ESA enclave services.

# RID\_ONE\_DB2\_CONO

The total number of parallel groups executed on a single Db2 subsystem due to the COORDINATOR subsystem value being set to NO. When the statement was bound, the COORDINATOR subsystem value was set to YES. This situation can also occur when a package or plan is bound on a Db2 subsystem with COORDINATOR=YES, but is run on a Db2 subsystem with COORDINATOR=NO.

### **RID ONE DB2 ISO**

The total number of parallel groups executed on a single Db2 subsystem due to repeatable-read or read-stability isolation.

### **RID REOPTIMIZED**

The number of times the access path for static and dynamic SQL Queries were re-optimized at run time.

### **RID PREP MATCHED**

The number of times a PREPARE command was satisfied by copying a statement from the prepared statement cache.

### **RID PREP NOMATCH**

The number of times that Db2 searched the prepared statement cache but could not find a suitable prepared statement.

# RID\_IMP\_PREPS

The number of implicit prepares (prepares that occur when the user copy of the prepared SQL statement no longer exists in the local dynamic SQL cache and the application plan or package is bound with KEEPDYNAMIC YES).

#### **RID PREP CACHE**

The number of times a PREPARE command was satisfied by copying a statement from the prepared statement cache.

### RID CACHE LIM EXC

The number of times statements are invalidated in the local dynamic SQL cache because the MAXKEEPD limit has been reached and prepared SQL statements in the local dynamic SQL cache have to be reclaimed.

# **RID PREP PURGED**

The number of times statements are invalidated in the local dynamic SQL cache because of SQL DDL or updated RUNSTATS information and prepared SQL statements in the local dynamic SQL cache have to be reclaimed.

# RID\_MAX\_STOR\_LOB

**UNUSED** 

### RID\_ROWID\_DIRECT

The number of times that direct access was successful.

## **RID ROWID INDEX**

The number of times that direct row access failed and an index was used to find a record.

# RID\_TS\_SCANNED

The number of times that an attempt to use direct row access reverted to using a table space scan because Db2 was unable to use a matching index scan.

# RID\_STMT\_TRIGGER

The number of times a statement trigger was activated.

### **RID ROW TRIGGER**

The number of times a row trigger was activated.

## RID\_ERROR\_TRIGGER

The number of times an SQL error occurred during the execution of a triggered action. This includes errors that occur in user-defined functions or stored procedures that are called from triggers and that pass back a negative SQLCODE.

### MAX\_CASCADE\_LEVEL

The maximum cascade level.

#### **GETPAGES**

The number of getpage requests. This includes conditional, unconditional, successful, and unsuccessful requests. The GETPAGE information for a program reported on the activity summary might not add up to the sum of object detail GETPAGEs of that program due to the trade-off between optimizing the collector for efficiency and increasing the level of detail in some statistics.

### **BUFFER UPDATES**

The number of buffer pages updated.

### **SYNC READS**

The number of synchronous read I/O for the object.

#### **SEQ PREFETCH**

The number of SEQ PREFETCH requested for the object.

### SYNC\_WRITES

The number of synchronous write I/O for the object.

#### LIST PREFETCH

The number of LIST PREFETCH requests for the object.

### **DYNAMIC PREFETCH**

The number of DYNAMIC PREFETCH requested for the object.

### **GETPAGES\_FAILED**

The number of times a parallel query failed to find a page in the buffer pool.

### ASYNCH\_PAGES\_READ

The number of asynchronous pages read by prefetch.

### **HYPERL CACHE HITS**

The number of read with disk cache hits.

### **HYPERL SYNCH READS**

The number of SyncIO read with zHyperlink.

### **HYPERL\_READ\_ELAPSE**

The elapsed time for successful zHyperlink reads.

### **INTERVAL END**

The timestamp identifying the end time of the interval.

# INTERVAL\_END\_UTC

The timestamp identifying the UTC end time of the interval.

# ZIIP\_CPU\_TIME

The amount of CPU time accumulated while executing in Db2 on a zIIP processor.

### DB2\_GROUP\_NAME

The Db2 subsystem ID or Db2 data sharing group.

### STATEMENT COUNT

The number of SQL calls that occurred for the displayed activity.

# **EXECUTION\_COUNT**

The number of times the SQL statement has been executed. Db2 Query Monitor does not update the execution count for SQL that does not have a CLOSE call (for example, if the SQL ends with a negative SQLCODE or the SQL is canceled). In this case, the execution count of the SQL is shown as zero.

### **CURRENT SCHEMA**

The current schema that executed the SQL.

#### **ACCELERATOR**

The name of the IBM Db2 Analytics Accelerator for z/OS where the activity might run. When the ACCELERATOR column is blank for a line item, it means that no queries for that line item were offloaded to the accelerator.

# DB2\_VERSION\_LONG

A 4-digit value indicating the version of Db2. For example, the DB2\_VERSION\_LONG for Db2 V10 is 1010 and the DB2\_VERSION\_LONG for Db2 V11 is 1110.

# ACCEL\_ELIGIBLE\_ELAPSED

The amount of elapsed time that could be saved if the statement or call were to run on an accelerator. This column contains a value only if the statement or call is eligible to run on an accelerator.

# ACCEL\_ELIGIBLE\_CPU

The amount of CPU time spent on a non-specialty engine that could be saved if the statement or call were to run on an accelerator. This column contains a value only if the statement or call is eligible to run on an accelerator.

### ACCEL ELIGIBLE ZIIP

The amount of CPU time spent on a specialty engine that could be saved if the statement or call were to run on an accelerator. This column contains a value only if the statement or call is eligible to run on an accelerator.

### **CORRNAME**

The correlation ID adjusted by the conventions used by IMS and CICS.

### **ORIGINAL TEXT TOKEN**

The text token of the unstripped SQL text.

# DATABASE\_IO\_DLY

Accumulated elapsed wait time due to database IO.

### **UPDATE COMMIT DLY**

Accumulated elapsed wait time due to update commits.

# LLOCK PARENT DLY

Accumulated elapsed wait time due to locks requested by parent processes.

## DATABASE\_IO\_EVT

Number of database IO events.

# UPDATE\_COMMIT\_EVT

Number of update commit events.

## LLOCK\_PARENT\_EVT

Number of parent lock requests.

#### CORRNUM

The correlation number which is set based on the default OMEGAMON parsing of the CORRID value.

# STMT\_ID

The SQL statement number assigned by the Db2 pre-compiler to an individual SQL call.

### **CONNECTION NAME**

The connection name.

### CONNECTION\_TYPE

The Db2 connection type. Valid connection types include:

#### 1 - TSO

TSO Foreground and Background

### 2 - DB2CALL

Db2 Call Attach

### 3 - IMSDLI

DL/I Batch

### 4 - CICS

CICS Attach

### 5 - IMSBMP

IMS Attach BMP

#### 6 - IMSMMP

IMS Attach MPP

#### 7 - DB2PRIV

**Db2 Private Protocol** 

#### 8 - DRDA

DRDA Protocol

#### 9 - IMSCTL

**IMS Control Region** 

#### A - IMSTRAN

**IMS Transaction BMP** 

#### **B-UTILITY**

**Db2 Utilities** 

### **C-RRSAF**

**RRSAF Attach** 

### **JOBNAME**

The name of the job.

### **PARALLEL**

Indicates whether or not the SQL activity was formulated using Db2 query parallelism.

## **SP CREATOR**

The creator of the stored procedure.

# SP\_NAME

The name of the stored procedure.

# LOG\_BYTES\_WRITTEN

The number of log bytes written.

### LOG\_RECORDS\_WRITTEN

The total number of log records written.

# DB2\_ELAPSED\_COUNT

The number of statements that were counted in the interval that were incorporated into the mean and sum of delta squares calculations for Db2 Elapsed Time

# DB2\_ELAPSED\_MEAN

The mean of the Db2 Elapsed Time for the interval

# DB2\_ELAPSED\_DELTA\_SQR

The sum of delta squares for Db2 Elapsed time for the interval

# DB2\_CPU\_COUNT

The number of statements that were counted in the interval that were incorporated into the mean and sum of delta squares calculations for Db2 CPU Time

## **DB2 CPU MEAN**

The mean of the Db2 CPU Time for the interval

### DB2\_CPU\_DELTA\_SQR

The sum of delta squares for Db2 CPU time for the interval

# **GETPAGES\_D\_COUNT**

The number of statements that were counted in the interval that were incorporated into the mean and sum of delta squares calculations for Getpages

### **GETPAGES\_D\_MEAN**

The mean of the Getpages for the interval

# GETPAGES\_D\_DELTA\_SQR

The sum of delta squares for Getpages for the interval

### FIRST ELAPSED MEAN

The first rolling average value for Db2 Elapsed time for the interval

### FIRST ELAPSED VARIANCE

The first rolling variance value for Db2 Elapsed time for the interval

# FIRST\_CPU\_MEAN

The first rolling average value for Db2 CPU time for the interval

### FIRST\_CPU\_VARIANCE

The first rolling variance value for Db2 CPU time for the interval

### FIRST\_GETPAGES\_MEAN

The first rolling average value for Getpages for the interval

### FIRST\_GETPAGES\_VARIANCE

The first rolling variance value for Getpages for the interval

## FIRST\_INSTANCE\_TIMESTAMP

The timestamp of the first SQL statement to update the rolling mean and variance for the interval

## LAST\_ELAPSED\_MEAN

The last rolling average value for Db2 Elapsed time for the interval

# LAST\_ELAPSED\_VARIANCE

The last rolling variance value for Db2 Elapsed time for the interval

# LAST\_CPU\_MEAN

The last rolling average value for Db2 CPU time for the interval

### LAST\_CPU\_VARIANCE

The last rolling variance value for Db2 CPU time for the interval

### LAST\_GETPAGES\_MEAN

The last rolling average value for Getpages for the interval

### LAST GETPAGES VARIANCE

The last rolling variance value for Getpages for the interval

### LAST INSTANCE TIMESTAMP

The timestamp of the last SQL statement to update the rolling mean and variance for the interval

### CQM\_SUMM\_OBJECTS

The CQM\_SUMM\_OBJECTS table contains information about objects.

This table is associated with a metric row by the columns: INTERVAL\_NUMBER, METRICS\_TOKEN, DBID, OBID, PSID, OBJECT\_TOKEN

## **SMFID**

The z/OS SMFID.

# **CQM\_SUBSYSTEM**

The Db2 Query Monitor subsystem ID that created the interval.

# INTERVAL\_NUMBER

The interval number.

## INTERVAL\_START

The timestamp for the interval start.

## **INTERVAL START UTC**

The UTC timestamp for the interval start.

# **METRICS\_TOKEN**

The metrics token. When combined with SMFID, CQM\_SUBSYSTEM, INTERVAL\_NUMBER, INTERVAL\_START, DB2\_SUBSYSTEM, DB2\_VERSION, and OBJECT\_TOKEN, the METRICS\_TOKEN can be used to find metric row associated with this object.

### **METRICS TIMESTAMP**

The metrics timestamp.

## METRICS\_TIMESTAMP\_UTC

The metrics timestamp.

# **OBJECT\_TOKEN**

The object token.

#### **DBID**

The database ID.

# **OBID**

The object ID.

#### **PSID**

The pageset ID.

# **BUFFERPOOL\_NORM**

The normalized bufferpool number (BP0, BP16K0).

# **BUFFERPOOL\_NUM**

The bufferpool number.

# OBJECT\_TYPE

The object type. Valid values are I (index) and T (table).

# DATABASE\_NAME

The database name.

# PAGESET\_NAME

The pageset name.

## **OBJECT CREATOR**

The object creator.

# OBJECT\_NAME

The object name.

## **TBCREATOR**

The table creator. For indexes, it is the table creator for the table associated with the index.

### **TBNAME**

The name of the table. For indexes, it is the table name of the table associated with the index.

### **GETPAGE\_ELAPSED**

The accumulated elapsed time for getpage requests.

### **GETPAGES**

The number of getpages issued which includes conditional, non-conditional, successful and unsuccessful requests.

# **BUFFER\_UPDATES**

The number of buffer updates.

# SYNC\_READS

The number of synchronous read I/O requests.

### **SEQ PREFETCH**

The number of sequential prefetches.

# SYNC\_WRITES

The number of synchronous write requests.

### LIST PREFETCH

The number of list prefetch requests.

# DYNAMIC\_PREFETCH

The number of dynamic prefetch requests.

### HYPERL CACHE HITS

The number of read with disk cache hits.

# **HYPERL SYNCH READS**

The number of SyncIO read with zHyperlink.

# **HYPERL\_READ\_ELAPSE**

The elapsed time for successful zHyperlink reads.

### **GETPAGES FAILED**

The number of getpages that failed.

### **ASYNCH PAGES READ**

The number of asynchronous pages read by prefetch.

#### **INTERVAL END**

The timestamp identifying the end time of the interval.

### INTERVAL END UTC

The timestamp identifying the UTC end time of the interval.

### **DB2 SUBSYSTEM**

The Db2 subsystem on which the activity occurred.

#### **DB2 VERSION**

A 3-digit value indicating the version of Db2. For example, the DB2\_VERSION for Db2 V10 is 100 and the DB2\_VERSION for Db2 V11 is 110.

# DB2\_GROUP\_NAME

The Db2 subsystem ID or Db2 data sharing group.

# LOCK\_EVENTS

The number of lock events detected for the object.

### LOCK\_DELAYS

The total amount of lock delay time for the object spent in Db2.

### LATCH\_EVENTS

The number of latch events detected for the object.

### LATCH DELAYS

The total amount of latch delay time for the object spent in Db2.

### SYNC\_IO\_EVENTS

The number of synchronous IO events detected for the object.

### **SYNC IO DELAYS**

The total amount of Sync IO delay time for the object spent in Db2.

### LOG WRITE EVENTS

The number of log write IO events detected.

#### LOG WRITE DELAYS

The total amount of log write IO delay time for the object spent in Db2.

### PAGE\_LATCH\_EVENTS

The number of page latch events detected for the object.

### PAGE LATCH DELAYS

The total amount of page latch delay time for the object spent in Db2.

### **DB2 VERSION LONG**

A 4-digit value indicating the version of Db2. For example, the DB2\_VERSION\_LONG for Db2 V10 is 1010 and the DB2\_VERSION\_LONG for Db2 V11 is 1110.

# CQM\_SUMM\_TEXT

The CQM\_SUMM\_TEXT table contains summary information about SQL text.

This table is associated with metrics by SMFID, CQM\_SUBSYSTEM, INTERVAL\_NUMBER, INTERVAL\_START, TEXT\_TOKEN. When combined with SMFID, CQM\_SUBSYSTEM, INTERVAL\_NUMBER, and INTERVAL\_START, the combined key can be used to find the metric row associated with this SQL text.

#### **SMFID**

The z/OS SMFID.

### **COM SUBSYSTEM**

The Db2 Query Monitor subsystem ID that created the interval.

#### **INTERVAL NUMBER**

The interval number.

## **INTERVAL START**

The timestamp for the interval start.

### INTERVAL\_END

The timestamp identifying the end time of the interval.

## TEXT\_TOKEN

The text token.

## **TEXT TIMESTAMP**

The timestamp for the SQL text.

#### CCSID

The encoding CCSID for the SQL text.

# ROW\_ID

The system generated row ID.

#### **SOLTEXT**

The abbreviated view of the SQL text.

### DB2\_GROUP\_NAME

The Db2 subsystem ID or Db2 data sharing group.

# STRIPPED\_TEXT

Indicates whether or not the text is stripped text.

# CQM\_EXCEPTIONS

The CQM\_EXCEPTIONS table holds information about exceptions generated based on the active monitoring profile.

A query for exception calls, host variables, or exception objects with the SMFID, CQM\_SUBSYSTEM, INTERVAL\_NUMBER, INTERVAL\_START, DB2\_SUBSYSTEM, DB2\_VERSION, EXCEPTION\_TOKEN will yield associated data in other tables.

A query for text with the same SMFID, CQM\_SUBSYSTEM, INTERVAL\_NUMBER, INTERVAL\_START, DB2\_SUBSYSTEM, DB2\_VERSION, and TEXT\_TOKEN will yield all SQL text associated with the exception.

### **SMFID**

The z/OS SMFID.

# **CQM SUBSYSTEM**

The Db2 Query Monitor Subsystem that created the interval.

### INTERVAL\_NUMBER

The interval number.

### **INTERVAL START**

The timestamp for the interval start.

### **DB2 SUBSYSTEM**

The Db2 subsystem on which the activity occurred.

### **DB2\_VERSION**

A 3-digit value indicating the version of Db2. For example, the DB2\_VERSION for Db2 V10 is 100 and the DB2\_VERSION for Db2 V11 is 110.

# INTERVAL\_START\_UTC

The UTC timestamp for the interval start.

### **EXCEPTION\_TOKEN**

The exception token.

# **EXCEPTION\_TIMESTMP**

The exception timestamp.

### **EXCEPTION TIMESTMP UTC**

The exception timestamp in UTC.

### START TIME

The date and time that an individual SQL statement started executing its first SQL call.

### START TIME UTC

The UTC date and time that an individual SQL statement started executing its first SQL call.

### **END TIME**

The date and time that an individual SQL statement finished executing its last SQL call.

### **END TIME UTC**

The UTC date and time that an individual SQL statement started executing its first SQL call.

### TEXT\_TOKEN

The text token.

### THREAD TOKEN

The thread token. A thread token uniquely identifies an individual connection to a Db2 subsystem.

# **CONSISTENCY\_TOKEN**

The hexadecimal consistency token.

# ACCOUNTING\_TOKEN

The accounting token.

# ORIGNINATING\_TOKEN

The thread token assigned to the thread that generated the parallel task(s) on the parallelism coordinator Db2 subsystem.

### **PLAN**

The plan name.

### COLLECTION

The collection ID.

## **PROGRAM**

The Db2 package or DBRM name.

#### PROGRAM\_VERSION

The package version associated with the SQL statement.

### **SECTION**

The section number.

### **CORRID**

The correlation ID.

# **AUTHID**

The primary authorization ID.

# WORKSTATION\_USER

The workstation user.

### **WORKSTATION TRAN**

The workstation transaction.

# WORKSTATION\_NAME

The workstation name.

### IMPLICIT\_QUALIFIER

The implicit qualifier.

### **WORKLOAD NAME**

The name of the SQL workload. The workload name is a 32-byte character string that is assigned to the SQL activity by the selection criteria of the profile line and identifies the SQL activity in current activity, exceptions, and alerts. It is recommended that you name your workload to facilitate the identification of the monitoring profile line and the workload with which captured activity is associated.

#### **JOBNAME**

The name of the job.

#### CONNECTION

The connection name.

### **CONNECTION TYPE**

The Db2 connection type. Valid connection types include: 1 - TSO (TSO Foreground and Background), 2 - DB2CALL (Db2 Call Attach), 3 - IMSDLI (DL/I Batch), 4 - CICS (CICS Attach), 5 - IMSBMP (IMS Attach BMP), 6 - IMSMMP (IMS Attach MPP), 7 - DB2PRIV (Db2 Private Protocol), 8 - DRDA (DRDA Protocol), 9 - IMSCTL (IMS Control Region), A - IMSTRAN (IMS Transaction BMP), B - UTILITY (Db2 Utilities), and C - RRSAF (RRSAF Attach).

#### **NETID**

The network identifier.

#### **LUNAME**

The logical unit name.

### **UNIQUESS VALUE**

The uniqueness value.

# COMMIT\_COUNT

The number of commits that were issued.

# ACE\_ADDRESS

The ACE address.

# ORIGINATING\_SSID

The originating Db2 subsystem ID.

# ORIGINATING\_MEMBER

The Db2 subsystem from which the parallel activity originated.

### REQ\_SITE\_NAME

The requesting site name.

### **CURSOR NAME**

The cursor name.

### **SQLCAID**

The SQLCA eyecatcher.

### **SQLCABC**

The length of the SQLCA.

### **CURSOR NAME**

The cursor name.

#### **SQLCAID**

The SQLCA eyecatcher.

### **SQLCABC**

The length of the SQLCA.

#### SOLCODE

The SQL return code issued by Db2.

### **SQLERRM**

The SQL error message.

#### **SOLERRP**

The SQL diagnostic information.

## SQLERRD1

Indicates either an internal error code or the number of rows in the result set after the cursor position is at the end (SQLCODE=+100).

## **SQLERRD2**

An internal error code.

### **SQLERRD3**

Indicates the reason code for timeout or deadlock for SQLCODES -911 or -913 or it contains the number of rows affected by an INSERT, UPDATE, or DELETE but not for a cascading delete.

#### SQLERRD4

A floating point number indicative of the amount of resources used.

### **SQLERRD5**

The position or column number for a syntax error during a PREPARE or EXECUTE IMMEDIATE statement.

### SQLERRD6

An internal error code.

### **SQLWARN1**

An SQL warning. Valid values are W (a value was truncated when assigned to a HOSTVAR), N (non-scrollable cursor), and S (scrollable cursor).

## **SQLWARN2**

An SQL warning. Valid values are W (null values were excluded but it is not necessarily set for a MIN function since the result is not dependent on null values).

## **SQLWARN2**

An SQL warning. Valid values are W (null values were excluded but it is not necessarily set for a MIN function since the result is not dependent on null values).

### **SQLWARN3**

An SQL warning. Valid values are W (the number of result columns is larger than the number of HOSTVARS) and Z (fewer locators were provided in the associated locators statement than the stored procedure returned).

# **SQLWARN4**

An SQL warning. Valid values are W (a prepared UPDATE or DELETE statement does not include a WHERE clause), I (a scrollable insensitive cursor), S (a scrollable sensitive cursor), and blank (the cursor is not scrollable).

### **SQLWARN5**

An SQL warning. Valid values are W (the SQL statement was invalid for the Db2 subsystem), 1 (the cursor is read only), 2 (the cursor is read and delete), 4 (the cursor is read, delete, and update).

## **SQLWARN6**

An SQL warning. Valid values are W (the addition of a date or timestamp yields an invalid date). The code indicates the date was reset to a valid date.

### **SQLWARN7**

An SQL warning. Valid values are W (one or more nonzero digits were eliminated from fractional parts of a number as a result of a decimal multiply or divide).

#### **SQLWARN8**

An SQL warning. Valid values are W (a character could not be converted and was replaced with a substitute character).

#### **SOLWARN9**

An SQL warning. Valid values are W (arithmetic exceptions were ignored during count or count big processing) or Z (the stored procedure returned multiple result sets).

#### **SQLWARNA**

An SQL warning. Valid values are W (at least one character field of the SQLCA or SQLDA names or labels is invalid due to a character conversion error).

#### **SQLSTATE**

The return code for the outcome of the most recent execution of an SQL statement.

# LAST\_SQLCODE

The last SQL return code.

# **EXCEPTION\_SQLCODE**

The SQL code that raised an exception condition. Exception criteria are defined within a monitoring profile.

# **EXCEPTION\_CPU\_TIME**

The Db2 CPU time that, when exceeded, produces an exception for that unit of SOL activity.

### **EXCEPTION ELAPSED TIME**

The Db2 elapsed time that, when exceeded, produces an exception for that unit of SQL activity. A value of zero causes these criteria not to be used in determining if the profile line should be included or excluded as an alert or exception.

### **EXCEPTION GETPAGES**

The number of getpages that, when exceeded, produces an exception for that unit of SQL activity. A value of zero causes these criteria not to be used in determining if the profile line should be included or excluded as an alert or exception.

# **EXCEPTION\_SQLCALLS**

The number of SQL calls that, when exceeded, produces an exception for that unit of SQL activity. A value of zero causes this criterion not to be used in determining if the profile line should be included or excluded as an alert or exception.

### **EXCEPTION NEGATIVE SQLCODE**

The exception SQLCODE.

### **ALERT SOLCODE**

The SQL code that raised an alert condition. Alert criteria are defined within a monitoring profile.

## ALERT\_CPU\_TIME

The CPU time that when exceeded produces an alert for the workload.

## ALERT\_ELAPSED\_TIME

The elapsed time that when exceeded produces an alert for the workload.

### **ALERT\_GETPAGES**

The number of getpages that when exceeded produces an alert for the workload.

## **ALERT SQLCALLS**

The number of SQL calls that when exceeded produces an alert for the workload.

### **ALERT NEGATIVE SQLCODE**

The alert SQLCODE.

### DB2 CPU

The accumulated total of all TCB and SRB CPU time spent executing in Db2.

### **DB2 ELAPSED**

The accumulated elapsed time while executing within Db2.

#### **SOL CALLS**

The total number of individual SQL calls executed by Db2.

### TRG\_DB2\_ELAPSED

The total elapsed time consumed by the SQL activity while executing under the control of triggers. A trigger might invoke a stored procedure or a user-defined function. The time spent there is not included in this counter.

## TRG DB2 CPU

The accumulated CPU time consumed in Db2 by the SQL activity while executing under the control of triggers.

#### **UDF APP ELAPSED**

The total elapsed time spent by the SQL activity in user-defined functions. A user-defined function might invoke a stored procedure or initiate a trigger. The time spent there is not included in this counter.

# UDF\_APP\_CPU

The accumulated CPU time used to satisfy user-defined function requests processed in WLM address space.

### **UDF DB2 ELAPSED**

The elapsed time consumed in Db2 by the user-defined function.

## **UDF DB2 CPU**

The CPU time consumed in Db2 by the user-defined function.

### **SP APP ELAPSED**

The total elapsed time spent by the SQL activity in stored procedures. A stored procedure might initiate a trigger or invoke a user-defined function. The time spent there is not included in this counter.

# SP\_APP\_CPU

The total CPU time spent by the SQL activity in stored procedures.

### SP\_DB2\_ELAPSED

The TCB time accumulated in Db2 for processing SQL statements issued by stored procedures.

# SP DB2 CPU

The CPU time accumulated in Db2 for processing SQL statements issued by stored procedures.

### LOCK\_LATCH\_DLY

The accumulated lock and latch elapsed wait time for lock and latch suspensions.

## SYNC IO DLY

The accumulated elapsed wait time for I/O. Synchronous I/O delays are further broken-down into Database I/O Delays and Log Write I/O Delays.

### OTHER READ DLY

The accumulated wait time for read I/O.

### OTHER\_WRITE\_DLY

The accumulated wait time for write I/O.

#### **SERVTASK SW DLY**

The accumulated wait time due to synchronous execution unit switch to Db2 services.

### **ARCHLOG QS DLY**

The accumulated wait time for archive log quiesces.

### ARCHLOG\_RD\_DLY

The accumulated wait time for archive log reads.

### DRAIN\_LOCK\_DLY

The accumulated wait time for drain locks.

### **CLAIM REL DLY**

The accumulated wait time for claim releases.

# PAGE\_LATCH\_DLY

The accumulated wait time due to page latch contention.

### SP DLY

The accumulated wait time due to stored procedure contention.

## **NOTIFY MSGS DLY**

The accumulated wait time due to notify messages.

## **GLOBAL CONT DLY**

The accumulated elapsed wait time due to global contention for parent L-LOCKS.

# LOG\_WRITE\_DLY

The accumulated elapsed wait time due to log writes.

### OPEN\_CLOSE\_DLY

The Db2 service waits for OPEN/CLOSE DATASET.

#### SYSLOG REC DLY

The Db2 service waits for SYSLGRNG UPDATE.

# EXTDEL\_DEF\_DLY

The Db2 service waits for EXTEND DATASET, DELETE DATASET, and DEFINE DATASET.

### OTHER SERVE DLY

The Db2 service waits for HSM RECALL DATASET and DATASPACE MANAGER SERVICES.

### **ASYNCH CFREQ DLY**

Accumulated wait time for IXLCACHE and IXLFCOMP asynchronous requests.

### COMM\_PH1WRT\_DLY

Accumulated wait time for commit phase 1 I/O.

### LLOCKS\_CHILD\_DLY

The accumulated wait time due to child object locks (pages, rows).

## LLOCKS\_OTHER\_DLY

The accumulated wait time not due to child or parent object locks.

#### PLOCKS PAGESET DLY

The accumulated wait time due to physical locks for pagesets or partitions.

### PLOCKS\_PAGE\_DLY

The accumulated wait time due to page contention.

### PLOCKS OTHER DLY

The accumulated wait time for other physical contention.

### **UDF SCHED DLY**

The accumulated wait time for scheduling user defined functions.

## LOCK\_LATCH\_EVT

The accumulated lock and latch elapsed wait time (in seconds) for lock and latch suspensions.

## SYNC\_IO\_EVT

The number of synchronous I/O events.

### OTHER\_READ\_EVT

The number of I/O read events.

# OTHER\_WRITE\_EVT

The number of I/O write events.

### **SERVTASK SW EVT**

The number of synchronous switch to Db2 services to Db2 services which include OPEN/CLOSE data set, SYSLGRNG update, HSM recall data set, dataspace manager, define data set, extend data sets and delete data sets.

## ARCHLOG\_QS\_EVT

The number of archive log quiesce commands.

# ARCHLOG\_RD\_EVT

The number of archive log reads.

### DRAIN LOCK EVT

The number of drain lock events.

### CLAIM\_REL\_EVT

The number of waits for claims to be released prior to a drain.

### PAGE\_LATCH\_EVT

The number of page latch contentions.

#### SP EVT

The number of times an SQL CALL statement was delayed waiting for the scheduling of a stored procedure.

## NOTIFY\_MSGS\_EVT

The number of IRLM notify messages sent.

### **GLOBAL CONT EVT**

The number of global contentions.

# LOG\_WRITE\_EVT

The number of log write IO events detected.

# OPEN\_CLOSE\_EVT

The number of OPEN/CLOSE data sets.

# SYSLOG\_REC\_EVT

The number of SYSLGRNG updates.

### EXTDEL\_DEF\_EVT

The number of extend, delete, or define data sets.

### OTHER\_SERVE\_EVT

The number of other services which include HSM recall and dataspace manager.

# **ASYNCH CFREQ EVT**

The number of IXLCACHE and IXLFCOMP asynchronous requests.

### COMM\_PH1WRT\_EVT

The number of commit phase 1 I/O requests.

### LLOCKS\_CHILD\_EVT

The number of child lock requests.

## LLOCKS\_OTHER\_EVT

The number of other physical contentions.

### PLOCKS PAGESET EVT

The number of physical locks requests for pagesets or partitions.

### PLOCKS\_PAGE\_EVT

The number of page lock requests.

# PLOCKS\_OTHER\_EVT

The number of other physical contention events.

# UDF\_SCHED\_EVT

The number of user-defined functions scheduling requests.

# LOCK\_DEADLOCKS

The number of lock deadlocks.

### **LOCK SUSPENSIONS**

The number of suspensions due to locking conflicts.

#### **LOCK TIMEOUTS**

The number of lock timeouts.

#### LATCH SUSPENSIONS

The number of suspensions due to latch conflicts.

#### **OTHER SUSPENSIONS**

The number of suspensions (aside from lock and latch suspensions).

# LOCK\_REQUESTS

The number of lock requests.

#### **UNLOCK REQUESTS**

The number of unlock requests.

# QUERY\_REQUESTS

The number of query requests.

# **CHANGE\_REQUESTS**

The number of change requests.

### OTHER\_REQUESTS

The number of all other requests.

### **CLAIM\_REQUESTS**

The number of claim requests.

### **CLAIM FAILED**

The number of unsuccessful claim requests.

# **DRAIN\_REQUESTS**

The number of drain requests.

### DRAIN\_FAILED

The number of unsuccessful drain requests.

# XES\_LOCK\_REQUESTS

The number of XES lock requests.

# XES\_CHG\_REQUESTS

The number of XES change requests.

## **XES UNLK REQUESTS**

The number of XES unlock requests.

### **IRLM GLOBAL CONT**

The accumulated wait time due to global contention for parent L-locks.

#### **XES GLOBAL CONT**

The accumulated wait time due to XES global contention for parent L-locks.

### **FALSE RES CONT**

The accumulated wait time due to false resource consumption.

# INCOMPAT\_RET\_LOCK

The accumulated wait time due to incompatible retain locks.

### SHARED LOCK ESC

The number of lock escalations to shared mode.

### EXCL\_LOCK\_ESC

The number of lock escalations to exclusive mode.

## LOCK\_REQ\_PLOCKS

The accumulated wait time due to parent object locks (database, table space, table, partition).

### CHANGE\_REQ\_PLOCKS

The number of change requests for parent locks.

# UNLOCK\_REQ\_PLOCKS

The number of unlock requests for parent locks.

### **NOTIFY MSGS SENT**

The number of notify messages sent.

### **RID USED**

The number of times RID list (also called RID pool) processing is used.

#### **RID FAIL NO STOR**

The number of times Db2 detected that no storage was available to hold a list of RIDs during a given RID list process involving one index (single index access with list prefetch) or multiple indexes (multiple index access).

## RID\_LIMIT\_EXC

The number of times Db2 detected that a RID list exceeded one or more internal limits during a given RID list (or RID pool) process involving one index (single index access with list prefetch) or multiple indexes (multiple index access). The internal limits include the physical limitation of the number of RIDs a RID list can hold and threshold values for the retrieval, ORing, and ANDing of RIDs.

# RID\_MAX\_DEGREE

**UNUSED** 

# RID\_GROUPS\_EXEC

The number of parallel groups executed.

### RID\_SEQ\_CURSOR

The total number of parallel groups that fell back to sequential mode due to a cursor that can be used by UPDATE or DELETE.

# RID\_SEQ\_NO\_SORT

The total number of parallel groups that fell back to sequential mode due to a lack of ESA sort storage.

# RID\_SEQ\_NO\_BUFF

The total number of parallel groups that fell back to sequential mode due to a storage shortage or contention on the buffer pool.

### **RID RAN REDUCED**

The total number of parallel groups that did not reach the planned parallel degree because of a lack of storage space or contention on the buffer pool.

### **RID RAN PLANNED**

The total number of parallel groups that executed in the planned parallel degree. This field is raised by an increment of one for each parallel group that executed in the planned degree of parallelism (as determined by Db2).

# RID\_PROC\_ABENDS

The number of times a stored procedure terminated abnormally.

# RID\_CALL\_TIMEOUT

The number of times a SQL call timed out waiting to be scheduled.

## RID\_CALL\_REJECT

The number of times an SQL CALL statement was rejected due to the procedure being in the STOP ACTION(REJECT) state.

### RID\_SEQ\_ENC\_SERVE

The total number of parallel groups that executed in sequential mode due to the unavailability of MVS ESA enclave services.

### RID\_ONE\_DB2\_CONO

The total number of parallel groups executed on a single Db2 subsystem due to the COORDINATOR subsystem value being set to NO. When the statement was bound, the COORDINATOR subsystem value was set to YES. This situation can also occur when a package or plan is bound on a Db2 subsystem with COORDINATOR=YES, but is run on a Db2 subsystem with COORDINATOR=NO.

### **RID ONE DB2 ISO**

The total number of parallel groups executed on a single Db2 subsystem due to repeatable-read or read-stability isolation.

### **RID REOPTIMIZED**

The number of times the access path for static and dynamic SQL queries were re-optimized at run time.

# RID\_PREP\_MATCHED

The number of times a PREPARE command was satisfied by copying a statement from the prepared statement cache.

### **RID PREP NOMATCH**

The number of times that Db2 searched the prepared statement cache but could not find a suitable prepared statement.

# RID\_IMP\_PREPS

The number of implicit prepares (prepares that occur when the user copy of the prepared SQL statement no longer exists in the local dynamic SQL cache and the application plan or package is bound with KEEPDYNAMIC YES).

## **RID PREP CACHE**

The number of times a PREPARE command was satisfied by copying a statement from the prepared statement cache.

### RID\_CACHE\_LIM\_EXC

The number of times statements are invalidated in the local dynamic SQL cache because the MAXKEEPD limit has been reached and prepared SQL statements in the local dynamic SQL cache have to be reclaimed.

### **RID PREP PURGED**

The number of times statements are invalidated in the local dynamic SQL cache because of SQL DDL or updated RUNSTATS information and prepared SQL statements in the local dynamic SQL cache have to be reclaimed.

### RID\_MAX\_STOR\_LOB

UNUSED

### RID\_ROWID\_DIRECT

The number of times that direct access was successful.

### **RID ROWID INDEX**

The number of times that direct row access failed and an index was used to find a record.

# RID\_TS\_SCANNED

The number of times that an attempt to use direct row access reverted to using a table space scan because Db2 was unable to use a matching index scan.

# RID\_STMT\_TRIGGER

The number of times a statement trigger was activated.

### **RID ROW TRIGGER**

The number of times a row trigger was activated.

### **RID ERROR TRIGGER**

The number of times an SQL error occurred during the execution of a triggered action. This includes errors that occur in user-defined functions or stored procedures that are called from triggers and that pass back a negative SQLCODE.

### MAX\_CASCADE\_LEVEL

The maximum cascade level.

## **GETPAGES**

The number of getpage requests. This includes conditional, unconditional, successful, and unsuccessful requests. The GETPAGE information for a program reported on the activity summary might not add up to the sum of object detail GETPAGEs of that program due to the trade-off between optimizing the collector for efficiency and increasing the level of detail in some statistics.

### **BUFFER UPDATES**

The number of buffer pages updated.

### **SYNC READS**

The number of synchronous read I/O for the object.

# **SEQ PREFETCH**

The number of SEQ PREFETCH requested for the object.

## SYNC\_WRITES

The number of synchronous write I/O for the object.

# LIST\_PREFETCH

The number of LIST PREFETCH requests for the object.

# DYNAMIC\_PREFETCH

The number of DYNAMIC PREFETCH requested for the object.

### **HYPERL\_CACHE\_HITS**

The number of read with disk cache hits.

# **HYPERL\_SYNCH\_READS**

The number of SyncIO read with zHyperlink.

### **HYPERL READ ELAPSE**

The elapsed time for successful zHyperlink reads.

### **GETPAGES\_FAILED**

The number of times a parallel query failed to find a page in the buffer pool.

## **ASYNCH PAGES READ**

The number of asynchronous pages read by prefetch.

# **CLIENT\_ENDUSER**

The client enduser.

### **CORRNAME**

The correlation ID adjusted by the conventions used by IMS and CICS.

#### **CORRNUM**

The correlation number which is set based on the default OMEGAMON parsing of the CORRID value.

### INTERVAL\_END

The timestamp identifying the end time of the interval.

# INTERVAL\_END\_UTC

The timestamp identifying the UTC end time of the interval.

### **DB2 GROUP NAME**

The Db2 subsystem ID or Db2 data sharing group.

#### ZIIP CPU TIME

The amount of CPU time accumulated while executing in Db2 on a zIIP processor.

### STRIPPED\_TEXT\_TOKEN

The stripped text token.

### **DB2 VERSION LONG**

A 4-digit value indicating the version of Db2. For example, the DB2\_VERSION\_LONG for Db2 V10 is 1010 and the DB2\_VERSION\_LONG for Db2 V11 is 1110.

# **CURRENT\_SCHEMA**

The current schema that executed the SQL.

# DATABASE\_IO\_DLY

Accumulated elapsed wait time due to database IO.

# UPDATE\_COMMIT\_DLY

Accumulated elapsed wait time due to update commits.

# LLOCK\_PARENT\_DLY

Accumulated elapsed wait time due to locks requested by parent processes.

# DATABASE\_IO\_EVT

Number of database IO events.

### **UPDATE COMMIT EVT**

Number of update commit events.

### **LLOCK PARENT EVT**

Number of parent lock requests.

### STMT ID

The SQL statement number assigned by the Db2 pre-compiler to an individual SQL call.

### **ACCELERATOR**

The name of the IBM Db2 Analytics Accelerator for z/OS where the activity might run. When the ACCELERATOR column is blank for a line item, it means that no queries for that line item were offloaded to the IBM Db2 Analytics Accelerator for z/OS.

# ACCEL ELIGIBLE ELAPSED

The amount of elapsed time that could be saved if the statement or call were to run on an accelerator. This column contains a value only if the statement or call is eligible to run on an accelerator.

# ACCEL\_ELIGIBLE\_CPU

The amount of CPU time spent on a non-specialty engine that could be saved if the statement or call were to run on an accelerator. This column contains a value only if the statement or call is eligible to run on an accelerator.

### ACCEL\_ELIGIBLE\_ZIIP

The amount of CPU time spent on a specialty engine that could be saved if the statement or call were to run on an accelerator. This column contains a value only if the statement or call is eligible to run on an accelerator.

#### **PARALLEL**

Indicates whether or not the SQL activity was formulated using Db2 query parallelism.

# SP CREATOR

The creator of the stored procedure.

#### **SP NAME**

The name of the stored procedure.

### HOSTV\_COUNT

The host variable count.

### LOG\_BYTES\_WRITTEN

The number of log bytes written.

#### LOG RECORDS WRITTEN

The total number of log records written.

### **CPU ROLL AVG**

The value of the CPU rolling average at the time the exception was generated.

# CPU\_ROLL\_STDV

The value of the CPU rolling standard deviation at the time the exception was generated.

# CPU\_FACTOR

The amount of standard deviations from the mean the CPU was at the time the exception was generated.

### **ECPU ROLLLM**

The tolerance level that would have to be crossed in order for a SQL statement to generate an anomaly exception for CPU.

#### **ACPU ROLLLM**

The tolerance level that would have to be crossed in order for a SQL statement to generate an anomaly alert for CPU.

### CPU\_DSC

Indicates whether or not the value of the CPU for a given SQL statement was factored into the rolling mean and standard deviation.

# CPU\_DSCT

The discard level that would have to be crossed in order for a SQL statement's CPU time not to update the rolling mean and standard deviation.

#### **ELAP ROLL AVG**

The value of the elapsed time rolling average at the time the exception was generated.

#### **ELAP ROLL STDV**

The value of the elapsed time rolling standard deviation at the time the exception was generated.

#### **ELAP FACTOR**

The amount of standard deviations from the mean the elapsed time was at the time the exception was generated.

#### **EELAP ROLLLM**

The tolerance level that would have to be crossed in order for a SQL statement to generate an anomaly exception for elapsed time.

## **AELAP ROLLLM**

The tolerance level that would have to be crossed in order for an SQL statement to generate an anomaly alert for elapsed time.

### **ELAP DSC**

Indicates whether or not the value of the elapsed time for a given SQL statement was factored into the rolling mean and standard deviation.

### **ELAP\_DSCT**

The discard level that would have to be crossed in order for a SQL statement's elapsed time not to update the rolling mean and standard deviation.

### **GETPGS ROLL AVG**

The value of the getpage rolling average at the time the exception was generated.

# **GETPGS\_ROLL\_STDV**

The value of the getpages rolling standard deviation at the time the exception was generated.

# **GETPGS\_FACTOR**

The amount of standard deviations from the mean the getpages were at the time the exception was generated.

### EGETPGS\_ROLLLM

The tolerance level that would have to be crossed in order for an SQL statement to generate an anomaly exception for getpages.

### **AGETPGS ROLLLM**

The tolerance level that would have to be crossed in order for an SQL statement to generate an anomaly alert for getpages.

### **GETPGS\_DSC**

Indicates whether or not the value of the getpages for a given SQL statement was factored into the rolling mean and standard deviation.

### **GETPGS DSCT**

The discard level that would have to be crossed in order for a SQL statement's getpages not to update the rolling mean and standard deviation.

### **EXCEPTION\_ELAPSED\_ANOMALY**

Db2 Elapsed Time exception anomaly detected

## **EXCEPTION\_CPU\_ANOMALY**

Db2 CPU Time exception anomaly detected

### **EXCEPTION GETPGS ANOMALY**

GETPAGE exception anomaly detected

### ALERT\_ELAPSED\_ANOMALY

Db2 Elapsed Time alert anomaly detected

### ALERT\_CPU\_ANOMALY

Db2 CPU Time alert anomaly detected

# ALERT\_GETPGS\_ANOMALY

GETPAGE alert anomaly detected

### **EXCEPTION ANOMALIES**

Indicates whether anomalies were detected for the statement based on the exception anomaly settings in the profile.

### **ALERT ANOMALIES**

Indicates whether anomalies were detected for the statement based on the alert anomaly settings in the profile.

### **ANOMALIES**

Indicates whether either exception or alert anomalies were detected.

# DB2\_CPU\_TIME\_PROF\_EXCP\_TOLER

Indicates the CPU toleration, when exceeded, produces an anomaly exception for CPU time for a SQL statement.

# DB2\_ELAP\_TIME\_PROF\_EXCP\_TOLER

Indicates the elapsed time toleration, when exceeded produces an elapsed time anomaly exception for a SQL statement.

### **TOTAL GETP PROF EXCP TOLER**

Indicates the getpage toleration, when exceeded, produces an anomaly getpage exception for a SQL statement.

### DB2\_CPU\_TIME\_PROF\_ALRT\_TOLER

Indicates the CPU time toleration, when exceeded produces an anomaly CPU alert for a SQL statement.

# DB2\_ELAP\_TIME\_PROF\_ALRT\_TOLER

Indicates the elapsed time toleration when exceeded, produces an elapsed time anomaly alert for a SQL statement.

# TOTAL\_GETP\_PROF\_ALRT\_TOLER

Indicates the getpage toleration, when exceeded, produces a getpage anomaly alert for a SQL statement

# CQM\_EXCP\_CALLS

The CQM\_EXCP\_CALLS table contains information about the exceptions statement detail for exceptions.

This table is associated by the columns: SMFID, CQM\_SUBSYSTEM, INTERVAL\_NUMBER, INTERVAL\_START, EXCEPTION\_TOKEN

#### **SMFID**

The z/OS SMFID.

# **CQM\_SUBSYSTEM**

The Db2 Query Monitor Subsystem ID that created the interval.

### **INTERVAL NUMBER**

The interval number.

### **INTERVAL START**

The timestamp for the interval start.

# INTERVAL\_START\_UTC

The UTC timestamp for the interval start.

### **EXCEPTION TOKEN**

The exception token.

### **EXCEPTION\_TIMESTMP**

The exception timestamp.

#### **EXCEPTION TIMESTMP UTC**

The exception timestamp in UTC.

#### **STMT**

The statement number assigned by PRECOMPILER.

#### **TYPE**

The type of SQL call executed by a package or DBRM within Db2 (for example, PREPARE, OPEN, FETCH, etc).

### **SQLCAID**

The SQLCA eyecatcher.

#### **SQLCABC**

The length of the SQLCA.

## **SOLCODE**

The SQL return code issued by Db2.

#### **SOLERRM**

The SQL error message.

#### **SOLERRP**

The SQL diagnostic information.

#### SQLERRD1

Indicates either an internal error code or the number of rows in the result set after the cursor position is at the end (SQLCODE=+100).

# SOLERRD2

An internal error code.

#### SQLERRD3

Indicates the reason code for timeout or deadlock for SQLCODES -911 or -913 or it contains the number of rows affected by an INSERT, UPDATE, or DELETE but not for a cascading delete.

### SQLERRD4

A floating point number indicative of the amount of resources used.

### **SQLERRD5**

The position or column number for a syntax error during a PREPARE or EXECUTE IMMEDIATE statement.

### **SQLERRD6**

An internal error code.

### **SQLWARNO**

An SQL warning. Valid values are blank (no other SQLWARNx indicator is set) or W.

### **SQLWARN1**

An SQL warning. Valid values are W (a value was truncated when assigned to a HOSTVAR), N (non-scrollable cursor), and S (scrollable cursor).

### **SQLWARN2**

An SQL warning. Valid values are W (null values were excluded but it is not necessarily set for a MIN function since the result is not dependent on null values).

## **SQLWARN3**

An SQL warning. Valid values are W (the number of result columns is larger than the number of HOSTVARS) and Z (fewer locators were provided in the associated locators statement than the stored procedure returned).

### **SQLWARN4**

An SQL warning. Valid values are W (a prepared UPDATE or DELETE statement does not include a WHERE clause), I (a scrollable insensitive cursor), S (a scrollable sensitive cursor), and blank (the cursor is not scrollable).

## **SQLWARN5**

An SQL warning. Valid values are W (the SQL statement was invalid for the Db2 subsystem), 1 (the cursor is read only), 2 (the cursor is read and delete), 4 (the cursor is read, delete, and update).

# **SQLWARN6**

An SQL warning. Valid values are W (the addition of a date or timestamp yields an invalid date). The code indicates the date was reset to a valid date.

### **SQLWARN7**

An SQL warning. Valid values are W (one or more nonzero digits were eliminated from fractional parts of a number as a result of a decimal multiply or divide).

#### **SQLWARN8**

An SQL warning. Valid values are W (a character could not be converted and was replaced with a substitute character).

# **SQLWARN9**

An SQL warning. Valid values are W (arithmetic exceptions were ignored during count or count big processing) or Z (the stored procedure returned multiple result sets).

# **SQLWARNA**

An SQL warning. Valid values are W (at least one character field of the SQLCA or SQLDA names or labels is invalid due to a character conversion error).

#### **SOLSTATE**

The return code for the outcome of the most recent execution of an SQL statement.

#### DB2 CPU

The accumulated total of all TCB and SRB CPU time spent executing in Db2.

### **DB2 ELAPSED**

The accumulated elapsed time while executing within Db2.

### **SOL CALLS**

The total number of individual SQL calls executed by Db2.

### TRG\_DB2\_ELAPSED

The total elapsed time consumed by the SQL activity while executing under the control of triggers. A trigger might invoke a stored procedure or a user-defined function. The time spent there is not included in this counter.

### TRG DB2 CPU

The accumulated CPU time consumed in Db2 by the SQL activity while executing under the control of triggers.

#### **UDF APP ELAPSED**

The total elapsed time spent by the SQL activity in user-defined functions. A user-defined function might invoke a stored procedure or initiate a trigger. The time spent there is not included in this counter.

# UDF\_APP\_CPU

The accumulated CPU time used to satisfy user-defined function requests processed in WLM address space.

### **UDF DB2 ELAPSED**

The elapsed time consumed in Db2 by the user-defined function.

### **UDF DB2 CPU**

The CPU time consumed in Db2 by the user-defined function.

### **SP APP ELAPSED**

The total elapsed time spent by the SQL activity in stored procedures. A stored procedure might initiate a trigger or invoke a user-defined function. The time spent there is not included in this counter.

# SP\_APP CPU

The total CPU time spent by the SQL activity in stored procedures.

# SP\_DB2\_ELAPSED

The TCB time accumulated in Db2 for processing SQL statements issued by stored procedures.

# SP\_DB2\_CPU

The CPU time accumulated in Db2 for processing SQL statements issued by stored procedures.

## LOCK\_LATCH\_DLY

The accumulated lock and latch elapsed wait time for lock and latch suspensions.

### SYNC\_IO\_DLY

The accumulated elapsed wait time for I/O. Synchronous I/O delays are further broken-down into Database I/O Delays and Log Write I/O Delays.

### OTHER\_READ\_DLY

The accumulated wait time for read I/O.

### OTHER WRITE DLY

The accumulated wait time for write I/O.

### SERVTASK\_SW\_DLY

The accumulated wait time due to synchronous execution unit switch to Db2 services.

### **ARCHLOG QS DLY**

The accumulated wait time for archive log quiesces.

#### ARCHLOG RD DLY

The accumulated wait time for archive log reads.

#### DRAIN LOCK DLY

The accumulated wait time for drain locks.

### CLAIM\_REL\_DLY

The accumulated wait time for claim releases.

### PAGE LATCH DLY

The accumulated wait time due to page latch contention.

#### SP DLY

The accumulated wait time due to stored procedure contention.

### NOTIFY\_MSGS\_DLY

The accumulated wait time due to notify messages.

## **GLOBAL CONT DLY**

The accumulated elapsed wait time due to global contention for parent L-LOCKS.

# LOG\_WRITE\_DLY

The accumulated elapsed wait time due to log writes.

# OPEN\_CLOSE\_DLY

The Db2 service waits for OPEN/CLOSE DATASET.

# SYSLOG\_REC\_DLY

The Db2 service waits for SYSLGRNG UPDATE.

#### **EXTDEL DEF DLY**

The Db2 service waits for EXTEND DATASET, DELETE DATASET, and DEFINE DATASET.

## OTHER\_SERVE\_DLY

The Db2 service waits for HSM RECALL DATASET and DATASPACE MANAGER SERVICES.

# **ASYNCH CFREQ DLY**

Accumulated wait time for IXLCACHE and IXLFCOMP asynchronous requests.

#### **COMM PH1WRT DLY**

Accumulated wait time for commit phase 1 I/O.

### LLOCKS CHILD DLY

The accumulated wait time due to child object locks (pages, rows).

### LLOCKS OTHER DLY

The accumulated wait time not due to child or parent object locks.

## PLOCKS\_PAGESET\_DLY

The accumulated wait time due to physical locks for pagesets or partitions.

### PLOCKS\_PAGE\_DLY

The accumulated wait time due to page contention.

## PLOCKS\_OTHER\_DLY

The accumulated wait time for other physical contention.

### **UDF SCHED DLY**

The accumulated wait time for scheduling user defined functions.

### LOCK\_LATCH\_EVT

The accumulated lock and latch elapsed wait time (in seconds) for lock and latch suspensions.

### SYNC IO EVT

The number of synchronous I/O events.

#### OTHER READ EVT

The number of I/O read events.

#### OTHER WRITE EVT

The number of I/O write events.

#### **SERVTASK SW EVT**

The number of synchronous switch to Db2 services to Db2 services which include OPEN/CLOSE data set, SYSLGRNG update, HSM recall data set, dataspace manager, define data set, extend data sets and delete data sets.

### ARCHLOG\_QS\_EVT

The number of archive log quiese commands.

### ARCHLOG\_RD\_EVT

The number of archive log reads.

# DRAIN\_LOCK\_EVT

The number of drain lock events.

### CLAIM\_REL\_EVT

The number of waits for claims to be released prior to a drain.

### PAGE\_LATCH\_EVT

The number of page latch contentions.

#### SP\_EVT

The number of times an SQL CALL statement was delayed waiting for the scheduling of a stored procedure.

### NOTIFY\_MSGS\_EVT

The number of IRLM notify messages sent.

# **GLOBAL\_CONT\_EVT**

The number of global contentions.

### **LOG WRITE EVT**

The number of log write IO events detected.

#### **OPEN CLOSE EVT**

The number of OPEN/CLOSE data sets.

## SYSLOG\_REC\_EVT

The number of SYSLGRNG updates.

### EXTDEL\_DEF\_EVT

The number of extend, delete, or define data sets.

# OTHER\_SERVE\_EVT

The number of other services which include HSM recall and dataspace manager.

### ASYNCH\_CFREQ\_EVT

The number of IXLCACHE and IXLFCOMP asynchronous requests.

### **COMM PH1WRT EVT**

The number of commit phase 1 I/O requests.

# LLOCKS\_CHILD\_EVT

The number of child lock requests.

# LLOCKS\_OTHER\_EVT

The number of other physical contentions.

# PLOCKS\_PAGESET\_EVT

The number of physical locks requests for pagesets or partitions.

# PLOCKS\_PAGE\_EVT

The number of page lock requests.

### PLOCKS\_OTHER\_EVT

The number of other physical contention events.

### **UDF SCHED EVT**

The number of user-defined functions scheduling requests.

### LOCK DEADLOCKS

The number of lock deadlocks.

### LOCK\_SUSPENSIONS

The number of suspensions due to locking conflicts.

### **LOCK TIMEOUTS**

The number of lock timeouts.

#### LATCH SUSPENSIONS

The number of suspensions due to latch conflicts.

### OTHER\_SUSPENSIONS

The number of suspensions (aside from lock and latch suspensions).

### **LOCK REQUESTS**

The number of lock requests.

# UNLOCK\_REQUESTS

The number of unlock requests.

### **QUERY\_REQUESTS**

The number of query requests.

# **CHANGE\_REQUESTS**

The number of change requests.

# OTHER\_REQUESTS

The number of all other requests.

### **CLAIM\_REQUESTS**

The number of claim requests.

### **CLAIM FAILED**

The number of unsuccessful claim requests.

# **DRAIN\_REQUESTS**

The number of drain requests.

## DRAIN\_FAILED

The number of unsuccessful drain requests.

## XES\_LOCK\_REQUESTS

The number of XES lock requests.

### **XES CHG REQUESTS**

The number of XES change requests.

### XES\_UNLK\_REQUESTS

The number of XES unlock requests.

### **IRLM GLOBAL CONT**

The accumulated wait time due to global contention for parent L-locks.

### **XES GLOBAL CONT**

The accumulated wait time due to XES global contention for parent L-locks.

### FALSE\_RES\_CONT

The number of false resource contentions.

# INCOMPAT\_RET\_LOCK

The accumulated wait time due to incompatible retain locks.

### SHARED\_LOCK\_ESC

The number of lock escalations to shared mode.

### EXCL\_LOCK\_ESC

The number of lock escalations to exclusive mode.

#### LOCK REQ PLOCKS

The accumulated wait time due to parent object locks (database, table space, table, partition).

#### **CHANGE REO PLOCKS**

The number of change requests for parent locks.

#### **UNLOCK REO PLOCKS**

The number of unlock requests for parent locks.

### **NOTIFY MSGS SENT**

The number of notify messages sent.

#### **RID USED**

The number of times RID list (also called RID pool) processing is used.

#### **RID FAIL NO STOR**

The number of times Db2 detected that no storage was available to hold a list of RIDs during a given RID list process involving one index (single index access with list prefetch) or multiple indexes (multiple index access).

# **RID LIMIT EXC**

The number of times Db2 detected that a RID list exceeded one or more internal limits during a given RID list (or RID pool) process involving one index (single index access with list prefetch) or multiple

indexes (multiple index access). The internal limits include the physical limitation of the number of RIDs a RID list can hold and threshold values for the retrieval, ORing, and ANDing of RIDs.

## **RID MAX DEGREE**

UNUSED

# RID\_GROUPS\_EXEC

The number of parallel groups executed.

# RID\_SEQ\_CURSOR

The total number of parallel groups that fell back to sequential mode due to a cursor that can be used by UPDATE or DELETE.

## **RID SEQ NO SORT**

The total number of parallel groups that fell back to sequential mode due to a lack of ESA sort storage.

## **RID SEO NO BUFF**

The total number of parallel groups that fell back to sequential mode due to a storage shortage or contention on the buffer pool.

#### **RID RAN REDUCED**

The total number of parallel groups that did not reach the planned parallel degree because of a lack of storage space or contention on the buffer pool.

### **RID RAN PLANNED**

The total number of parallel groups that executed in the planned parallel degree. This field is raised by an increment of one for each parallel group that executed in the planned degree of parallelism (as determined by Db2).

# RID\_PROC\_ABENDS

The number of times a stored procedure terminated abnormally.

## RID\_CALL\_TIMEOUT

The number of times a SQL call timed out waiting to be scheduled.

# RID\_CALL\_REJECT

The number of times an SQL CALL statement was rejected due to the procedure being in the STOP ACTION(REJECT) state.

### RID\_SEQ\_ENC\_SERVE

The total number of parallel groups that executed in sequential mode due to the unavailablity of MVS ESA enclave services.

# RID\_ONE\_DB2\_CONO

The total number of parallel groups executed on a single Db2 subsystem due to the COORDINATOR subsystem value being set to NO. When the statement was bound, the COORDINATOR subsystem value was set to YES. This situation can also occur when a package or plan is bound on a Db2 subsystem with COORDINATOR=YES, but is run on a Db2 subsystem with COORDINATOR=NO.

# **RID ONE DB2 ISO**

The total number of parallel groups executed on a single Db2 subsystem due to repeatable-read or read-stability isolation.

# RID\_REOPTIMIZED

The number of times the access path for static and dynamic SQL Queries were re-optimized at run time

### **RID PREP MATCHED**

The number of times a PREPARE command was satisfied by copying a statement from the prepared statement cache.

#### **RID IMP PREPS**

The number of implicit prepares (prepares that occur when the user copy of the prepared SQL statement no longer exists in the local dynamic SQL cache and the application plan or package is bound with KEEPDYNAMIC YES).

### **RID PREP CACHE**

The number of times a PREPARE command was satisfied by copying a statement from the prepared statement cache.

### RID\_CACHE\_LIM\_EXC

The number of times statements are invalidated in the local dynamic SQL cache because the MAXKEEPD limit has been reached and prepared SQL statements in the local dynamic SQL cache have to be reclaimed.

## **RID PREP PURGED**

The number of times statements are invalidated in the local dynamic SQL cache because of SQL DDL or updated RUNSTATS information and prepared SQL statements in the local dynamic SQL cache have to be reclaimed.

### RID\_MAX\_STOR\_LOB

UNUSED

### RID\_ROWID\_DIRECT

The number of times that direct access was successful.

### **RID ROWID INDEX**

The number of times that direct row access failed and an index was used to find a record.

# RID\_TS\_SCANNED

The number of times that an attempt to use direct row access reverted to using a table space scan because Db2 was unable to use a matching index scan.

# RID\_STMT\_TRIGGER

The number of times a statement trigger was activated.

## **RID ROW TRIGGER**

The number of times a row trigger was activated.

### **RID ERROR TRIGGER**

The number of times an SQL error occurred during the execution of a triggered action. This includes errors that occur in user-defined functions or stored procedures that are called from triggers and that pass back a negative SQLCODE.

### MAX\_CASCADE\_LEVEL

The maximum cascade level.

## **GETPAGES**

The number of getpage requests. This includes conditional, unconditional, successful, and unsuccessful requests. The GETPAGE information for a program reported on the activity summary might not add up to the sum of object detail GETPAGEs of that program due to the trade-off between optimizing the collector for efficiency and increasing the level of detail in some statistics.

### **BUFFER UPDATES**

The number of buffer pages updated.

### **SYNC READS**

The number of synchronous read I/O for the object.

# **SEQ PREFETCH**

The number of SEQ PREFETCH requested for the object.

## SYNC\_WRITES

The number of synchronous write I/O for the object.

## LIST PREFETCH

The number of LIST PREFETCH requests for the object.

# DYNAMIC\_PREFETCH

The number of DYNAMIC PREFETCH requested for the object.

### **HYPERL\_CACHE\_HITS**

The number of read with disk cache hits.

# **HYPERL\_SYNCH\_READS**

The number of SyncIO read with zHyperlink.

### **HYPERL READ ELAPSE**

The elapsed time for successful zHyperlink reads.

# **GETPAGES\_FAILED**

The number of times a parallel query failed to find a page in the buffer pool.

## **ASYNCH PAGES READ**

The number of asynchronous pages read by prefetch.

# INTERVAL\_END

The timestamp identifying the end time of the interval.

# INTERVAL\_END\_UTC

The timestamp identifying the UTC end time of the interval.

### **DB2 GROUP NAME**

The Db2 subsystem ID or Db2 data sharing group.

# ZIIP\_CPU\_TIME

The amount of CPU time accumulated while executing in Db2 on a zIIP processor.

# DATABASE\_IO\_DLY

Accumulated elapsed wait time due to database IO.

### **UPDATE COMMIT DLY**

Accumulated elapsed wait time due to update commits.

### LLOCK\_PARENT\_DLY

Accumulated elapsed wait time due to locks requested by parent processes.

### **DATABASE IO EVT**

Number of database IO events.

# UPDATE\_COMMIT\_EVT

Number of update commit events.

### LLOCK PARENT EVT

Number of parent lock requests.

# CQM\_EXCP\_HOSTV

The CQM\_EXCP\_HOSTV table contains information about the host variables for exceptions.

This table is associated by the columns: SMFID, CQM\_SUBSYSTEM, INTERVAL\_NUMBER, INTERVAL\_START, EXCEPTION\_TOKEN

### **SMFID**

The z/OS SMFID.

# **CQM\_SUBSYSTEM**

The Db2 Query Monitor Subsystem ID that created the interval.

## **INTERVAL NUMBER**

The interval number.

# INTERVAL\_START

The timestamp for the interval start.

# INTERVAL\_START\_UTC

The UTC timestamp for the interval start.

### **EXCEPTION\_TOKEN**

The exception token.

### **HOSTV\_TIMESTMP**

The exception timestamp.

## HOSTV\_TIMESTMP\_UTC

The exception timestamp in UTC.

# THREAD\_TOKEN

The thread token. A thread token uniquely identifies an individual connection to a Db2 subsystem.

### **STMT**

The statement number assigned by PRECOMPILER.

#### **TYPE**

The type of SQL call executed by a package or DBRM within Db2 (for example, PREPARE, OPEN, FETCH, etc).

# HOSTV\_CCSID

The encoding CCSID for the host variable.

#### VARNUM

The PRECOMPILER assigned variable number.

# HOSTV\_TYPE

The numeric type of host variable.

## **SQLLEN**

The length of the host variable in the SQLDA.

### **HOSTV ACTUAL LEN**

The actual length of the host variable.

#### **INDICATOR**

The host variable indicator variable.

### **HOSTV\_TEXT**

When the host variable data type is not character, the HOSTV\_TEXT is the bytes of the machine format. When the host variable data type is character, the value is the character codes in the code page indicated by the HOSTV\_CCSID column.

### INTERVAL\_END

The timestamp identifying the end time of the interval.

### INTERVAL\_END\_UTC

The timestamp identifying the UTC end time of the interval.

### **DB2 GROUP NAME**

The Db2 subsystem ID or Db2 data sharing group.

### **HOSTV IEEE FLOAT**

Indicates whether or not the HOSTV\_TEXT column contains an IEEE floating point value or other data type. Valid values are Y (the HOSTV\_TEXT column contains an IEEE floating point value) and N (the HOSTV\_TEXT column contains other data type).

# CQM\_EXCP\_OBJS

The CQM\_EXCP\_OBJS table contains information about objects for exceptions.

This table is associated by the columns: SMFID, CQM\_SUBSYSTEM, INTERVAL\_NUMBER, INTERVAL\_START, EXCEPTION\_TOKEN

### **SMFID**

The z/OS SMFID.

#### **CQM SUBSYSTEM**

The Db2 Query Monitor Subsystem ID that created the interval.

#### **INTERVAL NUMBER**

The interval number.

#### **INTERVAL START**

The timestamp for the interval start.

#### **INTERVAL START UTC**

The UTC timestamp for the interval start.

### **EXCEPTION\_TOKEN**

The exception token.

#### **EXCEPTION TIMESTMP**

The exception timestamp.

### **EXCEPTION TIMESTMP UTC**

The exception timestamp in UTC.

### THREAD\_TOKEN

The thread token. A thread token uniquely identifies an individual connection to a Db2 subsystem.

### **DBID**

The database ID.

### **OBID**

The object ID.

### **PSID**

The pageset ID.

# **BUFFERPOOL NORM**

The normalized bufferpool number (BPO, BP16KO).

# **BUFFERPOOL\_NUM**

The bufferpool number.

## **OBJECT TYPE**

The object type. Valid values are I (index) and T (table).

#### **DBNAME**

The database name.

### PAGESET\_NAME

The pageset name.

### **OBJECT\_CREATOR**

The object creator.

### **OBJECT NAME**

The object name.

#### **TBCREATOR**

The table creator. For indexes, it is the table creator for the table associated with the index.

#### **TBNAME**

The name of the table. For indexes, it is the table name of the table associated with the index.

## **GETPAGE\_ELAPSED**

The accumulated elapsed time for getpage requests.

## **GETPAGES**

The number of getpages issued which includes conditional, non-conditional, successful and unsuccessful requests.

# **BUFFER\_UPDATES**

The number of buffer updates.

### **SYNC READS**

The number of synchronous read I/O requests.

### **SEQ PREFETCH**

The number of sequential prefetches.

### SYNC\_WRITES

The number of synchronous write requests.

### LIST PREFETCH

The number of list prefetch requests.

#### DYNAMIC PREFETCH

The number of dynamic prefetch requests.

### **HYPERL\_CACHE\_HITS**

The number of read with disk cache hits.

# **HYPERL\_SYNCH\_READS**

The number of SyncIO read with zHyperlink.

# **HYPERL\_READ\_ELAPSE**

The elapsed time for successful zHyperlink reads.

### **GETPAGES\_FAILED**

The number of getpages that failed.

## **ASYNCH PAGES READ**

The number of asynchronous pages read by prefetch.

## INTERVAL\_END

The timestamp identifying the end time of the interval.

# INTERVAL\_END\_UTC

The timestamp identifying the UTC end time of the interval.

### **DB2 GROUP NAME**

The Db2 subsystem ID or Db2 data sharing group.

# CQM\_EXCP\_TEXT

The CQM\_EXCP\_TEXT table contains SQL text for exceptions.

This table is associated with exceptions by SMFID, CQM\_SUBSYSTEM, INTERVAL\_NUMBER, INTERVAL\_START, TEXT\_TOKEN

#### **SMFID**

The z/OS SMFID.

#### **COM SUBSYSTEM**

The Db2 Query Monitor Subsystem ID that created the interval.

### **INTERVAL NUMBER**

The interval number.

# INTERVAL\_START

The timestamp for the interval start.

### INTERVAL\_END

The timestamp for the interval end.

### **TEXT TOKEN**

When combined with SMFID, CQM\_SUBSYSTEM, INTERVAL\_NUMBER, and INTERVAL\_START, the combined key can be used to find the exception row associated with this SQL text.

### **TEXT TIMESTAMP**

The timestamp for the SQL text.

#### CCSID

The encoding CCSID for the SQL text.

### **ROW ID**

A system-generated row id.

### **SOLTEXT**

The SQL text.

### **DB2 GROUP NAME**

The Db2 subsystem ID or Db2 data sharing group.

## STRIPPED TEXT

Indicates whether or not the text is stripped text.

# CQM\_DB2\_COMMANDS

The CQM\_DB2\_COMMANDS table contains information about Db2 commands.

### **SMFID**

The z/OS SMFID.

# **CQM\_SUBSYSTEM**

The Db2 Query Monitor subsystem ID that created the interval.

### INTERVAL\_NUMBER

The interval number.

### **INTERVAL START**

The timestamp for the interval start.

# DB2\_SUBSYSTEM

The Db2 subsystem on which the activity occurred.

### **DB2 VERSION**

A 3-digit value indicating the version of Db2. For example, the DB2\_VERSION for Db2 V10 is 100 and the DB2\_VERSION for Db2 V11 is 110.

### **INTERVAL START UTC**

The UTC timestamp for the interval start.

### **COMMAND TIMESTAMP**

The date and time that Query Monitor recorded the execution of a given Db2 command.

### **COMMAND TIMESTAMP UTC**

The UTC date and time that Query Monitor recorded the execution of a given Db2 command.

#### **JOBNAME**

The name of the job.

#### **AUTHID**

The primary authorization ID.

### COMMAND\_TEXT

The text of the Db2 command.

### **INTERVAL END**

The timestamp identifying the end time of the interval.

# INTERVAL\_END\_UTC

The timestamp identifying the UTC end time of the interval.

# DB2\_GROUP\_NAME

The Db2 subsystem ID or Db2 data sharing group.

# DB2\_VERSION\_LONG

A 4-digit value indicating the version of Db2. For example, the DB2\_VERSION\_LONG for Db2 V10 is 1010 and the DB2\_VERSION\_LONG for Db2 V11 is 1110.

# CQM\_SQLCODES

The CQM\_SQLCODES table contains information about SQLCODES collected for a monitored Db2 subsystem.

#### **SMFID**

The z/OS SMFID.

### **COM SUBSYSTEM**

The Db2 Query Monitor Subsystem ID that created the interval.

# **INTERVAL NUMBER**

The interval number.

## INTERVAL\_START

The timestamp for the interval start.

# DB2\_SUBSYSTEM

The Db2 subsystem on which the activity occurred.

## **DB2\_VERSION**

A 3-digit value indicating the version of Db2. For example, the DB2\_VERSION for Db2 V10 is 100 and the DB2\_VERSION for Db2 V11 is 110.

# **INTERVAL START UTC**

The UTC timestamp for the interval start.

#### **SQLCODE**

The SQLCODE.

# SQLCODE\_COUNT

The number of occurrences of the SQLCODE.

# SQLCODE\_DETAIL

The number of details captured for the SQLCODE.

### INTERVAL\_END

The timestamp identifying the end time of the interval.

### INTERVAL END UTC

The timestamp identifying the UTC end time of the interval.

### DB2\_GROUP\_NAME

The Db2 subsystem ID or Db2 data sharing group.

### **DB2 VERSION LONG**

A 4-digit value indicating the version of Db2. For example, the DB2\_VERSION\_LONG for Db2 V10 is 1010 and the DB2\_VERSION\_LONG for Db2 V11 is 1110.

# CQM\_SQLCODE\_DET

The CQM\_SQLCODE\_DET table contains detailed information about SQLCODES.

This table is associated with summary rows by the columns: SMFID, CQM\_SUBSYSTEM, INTERVAL\_NUMBER, INTERVAL\_START, DB2\_SUBSYSTEM, DB2\_VERSION and SQLCODE.

#### **SMFID**

The z/OS SMFID.

### **CQM\_SUBSYSTEM**

The Db2 Query Monitor subsystem ID that created the interval.

### INTERVAL\_NUMBER

The interval number.

### **INTERVAL START**

The timestamp for the interval start.

#### **DB2 SUBSYSTEM**

The Db2 subsystem on which the activity occurred.

#### **DB2 VERSION**

A 3-digit value indicating the version of Db2. For example, the DB2\_VERSION for Db2 V10 is 100 and the DB2\_VERSION for Db2 V11 is 110.

### **INTERVAL START UTC**

The UTC timestamp for the interval start.

### **TEXT TOKEN**

The hexadecimal value of text token, which is used as a part of key to find the duplicate SQL code records.

### THREAD\_TOKEN

The thread token. A thread token uniquely identifies an individual connection to a Db2 subsystem.

### **CONSISTENCY TOKEN**

The hexadecimal value of consistency token. Its value corresponds to CONTOKEN column from SYSIBM.SYSPACKAGE.

#### **SOLCODE TOKEN**

This column was retained for compatibility with Db2 Query Monitor V2.1.

### SQLCODE\_TIMESTAMP

The timestamp of the SQLCODE.

# SQLCODE\_TIMESTAMP\_UTC

The UTC timestamp of the SQLCODE.

#### IMPLICIT\_QUALIFIER

The implicit qualifier.

#### **DETAIL COUNT**

The number of details collected.

#### **PLAN**

The Db2 plan name.

#### **COLLECTION**

The collection ID.

# **PROGRAM**

The Db2 package or DBRM name.

#### **SECTION**

The section number.

#### **STMT**

The statement number assigned by PRECOMPILER.

#### TYPF

The type of SQL call executed by a package or DBRM within Db2 (for example, PREPARE, OPEN, FETCH, etc).

#### **AUTHID**

The primary authorization ID.

#### **JOBNAME**

The name of the job.

# **CONNECTION**

The connection name.

# **CURSOR\_NAME**

The cursor name.

# **SQLCAID**

The SQLCA eyecatcher.

# **SQLCABC**

The length of the SQLCA.

# **SQLCODE**

The SQL return code issued by Db2.

# **SQLERRM**

The SQL error message.

# **SQLERRP**

The SQL diagnostic information.

# **SQLCODE**

The SQL return code issued by Db2.

#### **SQLERRM**

The SQL error message.

#### **SQLERRP**

The SQL diagnostic information.

#### SOLCODE

The SQL return code issued by Db2.

#### **SQLERRM**

The SQL error message.

#### **SQLERRP**

The SQL diagnostic information.

#### **SQLERRD1**

Indicates either an internal error code or the number of rows in the result set after the cursor position is at the end (SQLCODE=+100).

#### **SQLERRD2**

An internal error code.

# **SQLERRD3**

Indicates the reason code for timeout or deadlock for SQLCODES -911 or -913 or it contains the number of rows affected by an INSERT, UPDATE, or DELETE but not for a cascading delete.

## SQLERRD4

A floating point number indicative of the amount of resources used.

#### **SQLERRD5**

The position or column number for a syntax error during a PREPARE or EXECUTE IMMEDIATE statement.

#### SQLERRD6

An internal error code.

# **SQLWARNO**

An SQL warning. Valid values are blank (no other SQLWARNx indicator is set) or W.

# **SQLWARN1**

An SQL warning. Valid values are W (a value was truncated when assigned to a HOSTVAR), N (non-scrollable cursor), and S (scrollable cursor).

## **SQLWARN2**

An SQL warning. Valid values are W (null values were excluded but it is not necessarily set for a MIN function since the result is not dependent on null values).

# **SQLWARN3**

An SQL warning. Valid values are W (the number of result columns is larger than the number of HOSTVARS) and Z (fewer locators were provided in the associated locators statement than the stored procedure returned).

## **SOLWARN4**

An SQL warning. Valid values are W (a prepared UPDATE or DELETE statement does not include a WHERE clause), I (a scrollable insensitive cursor), S (a scrollable sensitive cursor), and blank (the cursor is not scrollable).

# **SQLWARN5**

An SQL warning. Valid values are W (the SQL statement was invalid for the Db2 subsystem), 1 (the cursor is read only), 2 (the cursor is read and delete), 4 (the cursor is read, delete, and update).

# **SQLWARN6**

An SQL warning. Valid values are W (the addition of a date or timestamp yields an invalid date). The code indicates the date was reset to a valid date.

## **SQLWARN7**

An SQL warning. Valid values are W (one or more nonzero digits were eliminated from fractional parts of a number as a result of a decimal multiply or divide).

# **SQLWARN8**

An SQL warning. Valid values are W (a character could not be converted and was replaced with a substitute character).

#### **SQLWARN9**

An SQL warning. Valid values are W (arithmetic exceptions were ignored during count or count big processing) or Z (the stored procedure returned multiple result sets).

#### **SQLWARNA**

An SQL warning. Valid values are W (at least one character field of the SQLCA or SQLDA names or labels is invalid due to a character conversion error).

#### **SOLSTATE**

The return code for the outcome of the most recent execution of an SQL statement.

# INTERVAL\_END

The timestamp identifying the end time of the interval.

#### INTERVAL END UTC

The timestamp identifying the UTC end time of the interval.

#### DB2\_GROUP\_NAME

The Db2 subsystem ID or Db2 data sharing group.

#### **DB2 VERSION LONG**

A 4-digit value indicating the version of Db2. For example, the DB2\_VERSION\_LONG for Db2 V10 is 1010 and the DB2\_VERSION\_LONG for Db2 V11 is 1110.

#### **CURRENT\_SCHEMA**

The current schema that executed the SQL.

# CQM\_SQLCODE\_TEXT

The CQM\_SQLCODE\_TEXT table contains information about the SQL text.

#### **SMFID**

The z/OS SMFID.

# **CQM\_SUBSYSTEM**

The Db2 Query Monitor subsystem ID that created the interval.

#### **INTERVAL NUMBER**

The interval number.

## INTERVAL\_START

The timestamp for the interval start.

## **INTERVAL END**

The timestamp for the interval end.

#### **TEXT TOKEN**

When combined with SMFID, CQM\_SUBSYSTEM, INTERVAL\_NUMBER, and INTERVAL\_START, the combined key can be used to find the exception row associated with this SQL text.

# TEXT\_TIMESTAMP

The timestamp for the SQL text.

# **CCSID**

The encoding CCSID for the SQL text.

# ROW\_ID

A system-generated row id.

# **SQLTEXT**

The SQL text.

# DB2\_GROUP\_NAME

The Db2 subsystem ID or Db2 data sharing group.

# STRIPPED\_TEXT

Indicates whether or not the text is stripped text.

# ODP\_PUBLISH

The ODP\_PUBLISH table contains the parameters to control the publishing of Query Monitor metric type to ODP. The default value is N.

# ODP\_PUBLISH\_INTERVALS

The publish intervals for ODP. Valid values are Y or N.

# ODP\_PUBLISH\_SQLCODES

The publish SQLCODES for ODP. Valid values are Y or N.

# ODP\_PUBLISH\_SUMMARIES

The publish summaries for ODP. Valid values are Y or N.

# Monitor queries in a data sharing environment

Db2 Query Monitor enables you to monitor and view data from the perspective of a data sharing group.

# **Data sharing requirements**

To use Db2 Query Monitor to monitor data from the perspective of a data sharing group, your site must meet the following requirements.

# Requirements

- A Query Monitor Subsystem (also referred to as an instance Db2 Query Monitor) of must be installed on each LPAR that has a Db2 subsystem (or subsystems) that you want to monitor.
- Every member of the data sharing group must be entered in the Db2 Control File (DB2PARMS).
- Every member of the data sharing group must be set up and monitored by Db2 Query Monitor (as any Db2 subsystem would be).
- Every member of the data sharing group must use the same plan and package names.
- The QM\_GROUP parameter should be specified in the CQMPARMS file of every Query Monitor Subsystem that monitors a data sharing group member. For more information about, see "Query Monitor Subsystem parameters" on page 666.
- To view data for a data sharing group (using either the ISPF client or the CAE Browser Client), the CAE Agent and CAE Server must be installed and running. For more information, see "Installing CAE components" on page 106 and "Selecting a CAE Server for ISPF view of data sharing group" on page 144.

# **Limitations**

• When using Db2 Query Monitor in a data sharing environment, you cannot share interval data sets (CQMINTER) or Performance History Files that are defined in CQMPARMS (using the \*\_DSN data set name parameters).

# Required parameters

The Support Services Address Space that is used by an installation of CQM or Guardium S-TAP for Db2 is specified using the MASTER\_PROCNAME parameter.

The MASTER\_PROCNAME parameter is required, it must be specified for each product that uses the CQC. When the same MASTER\_PROCNAME value is specified for multiple product installations (CQM or Guardium S-TAP for Db2), the same Support Services Address Space is used by those product installations.

# CAE Browser Client and data sharing

When using the CAE Browser Client, a data sharing group is available for selection from the **Targets** drop-down list of the activity browser. This enables you to view activity for your data sharing group via the CAE Browser Client.

For more information about using the CAE Browser Client to view activity, see <u>"Activity Browser" on page 314.</u>

The data sharing view aggregates information from all subsystems that are currently monitored. The tool tip for the data sharing target shows the Db2 subsystems that are currently monitored.

Notes: Check following when viewing activity for a data sharing group using the CAE Browser Client:

• Top-n filtering and data sharing groups: In rare situations in which the total range of the filtered column is narrow and the workload is distributed across the data sharing group members in a specific way, the top-n filtering might be slightly inaccurate. For more information, see "Top-n filtering and data sharing groups" on page 320.

• Intervals and data sharing: When using the CAE Browser Client in a data sharing environment, the intervals that are shown for selection are obtained from the main Query Monitor Subsystem of the subsystem group. For more information, see "Intervals and data sharing" on page 356.

# **Example**

This example illustrates how Db2 Query Monitor works in a data sharing environment.

To configure Db2 Query Monitor in a data sharing environment, begin by identifying the Db2 subsystems you want to monitor with Db2 Query Monitor. Then identify what LPARs those Db2 subsystems are running on. These are the LPARS you need to set up Db2 Query Monitor on. Once you have set up Db2 Query Monitor on those LPARs, you must then configure those installations of Db2 Query Monitor so they monitor the Db2 subsystems you previously identified as of interest to you.

# Description

This example uses two Query Monitor Subsystems to monitor five Db2 subsystems, three of which (D11A, D11B and D11C) belong to a data sharing group (GRP1) and two of which (DB2A and DB2B) are stand-alone Db2 subsystems. Four Db2 subsystems reside on the same LPAR and one member of the data sharing group resides on a second LPAR. For simplicity, all of the Db2 subsystems are Db2 V11 systems. There is one Query Monitor Subsystem on each LPAR.

#### DB2A

These descriptors apply to the DB2A SSID:

· LPAR: SYSA

· Query Monitor Subsystem: CQMA

• Description: Stand-alone Db2 subsystem

Package: CQMDB2APLAN Name: CQMPLANA

#### DB2B

These descriptors apply to the DB2B SSID:

LPAR: SYSB

· Query Monitor Subsystem: CQMA

• Description: Stand-alone Db2 subsystem

Package: CQMDB2BPLAN Name: COMPLANA

#### **D11A**

These descriptors apply to the D11A SSID:

LPAR: SYSA

· Query Monitor Subsystem: CQMA

• Description: Member of data sharing group GRP1

Package: CQMGRP1PLAN Name: CQMPLANA

# **D11B**

These descriptors apply to the D11B SSID:

• LPAR: SYSB

Query Monitor Subsystem: CQMB

• Description: Member of data sharing group GRP1

Package: CQMGRP1PLAN Name: CQMPLANA

#### **D11C**

These descriptors apply to the D11C SSID:

• LPAR: SYSA

· Query Monitor Subsystem: CQMA

Description: Member of data sharing group GRP1

• Package: CQMGRP1

• PLAN Name: CQMPLANA

In this example, Query Monitor Subsystem, CQMA, which resides on SYSA:

- monitors and displays metrics for the standalone Db2 subsystem DB2A on SYSA
- cannot monitor or display metrics for the standalone Db2 subsystem DB2B on SYSB (because it is on a separate LPAR)

With data sharing enabled, Query Monitor Subsystem CQMA:

- monitors and displays metrics for D11A and D11C (both of which are on SYSA)
- displays metrics for D11B on SYSB (which is monitored by Query Monitor Subsystem CQMB on SYSB)

Similarly, with data sharing enabled, Query Monitor Subsystem CQMB:

- monitors and displays metrics for D11B on SYSB
- displays metrics for D11A and D11C (both of which are on SYSA and are monitored by Query Monitor Subsystem CQMA, also on SYSA)

# Adding data sharing group members to the Db2 Control File

SCQMSAMP member CQM#CTLF enables you to add data sharing group members to the Db2 Control File. This is required if you want to run batch reports, perform BINDs, and offload data for data sharing group members.

You can use the Db2 Query Monitor main menu option 7 (Setup) to enter the Db2 subsystem for every data sharing group member and the data sharing group attach name (for batch reports, BINDs, and offloading).

**Note:** Because batch reports, binds, and offload jobs operate with database objects that are shared between all members, it is not necessary to have a separate set of batch report, bind, and offload jobs for every group member; a single set of batch reports, binds, and offload jobs is sufficient, and that single set needs to use group attach name. The group attach name needs to be defined in control file in addition to the individual members.

- 1. Edit SCQMSAMP member CQM#CTLF to include one ADD operation for each data sharing group member and group attach name. Db2 Query Monitor uses the data sharing group member entries for the call attach for the Query Monitor Subsystem task and ISPF users.
  - a. Change #DB2S# to either the valid Db2 subsystem ID (for the individual data sharing group member) or the data sharing group attach name (for the data sharing group).
  - b. Change #DB2CONTROL# to the data set name of the DB2PARMS control file.
  - c. Change #BSDS1# and #BSDS2# to the appropriate bootstrap data sets for the Db2 subsystem.
  - d. Change #LOADLIB1# through #LOADLIB5# to the appropriate LOADLIBs in the Db2 STEPLIB concatenation.
- 2. Run the job to add the individual data sharing group members and the data sharing group attach name to the Db2 Control File (DB2PARMS).

### **Example**

The following example shows SCQMSAMP member CQM#CTFL edited for three individual data sharing group members (D11A, D11B, and D11C) that belong to a data sharing group that uses the group attach name GRP1.

```
//SYSIN
             * ממ
    ADD(D11A)
         BSDS_DSNAME(D11A.BSDS01)
BSDS_DSNAME(D11A.BSDS02)
         ZPARMS MEMBER(D11APARM)
         DB2_LOADLIB(DSN.VB10.SDSNLOAD)
         PLAN(CQMPLAN)
         REPLACE(Y)
    ADD(D11B)
         BSDS_DSNAME(D11B.BSDS01)
         BSDS_DSNAME(D11B.BSDS02)
         ZPARMS MEMBER(D11BPARM)
         DB2_LOADLIB(DSN.VB10.SDSNLOAD)
         PLAN(CQMPLAN)
         REPLACE(Y)
    ADD(D11C)
         BSDS_DSNAME(D11C.BSDS01)
BSDS_DSNAME(D11C.BSDS02)
         ZPARMS MEMBER(D11CPARM)
         DB2_LOADLIB(DSN.VB10.SDSNLOAD)
         PLAN (COMPLAN)
         REPLACE(Y)
    ADD(GRP1)
         BSDS_DSNAME(D11A.BSDS01)
BSDS_DSNAME(D11A.BSDS02)
         ZPARMS_MEMBER(D11APARM)
         DB2 LOADLIB(DSN.VB10.SDSNLOAD)
         PLAN(COMPLAN)
         REPLACE(Y)
//*
```

ZPARMS and bootstrap data sets are managed at the level of the individual tasks. For this reason, there is not a ZPARMS\_MEMBER or BSDS\_DSNAME specific to the data sharing group (in the example above, GRP1). In the example above, the ZPARMS\_MEMBER and BSDS\_DSNAME of GRP1 are set to that of one of the data sharing group members (in this case, D11A).

# Binding the plan

For each Db2 subsystem you must bind the application plan that is used by Db2 Query Monitor. Customize and run the job streams in SCQMSAMP library member CQMBIND or generate the bind job using Tools Customizer. Specify the Db2 subsystem name within the package names and in the SYSTEM operand on the DSN command.

For Db2 subsystems that are members of a data sharing group, the following applies:

- The data sharing group name is specified in the SYSTEM parameter.
- When customizing the package and qualifier names for the package binds, specify the data sharing group name. Plans and packages are defined once and used for every data sharing group member.

The following code shows the BIND PACKAGE and BIND PLAN for the configuration we have been discussing. For clarity these samples have been abbreviated. Refer to member CQMBIND in the supplied sample library for the full text of the samples.

The bind plan name (CQMPLANA in the example below) can be the plan name of your choice, but it must match the plan name provided within Db2 Query Monitor's setup panel (option 7, 2 from the Db2 Query Monitor main menu) The format of the PACKAGE and QUALIFIER names ("CQMxxxx" where "xxxx" is the Db2 SSID) is dictated by Db2 Query Monitor's architecture.

```
DSN SYSTEM(DB2A)
BIND PACKAGE (CQMDB2A) -
QUALIFIER (USERID) -
MEMBER (CQM@STXT) -
OWNER (USERID) -
ACTION (REPLACE) -
DYNAMICRULES (RUN) -
```

```
ENCODING
                     (EBCDIC) -
                     (NO) -
(CS) -
      EXPLAIN
      ISOLATION
                     (CS)
      VALIDATE
                     (RUN)
BIND PLAN
             (CQMPLANA)
     PKLIST (COMDB2A.* -
              ACTION
                            (REPLACE)
              RETAIN
              DYNAMICRULES (RUN)
              ENCODING
                            (EBCDIC)
              EXPLAIN
                            (NO)
              ISOLATION
                            (CS)
              SQLRULES
                            (DB2)
              VĂLIDATE
                            (RUN)
END
 DSN SYSTEM(DB2B)
 BIND PACKAGE
                     (CQMDB2B) -
                     (USERID) -
      QUALIFIER
                     (CQM@STXT) -
      MEMBER
                     (USERID) -
      OWNER
      ACTION
                     (REPLACE) -
      DYNAMICRULES
                     (RUN)
      ENCODING
                     (EBCDIC) -
                     (NO) -
      EXPLAIN
                     (CS) -
      ISOLATION
      VALIDATE
                     (RUN)
BIND PLAN
             (CQMPLANA)
    PKLIST (CQMDB2B.* -
                            (REPLACE)
              ACTION
              RETAIN
              DYNAMICRULES
                            (RUN)
              ENCODING
                            (EBCDIC)
              EXPLAIN
                            (NO)
              ISOLATION
                            (CS)
              SQLRULES
                            (DB2)
              VALIDATE
                            (RUN)
END
 DSN SYSTEM(GRP1)
 BIND PACKAGE
                     (CQMGRP1) -
      QUALIFIER
                     (UŠERID) -
      MEMBER
                     (CQM@STXT) -
      OWNER
                     (USERID)
      ACTION
                     (REPLACE) -
      DYNAMICRULES
                     (RUN)
      ENCODING
                     (EBCDIC) -
      EXPLAIN
                     (NO) -
      ISOLATION
                     (CS)
      VALIDATE
                     (RUN)
BIND PLAN
             (CQMPLANA)
             (CQMGRP1.* -
     PKLIST
              ACTION
                            (REPLACE)
              RETAIN
              DYNAMICRULES
                            (RUN)
              ENCODING
                            (EBCDIC)
              EXPLAIN
                            (NO)
              ISOLATION
                            (CS)
              SQLRULES
                            (DB2)
                            (RUN)
              VALIDATE
END
```

# **Additional information**

Additional information on the subjects covered in this document can be found in the following IBM publications:

- For information about Db2 in a data sharing environment see *Db2 UDB for z/OS Data Sharing: Planning and Administration* (SC18-7417) for your version of Db2.
- For information about the use and format of the BIND PLAN and BIND PACKAGE statements shown in the sample job stream CQMBIND, see the appropriate *IBM Db2 UDB Command Reference* for your version of Db2 (SC09-4828, SC09-2951, SC18-7416).

# **Procedure**

Follow these steps to use Db2 Query Monitor to view activity in your data sharing environment.

## **Procedure**

- 1. Select a CAE Server for ISPF view of data sharing group. For more information, see <u>"Selecting a CAE"</u> Server for ISPF view of data sharing group" on page 144.
- 2. Select a data sharing group on the **QM Subsystem Discovery** panel. For more information see "Discovering Query Monitor Subsystems" on page 146.
- 3. You can now use Db2 Query Monitor to view activity in your data sharing environment.

# Implementation examples

The following describes how to implement Db2 Query Monitor for several different LPAR configurations.

# **Implementation example 1**

# **Objective**

To monitor one Db2 subsystem on a single LPAR.

#### **Solution**

To monitor one Db2 subsystem on a single LPAR in a non-data sharing environment, the following are required:

- A Query Monitor Subsystem
- One Support Services Address Space

Additionally, if you want to use the CAE Browser Client, you must also install and configure the following CAE components:

- · CAE Agent
- CAE Server

# **Implementation example 2**

#### **Objective**

To monitor two Db2 subsystems across two LPARs in a non-data sharing environment.

#### Solution

To monitor two Db2 subsystems across two LPARs in a non-data sharing environment, the following are required:

- One Query Monitor Subsystem installed on each LPAR
- One Support Services Address Space installed on each LPAR

Additionally, if you want to use the CAE Browser Client, you must also install and configure the following CAE components:

- · One CAE Agent installed on each LPAR
- · One CAE Server installed on one of the LPARs

# **Implementation example 3**

# **Objective**

To monitor two LPARs in a data sharing environment.

#### **Solution**

To monitor two LPARs in a data sharing environment, the following are required:

- One Query Monitor Subsystem installed on each LPAR
- One Support Services Address Space installed on each LPAR

Additionally, if you want to have ISPF view of data sharing or use the CAE Browser Client, you must also install and configure the following CAE components:

- · One CAE Agent installed on each LPAR
- One CAE Server installed on one of the LPARs

# **Stopping the Support Services Address Space**

If you have been directed to stop the Support Services Address Space by IBM Software Support or by a ++HOLD(ACTION) in a PTF, edit and run SCQMSAMP member CQMMSTR.

# **Maintaining Performance History Files**

These methods are available for maintaining Performance History Files.

# **Procedure**

1. Method 1. Reduce the number of retained intervals. (Recommended) The recommended procedure for maintaining Performance History Files is to allow Db2 Query Monitor to manage the data sets using the RETAIN start-up parameter. If you reduce the number of intervals retained (via altering the RETAIN start-up parameter) the excess Performance History Files are deleted via the IDCAMS DELETE command. This process can require long time periods if there are many Performance History Files to be deleted.

Note: During this process, Db2 Query Monitor should not be canceled.

If Method 1 does not meet your site's specific needs, then consider the alternate procedures:

- Method 2: Manually delete Performance History Files, or
- Method 3: Delete all Performance History Files and reset interval count to the desired limit.
- 2. Method 2: Manually delete Performance History Files. You can delete Performance History Files using ISPF option 3.4.

**Note:** If a data set is deleted and you attempt to access the deleted interval, message CQM149E is issued indicating a dynamic allocation error.

3. Method 3: Delete all Performance History Files and reset interval count to the desired limit. If you want to delete all interval backstore data sets, you can do so using the following procedure. This procedure resets the interval count to 1 and therefore should only be undertaken with a full understanding of the resulting impact on your Db2 Query Monitor data (for instance, resetting the interval count might result in the re-use of a previously assigned interval number).

To delete all Performance History Files:

- a) Stop the Query Monitor Subsystem.
- b) Delete the INTERVAL data set.
- c) Use ISPF option 3.4 to delete the unwanted Performance History Files.
- d) Redefine the INTERVAL data set using SCQMSAMP library member CQMINTER.
- e) Set the RETAIN start-up parameter to the desired value (minimum of 3).
- f) Restart the Query Monitor Subsystem.

# **Configuring commands in CQMCMDS**

The commands processed by the **Interval Data Sets** panel are installation-specific and can be defined in the CQMCMDS CLIST which installs in your SYSPROC concatenation.

# **About this task**

A sample SCQMSAMP member CQMCMDS is a sample CLIST member for your reference. A copy of this CLIST can be tailored to contain an unlimited number of commands that your site defines and placed it in your installation's SYSPROC concatenation.

# **Setting MEMLIMIT**

The EXPORTLOG command requires the specification of the MEMLIMIT parameter with a value of 1M or greater.

# **About this task**

MEMLIMIT specifies the maximum amount of 64-bit storage that can be allocated to a single address space. Db2 Query Monitor uses 64-bit storage for two purposes. First, in an ISPF session, Db2 Query Monitor allocates a 1 megabyte log area. Second, when CAE Browser Client users specify the TopN function, 64-bit storage is allocated in the CAE Agent address space for the sorting operation associated with TopN.

For the log function in Db2 Query Monitor's ISPF user interface, a MEMLIMIT of 1 megabyte or greater is required.

For the CAE Browser Client and the TopN function, the amount of storage required to complete this processing is related to the number of UNIQUE SQL STATEMENTS that occur in the interval range that has been selected by the user. 64-bit storage is allocated in 1 megabyte chunks. Db2 Query Monitor will not allocate more than 4 gigabytes of 64-bit storage for the TopN function in the CAE Agent address space.

Approximately 700 unique SQL statements can be represented in 1 megabyte of 64-bit storage for the TopN function.

To estimate the MEMLIMIT setting for "Top N", the customer can take the maximum number of UNIQUE SQL STATEMENTS that will be included within the interval range selected for "Top N" processing and divide by 700 to get a MEMLIMIT value. If the MEMLIMIT value is set too low, an ABEND 3193 will be generated in the CAE Agent address space. If ABEND 3193 occurs, the following message will be issued in the CAE Browser Client:

```
com.rocketsoft.nm.qm.ipc.AbendException:
Abend U3193 during query for data source 16 (SQL METRICS STANDALONE);
access type 64 (:REDUCE BY KEYS THEN RETURN);
```

MEMLIMIT is specified in the SMFPRMxx parameter file in the System Parmlib. The default value is NOLIMIT, but if a value of less than 1M is specified, CQM260E will be issued and Query Monitor will not initialize under ISPF.10000M is therefore the minimum recommended MEMLIMIT setting.

## **Procedure**

You should specify a MEMLIMIT value of 1M or greater on the EXEC card of the TSO log in PROC or specify a value of 1M or greater in the SMFPRMxx member in PARMLIB. Db2 Query Monitor will allocate an area of 64-bit storage for a log in ISPF. 1 megabyte is sufficient for this purpose. However, if other products in ISPF require 64-bit storage, their requirements might be greater than 1M. The MEMLIMIT can be specified on the EXEC card of your TSO log in proc:

```
//TSOPROC EXEC PGM=IKJEFT01,REGION=0M,DYNAMNBR=175,
// PARM='%LOGINIT',TIME=1440,MEMLIMIT=10000M
```

If not specified there, then the value in the SMFPRMxx member in their PARMLIB concatenation is used.

#### MEMLIMIT(10000M)

If no MEMLIMIT parameter is specified, the default is the value defined to SMF, except when REGION=0K/0M is specified, in which case the default is NOLIMIT. If MEMLIMIT is not specified in SMFPRMxx, the default value for this is the system default, 2G. If you want to use virtual storage above the bar, you must set the MEMLIMIT explicitly.

#### For more information see:

- MEMLIMIT parameter Defaults <a href="https://www.ibm.com/support/knowledgecenter/en/SSLTBW\_2.1.0/">https://www.ibm.com/support/knowledgecenter/en/SSLTBW\_2.1.0/</a> com.ibm.zos.v2r1.ieab600/iea3b6\_Defaults38.htm
- MEMLIMIT parameter Subparameter definition <a href="https://www.ibm.com/support/knowledgecenter/en/ssltBW\_2.1.0/com.ibm.zos.v2r1.ieab600/iea3b6\_Subparameter\_definition66.htm">https://www.ibm.com/support/knowledgecenter/en/ssltBW\_2.1.0/com.ibm.zos.v2r1.ieab600/iea3b6\_Subparameter\_definition66.htm</a>

# **Product legal notices**

This information was developed for products and services offered in the U.S.A.

This material may be available from IBM in other languages. However, you may be required to own a copy of the product or product version in that language in order to access it.

IBM may not offer the products, services, or features discussed in this document in other countries. Consult your local IBM representative for information on the products and services currently available in your area. Any reference to an IBM product, program, or service is not intended to state or imply that only that IBM product, program, or service may be used. Any functionally equivalent product, program, or service that does not infringe any IBM intellectual property right may be used instead. However, it is the user's responsibility to evaluate and verify the operation of any non-IBM product, program, or service.

IBM may have patents or pending patent applications covering subject matter described in this document. The furnishing of this document does not give you any license to these patents. You can send license inquiries, in writing, to:

IBM Director of Licensing IBM Corporation North Castle Drive Armonk, NY 10504-1785 U.S.A.

For license inquiries regarding double-byte (DBCS) information, contact the IBM Intellectual Property Department in your country or send inquiries, in writing, to:

Intellectual Property Licensing Legal and Intellectual Property Law IBM Japan Ltd. 19-21, Nihonbashi-Hakozakicho, Chuo-ku Tokyo 103-8510, Japan

The following paragraph does not apply to the United Kingdom or any other country where such provisions are inconsistent with local law: INTERNATIONAL BUSINESS MACHINES CORPORATION PROVIDES THIS PUBLICATION "AS IS" WITHOUT WARRANTY OF ANY KIND, EITHER EXPRESS OR IMPLIED, INCLUDING, BUT NOT LIMITED TO, THE IMPLIED WARRANTIES OF NON-INFRINGEMENT, MERCHANTABILITY OR FITNESS FOR A PARTICULAR PURPOSE. Some states do not allow disclaimer of express or implied warranties in certain transactions, therefore, this statement may not apply to you.

This information could include technical inaccuracies or typographical errors. Changes are periodically made to the information herein; these changes will be incorporated in new editions of the publication. IBM may make improvements and/or changes in the product(s) and/or the program(s) described in this publication at any time without notice.

Any references in this information to non-IBM Web sites are provided for convenience only and do not in any manner serve as an endorsement of those Web sites. The materials at those Web sites are not part of the materials for this IBM product and use of those Web sites is at your own risk.

IBM may use or distribute any of the information you supply in any way it believes appropriate without incurring any obligation to you.

Licensees of this program who wish to have information about it for the purpose of enabling: (i) the exchange of information between independently created programs and other programs (including this one) and (ii) the mutual use of the information which has been exchanged, should contact:

IBM Director of Licensing IBM Corporation North Castle Drive Armonk, NY 10504-1785 U.S.A.

Such information may be available, subject to appropriate terms and conditions, including in some cases, payment of a fee.

The licensed program described in this information and all licensed material available for it are provided by IBM under terms of the IBM Customer Agreement, IBM International Program License Agreement, or any equivalent agreement between us.

Any performance data contained herein was determined in a controlled environment. Therefore, the results obtained in other operating environments may vary significantly. Some measurements may have been made on development-level systems and there is no guarantee that these measurements will be the same on generally available systems. Furthermore, some measurements may have been estimated

through extrapolation. Actual results may vary. Users of this document should verify the applicable data for their specific environment.

Information concerning non-IBM products was obtained from the suppliers of those products, their published announcements or other publicly available sources. IBM has not tested those products and cannot confirm the accuracy of performance, compatibility or any other claims related to non-IBM products. Questions on the capabilities of non-IBM products should be addressed to the suppliers of those products.

All statements regarding IBM's future direction or intent are subject to change or withdrawal without notice, and represent goals and objectives only.

This information is for planning purposes only. The information herein is subject to change before the products described become available.

This information contains examples of data and reports used in daily business operations. To illustrate them as completely as possible, the examples include the names of individuals, companies, brands, and products. All of these names are fictitious and any similarity to the names and addresses used by an actual business enterprise is entirely coincidental.

#### **COPYRIGHT LICENSE:**

This information contains sample application programs in source language, which illustrate programming techniques on various operating platforms. You may copy, modify, and distribute these sample programs in any form without payment to IBM, for the purposes of developing, using, marketing or distributing application programs conforming to the application programming interface for the operating platform for which the sample programs are written. These examples have not been thoroughly tested under all conditions. IBM, therefore, cannot guarantee or imply reliability, serviceability, or function of these programs. The sample programs are provided "AS IS", without warranty of any kind. IBM shall not be liable for any damages arising out of your use of the sample programs.

Each copy or any portion of these sample programs or any derivative work, must include a copyright notice as follows:

© (your company name) (year). Portions of this code are derived from IBM Corp. Sample Programs. © Copyright IBM Corp. \_enter the year or years\_. All rights reserved.

If you are viewing this information softcopy, the photographs and color illustrations may not appear.

# **Programming interface information**

This publication documents intended Programming Interfaces that allow the customer to write programs to obtain the services of Db2 Query Monitor.

This publication documents information that is NOT intended to be used as Programming Interfaces of Db2 Query Monitor.

This publication primarily documents intended Programming Interfaces that allow the customer to write programs to obtain the services of Db2 Query Monitor.

This publication also documents information that is NOT intended to be used as Programming Interfaces of Db2 Query Monitor. This information is identified where it occurs by an introductory statement to a topic or section.

This publication primarily documents information that is NOT intended to be used as Programming Interfaces of Db2 Query Monitor.

This publication also documents intended Programming Interfaces that allow the customer to write programs to obtain the services of Db2 Query Monitor. This information is identified where it occurs by an introductory statement to a topic or section.

# **Trademarks**

IBM, the IBM logo, and ibm.com® are trademarks or registered trademarks of International Business Machines Corp., registered in many jurisdictions worldwide. Other product and service names might be trademarks of IBM or other companies. A current list of IBM trademarks is available on the web at "Copyright and trademark information" at http://www.ibm.com/legal/copytrade.html.

Adobe, the Adobe logo, PostScript, and the PostScript logo are either registered trademarks or trademarks of Adobe Systems Incorporated in the United States, and/or other countries.

Intel, Intel logo, Intel Inside, Intel Inside logo, Intel Centrino, Intel Centrino logo, Celeron, Xeon, Intel SpeedStep, Itanium, and Pentium are trademarks or registered trademarks of Intel Corporation or its subsidiaries in the United States and other countries.

Java and all Java-based trademarks and logos are trademarks or registered trademarks of Oracle and/or its affiliates.

Linux® is a registered trademark of Linus Torvalds in the United States, other countries, or both.

Microsoft, Windows, Windows NT, and the Windows logo are trademarks of Microsoft Corporation in the Unites States, other countries, or both.

UNIX is a registered trademark of The Open Group in the United States and other countries.

Other company, product, and service names may be trademarks or service marks of others.

# Terms and conditions for product documentation

Permissions for the use of these publications are granted subject to the following terms and conditions:

Applicability: These terms and conditions are in addition to any terms of use for the IBM website.

Personal use: You may reproduce these publications for your personal, noncommercial use provided that all proprietary notices are preserved. You may not distribute, display or make derivative work of these publications, or any portion thereof, without the express consent of IBM.

Commercial use: You may reproduce, distribute and display these publications solely within your enterprise provided that all proprietary notices are preserved. You may not make derivative works of these publications, or reproduce, distribute or display these publications or any portion thereof outside your enterprise, without the express consent of IBM.

Rights: Except as expressly granted in this permission, no other permissions, licenses or rights are granted, either express or implied, to the publications or any information, data, software or other intellectual property contained therein.

IBM reserves the right to withdraw the permissions granted herein whenever, in its discretion, the use of the publications is detrimental to its interest or, as determined by IBM, the above instructions are not being properly followed.

You may not download, export or re-export this information except in full compliance with all applicable laws and regulations, including all United States export laws and regulations.

IBM MAKES NO GUARANTEE ABOUT THE CONTENT OF THESE PUBLICATIONS. THE PUBLICATIONS ARE PROVIDED "AS-IS" AND WITHOUT WARRANTY OF ANY KIND, EITHER EXPRESSED OR IMPLIED, INCLUDING BUT NOT LIMITED TO IMPLIED WARRANTIES OF MERCHANTABILITY, NON-INFRINGEMENT, AND FITNESS FOR A PARTICULAR PURPOSE.

# **Privacy policy considerations**

IBM Software products, including software as a service solutions, ("Software Offerings") may use cookies or other technologies to collect product usage information, to help improve the end user experience, to tailor interactions with the end user or for other purposes. In many cases no personally identifiable information is collected by the Software Offerings. Some of our Software Offerings can help enable you to collect personally identifiable information. If this Software Offering uses cookies to collect personally identifiable information about this offering's use of cookies is set forth below.

This Software Offering does not use cookies or other technologies to collect personally identifiable information.

If the configurations deployed for this Software Offering provide you as customer the ability to collect personally identifiable information from end users via cookies and other technologies, you should seek your own legal advice about any laws applicable to such data collection, including any requirements for notice and consent.

For more information about the use of various technologies, including cookies, for these purposes, see IBM's Privacy Policy at <a href="http://www.ibm.com/privacy">http://www.ibm.com/privacy</a> and the section titled "Cookies, Web Beacons, and Other Technologies" in IBM's Online Privacy Statement at <a href="http://www.ibm.com/privacy/details">http://www.ibm.com/privacy/details</a>. Also, see the "IBM Software Products and Software-as-a-Service Privacy Statement" at <a href="http://www.ibm.com/software/info/product-privacy">http://www.ibm.com/software/info/product-privacy</a>.

# Index

| A                                           | ALERT_LIMIT 670                             |
|---------------------------------------------|---------------------------------------------|
| A                                           | ALERT_OBJECTS_PER_ALERT 671                 |
| accessibility                               | alerts                                      |
| overview 16                                 |                                             |
| <del></del>                                 | analysis 306                                |
| accounting classes 24                       | blackboard 309                              |
| action configurations                       | description 4, 309                          |
| contextual information <u>411</u>           | excluding SQLCODEs 129                      |
| tips <u>423</u>                             | message boards <u>312</u>                   |
| action console <u>396</u>                   | thresholds <u>130</u> , <u>410</u>          |
| action schedules                            | Analytics Accelerator offload 452, 453, 455 |
| adding <u>382</u>                           | APF authorizations 61                       |
| description 382                             | APPLIANCE_SERVER_LIST 671                   |
| domain rediscovery 382                      | application menu                            |
| actions                                     | archive connections 349                     |
| analysis 306                                | comparing workloads 359                     |
| cancel thread 365, 410                      | custom views 352                            |
| config control 364                          | decaching SQLCODEs 359                      |
| SNMPv2 notification 364                     | description 348                             |
| web browser 365                             |                                             |
| ACTIVATE 758                                | filters <u>348</u><br>intervals 355         |
|                                             |                                             |
| active filters 157                          | keeping intervals 356                       |
| activity browser                            | preferred labels 357                        |
| activity details 321                        | query tuning <u>359</u>                     |
| application menu <u>348</u>                 | refreshing navigation 357                   |
| archive connections <u>349</u>              | releasing intervals <u>356</u>              |
| bookmarking <u>347</u>                      | showing details <u>357</u>                  |
| comparing workloads <u>322</u> – <u>324</u> | showing SQL 359                             |
| components 315                              | user configurations 358                     |
| data table <u>317, 325</u>                  | viewing preferences 358                     |
| description 314                             | archive connections                         |
| exporting data 347                          | adding 350                                  |
| general tasks 347                           | cloning 352                                 |
| moving columns 319                          | deleting 351                                |
| navigation 316                              | description 349                             |
| pie chart 322                               | editing 351                                 |
| sorting columns 318                         | renaming 351                                |
| top-n filters 319, 320                      | sharing 352                                 |
| activity summaries                          | AT-TLS 52, 53                               |
| columns 191                                 | ATTLS_ENABLED 672, 722                      |
| description 4                               | AUTHID 672                                  |
| fields 188                                  | authorizations                              |
|                                             |                                             |
| KEYMAP command 202                          | APF 47                                      |
| line commands 189                           | Db2 <u>47</u>                               |
| operational 203                             | RACF 47                                     |
| perspectives 187                            | SAF 47                                      |
| structural <u>227</u>                       | SYSADM <u>47</u>                            |
| summary levels <u>203</u>                   |                                             |
| unstacking <u>202</u>                       | В                                           |
| adaptive policy changes <u>374</u>          |                                             |
| ADETECT_ALPHA_SMOOTHING 666, 807            | Backup CAE Server                           |
| ADETECT_ENABLED 667                         | starting 143                                |
| ADETECT_MEMORY_LIMIT 668                    | stopping 143                                |
| ADETECT_MEMORY_PERSIST 668                  | BACKUP_ADDRESS 722                          |
| ADETECT_MIN_COUNT_FOR_ANOMALY 669           | <del>_</del>                                |
| ADETECT_MIN_GETPAGES_DELTA_FOR_ANOMALY 670  | BACKUP_PORT 723                             |
| AGENT_NAME 722                              | batch control file loader <u>186</u>        |
| ALERT_HOSTV_PER_ALERT 671                   | batch reports                               |
| ALERIA IIO I VALI EN ALERI OTT              | description 805                             |

| parameters 806 samples 806 about 173 about 173 about 173 about 173 best practices reorganization recommendations 443 CEPK 1745 CEFT 183 CEPK 1745 CEFT 183 COLUMN 183 COLUMN 183                                                                                                    | batch reports (continued)          | COLLECT_STATIC_SQL 673                         |
|----------------------------------------------------------------------------------------------------|------------------------------------|------------------------------------------------|
| samples 806 benefits list of 3 best practices reorganization recommendations 443 blackboard 309 bookmarking 347 bookmarking 347 bookmarking 348 bookmarking 349 bookmarking 349 bookmarking 349 bookmarking 349 bookmarking 349 bookmarking 349 bookmarking 349 bookmarking 349 bookmarking 349 bookmarking 349 bookmarking 349 bookmarking 349 bookmarking 349 bookmarking 349 bookmarking 349 bookmarking 349 bookmarking 349 bookmarking 349 current activity 244 exceptions 269 operational summaries 210 CREST 182 CRIGHT 183 CRIGHT 183 ICRIGHT 183 ICRIGHT                                                                                                    | ·                                  |                                                |
| benefits list of 3 CEPAND 194 CFIX 175 certificates list of 3 CEFT 183 CLEFT 183 CLEFT 183 CLEFT 183 CLEFT 183 COLS 184 CONDER 176 CORDER 176 CORDER 176 CORDER 176 CORDER 176 CORDER 176 CORDER 176 CORDER 176 CORDER 176 CORDER 176 CORDER 176 CORDER 176 CORDER 176 CORDER 176 CORDER 176 CORDER 176 CORDER 176 CORDER 176 CORDER 176 CORDER 176 CORDER 176 CORDER 176 CORDER 176 CORDER 176 CORDER 176 CORDER 178 CORDER 178 CORDER 178 C                                                                                                    | •                                  |                                                |
| list of 3 best practices reorganization recommendations 443 blackboard 309 blookmarking 347 blookmarking 347 blookmarking 347 blookmarking 347 blookmarking 347 blookmarking 347 blookmarking 348 blookmarking 347 blookmarking 348 blookmarking 348 courrent activity 244 exceptions 269 operational summaries 210  CAE  CAE  CAE  CAE  CAE  CAE  CAE  CA                                                                                                    | · —                                |                                                |
| reorganization recommendations 443 blackboard 309 bookmarking 347 buffer pool statistics activity summary fields 210 current activity 244 exceptions 269 operational summaries 210  CAE  CAE  description 14  CAE Agent address space 410 COMCPRINS 721 description 14 parameters 721 starting 135 stopping 138 verifying connection 136  CAE Agent parameters 106  CAE Browser Client activity browser 314 advanced topics 401 alerts browser 309 configuration browser 301 description 14, 305 header elements 305 home page 308 Olg in 306 CAE Server description 14 file permissions 111 installation 107 log files 110 MS user 10 111 USS 109, 112 Windows 108 CAE Server administration 401 CAIL ROAL CAE 110 CAIL ROAL CAE 111 CAE 111                                                                                                    | list of 3                          |                                                |
| blackboard 309 bookmarking 347 buffer pool statistics current activity 244 exceptions 269 operational summaries 210  CC  CAE description 14 CAE Agent address space 410 COMPRMS 721 description 14 COMPRMS 721 description 14 com-rocketsort. denail. agents. remitor 1736 stopping 138 verifying connection 136 verifying connection 136 verifying connection 136 verifying connection 136 verifying connection 130 ocn-rocketsort. mm, mm.caeAgent. IslietenerPort 738 com-rocketsort. mm, mm.caeAgent. alternerPort 738 com-rocketsort. mm, mm.caeAgent. altern                                                                                                    | best practices                     | CLEFT 183                                      |
| bookmarking 347 buffer pool statistics activity summary fields 210 current activity 244 exceptions 269 operational summaries 210 CC  CAE description 14 CAE Agent address space 410 COMCPRMS 721 description 14 parameters 721 starting 135 stopping 138 vortiving connection 136 CAE Agent advanced topics 401 advanced topics 401 advanced topics 401 alore brower 302 cominguation brower 304 description 14, 305 hader elements 305 home page 308 log in 306 starting 136, 305 CAE logs 308 CAE Server description 14 file permissions 111 installation 107 log files 110 MYS user 1D 111 USS 109, 112 Windows 108 CAE Server administration 401 call level statistics current activity 246 exceptions 269 CALLBACK_ADDRESS 723 certificates authority 28 importing 117, 119, 123 importing 117, 119, 123 importing 117, 119, 123 importing 117, 119, 123 importing 2117, 119, 123 importing 2117, 119, 123 implowed to prior agent 100 current activity 246 exception 269 CALMACE_PROF 798 CHANGE_PROF 798 CHANGE_PROF 798 CHANGE_PROF 798 CREST 182 CREST 182 CREST 182 CREST 182 CREST 182 CREST 182 CREST 182 CREST 183 CRIGHT 133 CREST 193 CREST 183 CRIGHT 133 CREST 193 CREST 183 CRIGHT 133 CREST 193 comicoketsoft denalitagents.localPort 736 comicoketsoft themach alogents.localPort 737 comicoketsoft themach sequential agents.localPort 737 comicoketsoft themach sequential agents.localPort 737 comicoketsoft themach sequential agents.localPort 737 comicoketsoft themach sequential agents.localPort 736 comicoketsoft themach sequential agents.localPort 736 comicoketsoft themach sequential agents.localPort 736 comicoketsoft themach sequential agents.localPort 736 comicoketsoft themach sequential agents.localPort 736 comicoketsoft themach sequential agents.localPort 736 comicoketsoft themach sequential agents.localPort 736 comicoketsoft themach sequential agents.localPort 736 comicoketsoft themach sequential agents.localPort 736 comicoketsoft themach sequential agents.localPort 736 comicoketsoft themach sequential agents.localPort 736 comicoketsoft themach sequential                                                                                                    | reorganization recommendations 443 | CNUM 183                                       |
| buffer pool statistics activity summary fields 210 current activity 244 exceptions 269 operational summaries 210  CC  CC  description 14  CAE Agent address space 410 COMPRNS 721 description 14  CAE Agent address space 410 COMPRNS 721 description 14  CAE Agent address space 410 COMPRNS 721 description 15 parameters 721 starting 135 stopping 139 com-rocketsort, denail agents, remote Port 737 com-rocketsort, denail agents, remote Port 737 com-rocketsort, denail agents, remote Port 737 com-rocketsort, denail agents, remote Port 737 com-rocketsort, denail agents, remote Port 737 com-rocketsort, denail agents, remote Port 737 com-rocketsort, denail agents, remote Port 737 com-rocketsort, denail agents, remote Port 737 com-rocketsort, denail agents, remote Port 737 com-rocketsort, denail agents, remote Port 738 com-rocketsort, man, macagent, affisted, 739 com-rocketsort, man, macagent, affisted, 739 com-rocketsort, man, macagent, rad-protocol-fraibled 738 com-rocketsort, man, macagent, rad-protocol-fraibled 738                                                                                                    |                                    | COLS 184                                       |
| activity summary fields 210 current activity 244 exceptions 269 operational summaries 210 CSCR 179 fastpath SORT 181 ILEFET 183 ICRIGHT 183 restrictions 184 COMERMS 721 description 14 COMCPRMS 721 description 14 parameters 721 starting 135 stopping 138 verifying connection 136 CAE Agent activity 246 activity browser 314 advanced topics 401 alerts browser 309 configuration browser 361 description 14, 305 home page 308 log in 306 Starting 136, 305 CAE Server description 14 description 15 description 16 description 17 installation 107 log files 110 MYS user 10 111 USS 109, 112 Windows 108 CAE Server administration 401 call level statistics current activity 246 exceptions 269 CALLBACK_ADDRESS 723 cancel thread action 365 current activity 246 exceptions 269 CALLBACK_ADDRESS 723 certificates authority 28 importing 117, 119, 123 uSS 28, 119, 123 Windows 117, 123 USS 28, 119, 123 Windows 117, 123 USS 28, 119, 123 Windows 117, 123 UNS 128, 119, 123 UNSC 28, 119, 123 Windows 117, 123 UNSC 28, 119, 123 Windows 117, 123 UNSC 28, 119, 123 UNSC 28, 119, 123 Windows 117, 123 UNSC 28, 119, 123 UNSC 28, 119, 123 Windows 117, 123 UNSC 28, 119, 123 UNSC 28, 119, 123 Windows 117, 123 UNSC 28, 119, 123 UNSC 28, 119, 123 Windows 117, 123 UNSC 28, 119, 123 UNSC 28, 119, 123 UNSC 28, 119, 123 UNSC 28, 119, 123 UNSC 28, 119, 123 UNSC 28, 119, 123 UNSC 28, 119, 123 UNSC 28, 119, 123 UNSC 28, 119, 123 UNSC 28, 119, 123                                                                                                    |                                    |                                                |
| CRIGHT 183                                                                                                    |                                    | <del></del>                                    |
| exceptions 269                                                                                                    |                                    |                                                |
| CC         CSORT 179<br>(staptab SORT 181)<br>ICLEFT 183<br>ICRIGHT 183<br>restrictions 184<br>com.rocketsoft.denali.agents.scalPort 736<br>com.rocketsoft.denali.agents.remotePort 737<br>com.rocketsoft.denali.agents.remotePort 737<br>com.rocketsoft.denali.agents.leget37<br>com.rocketsoft.denali.agents.localPort 736<br>com.rocketsoft.denali.agents.localPort 736<br>com.rocketsoft.denali.agents.localPort 736<br>com.rocketsoft.denali.agents.localPort 736<br>com.rocketsoft.denali.agents.localPort 736<br>com.rocketsoft.denali.agents.localPort 737<br>com.rocketsoft.denali.agents.localPort 736<br>com.rocketsoft.denali.agents.localPort 737<br>com.rocketsoft.denali.agents.localPort 737<br>com.rocketsoft.denali.agents.localPort 737<br>com.rocketsoft.denali.agents.localPort 737<br>com.rocketsoft.denali.agents.localPort 736<br>com.rocketsoft.denali.agents.localPort 736<br>com.rocketsoft.denali.agents.localPort 736<br>com.rocketsoft.denali.agents.localPort 737<br>com.rocketsoft.denali.agents.localPort 737<br>com.rocketsoft.denali.agents.localPort 736<br>com.rocketsoft.denali.agents.localPort 736<br>com.rocketsoft.denali.agents.localPort 736<br>com.rocketsoft.denali.agents.localPort 736<br>com.rocketsoft.denali.agents.localPort 736<br>com.rocketsoft.denali.agents.localPort 736<br>com.rocketsoft.denali.agents.localPort 736<br>com.rocketsoft.denali.agents.localPort 738<br>com.rocketsoft.denali.agents.lo |                                    | <del></del>                                    |
| CAE description 14 CAE Agent com-rockets off, denail, agents, localPort 736 CAE Agent address space 410 COMCPRMS 721 description 14 parameters 721 starting 135 stopping 138 com, rocketsoff, them, explicit LocalHost 737 com, rocketsoff, them, explicit LocalHost 737 com, rocketsoff, them, explicit LocalHost 737 com, rocketsoff, them, explicit LocalHost 737 com, rocketsoff, them, explicit LocalHost 737 com, rocketsoff, them, explicit LocalHost 737 com, rocketsoff, them, explicit LocalHost 737 com, rocketsoff, them, explicit LocalHost 737 com, rocketsoff, them, explicit LocalHost 737 com, rocketsoff, them, explicit LocalHost 739 com, rocketsoff, them, explicit LocalHost 739 com, rocketsoff, them, explicit LocalHost 739 com, rocketsoff, them, explicit LocalHost 739 com, rocketsoff, them, explicit LocalHost 738 com, rocketsoff, them, explicit LocalHost 738 com, rocketsoff, them, explicit LocalHost 739 com, rocketsoff, them, explicit LocalHost 738 com, rocketsoff, them, explicit LocalHost 738 com, rocketsoff, them, explicit LocalHost 739 com, rocketsoff, them, explicit LocalHost 738 com, rocketsoff, them, explicit LocalHost 738 com, rocketsoff, them, explicit LocalHost 738 com, rocketsoff, them, explicit L                                                                                                    |                                    |                                                |
| CAE  CAE  description 14  CAE Agent  address space 410  COMCRMS 721  description 14  parameters 721  starting 135  stopping 138  verifying connection 136  CAE Agent parameters 106  CAE Agent parameters 106  CAE Agent parameters 106  CAE Agent parameters 106  CAE Agent parameters 106  CAE Agent parameters 106  CAE Browser Client  activity browser 314  advanced topics 401  alerts browser 309  configuration browser 361  description 14, 305  header elements 305  home page 308  log in 306  starting 136, 305  CAE Logs 308  CAE Server  description 14  file permissions 111  installation 107  log files 110  MY Suser ID 111  Windows 108  CAE Server administration 401  call level startistics  current activity 245  exceptions 269  CALLBACK_ADDRESS 723  cancel thread  action 365  CAE Server administration 401  call level statistics  current activity 245  exceptions 269  CALLBACK_ADDRESS 723  cancel thread  action 365  CAE Server administration 401  call level statistics  current activity 245  exceptions 269  CALLBACK_ADDRESS 723  cancel thread  action 365  CAE Server administration 401  CATALOG_OBJECTS 673  certificates  authority 28  importing 117, 119, 123  Windows 117, 123  CHANGE_PROF 758  CHANGE_PROF 758  CHANGE_PROF 7                                                                                                    | operational summanes <u>210</u>    |                                                |
| CAE                                                                                                    |                                    | · · · · · · · · · · · · · · · · · · ·          |
| CAE   Gescription 14                                                                                                    | C                                  |                                                |
| description 14                                                                                                    | CAE                                |                                                |
| CAE Agent address space 410 COMCPRMS 721 com.rocketsoft.denali.agents.remibePort 727 com.rocketsoft.denali.agents.remibePort 727 description 14 parameters 721 starting 135 stopping 138 verifying connection 136 CAE Agent parameters 106 CAE Agent parameters 106 CAE Browser Client activity browser 314 advanced topics 401 activity browser 314 advanced topics 401 activity browser 309 configuration browser 361 description 14, 305 header elements 305 header elements 305 home page 308 log in 306 SCAE Server description 14 file permissions 111 installation 107 log files 110 MYS user 1D 111 USS 109, 112 Windows 108 CAE Server administration 401 call level statistics current activity 246 sexceptions 269 CALLBACK_ADDRESS 723 USS 28, 119, 123 USS 28, 119, 123 USS 28, 119, 123 USS 28, 119, 123 USS 28, 119, 123 USS 28, 119, 123 USS 28, 119, 123 UNISON SERVER SERVER (SEAN) Com.rockets 501 CANNER SERVER (SEAN) Manual Com.rockets Common Collector 9 description 19, 112 USH 20, 112 US 119, 123 UNISON SAN EAR (SEAN) Main Address Space 10 monitoring agents 10  Performance History Files 12 Query Monitor subsystems 10                                                                                                    |                                    |                                                |
| address space 410 CQMCPRMS 721 description 14 parameters 721 storting 135 stopping 138 verifying connection 136 CAE Agent parameters 106 CAE Browser Client advanced topics 401 alerts browser 309 configuration browser 361 description 14, 305 header elements 305 home page 308 log in 306 Sol Saturding 136 CAE Server description 14 installation 107 log files 110 MYS user ID 111 USS 109, 112 Windows 108 CAE Server administration 401 call level statistics current activity 245 exceptions 269 CALLBACK_ADDRESS 723 cancel thread authority 28 importing 137, 119, 123 invindows 117, 123 USS 28, 119, 123 USS 28, 119, 123 USS 28, 119, 123 UNINDOWN 107 SUS COMMINTOR VERMS 100 CANNOCK STORE COMNOCK STORE COMNO                                                                                                    | •                                  |                                                |
| CQMCPRMS 721 description 14 parameters 721 starting 135 stopping 138 verifying connection 136 CAE Agent parameters 106 CAE Browser Client activity browser 314 description 14, 305 header elements 305 confocktsoft.nm.qm.caeAgent.tilsListenerPort 738 com.rocketsoft.nm.qm.caeAgent.tilsListenerPort 738 com.rocketsoft.nm.qm.caeAgent.tilsListenerPort 738 com.rocketsoft.nm.qm.caeAgent.tilsListenerPort 738 com.rocketsoft.nm.qm.caeAgent.tilsListenerPort 738 com.rocketsoft.nm.qm.caeAgent.tilsListenerPort 738 com.rocketsoft.nm.qm.caeAgent.tilsListenerPort 738 com.rocketsoft.nm.qm.caeAgent.tilsListenerPort 738 com.rocketsoft.nm.qm.reorg.metrics 741 advanced topics 401 alerts browser 309 configuration browser 361 description 14, 305 header elements 305 home page 308 log in 306 starting 136, 305 CAE Logs 308 CAE Server agent 308 CAE Server agent 308 CAE Server agent 308 CAE Server administration 401 log files 110 MVS user ID 111 USS 10.9, 11.2 Windows 108 CAE Server administration 401 call level statistics current activity 245 exceptions 269 CALLBACK_ADDRESS 723 current activity 246 exceptions 269 CALLBACK_ADDRESS 723 current activity 246 security 410 CATALOG_OBJECTS 673 current activity 246 security 410 CATALOG_OBJECTS 673 current activity 246 security 410 CATALOG_OBJECTS 673 current activity 246 security 410 CATALOG_OBJECTS 673 current activity 246 security 410 CATALOG_OBJECTS 673 current activity 246 security 410 CATALOG_OBJECTS 673 current activity 246 security 410 CATALOG_OBJECTS 673 current activity 246 security 410 CATALOG_OBJECTS 673 current activity 246 security 410 CATALOG_OBJECTS 673 current activity 246 security 410 CATALOG_OBJECTS 673 current activity 246 security 417 CATALOG_OBJECTS 673 current activity 246 security 417 CATALOG_OBJECTS 673 current activity 246 security 417 CATALOG_OBJECTS 673 current activity 246 security 417 CATALOG_OBJECTS 673 current activity 246 security 417 CATALOG_OBJECTS 673 current activity 246 security 417 CATALOG_OBJECTS 673 current activity 246 security 417 CATALOG_OBJECTS 673 current                                                                                                    | •                                  |                                                |
| description 14 parameters 721 parameters 721 starting 135 stopping 138 stopping 138 serifying connection 136 CAE Agent parameters 106 CAE Browser Client activity browser 314 advanced topics 401 alerts browser 309 configuration browser 361 description 14, 305 header elements 305 home page 308 log in 306 starting 136, 305 CAE logs 308 cAE Server description 14 file permissions 111 installation 107 log files 110 MYS user 10 111 WSS 109, 112 Windows 108 CAE Server administration 401 call level statistics current activity 245 exceptions 269 CALLBACK_ADDRESS 723 cancel thread action 365 current activity 246 security 410 CATALOG_OBJECTS 673 cerver administration 401 CATALOG_OBJECTS 673 cerver file activity 246 security 410 CATALOG_OBJECTS 673 cerver administration 401 CATALOG_OBJECTS 673 cerver file 719 CATALOG_OBJECTS 673 cerver file 719 CATALOG_OBJECT                                                                                                    |                                    | com.rocketsoft.kbm.explicitLocalHost 737       |
| parameters 721 starting 135 stopping 138 verifying connection 136 CAE Agent parameters 106 CAE Agent parameters 106 CAE Browser Client activity browser 314 advanced topics 401 alerts browser 309 configuration browser 361 description 14, 305 header elements 305 home page 308 log in 306 Starting 136, 305 CAE Server description 14 file permissions 111 installation 107 log files 110 MYS user 101 MYS user 101 MYS user 101 MYS user 101 MYS user 101 MYS user 101 MYS user 101 MYS user 101 MYS user 101 MYS user 101 MYS user 101 MYS user 101 CAE Server administration 401 call level statistics current activity 245 exceptions 269 CALLBACK_ADDRES 723 CALLBACK_ADDRES 723                                                                                                    | <del></del>                        |                                                |
| starting 135 stopping 138 verifying connection 136 CAE Agent parameters 106 CAE Browser Client activity browser 314 advanced topics 401 alerts browser 309 configuration browser 361 description 14, 305 header elements 305 home page 308 log in 306 starting 136, 305 CAE Server description 14 file permissions 111 installation 107 log files 110 WS 109, 112 Windows 108 CAE Server administration 401 call level statistics current activity 245 exceptions 269 CATALOG_OBJECTS 673 CATALOG_OBJECTS 673 CHANCE_PROF 758 CHANCE_PROF 758 CHANCE_PROF 758 CHANCE_PROF 758 CHANCE_PROF 758 CHANCE_PROF 758 CAE Not com, rocketsoft.nm, qm. reorg, metrics 741 com, rocketsoft.nm, qm. reorg, metrics 741 com, rocketsoft.nm, qm. reorg                                                                                                    | •                                  |                                                |
| verifying connection 136 CAE Agent parameters 106 CAE Browser Client activity browser 314 advanced topics 401 alerts browser 309 configuration browser 361 description 14, 305 header elements 305 home page 308 log in 306 CAE Server description 14 file permissions 111 installation 107 log files 110 MYS user ID 111 USS 109, 112 Windows 108 CAE Server administration 401 call eles statistics current activity 246 exceptions 269 CALLBACK, ADDRESS 723 cancel thread action 365 current activity 246 security 410 CATALOG, GOBIECTS 673 certificates authority 28 importing 117, 119, 123 USS 28, 119, 123 Windows 117, 123 Windows 117, 123 Windows 117, 119, 123 USS 28, 119, 123 Windows 117, 123 Windows 117, 123 CHANGE, PROF 758 CHANGE, PROF 758 CHANGE, PROF 758 COm, rocketsoft, mm.qm.reorg, MaxCollectionWindowLength 740 com.rocketsoft, mm.qm.reorg, MaxCollectionWindowLength 740 com.rocketsoft.nm.qm.reorg, MaxCollectionWindowLength 740 com.rocketsoft.nm.qm.reorg, MaxCollectionWindowLength 740 com.rocketsoft.nm.qm.reorg, MaxCollectionWindowLength 740 com.rocketsoft.nm.qm.reorg, MaxCollectionWindowLength 740 com.rocketsoft.nm.qm.reorg, MaxCollectionWindowLength 740 com.rocketsoft.nm.qm.reorg, MaxCollectionWindowLength 740 com.rocketsoft.nm.qm.reorg, MaxCollectionWindowLength 740 com.rocketsoft.nm.qm.reorg, MaxCollectionPacom.rocketsoft.nm.qm.reorg, MaxCollectionPacom.rocketsoft.nm.qm.reorg, MaxCollectionPacom.rocketsoft.nm.qm.reorg, MaxCollectionPacom.rocketsoft.nm.qm.reorg, MaxCollectionPacom.rocketsoft.nm.qm.reorg.max.com.rocketsoft.nm.qm.reorg.max.com.rocketsoft.nm.qm.reorg.max.com.rocketsoft.nm.qm.reorg.max.com.rocketsoft.nm.qm.reorg.max.com.rocketsoft.nm.qm.reorg.max.com.rocketsoft.nm.qm.reorg.max.com.rocketsoft.nm.qm.reorg.max.com.rocketsoft.nm.qm.reorg.max.com.rocketsoft.nm.qm.reorg.max.com.rocketsoft.nm.qm.reorg.max.com.rocketsoft.nm.qm.reorg.max.com.rocketsoft.nm.qm.reorg.max.com.reorg.max.com.reorg.max.com.reorg.max.com.reorg.max.com.reorg.max.com.reorg.max.com.reorg.max.com.reorg.max.com.reorg.max.com.reorg.max.com.reorg                                                                                                    |                                    |                                                |
| CAE Agent parameters 106 CAE Browser Client activity browser 314 advanced topics 401 alerts browser 309 configuration browser 361 description 14, 305 header elements 305 home page 308 log in 306 Starting 136, 305 CAE Server description 14 file permissions 111 installation 107 log files 110 MYS user ID 111 USS 109, 112 Windows 108 CAE Server administration 401 call level statistics current activity 245 exceptions 269 CALLBACK_ADDRESS 723 cancel thread action 365 current activity 246 security 410 CATALOG_OBJECTS 673 certificates authority 28 importing 117, 119, 123 USS 28, 119, 123 Windows 117, 123 Windows 117, 123 Query Monitor subsystems 10                                                                                                    | stopping 138                       |                                                |
| CAE Browser Client activity browser 314 com.rocketsoft.nm.qm.reorg.MaxCollectionWindowLength advanced topics 401 alerts browser 309 com.rocketsoft.nm.qm.reorg.metrics 741 com.rocketsoft.nm.qm.reorg.metrics 741 com.rocketsoft.nm.qm.reorg.minIntervalLength 740 com.rocketsoft.nm.qm.reorg.minIntervalLength 740 com.rocketsoft.nm.qm.webclient.sslKeyAlias 739 command action 361 com.add action 361 com.add action 362 com.add action 362 com.add action 362 com.add action 363 com.add action 363 com.add action 365 com.add action 365                                                                                                    |                                    |                                                |
| activity browser 314 advanced topics 401 alerts browser 309 configuration browser 361 description 14, 305 header elements 305 home page 308 log in 306 starting 136, 305 CAE Server description 14 file permissions 111 installation 107 log files 110 MYS user ID 111 USS 109, 112 Windows 108 CAE Server administration 401 call level statistics current activity 245 exceptions 269 CALLBACK_ADDRESS 723 cancel thread action 365 current activity 246 security 410 CATALOG_OBJECTS 673 cerificates authority 28 importing 117, 119, 123 USS 28, 119, 123 Windows 117, 123 Windows 117, 123 Query Monitor subsystems 10                                                                                                    | <u> </u>                           |                                                |
| advanced topics 401 alerts browser 309 configuration browser 361 com.rocketsoft.nm.qm.reorg.minIntervalLength 740 configuration browser 361 description 14, 305 header elements 305 home page 308 log in 306 starting 136, 305 CAE logs 308 CAE Server description 14 file permissions 111 installation 107 log files 110 MV suser ID 111 USS 109, 112 Windows 108 CAE Server administration 401 call level statistics current activity 245 exceptions 269 CALLBACK_ADDRESS 723 Cancel thread action 365 current activity 246 security 410 CATALOG_OBJECTS 673 certificates authority 28 importing 117, 119, 123 USS 28, 119, 123 Windows 117, 123 Windows 117, 123 Windows 117, 123 Windows 117, 123 Windows 117, 123 Windows 117, 123 Windows 117, 123 Windows 117, 123 Windows 117, 123 Windows 117, 123 Windows 117, 123 Windows 117, 123 Windows 117, 123 CHANGE_PROF 758                                                                                                    |                                    |                                                |
| alerts browser 309 configuration browser 361 consiguration browser 361 description 14, 305 header elements 305 home page 308 log in 306 starting 136, 305 CAE logs 308 CAE Server description 14 file permissions 111 installation 107 log files 110 MVS user ID 111 Windows 108 CAE Server administration 401 call level statistics current activity 245 exceptions 269 CALLBACK_ADDRESS 723 cancel thread action 365 current activity 246 security 410 CATALOG_OBJECTS 673 certificates authority 28 importing 117, 119, 123 Usin 20, 20, 20, 20, 20, 20, 20, 20, 20, 20,                                                                                                    |                                    | · · · · · · · · · · · · · · · · · · ·          |
| configuration browser 361 description 14, 305 header elements 305 home page 308 log in 306 starting 136, 305 CAE Server description 14 file permissions 111 installation 107 log files 110 MYS user ID 111 USS 109, 112 Windows 108 CAE Server administration 401 call level statistics current activity 245 exceptions 269 CALLBACK_ADDRESS 723 cancel thread action 365 current activity 246 security 410 CATALOG_OBJECTS 673 certificates authority 28 importing 117, 119, 123 USS 28, 119, 123 Windows 117, 123 Windows 117, 123 CHANGE_PROF 758 Companisher Commondation 361 com.rocketsoft.m.m.qm.reorg.MinIntervalLength 740 com.rocketsoft.m.m.qm.reorg.MinIntervalLength 740 com.rocketsoft.m.m.qm.reorg.MinIntervalLength 740 com.rocketsoft.m.qm.webclient.sslKeyAlias 739 command action 361 com.rocketsoft.m.qm.webclient.sslKeyAlias 739 command action 361 com.rocketsoft.m.qm.webclient.sslKeyAlias 739 command action 361 com.rocketsoft.m.qm.webclient.sslKeyAlias 739 command action 361 com.rocketsoft.m.qm.webclient.sslKeyAlias 739 command action 361 com.rocketsoft.m.qm.webclient.sslKeyAlias 739 command action 361 commands DEBUG 758 DISABLE_PARALLEL 757 ENABLE_PARALLEL 757 ENABLE_INFLIGHT 757 ENABLE_PARALLEL 757 INTERVAL 757 INTERVAL 757 INTERVAL 757 ISMERROR_DETAIL 757 list of 757 compatibility Compatibility Com                                                                                                    |                                    |                                                |
| description 14, 305 header elements 305 home page 308 log in 306 starting 136, 305 CAE logs 308 CAE Server description 14 file permissions 111 installation 107 log files 110 Windows 108 CAE Server administration 401 call level statistics current activity 245 exceptions 269 CALL BACK_ADDRESS 723 cancel thread action 365 current activity 246 security 410 CATALOG_OBJECTS 673 certificates authority 28 importing 117, 119, 123 Windows 117, 123 Windows 117, 123 Windows 117, 123 Windows 107 CAE level elements 30 CAE Server administration 401 CATALOG_PROF 758 CAE Server 30 CAE 120 CAE 35 CAE 35 CAE                                                                                                    |                                    |                                                |
| header elements 305 home page 308 log in 306 starting 136, 305 CAE logs 308 CAE Server description 14 file permissions 111 installation 107 log files 110 MVS user ID 111 Windows 108 CAE Server administration 401 call level statistics current activity 245 exceptions 269 CALLBACK_ADDRESS 723 cancel thread action 365 CAE 19 carrier authority 28 importing 117, 119, 123 Windows 117, 123 Windows 117, 123 Windows 117, 123 Windows 117, 123 Windows 117, 123 Windows 117, 123 Windows 117, 123 Windows 117, 123 Windows 117, 123 Windows 128 CAE 36 CAE 40 CAE 50 CAE 50 CORPID 31 CORPID 31 CORPID 32 CORPID 31 CORPID 31 CORPID 31 CORPID 31 CORPID 31 CORPID 31 CORPID 31 CORPID 32 CORPID 32                                                                                                    | <del></del>                        | com.rocketsoft.nm.qm.webclient.sslKeyAlias 739 |
| Infinite page 306 log in 306 starting 136, 305  CAE logs 308 CAE Server description 14 file permissions 111 installation 107 log files 110 MVS user ID 111 Windows 108 CAE Server administration 401 call level statistics current activity 245 exceptions 269 CALLBACK_ADDRESS 723 cancel thread action 365 current activity 246 security 410 CATALOG_OBJECTS 673 certificates authority 28 importing 117, 119, 123 Windows 117, 123 Windows 117, 123 Windows 117, 123 Windows 117, 123 CHANGE_PROF 758  DEBUG 758 DEBUG 758 DEBUG 758 DISABLE_PARALLEL 757 INSABLE_OBJECTS 757 ENABLE_INFLIGHT 757 ENABLE_INFLIGHT 757 ENABLE_OBJECTS 757 ENABLE_INFLIGHT 757 ENABLE_INFLIGHT 757 ENABLE_OBJECTS 757 ENABLE_INFLIGHT 757 ENABLE_INFLIGHT 757 ENABLE_INFLICHT 157 ENABLE_                                                                                                    |                                    | <del></del>                                    |
| starting 136, 305  CAE logs 308  CAE Server  description 14 file permissions 111 installation 107 log files 110  MVS user ID 111  USS 109, 112  Windows 108  CAE Server administration 401 call level statistics current activity 245 exceptions 269  CALLBACK_ADDRESS 723  cancel thread action 365 current activity 246 security 410  CATALOG_OBJECTS 673 certificates authority 28 importing 117, 119, 123 USS 28, 119, 123 Windows 117, 123 CHANGE_PROF 758  DISABLE_PARALLEL 757 ENABLE_DBAJECTS 757 ENABLE_PARALLEL 757 INTERVAL 757 INTERVAL 757 INTERVAL 757 INTERVAL 757 INTERVAL 757  COMPATIBLE OB JETAIL 757 Issuer AR 35 ENABLE_PARALLEL 757 INTERVAL 757 INTERVAL 757 INTERVAL 757  CAR 34 ENABLE_PARALLEL 757 INTERVAL 757 INTERVAL 757 INTERV                                                                                                    | home page 308                      |                                                |
| CAE logs 308 CAE Server description 14 file permissions 111 installation 107 log files 110 MVS user ID 111 USS 109, 112 Windows 108 CAE Server administration 401 call level statistics current activity 245 exceptions 269 CALLBACK_ADDRESS 723 cancel thread action 365 current activity 246 security 410 CATALOG_OBJECTS 673 certificates authority 28 importing 117, 119, 123 Windows 117, 123 Windows 117, 123 CHANGE_PROF 758  DISPLAY DATASPACES 757 ENABLE_INFLIGHT 757 ENABLE_OBJECTS 677 ENABLE_OBJECTS 757 ENABLE_INFLIGHT 757 ENABLE_INFLIGHT 757 INTERVAL 757 INTERVAL                                                                                                    |                                    |                                                |
| CAE Server  description 14 file permissions 111 installation 107 log files 110 MVS user ID 111 USS 109, 112 Windows 108 CAE Server administration 401 call level statistics current activity 245 exceptions 269 CALLBACK_ADDRESS 723 cancel thread action 365 current activity 246 security 410 CATALOG_OBJECTS 673 certificates authority 28 importing 117, 119, 123 Windows 117, 123 Windows 117, 123 CHANGE_PROF 758  ENABLE_INFLIGHT 757 ENABLE_OBJECTS 757 ENABLE_OBJECTS 757 ENABLE_TOBLETTS 105 ENABLE_TOBLETTS 105                                                                                                    |                                    |                                                |
| description 14 file permissions 111 installation 107 log files 110 MVS user ID 111 USS 109, 112 Windows 108 CAE Server administration 401 call level statistics current activity 245 exceptions 269 CALLBACK_ADDRESS 723 cancel thread action 365 current activity 246 security 410 CATALOG_OBJECTS 673 certificates authority 28 importing 117, 119, 123 Windows 117, 123 Windows 117, 123 CHANGE_PROF 758  ENABLE_PARALLEL 757 ENABLE_PARALLEL 757 INTERVAL 757 INTERVAL 7                                                                                                    |                                    |                                                |
| file permissions 111 installation 107 log files 110 MVS user ID 111 USS 109, 112 Windows 108 CAE Server administration 401 call level statistics current activity 245 exceptions 269 CALLBACK_ADDRESS 723 cancel thread action 365 current activity 246 security 410 CATALOG_OBJECTS 673 certificates authority 28 importing 117, 119, 123 USS 28, 119, 123 Windows 117, 123 CHANGE_PROF 758  ENABLE_PARALLEL 757 INTERVAL 757 INTERVAL 757 INTERV                                                                                                    |                                    |                                                |
| installation 107 log files 110 MVS user ID 111 USS 109, 112 Windows 108 CAE Server administration 401 cult level statistics current activity 245 exceptions 269 CALLBACK_ADDRESS 723 cancel thread action 365 current activity 246 security 410 CATALOG_OBJECTS 673 certificates authority 28 importing 117, 119, 123 USS 28, 119, 123 Windows 117, 123 CHANGE_PROF 758  INTERVAL 757 ISMERROR_DETAIL 757 list of 757 compatibility CAE 35 CAE 35 CAE 35 CAE Server 36 CAE Server 36 CAE Server 36 CAE Server 36 CAE Server 36 CAE Server 36 CAE Server 36 CAE Server 36 CAE Server 36 CAE Server 36 CAE Server 36 CAE Server 36 CAE Server 36 CAE Server 36 CAE 41 CORRID 31 CAE 21 CORRID 31 CEAT 13 CEAT 14 COMPONENTS COMPONENTS CORRID 31 CAE 14 CORRID 31 CAE 14 CORRID 31 CAE 14 CORRID 31 CEAT 14 CORRID 31 CEAT 14 CORRID 31 CEAT 14 CORRID 31 CEAT 14 CORRID 31 CEAT 14 CORRID 31 CEAT 14 CORRID 31 CEAT 14 CORRID 31 CEAT 14 CORRID 31 CEAT 15 CORRID 31 CEAT 15 CORRID 31 CEAT 15 CEAT 15 CORRID 31 CEAT 15 CEAT 15 CORRID 31 CEAT 15 CORRID 31 CEAT 15 CEAT 15 CORRID 31 CEAT 15 CEAT 15 CORRID 31 CEAT 15 CEAT 15 CEAT 15 CORRID 31 CEAT 15 CEAT 15 CEAT                                                                                                    |                                    |                                                |
| log files 110 MVS user ID 111 USS 109, 112 Windows 108 CAE Server administration 401 call level statistics current activity 245 exceptions 269 CALLBACK_ADDRESS 723 cancel thread action 365 current activity 246 security 410 CATALOG_OBJECTS 673 certificates authority 28 importing 117, 119, 123 USS 28, 119, 123 Windows 117, 123 CHANGE_PROF 758  IssMERROR_DETAIL 757 list of 757 list of 757 compatibility List of 757 compatibility CAE 35 CAE 35 CAE Server 36 CORRID 31 description 33 requirements 33 requirements 33 requirements 33 components CAE 14 COMPONENT CAE 14 CQC 9 Db2 Data Access Common Collector 9 description 9 Integrated Storage Manager 12 Integrated Storage Manager 12 Main Address Space 10 monitoring agents 10 Performance History Files 12 Query Monitor subsystems 10                                                                                                    |                                    |                                                |
| MVS user ID 111 USS 109, 112 Windows 108 CAE Server administration 401 Call level statistics current activity 245 exceptions 269 CALLBACK_ADDRESS 723 cancel thread action 365 current activity 246 security 410 CATALOG_OBJECTS 673 certificates authority 28 importing 117, 119, 123 Windows 117, 123 CHANGE_PROF 758  Isst of 757 compatibility CAE 35 CAE 35 CAE 35 CAE Server 36 CORRID 31 description 33 requirements 33 restrictions 34 components CAE 14 CQC 9 Db2 Data Access Common Collector 9 description 9 Integrated Storage Manager 12 ISPF Client 13 Main Address Space 10 monitoring agents 10 Performance History Files 12 Query Monitor subsystems 10                                                                                                    |                                    | ISMERROR_DETAIL 757                            |
| Windows 108 CAE Server administration 401 CAE Server 36 CAE Server 36 CORRID 31 current activity 245 exceptions 269 CALLBACK_ADDRESS 723 cancel thread action 365 current activity 246 security 410 CATALOG_OBJECTS 673 certificates authority 28 importing 117, 119, 123 Windows 117, 123 CHANGE_PROF 758  CAE 35 CAE 35 CAE Server 36 CARRID 31 cevery 36 CORRID 31 cevery 37 cevery 40 components 33 restrictions 34 components CAE 14 COC 9 Db2 Data Access Common Collector 9 description 9 Integrated Storage Manager 12 ISPF Client 13 Main Address Space 10 monitoring agents 10 Performance History Files 12 Query Monitor subsystems 10                                                                                                    |                                    |                                                |
| CAE Server administration 401  call level statistics                                                                                                    | USS 109, 112                       |                                                |
| call level statistics                                                                                                    |                                    |                                                |
| current activity 245 exceptions 269  CALLBACK_ADDRESS 723  cancel thread action 365 current activity 246 security 410  CATALOG_OBJECTS 673 certificates authority 28 importing 117, 119, 123 USS 28, 119, 123 Windows 117, 123 CHANGE_PROF 758  description 33 requirements 33 restrictions 34  CAE 14 CQC 9 Db2 Data Access Common Collector 9 description 9 Integrated Storage Manager 12 ISPF Client 13 Main Address Space 10 monitoring agents 10 Query Montor subsystems 10                                                                                                    |                                    | <del></del>                                    |
| exceptions 269  CALLBACK_ADDRESS 723  cancel thread                                                                                                    |                                    |                                                |
| CALLBACK_ADDRESS 723 cancel thread                                                                                                    |                                    | ·                                              |
| cancel thread     action 365     current activity 246     security 410  CATALOG_OBJECTS 673 certificates     authority 28     importing 117, 119, 123     USS 28, 119, 123     Windows 117, 123 CHANGE_PROF 758  components  CAE 14 CQC 9 Db2 Data Access Common Collector 9 description 9 Integrated Storage Manager 12 ISPF Client 13 Main Address Space 10 monitoring agents 10 Performance History Files 12 Query Monitor subsystems 10                                                                                                    | •                                  | •                                              |
| action 365 current activity 246 security 410  CATALOG_OBJECTS 673 certificates authority 28 importing 117, 119, 123 USS 28, 119, 123 Windows 117, 123 CHANGE_PROF 758  CAE 14 CQC 9  Db2 Data Access Common Collector 9  description 9 Integrated Storage Manager 12 ISPF Client 13 Main Address Space 10 monitoring agents 10 Performance History Files 12 Query Monitor subsystems 10                                                                                                    |                                    | <del></del>                                    |
| current activity 246 security 410  CATALOG_OBJECTS 673 certificates authority 28 importing 117, 119, 123 USS 28, 119, 123 Windows 117, 123 CHANGE_PROF 758  CQC 9 Db2 Data Access Common Collector 9 description 9 Integrated Storage Manager 12 ISPF Client 13 Main Address Space 10 monitoring agents 10 Query Monitor subsystems 10                                                                                                    |                                    | CAE <u>14</u>                                  |
| security 410  CATALOG_OBJECTS 673  certificates  authority 28 importing 117, 119, 123 USS 28, 119, 123 Windows 117, 123  CHANGE_PROF 758  Db2 Data Access Common Collector 9 description 9 Integrated Storage Manager 12 ISPF Client 13 Main Address Space 10 monitoring agents 10 Performance History Files 12 Query Monitor subsystems 10                                                                                                    |                                    |                                                |
| certificates     authority 28     importing 117, 119, 123     USS 28, 119, 123     Windows 117, 123     CHANGE_PROF 758  Integrated Storage Manager 12 ISPF Client 13 Main Address Space 10 monitoring agents 10 Performance History Files 12 Query Monitor subsystems 10                                                                                                    |                                    | ——————————————————————————————————————         |
| authority 28 importing 117, 119, 123 USS 28, 119, 123 Windows 117, 123 CHANGE_PROF 758  ISPF Client 13 Main Address Space 10 monitoring agents 10 Performance History Files 12 Query Monitor subsystems 10                                                                                                    | CATALOG_OBJECTS 673                | _                                              |
| importing 117, 119, 123 USS 28, 119, 123 Windows 117, 123 CHANGE_PROF 758  Main Address Space 10 monitoring agents 10 Performance History Files 12 Query Monitor subsystems 10                                                                                                    |                                    |                                                |
| USS 28, 119, 123 Windows 117, 123 CHANGE_PROF 758  monitoring agents 10 Performance History Files 12 Query Monitor subsystems 10                                                                                                    |                                    |                                                |
| Windows 117, 123 CHANGE_PROF 758  Performance History Files 12 Query Monitor subsystems 10                                                                                                    |                                    |                                                |
| CHANGE_PROF 758 Query Monitor subsystems 10                                                                                                    |                                    |                                                |
| Civilitae_11(01 700                                                                                                    |                                    |                                                |
|                                                                                                    |                                    |                                                |

| Configuring DhO officed 447                 | COMCDDD 7/3                  |
|---------------------------------------------|------------------------------|
| Configuring Db2 offload 447                 | CQMCRDB 763                  |
| Consolidation and Analysis Engine           | CQMCSDDL 763                 |
| description <u>14</u>                       | CQMCSMGT 763                 |
| constraint-based scope 368                  | CQMCUNPX 763                 |
| cookie policy 867, 869                      | CQMCUPPT 763                 |
| Copy DB2 Entries panel 102                  | COMDDL 763                   |
| · ·                                         | <u> </u>                     |
| CORRID_TRANSLATION 674                      | CQMDDLST 763                 |
| CQC <u>9</u>                                | CQMDROP 763                  |
| CQM <u>760</u>                              | CQMECERT 764                 |
| CQM_ADDRESS 727                             | CQMERROR 452                 |
| COM AGRP 727                                | COMGRTB 763                  |
| CQM_CAE_AGENT_LISTENER_PORT 727             | CQMHVBLD 764                 |
|                                             |                              |
| CQM_CAE_CEE_RUNOPTS 728                     | CQMICERT 114, 764            |
| CQM_CAE_KEYSTORE_TYPE 728                   | CQMINDEX <u>767</u>          |
| CQM_CAE_LOCAL_ADDRESS 729                   | CQMINTER 767                 |
| CQM_CAE_RACF_LOGGING 723                    | CQMPARMS                     |
| CQM_CAE_TRUSTSTORE 729                      | data set names 664           |
| CQM_EXPIRED_FAILOVER_WAIT_TIME 729          | DD requirements 663          |
| CQM_HEAP 729                                | errors 666                   |
| · <del>-</del> -                            |                              |
| CQM_HTTPS_PORT 730                          | guidelines 663               |
| CQM_INITIAL_FAILOVER_WAIT_TIME 730          | prepare SQL calls <u>666</u> |
| CQM_JAVA 730                                | CQMPROC                      |
| CQM_JDBC_PORT 731                           | description 767              |
| CQM_LOCAL_PORTAL_PORT 731                   | NORUN 754                    |
| CQM_LOGS 731                                | COMPROFS 767                 |
| CQM_LOGS_TO_KEEP 732                        | CQMPYOM 767                  |
|                                             |                              |
| CQM_OQWT_DO_NOT_USE_CANONICAL_HOST_NAME 732 | CQMQRY01 767                 |
| CQM_REMOTE_PORTAL_PORT <u>732</u>           | CQMUDDDL <u>767</u>          |
| CQM_REORG_METRICS 732                       | CQMUDFHV 768                 |
| CQM_REUSE_WEBSERVER_KS 754                  | CSETUP 174                   |
| CQM_RMI_PORT_RANGE 733                      | CUR 153                      |
| CQM_SHTDWN_FAILOVER_WAIT_TIME 734           | current activity             |
| CQM_SUBSYSTEM 743                           | buffer pool statistics 244   |
| <del>-</del>                                | call level statistics 245    |
| CQM_TLS_CAE_AGNT_LSTNR_PORT 734             |                              |
| CQM_TLS_KEY_ALIAS 734                       | cancel thread 246            |
| CQM_USER_HOME 735, 742                      | columns 239                  |
| CQM_VAR_HOME 735                            | delay statistics 245         |
| CQM_WEB_KEY_ALIAS 735                       | description 236              |
| CQM@CNVT 761                                | fields 238                   |
| CQM@LDB2 761                                | host variables 250           |
| CQM@LIDA 762                                | line commands 238            |
| CQM@LSTM 762                                | lock related statistics 247  |
| CQM@NOCP 762                                | miscellaneous statistics 251 |
|                                             |                              |
| CQM@NRPT 762                                | monitoring SQL <u>236</u>    |
| CQM#CTLF <u>760</u>                         | object statistics 247        |
| CQM#RDSC 760                                | parallel activity 251        |
| CQM#RDSE 760                                | SQL text 250                 |
| CQM#RDSG 760                                | viewing 224, 237             |
| CQM#RSSC 761                                | custom launch 375, 376       |
| CQM#RSSE 761                                | custom views                 |
|                                             |                              |
| CQM#RSSG 761                                | adding 353                   |
| CQM#RSSO <u>761</u>                         | cloning <u>354</u>           |
| CQMADBI <u>762</u>                          | deleting <u>354</u>          |
| CQMBIND 762                                 | description 352              |
| CQMCAE 762                                  | editing 354                  |
| CQMCAESV 762                                | renaming 354                 |
| CQMCAEWD 762                                | setting default 354          |
| CQMCCERT 114, 763                           | sharing 355                  |
|                                             |                              |
| CQMCLIST 762                                | customization                |
| CQMCMDS 762, 865                            | associated list              |
| CQMCMGRT 762                                | adding Db2 entries <u>94</u> |
| CQMCNTFL 763                                | overview 773                 |
| CQMCOMM 763                                 | associating Db2 entries 94   |
| CQMCPRMS 106, 721, 763                      | browsing parameters 102      |
|                                             |                              |

| customization (continued)                   | customization (continued)                                    |
|---------------------------------------------|--------------------------------------------------------------|
| CAE Agent 57                                | Db2 group attach names (continued)                           |
| CAE Agent JCL 106                           | copying 102                                                  |
| CAE components 56, 106                      | creating 94                                                  |
| CAE startup JCL 113                         | Db2 parameters                                               |
| changing parameters 87                      | defining 98                                                  |
| component 773                               | editing 98                                                   |
| copying Db2 entries 102                     | DB2 Parameters panel 98                                      |
| CQMCMDS 865                                 | Db2 subsystems                                               |
| Create a DB2 Entry panel 94                 | adding 94                                                    |
| creating Db2 entries 94                     | associating 94                                               |
| customization jobs                          | copying 102                                                  |
| deleting 105                                | creating 94                                                  |
|                                             | DB2PARMs 151                                                 |
| displaying 104                              |                                                              |
| generating 99                               | defining Db2 parameters 98                                   |
| maintaining 105                             | defining parameters 95, 99                                   |
| regenerating 99                             | defining product parameters 96                               |
| renaming 105                                | deleting Db2 entries <u>104</u>                              |
| sort sequence 100                           | deleting jobs 90                                             |
| submitting <u>100</u> , <u>104</u>          | Discover Customized Product Information panel 92             |
| customization library                       | Discover EXEC                                                |
| deleting jobs <u>105</u>                    | customizing a new version of a product <u>87</u> , <u>89</u> |
| maintaining <u>105</u>                      | overview <u>775</u>                                          |
| overview <u>775</u>                         | retrieving product information automatically 92              |
| recustomizing <u>105</u>                    | Discovered status 773                                        |
| renaming jobs <u>105</u>                    | discovering previous versions 89                             |
| customization library qualifier             | discovering product information 92                           |
| specifying 84                               | displaying jobs 104                                          |
| Customized status 773                       | editing parameters 87                                        |
| Customizer Workplace panel 99               | editing product parameters 96                                |
| customizing a new version of a product 87   | Errors in Customization status 773                           |
| customizing a product for the first time 87 | finding trace data set 662                                   |
| customizing settings 84                     | Finish Product Customization panel 100                       |
| data sets                                   | first-time 88                                                |
| customization library 775                   | first-time customization 87                                  |
| data store 775                              | generating jobs 99                                           |
| Discover EXEC library 775                   | high-level qualifier 773                                     |
| metadata library 775                        | Incomplete status 773                                        |
| data store                                  | job sort order 100                                           |
| overview 775                                | jobs                                                         |
| data store data set                         |                                                              |
| specifying 84                               | deleting <u>105</u><br>displaying <u>1</u> 04                |
|                                             |                                                              |
| Db2 data sharing members                    | maintaining <u>105</u><br>renaming 105                       |
| adding 94                                   |                                                              |
| associating 94                              | sort order 100                                               |
| copying 102                                 | submitting <u>100, 104</u>                                   |
| creating <u>94</u>                          | LPARs 105                                                    |
| Db2 entries                                 | main list                                                    |
| adding 94                                   | adding Db2 entries 94                                        |
| associating <u>94</u>                       | Associate DB2 Entry for Product panel <u>94</u>              |
| copying <u>102</u>                          | overview 773                                                 |
| creating <u>94</u>                          | maintaining jobs <u>105</u>                                  |
| defining <u>99</u>                          | MEMLIMIT <u>865</u>                                          |
| deleting <u>103</u> , <u>104</u>            | metadata libraries                                           |
| generating jobs for <u>99</u>               | specifying <u>91</u>                                         |
| removing <u>103</u>                         | metadata library                                             |
| selecting 99                                | overview 775                                                 |
| specifying 99                               | specifying 84                                                |
| unassociating 103, 104                      | modifying parameters 87                                      |
| Db2 group attach field                      | modifying settings 84                                        |
| specifying 84                               | multiple Db2 subsystems 151                                  |
| Db2 group attach names                      | multiple instances 84                                        |
| adding 94                                   | multiple-LPAR environment 105                                |
| associating 94                              | Not Required status 773                                      |

| customization (continued)                  | data sharing (continued)                               |
|--------------------------------------------|--------------------------------------------------------|
| panels                                     | configuring for 859                                    |
| Associate DB2 Entry for Product 94         | getting started 858, 863                               |
| Create a DB2 Entry 94                      | group view 144                                         |
| Customizer Workplace 99                    | data store                                             |
| DB2 Parameters 98                          | overview 775                                           |
| Discover Customized Product Information 92 | data store data set                                    |
| Finish Product Customization 100           | specifying 84                                          |
| Product Parameters 96                      | data table                                             |
| Specify the Metadata Library 91            | columns 325, 330, 334, 346                             |
| parameter values 62                        | DATACLAS 675                                           |
| parameters                                 | DATASET_FULL 675                                       |
| browsing 102                               | Db2 Automation Tool and reorganization recommendations |
| defining 95, 99                            | 437                                                    |
| <u> </u>                                   | Db2 command activity 252                               |
| viewing 102                                |                                                        |
| preparing to use Tools Customizer 84       | Db2 Data Access Common Collector 9                     |
| product 773                                | Db2 function level support 2                           |
| product parameters                         | Db2 group attach field                                 |
| changing 90                                | specifying <u>84</u>                                   |
| defining 96                                | Db2 offload                                            |
| editing <u>90, 96</u>                      | columns 812                                            |
| modifying <u>90</u>                        | Db2 offload joins 450                                  |
| Product Parameters panel <u>96</u>         | Db2 offload sample members <u>768</u>                  |
| Ready to Customize status <u>773</u>       | Db2 Query Monitor 459                                  |
| recustomization <u>87</u> , <u>90</u>      | Db2 Query Monitor and reorganization recommendations   |
| recustomizing <u>90</u>                    | 437                                                    |
| recustomizing a product <u>87</u>          | Db2 system parameters <u>149</u>                       |
| removing Db2 entries <u>103</u>            | Db2 traces <u>24</u>                                   |
| roadmaps                                   | DB2_COMMANDS_TBNAME 744                                |
| customizing for the first time <u>88</u>   | DB2_SQLCODE_DUPLICATES 675                             |
| first-time customization 88                | DB2_SQLCODE_DUPLICATES_TIME 676                        |
| reustomizing 90                            | DB2_SSID 806                                           |
| Specify the Metadata Library panel 91      | DB2_SUBSYSTEM 744                                      |
| specifying data sets 84                    | DB2CDATA_DATACLAS 677                                  |
| specifying metadata libraries 91           | DB2CDATA_DSN 677                                       |
| starting Tools Customizer 83               | DB2CDATA_MGMTCLAS 677                                  |
| status types                               | DB2CDATA_PRIMARY 678                                   |
| Customized 773                             | DB2CDATA_SECONDARY 678                                 |
| Discovered 773                             | DB2CDATA_SPACE_UNITS 678, 679                          |
| Errors in Customization 773                | DB2CDATA_UNITNAME 679                                  |
| Incomplete 773                             | DB2CDATA_VOLUME 679                                    |
| Not Required 773                           | DB2PARMs 151                                           |
| Ready to Customize 773                     | DEACTIVATE 759                                         |
| submitting jobs 100                        | DEBUG 679, 745, 758                                    |
| terminology 773                            | defined filters                                        |
| trace data set 662                         | copying 166                                            |
| troubleshooting                            | creating 165                                           |
| finding trace data set 662                 | deleting 167                                           |
| user job card settings                     | enabling 169                                           |
| specifying 84                              | renaming 169                                           |
| viewing parameters 102                     | updating 167                                           |
| customization library                      | viewing 169                                            |
| overview 775                               | delay statistics                                       |
| customization library qualifier            | activity summary fields 206                            |
| specifying 84                              | current activity 245                                   |
| customizing settings 84                    | exceptions 270                                         |
| customizing settings 04                    | operational summaries 205                              |
|                                            |                                                        |
| D                                          | DIAG_THRESHOLD_DUMPS 480                               |
|                                            | DIAG_THRESHOLD_DUMPS 680                               |
| DATA 743                                   | diagnostic information                                 |
| data collection $\underline{4}$            | gathering 661                                          |
| data set names                             | diagnostic messages 679, 680                           |
| gathering <u>58</u>                        | DISABLE_INFLIGHT 759                                   |
| data sharing                               | DISABLE_OBJECTS 759                                    |

| DICABLE DADALLEL 757                                                                                                    | EVCDDATA VOLLIME 405                                                                                                    |
|----------------------------------------------------------------------------------------------------|----------------------------------------------------------------------------------------------------|
| DISABLE_PARALLEL 757                                                                                                    | EXCPDATA_VOLUME 685                                                                                                    |
| DISALLOW_DUPLICATE_INTERVAL 745                                                                                                    | EXCPHSTV_DATACLAS 686                                                                                                    |
| Discover EXEC                                                                                                    | EXCPHSTV_DSN 686                                                                                                    |
| overview 775                                                                                                    | EXCPHSTV_MGMTCLAS 686                                                                                                    |
| disk failure                                                                                                    |                                                                                                    |
|                                                                                                    | EXCPHSTV_PRIMARY 687                                                                                                    |
| recovering 467                                                                                                    | EXCPHSTV_SECONDARY 687                                                                                                    |
| dispatch priority 31                                                                                                    | EXCPHSTV_SPACE_UNITS 687                                                                                                    |
| DISPLAY DATASPACES 757                                                                                                    | EXCPHSTV_STORCLAS 688                                                                                                    |
| documentation                                                                                                    | EXCPHSTV_UNITNAME 688                                                                                                    |
|                                                                                                    |                                                                                                    |
| accessing <u>15</u>                                                                                                    | EXCPHSTV_VOLUME 688                                                                                                    |
| sending feedback <u>15</u>                                                                                                    | EXCPINDX_DATACLAS 688                                                                                                    |
| documentation changes 1, 777                                                                                                    | EXCPINDX_DSN 689                                                                                                    |
| dumps 680                                                                                                    | EXCPINDX MGMTCLAS 689                                                                                                    |
|                                                                                                    | EXCPINDX_PRIMARY 689                                                                                                    |
|                                                                                                    |                                                                                                    |
| E                                                                                                    | EXCPINDX_SECONDARY 690                                                                                                    |
|                                                                                                    | EXCPINDX_SPACE_UNITS 690                                                                                                    |
| email action 363                                                                                                    | EXCPINDX_STORCLAS 690                                                                                                    |
| EMPTY_INTERVALS 681                                                                                                    | EXCPINDX_UNITNAME 691                                                                                                    |
|                                                                                                    | EXCPINDX_VOLUME 691                                                                                                    |
| ENABLE_INFLIGHT 757                                                                                                    | EXCPTEXT_DATACLAS 691                                                                                                    |
| ENABLE_OBJECTS 757                                                                                                    |                                                                                                    |
| ENABLE_PARALLEL 757                                                                                                    | EXCPTEXT_DSN 691                                                                                                    |
| END TIMESTAMP 807                                                                                                    | EXCPTEXT_MGMTCLAS 692                                                                                                    |
| ENDING_INTERVAL 746                                                                                                    | EXCPTEXT_PRIMARY 692                                                                                                    |
| enumerated member scope 371                                                                                                    | EXCPTEXT_SECONDARY 692                                                                                                    |
|                                                                                                    | EXCPTEXT_SPACE_UNITS 693                                                                                                    |
| event processing overrides                                                                                                    | EXCPTEXT_STORCLAS 693                                                                                                    |
| adding <u>379</u>                                                                                                    |                                                                                                    |
| event types                                                                                                    | EXCPTEXT_UNITNAME 693                                                                                                    |
| list of 784                                                                                                    | EXCPTEXT_VOLUME 694                                                                                                    |
| EXCEPTION_CALLS_PER_EXCEPT_AVG 681                                                                                                    | EXPORTLOG 185                                                                                                    |
|                                                                                                    |                                                                                                    |
|                                                                                                    |                                                                                                    |
| EXCEPTION_CALLS_PER_EXCEPT_MAX 682                                                                                                    | _                                                                                                    |
| EXCEPTION_CALLS_TBNAME 746                                                                                                    | F                                                                                                    |
| EXCEPTION_CALLS_TBNAME 746 EXCEPTION_HOSTV_TBNAME 746                                                                                                    | -                                                                                                    |
| EXCEPTION_CALLS_TBNAME 746                                                                                                    | <b>F</b> features                                                                                                    |
| EXCEPTION_CALLS_TBNAME 746 EXCEPTION_HOSTV_TBNAME 746                                                                                                    | -                                                                                                    |
| EXCEPTION_CALLS_TBNAME 746 EXCEPTION_HOSTV_TBNAME 746 EXCEPTION_OBJECTS_PER_EXCEPT_AVG 682 EXCEPTION_OBJECTS_PER_EXCEPT_MAX 682                                                                                                    | features<br>list of <u>3</u>                                                                                                    |
| EXCEPTION_CALLS_TBNAME 746 EXCEPTION_HOSTV_TBNAME 746 EXCEPTION_OBJECTS_PER_EXCEPT_AVG 682 EXCEPTION_OBJECTS_PER_EXCEPT_MAX 682 EXCEPTION_OBJS_TBNAME 747                                                                                                    | features list of 3 file permissions 111                                                                                                    |
| EXCEPTION_CALLS_TBNAME 746 EXCEPTION_HOSTV_TBNAME 746 EXCEPTION_OBJECTS_PER_EXCEPT_AVG 682 EXCEPTION_OBJECTS_PER_EXCEPT_MAX 682 EXCEPTION_OBJS_TBNAME 747 EXCEPTION_SPACE_SIZE 682                                                                                                    | features list of 3 file permissions 111 filter lines                                                                                                    |
| EXCEPTION_CALLS_TBNAME 746 EXCEPTION_HOSTV_TBNAME 746 EXCEPTION_OBJECTS_PER_EXCEPT_AVG 682 EXCEPTION_OBJECTS_PER_EXCEPT_MAX 682 EXCEPTION_OBJS_TBNAME 747 EXCEPTION_SPACE_SIZE 682 EXCEPTION_TEXT_TBNAME 747                                                                                                    | features list of 3 file permissions 111 filter lines deleting 160                                                                                                    |
| EXCEPTION_CALLS_TBNAME 746 EXCEPTION_HOSTV_TBNAME 746 EXCEPTION_OBJECTS_PER_EXCEPT_AVG 682 EXCEPTION_OBJECTS_PER_EXCEPT_MAX 682 EXCEPTION_OBJS_TBNAME 747 EXCEPTION_SPACE_SIZE 682 EXCEPTION_TEXT_TBNAME 747 exceptions                                                                                                    | features list of 3 file permissions 111 filter lines deleting 160 repeating 161                                                                                                    |
| EXCEPTION_CALLS_TBNAME 746 EXCEPTION_HOSTV_TBNAME 746 EXCEPTION_OBJECTS_PER_EXCEPT_AVG 682 EXCEPTION_OBJECTS_PER_EXCEPT_MAX 682 EXCEPTION_OBJS_TBNAME 747 EXCEPTION_SPACE_SIZE 682 EXCEPTION_TEXT_TBNAME 747 exceptions buffer pool statistics 269                                                                                                    | features list of 3 file permissions 111 filter lines deleting 160                                                                                                    |
| EXCEPTION_CALLS_TBNAME 746 EXCEPTION_HOSTV_TBNAME 746 EXCEPTION_OBJECTS_PER_EXCEPT_AVG 682 EXCEPTION_OBJECTS_PER_EXCEPT_MAX 682 EXCEPTION_OBJS_TBNAME 747 EXCEPTION_SPACE_SIZE 682 EXCEPTION_TEXT_TBNAME 747 exceptions buffer pool statistics 269                                                                                                    | features list of 3 file permissions 111 filter lines deleting 160 repeating 161                                                                                                    |
| EXCEPTION_CALLS_TBNAME 746 EXCEPTION_HOSTV_TBNAME 746 EXCEPTION_OBJECTS_PER_EXCEPT_AVG 682 EXCEPTION_OBJECTS_PER_EXCEPT_MAX 682 EXCEPTION_OBJS_TBNAME 747 EXCEPTION_SPACE_SIZE 682 EXCEPTION_TEXT_TBNAME 747 exceptions buffer pool statistics 269 call level statistics 269                                                                                                    | features list of 3 file permissions 111 filter lines deleting 160 repeating 161 updating 161 viewing 161                                                                                                    |
| EXCEPTION_CALLS_TBNAME 746 EXCEPTION_HOSTV_TBNAME 746 EXCEPTION_OBJECTS_PER_EXCEPT_AVG 682 EXCEPTION_OBJECTS_PER_EXCEPT_MAX 682 EXCEPTION_OBJS_TBNAME 747 EXCEPTION_SPACE_SIZE 682 EXCEPTION_TEXT_TBNAME 747 exceptions buffer pool statistics 269 call level statistics 269 color coding 267                                                                                                    | features list of 3 file permissions 111 filter lines deleting 160 repeating 161 updating 161 viewing 161 FILTER_DB2_SUBSYSTEM 748                                                                                                    |
| EXCEPTION_CALLS_TBNAME 746 EXCEPTION_HOSTV_TBNAME 746 EXCEPTION_OBJECTS_PER_EXCEPT_AVG 682 EXCEPTION_OBJECTS_PER_EXCEPT_MAX 682 EXCEPTION_OBJS_TBNAME 747 EXCEPTION_SPACE_SIZE 682 EXCEPTION_TEXT_TBNAME 747 exceptions buffer pool statistics 269 call level statistics 269 color coding 267 columns 256                                                                                                    | features list of 3 file permissions 111 filter lines deleting 160 repeating 161 updating 161 viewing 161 FILTER_DB2_SUBSYSTEM 748 filters                                                                                                    |
| EXCEPTION_CALLS_TBNAME 746 EXCEPTION_HOSTV_TBNAME 746 EXCEPTION_OBJECTS_PER_EXCEPT_AVG 682 EXCEPTION_OBJECTS_PER_EXCEPT_MAX 682 EXCEPTION_OBJS_TBNAME 747 EXCEPTION_SPACE_SIZE 682 EXCEPTION_TEXT_TBNAME 747 exceptions buffer pool statistics 269 call level statistics 269 color coding 267 columns 256 delay statistics 270                                                                                                    | features list of 3 file permissions 111 filter lines deleting 160 repeating 161 updating 161 viewing 161 FILTER_DB2_SUBSYSTEM 748 filters activity browser 348                                                                                                    |
| EXCEPTION_CALLS_TBNAME 746 EXCEPTION_HOSTV_TBNAME 746 EXCEPTION_OBJECTS_PER_EXCEPT_AVG 682 EXCEPTION_OBJECTS_PER_EXCEPT_MAX 682 EXCEPTION_OBJS_TBNAME 747 EXCEPTION_SPACE_SIZE 682 EXCEPTION_TEXT_TBNAME 747 exceptions buffer pool statistics 269 call level statistics 269 color coding 267 columns 256 delay statistics 270 description 4, 253                                                                                                    | features list of 3 file permissions 111 filter lines deleting 160 repeating 161 updating 161 viewing 161 FILTER_DB2_SUBSYSTEM 748 filters activity browser 348 adding 348                                                                                                    |
| EXCEPTION_CALLS_TBNAME 746 EXCEPTION_HOSTV_TBNAME 746 EXCEPTION_OBJECTS_PER_EXCEPT_AVG 682 EXCEPTION_OBJECTS_PER_EXCEPT_MAX 682 EXCEPTION_OBJS_TBNAME 747 EXCEPTION_SPACE_SIZE 682 EXCEPTION_TEXT_TBNAME 747 exceptions buffer pool statistics 269 call level statistics 269 color coding 267 columns 256 delay statistics 270                                                                                                    | features list of 3 file permissions 111 filter lines deleting 160 repeating 161 updating 161 viewing 161 FILTER_DB2_SUBSYSTEM 748 filters activity browser 348                                                                                                    |
| EXCEPTION_CALLS_TBNAME 746 EXCEPTION_HOSTV_TBNAME 746 EXCEPTION_OBJECTS_PER_EXCEPT_AVG 682 EXCEPTION_OBJECTS_PER_EXCEPT_MAX 682 EXCEPTION_OBJS_TBNAME 747 EXCEPTION_SPACE_SIZE 682 EXCEPTION_TEXT_TBNAME 747 exceptions buffer pool statistics 269 call level statistics 269 color coding 267 columns 256 delay statistics 270 description 4, 253                                                                                                    | features list of 3 file permissions 111 filter lines deleting 160 repeating 161 updating 161 viewing 161 FILTER_DB2_SUBSYSTEM 748 filters activity browser 348 adding 348                                                                                                    |
| EXCEPTION_CALLS_TBNAME 746 EXCEPTION_HOSTV_TBNAME 746 EXCEPTION_OBJECTS_PER_EXCEPT_AVG 682 EXCEPTION_OBJECTS_PER_EXCEPT_MAX 682 EXCEPTION_OBJS_TBNAME 747 EXCEPTION_SPACE_SIZE 682 EXCEPTION_TEXT_TBNAME 747 exceptions buffer pool statistics 269 call level statistics 269 color coding 267 columns 256 delay statistics 270 description 4, 253 excluding SQLCODEs 129 fields 254                                                                                                    | features list of 3 file permissions 111 filter lines deleting 160 repeating 161 updating 161 viewing 161 FILTER_DB2_SUBSYSTEM 748 filters activity browser 348 adding 348 defined 163 deleting 349                                                                                                    |
| EXCEPTION_CALLS_TBNAME 746 EXCEPTION_HOSTV_TBNAME 746 EXCEPTION_OBJECTS_PER_EXCEPT_AVG 682 EXCEPTION_OBJECTS_PER_EXCEPT_MAX 682 EXCEPTION_OBJS_TBNAME 747 EXCEPTION_SPACE_SIZE 682 EXCEPTION_TEXT_TBNAME 747 exceptions buffer pool statistics 269 call level statistics 269 color coding 267 columns 256 delay statistics 270 description 4, 253 excluding SQLCODEs 129 fields 254 host variables 272                                                                                                    | features list of 3 file permissions 111 filter lines deleting 160 repeating 161 updating 161 viewing 161 FILTER_DB2_SUBSYSTEM 748 filters activity browser 348 adding 348 defined 163 deleting 349 editing 349                                                                                                    |
| EXCEPTION_CALLS_TBNAME 746 EXCEPTION_HOSTV_TBNAME 746 EXCEPTION_OBJECTS_PER_EXCEPT_AVG 682 EXCEPTION_OBJECTS_PER_EXCEPT_MAX 682 EXCEPTION_OBJS_TBNAME 747 EXCEPTION_SPACE_SIZE 682 EXCEPTION_TEXT_TBNAME 747 exceptions buffer pool statistics 269 call level statistics 269 color coding 267 columns 256 delay statistics 270 description 4, 253 excluding SQLCODEs 129 fields 254 host variables 272 line commands 255                                                                                                    | features list of 3 file permissions 111 filter lines deleting 160 repeating 161 updating 161 viewing 161 FILTER_DB2_SUBSYSTEM 748 filters activity browser 348 adding 348 defined 163 deleting 349 editing 349 management 163                                                                                                    |
| EXCEPTION_CALLS_TBNAME 746 EXCEPTION_HOSTV_TBNAME 746 EXCEPTION_OBJECTS_PER_EXCEPT_AVG 682 EXCEPTION_OBJECTS_PER_EXCEPT_MAX 682 EXCEPTION_OBJS_TBNAME 747 EXCEPTION_SPACE_SIZE 682 EXCEPTION_TEXT_TBNAME 747 exceptions buffer pool statistics 269 call level statistics 269 color coding 267 columns 256 delay statistics 270 description 4, 253 excluding SQLCODEs 129 fields 254 host variables 272 line commands 255 lock related statistics 270                                                                                                    | features list of 3 file permissions 111 filter lines deleting 160 repeating 161 updating 161 viewing 161 FILTER_DB2_SUBSYSTEM 748 filters activity browser 348 adding 348 defined 163 deleting 349 editing 349 management 163 record ranges 170                                                                                                    |
| EXCEPTION_CALLS_TBNAME 746 EXCEPTION_HOSTV_TBNAME 746 EXCEPTION_OBJECTS_PER_EXCEPT_AVG 682 EXCEPTION_OBJECTS_PER_EXCEPT_MAX 682 EXCEPTION_OBJS_TBNAME 747 EXCEPTION_SPACE_SIZE 682 EXCEPTION_TEXT_TBNAME 747 exceptions buffer pool statistics 269 call level statistics 269 color coding 267 columns 256 delay statistics 270 description 4, 253 excluding SQLCODEs 129 fields 254 host variables 272 line commands 255 lock related statistics 270 miscellaneous statistics 273                                                                                                    | features list of 3 file permissions 111 filter lines deleting 160 repeating 161 updating 161 viewing 161 FILTER_DB2_SUBSYSTEM 748 filters activity browser 348 adding 348 defined 163 deleting 349 editing 349 management 163 record ranges 170 FIND 171                                                                                                    |
| EXCEPTION_CALLS_TBNAME 746 EXCEPTION_HOSTV_TBNAME 746 EXCEPTION_OBJECTS_PER_EXCEPT_AVG 682 EXCEPTION_OBJECTS_PER_EXCEPT_MAX 682 EXCEPTION_OBJS_TBNAME 747 EXCEPTION_SPACE_SIZE 682 EXCEPTION_TEXT_TBNAME 747 exceptions buffer pool statistics 269 call level statistics 269 color coding 267 columns 256 delay statistics 270 description 4, 253 excluding SQLCODEs 129 fields 254 host variables 272 line commands 255 lock related statistics 270                                                                                                    | features list of 3 file permissions 111 filter lines deleting 160 repeating 161 updating 161 viewing 161 FILTER_DB2_SUBSYSTEM 748 filters activity browser 348 adding 348 defined 163 deleting 349 editing 349 management 163 record ranges 170                                                                                                    |
| EXCEPTION_CALLS_TBNAME 746 EXCEPTION_HOSTV_TBNAME 746 EXCEPTION_OBJECTS_PER_EXCEPT_AVG 682 EXCEPTION_OBJECTS_PER_EXCEPT_MAX 682 EXCEPTION_OBJS_TBNAME 747 EXCEPTION_SPACE_SIZE 682 EXCEPTION_TEXT_TBNAME 747 exceptions  buffer pool statistics 269 call level statistics 269 color coding 267 columns 256 delay statistics 270 description 4, 253 excluding SQLCODEs 129 fields 254 host variables 272 line commands 255 lock related statistics 270 miscellaneous statistics 273 object details statistics 271                                                                                                    | features list of 3 file permissions 111 filter lines deleting 160 repeating 161 updating 161 viewing 161 FILTER_DB2_SUBSYSTEM 748 filters activity browser 348 adding 348 defined 163 deleting 349 editing 349 management 163 record ranges 170 FIND 171                                                                                                    |
| EXCEPTION_CALLS_TBNAME 746 EXCEPTION_HOSTV_TBNAME 746 EXCEPTION_OBJECTS_PER_EXCEPT_AVG 682 EXCEPTION_OBJECTS_PER_EXCEPT_MAX 682 EXCEPTION_OBJS_TBNAME 747 EXCEPTION_SPACE_SIZE 682 EXCEPTION_TEXT_TBNAME 747 exceptions  buffer pool statistics 269 call level statistics 269 color coding 267 columns 256 delay statistics 270 description 4, 253 excluding SQLCODEs 129 fields 254 host variables 272 line commands 255 lock related statistics 270 miscellaneous statistics 271 parallel activity 273                                                                                                    | features list of 3 file permissions 111 filter lines deleting 160 repeating 161 updating 161 viewing 161 FILTER_DB2_SUBSYSTEM 748 filters activity browser 348 adding 348 defined 163 deleting 349 editing 349 management 163 record ranges 170 FIND 171 firewall 25 first-time customization 88                                                                                                |
| EXCEPTION_CALLS_TBNAME 746 EXCEPTION_HOSTV_TBNAME 746 EXCEPTION_OBJECTS_PER_EXCEPT_AVG 682 EXCEPTION_OBJECTS_PER_EXCEPT_MAX 682 EXCEPTION_OBJS_TBNAME 747 EXCEPTION_SPACE_SIZE 682 EXCEPTION_TEXT_TBNAME 747 exceptions  buffer pool statistics 269 call level statistics 269 color coding 267 columns 256 delay statistics 270 description 4, 253 excluding SQLCODEs 129 fields 254 host variables 272 line commands 255 lock related statistics 270 miscellaneous statistics 271 parallel activity 273 SQL text 272                                                                                                    | features list of 3 file permissions 111 filter lines deleting 160 repeating 161 updating 161 viewing 161 FILTER_DB2_SUBSYSTEM 748 filters activity browser 348 adding 348 defined 163 deleting 349 editing 349 editing 349 record ranges 170 FIND 171 firewall 25 first-time customization 88 FORCE 694                                                                                         |
| EXCEPTION_CALLS_TBNAME 746 EXCEPTION_HOSTV_TBNAME 746 EXCEPTION_OBJECTS_PER_EXCEPT_AVG 682 EXCEPTION_OBJECTS_PER_EXCEPT_MAX 682 EXCEPTION_OBJS_TBNAME 747 EXCEPTION_SPACE_SIZE 682 EXCEPTION_TEXT_TBNAME 747 exceptions  buffer pool statistics 269 call level statistics 269 color coding 267 columns 256 delay statistics 270 description 4, 253 excluding SQLCODEs 129 fields 254 host variables 272 line commands 255 lock related statistics 270 miscellaneous statistics 271 parallel activity 273 SQL text 272 thresholds 130, 410                                                                                                    | features list of 3 file permissions 111 filter lines deleting 160 repeating 161 updating 161 viewing 161 FILTER_DB2_SUBSYSTEM 748 filters activity browser 348 adding 348 defined 163 deleting 349 editing 349 editing 349 management 163 record ranges 170 FIND 171 firewall 25 first-time customization 88 FORCE 694 FORM 171                                                                 |
| EXCEPTION_CALLS_TBNAME 746 EXCEPTION_HOSTV_TBNAME 746 EXCEPTION_OBJECTS_PER_EXCEPT_AVG 682 EXCEPTION_OBJECTS_PER_EXCEPT_MAX 682 EXCEPTION_OBJS_TBNAME 747 EXCEPTION_SPACE_SIZE 682 EXCEPTION_TEXT_TBNAME 747 exceptions  buffer pool statistics 269 call level statistics 269 color coding 267 columns 256 delay statistics 270 description 4, 253 excluding SQLCODEs 129 fields 254 host variables 272 line commands 255 lock related statistics 270 miscellaneous statistics 271 parallel activity 273 SQL text 272 thresholds 130, 410 viewing 223, 254                                                                                                    | features list of 3 file permissions 111 filter lines deleting 160 repeating 161 updating 161 viewing 161 FILTER_DB2_SUBSYSTEM 748 filters activity browser 348 adding 348 defined 163 deleting 349 editing 349 editing 349 record ranges 170 FIND 171 firewall 25 first-time customization 88 FORCE 694                                                                                         |
| EXCEPTION_CALLS_TBNAME 746 EXCEPTION_HOSTV_TBNAME 746 EXCEPTION_OBJECTS_PER_EXCEPT_AVG 682 EXCEPTION_OBJECTS_PER_EXCEPT_MAX 682 EXCEPTION_OBJS_TBNAME 747 EXCEPTION_SPACE_SIZE 682 EXCEPTION_TEXT_TBNAME 747 exceptions  buffer pool statistics 269 call level statistics 269 color coding 267 columns 256 delay statistics 270 description 4, 253 excluding SQLCODEs 129 fields 254 host variables 272 line commands 255 lock related statistics 270 miscellaneous statistics 271 parallel activity 273 SQL text 272 thresholds 130, 410 viewing 223, 254 EXCEPTIONS_TBNAME 747                                                                                                    | features list of 3 file permissions 111 filter lines deleting 160 repeating 161 updating 161 viewing 161 FILTER_DB2_SUBSYSTEM 748 filters activity browser 348 adding 348 defined 163 deleting 349 editing 349 editing 349 management 163 record ranges 170 FIND 171 firewall 25 first-time customization 88 FORCE 694 FORM 171                                                                 |
| EXCEPTION_CALLS_TBNAME 746 EXCEPTION_HOSTV_TBNAME 746 EXCEPTION_OBJECTS_PER_EXCEPT_AVG 682 EXCEPTION_OBJECTS_PER_EXCEPT_MAX 682 EXCEPTION_OBJS_TBNAME 747 EXCEPTION_SPACE_SIZE 682 EXCEPTION_TEXT_TBNAME 747 exceptions  buffer pool statistics 269 call level statistics 269 color coding 267 columns 256 delay statistics 270 description 4, 253 excluding SQLCODEs 129 fields 254 host variables 272 line commands 255 lock related statistics 270 miscellaneous statistics 271 parallel activity 273 SQL text 272 thresholds 130, 410 viewing 223, 254                                                                                                    | features list of 3 file permissions 111 filter lines deleting 160 repeating 161 updating 161 viewing 161 FILTER_DB2_SUBSYSTEM 748 filters activity browser 348 adding 348 defined 163 deleting 349 editing 349 management 163 record ranges 170 FIND 171 firewall 25 first-time customization 88 FORCE 694 FORM 171 FS locations 408                                                            |
| EXCEPTION_CALLS_TBNAME 746 EXCEPTION_HOSTV_TBNAME 746 EXCEPTION_OBJECTS_PER_EXCEPT_AVG 682 EXCEPTION_OBJECTS_PER_EXCEPT_MAX 682 EXCEPTION_OBJS_TBNAME 747 EXCEPTION_SPACE_SIZE 682 EXCEPTION_TEXT_TBNAME 747 exceptions  buffer pool statistics 269 call level statistics 269 color coding 267 columns 256 delay statistics 270 description 4, 253 excluding SQLCODEs 129 fields 254 host variables 272 line commands 255 lock related statistics 270 miscellaneous statistics 271 parallel activity 273 SQL text 272 thresholds 130, 410 viewing 223, 254 EXCEPTIONS_TBNAME 747 EXCPDATA_DATACLAS 683                                                                                         | features list of 3 file permissions 111 filter lines deleting 160 repeating 161 updating 161 viewing 161 FILTER_DB2_SUBSYSTEM 748 filters activity browser 348 adding 348 defined 163 deleting 349 editing 349 editing 349 management 163 record ranges 170 FIND 171 firewall 25 first-time customization 88 FORCE 694 FORM 171                                                                 |
| EXCEPTION_CALLS_TBNAME 746 EXCEPTION_HOSTV_TBNAME 746 EXCEPTION_OBJECTS_PER_EXCEPT_AVG 682 EXCEPTION_OBJECTS_PER_EXCEPT_MAX 682 EXCEPTION_OBJS_TBNAME 747 EXCEPTION_SPACE_SIZE 682 EXCEPTION_TEXT_TBNAME 747 exceptions  buffer pool statistics 269 call level statistics 269 color coding 267 columns 256 delay statistics 270 description 4, 253 excluding SQLCODEs 129 fields 254 host variables 272 line commands 255 lock related statistics 270 miscellaneous statistics 271 parallel activity 273 SQL text 272 thresholds 130, 410 viewing 223, 254 EXCEPTIONS_TBNAME 747 EXCPDATA_DATACLAS 683 EXCPDATA_DSN 683                                                                        | features list of 3 file permissions 111 filter lines deleting 160 repeating 161 updating 161 viewing 161 FILTER_DB2_SUBSYSTEM 748 filters activity browser 348 adding 348 defined 163 deleting 349 editing 349 management 163 record ranges 170 FIND 171 firewall 25 first-time customization 88 FORCE 694 FORM 171 FS locations 408                                                            |
| EXCEPTION_CALLS_TBNAME 746 EXCEPTION_HOSTV_TBNAME 746 EXCEPTION_OBJECTS_PER_EXCEPT_AVG 682 EXCEPTION_OBJECTS_PER_EXCEPT_MAX 682 EXCEPTION_OBJS_TBNAME 747 EXCEPTION_SPACE_SIZE 682 EXCEPTION_TEXT_TBNAME 747 exceptions  buffer pool statistics 269 call level statistics 269 call level statistics 269 color coding 267 columns 256 delay statistics 270 description 4, 253 excluding SQLCODEs 129 fields 254 host variables 272 line commands 255 lock related statistics 270 miscellaneous statistics 271 parallel activity 273 SQL text 272 thresholds 130, 410 viewing 223, 254 EXCEPTIONS_TBNAME 747 EXCPDATA_DATACLAS 683 EXCPDATA_DATACLAS 684                                         | features list of 3 file permissions 111 filter lines deleting 160 repeating 161 updating 161 viewing 161 FILTER_DB2_SUBSYSTEM 748 filters activity browser 348 adding 348 defined 163 deleting 349 editing 349 management 163 record ranges 170 FIND 171 firewall 25 first-time customization 88 FORCE 694 FORM 171 FS locations 408  G getting started                                         |
| EXCEPTION_CALLS_TBNAME 746 EXCEPTION_HOSTV_TBNAME 746 EXCEPTION_OBJECTS_PER_EXCEPT_AVG 682 EXCEPTION_OBJECTS_PER_EXCEPT_MAX 682 EXCEPTION_OBJS_TBNAME 747 EXCEPTION_SPACE_SIZE 682 EXCEPTION_TEXT_TBNAME 747 exceptions  buffer pool statistics 269 call level statistics 269 call level statistics 269 color coding 267 columns 256 delay statistics 270 description 4, 253 excluding SQLCODEs 129 fields 254 host variables 272 line commands 255 lock related statistics 270 miscellaneous statistics 271 parallel activity 273 SQL text 272 thresholds 130, 410 viewing 223, 254 EXCEPTIONS_TBNAME 747 EXCPDATA_DATACLAS 683 EXCPDATA_DSN 683 EXCPDATA_PRIMARY 684 EXCPDATA_PRIMARY 684    | features list of 3 file permissions 111 filter lines deleting 160 repeating 161 updating 161 viewing 161 FILTER_DB2_SUBSYSTEM 748 filters activity browser 348 adding 348 defined 163 deleting 349 editing 349 management 163 record ranges 170 FIND 171 firewall 25 first-time customization 88 FORCE 694 FORM 171 FS locations 408  G getting started configuration 125                       |
| EXCEPTION_CALLS_TBNAME 746 EXCEPTION_HOSTV_TBNAME 746 EXCEPTION_OBJECTS_PER_EXCEPT_AVG 682 EXCEPTION_OBJECTS_PER_EXCEPT_MAX 682 EXCEPTION_OBJS_TBNAME 747 EXCEPTION_SPACE_SIZE 682 EXCEPTION_TEXT_TBNAME 747 exceptions  buffer pool statistics 269 call level statistics 269 color coding 267 columns 256 delay statistics 270 description 4, 253 excluding SQLCODEs 129 fields 254 host variables 272 line commands 255 lock related statistics 270 miscellaneous statistics 271 parallel activity 273 SQL text 272 thresholds 130, 410 viewing 223, 254 EXCEPTIONS_TBNAME 747 EXCPDATA_DATACLAS 683 EXCPDATA_DSN 683 EXCPDATA_PRIMARY 684 EXCPDATA_SECONDARY 684                            | features list of 3 file permissions 111 filter lines deleting 160 repeating 161 updating 161 viewing 161 FILTER_DB2_SUBSYSTEM 748 filters activity browser 348 adding 348 defined 163 deleting 349 editing 349 management 163 record ranges 170 FIND 171 firewall 25 first-time customization 88 FORCE 694 FORM 171 FS locations 408  G getting started configuration 125 data sharing 858, 863 |
| EXCEPTION_CALLS_TBNAME 746 EXCEPTION_HOSTV_TBNAME 746 EXCEPTION_OBJECTS_PER_EXCEPT_AVG 682 EXCEPTION_OBJECTS_PER_EXCEPT_MAX 682 EXCEPTION_OBJS_TBNAME 747 EXCEPTION_SPACE_SIZE 682 EXCEPTION_TEXT_TBNAME 747 exceptions  buffer pool statistics 269 call level statistics 269 color coding 267 columns 256 delay statistics 270 description 4, 253 excluding SQLCODEs 129 fields 254 host variables 272 line commands 255 lock related statistics 270 miscellaneous statistics 271 parallel activity 273 SQL text 272 thresholds 130, 410 viewing 223, 254 EXCEPTIONS_TBNAME 747 EXCPDATA_DATACLAS 683 EXCPDATA_DSN 683 EXCPDATA_PRIMARY 684 EXCPDATA_SPACE_UNITS 684 EXCPDATA_SPACE_UNITS 684 | features list of 3 file permissions 111 filter lines deleting 160 repeating 161 updating 161 viewing 161 FILTER_DB2_SUBSYSTEM 748 filters activity browser 348 adding 348 defined 163 deleting 349 editing 349 management 163 record ranges 170 FIND 171 firewall 25 first-time customization 88 FORCE 694 FORM 171 FS locations 408  G getting started configuration 125                       |
| EXCEPTION_CALLS_TBNAME 746 EXCEPTION_HOSTV_TBNAME 746 EXCEPTION_OBJECTS_PER_EXCEPT_AVG 682 EXCEPTION_OBJECTS_PER_EXCEPT_MAX 682 EXCEPTION_OBJS_TBNAME 747 EXCEPTION_SPACE_SIZE 682 EXCEPTION_TEXT_TBNAME 747 exceptions  buffer pool statistics 269 call level statistics 269 color coding 267 columns 256 delay statistics 270 description 4, 253 excluding SQLCODEs 129 fields 254 host variables 272 line commands 255 lock related statistics 270 miscellaneous statistics 271 parallel activity 273 SQL text 272 thresholds 130, 410 viewing 223, 254 EXCEPTIONS_TBNAME 747 EXCPDATA_DATACLAS 683 EXCPDATA_DSN 683 EXCPDATA_PRIMARY 684 EXCPDATA_SECONDARY 684                            | features list of 3 file permissions 111 filter lines deleting 160 repeating 161 updating 161 viewing 161 FILTER_DB2_SUBSYSTEM 748 filters activity browser 348 adding 348 defined 163 deleting 349 editing 349 management 163 record ranges 170 FIND 171 firewall 25 first-time customization 88 FORCE 694 FORM 171 FS locations 408  G getting started configuration 125 data sharing 858, 863 |

| н                                                                                                    | K                                                                                                    |
|----------------------------------------------------------------------------------------------------|----------------------------------------------------------------------------------------------------|
| HAFT                                                                                                    | KBML                                                                                                    |
| description 7, 112 High-Availability Fault- Tolerance description 7, 112 HM_DISABLE_AGENT 694 HM_DUMPS 695 HM_TIME_LIMIT 695 host variables current activity 250 database connection proxy 57 exceptions 272                                                                                                    | Backus-Naur Form 428 examples 423–425, 427 expression structure 411 functions 422 grammar 428 identifiers 413 properties 415, 424 types 413 variables 420 keyrings USS 28                                                  |
| host variable agent <u>57</u><br>HOSTVAR_LIMIT <u>695</u>                                                                                                    | L                                                                                                    |
| IDAA 748 INFLIGHT 696 installation 21 INTERVAL 696, 757 interval data sets 156 Interval Selection panel 154 INTERVAL_DSN 749 INTERVAL_MIDNIGHT 696 INTERVAL_TBNAME 749 INTERVAL_UNITS 749 intervals     data sharing and 356     keeping 356     navigation 153     releasing 356     selecting 355, 356     selection 153 INTV 154 IP addresses     definitions 402     DHCP 410     fixed 410 ISM_CONSTRAINT_AGE 697 ISM_ERROR_BLOCKS 697 ISM_ERROR_DETAIL 698 ISM_ERROR_DETAIL 757 ISPF client     data sharing 144     main menu 143     options 148     PF3 149 | legal notices                                                                                                    |
| subsystem discovery 146 tips 153 ISPF Client description 13 ISPF help 18 ISPF interface 153, 437 ISPF log exporting 185 ISPF_LISTENER_PORT 724                                                                                                    | MAX_SQLCODE_DETAIL 6, 699 MAX_SQLCODES 6, 699 MAX_VOLUME_COUNT 700 MaxCollectionWindowLength 445 MAXIMUM_ALLOCATIONS 700 MEMLIMIT 865 message boards columns 314 creating 313 description 312 editing 313 filters 311, 313 |

| message boards (continued)            | monitoring profile lines (continued) |
|---------------------------------------|--------------------------------------|
| sorting <u>314</u>                    | sequence <u>133</u>                  |
| messages                              | updating <u>297, 386</u>             |
| CAE <u>553</u>                        | monitoring profiles                  |
| codes <u>470</u>                      | adding <u>384</u>                    |
| details <u>311</u>                    | alerts <u>302</u>                    |
| FEC <u>574</u>                        | applying monitoring agent 304        |
| ISPF <u>470</u>                       | changing 394                         |
| panel <u>470</u>                      | columns <u>278</u>                   |
| properties <u>310</u>                 | creating 289                         |
| viewing <u>309</u>                    | deleting <u>301</u> , <u>384</u>     |
| WTO <u>519</u>                        | description 277                      |
| metadata library                      | examples <u>127</u>                  |
| overview <u>775</u>                   | exclude <u>303</u>                   |
| specifying 84                         | exporting 386                        |
| METRDATA_DATACLAS 700                 | fields 278                           |
| METRDATA_DSN 701                      | monitoring profile lines 291         |
| METRDATA_MGMTCLAS 701                 | OPTKEYS 303                          |
| METRDATA_PRIMARY 701                  | refreshing 394                       |
| METRDATA_SECONDARY 702                | renaming 300                         |
| METRDATA_SPACE_UNITS 702              | updating 299, 384                    |
| METRDATA_STORCLAS 702                 | viewing 301, 385                     |
| METRDATA_UNITNAME 703                 | workflows 301                        |
| METRDATA_VOLUME 703                   | MVS user ID 57, 111                  |
| METRICS_TBNAME 751                    |                                      |
| MGMTCLAS 703                          | N                                    |
| miscellaneous statistics              | IN                                   |
| activity summary fields 217           | network 25                           |
| current activity <u>251</u>           | NEXT 153                             |
| exceptions <u>273</u>                 | NO_DATA_RC 751                       |
| operational summaries <u>216</u>      | NORUN 754                            |
| MITs                                  | notices 867, 868                     |
| description <u>379</u>                | NROW 171                             |
| MIXED_CASE_PASSWORDS 725              | <del></del>                          |
| modifying settings <u>84</u>          | 0                                    |
| MONITOR 703                           | 0                                    |
| monitored information types           | object details                       |
| description 379                       | exceptions 271                       |
| editing <u>381</u>                    | operational summaries 205            |
| monitoring                            | structural summaries 227             |
| configuration <u>376</u> , <u>377</u> | object statistics                    |
| monitoring agents                     | current activity 247                 |
| about 10                              | fields 248                           |
| activating <u>275, 393</u>            | object usage                         |
| changing a profile 276                | structural summaries 228             |
| deactivating 275, 393                 | OBJECTS 704                          |
| description 274                       | OBJECTS TBNAME 751                   |
| MODIFY command 277                    | OBJSDATA_DATACLAS 704                |
| refreshing profile 276                | OBJSDATA_DSN 705                     |
| viewing profile <u>276</u>            | OBJSDATA_MGMTCLAS 705                |
| monitoring overrides                  | OBJSDATA_PRIMARY 706                 |
| adding 378                            | OBJSDATA_SECONDARY 706               |
| description 378                       | OBJSDATA_SPACE_UNITS 706             |
| event processing overrides 379        | OBJSDATA_STORCLAS 707                |
| monitoring profile lines              | OBJSDATA_UNITNAME 707                |
| adding <u>291, 385</u>                | OBJSDATA_VOLUME 707                  |
| columns 387                           | ODP_PUBLISH_INTERVALS 756            |
| configuring 127                       | ODP_PUBLISH_SQLCODES 757             |
| copying 296                           | ODP_PUBLISH_SUMMARIES 756            |
| deleting 299, 385                     | ODP_STORE_NAME 755                   |
| description 291                       | ODP_ZIS_NAME 755                     |
| fields 387                            | offload 446, 452                     |
| moving <u>296</u> , <u>386</u>        | offload parameters 742               |
| repeating 296                         |                                      |

| OMEGAMON Data Broker <u>456</u>       | PREV <u>153</u>                                     |
|---------------------------------------|-----------------------------------------------------|
| OMEGAMON Data Connect 456             | Primary CAE Server                                  |
| OMEGAMON Data Provider 13, 458        | installing on USS 117                               |
| OMEGAMON Integration                  | installing on Windows 113                           |
| configuration 394                     | Windows service 115                                 |
| operational summaries                 | primary commands 171                                |
| accelerator 225                       | PRINTX 171                                          |
| buffer pool statistics 210            | problems                                            |
| current activity 224                  | diagnostic information about 661                    |
| delay statistics 205                  | programming interface information 867, 868          |
|                                       | PROW 171                                            |
| description 203                       |                                                     |
| lock related statistics 212           | public key certificate 28, 117                      |
| miscellaneous statistics <u>216</u>   | public key certificates <u>119</u>                  |
| object details 205                    |                                                     |
| specifying single Db2 subsystem 224   | Q                                                   |
| SQL text 204                          | *                                                   |
| viewing exceptions <u>223</u>         | QM Subsystems Management                            |
| optional alert keys                   | description 384                                     |
| description 383                       | QM_GROUP 710                                        |
| OPTKEYS                               | Query Monitor Subsystem                             |
| AUTHIDS 132                           | canceling 137                                       |
| CALLS 133                             | COMPARMS 666                                        |
| CORRID 132                            | <u> </u>                                            |
| CORRNAME 132                          | forcing termination <u>137</u>                      |
| description 383                       | starting 135                                        |
| PTEXT 131                             | stopping <u>137</u>                                 |
| TEXT 131                              | Query Monitor subsystems                            |
| <del></del>                           | about <u>10</u>                                     |
| WSNAME 133                            | Query Monitor Subsystems                            |
| WSTRAN <u>133</u>                     | configuring <u>125</u>                              |
| WSUSER <u>133</u>                     | discovery <u>146</u>                                |
| other parameters 754, 755             | query tuning                                        |
| overview <u>1</u>                     | configuring <u>360</u>                              |
|                                       | description 359                                     |
| P                                     | requirements 359                                    |
|                                       | troubleshooting 360                                 |
| panels                                | tuning single SQL queries 360                       |
| Copy DB2 Entries 102                  |                                                     |
| PARALLEL 709                          | B                                                   |
| parallel activity                     | R                                                   |
| current activity 251                  | DC4 DDOTOCOL ENABLED 725                            |
| exceptions 273                        | RC4_PROTOCOL_ENABLED 735                            |
| parallel statement alerts 374         | reader comment form <u>15</u>                       |
| parallel statement scope 371          | recovery                                            |
| · · · · · · · · · · · · · · · · · · · | procedures <u>467</u>                               |
| parameters                            | REFRESH_PROF <u>760</u>                             |
| CAE Agent 721                         | REGION <u>736</u>                                   |
| CAE Server on USS 726                 | REORG avoidance, See reorganization recommendations |
| CAE Server on Windows 736             | reorganization recommendations                      |
| CQMPARMS <u>663</u> , <u>666</u>      | baseline performance window <u>441</u>              |
| customization <u>62</u>               | best practices 443                                  |
| Query Monitor Subsystem <u>663</u>    | Db2 Query Monitor metrics for 440                   |
| performance data <u>125</u>           | intervals 441, 442                                  |
| Performance History Database          | MaxCollectionWindowLength 445                       |
| columns <u>812</u>                    | metrics 445                                         |
| Performance History Files             | minimum interval length 445                         |
| description <u>12</u>                 | monitor 398                                         |
| maintaining 864                       | monitoring objects 438, 439                         |
| non-SMS allocation                    | offload process 442                                 |
| 665                                   | prerequisites for 437                               |
| PF keys                               | process 440                                         |
| modifying 186                         | step overview for setting up 443                    |
| pie chart 322                         | threshold 445                                       |
| preferred labels 357                  | requirements                                        |
| preparing to use Tools Customizer 84  | accelerator 24                                      |
| prerequisites <u>21</u> , <u>23</u>   | accelerator 24                                      |
| <del>_</del>                          |                                                     |

| requirements (continued)                    | SQL text (continued)                                              |
|---------------------------------------------|-------------------------------------------------------------------|
| accounting classes <u>24</u>                | exceptions 272                                                    |
| CAE <u>22</u>                               | exporting <u>185</u>                                              |
| capacity <u>30</u>                          | operational summaries <u>204</u>                                  |
| certificates <u>28</u>                      | SQL workloads <u>4</u>                                            |
| compatibility <u>33</u>                     | SQLCDATA_DATACLAS 712                                             |
| conversion services <u>23</u>               | SQLCDATA_DSN 712                                                  |
| data sharing <u>31</u> , <u>858</u>         | SQLCDATA_MGMTCLAS 713                                             |
| Db2 traces <u>24</u>                        | SQLCDATA_PRIMARY 713                                              |
| dispatch priority <u>31</u>                 | SQLCDATA_SECONDARY 713                                            |
| firewall <u>25, 26</u>                      | SQLCDATA_SPACE_UNITS 713                                          |
| HAFT <u>27</u>                              | SQLCDATA_STORCLAS 714                                             |
| mainframe <u>21</u>                         | SQLCDATA_UNITNAME 714                                             |
| memory usage <u>29</u>                      | SQLCDATA_VOLUME 714                                               |
| network <u>25</u>                           | SQLCODE_DETAIL_TBNAME 751                                         |
| network traffic <u>26</u>                   | SQLCODE_TEXT_TBNAME 752                                           |
| operating system <u>21</u>                  | SQLCODEs                                                          |
| port usage <u>25</u>                        | columns <u>231</u>                                                |
| SMP/E <u>31</u>                             | decaching <u>359</u>                                              |
| responses <u>372</u> , <u>374</u>           | description 228                                                   |
| RETAIN <u>711</u>                           | details <u>235</u>                                                |
| roadmaps                                    | fields <u>229</u>                                                 |
| customizing for the first time <u>88</u>    | grouping <u>232</u>                                               |
| first-time customization <u>88</u>          | line commands <u>230</u>                                          |
|                                             | no grouping <u>234</u>                                            |
| S                                           | SQLCA <u>235</u>                                                  |
|                                             | SQLCODES_TBNAME 752                                               |
| sample library                              | SQLTEXT_TBNAME 752                                                |
| list of members 760                         | START_TIMESTAMP 807                                               |
| scope constraint editor 367, 368            | started task                                                      |
| scopes 366                                  | starting <u>758</u>                                               |
| SCQMSAMP                                    | stopping <u>758</u>                                               |
| CQM 760                                     | STARTING_INTERVAL 753                                             |
| CQMINTER 767                                | STARTUP_DIAGNOSTICS 715                                           |
| list of members 760                         | STATEMENT_TYPE_TBNAME 753                                         |
| SCQMTRAN 36                                 | stopping 864                                                      |
| screen readers 33                           | STORCLAS 715                                                      |
| screen readers and magnifiers <u>16</u>     | structural summaries                                              |
| secure connections                          | description 227                                                   |
| defining <u>122</u>                         | object details 227                                                |
| SERVER_ADDRESS 725                          | object usage 228                                                  |
| SERVER_POLL_PERIOD 726                      | SUBSYS 715                                                        |
| SERVER_PORT 726                             | subsystem termination                                             |
| service information <u>15</u>               | recovering 469                                                    |
| sharing                                     | summary of changes 1, 777                                         |
| archive connections 352                     | SUMMARY_VARIATION 716                                             |
| SHUTDOWN_DIAGNOSTICS 711                    | support                                                           |
| smarter reorganization recommendations, See | required information 661                                          |
| reorganization recommendations              | support information <u>15</u><br>Support Service Address Space 10 |
| SMEM_SIZE 711                               | Support Services Address Space 10                                 |
| SMP/E cross-zone requisite checking 31      | Main Address Space 864                                            |
| SORT <u>171</u>                             | Main Address Space <u>664</u>                                     |
| sorting                                     |                                                                   |
| SQLTEXT <u>171</u>                          | T                                                                 |
| space requirements                          |                                                                   |
| EXCPDATA 810                                | TBCREATOR 754                                                     |
| EXCPINDX 810                                | technotes 15                                                      |
| METRDATA 808                                | TEMP_UNITNAME 716                                                 |
| OBJSDATA 810                                | TEMP_VOLUME 716                                                   |
| SQLCDATA 811                                | terminology 16                                                    |
| TEXTDATA 812                                | TEXTDATA_DATACLAS 717                                             |
| specifying data sets <u>84</u>              | TEXTDATA_DSN 717                                                  |
| SQL text                                    | TEXTDATA_MGMTCLAS 717                                             |
| current activity <u>250</u>                 | TEXTDATA_PRIMARY <u>718</u>                                       |

| TEXTDATA_SECONDARY 718                                                                                         | Tools Customizer (continued)                     |
|----------------------------------------------------------------------------------------------------|--------------------------------------------------|
| TEXTDATA_SPACE_UNITS 718                                                                                       | Db2 entries (continued)                          |
| TEXTDATA_STORCLAS 719                                                                                          | unassociating <u>103</u> , <u>104</u>            |
| TEXTDATA_UNITNAME 719                                                                                          | Db2 group attach field                           |
| TEXTDATA_VOLUME 719                                                                                            | specifying 84                                    |
| THREAD_SQLCODE_DUPLICATES 719                                                                                  | Db2 group attach names                           |
| THREAD_SQLCODE_DUPLICATES_TIME 720                                                                             | adding <u>94</u>                                 |
| time zones                                                                                                    | associating <u>94</u>                            |
| list of <u>784</u>                                                                                             | copying <u>102</u>                               |
| Tools <u>396</u>                                                                                               | creating <u>94</u>                               |
| Tools Customizer                                                                                               | Db2 parameters                                   |
| associated list                                                                                                | defining <u>98</u>                               |
| adding Db2 entries <u>94</u>                                                                                   | editing <u>98</u>                                |
| overview 773                                                                                                   | DB2 Parameters panel <u>98</u>                   |
| associating Db2 entries 94                                                                                     | Db2 subsystems                                   |
| browsing parameters <u>102</u>                                                                                 | adding <u>94</u>                                 |
| component 773                                                                                                  | associating <u>94</u>                            |
| Copy DB2 Entries panel 102                                                                                     | copying <u>102</u>                               |
| copying Db2 entries <u>102</u>                                                                                 | creating 94                                      |
| Create a DB2 Entry panel <u>94</u>                                                                             | defining Db2 parameters 98                       |
| creating Db2 entries <u>94</u>                                                                                 | defining parameters 95, 99                       |
| customization jobs                                                                                             | defining product parameters <u>96</u>            |
| deleting 105                                                                                                   | deleting Db2 entries <u>104</u>                  |
| displaying 104                                                                                                 | deleting jobs 90                                 |
| generating 99                                                                                                  | Discover Customized Product Information panel 92 |
| maintaining 105                                                                                                | Discover EXEC                                    |
| renaming 105                                                                                                   | customizing a new version of a product 87, 89    |
| sort sequence 100                                                                                              | retrieving product information automatically 92  |
| submitting 100, 104                                                                                            | Discovered status 773                            |
| customization library                                                                                          | discovering product information 92               |
| deleting jobs 105                                                                                              | displaying jobs 104                              |
| maintaining 105                                                                                                | editing product parameters 96                    |
| recustomizing 105                                                                                              | Errors in Customization status 773               |
| renaming jobs 105                                                                                              | finding trace data set 662                       |
| customization library qualifier                                                                                | Finish Product Customization panel 100           |
| specifying 84                                                                                                  | first-time customization 87, 88                  |
| Customized status 773                                                                                          | generating jobs 99                               |
| Customizer Workplace panel 99                                                                                  | high-level qualifier 773                         |
| customizing a new version of a product <u>87, 89</u><br>customizing a product for the first time <u>87, 88</u> | Incomplete status 773                            |
| data sets                                                                                                    | job sort order <u>100</u><br>jobs                |
| customization library 775                                                                                      | deleting 105                                     |
| data store 775                                                                                                 | displaying 104                                   |
| Discover EXEC library 775                                                                                      | maintaining 105                                  |
| metadata library 775                                                                                           | renaming 105                                     |
| data sharing groups 45                                                                                         | submitting 104                                   |
| data store data set                                                                                            | limitations 44, 45                               |
| specifying 84                                                                                                  | main list                                        |
| Db2 data sharing members                                                                                       | adding Db2 entries 94                            |
| adding 94                                                                                                    | Associate DB2 Entry for Product panel 94         |
| associating 94                                                                                                 | overview 773                                     |
| copying 102                                                                                                    | maintaining jobs 105                             |
| creating 94                                                                                                    | metadata libraries                               |
| Db2 entries                                                                                                    | specifying 91                                    |
| adding 94                                                                                                    | metadata library                                 |
| associating 94                                                                                                 | specifying 84                                    |
| copying 102                                                                                                    | multiple Db2 subsystems 44                       |
| creating 94                                                                                                    | multiple instances 84                            |
| defining 99                                                                                                    | multiple-LPAR environment 105                    |
| deleting 103, 104                                                                                              | Not Required status 773                          |
| generating jobs for 99                                                                                         | panels                                           |
| removing 103                                                                                                   | Associate DB2 Entry for Product 94               |
| selecting 99                                                                                                   | Copy DB2 Entries 102                             |
| specifying 99                                                                                                  | Create a DB2 Entry 94                            |
| -r / O                                                                                                    |                                                  |

| Tools Customizer (continued)                                                | U                                             |
|-----------------------------------------------------------------------------|-----------------------------------------------|
| panels (continued)                                                          |                                               |
| Customizer Workplace 99                                                     | uninstalling                                  |
| DB2 Parameters 98                                                           | Backup CAE Servers 42                         |
| Discover Customized Product Information 92                                  | CAE components 42                             |
| Finish Product Customization 100                                            | union-based scopes 370                        |
| Product Parameters <u>96</u>                                                | UNITNAME 721                                  |
| Specify the Metadata Library 91                                             | upgrading                                     |
| parameters                                                                  | backing off changes 42                        |
| browsing <u>102</u>                                                         | CAE customizations 40                         |
| viewing <u>102</u>                                                          | CAE Server 41                                 |
| preparing <u>43, 45, 47</u>                                                 | considerations 37                             |
| preparing to use <u>84</u>                                                  | from previous version 38                      |
| product 773                                                                 | Performance History Database 40               |
| product parameters                                                          | requirements 33                               |
| changing 90                                                                 | reverting to previous version <u>41</u>       |
| editing 90                                                                  | user configurations                           |
| modifying 90                                                                | sharing 358                                   |
| Product Parameters panel 96                                                 | user job card settings                        |
| Ready to Customize status 773                                               | specifying <u>84</u>                          |
| recustomization 87                                                          |                                               |
| recustomizing a product 87, 90                                              | V                                             |
| removing Db2 entries <u>103</u>                                             |                                               |
| roadmaps                                                                    | VOLUME 721                                    |
| customizing a new version of a product <u>89</u> recustomizing a product 90 |                                               |
| using the Discover EXEC 89                                                  | W                                             |
| Specify the Metadata Library panel 91                                       |                                               |
| specifying metadata libraries 91                                            | Watchdog                                      |
| starting 83                                                                 | installing on USS 117                         |
| status types                                                                | installing on Windows <u>113</u> , <u>115</u> |
| Customized 773                                                              | modifying timeout values <u>117</u>           |
| Discovered 773                                                              | restarting <u>140</u>                         |
| Errors in Customization 773                                                 | starting <u>139</u>                           |
| Incomplete 773                                                              | stopping <u>140</u>                           |
| Not Required 773                                                            | what's new <u>1</u> , <u>777</u>              |
| Ready to Customize 773                                                      | workloads                                     |
| submitting jobs 100                                                         | comparing <u>322</u> , <u>323</u>             |
| terminology 773                                                             | usage scenarios 324                           |
| trace data set 662                                                          | WPSIZE 721                                    |
| troubleshooting 661                                                         | WTO action 364                                |
| user job card settings                                                      |                                               |
| specifying 84                                                               |                                               |
| using the Discover EXEC 89                                                  |                                               |
| viewing parameters 102                                                      |                                               |
| top-n filters                                                               |                                               |
| creating <u>319</u>                                                         |                                               |
| data sharing <u>320</u>                                                     |                                               |
| trace data set                                                              |                                               |
| finding <u>662</u>                                                          |                                               |
| trademarks <u>867</u> – <u>869</u>                                          |                                               |
| troubleshooting                                                             |                                               |
| CAE messages 553                                                            |                                               |
| FEC messages 574                                                            |                                               |
| messages 470                                                                |                                               |
| panel messages <u>470</u>                                                   |                                               |
| recovery 467                                                                |                                               |
| WTO messages <u>519</u>                                                     |                                               |
| truststores                                                                 |                                               |
| adding 395                                                                  |                                               |
| configuration <u>395</u><br>deleting 396                                    |                                               |
| detering 370                                                                |                                               |

# IBW.

Product Number: 5655-V42

SC27-8803

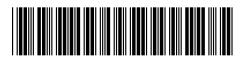